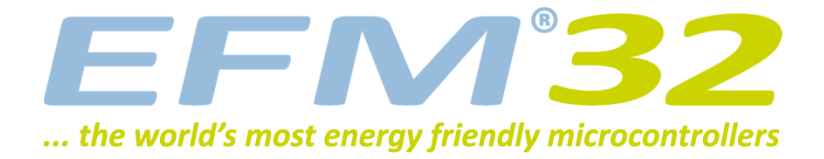

# **EFM32TG Reference Manual**

**Tiny Gecko Series**

- **• 32-bit ARM Cortex-M3 processor running at up to 32 MHz**
- **• Up to 32 kB Flash and 4 kB RAM memory**
- **• Energy efficient and autonomous peripherals**
- **• Ultra low power Energy Modes with sub-µA operation**
- **• Fast wake-up time of only 2 µs**

**The EFM32TG microcontroller series revolutionizes the 8- to 32-bit market with a combination of unmatched performance and ultra low power consumption in both active- and sleep modes. EFM32TG devices consume as little as 150 µA/MHz in run mode, and as little as 1.0 µA with a Real Time Counter running, Brown-out and full RAM and register retention.**

**EFM32TG's low energy consumption outperforms any other available 8-, 16-, and 32-bit solution. The EFM32TG includes autonomous and energy efficient peripherals, high overall chip- and analog integration, and the performance of the industry standard 32-bit ARM Cortex-M3 processor.**

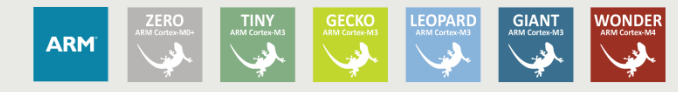

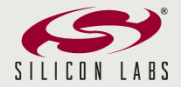

# **1 Energy Friendly Microcontrollers**

## **1.1 Typical Applications**

The EFM32TG Tiny Gecko is the ideal choice for demanding 8-, 16-, and 32-bit energy sensitive applications. These devices are developed to minimize the energy consumption by lowering both the power and the active time, over all phases of MCU operation. This unique combination of ultra low energy consumption and the performance of the 32-bit ARM Cortex-M3 processor, help designers get more out of the available energy in a variety of applications.

### **Ultra low energy EFM32TG microcontrollers are perfect for:**

- Gas metering
- Energy metering
- Water metering
- Smart metering
- Alarm and security systems
- Health and fitness applications
- Industrial and home automation

## **1.2 EFM32TG Development**

Because EFM32TG use the Cortex-M3 CPU, embedded designers benefit from the largest development ecosystem in the industry, the ARM ecosystem. The development suite spans the whole design process and includes powerful debug tools, and some of the world's top brand compilers. Libraries with documentation and user examples shorten time from idea to market.

The range of EFM32TG devices ensure easy migration and feature upgrade possibilities.

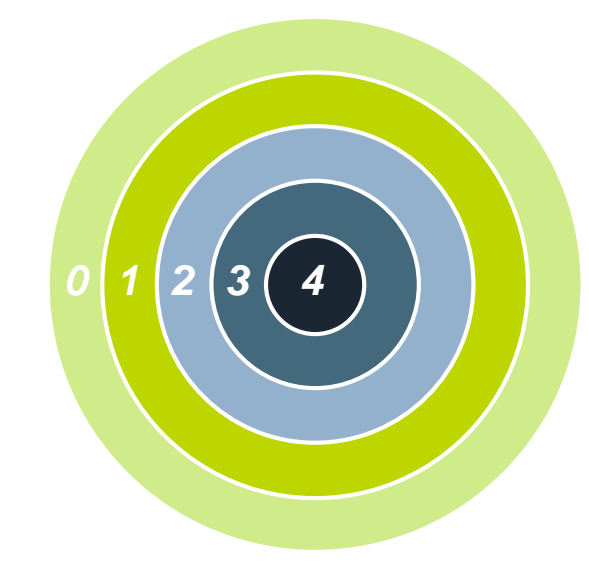

# **2 About This Document**

This document contains reference material for the EFM32TG series of microcontrollers. All modules and peripherals in the EFM32TG series devices are described in general terms. Not all modules are present in all devices, and the feature set for each device might vary. Such differences, including pin-out, are covered in the device-specific datasheets.

## <span id="page-2-1"></span>**2.1 Conventions**

#### **Register Names**

**EFM32** 

Register names are given as a module name prefix followed by the short register name:

TIMERn\_CTRL - Control Register

The "n" denotes the numeric instance for modules that might have more than one instance.

Some registers are grouped which leads to a group name following the module prefix:

GPIO\_Px\_DOUT - Port Data Out Register,

where x denotes the port instance  $(A,B,...)$ .

#### **Bit Fields**

Registers contain one or more bit fields which can be 1 to 32 bits wide. Multi-bit fields are denoted with  $(x,y)$ , where x is the start bit and v is the end bit.

#### **Address**

The address for each register can be found by adding the base address of the module (found in the Memory Map), and the offset address for the register (found in module Register Map).

#### **Access Type**

The register access types used in the register descriptions are explained in [Table 2.1 \(p. 3\) .](#page-2-0)

#### <span id="page-2-0"></span>**Table 2.1. Register Access Types**

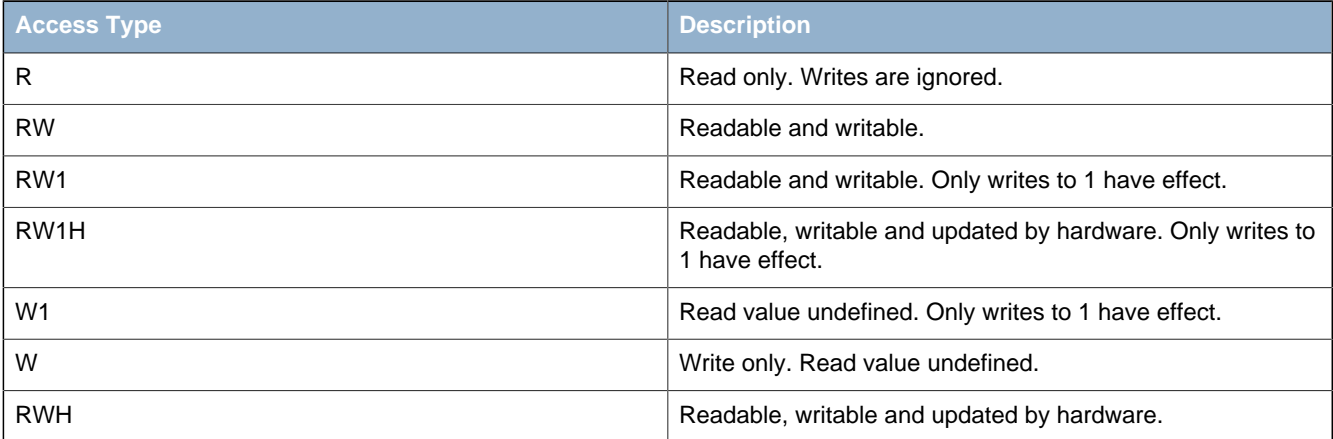

#### **Number format**

**0x** prefix is used for hexadecimal numbers.

**0b** prefix is used for binary numbers.

Numbers without prefix are in decimal representation.

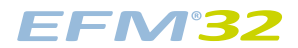

#### **Reserved**

Registers and bit fields marked with reserved are reserved for future use. These should be written to 0 unless otherwise stated in the Register Description. Reserved bits might be read as 1 in future devices.

#### **Reset Value**

The reset value denotes the value after reset.

Registers denoted with X have an unknown reset value and need to be initialized before use. Note that, before these registers are initialized, read-modify-write operations might result in undefined register values.

#### **Pin Connections**

Pin connections are given as a module prefix followed by a short pin name:

USn\_TX (USARTn TX pin)

The pin locations referenced in this document are given in the device-specific datasheet.

## **2.2 Related Documentation**

Further documentation on the EFM32TG family and the ARM Cortex-M3 can be found at the Silicon Laboratories and ARM web pages:

www.silabs.com

www.arm.com

# **3 System Overview**

## **3.1 Introduction**

The EFM32 MCUs are the world's most energy friendly microcontrollers. With a unique combination of the powerful 32-bit ARM Cortex-M3, innovative low energy techniques, short wake-up time from energy saving modes, and a wide selection of peripherals, the EFM32TG microcontroller is well suited for any battery operated application, as well as other systems requiring high performance and low-energy consumption, see [Figure 3.1 \(p. 7\)](#page-6-0) .

## **3.2 Features**

- **ARM Cortex-M3 CPU platform**
	- High Performance 32-bit processor @ up to 32 MHz
	- Wake-up Interrupt Controller
- **Flexible Energy Management System**
	- 20 nA @ 3 V Shutoff Mode
	- 0.6 µA @ 3 V Stop Mode, including Power-on Reset, Brown-out Detector, RAM and CPU retention
	- 1.0 µA @ 3 V Deep Sleep Mode, including RTC with 32.768 kHz oscillator, Power-on Reset, Brown-out Detector, RAM and CPU retention
	- 51 µA/MHz @ 3 V Sleep Mode
	- 150 µA/MHz @ 3 V Run Mode, with code executed from flash
- **32/16/8/4 KB Flash**
- **4/2 KB RAM**
- **Up to 56 General Purpose I/O pins**
	- Configurable push-pull, open-drain, pull-up/down, input filter, drive strength
	- Configurable peripheral I/O locations
	- 16 asynchronous external interrupts
	- Output state retention and wake-up from Shutoff Mode
- **8 Channel DMA Controller**
	- Alternate/primary descriptors with scatter-gather/ping-pong operation
- **8 Channel Peripheral Reflex System**
	- Autonomous inter-peripheral signaling enables smart operation in low energy modes
- **Integrated LCD Controller for up to 8×20 Segments**
	- Voltage boost, adjustable contrast adjustment and autonomous animation feature
- **Hardware AES with 128/256-bit Keys in 54/75 cycles**
- **Communication interfaces**
	- 2× Universal Synchronous/Asynchronous Receiver/Transmitter
		- SPI/SmartCard (ISO 7816)/IrDA (USART0)/I2S (USART1)
		- Triple buffered full/half-duplex operation
		- 4-16 data bits
	- 1× Low Energy UART
		- Autonomous operation with DMA in Deep Sleep Mode
	- $1 \times 1^2C$  Interface with SMBus support
		- Address recognition in Stop Mode
- **Timers/Counters**
	- 2x 16-bit Timer/Counter
		- 3 Compare/Capture/PWM channels
	- 16-bit Low Energy Timer
	- 24-bit Real-Time Counter
	- 1× 16-bit Pulse Counter
- Asynchronous pulse counting/quadrature decoding
- Watchdog Timer with dedicated RC oscillator @ 50 nA
- **Ultra low power precision analog peripherals**
	- 12-bit 1 Msamples/s Analog to Digital Converter
		- 8 input channels and on-chip temperature sensor
		- Single ended or differential operation
		- Conversion tailgating for predictable latency
	- 12-bit 500 ksamples/s Digital to Analog Converter
	- 2 single ended channels/1 differential channel
	- Up to 3 Operational Amplifiers
		- Supports rail-to-rail inputs and outputs
		- Programmable gain
	- 2× Analog Comparator
		- Programmable speed/current
		- Capacitive sensing with up to 8 inputs
	- Supply Voltage Comparator
- **Ultra low power sensor interface**
	- Autonomous sensor monitoring in Deep Sleep Mode
	- Wide range of sensors supported, including LC sensors and capacitive buttons
- **Ultra efficient Power-on Reset and Brown-Out Detector**
- **2-pin Serial Wire Debug interface**
	- 1-pin Serial Wire Viewer
- **Temperature range -40 85°C**
- **Single power supply 1.98 3.8 V**
- **Packages**
	- QFN24
	- QFN32
	- QFN64
	- TQFP48
	- TQFP64

## **3.3 Block Diagram**

[Figure 3.1 \(p. 7\)](#page-6-0) shows the block diagram of EFM32TG. The color indicates peripheral availability in the different energy modes, described in [Section 3.4 \(p. 7\)](#page-6-1) .

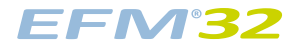

#### <span id="page-6-0"></span>**Figure 3.1. Block Diagram of EFM32TG**

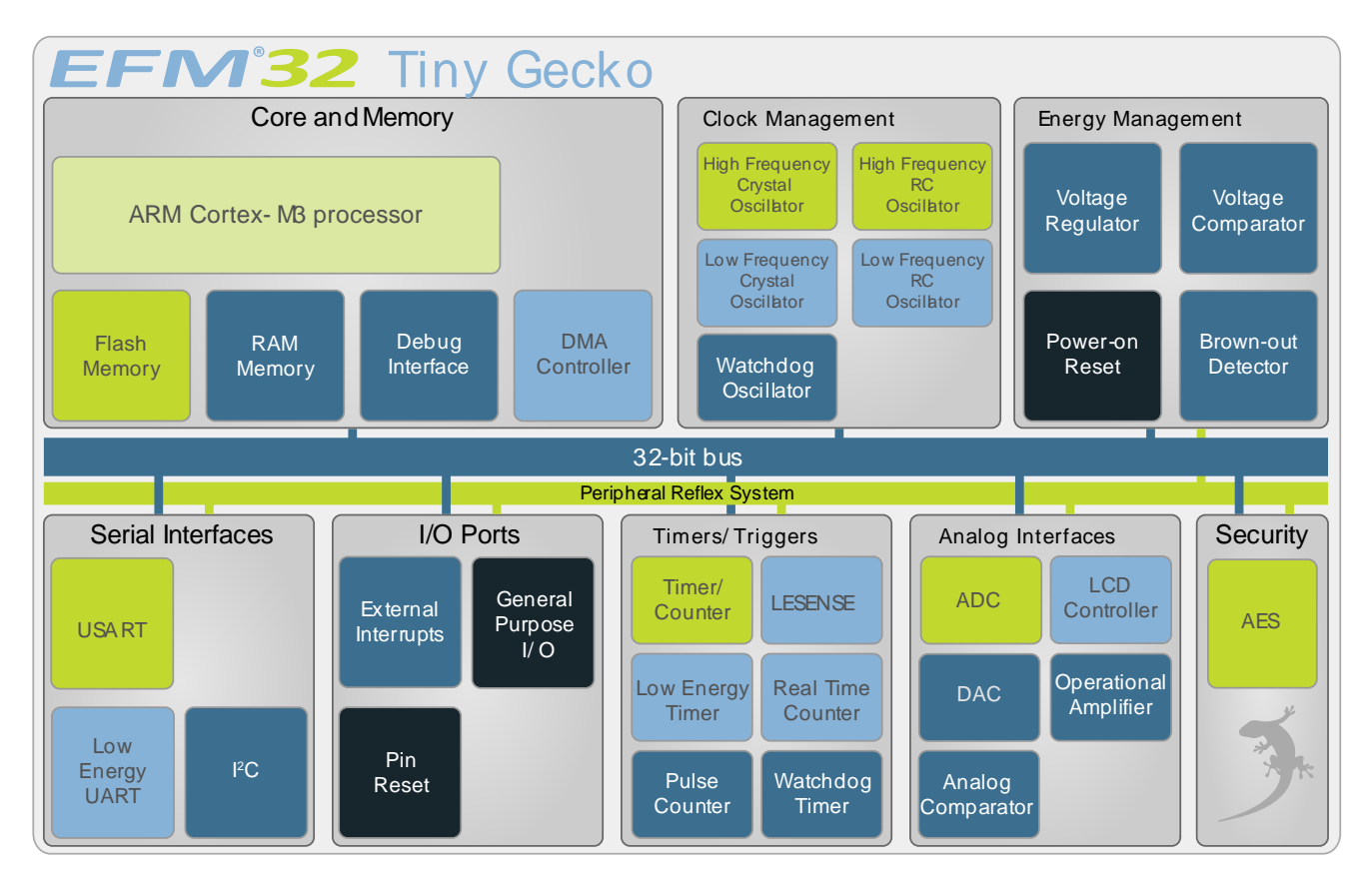

**Figure 3.2. Energy Mode Indicator**

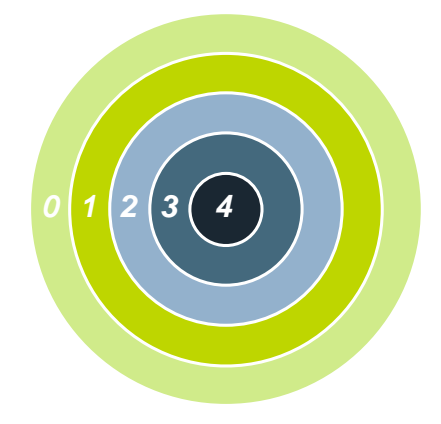

#### **Note**

In the energy mode indicator, the numbers indicates Energy Mode, i.e EM0-EM4.

### <span id="page-6-1"></span>**3.4 Energy Modes**

There are five different Energy Modes (EM0-EM4) in the EFM32TG, see [Table 3.1 \(p. 8\) .](#page-7-0) The EFM32TG is designed to achieve a high degree of autonomous operation in low energy modes. The intelligent combination of peripherals, RAM with data retention, DMA, low-power oscillators, and short wake-up time, makes it attractive to remain in low energy modes for long periods and thus saving energy consumption.

**Tip**

**Throughout this document, the first figure in every module description contains an Energy Mode Indicator showing which energy mode(s) the module can operate (see [Table 3.1 \(p. 8\)](#page-7-0) ).**

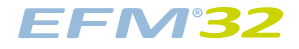

#### <span id="page-7-0"></span>**Table 3.1. Energy Mode Description**

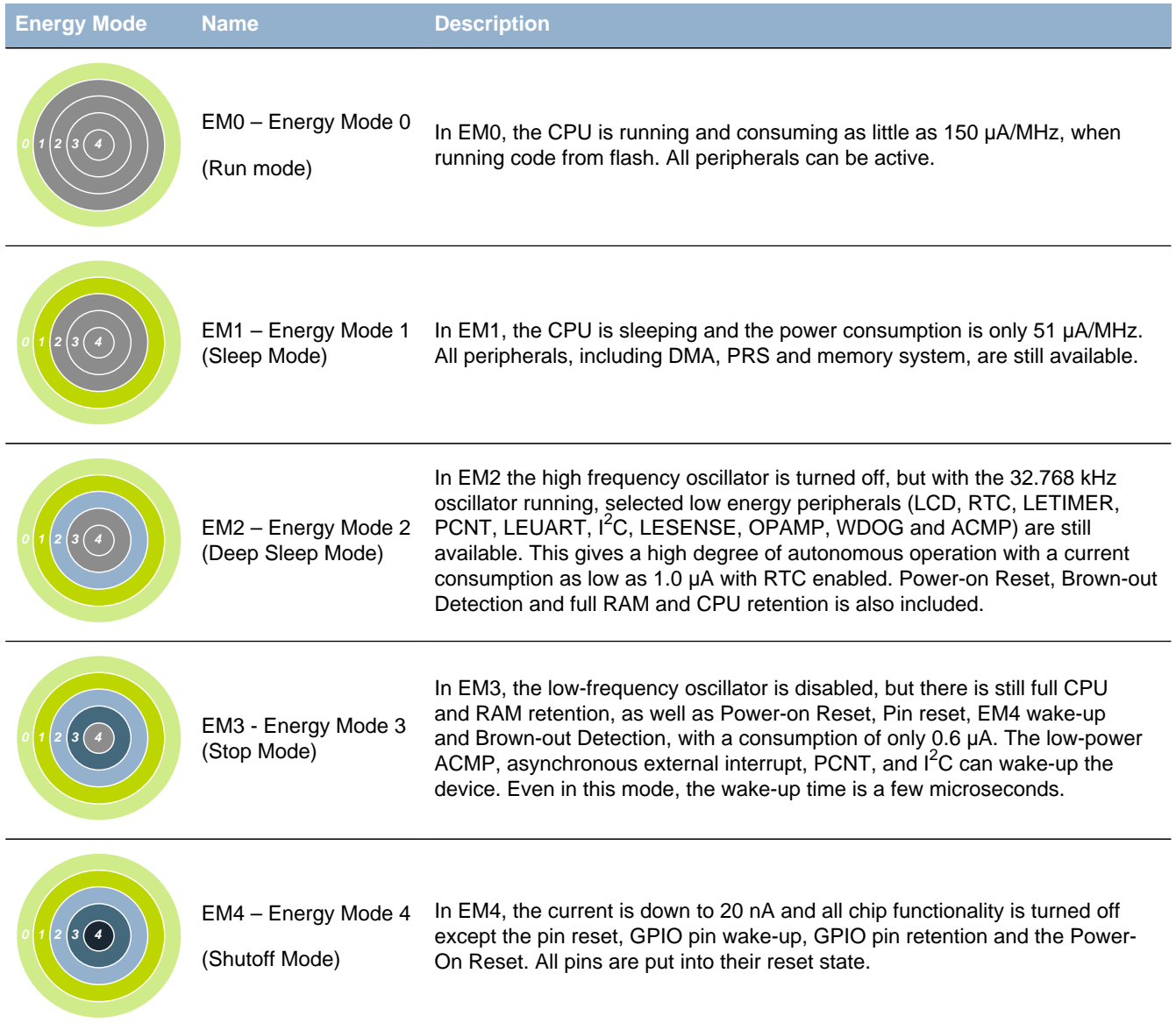

## **3.5 Product Overview**

[Table 3.2 \(p. 8\)](#page-7-1) shows a device overview of the EFM32TG Microcontroller Series, including peripheral functionality. For more information, the reader is referred to the device specific datasheets.

<span id="page-7-1"></span>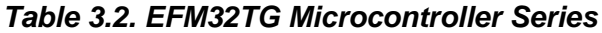

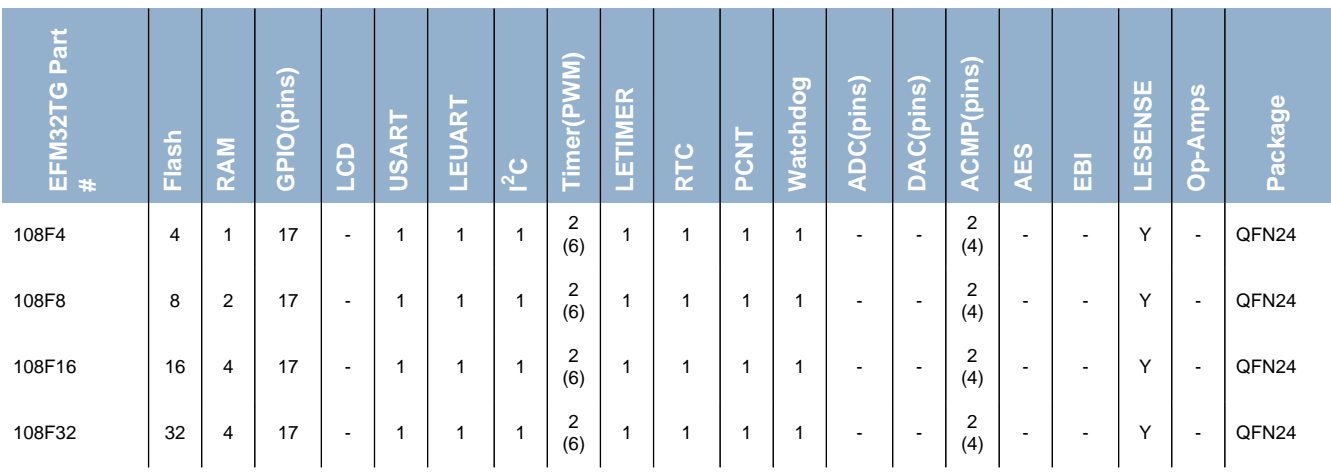

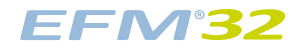

### **...the world's most energy friendly microcontrollers**

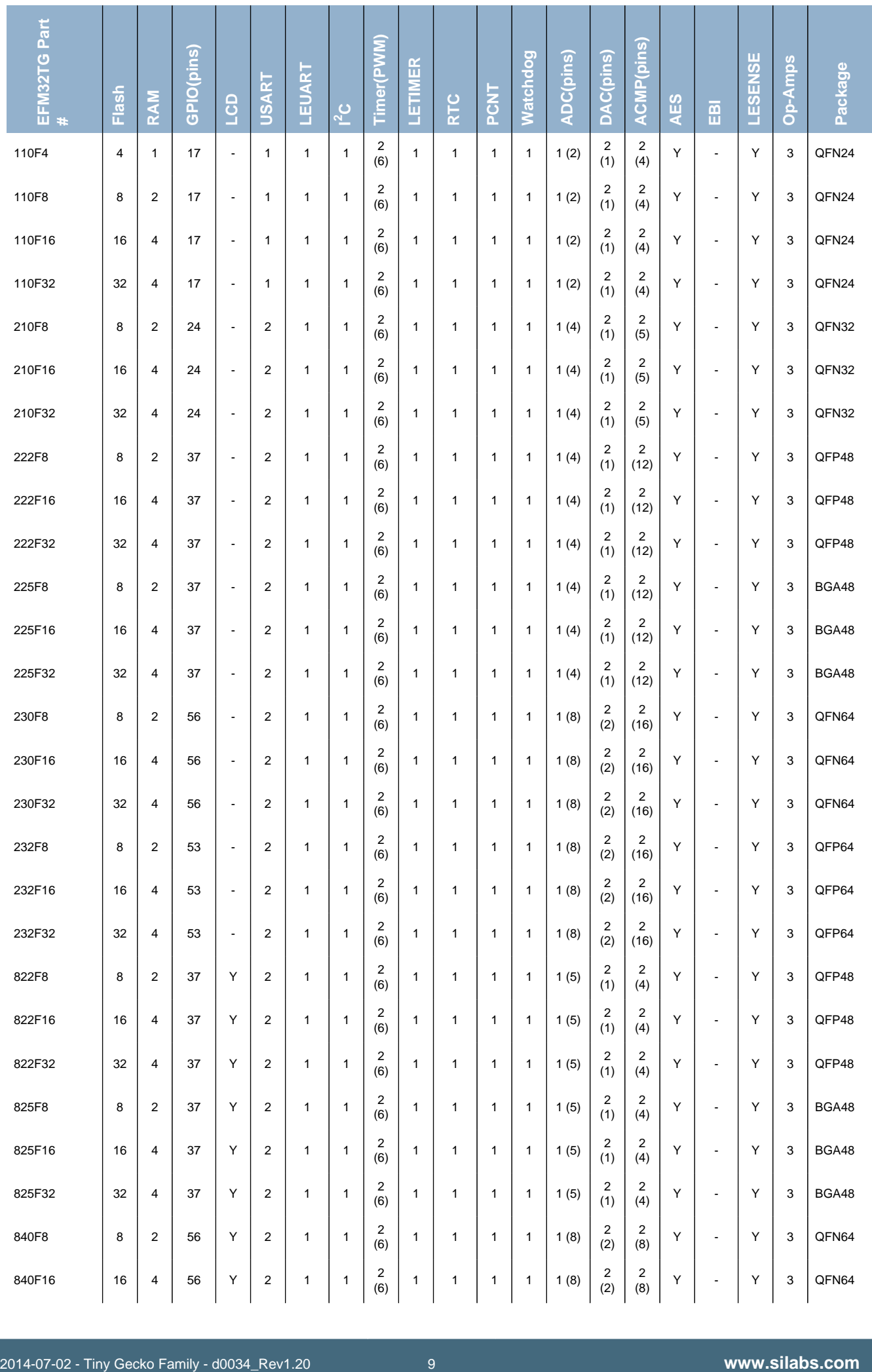

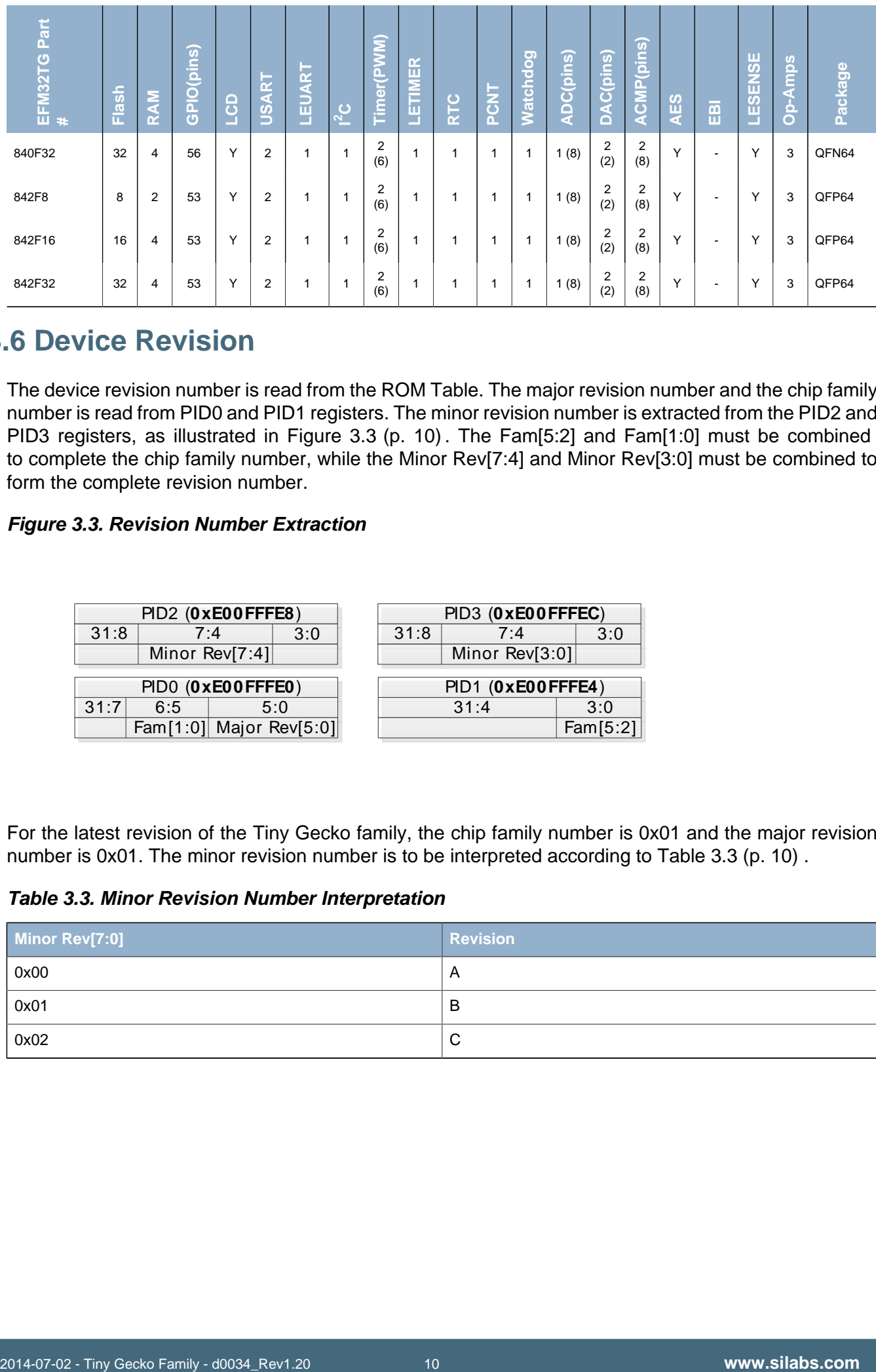

## **3.6 Device Revision**

The device revision number is read from the ROM Table. The major revision number and the chip family number is read from PID0 and PID1 registers. The minor revision number is extracted from the PID2 and PID3 registers, as illustrated in [Figure 3.3 \(p. 10\)](#page-9-0) . The Fam[5:2] and Fam[1:0] must be combined to complete the chip family number, while the Minor Rev[7:4] and Minor Rev[3:0] must be combined to form the complete revision number.

### <span id="page-9-0"></span>**Figure 3.3. Revision Number Extraction**

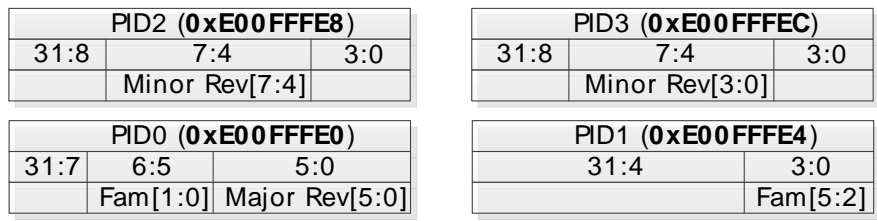

For the latest revision of the Tiny Gecko family, the chip family number is 0x01 and the major revision number is 0x01. The minor revision number is to be interpreted according to [Table 3.3 \(p. 10\) .](#page-9-1)

<span id="page-9-1"></span>**Table 3.3. Minor Revision Number Interpretation**

| Minor Rev[7:0] | <b>Revision</b> |
|----------------|-----------------|
| 0x00           | $\overline{A}$  |
| 0x01           | B               |
| 0x02           | ⌒<br>ັ          |

# **4 System Processor**

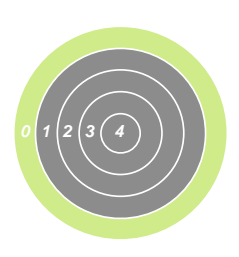

**Quick Facts**

#### **What?**

The industry leading Cortex-M3 processor from ARM is the CPU in the EFM32TG microcontrollers.

**Why?**

The ARM Cortex-M3 is designed for exceptional short response time, high code density, and high 32-bit throughput while maintaining a strict cost and power consumption budget.

#### **How?**

Combined with the ultra low energy peripherals available, the Cortex-M3 makes the EFM32TG devices perfect for 8- to 32 bit applications. The processor is featuring a Harvard architecture, 3 stage pipeline, single cycle instructions, Thumb-2 instruction set support, and fast interrupt handling.

## **4.1 Introduction**

The ARM Cortex-M3 32-bit RISC processor provides outstanding computational performance and exceptional system response to interrupts while meeting low cost requirements and low power consumption.

The ARM Cortex-M3 implemented is revision r2p1.

## **4.2 Features**

- Harvard Architecture
	- Separate data and program memory buses (No memory bottleneck as for a single-bus system)
- 3-stage pipeline
- Thumb-2 instruction set
- Enhanced levels of performance, energy efficiency, and code density
- Single-cycle multiply and efficient divide instructions
	- 32-bit multiplication in a single cycle
	- Signed and unsigned divide operations between 2 and 12 cycles
- Atomic bit manipulation with bit banding
	- Direct access to single bits of data
	- Two 1MB bit banding regions for memory and peripherals mapping to 32MB alias regions
	- Atomic operation which cannot be interrupted by other bus activities
- 1.25 DMIPS/MHz
- 24-bit System Tick Timer for Real-Time Operating System (RTOS)
- Excellent 32-bit migration choice for 8/16 bit architecture based designs
	- Simplified stack-based programmer's model is compatible with traditional ARM architecture and retains the programming simplicity of legacy 8- and 16-bit architectures
- Unaligned data storage and access
- Continuous storage of data requiring different byte lengths
- Data access in a single core clock cycle
- Integrated power modes
	- Sleep Now mode for immediate transfer to low power state
	- Sleep on Exit mode for entry into low power state after the servicing of an interrupt
	- Ability to extend power savings to other system components
- Optimized for low latency, nested interrupts

## **4.3 Functional Description**

For a full functional description of the ARM Cortex-M3 (r2p1) implementation in the EFM32TG family, the reader is referred to the EFM32 Cortex-M3 Reference Manual.

### **4.3.1 Interrupt Operation**

#### <span id="page-11-1"></span>**Figure 4.1. Interrupt Operation**

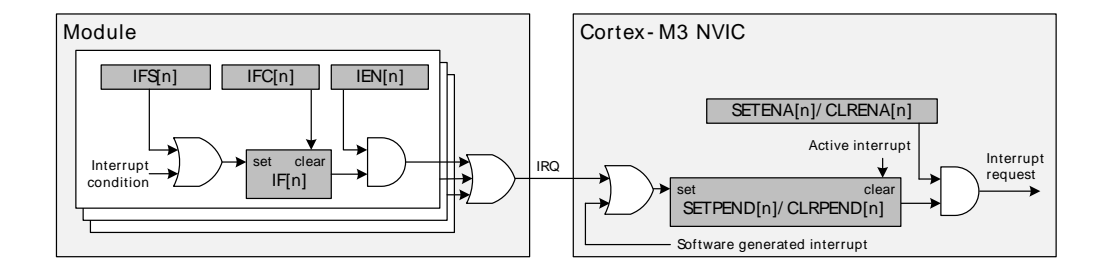

The EFM32TG devices have up to 23 interrupt request lines (IRQ) which are connected to the Cortex-M3. Each of these lines (shown in Table 4.1 (p. 12)) are connected to one or more interrupt flags in one or more modules. The interrupt flags are set by hardware on an interrupt condition. It is also possible to set/clear the interrupt flags through the IFS/IFC registers. Each interrupt flag is then qualified with its own interrupt enable bit (IEN register), before being OR'ed with the other interrupt flags to generate the IRQ. A high IRQ line will set the corresponding pending bit (can also be set/cleared with the SETPEND/ CLRPEND bits in ISPR0/ICPR0) in the Cortex-M3 NVIC. The pending bit is then qualified with an enable bit (set/cleared with SETENA/CLRENA bits in ISER0/ICER0) before generating an interrupt request to the core. [Figure 4.1 \(p. 12\)](#page-11-1) illustrates the interrupt system. For more information on how the interrupts are handled inside the Cortex-M3, the reader is referred to the *EFM32 Cortex-M3 Reference Manual.* 

<span id="page-11-0"></span>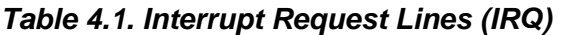

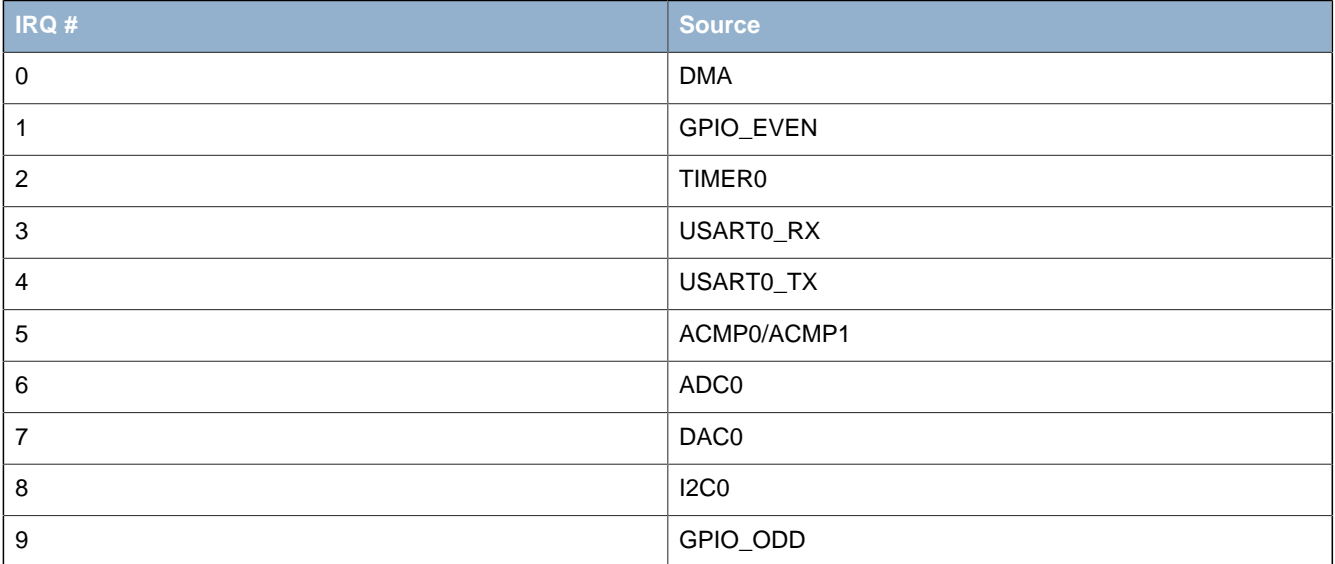

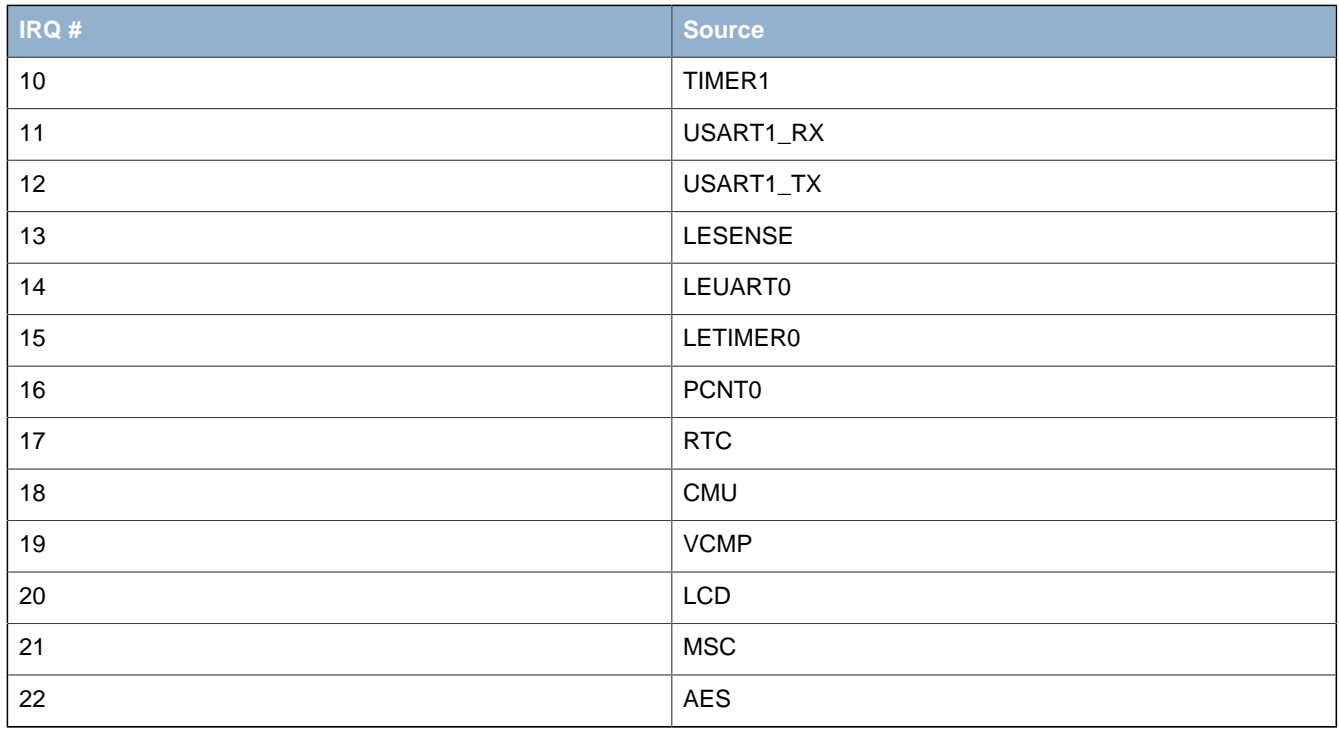

# **5 Memory and Bus System**

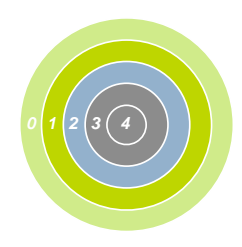

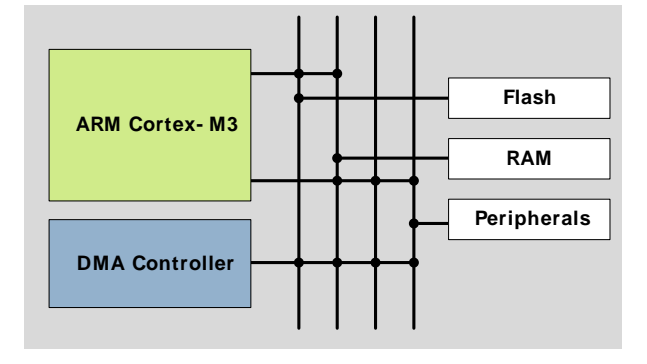

#### **Quick Facts**

#### **What?**

A low latency memory system, including low energy flash and RAM with data retention, makes extended use of low-power energymodes possible.

#### **Why?**

RAM retention reduces the need for storing data in flash and enables frequent use of the ultra low energy modes EM2 and EM3 with as little as 0.6 µA current consumption.

#### **How?**

Low energy and non-volatile flash memory stores program and application data in all energy modes and can easily be reprogrammed in system. Low leakage RAM, with data retention in EM0 to EM3, removes the data restore time penalty, and the DMA ensures fast autonomous transfers with predictable response time.

### **5.1 Introduction**

The EFM32TG contains an AMBA AHB Bus system allowing bus masters to access the memory mapped address space. A multilayer AHB bus matrix, using a Round-robin arbitration scheme, connects the master bus interfaces to the AHB slaves [\(Figure 5.1 \(p. 15\) \)](#page-14-0). The bus matrix allows several AHB slaves to be accessed simultaneously. An AMBA APB interface is used for the peripherals, which are accessed through an AHB-to-APB bridge connected to the AHB bus matrix. The AHB bus masters are:

- **Cortex-M3 ICode:** Used for instruction fetches from Code memory (0x00000000 0x1FFFFFFF).
- Cortex-M3 DCode: Used for debug and data access to Code memory (0x00000000 0x1FFFFFFF).
- **Cortex-M3 System:** Used for instruction fetches, data and debug access to system space (0x20000000 - 0xDFFFFFFF).
- **DMA:** Can access SRAM, Flash and peripherals (0x00000000 0xDFFFFFFF).

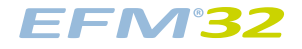

### <span id="page-14-0"></span>**Figure 5.1. EFM32TG Bus System**

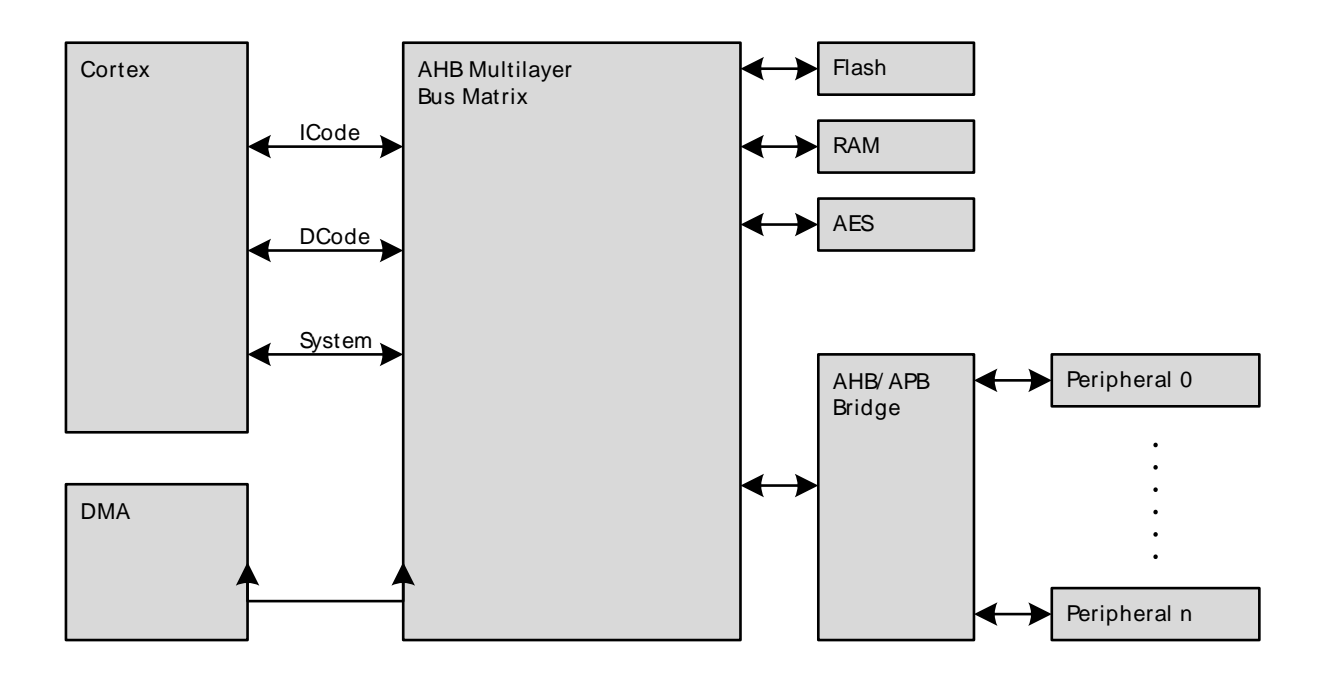

## **5.2 Functional Description**

The memory segments are mapped together with the internal segments of the Cortex-M3 into the system memory map shown by [Figure 5.2 \(p. 16\)](#page-15-0)

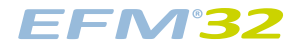

#### <span id="page-15-0"></span>**Figure 5.2. System Address Space**

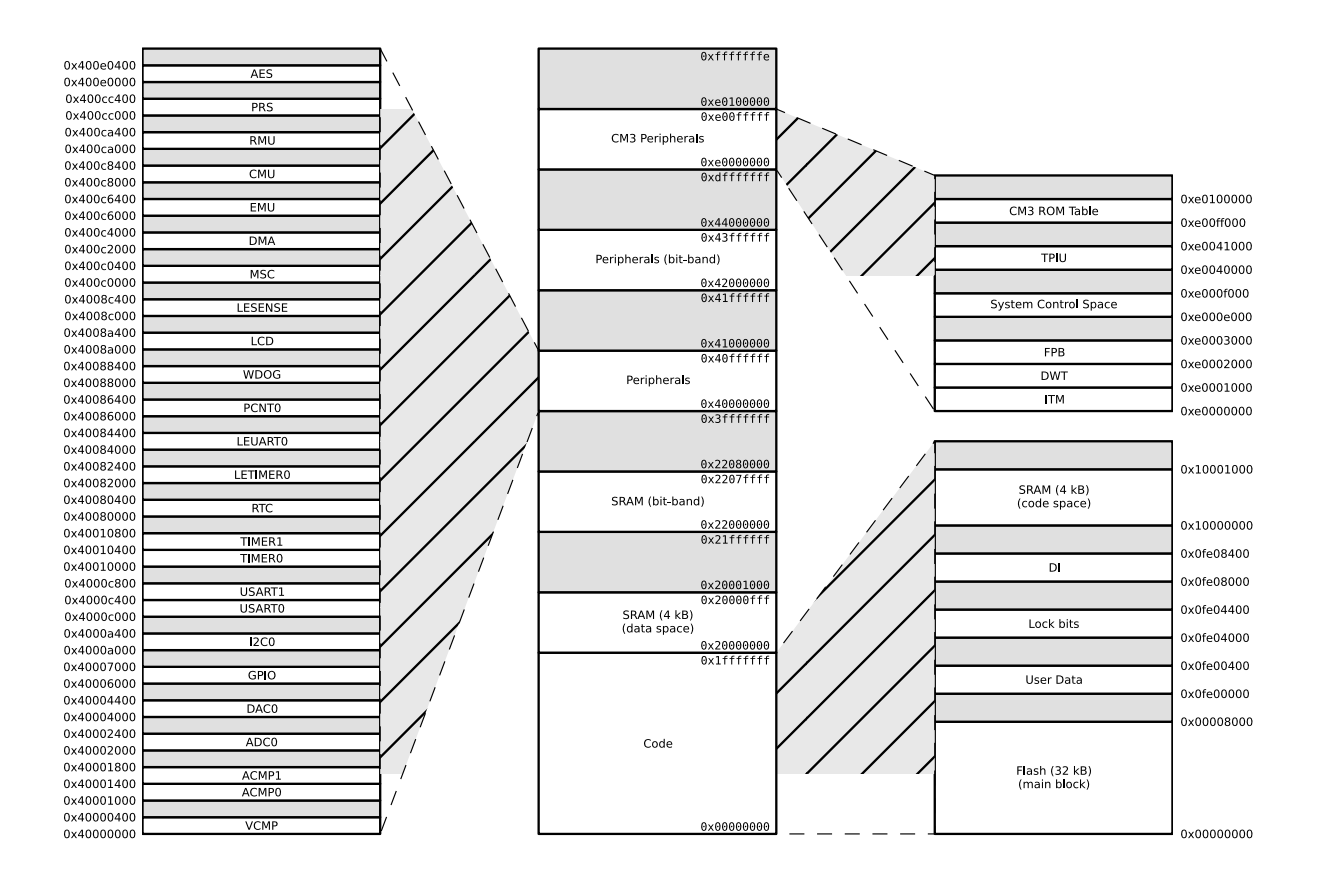

The embedded SRAM is located at address 0x20000000 in the memory map of the EFM32TG. When running code located in SRAM starting at this address, the Cortex-M3 uses the System bus to fetch instructions. This results in reduced performance as the Cortex-M3 accesses stack, other data in SRAM and peripherals using the System bus. To be able to run code from SRAM efficiently, the SRAM is also mapped in the code space at address 0x10000000. When running code from this space, the Cortex-M3 fetches instructions through the I/D-Code bus interface, leaving the System bus for data access. The SRAM mapped into the code space can however only be accessed by the CPU, i.e. not the DMA.

### **5.2.1 Bit-banding**

The SRAM bit-band alias and peripheral bit-band alias regions are located at 0x22000000 and 0x42000000 respectively. Read and write operations to these regions are converted into masked singlebit reads and atomic single-bit writes to the embedded SRAM and peripherals of the EFM32TG.

The standard approach to modify a single register or SRAM bit in the aliased regions, requires software to read the value of the byte, half-word or word containing the bit, modify the bit, and then write the byte, half-word or word back to the register or SRAM address. Using bit-banding, this read-modify-write can be done in a single atomic operation. As read-writeback, bit-masking and bit-shift operations are not necessary in software, code size is reduced and execution speed improved.

The bit-band regions allows addressing each individual bit in the SRAM and peripheral areas of the memory map. To set or clear a bit in the embedded SRAM, write a 1 or a 0 to the following address:

#### **Memory SRAM Area Set/Clear Bit**

 $bit\_address = 0x22000000 + (address - 0x20000000) \times 32 + bit \times 4,$  (5.1)

where address is the address of the 32-bit word containing the bit to modify, and bit is the index of the bit in the 32-bit word.

To modify a bit in the Peripheral area, use the following address:

#### **Memory Peripheral Area Bit Modification**

```
bit\_address = 0x42000000 + (address - 0x40000000) \times 32 + bit \times 4, (5.2)
```
where *address* and *bit* are defined as above.

Note that the AHB-peripheral AES does not support bit-banding.

### **5.2.2 Peripherals**

The peripherals are mapped into the peripheral memory segment, each with a fixed size address range according to [Table 5.1 \(p. 17\)](#page-16-0) , [Table 5.2 \(p. 18\)](#page-17-0) and [Table 5.3 \(p. 19\)](#page-18-0) .

<span id="page-16-0"></span>**Table 5.1. Memory System Core Peripherals**

| <b>Core peripherals</b>   |                   |
|---------------------------|-------------------|
| <b>Address range</b>      | <b>Peripheral</b> |
| 0x400E0400 - 0x41FFFFFF   | Reserved          |
| 0x400E0000 - 0x400E03FF   | <b>AES</b>        |
| 0x400CC400 - 0x400FFFFF   | Reserved          |
| 0x400CC000 - 0x400CC3FF   | <b>PRS</b>        |
| $0x400CA400 - 0x400CBFFF$ | Reserved          |
| 0x400CA000 - 0x400CA3FF   | <b>RMU</b>        |
| 0x400C8400 - 0x400C9FFF   | Reserved          |
| 0x400C8000 - 0x400C83FF   | <b>CMU</b>        |
| 0x400C6400 - 0x400C7FFF   | Reserved          |
| 0x400C6000 - 0x400C63FF   | <b>EMU</b>        |
| 0x400C4000 - 0x400C5FFF   | Reserved          |
| 0x400C2000 - 0x400C3FFF   | <b>DMA</b>        |
| 0x400C0400 - 0x400C1FFF   | Reserved          |
| 0x400C0000 - 0x400C03FF   | <b>MSC</b>        |

### <span id="page-17-0"></span>**Table 5.2. Memory System Low Energy Peripherals**

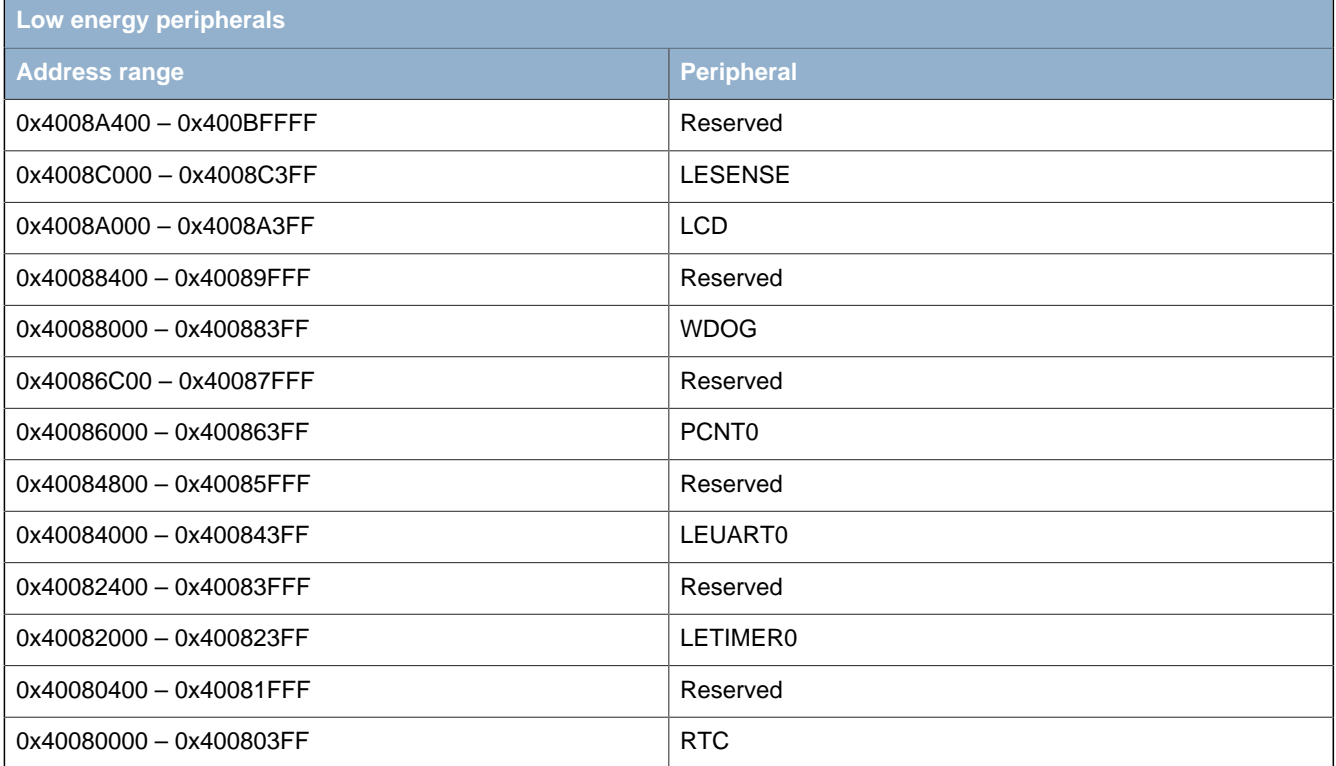

#### <span id="page-18-0"></span>**Table 5.3. Memory System Peripherals**

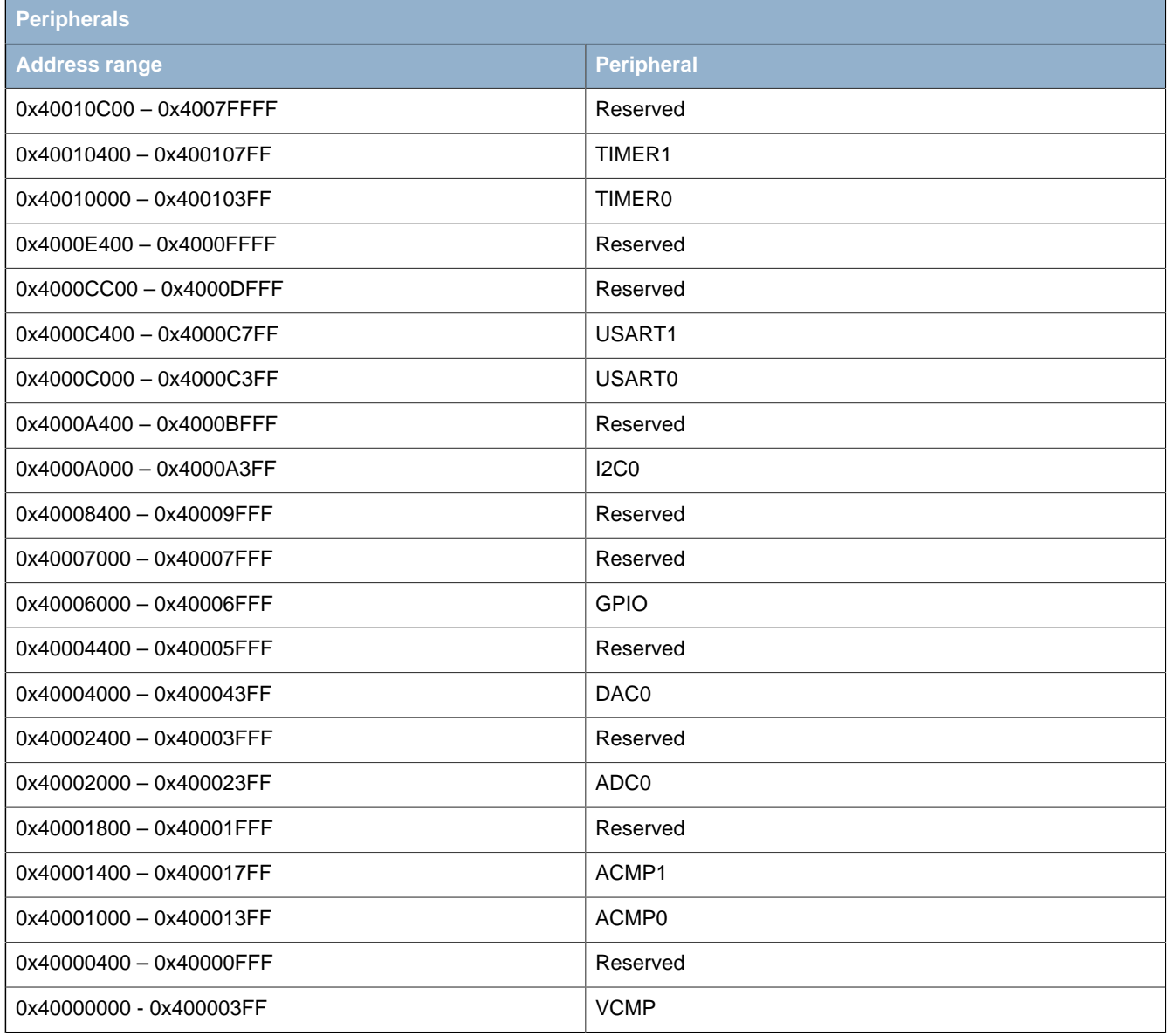

### **5.2.3 Bus Matrix**

The Bus Matrix connects the memory segments to the bus masters:

- Code: CPU instruction or data fetches from the code space
- System: CPU read and write to the SRAM and peripherals
- DMA: Access to SRAM, Flash and peripherals

### **5.2.3.1 Arbitration**

The Bus Matrix uses a round-robin arbitration algorithm which enables high throughput and low latency while starvation of simultaneous accesses to the same bus slave are eliminated. Round-robin does not assign a fixed priority to each bus master. The arbiter does not insert any bus wait-states.

### **5.2.3.2 Access Performance**

The Bus Matrix is a multi-layer energy optimized AMBA AHB compliant bus with an internal bandwidth equal to 4 times a single AHB-bus.

The Bus Matrix accepts new transfers initiated by each master in every clock cycle without inserting any wait-states. The slaves, however, may insert wait-states depending on their internal throughput and the clock frequency.

The Cortex-M3, the DMA Controller, and the peripherals run on clocks that can be prescaled separately. When accessing a peripheral which runs on a frequency equal to or faster than the HFCORECLK, the number of wait cycles per access, in addition to master arbitration, is given by:

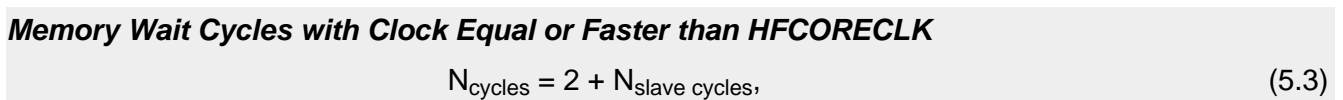

where  $N_{\text{slave cycles}}$  is the wait cycles introduced by the slave.

When accessing a peripheral running on a clock slower than the HFCORECLK, wait-cycles are introduced to allow the transfer to complete on the peripheral clock. The number of wait cycles per access, in addition to master arbitration, is given by:

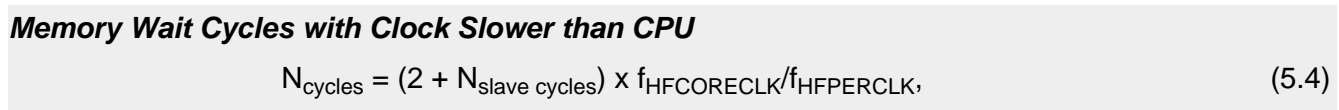

where N<sub>slave cycles</sub> is the number of wait cycles introduced by the slave.

For general register access,  $N_{\text{slave cycles}} = 1$ .

More details on clocks and prescaling can be found in [Chapter 11 \(p. 99\) .](#page-98-0)

## **5.3 Access to Low Energy Peripherals (Asynchronous Registers)**

### **5.3.1 Introduction**

The Low Energy Peripherals are capable of running when the high frequency oscillator and core system is powered off, i.e. in energy mode EM2 and in some cases also EM3. This enables the peripherals to perform tasks while the system energy consumption is minimal.

The Low Energy Peripherals are:

- Liquid Crystal Display driver LCD
- Low Energy Timer LETIMER
- Low Energy UART LEUART
- Pulse Counter PCNT
- Real Time Counter RTC
- Watchdog WDOG
- Low Energy Sensor Interface LESENSE

All Low Energy Peripherals are memory mapped, with automatic data synchronization. Because the Low Energy Peripherals are running on clocks asynchronous to the core clock, there are some constraints on how register accesses can be done, as described in the following sections.

### **5.3.1.1 Writing**

Every Low Energy Peripheral has one or more registers with data that needs to be synchronized into the Low Energy clock domain to maintain data consistency and predictable operation. There are two

different synchronization mechanisms on the Tiny Gecko; immediate synchronization, and delayed synchronization. Immediate synchronization is available for the RTC, LETIMER and LESENSE, and results in an immediate update of the target registers. Delayed synchronization is used for the other Low Energy Peripherals, and for these peripherals, a write operation requires 3 positive edges on the clock of the Low Energy Peripheral being accessed. Registers requiring synchronization are marked "Asynchronous" in their description header.

### **5.3.1.1.1 Delayed synchronization**

After writing data to a register which value is to be synchronized into the Low Energy Peripheral using delayed synchronization, a corresponding busy flag in the  $\lt$ module name> SYNCBUSY register (e.g. LEUART SYNCBUSY) is set. This flag is set as long as synchronization is in progress and is cleared upon completion.

#### **Note**

Subsequent writes to the same register before the corresponding busy flag is cleared is not supported. Write before the busy flag is cleared may result in undefined behavior.

In general, the SYNCBUSY register only needs to be observed if there is a risk of multiple write access to a register (which must be prevented). It is not required to wait until the relevant flag in the SYNCBUSY register is cleared after writing a register. E.g EM2 can be entered immediately after writing a register.

See [Figure 5.3 \(p. 21\)](#page-20-0) for a more detailed overview of the write operation.

<span id="page-20-0"></span>**Figure 5.3. Write operation to Low Energy Peripherals**

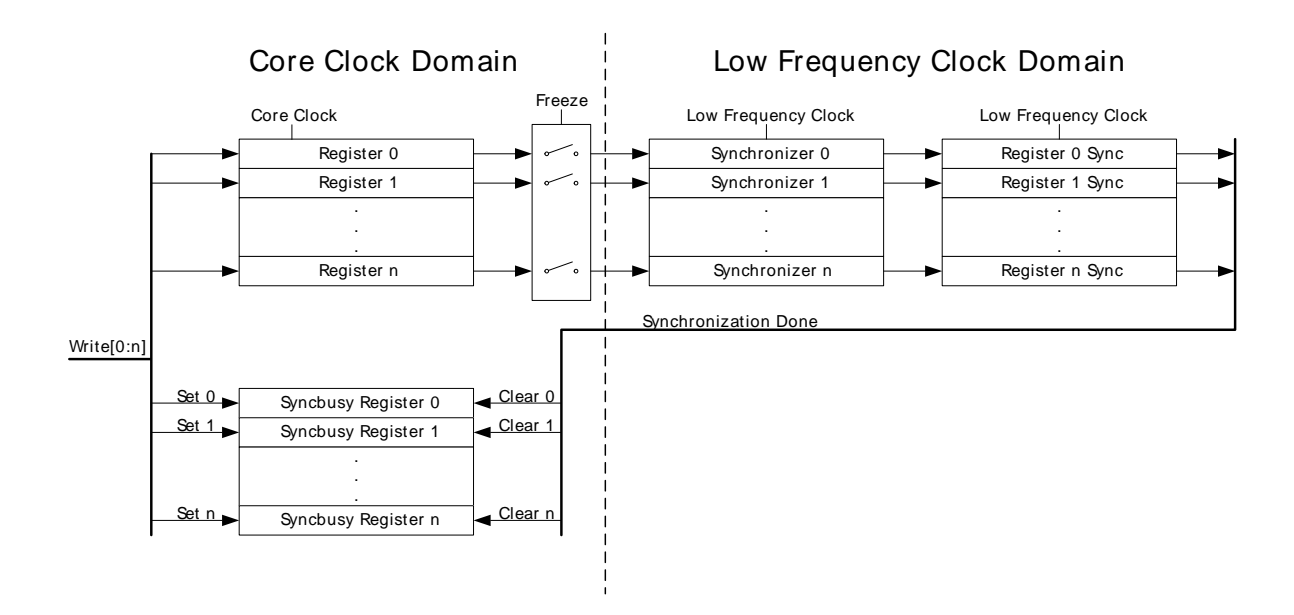

### **5.3.1.1.2 Immediate synchronization**

Contrary to the peripherals with delayed synchronization, data written to peripherals with immediate synchronization, takes effect in the peripheral immediately. They are updated immediately on the peripheral write access. If a write is set up close to a peripheral clock edge, the write is delayed to after the clock edge. This will introduce wait-states on peripheral access. In the worst case, there can be three wait-state cycles of the HFCORECLK\_LE and an additional wait-state equivalent of up to 315 ns.

For peripherals with immediate synchronization, the SYNCBUSY registers are still present and serve two purposes: (1) commands written to a peripheral with immediate synchronization are not executed before the first peripheral clock after the write. During this period, the SYNCBUSY flag in the command register is set, indicating that the command has not yet been executed; (2) to maintain backwards compatibility with the EFM32G series, SYNCBUSY registers are also present for other registers. These are however, always 0, indicating that register writes are always safe.

#### **Note**

If the application must be compatible with the EFM32G series, all Low Energy Peripherals should be accessed as if they only had delayed synchronization, i.e. using SYNCBUSY.

### **5.3.1.2 Reading**

When reading from Low Energy Peripherals, the data is synchronized regardless of the originating clock domain. Registers updated/maintained by the Low Energy Peripheral are read directly from the Low Energy clock domain. Registers residing in the core clock domain, are read from the core clock domain. See [Figure 5.4 \(p. 22\)](#page-21-0) for a more detailed overview of the read operation.

#### **Note**

Writing a register and then immediately reading back the value of the register may give the impression that the write operation is complete. This is not necessarily the case. Please refer to the SYNCBUSY register for correct status of the write operation to the Low Energy Peripheral.

#### <span id="page-21-0"></span>**Figure 5.4. Read operation from Low Energy Peripherals**

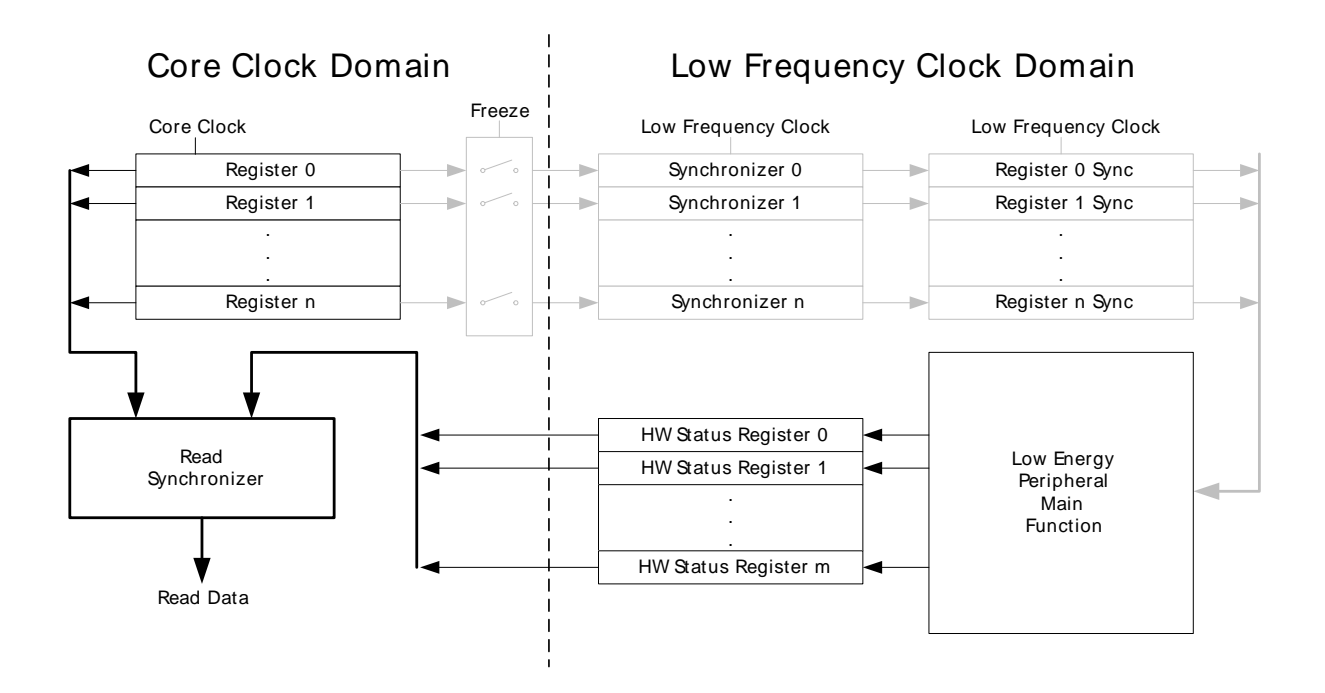

### **5.3.2 FREEZE register**

For Low Energy Peripherals with delayed synchronization there is a <module\_name>\_FREEZE register (e.g. RTC\_FREEZE), containing a bit named REGFREEZE. If precise control of the synchronization process is required, this bit may be utilized. When REGFREEZE is set, the synchronization process is halted, allowing the software to write multiple Low Energy registers before starting the synchronization process, thus providing precise control of the module update process. The synchronization process is started by clearing the REGFREEZE bit.

#### **Note**

The FREEZE register is also present on peripherals with immediate synchronization, but has no effect.

## **EFM32**

## **5.4 Flash**

The Flash retains data in any state and typically stores the application code, special user data and security information. The Flash memory is typically programmed through the debug interface, but can also be erased and written to from software.

- Up to 32 kB of memory
- Page size of 512 bytes (minimum erase unit)
- Minimum 20 000 erase cycles
- More than 10 years data retention at 85°C
- Lock-bits for memory protection
- Data retention in any state

## **5.5 SRAM**

The primary task of the SRAM memory is to store application data. Additionally, it is possible to execute instructions from SRAM, and the DMA may used to transfer data between the SRAM, Flash and peripherals.

- Up to 4 kB memory
- Bit-band access support
- 4 kB blocks may be individually powered down when not in use
- Data retention of the entire memory in EM0 to EM3

## <span id="page-22-0"></span>**5.6 Device Information (DI) Page**

The DI page contains calibration values, a unique identification number and other useful data. See the table below for a complete overview.

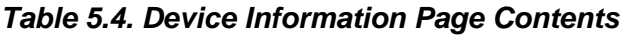

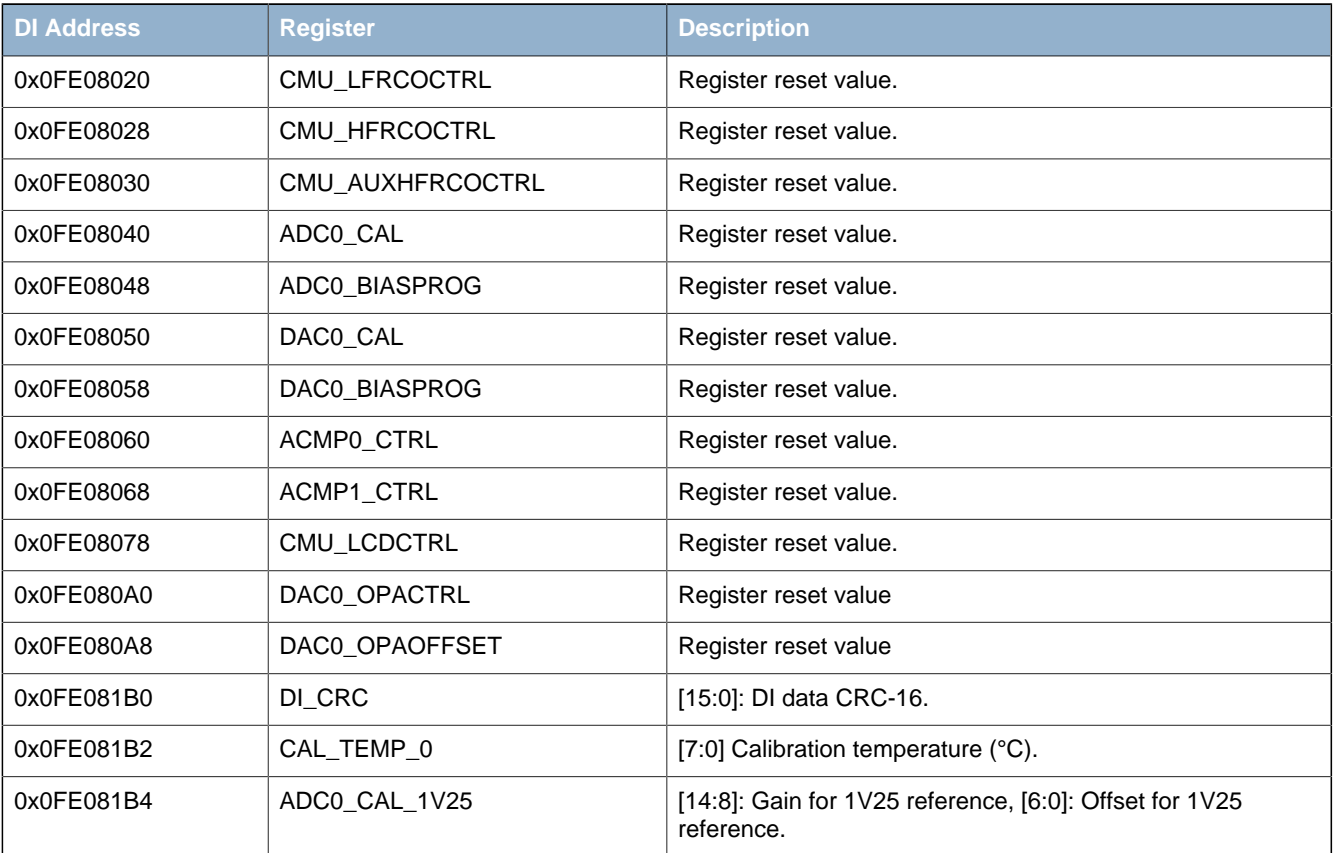

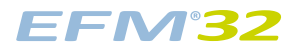

### **...the world's most energy friendly microcontrollers**

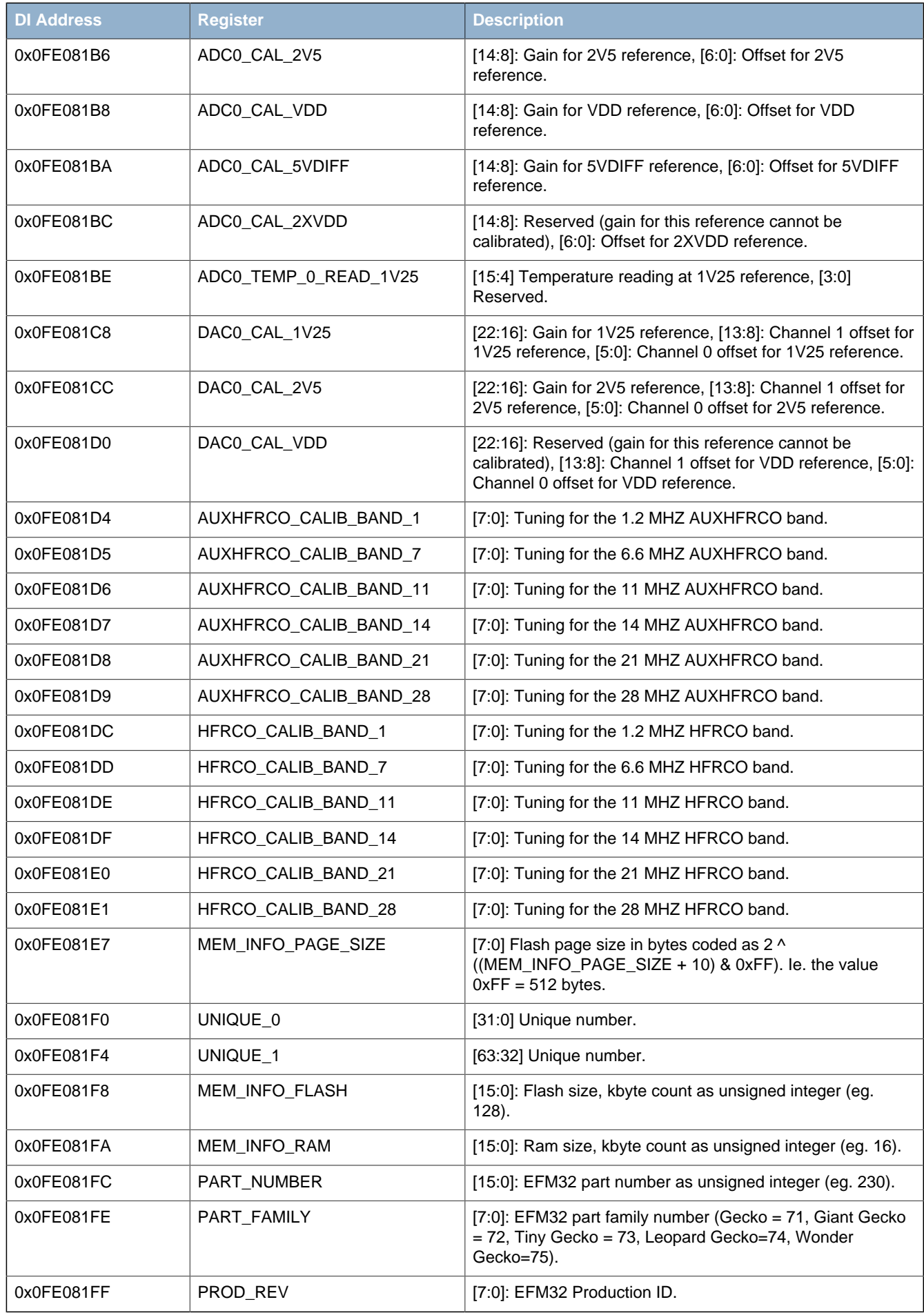

# **6 DBG - Debug Interface**

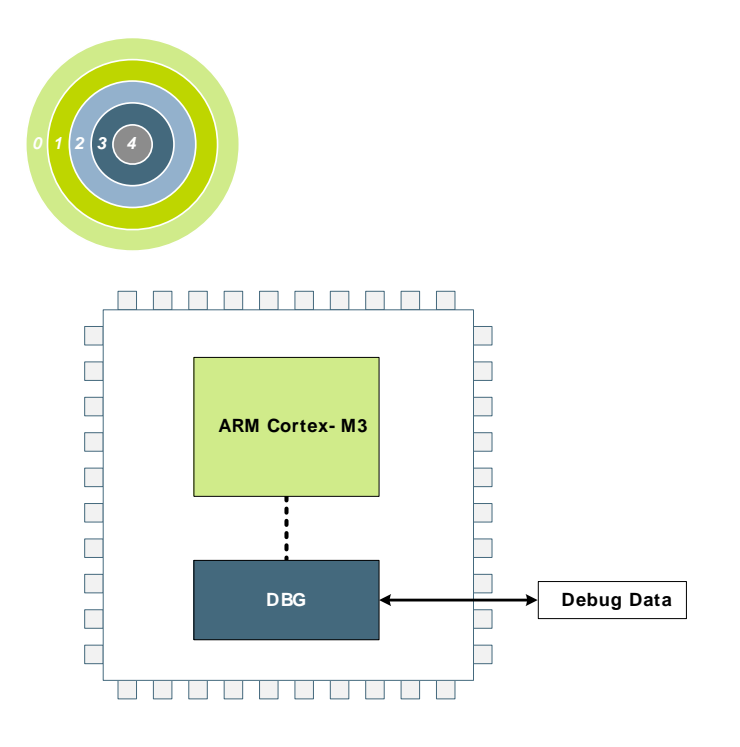

#### **Quick Facts**

#### **What?**

The DBG (Debug Interface) is used to program and debug EFM32TG devices.

#### **Why?**

The Debug Interface makes it easy to reprogram and update the system in the field, and allows debugging with minimal I/O pin usage.

#### **How?**

The Cortex-M3 supports advanced debugging features. EFM32TG devices only use two port pins for debugging or programming. The internal and external state of the system can be examined with debug extensions supporting instruction or data access break- and watch points.

## **6.1 Introduction**

The EFM32TG devices include hardware debug support through a 2-pin serial-wire debug (SWD) interface. In addition, there is also a Serial Wire Viewer pin which can be used to output profiling information, data trace and software-generated messages.

For more technical information about the debug interface the reader is referred to:

- ARM Cortex-M3 Technical Reference Manual
- ARM CoreSight Components Technical Reference Manual
- ARM Debug Interface v5 Architecture Specification

## **6.2 Features**

- Flash Patch and Breakpoint (FPB) unit
	- Implement breakpoints and code patches
- Data Watch point and Trace (DWT) unit
	- Implement watch points, trigger resources and system profiling
- Instrumentation Trace Macrocell (ITM)
	- Application-driven trace source that supports printf style debugging

## **6.3 Functional Description**

There are three debug pins and four trace pins available on the device. Operation of these pins are described in the following section.

### **6.3.1 Debug Pins**

The following pins are the debug connections for the device:

- Serial Wire Clock input (SWCLK): This pin is enabled after reset and has a built-in pull down.
- Serial Wire Data Input/Output (SWDIO): This pin is enabled after reset and has a built-in pull-up.
- Serial Wire Viewer (SWV): This pin is disabled after reset.

The debug pins can be enabled and disabled through GPIO, ROUTE, see [Section 28.3.4.1 \(p. 471\)](#page-470-0) . Please remeberer that upon disabling, debug contact with the device is lost. Also note that, because the debug pins have pull-down and pull-up enabled by default, leaving them enabled might increase the current consumption with up to 200 µA if left connected to supply or ground.

### **6.3.2 Debug and EM2/EM3**

Leaving the debugger connected when issuing a WFI or WFE to enter EM2 or EM3 will make the system enter a special EM2. This mode differs from regular EM2 and EM3 in that the high frequency clocks are still enabled, and certain core functionality is still powered in order to maintain debug-functionality. Because of this, the current consumption in this mode is closer to EM1 and it is therefore important to disconnect the debugger before doing current consumption measurements.

## <span id="page-25-1"></span>**6.4 Debug Lock and Device Erase**

The debug access to the Cortex-M3 is locked by clearing the Debug Lock Word (DLW) and resetting the device, see [Section 7.3.2 \(p. 32\) .](#page-31-0)

When debug access is locked, the debug interface remains accessible but the connection to the Cortex-M3 core and the whole bus-system is blocked as shown in Figure 6.2 (p. 27). This mechanism is controlled by the Authentication Access Port (AAP) as illustrated by [Figure 6.1 \(p. 26\) .](#page-25-0) The AAP is only accessible from a debugger and not from the core.

<span id="page-25-0"></span>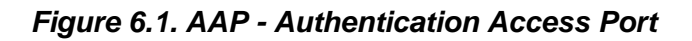

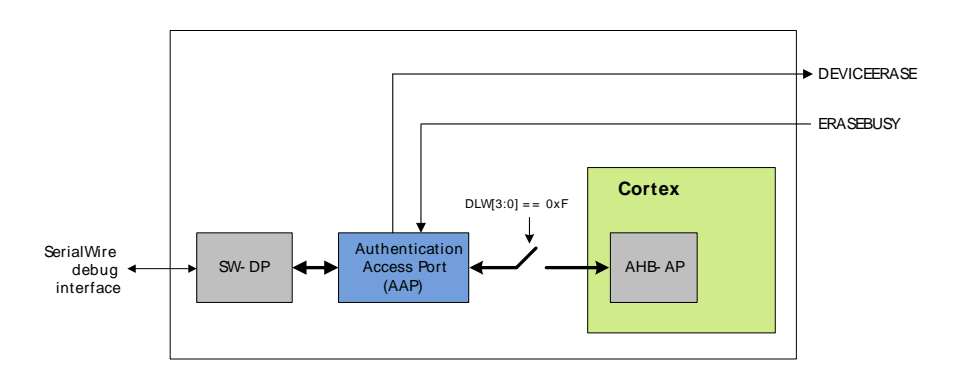

The debugger can access the AAP-registers, and only these registers just after reset, for the time of the AAP-window outlined in [Figure 6.2 \(p. 27\)](#page-26-0) . If the device is locked, access to the core and bus-system is blocked even after code execution starts, and the debugger can only access the AAP-registers. If the device is not locked, the AAP is no longer accessible after code execution starts, and the debugger can access the core and bus-system normally. The AAP window can be extended by issuing the bit pattern on SWDIO/SWCLK as shown in [Figure 6.3 \(p. 27\)](#page-26-1) . This pattern should be applied just before reset is deasserted, and will give the debugger more time to access the AAP.

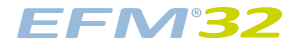

### <span id="page-26-0"></span>**Figure 6.2. Device Unlock**

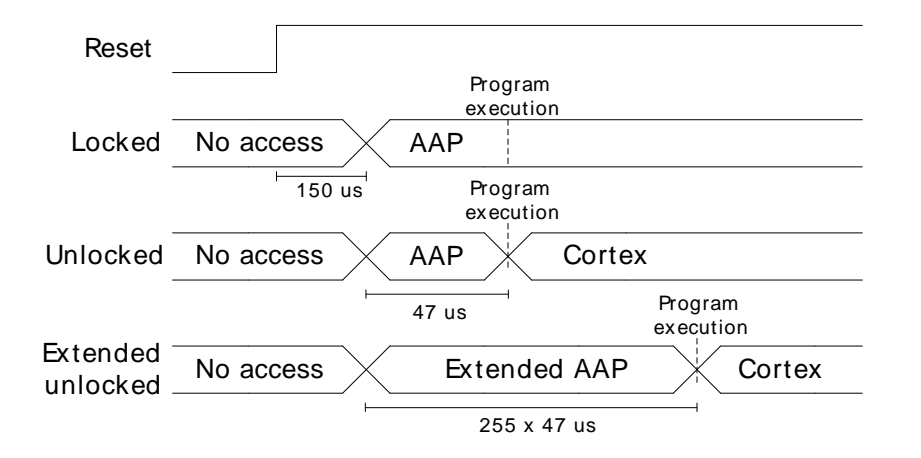

#### <span id="page-26-1"></span>**Figure 6.3. AAP Expansion**

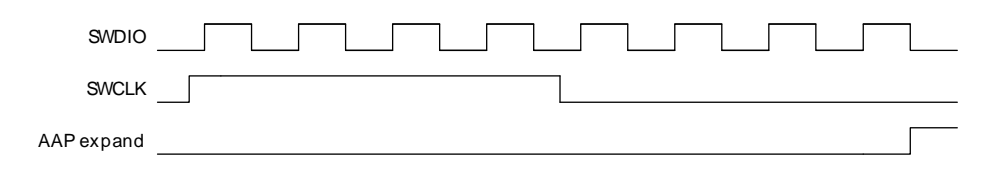

If the device is locked, it can be unlocked by writing a valid key to the AAP\_CMDKEY register and then setting the DEVICEERASE bit of the AAP\_CMD register via the debug interface. The commands are not executed before AAP\_CMDKEY is invalidated, so this register should be cleared to to start the erase operation. This operation erases the main block of flash, all lock bits are reset and debug access through the AHB-AP is enabled. The operation takes 40 ms to complete. Note that the SRAM contents will also be deleted during a device erase, while the UD-page is not erased.

Even if the device is not locked, the can device can be erased through the AAP, using the above procedure during the AAP window. This can be useful if the device has been programmed with code that, e.g., disables the debug interface pins on start-up, or does something else that prevents communication with a debugger.

If the device is locked, the debugger may read the status from the AAP\_STATUS register. When the ERASEBUSY bit is set low after DEVICEERASE of the AAP\_CMD register is set, the debugger may set the SYSRESETREQ bit in the AAP\_CMD register. After reset, the debugger may resume a normal debug session through the AHB-AP. If the device is not locked, the device erase starts when the AAP window closes, so it is not possible to poll the status.

## **6.5 Register Map**

<span id="page-27-4"></span><span id="page-27-2"></span>The offset register address is relative to the registers base address.

<span id="page-27-3"></span>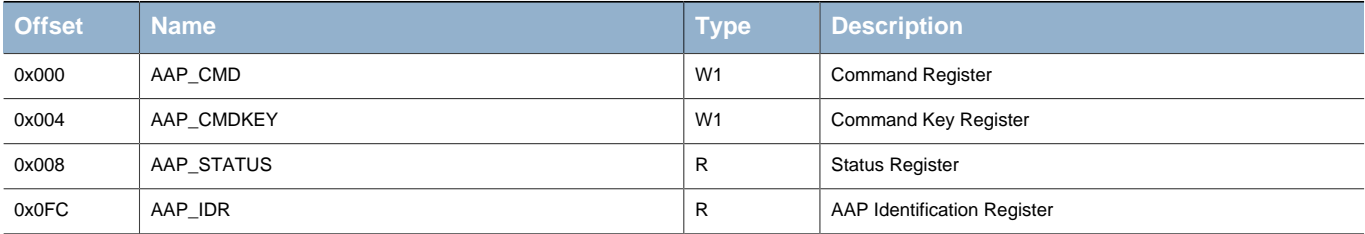

## **6.6 Register Description**

### <span id="page-27-0"></span>**6.6.1 AAP\_CMD - Command Register**

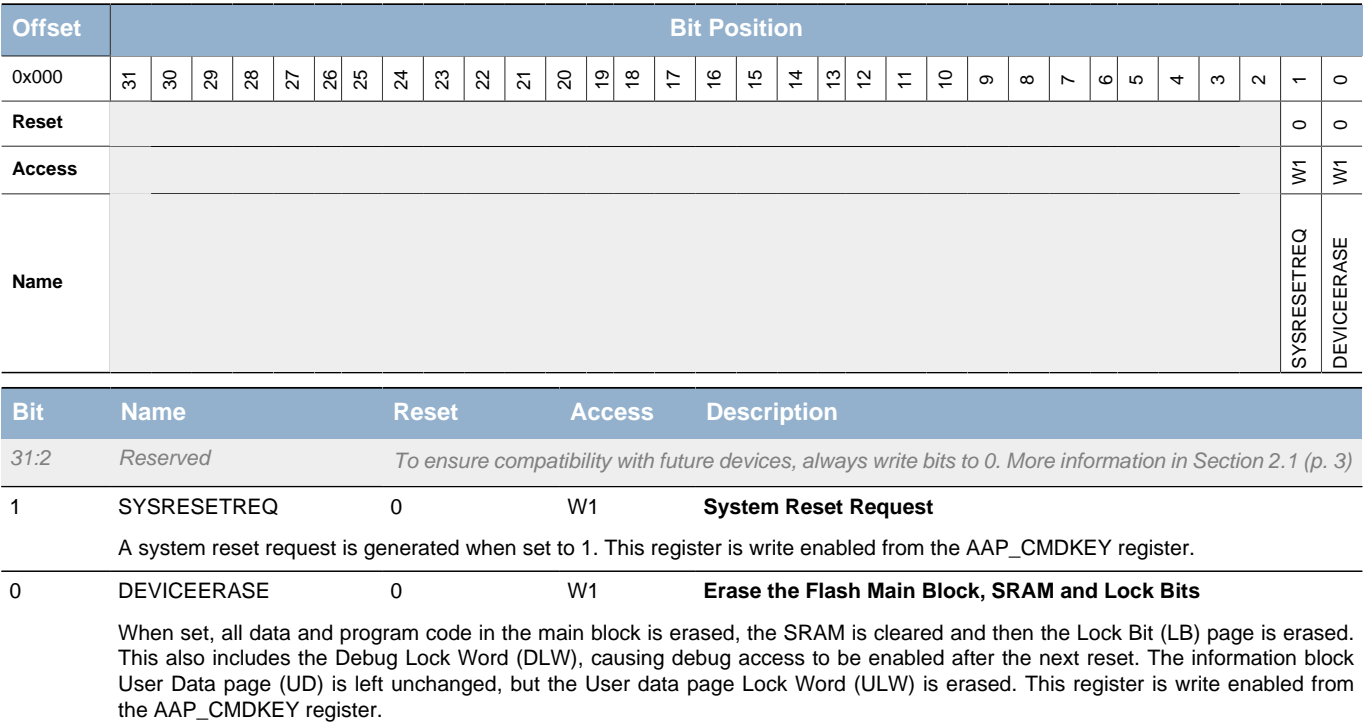

## <span id="page-27-1"></span>**6.6.2 AAP\_CMDKEY - Command Key Register**

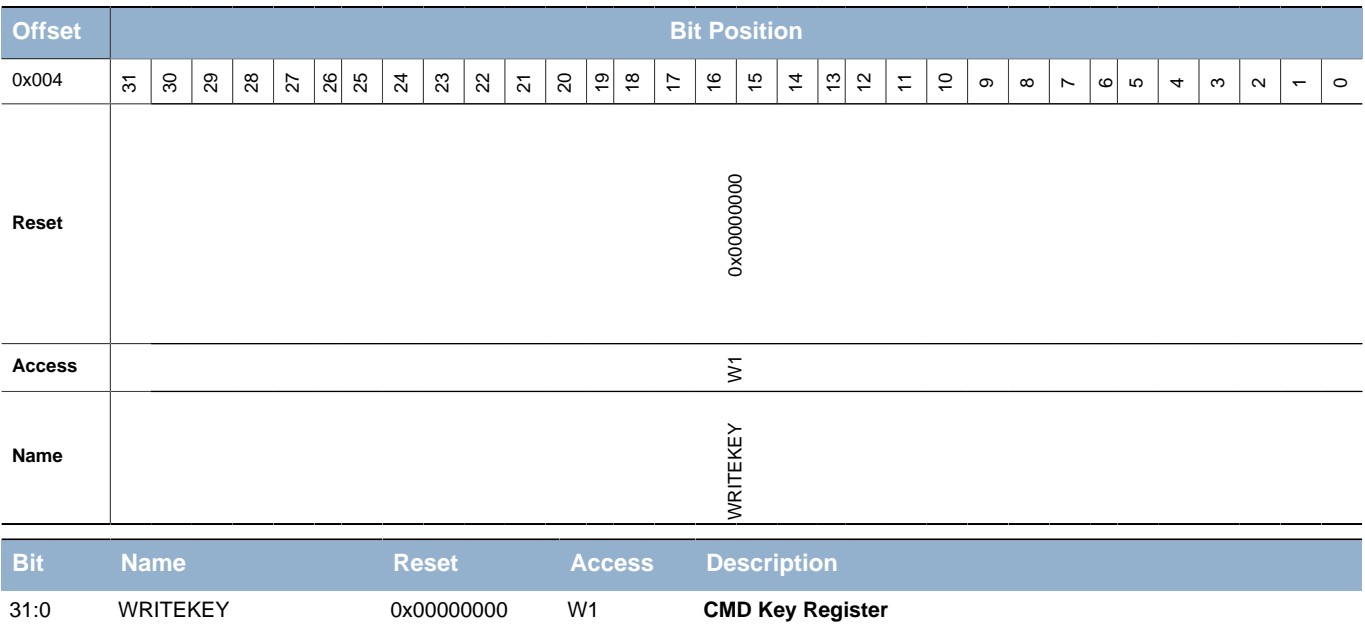

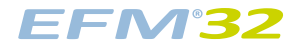

<span id="page-28-3"></span><span id="page-28-2"></span>

**Bit Name Reset Access Description**

The key value must be written to this register to write enable the AAP\_CMD register. After AAP\_CMD is written, this register should be cleared to excecute the command.

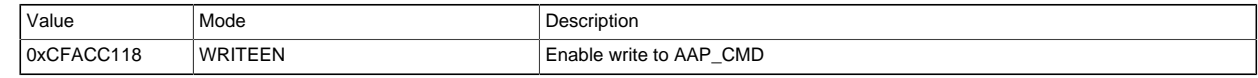

## <span id="page-28-0"></span>**6.6.3 AAP\_STATUS - Status Register**

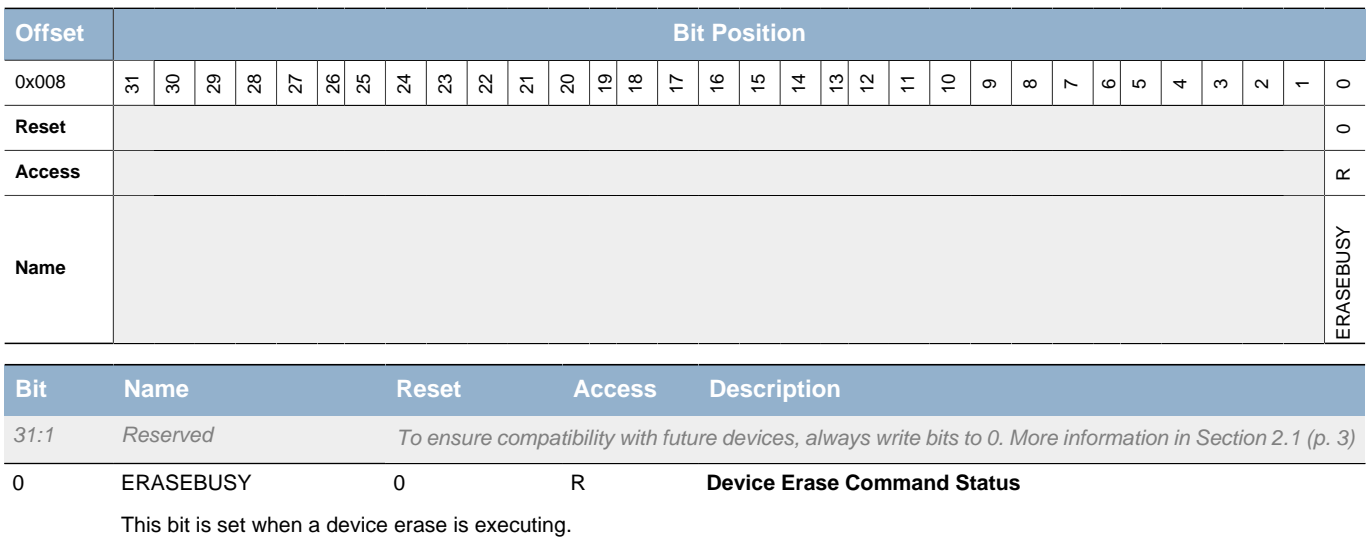

## <span id="page-28-1"></span>**6.6.4 AAP\_IDR - AAP Identification Register**

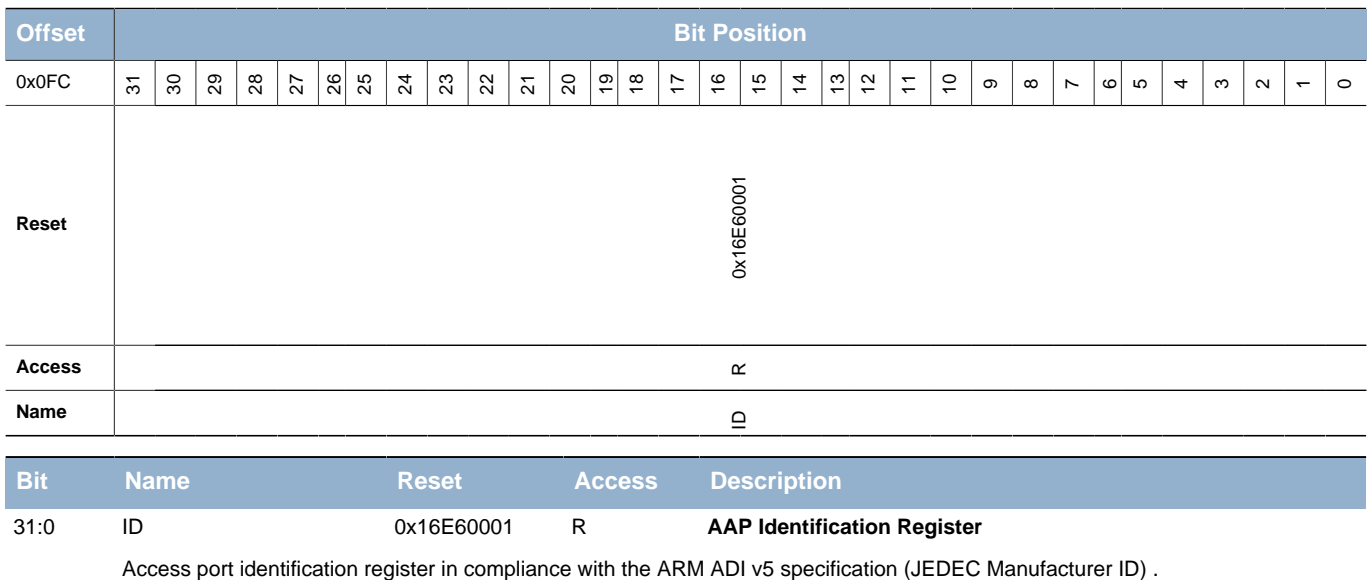

# **7 MSC - Memory System Controller**

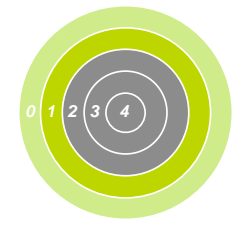

01000101011011100110010101110010 01100111011110010010000001001101 01101001011000110111001001101111 00100000011100100111010101101100 01100101011100110010000001110100 01101000011001010010000001110111 01101111011100100110110001100100 00100000011011110110011000100000 01101100011011110111011100101101 01100101011011100110010101110010 01100111011110010010000001101101 01101001011000110111001001101111 01100011011011110110111001110100 01110010011011110110110001101100 01100101011100100010000001100100 01100101011100110110100101100111 01101110001000010100010101101110

#### **Quick Facts**

#### **What?**

The user can perform Flash memory read, read configuration and write operations through the Memory System Controller (MSC) .

#### **Why?**

The MSC allows the application code, user data and flash lock bits to be stored in nonvolatile Flash memory. Certain memory system functions, such as program memory wait-states and bus faults are also configured from the MSC peripheral register interface, giving the developer the ability to dynamically customize the memory system performance, security level, energy consumption and error handling capabilities to the requirements at hand.

#### **How?**

The MSC integrates a low-energy Flash IP with a charge pump, enabling minimum energy consumption while eliminating the need for external programming voltage to erase the memory. An easy to use write and erase interface is supported by an internal, fixed-frequency oscillator and autonomous flash timing and control reduces software complexity while not using other timer resources.

Application code may dynamically scale between high energy optimization and high code execution performance through advanced read modes.

A highly efficient low energy instruction cache reduces the number of flash reads significantly, thus saving energy. Performance is also improved when waitstates are used, since many of the wait-states are eliminated. Built-in performance counters can be used to measure the efficiency of the instruction cache.

## **7.1 Introduction**

The Memory System Controller (MSC) is the program memory unit of the EFM32TG microcontroller. The flash memory is readable and writable from both the Cortex-M3 and DMA. The flash memory is divided into two blocks; the main block and the information block. Program code is normally written to the main block. Additionally, the information block is available for special user data and flash lock bits. There is also a read-only page in the information block containing system and device calibration data. Read and write operations are supported in the energy modes EM0 and EM1.

### **EFM32**

## **7.2 Features**

- AHB read interface
	- Scalable access performance to optimize the Cortex-M3 code interface
		- Zero wait-state access up to 16 MHz and one wait-state for 16 MHz and above
		- Advanced energy optimization functionality
			- Conditional branch target prefetch suppression
			- Cortex-M3 disfolding of if-then (IT) blocks
			- Instruction Cache
	- DMA read support in EM0 and EM1
- Command and status interface
	- Flash write and erase
		- Accessible from Cortex-M3 in EM0
		- DMA write support in EM0 and EM1
	- Core clock independent Flash timing
		- Internal oscillator and internal timers for precise and autonomous Flash timing
		- General purpose timers are not occupied during Flash erase and write operations
	- Configurable interrupt erase abort
		- Improved interrupt predictability
	- Memory and bus fault control
- Security features
	- Lockable debug access
	- Page lock bits
	- User data lock bits
- End-of-write and end-of-erase interrupts

## **7.3 Functional Description**

The size of the main block is device dependent. The largest size available is 32 kB (64 pages). The information block has 512 bytes available for user data. The information block also contains chip configuration data located in a reserved area. The main block is mapped to address 0x00000000 and the information block is mapped to address 0x0FE00000. [Table 7.1 \(p. 32\)](#page-31-1) outlines how the Flash is mapped in the memory space. All Flash memory is organized into 512 byte pages.

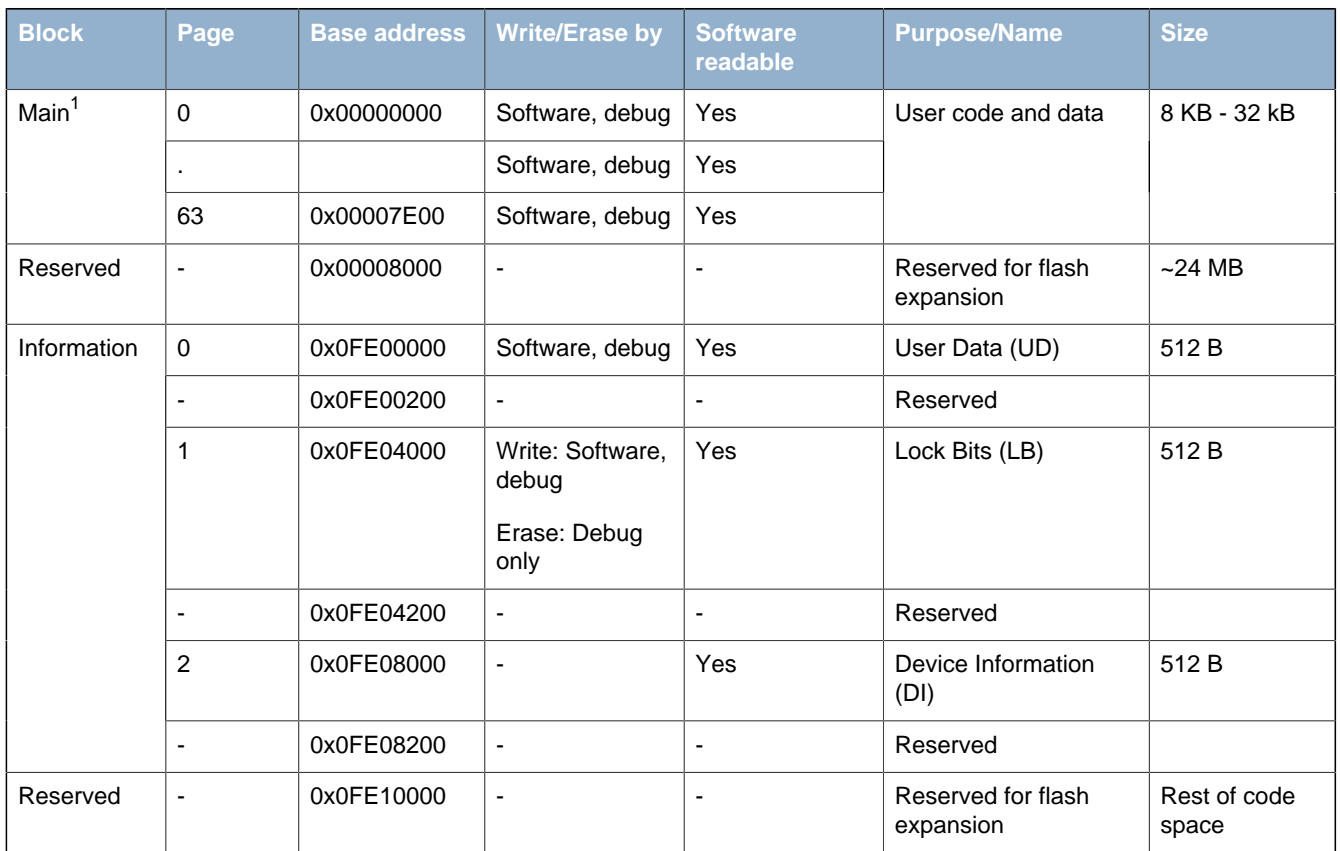

#### <span id="page-31-1"></span>**Table 7.1. MSC Flash Memory Mapping**

<sup>1</sup> Block/page erased by a device erase

### **7.3.1 User Data (UD) Page Description**

This is the user data page in the information block. The page can be erased and written by software. The page is erased by the ERASEPAGE command of the MSC\_WRITECMD register. Note that the page is not erased by a device erase operation. The device erase operation is described in [Section 6.4 \(p. 26\) .](#page-25-1)

### <span id="page-31-0"></span>**7.3.2 Lock Bits (LB) Page Description**

This page contains the following information:

- Debug Lock Word (DLW)
- User data page Lock Word (ULW)
- Main block Page Lock Words (PLWs)

The words in this page are organized as shown in [Table 7.2 \(p. 32\)](#page-31-2) :

### <span id="page-31-2"></span>**Table 7.2. Lock Bits Page Structure**

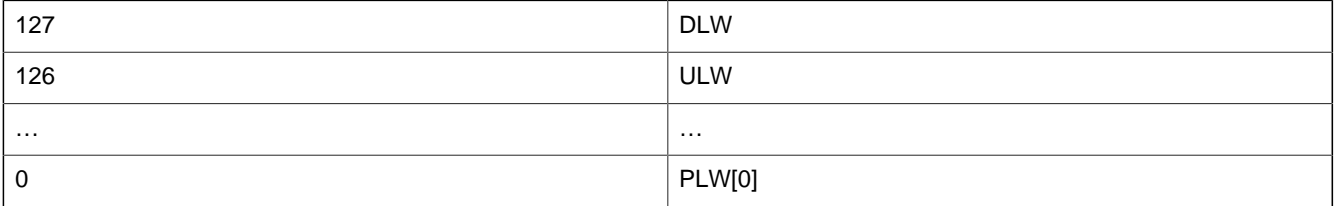

Word 127 is the debug lock word (DLW). The four LSBs of this word are the debug lock bits. If these bits are 0xF, then debug access is enabled. If the bits are not 0xF, then debug access to the core is locked. See [Section 6.4 \(p. 26\)](#page-25-1) for details on how to unlock the debug access.

Word 126 is the user page lock word (ULW). Bit 0 of this word is the User Data Page lock bit. Bit 1 in this word locks the Lock Bits Page.

There are 32 page lock bits per page lock word (PLW). Bit 0 refers to the first page and bit 31 refers to the last page within a PLW. Thus, PLW[0] contains lock bits for page 0-31 in the main block. A page is locked when the bit is 0. A locked page cannot be erased or written.

The lock bits can be reset by a device erase operation initiated from the Authentication Access Port (AAP) registers. The AAP is described in more detail in [Section 6.4 \(p. 26\)](#page-25-1) . Note that the AAP is only accessible from the debug interface, and cannot be accessed from the Cortex-M3 core.

### **7.3.3 Device Information (DI) Page**

This read-only page holds the calibration data for the oscillator and other analog peripherals from the production test as well as a unique device ID. The page is further described in [Section 5.6 \(p. 23\) .](#page-22-0)

### **7.3.4 Post-reset Behavior**

Calibration values are automatically written to registers by the MSC before application code startup. The values are also available to read from the DI page for later reference by software. Other information such as the device ID and production date is also stored in the DI page and is readable from software.

### **7.3.4.1 One Wait-state Access**

After reset, the HFCORECLK is normally 14 MHz from the HFRCO and the MODE field of the MSC\_READCTRL register is set to WS1 (one wait-state). The reset value must be WS1 as an uncalibrated HFRCO may produce a frequency higher than 16 MHz. Software must not select a zero wait-state mode unless the clock is guaranteed to be 16 MHz or below, otherwise the resulting behavior is undefined. If a HFCORECLK frequency above 16 MHz is to be set by software, the MODE field of the MSC\_READCTRL register must be set to WS1 or WS1SCBTP before the core clock is switched to the higher frequency clock source.

When changing to a lower frequency, the MODE field of the MSC\_READCTRL register can be set to WS0 or WS0SCBTP, but only after the frequency transition is completed. If the HFRCO is used, wait until the oscillator is stable on the new frequency. Otherwise, the behavior is unpredictable.

### **7.3.4.2 Zero Wait-state Access**

At 16 MHz and below, read operations from flash may be performed without any wait-states. Zero waitstate access greatly improves code execution performance at frequencies from 16 MHz and below. By default, the Cortex-M3 uses speculative prefetching and If-Then block folding to maximize code execution performance at the cost of additional flash accesses and energy consumption.

### **7.3.4.3 Suppressed Conditional Branch Target Prefetch (SCBTP)**

MSC offers a special instruction fetch mode which optimizes energy consumption by cancelling Cortex-M3 conditional branch target prefetches. Normally, the Cortex-M3 core prefetches both the next sequential instruction and the instruction at the branch target address when a conditional branch instruction reaches the pipeline decode stage. This prefetch scheme improves performance while one extra instruction is fetched from memory at each conditional branch, regardless of whether the branch is taken or not. To optimize for low energy, the MSC can be configured to cancel these speculative branch target prefetches. With this configuration, energy consumption is more optimal, as the branch target instruction fetch is delayed until the branch condition is evaluated.

The performance penalty with this mode enabled is source code dependent, but is normally less than 1% for core frequencies from 16 MHz and below. To enable the mode at frequencies from 16 MHz and below write WS0SCBTP to the MODE field of the MSC\_READCTRL register. For frequencies above 16 MHz, use the WS1SCBTP mode. An increased performance penalty per clock cycle must be expected compared to WS0SCBTP mode. The performance penalty in WS1SCBTP mode depends greatly on the density and organization of conditional branch instructions in the code.

### **7.3.4.4 Cortex-M3 If-Then Block Folding**

The Cortex-M3 offers a mechanism known as if-then block folding. This is a form of speculative prefetching where small if-then blocks are collapsed in the prefetch buffer if the condition evaluates to false. The instructions in the block then appear to execute in zero cycles. With this scheme, performance is optimized at the cost of higher energy consumption as the processor fetches more instructions from memory than it actually executes. To disable the mode, write a 1 to the DISFOLD bit in the NVIC Auxiliary Control Register; see the Cortex-M3 Technical Reference Manual for details. Normally, it is expected that this feature is most efficient at core frequencies above 16 MHz. Folding is enabled by default.

### **7.3.4.5 Instruction Cache**

The MSC includes an instruction cache. The instruction cache for the internal flash memory is enabled by default, but can be disabled by setting IFCDIS in MSC\_READCTRL. When enabled, the instruction cache typically reduces the number of flash reads significantly, thus saving energy. In most cases a cache hit-rate of more than 70 % is achievable. When a 32-bit instruction fetch hits in the cache the data is returned to the processor in one clock cycle. Thus, performance is also improved when wait-states are used (i.e. running at frequencies above 16 MHz).

The instruction cache is connected directly to the Cortex-M3 and functions as a memory access filter between the processor and the memory system, as illustrated in [Figure 7.1 \(p. 34\) .](#page-33-0) The cache consists of an access filter, lookup logic, a 128x32 SRAM (512 bytes) and two performance counters. The access filter checks that the address for the access is of an instruction in the code space (instructions in RAM outside the code space are not cached). If the address matches, the cache lookup logic and SRAM is enabled. Otherwise, the cache is bypassed and the access is forwarded to the memory system. The cache is then updated when the memory access completes. The access filter also disables cache updates for interrupt context accesses if caching in interrupt context is disabled. The performance counters, when enabled, keep track of the number of cache hits and misses. The cache consists of 16 8-word cachelines organized as 4 sets with 4 ways. The cachelines are filled up continuously one word at a time as the individual words are requested by the processor. Thus, not all words of a cacheline might be valid at a given time.

### <span id="page-33-0"></span>**Figure 7.1. Instruction Cache**

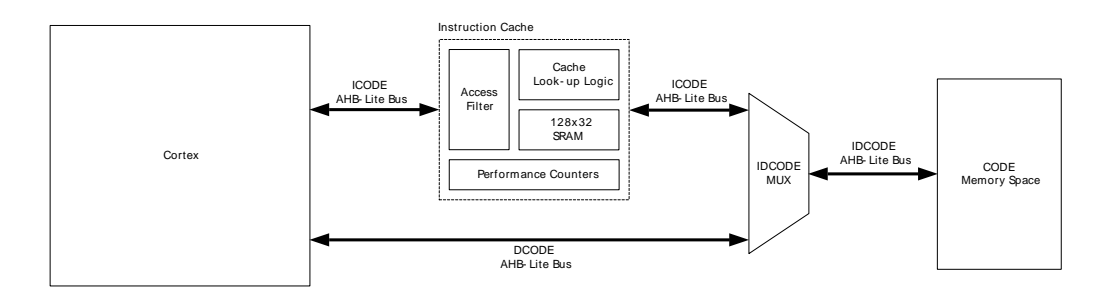

By default, the instruction cache is automatically invalidated when the contents of the flash is changed (i.e. written or erased). In many cases, however, the application only makes changes to data in the flash, not code. In this case, the automatic invalidate feature can be disabled by setting AIDIS in MSC\_READCTRL. The cache can (independent of the AIDIS setting) be manually invalidated by writing 1 to INVCACHE in MSC\_CMD.

In general it is highly recommended to keep the cache enabled all the time. However, for some sections of code with very low cache hit-rate more energy-efficient execution can be achieved by disabling the cache temporarily. To measure the hit-rate of a code-section, the built-in performance counters can be used. Before the section, start the performance counters by writing 1 to STARTPC in MSC\_CMD. This starts the performance counters, counting from 0. At the end of the section, stop the performance counters by writing 1 to STOPPC in MSC\_CMD. The number of cache hits and cache misses for that section can then be read from MSC\_CACHEHITS and MSC\_CACHEMISSES respectively. The

total number of 32-bit instruction fetches will be MSC\_CACHEHITS + MSC\_CACHEMISSES. Thus, the cache hit-ratio can be calculated as MSC\_CACHEHITS / (MSC\_CACHEHITS + MSC\_CACHEMISSES). When MSC CACHEHITS overflows the CHOF interrupt flag is set. When MSC CACHEMISSES overflows the CMOF interrupt flag is set. These flags must be cleared explicitly by software. The range of the performance counters can thus be extended by increasing a counter in the MSC interrupt routine. The performance counters only count when a cache lookup is performed. If the lookup fails, MSC\_CACHEMISSES is increased. If the lookup is successful, MSC\_CACHEHITS is increased. For example, a cache lookup is not performed if the cache is disabled or the code is executed from RAM outside the code space. When caching of vector fetches and instructions in interrupt routines is disabled (ICCDIS in MSC\_READCTRL is set), the performance counters do not count when these types of fetches occur (i.e. while in interrupt context).

By default, interrupt vector fetches and instructions in interrupt routines are also cached. Some applications may get better cache utilization by not caching instructions in interrupt context. This is done by setting ICCDIS in MSC\_READCTRL. You should only set this bit based on the results from a cache hit ratio measurement. In general, it is recommended to keep the ICCDIS bit cleared. Note that lookups in the cache are still performed, regardless of the ICCDIS setting - but instructions are not cached when cache misses occur inside the interrupt routine. So, for example, if a cached function is called from the interrupt routine, the instructions for that function will be taken from the cache.

The cache content is not retained in EM2, EM3 and EM4. The cache is therefore invalidated regardless of the setting of AIDIS in MSC\_READCTRL when entering these energy modes. Applications that switch frequently between EM0 and EM2/3 and execute the very same non-looping code almost every time will most likely benefit from putting this code in RAM. The interrupt vectors can also be put in RAM to reduce current consumption even further.

### **7.3.5 Erase and Write Operations**

The AUXHFRCO is used for timing during flash write and erase operations. To achieve correct timing, the MSC\_TIMEBASE register has to be configured according to the settings in CMU\_AUXHFRCOCTRL. BASE in MSC TIMEBASE defines how many AUXCLK cycles - 1 there is in 1 us or 5 us, depending on the configuration of PERIOD. To ensure that timing of flash write and erase operations is within the specification of the flash, the value written to BASE should give at least a 10% margin with respect to the period, i.e. for the 1 us PERIOD, the number of cycles should at least span 1.1 us, and for the 5 us period they should span at least 5.5 us. For the 1 MHz band, PERIOD in MSC\_TIMEBASE should be set to 5US, while it should be set to 1US for all other AUXHFRCO bands.

Both page erase and write operations require that the address is written into the MSC\_ADDRB register. For erase operations, the address may be any within the page to be erased. Load the address by writing 1 to the LADDRIM bit in the MSC WRITECMD register. The LADDRIM bit only has to be written once when loading the first address. After each word is written the internal address register ADDR will be incremented automatically by 4. The INVADDR bit of the MSC\_STATUS register is set if the loaded address is outside the flash and the LOCKED bit of the MSC\_STATUS register is set if the page addressed is locked. Any attempts to command erase of or write to the page are ignored if INVADDR or the LOCKED bits of the MSC\_STATUS register are set. To abort an ongoing erase, set the ERASEABORT bit in the MSC\_WRITECMD register.

When a word is written to the MSC\_WDATA register, the WDATAREADY bit of the MSC\_STATUS register is cleared. When this status bit is set, software or DMA may write the next word.

A single word write is commanded by setting the WRITEONCE bit of the MSC\_WRITECMD register. The operation is complete when the BUSY bit of the MSC\_STATUS register is cleared and control of the flash is handed back to the AHB interface, allowing application code to resume execution.

For a DMA write the software must write the first word to the MSC\_WDATA register and then set the WRITETRIG bit of the MSC\_WRITECMD register. DMA triggers when the WDATAREADY bit of the MSC\_STATUS register is set.

It is possible to write words twice between each erase by keeping at 1 the bits that are not to be changed. Let us take as an example writing two 16 bit values, 0xAAAA and 0x5555. To safely write them in the same flash word this method can be used:

- Write 0xFFFFAAAA (word in flash becomes 0xFFFFAAAA)
- Write 0x5555FFFF (word in flash becomes 0x5555AAAA)

#### **Note**

During a write or erase, flash read accesses will be stalled, effectively halting code execution from flash. Code execution continues upon write/erase completion. Code residing in RAM may be executed during a write/erase operation.

#### **Note**

The MSC\_WDATA and MSC\_ADDRB registers are not retained when entering EM2 or lower energy modes.
# **7.4 Register Map**

<span id="page-36-1"></span>The offset register address is relative to the registers base address.

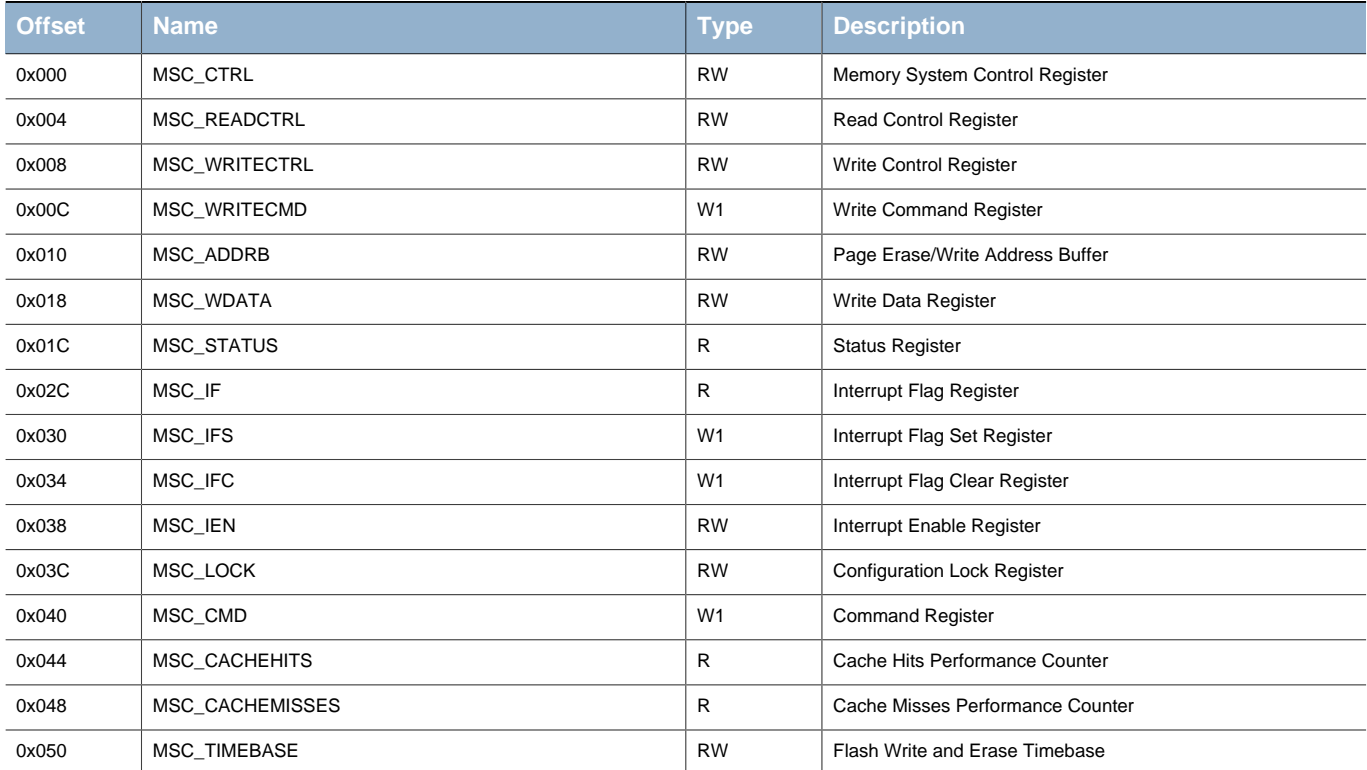

# **7.5 Register Description**

## <span id="page-36-0"></span>**7.5.1 MSC\_CTRL - Memory System Control Register**

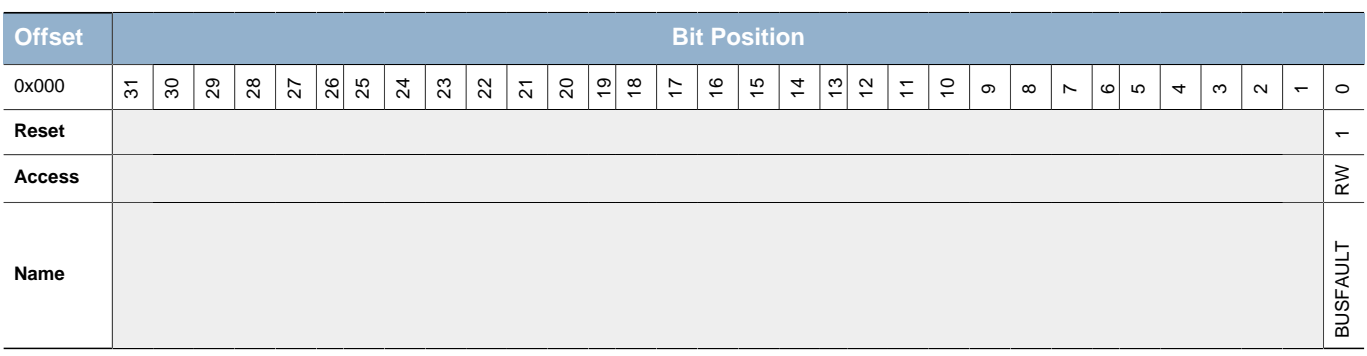

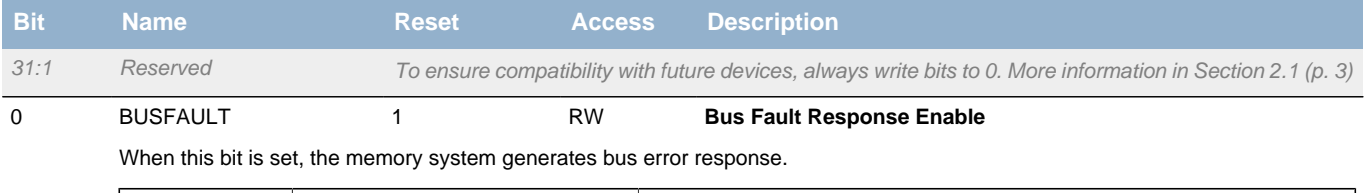

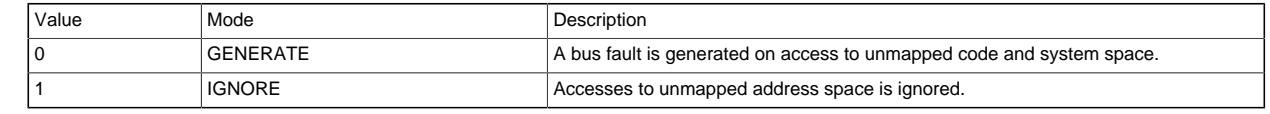

# <span id="page-37-0"></span>**7.5.2 MSC\_READCTRL - Read Control Register**

<span id="page-37-3"></span><span id="page-37-2"></span>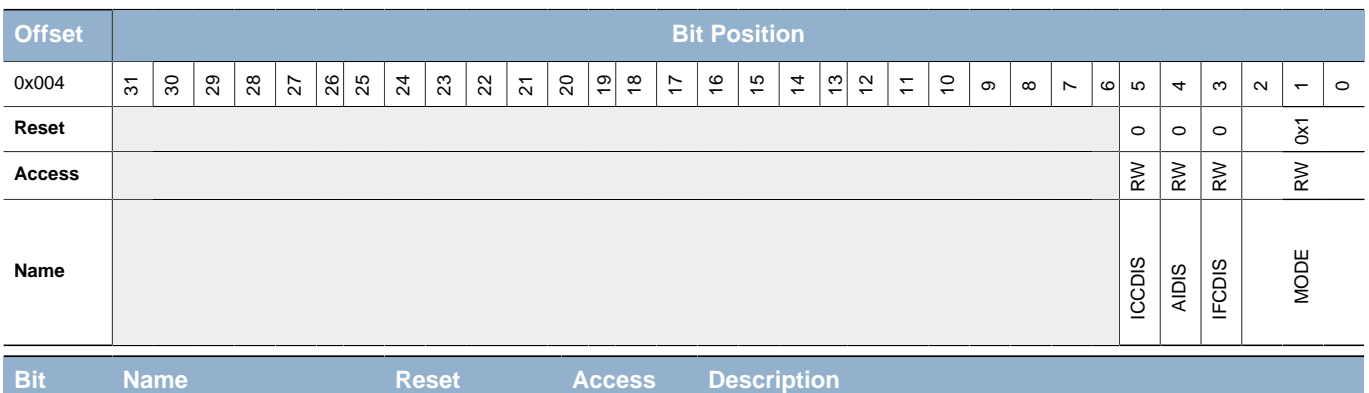

<span id="page-37-5"></span><span id="page-37-4"></span>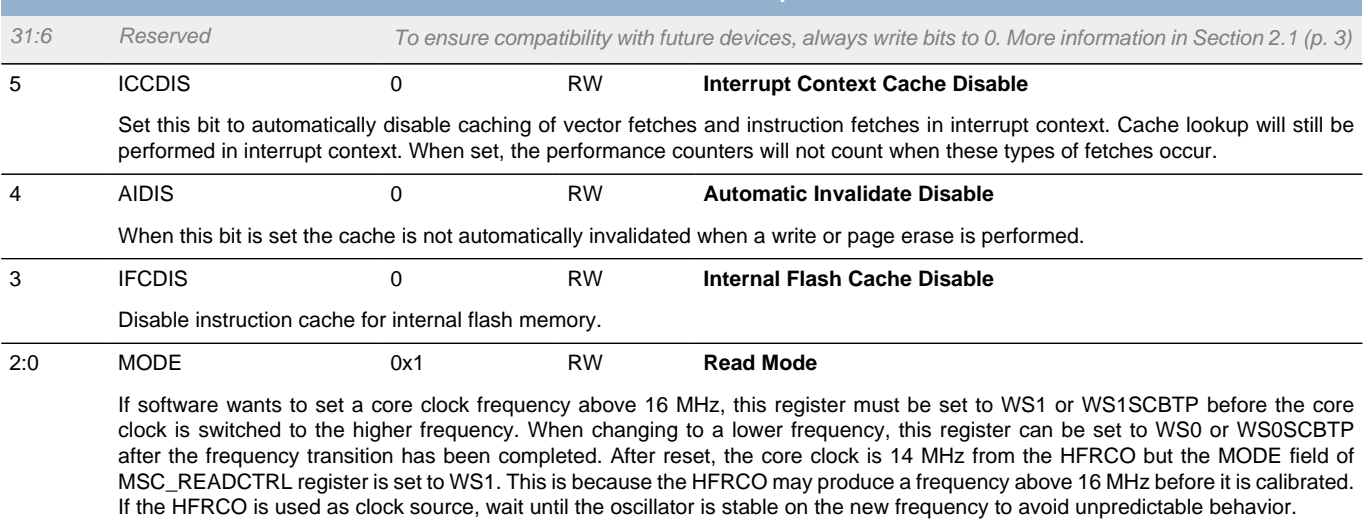

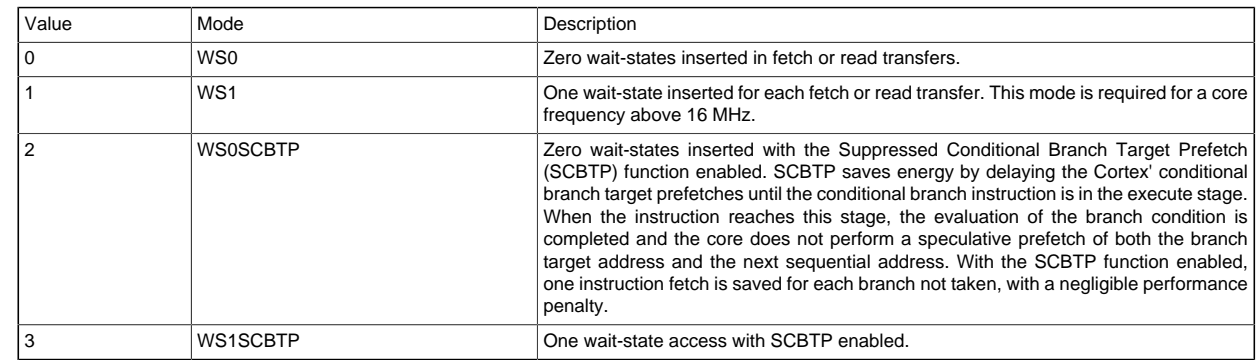

# <span id="page-37-1"></span>**7.5.3 MSC\_WRITECTRL - Write Control Register**

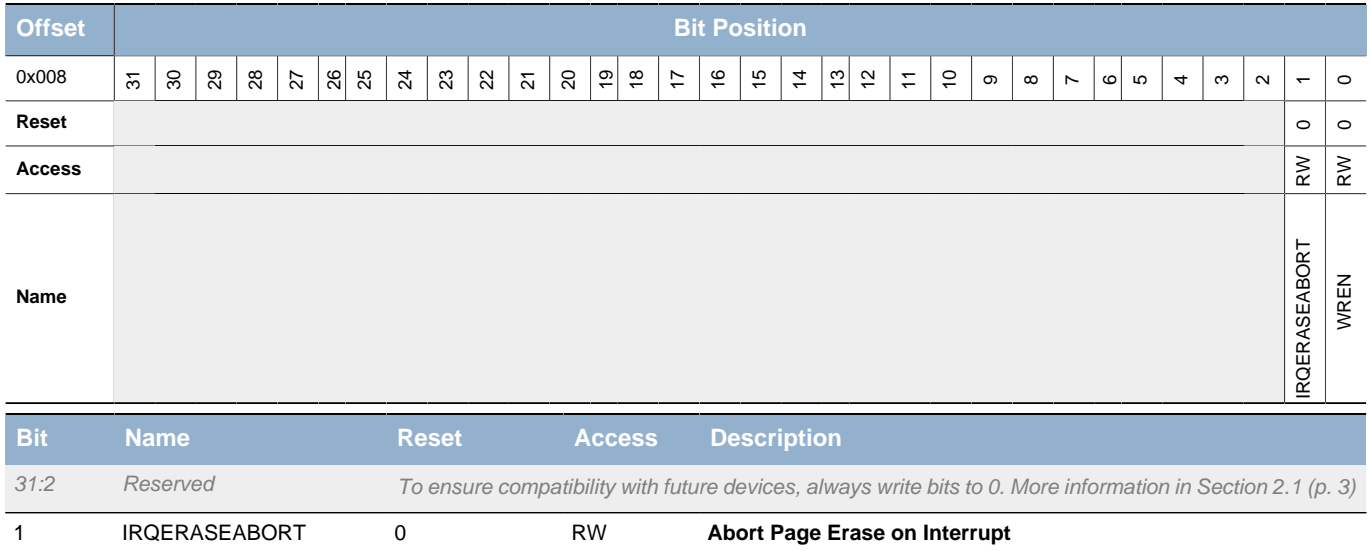

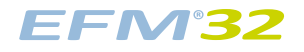

<span id="page-38-3"></span><span id="page-38-2"></span>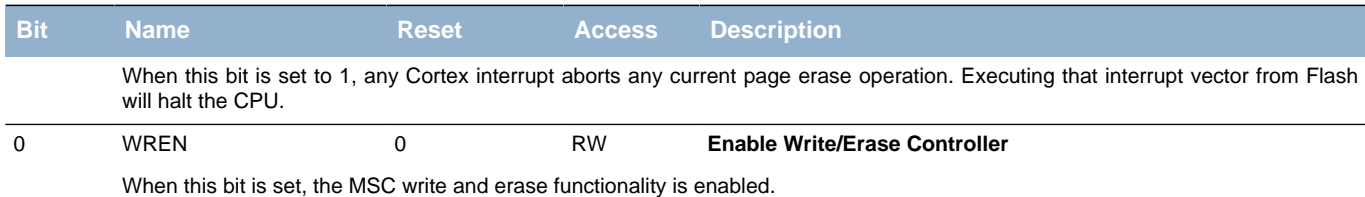

# <span id="page-38-4"></span><span id="page-38-0"></span>**7.5.4 MSC\_WRITECMD - Write Command Register**

<span id="page-38-8"></span><span id="page-38-7"></span><span id="page-38-6"></span><span id="page-38-5"></span>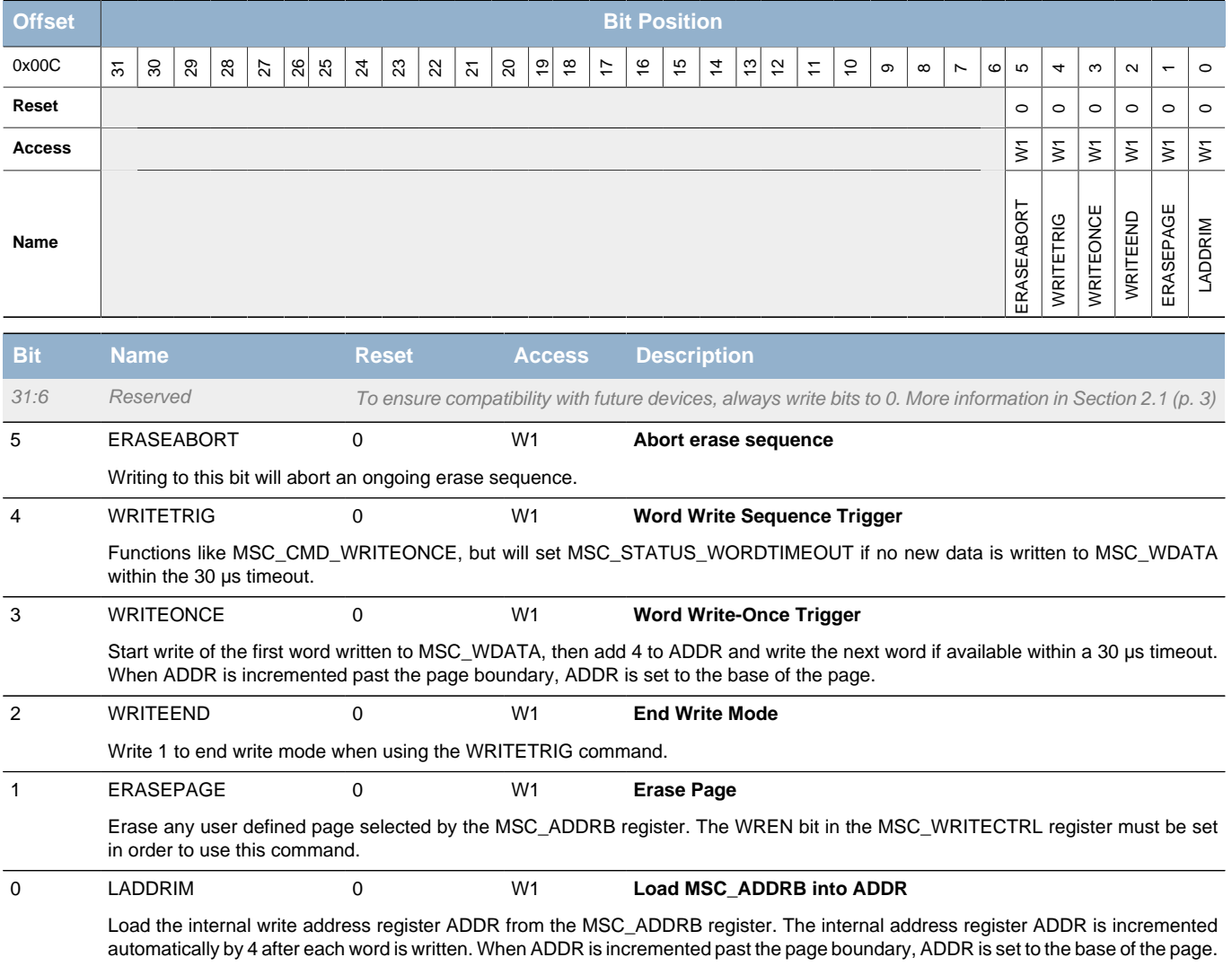

## <span id="page-38-1"></span>**7.5.5 MSC\_ADDRB - Page Erase/Write Address Buffer**

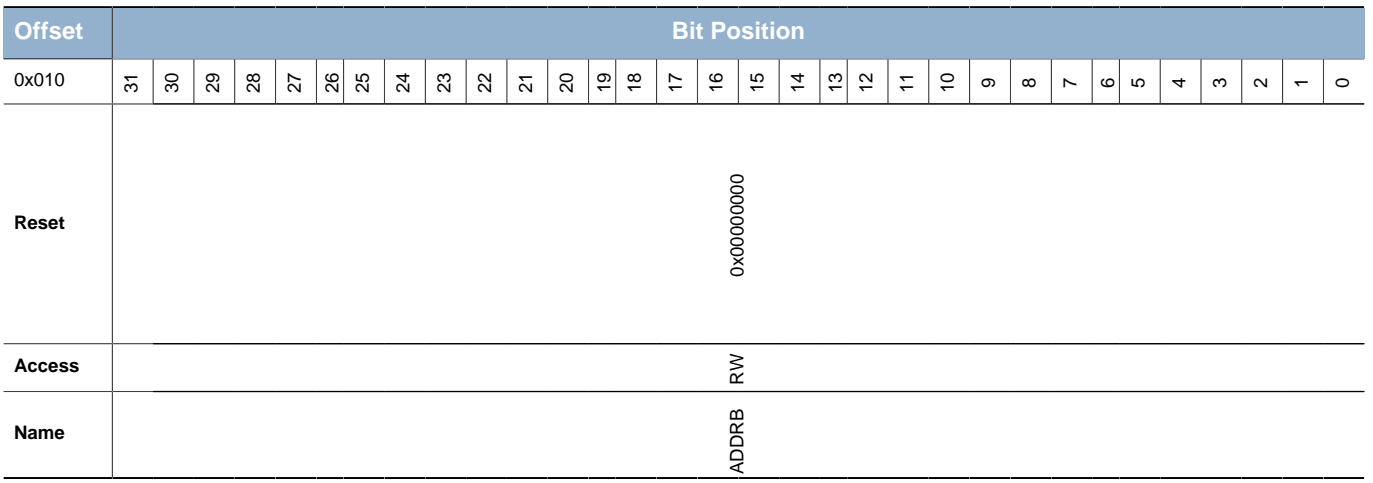

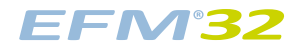

<span id="page-39-3"></span><span id="page-39-2"></span>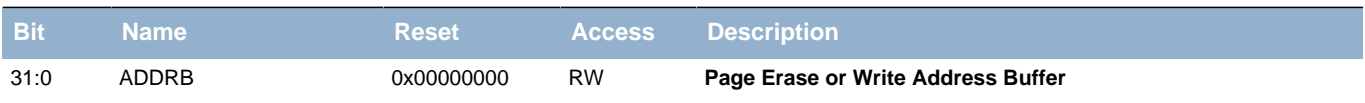

This register holds the page address for the erase or write operation. This register is loaded into the internal MSC\_ADDR register when the LADDRIM field in MSC\_WRITECMD is set. The MSC\_ADDR register is not readable. This register is not retained when entering EM2 or lower energy modes.

# <span id="page-39-4"></span><span id="page-39-0"></span>**7.5.6 MSC\_WDATA - Write Data Register**

<span id="page-39-6"></span><span id="page-39-5"></span>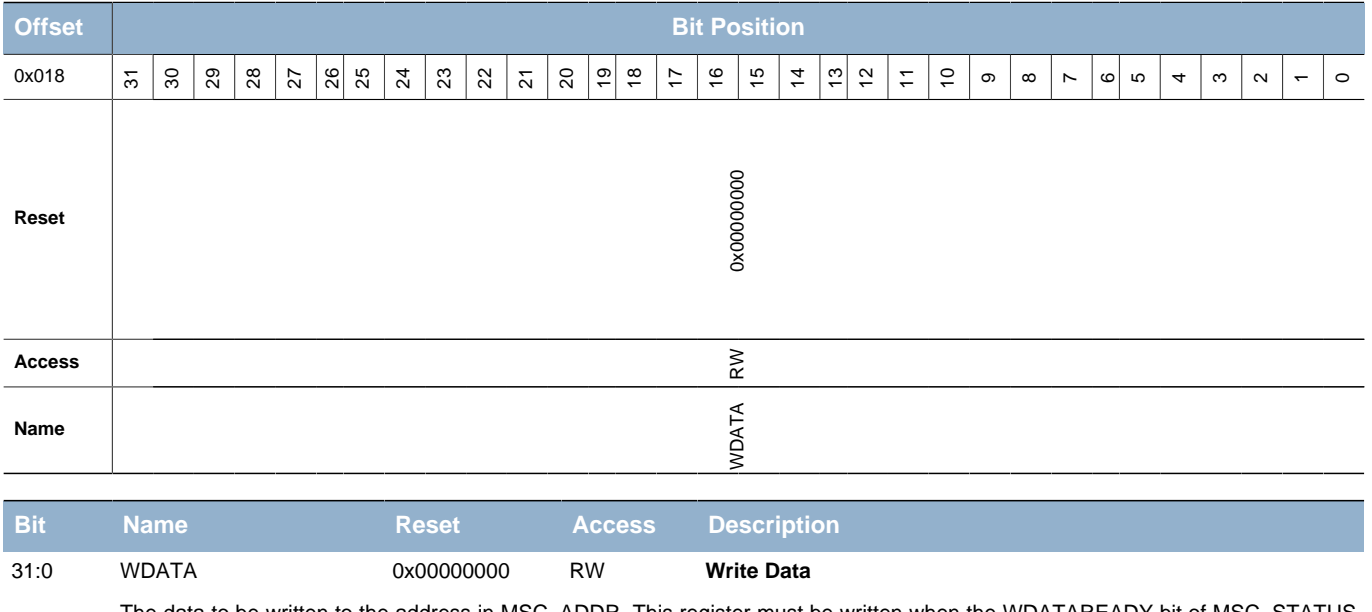

The data to be written to the address in MSC\_ADDR. This register must be written when the WDATAREADY bit of MSC\_STATUS is set, otherwise the data is ignored. This register is not retained when entering EM2 or lower energy modes.

## <span id="page-39-1"></span>**7.5.7 MSC\_STATUS - Status Register**

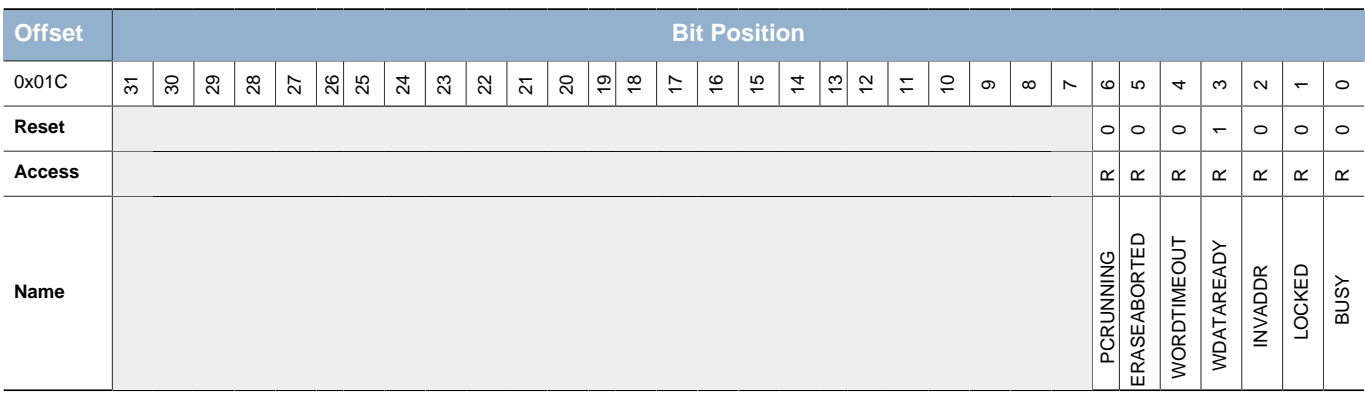

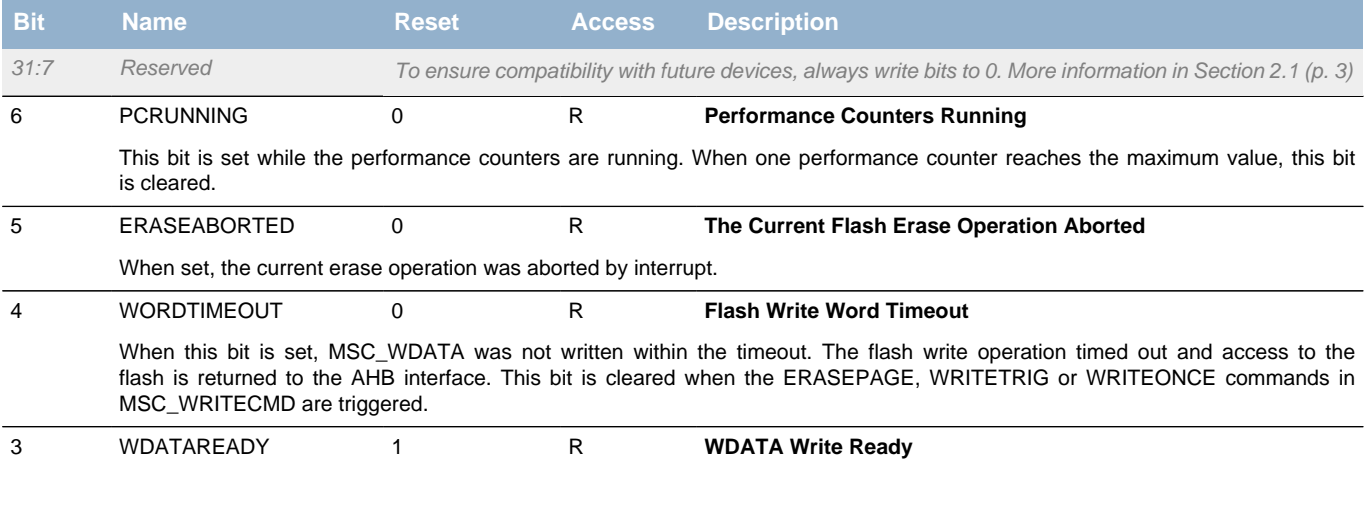

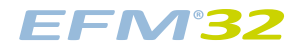

<span id="page-40-6"></span><span id="page-40-5"></span><span id="page-40-3"></span><span id="page-40-2"></span>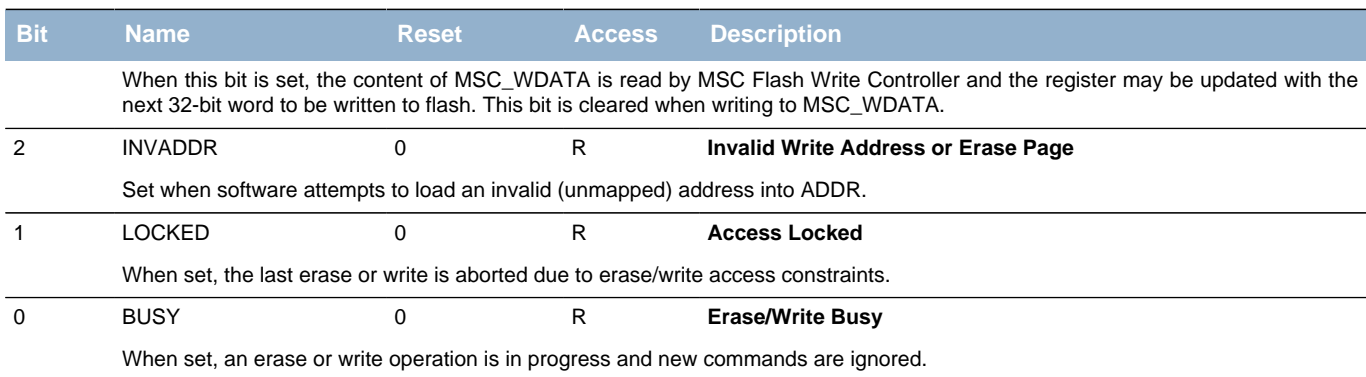

## <span id="page-40-8"></span><span id="page-40-7"></span><span id="page-40-4"></span><span id="page-40-0"></span>**7.5.8 MSC\_IF - Interrupt Flag Register**

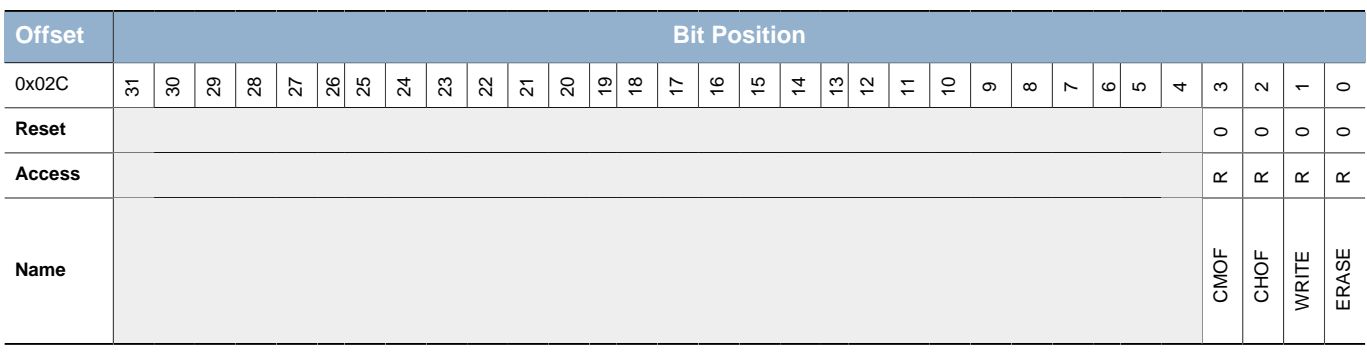

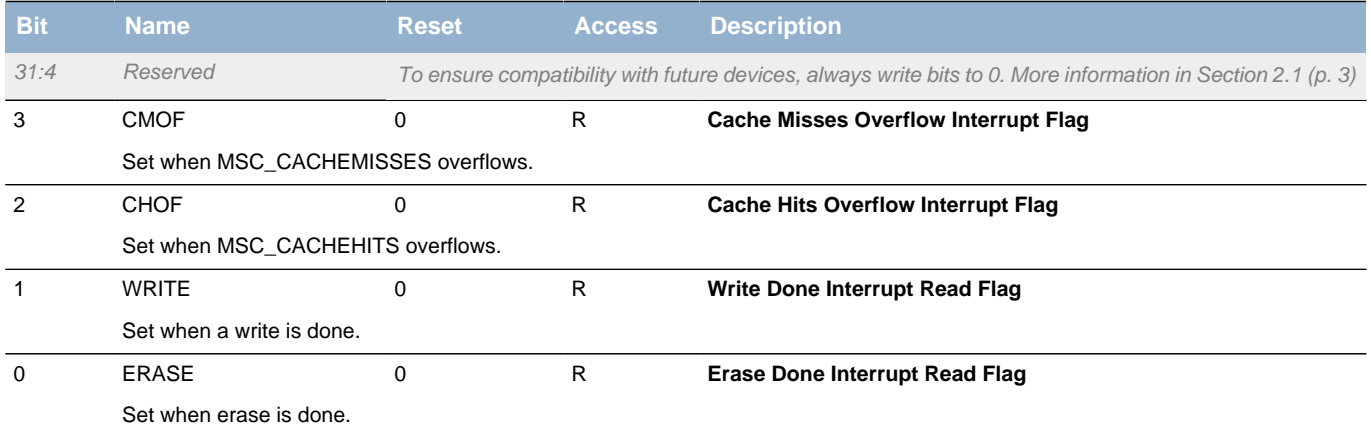

# <span id="page-40-1"></span>**7.5.9 MSC\_IFS - Interrupt Flag Set Register**

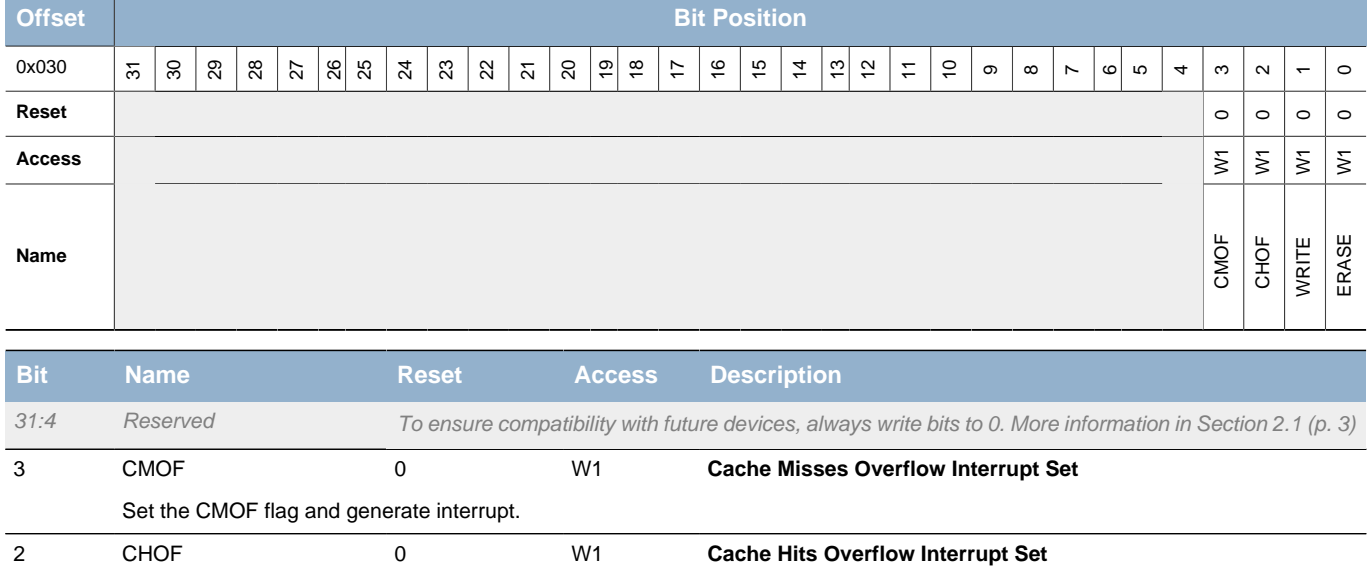

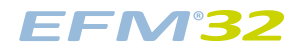

<span id="page-41-4"></span><span id="page-41-2"></span>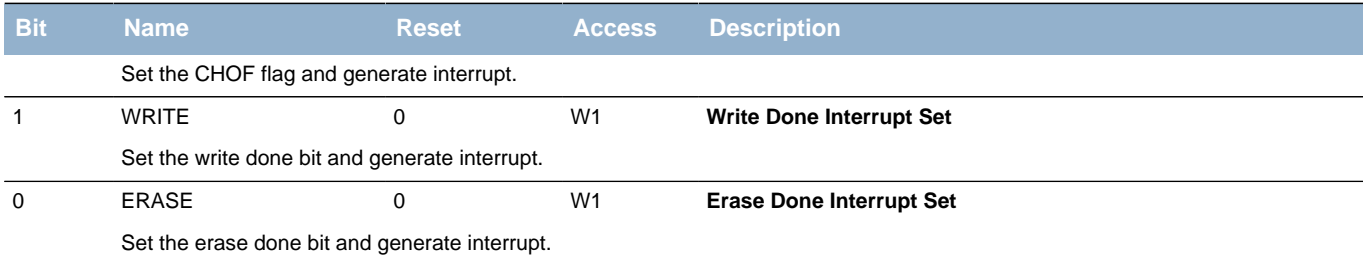

# <span id="page-41-6"></span><span id="page-41-5"></span><span id="page-41-3"></span><span id="page-41-0"></span>**7.5.10 MSC\_IFC - Interrupt Flag Clear Register**

<span id="page-41-7"></span>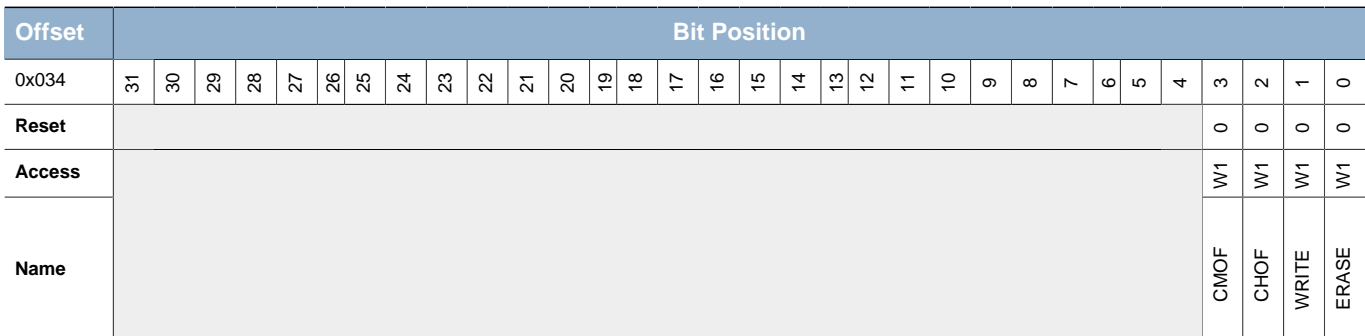

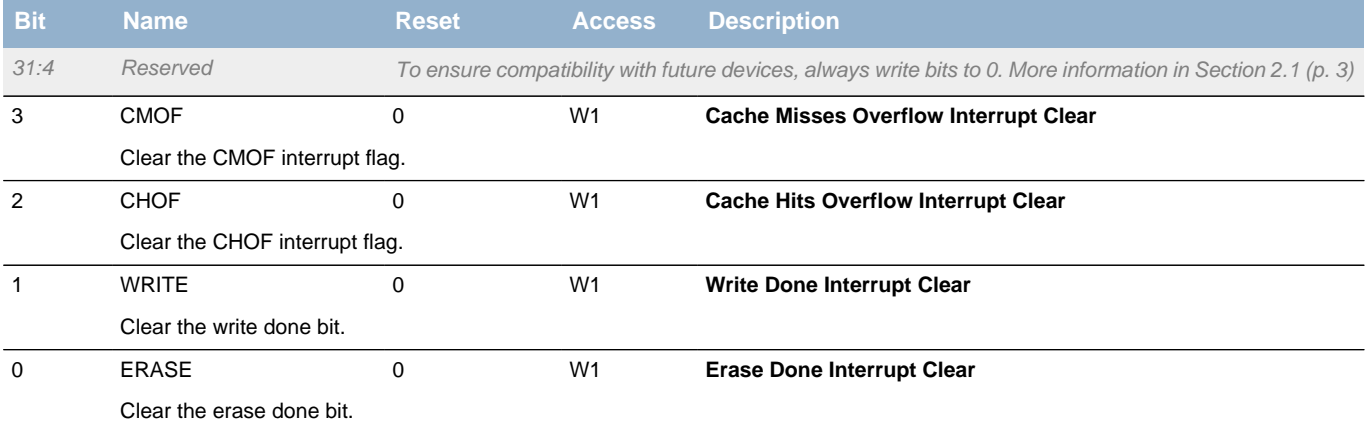

## <span id="page-41-1"></span>**7.5.11 MSC\_IEN - Interrupt Enable Register**

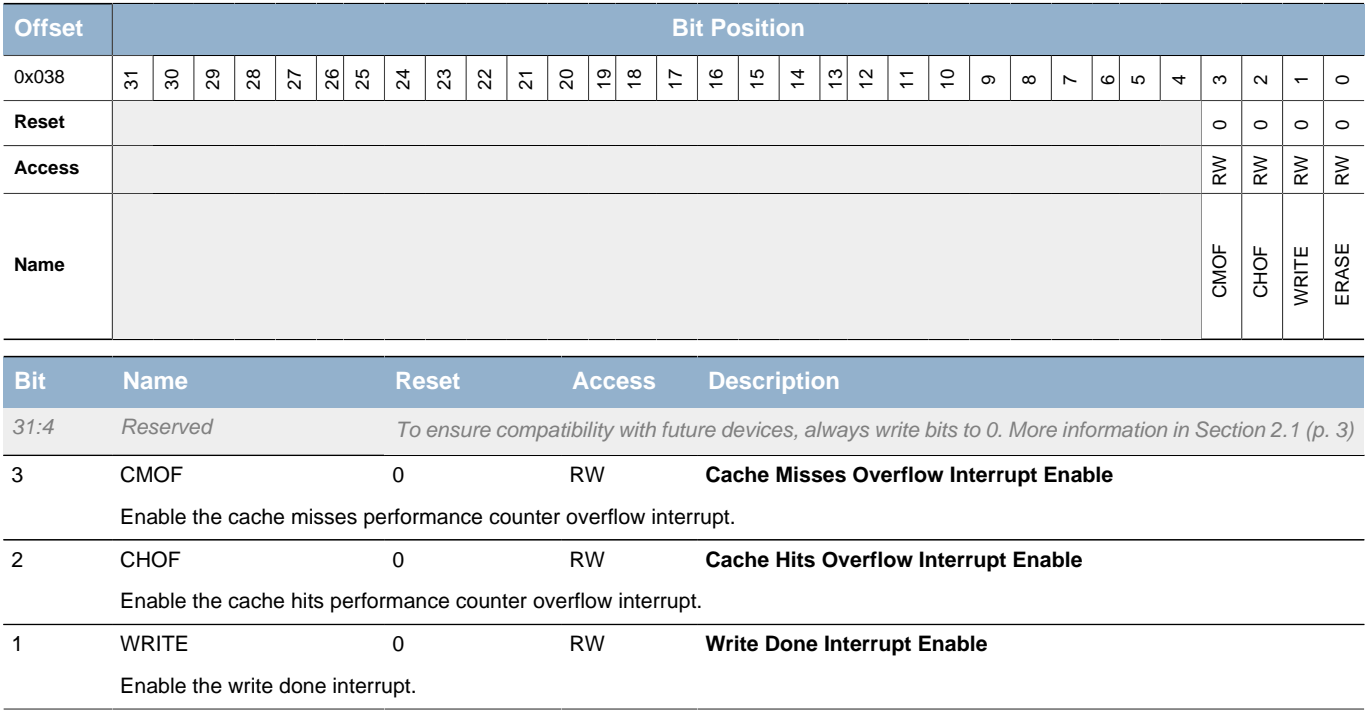

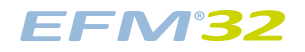

<span id="page-42-2"></span>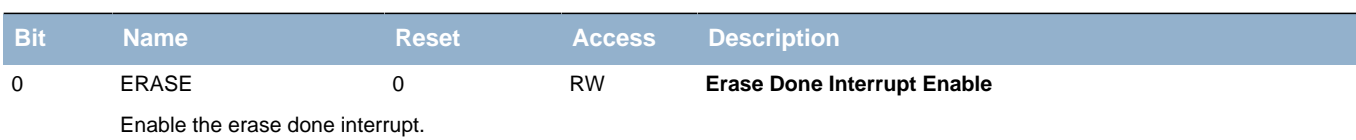

## <span id="page-42-4"></span><span id="page-42-3"></span><span id="page-42-0"></span>**7.5.12 MSC\_LOCK - Configuration Lock Register**

<span id="page-42-5"></span>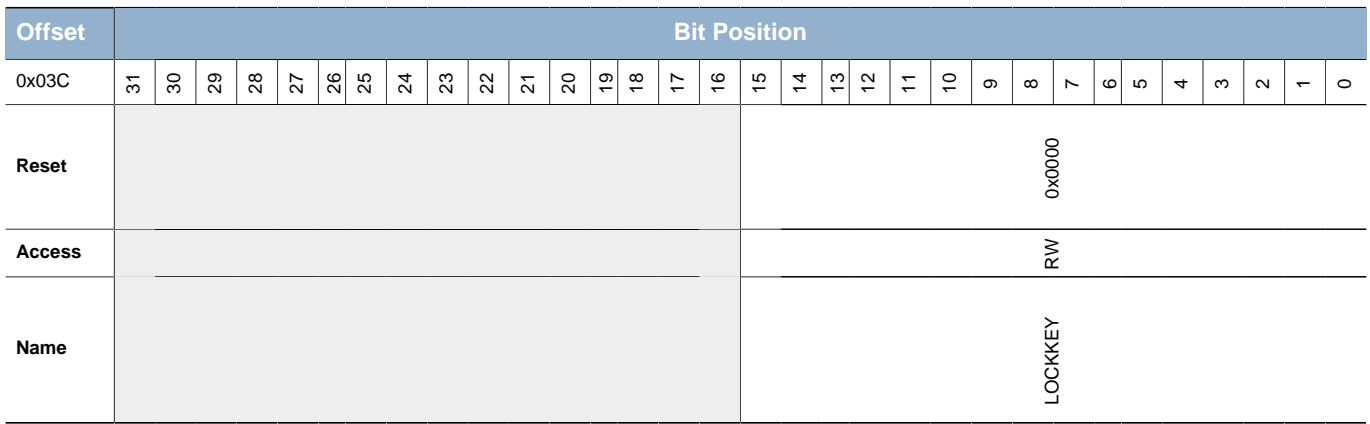

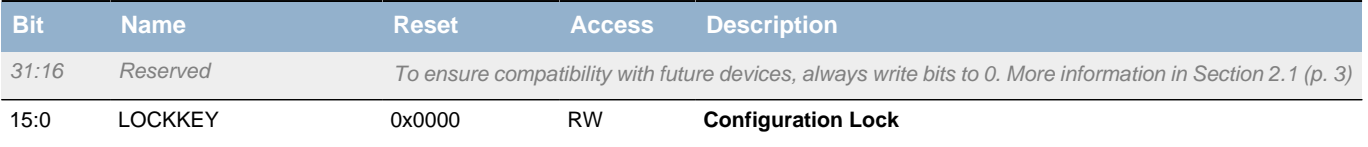

Write any other value than the unlock code to lock access to MSC\_CTRL, MSC\_READCTRL, MSC\_WRITECTRL and MSC\_TIMEBASE. Write the unlock code to enable access. When reading the register, bit 0 is set when the lock is enabled.

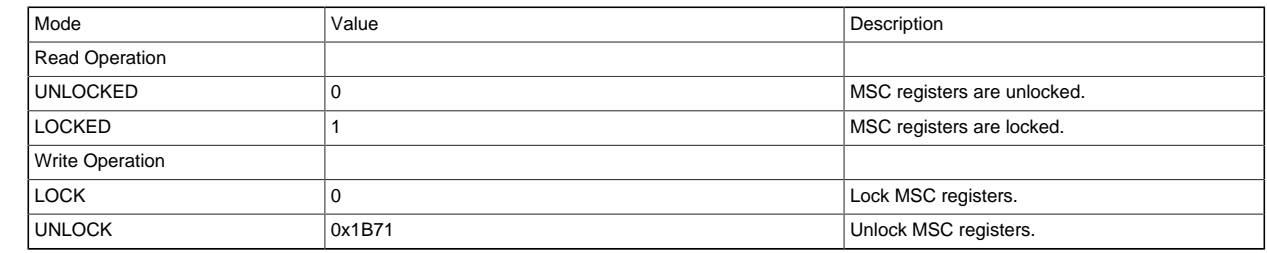

## <span id="page-42-1"></span>**7.5.13 MSC\_CMD - Command Register**

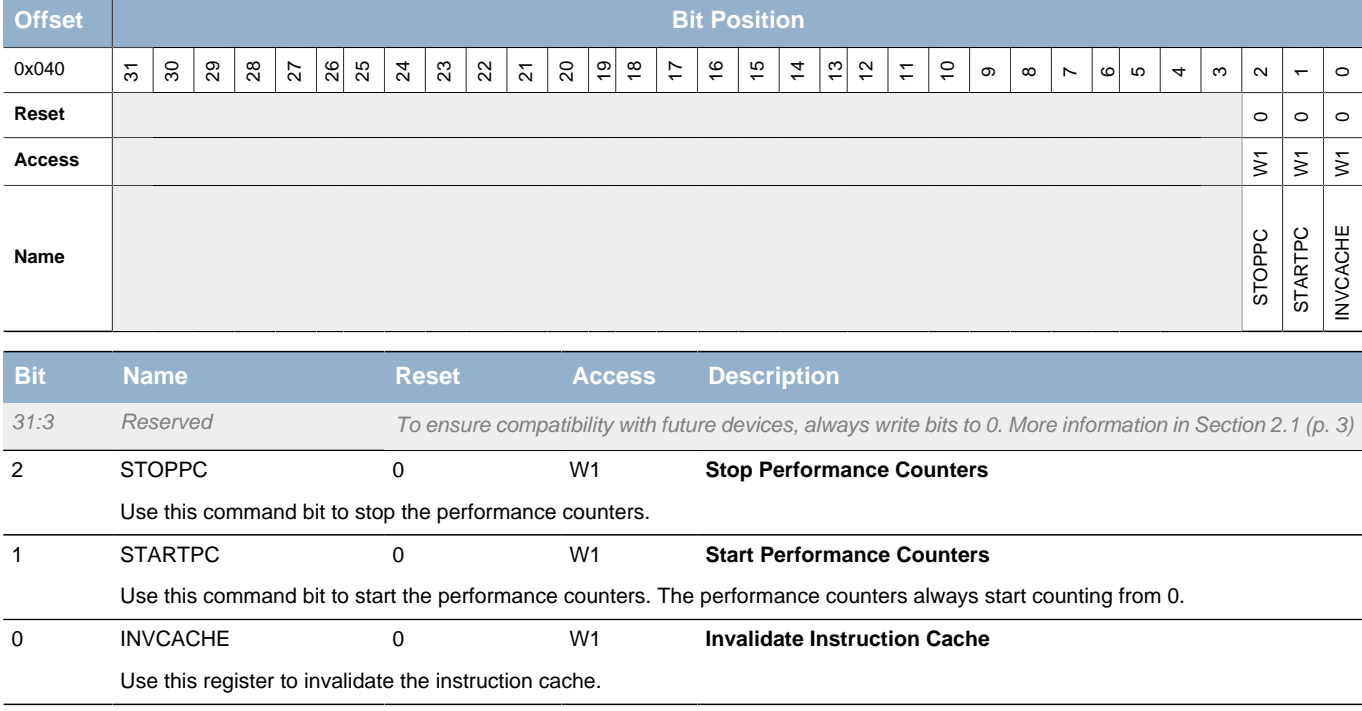

### <span id="page-43-0"></span>**7.5.14 MSC\_CACHEHITS - Cache Hits Performance Counter**

<span id="page-43-3"></span>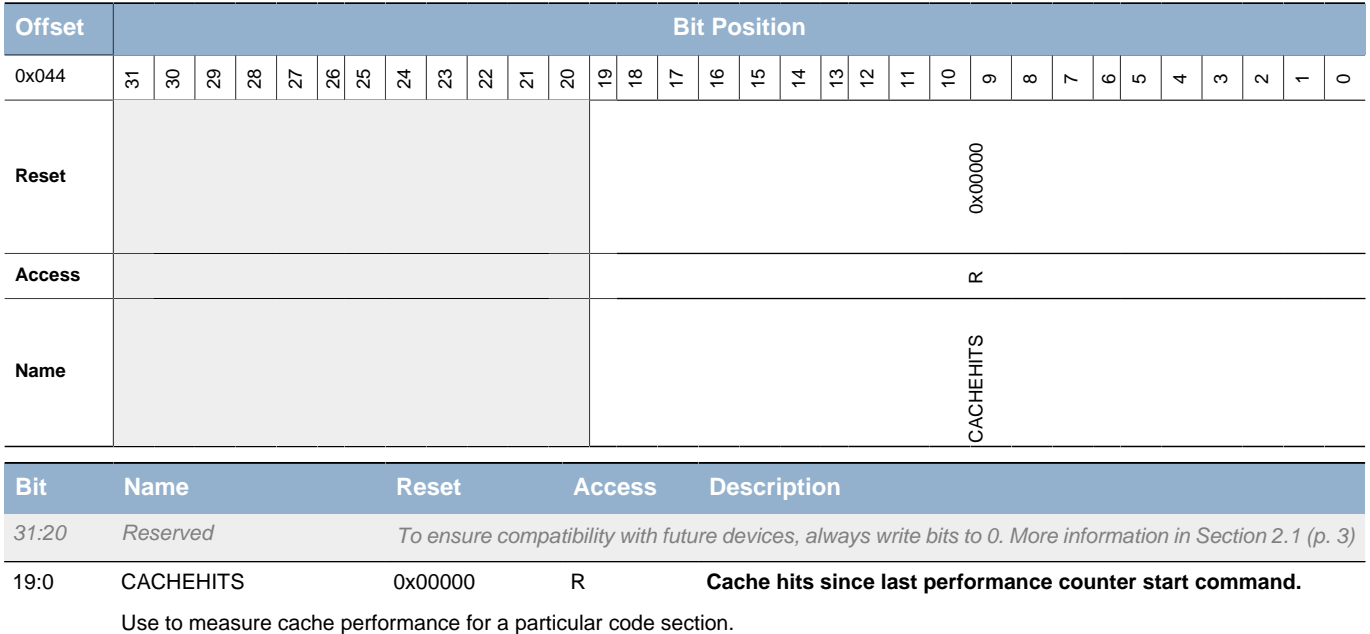

## <span id="page-43-1"></span>**7.5.15 MSC\_CACHEMISSES - Cache Misses Performance Counter**

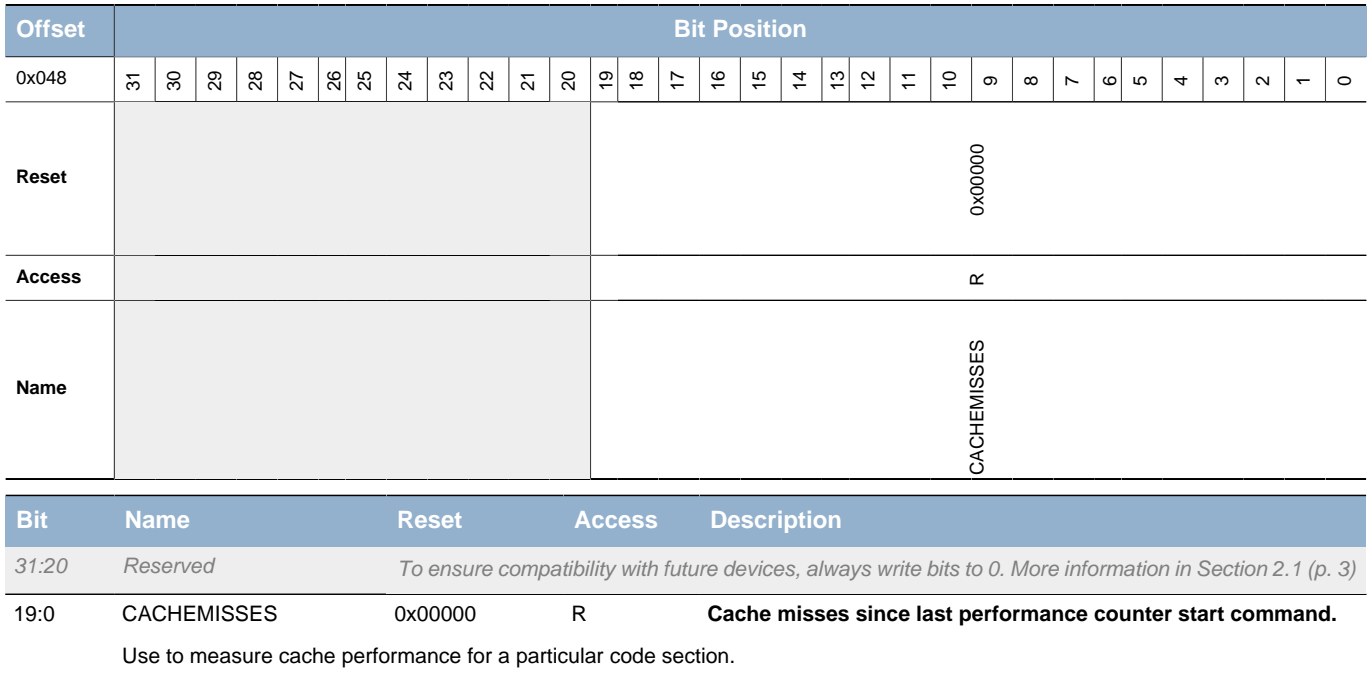

## <span id="page-43-2"></span>**7.5.16 MSC\_TIMEBASE - Flash Write and Erase Timebase**

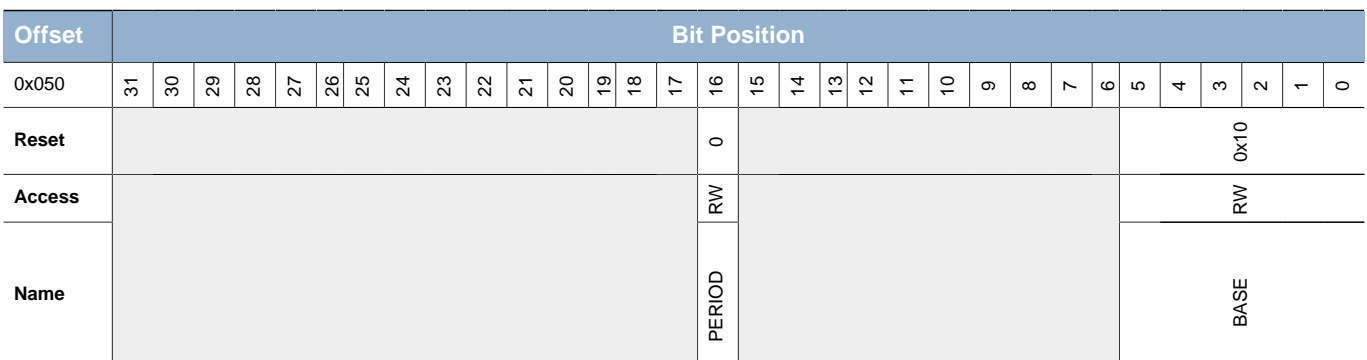

<span id="page-44-1"></span>of the AUXHFRCO.

<span id="page-44-0"></span>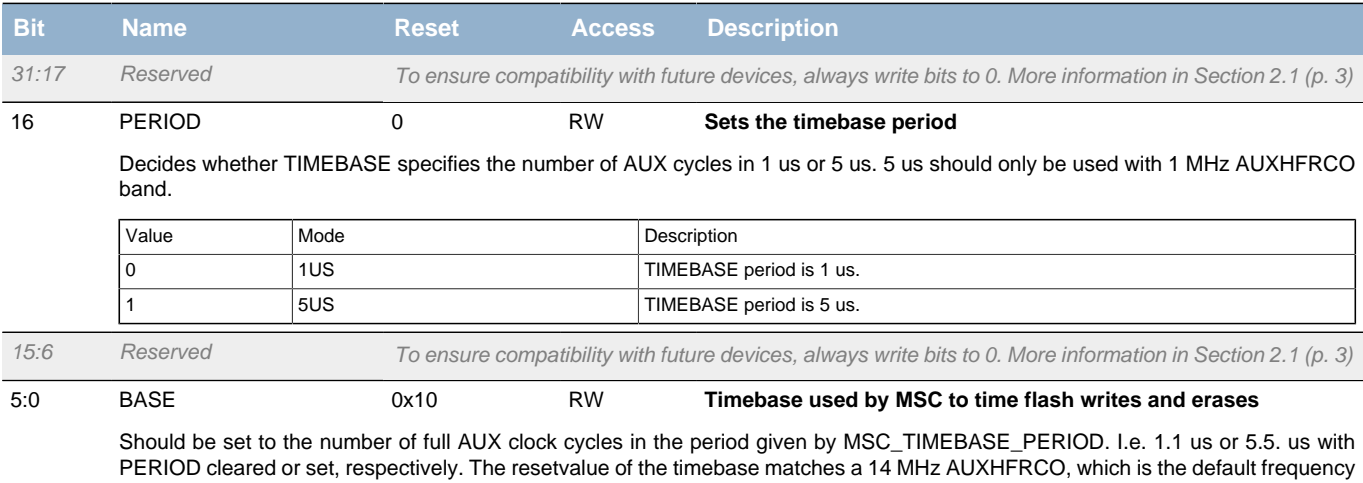

# **8 DMA - DMA Controller**

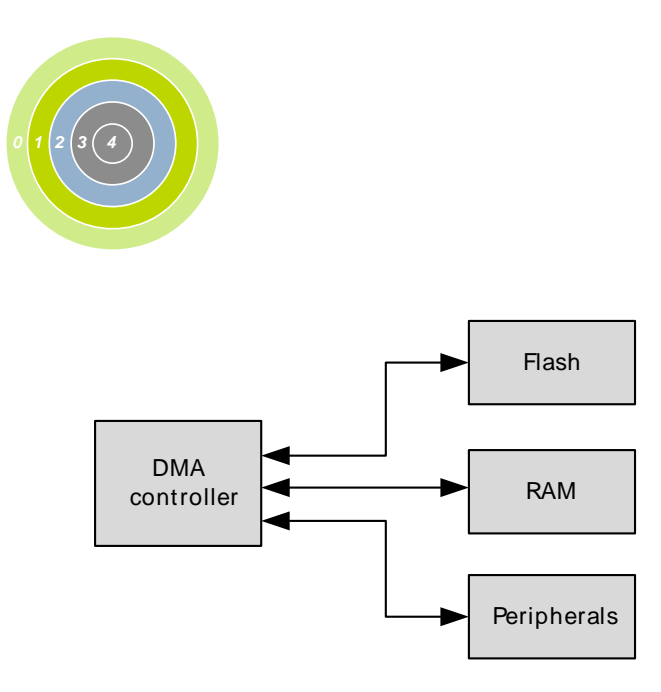

#### **Quick Facts**

#### **What?**

The DMA controller can move data without CPU intervention, effectively reducing the energy consumption for a data transfer.

#### **Why?**

The DMA can perform data transfers more energy efficiently than the CPU and allows autonomous operation in low energy modes. The LEUART can for instance provide full UART communication in EM2, consuming only a few µA by using the DMA to move data between the LEUART and RAM.

#### **How?**

The DMA controller has multiple highly configurable, prioritized DMA channels. Advanced transfer modes such as ping-pong and scatter-gather make it possible to tailor the controller to the specific needs of an application.

## **8.1 Introduction**

The Direct Memory Access (DMA) controller performs memory operations independently of the CPU. This has the benefit of reducing the energy consumption and the workload of the CPU, and enables the system to stay in low energy modes for example when moving data from the USART to RAM. The DMA controller uses the PL230  $\mu$ DMA controller licensed from ARM<sup>1</sup>. Each of the PL230s channels on the EFM32 can be connected to any of the EFM32 peripherals.

## **8.2 Features**

- The DMA controller is accessible as a memory mapped peripheral
- Possible data transfers include
	- RAM/Flash to peripheral
	- RAM to Flash
	- Peripheral to RAM
	- RAM/Flash to RAM
- The DMA controller has 8 independent channels
- Each channel has one (primary) or two (primary and alternate) descriptors
- The configuration for each channel includes
	- Transfer mode
	- Priority
	- Word-count
	- Word-size (8, 16, 32 bit)
- The transfer modes include
	- Basic (using the primary or alternate DMA descriptor)

<sup>&</sup>lt;sup>1</sup>[ARM PL230 homepage](http://infocenter.arm.com/help/index.jsp?topic=/com.arm.doc.ddi0417a/index.html) [<http://infocenter.arm.com/help/index.jsp?topic=/com.arm.doc.ddi0417a/index.html>]

- Ping-pong (switching between the primary or alternate DMA descriptors, for continuous data flow to/from peripherals)
- Scatter-gather (using the primary descriptor to configure the alternate descriptor)
- Each channel has a programmable transfer length
- Channels 0 and 1 support looped transfers
- Channel 0 supports 2D copy
- A DMA channel can be triggered by any of several sources:
	- Communication modules (USART, LEUART)
	- Timers (TIMER)
	- Analog modules (DAC, ACMP, ADC)
	- Software
- Programmable mapping between channel number and peripherals any DMA channel can be triggered by any of the available sources
- Interrupts upon transfer completion
- Data transfer to/from LEUART in EM2 is supported by the DMA, providing extremely low energy consumption while performing UART communications

# **8.3 Block Diagram**

An overview of the DMA and the modules it interacts with is shown in [Figure 8.1 \(p. 47\) .](#page-46-0)

### <span id="page-46-0"></span>**Figure 8.1. DMA Block Diagram**

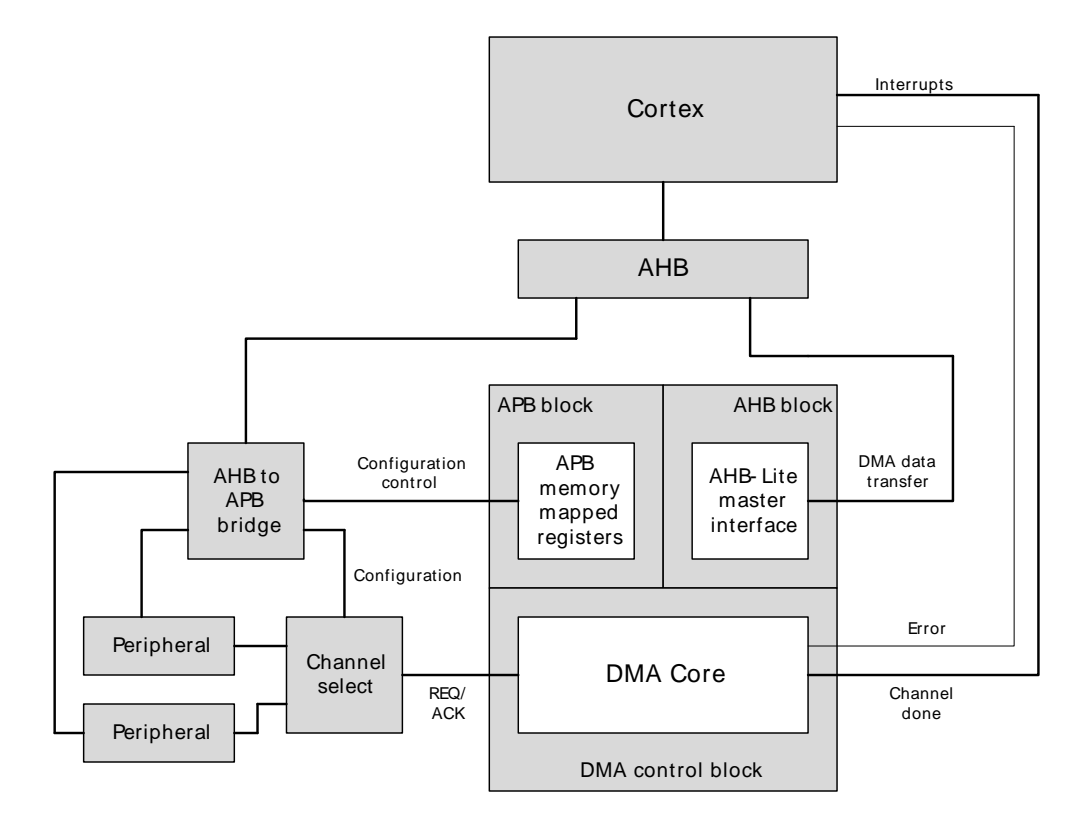

The DMA Controller consists of four main parts:

- An APB block allowing software to configure the DMA controller
- An AHB block allowing the DMA to read and write the DMA descriptors and the source and destination data for the DMA transfers
- A DMA control block controlling the operation of the DMA, including request/acknowledge signals for the connected peripherals

• A channel select block routing the right peripheral request to each DMA channel

# **8.4 Functional Description**

The DMA Controller is highly flexible. It is capable of transferring data between peripherals and memory without involvement from the processor core. This can be used to increase system performance by off-loading the processor from copying large amounts of data or avoiding frequent interrupts to service peripherals needing more data or having available data. It can also be used to reduce the system energy consumption by making the DMA work autonomously with the LEUART for data transfer in EM2 without having to wake up the processor core from sleep.

The DMA Controller contains 8 independent channels. Each of these channels can be connected to any of the available peripheral trigger sources by writing to the configuration registers, see [Section 8.4.1 \(p.](#page-47-0) [48\)](#page-47-0) . In addition, each channel can be triggered by software (for large memory transfers or for debugging purposes).

What the DMA Controller should do (when one of its channels is triggered) is configured through channel descriptors residing in system memory. Before enabling a channel, the software must therefore take care to write this configuration to memory. When a channel is triggered, the DMA Controller will first read the channel descriptor from system memory, and then it will proceed to perform the memory transfers as specified by the descriptor. The descriptor contains the memory address to read from, the memory address to write to, the number of bytes to be transferred, etc. The channel descriptor is described in detail in [Section 8.4.3 \(p. 58\) .](#page-57-0)

In addition to the basic transfer mode, the DMA Controller also supports two advanced transfer modes; ping-pong and scatter-gather. Ping-pong transfers are ideally suited for streaming data for high-speed peripheral communication as the DMA will be ready to retrieve the next incoming data bytes immediately while the processor core is still processing the previous ones (and similarly for outgoing communication). Scatter-gather involves executing a series of tasks from memory and allows sophisticated schemes to be implemented by software.

Using different priority levels for the channels and setting the number of bytes after which the DMA Controller re-arbitrates, it is possible to ensure that timing-critical transfers are serviced on time.

## <span id="page-47-0"></span>**8.4.1 Channel Select Configuration**

The channel select block allows selecting which peripheral's request lines (dma\_req, dma\_sreq) to connect to each DMA channel.

This configuration is done by software through the control registers DMA\_CH0\_CTRL-DMA\_CH7\_CTRL, with SOURCESEL and SIGSEL components. SOURCESEL selects which peripheral to listen to and SIGSEL picks which output signals to use from the selected peripheral.

All peripherals are connected to dma\_req. When this signal is triggered, the DMA performs a number of transfers as specified by the channel descriptor  $(2^R)$ . The USARTs are additionally connected to the dma\_sreq line. When only dma\_sreq is asserted but not dma\_req, then the DMA will perform exactly one transfer only (given that dma\_sreq is enabled by software).

### **8.4.2 DMA control**

### **8.4.2.1 DMA arbitration rate**

You can configure when the controller arbitrates during a DMA transfer. This enables you to reduce the latency to service a higher priority channel.

The controller provides four bits that configure how many AHB bus transfers occur before it re-arbitrates. These bits are known as the R\_power bits because the value you enter, R, is raised to the power of two

and this determines the arbitration rate. For example, if R = 4 then the arbitration rate is 2<sup>4</sup>, that is, the controller arbitrates every 16 DMA transfers.

[Table 8.1 \(p. 49\)](#page-48-0) lists the arbitration rates.

#### <span id="page-48-0"></span>**Table 8.1. AHB bus transfer arbitration interval**

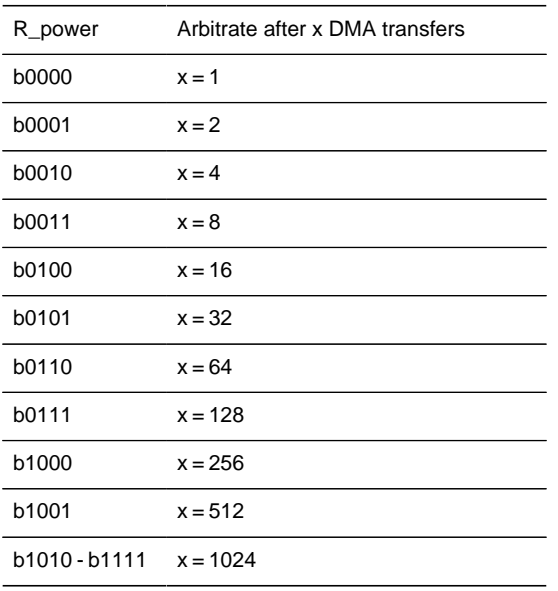

#### **Note**

You must take care not to assign a low-priority channel with a large R\_power because this prevents the controller from servicing high-priority requests, until it re-arbitrates.

The number of dma transfers N that need to be done is specified by the user. When N > 2 $^{\mathsf{R}}$  and is not an integer multiple of 2<sup>R</sup> then the controller always performs sequences of 2<sup>R</sup> transfers until N < 2<sup>R</sup> remain to be transferred. The controller performs the remaining N transfers at the end of the DMA cycle.

You store the value of the R\_power bits in the channel control data structure. See [Section 8.4.3.3 \(p.](#page-60-0) [61\)](#page-60-0) for more information about the location of the R\_power bits in the data structure.

### **8.4.2.2 Priority**

When the controller arbitrates, it determines the next channel to service by using the following information:

- the channel number
- the priority level, default or high, that is assigned to the channel.

You can configure each channel to use either the default priority level or a high priority level by setting the DMA\_CHPRIS register.

Channel number zero has the highest priority and as the channel number increases, the priority of a channel decreases. [Table 8.2 \(p. 49\)](#page-48-1) lists the DMA channel priority levels in descending order of priority.

#### <span id="page-48-1"></span>**Table 8.2. DMA channel priority**

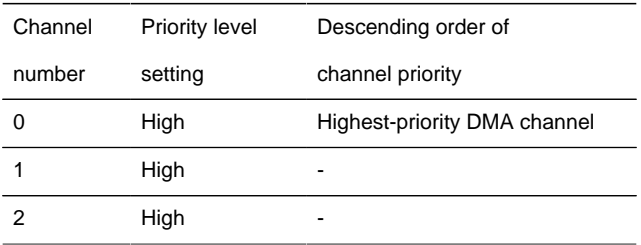

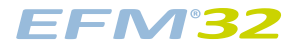

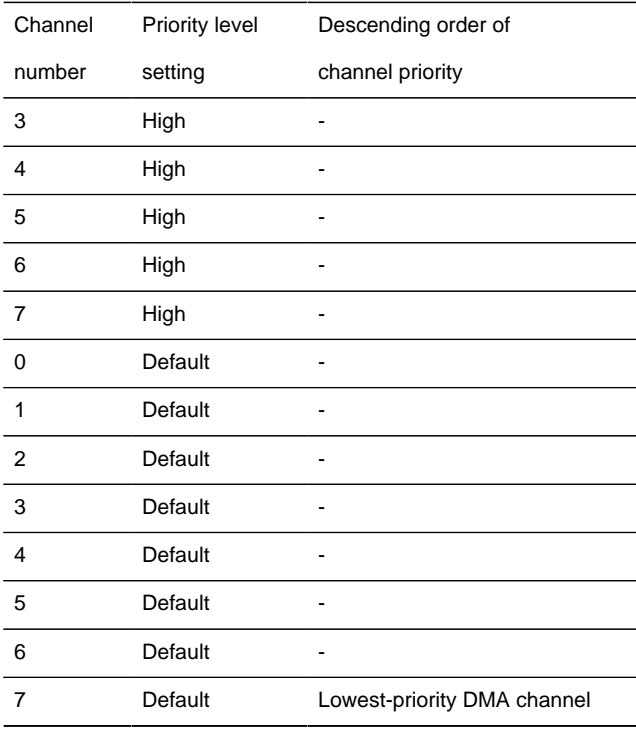

After a DMA transfer completes, the controller polls all the DMA channels that are available. [Figure 8.2 \(p.](#page-49-0) [50\)](#page-49-0) shows the process it uses to determine which DMA transfer to perform next.

### <span id="page-49-0"></span>**Figure 8.2. Polling flowchart**

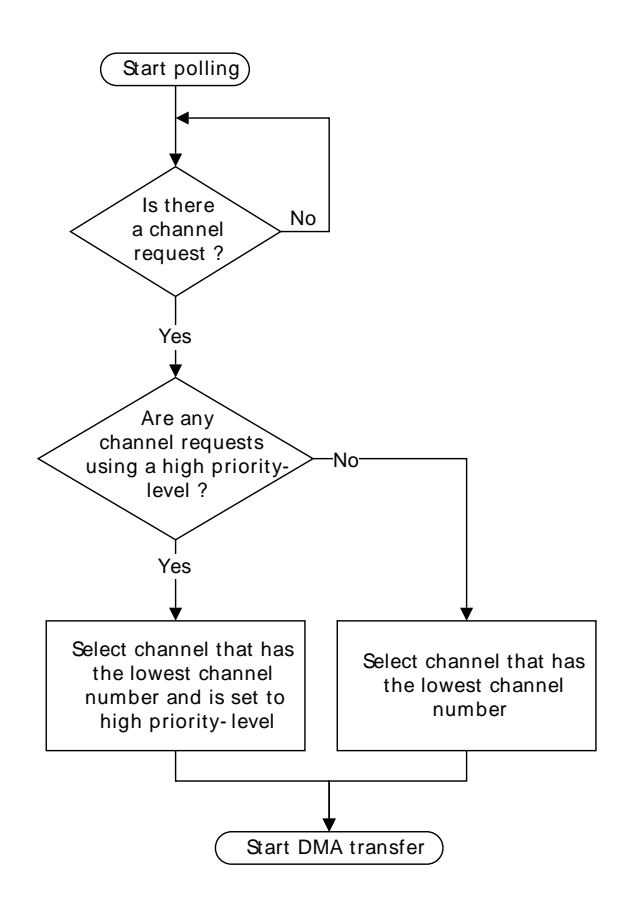

### **8.4.2.3 DMA cycle types**

The cycle\_ctrl bits control how the controller performs a DMA cycle. You can set the cycle\_ctrl bits as [Table 8.3 \(p. 51\)](#page-50-0) lists.

#### <span id="page-50-0"></span>**Table 8.3. DMA cycle types**

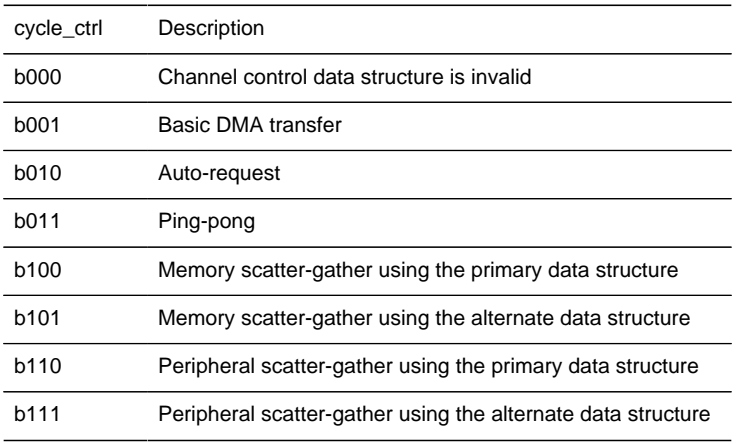

#### **Note**

The cycle ctrl bits are located in the channel cfg memory location that [Section 8.4.3.3 \(p.](#page-60-0) [61\)](#page-60-0) describes.

For all cycle types, the controller arbitrates after 2<sup>R</sup> DMA transfers. If you set a low-priority channel with a large 2<sup>R</sup> value then it prevents all other channels from performing a DMA transfer, until the low-priority DMA transfer completes. Therefore, you must take care when setting the R power, that you do not significantly increase the latency for high-priority channels.

### **8.4.2.3.1 Invalid**

After the controller completes a DMA cycle it sets the cycle type to invalid, to prevent it from repeating the same DMA cycle.

### **8.4.2.3.2 Basic**

In this mode, you configure the controller to use either the primary or the alternate data structure. After you enable the channel C and the controller receives a request for this channel, then the flow for this DMA cycle is as follows:

- <span id="page-50-2"></span>1. The controller performs  $2<sup>R</sup>$  transfers. If the number of transfers remaining becomes zero, then the flow continues at step [3 \(p. 51\) .](#page-50-1)
- 2. The controller arbitrates:
	- if a higher-priority channel is requesting service then the controller services that channel
	- $\bullet$  if the peripheral or software signals a request to the controller then it continues at step 1 (p. 51).
- <span id="page-50-1"></span>3. The controller sets  $dma_done[C]$  HIGH for one HFCORECLK cycle. This indicates to the host processor that the DMA cycle is complete.

### **8.4.2.3.3 Auto-request**

When the controller operates in this mode, it is only necessary for it to receive a single request to enable it to complete the entire DMA cycle. This enables a large data transfer to occur, without significantly increasing the latency for servicing higher priority requests, or requiring multiple requests from the processor or peripheral.

You can configure the controller to use either the primary or the alternate data structure. After you enable the channel C and the controller receives a request for this channel, then the flow for this DMA cycle is as follows:

<span id="page-50-3"></span>1. The controller performs  $2^R$  transfers for channel C. If the number of transfers remaining is zero the flow continues at step [3 \(p. 52\) .](#page-51-0)

- 2. The controller arbitrates. When channel C has the highest priority then the DMA cycle continues at step [1 \(p. 51\) .](#page-50-3)
- <span id="page-51-0"></span>3. The controller sets dma  $donefC$ ] HIGH for one HFCORECLK cycle. This indicates to the host processor that the DMA cycle is complete.

### <span id="page-51-2"></span>**8.4.2.3.4 Ping-pong**

In ping-pong mode, the controller performs a DMA cycle using one of the data structures (primary or alternate) and it then performs a DMA cycle using the other data structure. The controller continues to switch from primary to alternate to primary… until it reads a data structure that is invalid, or until the host processor disables the channel.

[Figure 8.3 \(p. 52\)](#page-51-1) shows an example of a ping-pong DMA transaction.

<span id="page-51-1"></span>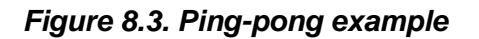

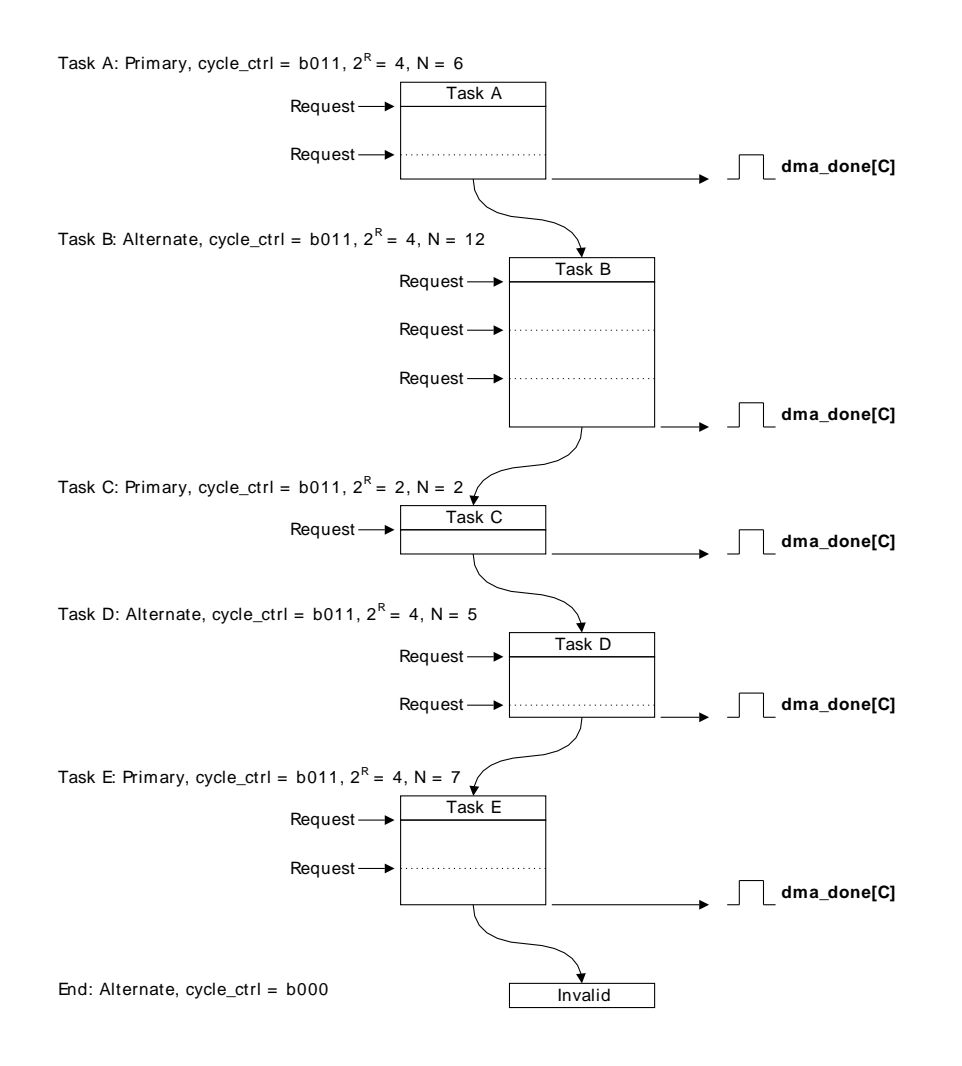

In [Figure 8.3 \(p. 52\)](#page-51-1) :

- Task A 1. The host processor configures the primary data structure for task A.
	- 2. The host processor configures the alternate data structure for task B. This enables the controller to immediately switch to task B after task A completes, provided that a higher priority channel does not require servicing.
	- 3. The controller receives a request and performs four DMA transfers.
	- 4. The controller arbitrates. After the controller receives a request for this channel, the flow continues if the channel has the highest priority.
- 5. The controller performs the remaining two DMA transfers.
- 6. The controller sets dma\_done[C] HIGH for one HFCORECLK cycle and enters the arbitration process.

After task A completes, the host processor can configure the primary data structure for task C. This enables the controller to immediately switch to task C after task B completes, provided that a higher priority channel does not require servicing.

After the controller receives a new request for the channel and it has the highest priority then task B commences:

- Task B 7. The controller performs four DMA transfers.
	- 8. The controller arbitrates. After the controller receives a request for this channel, the flow continues if the channel has the highest priority.
	- 9. The controller performs four DMA transfers.
	- 10.The controller arbitrates. After the controller receives a request for this channel, the flow continues if the channel has the highest priority.
	- 11.The controller performs the remaining four DMA transfers.
	- 12.The controller sets dma done[C] HIGH for one HFCORECLK cycle and enters the arbitration process.

After task B completes, the host processor can configure the alternate data structure for task D.

After the controller receives a new request for the channel and it has the highest priority then task C commences:

- Task C 13.The controller performs two DMA transfers.
	- 14. The controller sets  $dma_done[C]$  HIGH for one HFCORECLK cycle and enters the arbitration process.

After task C completes, the host processor can configure the primary data structure for task E.

After the controller receives a new request for the channel and it has the highest priority then task D commences:

Task D 15.The controller performs four DMA transfers.

- 16.The controller arbitrates. After the controller receives a request for this channel, the flow continues if the channel has the highest priority.
- 17.The controller performs the remaining DMA transfer.
- 18.The controller sets dma done[C] HIGH for one HFCORECLK cycle and enters the arbitration process.

After the controller receives a new request for the channel and it has the highest priority then task E commences:

- Task E 19.The controller performs four DMA transfers.
	- 20.The controller arbitrates. After the controller receives a request for this channel, the flow continues if the channel has the highest priority.
	- 21.The controller performs the remaining three DMA transfers.
	- 22. The controller sets  $dma_d$  done  $[C]$  HIGH for one HFCORECLK cycle and enters the arbitration process.

If the controller receives a new request for the channel and it has the highest priority then it attempts to start the next task. However, because the host processor has not configured the alternate data structure,

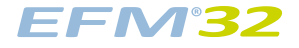

and on completion of task D the controller set the cycle\_ctrl bits to b000, then the ping-pong DMA transaction completes.

#### **Note**

You can also terminate the ping-pong DMA cycle in [Figure 8.3 \(p. 52\)](#page-51-1) , if you configure task E to be a basic DMA cycle by setting the cycle\_ctrl field to 3'b001.

#### <span id="page-53-1"></span>**8.4.2.3.5 Memory scatter-gather**

In memory scatter-gather mode the controller receives an initial request and then performs four DMA transfers using the primary data structure. After this transfer completes, it starts a DMA cycle using the alternate data structure. After this cycle completes, the controller performs another four DMA transfers using the primary data structure. The controller continues to switch from primary to alternate to primary… until either:

- the host processor configures the alternate data structure for a basic cycle
- it reads an invalid data structure.

#### **Note**

After the controller completes the N primary transfers it invalidates the primary data structure by setting the cycle\_ctrl field to b000.

The controller only asserts  $dma_done[Cl]$  when the scatter-gather transaction completes using an autorequest cycle.

In scatter-gather mode, the controller uses the primary data structure to program the alternate data structure. [Table 8.4 \(p. 54\)](#page-53-0) lists the fields of the channel\_cfg memory location for the primary data structure, that you must program with constant values and those that can be user defined.

<span id="page-53-0"></span>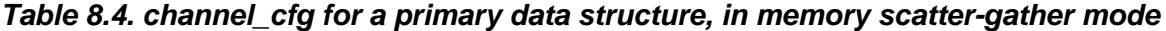

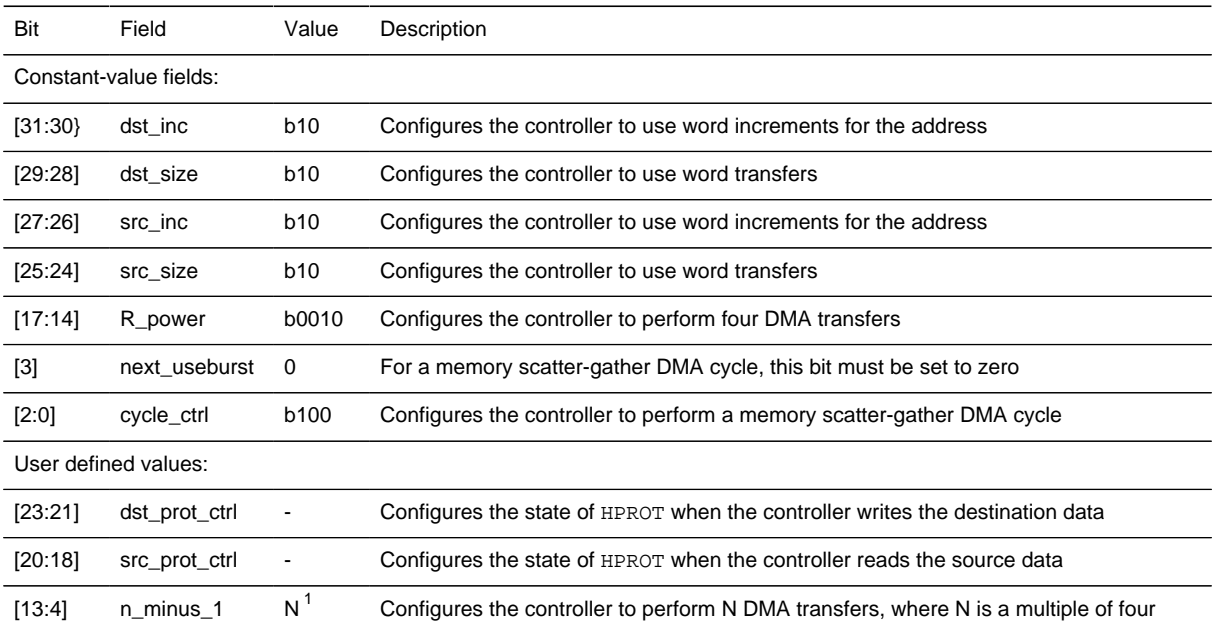

 $1$ Because the R\_power field is set to four, you must set N to be a multiple of four. The value given by N/4 is the number of times that you must configure the alternate data structure.

See [Section 8.4.3.3 \(p. 61\)](#page-60-0) for more information.

[Figure 8.4 \(p. 55\)](#page-54-0) shows a memory scatter-gather example.

#### <span id="page-54-0"></span>**Figure 8.4. Memory scatter-gather example**

Initialization:1. Configure primary to enable the copy A, B, C, and D operations: cycle\_ctrl = b100,  $2^R = 4$ , N = 16. 2. Write the primary source data to memory, using the structure shown in the following table.

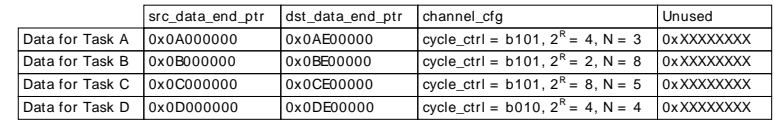

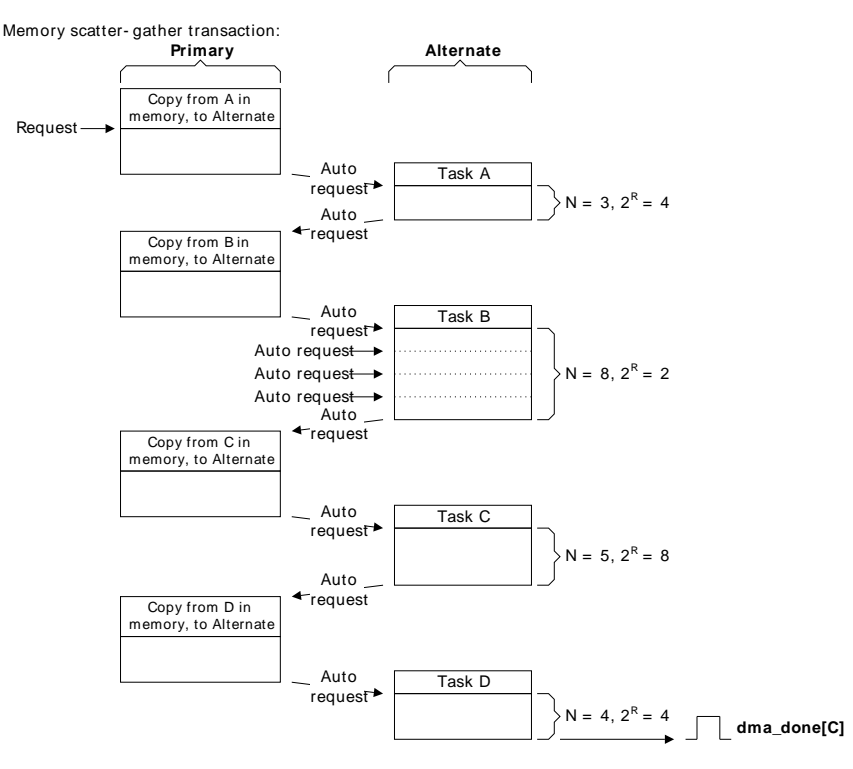

In [Figure 8.4 \(p. 55\)](#page-54-0) :

- Initialization 1. The host processor configures the primary data structure to operate in memory scatter-gather mode by setting cycle ctrl to b100. Because a data structure for a single channel consists of four words then you must set  $2^R$  to 4. In this example, there are four tasks and therefore N is set to 16.
	- 2. The host processor writes the data structure for tasks A, B, C, and D to the memory locations that the primary src\_data\_end\_ptr specifies.
	- 3. The host processor enables the channel.

The memory scatter-gather transaction commences when the controller receives a request on dma\_req[] or a manual request from the host processor. The transaction continues as follows:

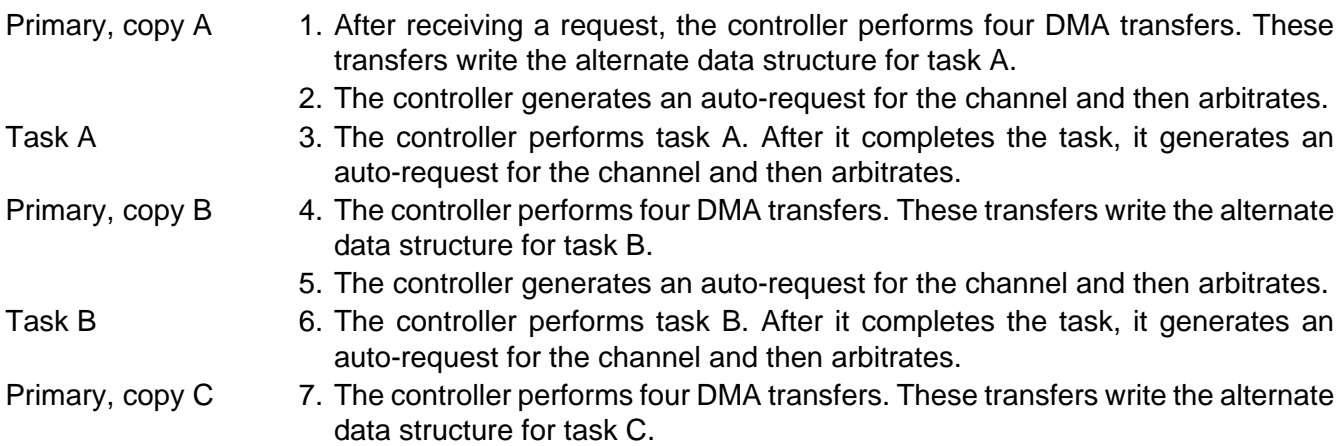

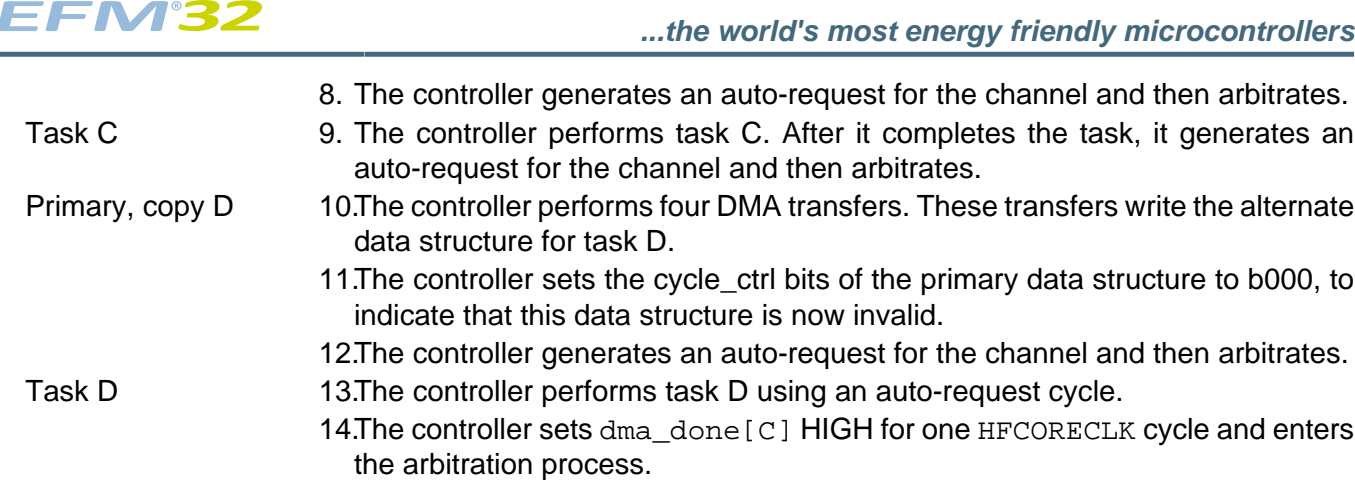

### <span id="page-55-1"></span>**8.4.2.3.6 Peripheral scatter-gather**

In peripheral scatter-gather mode the controller receives an initial request from a peripheral and then it performs four DMA transfers using the primary data structure. It then immediately starts a DMA cycle using the alternate data structure, without re-arbitrating.

#### **Note**

These are the only circumstances, where the controller does not enter the arbitration process after completing a transfer using the primary data structure.

After this cycle completes, the controller re-arbitrates and if the controller receives a request from the peripheral that has the highest priority then it performs another four DMA transfers using the primary data structure. It then immediately starts a DMA cycle using the alternate data structure, without rearbitrating. The controller continues to switch from primary to alternate to primary… until either:

- the host processor configures the alternate data structure for a basic cycle
- it reads an invalid data structure.

#### **Note**

After the controller completes the N primary transfers it invalidates the primary data structure by setting the cycle\_ctrl field to b000.

The controller asserts  $dma_d$  one [C] when the scatter-gather transaction completes using a basic cycle.

In scatter-gather mode, the controller uses the primary data structure to program the alternate data structure. [Table 8.5 \(p. 56\)](#page-55-0) lists the fields of the channel cfg memory location for the primary data structure, that you must program with constant values and those that can be user defined.

<span id="page-55-0"></span>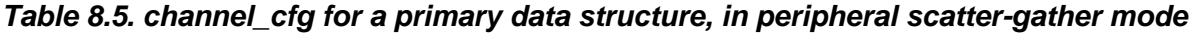

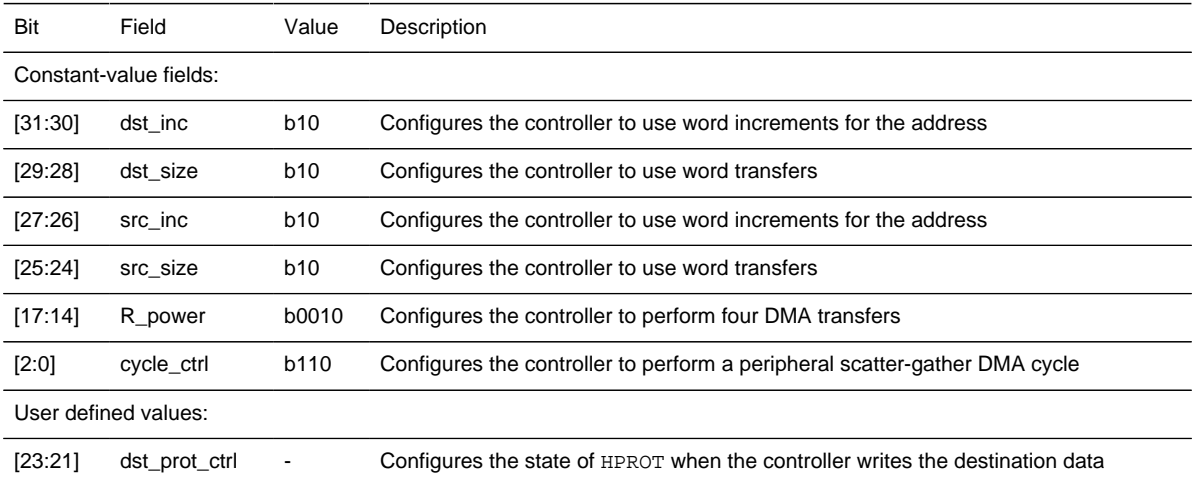

### **EFM32**

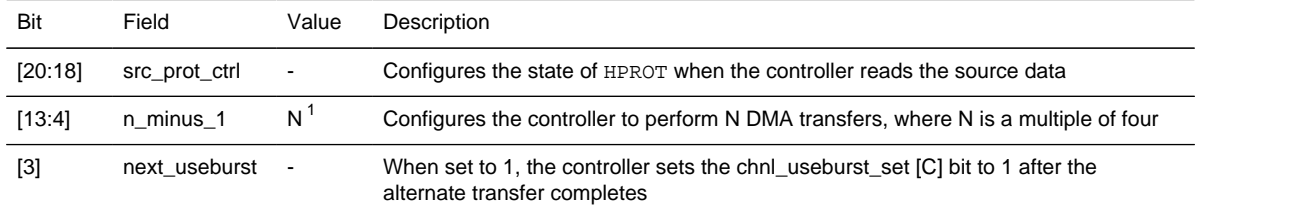

 $1$ Because the R\_power field is set to four, you must set N to be a multiple of four. The value given by N/4 is the number of times that you must configure the alternate data structure.

See [Section 8.4.3.3 \(p. 61\)](#page-60-0) for more information.

[Figure 8.5 \(p. 57\)](#page-56-0) shows a peripheral scatter-gather example.

<span id="page-56-0"></span>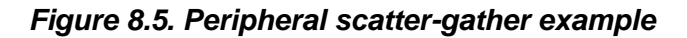

Initialization:1. Configure primary to enable the copy A, B, C, and D operations: cycle\_ctrl = b110,  $2^R = 4$ , N = 16. 2. Write the primary source data in memory, using the structure shown in the following table.

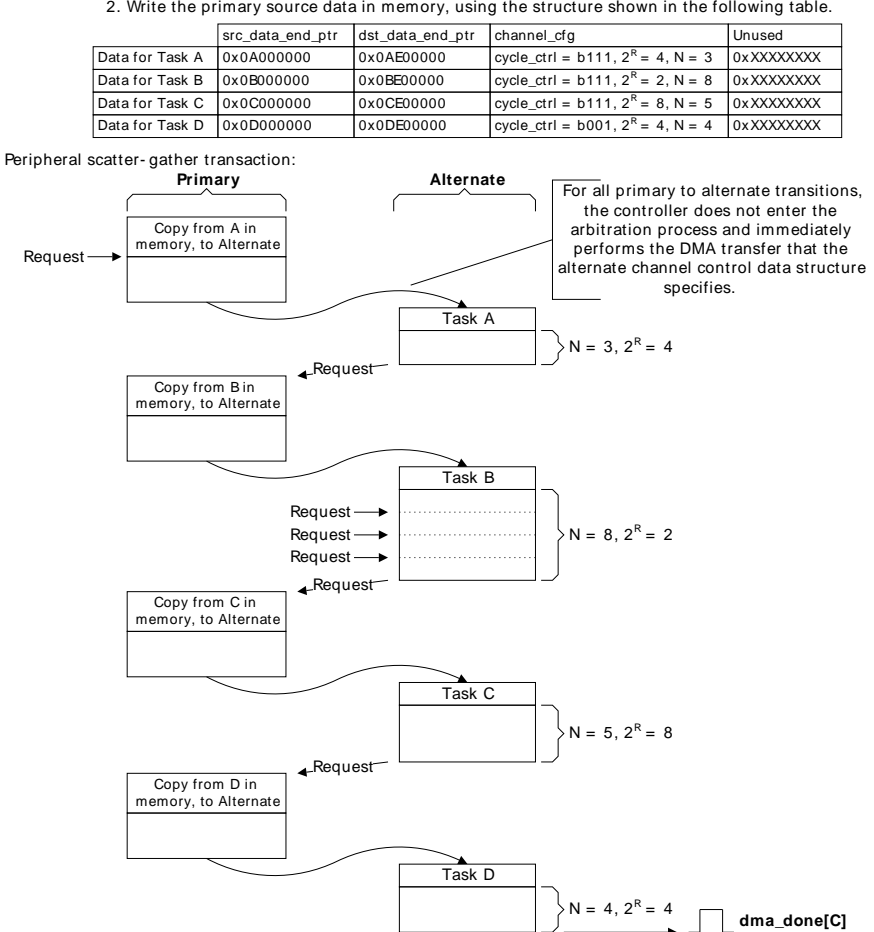

In [Figure 8.5 \(p. 57\)](#page-56-0) :

- Initialization 1. The host processor configures the primary data structure to operate in peripheral scatter-gather mode by setting cycle\_ctrl to b110. Because a data structure for a single channel consists of four words then you must set  $2^R$  to 4. In this example, there are four tasks and therefore N is set to 16.
	- 2. The host processor writes the data structure for tasks A, B, C, and D to the memory locations that the primary src\_data\_end\_ptr specifies.
	- 3. The host processor enables the channel.

The peripheral scatter-gather transaction commences when the controller receives a request on dma req[ ]. The transaction continues as follows:

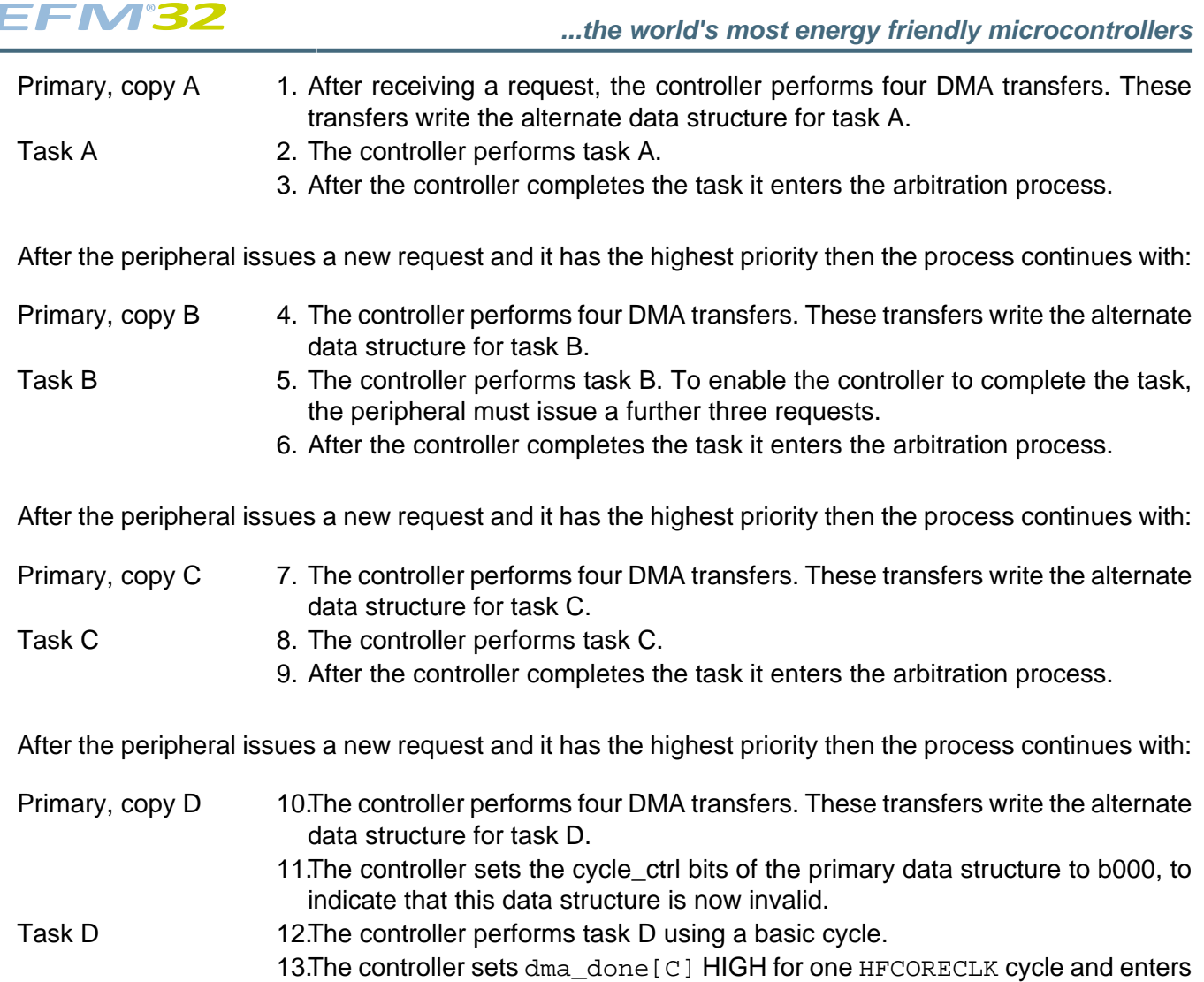

### **8.4.2.4 Error signaling**

If the controller detects an ERROR response on the AHB-Lite master interface, it:

the arbitration process.

- disables the channel that corresponds to the ERROR
- sets dma err HIGH.

After the host processor detects that dma\_err is HIGH, it must check which channel was active when the ERROR occurred. It can do this by:

<span id="page-57-1"></span>1. Reading the DMA\_CHENS register to create a list of disabled channels.

When a channel asserts dma\_done[ ] then the controller disables the channel. The program running on the host processor must always keep a record of which channels have recently asserted their dma\_done[ ] outputs.

2. It must compare the disabled channels list from step [1 \(p. 58\)](#page-57-1) , with the record of the channels that have recently set their dma\_done[ ] outputs. The channel with no record of dma\_done[C] being set is the channel that the ERROR occurred on.

## <span id="page-57-0"></span>**8.4.3 Channel control data structure**

You must provide an area of system memory to contain the channel control data structure. This system memory must:

- provide a contiguous area of system memory that the controller and host processor can access
- have a base address that is an integer multiple of the total size of the channel control data structure.

[Figure 8.6 \(p. 59\)](#page-58-0) shows the memory that the controller requires for the channel control data structure, when all 8 channels and the optional alternate data structure are in use.

#### <span id="page-58-0"></span>**Figure 8.6. Memory map for 8 channels, including the alternate data structure**

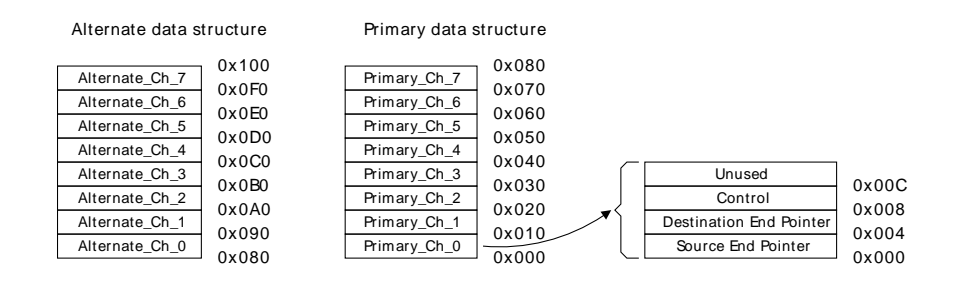

This structure in [Figure 8.6 \(p. 59\)](#page-58-0) uses 256 bytes of system memory. The controller uses the lower 8 address bits to enable it to access all of the elements in the structure and therefore the base address must be at  $0 \times$ XXXXXX00.

You can configure the base address for the primary data structure by writing the appropriate value in the DMA\_CTRLBASE register.

You do not need to set aside the full 256 bytes if all dma channels are not used or if all alternate descriptors are not used. If, for example, only 4 channels are used and they only need the primary descriptors, then only 64 bytes need to be set aside.

[Table 8.6 \(p. 59\)](#page-58-1) lists the address bits that the controller uses when it accesses the elements of the channel control data structure.

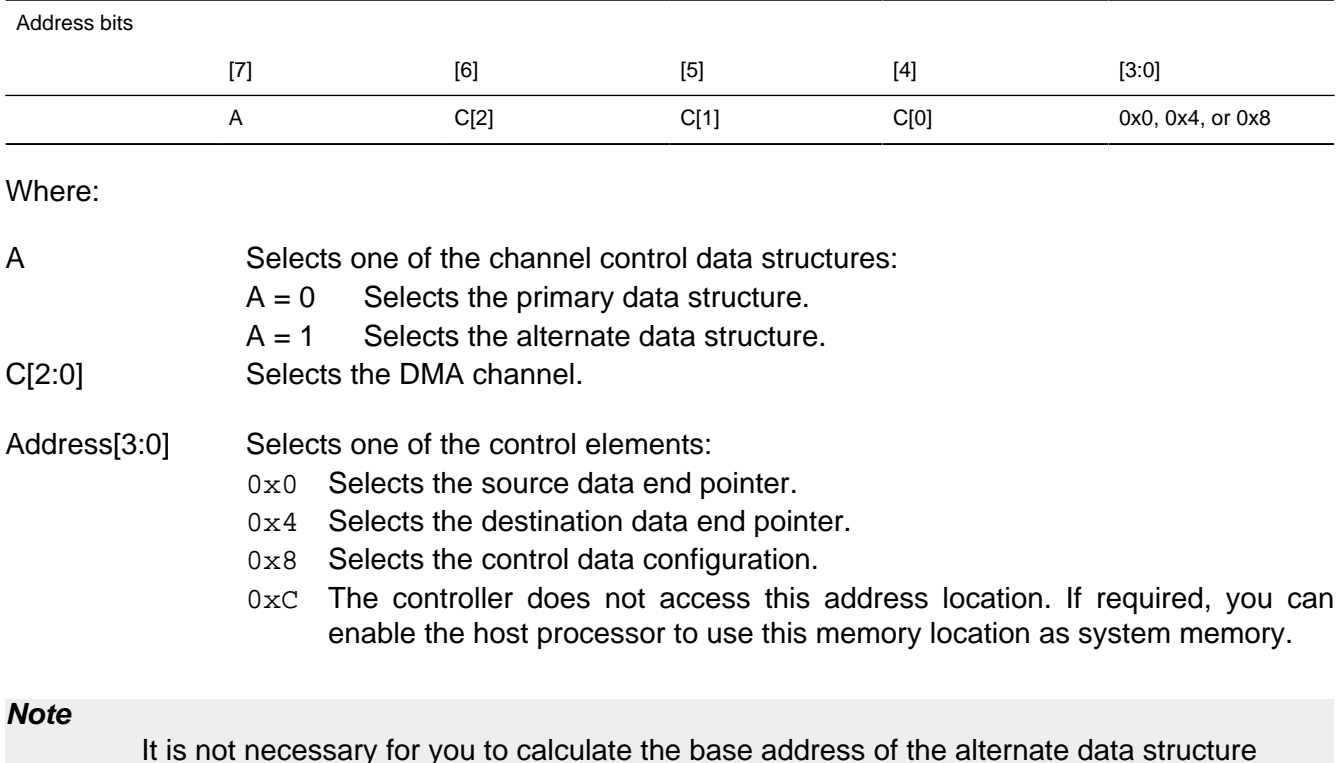

#### <span id="page-58-1"></span>**Table 8.6. Address bit settings for the channel control data structure**

It is not necessary for you to calculate the base address of the alternate data structure because the DMA\_ALTCTRLBASE register provides this information.

[Figure 8.7 \(p. 60\)](#page-59-0) shows a detailed memory map of the descriptor structure.

<span id="page-59-0"></span>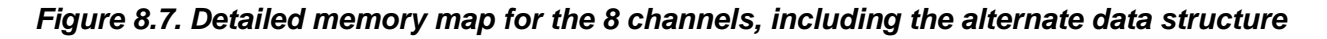

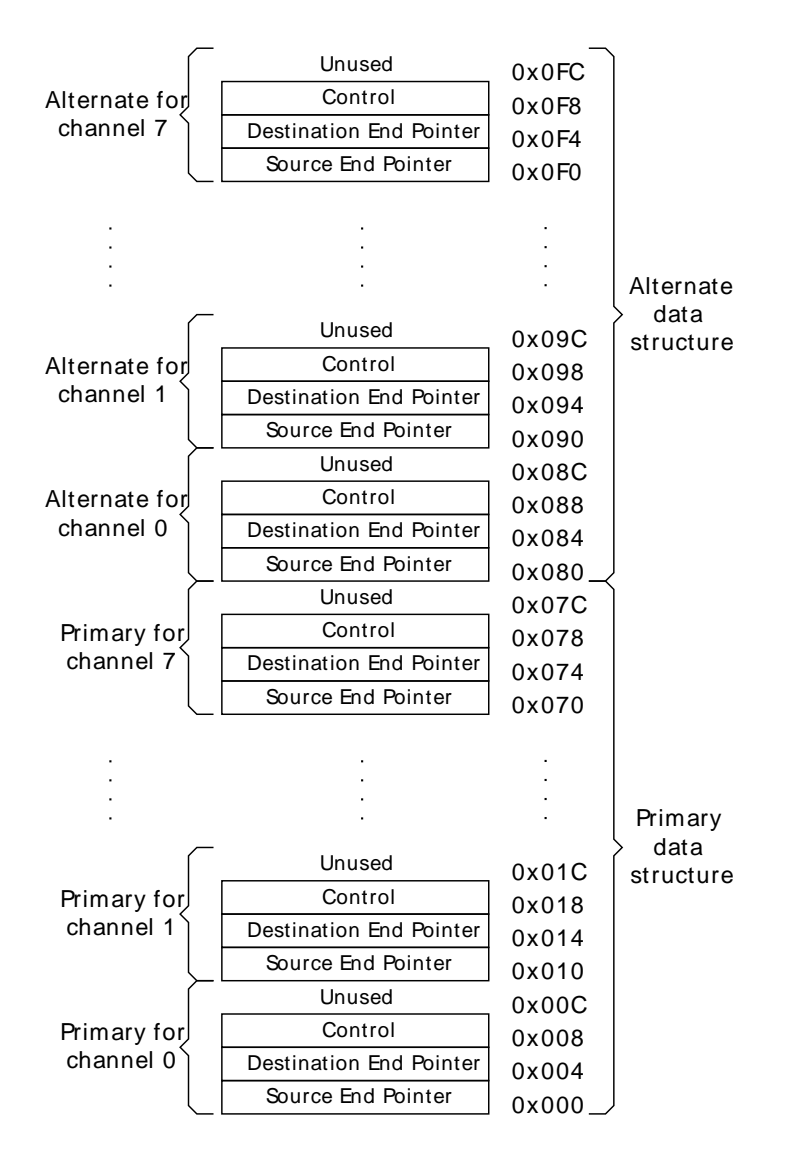

The controller uses the system memory to enable it to access two pointers and the control information that it requires for each channel. The following subsections will describe these 32-bit memory locations and how the controller calculates the DMA transfer address.

### **8.4.3.1 Source data end pointer**

The src\_data\_end\_ptr memory location contains a pointer to the end address of the source data. [Figure 8.7 \(p. 60\)](#page-59-0) lists the bit assignments for this memory location.

**Table 8.7. src\_data\_end\_ptr bit assignments**

| Bit    | Name | Description                                                       |
|--------|------|-------------------------------------------------------------------|
| [31:0] |      | src_data_end_ptr    Pointer to the end address of the source data |

Before the controller can perform a DMA transfer, you must program this memory location with the end address of the source data. The controller reads this memory location when it starts a  $2^R$  DMA transfer.

**Note**

The controller does not write to this memory location.

### **8.4.3.2 Destination data end pointer**

The dst data end ptr memory location contains a pointer to the end address of the destination data. [Table 8.8 \(p. 61\)](#page-60-1) lists the bit assignments for this memory location.

#### <span id="page-60-1"></span>**Table 8.8. dst\_data\_end\_ptr bit assignments**

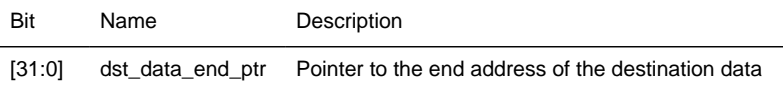

Before the controller can perform a DMA transfer, you must program this memory location with the end address of the destination data. The controller reads this memory location when it starts a  $2^R$  DMA transfer.

#### **Note**

The controller does not write to this memory location.

### <span id="page-60-0"></span>**8.4.3.3 Control data configuration**

For each DMA transfer, the channel cfg memory location provides the control information for the controller. [Figure 8.8 \(p. 61\)](#page-60-2) shows the bit assignments for this memory location.

#### <span id="page-60-2"></span>**Figure 8.8. channel\_cfg bit assignments**

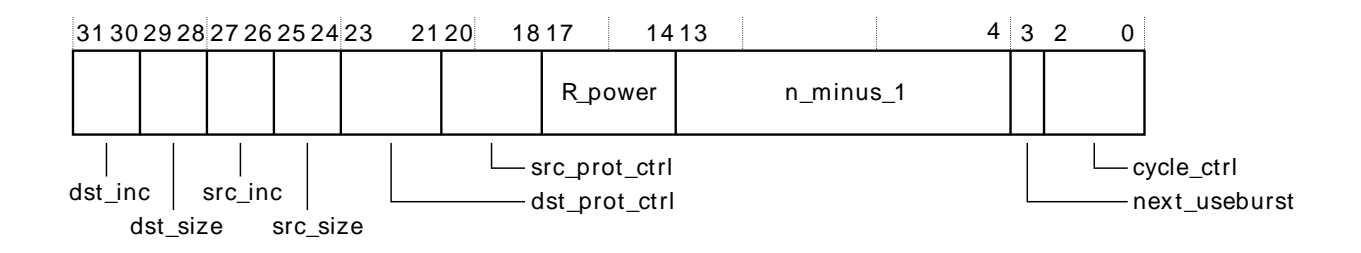

[Table 8.9 \(p. 61\)](#page-60-3) lists the bit assignments for this memory location.

### <span id="page-60-3"></span>**Table 8.9. channel\_cfg bit assignments**

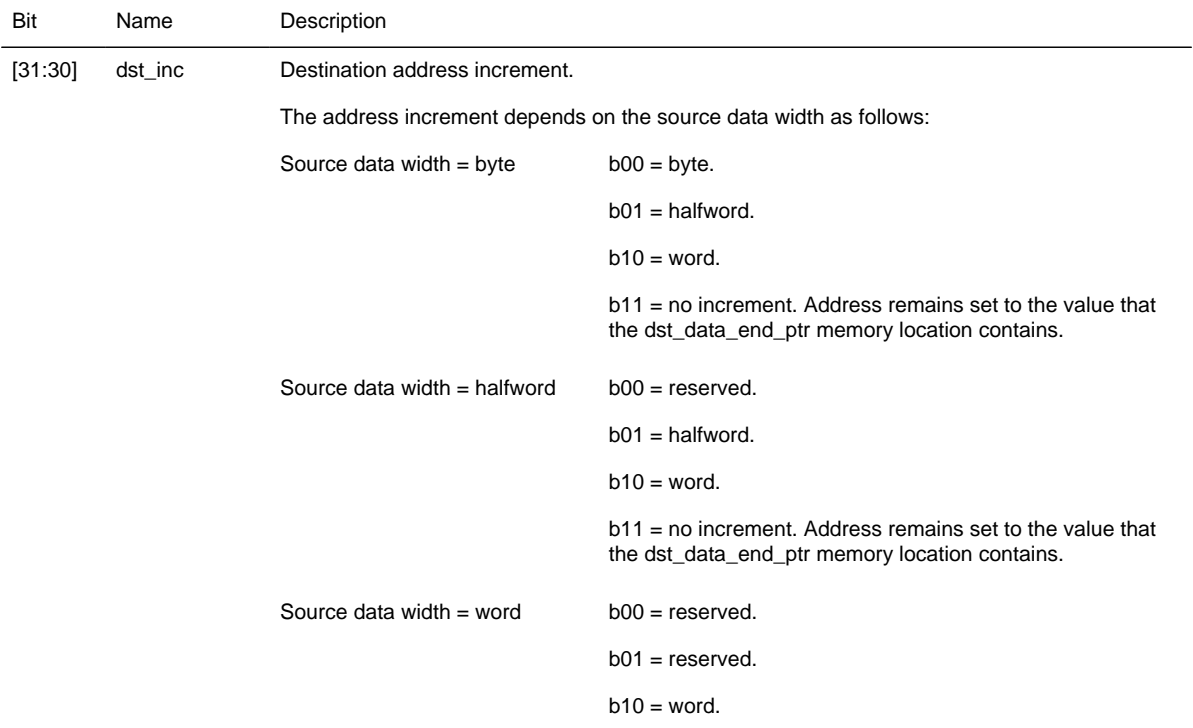

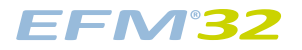

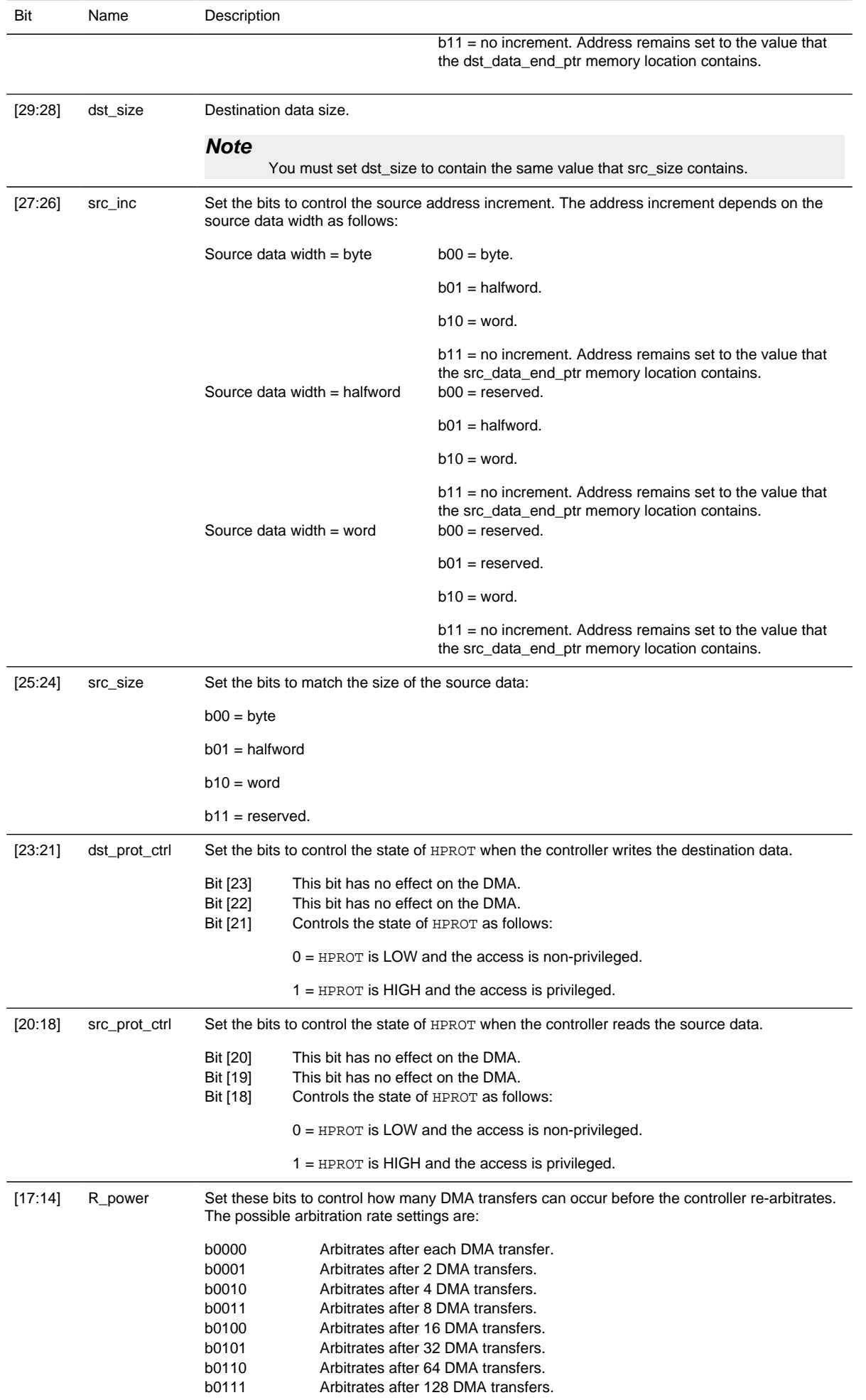

## **EFM32**

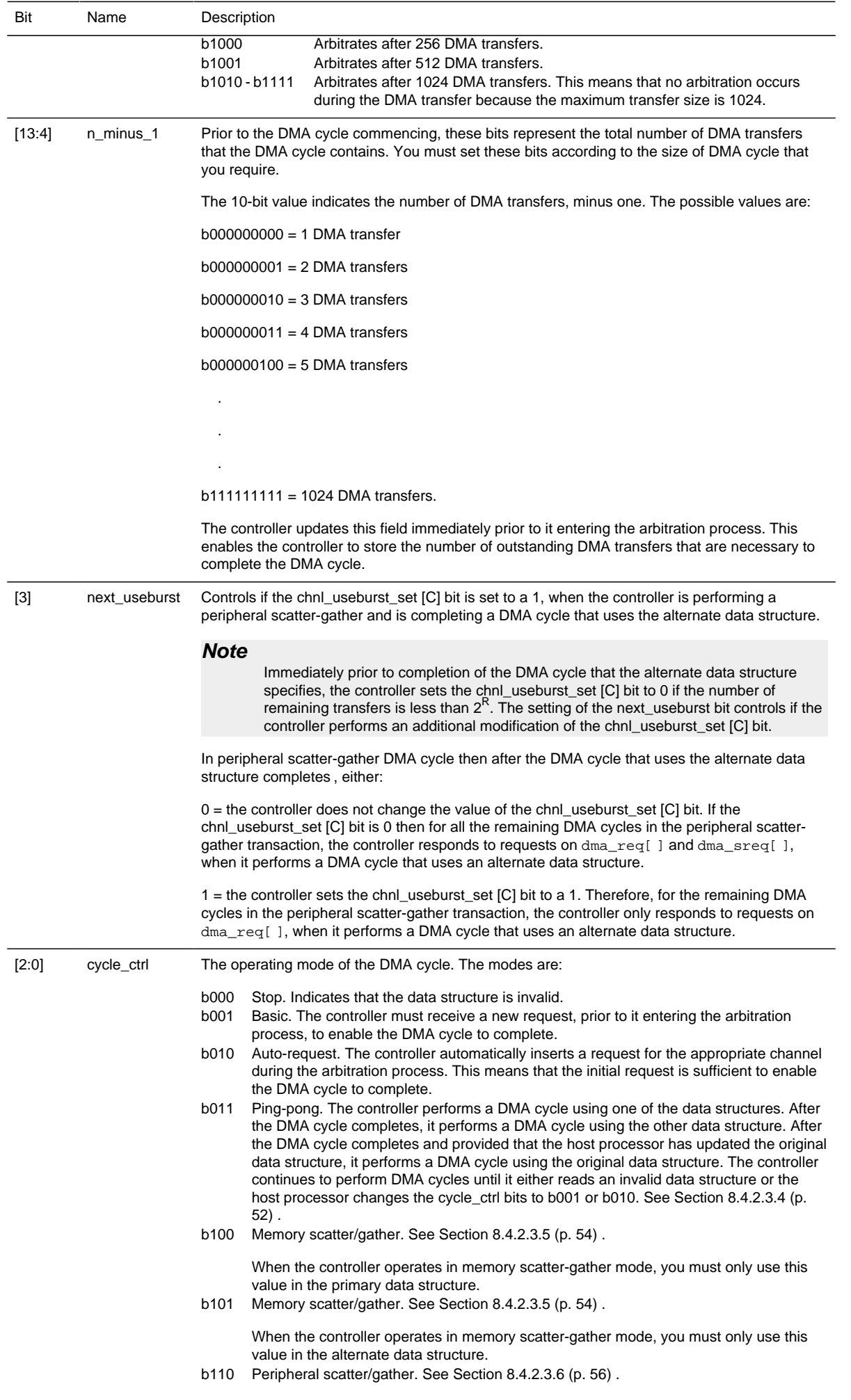

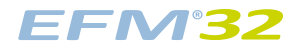

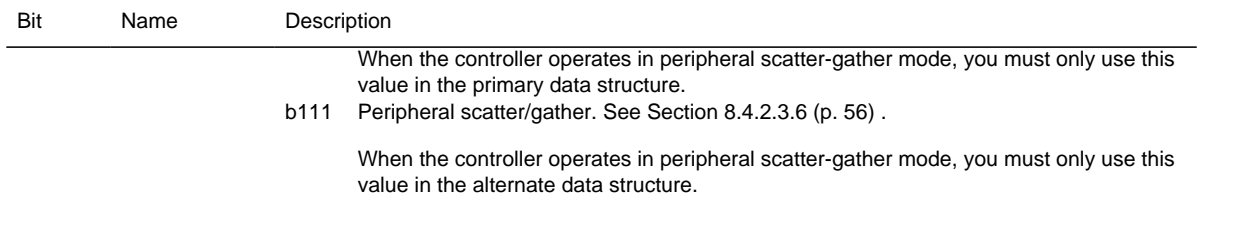

At the start of a DMA cycle, or  $2^R$  DMA transfer, the controller fetches the channel\_cfg from system memory. After it performs  $2^R$ , or N, transfers it stores the updated channel\_cfg in system memory.

The controller does not support a dst\_size value that is different to the src\_size value. If it detects a mismatch in these values, it uses the src\_size value for source and destination and when it next updates the n\_minus\_1 field, it also sets the dst\_size field to the same as the src\_size field.

After the controller completes the N transfers it sets the cycle\_ctrl field to b000, to indicate that the channel cfg data is invalid. This prevents it from repeating the same DMA transfer.

### **8.4.3.4 Address calculation**

To calculate the source address of a DMA transfer, the controller performs a left shift operation on the n minus 1 value by a shift amount that src inc specifies, and then subtracts the resulting value from the source data end pointer. Similarly, to calculate the destination address of a DMA transfer, it performs a left shift operation on the n\_minus\_1 value by a shift amount that dst\_inc specifies, and then subtracts the resulting value from the destination end pointer.

Depending on the value of src\_inc and dst\_inc, the source address and destination address can be calculated using the equations:

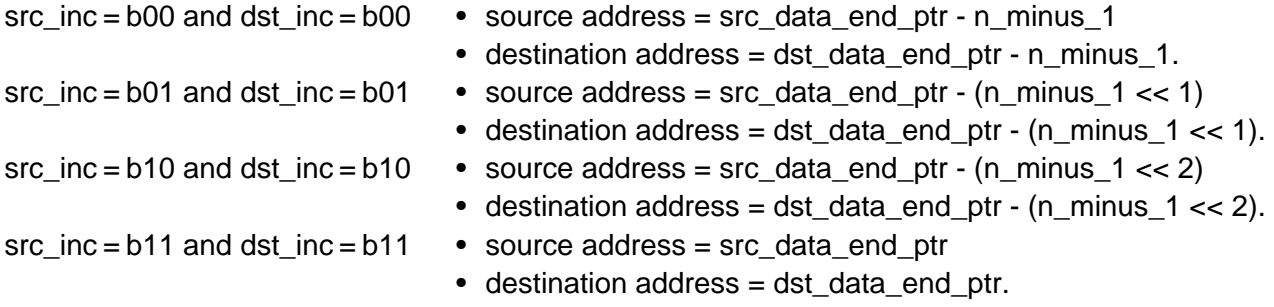

[Table 8.10 \(p. 64\)](#page-63-0) lists the destination addresses for a DMA cycle of six words.

#### <span id="page-63-0"></span>**Table 8.10. DMA cycle of six words using a word increment**

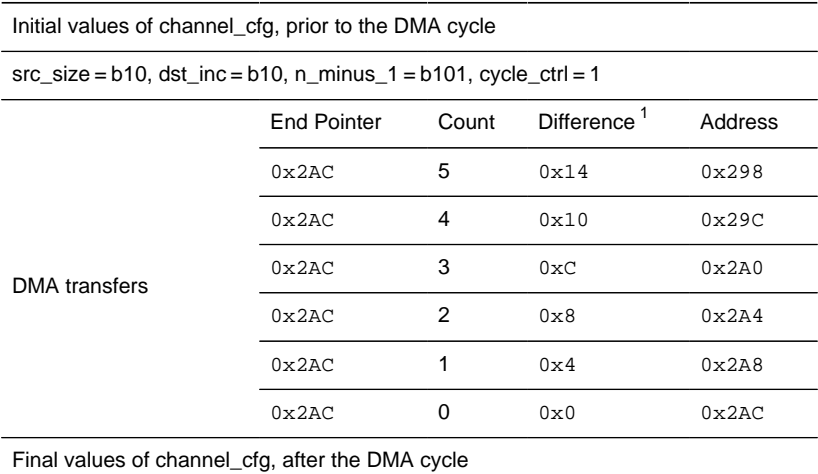

src\_size = b10, dst\_inc = b10, n\_minus\_1 = 0, cycle\_ctrl = 0

<sup>1</sup>This value is the result of count being shifted left by the value of dst\_inc.

[Table 8.11 \(p. 65\)](#page-64-0) lists the destination addresses for a DMA transfer of 12 bytes using a halfword increment.

<span id="page-64-0"></span>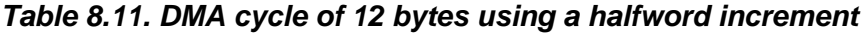

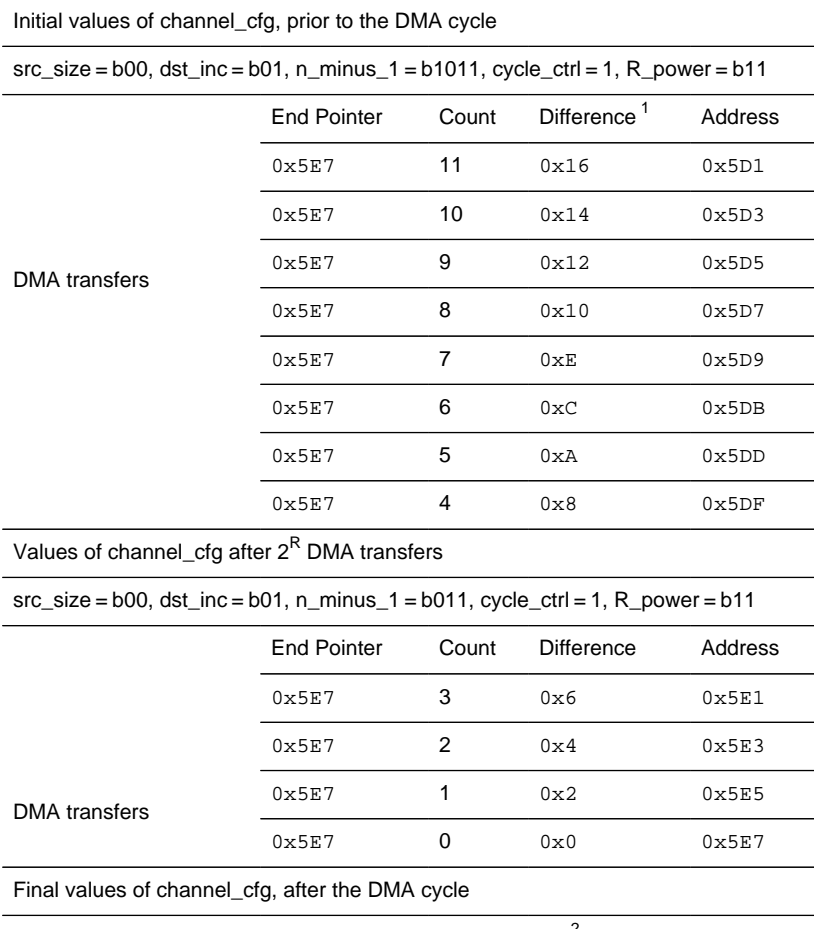

 $src\_size = b00$ , dst\_inc = b01, n\_minus\_1 = 0, cycle\_ctrl = 0<sup>2</sup>, R\_power = b11

<sup>1</sup>This value is the result of count being shifted left by the value of dst\_inc.

<sup>2</sup>After the controller completes the DMA cycle it invalidates the channel\_cfg memory location by clearing the cycle\_ctrl field.

### **8.4.4 Interaction with the EMU**

The DMA interacts with the Energy Management Unit (EMU) to allow transfers from , e.g., the LEUART to occur in EM2. The EMU can wake up the DMA sufficiently long to allow data transfers to occur. See section "DMA Support" in the LEUART documentation.

### **8.4.5 Interrupts**

The PL230 dma done[n:0] signals (one for each channel) as well as the dma err signal, are available as interrupts to the Cortex-M3 core. They are combined into one interrupt vector, DMA\_INT. If the interrupt for the DMA is enabled in the ARM Cortex-M3 core, an interrupt will be made if one or more of the interrupt flags in DMA\_IF and their corresponding bits in DMA\_IEN are set.

## **8.5 Examples**

A basic example of how to program the DMA for transferring 42 bytes from the USART1 to memory location 0x20003420. Assumes that the channel 0 is currently disabled, and that the DMA\_ALTCTRLBASE register has already been configured.

### **Example 8.1. DMA Transfer**

- 1. Configure the channel select for using USART1 with DMA channel 0 a. Write SOURCESEL=0b001101 and SIGSEL=XX to DMA\_CHCTRL0
- 2. Configure the primary channel descriptor for DMA channel 0
	- a. Write XX (read address of USART1) to src\_data\_end\_ptr
	- b. Write  $0x20003420 + 40$  to dst\_data\_end\_ptr c
	- c. Write these values to channel cfg for channel 0:
		- i. dst inc=b01 (destination halfword address increment)
		- ii. dst size=b01 (halfword transfer size)
		- iii. src\_inc=b11 (no address increment for source)
		- iv. src\_size=01 (halfword transfer size)
		- v. dst\_prot\_ctrl=000 (no cache/buffer/privilege)
		- vi. src\_prot\_ctrl=000 (no cache/buffer/privilege)
		- vii.R\_power=b0000 (arbitrate after each DMA transfer)
		- viiin\_minus\_1=d20 (transfer 21 halfwords)
		- ix. next\_useburst=b0 (not applicable)
		- x. cycle\_ctrl=b001 (basic operating mode)
- 3. Enable the DMA
	- a. Write EN=1 to DMA\_CONFIG
- 4. Disable the single requests for channel 0 (i.e., do not react to data available, wait for buffer full) a. Write DMA\_CHUSEBURSTS[0]=1
- 5. Enable buffer-full requests for channel 0 a. Write DMA\_CHREQMASKC[0]=1
- 6. Use the primary data structure for channel 0 a. Write DMA\_CHALTC[0]=1
- 7. Enable channel 0
	- a. Write DMA\_CHENS[0]=1

# **8.6 Register Map**

The offset register address is relative to the registers base address.

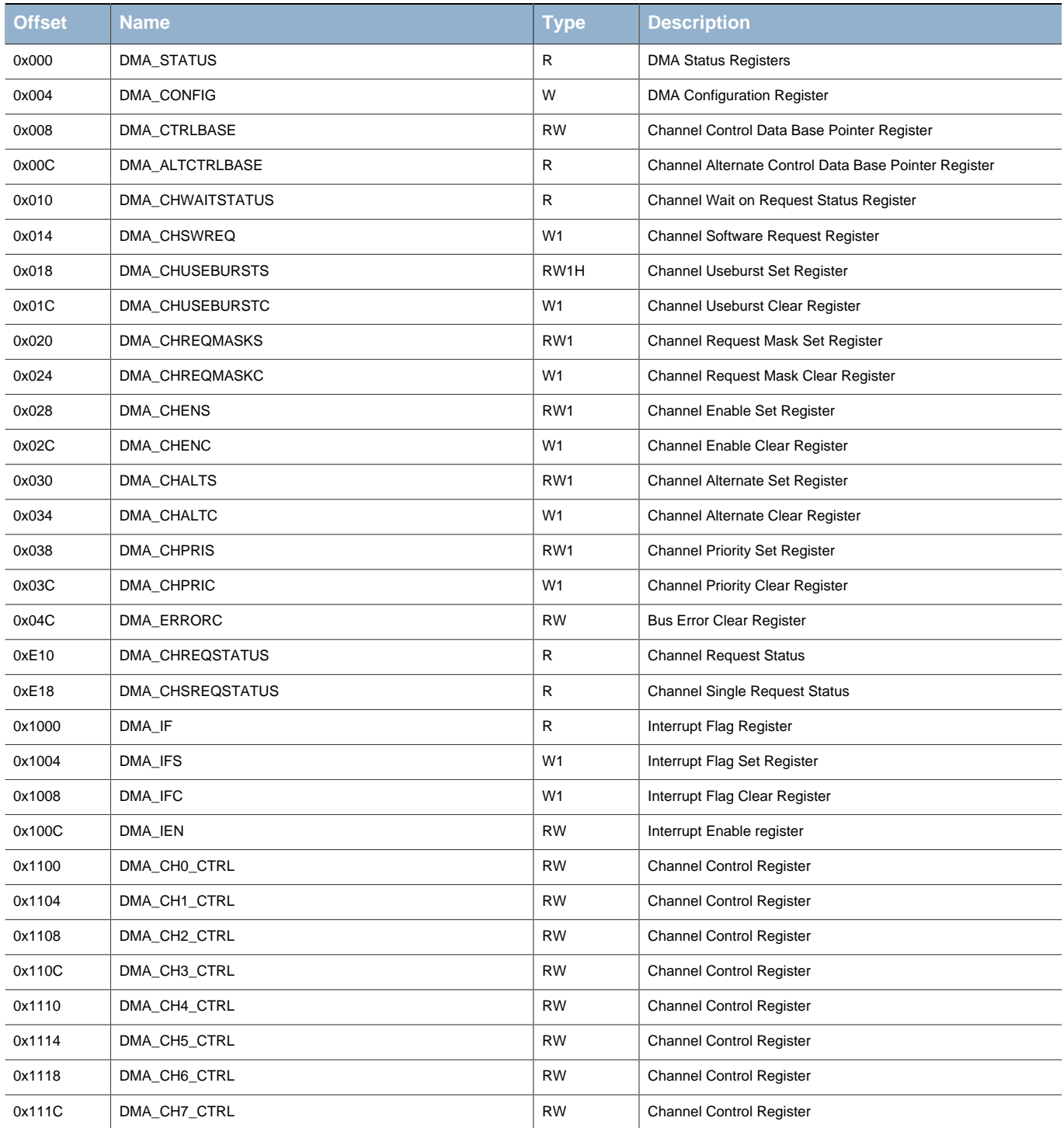

# **8.7 Register Description**

## <span id="page-67-2"></span><span id="page-67-0"></span>**8.7.1 DMA\_STATUS - DMA Status Registers**

<span id="page-67-3"></span>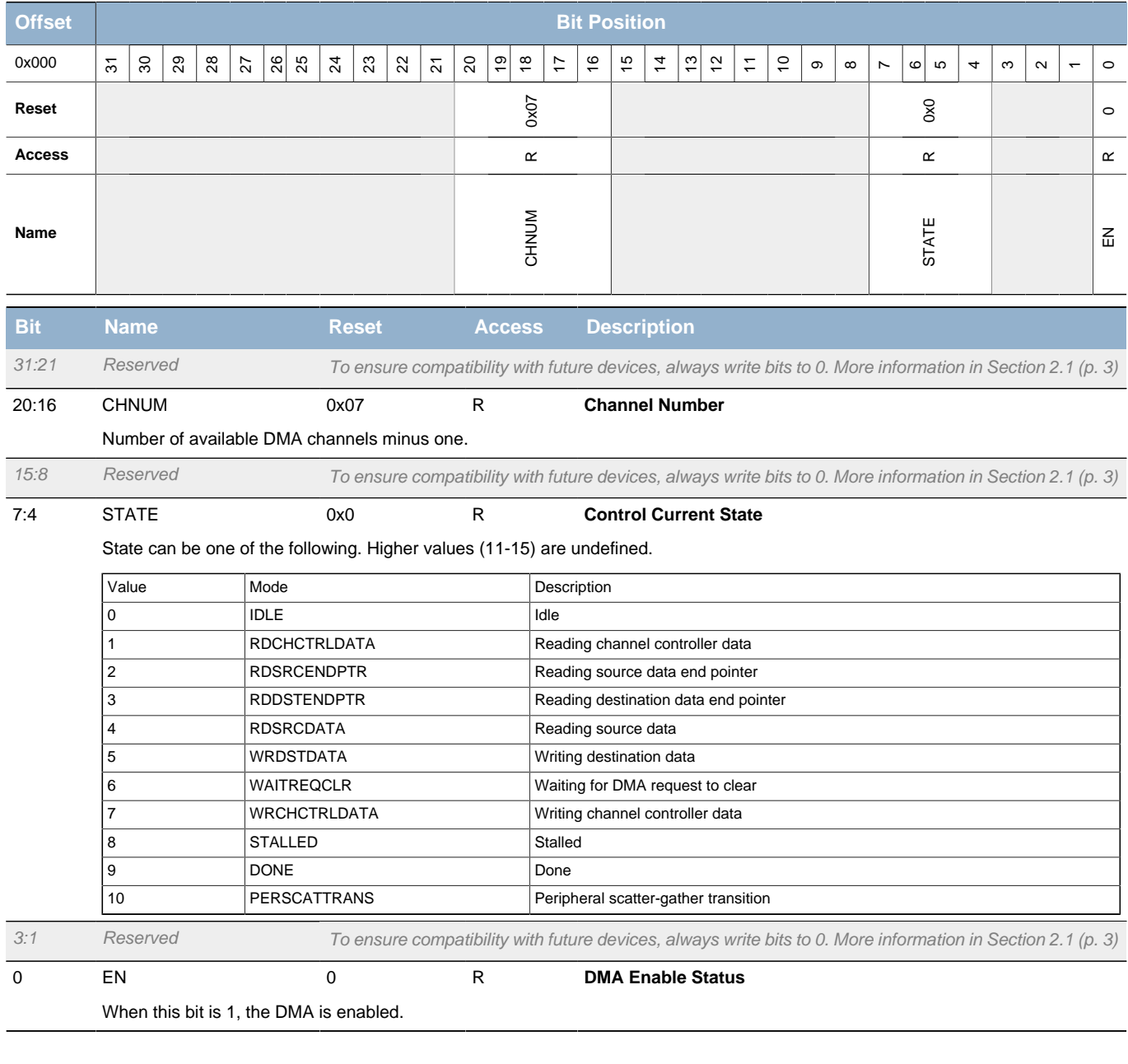

# <span id="page-67-4"></span><span id="page-67-1"></span>**8.7.2 DMA\_CONFIG - DMA Configuration Register**

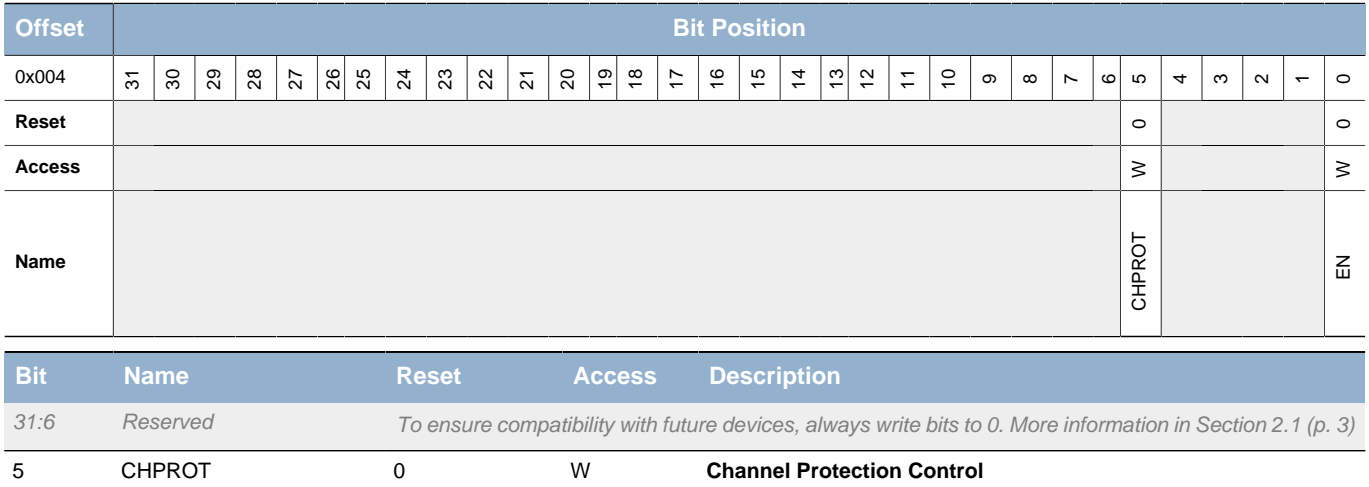

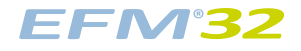

<span id="page-68-3"></span>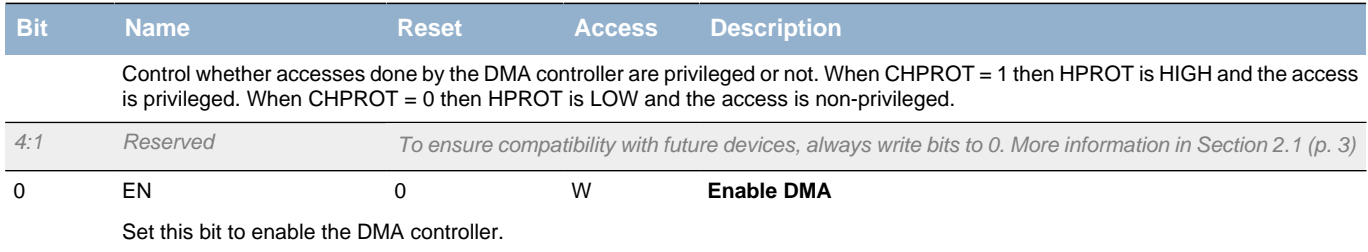

# <span id="page-68-2"></span><span id="page-68-0"></span>**8.7.3 DMA\_CTRLBASE - Channel Control Data Base Pointer Register**

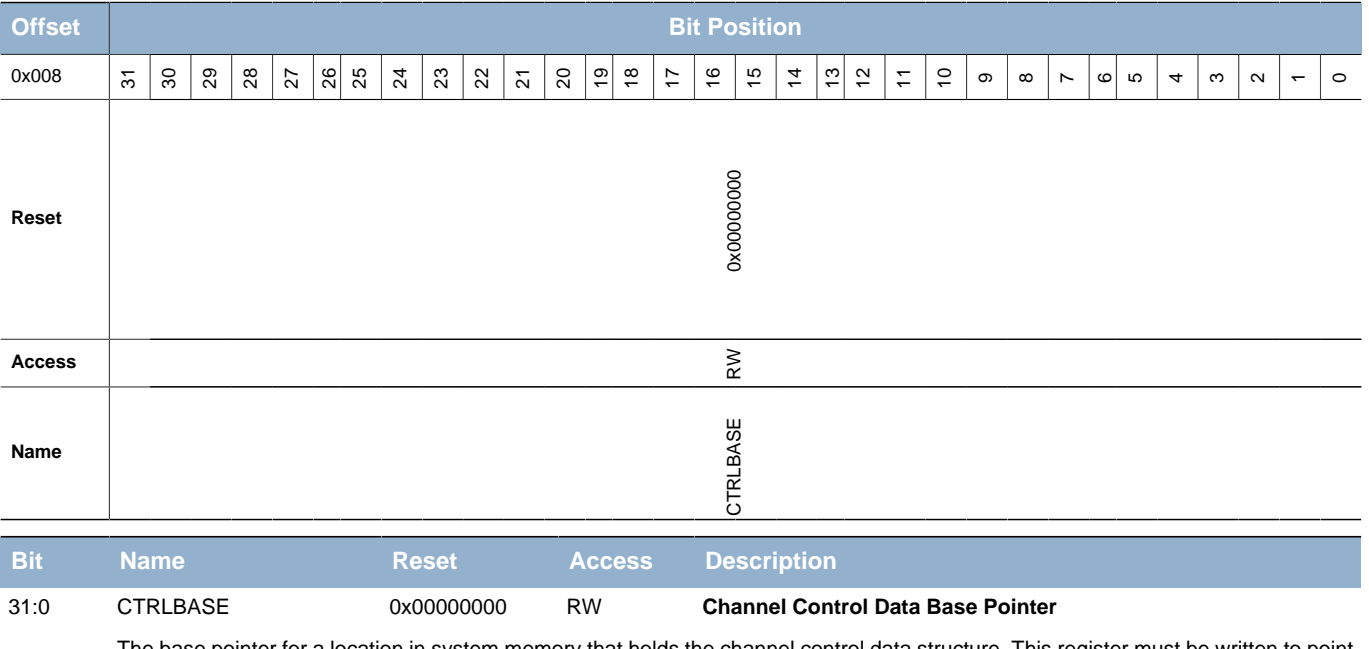

ication in system memory that holds the channel control data structure. This register must be written to to a location in system memory with the channel control data structure before the DMA can be used. Note that ctrl\_base\_ptr[8:0] must be 0.

### <span id="page-68-1"></span>**8.7.4 DMA\_ALTCTRLBASE - Channel Alternate Control Data Base Pointer Register**

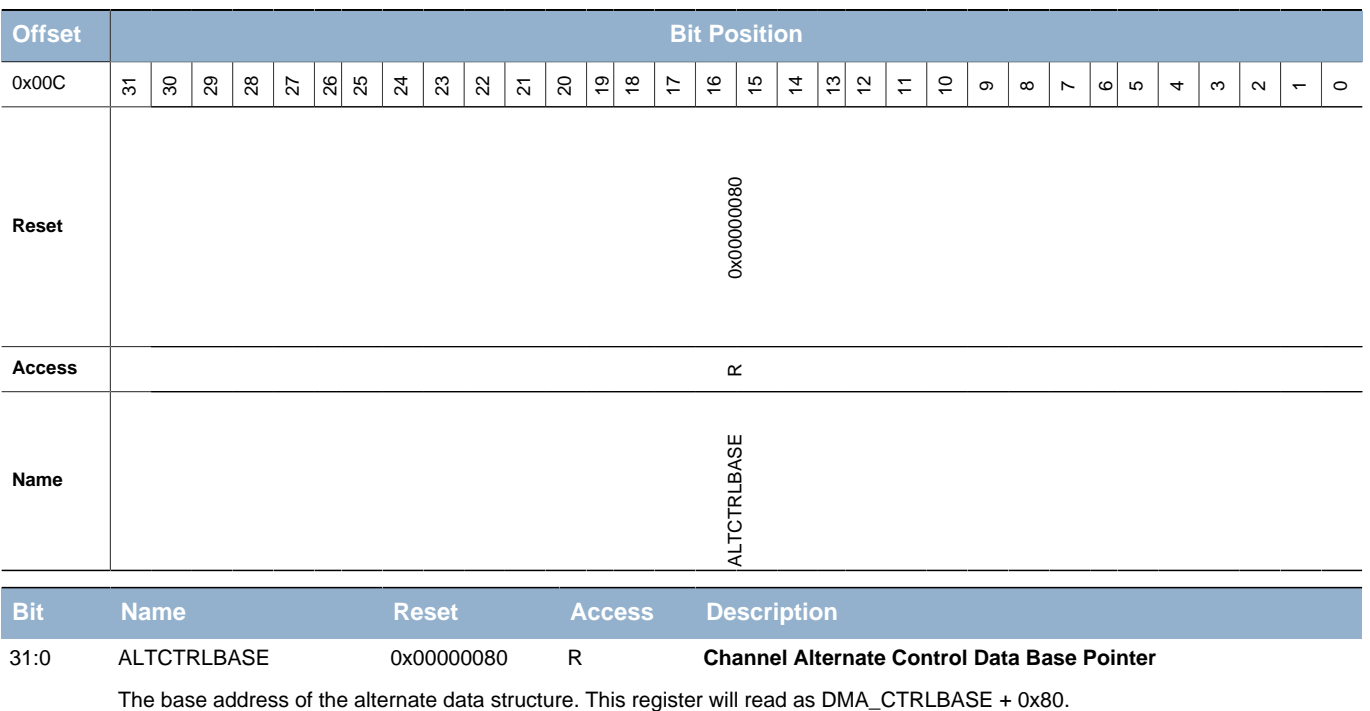

## <span id="page-69-0"></span>**8.7.5 DMA\_CHWAITSTATUS - Channel Wait on Request Status Register**

<span id="page-69-4"></span><span id="page-69-3"></span><span id="page-69-2"></span>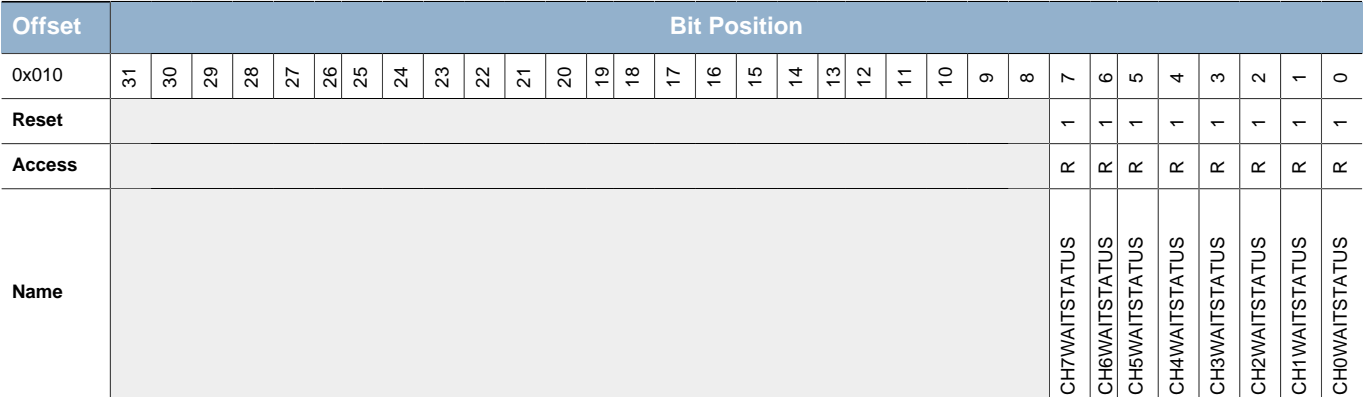

<span id="page-69-9"></span><span id="page-69-8"></span><span id="page-69-7"></span><span id="page-69-6"></span><span id="page-69-5"></span>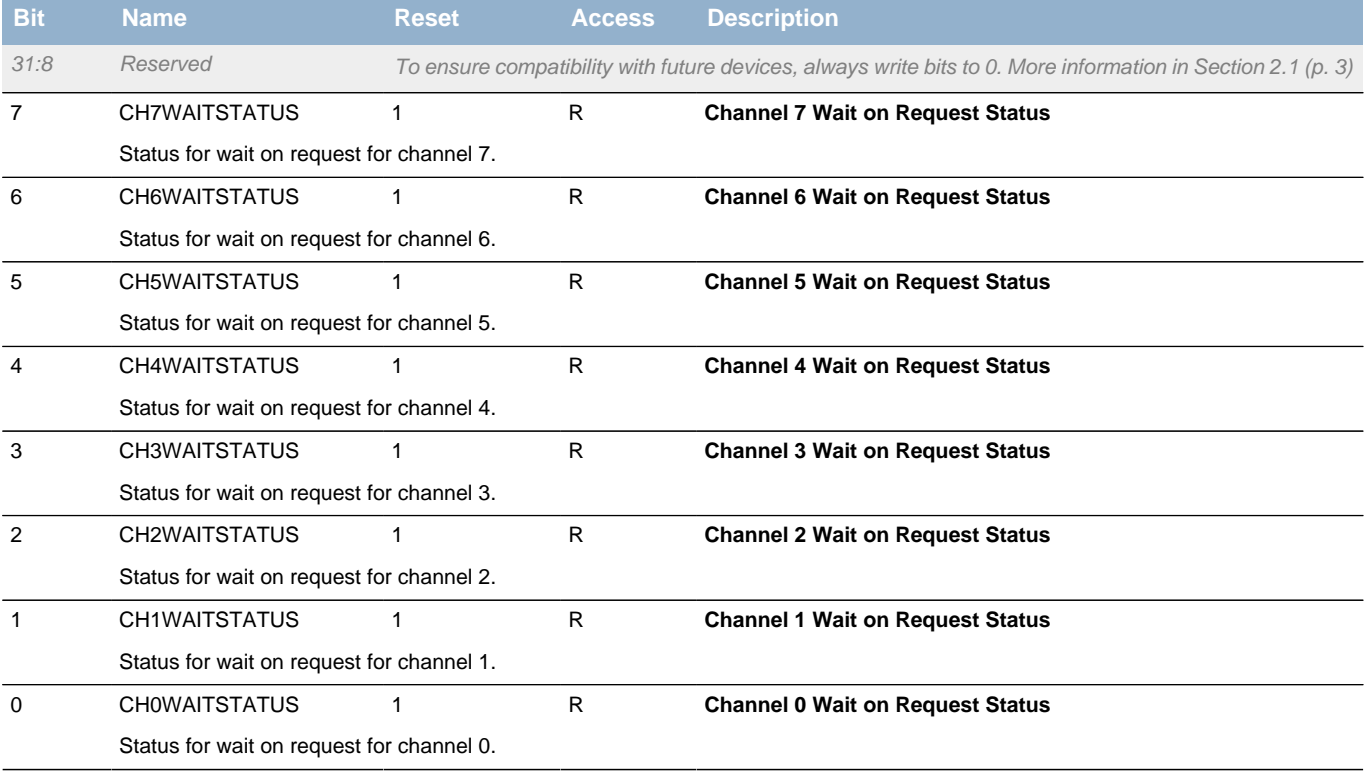

# <span id="page-69-1"></span>**8.7.6 DMA\_CHSWREQ - Channel Software Request Register**

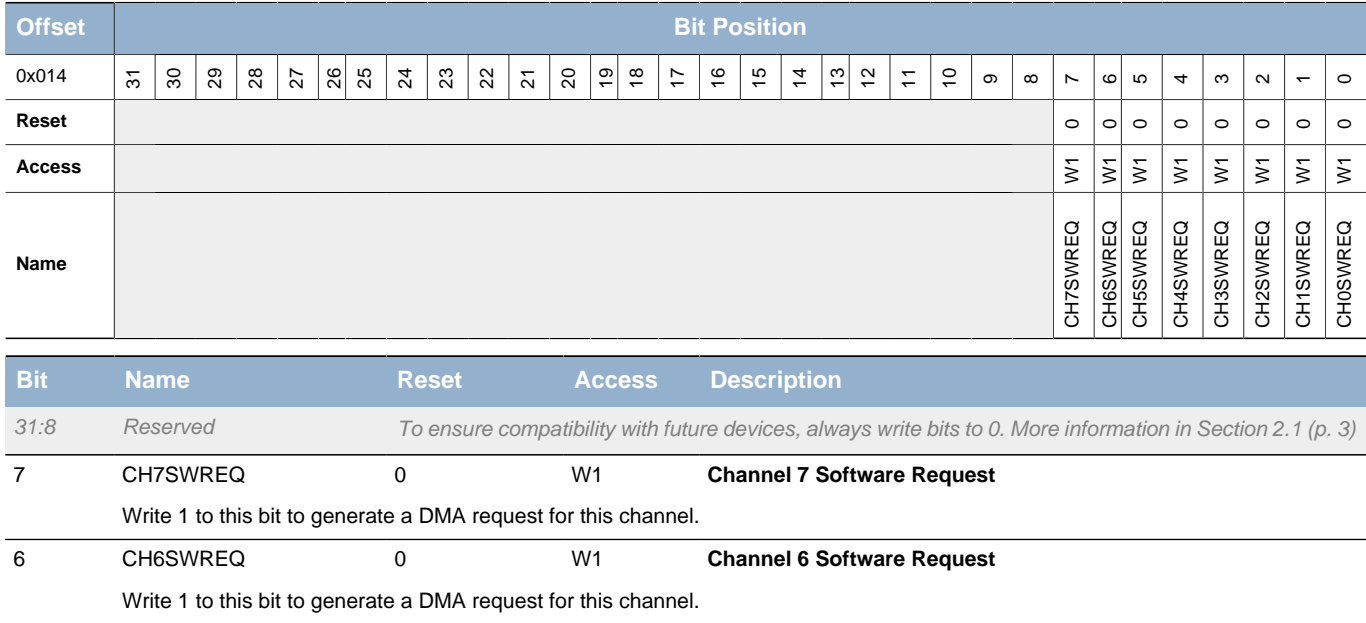

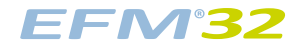

<span id="page-70-9"></span><span id="page-70-8"></span><span id="page-70-7"></span><span id="page-70-4"></span><span id="page-70-3"></span><span id="page-70-2"></span><span id="page-70-1"></span>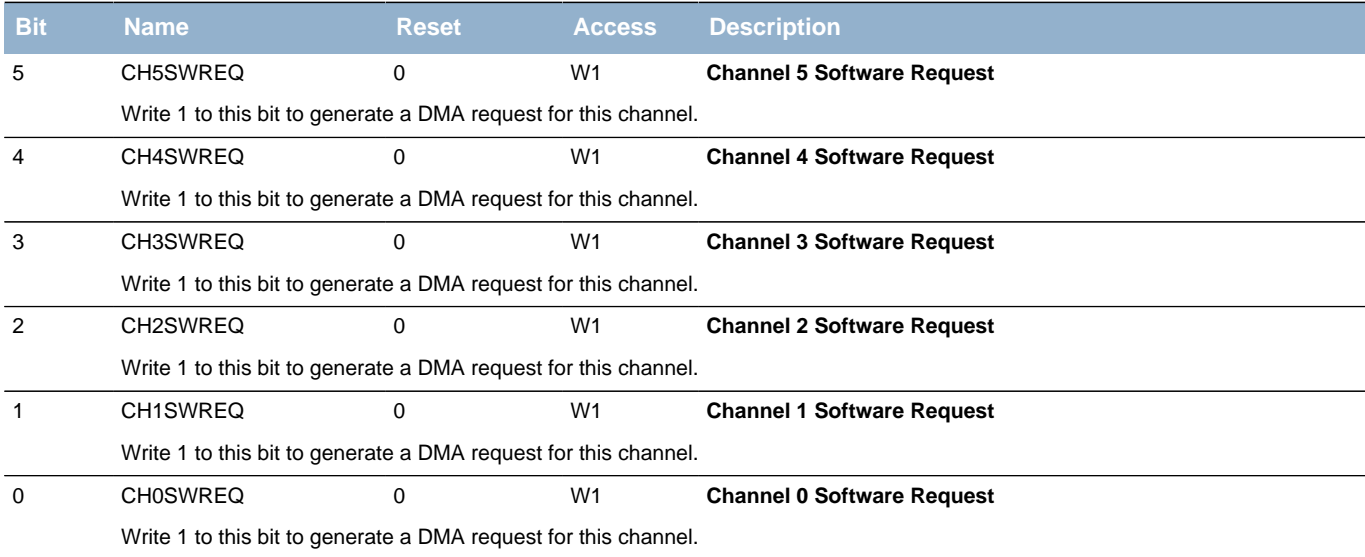

## <span id="page-70-13"></span><span id="page-70-12"></span><span id="page-70-11"></span><span id="page-70-10"></span><span id="page-70-6"></span><span id="page-70-5"></span><span id="page-70-0"></span>**8.7.7 DMA\_CHUSEBURSTS - Channel Useburst Set Register**

<span id="page-70-14"></span>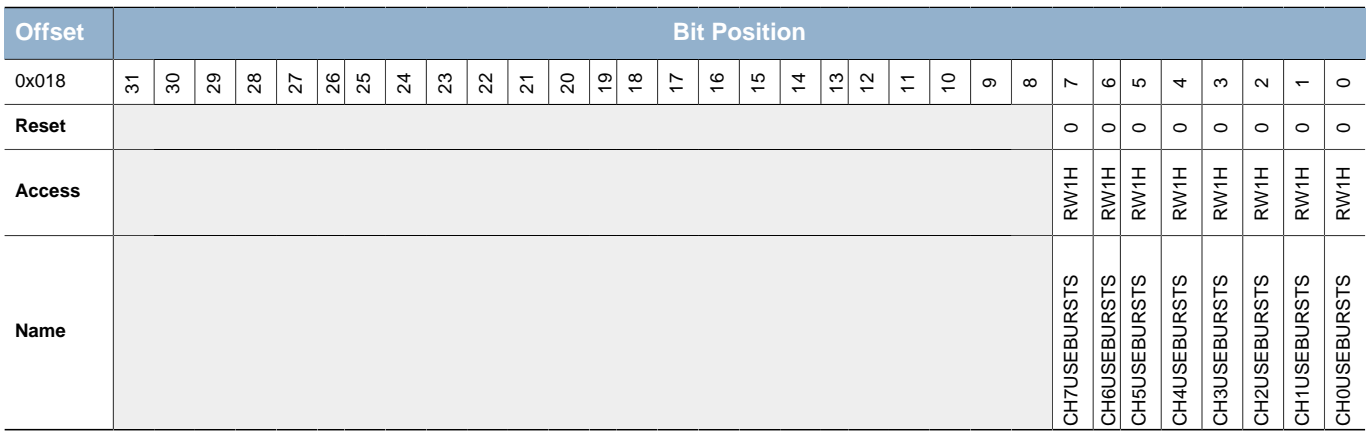

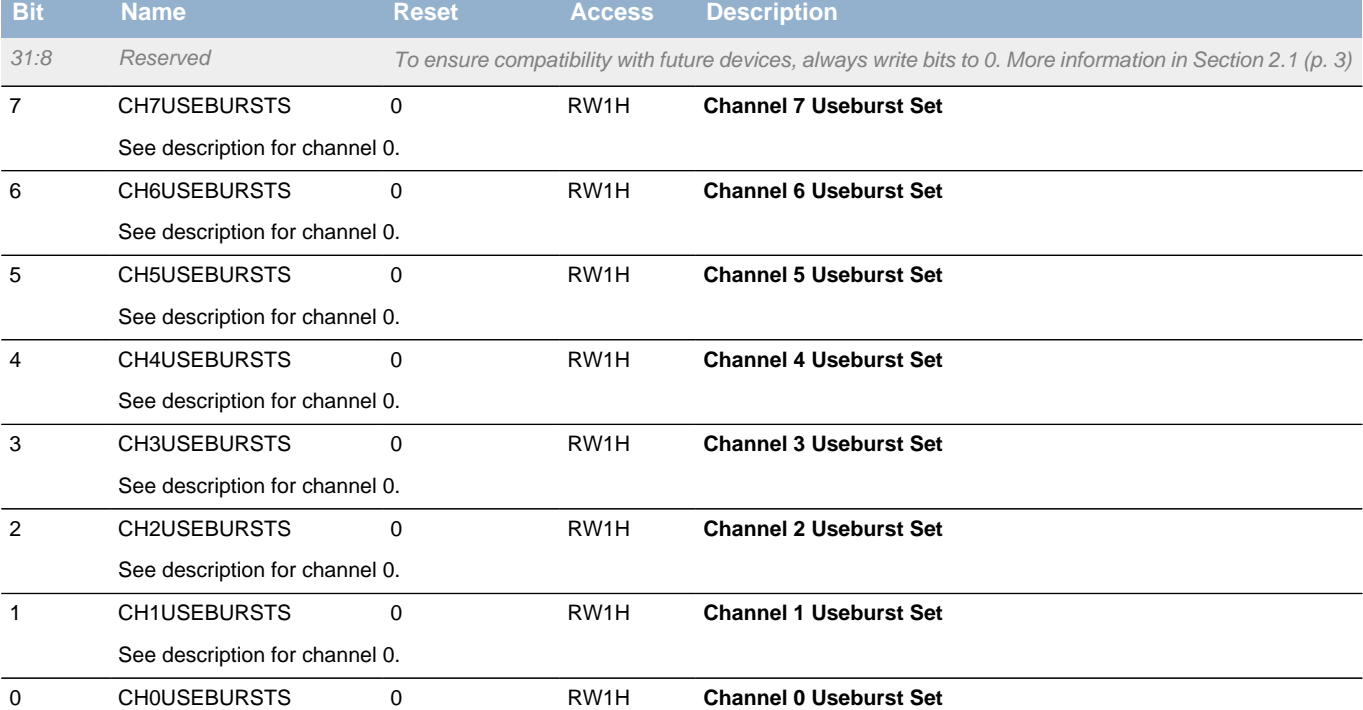

Write to 1 to enable the useburst setting for this channel. Reading returns the useburst status. After the penultimate 2^R transfer completes, if the number of remaining transfers, N, is less than 2^R then the controller resets the chnl\_useburst\_set bit to 0. This enables you to complete the remaining transfers using dma\_req[] or dma\_sreq[]. In peripheral scatter-gather mode, if the next\_useburst bit is set in channel\_cfg then the controller sets the chnl\_useburst\_set[C] bit to a 1, when it completes the DMA cycle that uses the alternate data structure.

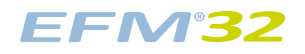

<span id="page-71-2"></span>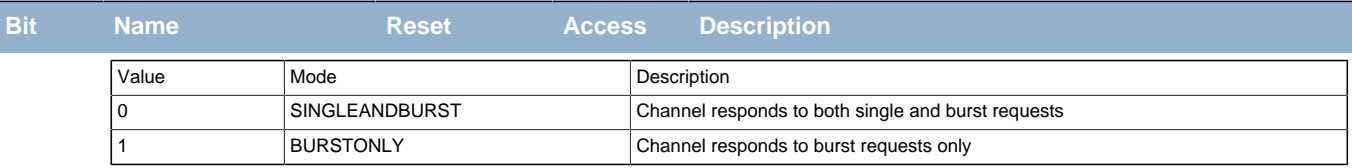

# <span id="page-71-3"></span><span id="page-71-0"></span>**8.7.8 DMA\_CHUSEBURSTC - Channel Useburst Clear Register**

<span id="page-71-6"></span><span id="page-71-5"></span><span id="page-71-4"></span>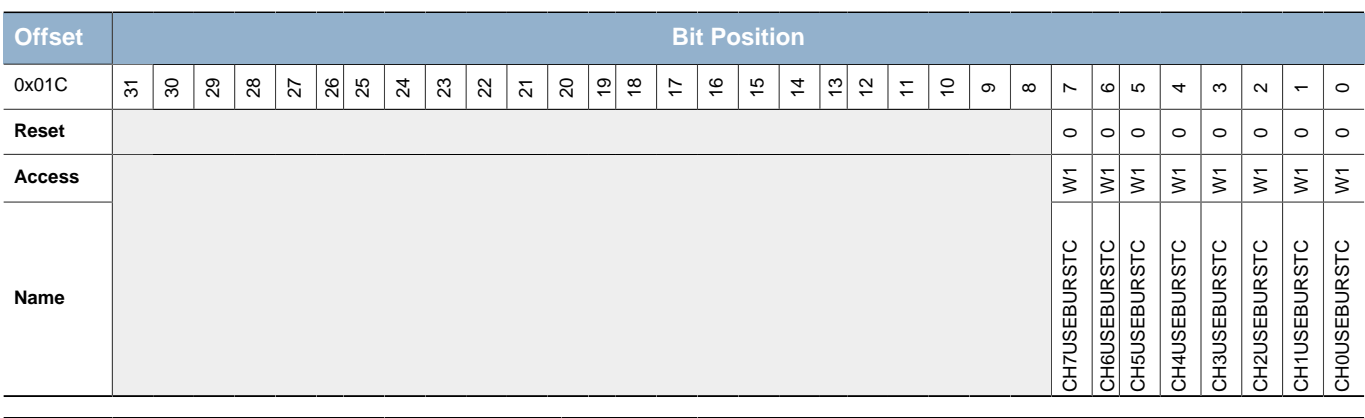

<span id="page-71-9"></span><span id="page-71-8"></span><span id="page-71-7"></span>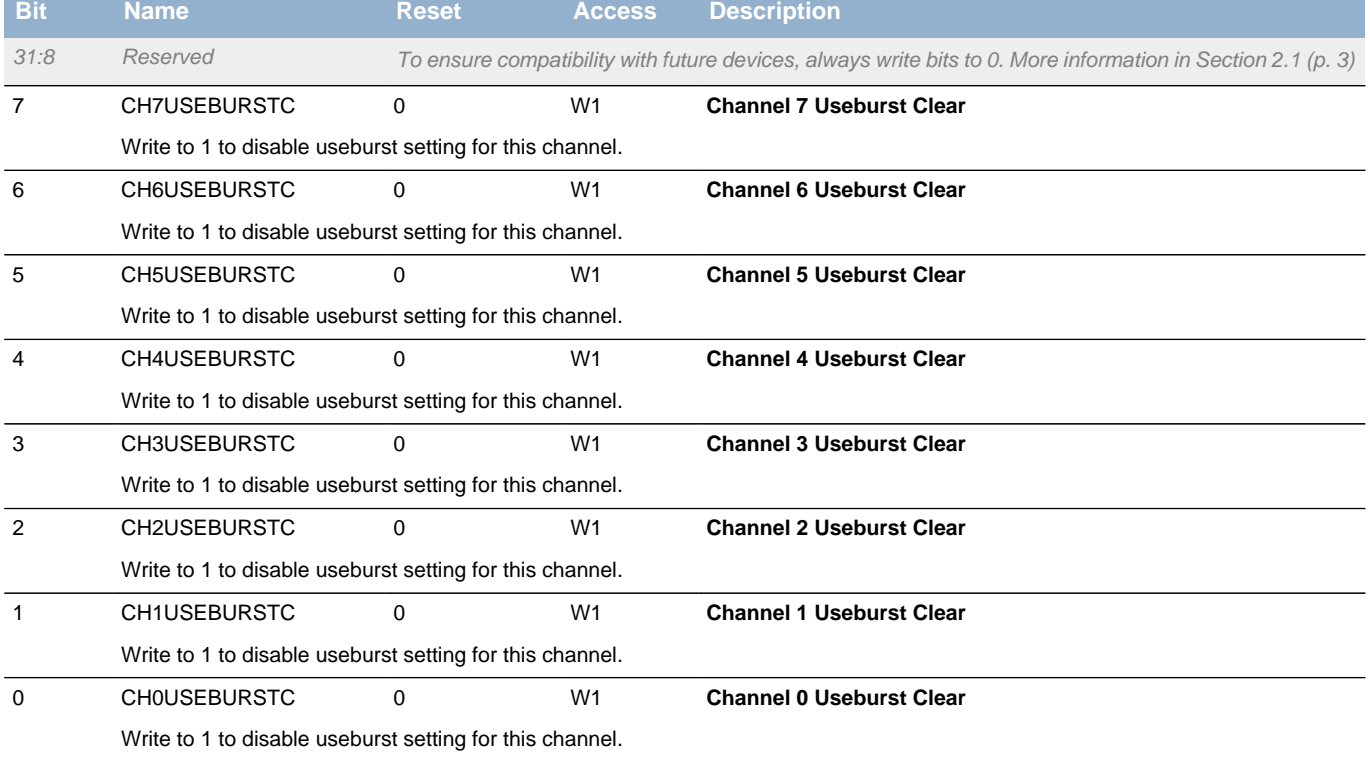

# <span id="page-71-1"></span>**8.7.9 DMA\_CHREQMASKS - Channel Request Mask Set Register**

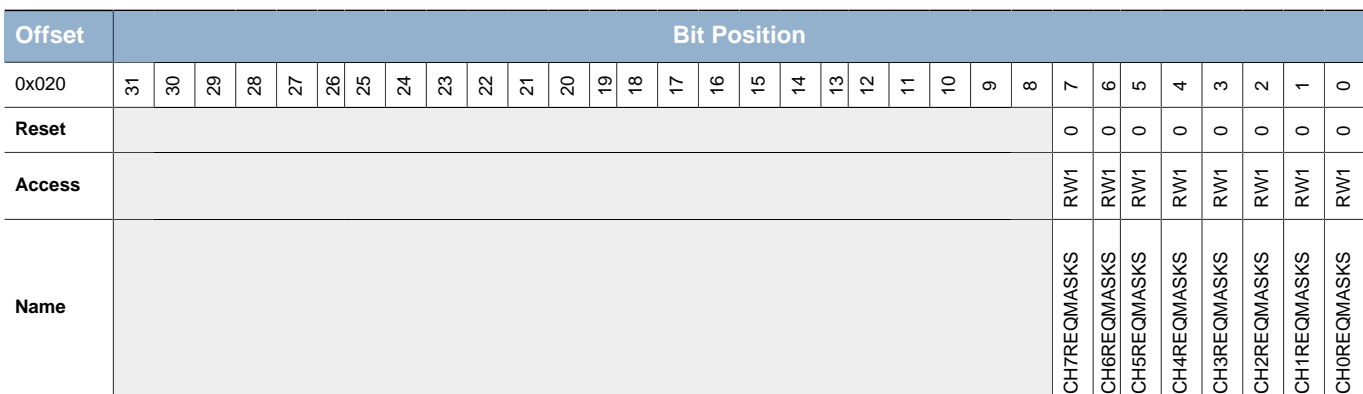
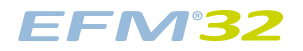

<span id="page-72-3"></span><span id="page-72-2"></span><span id="page-72-1"></span><span id="page-72-0"></span>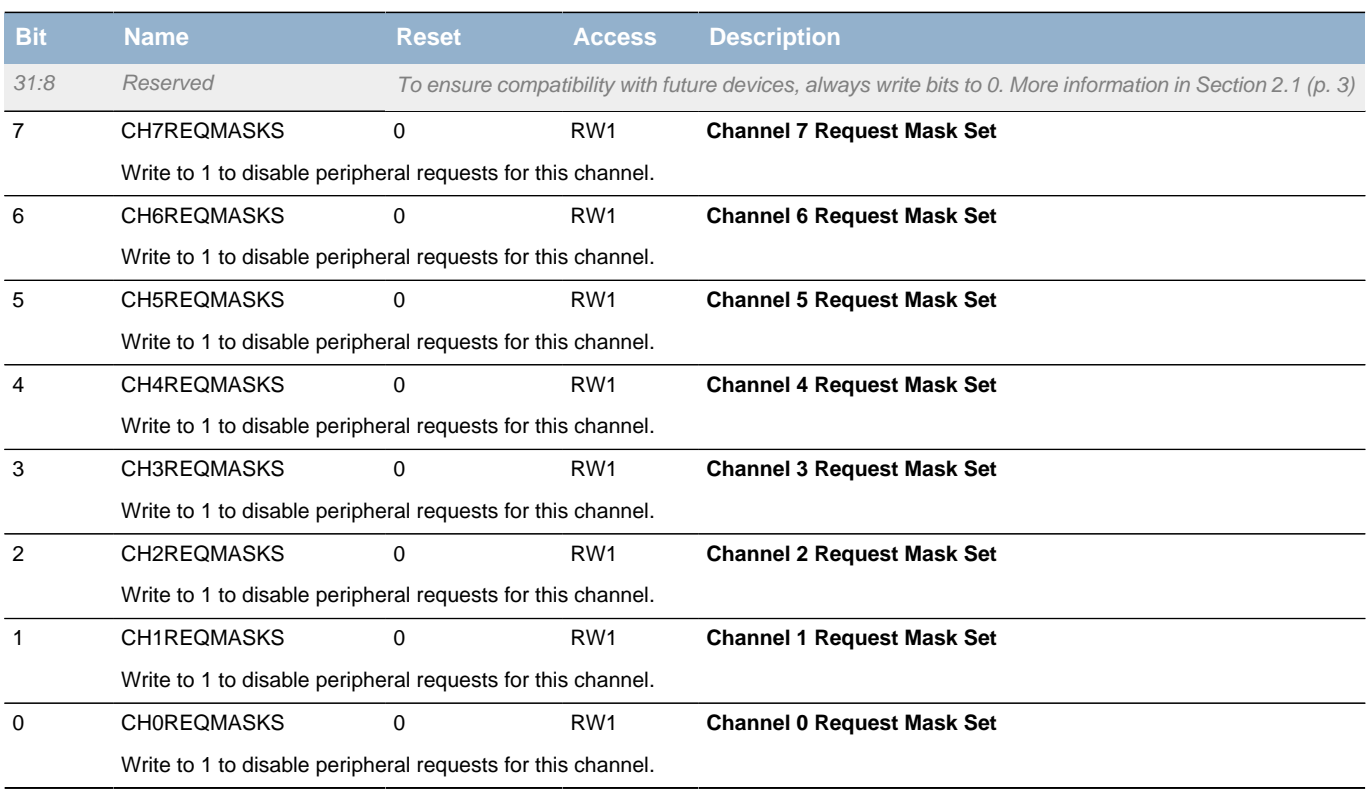

## <span id="page-72-6"></span><span id="page-72-5"></span><span id="page-72-4"></span>**8.7.10 DMA\_CHREQMASKC - Channel Request Mask Clear Register**

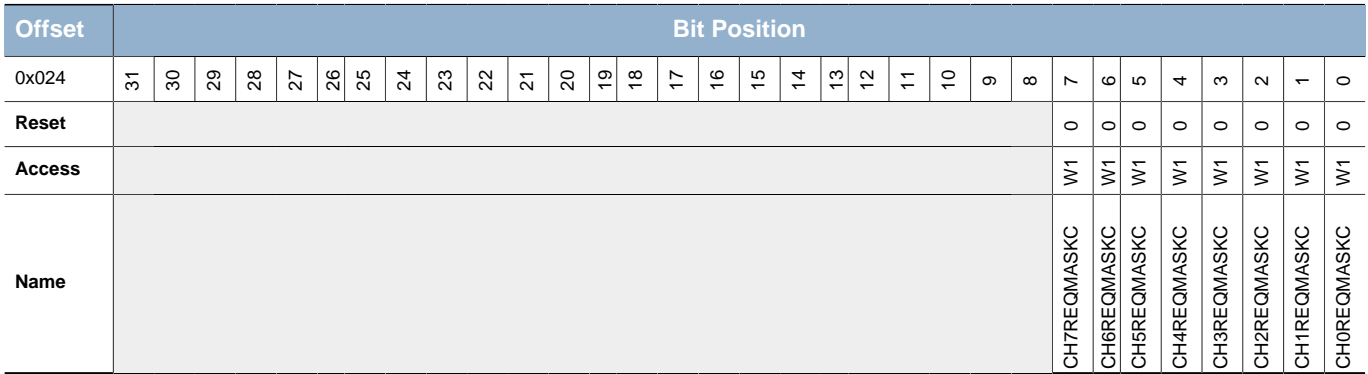

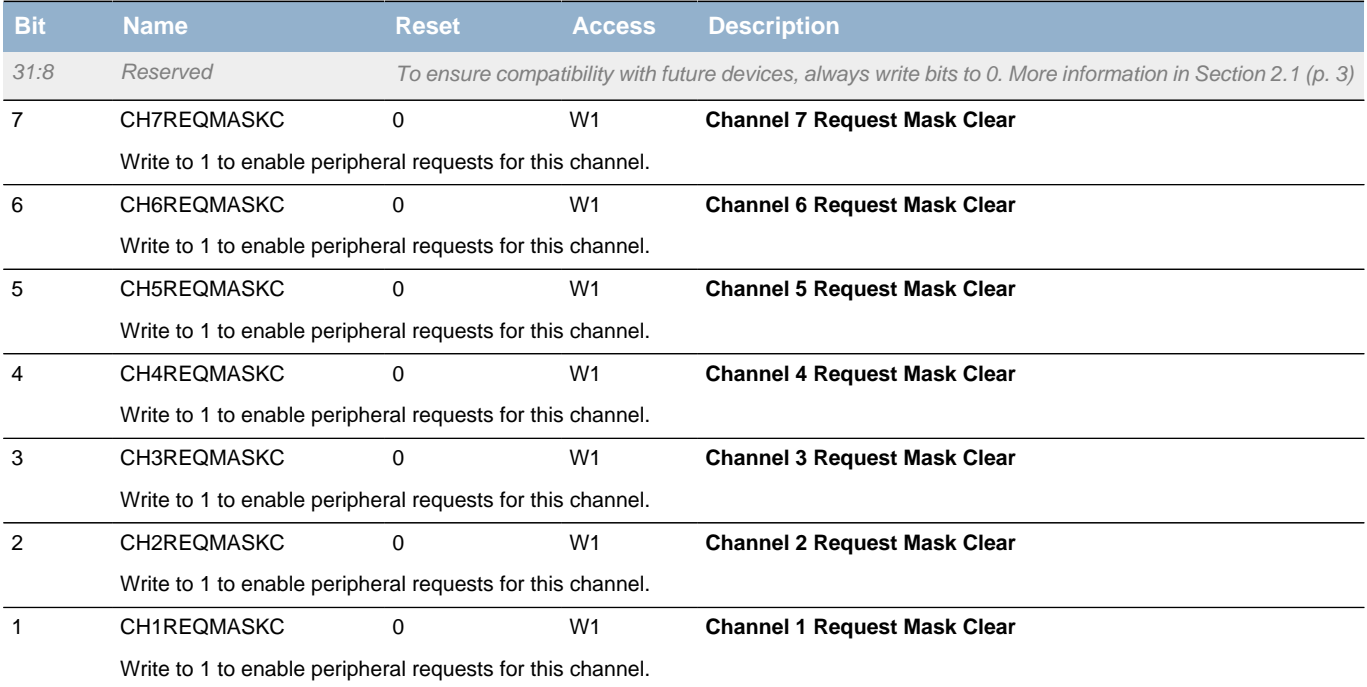

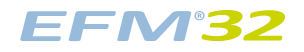

<span id="page-73-0"></span>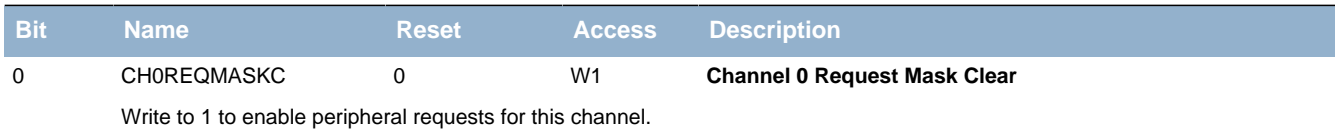

### <span id="page-73-2"></span><span id="page-73-1"></span>**8.7.11 DMA\_CHENS - Channel Enable Set Register**

<span id="page-73-8"></span><span id="page-73-7"></span><span id="page-73-6"></span><span id="page-73-5"></span><span id="page-73-4"></span><span id="page-73-3"></span>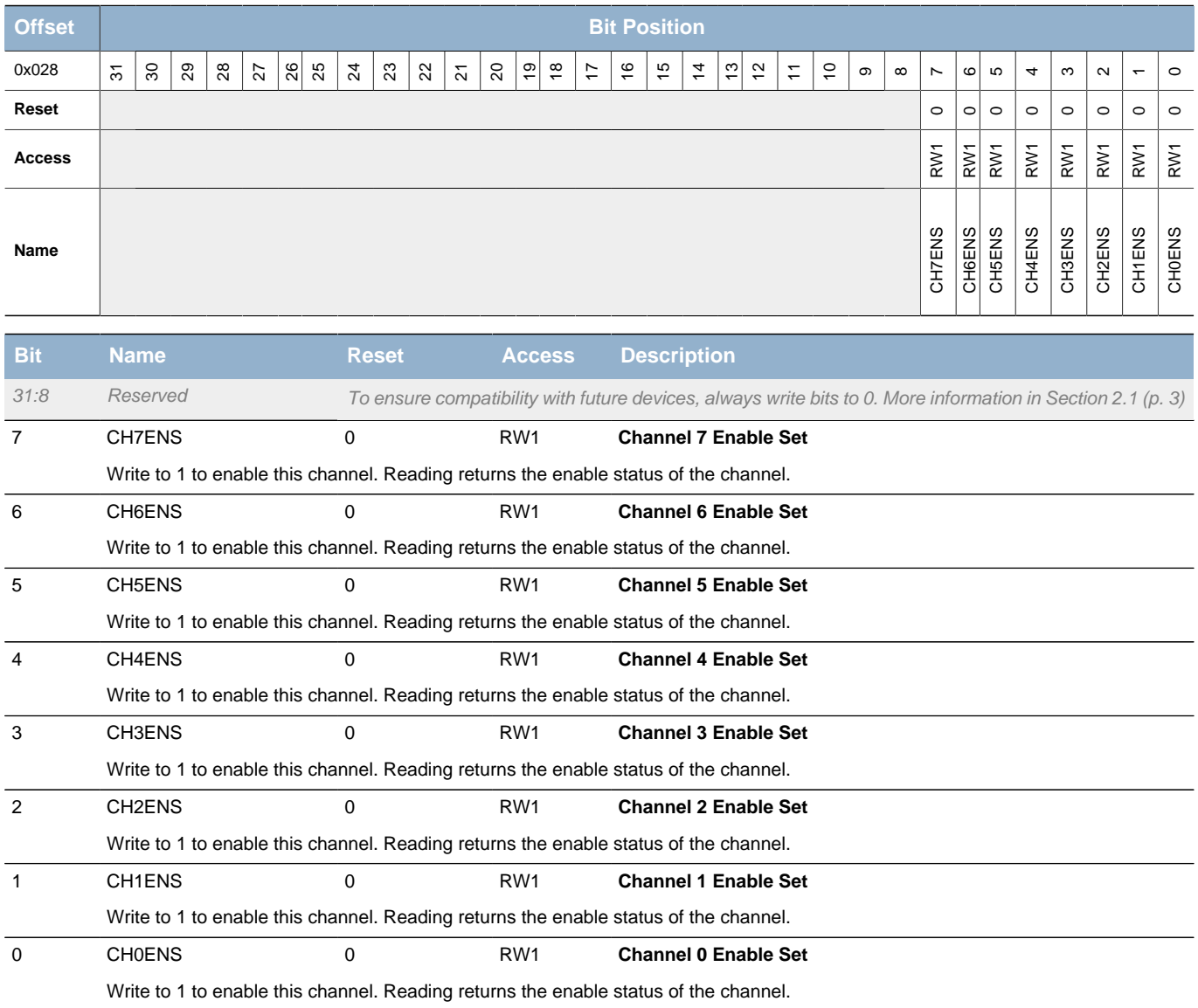

### **8.7.12 DMA\_CHENC - Channel Enable Clear Register**

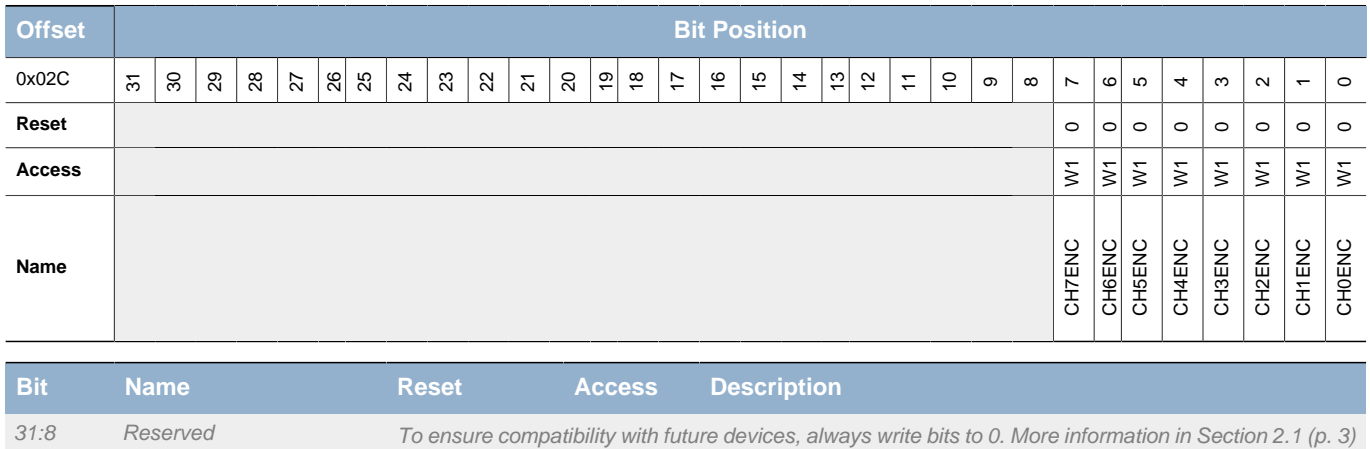

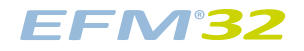

<span id="page-74-11"></span><span id="page-74-10"></span><span id="page-74-9"></span><span id="page-74-8"></span><span id="page-74-3"></span><span id="page-74-2"></span><span id="page-74-1"></span><span id="page-74-0"></span>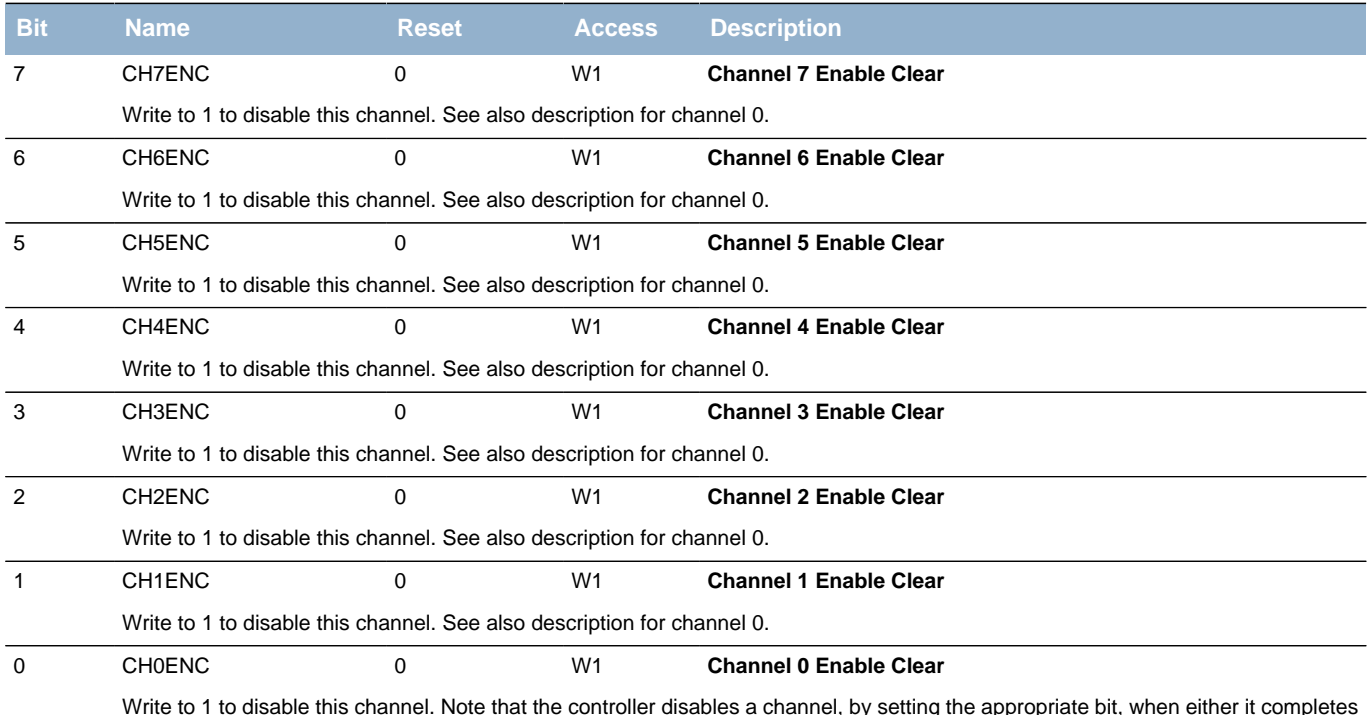

<span id="page-74-14"></span><span id="page-74-13"></span><span id="page-74-12"></span><span id="page-74-7"></span><span id="page-74-6"></span><span id="page-74-5"></span><span id="page-74-4"></span>Write to 1 to disable this channel. Note that the controller disables a channel, by setting the appropriate bit, when either it completes the DMA cycle, or it reads a channel\_cfg memory location which has cycle\_ctrl = b000, or an ERROR occurs on the AHB-Lite bus. A read from this field returns the value of CH0ENS from the DMA\_CHENS register.

### **8.7.13 DMA\_CHALTS - Channel Alternate Set Register**

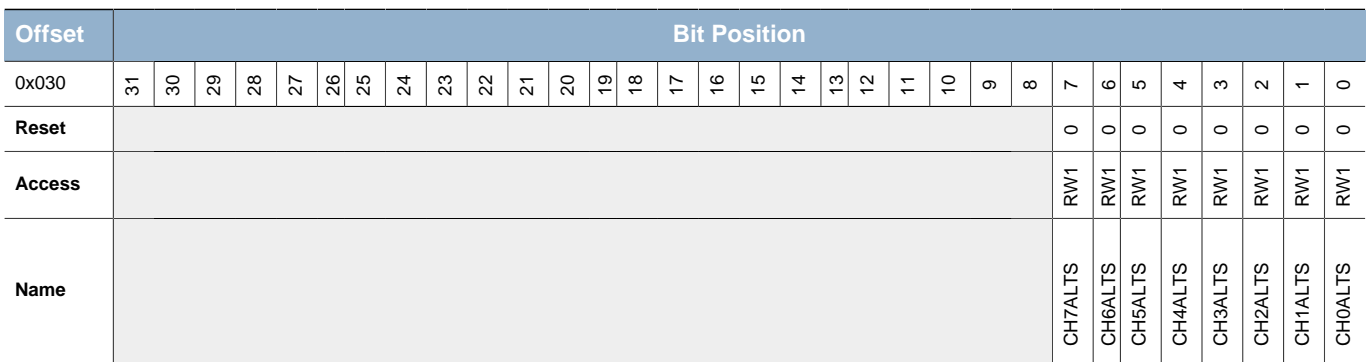

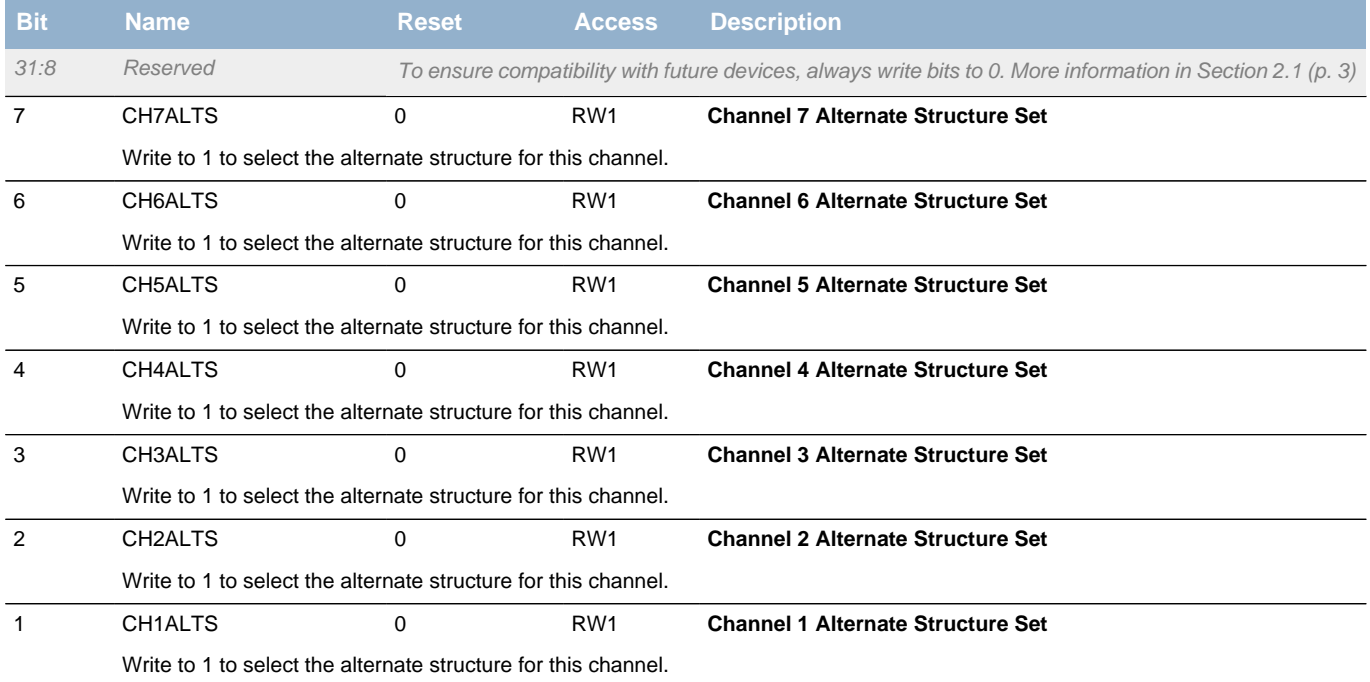

### **EFM32**

<span id="page-75-0"></span>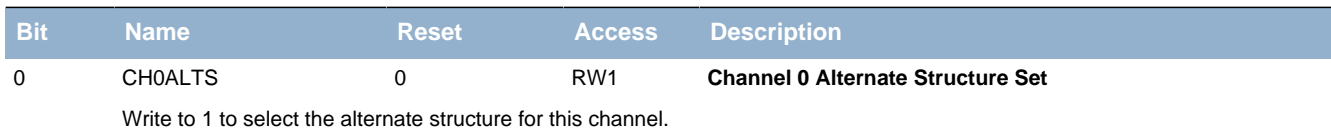

### <span id="page-75-2"></span><span id="page-75-1"></span>**8.7.14 DMA\_CHALTC - Channel Alternate Clear Register**

<span id="page-75-8"></span><span id="page-75-7"></span><span id="page-75-6"></span><span id="page-75-5"></span><span id="page-75-4"></span><span id="page-75-3"></span>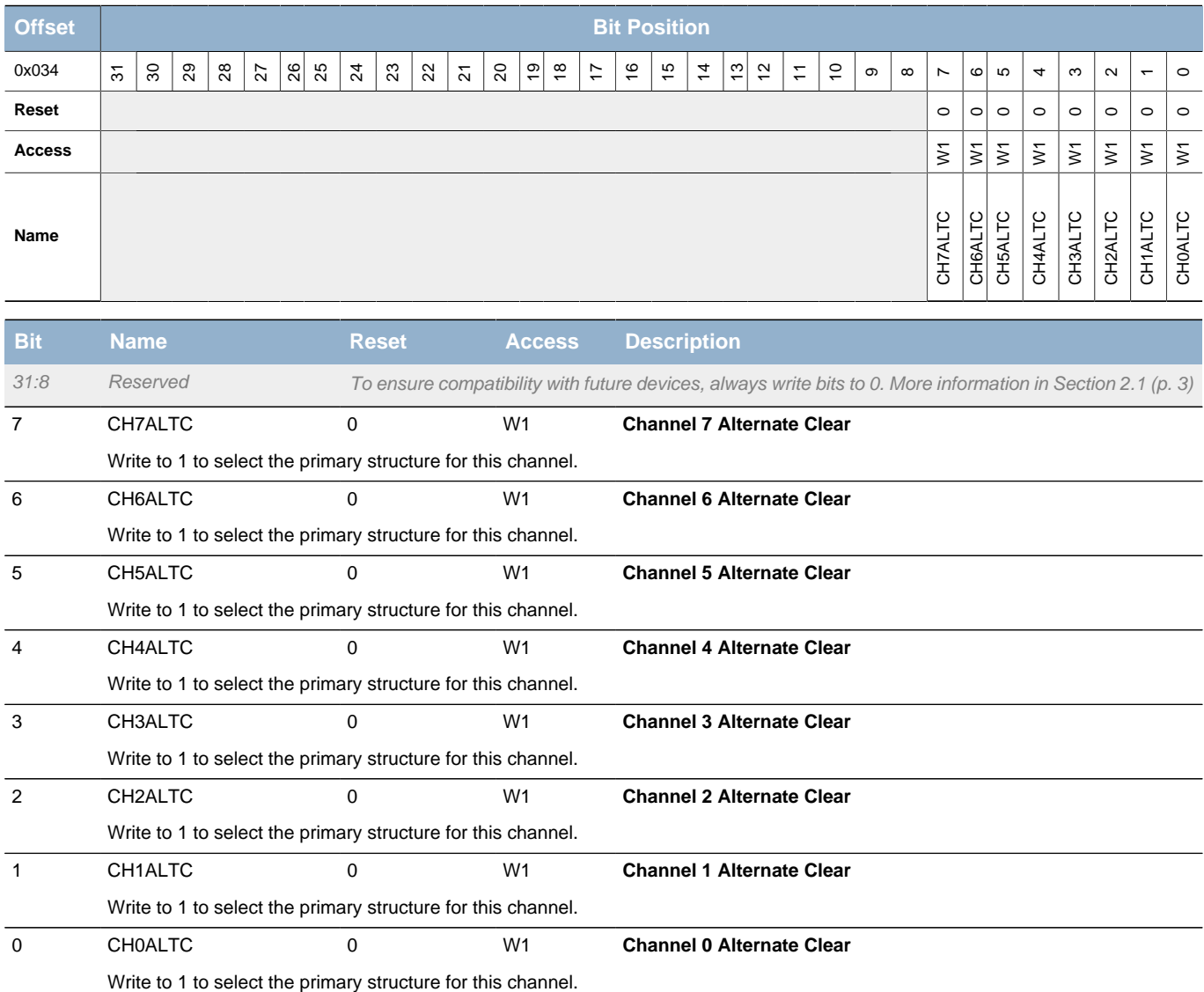

### **8.7.15 DMA\_CHPRIS - Channel Priority Set Register**

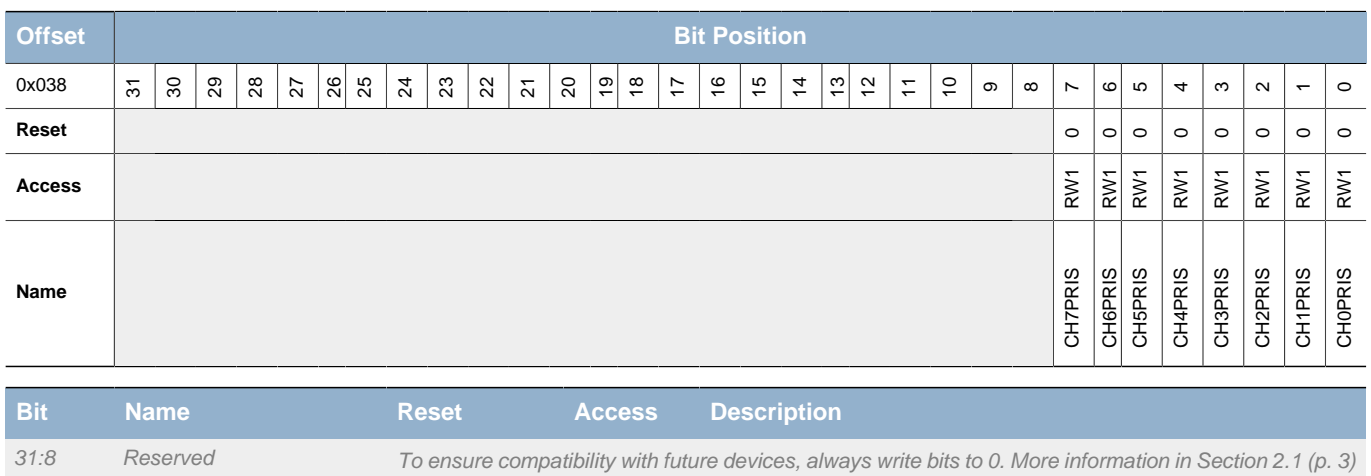

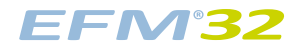

#### **...the world's most energy friendly microcontrollers**

<span id="page-76-11"></span><span id="page-76-10"></span><span id="page-76-9"></span><span id="page-76-8"></span><span id="page-76-4"></span><span id="page-76-3"></span><span id="page-76-2"></span><span id="page-76-1"></span><span id="page-76-0"></span>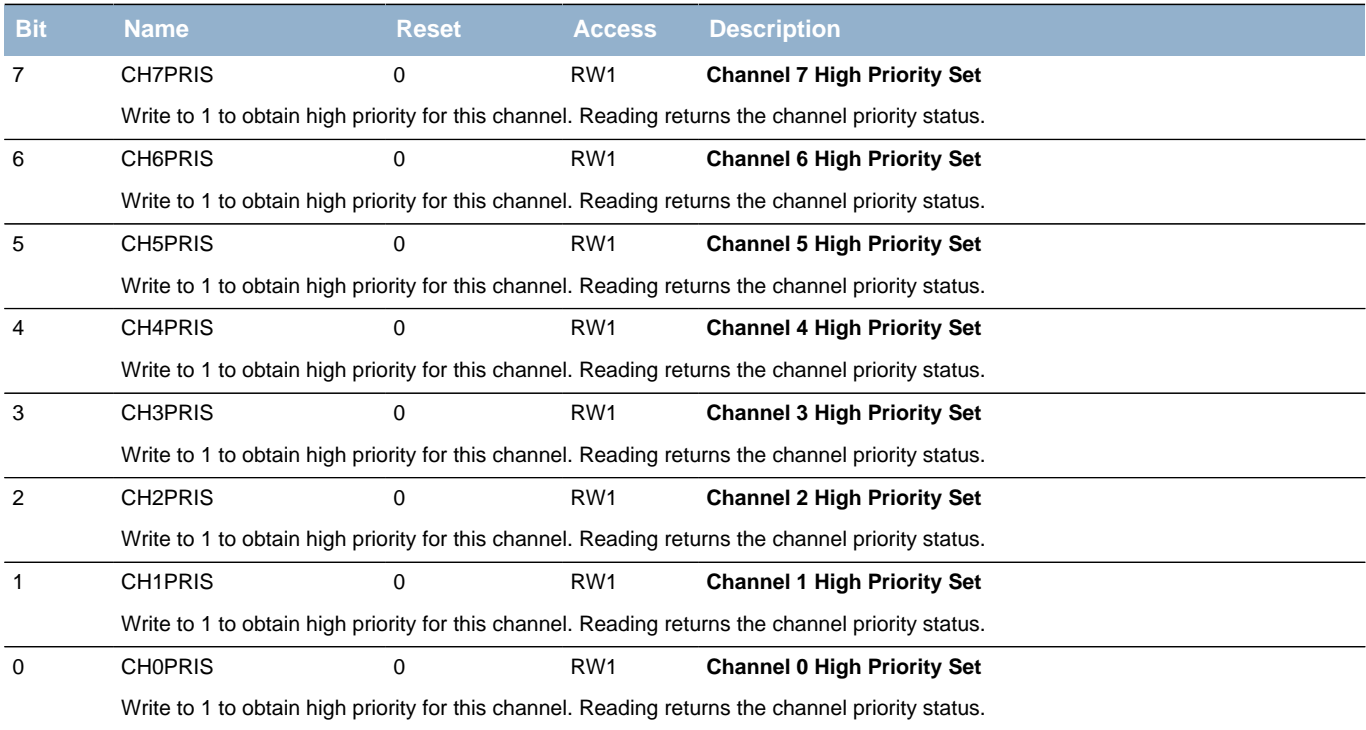

### <span id="page-76-15"></span><span id="page-76-14"></span><span id="page-76-13"></span><span id="page-76-12"></span><span id="page-76-7"></span><span id="page-76-6"></span><span id="page-76-5"></span>**8.7.16 DMA\_CHPRIC - Channel Priority Clear Register**

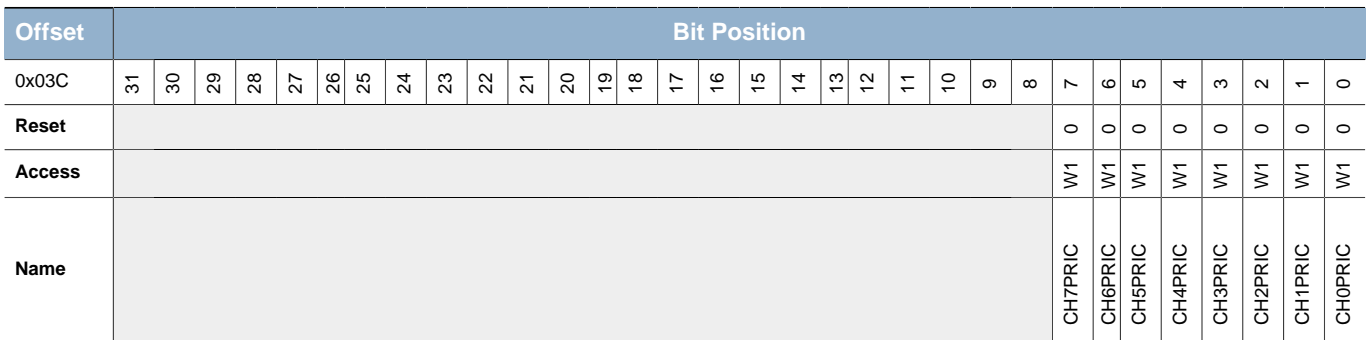

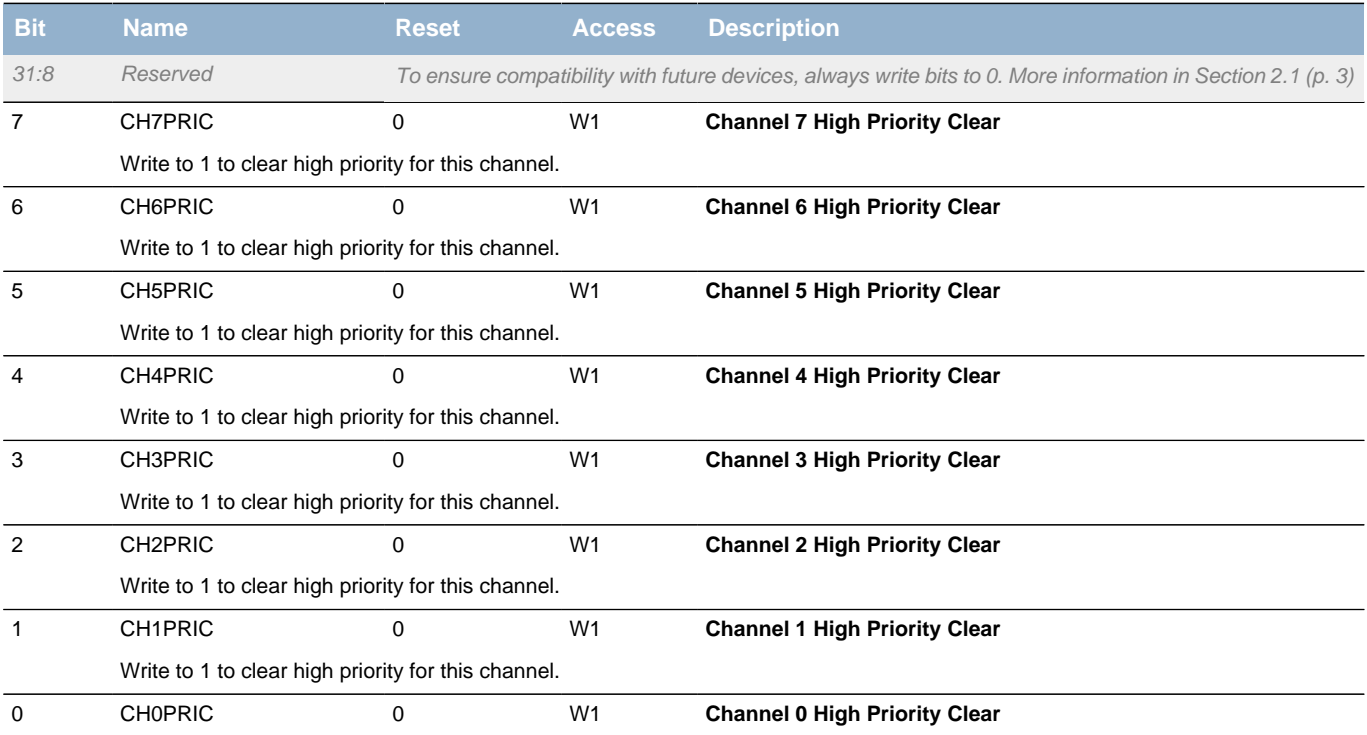

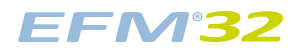

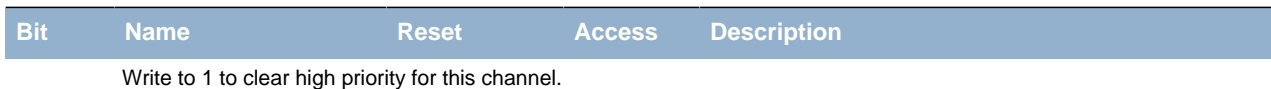

### <span id="page-77-0"></span>**8.7.17 DMA\_ERRORC - Bus Error Clear Register**

<span id="page-77-2"></span><span id="page-77-1"></span>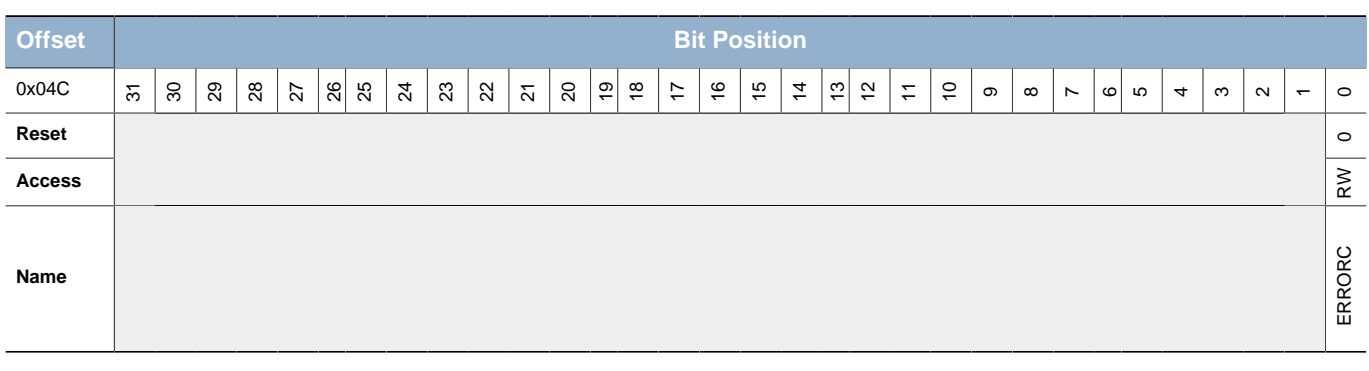

<span id="page-77-4"></span><span id="page-77-3"></span>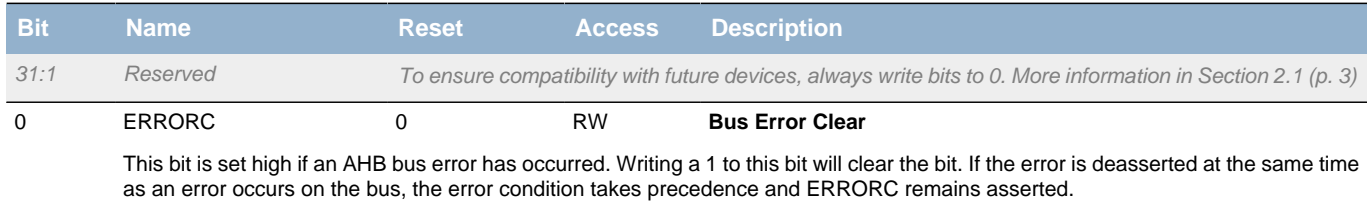

### **8.7.18 DMA\_CHREQSTATUS - Channel Request Status**

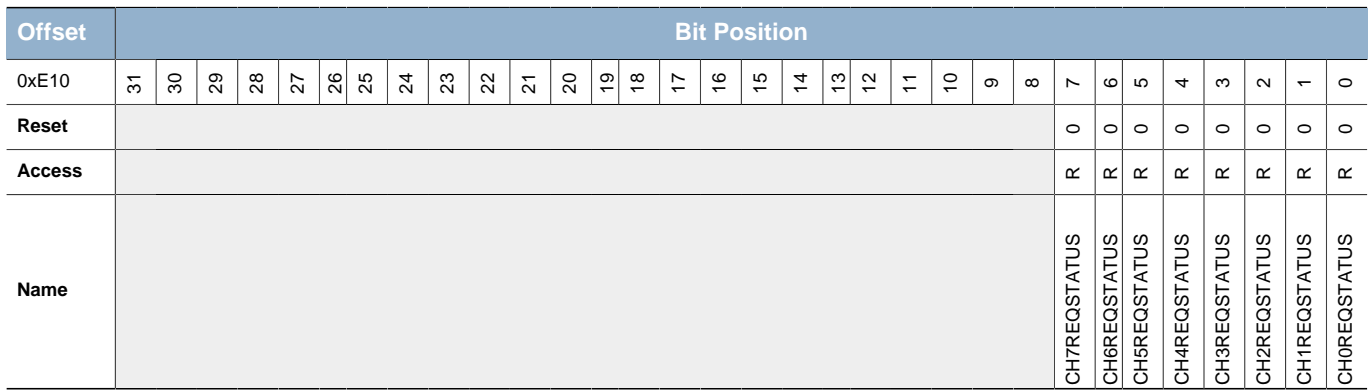

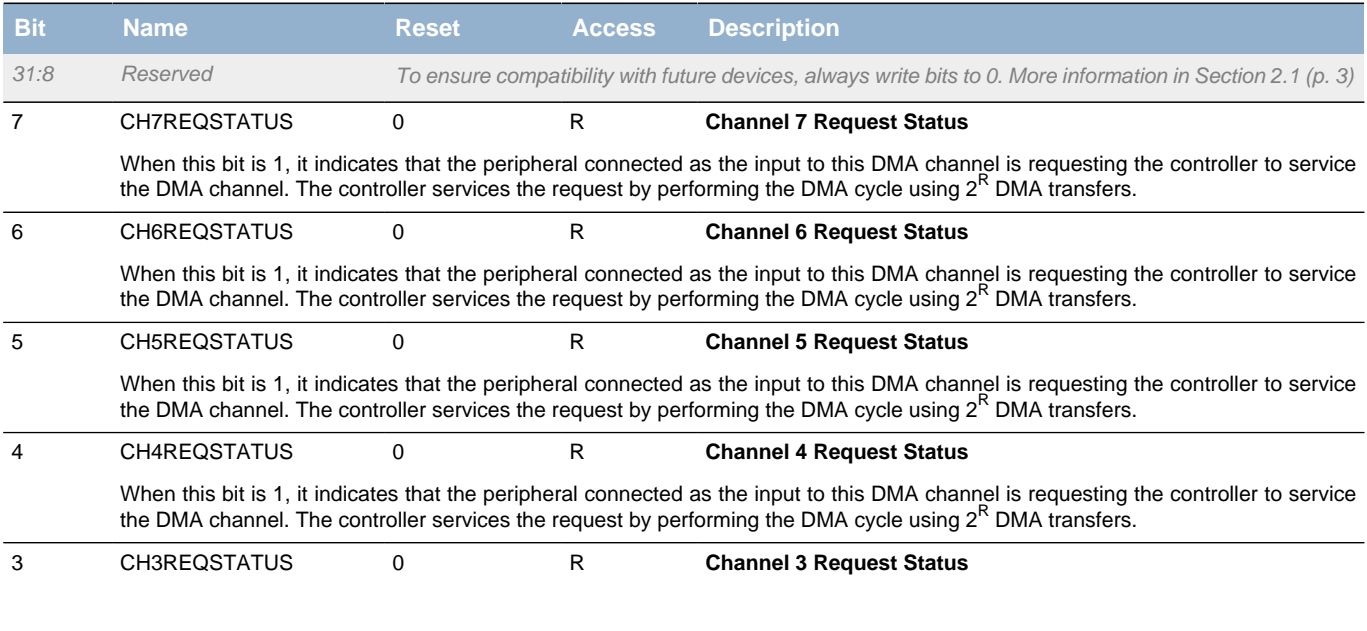

<span id="page-78-4"></span><span id="page-78-3"></span><span id="page-78-1"></span><span id="page-78-0"></span>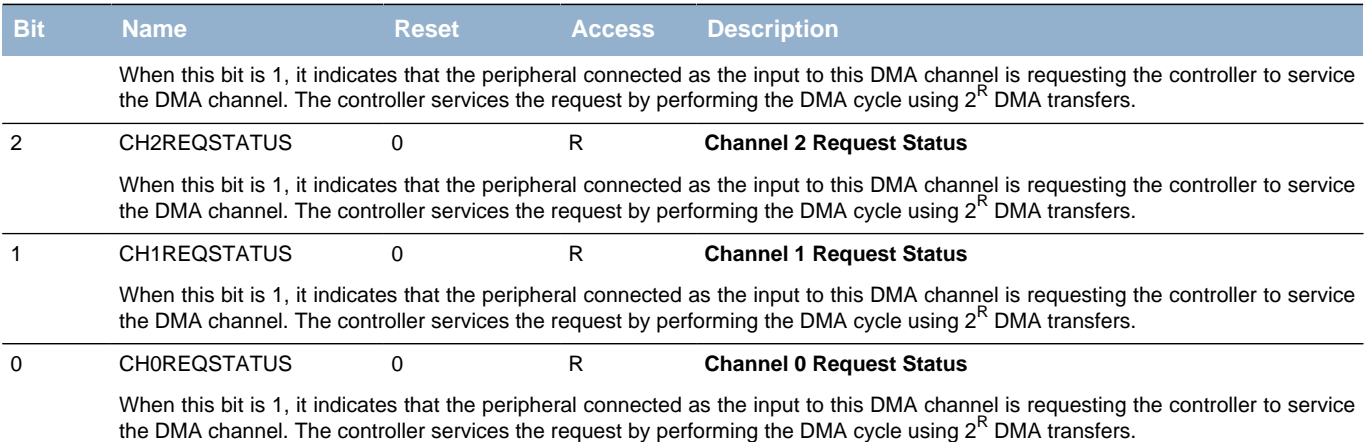

### <span id="page-78-6"></span><span id="page-78-5"></span><span id="page-78-2"></span>**8.7.19 DMA\_CHSREQSTATUS - Channel Single Request Status**

<span id="page-78-10"></span><span id="page-78-9"></span><span id="page-78-8"></span><span id="page-78-7"></span>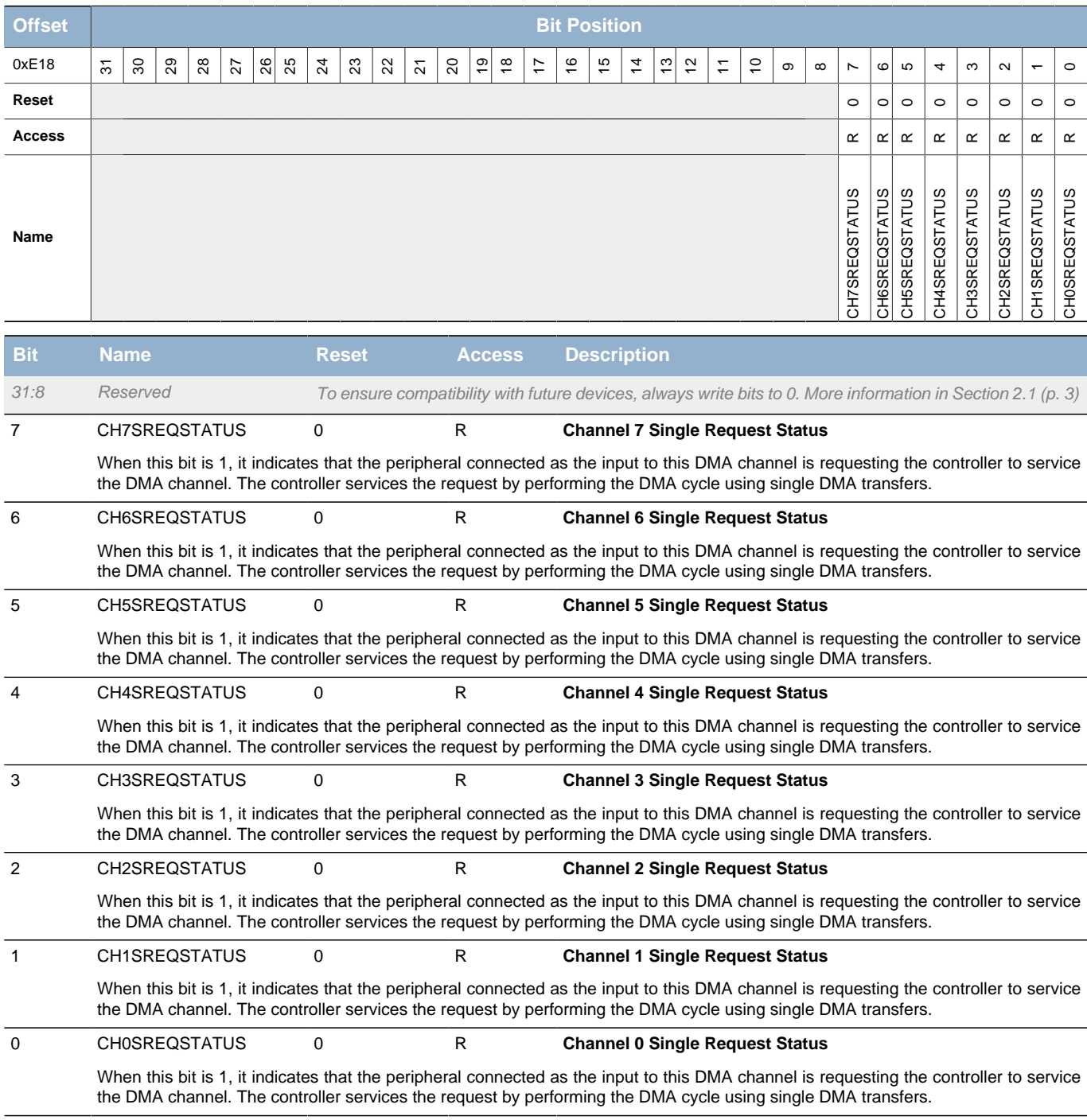

### **8.7.20 DMA\_IF - Interrupt Flag Register**

<span id="page-79-6"></span><span id="page-79-5"></span><span id="page-79-4"></span><span id="page-79-3"></span><span id="page-79-2"></span><span id="page-79-1"></span><span id="page-79-0"></span>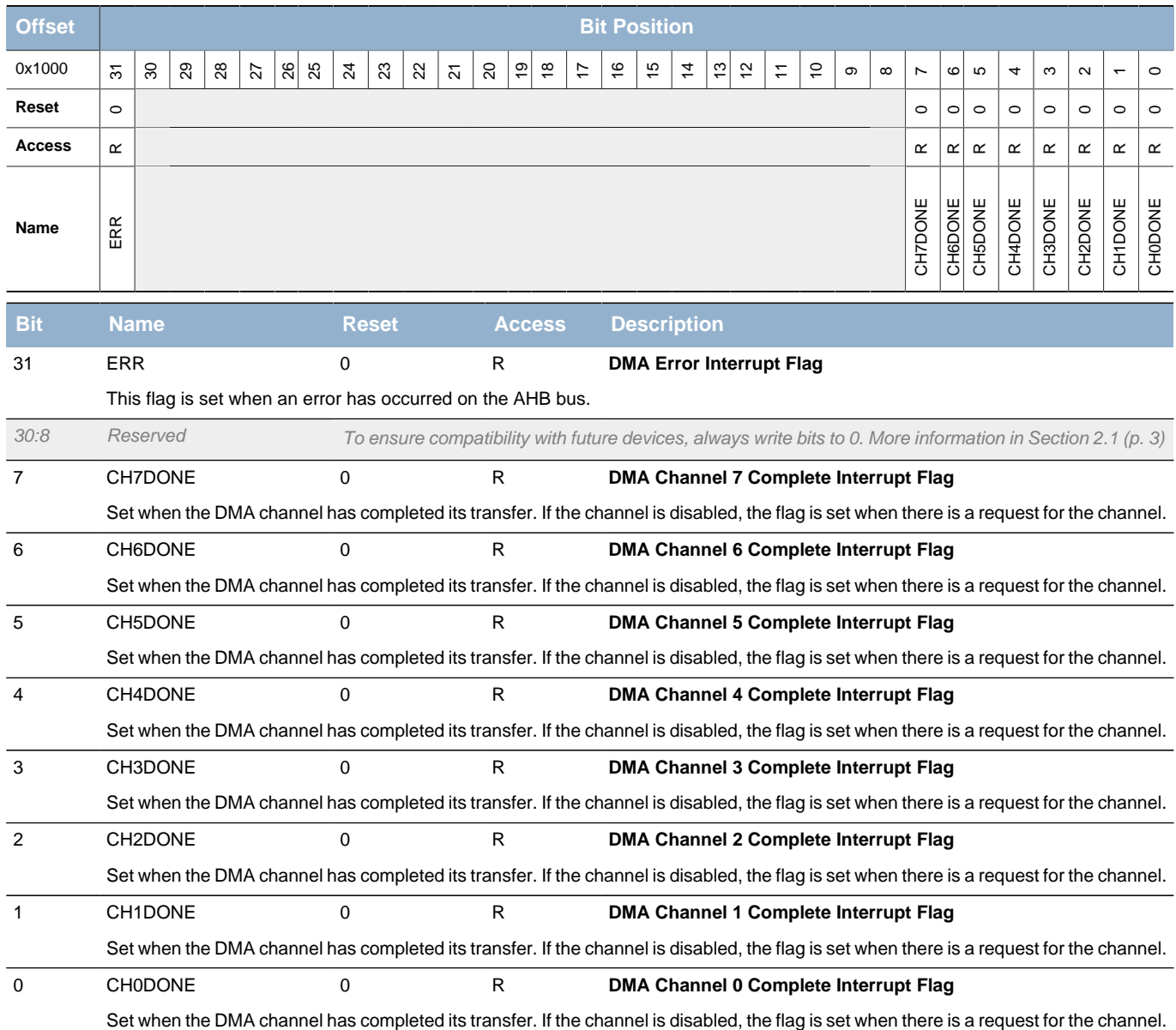

### <span id="page-79-8"></span><span id="page-79-7"></span>**8.7.21 DMA\_IFS - Interrupt Flag Set Register**

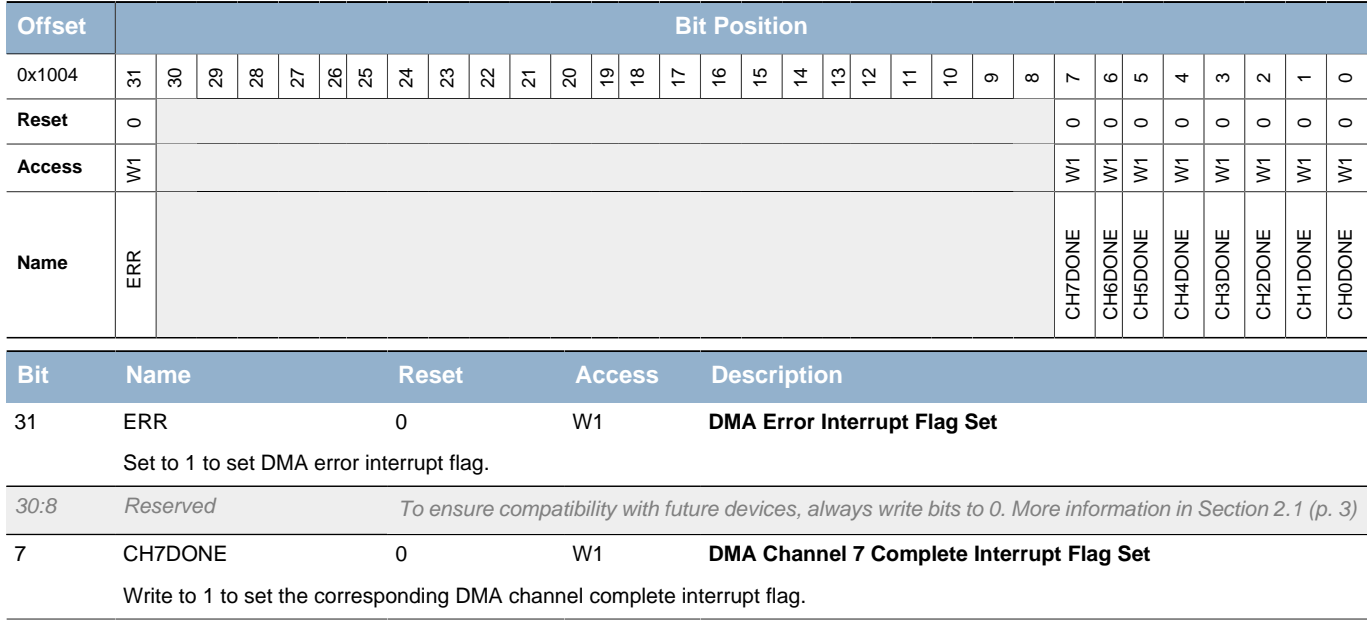

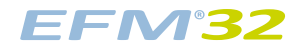

<span id="page-80-8"></span><span id="page-80-7"></span><span id="page-80-3"></span><span id="page-80-2"></span><span id="page-80-1"></span><span id="page-80-0"></span>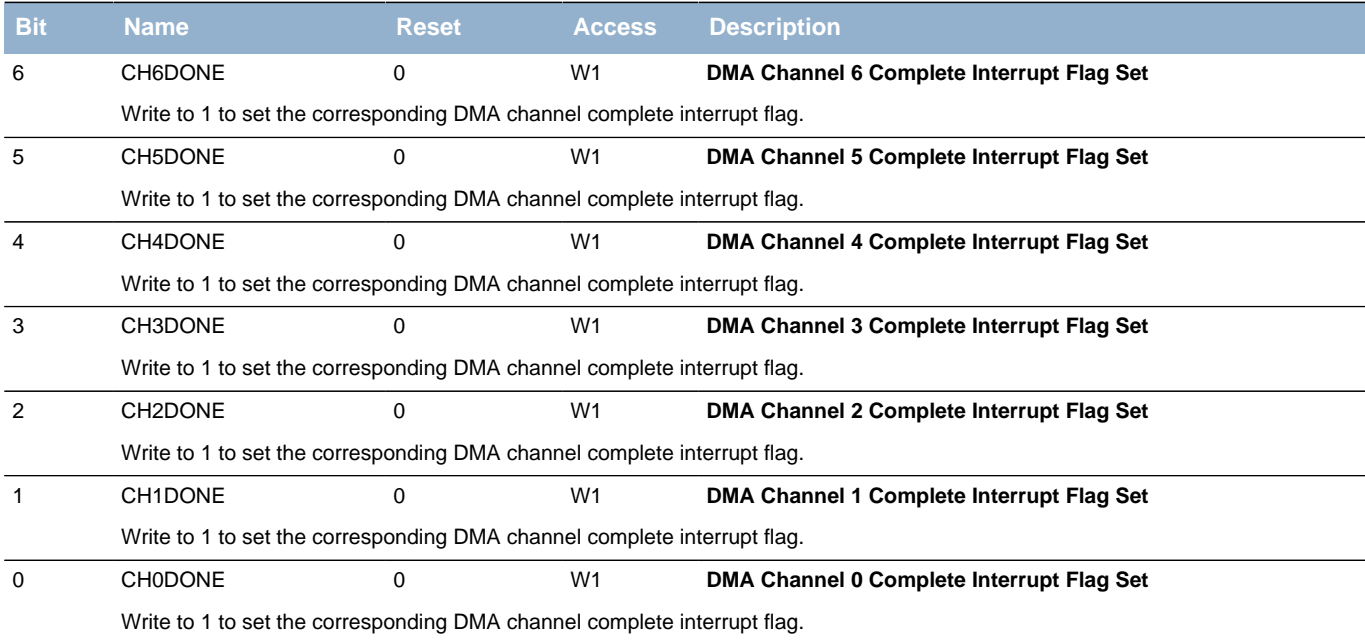

### <span id="page-80-13"></span><span id="page-80-12"></span><span id="page-80-11"></span><span id="page-80-10"></span><span id="page-80-9"></span><span id="page-80-6"></span><span id="page-80-5"></span><span id="page-80-4"></span>**8.7.22 DMA\_IFC - Interrupt Flag Clear Register**

<span id="page-80-14"></span>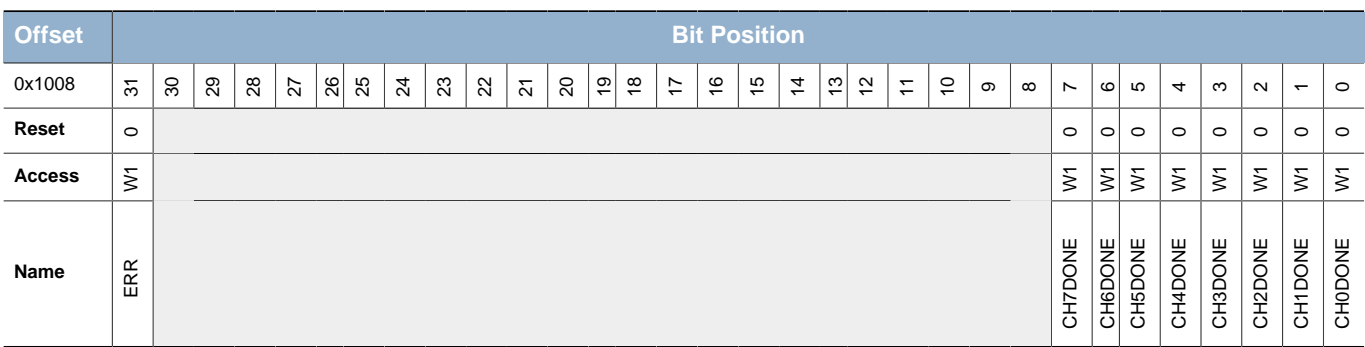

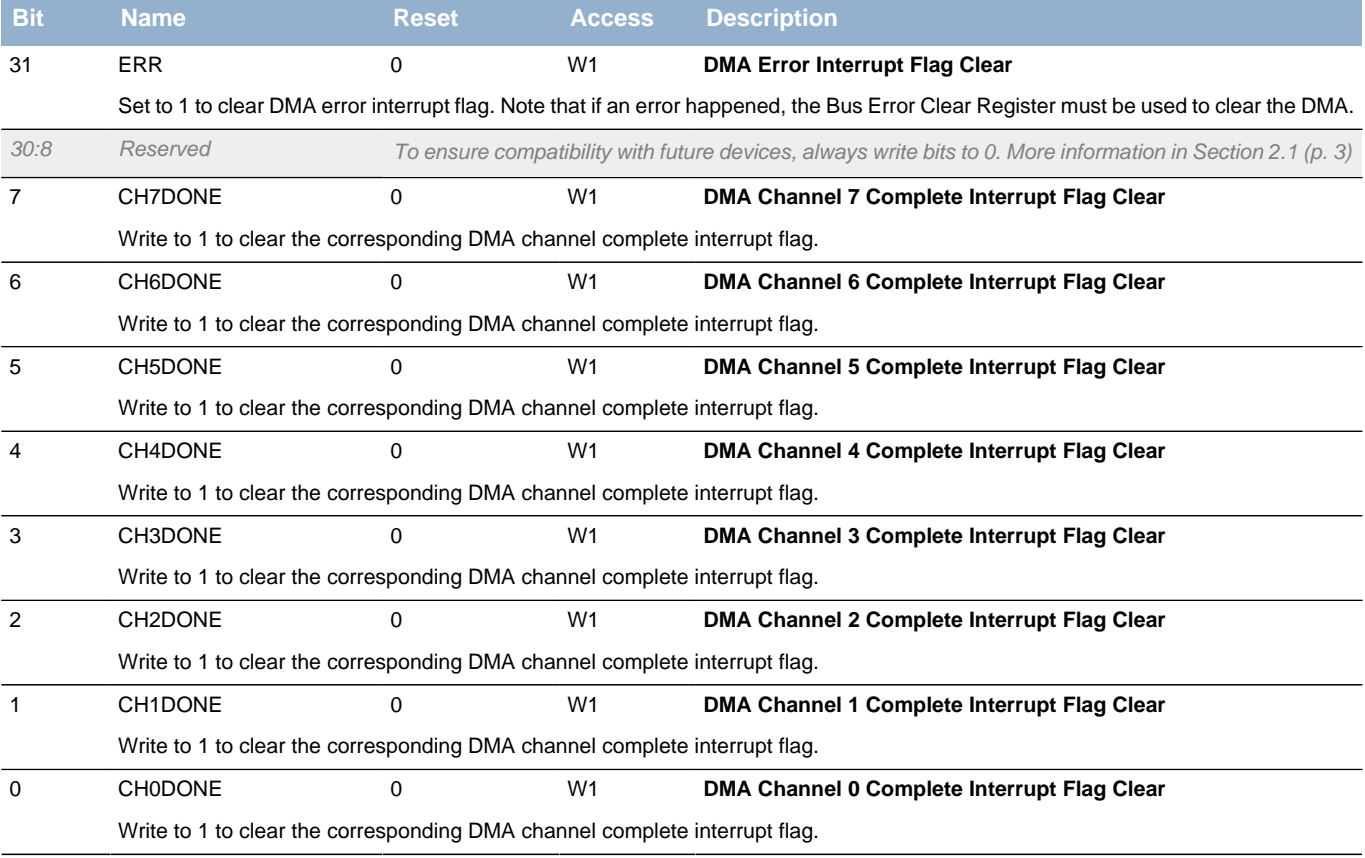

### <span id="page-81-0"></span>**8.7.23 DMA\_IEN - Interrupt Enable register**

<span id="page-81-9"></span><span id="page-81-7"></span><span id="page-81-6"></span><span id="page-81-5"></span><span id="page-81-4"></span><span id="page-81-3"></span><span id="page-81-2"></span><span id="page-81-1"></span>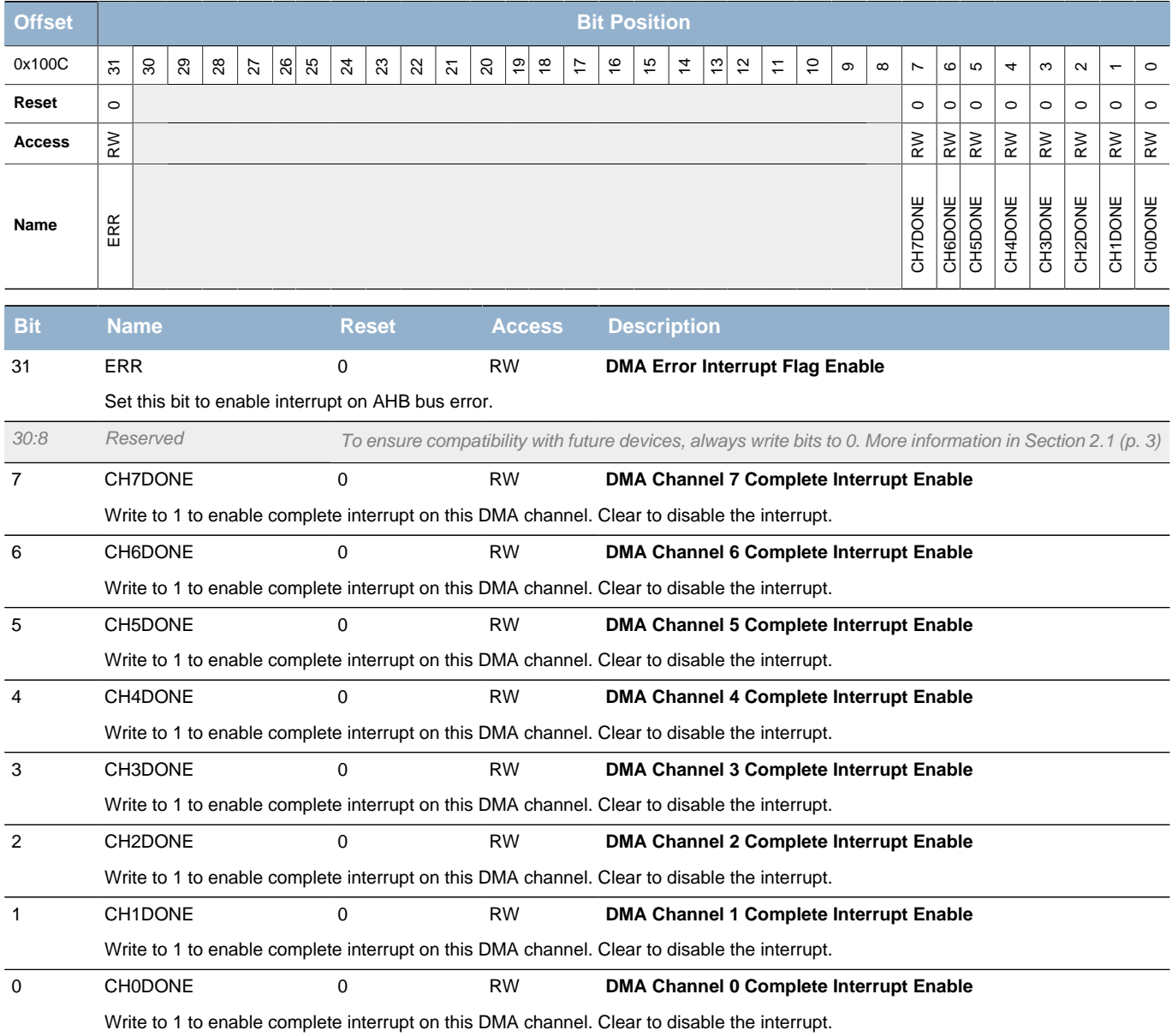

### <span id="page-81-8"></span>**8.7.24 DMA\_CHx\_CTRL - Channel Control Register**

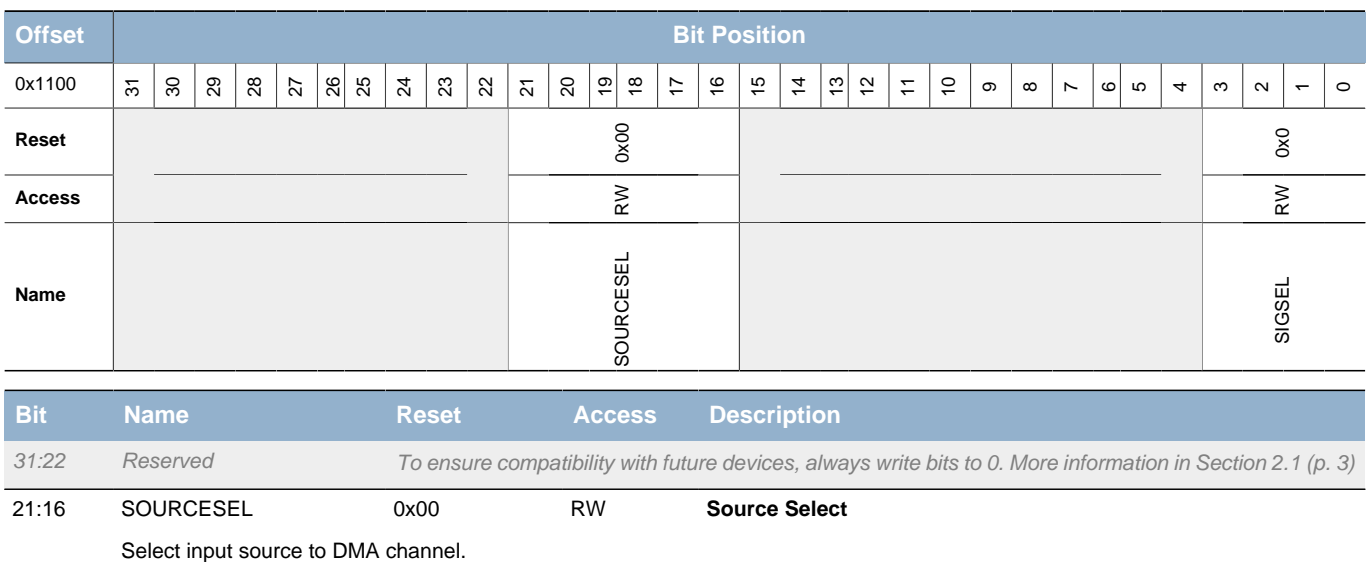

### **EFM32**

#### **...the world's most energy friendly microcontrollers**

**Bit Name Reset Access Description** Value Mode Mode Description 0b000000 NONE NO source selected 0b001000 ADC0 ADC0 Analog to Digital Converter 0 0b001010 DAC0 DESCRIPTION Digital to Analog Converter 0 0b001100 USART0 USART0 Universal Synchronous/Asynchronous Receiver/Transmitter 0 0b001101 USART1 Universal Synchronous/Asynchronous Receiver/Transmitter 1 0b010000 LEUART0 LOW Energy UART 0 0b010100 | I2C0 | I2C0 | I2C 0 0b011000 TIMER0 Timer 0 0b011001 TIMER1 Timer 1 0b110000 MSC 0b110001 AES Advanced Encryption Standard Accelerator 0b110010 LESENSE LOW Energy Sensor Interface

15:4 Reserved To ensure compatibility with future devices, always write bits to 0. More information in [Section 2.1 \(p. 3\)](#page-2-0)

<span id="page-82-0"></span>3:0 SIGSEL 0x0 RW **Signal Select**

#### Select input signal to DMA channel.

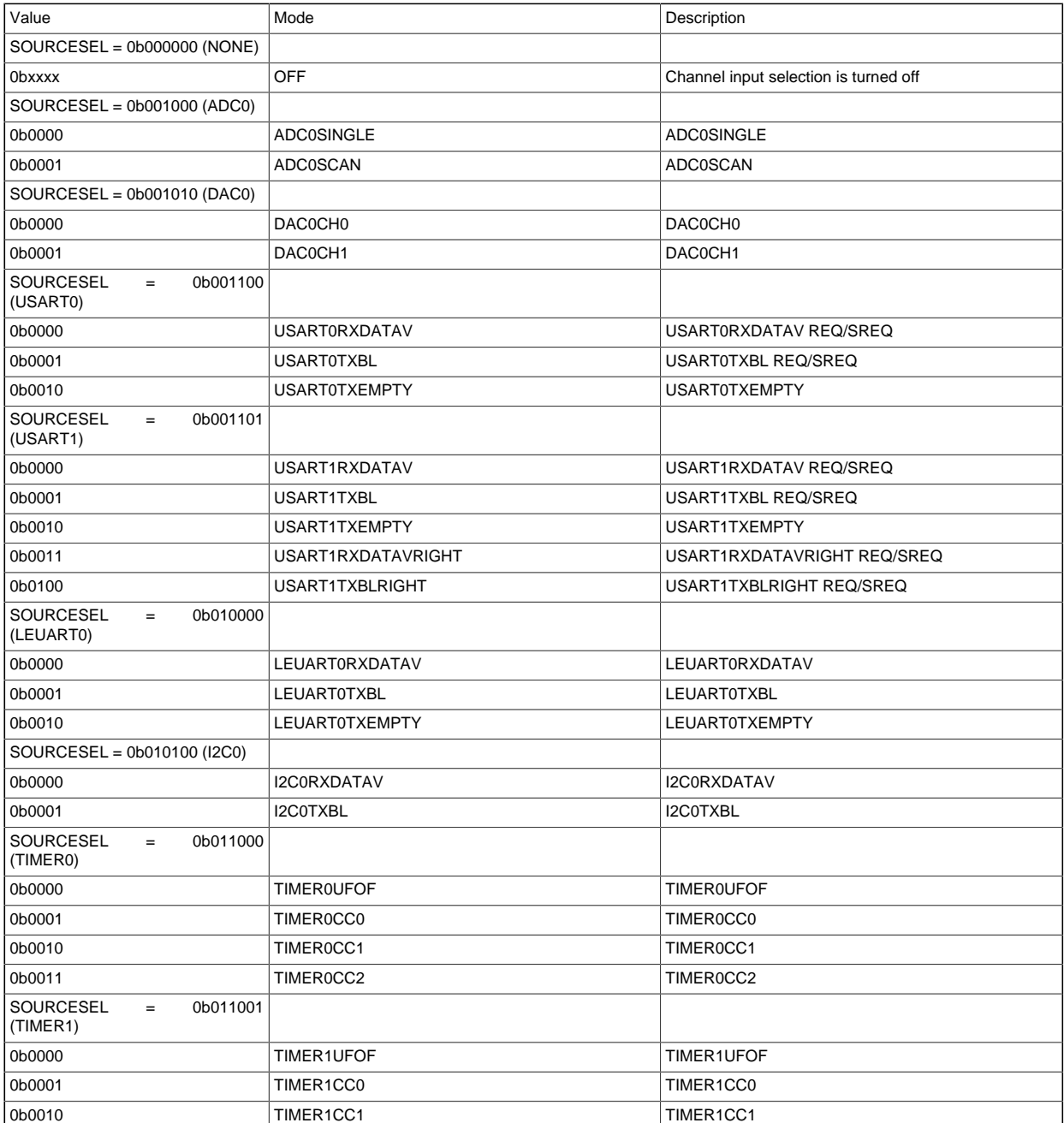

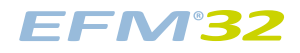

#### **...the world's most energy friendly microcontrollers**

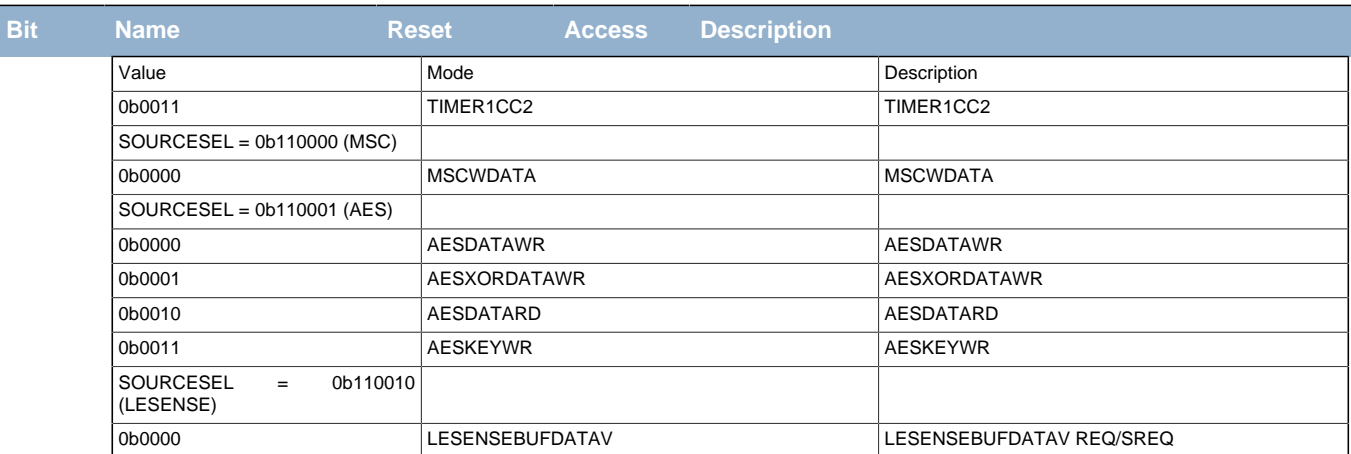

## **9 RMU - Reset Management Unit**

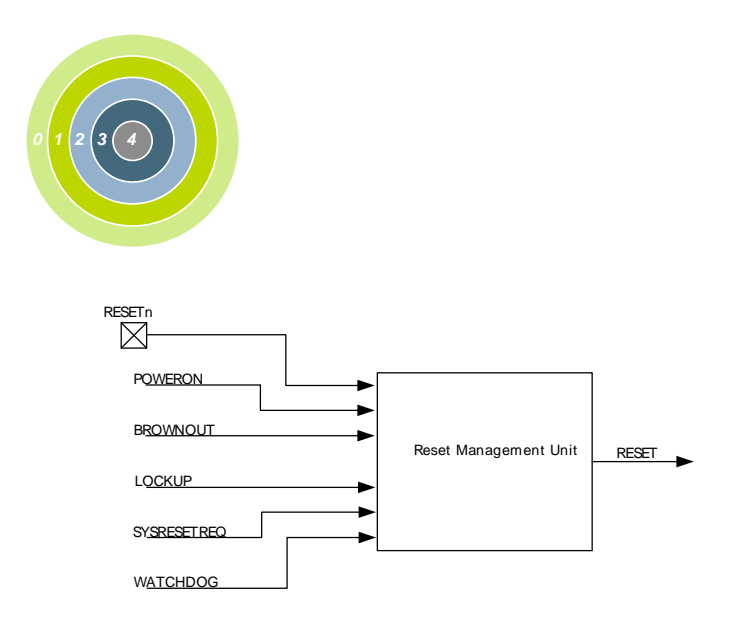

#### **Quick Facts**

#### **What?**

The RMU ensures correct reset operation. It is responsible for connecting the different reset sources to the reset lines of the EFM32TG.

#### **Why?**

A correct reset sequence is needed to ensure safe and synchronous startup of the EFM32TG. In the case of error situations such as power supply glitches or software crash, the RMU provides proper reset and startup of the EFM32TG.

#### **How?**

The Power-on Reset and Brown-out Detector of the EFM32TG provides power line monitoring with exceptionally low power consumption. The cause of the reset may be read from a register, thus providing software with information about the cause of the reset.

### **9.1 Introduction**

The RMU is responsible for handling the reset functionality of the EFM32TG.

### **9.2 Features**

- Reset sources
	- Power-on Reset (POR)
	- Brown-out Detection (BOD) on the following power domains:
		- Regulated domain
		- Unregulated domain
		- Analog Power Domain 0 (AVDD0)
		- Analog Power Domain 1 (AVDD1)
	- RESETn pin reset
	- Watchdog reset
	- EM4 wakeup reset from pin
	- Software triggered reset (SYSRESETREQ)
	- Core LOCKUP condition
- EM4 Detection
- A software readable register indicates the cause of the last reset

### **9.3 Functional Description**

The RMU monitors each of the reset sources of the EFM32TG. If one or more reset sources go active, the RMU applies reset to the EFM32TG. When the reset sources go inactive the EFM32TG starts up. At startup the EFM32TG loads the stack pointer and program entry point from memory, and starts execution.

As seen in [Figure 9.1 \(p. 86\)](#page-85-0) the Power-on Reset, Brown-out Detectors, Watchdog timeout and RESETn pin all reset the whole system including the Debug Interface. A Core Lockup condition or a System reset request from software resets the whole system except the Debug Interface.

Whenever a reset source is active, the corresponding bit in the RMU\_RSTCAUSE register is set. At startup the program code may investigate this register in order to determine the cause of the reset. The register must be cleared by software.

<span id="page-85-0"></span>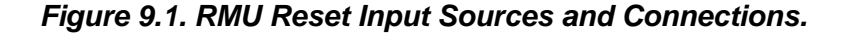

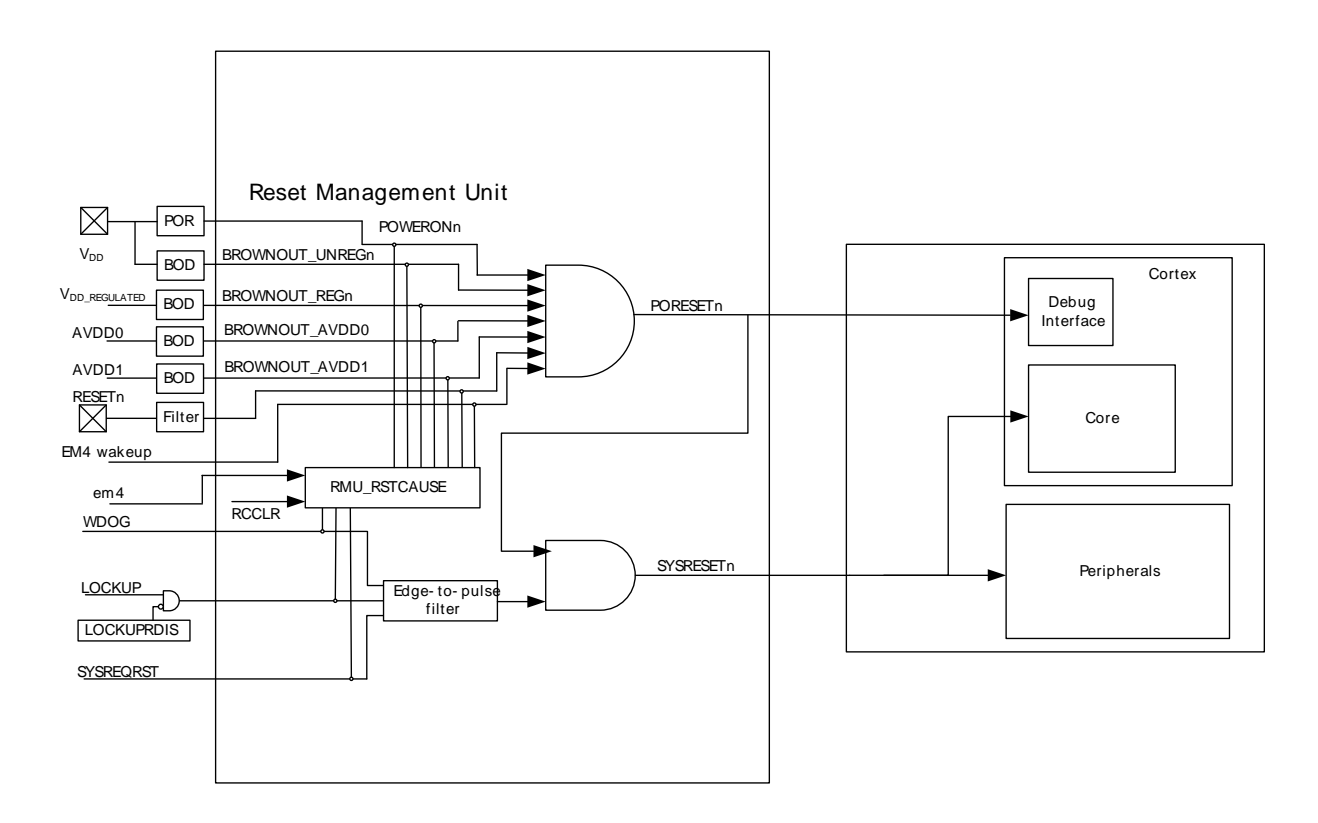

### **9.3.1 RMU\_RSTCAUSE Register**

The RMU\_RSTCAUSE register indicates the reason for the last reset. The register should be cleared after the value has been read at startup. Otherwise the register may indicate multiple causes for the reset at next startup.

The following procedure must be done to clear RMU\_RSTCAUSE:

- 1. Write a 1 to RCCLR in RMU\_CMD
- 2. Write a 1 to bit 0 in EMU\_AUXCTRL
- 3. Write a 0 to bit 0 in EMU\_AUXCTRL

RMU\_RSTCAUSE should be interpreted according to Table 9.1 (p. 87). X bits are don't care. Notice that it is possible to have multiple reset causes. For example, an external reset and a watchdog reset may happen simultaneously.

#### <span id="page-86-0"></span>**Table 9.1. RMU Reset Cause Register Interpretation**

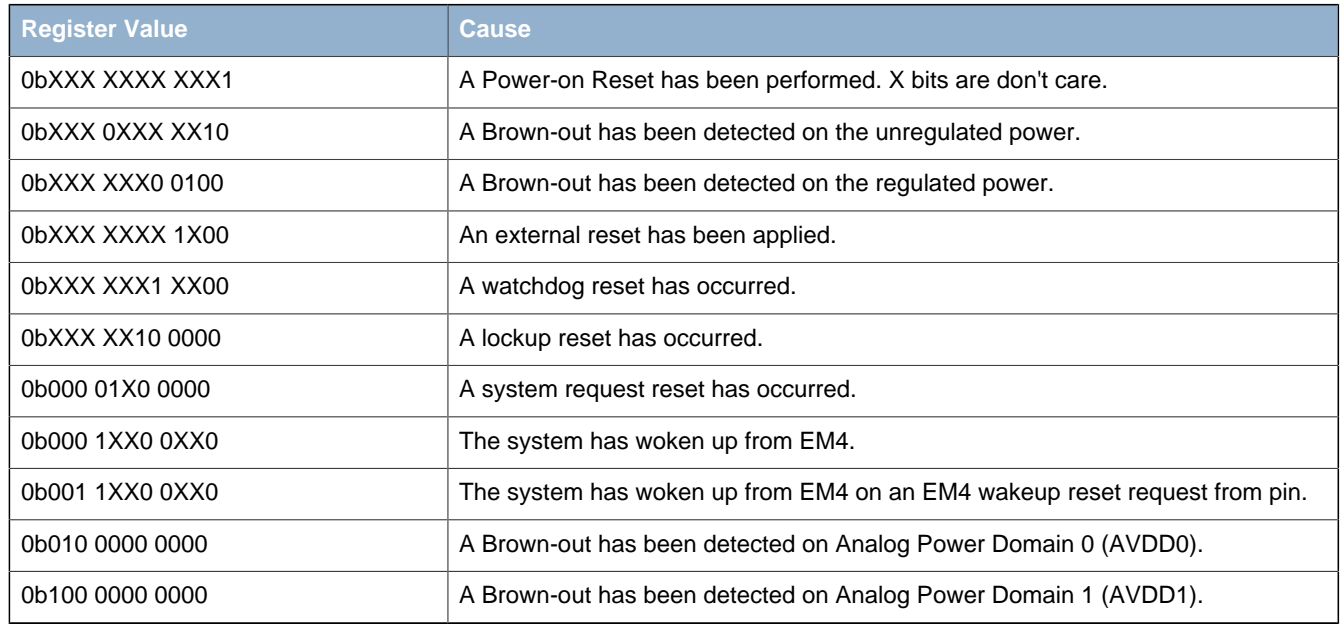

#### **Note**

When exiting EM4 with external reset, both the BODREGRST and BODUNREGRST in RSTCAUSE might be set (i.e. are invalid)

### **9.3.2 Power-On Reset (POR)**

The POR ensures that the EFM32TG does not start up before the supply voltage  $V_{DD}$  has reached the threshold voltage VPORthr (see Device Datasheet Electrical Characteristics for details). Before the threshold voltage is reached, the EFM32TG is kept in reset state. The operation of the POR is illustrated in [Figure 9.2 \(p. 87\) ,](#page-86-1) with the active low POWERONn reset signal. The reason for the "unknown" region is that the corresponding supply voltage is too low for any reliable operation.

#### <span id="page-86-1"></span>**Figure 9.2. RMU Power-on Reset Operation**

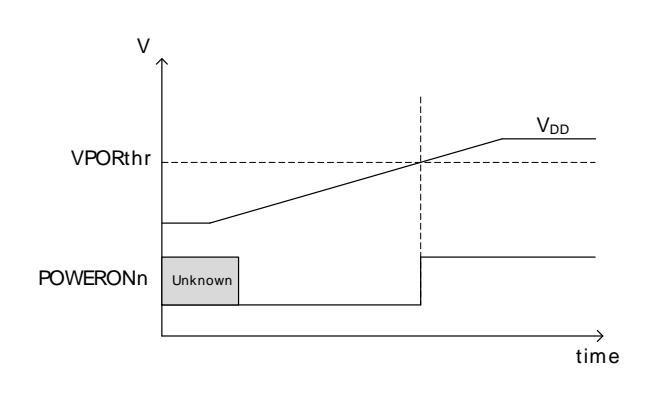

### **9.3.3 Brown-Out Detector Reset (BOD)**

The EFM32TG has 4 brownout detectors, one for the unregulated 3.0 V power, one for the regulated internal power, one for Analog Power Domain 0 (AVDD0), and one for Analog Power Domain 1 (AVDD1). The BODs are constantly monitoring the voltages. Whenever the unregulated or regulated power drops below the VBODthr value (see Electrical Characteristics for details), or if the AVDD0 or AVDD1 drops below the voltage at the decouple pin (DEC), the corresponding active low BROWNOUTn line is held low. The BODs also include hysteresis, which prevents instability in the corresponding BROWNOUTn line when the supply is crossing the VBODthr limit or the AVDD bods drops below decouple pin (DEC). The operation of the BOD is illustrated in [Figure 9.3 \(p. 88\) .](#page-87-0) The "unknown" regions are handled by the POR module.

<span id="page-87-0"></span>**Figure 9.3. RMU Brown-out Detector Operation**

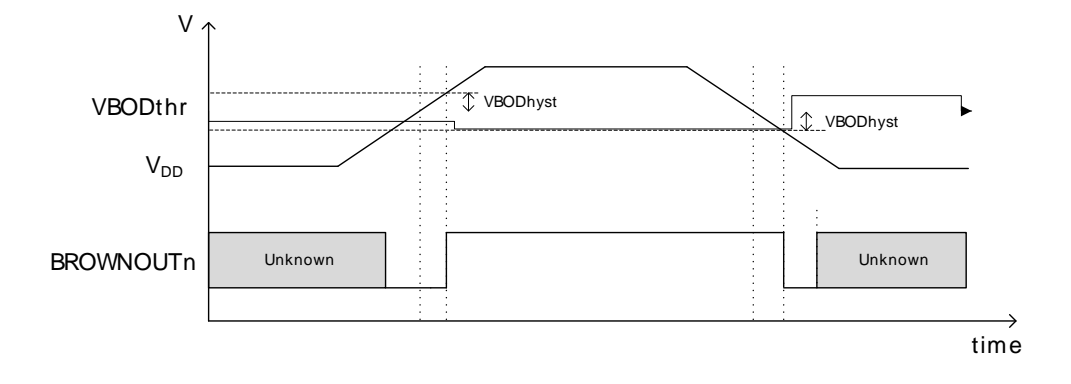

### **9.3.4 RESETn pin Reset**

Forcing the RESETn pin low generates a reset of the EFM32TG. The RESETn pin includes an onchip pull-up resistor, and can therefore be left unconnected if no external reset source is needed. Also connected to the RESETn line is a filter which prevents glitches from resetting the EFM32TG.

### **9.3.5 Watchdog Reset**

The Watchdog circuit is a timer which (when enabled) must be cleared by software regularly. If software does not clear it, a Watchdog reset is activated. This functionality provides recovery from a software stalemate. Refer to the Watchdog section for specifications and description.

### **9.3.6 Lockup Reset**

A Cortex-M3 lockup is the result of the core being locked up because of an unrecoverable exception following the activation of the processor's built-in system state protection hardware.

For more information about the Cortex-M3 lockup conditions see the ARMv7-M Architecture Reference Manual. The Lockup reset does not reset the Debug Interface. Set the LOCKUPRDIS bit in the RMU CTRL register in order to disable this reset source.

#### **9.3.7 System Reset Request**

Software may initiate a reset (e.g. if it finds itself in a non-recoverable state). By asserting the SYSRESETREQ in the Application Interrupt and Reset Control Register (write 0x05FA 0004), a reset is issued. The SYSRESETREQ does not reset the Debug Interface.

#### **9.3.8 EM4 Reset**

Whenever EM4 is entered, the EM4RST bit is set. This bit enables the user to identify that the device has been in EM4. Upon wake-up this bit should be cleared by software.

#### **9.3.9 EM4 Wakeup Reset**

Whenever the system is woken up from EM4 on a pin wake-up request, the EM4WURST bit is set. This bit enables the user to identify that the device was woken up from EM4 using a pin wake-up request. Upon wake-up this bit should be cleared by software.

### **9.4 Register Map**

<span id="page-88-2"></span>The offset register address is relative to the registers base address.

<span id="page-88-3"></span>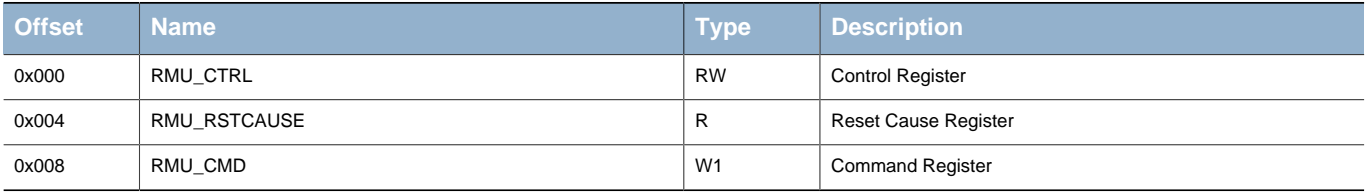

## <span id="page-88-4"></span>**9.5 Register Description**

### <span id="page-88-0"></span>**9.5.1 RMU\_CTRL - Control Register**

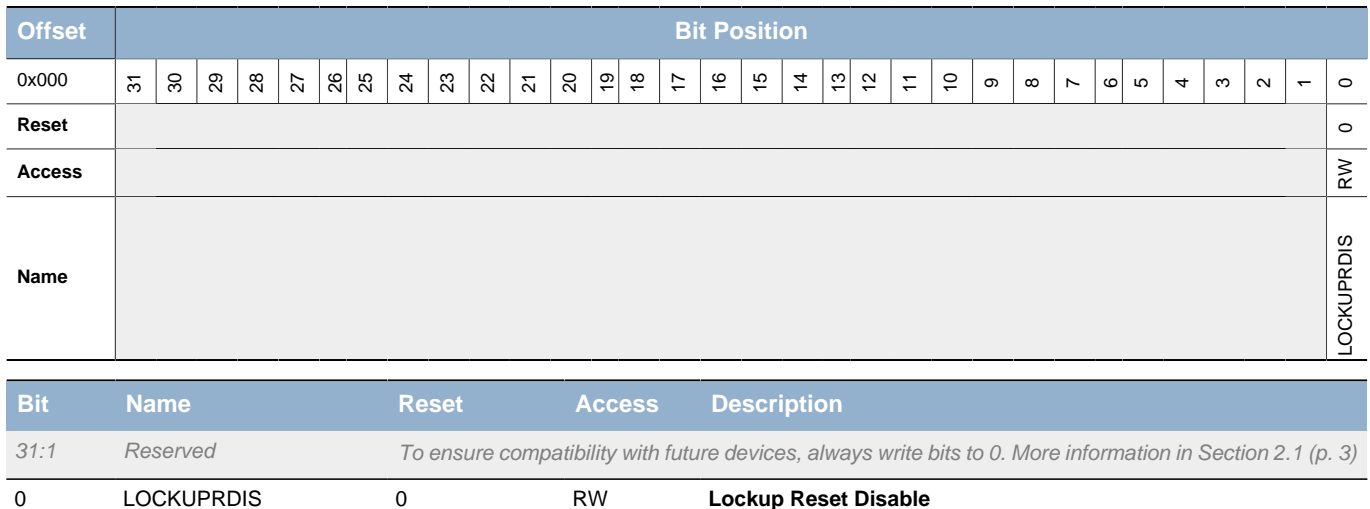

### <span id="page-88-1"></span>**9.5.2 RMU\_RSTCAUSE - Reset Cause Register**

Set this bit to disable the LOCKUP signal (from the Cortex) from resetting the device.

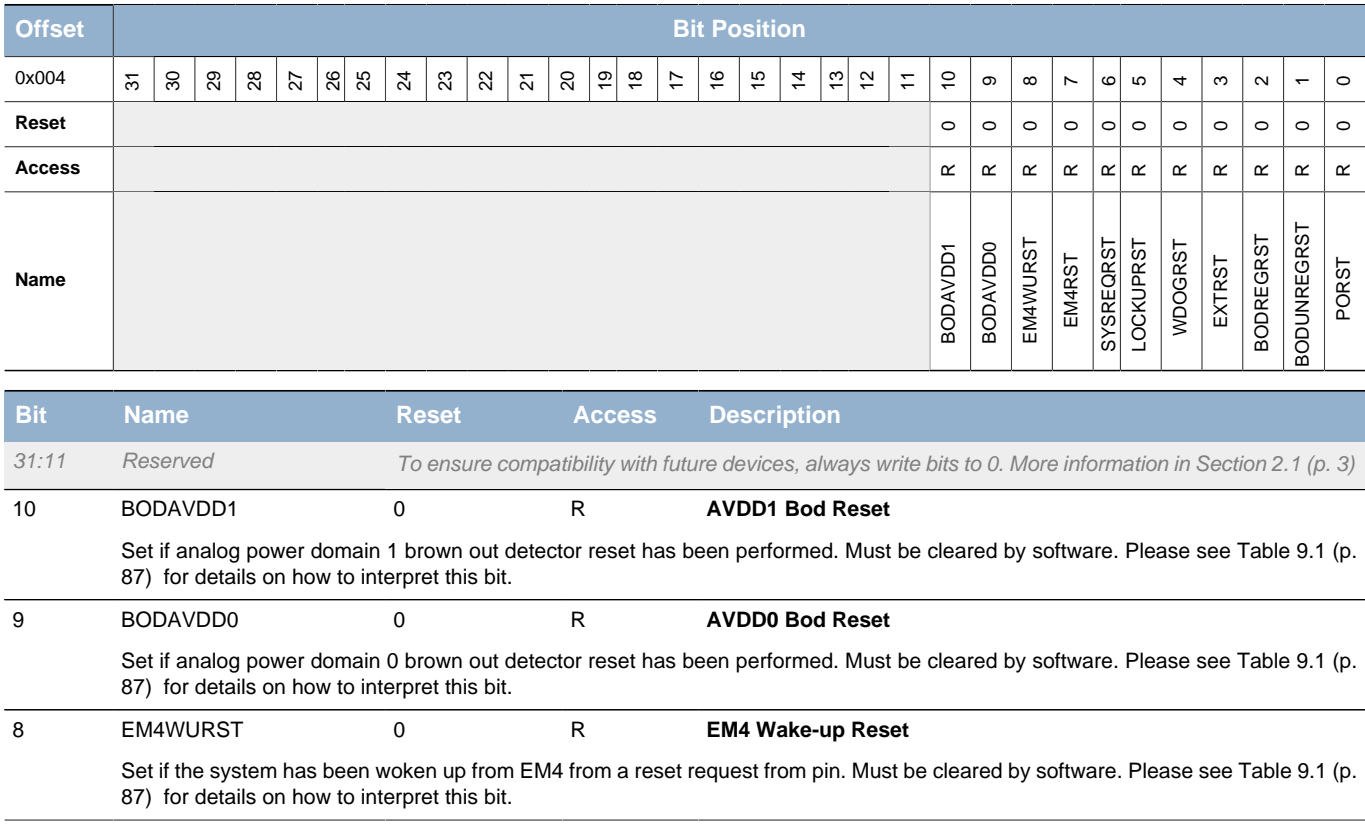

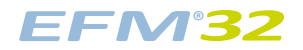

<span id="page-89-9"></span><span id="page-89-5"></span><span id="page-89-4"></span><span id="page-89-3"></span><span id="page-89-2"></span><span id="page-89-1"></span>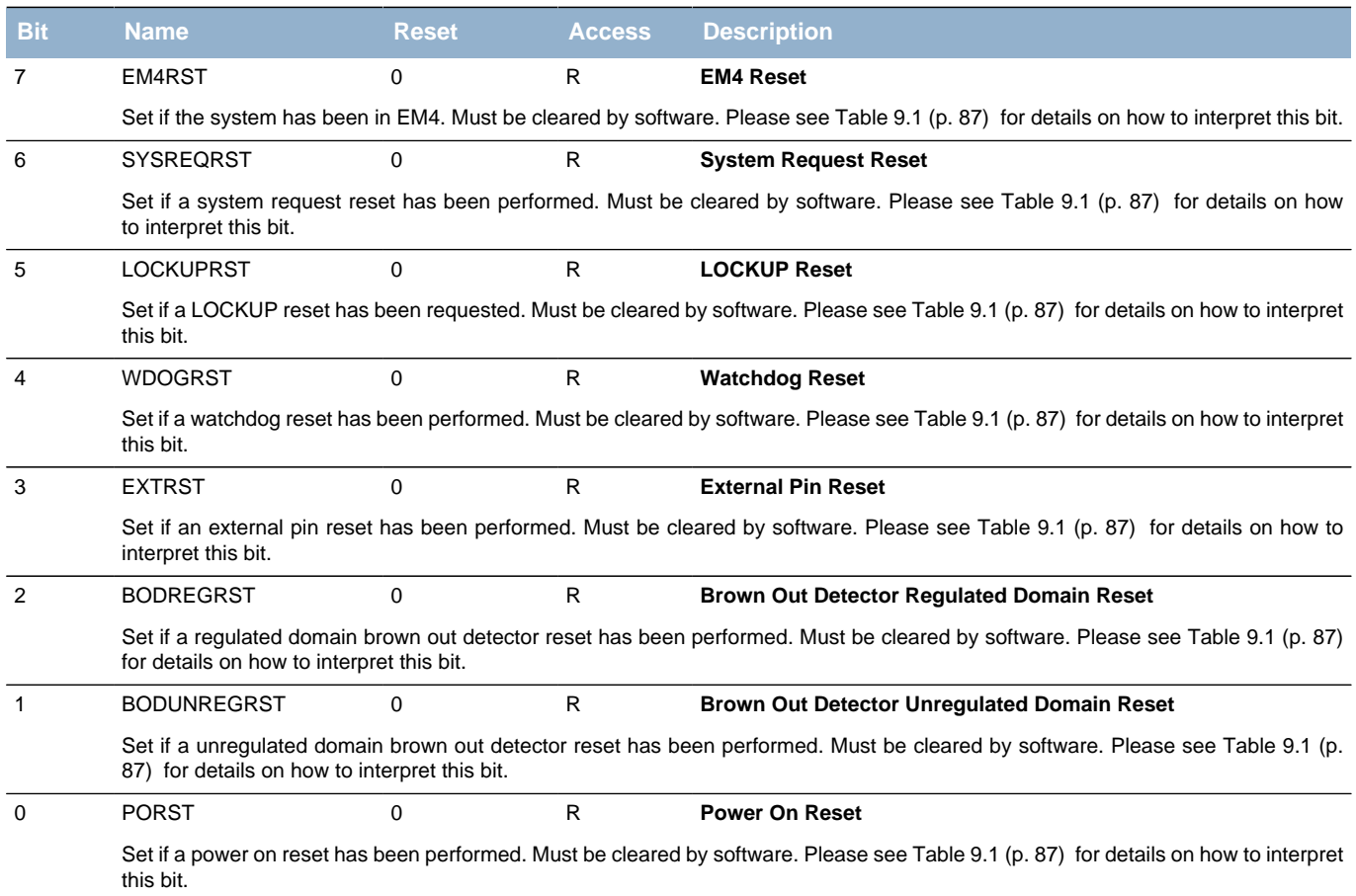

### <span id="page-89-8"></span><span id="page-89-7"></span><span id="page-89-6"></span><span id="page-89-0"></span>**9.5.3 RMU\_CMD - Command Register**

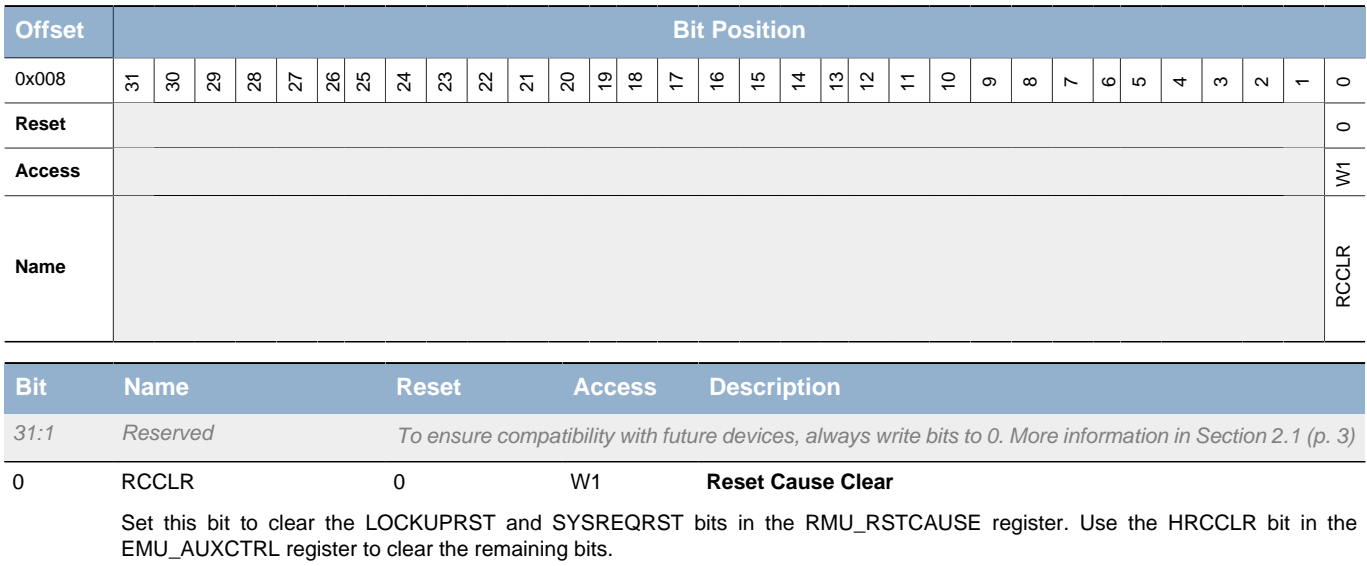

## **10 EMU - Energy Management Unit**

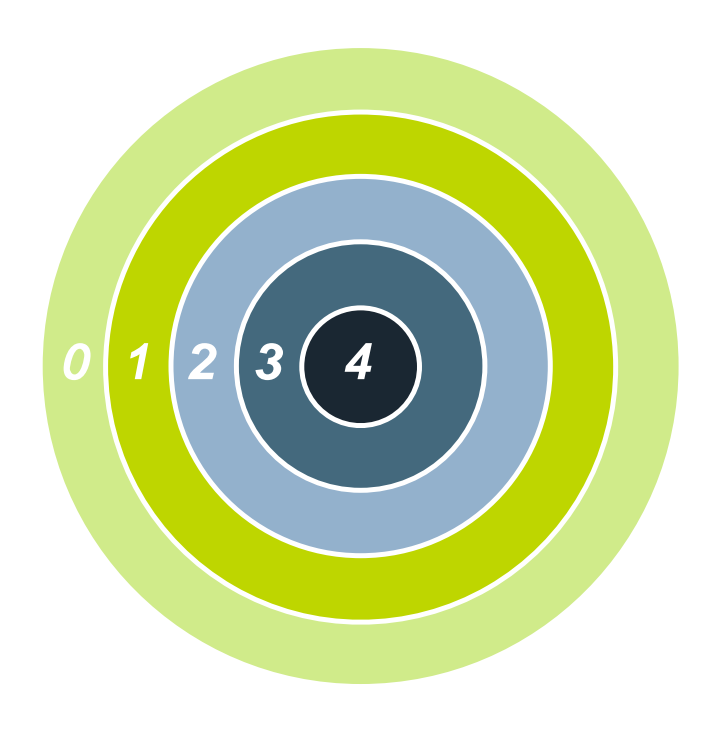

#### **Quick Facts**

#### **What?**

The EMU (Energy Management Unit) handles the different low energy modes in the EFM32TG microcontrollers.

#### **Why?**

The need for performance and peripheral functions varies over time in most applications. By efficiently scaling the available resources in real-time to match the demands of the application, the energy consumption can be kept at a minimum.

#### **How?**

With a broad selection of energy modes, a high number of low-energy peripherals available even in EM2, and short wakeup time (2 µs from EM2 and EM3), applications can dynamically minimize energy consumption during program execution.

### **10.1 Introduction**

The Energy Management Unit (EMU) manages all the low energy modes (EM) in EFM32TG microcontrollers. Each energy mode manages if the CPU and the various peripherals are available. The energy modes range from EM0 to EM4, where EM0, also called run mode, enables the CPU and all peripherals. The lowest recoverable energy mode, EM3, disables the CPU and most peripherals while maintaining wake-up and RAM functionality. EM4 disables everything except the POR, pin reset and optionally GPIO state retention and EM4 reset wakeup request.

The various energy modes differ in:

- Energy consumption
- CPU activity
- Reaction time
- Wake-up triggers
- Active peripherals
- Available clock sources

Low energy modes EM1 to EM4 are enabled through the application software. In EM1-EM3, a range of wake-up triggers return the microcontroller back to EM0. EM4 can only return to EM0 by power on reset, external pin reset or EM4 GPIO wakeup request.

### **10.2 Features**

- Energy Mode control from software
- Flexible wakeup from low energy modes
- Low wakeup time

## **10.3 Functional Description**

The Energy Management Unit (EMU) is responsible for managing the wide range of energy modes available in EFM32TG. An overview of the EMU module is shown in [Figure 10.1 \(p. 92\) .](#page-91-0)

#### <span id="page-91-0"></span>**Figure 10.1. EMU Overview**

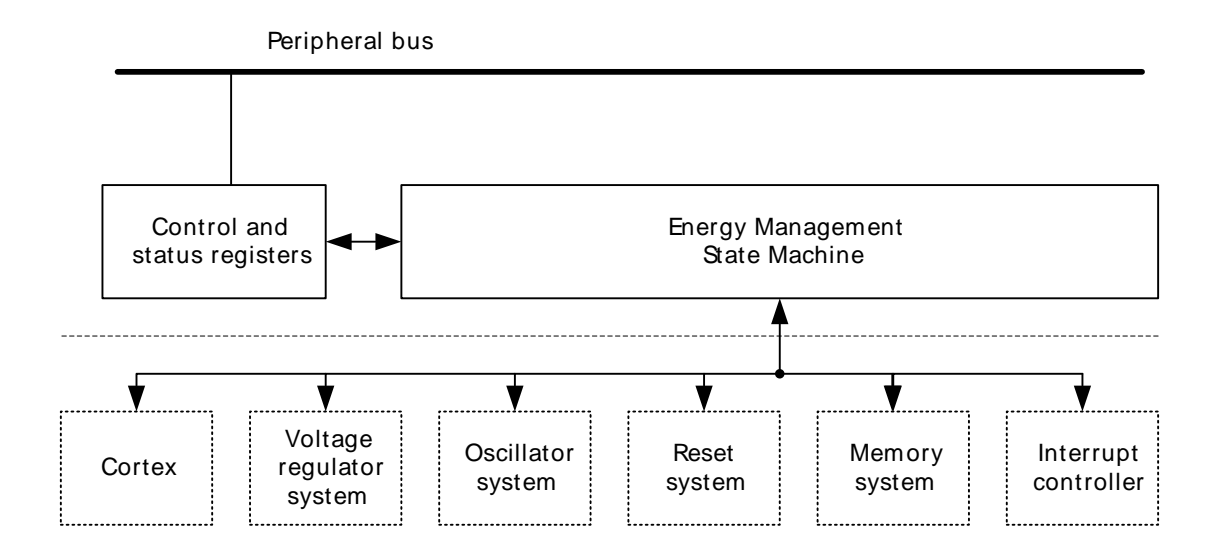

The EMU is available as a peripheral on the peripheral bus. The energy management state machine is triggered from the Cortex-M3 and controls the internal voltage regulators, oscillators, memories and interrupt systems in the low energy modes. Events from the interrupt or reset systems can in turn cause the energy management state machine to return to its active state. This is further described in the following sections.

### **10.3.1 Energy Modes**

There are five main energy modes available in EFM32TG, called Energy Mode 0 (EM0) through Energy Mode 4 (EM4). EM0, also called the active mode, is the energy mode in which any peripheral function can be enabled and the Cortex-M3 core is executing instructions. EM1 through EM4, also called low energy modes, provide a selection of reduced peripheral functionality that also lead to reduced energy consumption, as described below.

[Figure 10.2 \(p. 93\)](#page-92-0) shows the transitions between different energy modes. After reset the EMU will always start in EM0. A transition from EM0 to another energy mode is always initiated by software. EM0 is the highest activity mode, in which all functionality is available. EM0 is therefore also the mode with highest energy consumption.

The low energy modes EM1 through EM4 result in less functionality being available, and therefore also reduced energy consumption. The Cortex-M3 is not executing instructions in any low energy mode. Each low energy mode provides different energy consumptions associated with it, for example because a different set of peripherals are enabled or because these peripherals are configured differently.

A transition from EM0 to a low energy mode can only be triggered by software.

A transition from EM1 – EM3 to EM0 can be triggered by an enabled interrupt or event. In addition, a chip reset will return the device to EM0. A transition from EM4 can only be triggered by a pin reset, power-on reset, or EM4 GPIO wakeup request.

#### <span id="page-92-0"></span>**Figure 10.2. EMU Energy Mode Transitions**

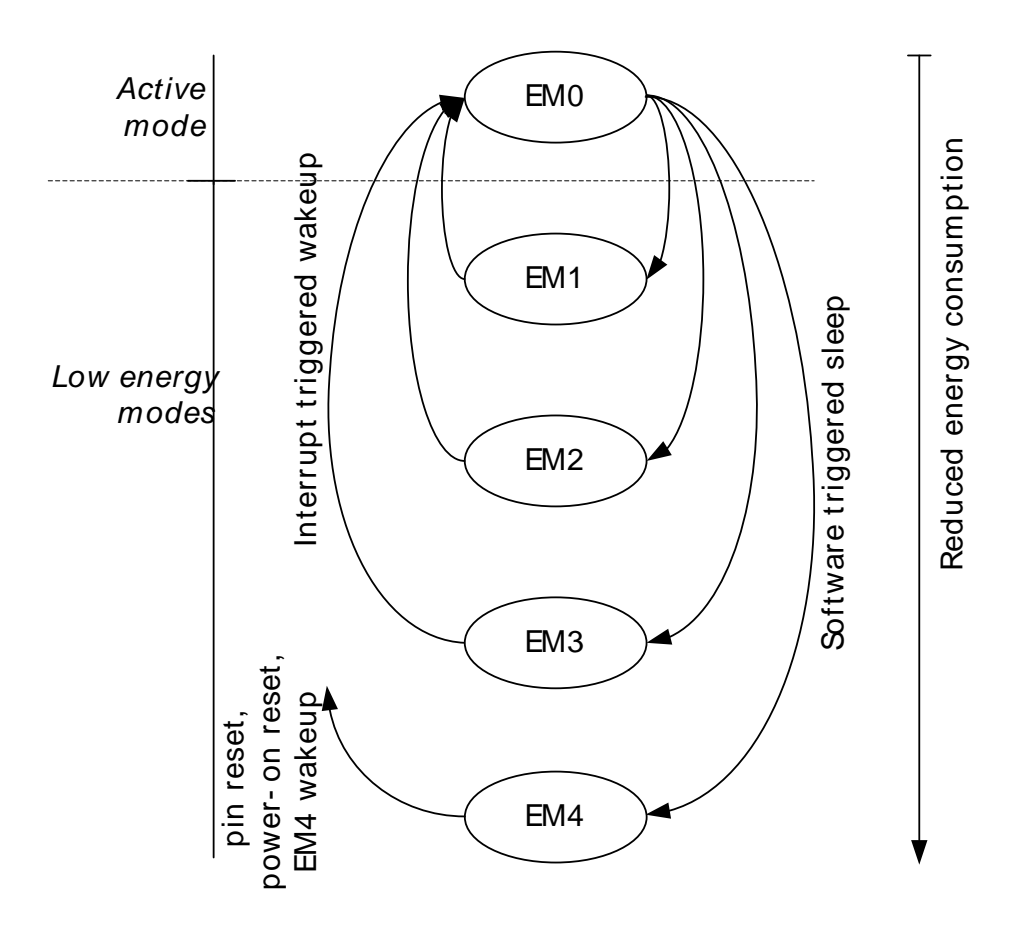

No direct transitions between EM1, EM2 or EM3 are available, as can also be seen from [Figure 10.2 \(p.](#page-92-0) [93\)](#page-92-0) . Instead, a wakeup will transition back to EM0, in which software can enter any other low energy mode. An overview of the supported energy modes and the functionality available in each mode is shown in [Table 10.1 \(p. 94\)](#page-93-0) . Most peripheral functionality indicated as "On" in a particular energy mode can also be turned off from software in order to save further energy.

#### <span id="page-93-0"></span>**Table 10.1. EMU Energy Mode Overview**

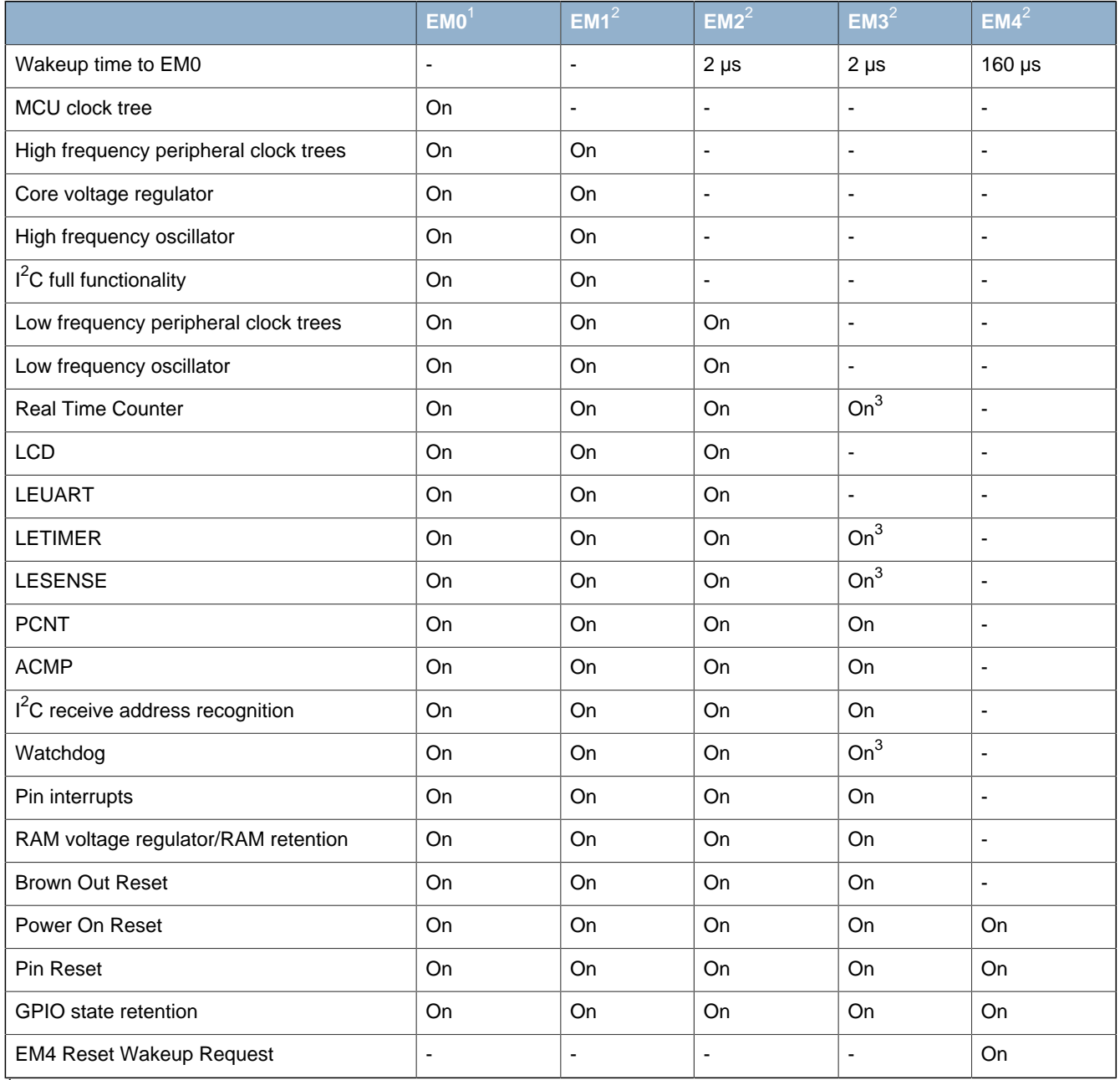

<sup>1</sup> Energy Mode 0/Active Mode

<sup>2</sup>Energy Mode 1/2/3/4

<sup>3</sup>When the 1 kHz ULFRCO is selected

The different Energy Modes are summarized in the following sections.

### **10.3.1.1 EM0**

- The high frequency oscillator is active
- High frequency clock trees are active
- All peripheral functionality is available

#### **10.3.1.2 EM1**

- The high frequency oscillator is active
- MCU clock tree is inactive
- High frequency peripheral clock trees are active
- All peripheral functionality is available

**EFM32** 

#### **10.3.1.3 EM2**

- The high frequency oscillator is inactive
- The high frequency peripheral and MCU clock trees are inactive
- The low frequency oscillator and clock trees are active
- Low frequency peripheral functionality is available
- Wakeup through peripheral interrupt or asynchronous pin interrupt
- RAM and register values are preserved
- DAC and OPAMPs are available

#### **10.3.1.4 EM3**

- Both high and low frequency oscillators and clock trees are inactive
- Wakeup through asynchronous pin interrupts,  $I^2C$  address recognition or ACMP edge interrupt
- Watchdog and some low frequency peripherals available when ULFRCO (1 kHz clock) has been selected
- All other peripheral functionality is disabled
- RAM and register values are preserved
- DAC and OPAMPs are available

#### **10.3.1.5 EM4**

- All oscillators and regulators are inactive
- RAM and register values are not preserved
- Optional GPIO state retention
- Wakeup from external pin reset or pins that support EM4 wakeup

#### **10.3.2 Entering a Low Energy Mode**

A low energy mode is entered by first configuring the desired Energy Mode through the EMU\_CTRL register and the SLEEPDEEP bit in the Cortex-M3 System Control Register, see [Table 10.2 \(p. 95\) .](#page-94-0) A Wait For Interrupt (WFI) or Wait For Event (WFE) instruction from the Cortex-M3 triggers the transition into a low energy mode.

The transition into a low energy mode can optionally be delayed until the lowest priority Interrupt Service Routine (ISR) is exited, if the SLEEPONEXIT bit in the Cortex-M3 System Control Register is set.

Entering the lowest energy mode, EM4, is done by writing a sequence to the EM4CTRL bitfield in the EMU\_CTRL register. Writing a zero to the EM4CTRL bitfield will restart the power sequence. EM2BLOCK prevents the EMU to enter EM2 or lower, and it will instead enter EM1.

EM3 is equal to EM2, except that the LFACLK/LFBCLK are disabled in EM3. The LFACLK/LFBCLK must be disabled by the user before entering low energy mode.

The EMVREG bit in EMU\_CTRL can be used to prevent the voltage regulator from being turned off in low energy modes. The device will then essentially stay in EM1 when entering a low energy mode.

<span id="page-94-0"></span>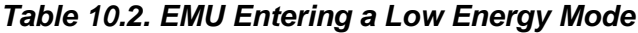

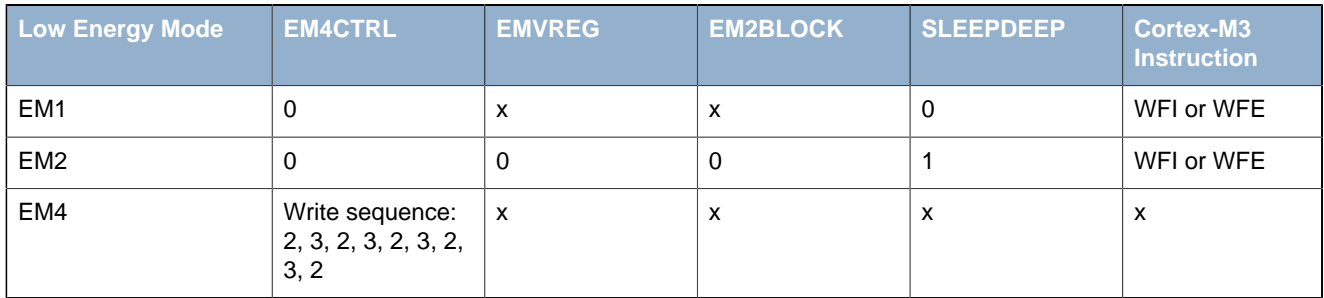

('x' means don't care)

### **10.3.3 Leaving a Low Energy Mode**

In each low energy mode a selection of peripheral units are available, and software can either enable or disable the functionality. Enabled interrupts that can cause wakeup from a low energy mode are shown in [Table 10.3 \(p. 96\) .](#page-95-0) The wakeup triggers always return the EFM32 to EM0. Additionally, any reset source will return to EM0.

<span id="page-95-0"></span>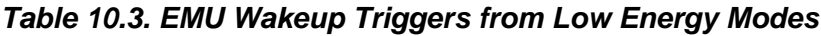

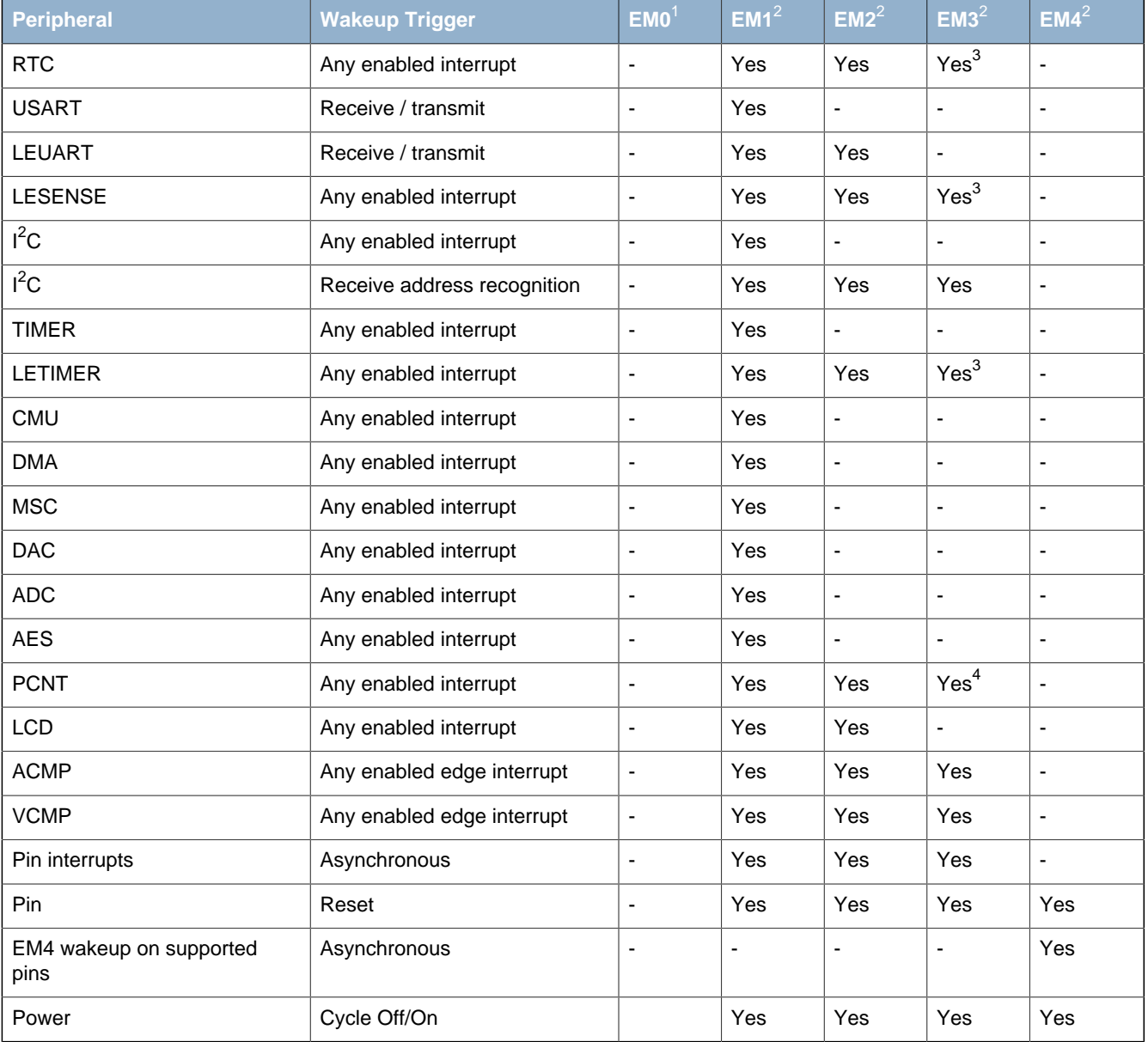

<sup>1</sup> Energy Mode 0/Active Mode

<sup>2</sup>Energy mode 1/2/3/4

<sup>3</sup>When the 1 kHz ULFRCO is selected

<sup>4</sup>When using an external clock

## **10.4 Register Map**

<span id="page-96-2"></span>The offset register address is relative to the registers base address.

<span id="page-96-3"></span>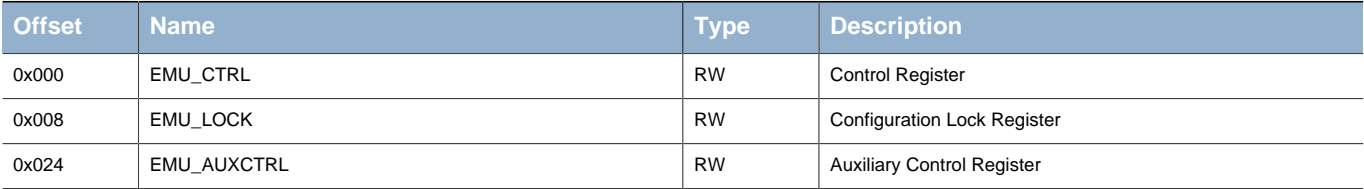

## <span id="page-96-4"></span>**10.5 Register Description**

### <span id="page-96-0"></span>**10.5.1 EMU\_CTRL - Control Register**

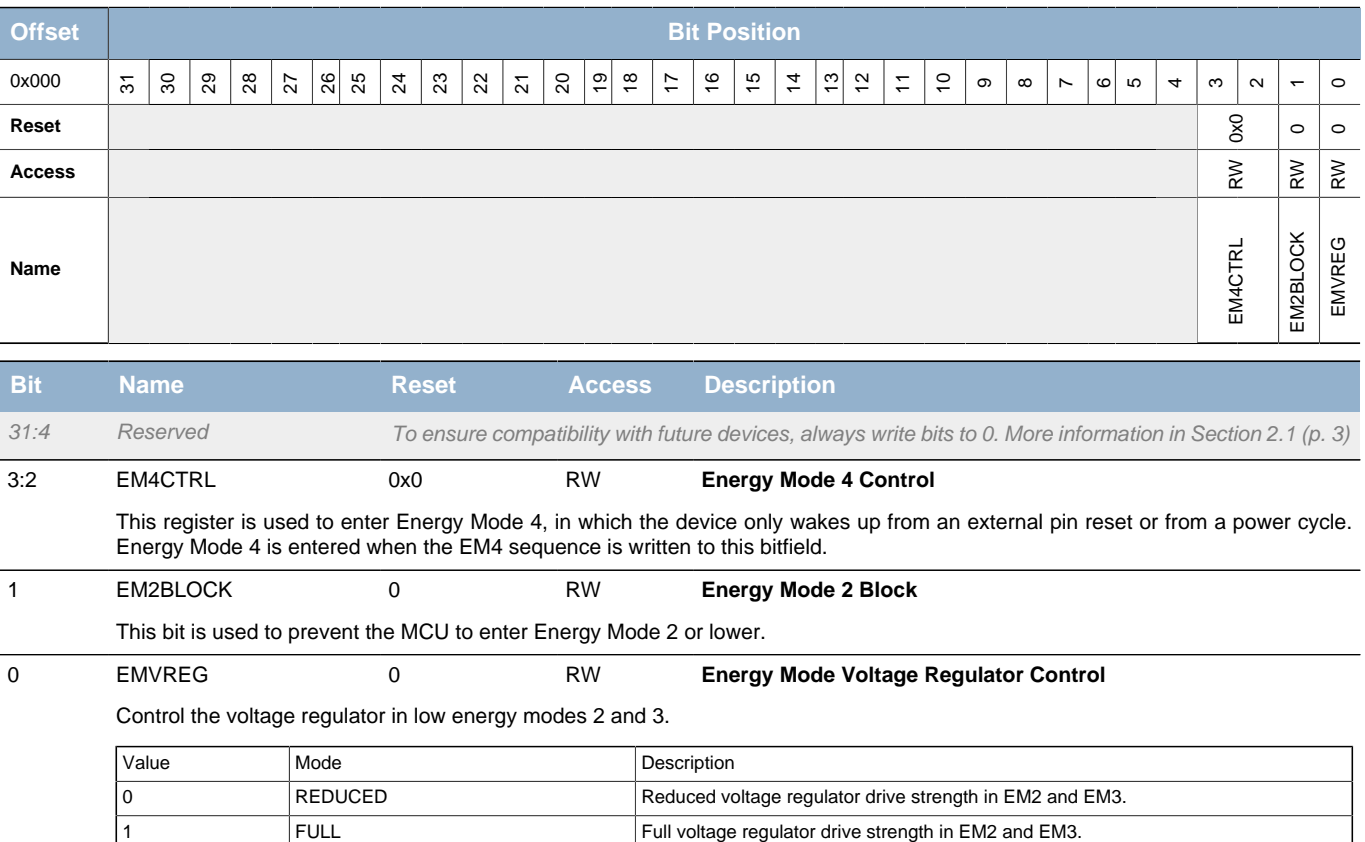

### <span id="page-96-1"></span>**10.5.2 EMU\_LOCK - Configuration Lock Register**

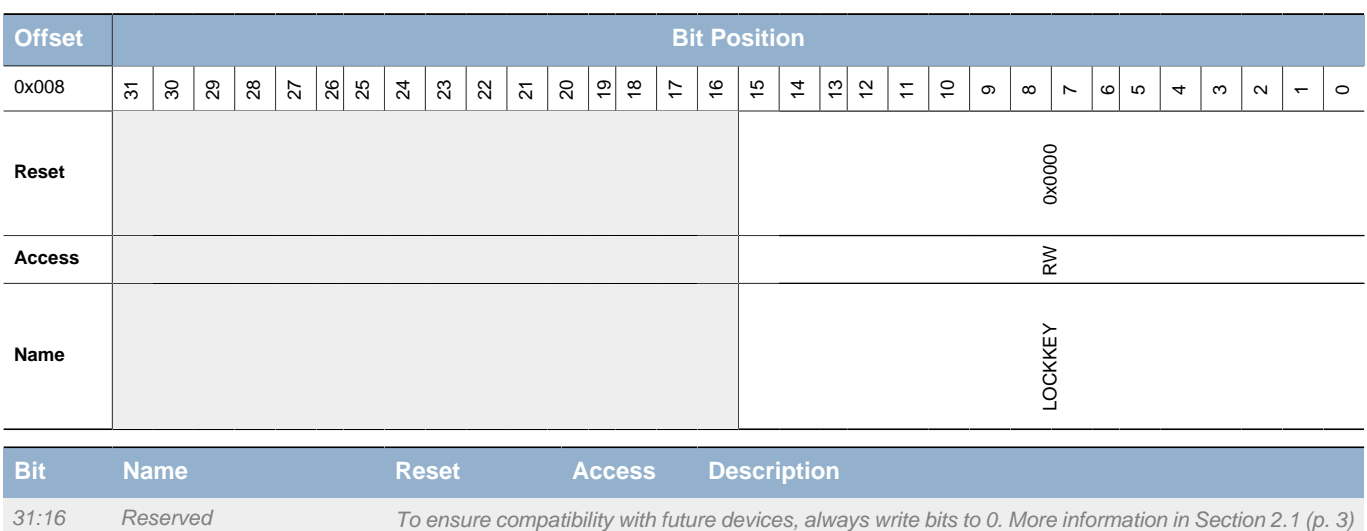

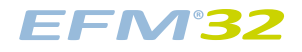

<span id="page-97-2"></span><span id="page-97-1"></span>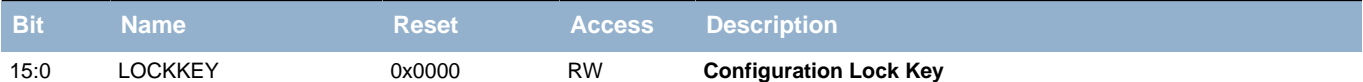

Write any other value than the unlock code to lock all EMU registers, except the interrupt registers, from editing. Write the unlock code to unlock. When reading the register, bit 0 is set when the lock is enabled.

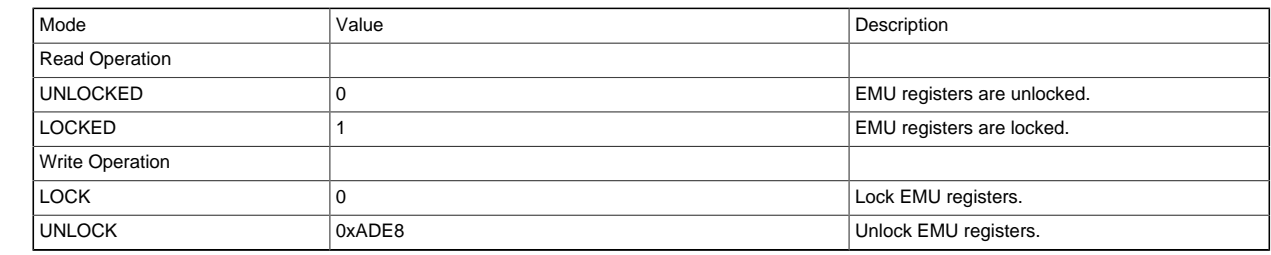

### <span id="page-97-0"></span>**10.5.3 EMU\_AUXCTRL - Auxiliary Control Register**

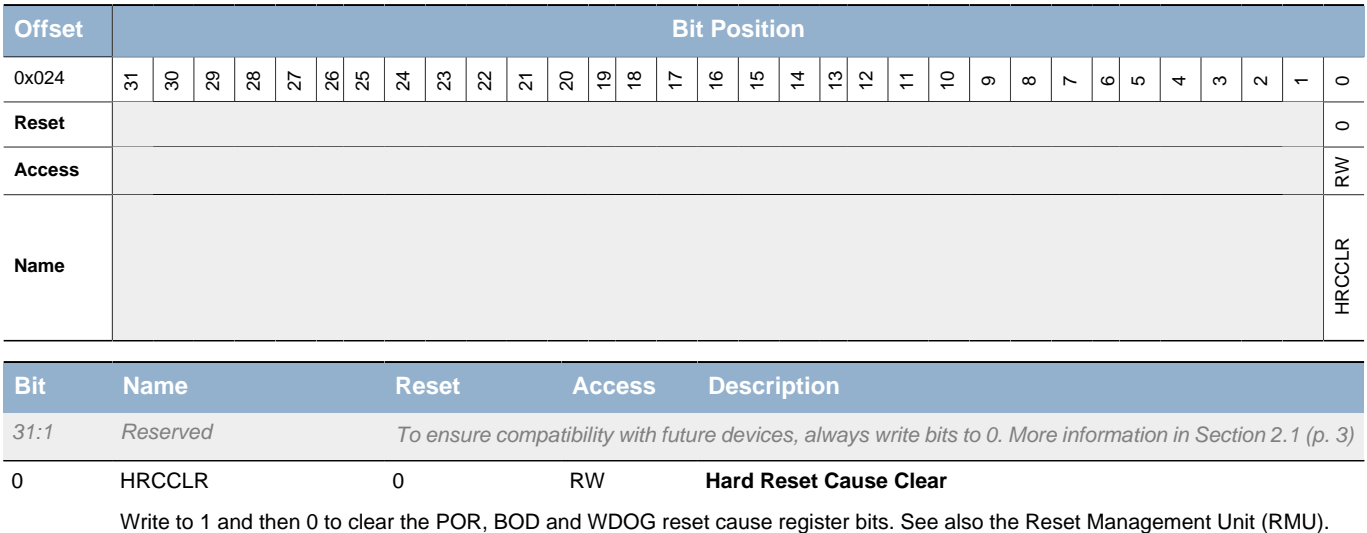

# **11 CMU - Clock Management Unit**

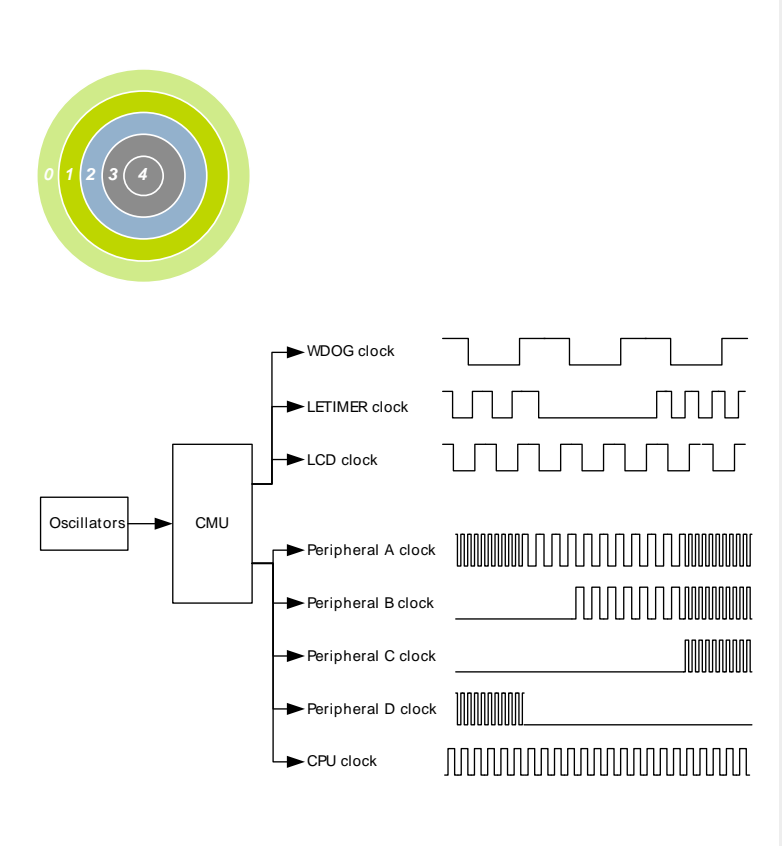

#### **Quick Facts**

#### **What?**

The CMU controls oscillators and clocks. EFM32TG supports five different oscillators with minimized power consumption and short start-up time. An additional separate RC oscillator is used for flash programming and debug trace. The CMU also has HW support for calibration of RC oscillators.

#### **Why?**

Oscillators and clocks contribute significantly to the power consumption of the MCU. With the low power oscillators combined with the flexible clock control scheme, it is possible to minimize the energy consumption in any given application.

#### **How?**

The CMU can configure different clock sources, enable/disable clocks to peripherals on an individual basis and set the prescaler for the different clocks. The short oscillator start-up times makes duty-cycling between active mode and the different low energy modes (EM2-EM4) very efficient. The calibration feature ensures high accuracy RC oscillators. Several interrupts are available to avoid CPU polling of flags.

### **11.1 Introduction**

The Clock Management Unit (CMU) is responsible for controlling the oscillators and clocks on-board the EFM32TG. The CMU provides the capability to turn on and off the clock on an individual basis to all peripheral modules in addition to enable/disable and configure the available oscillators. The high degree of flexibility enables software to minimize energy consumption in any specific application by not wasting power on peripherals and oscillators that are inactive.

### **11.2 Features**

- Multiple clock sources available:
	- 1-28 MHz High Frequency RC Oscillator (HFRCO)
	- 4-32 MHz High Frequency Crystal Oscillator (HFXO)
	- 32.768 Hz Low Frequency RC Oscillator (LFRCO)
	- 32.768 Hz Low Frequency Crystal Oscillator (LFXO)
	- 1 kHz Ultra Low Frequency RC Oscillator (ULFRCO)
- Low power oscillators
- Low start-up times
- Separate prescaler for High Frequency Core Clocks (HFCORECLK) and Peripheral Clocks (HFPERCLK)
- Individual clock prescaler selection for each Low Energy Peripheral
- Clock Gating on an individual basis to core modules and all peripherals
- Selectable clocks can be output on two pins for use externally.
- Auxiliary 1-28 MHz RC oscillator (AUXHFRCO) for flash programming, debug trace, and LESENSE timing.

## **11.3 Functional Description**

An overview of the CMU is shown in [Figure 11.1 \(p. 101\)](#page-100-0) . The number of peripheral modules that are connected to the different clocks varies from device to device.

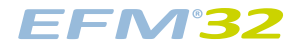

#### <span id="page-100-0"></span>**Figure 11.1. CMU Overview**

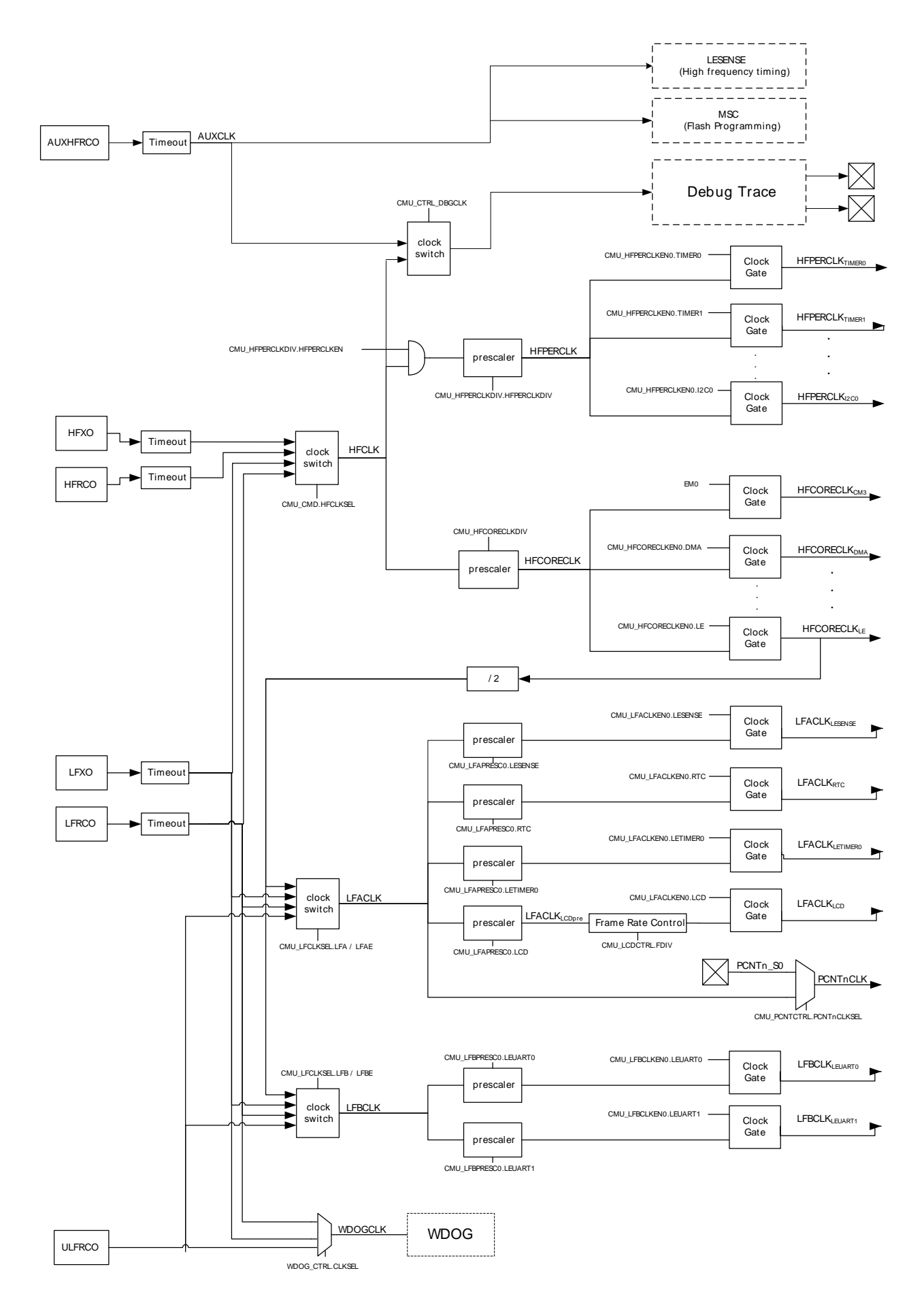

### **11.3.1 System Clocks**

#### **11.3.1.1 HFCLK - High Frequency Clock**

HFCLK is the selected High Frequency Clock. This clock is used by the CMU and drives the two prescalers that generate HFCORECLK and HFPERCLK. The HFCLK can be driven by a high-frequency oscillator (HFRCO or HFXO) or one of the low-frequency oscillators (LFRCO or LFXO). By default the HFRCO is selected. In most applications, one of the high frequency oscillators will be the preferred choice. To change the selected HFCLK write to HFCLKSEL in CMU\_CMD. The HFCLK is running in EM0 and EM1.

### **11.3.1.2 HFCORECLK - High Frequency Core Clock**

HFCORECLK is a prescaled version of HFCLK. This clock drives the Core Modules, which consists of the CPU and modules that are tightly coupled to the CPU, e.g. MSC, DMA etc. This also includes the interface to the Low Energy Peripherals. Some of the modules that are driven by this clock can be clock gated completely when not in use. This is done by clearing the clock enable bit for the specific module in CMU\_HFCORECLKEN0. The frequency of HFCORECLK is set using the CMU\_HFCORECLKDIV register. The setting can be changed dynamically and the new setting takes effect immediately.

#### **Note**

Note that if HFPERCLK runs faster than HFCORECLK, the number of clock cycles for each bus-access to peripheral modules will increase with the ratio between the clocks. Please refer to [Section 5.2.3.2 \(p. 19\)](#page-18-0) for more details.

#### **11.3.1.3 HFPERCLK - High Frequency Peripheral Clock**

Like HFCORECLK, HFPERCLK can also be a prescaled version of HFCLK. This clock drives the High-Frequency Peripherals. All the peripherals that are driven by this clock can be clock gated completely when not in use. This is done by clearing the clock enable bit for the specific peripheral in CMU\_HFPERCLKEN0. The frequency of HFPERCLK is set using the CMU\_HFPERCLKDIV register. The setting can be changed dynamically and the new setting takes effect immediately.

#### **Note**

Note that if HFPERCLK runs faster than HFCORECLK, the number of clock cycles for each bus-access to peripheral modules will increase with the ratio between the clocks. E.g. if a bus-access normally takes three cycles, it will take 9 cycles if HFPERCLK runs three times as fast as the HFCORECLK.

#### **11.3.1.4 LFACLK - Low Frequency A Clock**

LFACLK is the selected clock for the Low Energy A Peripherals. There are four selectable sources for LFACLK: LFRCO, LFXO, HFCORECLK/2 and ULFRCO. In addition, the LFACLK can be disabled. From reset, the LFACLK source is set to LFRCO. However, note that the LFRCO is disabled from reset. The selection is configured using the LFA field in CMU\_LFCLKSEL. The HFCORECLK/2 setting allows the Low Energy A Peripherals to be used as high-frequency peripherals.

#### **Note**

If HFCORECLK/2 is selected as LFACLK, the clock will stop in EM2/3.

Each Low Energy Peripheral that is clocked by LFACLK has its own prescaler setting and enable bit. The prescaler settings are configured using CMU\_LFAPRESC0 and the clock enable bits can be found in CMU\_LFACLKEN0. Notice that the LCD has an additional high resolution prescaler for Frame Rate Control, configured by FDIV in CMU\_LCDCTRL. When operating in oversampling mode, the pulse counters are clocked by LFACLK. This is configured for each pulse counter (n) individually by setting PCNTnCLKSEL in CMU\_PCNTCTRL.

#### **11.3.1.5 LFBCLK - Low Frequency B Clock**

LFBCLK is the selected clock for the Low Energy B Peripherals. There are four selectable sources for LFBCLK: LFRCO, LFXO, HFCORECLK/2 and ULFRCO. In addition, the LFBCLK can be disabled. From reset, the LFBCLK source is set to LFRCO. However, note that the LFRCO is disabled from reset. The selection is configured using the LFB field in CMU\_LFCLKSEL. The HFCORECLK/2 setting allows the Low Energy B Peripherals to be used as high-frequency peripherals.

#### **Note**

If HFCORECLK/2 is selected as LFBCLK, the clock will stop in EM2/3.

Each Low Energy Peripheral that is clocked by LFBCLK has its own prescaler setting and enable bit. The prescaler settings are configured using CMU\_LFBPRESC0 and the clock enable bits can be found in CMU\_LFBCLKEN0.

#### **11.3.1.6 PCNTnCLK - Pulse Counter n Clock**

Each available pulse counter is driven by its own clock, PCNTnCLK where n is the pulse counter instance number. Each pulse counter can be configured to use an external pin (PCNTn\_S0) or LFACLK as PCNTnCLK.

#### **11.3.1.7 WDOGCLK - Watchdog Timer Clock**

The Watchdog Timer (WDOG) can be configured to use one of three different clock sources: LFRCO, LFXO or ULFRCO. ULFRCO (Ultra Low Frequency RC Oscillator) is a separate 1 kHz RC oscillator that also runs in EM3.

#### **11.3.1.8 AUXCLK - Auxiliary Clock**

AUXCLK is a 1-28 MHz clock driven by a separate RC oscillator, AUXHFRCO. This clock is used for flash programming, and Serial Wire Output (SWO), and LESENSE operation. During flash programming, or if needed by LESENSE, this clock will be active. If the AUXHFRCO has not been enabled explicitly by software, the MSC or LESENSE module will automatically start and stop it. The AUXHFRCO is enabled by writing a 1 to AUXHFRCOEN in CMU\_OSCENCMD. This explicit enabling is required when SWO is used.

### **11.3.2 Oscillator Selection**

#### **11.3.2.1 Start-up Time**

The different oscillators have different start-up times. For the RC oscillators, the start-up time is fixed, but both the LFXO and the HFXO have configurable start-up time. At the end of the start-up time a ready flag is set to indicated that the start-up time has exceeded and that the clock is available. The low startup time values can be used for an external clock source of already high quality, while the higher start-up times should be used when the clock signal is coming directly from a crystal. The startup time for HFXO and LFXO can be set by configuring the HFXOTIMEOUT and LFXOTIMEOUT bitfields, respectively. Both bitfields are located in CMU\_CTRL. For HFXO it is also possible to enable a glitch detection filter by setting HFXOGLITCHDETEN in CMU\_CTRL. The glitch detector will reset the start-up counter if a glitch is detected, making the start-up process start over again.

There are individual bits for each oscillator indicating the status of the oscillator:

- ENABLED Indicates that the oscillator is enabled
- READY Start-up time is exceeded
- SELECTED Start-up time is exceeded and oscillator is chosen as clock source

These status bits are located in the CMU\_STATUS register.

#### **11.3.2.2 Switching Clock Source**

The HFRCO oscillator is a low energy oscillator with extremely short wake-up time. Therefore, this oscillator is always chosen by hardware as the clock source for HFCLK when the device starts up (e.g. after reset and after waking up from EM2 and EM3). After reset, the HFRCO frequency is 14 MHz.

Software can switch between the different clock sources at run-time. E.g., when the HFRCO is the clock source, software can switch to HFXO by writing the field HFCLKSEL in the CMU\_CMD command register. See [Figure 11.2 \(p. 104\)](#page-103-0) for a description of the sequence of events for this specific operation.

#### **Note**

It is important first to enable the HFXO since switching to a disabled oscillator will effectively stop HFCLK and only a reset can recover the system.

During the start-up period HFCLK will stop since the oscillator driving it is not ready. This effectively stalls the Core Modules and the High-Frequency Peripherals. It is possible to avoid this by first enabling the HFXO and then wait for the oscillator to become ready before switching the clock source. This way, the system continues to run on the HFRCO until the HFXO has timed out and provides a reliable clock. This sequence of events is shown in [Figure 11.3 \(p. 105\) .](#page-104-0)

A separate flag is set when the oscillator is ready. This flag can also be configured to generate an interrupt.

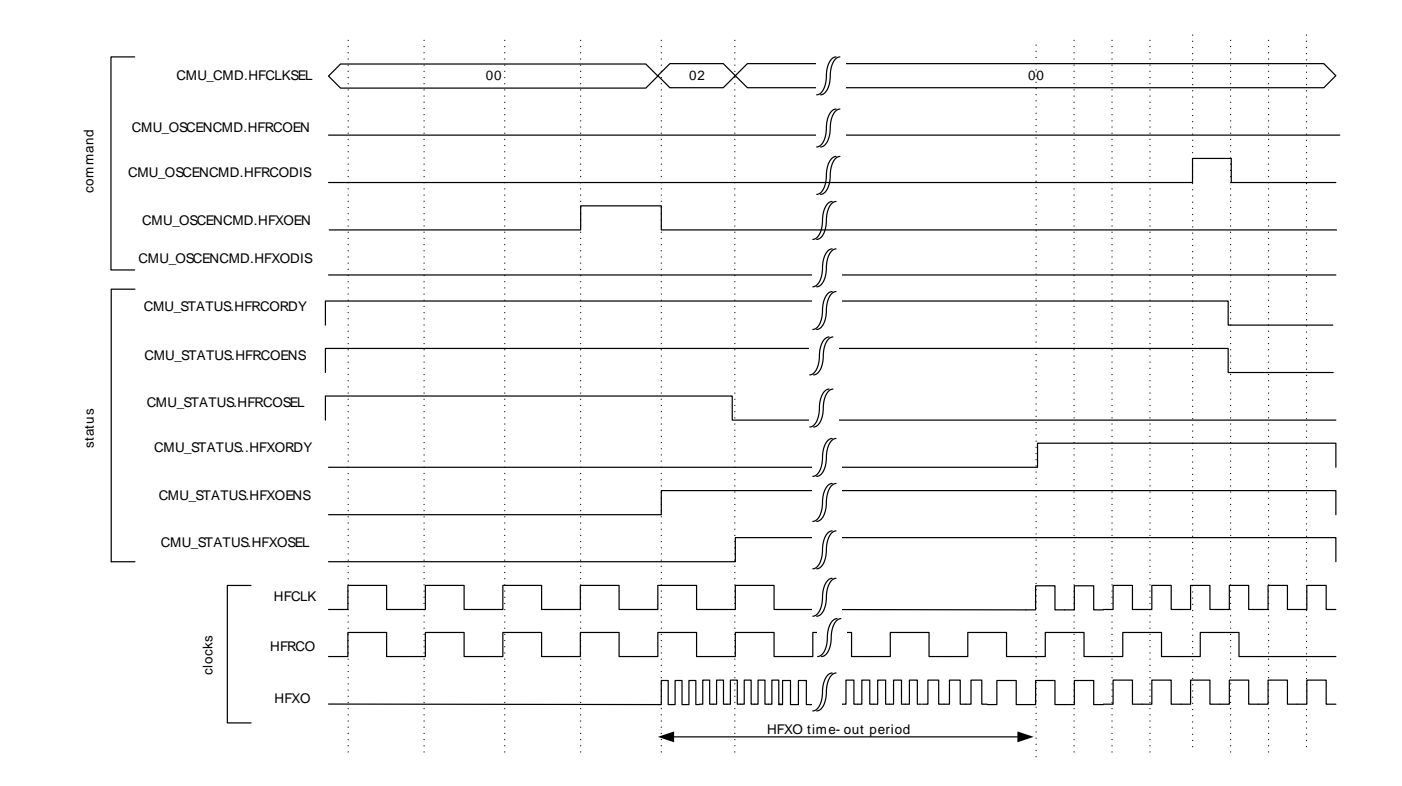

<span id="page-103-0"></span>**Figure 11.2. CMU Switching from HFRCO to HFXO before HFXO is ready**

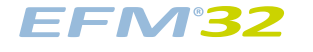

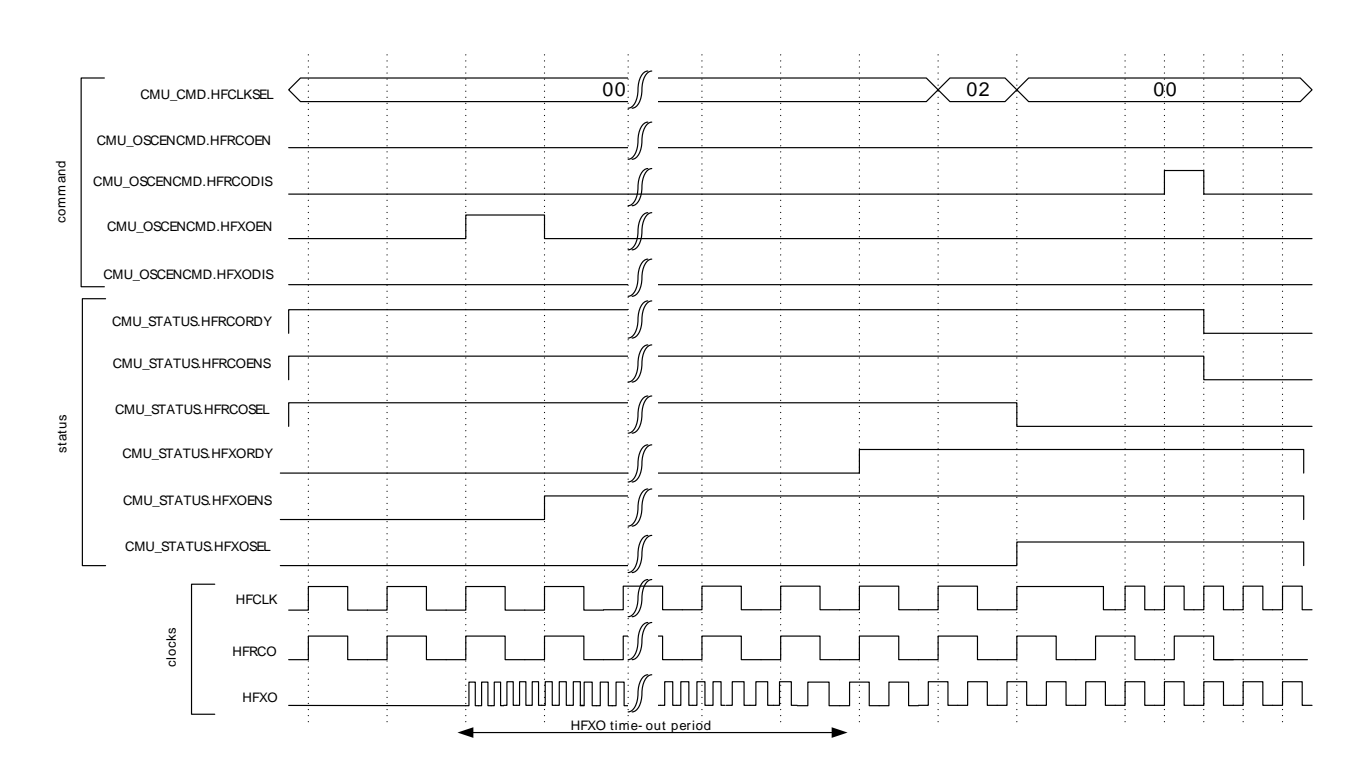

<span id="page-104-0"></span>**Figure 11.3. CMU Switching from HFRCO to HFXO after HFXO is ready**

Switching clock source for LFACLK and LFBCLK is done by setting the LFA and LFB fields in CMU\_LFCLKSEL. To ensure no stalls in the Low Energy Peripherals, the clock source should be ready before switching to it.

#### **Note**

To save energy, remember to turn off all oscillators not in use.

### **11.3.3 Oscillator Configuration**

#### **11.3.3.1 HFXO and LFXO**

The crystal oscillators are by default configured to ensure safe startup and operation of the most common crystals. In order to optimize startup margin, startup time and power consumption for a given crystal, it is possible to adjust the gain in the oscillator. HFXO gain can be increased by setting HFXOBOOST field in CMU\_CTRL, LFXO gain can be increased by setting LFXOBOOST field in CMU\_CTRL. It is important that the boost settings, along with the crystal load capacitors are matched to the crystals in use. Correct values for these parameters can be found using the energyAware Designer.

<span id="page-104-1"></span>The HFXO crystal is connected to the HFXTAL\_N/HFXTAL\_P pins as shown in [Figure 11.4 \(p. 105\)](#page-104-1)

#### **Figure 11.4. HFXO Pin Connection**

Similarly, the LFXO crystal is connected to the LFXTAL\_N/LFXTAL\_P pins as shown in [Figure 11.5 \(p.](#page-105-0) [106\)](#page-105-0)

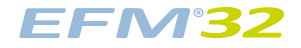

#### <span id="page-105-0"></span>**Figure 11.5. LFXO Pin Connection**

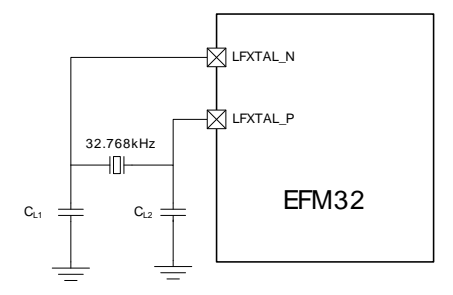

It is possible to connect an external clock source to HFXTAL\_N/LFXTAL\_N pin of the HFXO or LFXO oscillator. By configuring the HFXOMODE/LFXOMODE fields in CMU\_CTRL, the HFXO/LFXO can be bypassed.

#### **11.3.3.2 HFRCO, LFRCO and AUXHFRCO**

It is possible to calibrate the HFRCO, LFRCO and AUXHFRCO to achieve higher accuracy (see the device datasheets for details on accuracy). The frequency is adjusted by changing the TUNING fields in CMU\_HFRCOCTRL/CMU\_LFRCOCTRL/CMU\_AUXHFRCOCTRL. Changing to a higher value will result in a higher frequency. Please refer to the datasheet for stepsize details.

The HFRCO and AUXHFRCO can be set to one of several different frequency bands from 1 MHz to 28 MHz by setting the BAND field in CMU\_HFRCOCTRL and CMU\_AUXHFRCOCTRL.The HFRCO and AUXHFRCO frequency bands are calibrated during production test, and the production tested calibration values can be read from the Device Information (DI) page. The DI page contains a separate tuning value for each frequency band. During reset, HFRCO and AUXHFRCO tuning values are set to the production calibrated values for the 14 MHz band, which is the default frequency band. When changing to a different HFRCO or AUXHFRCO band, make sure to also update the tuning value.

The LFRCO and is also calibrated in production and its TUNING value is set to the correct value during reset.

The CMU has built-in HW support to efficiently calibrate the RC oscillators at run-time, see [Figure 11.6 \(p.](#page-106-0) [107\)](#page-106-0) The concept is to select a reference and compare the RC frequency with the reference frequency. When the calibration circuit is started, one down-counter running on a selectable clock (DOWNSEL in CMU\_CALCTRL) and one up-counter running on a selectable clock (UPSEL in CMU\_CALCTRL) are started simultaneously. The top value for the down-counter must be written to CMU\_CALCNT before calibration is started. The smallest value that can be written to the CMU\_CALCNT is 1. The down-counter counts for CMU\_CALCNT+1 cycles. When the down-counter has reached 0, the up-counter is sampled and the CALRDY interrupt flag is set. If CONT in CMU\_CALCTRL is cleared, the counters are stopped at this point. If continuous mode is selected by setting CONT in CMU\_CALCTRL the down-counter reloads the top value and continues counting and the up-counter restarts from 0. Software can then read out the sampled up-counter value from CMU\_CALCNT. Then it is easy to find the ratio between the reference and the oscillator subject to the calibration. Overflows of the up-counter will not occur. If the up-counter reaches its top value before the down counter reaches 0, the top counter stays at its top value. Calibration can be stopped by writing CALSTOP in CMU\_CMD. With this HW support, it is simple to write efficient calibration algorithms in software.

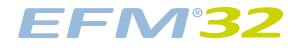

#### <span id="page-106-0"></span>**Figure 11.6. HW-support for RC Oscillator Calibration**

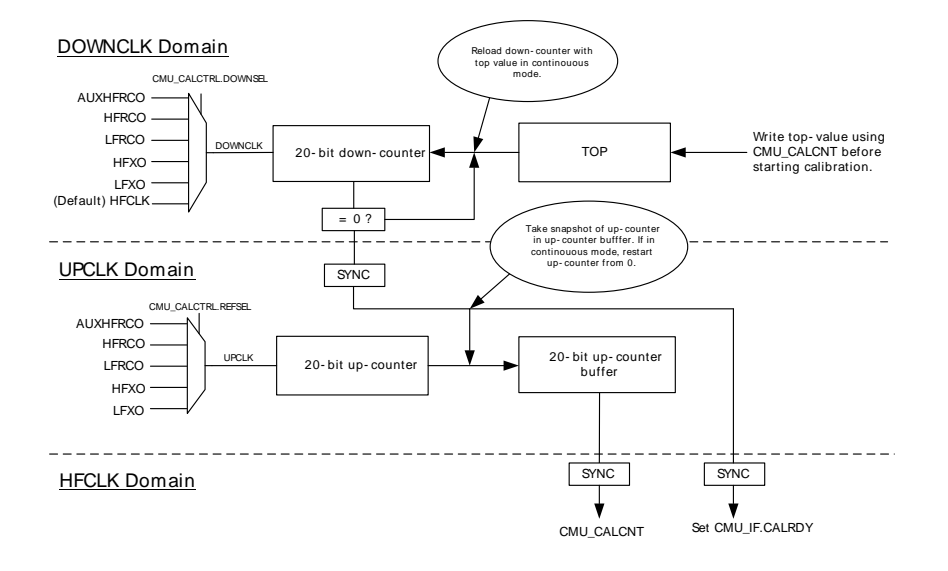

The counter operation for single and continuous mode are shown in [Figure 11.7 \(p. 107\)](#page-106-1) and [Figure 11.8 \(p. 107\)](#page-106-2) respectively.

#### <span id="page-106-1"></span>**Figure 11.7. Single Calibration (CONT=0)**

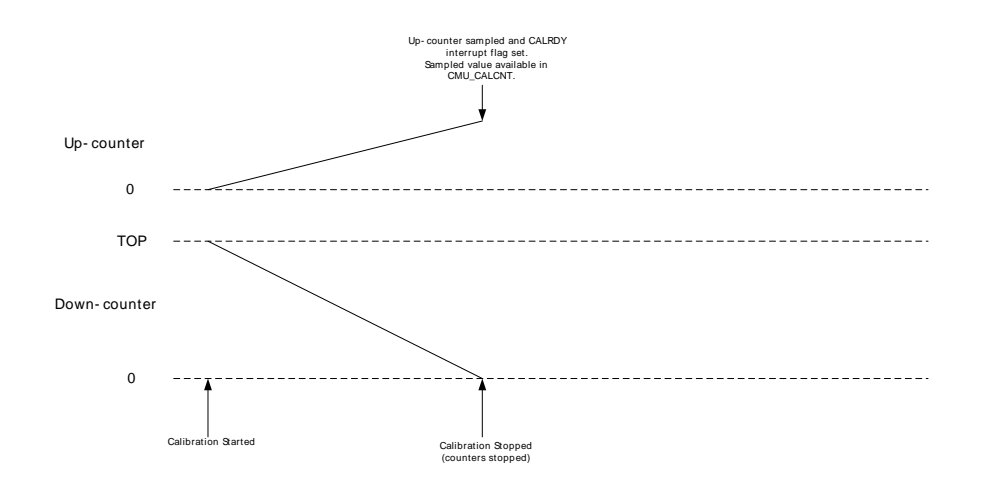

<span id="page-106-2"></span>**Figure 11.8. Continuous Calibration (CONT=1)**

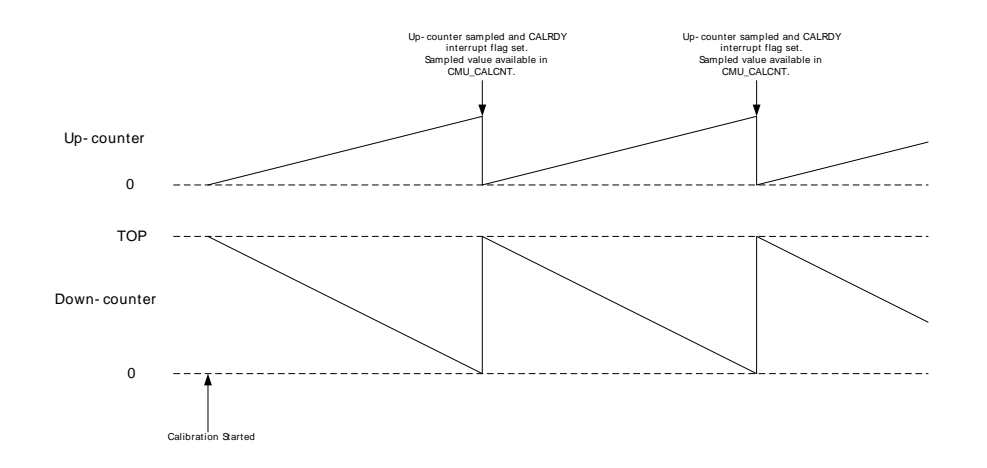

### **11.3.4 Output Clock on a Pin**

It is possible to configure the CMU to output clocks on two pins. This clock selection is done using CLKOUTSEL0 and CLKOUTSEL1 fields in CMU\_CTRL. The output pins must be configured in the CMU\_ROUTE register.

- LFRCO, LFXO, HFCLK or the qualified clock from any of the oscillators can be output on one pin (CMU\_OUT1). A qualified clock will not have any glitches or skewed duty-cycle during startup. For LFXO and HFXO you need to configure LFXOTIMEOUT and HFXOTIMEOUT in CMU\_CTRL correctly to guarantee a qualified clock.
- HFRCO, HFXO, HFCLK/2, HFCLK/4, HFCLK/8, HFCLK/16, ULFRCO or AUXHFRCO can be output on another pin (CMU\_OUT0)

Note that HFXO and HFRCO clock outputs to pin can be unstable after startup and should not be output on a pin before HFXORDY/HFRCORDY is set high in CMU\_STATUS.

### **11.3.5 Protection**

It is possible to lock the control- and command registers to prevent unintended software writes to critical clock settings. This is controlled by the CMU\_LOCK register.
# **11.4 Register Map**

The offset register address is relative to the registers base address.

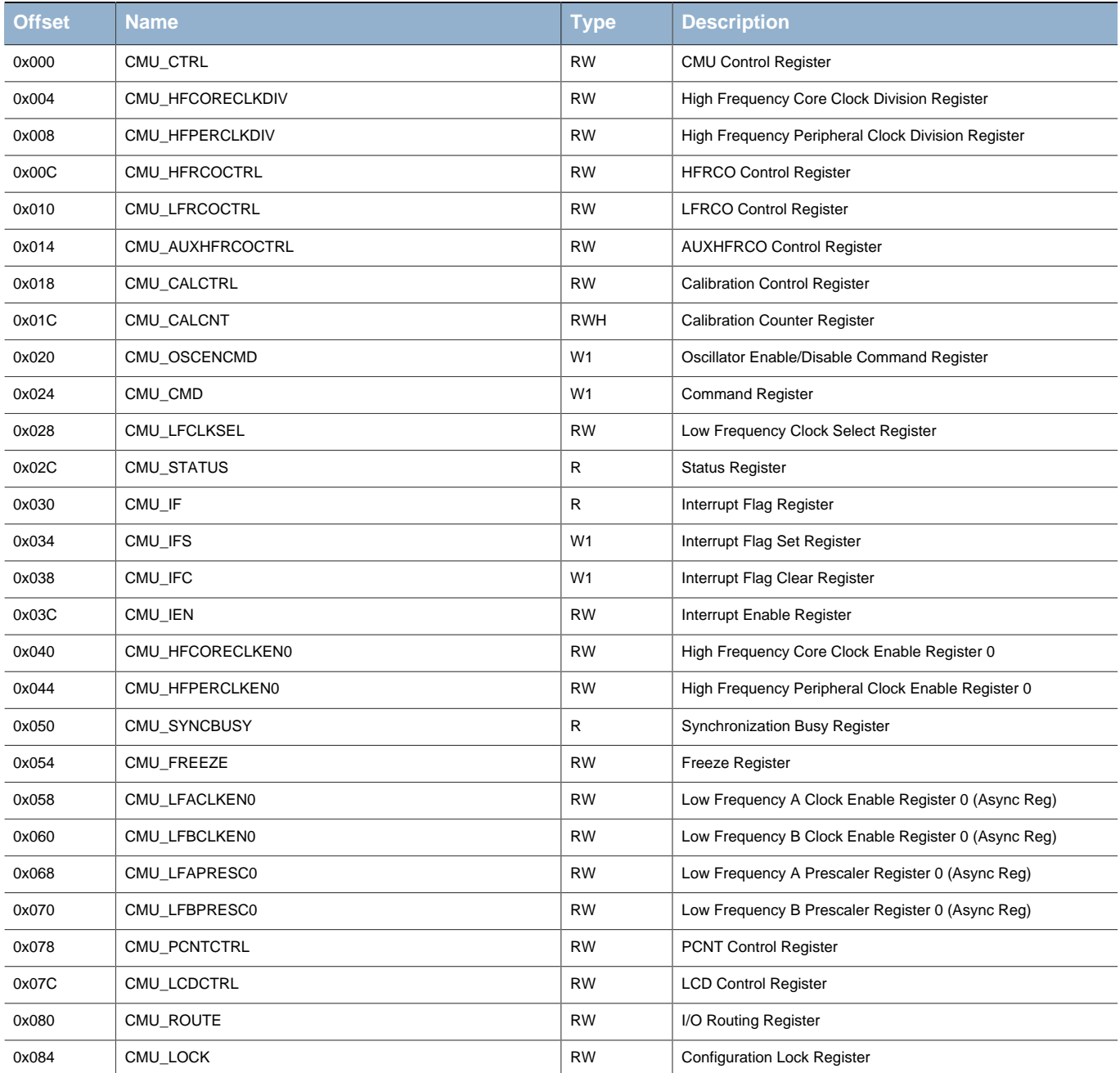

# **11.5 Register Description**

# <span id="page-109-1"></span><span id="page-109-0"></span>**11.5.1 CMU\_CTRL - CMU Control Register**

<span id="page-109-4"></span><span id="page-109-3"></span><span id="page-109-2"></span>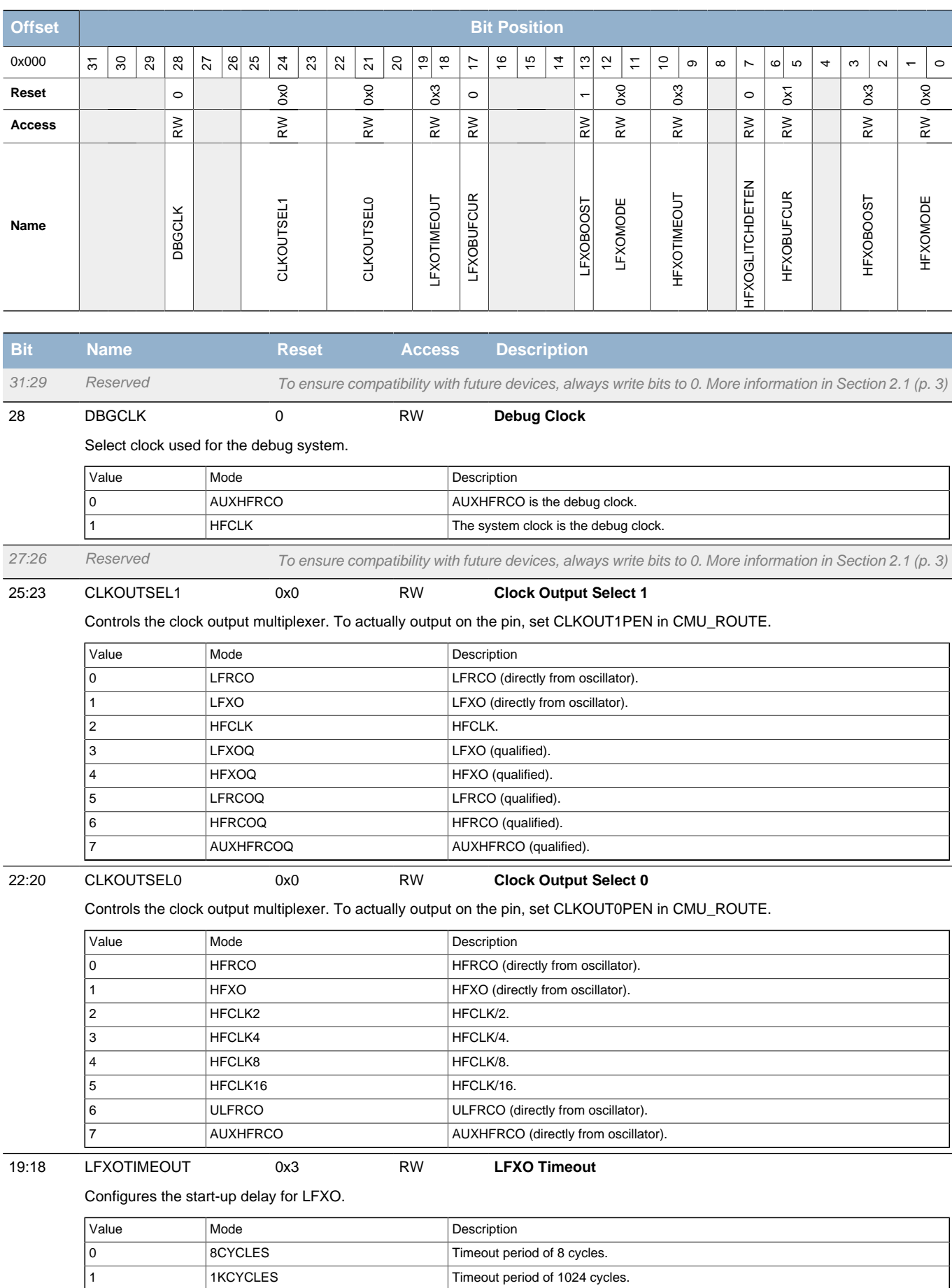

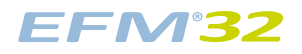

### **...the world's most energy friendly microcontrollers**

<span id="page-110-7"></span><span id="page-110-6"></span><span id="page-110-5"></span><span id="page-110-4"></span><span id="page-110-3"></span><span id="page-110-2"></span><span id="page-110-1"></span><span id="page-110-0"></span>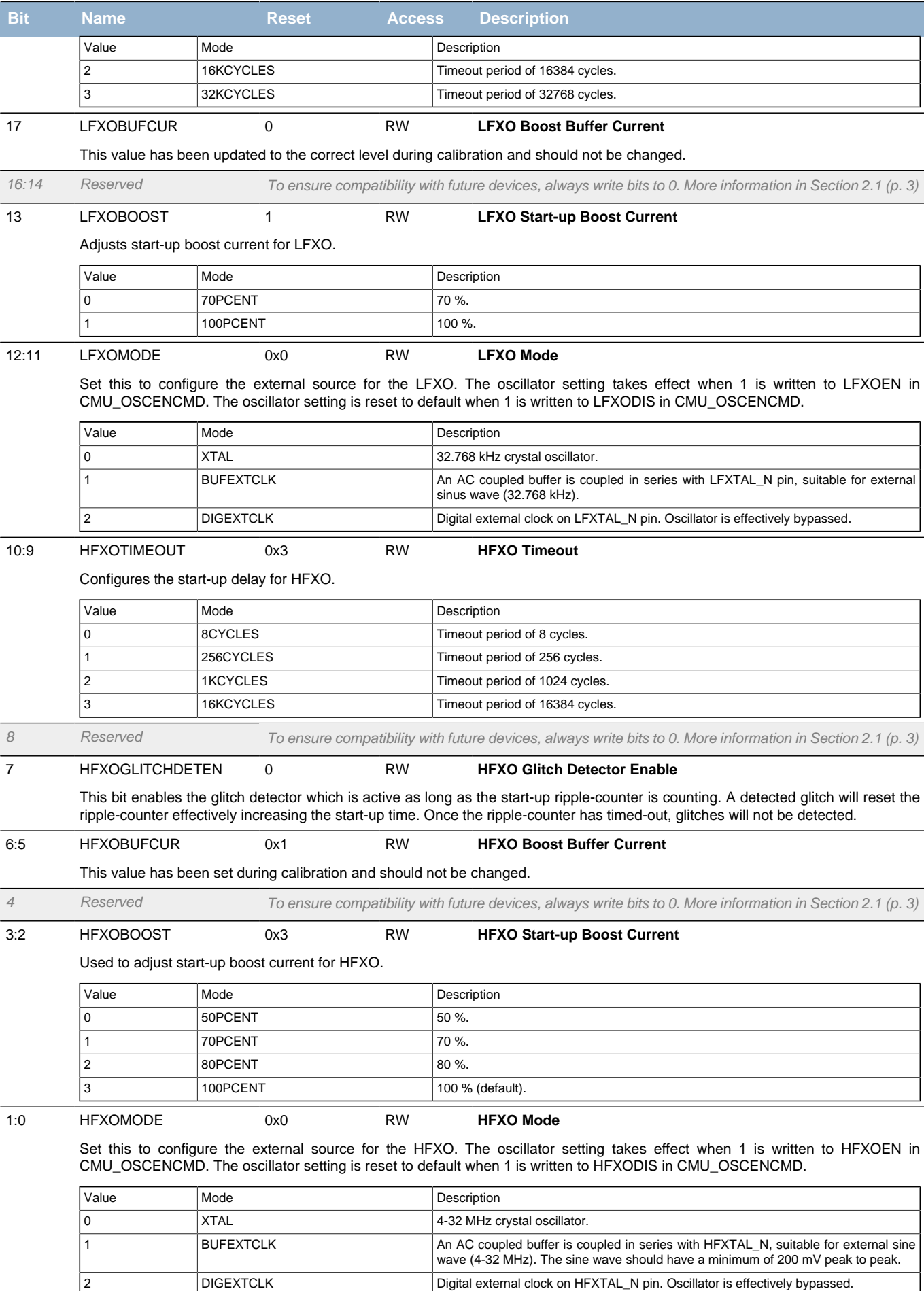

### <span id="page-111-0"></span>**11.5.2 CMU\_HFCORECLKDIV - High Frequency Core Clock Division Register**

<span id="page-111-3"></span><span id="page-111-2"></span>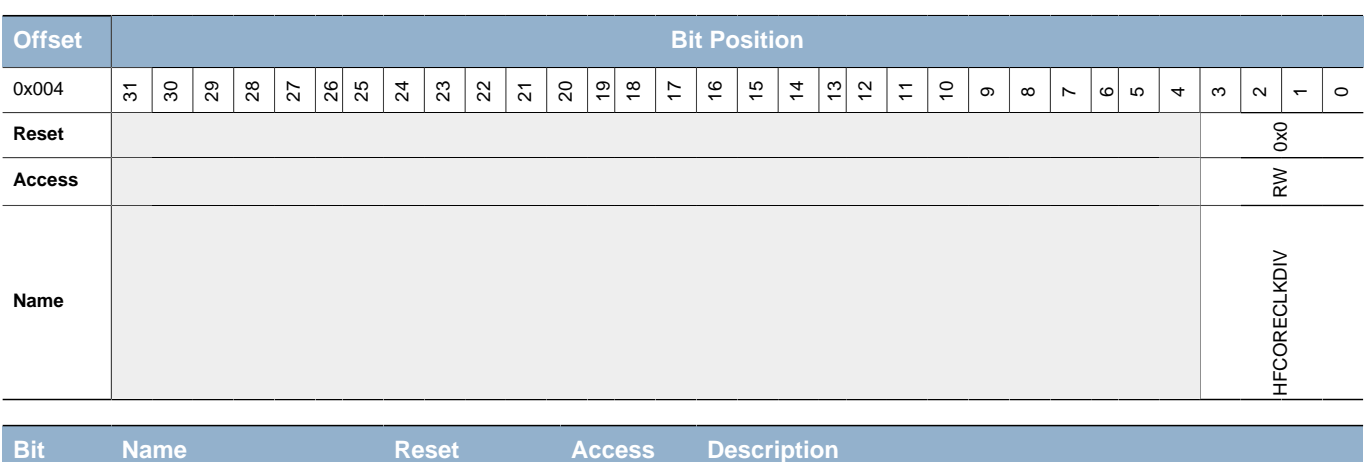

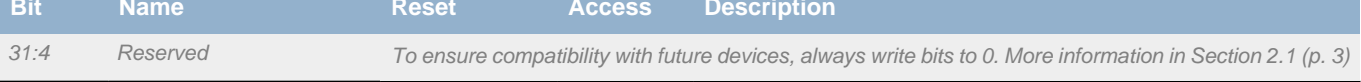

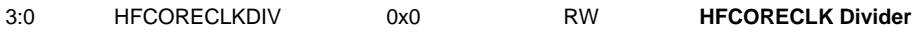

Specifies the clock divider for HFCORECLK.

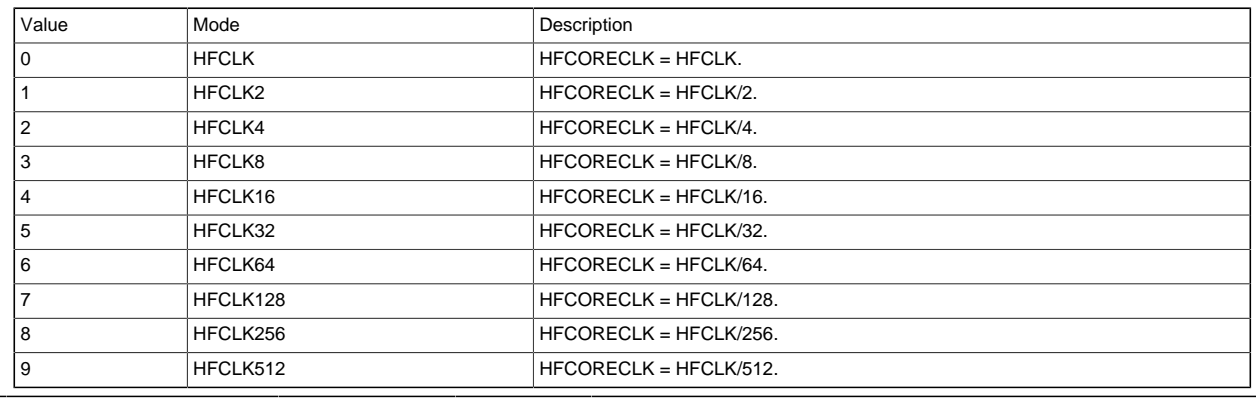

# <span id="page-111-1"></span>**11.5.3 CMU\_HFPERCLKDIV - High Frequency Peripheral Clock Division Register**

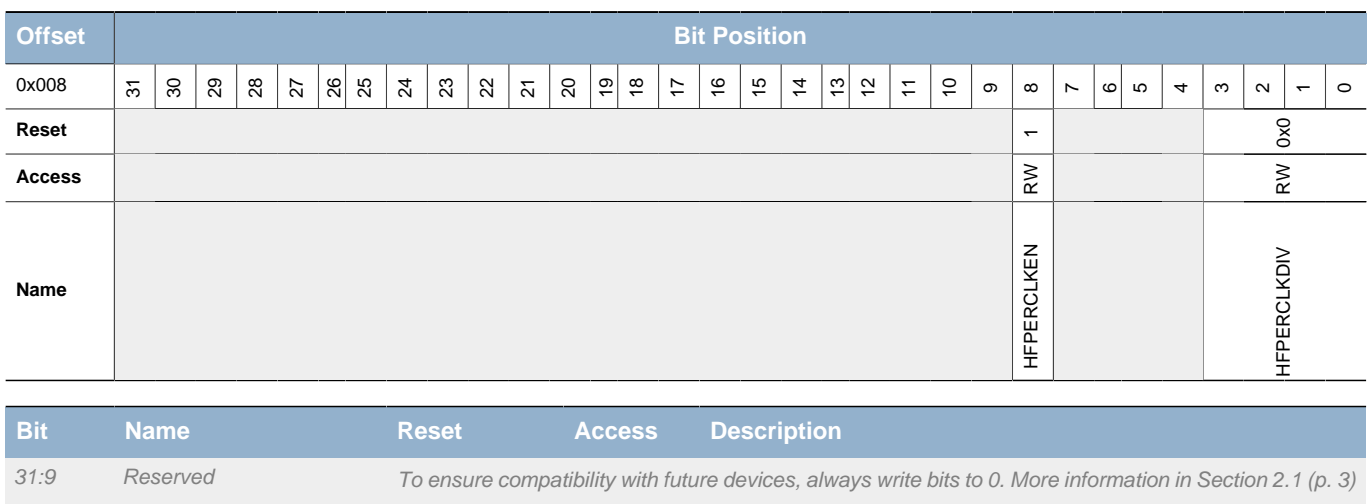

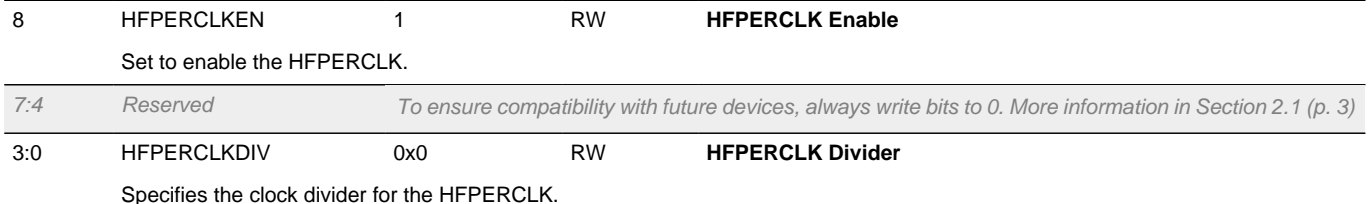

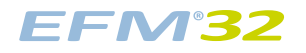

<span id="page-112-2"></span><span id="page-112-1"></span>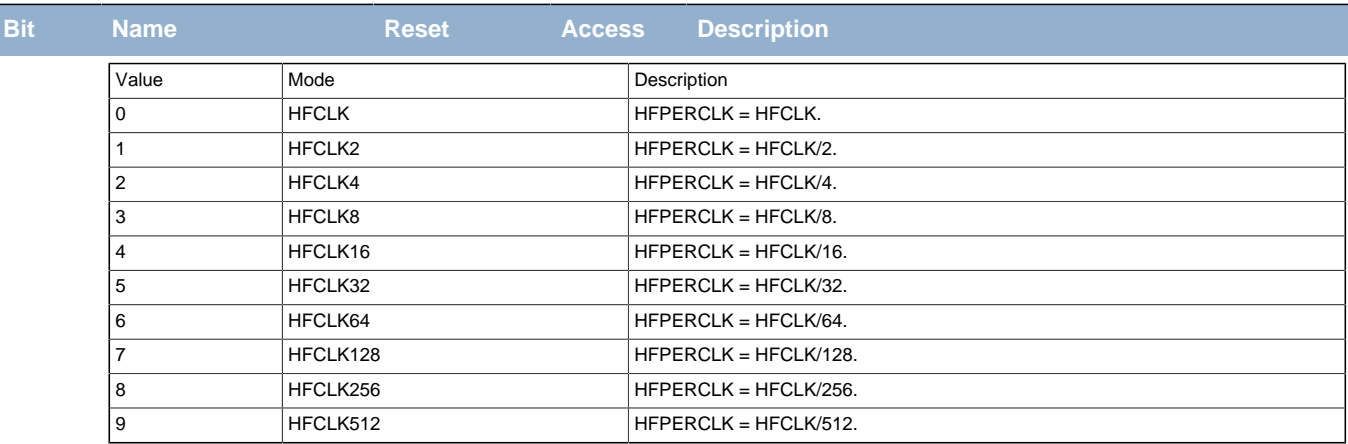

# <span id="page-112-0"></span>**11.5.4 CMU\_HFRCOCTRL - HFRCO Control Register**

<span id="page-112-3"></span>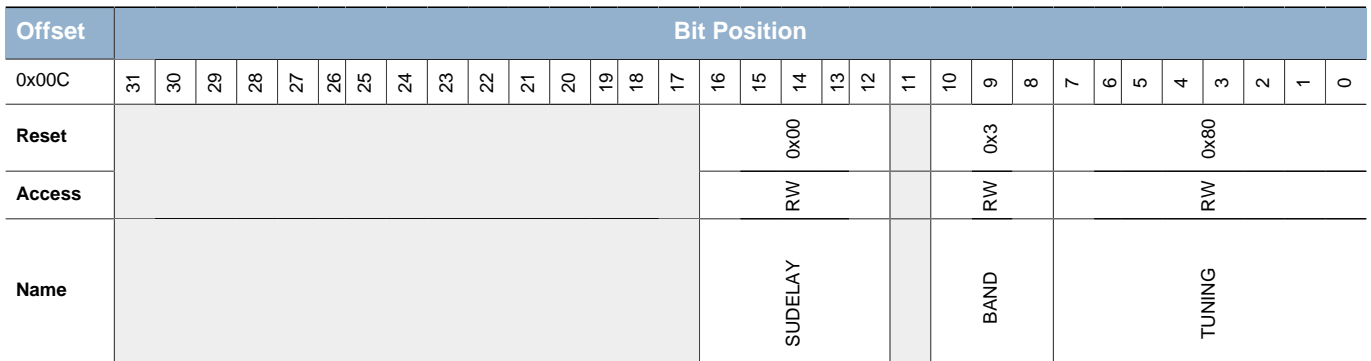

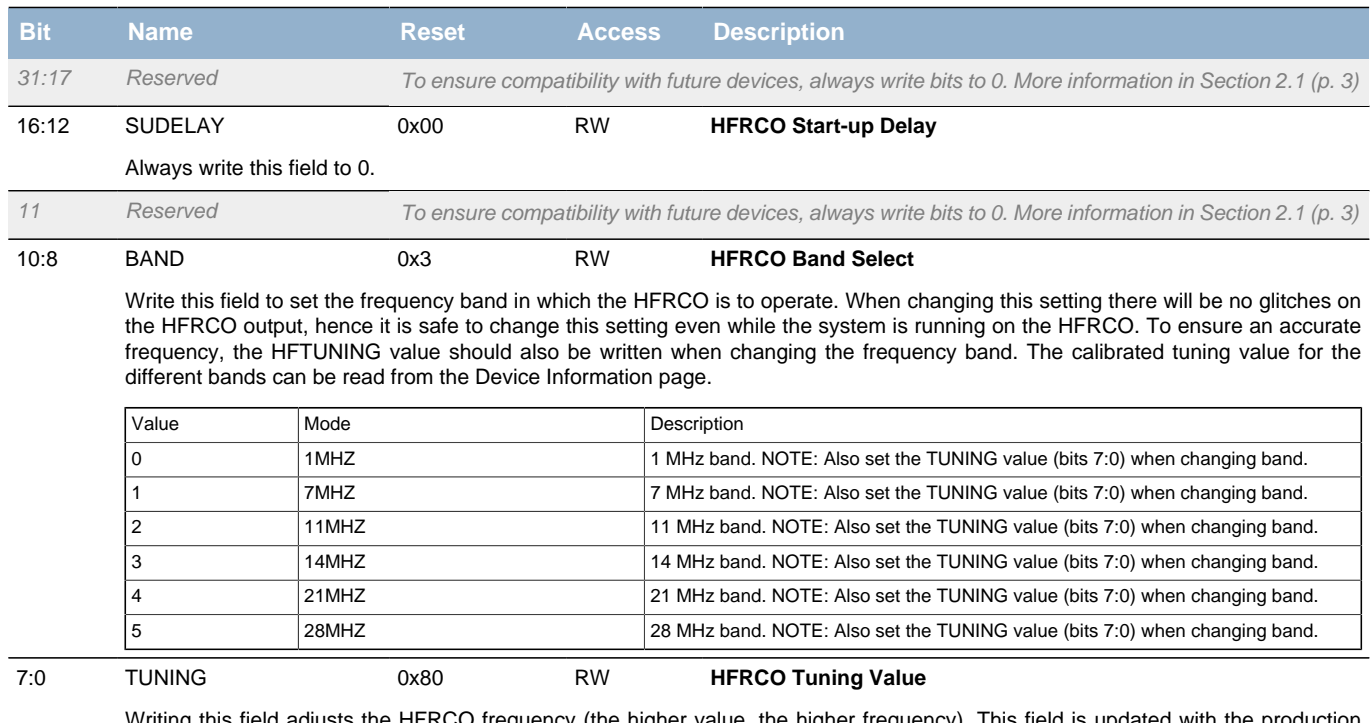

Writing this field adjusts the HFRCO frequency (the higher value, the higher frequency). This field is updated with the production calibrated value for the 14 MHz band during reset, and the reset value might therefore vary between devices.

# <span id="page-113-0"></span>**11.5.5 CMU\_LFRCOCTRL - LFRCO Control Register**

<span id="page-113-2"></span>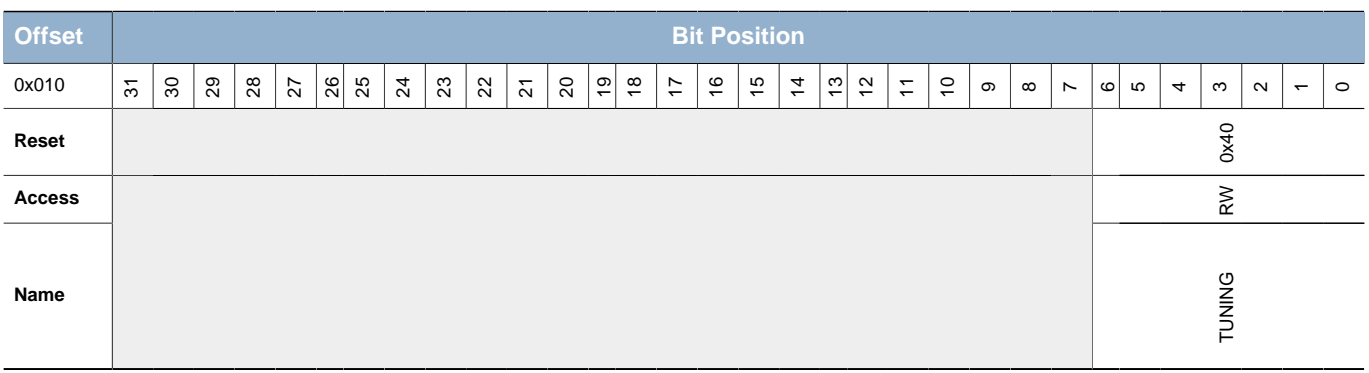

<span id="page-113-3"></span>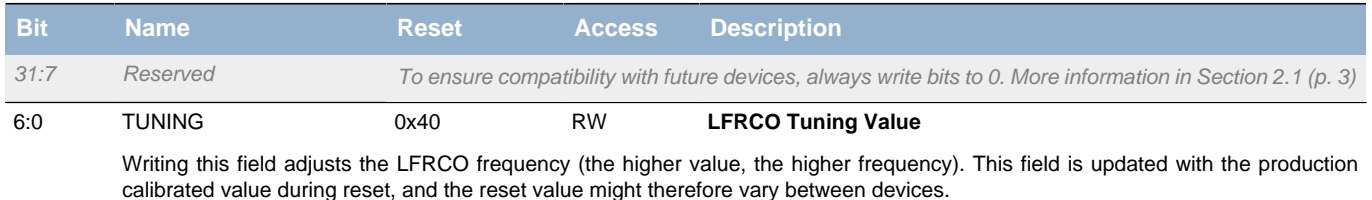

# <span id="page-113-1"></span>**11.5.6 CMU\_AUXHFRCOCTRL - AUXHFRCO Control Register**

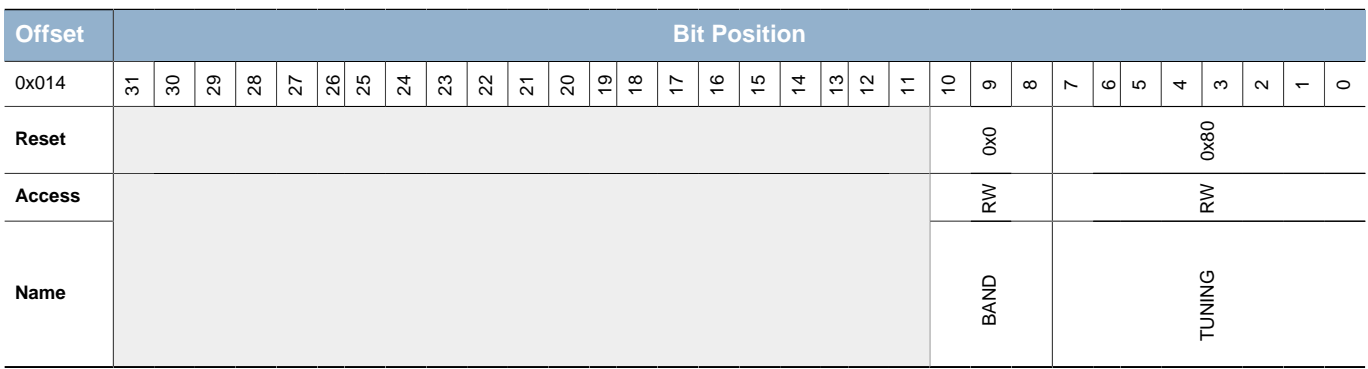

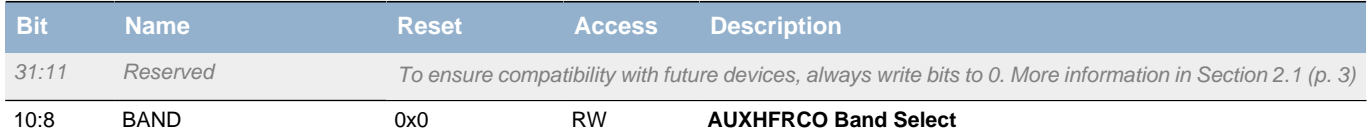

Write this field to set the frequency band in which the AUXHFRCO is to operate. When changing this setting there will be no glitches on the AUXHFRCO output, hence it is safe to change this setting even while the system is using the AUXHFRCO. To ensure an accurate frequency, the AUXTUNING value should also be written when changing the frequency band. The calibrated tuning value for the different bands can be read from the Device Information page. Flash erase and write use this clock. If it is changed to another value than the default, MSC\_TIMEBASE must also be configured to ensure correct flash erase and write operation.

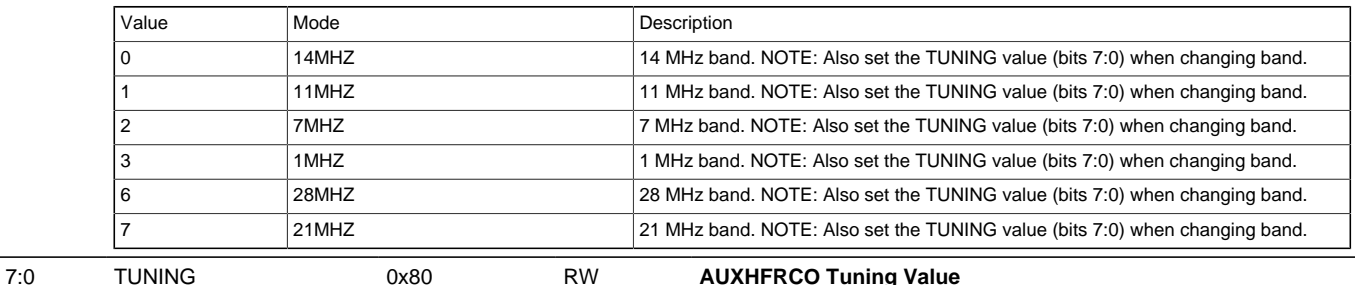

Writing this field adjusts the AUXHFRCO frequency (the higher value, the higher frequency).This field is updated with the production calibrated value during reset, and the reset value might therefore vary between devices.

### <span id="page-114-0"></span>**11.5.7 CMU\_CALCTRL - Calibration Control Register**

<span id="page-114-3"></span><span id="page-114-2"></span>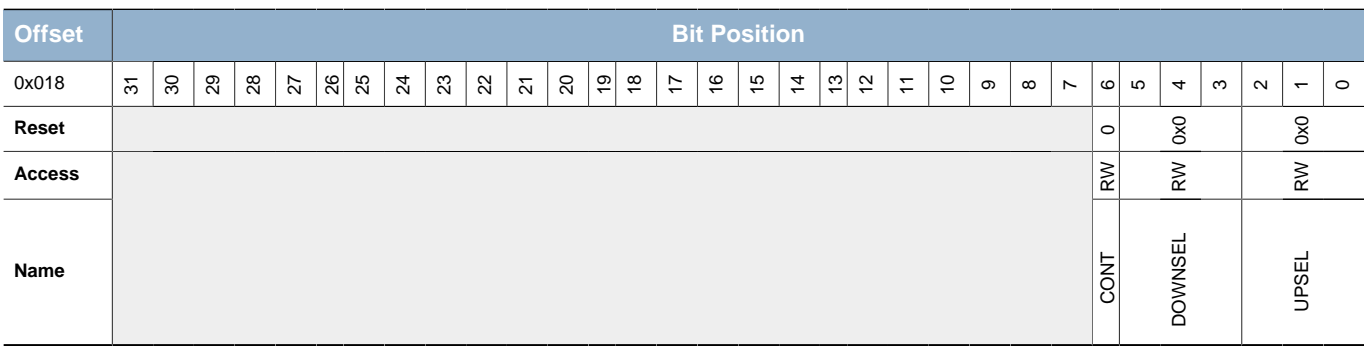

<span id="page-114-4"></span>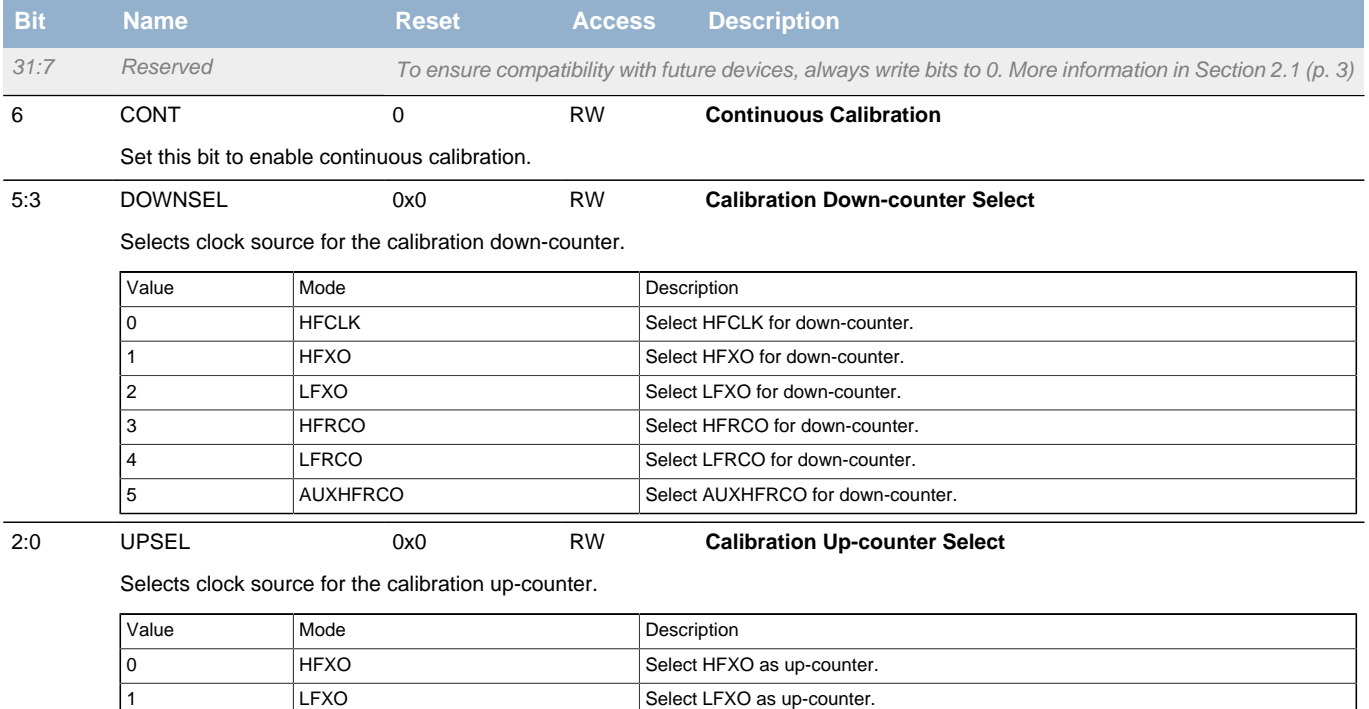

# <span id="page-114-1"></span>**11.5.8 CMU\_CALCNT - Calibration Counter Register**

2 HFRCO Select HFRCO as up-counter. 3 LERCO LERCO Select LERCO as up-counter. 4 AUXHFRCO Select AUXHFRCO as up-counter.

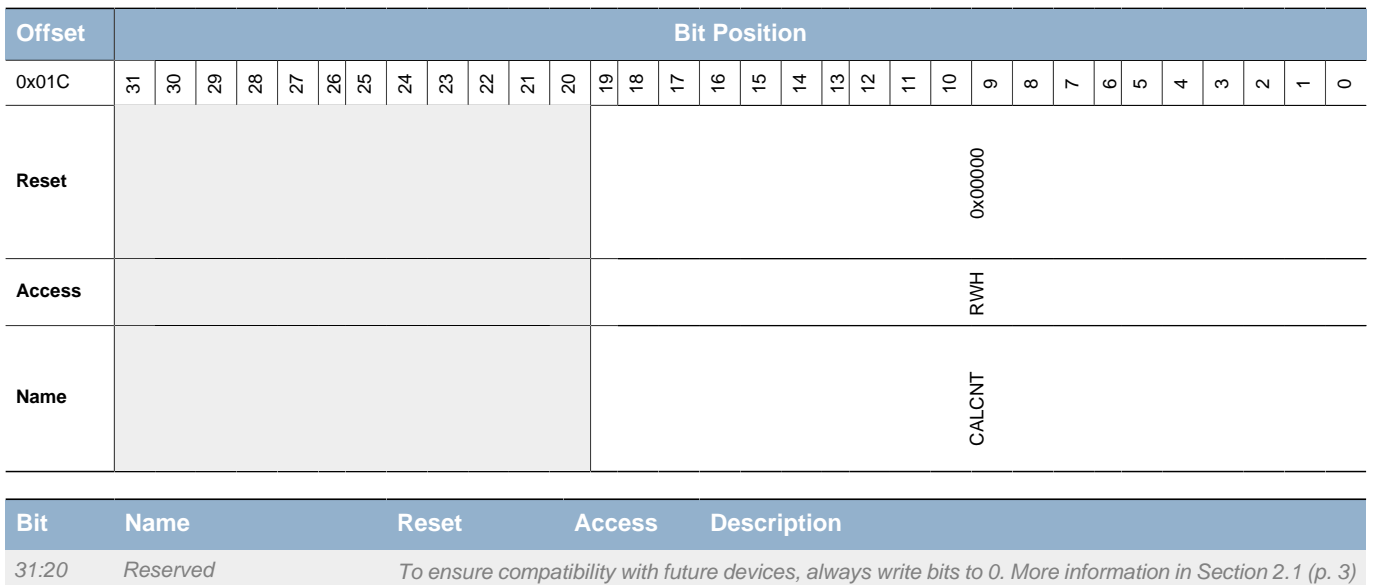

# **EFM32**

<span id="page-115-1"></span>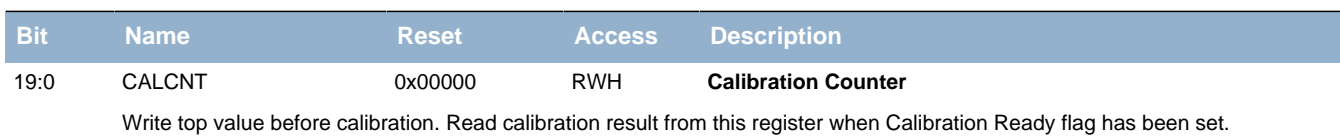

# <span id="page-115-3"></span><span id="page-115-2"></span><span id="page-115-0"></span>**11.5.9 CMU\_OSCENCMD - Oscillator Enable/Disable Command Register**

<span id="page-115-6"></span><span id="page-115-5"></span><span id="page-115-4"></span>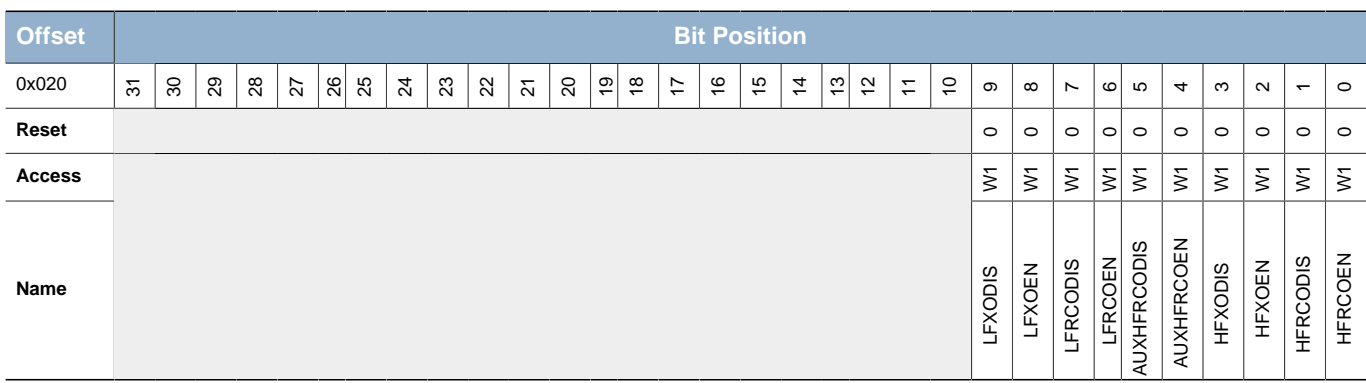

<span id="page-115-11"></span><span id="page-115-10"></span><span id="page-115-9"></span><span id="page-115-8"></span><span id="page-115-7"></span>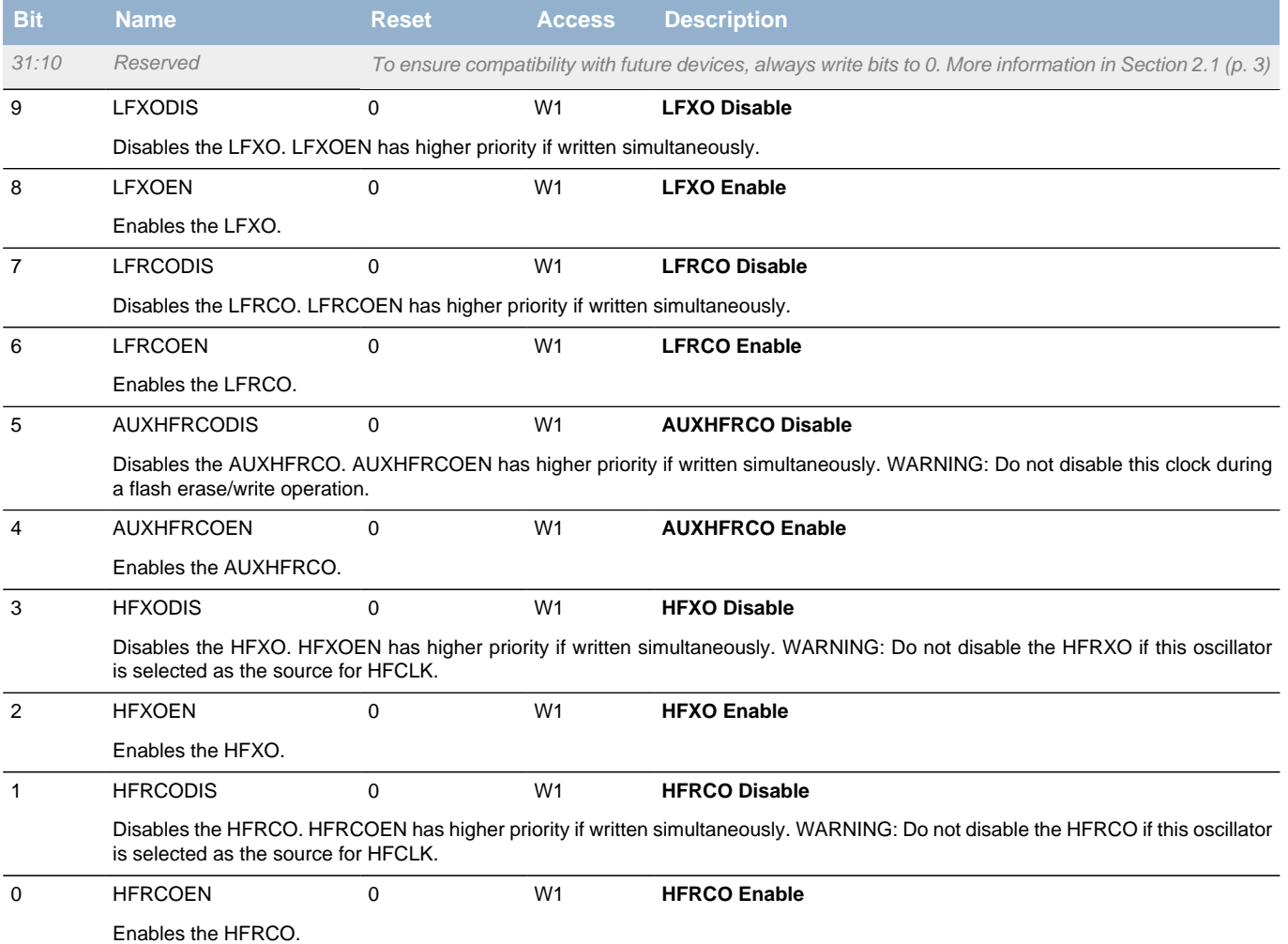

### <span id="page-116-0"></span>**11.5.10 CMU\_CMD - Command Register**

<span id="page-116-5"></span><span id="page-116-4"></span><span id="page-116-3"></span><span id="page-116-2"></span>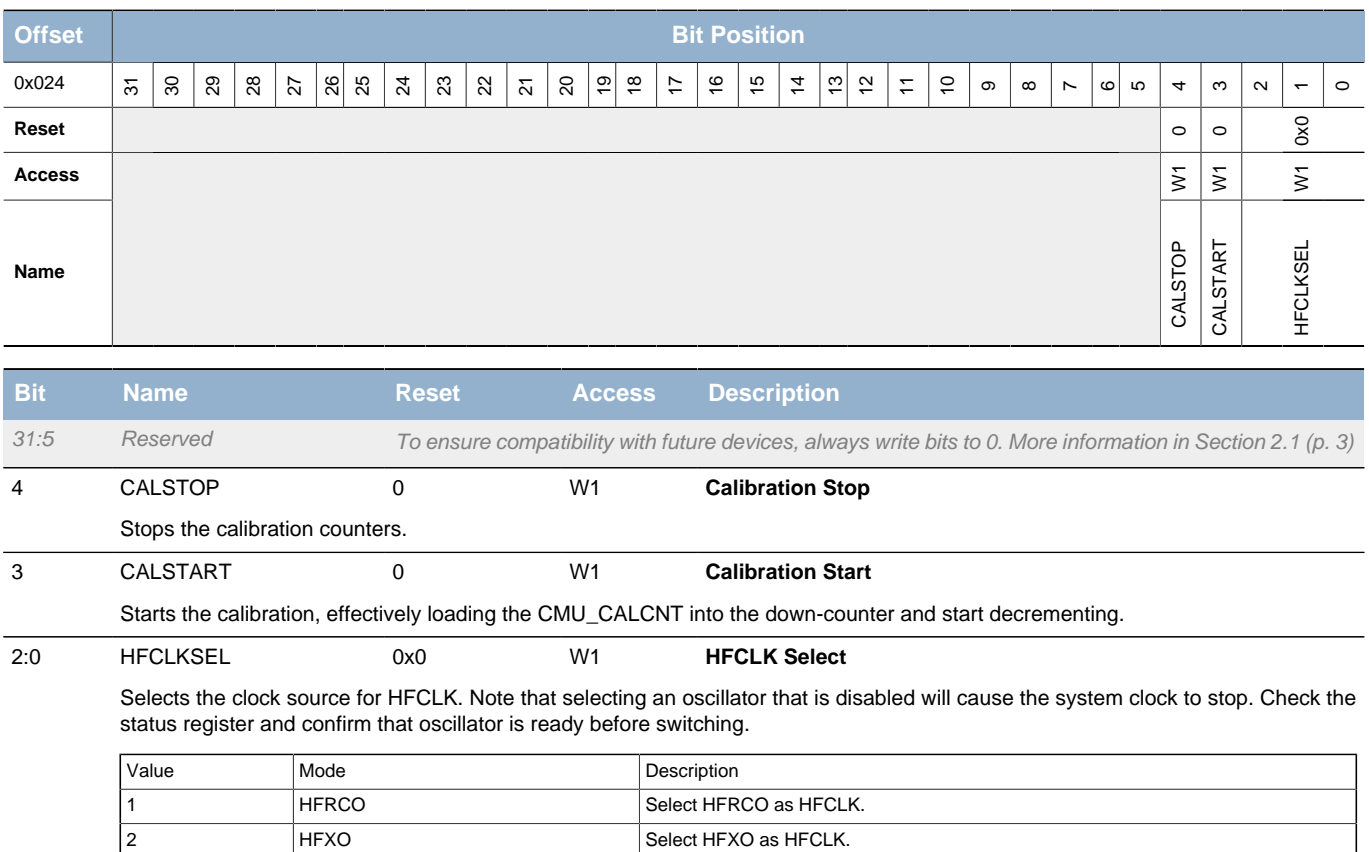

# <span id="page-116-1"></span>**11.5.11 CMU\_LFCLKSEL - Low Frequency Clock Select Register**

3 LERCO Select LFRCO as HFCLK. 4 LFXO Select LFXO as HFCLK.

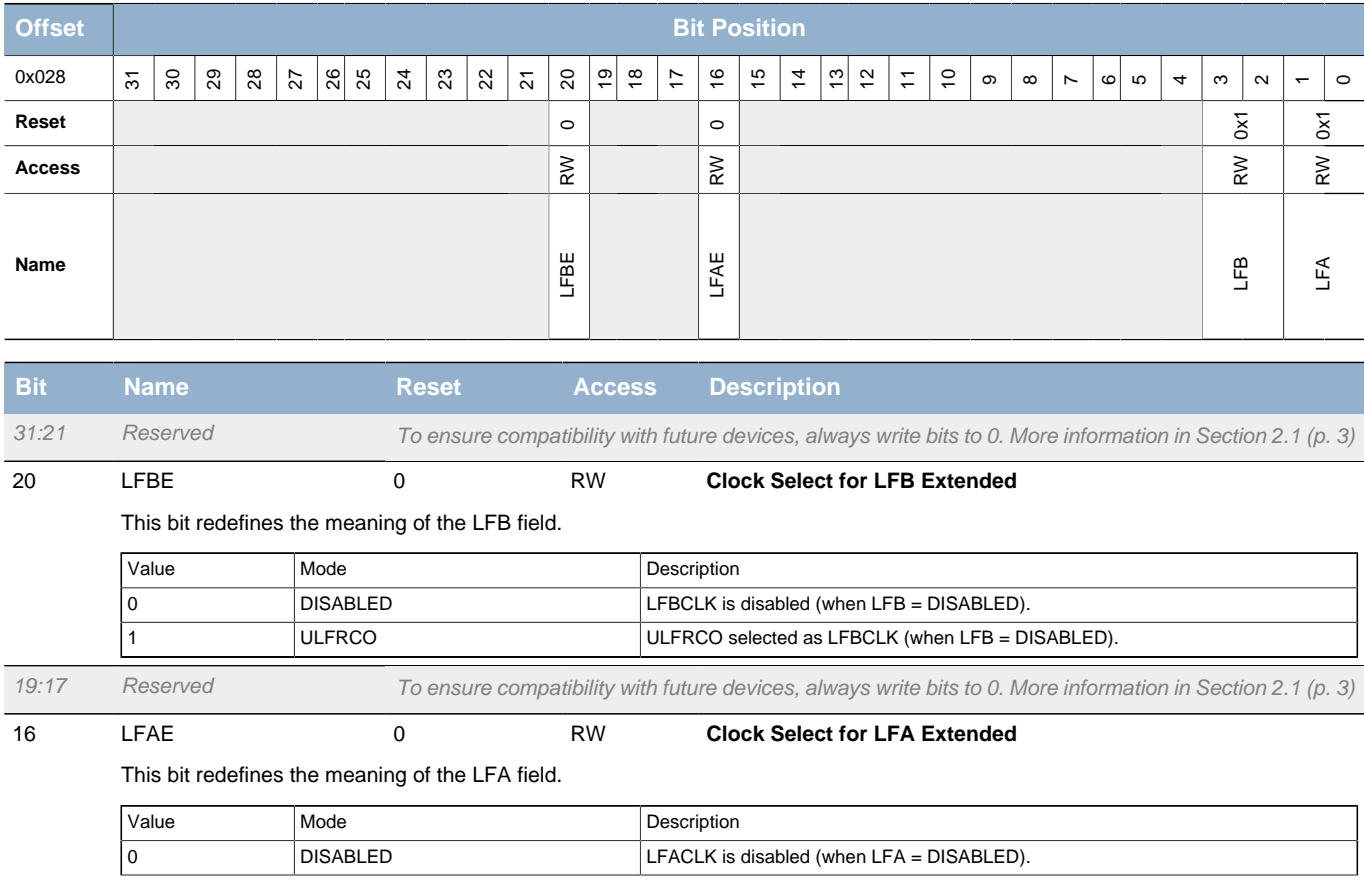

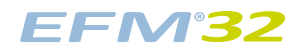

#### **...the world's most energy friendly microcontrollers**

<span id="page-117-7"></span><span id="page-117-6"></span><span id="page-117-5"></span><span id="page-117-4"></span><span id="page-117-3"></span><span id="page-117-1"></span>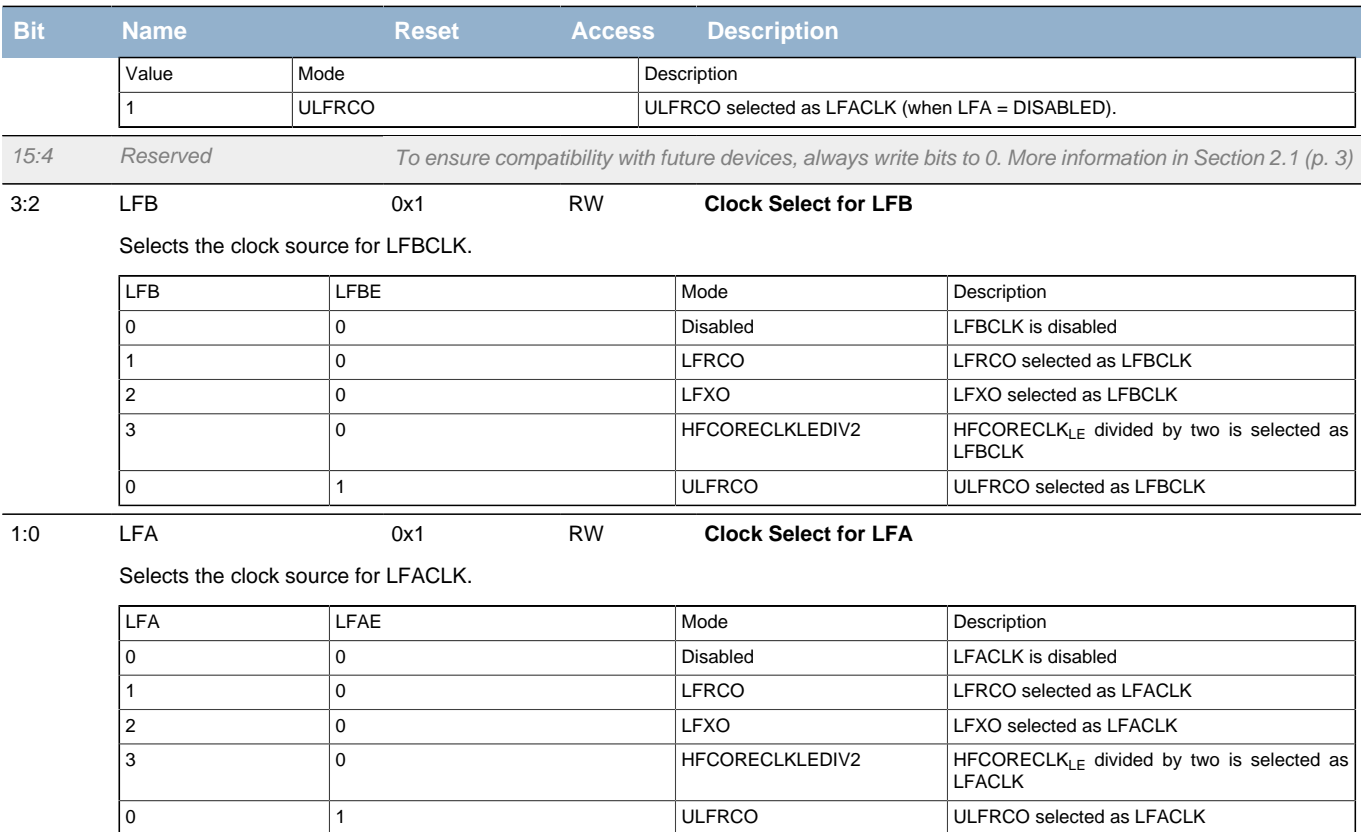

# <span id="page-117-8"></span><span id="page-117-2"></span><span id="page-117-0"></span>**11.5.12 CMU\_STATUS - Status Register**

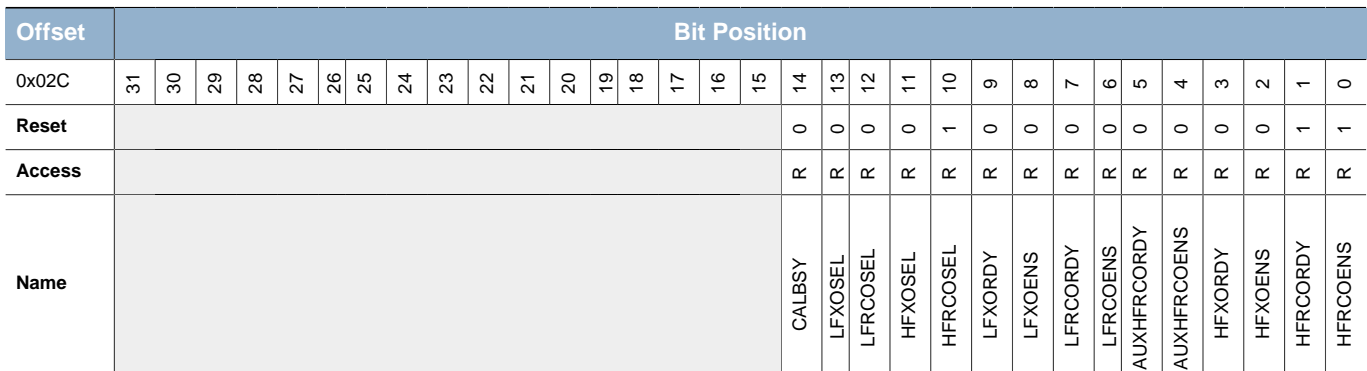

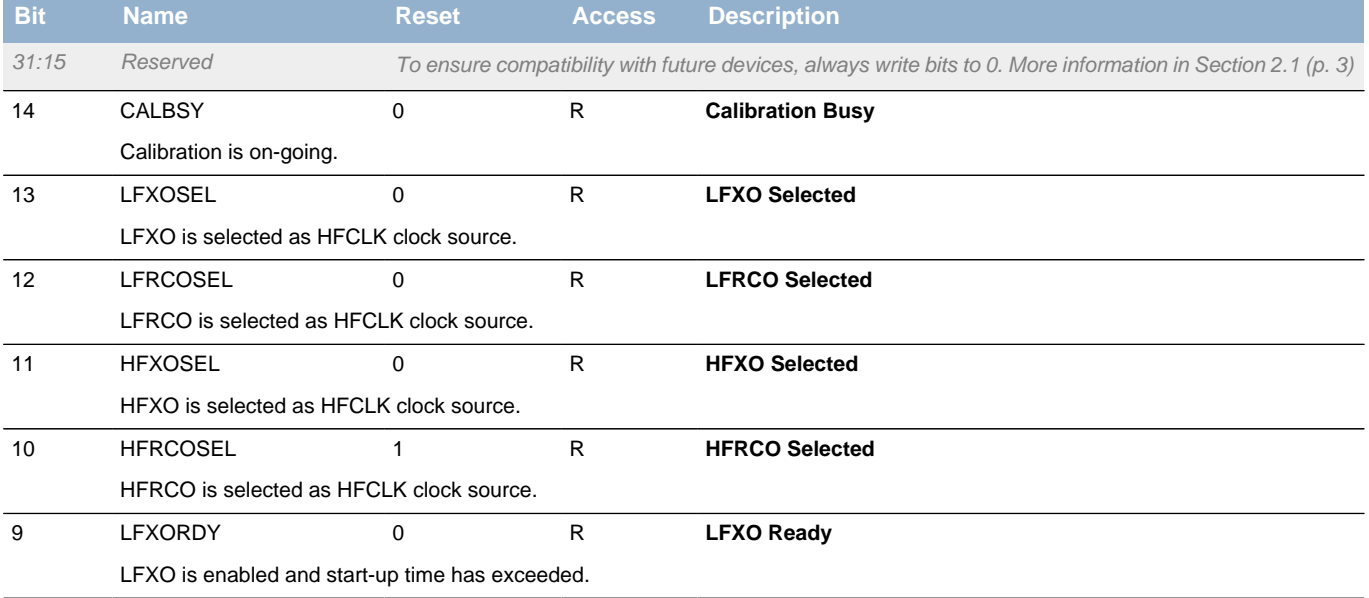

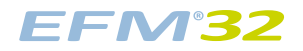

<span id="page-118-13"></span><span id="page-118-12"></span><span id="page-118-11"></span><span id="page-118-10"></span><span id="page-118-5"></span><span id="page-118-4"></span><span id="page-118-3"></span><span id="page-118-2"></span><span id="page-118-1"></span>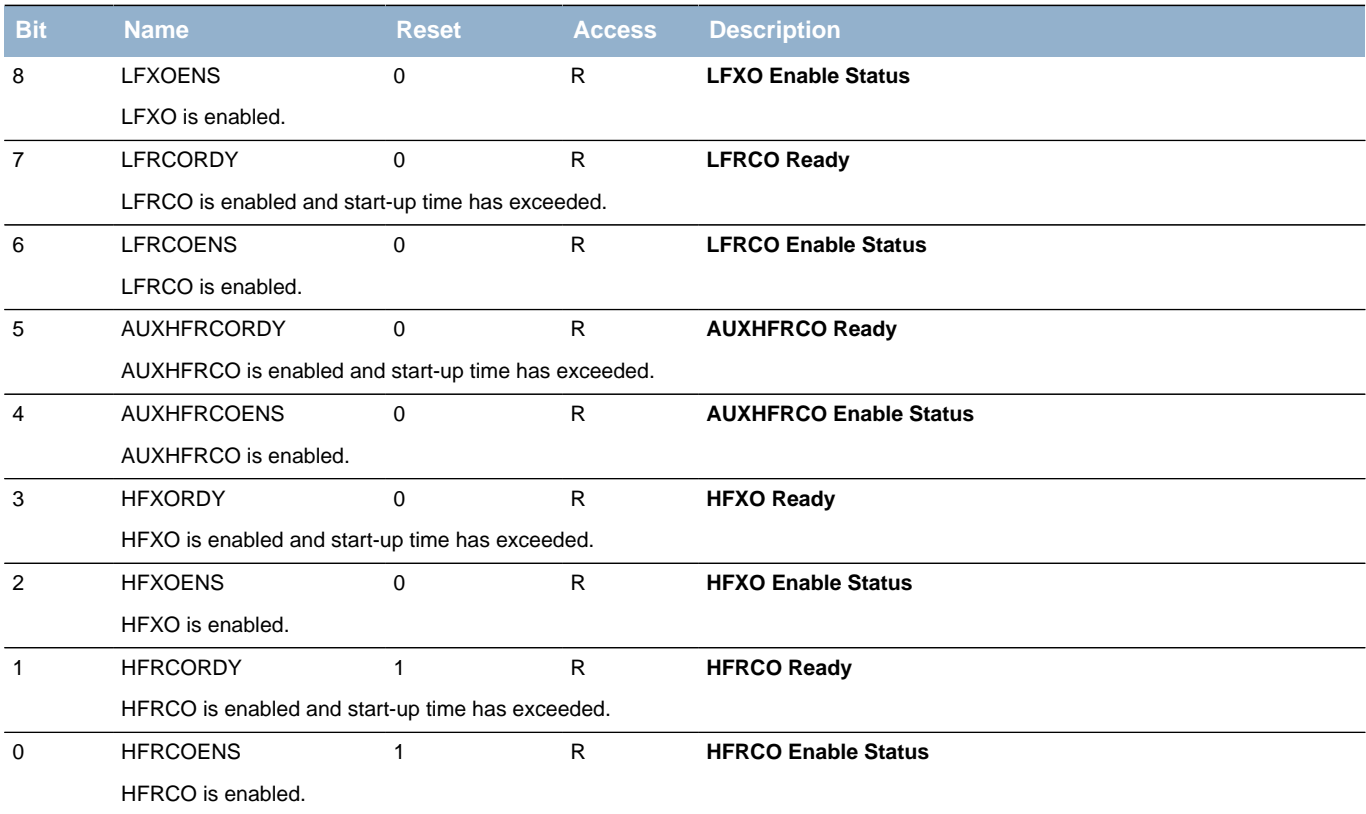

# <span id="page-118-16"></span><span id="page-118-15"></span><span id="page-118-14"></span><span id="page-118-9"></span><span id="page-118-8"></span><span id="page-118-7"></span><span id="page-118-6"></span><span id="page-118-0"></span>**11.5.13 CMU\_IF - Interrupt Flag Register**

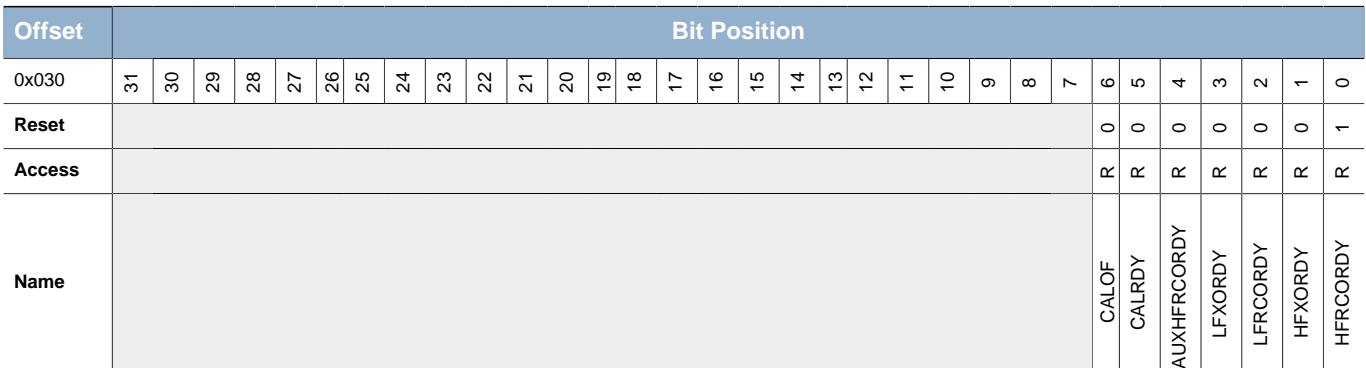

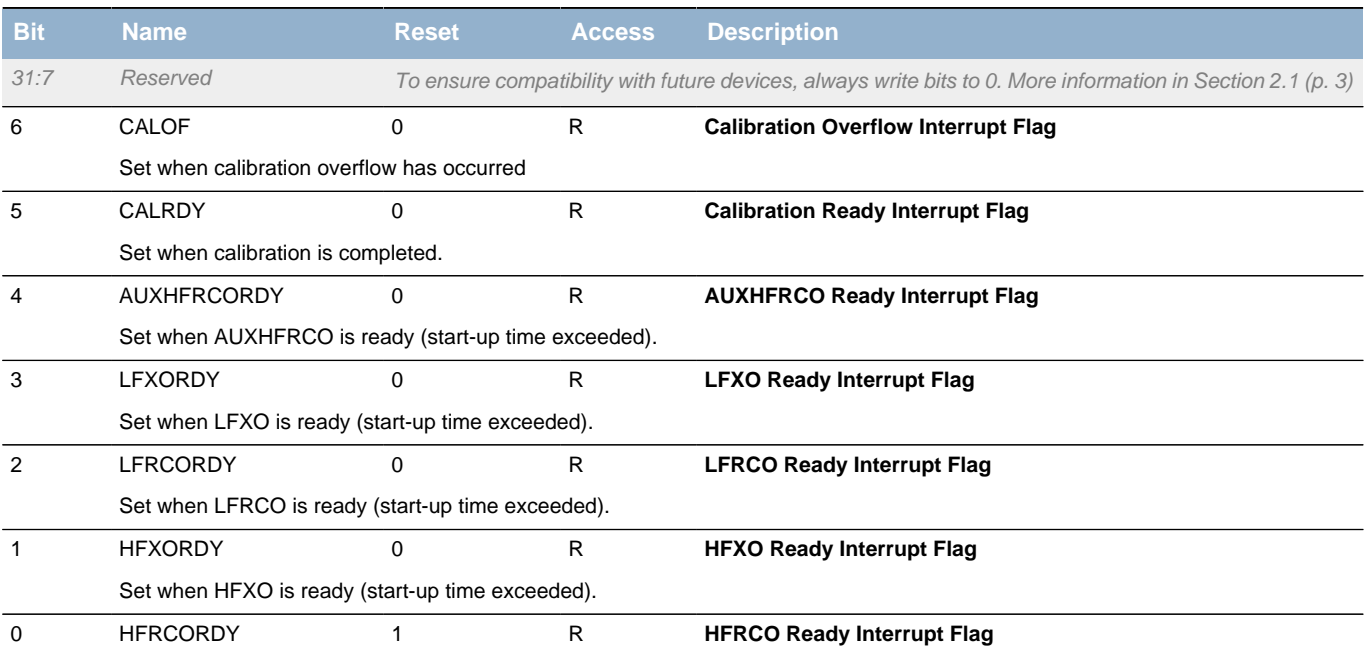

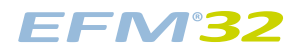

**Bit Name Reset Access Description**

Set when HFRCO is ready (start-up time exceeded).

# <span id="page-119-3"></span><span id="page-119-2"></span><span id="page-119-0"></span>**11.5.14 CMU\_IFS - Interrupt Flag Set Register**

<span id="page-119-6"></span><span id="page-119-5"></span><span id="page-119-4"></span>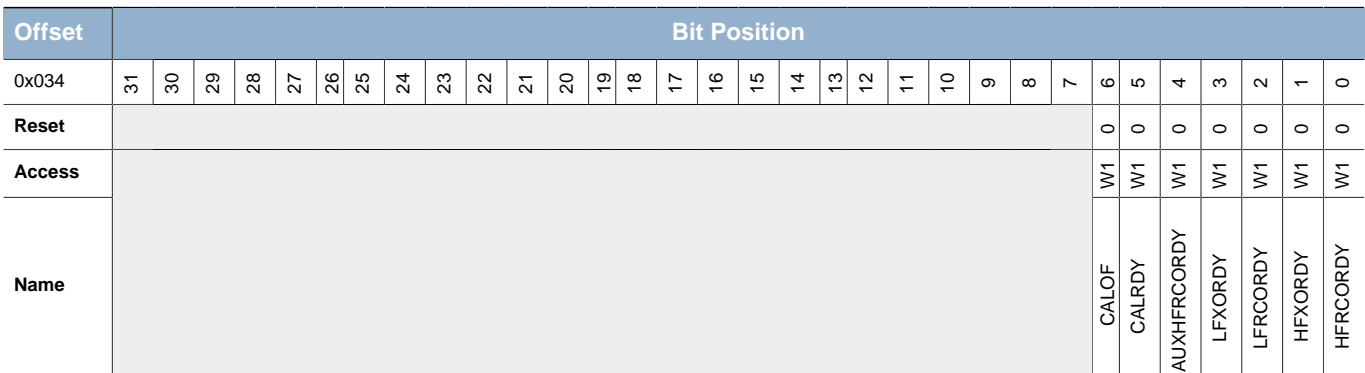

<span id="page-119-8"></span><span id="page-119-7"></span>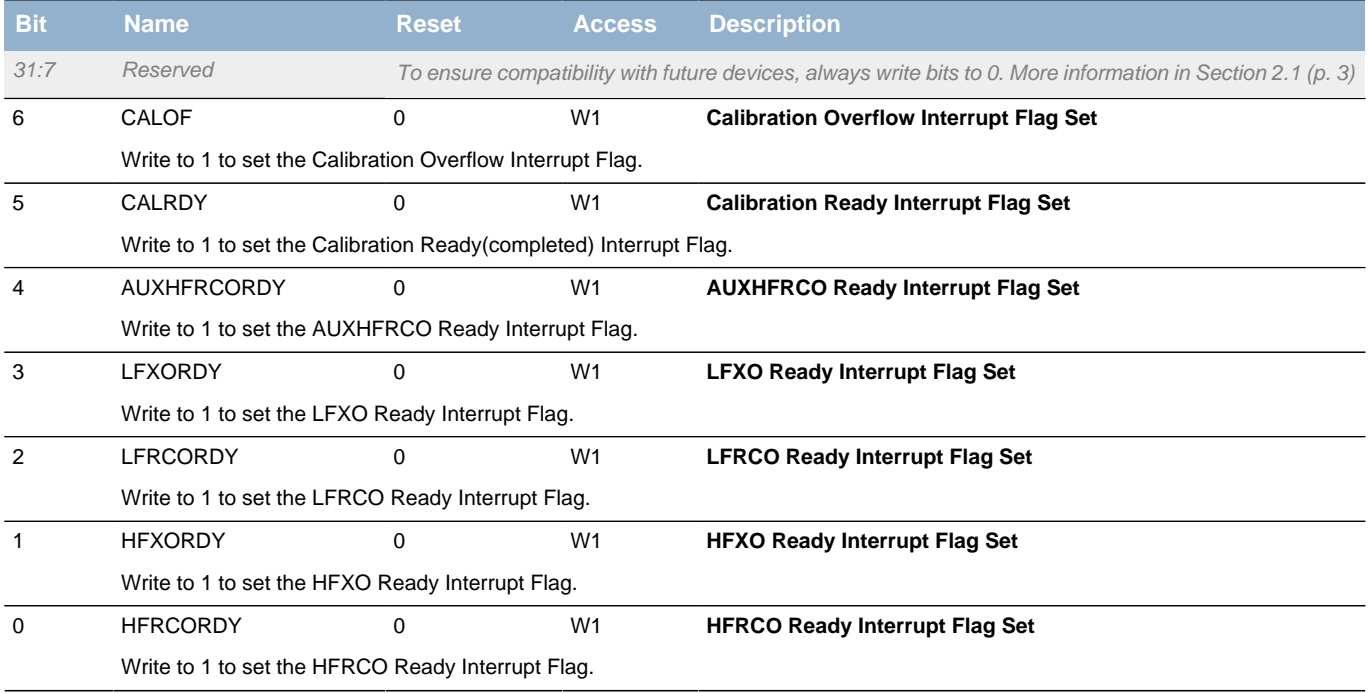

### <span id="page-119-1"></span>**11.5.15 CMU\_IFC - Interrupt Flag Clear Register**

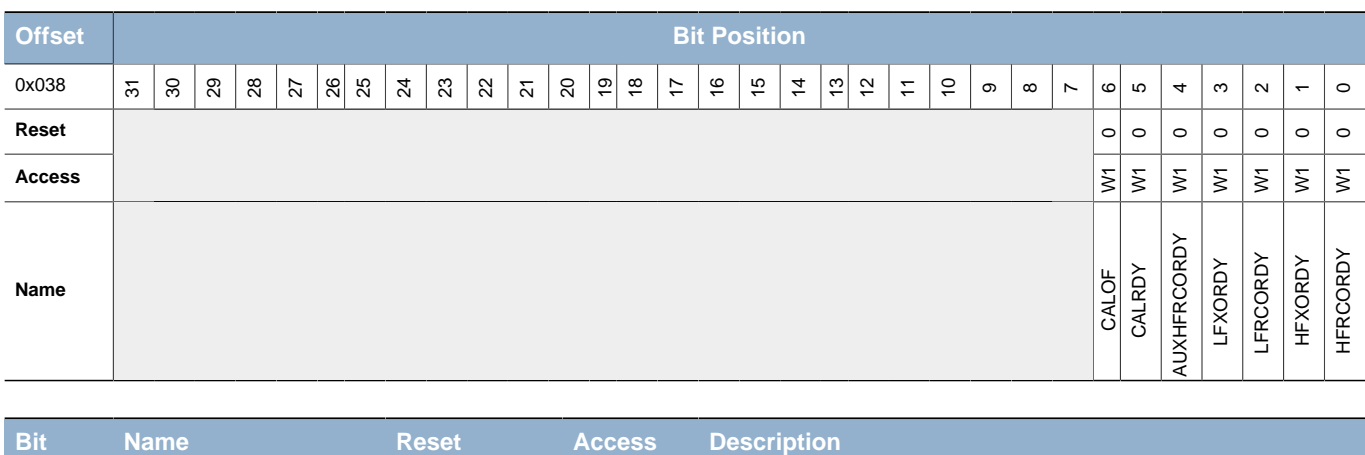

31:7 Reserved To ensure compatibility with future devices, always write bits to 0. More information in [Section 2.1 \(p. 3\)](#page-2-0)

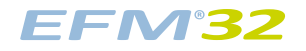

#### **...the world's most energy friendly microcontrollers**

<span id="page-120-11"></span><span id="page-120-10"></span><span id="page-120-9"></span><span id="page-120-8"></span><span id="page-120-4"></span><span id="page-120-3"></span><span id="page-120-2"></span><span id="page-120-1"></span>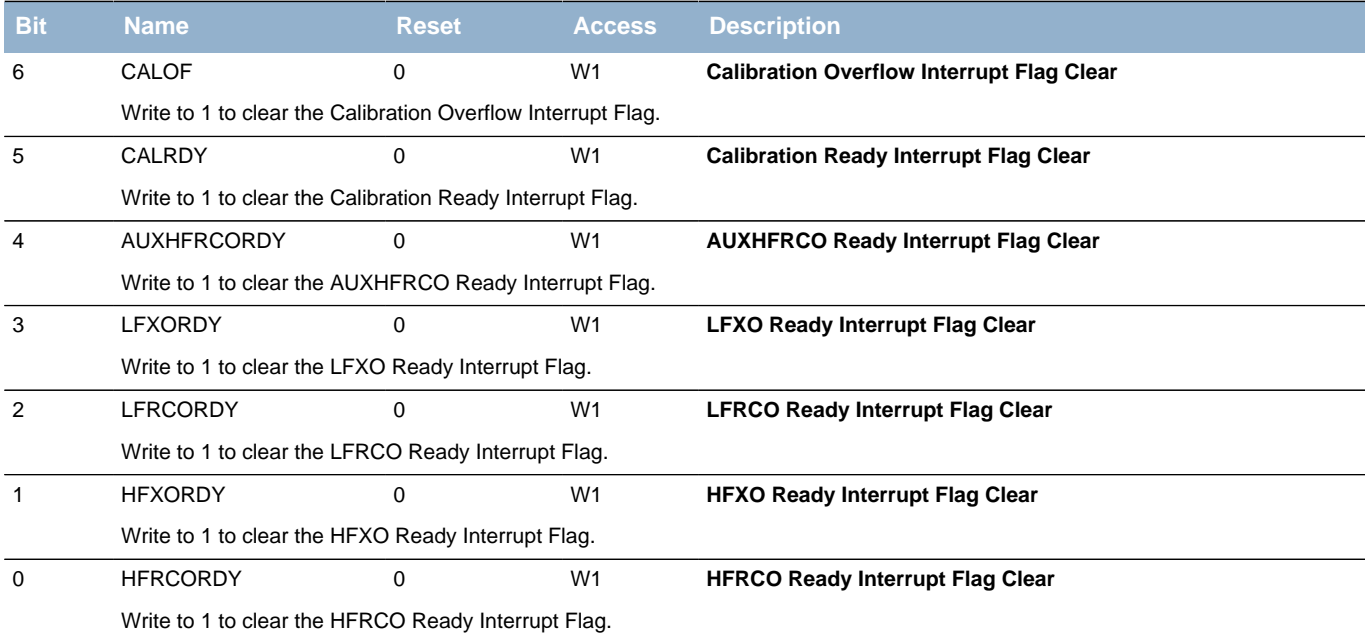

# <span id="page-120-14"></span><span id="page-120-13"></span><span id="page-120-12"></span><span id="page-120-7"></span><span id="page-120-6"></span><span id="page-120-5"></span><span id="page-120-0"></span>**11.5.16 CMU\_IEN - Interrupt Enable Register**

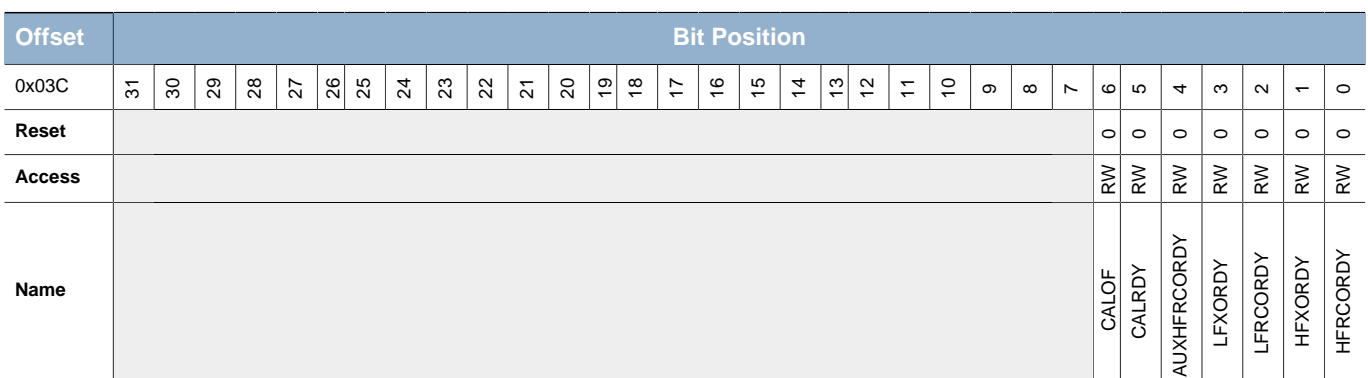

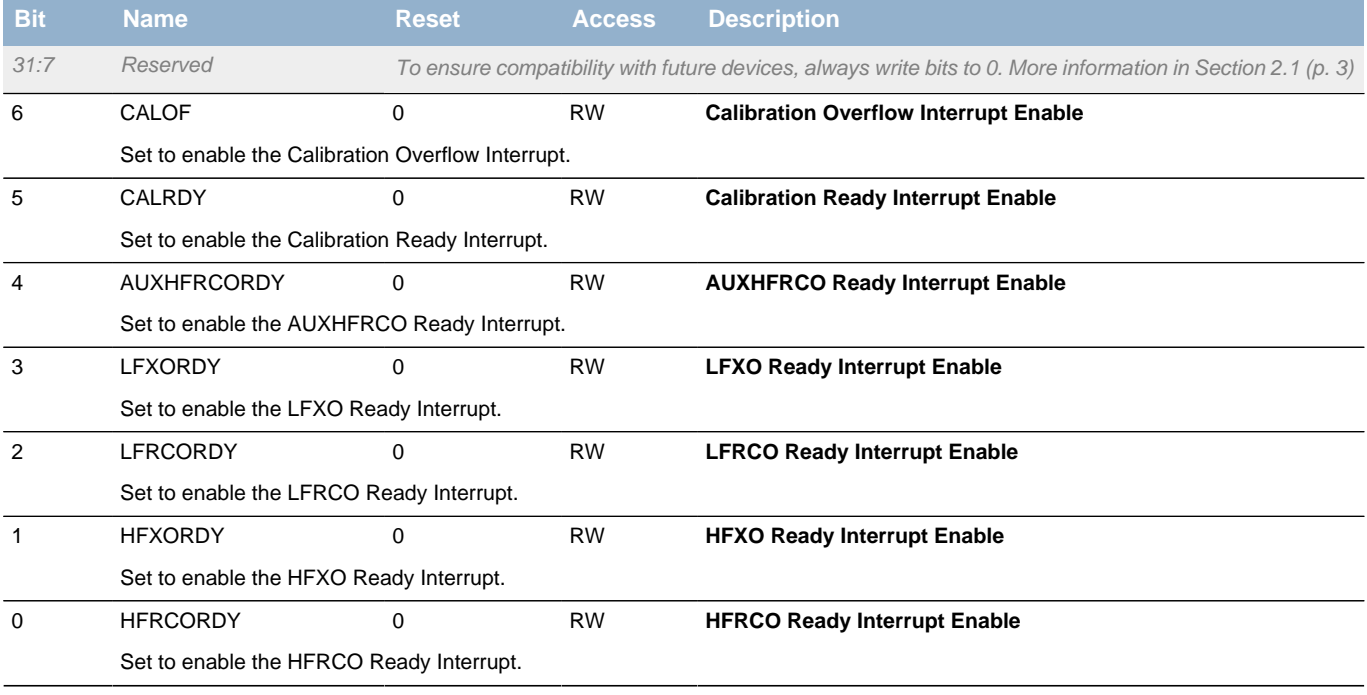

### <span id="page-121-0"></span>**11.5.17 CMU\_HFCORECLKEN0 - High Frequency Core Clock Enable Register 0**

<span id="page-121-5"></span><span id="page-121-4"></span><span id="page-121-3"></span><span id="page-121-2"></span>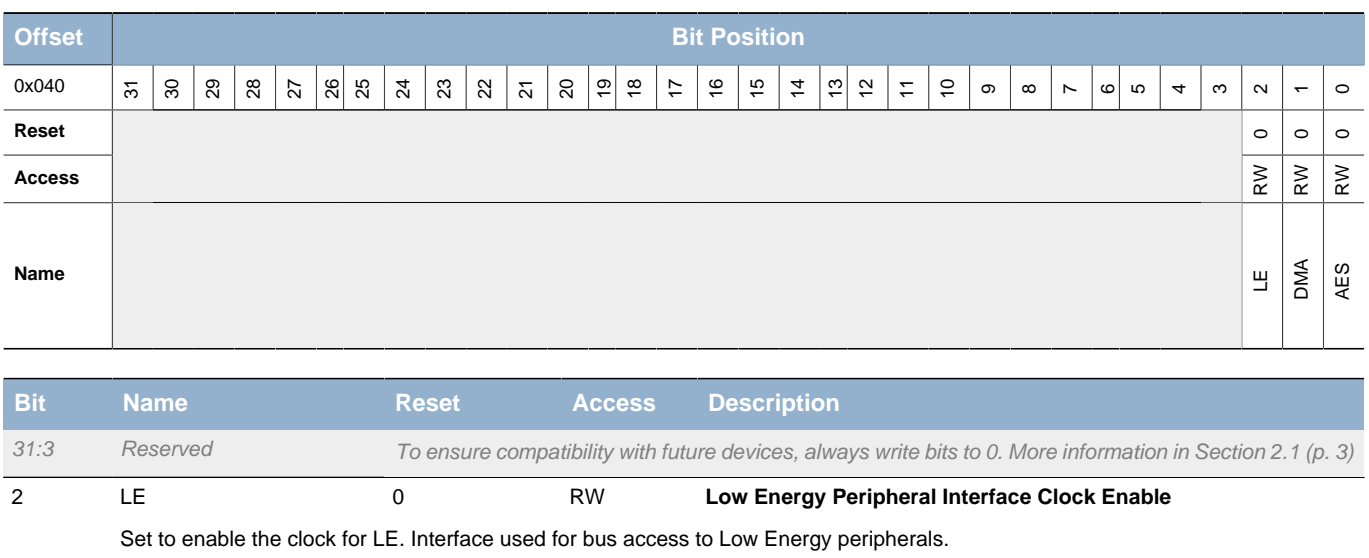

<span id="page-121-7"></span><span id="page-121-6"></span>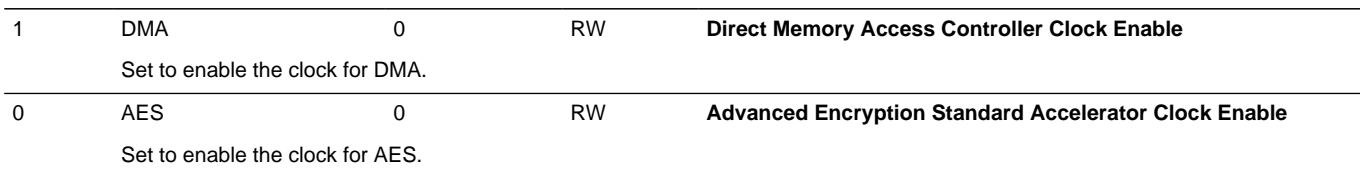

# <span id="page-121-1"></span>**11.5.18 CMU\_HFPERCLKEN0 - High Frequency Peripheral Clock Enable Register 0**

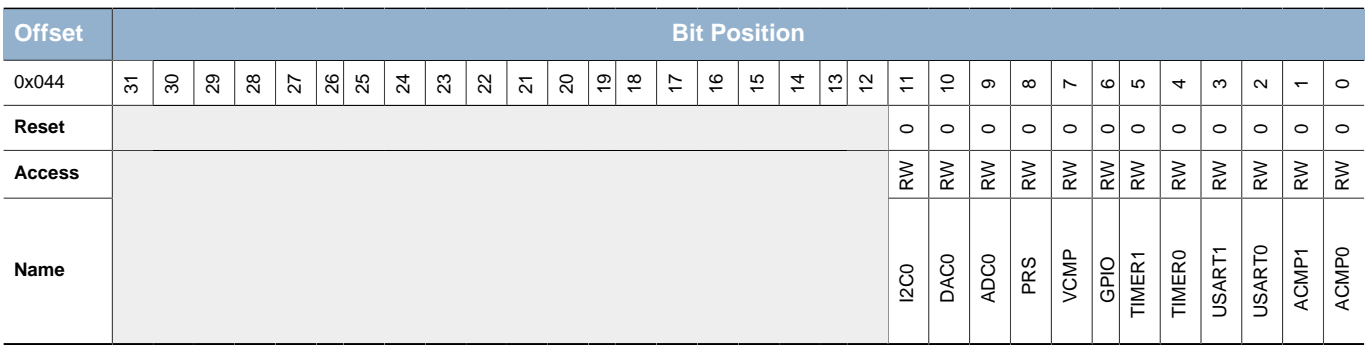

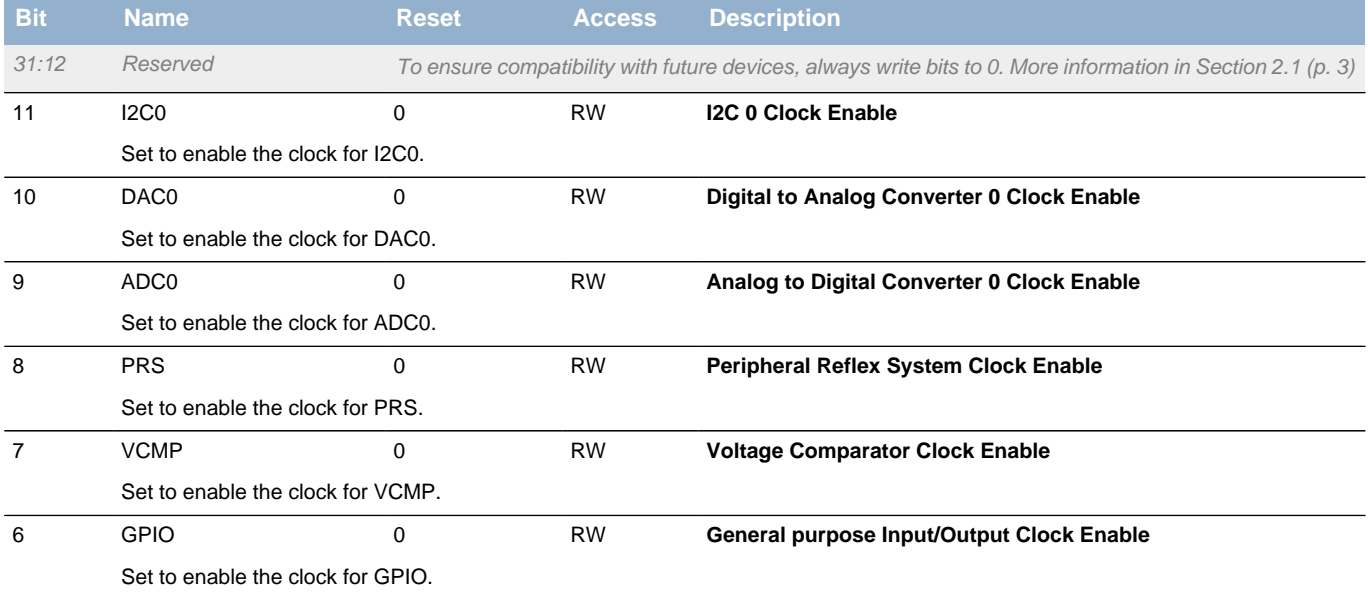

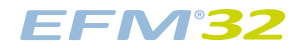

<span id="page-122-8"></span><span id="page-122-7"></span><span id="page-122-3"></span><span id="page-122-2"></span><span id="page-122-1"></span>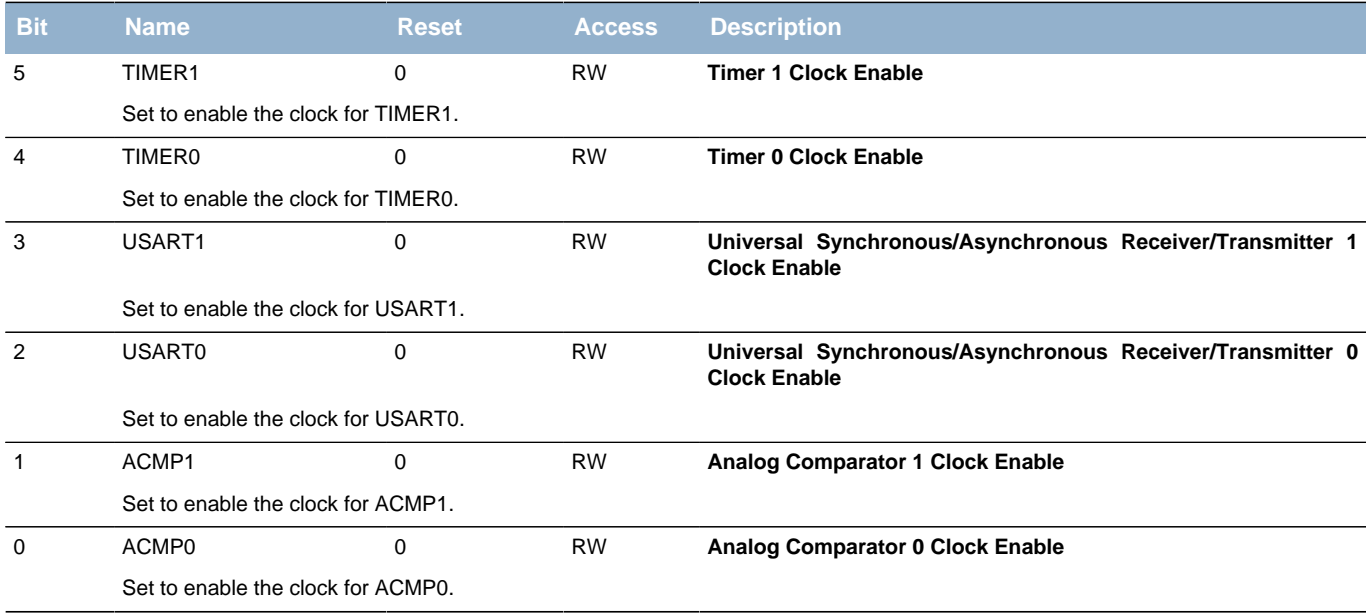

# <span id="page-122-9"></span><span id="page-122-6"></span><span id="page-122-5"></span><span id="page-122-4"></span><span id="page-122-0"></span>**11.5.19 CMU\_SYNCBUSY - Synchronization Busy Register**

**Bit Name Reset Access Description**

<span id="page-122-10"></span>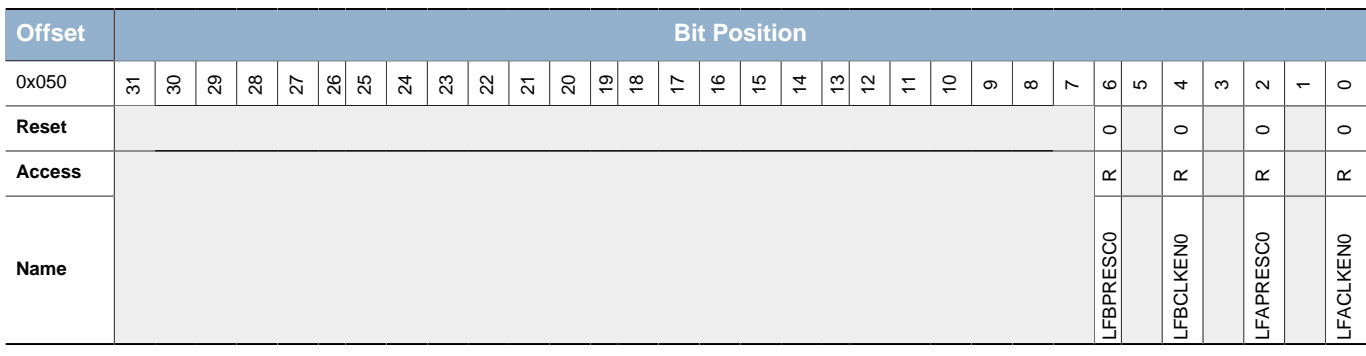

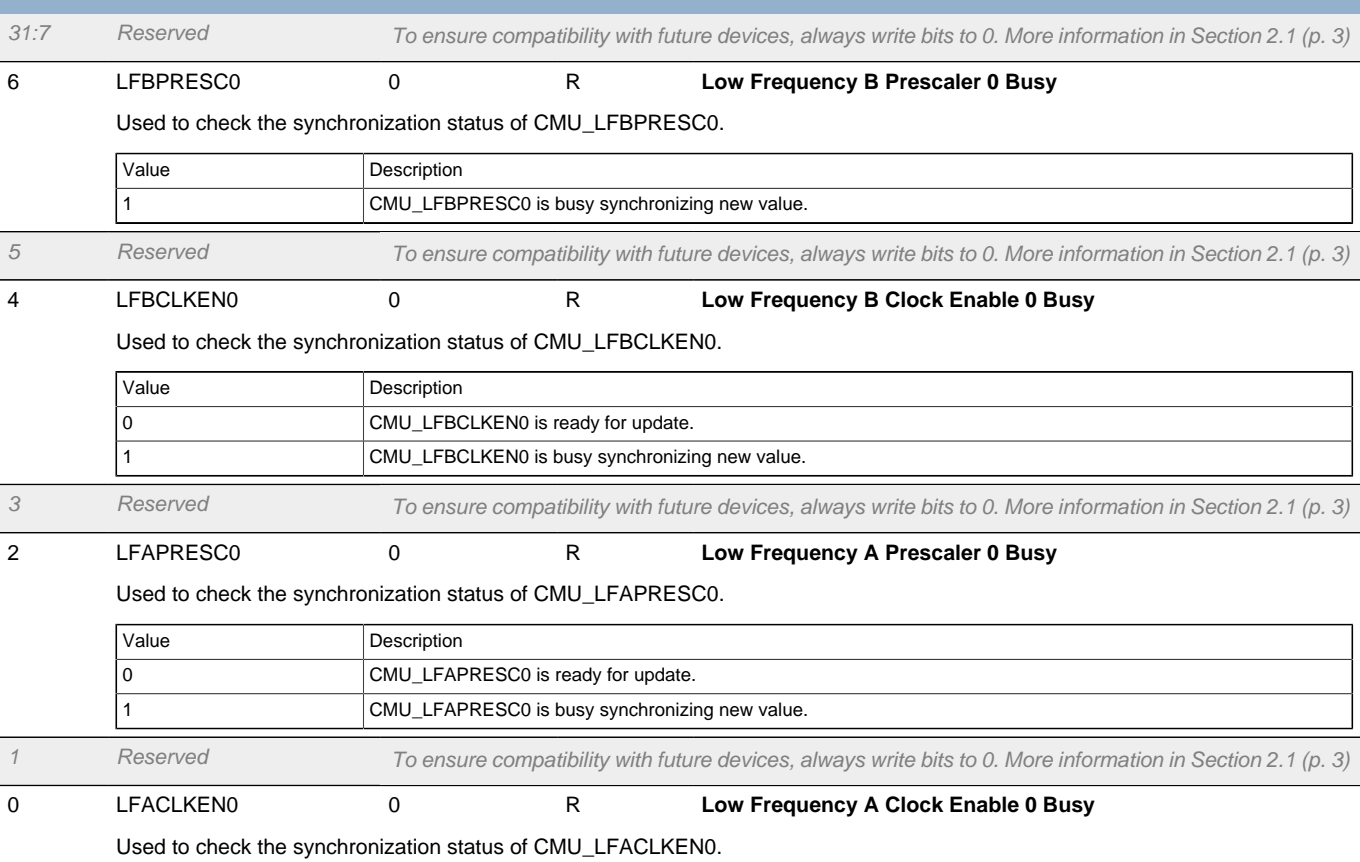

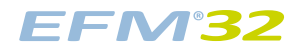

<span id="page-123-2"></span>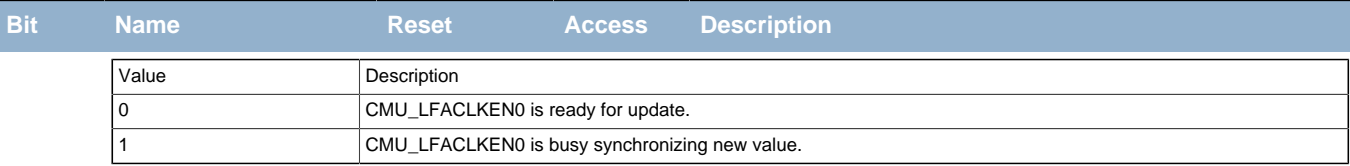

# <span id="page-123-3"></span><span id="page-123-0"></span>**11.5.20 CMU\_FREEZE - Freeze Register**

<span id="page-123-5"></span><span id="page-123-4"></span>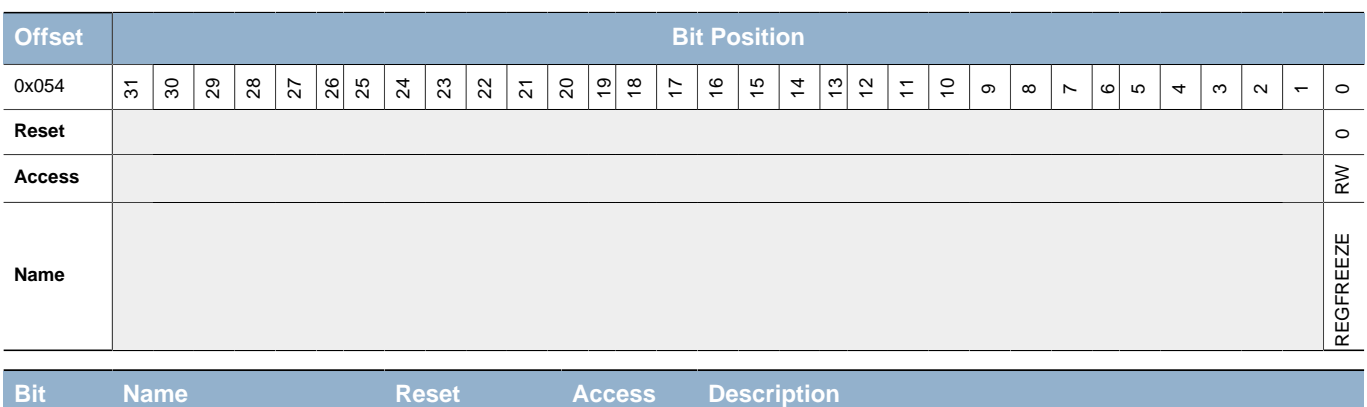

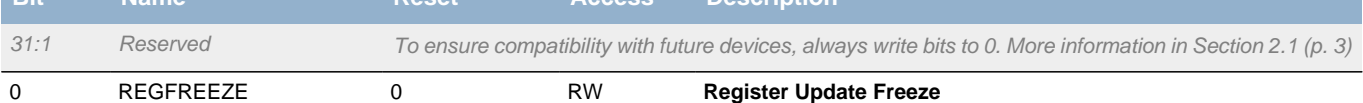

When set, the update of the Low Frequency clock control registers is postponed until this bit is cleared. Use this bit to update several registers simultaneously.

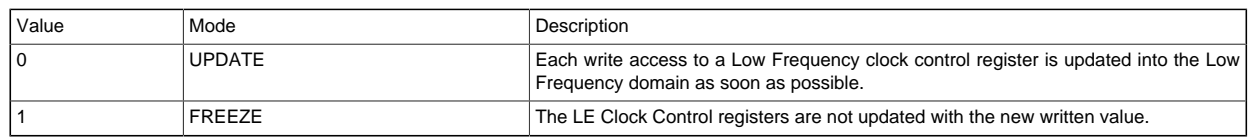

# <span id="page-123-1"></span>**11.5.21 CMU\_LFACLKEN0 - Low Frequency A Clock Enable Register 0 (Async Reg)**

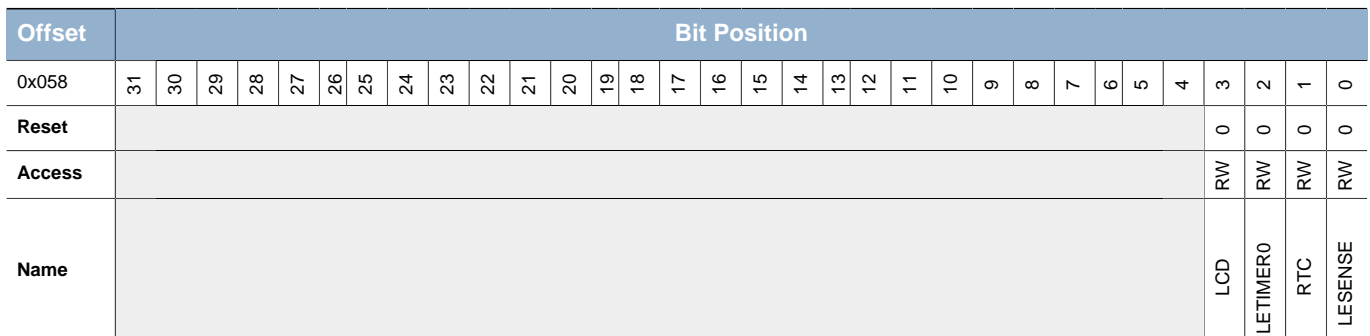

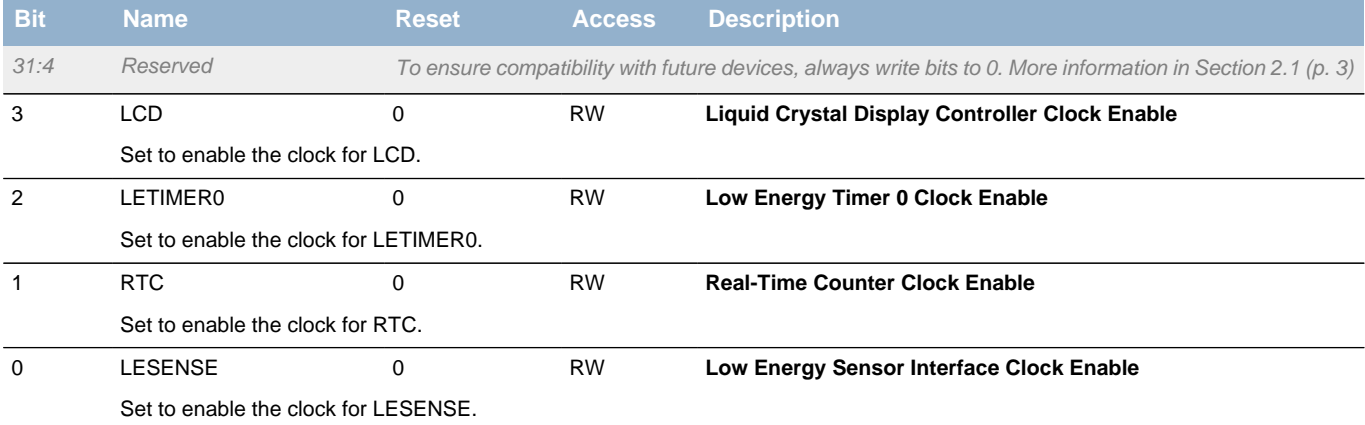

### <span id="page-124-0"></span>**11.5.22 CMU\_LFBCLKEN0 - Low Frequency B Clock Enable Register 0 (Async Reg)**

<span id="page-124-3"></span><span id="page-124-2"></span>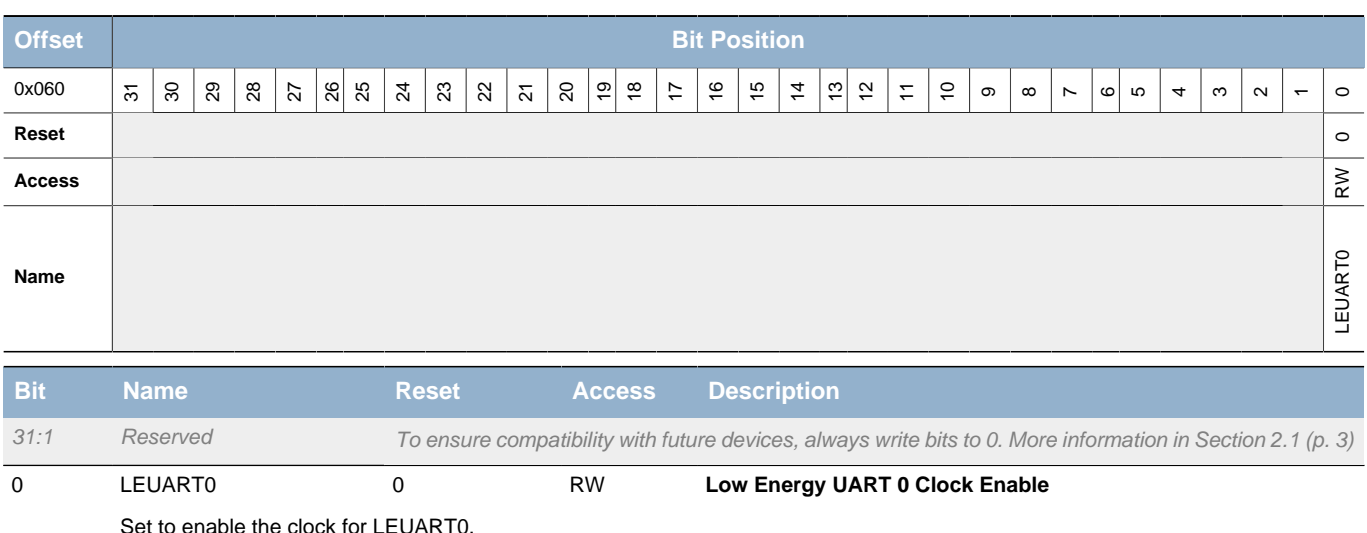

# <span id="page-124-1"></span>**11.5.23 CMU\_LFAPRESC0 - Low Frequency A Prescaler Register 0 (Async Reg)**

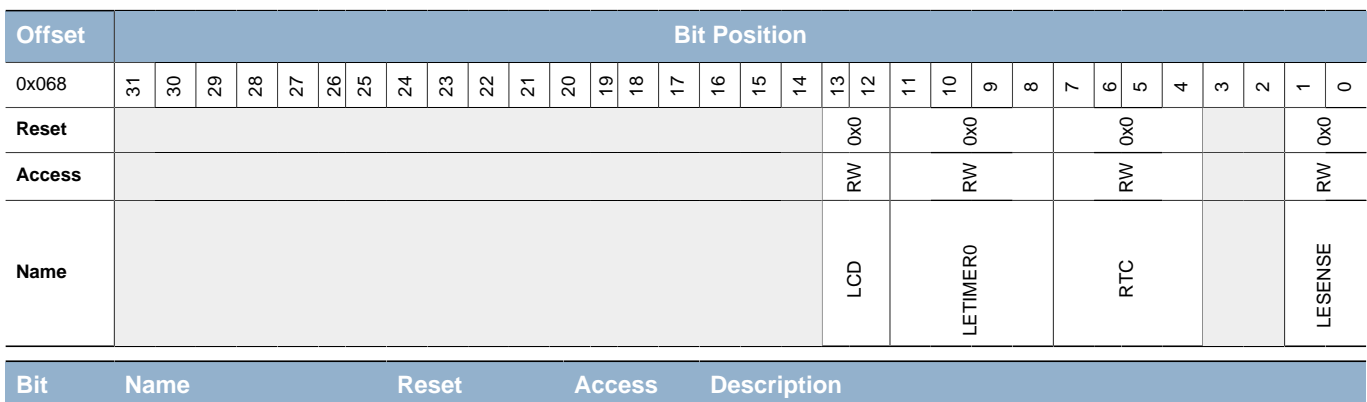

31:14 Reserved To ensure compatibility with future devices, always write bits to 0. More information in [Section 2.1 \(p. 3\)](#page-2-0)

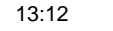

13:12 LCD 0x0 RW **Liquid Crystal Display Controller Prescaler**

Configure Liquid Crystal Display Controller prescaler

| Value | Mode              | Description                 |
|-------|-------------------|-----------------------------|
|       | DIV <sub>16</sub> | $LEACLK1$ $cn = LFACLK/16$  |
|       | DIV <sub>32</sub> | $LEACLK1_{CD} = LEACLK/32$  |
|       | DIV <sub>64</sub> | $LEACLK1_{CD} = LEACLK/64$  |
|       | <b>DIV128</b>     | $LEACLK1_{CD} = LEACLK/128$ |

11:8 LETIMER0 0x0 RW **Low Energy Timer 0 Prescaler**

#### Configure Low Energy Timer 0 prescaler

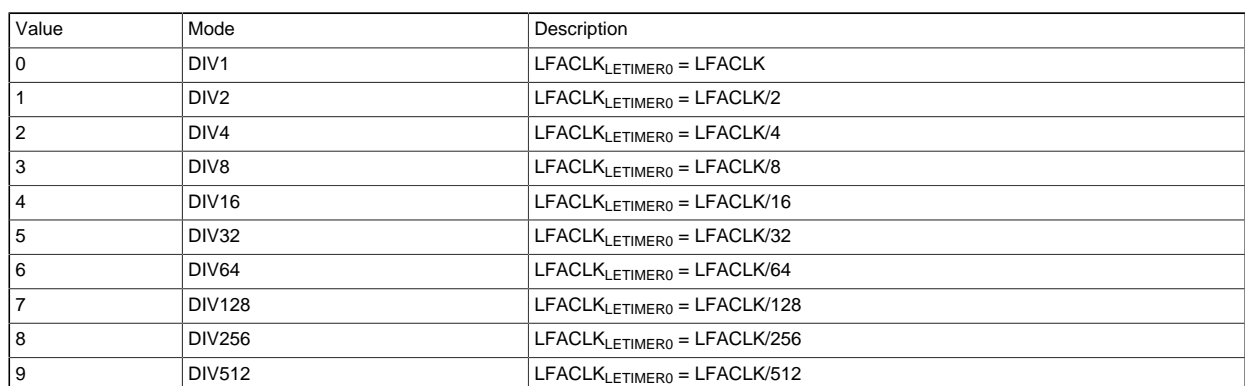

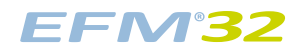

#### **...the world's most energy friendly microcontrollers**

<span id="page-125-3"></span>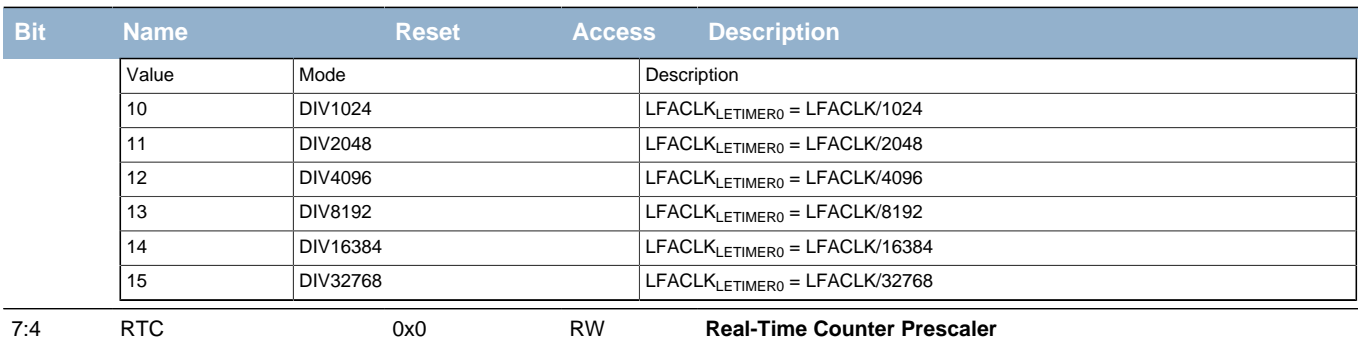

<span id="page-125-1"></span>

Configure Real-Time Counter prescaler

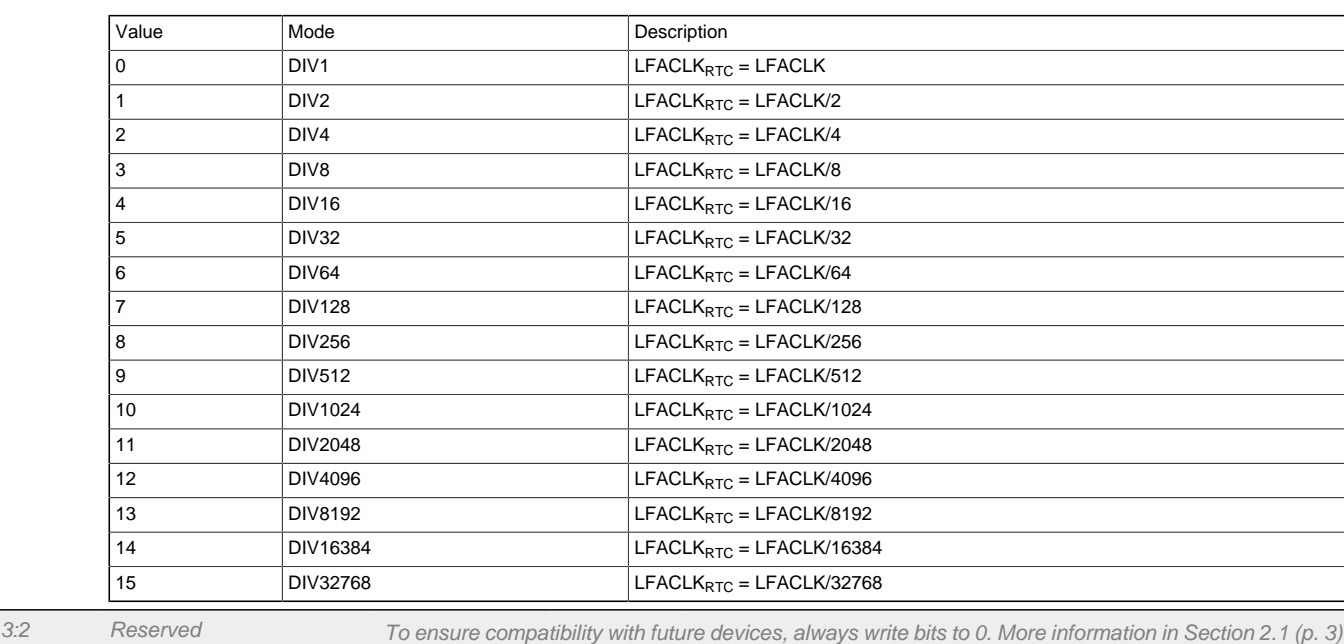

<span id="page-125-2"></span>1:0 LESENSE 0x0 RW **Low Energy Sensor Interface Prescaler**

Configure Low Energy Sensor Interface prescaler

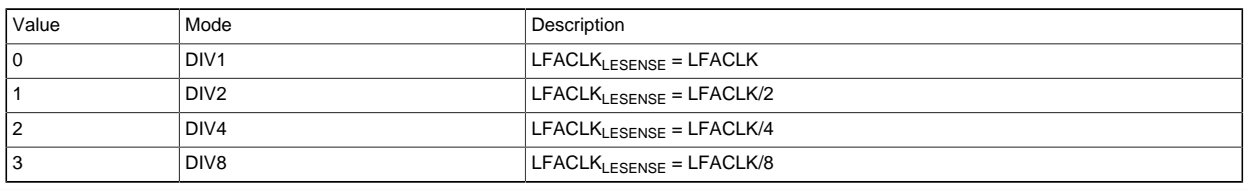

# <span id="page-125-0"></span>**11.5.24 CMU\_LFBPRESC0 - Low Frequency B Prescaler Register 0 (Async Reg)**

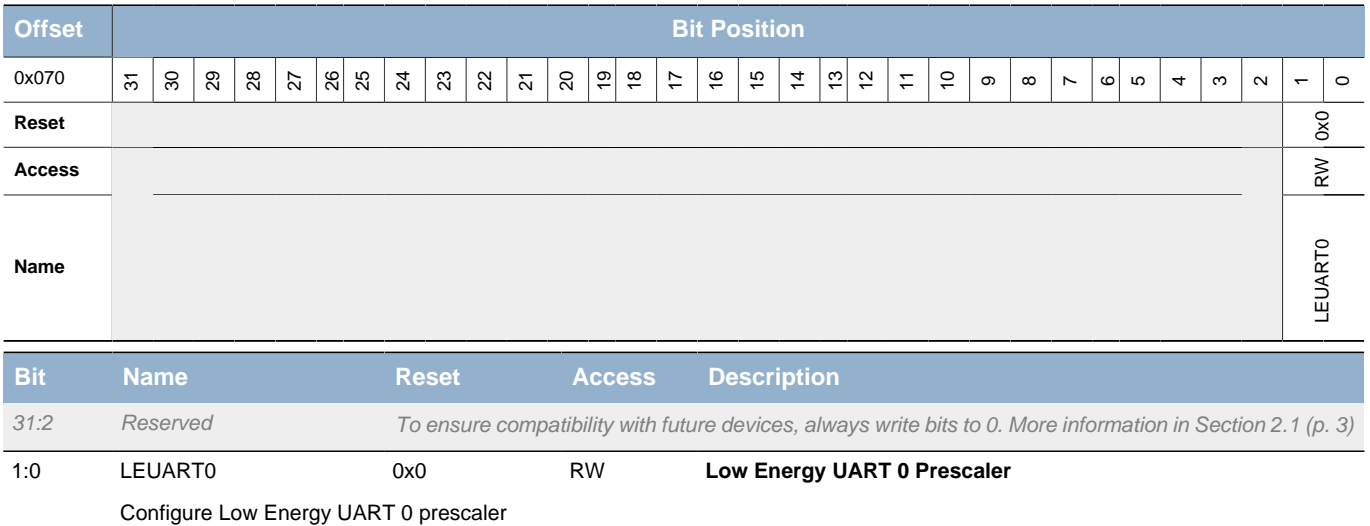

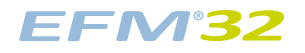

<span id="page-126-2"></span>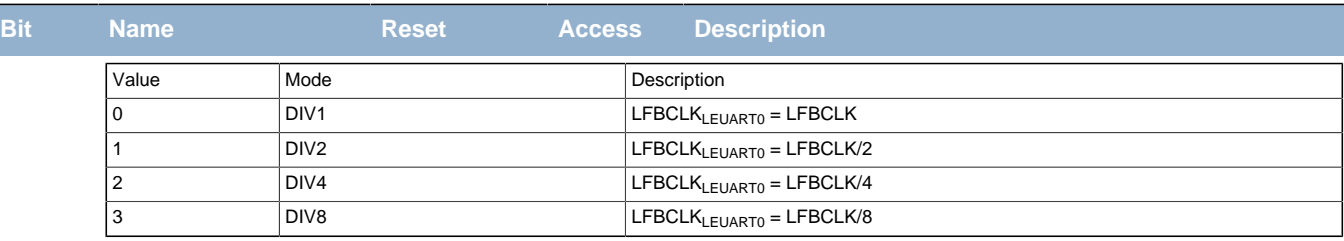

### <span id="page-126-3"></span><span id="page-126-0"></span>**11.5.25 CMU\_PCNTCTRL - PCNT Control Register**

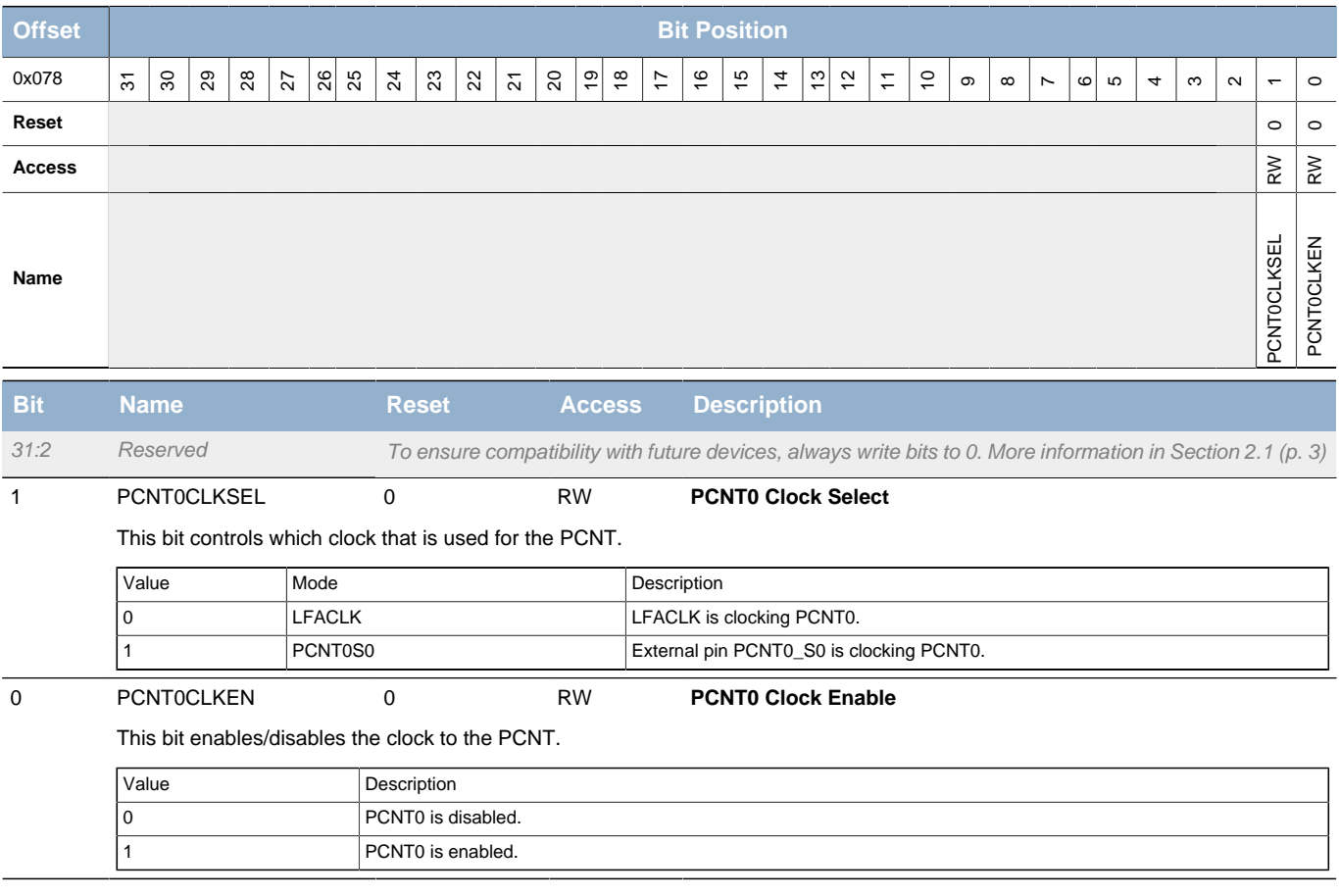

# <span id="page-126-1"></span>**11.5.26 CMU\_LCDCTRL - LCD Control Register**

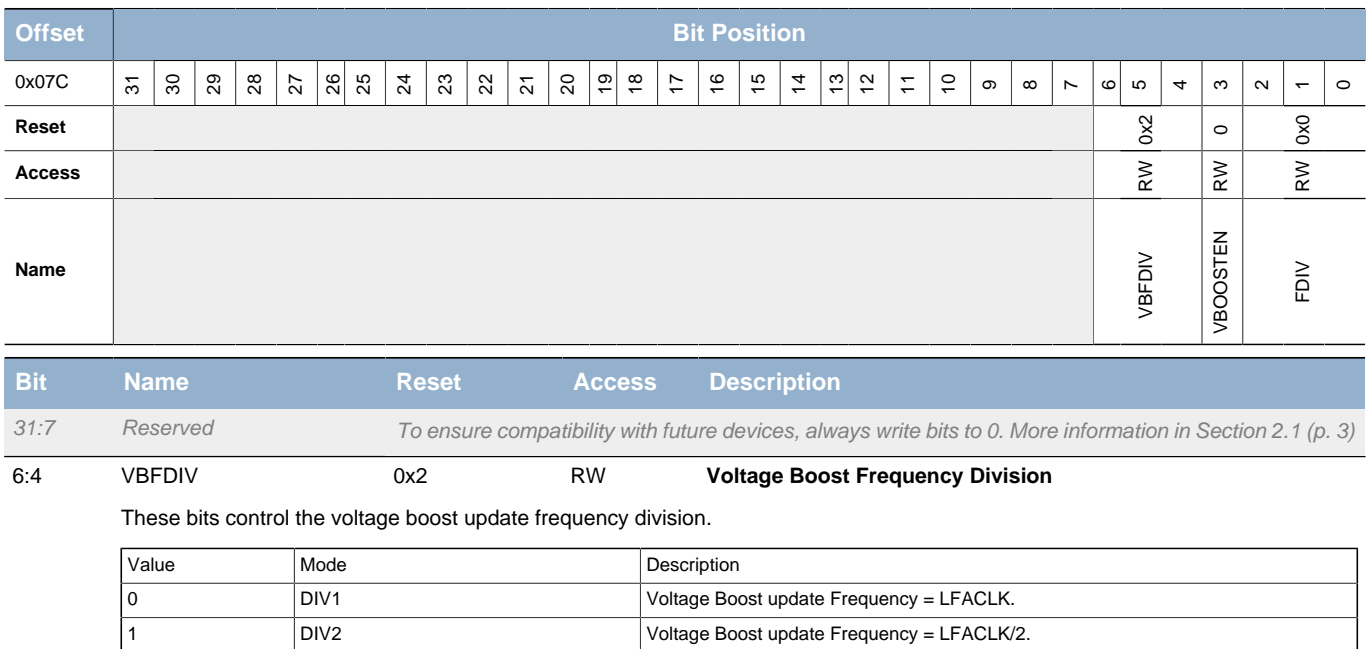

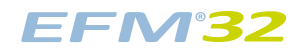

#### **...the world's most energy friendly microcontrollers**

<span id="page-127-4"></span>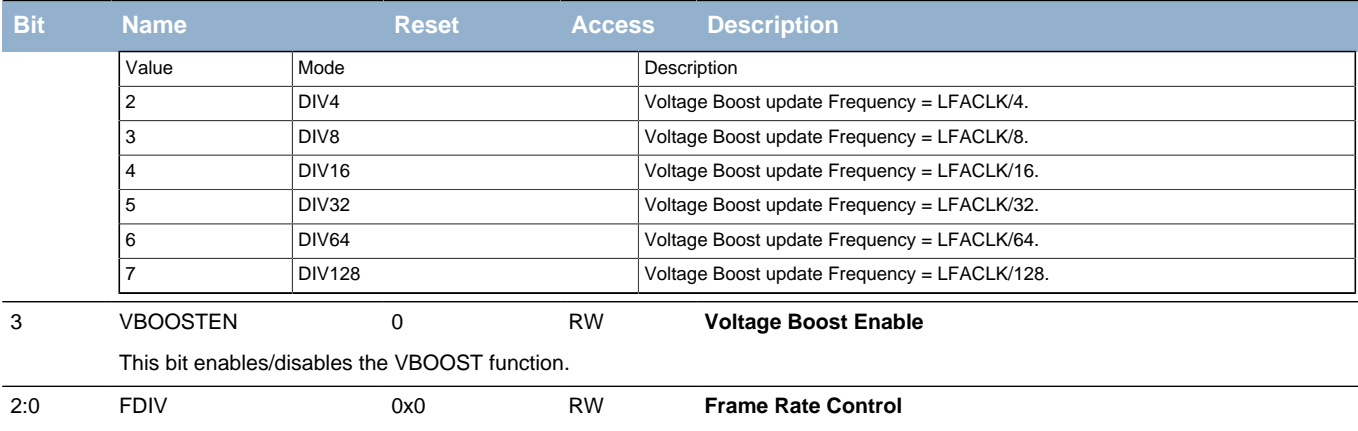

<span id="page-127-6"></span><span id="page-127-5"></span><span id="page-127-3"></span><span id="page-127-2"></span>These bits controls the framerate according to this formula:  $LFACLE_{LCD} = LFACLK_{LCDpre} / (1 + FDIV)$ . Do not change this value while the LCD bit in CMU\_LFACLKEN0 is set to 1.

### <span id="page-127-0"></span>**11.5.27 CMU\_ROUTE - I/O Routing Register**

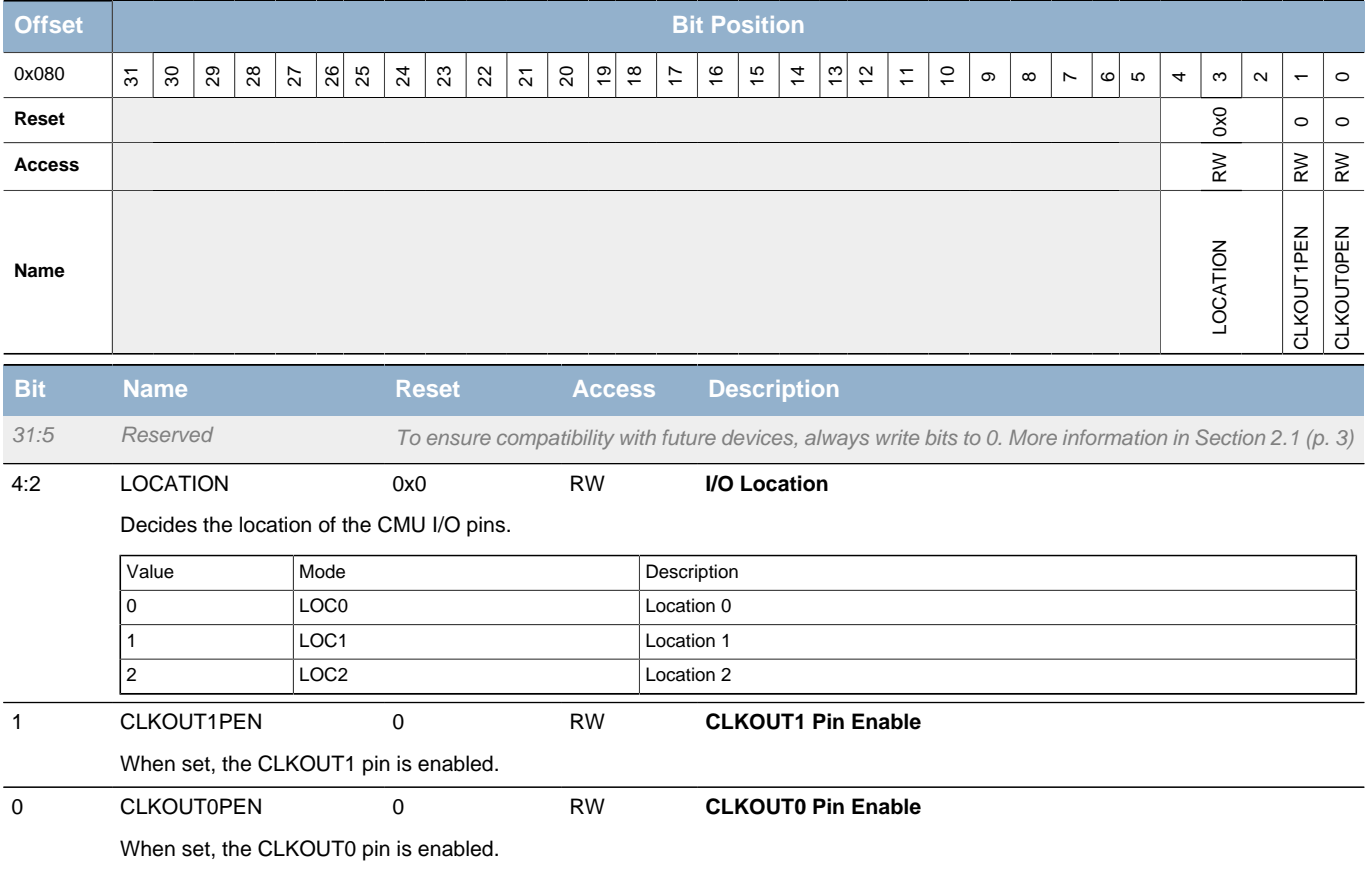

### <span id="page-127-1"></span>**11.5.28 CMU\_LOCK - Configuration Lock Register**

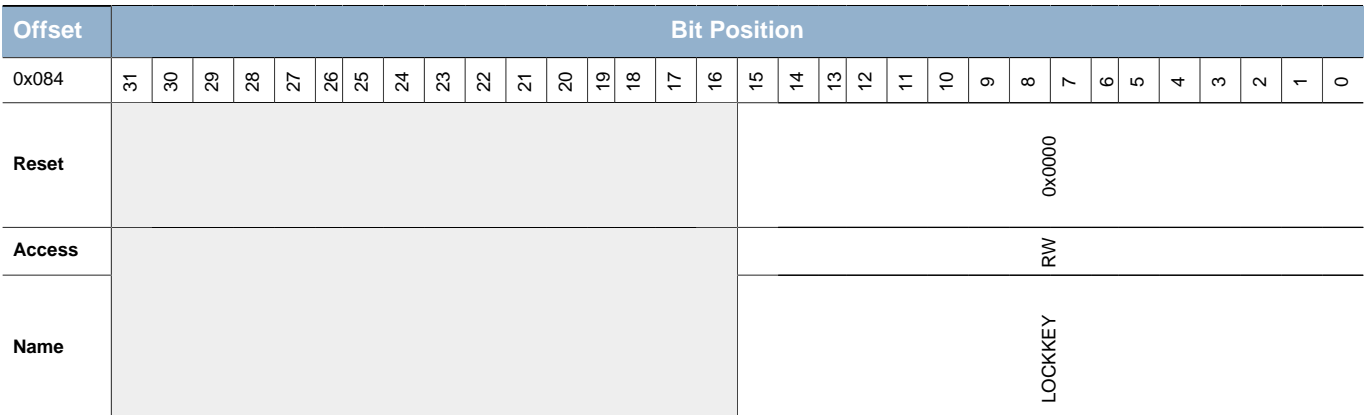

### **EFM32**

<span id="page-128-0"></span>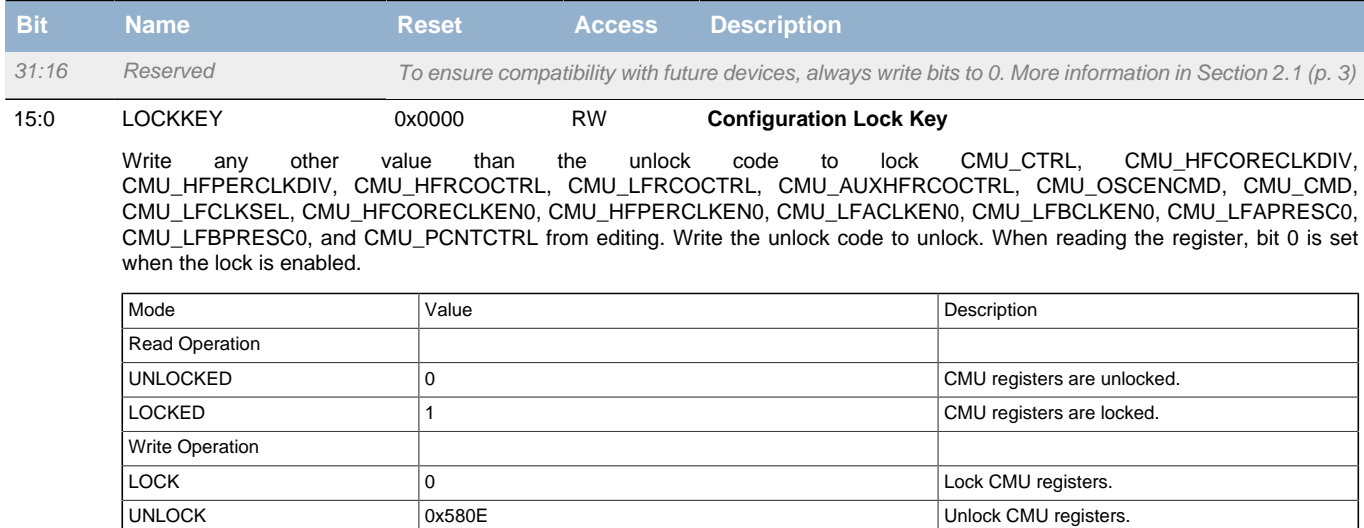

# **12 WDOG - Watchdog Timer**

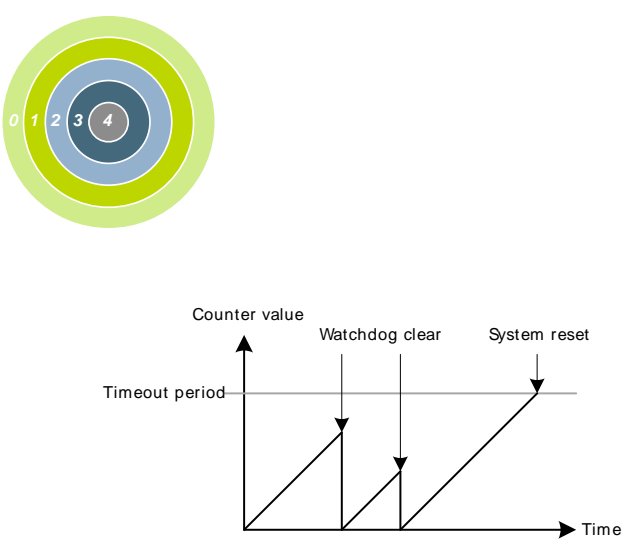

**Quick Facts**

#### **What?**

The WDOG (Watchdog Timer) resets the system in case of a fault condition, and can be enabled in all energy modes as long as the low frequency clock source is available.

#### **Why?**

If a software failure or external event renders the MCU unresponsive, a Watchdog timeout will reset the system to a known, safe state.

#### **How?**

An enabled Watchdog Timer implements a configurable timeout period. If the CPU fails to re-start the Watchdog Timer before it times out, a full system reset will be triggered. The Watchdog consumes insignificant power. and allows the device to remain safely in low energy modes for up to 256 seconds at a time.

## **12.1 Introduction**

The purpose of the watchdog timer is to generate a reset in case of a system failure, to increase application reliability. The failure may e.g. be caused by an external event, such as an ESD pulse, or by a software failure.

## **12.2 Features**

- Clock input from selectable oscillators
	- Internal 32.768 Hz RC oscillator
	- Internal 1 kHz RC oscillator
	- External 32.768 Hz XTAL oscillator
- Configurable timeout period from 9 to 256k watchdog clock cycles
- Individual selection to keep running or freeze when entering EM2 or EM3
- Selection to keep running or freeze when entering debug mode
- Selection to block the CPU from entering Energy Mode 4
- Selection to block the CMU from disabling the selected watchdog clock

# **12.3 Functional Description**

The watchdog is enabled by setting the EN bit in WDOG CTRL. When enabled, the watchdog counts up to the period value configured through the PERSEL field in WDOG\_CTRL. If the watchdog timer is not cleared to 0 (by writing a 1 to the CLEAR bit in WDOG CMD) before the period is reached, the chip is reset. If a timely clear command is issued, the timer starts counting up from 0 again. The watchdog can optionally be locked by writing the LOCK bit in WDOG\_CTRL. Once locked, it cannot be disabled or reconfigured by software.

The watchdog counter is reset when EN is reset.

### **12.3.1 Clock Source**

Three clock sources are available for use with the watchdog, through the CLKSEL field in WDOG\_CTRL. The corresponding clocks must be enabled in the CMU. The SWOSCBLOCK bit in WDOG\_CTRL can be written to prevent accidental disabling of the selected clocks. Also, setting this bit will automatically start the selected oscillator source when the watchdog is enabled. The PERSEL field in WDOG\_CTRL is used to divide the selected watchdog clock, and the timeout for the watchdog timer can be calculated like this:

#### **WDOG Timeout Equation**

$$
T_{\text{TIMEOUT}} = (2^{3+PERSEL} + 1)/f, \tag{12.1}
$$

where f is the frequency of the selected clock.

It is recommended to clear the watchdog first, if PERSEL is changed while the watchdog is enabled.

To use this module, the LE interface clock must be enabled in CMU\_HFCORECLKEN0, in addition to the module clock.

### **12.3.2 Debug Functionality**

The watchdog timer can either keep running or be frozen when the device is halted by a debugger. This configuration is done through the DEBUGRUN bit in WDOG\_CTRL. When code execution is resumed, the watchdog will continue counting where it left off.

### **12.3.3 Energy Mode Handling**

The watchdog timer can be configured to either keep on running or freeze when entering EM2 or EM3. The configuration is done individually for each energy mode in the EM2RUN and EM3RUN bits in WDOG CTRL. When the watchdog has been frozen and is re-entering an energy mode where it is running, the watchdog timer will continue counting where it left off. For the watchdog there is no difference between EM0 and EM1. The watchdog does not run in EM4, and if EM4BLOCK in WDOG\_CTRL is set, the CPU is prevented from entering EM4.

#### **Note**

If the WDOG is clocked by the LFXO or LFRCO, writing the SWOSCBLOCK bit will effectively prevent the CPU from entering EM3. When running from the ULFRCO, writing the SWOSCBLOCK bit will prevent the CPU from entering EM4.

#### **12.3.4 Register access**

Since this module is a Low Energy Peripheral, and runs off a clock which is asynchronous to the HFCORECLK, special considerations must be taken when accessing registers. Please refer to [Section 5.3 \(p. 20\)](#page-19-0) for a description on how to perform register accesses to Low Energy Peripherals. note that clearing the EN bit in WDOG\_CTRL will reset the WDOG module, which will halt any ongoing register synchronization.

#### **Note**

Never write to the WDOG registers when it is disabled, except to enable it by setting the EN bitfield in WDOG\_CTRL. Make sure that the enable is registered (i.e. WDOG\_SYNCBUSY\_CTRL goes low), before writing other registers.

# **12.4 Register Map**

<span id="page-131-1"></span>The offset register address is relative to the registers base address.

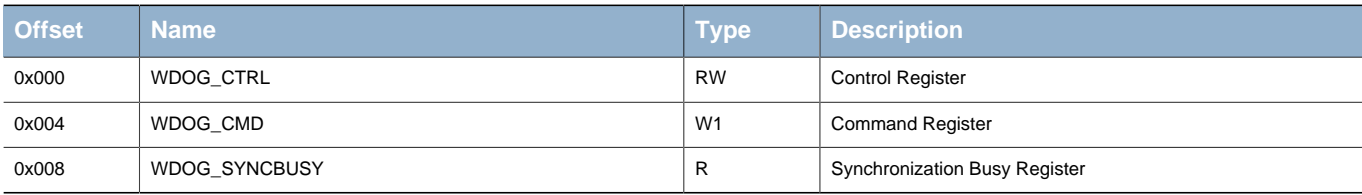

# <span id="page-131-2"></span>**12.5 Register Description**

# <span id="page-131-0"></span>**12.5.1 WDOG\_CTRL - Control Register (Async Reg)**

For more information about Asynchronous Registers please see [Section 5.3 \(p. 20\) .](#page-19-0)

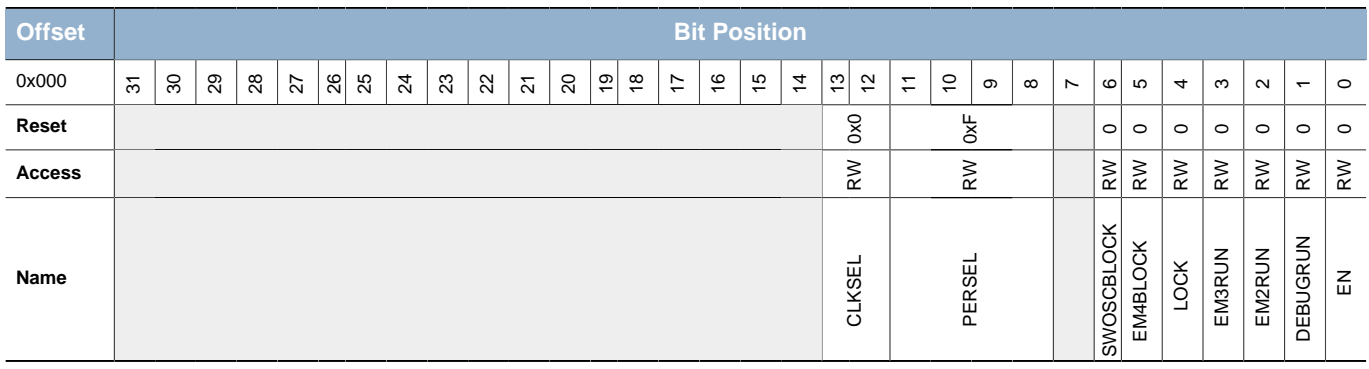

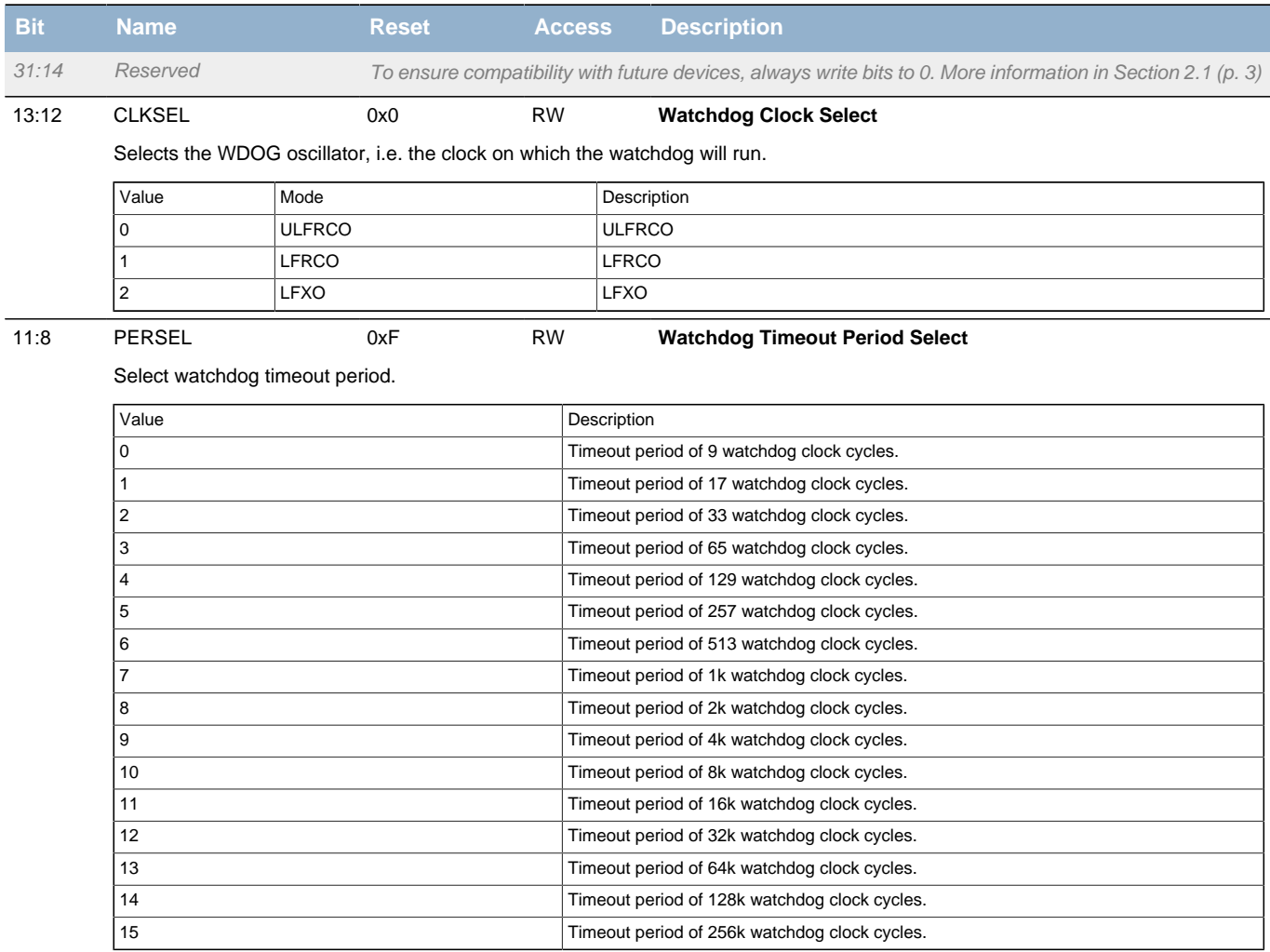

**EFM32** 

<span id="page-132-3"></span><span id="page-132-2"></span><span id="page-132-1"></span>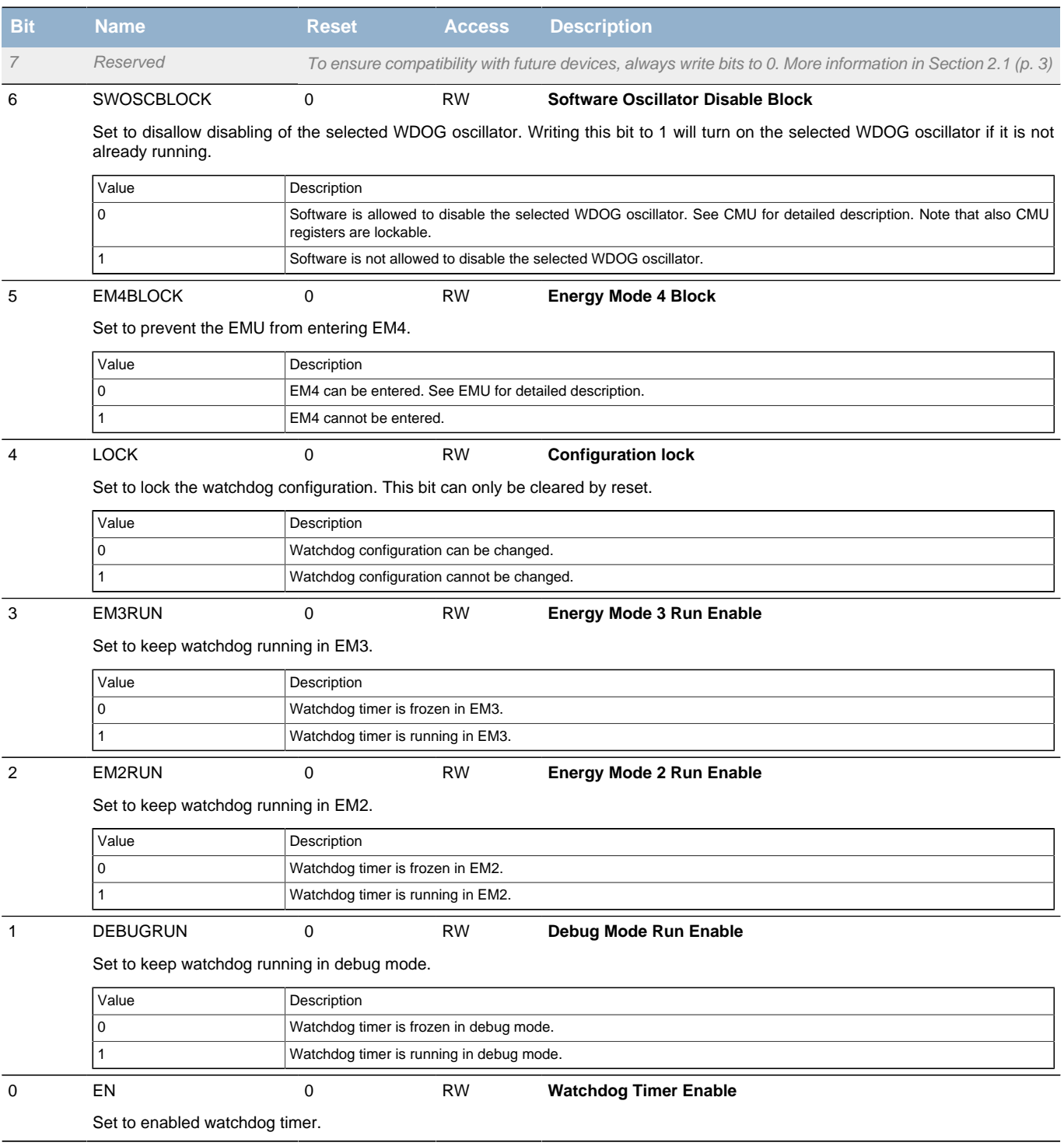

## <span id="page-132-7"></span><span id="page-132-6"></span><span id="page-132-5"></span><span id="page-132-4"></span><span id="page-132-0"></span>**12.5.2 WDOG\_CMD - Command Register (Async Reg)**

For more information about Asynchronous Registers please see [Section 5.3 \(p. 20\) .](#page-19-0)

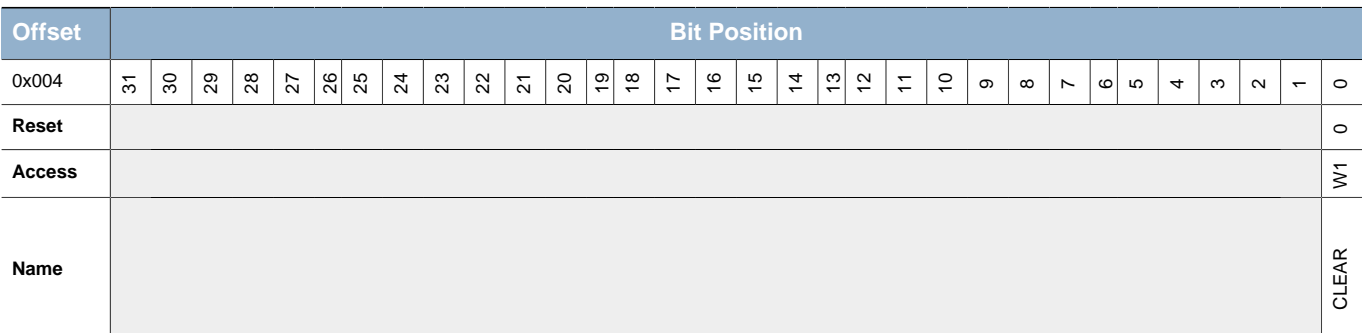

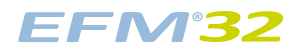

<span id="page-133-1"></span>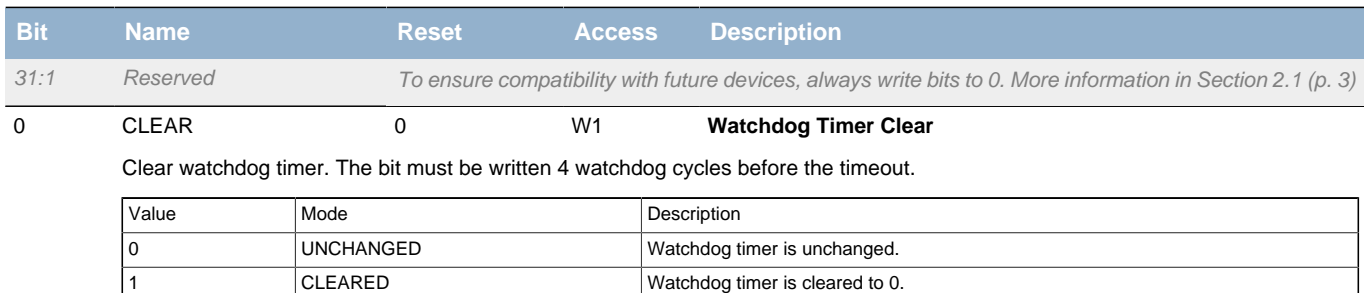

# <span id="page-133-2"></span><span id="page-133-0"></span>**12.5.3 WDOG\_SYNCBUSY - Synchronization Busy Register**

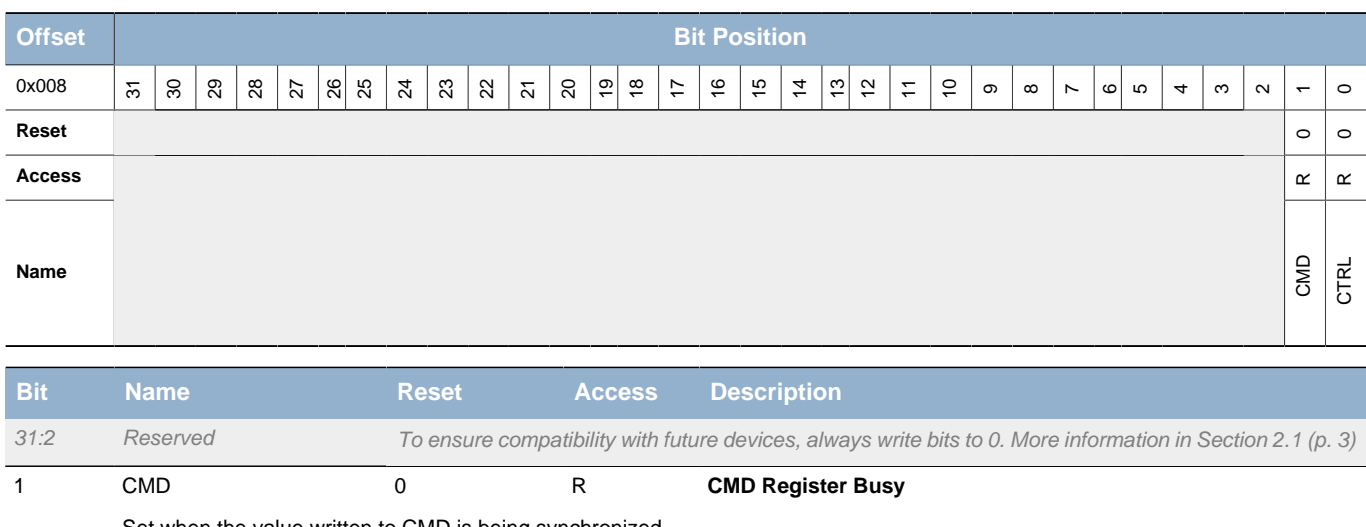

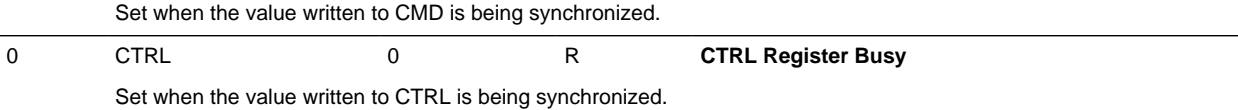

# **13 PRS - Peripheral Reflex System**

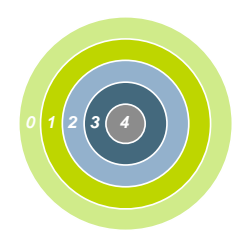

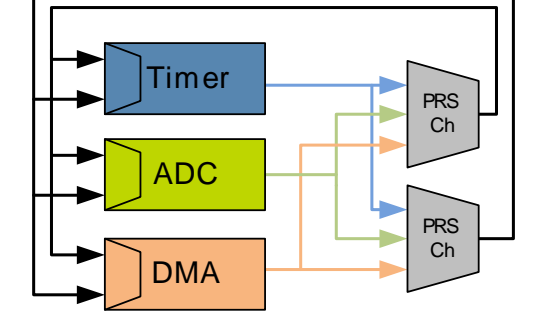

#### **Quick Facts**

#### **What?**

The PRS (Peripheral Reflex System) allows configurable, fast and autonomous communication between the peripherals.

#### **Why?**

Events and signals from one peripheral can be used as input signals or triggers by other peripherals and ensure timing-critical operation and reduced software overhead.

#### **How?**

Without CPU intervention the peripherals can send reflex signals (both pulses and level) to each other in single- or chained steps. The peripherals can be set up to perform actions based on the incoming reflex signals. This results in improved system performance and reduced energy consumption.

# **13.1 Introduction**

The Peripheral Reflex System (PRS) system is a network which allows the different peripheral modules to communicate directly with each other without involving the CPU. Peripheral modules which send out reflex signals are called producers. The PRS routes these reflex signals to consumer peripherals which apply actions depending on the reflex signals received. The format for the reflex signals is not given, but edge triggers and other functionality can be applied by the PRS.

## **13.2 Features**

- 8 configurable interconnect channels
	- Each channel can be connected to any producing peripheral
	- Consumers can choose which channel to listen to
	- Selectable edge detector (rising, falling and both edges)
- Software controlled channel output
	- Configurable level
	- Triggered pulses

# **13.3 Functional Description**

An overview of the PRS module is shown in [Figure 13.1 \(p. 136\)](#page-135-0) . The PRS contains 8 interconnect channels, and each of these can select between all the output reflex signals offered by the producers. The consumers can then choose which PRS channel to listen to and perform actions based on the reflex signals routed through that channel. The reflex signals can be both pulse signals and level signals. Synchronous PRS pulses are one HFPERCLK cycle long, and can either be sent out by a producer (e.g., ADC conversion complete) or be generated from the edge detector in the PRS channel. Level signals can have an arbitrary waveform (e.g., Timer PWM output).

### **13.3.1 Asynchronous Mode**

Many reflex signals can operate in two modes, synchronous or asynchronous. A synchronous reflex is clocked on HFPERCLK, and can be used as an input to all reflex consumers, but since they require HFPERCLK, they will not work in EM2/EM3.

Asynchronous reflexes are not clocked on HFPERCLK, and can be used even in EM2/EM3. There is a limitation to reflexes operating in asynchronous mode though: they can only be used by a subset of the reflex consumers, the ones marked with async support in [Table 13.2 \(p. 138\) .](#page-137-0) Peripherals that can produce asynchronous reflexes are marked with async support in [Table 13.1 \(p. 137\)](#page-136-0) . To use these reflexes asynchronously, set ASYNC in the CHCTRL register for the PRS channel selecting the reflex signal.

#### **Note**

If a peripheral channel with ASYNC set is used in a consumer not supporting asynchronous reflexes, the behaviour is undefined.

### **13.3.2 Channel Functions**

Different functions can be applied to a reflex signal within the PRS. Each channel includes an edge detector to enable generation of pulse signals from level signals. It is also possible to generate output reflex signals by configuring the SWPULSE and SWLEVEL bits. SWLEVEL is a programmable level for each channel and holds the value it is programmed to. The SWPULSE will give out a one-cycle high pulse if it is written to 1, otherwise a 0 is asserted. The SWLEVEL and SWPULSE signals are then XOR'ed with the selected input from the producers to form the output signal sent to the consumers listening to the channel.

#### **Note**

The edge detector controlled by EDSEL should only be used when working with synchronous reflexes, i.e., ASYNC in CHCTRL is cleared.

#### <span id="page-135-0"></span>**Figure 13.1. PRS Overview**

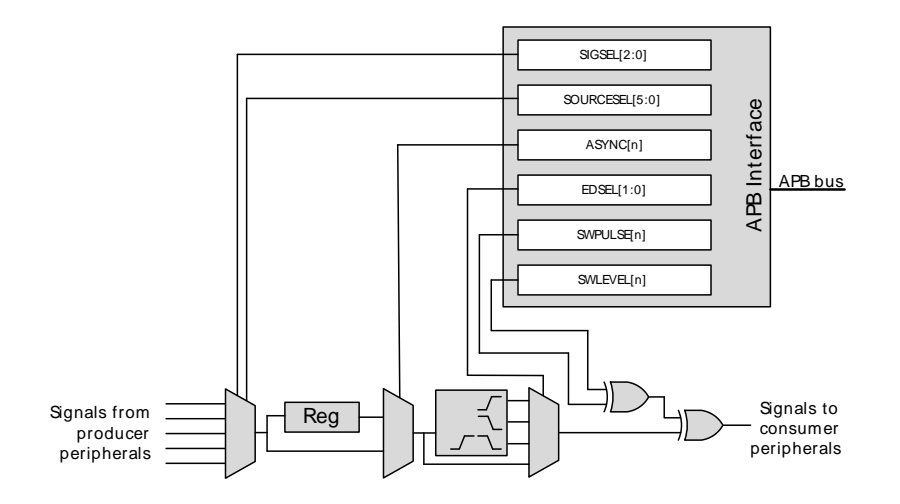

#### **13.3.3 Producers**

Each PRS channel can choose between signals from several producers, which is configured in SOURCESEL in PRS CHx CTRL. Each of these producers outputs one or more signals which can be selected by setting the SIGSEL field in PRS CHx CTRL. Setting the SOURCESEL bits to 0 (Off) leads to a constant 0 output from the input mux. An overview of the available producers is given in [Table 13.1 \(p. 137\) .](#page-136-0)

#### <span id="page-136-0"></span>**Table 13.1. Reflex Producers**

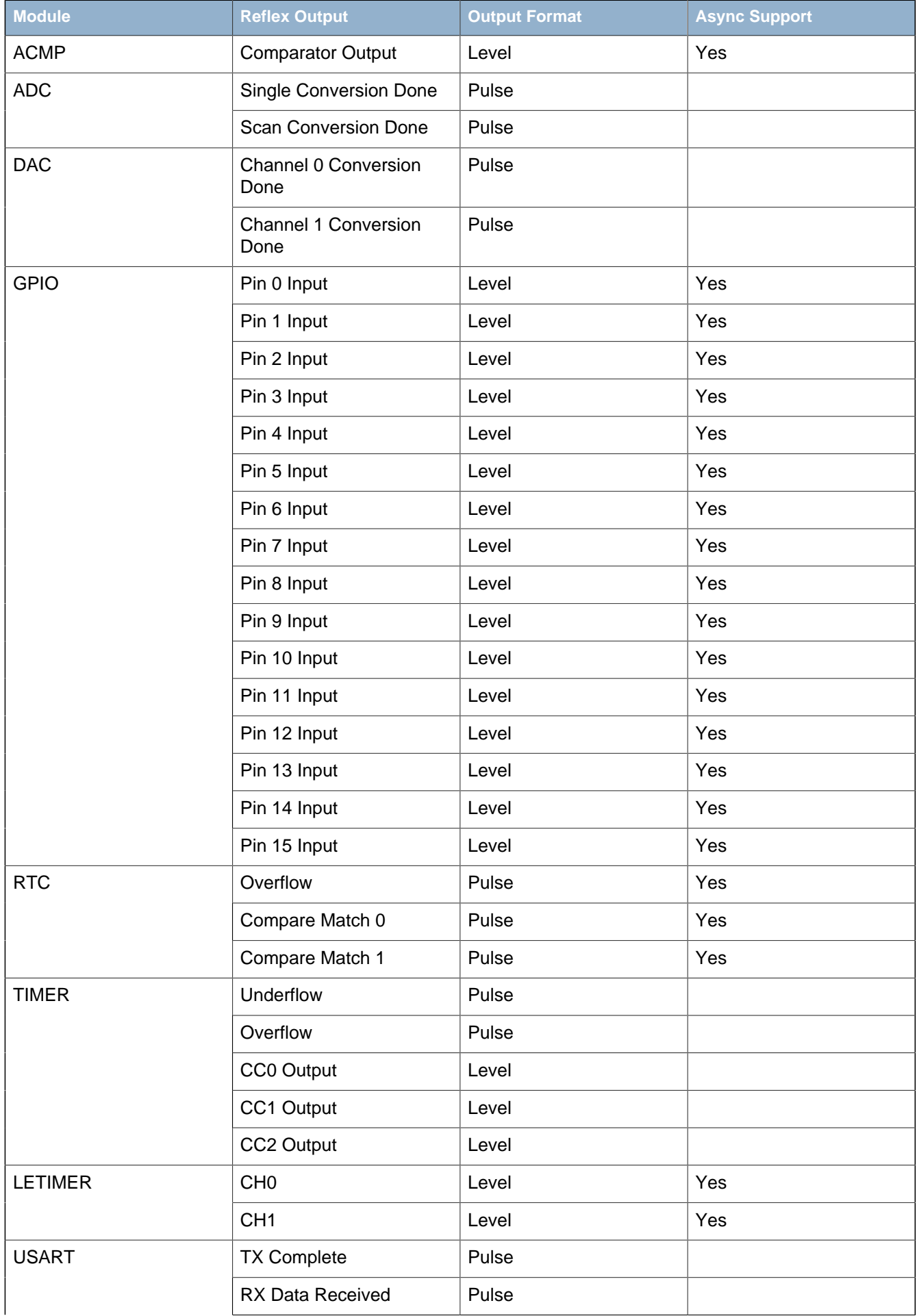

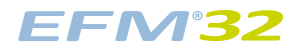

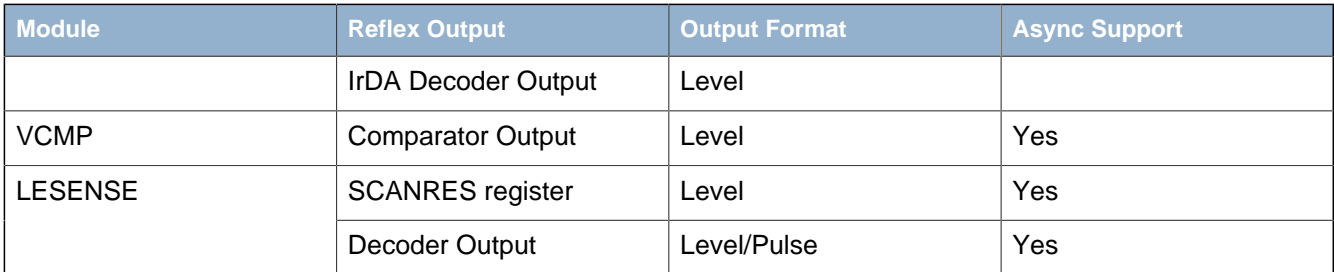

#### **13.3.4 Consumers**

Consumer peripherals (listed in [Table 13.2 \(p. 138\) \)](#page-137-0) can be set to listen to a PRS channel and perform an action based on the signal received on that channel. Most consumers expect pulse input, while some can handle level inputs as well.

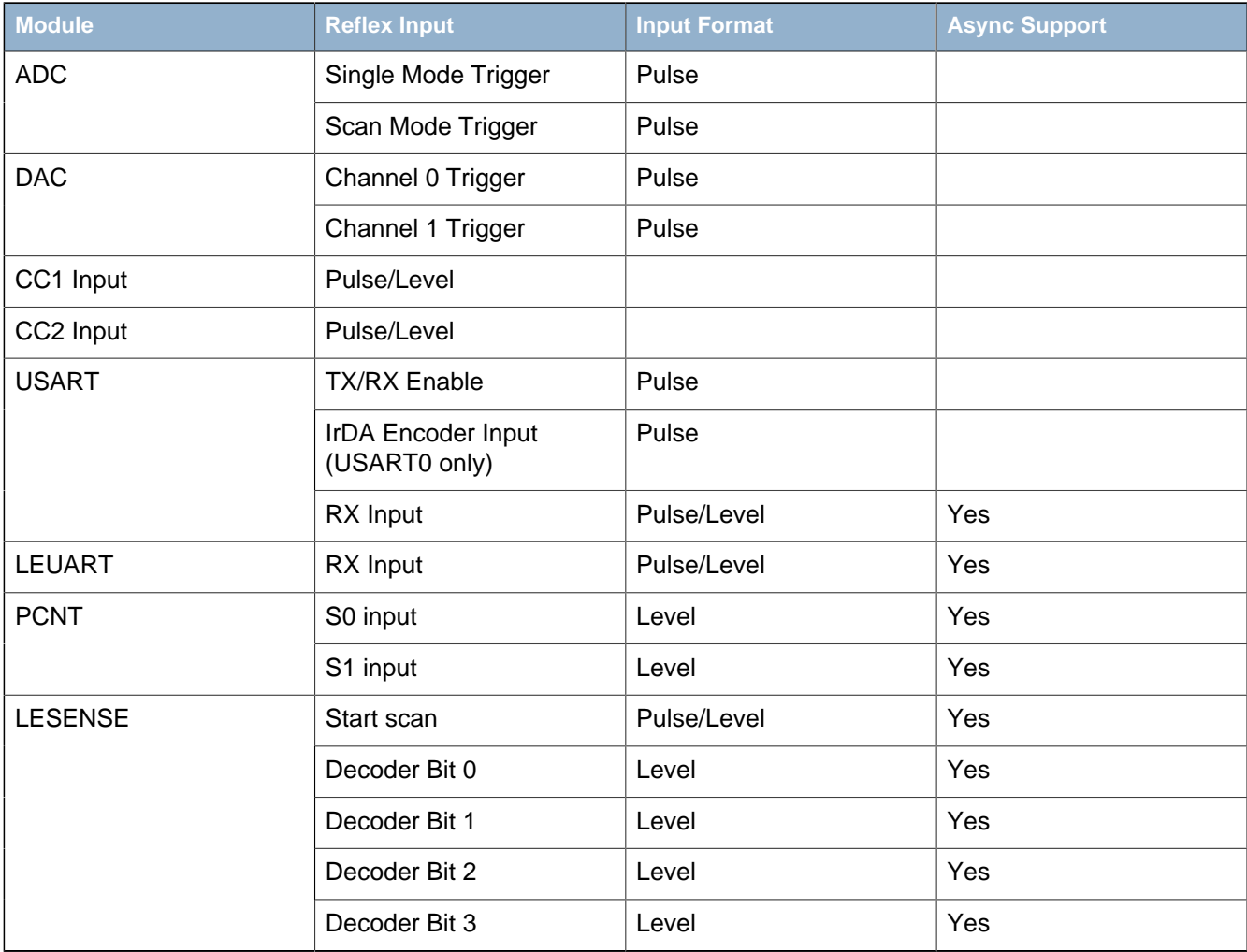

#### <span id="page-137-0"></span>**Table 13.2. Reflex Consumers**

#### **Note**

It is possible to output prs channel 0 - channel 3 onto the GPIO by setting CH0PEN, CH1PEN, CH2PEN, or CH3PEN in the PRS\_ROUTE register.

#### **13.3.5 Example**

The example below (illustrated in [Figure 13.2 \(p. 139\) \)](#page-138-0) shows how to set up ADC0 to start single conversions every time TIMER0 overflows (one HFPERCLK cycle high pulse), using PRS channel 5:

- Set SOURCESEL in PRS\_CH5\_CTRL to 0b011100 to select TIMER0 as input to PRS channel 5.
- Set SIGSEL in PRS CH5 CTRL to 0b001 to select the overflow signal (from TIMER0).
- Configure ADC0 with the desired conversion set-up.
- Set SINGLEPRSEN in ADCO\_SINGLECTRL to 1 to enable single conversions to be started by a high PRS input signal.
- Set SINGLEPRSSEL in ADC0 SINGLECTRL to 0x5 to select PRS channel 5 as input to start the single conversion.
- Start TIMER0 with the desired TOP value, an overflow PRS signal is output automatically on overflow.

Note that the ADC results needs to be fetched either by the CPU or DMA.

#### <span id="page-138-0"></span>**Figure 13.2. TIMER0 overflow starting ADC0 single conversions through PRS channel 5.**

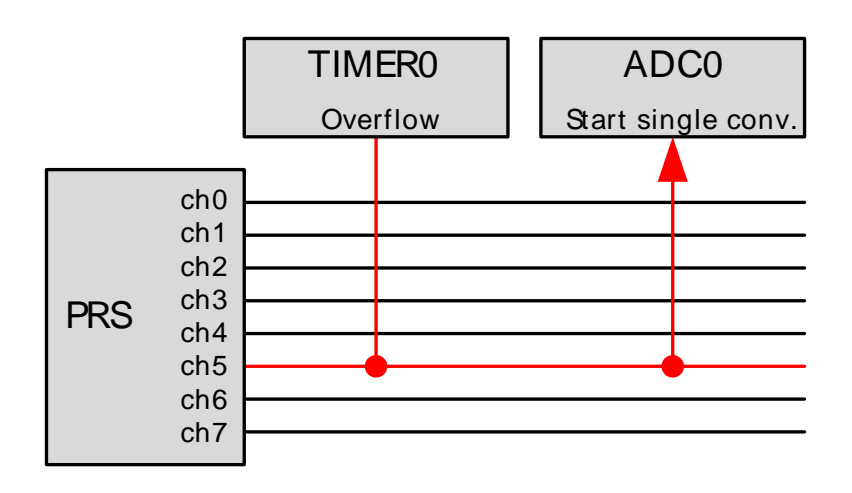

# **13.4 Register Map**

<span id="page-139-1"></span>The offset register address is relative to the registers base address.

<span id="page-139-4"></span><span id="page-139-3"></span><span id="page-139-2"></span>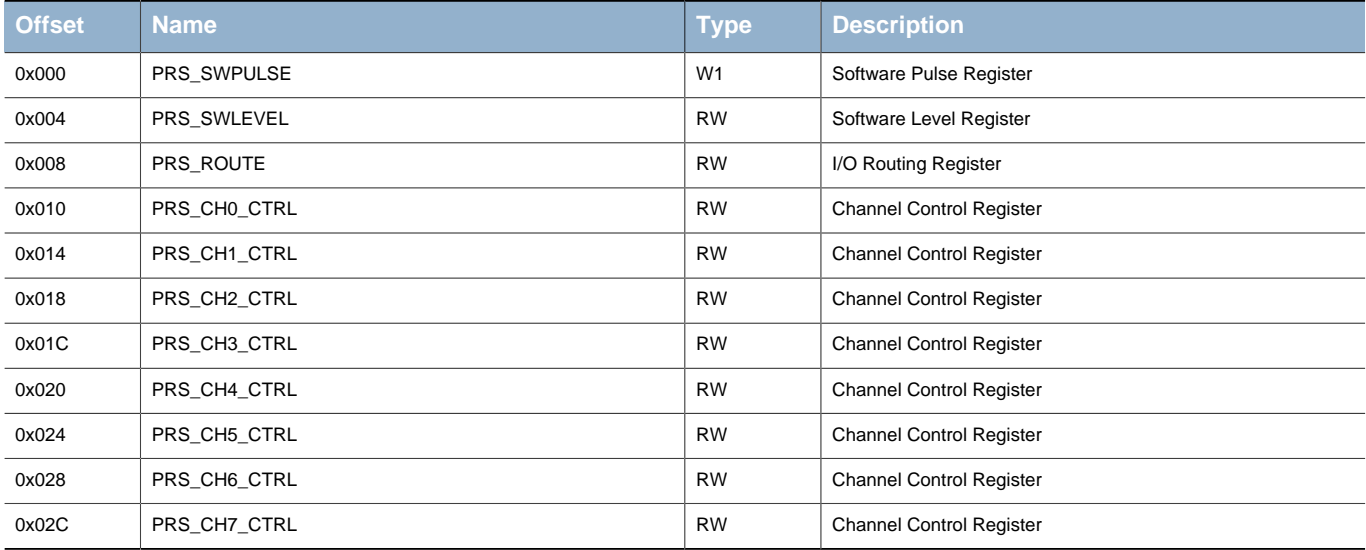

# <span id="page-139-8"></span><span id="page-139-7"></span><span id="page-139-6"></span><span id="page-139-5"></span>**13.5 Register Description**

### <span id="page-139-0"></span>**13.5.1 PRS\_SWPULSE - Software Pulse Register**

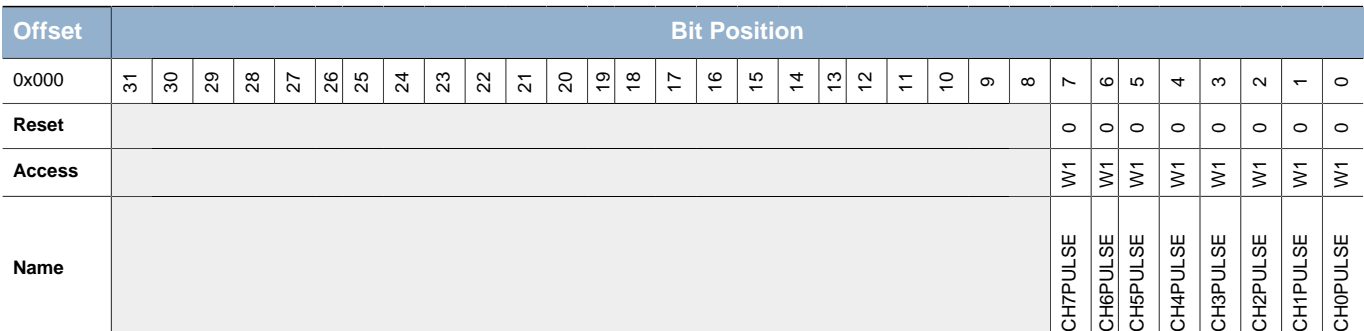

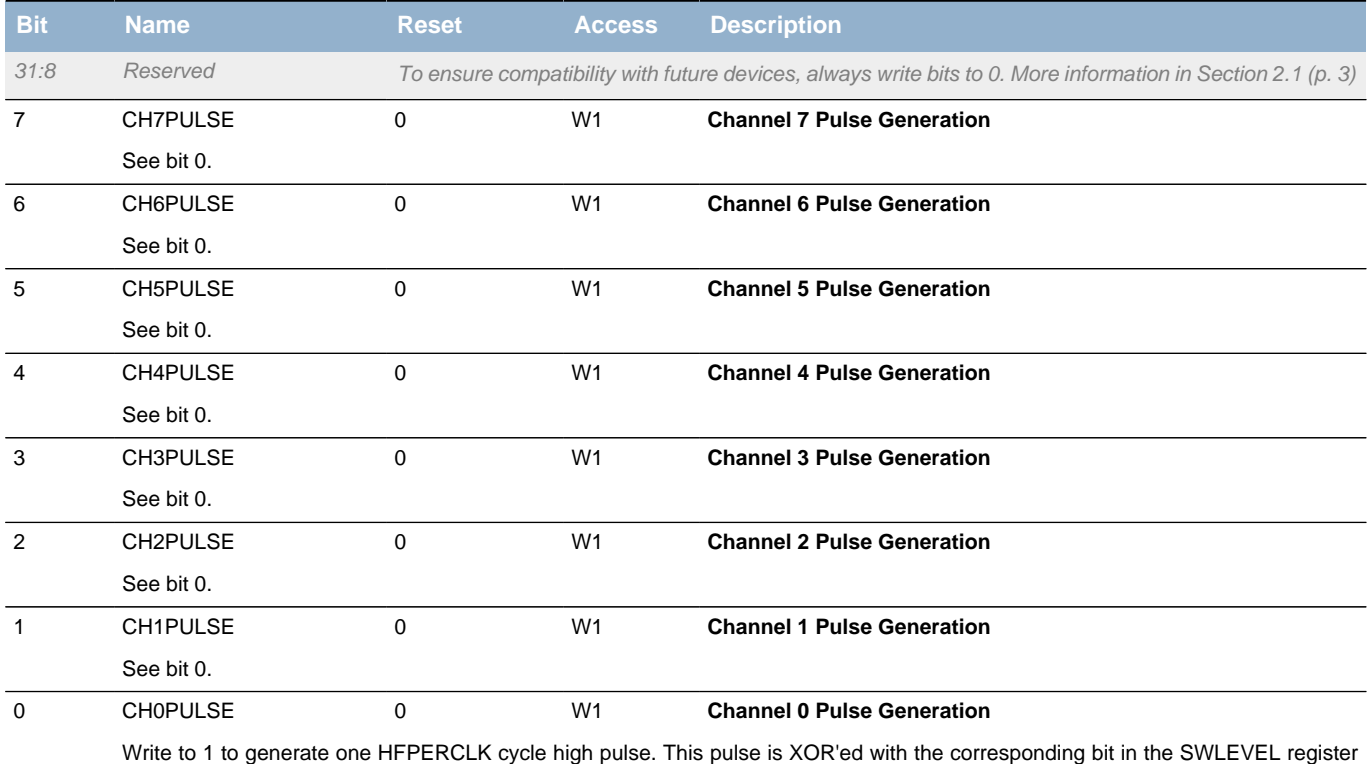

and the selected PRS input signal to generate the channel output.

# <span id="page-140-0"></span>**13.5.2 PRS\_SWLEVEL - Software Level Register**

<span id="page-140-3"></span><span id="page-140-2"></span>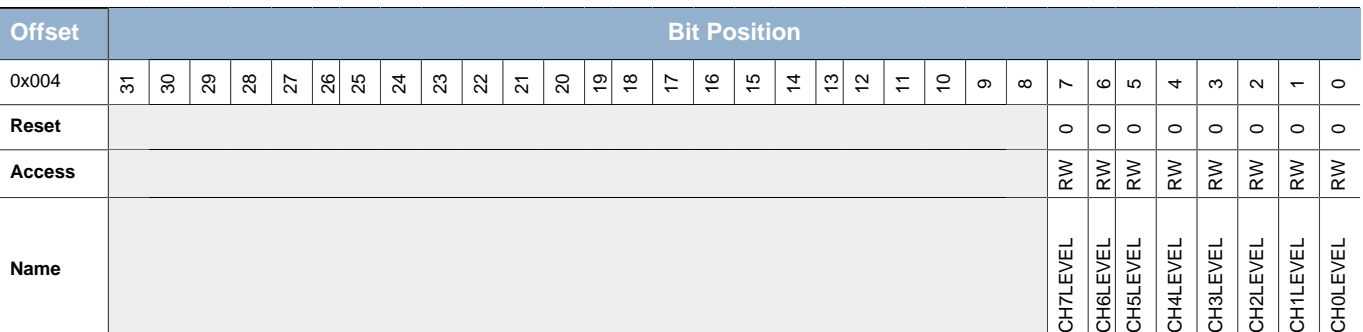

<span id="page-140-9"></span><span id="page-140-8"></span><span id="page-140-7"></span><span id="page-140-6"></span><span id="page-140-5"></span><span id="page-140-4"></span>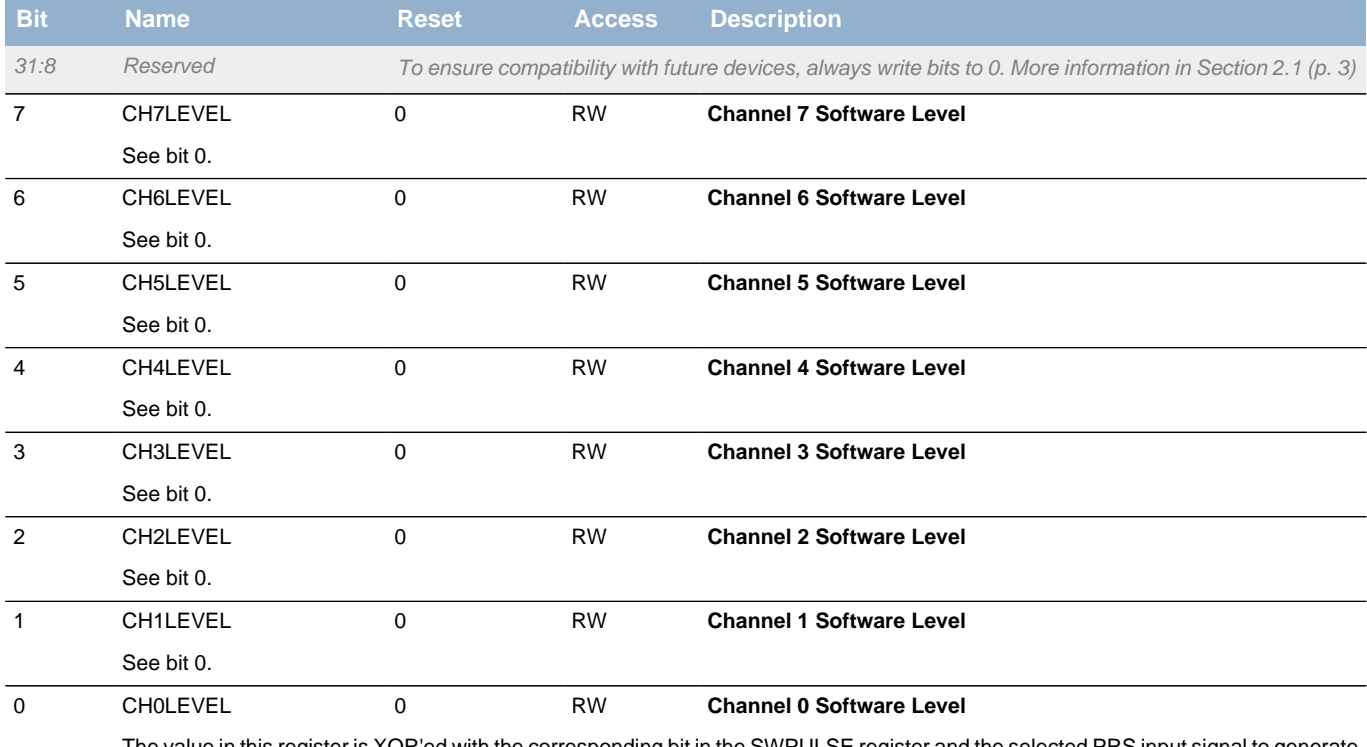

The value in this register is XOR'ed with the corresponding bit in the SWPULSE register and the selected PRS input signal to generate the channel output.

# <span id="page-140-1"></span>**13.5.3 PRS\_ROUTE - I/O Routing Register**

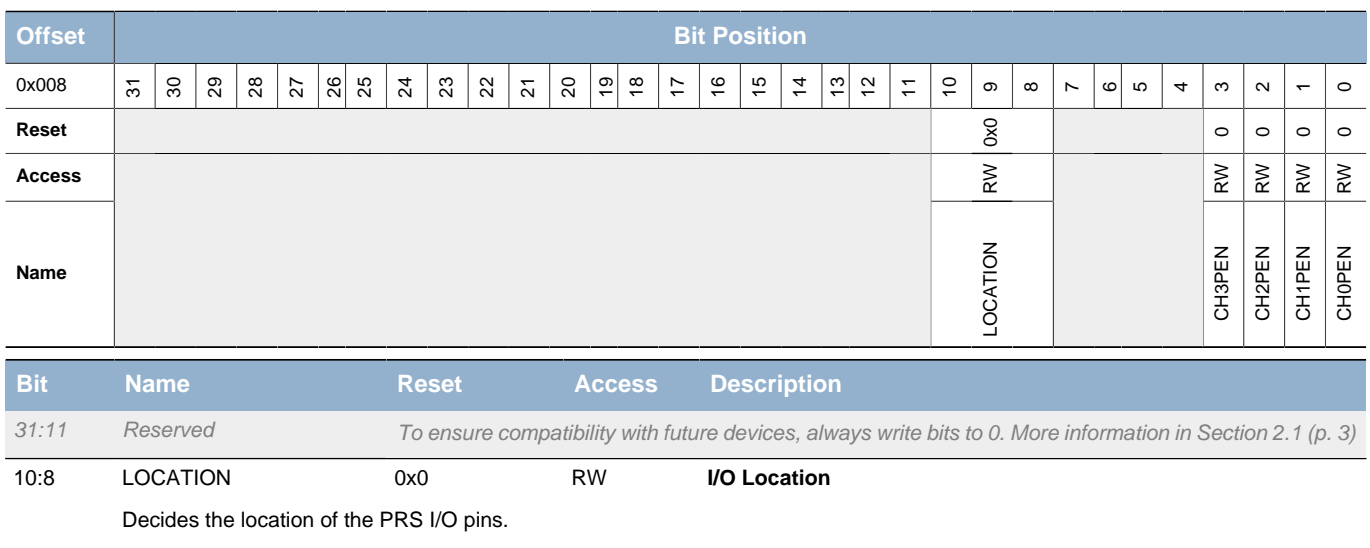

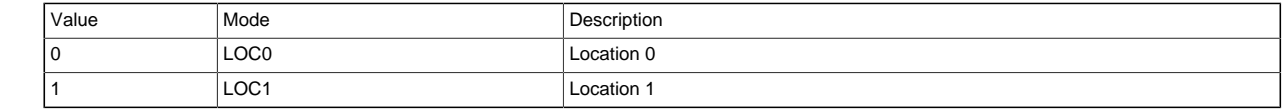

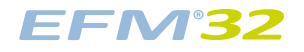

<span id="page-141-5"></span><span id="page-141-2"></span><span id="page-141-1"></span>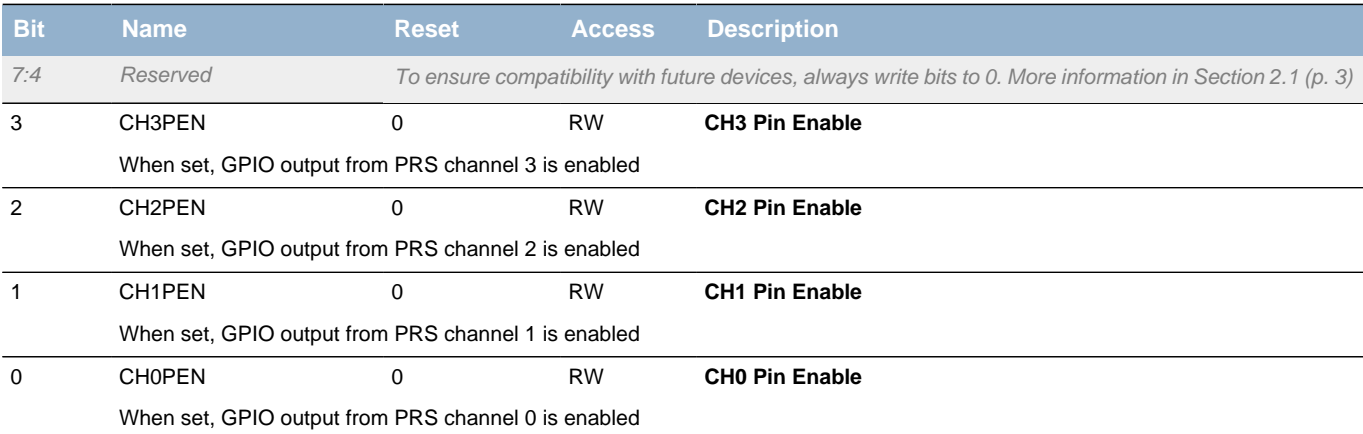

# <span id="page-141-4"></span><span id="page-141-3"></span><span id="page-141-0"></span>**13.5.4 PRS\_CHx\_CTRL - Channel Control Register**

<span id="page-141-6"></span>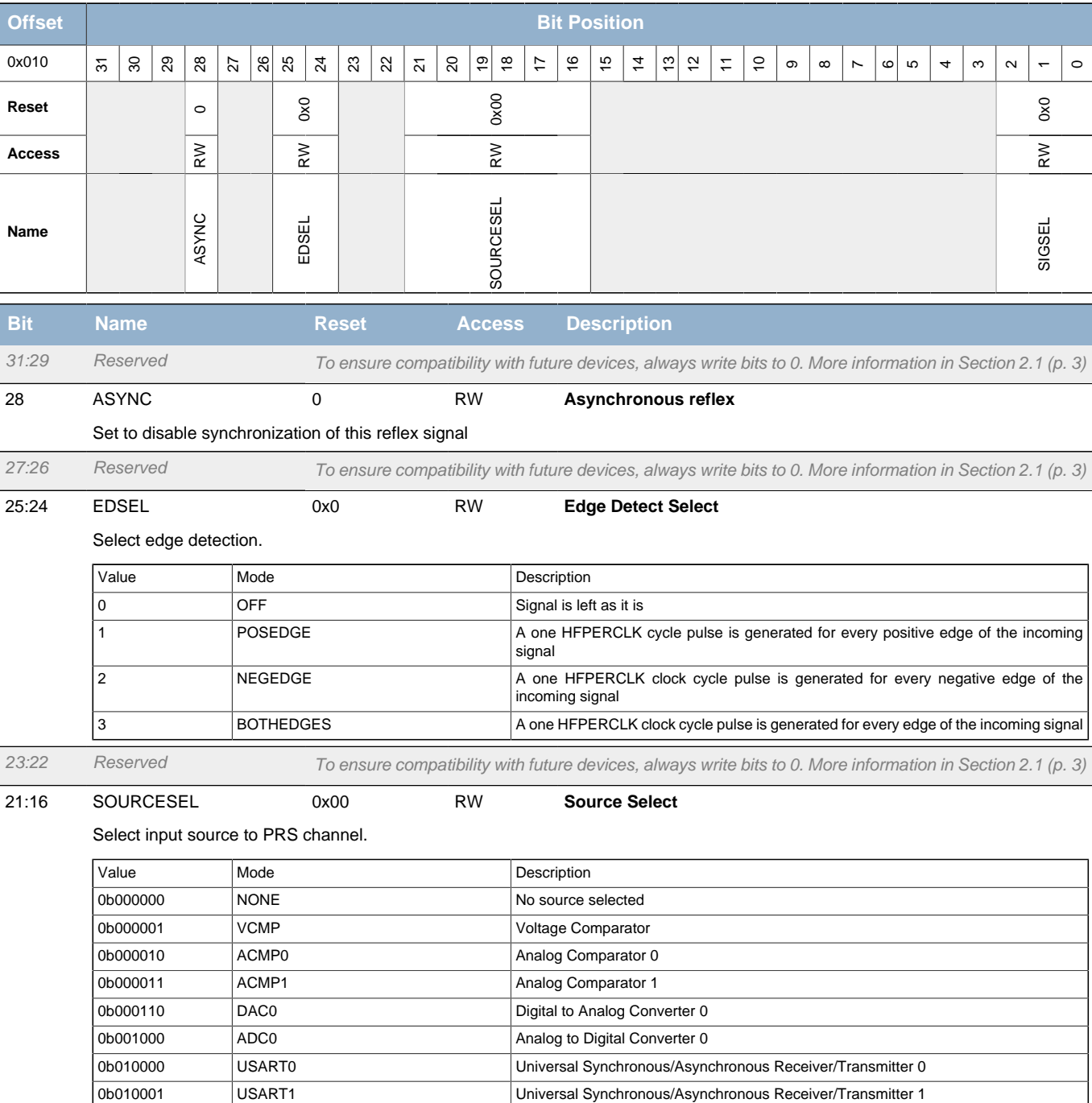

0b011100 TIMER0 Timer 0 0b011101 TIMER1 Timer 1

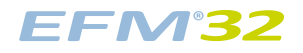

#### **...the world's most energy friendly microcontrollers**

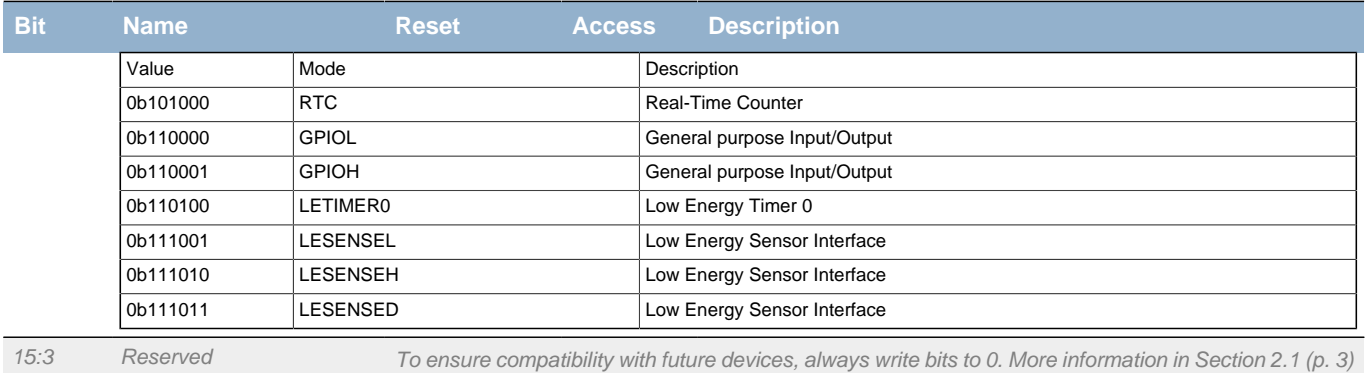

<span id="page-142-0"></span>

#### 2:0 SIGSEL 0x0 RW **Signal Select**

Select signal input to PRS channel.

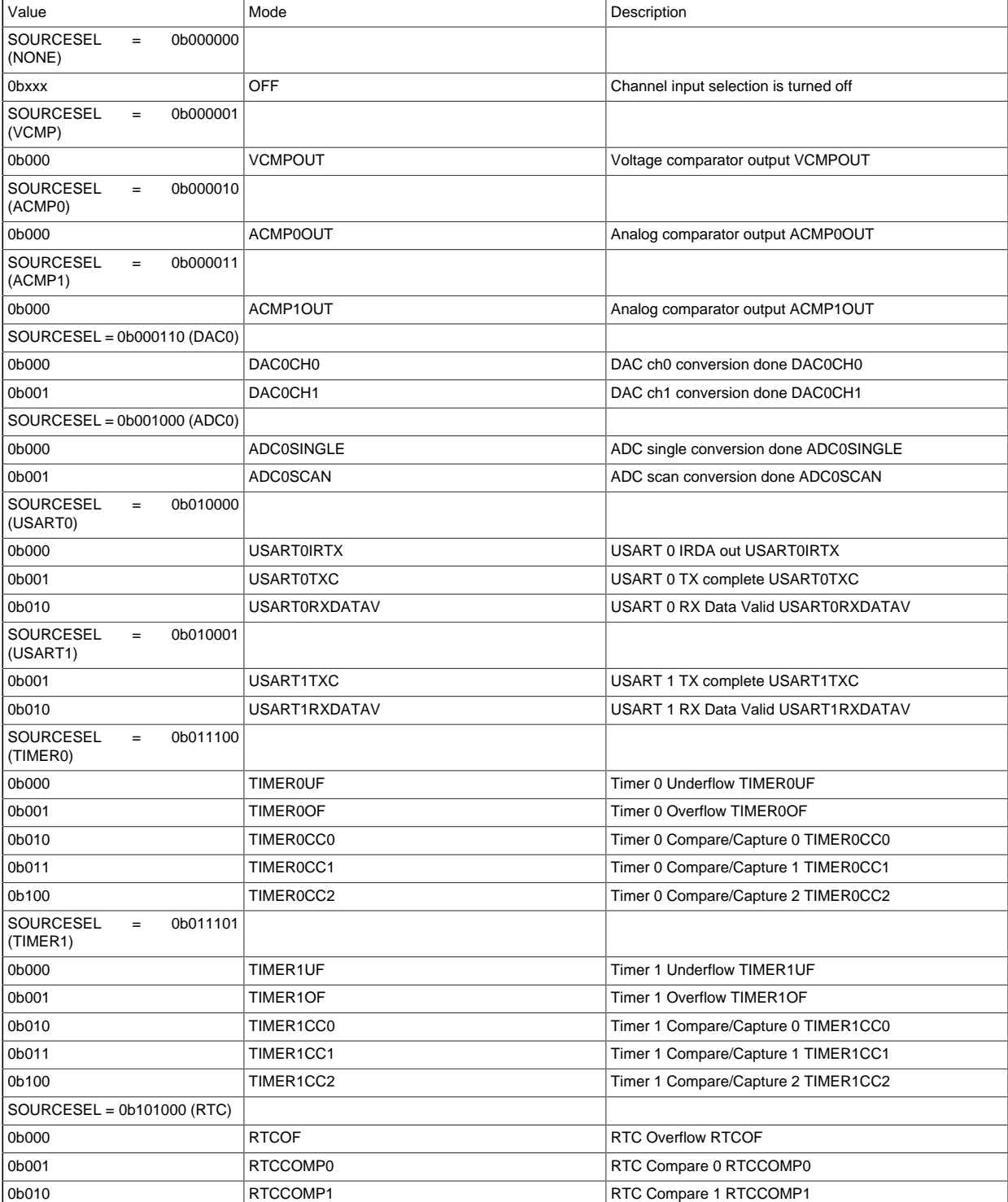

# **EFM32**

### **...the world's most energy friendly microcontrollers**

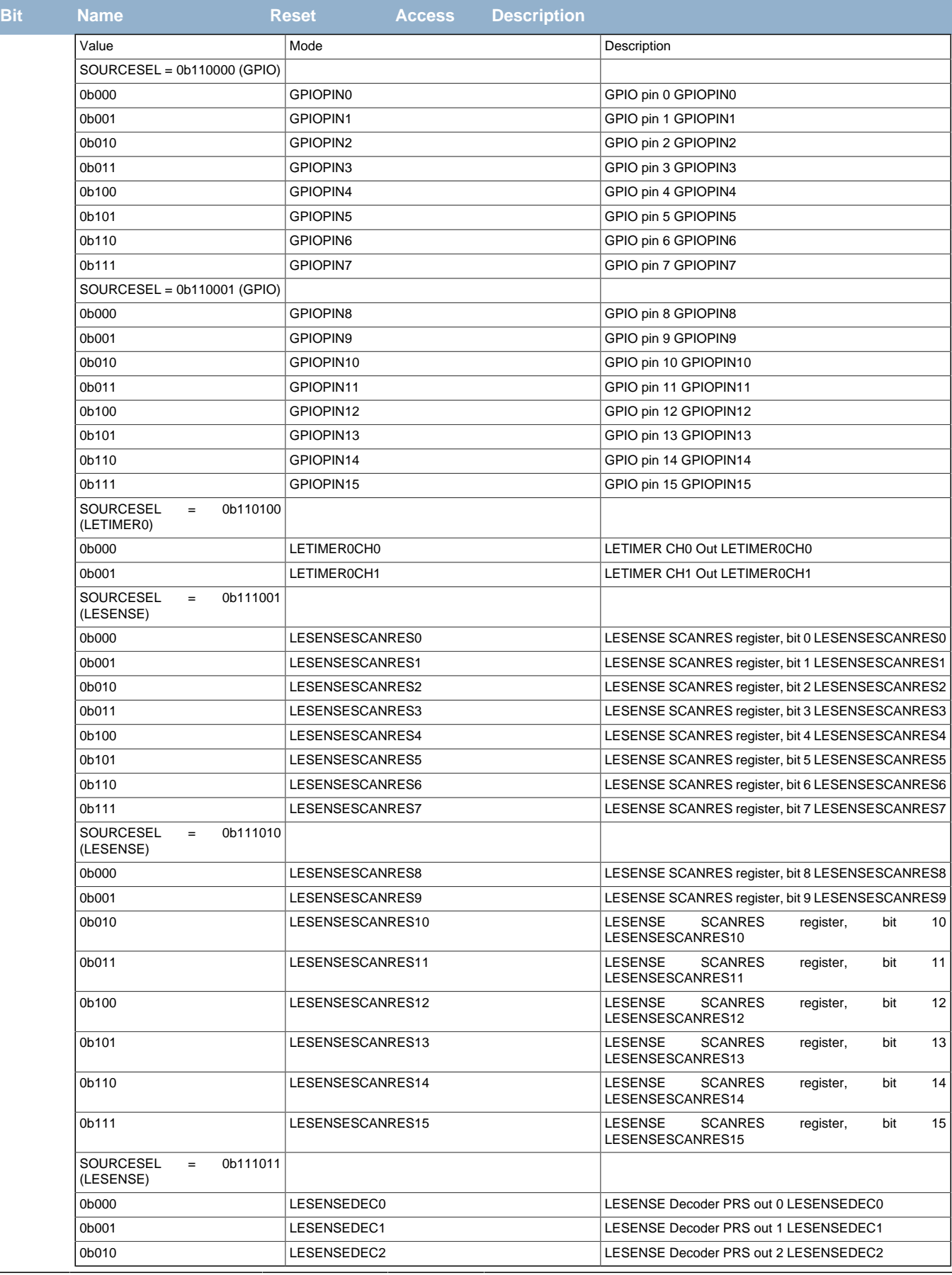
# **14 I2C - Inter-Integrated Circuit Interface**

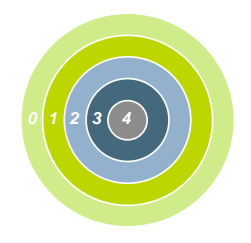

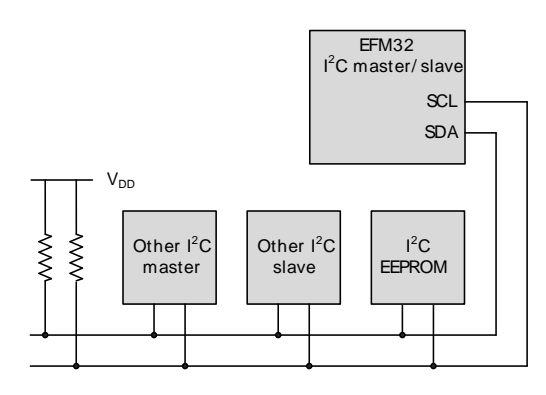

#### **Quick Facts**

#### **What?**

The  $I^2C$  interface allows communication on  $I^2C$ -buses with the lowest energy consumption possible.

#### **Why?**

 $I<sup>2</sup>C$  is a popular serial bus that enables communication with a number of external devices using only two I/O pins.

#### **How?**

With the help of DMA, the  $I^2C$  interface allows  $I^2C$  communication with minimal CPU intervention. Address recognition is available in all energy modes (except EM4), allowing the MCU to wait for data on the  $I^2C$ -bus with sub-µA current consumption.

## **14.1 Introduction**

The  $I^2C$  module provides an interface between the MCU and a serial  $I^2C$ -bus. It is capable of acting as both master and slave, and supports multi-master buses. Standard-mode, fast-mode and fast-mode plus speeds are supported, allowing transmission rates all the way from 10 kbit/s up to 1 Mbit/s. Slave arbitration and timeouts are also provided to allow implementation of an SMBus compliant system. The interface provided to software by the  $I^2C$  module allows both fine-grained control of the transmission process and close to automatic transfers. Automatic recognition of slave addresses is provided in all energy modes (except EM4).

## **14.2 Features**

- True multi-master capability
- Support for different bus speeds
	- Standard-mode (Sm) bit rate up to 100 kbit/s
	- Fast-mode (Fm) bit rate up to 400 kbit/s
	- Fast-mode Plus (Fm+) bit rate up to 1 Mbit/s
- Arbitration for both master and slave (allows SMBus ARP)
- Clock synchronization and clock stretching
- Hardware address recognition
	- 7-bit masked address
	- General call address
	- Active in all energy modes (except EM4)
- 10-bit address support
- Error handling
	- Clock low timeout
	- Clock high timeout
	- Arbitration lost
	- Bus error detection
- Double buffered data
- Full DMA support

## **14.3 Functional Description**

An overview of the  $I^2C$  module is shown in Figure 14.1 (p. 146).

### <span id="page-145-0"></span>**Figure 14.1. I2C Overview**

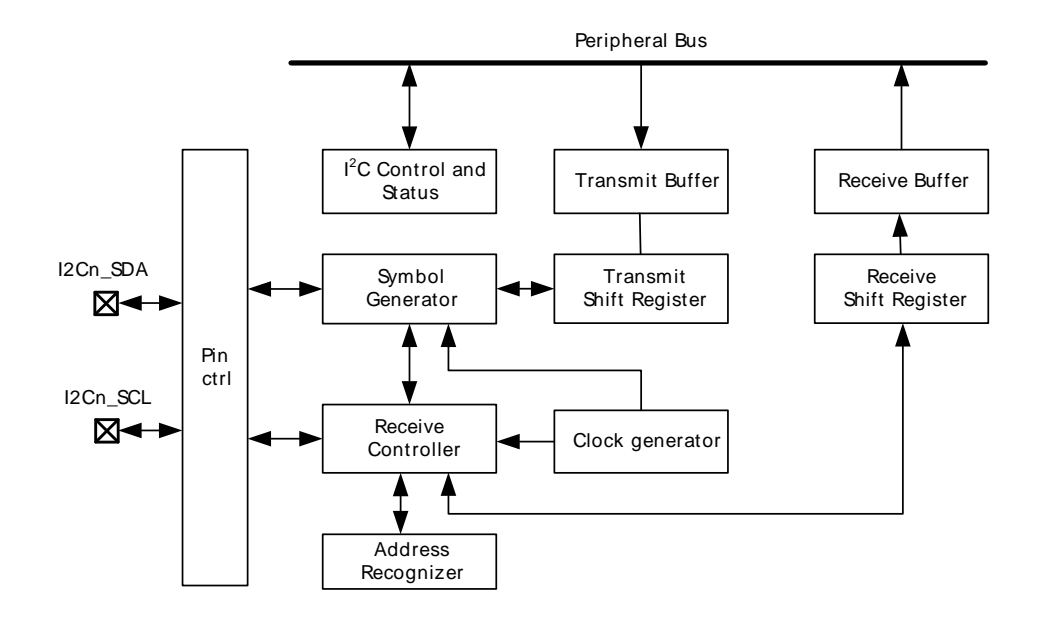

## **14.3.1 I2C-Bus Overview**

The I<sup>2</sup>C-bus uses two wires for communication; a serial data line (SDA) and a serial clock line (SCL) as shown in [Figure 14.2 \(p. 146\)](#page-145-1) . As a true multi-master bus it includes collision detection and arbitration to resolve situations where multiple masters transmit data at the same time without data loss.

#### <span id="page-145-1"></span>**Figure 14.2. I2C-Bus Example**

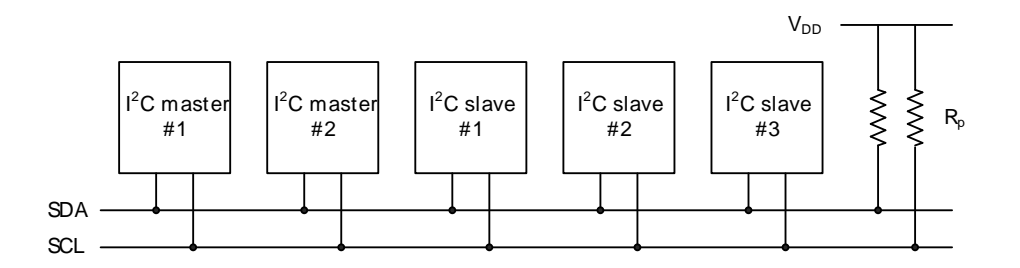

Each device on the bus is addressable by a unique address, and an  $I^2C$  master can address all the devices on the bus, including other masters.

Both the bus lines are open-drain. The maximum value of the pull-up resistor can be calculated as a function of the maximal rise-time tr for the given bus speed, and the estimated bus capacitance Cb as shown in [Equation 14.1 \(p. 146\) .](#page-145-2)

### <span id="page-145-2"></span>**I <sup>2</sup>C Pull-up Resistor Equation**

$$
Rp(max) = (tr/0.8473) \times Cb.
$$
 (14.1)

The maximal rise times for 100 kHz, 400 kHz and 1 MHz  $I^2C$  are 1 µs, 300 ns and 120 ns respectively.

#### **Note**

The GPIO drive strength can be used to control slew rate.

#### **Note**

If  $V_{dd}$  drops below the voltage on SCL and SDA lines, the MCU could become back powered and pull the SCL and SDA lines low.

#### **14.3.1.1 START and STOP Conditions**

START and STOP conditions are used to initiate and stop transactions on the I<sup>2</sup>C-bus. All transactions on the bus begin with a START condition (S) and end with a STOP condition (P). As shown in [Figure 14.3 \(p.](#page-146-0) [147\)](#page-146-0) , a START condition is generated by pulling the SDA line low while SCL is high, and a STOP condition is generated by pulling the SDA line high while SCL is high.

### <span id="page-146-0"></span>**Figure 14.3. I2C START and STOP Conditions**

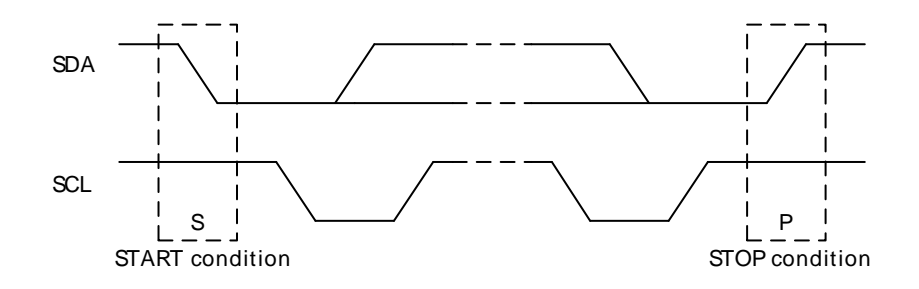

The START and STOP conditions are easily identifiable bus events as they are the only conditions on the bus where a transition is allowed on SDA while SCL is high. During the actual data transmission, SDA is only allowed to change while SCL is low, and must be stable while SCL is high. One bit is transferred per clock pulse on the  $I^2C$ -bus as shown in Figure 14.2 (p. 146).

#### **Figure 14.4. I2C Bit Transfer on I2C-Bus**

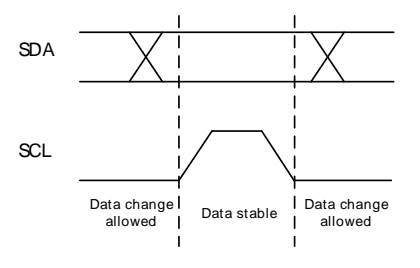

#### **14.3.1.2 Bus Transfer**

When a master wants to initiate a transfer on the bus, it waits until the bus is idle and transmits a START condition on the bus. The master then transmits the address of the slave it wishes to interact with and a single R/W bit telling whether it wishes to read from the slave (R/W bit set to 1) or write to the slave (R/W bit set to 0).

After the 7-bit address and the R/W bit, the master releases the bus, allowing the slave to acknowledge the request. During the next bit-period, the slave pulls SDA low (ACK) if it acknowledges the request, or keeps it high if it does not acknowledge it (NACK).

Following the address acknowledge, either the slave or master transmits data, depending on the value of the R/W bit. After every 8 bits (one byte) transmitted on the SDA line, the transmitter releases the line to allow the receiver to transmit an ACK or a NACK. Both the data and the address are transmitted with the most significant bit first.

The number of bytes in a bus transfer is unrestricted. The master ends the transmission after a (N)ACK by sending a STOP condition on the bus. After a STOP condition, any master wishing to initiate a transfer

on the bus can try to gain control of it. If the current master wishes to make another transfer immediately after the current, it can start a new transfer directly by transmitting a repeated START condition (Sr) instead of a STOP followed by a START.

Examples of  $I^2C$  transfers are shown in Figure 14.5 (p. 148), [Figure 14.6 \(p. 148\)](#page-147-1), and [Figure 14.7 \(p.](#page-147-2) [148\) .](#page-147-2) The identifiers used are:

- ADDR Address
- DATA Data
- S Start bit
- Sr Repeated start bit
- P Stop bit
- W/R Read(1)/Write(0)
- A ACK
- N NACK

#### <span id="page-147-0"></span>**Figure 14.5. I2C Single Byte Write to Slave**

S ADDR W A DATA A P

<span id="page-147-1"></span>**Figure 14.6. I2C Double Byte Read from Slave**

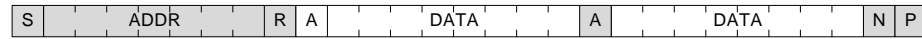

#### <span id="page-147-2"></span>**Figure 14.7. I2C Single Byte Write, then Repeated Start and Single Byte Read**

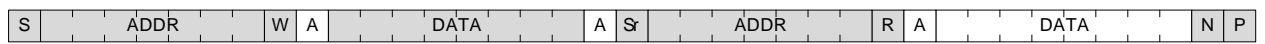

#### **14.3.1.3 Addresses**

I<sup>2</sup>C supports both 7-bit and 10-bit addresses. When using 7-bit addresses, the first byte transmitted after the START-condition contains the address of the slave that the master wants to contact. In the 7-bit address space, several addresses are reserved. These addresses are summarized in [Table 14.1 \(p.](#page-147-3) [148\)](#page-147-3) , and include a General Call address which can be used to broadcast a message to all slaves on the  $I^2C$ -bus.

<span id="page-147-3"></span>**Table 14.1. I2C Reserved I2C Addresses**

| $\int_{0}^{2}$ C Address | R/W | <b>Description</b>                  |
|--------------------------|-----|-------------------------------------|
| 0000-000                 | 0   | General Call address                |
| 0000-000                 |     | START byte                          |
| 0000-001                 | X   | Reserved for the C-Bus format       |
| 0000-010                 | X   | Reserved for a different bus format |
| 0000-011                 | X   | Reserved for future purposes        |
| 0000-1XX                 | X   | Reserved for future purposes        |
| $1111 - 1XX$             | X   | Reserved for future purposes        |
| 1111-0XX                 | X   | 10 Bit slave addressing mode        |

#### **14.3.1.4 10-bit Addressing**

To address a slave using a 10-bit address, two bytes are required to specify the address instead of one. The seven first bits of the first byte must then be 1111 0XX, where XX are the two most significant bits of the 10-bit address. As with 7-bit addresses, the eight bit of the first byte determines whether the master wishes to read from or write to the slave. The second byte contains the eight least significant bits of the slave address.

When a slave receives a 10-bit address, it must acknowledge both the address bytes if they match the address of the slave.

When performing a master transmitter operation, the master transmits the two address bytes and then the remaining data, as shown in [Figure 14.8 \(p. 149\) .](#page-148-0)

#### <span id="page-148-0"></span>**Figure 14.8. I2C Master Transmitter/Slave Receiver with 10-bit Address**

```
A\overline{D}DR<sup>'</sup>(1st 7 bits) \overline{W} \overline{A} \overline{A} \overline{C} A \overline{C} \overline{C} \overline{C} \overline{D} \overline{A} \overline{D} \overline{A} \overline{D} \overline{A} \overline{D} \overline{A} \overline{D} \overline{A} \overline{D} \overline{A} \overline{D} \overline{A} \
```
When performing a master receiver operation however, the master first transmits the two address bytes in a master transmitter operation, then sends a repeated START followed by the first address byte and then receives data from the addressed slave. The slave addressed by the 10-bit address in the first two address bytes must remember that it was addressed, and respond with data if the address transmitted after the repeated start matches its own address. An example of this (with one byte transmitted) is shown in [Figure 14.9 \(p. 149\) .](#page-148-1)

#### <span id="page-148-1"></span>**Figure 14.9. I2C Master Receiver/Slave Transmitter with 10-bit Address**

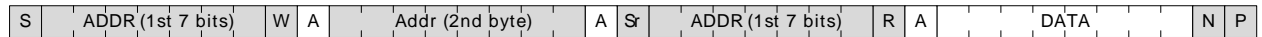

#### **14.3.1.5 Arbitration, Clock Synchronization, Clock Stretching**

Arbitration and clock synchronization are features aimed at allowing multi-master buses. Arbitration occurs when two devices try to drive the bus at the same time. If one device drives it low, while the other drives it high, the one attempting to drive it high will not be able to do so due to the open-drain bus configuration. Both devices sample the bus, and the one that was unable to drive the bus in the desired direction detects the collision and backs off, letting the other device continue communication on the bus undisturbed.

Clock synchronization is a means of synchronizing the clock outputs from several masters driving the bus at once, and is a requirement for effective arbitration.

Slaves on the bus are allowed to force the clock output on the bus low in order to pause the communication on the bus and give themselves time to process data or perform any real-time tasks they might have. This is called clock stretching.

Arbitration is supported by the  $I^2C$  module for both masters and slaves. Clock synchronization and clock stretching is also supported.

#### **14.3.2 Enable and Reset**

The  $I^2C$  is enabled by setting the EN bit in the I2Cn CTRL register. Whenever this bit is cleared, the internal state of the  $I^2C$  is reset, terminating any ongoing transfers.

#### **Note**

When re-enabling the  $I^2C$ , the ABORT command or the Bus Idle Timeout feature must be applied prior to use even if the BUSY flag is not set.

### **14.3.3 Safely Disabling and Changing Slave Configuration**

The  $I^2C$  slave is partially asynchronous, and some precautions are necessary to always ensure a safe slave disable or slave configuration change. These measures should be taken, if (while the slave is enabled) the user cannot guarantee that an address match will not occur at the exact time of slave disable or slave configuration change.

Worst case consequences for an address match while disabling slave or changing configuration is that the slave may end up in an undefined state. To reset the slave back to a known state, the EN bit in I2Cn CTRL must be reset. This should be done regardless of whether the slave is going to be re-enabled or not.

### **14.3.4 Clock Generation**

**EFM32** 

The SCL signal generated by the  $I^2C$  master determines the maximum transmission rate on the bus. The clock is generated as a division of the peripheral clock, and is given by [Equation 14.2 \(p. 150\) :](#page-149-0)

#### <span id="page-149-0"></span>**I <sup>2</sup>C Maximum Transmission Rate**

 $f_{\text{SCI}} = 1/(T_{\text{low}} + T_{\text{hich}}),$  (14.2)

where

 $T_{low}$  and  $T_{high}$  is the low and high periods of the clock signal respectively, given below. When the clock is not streched, the low and high periods of the clock signal are:

#### <span id="page-149-1"></span>**I <sup>2</sup>C High and Low Cycles Equations**

$$
T_{high} = (N_{high} \times (CLKDIV + 1))/f_{HPPERCLK},
$$
  
\n
$$
T_{low} = (N_{low} \times (CLKDIV + 1))/f_{HPPERCLK}.
$$
\n(14.3)

[Equation 14.3 \(p. 150\)](#page-149-1) and [Equation 14.2 \(p. 150\)](#page-149-0) does not apply for low clock division factors (0, 1 and 2) because of synchronization. For these clock division factors, the formulas for computing high and low periods of the clock signal are given in [Table 14.2 \(p. 150\)](#page-149-2) .

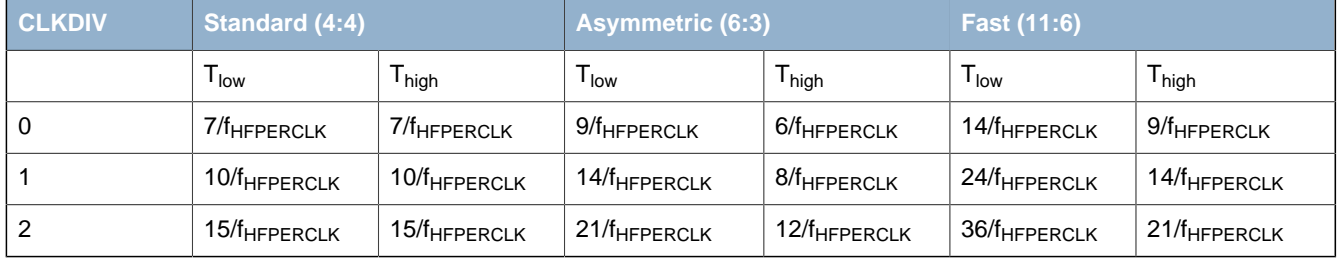

<span id="page-149-2"></span>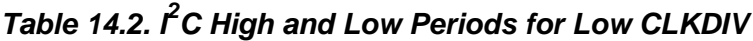

The values of  $N_{low}$  and  $N_{high}$  and thus the ratio between the high and low parts of the clock signal is controlled by CLHR in the I2Cn\_CTRL register. The available modes are summarized in [Table 14.3 \(p.](#page-150-0) [151\) a](#page-150-0)long with the highest  $I^2C$ -bus frequencies in the given modes that can be achieved without violating the timing specifications of the  $I^2C$ -bus. The frequencies are calculated taking the maximum allowed rise and fall times of SDA and SCL into account. Higher frequencies may be achieved in practice. The 3 extra cycles are synchronization, and must be taken into consideration when DIV in the I2Cn\_CLKDIV register has a low value. The maximum data hold time is dependent on the DIV and is given by:

#### **Maximum Data Hold Time**

$$
t_{HD, DAT-max} = (4+DIV)/f_{HFPERCLK}.
$$
\n(14.4)

**Note**

DIV must be set to 1 during slave mode operation.

### <span id="page-150-0"></span>**Table 14.3. I2C Clock Mode**

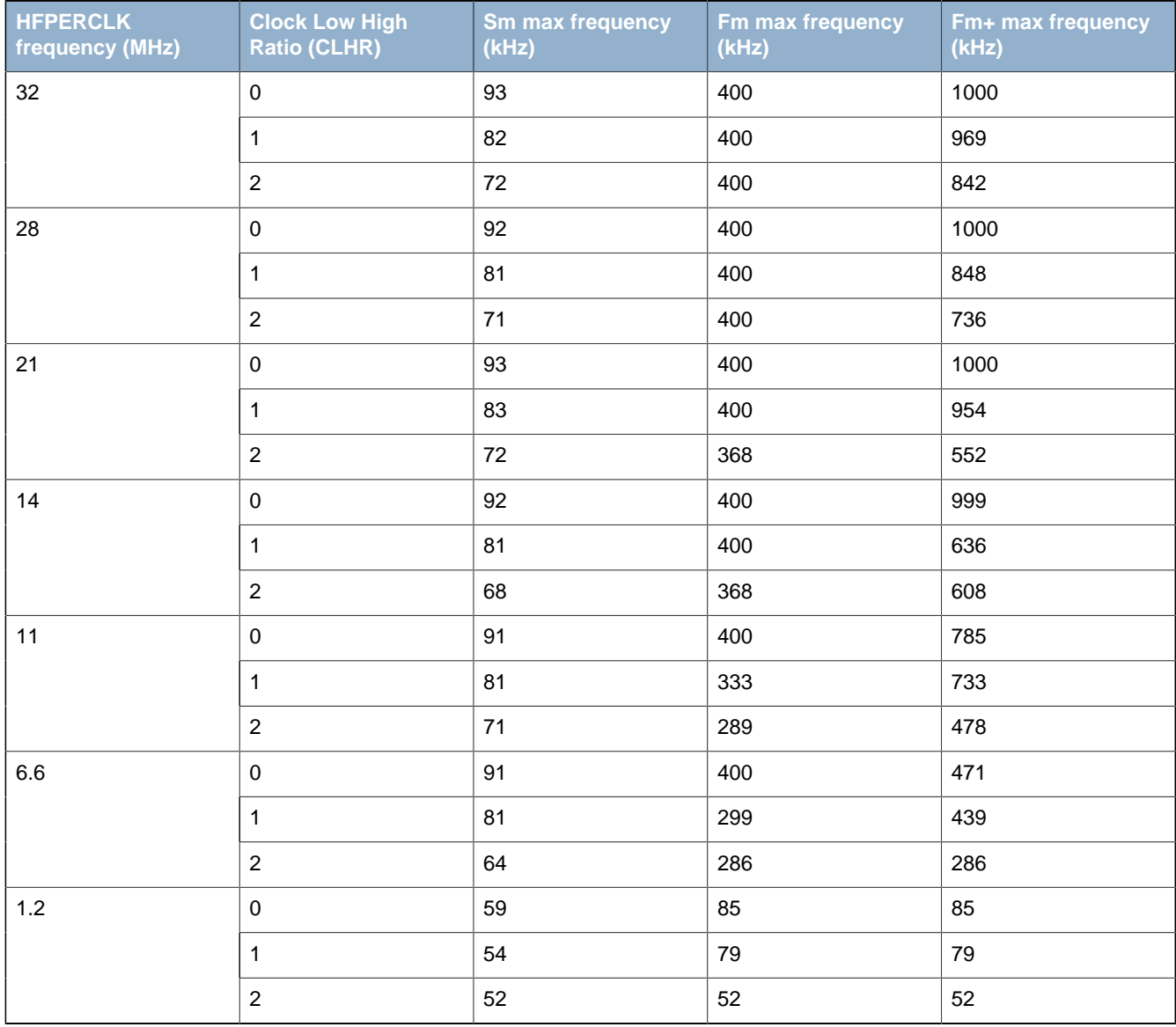

### **14.3.5 Arbitration**

Arbitration is enabled by default, but can be disabled by setting the ARBDIS bit in I2Cn\_CTRL. When arbitration is enabled, the value on SDA is sensed every time the  $I<sup>2</sup>C$  module attempts to change its value. If the sensed value is different than the value the  $I^2C$  module tried to output, it is interpreted as a simultaneous transmission by another device, and that the  $I^2C$  module has lost arbitration.

Whenever arbitration is lost, the ARBLOST interrupt flag in I2Cn\_IF is set, any lines held are released, and the  $I^2C$  device goes idle. If an  $I^2C$  master loses arbitration during the transmission of an address, another master may be trying to address it. The master therefore receives the rest of the address, and if the address matches the slave address of the master, the master goes into either slave transmitter or slave receiver mode.

#### **Note**

Arbitration can be lost both when operating as a master and when operating as a slave.

### **14.3.6 Buffers**

### **14.3.6.1 Transmit Buffer and Shift Register**

The I<sup>2</sup>C transmitter is double buffered through the transmit buffer and transmit shift register as shown in Figure 14.1 (p. 146). A byte is loaded into the transmit buffer by writing to I2Cn TXDATA. When the

transmit shift register is empty and ready for new data, the byte from the transmit buffer is then loaded into the shift register. The byte is then kept in the shift register until it is transmitted. When a byte has been transmitted, a new byte is loaded into the shift register (if available in the transmit buffer). If the transmit buffer is empty, then the shift register also remains empty. The TXC flag in I2Cn\_STATUS and the TXC interrupt flags in I2Cn\_IF are then set, signaling that the transmit shift register is out of data. TXC is cleared when new data becomes available, but the TXC interrupt flag must be cleared by software.

Whenever a byte is loaded from the transmit buffer to the transmit shift register, the TXBL flag in I2Cn STATUS and the TXBL interrupt flag in I2Cn IF are set. This indicates that there is room in the buffer for more data. TXBL is cleared automatically when data is written to the buffer.

If a write is attempted to the transmit buffer while it is not empty, the TXOF interrupt flag in I2Cn\_IF is set, indicating the overflow. The data already in the buffer remains preserved, and no new data is written.

The transmit buffer and the transmit shift register can be cleared by setting command bit CLEARTX in I2Cn CMD. This will prevent the  $I^2C$  module from transmitting the data in the buffer and the shift register, and will make them available for new data. Any byte currently being transmitted will not be aborted. Transmission of this byte will be completed.

#### **14.3.6.2 Receive Buffer and Shift Register**

Like the transmitter, the  $I^2C$  receiver is double buffered. The receiver uses the receive buffer and receive shift register as shown in [Figure 14.1 \(p. 146\) .](#page-145-0) When a byte has been fully received by the receive shift register, it is loaded into the receive buffer if there is room for it. Otherwise, the byte waits in the shift register until space becomes available in the buffer.

When a byte becomes available in the receive buffer, the RXDATAV in I2Cn\_STATUS and RXDATAV interrupt flag in I2Cn, IF are set. The data can now be fetched from the buffer using I2Cn, RXDATA. Reading from this register will pull a byte out of the buffer, making room for a new byte and clearing RXDATAV in I2Cn STATUS and RXDATAV in I2Cn IF in the process.

If a read from the receive buffer is attempted through I2Cn\_RXDATA while the buffer is empty, the RXUF interrupt flag in I2Cn\_IF is set, and the data read from the buffer is undefined.

I2Cn RXDATAP can be used to read data from the receive buffer without removing it from the buffer. The RXUF interrupt flag in I2Cn\_IF will never be set as a result of reading from I2Cn\_RXDATAP, but the data read through I2Cn\_RXDATAP when the receive buffer is empty is still undefined.

Once a transaction is complete (STOP sent or received), the receive buffer needs to be flushed (all received data must be picked up) before starting a new transaction.

### **14.3.7 Master Operation**

A bus transaction is initiated by transmitting a START condition (S) on the bus. This is done by setting the START bit in I2Cn CMD. The command schedules a START condition, and makes the  $I^2C$  module generate a start condition whenever the bus becomes free.

The I<sup>2</sup>C-bus is considered busy whenever another device on the bus transmits a START condition. Until a STOP condition is detected, the bus is owned by the master issuing the START condition. The bus is considered free when a STOP condition is transmitted on the bus. After a STOP is detected, all masters that have data to transmit send a START condition and begin transmitting data. Arbitration ensures that collisions are avoided.

When the START condition has been transmitted, the master must transmit a slave address (ADDR) with an R/W bit on the bus. If this address is available in the transmit buffer, the master transmits it immediately, but if the buffer is empty, the master holds the  $I^2C$ -bus while waiting for software to write the address to the transmit buffer.

After the address has been transmitted, a sequence of bytes can be read from or written to the slave, depending on the value of the R/W bit (bit 0 in the address byte). If the bit was cleared, the master has entered a master transmitter role, where it now transmits data to the slave. If the bit was set, it has entered a master receiver role, where it now should receive data from the slave. In either case, an unlimited number of bytes can be transferred in one direction during the transmission.

At the end of the transmission, the master either transmits a repeated START condition (Sr) if it wishes to continue with another transfer, or transmits a STOP condition (P) if it wishes to release the bus.

#### **14.3.7.1 Master State Machine**

The master state machine is shown in [Figure 14.10 \(p. 153\)](#page-152-0) . A master operation starts in the far left of the state machine, and follows the solid lines through the state machine, ending the operation or continuing with a new operation when arriving at the right side of the state machine.

Branches in the path through the state machine are the results of bus events and choices made by software, either directly or indirectly. The dotted lines show where  $1<sup>2</sup>C$ -specific interrupt flags are set along the path and the full-drawn circles show places where interaction may be required by software to let the transmission proceed.

<span id="page-152-0"></span>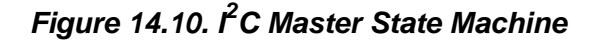

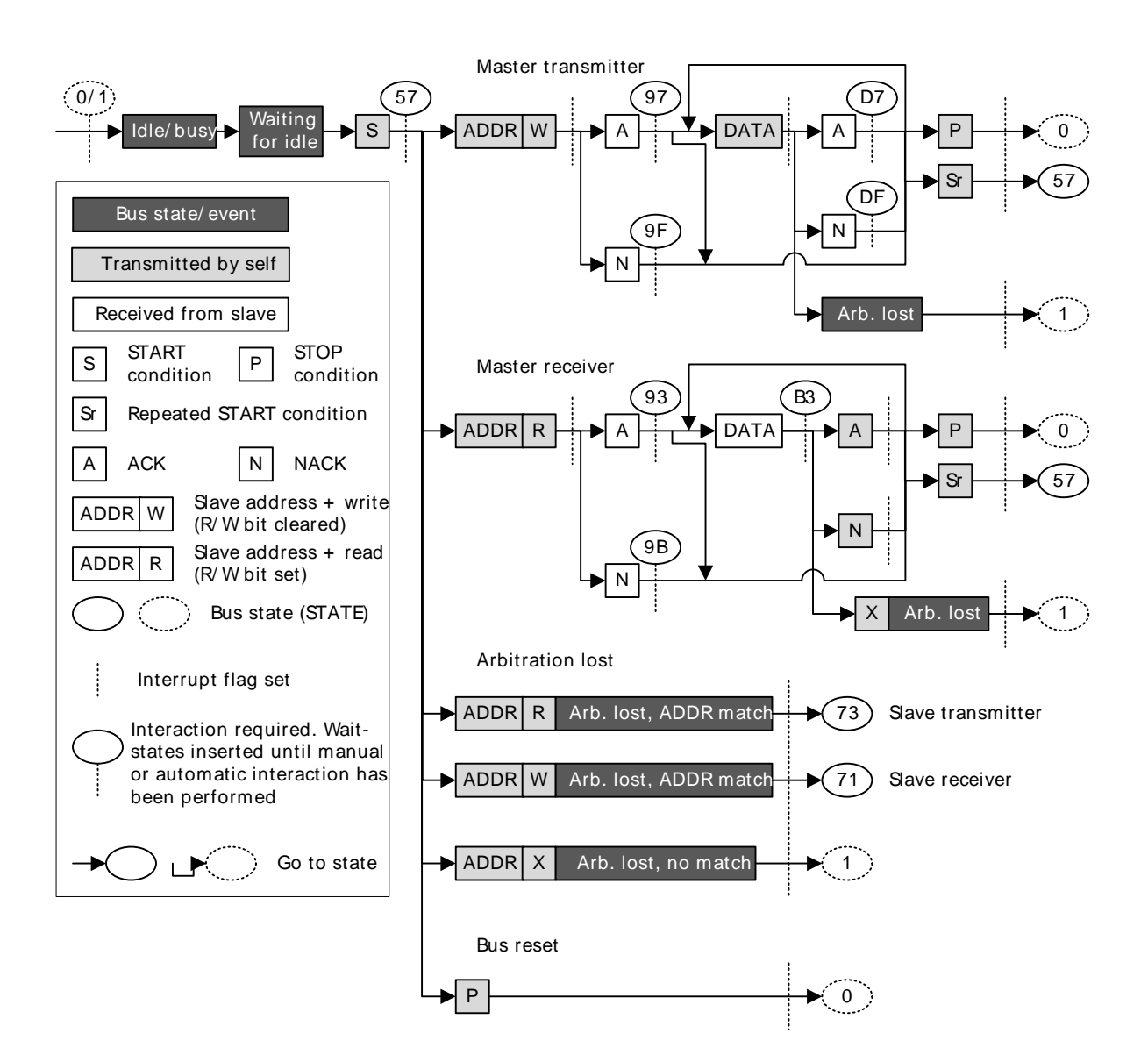

### **14.3.7.2 Interactions**

Whenever the  $I^2C$  module is waiting for interaction from software, it holds the bus clock SCL low, freezing all bus activities, and the BUSHOLD interrupt flag in I2Cn IF is set. The action(s) required by software depends on the current state the of the  $I^2C$  module. This state can be read from the I2Cn STATE register.

As an example, [Table 14.5 \(p. 156\)](#page-155-0) shows the different states the  $I^2C$  goes through when operating as a Master Transmitter, i.e. a master that transmits data to a slave. As seen in the table, when a start condition has been transmitted, a requirement is that there is an address and an R/W bit in the transmit buffer. If the transmit buffer is empty, then the BUSHOLD interrupt flag is set, and the bus is held until data becomes available in the buffer. While waiting for the address, I2Cn\_STATE has a value 0x57, which can be used to identify exactly what the  $I^2C$  module is waiting for.

#### **Note**

The bus would never stop at state 0x57 if the address was available in the transmit buffer.

The different interactions used by the  $I^2C$  module are listed in [Table 14.4 \(p. 154\)](#page-153-0) in prioritized order. If a set of different courses of action are possible from a given state, the course of action using the highest priority interactions, that first has everything it is waiting for is the one that is taken.

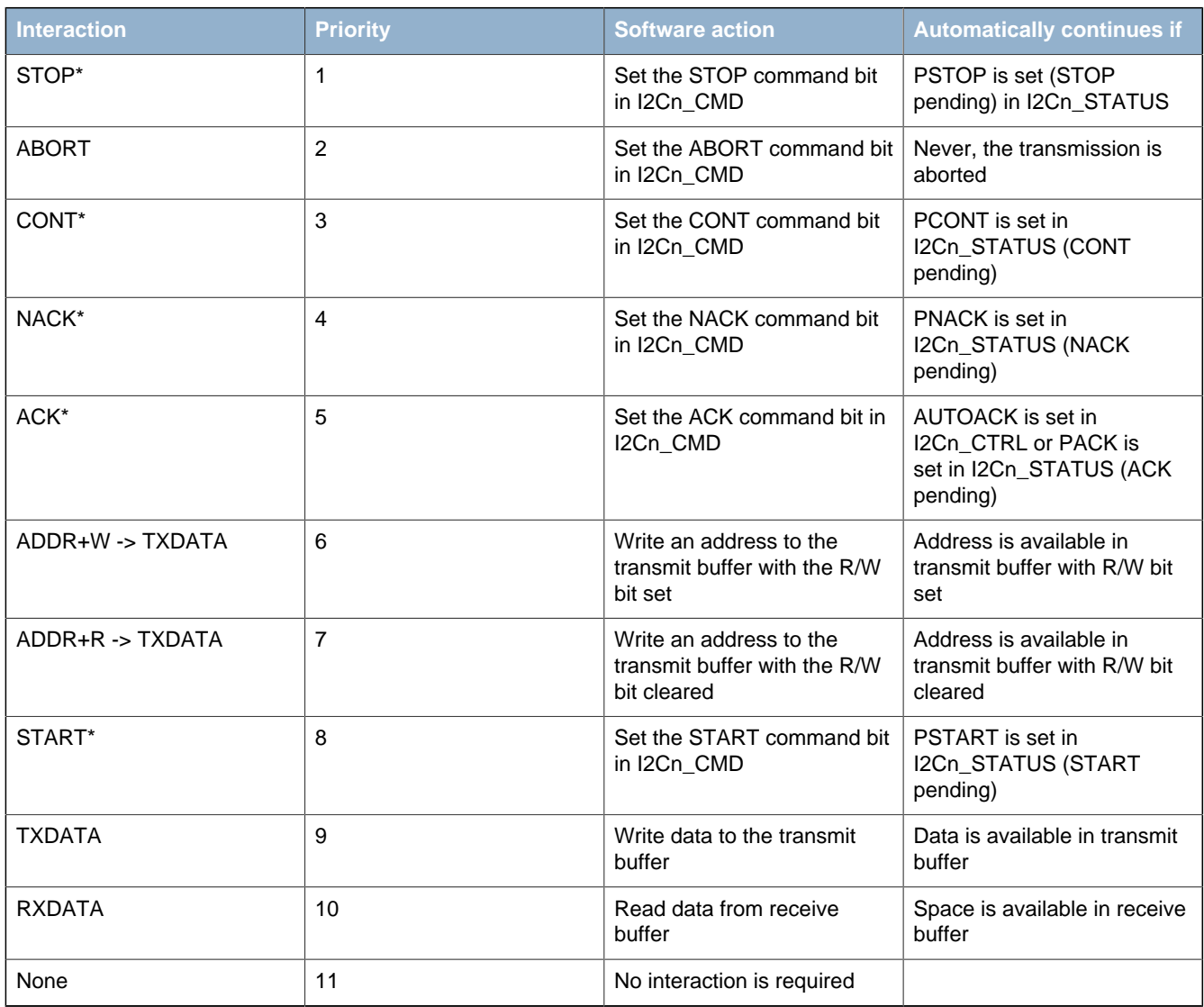

#### <span id="page-153-0"></span>**Table 14.4. I2C Interactions in Prioritized Order**

The commands marked with a \* in [Table 14.4 \(p. 154\)](#page-153-0) can be issued before an interaction is required. When such a command is issued before it can be used/consumed by the  $I^2C$  module, the command is set in a pending state, which can be read from the STATUS register. A pending START command can for instance be identified by PSTART having a high value.

Whenever the  $I^2C$  module requires an interaction, it checks the pending commands. If one or a combination of these can fulfill an interaction, they are consumed by the module and the transmission continues without setting the BUSHOLD interrupt flag in I2Cn\_IF to get an interaction from software. The pending status of a command goes low when it is consumed.

When several interactions are possible from a set of pending commands, the interaction with the highest priority, i.e. the interaction closest to the top of [Table 14.4 \(p. 154\)](#page-153-0) is applied to the bus.

Pending commands can be cleared by setting the CLEARPC command bit in I2Cn\_CMD.

#### **14.3.7.2.1 Automatic ACK Interaction**

When receiving addresses and data, an ACK command in I2Cn CMD is normally required after each received byte. When AUTOACK is set in I2Cn CTRL, an ACK is always pending, and the ACK-pending bit PACK in I2Cn\_STATUS is thus always set, even after an ACK has been consumed. This can be used to reduce the amount of software interaction required during a transfer.

#### <span id="page-154-0"></span>**14.3.7.3 Reset State**

After a reset, the state of the  $I^2C$ -bus is unknown. To avoid interrupting transfers on the  $I^2C$ -bus after a reset of the  $I^2C$  module or the entire MCU, the  $I^2C$ -bus is assumed to be busy when coming out of a reset, and the BUSY flag in I2Cn STATUS is thus set. To be able to carry through master operations on the  $I^2C$ -bus, the bus must be idle.

The bus goes idle when a STOP condition is detected on the bus, but on buses with little activity, the time before the I<sup>2</sup>C module detects that the bus is idle can be significant. There are two ways of assuring that the  $I^2C$  module gets out of the busy state.

- Use the ABORT command in I2Cn CMD. When the ABORT command is issued, the  $I^2C$  module is instructed that the bus is idle. The  $I^2C$  module can then initiate master operations.
- Use the Bus Idle Timeout. When SCL has been high for a long period of time, it is very likely that the bus is idle. Set BITO in I2Cn\_CTRL to an appropriate timeout period and set GIBITO in I2Cn\_CTRL. If activity has not been detected on the bus within the timeout period, the bus is then automatically assumed idle, and master operations can be initiated.

#### **Note**

If operating in slave mode, the above approach is not necessary.

#### **14.3.7.4 Master Transmitter**

To transmit data to a slave, the master must operate as a master transmitter. [Table 14.5 \(p. 156\)](#page-155-0) shows the states the  $I^2C$  module goes through while acting as a master transmitter. Every state where an interaction is required has the possible interactions listed, along with the result of the interactions. The table also shows which interrupt flags are set in the different states. The interrupt flags enclosed in parenthesis may be set. If the BUSHOLD interrupt in I2Cn IF is set, the module is waiting for an interaction, and the bus is frozen. The value of I2Cn\_STATE will be equal to the values given in the table when the BUSHOLD interrupt flag is set, and can be used to determine which interaction is required to make the transmission continue.

The interrupt flag START in I2Cn IF is set when the  $I^2C$  module transmits the START.

A master operation is started by issuing a START command by setting START in I2Cn\_CMD. ADDR  $+W$ , i.e. the address of the slave to address  $+$  the R/W bit is then required by the  $I^2C$  module. If this is not available in the transmit buffer, then the bus is held and the BUSHOLD interrupt flag is set. The

value of I2Cn STATE will then be 0x57. As seen in the table, the  $I^2C$  module also stops in this state if the address is not available after a repeated start condition.

To continue, write a byte to I2Cn\_TXDATA with the address of the slave in the 7 most significant bits and the least significant bit cleared (ADDR+W). This address will then be transmitted, and the slave will reply with an ACK or a NACK. If no slave replies to the address, the response will also be NACK. If the address was acknowledged, the master now has four choices. It can send a data byte by placing it in I2Cn TXDATA (the master should check the TXBL interrupt flag before writing to I2Cn TXDATA), this byte is then transmitted. The master can also stop the transmission by sending a STOP, it can send a repeated start by sending START, or it can send a STOP and then a START as soon as possible.

If a NACK was received, the master has to issue a CONT command in addition to providing data in order to continue transmission. This is not standard  $I^2C$ , but is provided for flexibility. The rest of the options are similar to when an ACK was received.

If a new byte was transmitted, an ACK or NACK is received after the transmission of the byte, and the master has the same options as for when the address was sent.

The master may lose arbitration at any time during transmission. In this case, the ARBLOST interrupt flag in I2Cn IF is set. If the arbitration was lost during the transfer of an address, and SLAVE in I2Cn CTRL is set, the master then checks which address was transmitted. If it was the address of the master, then the master goes to slave mode.

After a master has transmitted a START and won any arbitration, it owns the bus until it transmits a STOP. After a STOP, the bus is released, and arbitration decides which bus master gains the bus next. The MSTOP interrupt flag in I2Cn IF is set when a STOP condition is transmitted by the master.

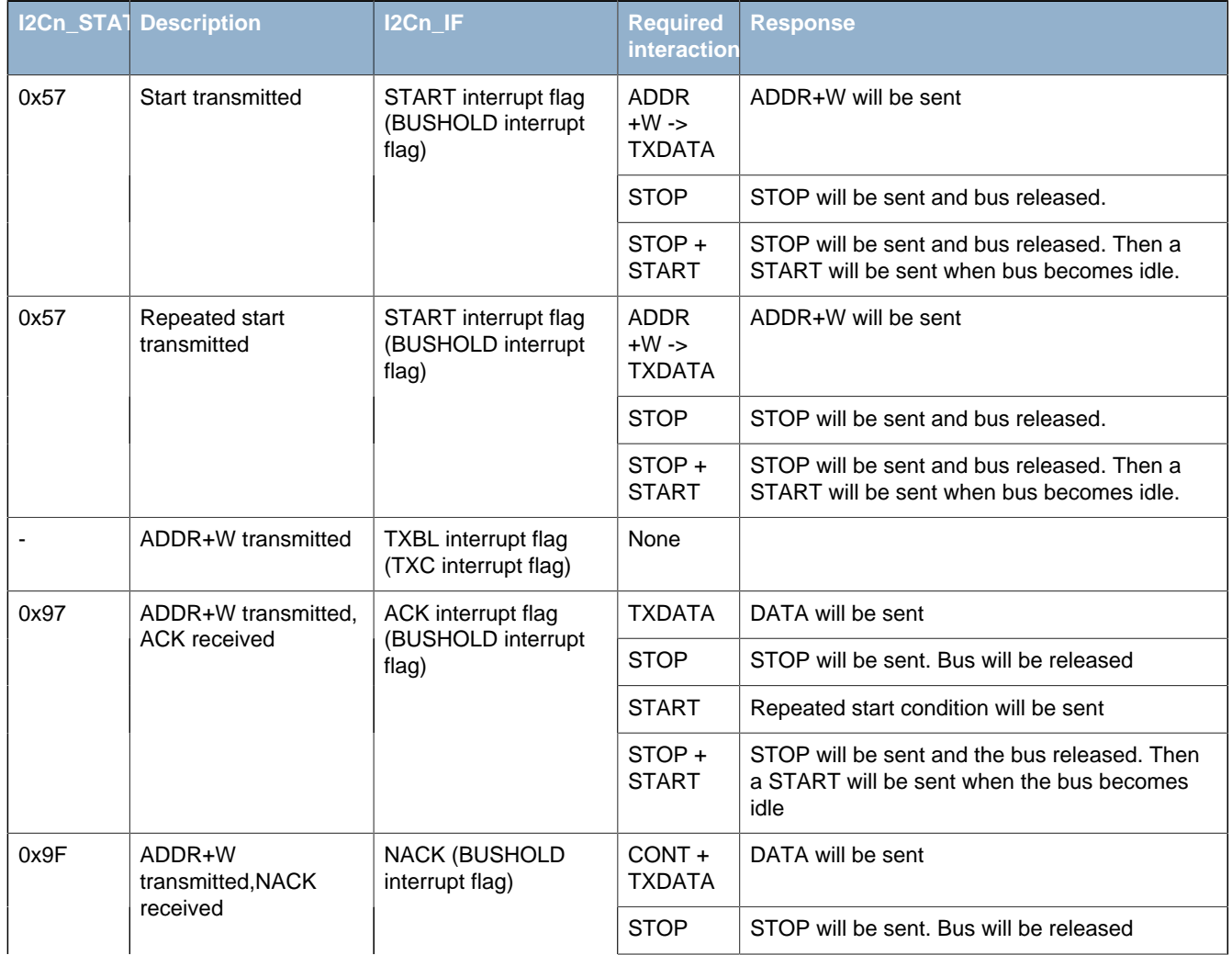

#### <span id="page-155-0"></span>**Table 14.5. I2C Master Transmitter**

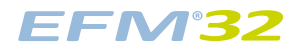

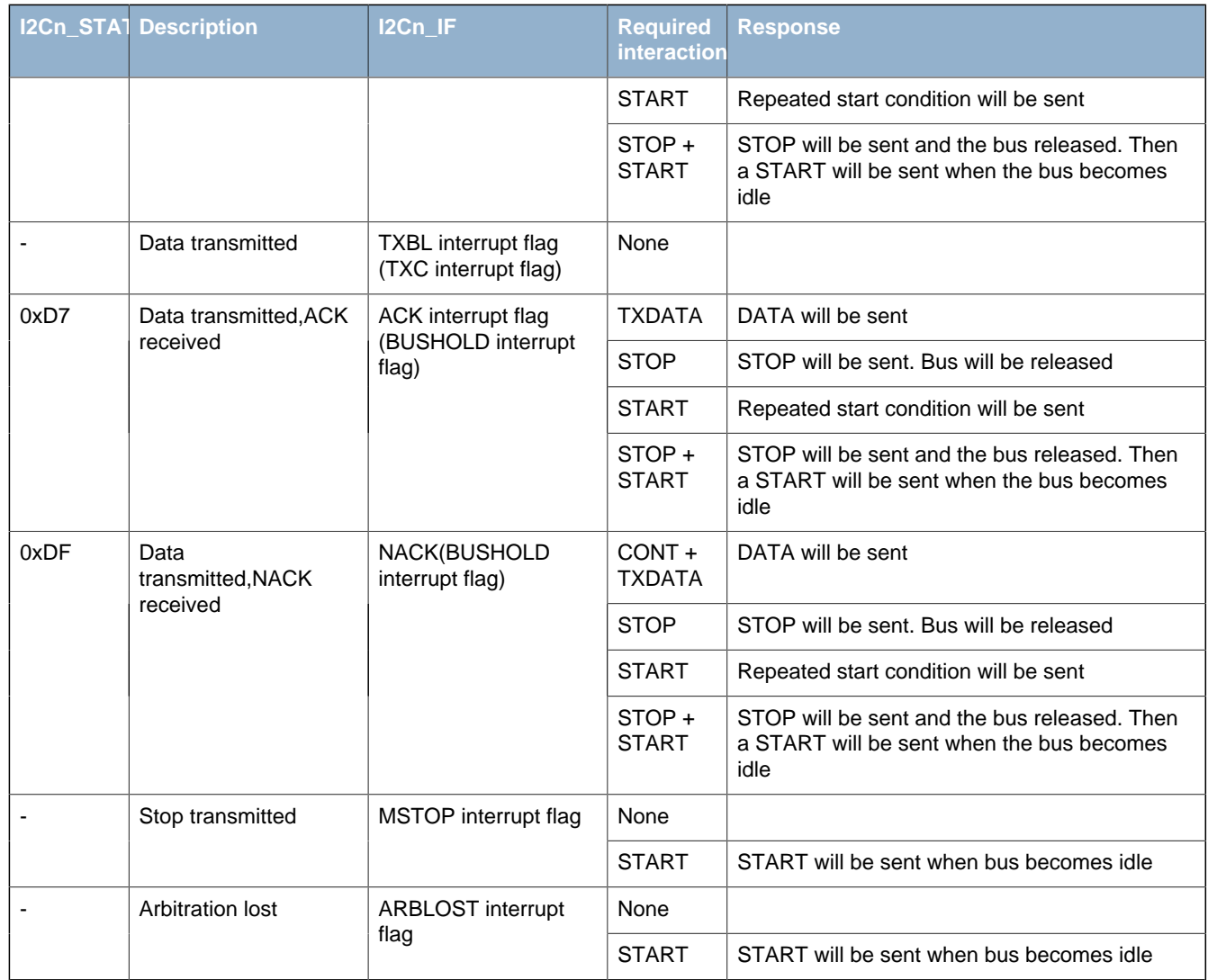

#### **14.3.7.5 Master Receiver**

To receive data from a slave, the master must operate as a master receiver, see [Table 14.6 \(p. 158\) .](#page-157-0) This is done by transmitting ADDR+R as the address byte instead of ADDR+W, which is transmitted to become a master transmitter. The address byte loaded into the data register thus has to contain the 7 bit slave address in the 7 most significant bits of the byte, and have the least significant bit set.

When the address has been transmitted, the master receives an ACK or a NACK. If an ACK is received, the ACK interrupt flag in I2Cn IF is set, and if space is available in the receive shift register, reception of a byte from the slave begins. If the receive buffer and shift register is full however, the bus is held until data is read from the receive buffer or another interaction is made. Note that the STOP and START interactions have a higher priority than the data-available interaction, so if a STOP or START command is pending, the highest priority interaction will be performed, and data will not be received from the slave.

If a NACK was received, the CONT command in I2Cn CMD has to be issued in order to continue receiving data, even if there is space available in the receive buffer and/or shift register.

After a data byte has been received the master must ACK or NACK the received byte. If an ACK is pending or AUTOACK in I2Cn\_CTRL is set, an ACK is sent automatically and reception continues if space is available in the receive buffer.

If a NACK is sent, the CONT command must be used in order to continue transmission. If an ACK or NACK is issued along with a START or STOP or both, then the ACK/NACK is transmitted and the reception is ended. If START in I2Cn CMD is set alone, a repeated start condition is transmitted after the ACK/NACK. If STOP in I2Cn CMD is set, a stop condition is sent regardless of whether START is set. If START is set in this case, it is set as pending.

As when operating as a master transmitter, arbitration can be lost as a master receiver. When this happens the ARBLOST interrupt flag in I2Cn\_IF is set, and the master has a possibility of being selected as a slave given the correct conditions.

### <span id="page-157-0"></span>**Table 14.6. I2C Master Receiver**

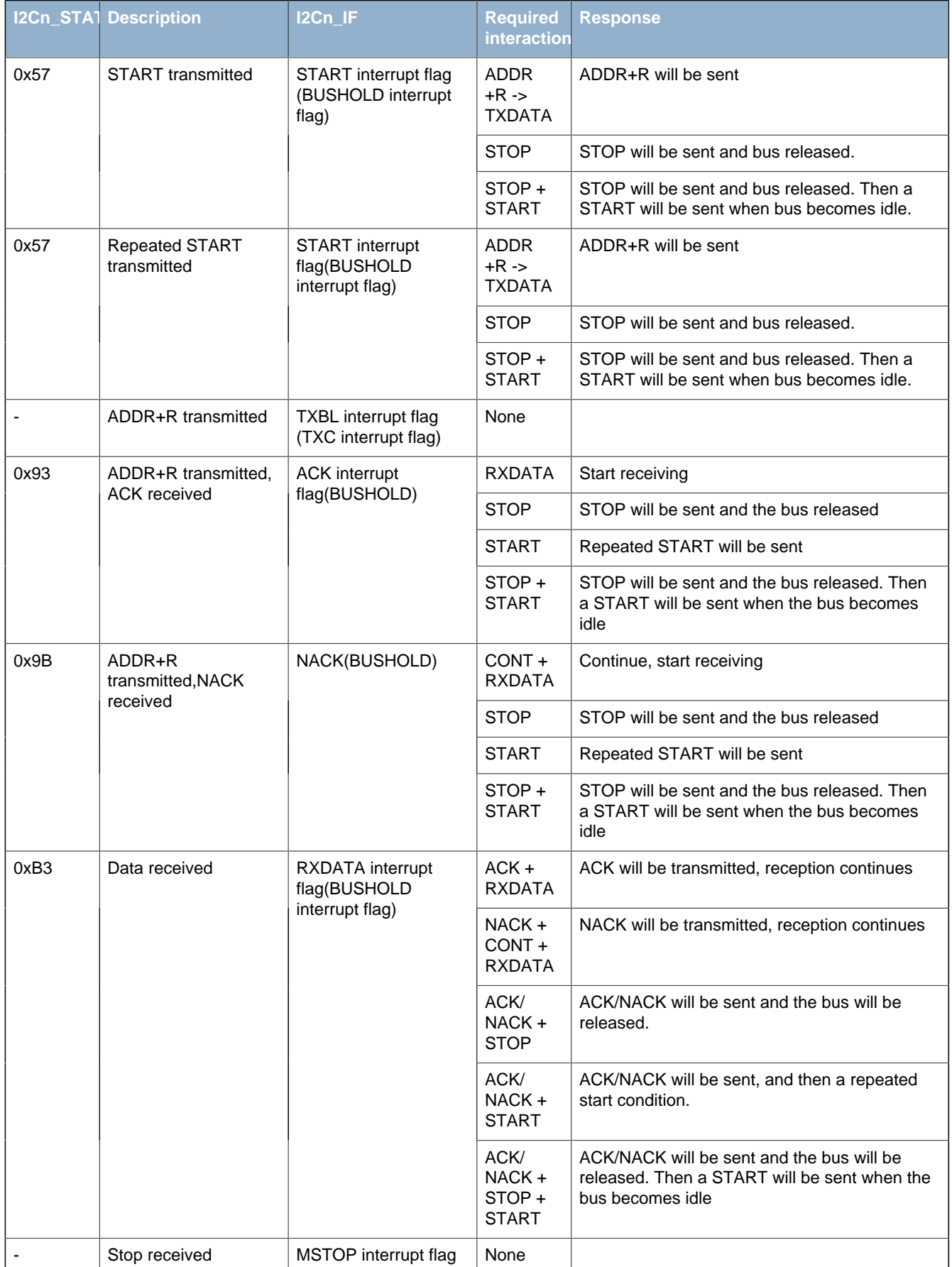

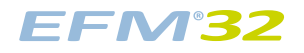

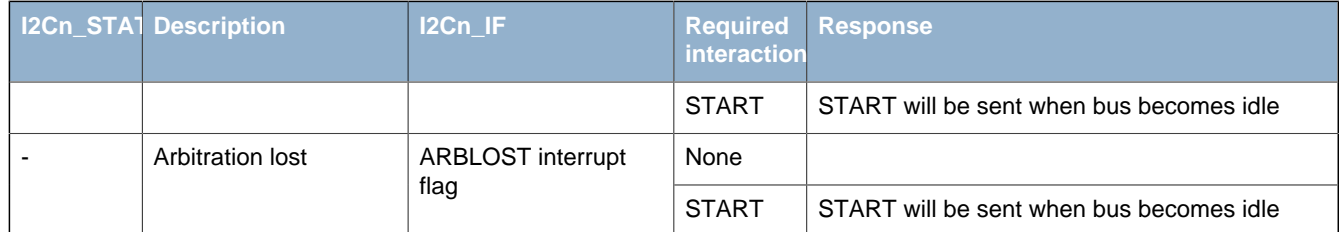

### **14.3.8 Bus States**

The I2Cn\_STATE register can be used to determine which state the  $I^2C$  module and the  $I^2C$  bus are in at a given time. The register consists of the STATE bit-field, which shows which state the  $I<sup>2</sup>C$  module is at in any ongoing transmission, and a set of single-bits, which reveal the transmission mode, whether the bus is busy or idle, and whether the bus is held by this  $I^2C$  module waiting for a software response.

The possible values of the STATE field are summarized in [Table 14.7 \(p. 159\)](#page-158-0) . When this field is cleared, the  $I^2C$  module is not a part of any ongoing transmission. The remaining status bits in the I2Cn STATE register are listed in Table 14.8 (p. 159).

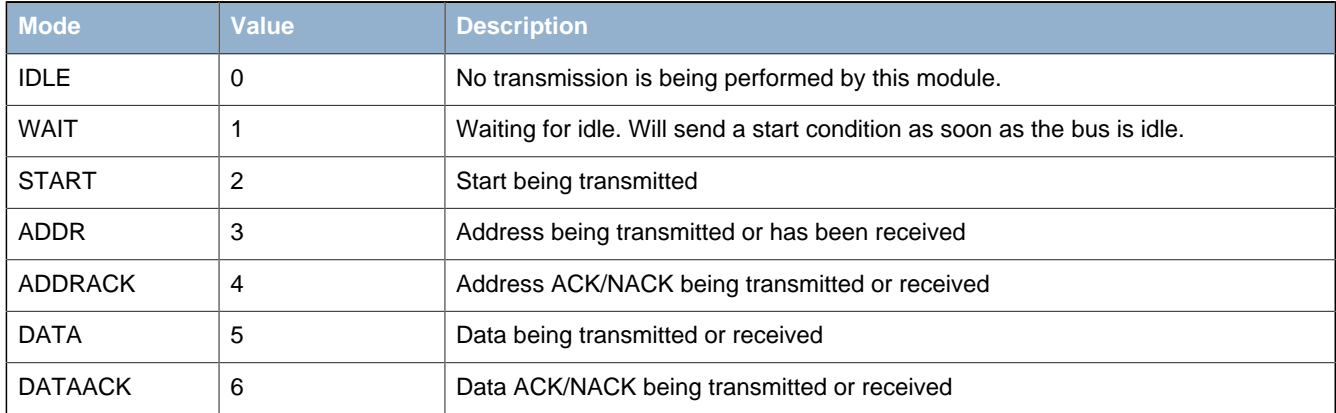

#### <span id="page-158-0"></span>**Table 14.7. I2C STATE Values**

### <span id="page-158-1"></span>**Table 14.8. I2C Transmission Status**

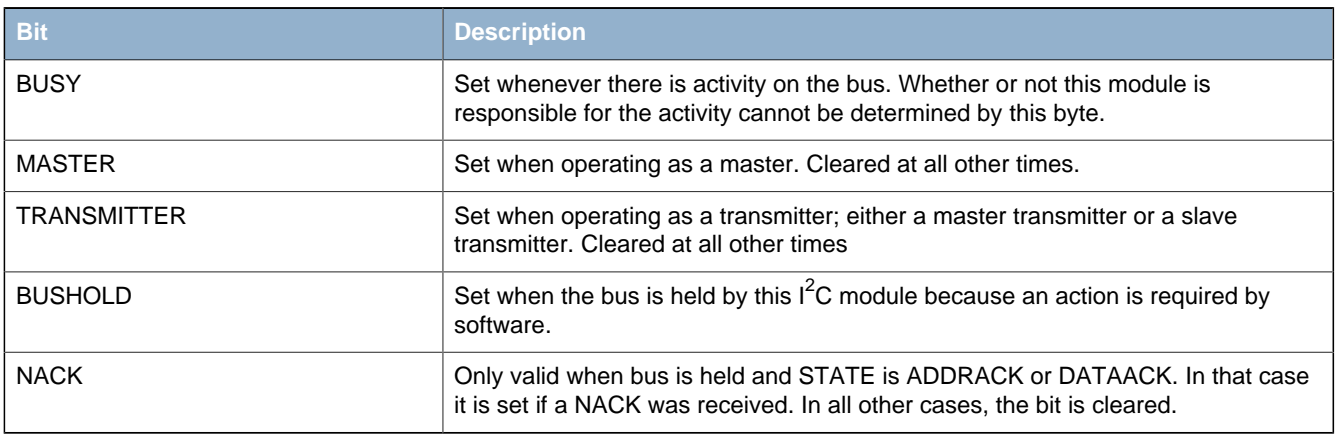

#### **Note**

I2Cn STATE reflects the internal state of the  $I^2C$  module, and therefore only held constant as long as the bus is held, i.e. as long as BUSHOLD in I2Cn STATUS is set.

### **14.3.9 Slave Operation**

The I<sup>2</sup>C module operates in master mode by default. To enable slave operation, i.e. to allow the device to be addressed as an  $I^2C$  slave, the SLAVE bit in I2Cn\_CTRL must be set. In this case the slave operates in a mixed mode, both capable of starting transmissions as a master, and being addressed as a slave. When operating in the slave mode, HFPERCLK frequency must be higher than 4.2 MHz for Standardmode, 11 MHz for Fast-mode, and 24.4 MHz for Fast-mode Plus.

### **14.3.9.1 Slave State Machine**

The slave state machine is shown in Figure 14.11 (p. 160). The dotted lines show where  $I^2C$ -specific interrupt flags are set. The full-drawn circles show places where interaction may be required by software to let the transmission proceed.

<span id="page-159-0"></span>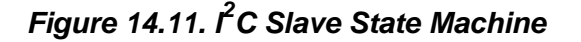

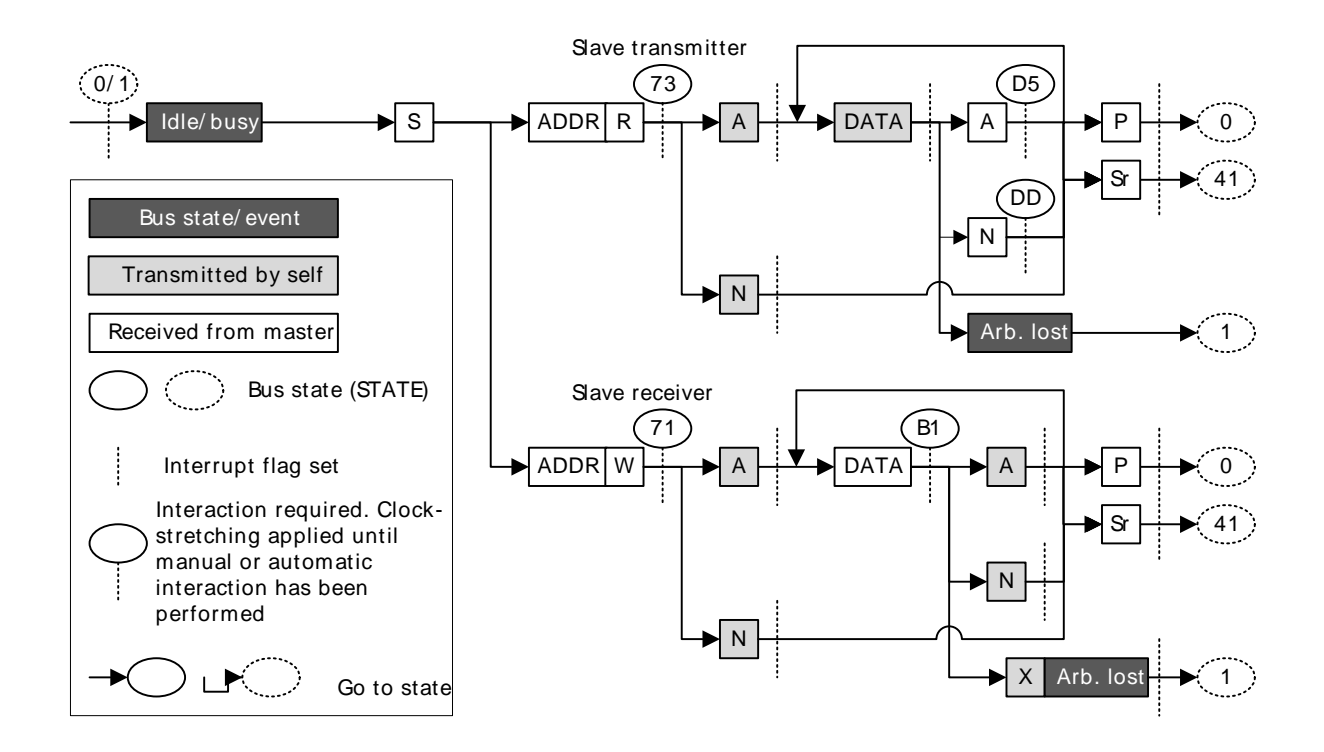

#### **14.3.9.2 Address Recognition**

The I<sup>2</sup>C module provides automatic address recognition for 7-bit addresses. 10-bit address recognition is not fully automatic, but can be assisted by the 7-bit address comparator as shown in [Section 14.3.11 \(p.](#page-163-0) [164\) .](#page-163-0) Address recognition is supported in all energy modes (except EM4).

The slave address, i.e. the address which the  $I^2C$  module should be addressed with, is defined in the I2Cn\_SADDR register. In addition to the address, a mask must be specified, telling the address comparator which bits of an incoming address to compare with the address defined in I2Cn\_SADDR. The mask is defined in I2Cn SADDRMASK, and for every zero in the mask, the corresponding bit in the slave address is treated as a don't-care.

An incoming address that fails address recognition is automatically replied to with a NACK. Since only the bits defined by the mask are checked, a mask with a value 0x00 will result in all addresses being accepted. A mask with a value 0x7F will only match the exact address defined in I2Cn\_SADDR, while a mask 0x70 will match all addresses where the three most significant bits in I2Cn\_SADDR and the incoming address are equal.

If GCAMEN in I2Cn\_CTRL is set, the general call address is always accepted regardless of the result of the address recognition. The start-byte, i.e. the general call address with the R/W bit set is ignored unless it is included in the defined slave address.

When an address is accepted by the address comparator, the decision of whether to ACK or NACK the address is passed to software.

### **14.3.9.3 Slave Transmitter**

When SLAVE in I2Cn CTRL is set, the RSTART interrupt flag in I2Cn IF will be set when repeated START conditions are detected. After a START or repeated START condition, the bus master will transmit an address along with an R/W bit. If there is no room in the receive shift register for the address, the bus will be held by the slave until room is available in the shift register. Transmission then continues and the address is loaded into the shift register. If this address does not pass address recognition, it is automatically NACK'ed by the slave, and the slave goes to an idle state. The address byte is in this case discarded, making the shift register ready for a new address. It is not loaded into the receive buffer.

If the address was accepted and the R/W bit was set (R), indicating that the master wishes to read from the slave, the slave now goes into the slave transmitter mode. Software interaction is now required to decide whether the slave wants to acknowledge the request or not. The accepted address byte is loaded into the receive buffer like a regular data byte. If no valid interaction is pending, the bus is held until the slave responds with a command. The slave can reject the request with a single NACK command.

The slave will in that case go to an idle state, and wait for the next start condition. To continue the transmission, the slave must make sure data is loaded into the transmit buffer and send an ACK. The loaded data will then be transmitted to the master, and an ACK or NACK will be received from the master.

Data transmission can also continue after a NACK if a CONT command is issued along with the NACK. This is not standard  $I^2C$  however.

If the master responds with an ACK, it may expect another byte of data, and data should be made available in the transmit buffer. If data is not available, the bus is held until data is available.

If the response is a NACK however, this is an indication of that the master has received enough bytes and wishes to end the transmission. The slave now automatically goes idle, unless CONT in I2Cn\_CMD is set and data is available for transmission. The latter is not standard  $I^2C$ .

The master ends the transmission by sending a STOP or a repeated START. The SSTOP interrupt flag in I2Cn, IF is set when the master transmits a STOP condition. If the transmission is ended with a repeated START, then the SSTOP interrupt flag is not set.

#### **Note**

The SSTOP interrupt flag in I2Cn\_IF will be set regardless of whether the slave is participating in the transmission or not, as long as SLAVE in I2Cn CTRL is set and a STOP condition is detected

If arbitration is lost at any time during transmission, the ARBLOST interrupt flag in I2Cn\_IF is set, the bus is released and the slave goes idle.

See [Table 14.9 \(p. 162\)](#page-161-0) for more information.

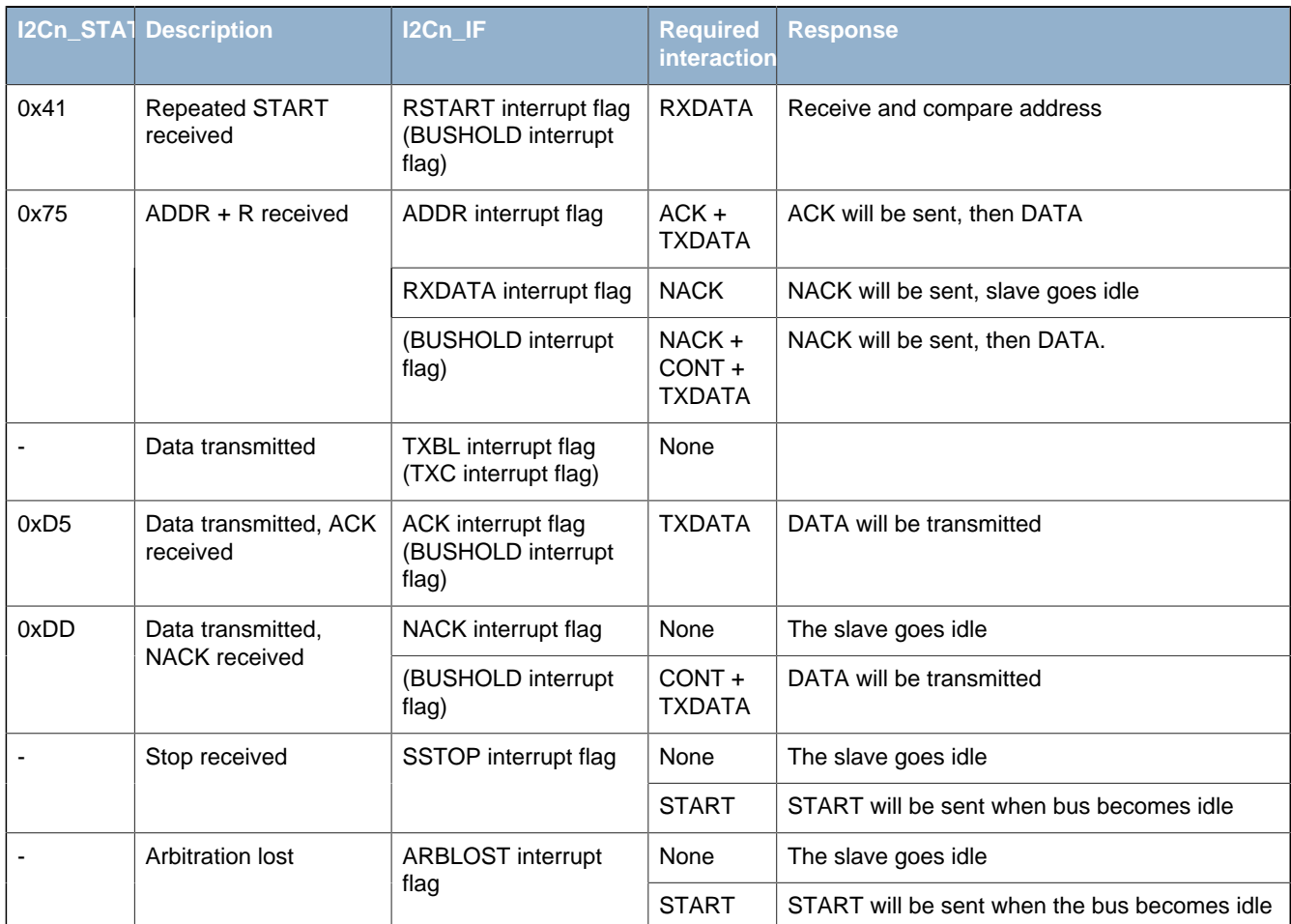

### <span id="page-161-0"></span>**Table 14.9. I2C Slave Transmitter**

#### **14.3.9.4 Slave Receiver**

A slave receiver operation is started in the same way as a slave transmitter operation, with the exception that the address transmitted by the master has the R/W bit cleared (W), indicating that the master wishes to write to the slave. The slave then goes into slave receiver mode.

To receive data from the master, the slave should respond to the address with an ACK and make sure space is available in the receive buffer. Transmission will then continue, and the slave will receive a byte from the master.

If a NACK is sent without a CONT, the transmission is ended for the slave, and it goes idle. If the slave issues both the NACK and CONT commands and has space available in the receive buffer, it will be open for continuing reception from the master.

When a byte has been received from the master, the slave must ACK or NACK the byte. The responses here are the same as for the reception of the address byte.

The master ends the transmission by sending a STOP or a repeated START. The SSTOP interrupt flag is set when the master transmits a STOP condition. If the transmission is ended with a repeated START, then the SSTOP interrupt flag in I2Cn\_IF is not set.

#### **Note**

The SSTOP interrupt flag in I2Cn IF will be set regardless of whether the slave is participating in the transmission or not, as long as SLAVE in I2Cn\_CTRL is set and a STOP condition is detected

If arbitration is lost at any time during transmission, the ARBLOST interrupt flag in I2Cn\_IF is set, the bus is released and the slave goes idle.

See [Table 14.10 \(p. 163\)](#page-162-0) for more information.

### <span id="page-162-0"></span>**Table 14.10. I2C - Slave Receiver**

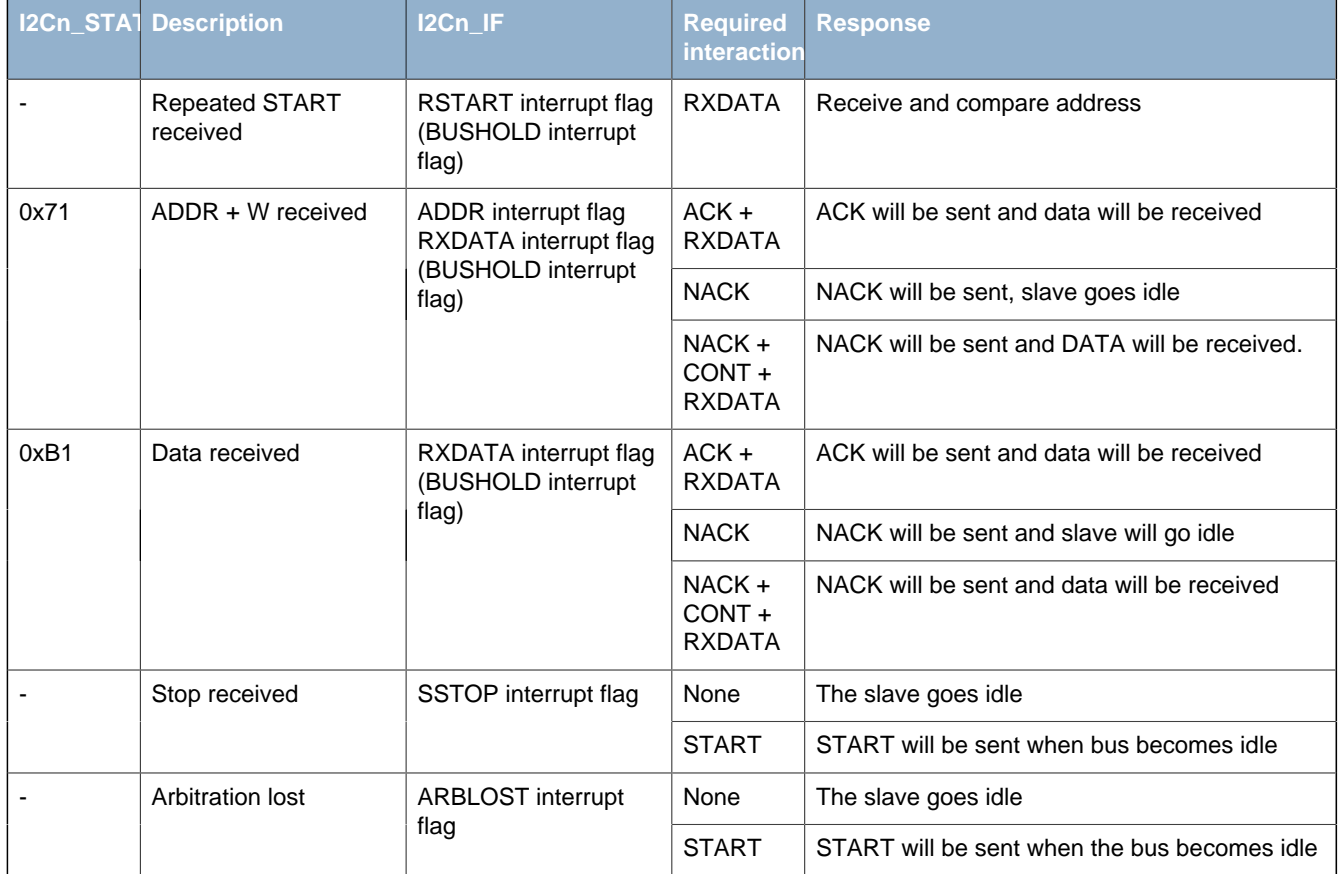

### **14.3.10 Transfer Automation**

The  $I^2C$  can be set up to complete transfers with a minimal amount of interaction.

#### **14.3.10.1 DMA**

DMA can be used to automatically load data into the transmit buffer and load data out from the receive buffer. When using DMA, software is thus relieved of moving data to and from memory after each transferred byte.

#### **14.3.10.2 Automatic ACK**

When AUTOACK in I2Cn CTRL is set, an ACK is sent automatically whenever an ACK interaction is possible and no higher priority interactions are pending.

#### **14.3.10.3 Automatic STOP**

A STOP can be generated automatically on two conditions. These apply only to the master transmitter.

If AUTOSN in I2Cn CTRL is set, the  $I^2C$  module ends a transmission by transmitting a STOP condition when operating as a master transmitter and a NACK is received.

If AUTOSE in I2Cn CTRL is set, the  $I^2C$  module always ends a transmission when there is no more data in the transmit buffer. If data has been transmitted on the bus, the transmission is ended after the (N)ACK has been received by the slave. If a START is sent when no data is available in the transmit buffer and AUTOSE is set, then the STOP condition is sent immediately following the START. Software must thus make sure data is available in the transmit buffer before the START condition has been fully transmitted if data is to be transferred.

### <span id="page-163-0"></span>**14.3.11 Using 10-bit Addresses**

When using 10-bit addresses in slave mode, set the I2Cn SADDR register to 1111 0XX where XX are the two most significant bits of the 10-bit address, and set I2Cn\_SADDRMASK to 0xFF. Address matches will now be given on all 10-bit addresses where the two most significant bits are correct.

When receiving an address match, the slave must acknowledge the address and receive the first data byte. This byte contains the second part of the 10-bit address. If it matches the address of the slave, the slave should ACK the byte to continue the transmission, and if it does not match, the slave should NACK it.

When the master is operating as a master transmitter, the data bytes will follow after the second address byte. When the master is operating as a master receiver however, a repeated START condition is sent after the second address byte. The address sent after this repeated START is equal to the first of the address bytes transmitted previously, but now with the R/W byte set, and only the slave that found a match on the entire 10-bit address in the previous message should ACK this address. The repeated start should take the master into a master receiver mode, and after the single address byte sent this time around, the slave begins transmission to the master.

### **14.3.12 Error Handling**

#### **14.3.12.1 ABORT Command**

Some bus errors may require software intervention to be resolved. The I<sup>2</sup>C module provides an ABORT command, which can be set in I2Cn\_CMD, to help resolve bus errors.

When the bus for some reason is locked up and the  $I^2C$  module is in the middle of a transmission it cannot get out of, or for some other reason the  $I^2C$  wants to abort a transmission, the ABORT command can be used.

Setting the ABORT command will make the  $I^2C$  module discard any data currently being transmitted or received, release the SDA and SCL lines and go to an idle mode. ABORT effectively makes the  $I^2C$ module forget about any ongoing transfers.

#### **14.3.12.2 Bus Reset**

A bus reset can be performed by setting the START and STOP commands in I2Cn\_CMD while the transmit buffer is empty. A START condition will then be transmitted, immediately followed by a STOP condition. A bus reset can also be performed by transmitting a START command with the transmit buffer empty and AUTOSE set.

### **14.3.12.3 I2C-Bus Errors**

An  $I<sup>2</sup>C$ -bus error occurs when a START or STOP condition is misplaced, which happens when the value on SDA changes while SCL is high during bit-transmission on the  $I^2C$ -bus. If the  $I^2C$  module is part of the current transmission when a bus error occurs, any data currently being transmitted or received is discarded, SDA and SCL are released, the BUSERR interrupt flag in I2Cn\_IF is set to indicate the error, and the module automatically takes a course of action as defined in [Table 14.11 \(p. 164\)](#page-163-1) .

#### <span id="page-163-1"></span>**Table 14.11. I2C Bus Error Response**

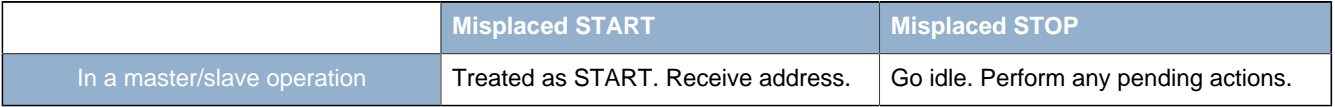

#### **14.3.12.4 Bus Lockup**

A lockup occurs when a master or slave on the  $I^2C$ -bus has locked the SDA or SCL at a low value, preventing other devices from putting high values on the bus, and thus making communication on the bus impossible.

Many slave-only devices operating on an  $I^2C$ -bus are not capable of driving SCL low, but in the rare case that SCL is stuck LOW, the advice is to apply a hardware reset signal to the slaves on the bus. If this does not work, cycle the power to the devices in order to make them release SCL.

When SDA is stuck low and SCL is free, a master should send 9 clock pulses on SCL while tristating the SDA. This procedure is performed in the GPIO module after clearing the I2C\_ROUTE register and disabling the I2C module. The device that held the bus low should release it sometime within those 9 clocks. If not, use the same approach as for when SCL is stuck, resetting and possibly cycling power to the slaves.

Lockup of SDA can be detected by keeping count of the number of continuous arbitration losses during address transmission. If arbitration is also lost during the transmission of a general call address, i.e. during the transmission of the STOP condition, which should never happen during normal operation, this is a good indication of SDA lockup.

Detection of SCL lockups can be done using the timeout functionality defined in [Section 14.3.12.6 \(p.](#page-164-0) [165\)](#page-164-0)

#### **14.3.12.5 Bus Idle Timeout**

When SCL has been high for a significant amount of time, this is a good indication of that the bus is idle. On an SMBus system, the bus is only allowed to be in this state for a maximum of 50 µs before the bus is considered idle.

The bus idle timeout BITO in I2Cn\_CTRL can be used to detect situations where the bus goes idle in the middle of a transmission. The timeout can be configured in BITO, and when the bus has been idle for the given amount of time, the BITO interrupt flag in I2Cn\_IF is set. The bus can also be set idle automatically on a bus idle timeout. This is enabled by setting GIBITO in I2Cn\_CTRL.

When the bus idle timer times out, it wraps around and continues counting as long as its condition is true. If the bus is not set idle using GIBITO or the ABORT command in I2Cn\_CMD, this will result in periodic timeouts.

#### **Note**

This timeout will be generated even if SDA is held low.

The bus idle timeout is active as long as the bus is busy, i.e. BUSY in I2Cn\_STATUS is set. The timeout can be used to get the  $I^2C$  module out of the busy-state it enters when reset, see [Section 14.3.7.3 \(p.](#page-154-0) [155\) .](#page-154-0)

#### <span id="page-164-0"></span>**14.3.12.6 Clock Low Timeout**

The clock timeout, which can be configured in CLTO in I2Cn\_CTRL, starts counting whenever SCL goes low, and times out if SCL does not go high within the configured timeout. A clock low timeout results in CLTOIF in I2Cn\_IF being set, allowing software to take action.

When the timer times out, it wraps around and continues counting as long as SCL is low. An SCL lockup will thus result in periodic clock low timeouts as long as SCL is low.

### **14.3.13 DMA Support**

The  $I^2C$  module has full DMA support. The DMA controller can write to the transmit buffer using the I2Cn TXDATA register, and it can read from the receive buffer using the RXDATA register. A request for the DMA controller to read from the  $I^2C$  receive buffer can come from the following source:

• Data available in the receive buffer

A write request can come from one of the following sources:

- Transmit buffer and shift register empty. No data to send
- Transmit buffer empty

### **14.3.14 Interrupts**

The interrupts generated by the  $I^2C$  module are combined into one interrupt vector, I2C\_INT. If  $I^2C$ interrupts are enabled, an interrupt will be made if one or more of the interrupt flags in I2Cn\_IF and their corresponding bits in I2Cn\_IEN are set.

### **14.3.15 Wake-up**

The  $I^2C$  receive section can be active all the way down to energy mode EM3, and can wake up the CPU on address interrupt. All address match modes are supported.

## **14.4 Register Map**

<span id="page-166-1"></span>The offset register address is relative to the registers base address.

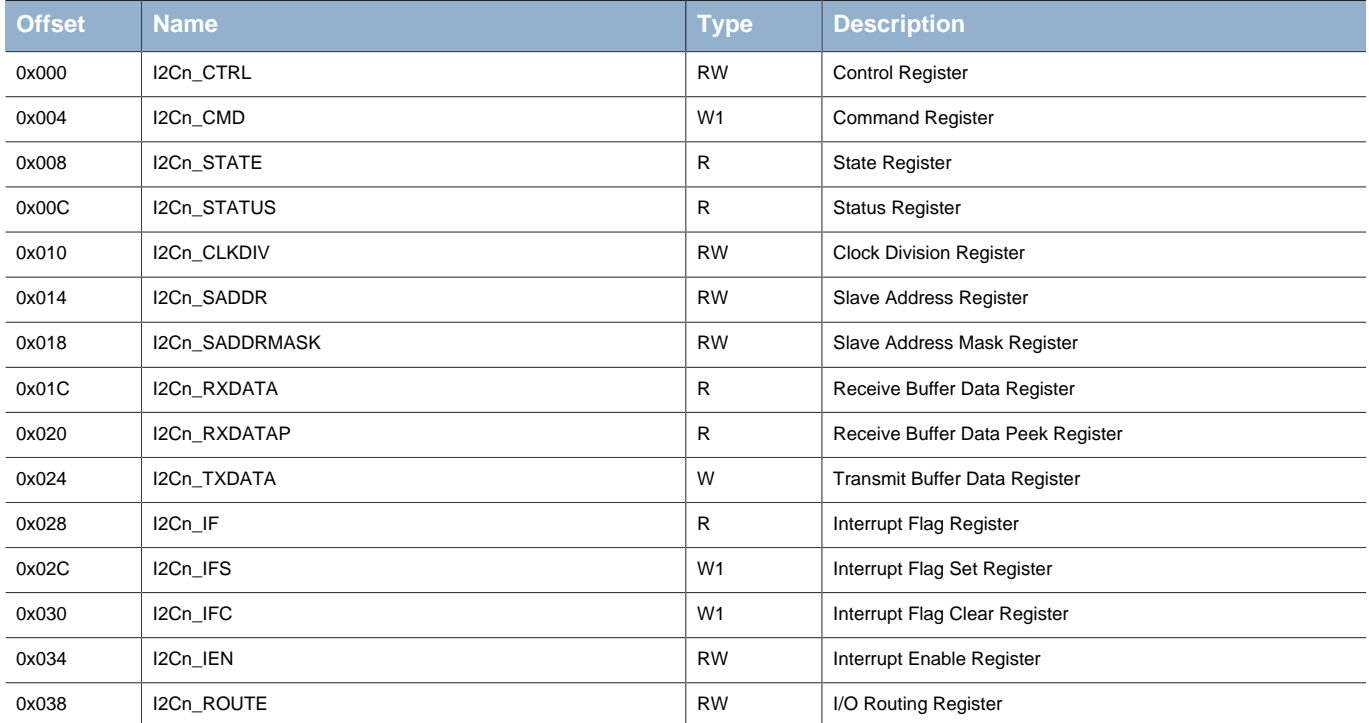

## <span id="page-166-2"></span>**14.5 Register Description**

### <span id="page-166-0"></span>**14.5.1 I2Cn\_CTRL - Control Register**

| <b>Offset</b> | <b>Bit Position</b> |             |    |    |    |                |    |                 |              |              |                     |          |     |               |              |               |                    |            |     |                                                                                                    |                |   |          |             |                          |         |                            |                        |         |         |                        |         |
|---------------|---------------------|-------------|----|----|----|----------------|----|-----------------|--------------|--------------|---------------------|----------|-----|---------------|--------------|---------------|--------------------|------------|-----|----------------------------------------------------------------------------------------------------|----------------|---|----------|-------------|--------------------------|---------|----------------------------|------------------------|---------|---------|------------------------|---------|
| 0x000         | 5                   | 80          | 29 | 28 | 27 | $\frac{26}{5}$ | 25 | $\overline{24}$ | $23\,$       | $\mathbf{z}$ | $\overline{\Omega}$ | $\Omega$ | ္ရာ | $\frac{8}{2}$ | $\ddot{ }$   | $\frac{6}{2}$ | 15                 | $\ddot{4}$ | చ   | $\tilde{c}$                                                                                                 | $\overline{1}$ | S | $\sigma$ | $\infty$    | $\overline{\phantom{a}}$ | $\circ$ | Ю                          | $\overline{ }$         | S       | $\sim$  | $\leftarrow$           | $\circ$ |
| Reset         |                     |             |    |    |    |                |    |                 |              |              |                     |          |     |               | 0x0          |               | $\circ$            |            | 0x0 |                                                                                                    |                |   | 0x0      |             |                          | $\circ$ | $\circ$                    | $\circ$                | $\circ$ | $\circ$ | $\circ$                | $\circ$ |
| <b>Access</b> |                     |             |    |    |    |                |    |                 |              |              |                     |          |     |               | $\gtrapprox$ |               | RW                 |            | RW  |                                                                                                    |                |   | RW       |             |                          | RW      | $\mathop{\rm RW}\nolimits$ | $\mathop{\mathsf{RW}}$ | RW      | RW      | $\mathop{\mathsf{RW}}$ | RW      |
| Name          |                     |             |    |    |    |                |    |                 |              |              |                     |          |     |               | CLTO         |               | OLIBIC             |            |     | <b>BITO</b>                                                                                                 |                |   |          | <b>CLHR</b> |                          | GCAMEN  | ARBDIS                     | <b>AUTOSN</b>          | AUTOSE  | AUTOACK | <b>SLAVE</b>           | 즚       |
| <b>Bit</b>    |                     | <b>Name</b> |    |    |    |                |    |                 | <b>Reset</b> |              |                     |          |     | <b>Access</b> |              |               | <b>Description</b> |            |     |                                                                                                    |                |   |          |             |                          |         |                            |                        |         |         |                        |         |
| 31:19         |                     | Reserved    |    |    |    |                |    |                 |              |              |                     |          |     |               |              |               |                    |            |     | To ensure compatibility with future devices, always write bits to 0. More information in Section 2.1 (p. 3) |                |   |          |             |                          |         |                            |                        |         |         |                        |         |

18:16 CLTO 0x0 RW **Clock Low Timeout**

Use to generate a timeout when CLK has been low for the given amount of time. Wraps around and continues counting when the timeout is reached.

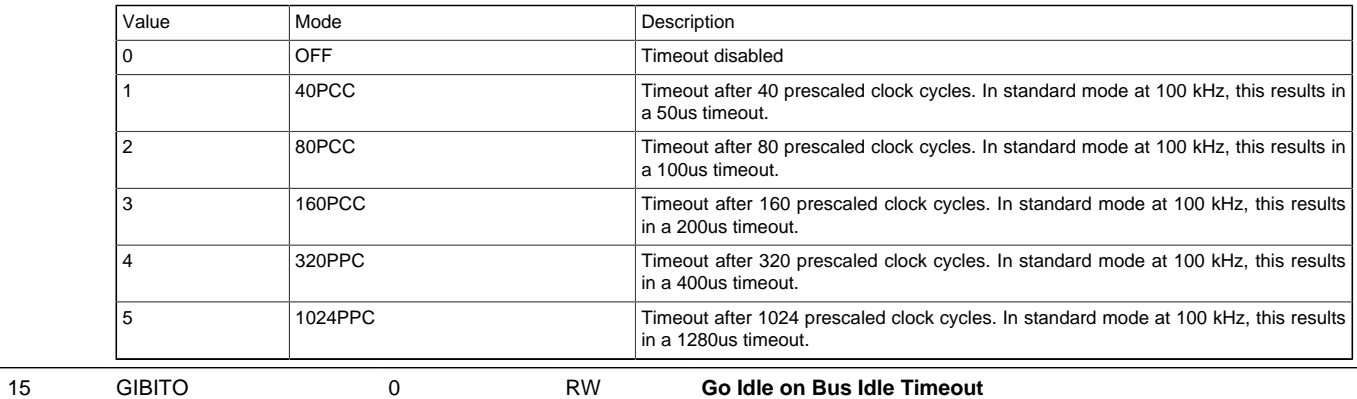

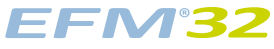

<span id="page-167-1"></span><span id="page-167-0"></span>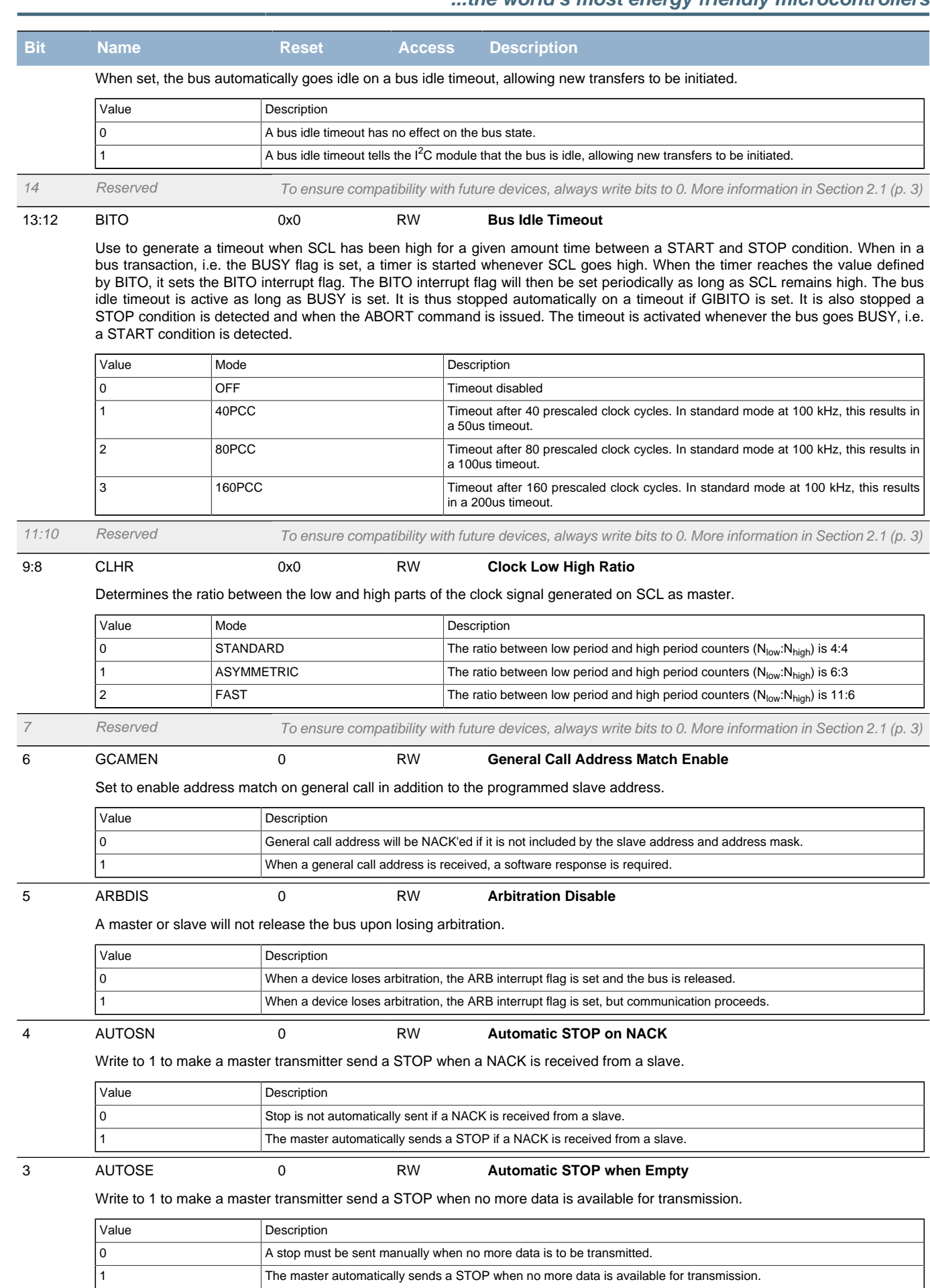

<span id="page-167-6"></span><span id="page-167-5"></span><span id="page-167-4"></span><span id="page-167-3"></span><span id="page-167-2"></span>2 AUTOACK 0 RW **Automatic Acknowledge**

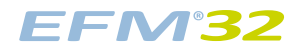

<span id="page-168-5"></span><span id="page-168-4"></span><span id="page-168-3"></span><span id="page-168-1"></span>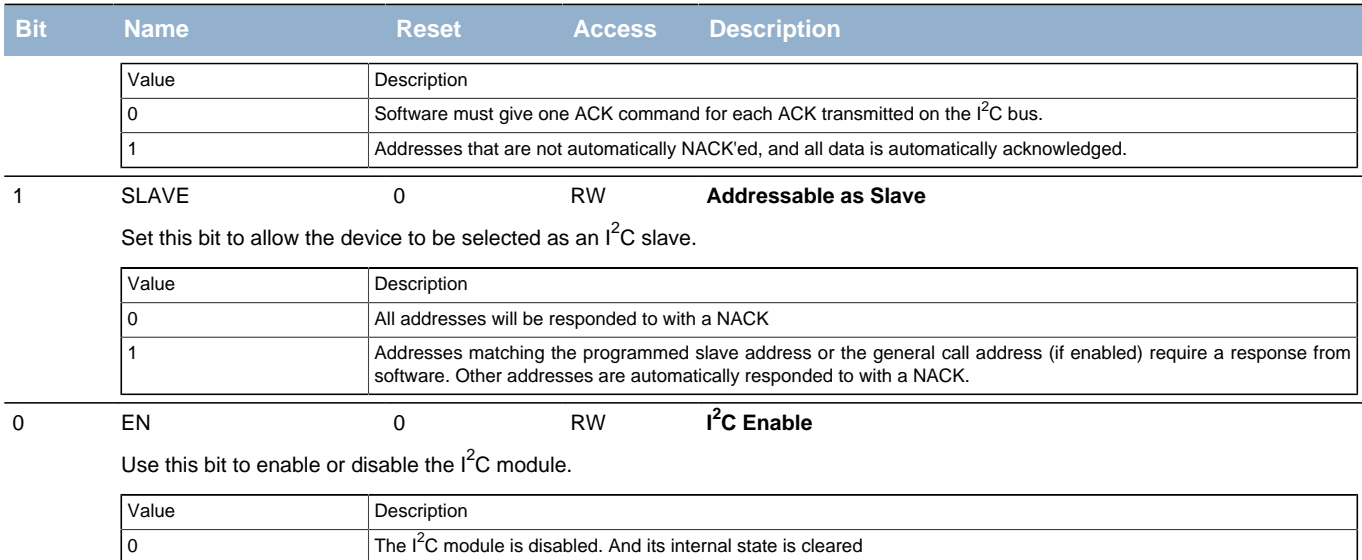

## <span id="page-168-9"></span><span id="page-168-0"></span>**14.5.2 I2Cn\_CMD - Command Register**

<span id="page-168-8"></span><span id="page-168-7"></span><span id="page-168-6"></span><span id="page-168-2"></span>The I<sup>2</sup>C module is enabled.

<span id="page-168-10"></span>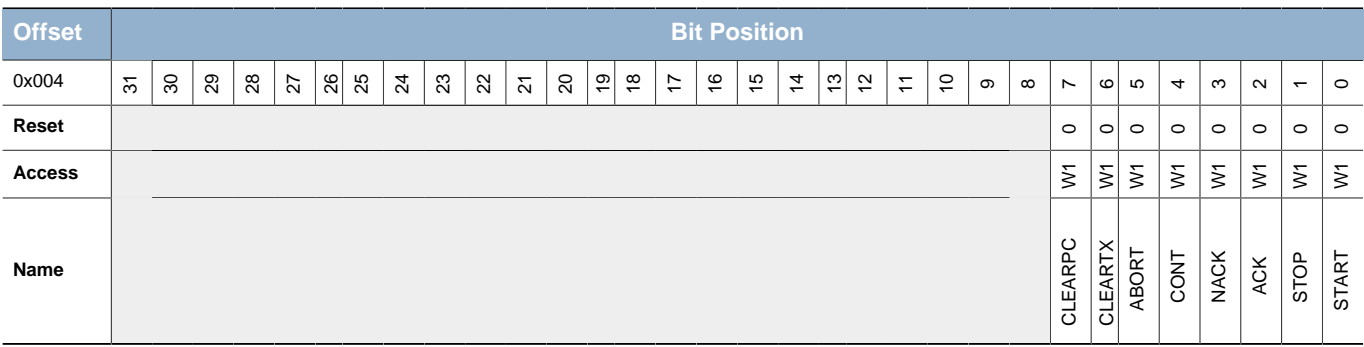

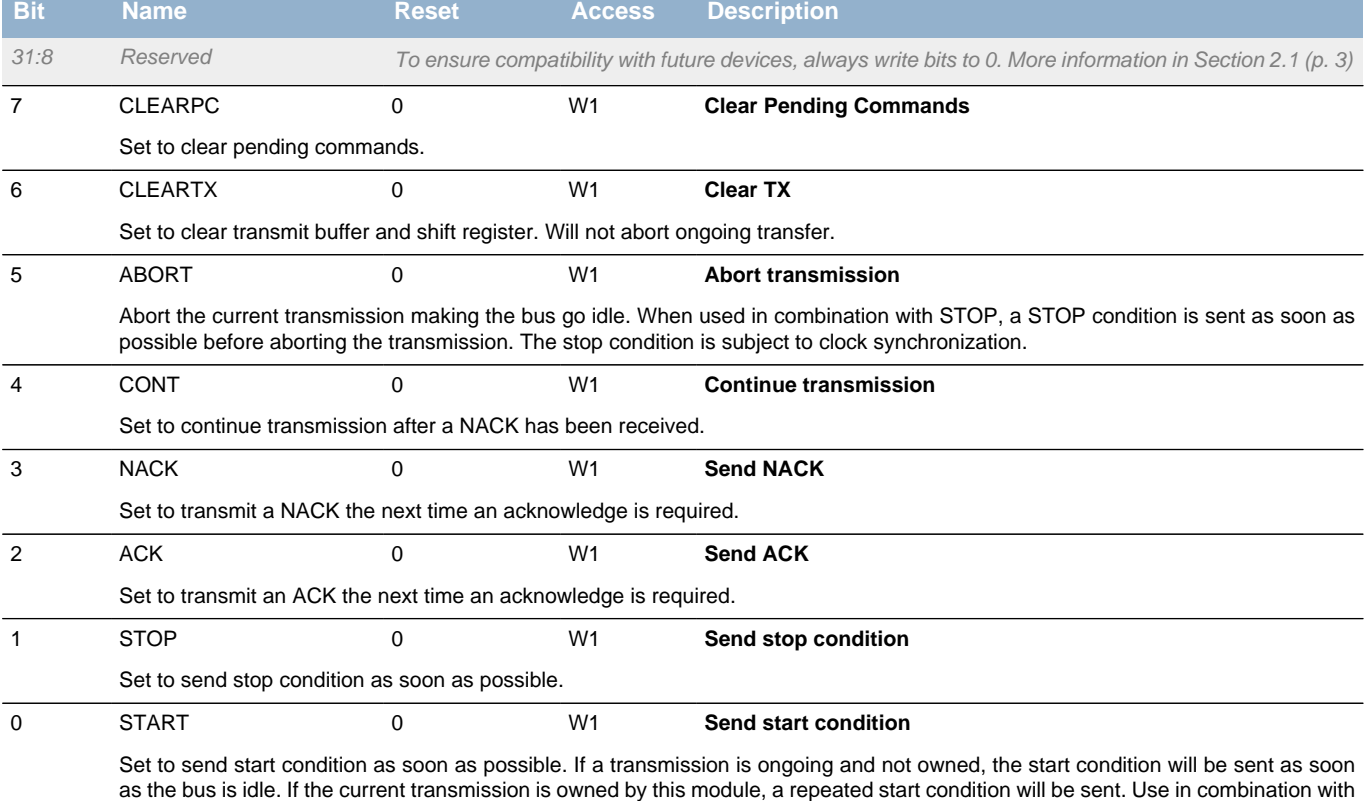

a STOP command to automatically send a STOP, then a START when the bus becomes idle.

## <span id="page-169-0"></span>**14.5.3 I2Cn\_STATE - State Register**

<span id="page-169-6"></span><span id="page-169-5"></span><span id="page-169-4"></span><span id="page-169-3"></span><span id="page-169-2"></span>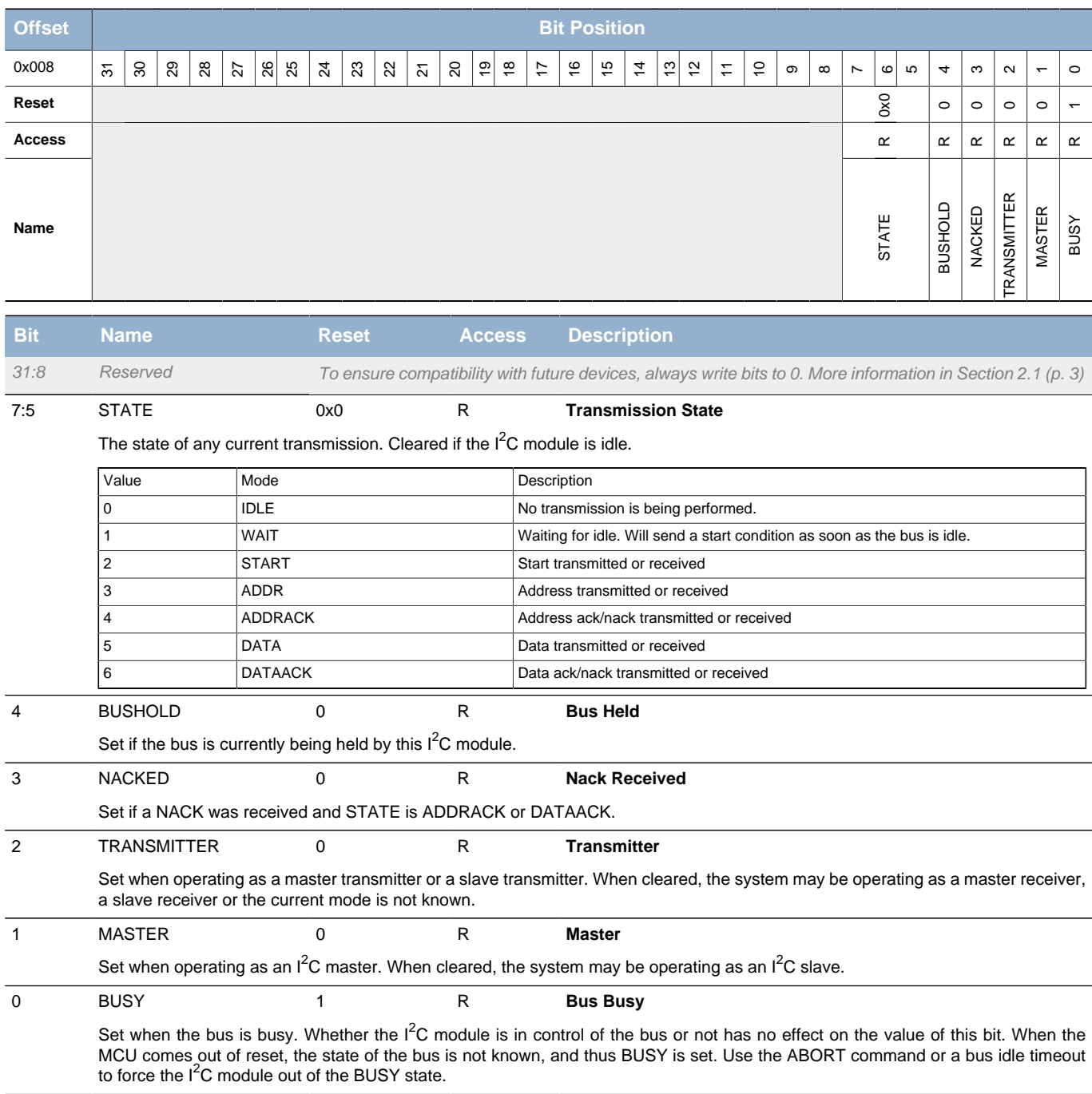

## <span id="page-169-7"></span><span id="page-169-1"></span>**14.5.4 I2Cn\_STATUS - Status Register**

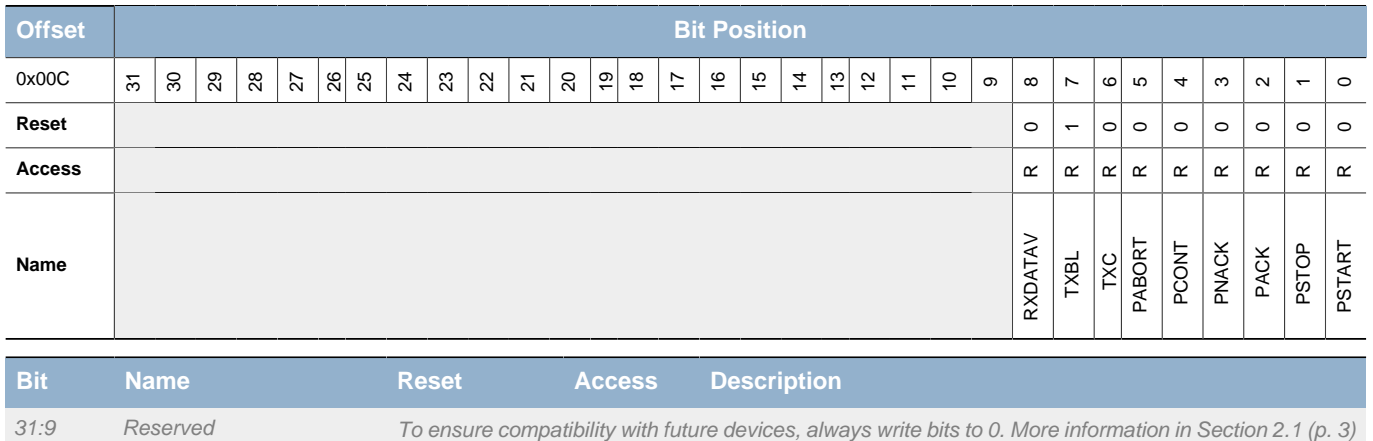

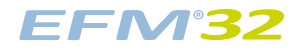

<span id="page-170-11"></span><span id="page-170-6"></span><span id="page-170-5"></span><span id="page-170-4"></span><span id="page-170-3"></span><span id="page-170-2"></span>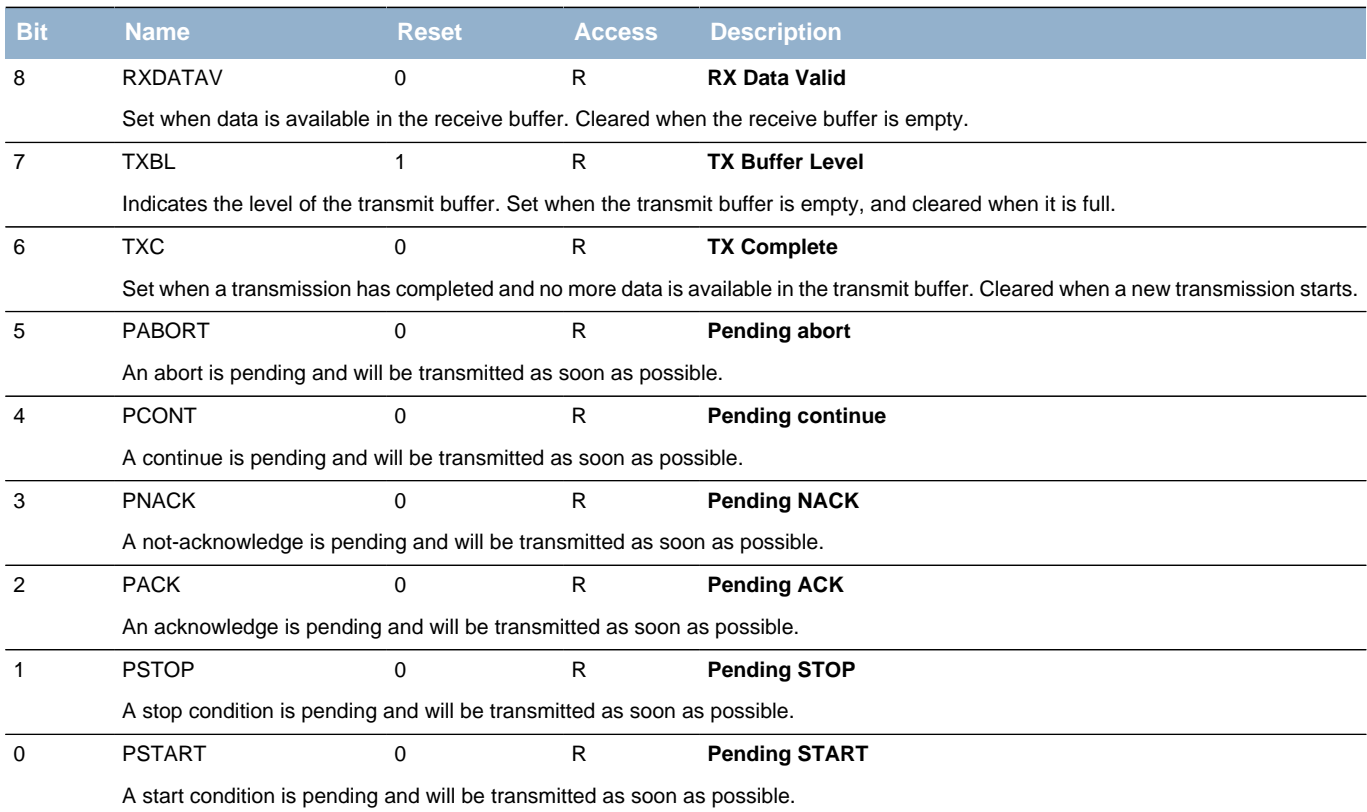

## <span id="page-170-10"></span><span id="page-170-9"></span><span id="page-170-8"></span><span id="page-170-7"></span><span id="page-170-0"></span>**14.5.5 I2Cn\_CLKDIV - Clock Division Register**

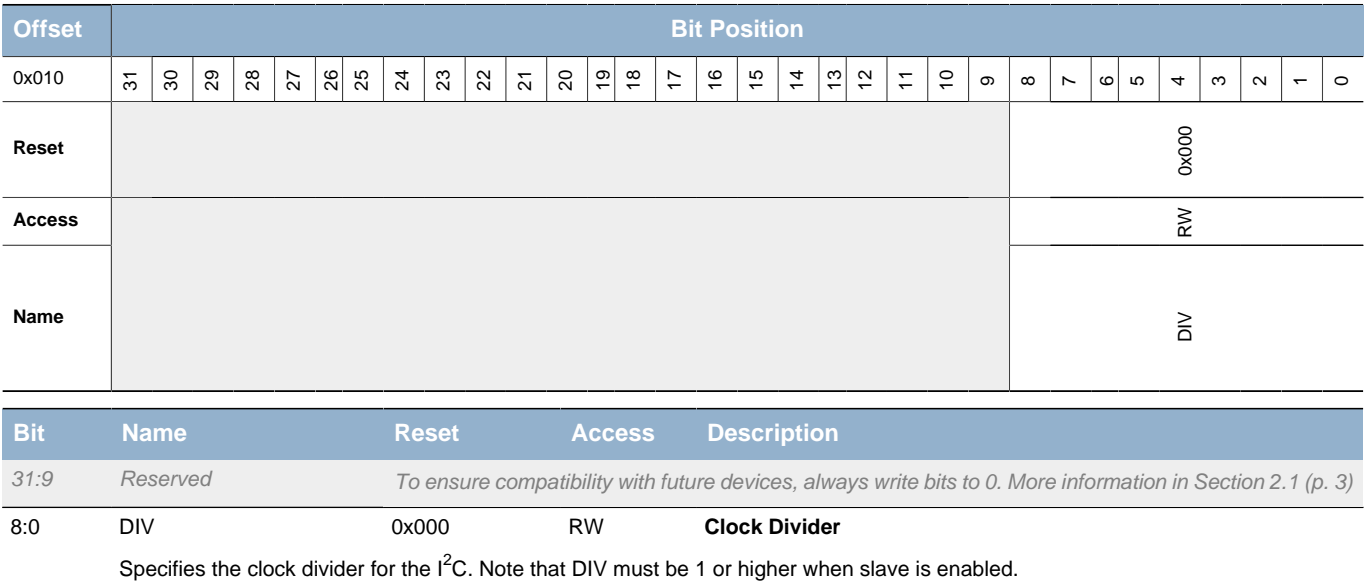

## <span id="page-170-1"></span>**14.5.6 I2Cn\_SADDR - Slave Address Register**

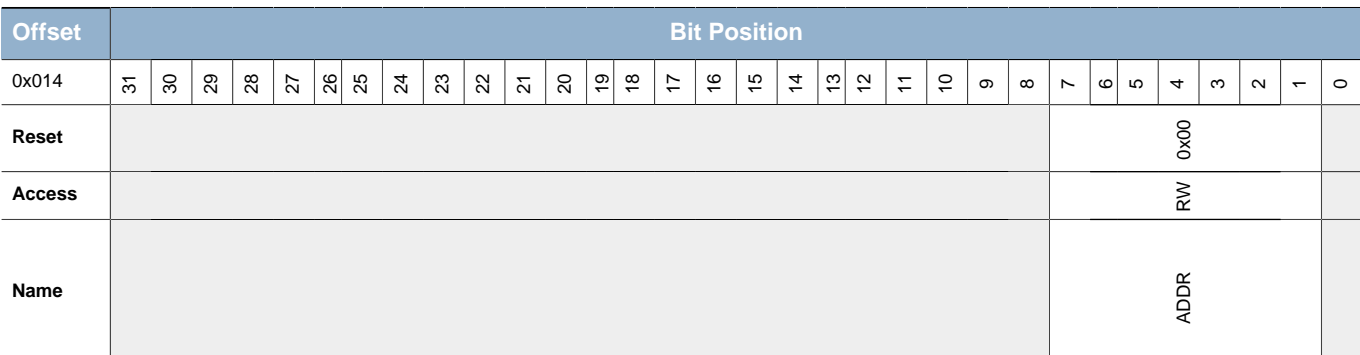

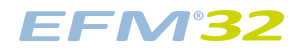

<span id="page-171-2"></span>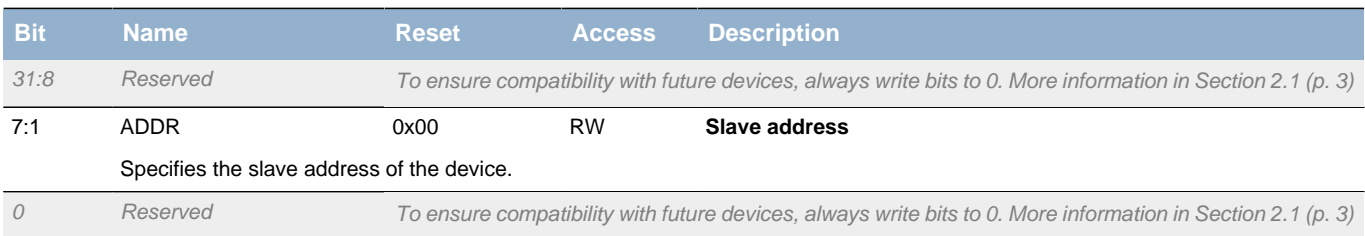

## <span id="page-171-0"></span>**14.5.7 I2Cn\_SADDRMASK - Slave Address Mask Register**

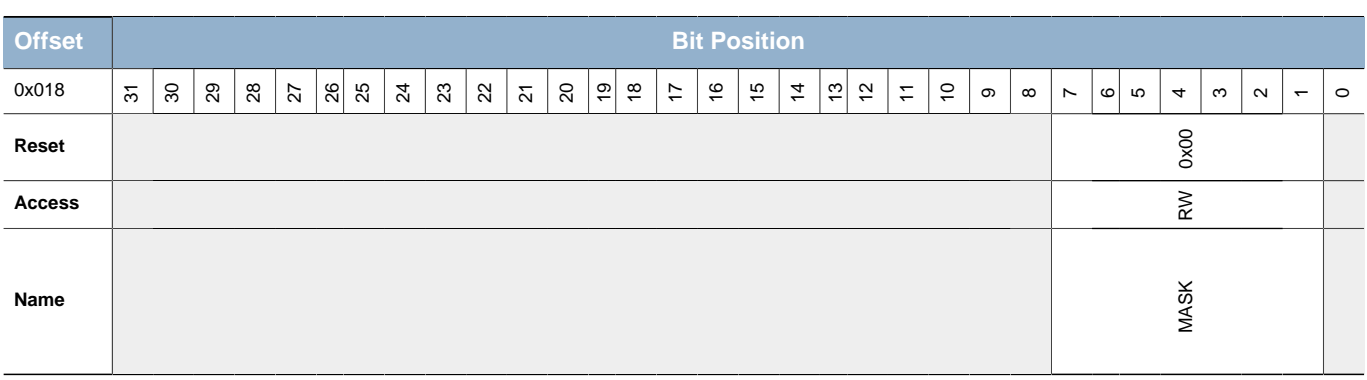

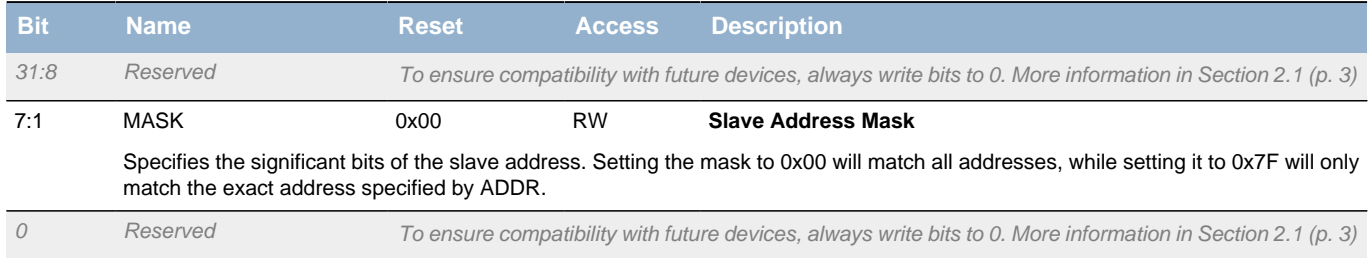

## <span id="page-171-1"></span>**14.5.8 I2Cn\_RXDATA - Receive Buffer Data Register**

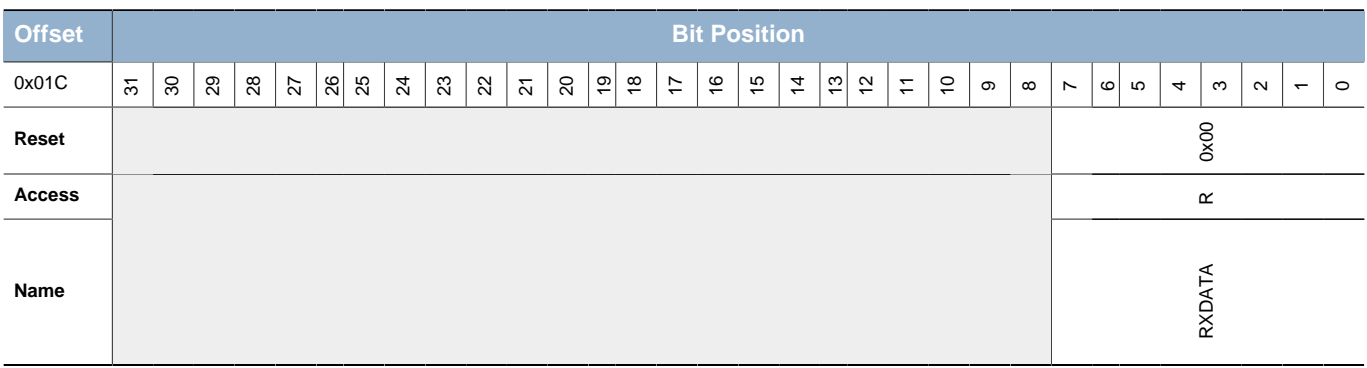

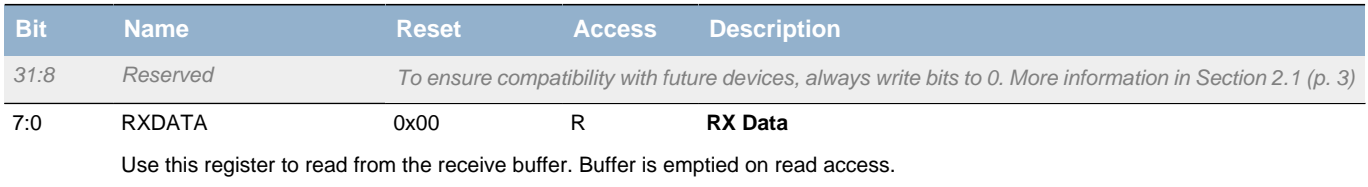

## <span id="page-172-0"></span>**14.5.9 I2Cn\_RXDATAP - Receive Buffer Data Peek Register**

<span id="page-172-4"></span><span id="page-172-3"></span>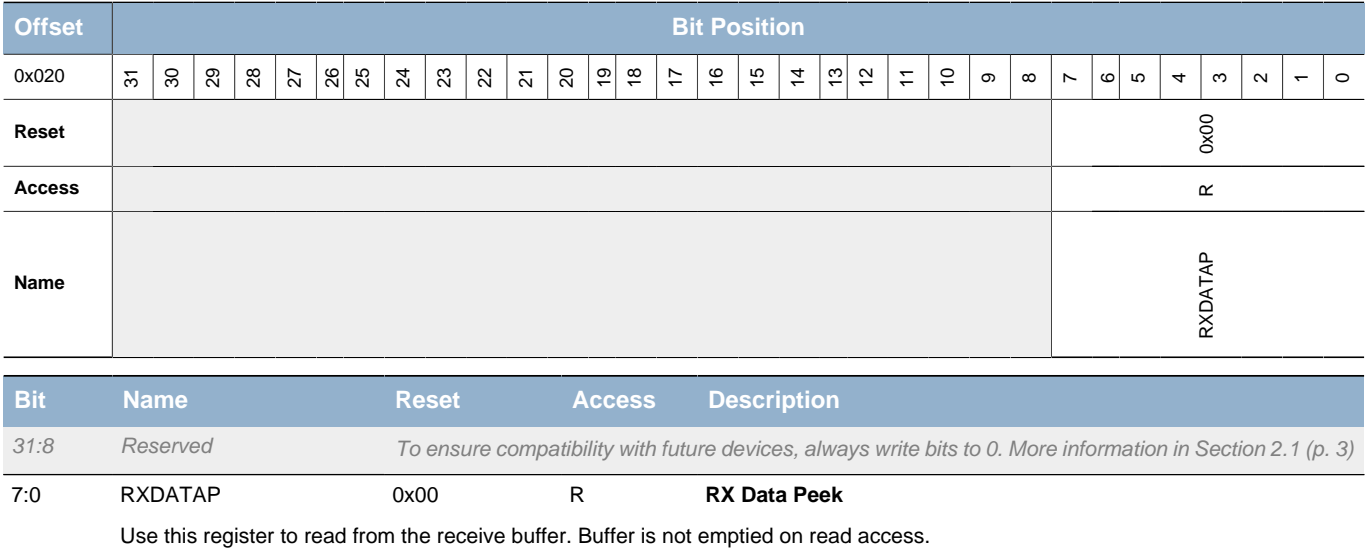

### <span id="page-172-1"></span>**14.5.10 I2Cn\_TXDATA - Transmit Buffer Data Register**

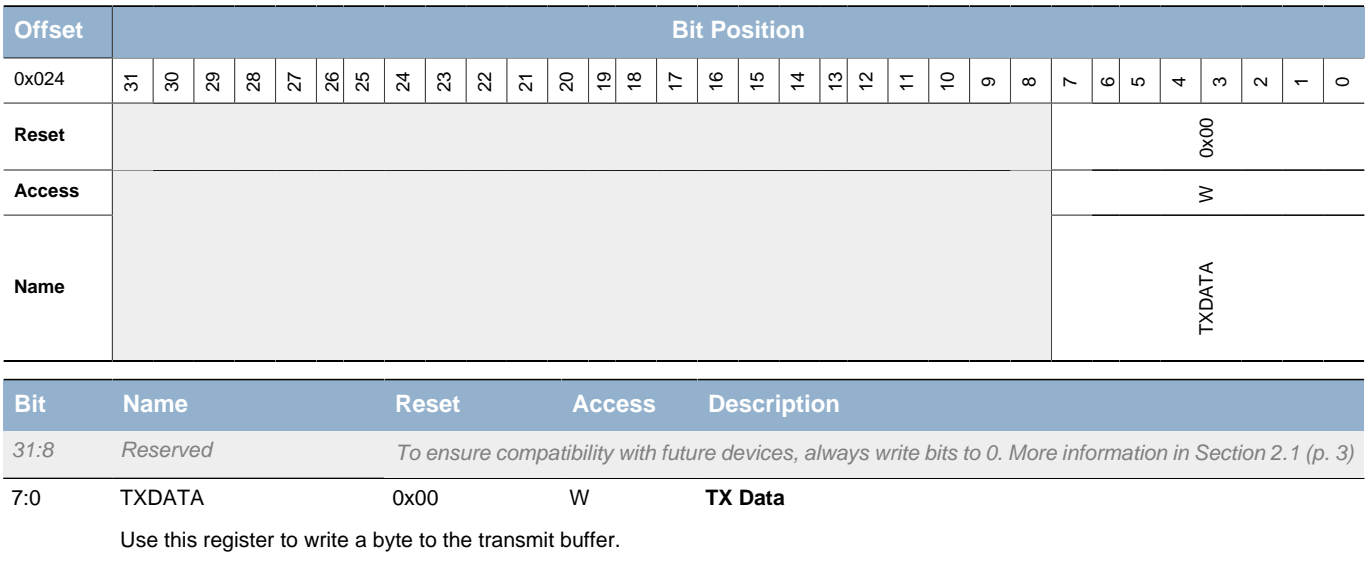

## <span id="page-172-2"></span>**14.5.11 I2Cn\_IF - Interrupt Flag Register**

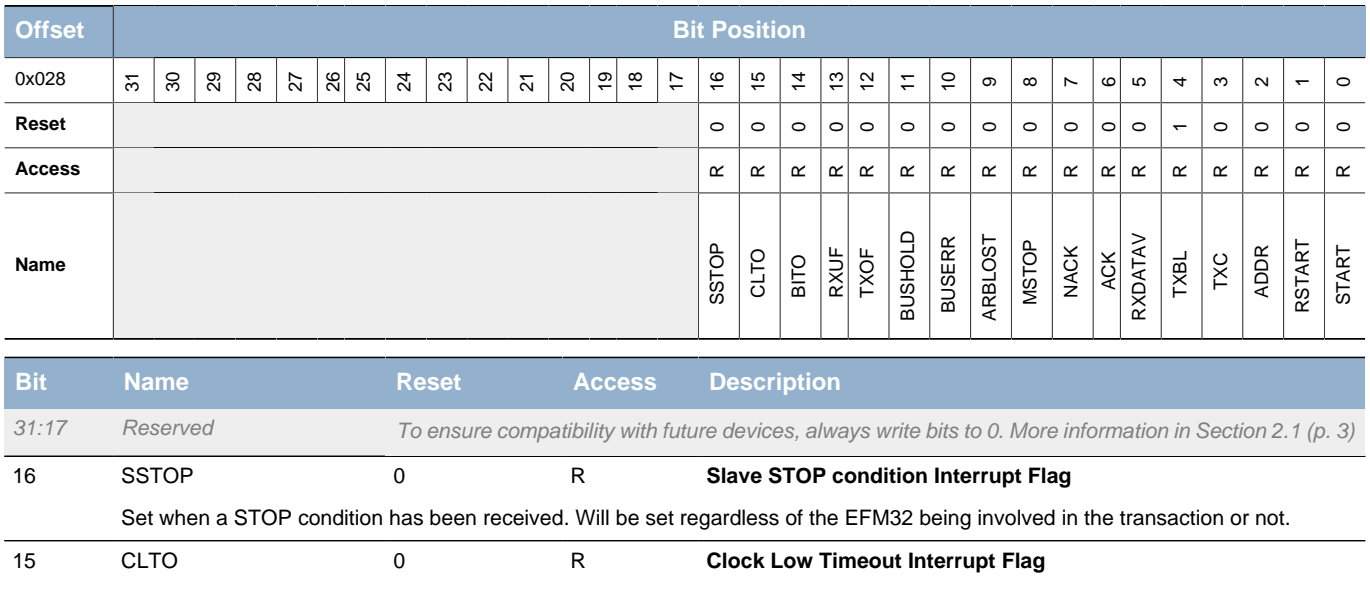

**EFM32** 

#### **...the world's most energy friendly microcontrollers**

<span id="page-173-8"></span><span id="page-173-7"></span><span id="page-173-6"></span><span id="page-173-5"></span><span id="page-173-4"></span><span id="page-173-3"></span><span id="page-173-2"></span><span id="page-173-1"></span>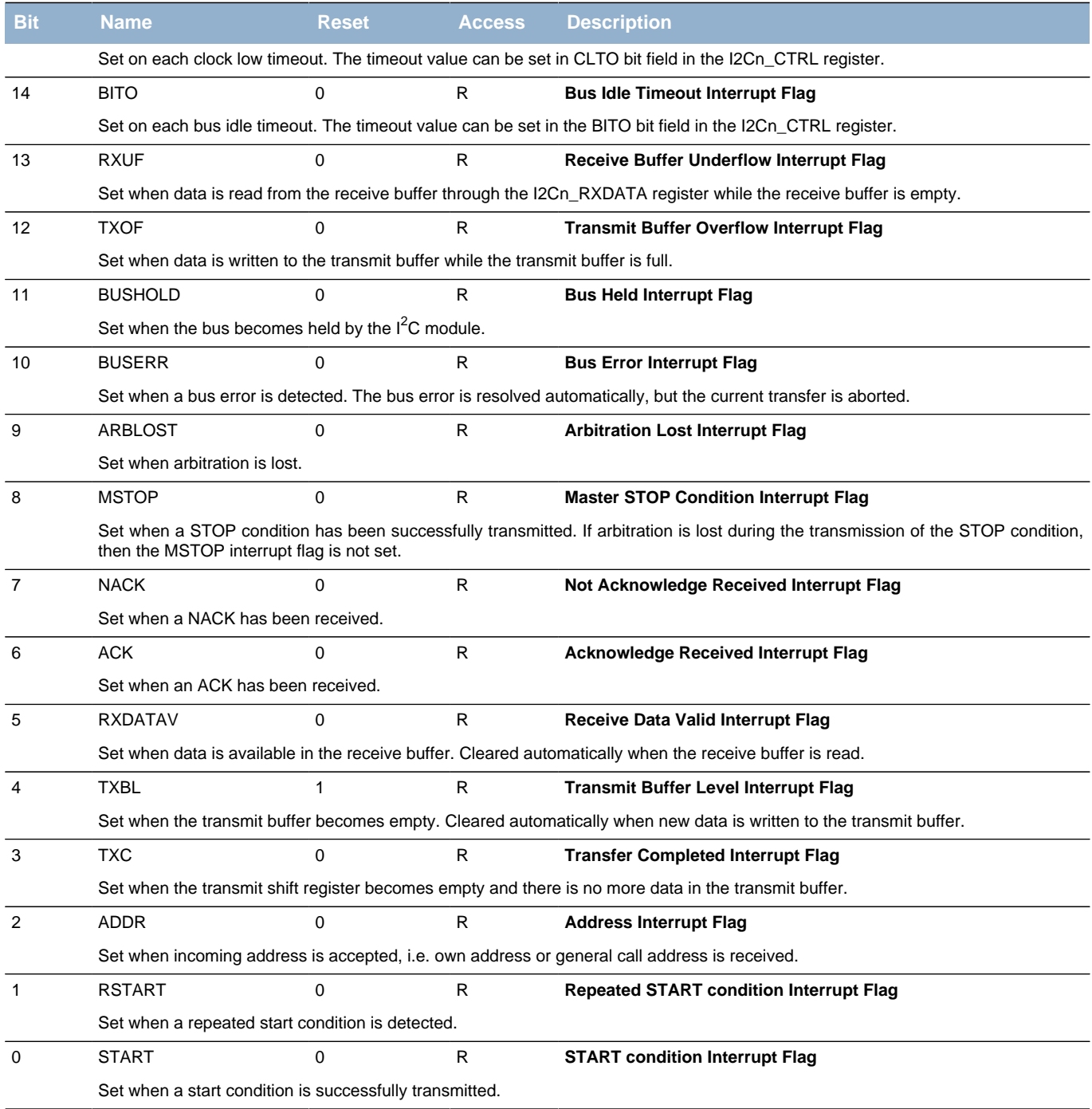

## <span id="page-173-15"></span><span id="page-173-14"></span><span id="page-173-13"></span><span id="page-173-12"></span><span id="page-173-11"></span><span id="page-173-10"></span><span id="page-173-9"></span><span id="page-173-0"></span>**14.5.12 I2Cn\_IFS - Interrupt Flag Set Register**

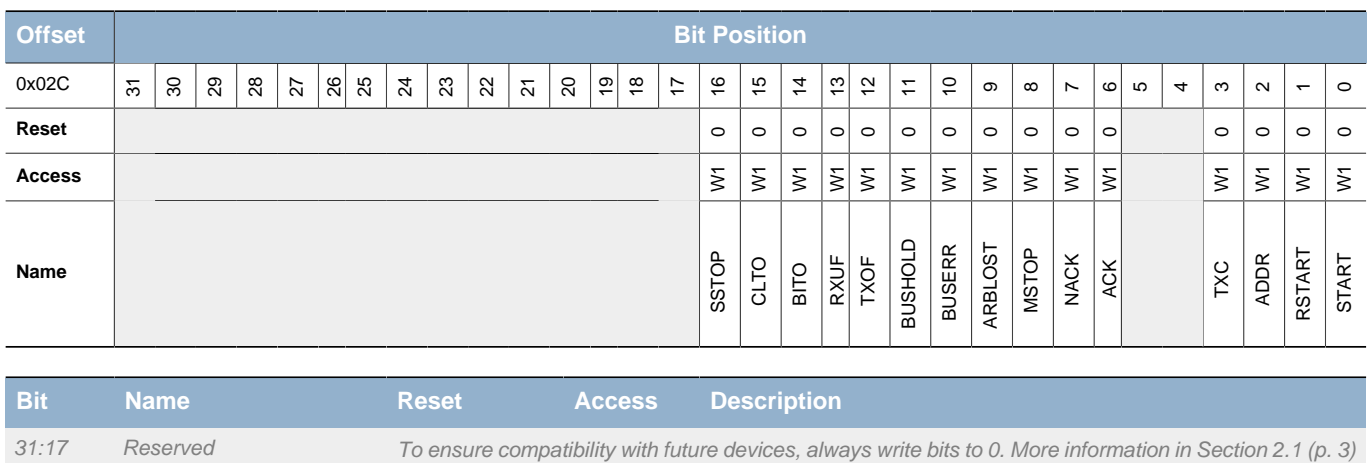

2014-07-02 - Tiny Gecko Family - d0034\_Rev1.20 174 **www.silabs.com**

### **EFM32**

#### **...the world's most energy friendly microcontrollers**

<span id="page-174-16"></span><span id="page-174-8"></span><span id="page-174-7"></span><span id="page-174-6"></span><span id="page-174-5"></span><span id="page-174-4"></span><span id="page-174-3"></span><span id="page-174-2"></span><span id="page-174-1"></span>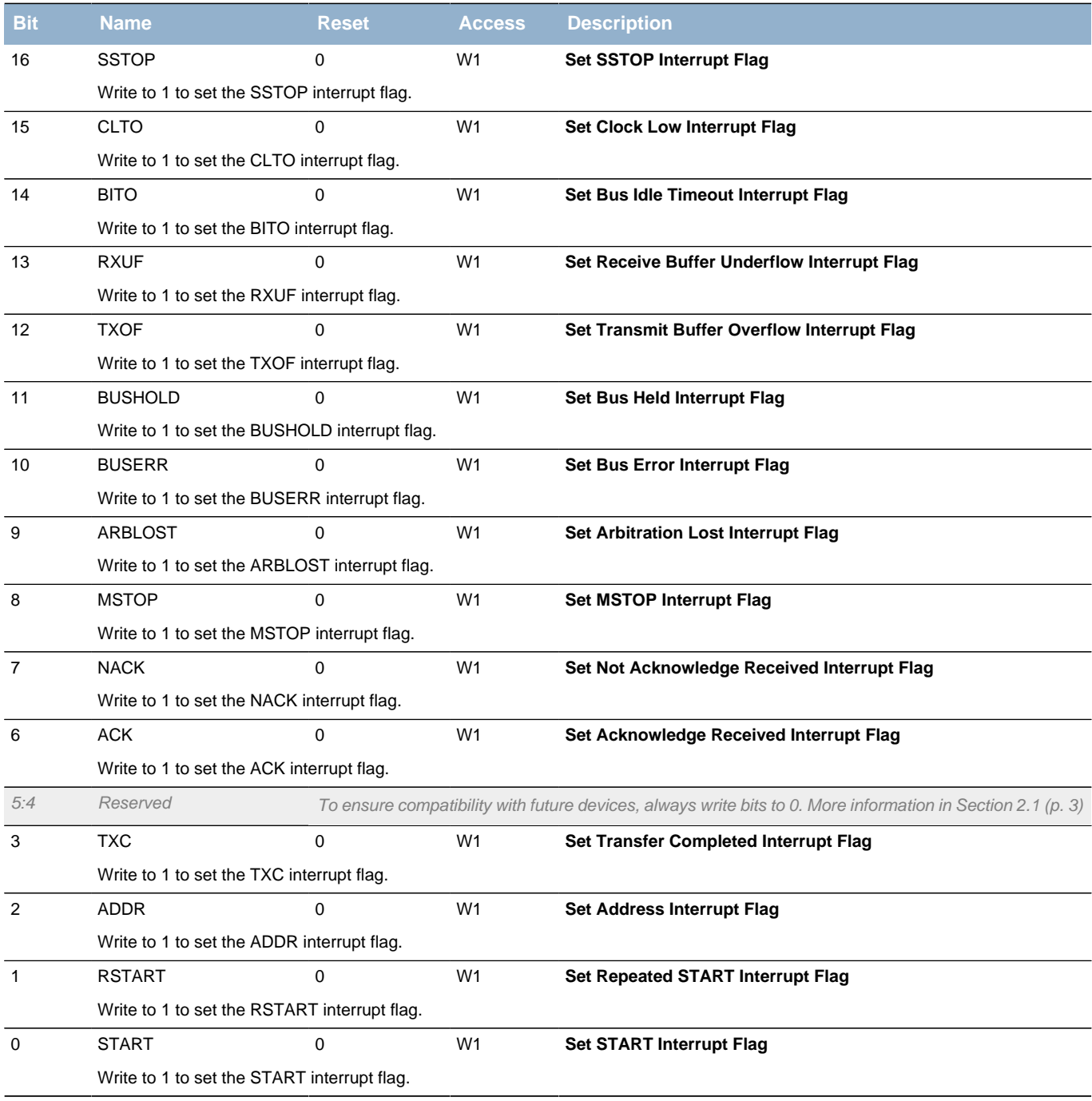

## <span id="page-174-15"></span><span id="page-174-14"></span><span id="page-174-13"></span><span id="page-174-12"></span><span id="page-174-11"></span><span id="page-174-10"></span><span id="page-174-9"></span><span id="page-174-0"></span>**14.5.13 I2Cn\_IFC - Interrupt Flag Clear Register**

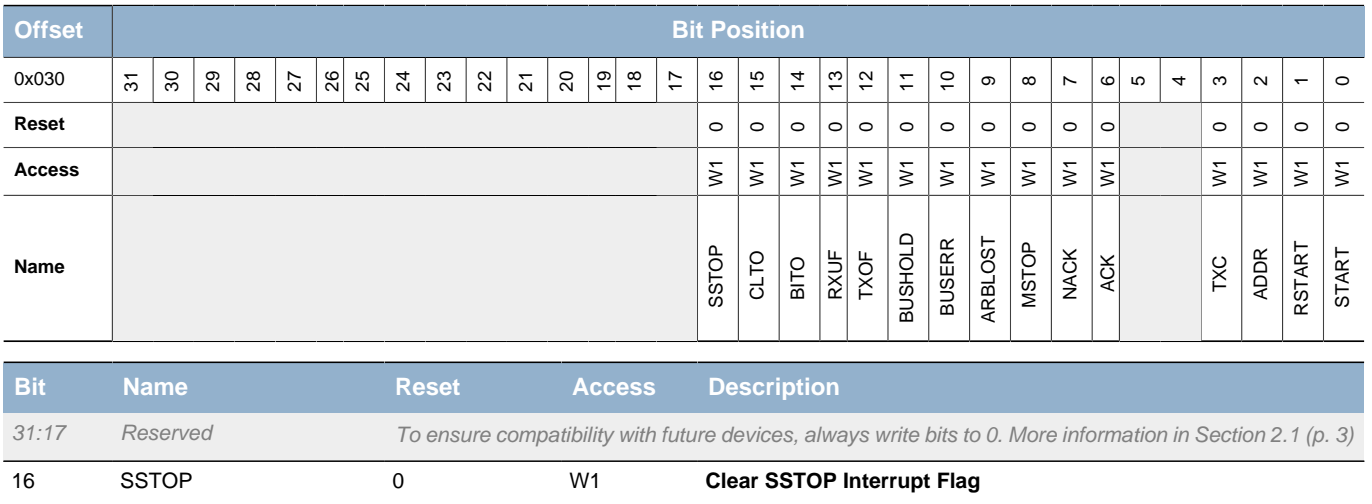

**EFM32** 

<span id="page-175-15"></span><span id="page-175-8"></span><span id="page-175-7"></span><span id="page-175-6"></span><span id="page-175-5"></span><span id="page-175-4"></span><span id="page-175-3"></span><span id="page-175-2"></span><span id="page-175-1"></span>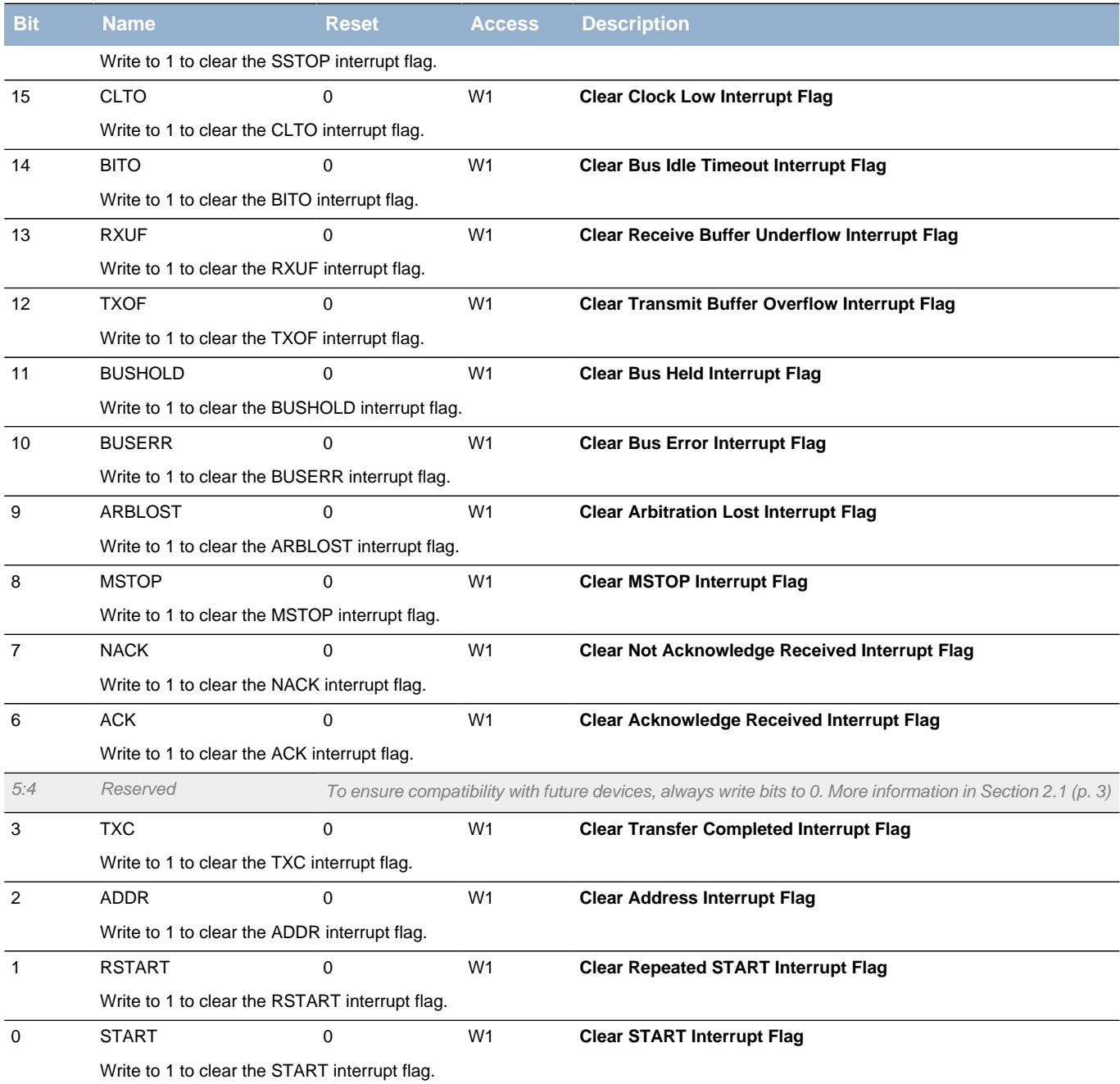

## <span id="page-175-14"></span><span id="page-175-13"></span><span id="page-175-12"></span><span id="page-175-11"></span><span id="page-175-10"></span><span id="page-175-9"></span><span id="page-175-0"></span>**14.5.14 I2Cn\_IEN - Interrupt Enable Register**

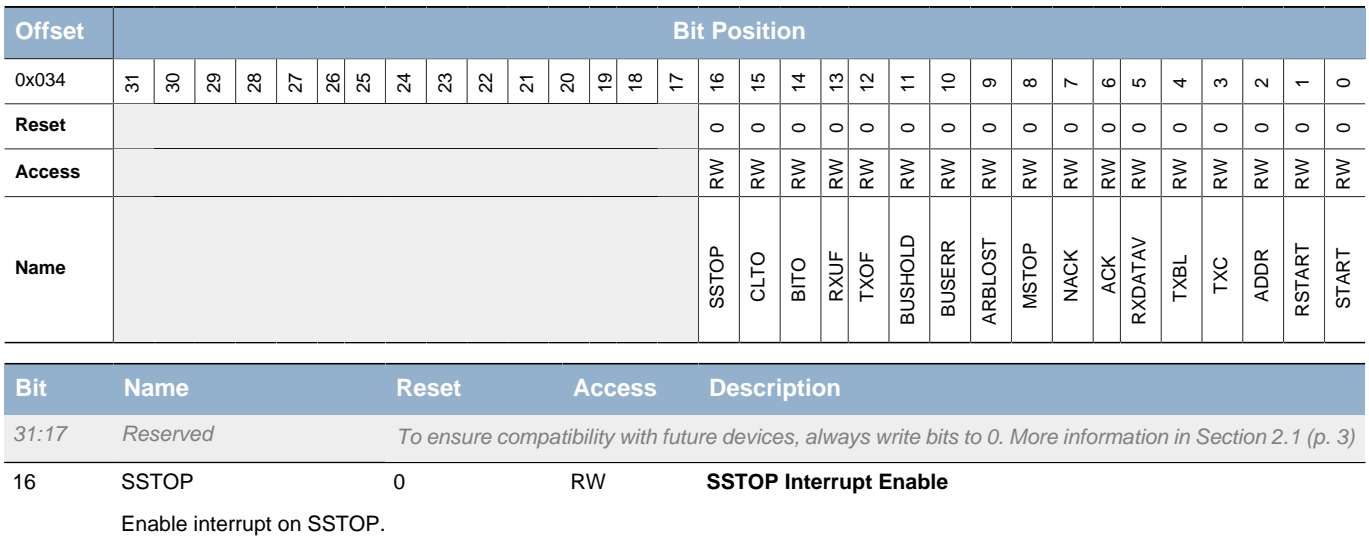

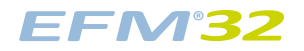

#### **...the world's most energy friendly microcontrollers**

<span id="page-176-9"></span><span id="page-176-8"></span><span id="page-176-7"></span><span id="page-176-6"></span><span id="page-176-5"></span><span id="page-176-4"></span><span id="page-176-3"></span><span id="page-176-2"></span><span id="page-176-1"></span>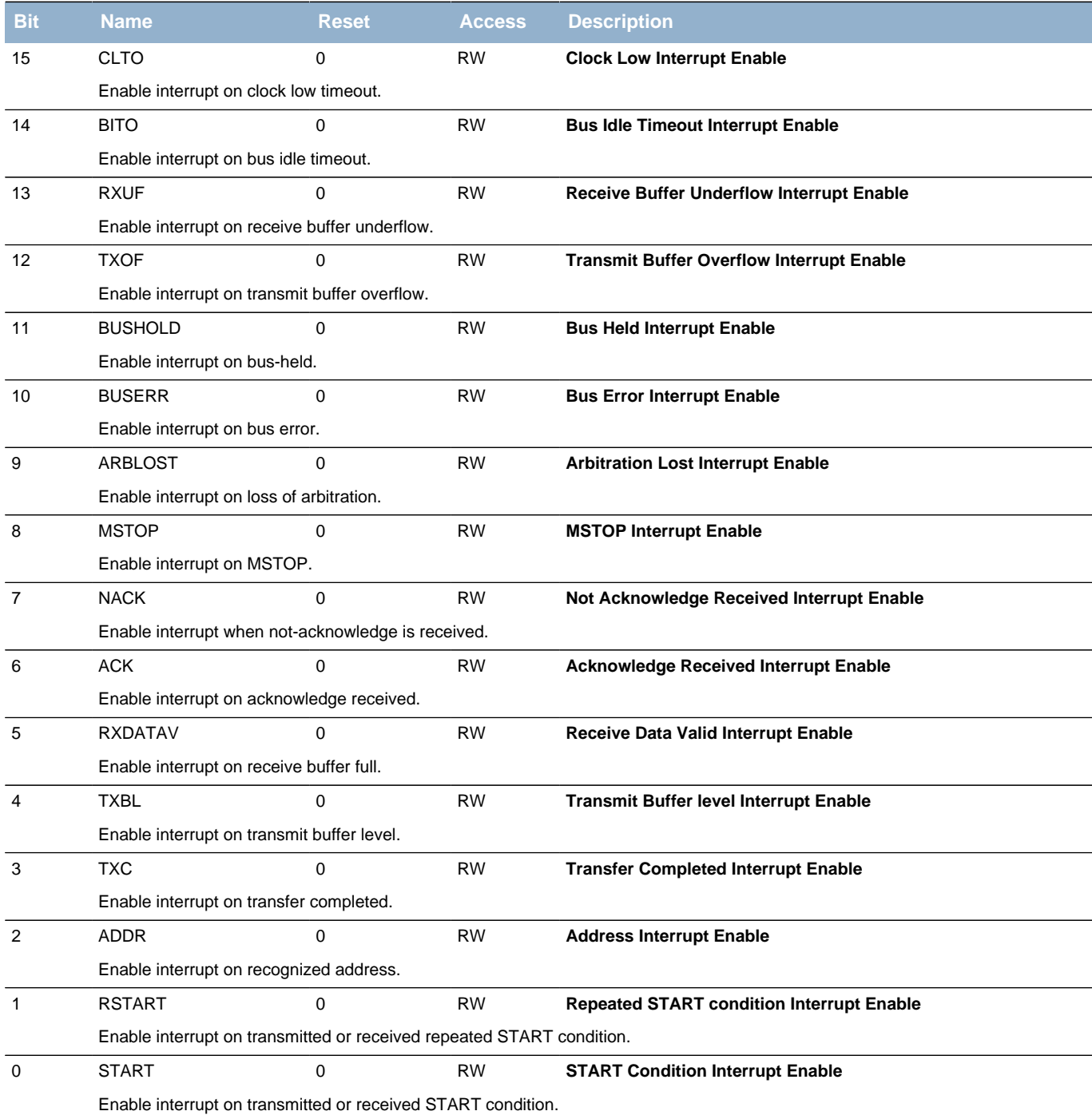

## <span id="page-176-16"></span><span id="page-176-15"></span><span id="page-176-14"></span><span id="page-176-13"></span><span id="page-176-12"></span><span id="page-176-11"></span><span id="page-176-10"></span><span id="page-176-0"></span>**14.5.15 I2Cn\_ROUTE - I/O Routing Register**

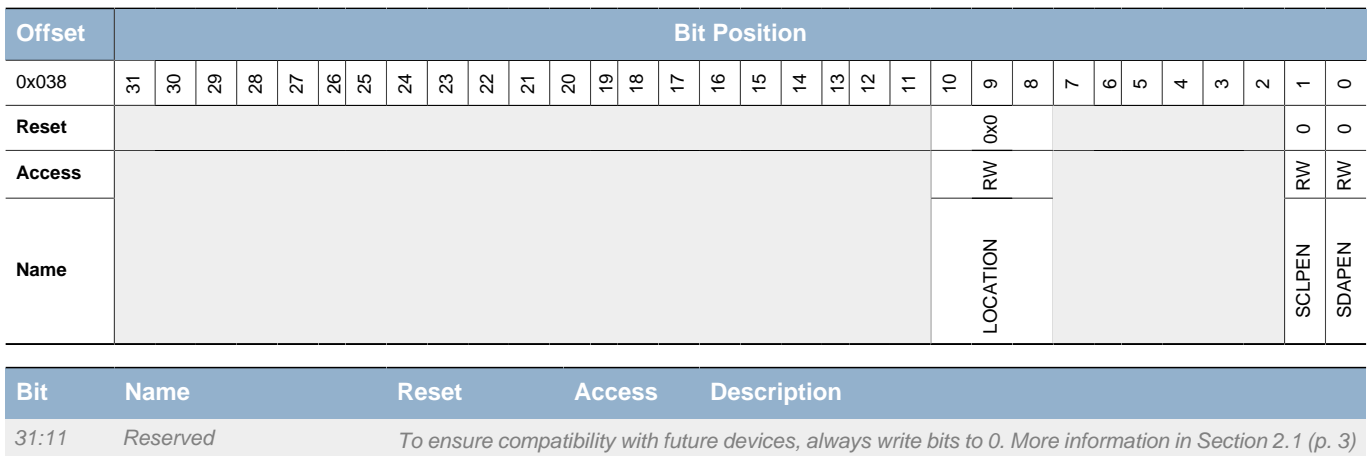

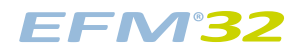

<span id="page-177-2"></span><span id="page-177-1"></span><span id="page-177-0"></span>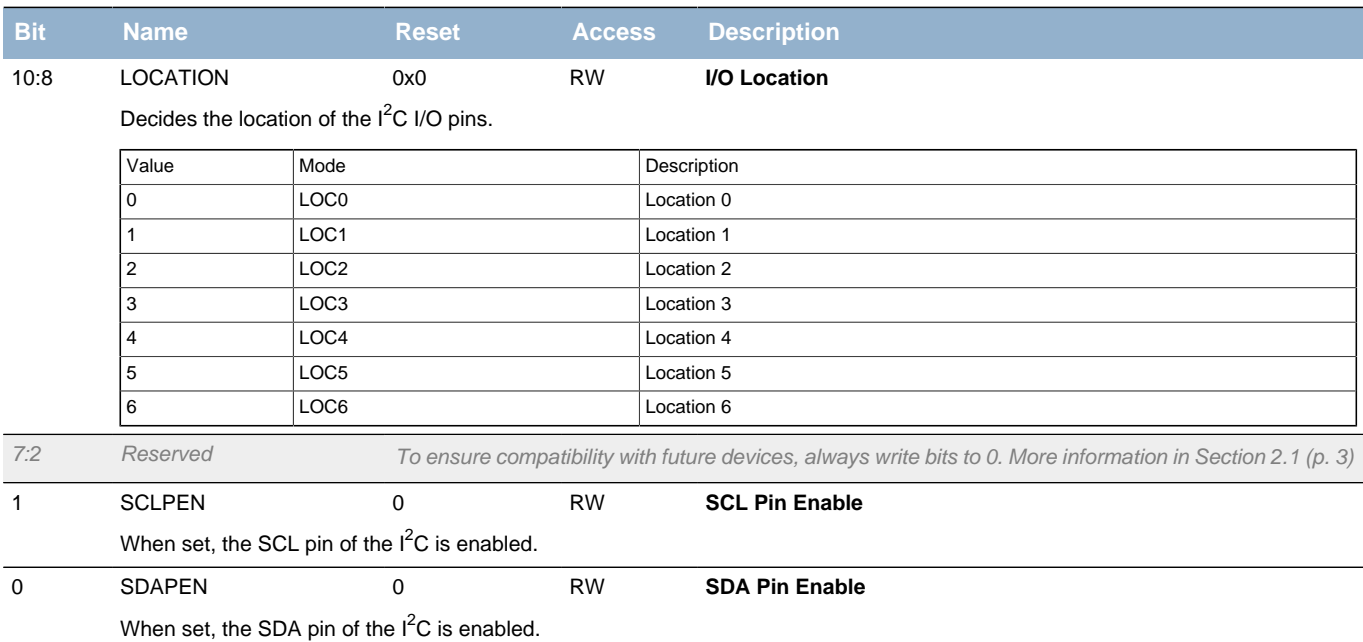

## **15 USART - Universal Synchronous Asynchronous Receiver/Transmitter**

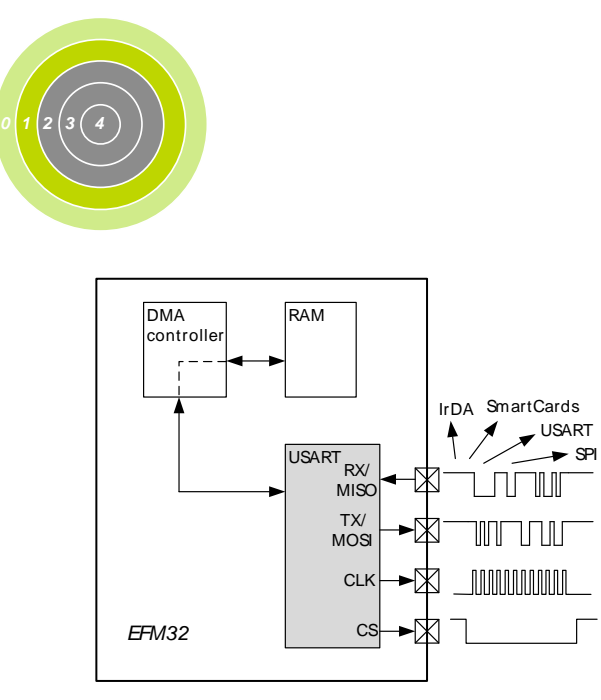

#### **Quick Facts**

#### **What?**

The USART handles high-speed UART, SPIbus, SmartCards, and IrDA communication.

#### **Why?**

Serial communication is frequently used in embedded systems and the USART allows efficient communication with a wide range of external devices.

#### **How?**

The USART has a wide selection of operating modes, frame formats and baud rates. The multi-processor mode allows the USART to remain idle when not addressed. Triple buffering and DMA support makes high datarates possible with minimal CPU intervention and it is possible to transmit and receive large frames while the MCU remains in EM1.

## **15.1 Introduction**

The Universal Synchronous Asynchronous serial Receiver and Transmitter (USART) is a very flexible serial I/O module. It supports full duplex asynchronous UART communication as well as RS-485, SPI, MicroWire and 3-wire. It can also interface with ISO7816 SmartCards, and IrDA devices.

### **15.2 Features**

- Asynchronous and synchronous (SPI) communication
- Full duplex and half duplex
- Separate TX/RX enable
- Separate receive / transmit 2-level buffers, with additional separate shift registers
- Programmable baud rate, generated as an fractional division from the peripheral clock  $(HFPERCLK<sub>USARTn</sub>)$
- Max bit-rate
	- SPI master mode, peripheral clock rate/2
	- SPI slave mode, peripheral clock rate/8
	- UART mode, peripheral clock rate/16, 8, 6, or 4
- Asynchronous mode supports
	- Majority vote baud-reception
	- False start-bit detection
	- Break generation/detection
	- Multi-processor mode
- Synchronous mode supports
	- All 4 SPI clock polarity/phase configurations
	- Master and slave mode
- Data can be transmitted LSB first or MSB first
- Configurable number of data bits, 4-16 (plus the parity bit, if enabled)

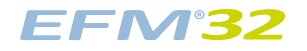

- HW parity bit generation and check
- Configurable number of stop bits in asynchronous mode: 0.5, 1, 1.5, 2
- HW collision detection
- Multi-processor mode
- IrDA modulator on USART0
- SmartCard (ISO7816) mode
- I2S mode
- Separate interrupt vectors for receive and transmit interrupts
- Loopback mode
	- Half duplex communication
	- Communication debugging
- PRS RX input

## **15.3 Functional Description**

An overview of the USART module is shown in [Figure 15.1 \(p. 180\) .](#page-179-0)

#### <span id="page-179-0"></span>**Figure 15.1. USART Overview**

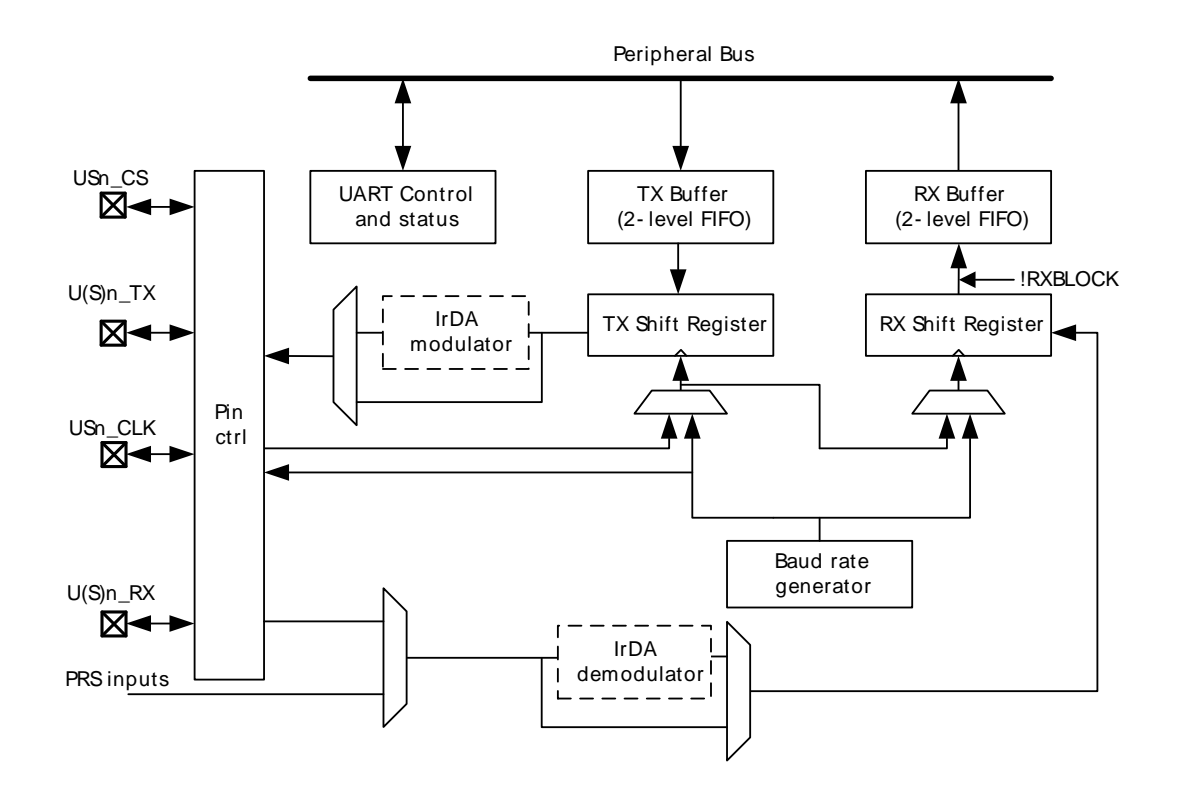

### **15.3.1 Modes of Operation**

The USART operates in either asynchronous or synchronous mode.

In synchronous mode, a separate clock signal is transmitted with the data. This clock signal is generated by the bus master, and both the master and slave sample and transmit data according to this clock. Both master and slave modes are supported by the USART. The synchronous communication mode is compatible with the Serial Peripheral Interface Bus (SPI) standard.

In asynchronous mode, no separate clock signal is transmitted with the data on the bus. The USART receiver thus has to determine where to sample the data on the bus from the actual data. To make this possible, additional synchronization bits are added to the data when operating in asynchronous mode, resulting in a slight overhead.
Asynchronous or synchronous mode can be selected by configuring SYNC in USARTn\_CTRL. The options are listed with supported protocols in [Table 15.1 \(p. 181\)](#page-180-0) . Full duplex and half duplex communication is supported in both asynchronous and synchronous mode.

<span id="page-180-0"></span>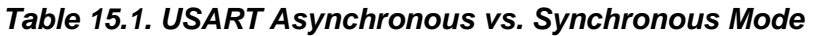

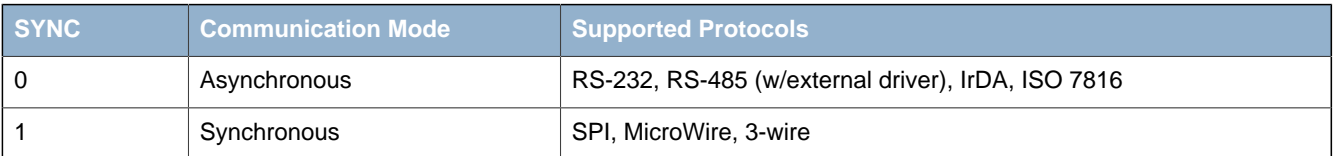

[Table 15.2 \(p. 181\)](#page-180-1) explains the functionality of the different USART pins when the USART operates in different modes. Pin functionality enclosed in square brackets is optional, and depends on additional configuration parameters. LOOPBK and MASTER are discussed in [Section 15.3.2.5 \(p. 189\)](#page-188-0) and [Section 15.3.3.3 \(p. 197\)](#page-196-0) respectively.

<span id="page-180-1"></span>**Table 15.2. USART Pin Usage**

| <b>SYNC</b> |               |               | <b>Pin functionality</b> |                 |                          |                     |  |  |  |  |  |  |  |
|-------------|---------------|---------------|--------------------------|-----------------|--------------------------|---------------------|--|--|--|--|--|--|--|
|             | <b>LOOPBK</b> | <b>MASTER</b> | $U(S)$ n_TX<br>(MOSI)    | U(S)n_RX (MISO) | USn_CLK                  | USn_CS              |  |  |  |  |  |  |  |
| 0           | $\mathbf 0$   | X             | Data out                 | Data in         | $\overline{\phantom{0}}$ | [Driver enable]     |  |  |  |  |  |  |  |
|             | 1             | x             | Data out/in              | ٠               | $\overline{\phantom{0}}$ | [Driver enable]     |  |  |  |  |  |  |  |
|             | $\Omega$      | $\Omega$      | Data in                  | Data out        | Clock in                 | Slave select        |  |  |  |  |  |  |  |
|             | 0             |               | Data out                 | Data in         | Clock out                | [Auto slave select] |  |  |  |  |  |  |  |
|             |               | 0             | Data out/in              | ٠               | Clock in                 | Slave select        |  |  |  |  |  |  |  |
|             |               |               | Data out/in              |                 | Clock out                | [Auto slave select] |  |  |  |  |  |  |  |

# **15.3.2 Asynchronous Operation**

## **15.3.2.1 Frame Format**

The frame format used in asynchronous mode consists of a set of data bits in addition to bits for synchronization and optionally a parity bit for error checking. A frame starts with one start-bit (S), where the line is driven low for one bit-period. This signals the start of a frame, and is used for synchronization. Following the start bit are 4 to 16 data bits and an optional parity bit. Finally, a number of stop-bits, where the line is driven high, end the frame. An example frame is shown in [Figure 15.2 \(p. 181\)](#page-180-2) .

### <span id="page-180-2"></span>**Figure 15.2. USART Asynchronous Frame Format**

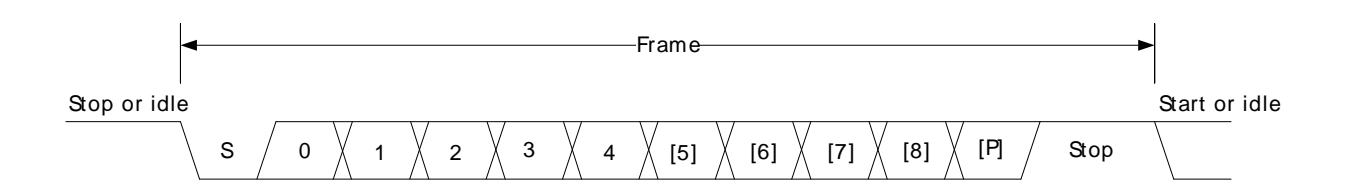

The number of data bits in a frame is set by DATABITS in USARTn\_FRAME, see [Table 15.3 \(p. 182\)](#page-181-0) , and the number of stop-bits is set by STOPBITS in USARTn FRAME, see Table 15.4 (p. 182). Whether or not a parity bit should be included, and whether it should be even or odd is defined by PARITY, also in USARTn, FRAME. For communication to be possible, all parties of an asynchronous transfer must agree on the frame format being used.

### <span id="page-181-0"></span>**Table 15.3. USART Data Bits**

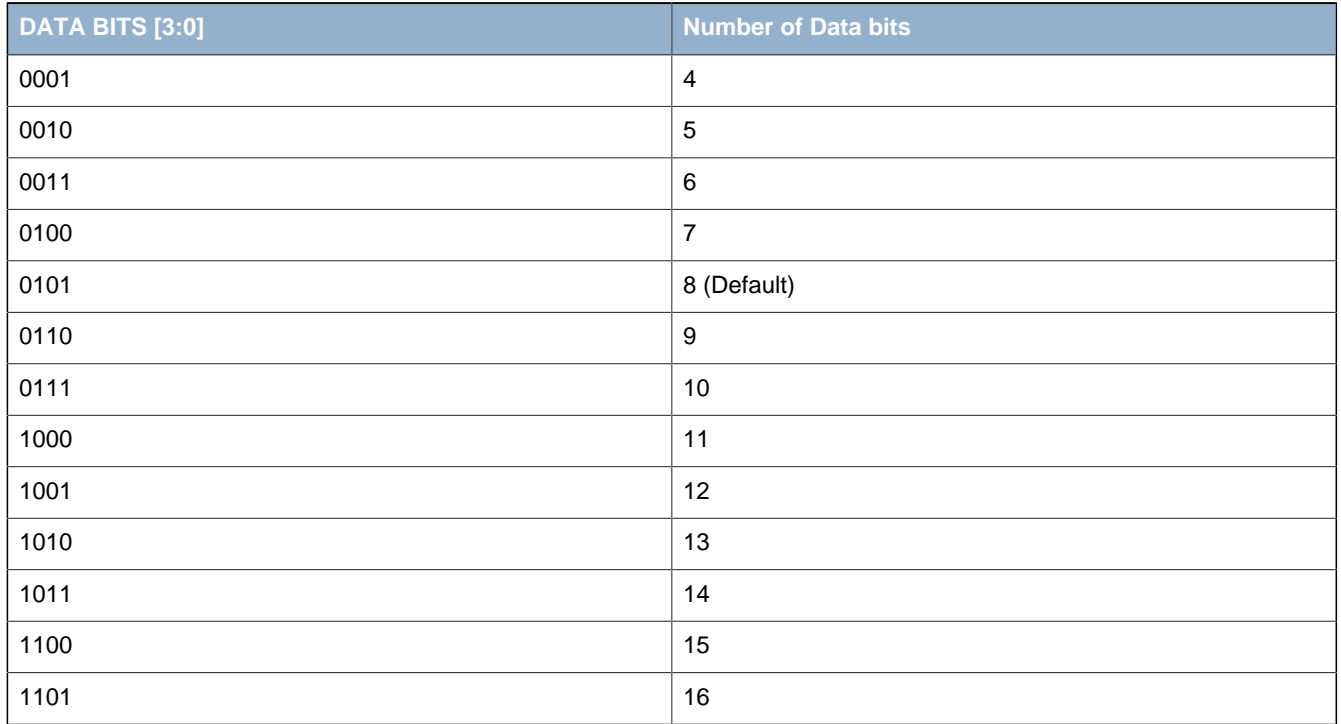

#### <span id="page-181-1"></span>**Table 15.4. USART Stop Bits**

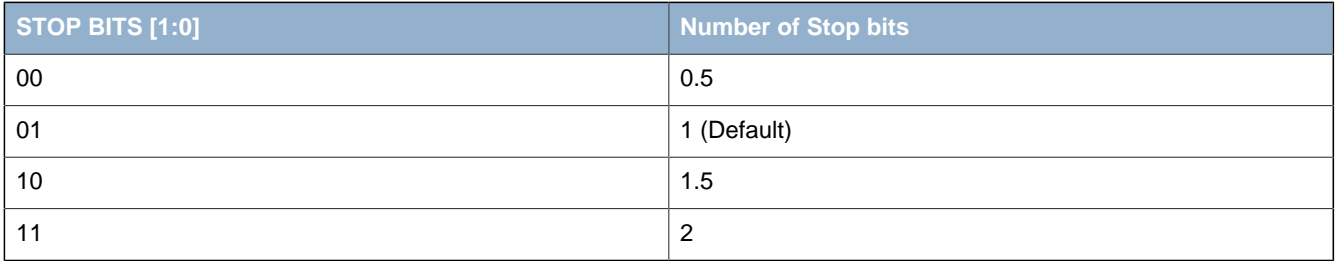

The order in which the data bits are transmitted and received is defined by MSBF in USARTn\_CTRL. When MSBF is cleared, data in a frame is sent and received with the least significant bit first. When it is set, the most significant bit comes first.

The frame format used by the transmitter can be inverted by setting TXINV in USARTn CTRL, and the format expected by the receiver can be inverted by setting RXINV in USARTn CTRL. These bits affect the entire frame, not only the data bits. An inverted frame has a low idle state, a high start-bit, inverted data and parity bits, and low stop-bits.

### **15.3.2.1.1 Parity bit Calculation and Handling**

When parity bits are enabled, hardware automatically calculates and inserts any parity bits into outgoing frames, and verifies the received parity bits in incoming frames. This is true for both asynchronous and synchronous modes, even though it is mostly used in asynchronous communication. The possible parity modes are defined in [Table 15.5 \(p. 183\) .](#page-182-0) When even parity is chosen, a parity bit is inserted to make the number of high bits (data + parity) even. If odd parity is chosen, the parity bit makes the total number of high bits odd.

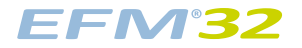

#### <span id="page-182-0"></span>**Table 15.5. USART Parity Bits**

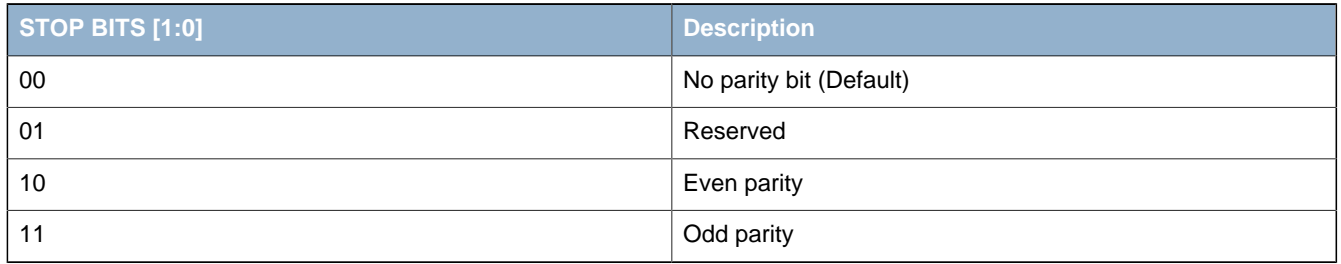

#### **15.3.2.2 Clock Generation**

The USART clock defines the transmission and reception data rate. When operating in asynchronous mode, the baud rate (bit-rate) is given by [Equation 15.1 \(p. 183\)](#page-182-1)

#### <span id="page-182-1"></span>**USART Baud Rate**

 $br = f_{HFPERCLK}/(oversample x (1 + USARTn_CLKDIV/256))$  (15.1)

where  $f_{HFPFRCLK}$  is the peripheral clock (HFPERCLK<sub>USARTn</sub>) frequency and oversample is the oversampling rate as defined by OVS in USARTn\_CTRL, see [Table 15.6 \(p. 183\) .](#page-182-2)

#### <span id="page-182-2"></span>**Table 15.6. USART Oversampling**

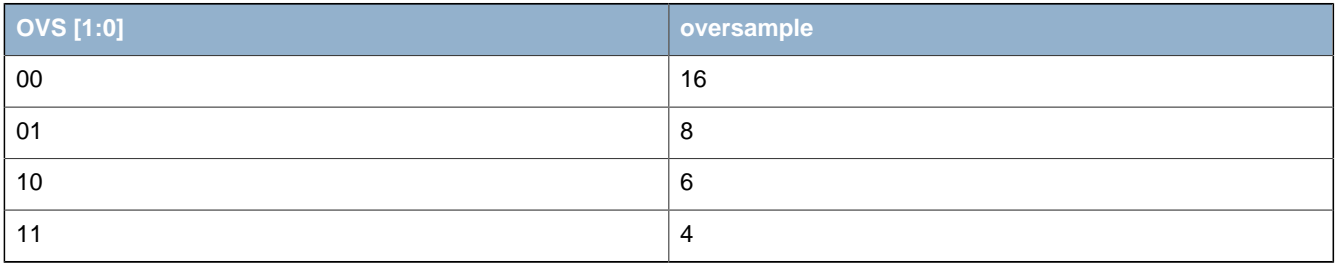

The USART has a fractional clock divider to allow the USART clock to be controlled more accurately than what is possible with a standard integral divider.

The clock divider used in the USART is a 15-bit value, with a 13-bit integral part and a 2-bit fractional part. The fractional part is configured in the two LSBs of DIV in USART CLKDIV. The lowest achievable baud rate at 32 MHz is about 244 bauds/sec.

Fractional clock division is implemented by distributing the selected fraction over four baud periods. The fractional part of the divider tells how many of these periods should be extended by one peripheral clock cycle.

Given a desired baud rate br<sub>desired</sub>, the clock divider USARTn\_CLKDIV can be calculated by using [Equation 15.2 \(p. 183\)](#page-182-3) :

#### <span id="page-182-3"></span>**USART Desired Baud Rate**

USARTn\_CLKDIV =  $256 x$  (f<sub>HFPFRCLK</sub>/(oversample x br<sub>desired</sub>) - 1) (15.2)

[Table 15.7 \(p. 184\)](#page-183-0) shows a set of desired baud rates and how accurately the USART is able to generate these baud rates when running at a 4 MHz peripheral clock, using 16x or 8x oversampling.

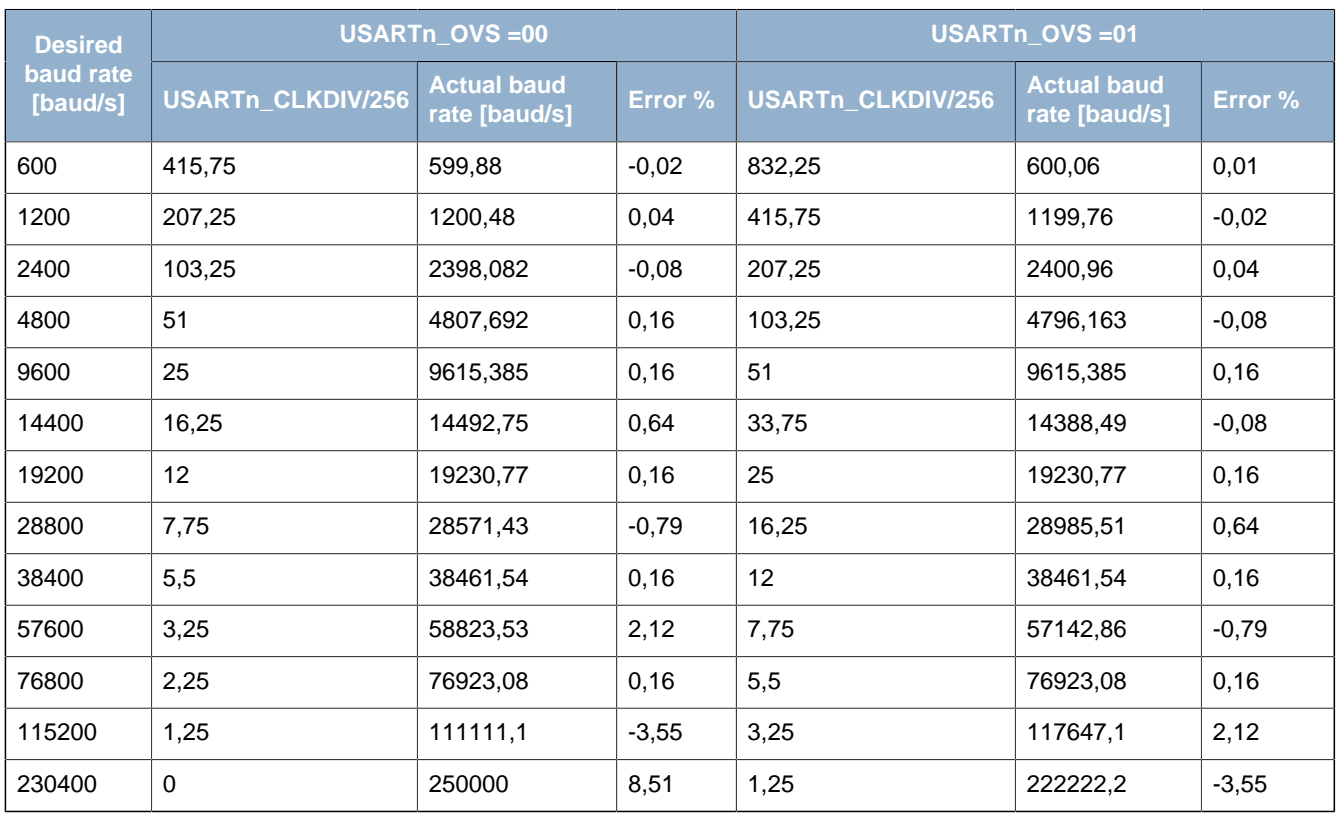

#### <span id="page-183-0"></span>**Table 15.7. USART Baud Rates @ 4MHz Peripheral Clock**

### **15.3.2.3 Data Transmission**

Asynchronous data transmission is initiated by writing data to the transmit buffer using one of the methods described in [Section 15.3.2.3.1 \(p. 184\) .](#page-183-1) When the transmission shift register is empty and ready for new data, a frame from the transmit buffer is loaded into the shift register, and if the transmitter is enabled, transmission begins. When the frame has been transmitted, a new frame is loaded into the shift register if available, and transmission continues. If the transmit buffer is empty, the transmitter goes to an idle state, waiting for a new frame to become available.

Transmission is enabled through the command register USARTn\_CMD by setting TXEN, and disabled by setting TXDIS in the same command register. When the transmitter is disabled using TXDIS, any ongoing transmission is aborted, and any frame currently being transmitted is discarded. When disabled, the TX output goes to an idle state, which by default is a high value. Whether or not the transmitter is enabled at a given time can be read from TXENS in USARTn\_STATUS.

When the USART transmitter is enabled and there is no data in the transmit shift register or transmit buffer, the TXC flag in USARTn\_STATUS and the TXC interrupt flag in USARTn\_IF are set, signaling that the transmitter is idle. The TXC status flag is cleared when a new frame becomes available for transmission, but the TXC interrupt flag must be cleared by software.

### <span id="page-183-1"></span>**15.3.2.3.1 Transmit Buffer Operation**

The transmit-buffer is a 2-level FIFO buffer. A frame can be loaded into the buffer by writing to USARTn\_TXDATA, USARTn\_TXDATAX, USARTn\_TXDOUBLE or USARTn\_TXDOUBLEX. Using USARTn\_TXDATA allows 8 bits to be written to the buffer, while using USARTn\_TXDOUBLE will write 2 frames of 8 bits to the buffer. If 9-bit frames are used, the 9th bit of the frames will in these cases be set to the value of BIT8DV in USARTn\_CTRL.

To set the 9th bit directly and/or use transmission control, USARTn\_TXDATAX and USARTn\_TXDOUBLEX must be used. USARTn\_TXDATAX allows 9 data bits to be written, as well as a set of control bits regarding the transmission of the written frame. Every frame in the buffer is stored with 9 data bits and additional transmission control bits. USARTn TXDOUBLEX allows two

# **EFM32**

frames, complete with control bits to be written at once. When data is written to the transmit buffer using USARTn\_TXDATAX and USARTn\_TXDOUBLEX, the 9th bit(s) written to these registers override the value in BIT8DV in USARTn\_CTRL, and alone define the 9th bits that are transmitted if 9-bit frames are used. [Figure 15.3 \(p. 185\)](#page-184-0) shows the basics of the transmit buffer when DATABITS in USARTn\_FRAME is configured to less than 10 bits.

<span id="page-184-0"></span>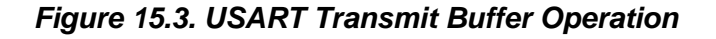

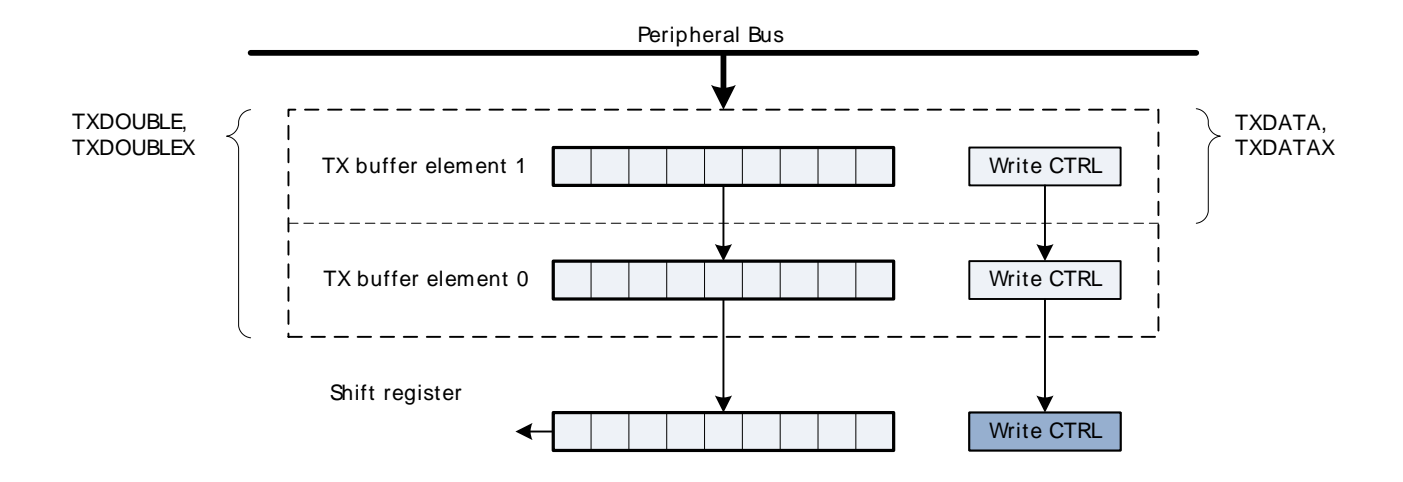

When writing more frames to the transmit buffer than there is free space for, the TXOF interrupt flag in USARTn\_IF will be set, indicating the overflow. The data already in the transmit buffer is preserved in this case, and no data is written.

In addition to the interrupt flag TXC in USARTn IF and status flag TXC in USARTn STATUS which are set when the transmitter is idle, TXBL in USARTn\_STATUS and the TXBL interrupt flag in USARTn\_IF are used to indicate the level of the transmit buffer. TXBIL in USARTn\_CTRL controls the level at which these bits are set. If TXBIL is cleared, they are set whenever the transmit buffer becomes empty, and if TXBIL is set, they are set whenever the transmit buffer goes from full to half-full or empty. Both the TXBL status flag and the TXBL interrupt flag are cleared automatically when their condition becomes false

The transmit buffer, including the transmit shift register can be cleared by setting CLEARTX in USARTn\_CMD. This will prevent the USART from transmitting the data in the buffer and shift register, and will make them available for new data. Any frame currently being transmitted will not be aborted. Transmission of this frame will be completed.

### **15.3.2.3.2 Frame Transmission Control**

The transmission control bits, which can be written using USARTn\_TXDATAX and USARTn\_TXDOUBLEX, affect the transmission of the written frame. The following options are available:

- Generate break: By setting TXBREAK, the output will be held low during the stop-bit period to generate a framing error. A receiver that supports break detection detects this state, allowing it to be used e.g. for framing of larger data packets. The line is driven high before the next frame is transmitted so the next start condition can be identified correctly by the recipient. Continuous breaks lasting longer than a USART frame are thus not supported by the USART. GPIO can be used for this.
- Disable transmitter after transmission: If TXDISAT is set, the transmitter is disabled after the frame has been fully transmitted.
- Enable receiver after transmission: If RXENAT is set, the receiver is enabled after the frame has been fully transmitted. It is enabled in time to detect a start-bit directly after the last stop-bit has been transmitted.
- Unblock receiver after transmission: If UBRXAT is set, the receiver is unblocked and RXBLOCK is cleared after the frame has been fully transmitted.

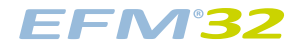

• Tristate transmitter after transmission: If TXTRIAT is set, TXTRI is set after the frame has been fully transmitted, tristating the transmitter output. Tristating of the output can also be performed automatically by setting AUTOTRI. If AUTOTRI is set TXTRI is always read as 0.

#### **Note**

When in SmartCard mode with repeat enabled, none of the actions, except generate break, will be performed until the frame is transmitted without failure. Generation of a break in SmartCard mode with repeat enabled will cause the USART to detect a NACK on every frame.

#### **15.3.2.4 Data Reception**

Data reception is enabled by setting RXEN in USARTn\_CMD. When the receiver is enabled, it actively samples the input looking for a transition from high to low indicating the start baud of a new frame. When a start baud is found, reception of the new frame begins if the receive shift register is empty and ready for new data. When the frame has been received, it is pushed into the receive buffer, making the shift register ready for another frame of data, and the receiver starts looking for another start baud. If the receive buffer is full, the received frame remains in the shift register until more space in the receive buffer is available. If an incoming frame is detected while both the receive buffer and the receive shift register are full, the data in the shift register is overwritten, and the RXOF interrupt flag in USARTn IF is set to indicate the buffer overflow.

The receiver can be disabled by setting the command bit RXDIS in USARTn\_CMD. Any frame currently being received when the receiver is disabled is discarded. Whether or not the receiver is enabled at a given time can be read out from RXENS in USARTn STATUS.

#### **15.3.2.4.1 Receive Buffer Operation**

When data becomes available in the receive buffer, the RXDATAV flag in USARTn STATUS, and the RXDATAV interrupt flag in USARTn IF are set, and when the buffer becomes full, RXFULL in USARTn\_STATUS and the RXFULL interrupt flag in USARTn\_IF are set. The status flags RXDATAV and RXFULL are automatically cleared by hardware when their condition is no longer true. This also goes for the RXDATAV interrupt flag, but the RXFULL interrupt flag must be cleared by software. When the RXFULL flag is set, notifying that the buffer is full, space is still available in the receive shift register for one more frame.

Data can be read from the receive buffer in a number of ways. USARTn\_RXDATA gives access to the 8 least significant bits of the received frame, and USARTn\_RXDOUBLE makes it possible to read the 8 least significant bits of two frames at once, pulling two frames from the buffer. To get access to the 9th, most significant bit, USARTn\_RXDATAX must be used. This register also contains status information regarding the frame. USARTn\_RXDOUBLEX can be used to get two frames complete with the 9th bits and status bits.

When a frame is read from the receive buffer using USARTn RXDATA or USARTn RXDATAX, the frame is pulled out of the buffer, making room for a new frame. USARTn\_RXDOUBLE and USARTn\_RXDOUBLEX pull two frames out of the buffer. If an attempt is done to read more frames from the buffer than what is available, the RXUF interrupt flag in USARTn\_IF is set to signal the underflow, and the data read from the buffer is undefined.

Frames can be read from the receive buffer without removing the data by using USARTn\_RXDATAXP and USARTn\_RXDOUBLEXP. USARTn\_RXDATAXP gives access the first frame in the buffer with status bits, while USARTn\_RXDOUBLEXP gives access to both frames with status bits. The data read from these registers when the receive buffer is empty is undefined. If the receive buffer contains one valid frame, the first frame in USARTn\_RXDOUBLEXP will be valid. No underflow interrupt is generated by a read using these registers, i.e. RXUF in USARTn\_IF is never set as a result of reading from USARTn\_RXDATAXP or USARTn\_RXDOUBLEXP.

The basic operation of the receive buffer when DATABITS in USARTn\_FRAME is configured to less than 10 bits is shown in [Figure 15.4 \(p. 187\) .](#page-186-0)

<span id="page-186-0"></span>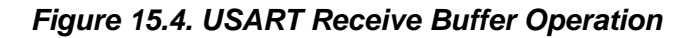

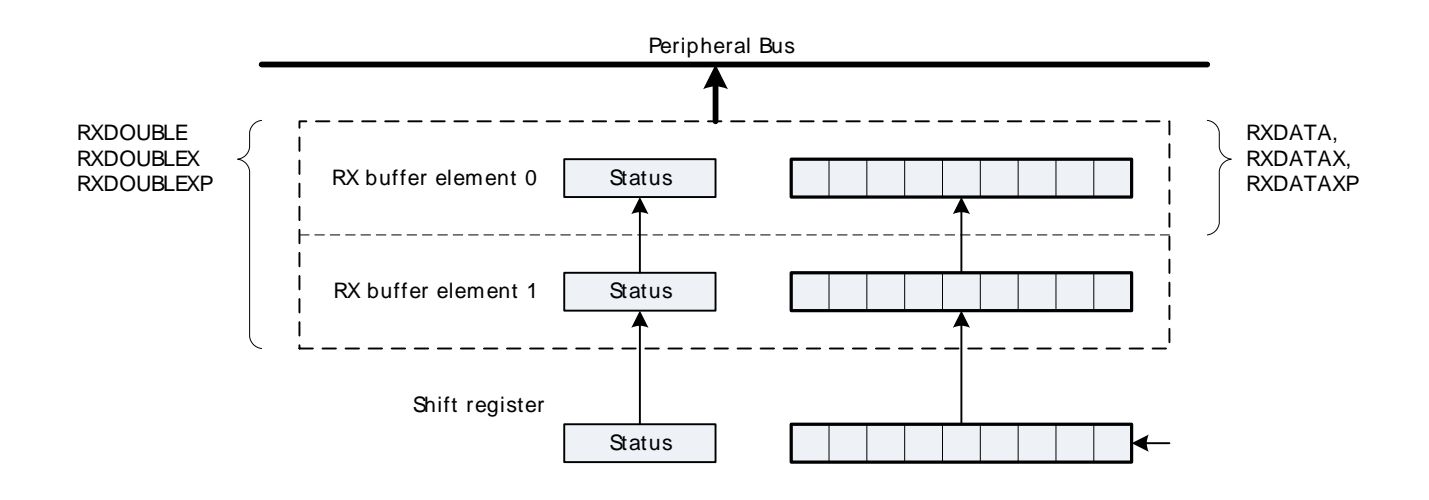

The receive buffer, including the receive shift register can be cleared by setting CLEARRX in USARTn\_CMD. Any frame currently being received will not be discarded.

### **15.3.2.4.2 Blocking Incoming Data**

When using hardware frame recognition, as detailed in [Section 15.3.2.8 \(p. 193\)](#page-192-0) and [Section 15.3.2.9 \(p. 194\) ,](#page-193-0) it is necessary to be able to let the receiver sample incoming frames without passing the frames to software by loading them into the receive buffer. This is accomplished by blocking incoming data.

Incoming data is blocked as long as RXBLOCK in USARTn\_STATUS is set. When blocked, frames received by the receiver will not be loaded into the receive buffer, and software is not notified by the RXDATAV flag in USARTn\_STATUS or the RXDATAV interrupt flag in USARTn\_IF at their arrival. For data to be loaded into the receive buffer, RXBLOCK must be cleared in the instant a frame is fully received by the receiver. RXBLOCK is set by setting RXBLOCKEN in USARTn\_CMD and disabled by setting RXBLOCKDIS also in USARTn\_CMD. There is one exception where data is loaded into the receive buffer even when RXBLOCK is set. This is when an address frame is received when operating in multi-processor mode. See [Section 15.3.2.8 \(p. 193\)](#page-192-0) for more information.

Frames received containing framing or parity errors will not result in the FERR and PERR interrupt flags in USARTn\_IF being set while RXBLOCK in USARTn\_STATUS is set. Hardware recognition is not applied to these erroneous frames, and they are silently discarded.

#### **Note**

If a frame is received while RXBLOCK in USARTn\_STATUS is cleared, but stays in the receive shift register because the receive buffer is full, the received frame will be loaded into the receive buffer when space becomes available even if RXBLOCK is set at that time.

The overflow interrupt flag RXOF in USARTn. IF will be set if a frame in the receive shift register, waiting to be loaded into the receive buffer is overwritten by an incoming frame even though RXBLOCK in USARTn\_STATUS is set.

#### **15.3.2.4.3 Clock Recovery and Filtering**

The receiver samples the incoming signal at a rate 16, 8, 6 or 4 times higher than the given baud rate, depending on the oversampling mode given by OVS in USARTn CTRL. Lower oversampling rates make higher baud rates possible, but give less room for errors.

When a high-to-low transition is registered on the input while the receiver is idle, this is recognized as a start-bit, and the baud rate generator is synchronized with the incoming frame.

For oversampling modes 16, 8 and 6, every bit in the incoming frame is sampled three times to gain a level of noise immunity. These samples are aimed at the middle of the bit-periods, as visualized in Figure 15.5 (p. 188). With OVS=0 in USARTn CTRL, the start and data bits are thus sampled at locations 8, 9 and 10 in the figure, locations 4, 5 and 6 for OVS=1 and locations 3, 4, and 5 for OVS=2. The value of a sampled bit is determined by majority vote. If two or more of the three bit-samples are high, the resulting bit value is high. If the majority is low, the resulting bit value is low.

Majority vote is used for all oversampling modes except 4x oversampling. In this mode, a single sample is taken at position 3 as shown in [Figure 15.5 \(p. 188\) .](#page-187-0)

Majority vote can be disabled by setting MVDIS in USARTn\_CTRL.

If the value of the start bit is found to be high, the reception of the frame is aborted, filtering out false start bits possibly generated by noise on the input.

<span id="page-187-0"></span>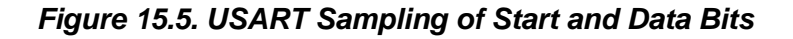

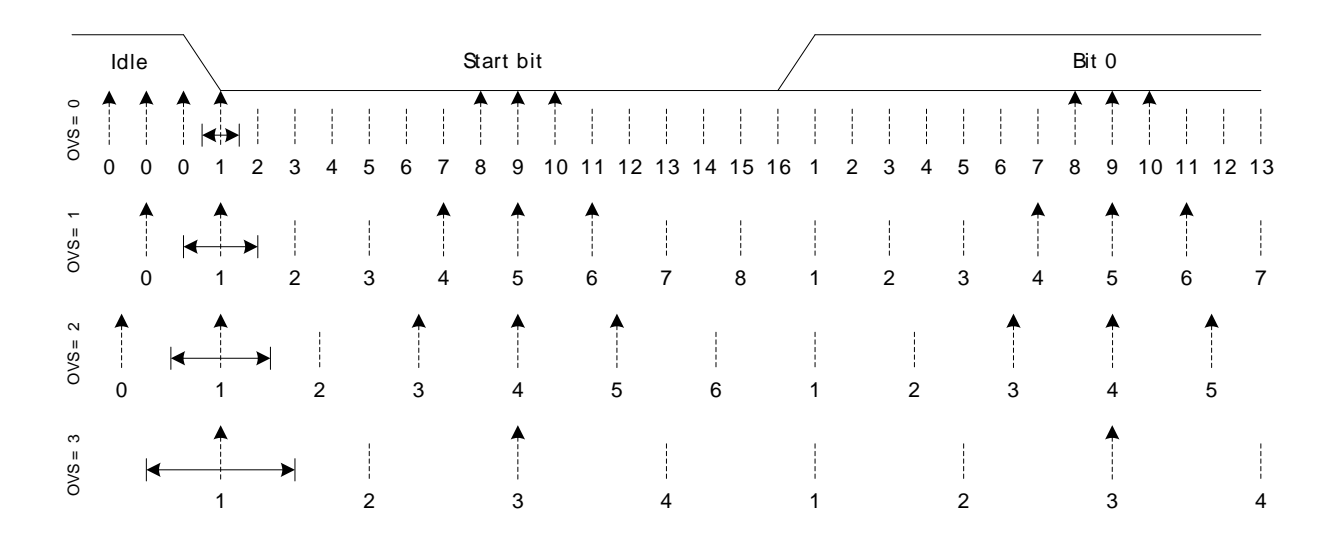

If the baud rate of the transmitter and receiver differ, the location each bit is sampled will be shifted towards the previous or next bit in the frame. This is acceptable for small errors in the baud rate, but for larger errors, it will result in transmission errors.

When the number of stop bits is 1 or more, stop bits are sampled like the start and data bits as seen in [Figure 15.6 \(p. 189\) .](#page-188-1) When a stop bit has been detected by sampling at positions 8, 9 and 10 for normal mode, or 4, 5 and 6 for smart mode, the USART is ready for a new start bit. As seen in [Figure 15.6 \(p.](#page-188-1) [189\)](#page-188-1) , a stop-bit of length 1 normally ends at c, but the next frame will be received correctly as long as the start-bit comes after position a for OVS=0 and OVS=3, and b for OVS=1 and OVS=2.

<span id="page-188-1"></span>**Figure 15.6. USART Sampling of Stop Bits when Number of Stop Bits are 1 or More**

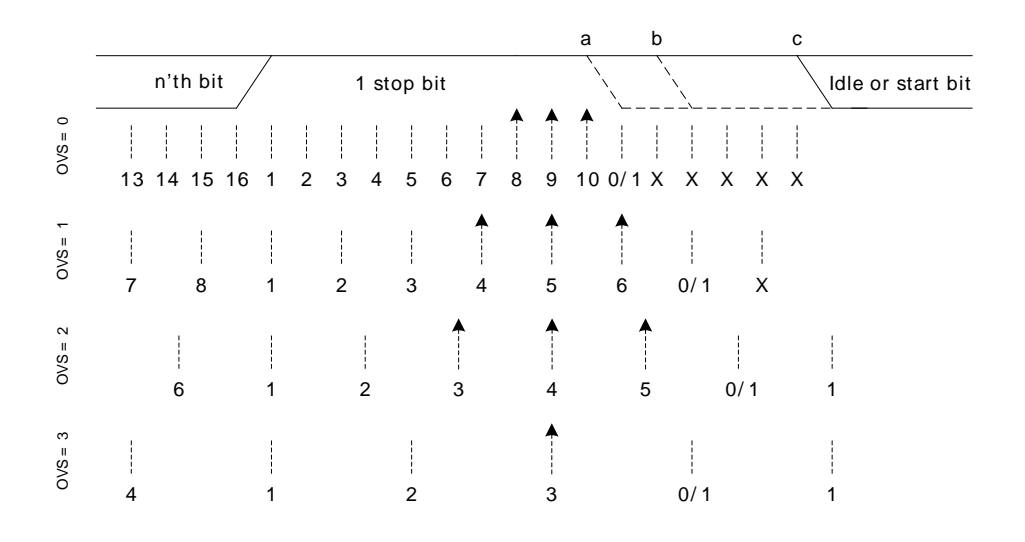

When working with stop bit lengths of half a baud period, the above sampling scheme no longer suffices. In this case, the stop-bit is not sampled, and no framing error is generated in the receiver if the stopbit is not generated. The line must still be driven high before the next start bit however for the USART to successfully identify the start bit.

#### **15.3.2.4.4 Parity Error**

When parity bits are enabled, a parity check is automatically performed on incoming frames. When a parity error is detected in an incoming frame, the data parity error bit PERR in the frame is set, as well as the interrupt flag PERR in USARTn IF. Frames with parity errors are loaded into the receive buffer like regular frames.

PERR can be accessed by reading the frame from the receive buffer using the USARTn\_RXDATAX, USARTn\_RXDATAXP, USARTn\_RXDOUBLEX or USARTn\_RXDOUBLEXP registers.

If ERRSTX in USARTn CTRL is set, the transmitter is disabled on received parity and framing errors. If ERRSRX in USARTn\_CTRL is set, the receiver is disabled on parity and framing errors.

#### **15.3.2.4.5 Framing Error and Break Detection**

A framing error is the result of an asynchronous frame where the stop bit was sampled to a value of 0. This can be the result of noise and baud rate errors, but can also be the result of a break generated by the transmitter on purpose.

When a framing error is detected in an incoming frame, the framing error bit FERR in the frame is set. The interrupt flag FERR in USARTn\_IF is also set. Frames with framing errors are loaded into the receive buffer like regular frames.

FERR can be accessed by reading the frame from the receive buffer using the USARTn\_RXDATAX, USARTn\_RXDATAXP, USARTn\_RXDOUBLEX or USARTn\_RXDOUBLEXP registers.

If ERRSTX in USARTn\_CTRL is set, the transmitter is disabled on parity and framing errors. If ERRSRX in USARTn\_CTRL is set, the receiver is disabled on parity and framing errors.

### <span id="page-188-0"></span>**15.3.2.5 Local Loopback**

The USART receiver samples U(S)n, RX by default, and the transmitter drives U(S)n, TX by default. This is not the only option however. When LOOPBK in USARTn\_CTRL is set, the receiver is connected to the U(S)n TX pin as shown in Figure 15.7 (p. 190). This is useful for debugging, as the USART

can receive the data it transmits, but it is also used to allow the USART to read and write to the same pin, which is required for some half duplex communication modes. In this mode, the U(S)n\_TX pin must be enabled as an output in the GPIO.

### <span id="page-189-0"></span>**Figure 15.7. USART Local Loopback**

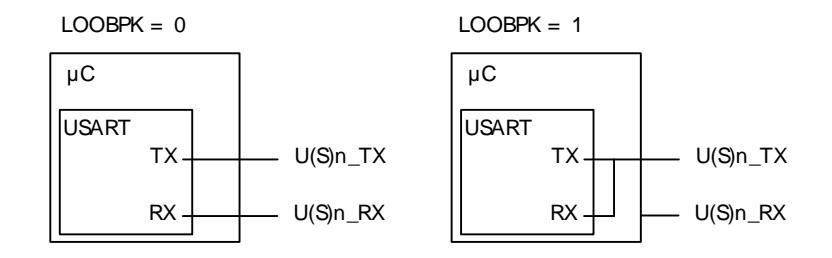

## <span id="page-189-1"></span>**15.3.2.6 Asynchronous Half Duplex Communication**

When doing full duplex communication, two data links are provided, making it possible for data to be sent and received at the same time. In half duplex mode, data is only sent in one direction at a time. There are several possible half duplex setups, as described in the following sections.

### **15.3.2.6.1 Single Data-link**

In this setup, the USART both receives and transmits data on the same pin. This is enabled by setting LOOPBK in USARTn\_CTRL, which connects the receiver to the transmitter output. Because they are both connected to the same line, it is important that the USART transmitter does not drive the line when receiving data, as this would corrupt the data on the line.

When communicating over a single data-link, the transmitter must thus be tristated whenever not transmitting data. This is done by setting the command bit TXTRIEN in USARTn\_CMD, which tristates the transmitter. Before transmitting data, the command bit TXTRIDIS, also in USARTn\_CMD, must be set to enable transmitter output again. Whether or not the output is tristated at a given time can be read from TXTRI in USARTn STATUS. If TXTRI is set when transmitting data, the data is shifted out of the shift register, but is not put out on U(S)n\_TX.

When operating a half duplex data bus, it is common to have a bus master, which first transmits a request to one of the bus slaves, then receives a reply. In this case, the frame transmission control bits, which can be set by writing to USARTn\_TXDATAX, can be used to make the USART automatically disable transmission, tristate the transmitter and enable reception when the request has been transmitted, making it ready to receive a response from the slave.

Tristating the transmitter can also be performed automatically by the USART by using AUTOTRI in USARTn\_CTRL. When AUTOTRI is set, the USART automatically tristates U(S)n\_TX whenever the transmitter is idle, and enables transmitter output when the transmitter goes active. If AUTOTRI is set TXTRI is always read as 0.

#### **Note**

Another way to tristate the transmitter is to enable wired-and or wired-or mode in GPIO. For wired-and mode, outputting a 1 will be the same as tristating the output, and for wiredor mode, outputting a 0 will be the same as tristating the output. This can only be done on buses with a pull-up or pull-down resistor respectively.

#### **15.3.2.6.2 Single Data-link with External Driver**

Some communication schemes, such as RS-485 rely on an external driver. Here, the driver has an extra input which enables it, and instead of tristating the transmitter when receiving data, the external driver must be disabled.

This can be done manually by assigning a GPIO to turn the driver on or off, or it can be handled automatically by the USART. If AUTOCS in USARTn\_CTRL is set, the USn\_CS output is automatically activated one baud period before the transmitter starts transmitting data, and deactivated when the last bit has been transmitted and there is no more data in the transmit buffer to transmit, or the transmitter becomes disabled. This feature can be used to turn the external driver on when transmitting data, and turn it off when the data has been transmitted.

[Figure 15.8 \(p. 191\)](#page-190-0) shows an example configuration where USn\_CS is used to automatically enable and disable an external driver.

<span id="page-190-0"></span>**Figure 15.8. USART Half Duplex Communication with External Driver**

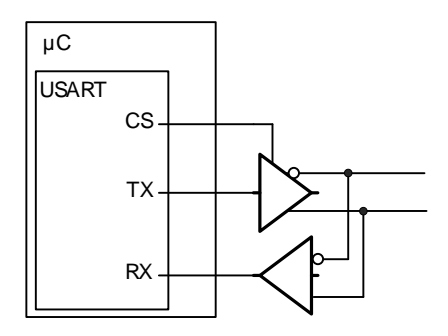

The USn\_CS output is active low by default, but its polarity can be changed with CSINV in USARTn\_CTRL. AUTOCS works regardless of which mode the USART is in, so this functionality can also be used for automatic chip/slave select when in synchronous mode (e.g. SPI).

#### **15.3.2.6.3 Two Data-links**

Some limited devices only support half duplex communication even though two data links are available. In this case software is responsible for making sure data is not transmitted when incoming data is expected.

### **15.3.2.7 Large Frames**

As each frame in the transmit and receive buffers holds a maximum of 9 bits, both the elements in the buffers are combined when working with USART-frames of 10 or more data bits.

To transmit such a frame, at least two elements must be available in the transmit buffer. If only one element is available, the USART will wait for the second element before transmitting the combined frame. Both the elements making up the frame are consumed when transmitting such a frame.

When using large frames, the 9th bits in the buffers are unused. For an 11 bit frame, the 8 least significant bits are thus taken from the first element in the buffer, and the 3 remaining bits are taken from the second element as shown in [Figure 15.9 \(p. 192\)](#page-191-0) . The first element in the transmit buffer, i.e. element 0 in [Figure 15.9 \(p. 192\)](#page-191-0) is the first element written to the FIFO, or the least significant byte when writing two bytes at a time using USARTn\_TXDOUBLE.

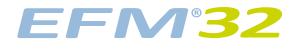

<span id="page-191-0"></span>**Figure 15.9. USART Transmission of Large Frames**

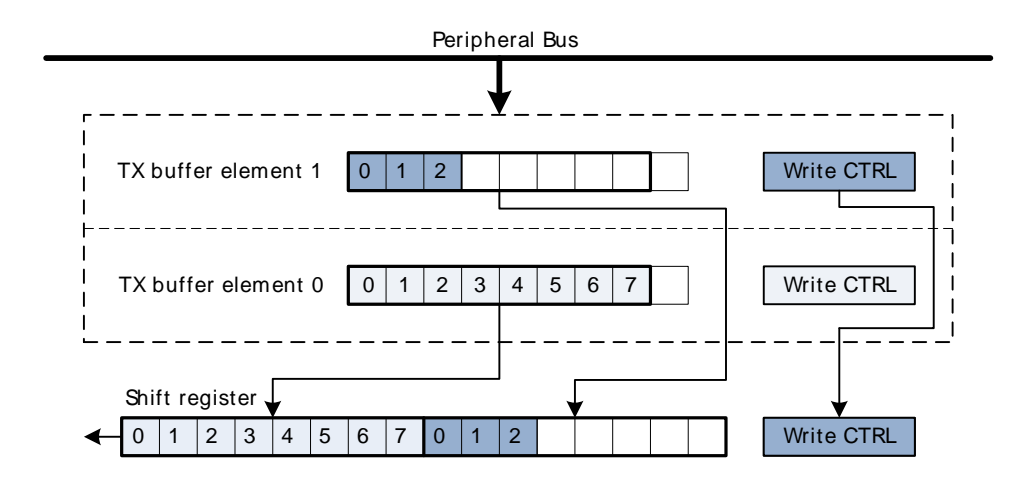

As shown in [Figure 15.9 \(p. 192\) ,](#page-191-0) frame transmission control bits are taken from the second element in FIFO.

The two buffer elements can be written at the same time using the USARTn\_TXDOUBLE or USARTn\_TXDOUBLEX register. The TXDATAX0 bitfield then refers to buffer element 0, and TXDATAX1 refers to buffer element 1.

<span id="page-191-1"></span>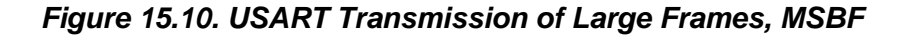

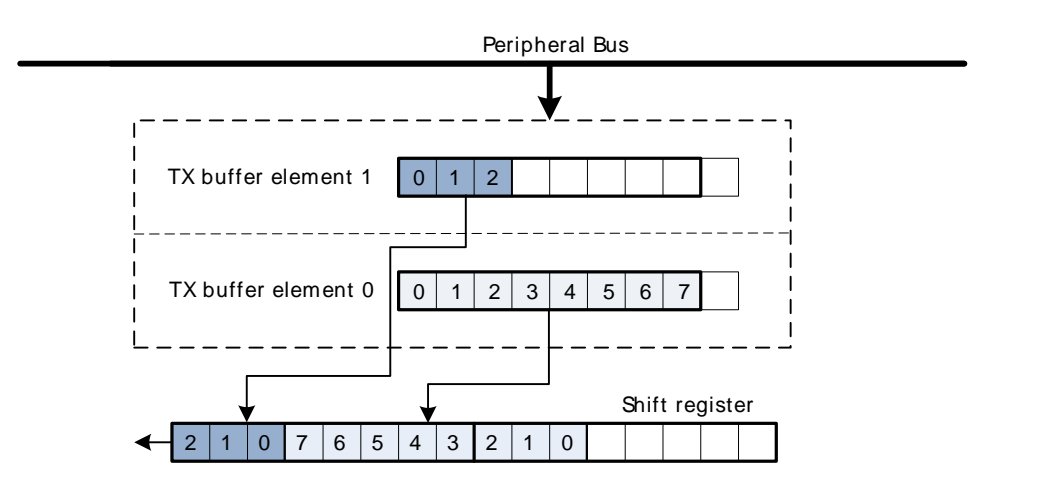

[Figure 15.10 \(p. 192\)](#page-191-1) illustrates the order of the transmitted bits when an 11 bit frame is transmitted with MSBF set. If MSBF is set and the frame is smaller than 10 bits, only the contents of transmit buffer 0 will be transmitted.

When receiving a large frame, BYTESWAP in USARTn CTRL determines the order the way the large frame is split into the two buffer elements. If BYTESWAP is cleared, the least significant 8 bits of the received frame are loaded into the first element of the receive buffer, and the remaining bits are loaded into the second element, as shown in [Figure 15.11 \(p. 193\)](#page-192-1) . The first byte read from the buffer thus contains the 8 least significant bits. Set BYTESWAP to reverse the order.

The status bits are loaded into both elements of the receive buffer. The frame is not moved from the receive shift register before there are two free spaces in the receive buffer.

#### <span id="page-192-1"></span>**Figure 15.11. USART Reception of Large Frames**

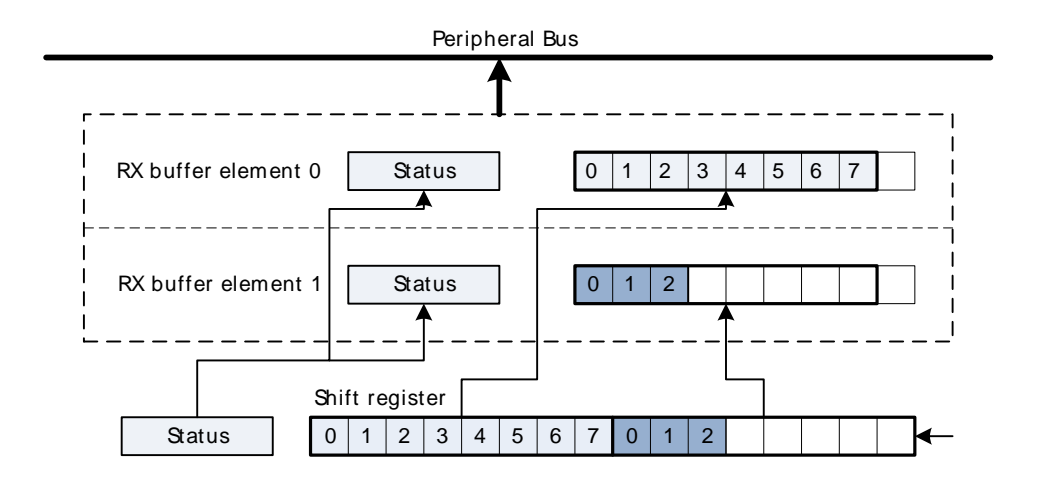

The two buffer elements can be read at the same time using the USARTn\_RXDOUBLE or USARTn\_RXDOUBLEX register. RXDATA0 then refers to buffer element 0 and RXDATA1 refers to buffer element 1.

Large frames can be used in both asynchronous and synchronous modes.

#### <span id="page-192-0"></span>**15.3.2.8 Multi-Processor Mode**

To simplify communication between multiple processors, the USART supports a special multi-processor mode. In this mode the 9th data bit in each frame is used to indicate whether the content of the remaining 8 bits is data or an address.

When multi-processor mode is enabled, an incoming 9-bit frame with the 9th bit equal to the value of MPAB in USARTn, CTRL is identified as an address frame. When an address frame is detected, the MPAF interrupt flag in USARTn IF is set, and the address frame is loaded into the receive register. This happens regardless of the value of RXBLOCK in USARTn\_STATUS.

Multi-processor mode is enabled by setting MPM in USARTn CTRL, and the value of the 9th bit in address frames can be set in MPAB. Note that the receiver must be enabled for address frames to be detected. The receiver can be blocked however, preventing data from being loaded into the receive buffer while looking for address frames.

[Example 15.1 \(p. 193\)](#page-192-2) explains basic usage of the multi-processor mode:

#### <span id="page-192-2"></span>**Example 15.1. USART Multi-processor Mode Example**

- 1. All slaves enable multi-processor mode and, enable and block the receiver. They will now not receive data unless it is an address frame. MPAB in USARTn\_CTRL is set to identify frames with the 9th bit high as address frames.
- 2. The master sends a frame containing the address of a slave and with the 9th bit set.
- 3. All slaves receive the address frame and get an interrupt. They can read the address from the receive buffer. The selected slave unblocks the receiver to start receiving data from the master.
- 4. The master sends data with the 9th bit cleared.
- 5. Only the slave with RX enabled receives the data. When transmission is complete, the slave blocks the receiver and waits for a new address frame.

When a slave has received an address frame and wants to receive the following data, it must make sure the receiver is unblocked before the next frame has been completely received in order to prevent data loss.

BIT8DV in USARTn\_CTRL can be used to specify the value of the 9th bit without writing to the transmit buffer with USARTn\_TXDATAX or USARTn\_TXDOUBLEX, giving higher efficiency in multi-processor mode, as the 9th bit is only set when writing address frames, and 8-bit writes to the USART can be used when writing the data frames.

### <span id="page-193-0"></span>**15.3.2.9 Collision Detection**

The USART supports a basic form of collision detection. When the receiver is connected to the output of the transmitter, either by using the LOOPBK bit in USARTn\_CTRL or through an external connection, this feature can be used to detect whether data transmitted on the bus by the USART did get corrupted by a simultaneous transmission by another device on the bus.

For collision detection to be enabled, CCEN in USARTn\_CTRL must be set, and the receiver enabled. The data sampled by the receiver is then continuously compared with the data output by the transmitter. If they differ, the CCF interrupt flag in USARTn IF is set. The collision check includes all bits of the transmitted frames. The CCF interrupt flag is set once for each bit sampled by the receiver that differs from the bit output by the transmitter. When the transmitter output is disabled, i.e. the transmitter is tristated, collisions are not registered.

### **15.3.2.10 SmartCard Mode**

In SmartCard mode, the USART supports the ISO 7816 I/O line T0 mode. With exception of the stopbits (guard time), the 7816 data frame is equal to the regular asynchronous frame. In this mode, the receiver pulls the line low for one baud, half a baud into the guard time to indicate a parity error. This NAK can for instance be used by the transmitter to re-transmit the frame. SmartCard mode is a half duplex asynchronous mode, so the transmitter must be tristated whenever not transmitting data.

To enable SmartCard mode, set SCMODE in USARTn\_CTRL, set the number of databits in a frame to 8, and configure the number of stopbits to 1.5 by writing to STOPBITS in USARTn\_FRAME.

The SmartCard mode relies on half duplex communication on a single line, so for it to work, both the receiver and transmitter must work on the same line. This can be achieved by setting LOOPBK in USARTn\_CTRL or through an external connection. The TX output should be configured as open-drain in the GPIO module.

When no parity error is identified by the receiver, the data frame is as shown in [Figure 15.12 \(p. 194\)](#page-193-1) . The frame consists of 8 data bits, a parity bit, and 2 stop bits. The transmitter does not drive the output line during the guard time.

#### <span id="page-193-1"></span>**Figure 15.12. USART ISO 7816 Data Frame Without Error**

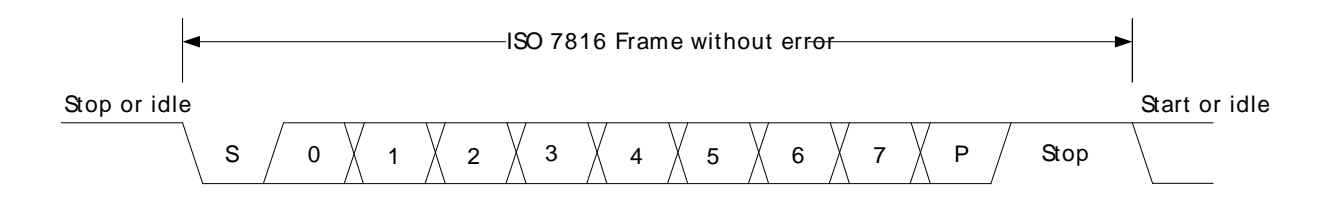

If a parity error is detected by the receiver, it pulls the line I/O line low after half a stop bit, see [Figure 15.13 \(p. 195\) .](#page-194-0) It holds the line low for one bit-period before it releases the line. In this case, the guard time is extended by one bit period before a new transmission can start, resulting in a total of 3 stop bits.

<span id="page-194-0"></span>**Figure 15.13. USART ISO 7816 Data Frame With Error**

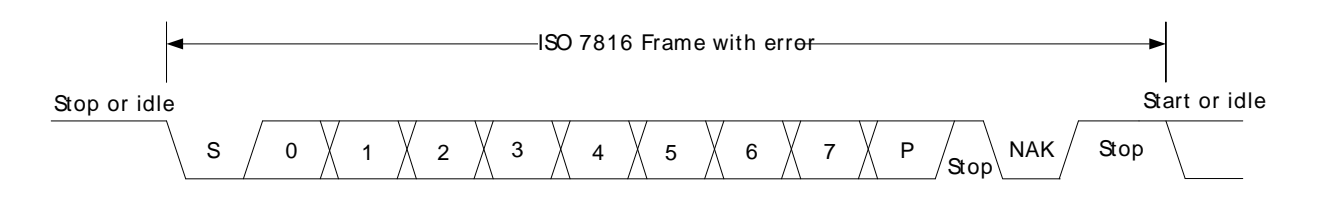

On a parity error, the NAK is generated by hardware. The NAK generated by the receiver is sampled as the stop-bit of the frame. Because of this, parity errors when in SmartCard mode are reported with both a parity error and a framing error.

When transmitting a T0 frame, the USART receiver on the transmitting side samples position 16, 17 and 18 in the stop-bit to detect the error signal when in 16x oversampling mode as shown in [Figure 15.14 \(p.](#page-194-1) [195\) .](#page-194-1) Sampling at this location places the stop-bit sample in the middle of the bit-period used for the error signal (NAK).

If a NAK is transmitted by the receiver, it will thus appear as a framing error at the transmitter, and the FERR interrupt flag in USARTn IF will be set. If SCRETRANS USARTn CTRL is set, the transmitter will automatically retransmit a NACK'ed frame. The transmitter will retransmit the frame until it is ACK'ed by the receiver. This only works when the number of databits in a frame is configured to 8.

Set SKIPPERRF in USARTn\_CTRL to make the receiver discard frames with parity errors. The PERR interrupt flag in USARTn\_IF is set when a frame is discarded because of a parity error.

<span id="page-194-1"></span>**Figure 15.14. USART SmartCard Stop Bit Sampling**

| $\mathsf{P}$                                     |               |   |    | 1/2 stop bit |              |                |   |   |   |   | NAK or stop    |   |   |    |        |   |                |    |             |       |    |        |   | Stop |   |   |              |  |
|--------------------------------------------------|---------------|---|----|--------------|--------------|----------------|---|---|---|---|----------------|---|---|----|--------|---|----------------|----|-------------|-------|----|--------|---|------|---|---|--------------|--|
| $\circ$<br>$S =$                                 | 13 14         |   | 15 | 16           |              | $\overline{2}$ | 3 | 4 | 5 | 6 | 7              | 8 | 9 | 10 | 11     |   | ţ              | ÷. | 12 13 14 15 | 16 17 | 18 | t<br>X | Χ | Х    | Х | Χ | $\mathsf{X}$ |  |
| $OVS =$                                          | л.<br>л.<br>7 |   | 8  |              | $\mathbf{1}$ |                | 2 |   | 3 |   | $\overline{4}$ |   | 5 |    | ÷<br>6 |   | $\overline{7}$ |    | 8           | 9     |    | 10     |   | X    |   | Χ |              |  |
| $\sim$<br>$OVS =$                                |               | 6 |    |              | 1            |                |   | 2 |   | 3 |                |   | 4 |    |        | 5 |                | 6  |             | 7     |    |        | 8 |      | x |   |              |  |
| $\boldsymbol{\mathsf{\scriptstyle{c}}}$<br>$S =$ |               |   |    |              |              |                |   |   | 2 |   |                |   | 3 |    |        |   | 4              |    |             | 5     |    |        |   | X    |   |   |              |  |

For communication with a SmartCard, a clock signal needs to be generated for the card. This clock output can be generated using one of the timers. See the ISO 7816 specification for more info on this clock signal.

SmartCard T1 mode is also supported. The T1 frame format used is the same as the asynchronous frame format with parity bit enabled and one stop bit. The USART must then be configured to operate in asynchronous half duplex mode.

## **15.3.3 Synchronous Operation**

Most of the features in asynchronous mode are available in synchronous mode. Multi-processor mode can be enabled for 9-bit frames, loopback is available and collision detection can be performed.

### **15.3.3.1 Frame Format**

The frames used in synchronous mode need no start and stop bits since a single clock is available to all parts participating in the communication. Parity bits cannot be used in synchronous mode.

The USART supports frame lengths of 4 to 16 bits per frame. Larger frames can be simulated by transmitting multiple smaller frames, i.e. a 22 bit frame can be sent using two 11-bit frames, and a 21 bit frame can be generated by transmitting three 7-bit frames. The number of bits in a frame is set using DATABITS in USARTn\_FRAME.

The frames in synchronous mode are by default transmitted with the least significant bit first like in asynchronous mode. The bit-order can be reversed by setting MSBF in USARTn\_CTRL.

The frame format used by the transmitter can be inverted by setting TXINV in USARTn\_CTRL, and the format expected by the receiver can be inverted by setting RXINV, also in USARTn\_CTRL.

#### **15.3.3.2 Clock Generation**

The bit-rate in synchronous mode is given by [Equation 15.3 \(p. 196\) .](#page-195-0) As in the case of asynchronous operation, the clock division factor have a 13-bit integral part and a 2-bit fractional part.

#### <span id="page-195-0"></span>**USART Synchronous Mode Bit Rate**

#### $b = f_{HFPFRCl K}/(2 \times (1 + USARTn_CLEK)V/256)$  (15.3)

Given a desired baud rate brdesired, the clock divider USARTn\_CLKDIV can be calculated using [Equation 15.4 \(p. 196\)](#page-195-1)

<span id="page-195-1"></span>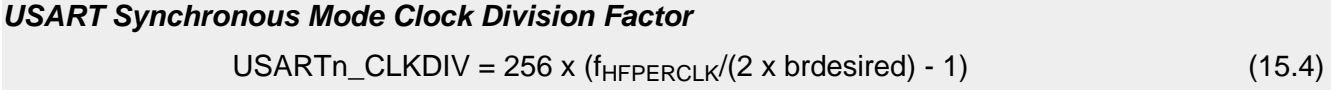

When the USART operates in master mode, the highest possible bit rate is half the peripheral clock rate. When operating in slave mode however, the highest bit rate is an eighth of the peripheral clock:

- Master mode:  $br_{max} = f_{HFPERCLK}/2$
- Slave mode:  $br_{max} = f_{HFPERCLK}/8$

On every clock edge data on the data lines, MOSI and MISO, is either set up or sampled. When CLKPHA in USARTn CTRL is cleared, data is sampled on the leading clock edge and set-up is done on the trailing edge. If CLKPHA is set however, data is set-up on the leading clock edge, and sampled on the trailing edge. In addition to this, the polarity of the clock signal can be changed by setting CLKPOL in USARTn\_CTRL, which also defines the idle state of the clock. This results in four different modes which are summarized in [Table 15.8 \(p. 196\) .](#page-195-2) [Figure 15.15 \(p. 197\)](#page-196-1) shows the resulting timing of data set-up and sampling relative to the bus clock.

<span id="page-195-2"></span>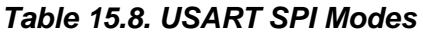

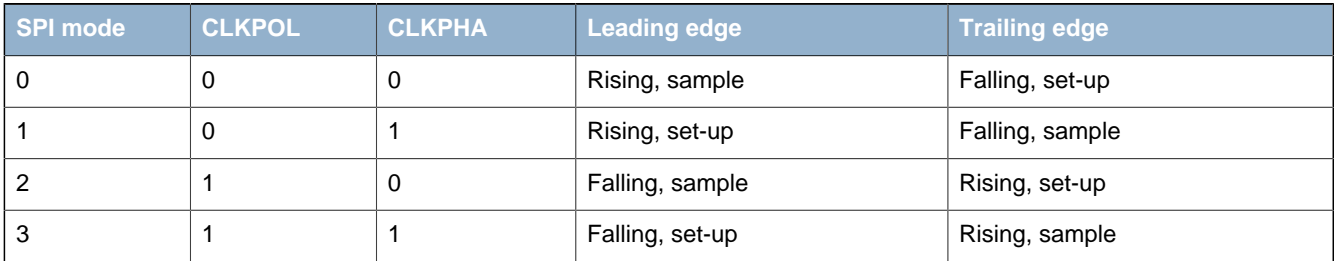

<span id="page-196-1"></span>**Figure 15.15. USART SPI Timing**

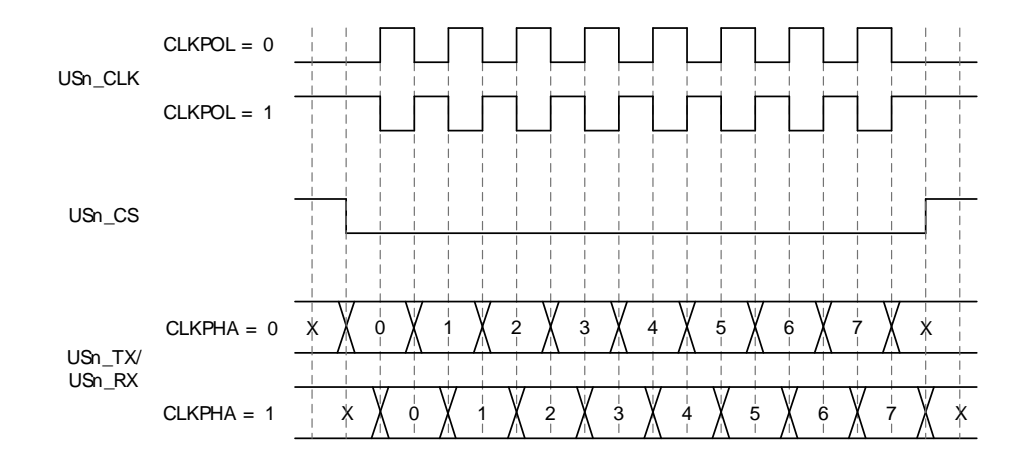

If CPHA=1, the TX underflow flag, TXUF, will be set on the first setup clock edge of a frame in slave mode if TX data is not available. If CPHA=0, TXUF is set if data is not available in the transmit buffer three HFPERCLK cycles prior to the first sample clock edge. The RXDATAV flag is updated on the last sample clock edge of a transfer, while the RX overflow interrupt flag, RXOF, is set on the first sample clock edge if the receive buffer overflows. When a transfer has been performed, interrupt flags TXBL and TXC are updated on the first setup clock edge of the succeeding frame, or when CS is deasserted.

### <span id="page-196-0"></span>**15.3.3.3 Master Mode**

When in master mode, the USART is in full control of the data flow on the synchronous bus. When operating in full duplex mode, the slave cannot transmit data to the master without the master transmitting to the slave. The master outputs the bus clock on USn\_CLK.

Communication starts whenever there is data in the transmit buffer and the transmitter is enabled. The USART clock then starts, and the master shifts bits out from the transmit shift register using the internal clock.

When there are no more frames in the transmit buffer and the transmit shift register is empty, the clock stops, and communication ends. When the receiver is enabled, it samples data using the internal clock when the transmitter transmits data. Operation of the RX and TX buffers is as in asynchronous mode.

#### **15.3.3.3.1 Operation of USn\_CS Pin**

When operating in master mode, the USn CS pin can have one of two functions, or it can be disabled.

If USn, CS is configured as an output, it can be used to automatically generate a chip select for a slave by setting AUTOCS in USARTn\_CTRL. If AUTOCS is set, USn\_CS is activated when a transmission begins, and deactivated directly after the last bit has been transmitted and there is no more data in the transmit buffer. By default, USn\_CS is active low, but its polarity can be inverted by setting CSINV in USARTn\_CTRL.

When USn\_CS is configured as an input, it can be used by another master that wants control of the bus to make the USART release it. When USn CS is driven low, or high if CSINV is set, the interrupt flag SSM in USARTn\_IF is set, and if CSMA in USARTn\_CTRL is set, the USART goes to slave mode.

#### **15.3.3.3.2 AUTOTX**

A synchronous master is required to transmit data to a slave in order to receive data from the slave. In some cases, only a few words are transmitted and a lot of data is then received from the slave. In that case, one solution is to keep feeding the TX with data to transmit, but that consumes system bandwidth. Instead AUTOTX can be used.

When AUTOTX in USARTn CTRL is set, the USART transmits data as long as there is available space in the RX shift register for the chosen frame size. This happens even though there is no data in the TX buffer. The TX underflow interrupt flag TXUF in USARTn IF is set on the first word that is transmitted which does not contain valid data.

During AUTOTX the USART will always send the previous sent bit, thus reducing the number of transitions on the TX output. So if the last bit sent was a 0, 0's will be sent during AUTOTX and if the last bit sent was a 1, 1's will be sent during AUTOTX.

### **15.3.3.4 Slave Mode**

When the USART is in slave mode, data transmission is not controlled by the USART, but by an external master. The USART is therefore not able to initiate a transmission, and has no control over the number of bytes written to the master.

The output and input to the USART are also swapped when in slave mode, making the receiver take its input from USn\_TX (MOSI) and the transmitter drive USn\_RX (MISO).

To transmit data when in slave mode, the slave must load data into the transmit buffer and enable the transmitter. The data will remain in the USART until the master starts a transmission by pulling the USn CS input of the slave low and transmitting data. For every frame the master transmits to the slave, a frame is transferred from the slave to the master. After a transmission, MISO remains in the same state as the last bit transmitted. This also applies if the master transmits to the slave and the slave TX buffer is empty.

If the transmitter is enabled in synchronous slave mode and the master starts transmission of a frame, the underflow interrupt flag TXUF in USARTn\_IF will be set if no data is available for transmission to the master.

If the slave needs to control its own chip select signal, this can be achieved by clearing CSPEN in the ROUTE register. The internal chip select signal can then be controlled through CSINV in the CTRL register. The chip select signal will be CSINV inverted, i.e. if CSINV is cleared, the chip select is active and vice versa.

#### **15.3.3.5 Synchronous Half Duplex Communication**

Half duplex communication in synchronous mode is very similar to half duplex communication in asynchronous mode as detailed in [Section 15.3.2.6 \(p. 190\) .](#page-189-1) The main difference is that in this mode, the master must generate the bus clock even when it is not transmitting data, i.e. it must provide the slave with a clock to receive data. To generate the bus clock, the master should transmit data with the transmitter tristated, i.e. TXTRI in USARTn\_STATUS set, when receiving data. If 2 bytes are expected from the slave, then transmit 2 bytes with the transmitter tristated, and the slave uses the generated bus clock to transmit data to the master. TXTRI can be set by setting the TXTRIEN command bit in USART<sub>n</sub> CMD.

#### **Note**

When operating as SPI slave in half duplex mode, TX has to be tristated (not disabled) during data reception if the slave is to transmit data in the current transfer.

#### **15.3.3.6 I2S**

I2S is a synchronous format for transmission of audio data. The frame format is 32-bit, but since data is always transmitted with MSB first, an I2S device operating with 16-bit audio may choose to only process the 16 msb of the frame, and only transmit data in the 16 msb of the frame.

In addition to the bit clock used for regular synchronous transfers, I2S mode uses a separate word clock. When operating in mono mode, with only one channel of data, the word clock pulses once at the start of each new word. In stereo mode, the word clock toggles at the start of new words, and also gives away

whether the transmitted word is for the left or right audio channel; A word transmitted while the word clock is low is for the left channel, and a word transmitted while the word clock is high is for the right.

When operating in I2S mode, the CS pin is used as a the word clock. In master mode, this is automatically driven by the USART, and in slave mode, the word clock is expected from an external master.

#### **15.3.3.6.1 Word Format**

The general I2S word format is 32 bits wide, but the USART also supports 16-bit and 8-bit words. In addition to this, it can be specified how many bits of the word should actually be used by the USART. These parameters are given by FORMAT in USART n I2SCTRL.

As an example, configuring FORMAT to using a 32-bit word with 16-bit data will make each word on the I2S bus 32-bits wide, but when receiving data through the USART, only the 16 most significant bits of each word can be read out of the USART. Similarly, only the 16 most significant bits have to be written to the USART when transmitting. The rest of the bits will be transmitted as zeroes.

#### **15.3.3.6.2 Major Modes**

The USART supports a set of different I2S formats as shown in [Table 15.9 \(p. 199\)](#page-198-0) , but it is not limited to these modes. MONO, JUSTIFY and DELAY in USARTn\_I2SCTRL can be mixed and matched to create an appropriate format. MONO enables mono mode, i.e. one data stream instead of two which is the default. JUSTIFY aligns data within a word on the I2S bus, either left or right which can bee seen in figures [Figure 15.18 \(p. 200\)](#page-199-0) and Figure 15.19 (p. 200). Finally, DELAY specifies whether a new I2S word should be started directly on the edge of the word-select signal, or one bit-period after the edge.

<span id="page-198-0"></span>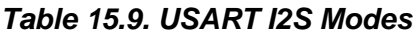

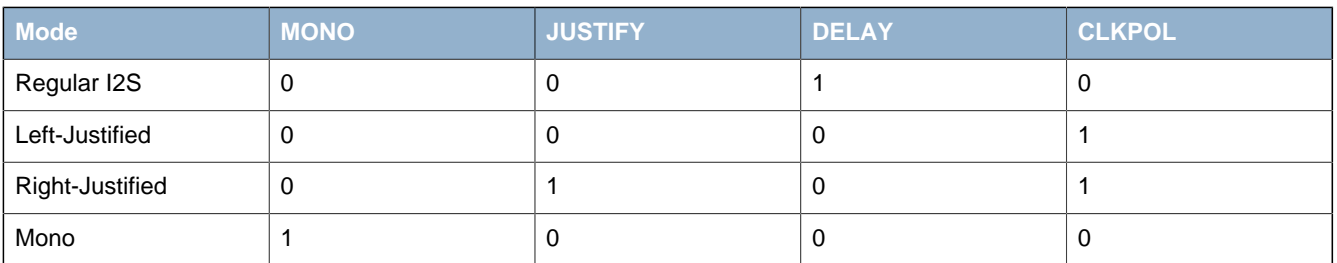

The regular I2S waveform is shown in [Figure 15.16 \(p. 199\)](#page-198-1) and [Figure 15.17 \(p. 200\)](#page-199-2) . The first figure shows a waveform transmitted with full accuracy. The wordlength can be configured to 32-bit, 16-bit or 8-bit using FORMAT in USARTn\_I2SCTRL. In the second figure, I2S data is transmitted with reduced accuracy, i.e. the data transmitted has less bits than what is possible in the bus format.

Note that the msb of a word transmitted in regular I2S mode is delayed by one cycle with respect to word select

#### <span id="page-198-1"></span>**Figure 15.16. USART Standard I2S waveform**

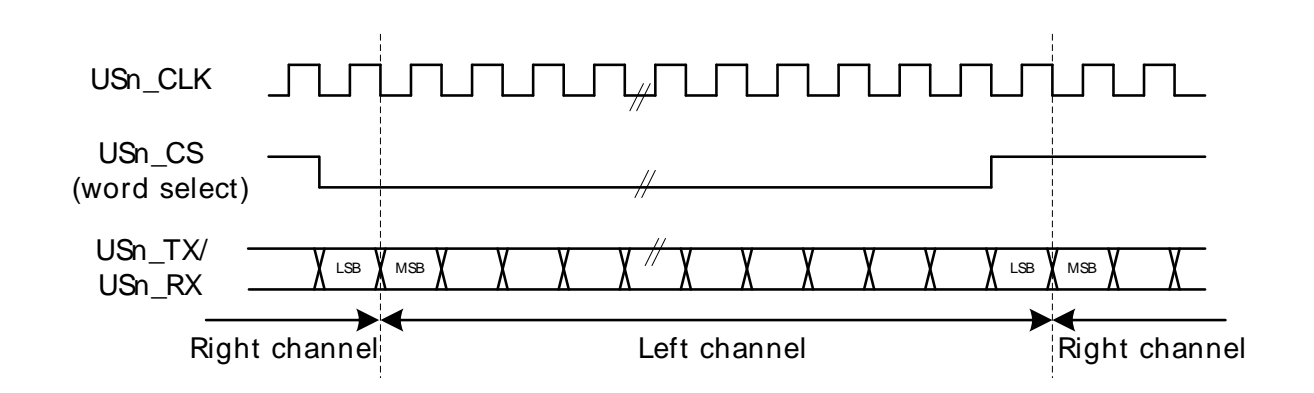

<span id="page-199-2"></span>**Figure 15.17. USART Standard I2S waveform (reduced accuracy)**

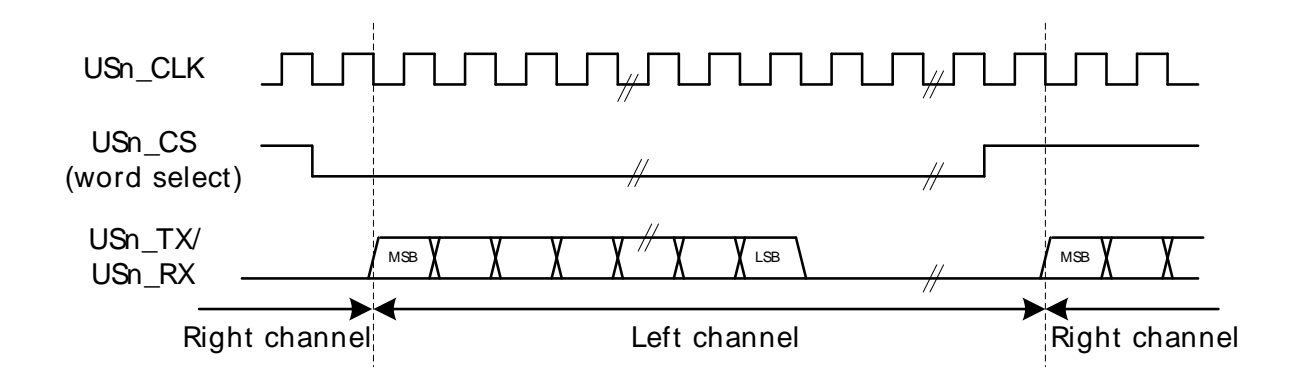

A left-justified stream is shown in [Figure 15.18 \(p. 200\) .](#page-199-0) Note that the MSB comes directly after the edge on the word-select signal in contradiction to the regular I2S waveform where it comes one bitperiod after.

<span id="page-199-0"></span>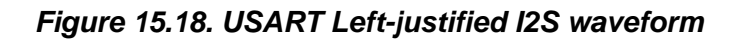

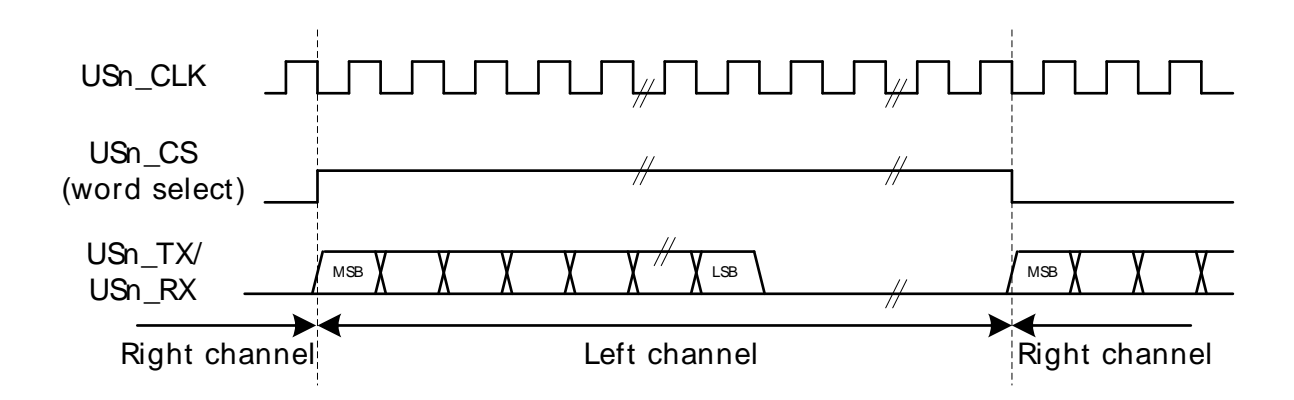

A right-justified stream is shown in [Figure 15.19 \(p. 200\) .](#page-199-1) The left and right justified streams are equal when the data-size is equal to the word-width.

<span id="page-199-1"></span>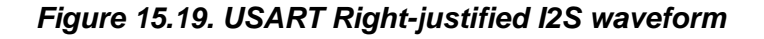

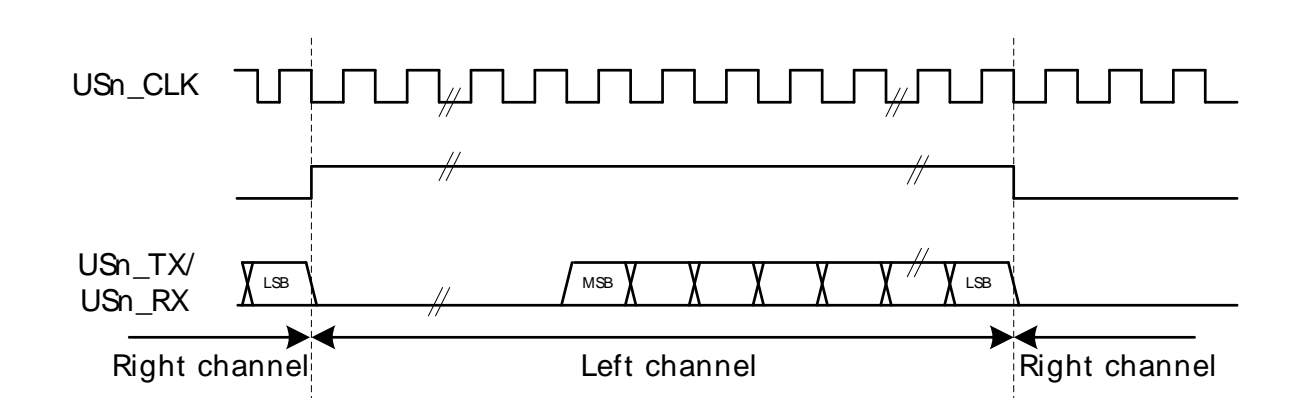

In mono-mode, the word-select signal pulses at the beginning of each word instead of toggling for each word. Mono I2S waveform is shown in [Figure 15.20 \(p. 201\) .](#page-200-0)

<span id="page-200-0"></span>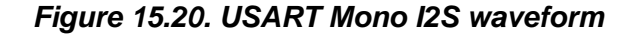

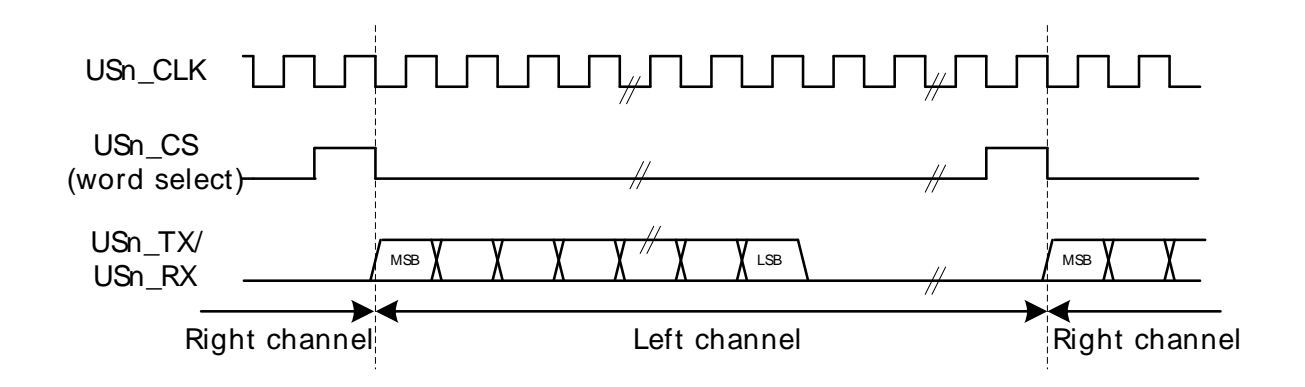

### **15.3.3.6.3 Using I2S Mode**

When using the USART in I2S mode, DATABITS in USARTn FRAME must be set to 8 or 16 data-bits. 8 databits can be used in all modes, and 16 can be used in the modes where the number of bytes in the I2S word is even. In addition to this, MSBF in USARTn\_CTRL should be set, and CLKPOL and CLKPHA in USARTn\_CTRL should be cleared.

The USART does not have separate TX and RX buffers for left and right data, so when using I2S in stereo mode, the application must keep track of whether the buffers contain left or right data. This can be done by observing TXBLRIGHT, RXDATAVRIGHT and RXFULLRIGHT in USARTn\_STATUS. TXBLRIGHT tells whether TX is expecting data for the left or right channel. It will be set with TXBL if right data is expected. The receiver will set RXDATAVRIGHT if there is at least one right element in the buffer, and RXFULLRIGHT if the buffer is full of right elements.

When using I2S with DMA, separate DMA requests can be used for left and right data by setting DMASPLIT in USARTn\_I2SCTRL.

In both master and slave mode the USART always starts transmitting on the LEFT channel after being enabled. In master mode, the transmission will stop if TX becomes empty. In that case, TXC is set. Continuing the transmission in this case will make the data-stream continue where it left off. To make the USART start on the LEFT channel after going empty, disable and re-enable TX.

## **15.3.4 PRS-triggered Transmissions**

If a transmission must be started on an event with very little delay, the PRS system can be used to trigger the transmission. The PRS channel to use as a trigger can be selected using TSEL in USARTn\_TRIGCTRL. When a positive edge is detected on this signal, the receiver is enabled if RXTEN in USARTn\_TRIGCTRL is set, and the transmitter is enabled if TXTEN in USARTn\_TRIGCTRL is set. Only one signal input is supported by the USART.

The AUTOTX feature can also be enabled via PRS. If an external SPI device sets a pin high when there is data to be read from the device, this signal can be routed to the USART through the PRS system and be used to make the USART clock data out of the external device. If AUTOTXTEN in USARTn\_TRIGCTRL is set, the USART will transmit data whenever the PRS signal selected by TSEL is high given that there is enough room in the RX buffer for the chosen frame size. Note that if there is no data in the TX buffer when using AUTOTX, the TX underflow interrupt will be set.

AUTOTXTEN can also be combined with TXTEN to make the USART transmit a command to the external device prior to clocking out data. To do this, disable TX using the TXDIS command, load the TX buffer with the command and enable AUTOTXTEN and TXTEN. When the selected PRS input goes high, the USART will now transmit the loaded command, and then continue clocking out while both the PRS input is high and there is room in the RX buffer

## **15.3.5 PRS RX Input**

The USART can be configured to receive data directly from a PRS channel by setting RXPRS in USARTn\_INPUT. The PRS channel used is selected using RXPRSSEL in USARTn\_INPUT. This way, for example, a differential RX signal can be input to the ACMP and the output routed via PRS to the USART.

## **15.3.6 DMA Support**

The USART has full DMA support. The DMA controller can write to the transmit buffer using the registers USARTn\_TXDATA, USARTn\_TXDATAX, USARTn\_TXDOUBLE and USARTn\_TXDOUBLEX, and it can read from the receive buffer using the registers USARTn\_RXDATA, USARTn\_RXDATAX, USARTn\_RXDOUBLE and USARTn\_RXDOUBLEX. This enables single byte transfers, 9 bit data + control/status bits, double byte and double byte + control/status transfers both to and from the USART.

A request for the DMA controller to read from the USART receive buffer can come from the following source:

- Data available in the receive buffer.
- Data available in the receive buffer and data is for the RIGHT I2S channel. Only used in I2S mode.

A write request can come from one of the following sources:

- Transmit buffer and shift register empty. No data to send.
- Transmit buffer has room for more data.
- Transmit buffer has room for RIGHT I2S data. Only used in I2S mode.

Even though there are two sources for write requests to the DMA, only one should be used at a time, since the requests from both sources are cleared even though only one of the requests are used.

In some cases, it may be sensible to temporarily stop DMA access to the USART when an error such as a framing error has occurred. This is enabled by setting ERRSDMA in USARTn\_CTRL.

## **15.3.7 Transmission Delay**

By configuring TXDELAY in USARTn CTRL, the transmitter can be forced to wait a number of bitperiods from it is ready to transmit data, to it actually transmits the data. This delay is only applied to the first frame transmitted after the transmitter has been idle. When transmitting frames back-to-back the delay is not introduced between the transmitted frames.

This is useful on half duplex buses, because the receiver always returns received frames to software during the first stop-bit. The bus may still be driven for up to 3 baud periods, depending on the current frame format. Using the transmission delay, a transmission can be started when a frame is received, and it is possible to make sure that the transmitter does not begin driving the output before the frame on the bus is completely transmitted.

TXDELAY in USARTn\_CTRL only applies to asynchronous transmission.

## **15.3.8 Interrupts**

The interrupts generated by the USART are combined into two interrupt vectors. Interrupts related to reception are assigned to one interrupt vector, and interrupts related to transmission are assigned to the other. Separating the interrupts in this way allows different priorities to be set for transmission and reception interrupts.

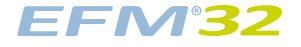

The transmission interrupt vector groups the transmission-related interrupts generated by the following interrupt flags:

- TXC
- TXBL
- TXOF
- CCF

The reception interrupt on the other hand groups the reception-related interrupts, triggered by the following interrupt flags:

- RXDATAV
- RXFULL
- RXOF
- RXUF
- PERR
- FERR
- MPAF
- SSM

If USART interrupts are enabled, an interrupt will be made if one or more of the interrupt flags in USART IF and their corresponding bits in USART IEN are set.

## **15.3.9 IrDA Modulator/Demodulator**

The IrDA modulator on USART0 implements the physical layer of the IrDA specification, which is necessary for communication over IrDA. The modulator takes the signal output from the USART module, and modulates it before it leaves USART0. In the same way, the input signal is demodulated before it enters the actual USART module. The modulator is only available on USART0, and implements the original Rev. 1.0 physical layer and one high speed extension which supports speeds from 2.4 kbps to 1.152 Mbps.

The data from and to the USART is represented in a NRZ (Non Return to Zero) format, where the signal value is at the same level through the entire bit period. For IrDA, the required format is RZI (Return to Zero Inverted), a format where a "1" is signalled by holding the line low, and a "0" is signalled by a short high pulse. An example is given in [Figure 15.21 \(p. 203\) .](#page-202-0)

<span id="page-202-0"></span>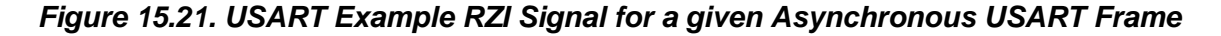

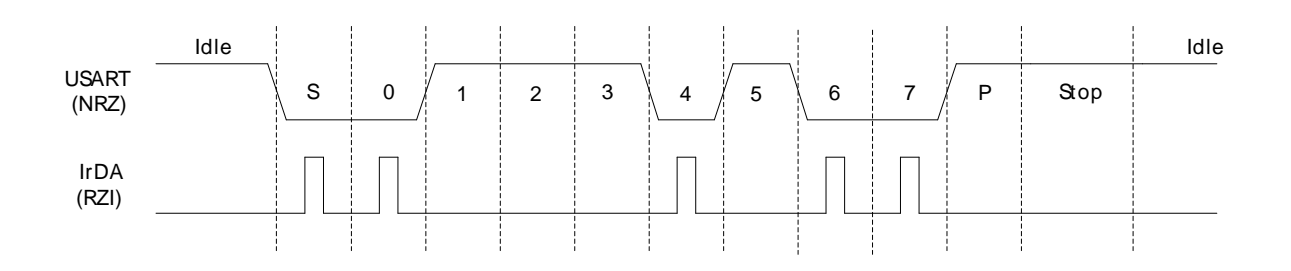

The IrDA module is enabled by setting IREN. The USART transmitter output and receiver input is then routed through the IrDA modulator.

The width of the pulses generated by the IrDA modulator is set by configuring IRPW in USARTn\_IRCTRL. Four pulse widths are available, each defined relative to the configured bit period as listed in [Table 15.10 \(p. 204\) .](#page-203-0)

#### <span id="page-203-0"></span>**Table 15.10. USART IrDA Pulse Widths**

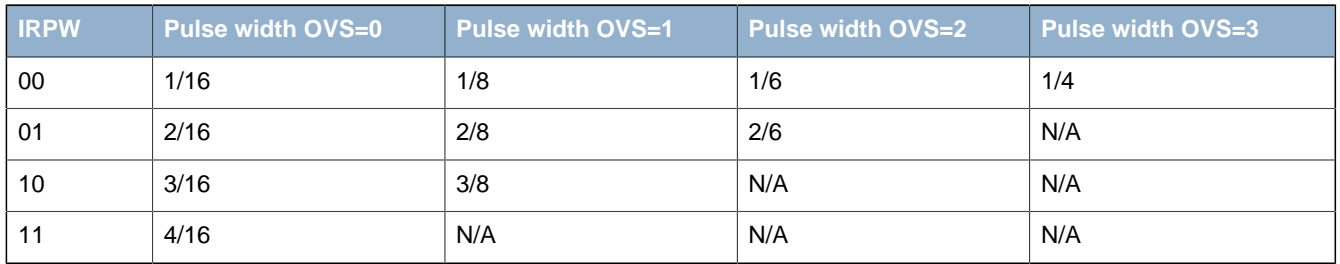

By default, no filter is enabled in the IrDA demodulator. A filter can be enabled by setting IRFILT in USARTn IRCTRL. When the filter is enabled, an incoming pulse has to last for 4 consecutive clock cycles to be detected by the IrDA demodulator.

Note that by default, the idle value of the USART data signal is high. This means that the IrDA modulator generates negative pulses, and the IrDA demodulator expects negative pulses. To make the IrDA module use RZI signalling, both TXINV and RXINV in USARTn\_CTRL must be set.

The IrDA module can also modulate a signal from the PRS system, and transmit a modulated signal to the PRS system. To use a PRS channel as transmitter source instead of the USART, set IRPRSEN in USARTn\_IRCTRL high. The channel is selected by configuring IRPRSSEL in USARTn\_IRCTRL.

# **15.4 Register Map**

The offset register address is relative to the registers base address.

<span id="page-204-2"></span><span id="page-204-1"></span>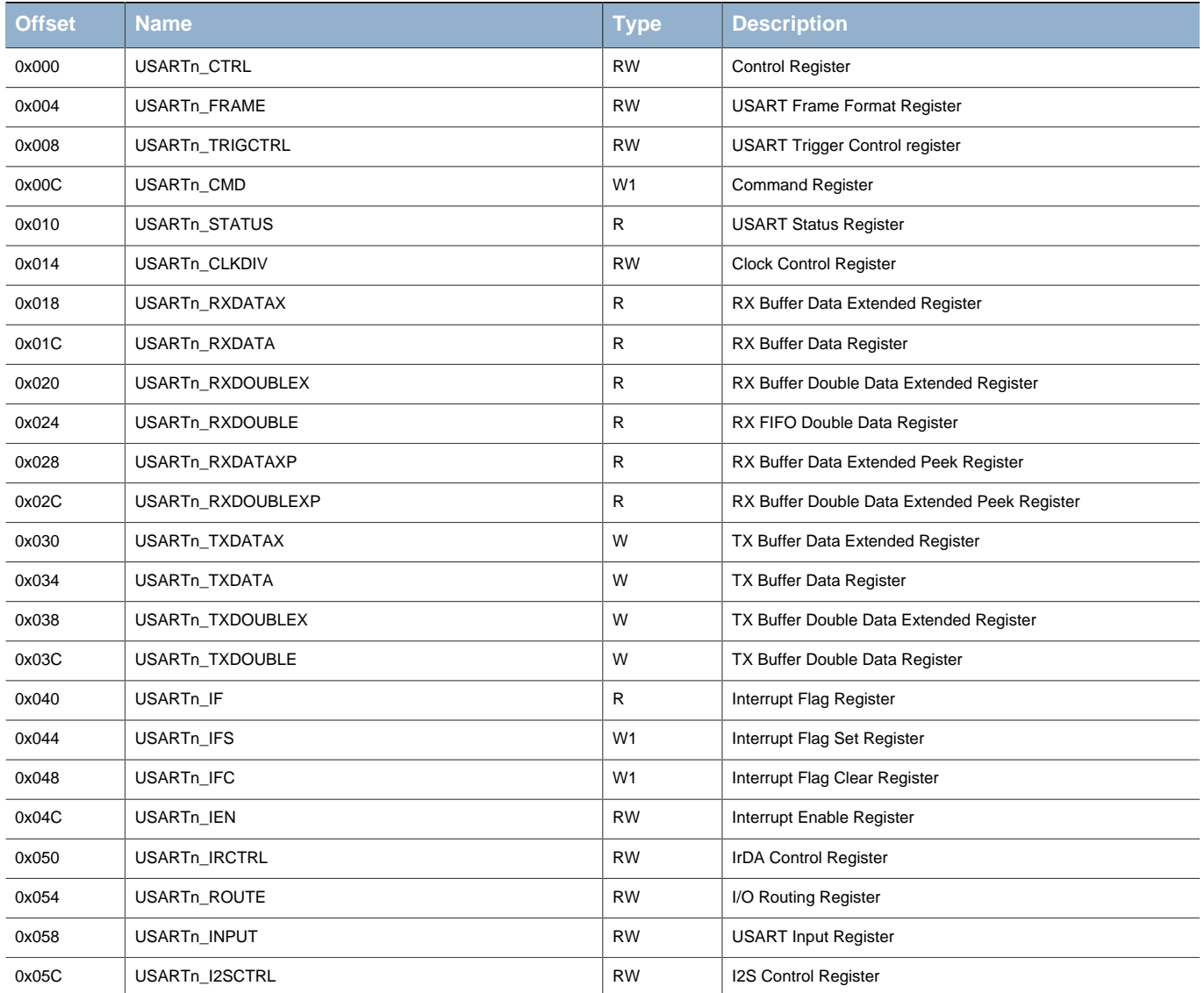

# **15.5 Register Description**

# <span id="page-204-0"></span>**15.5.1 USARTn\_CTRL - Control Register**

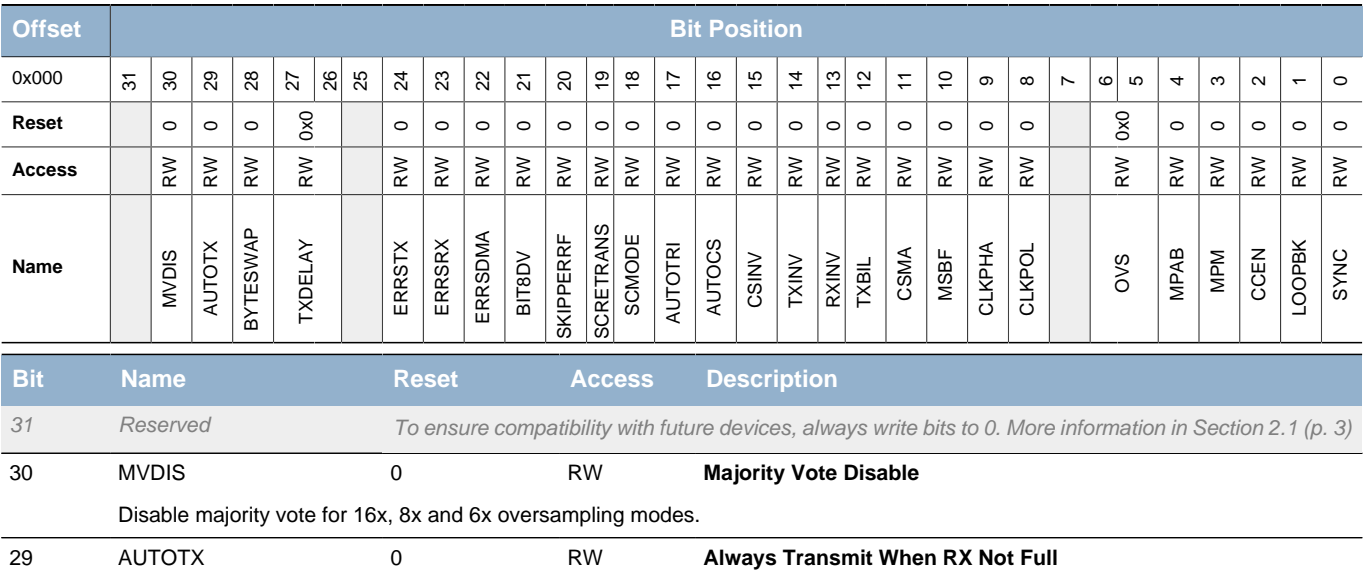

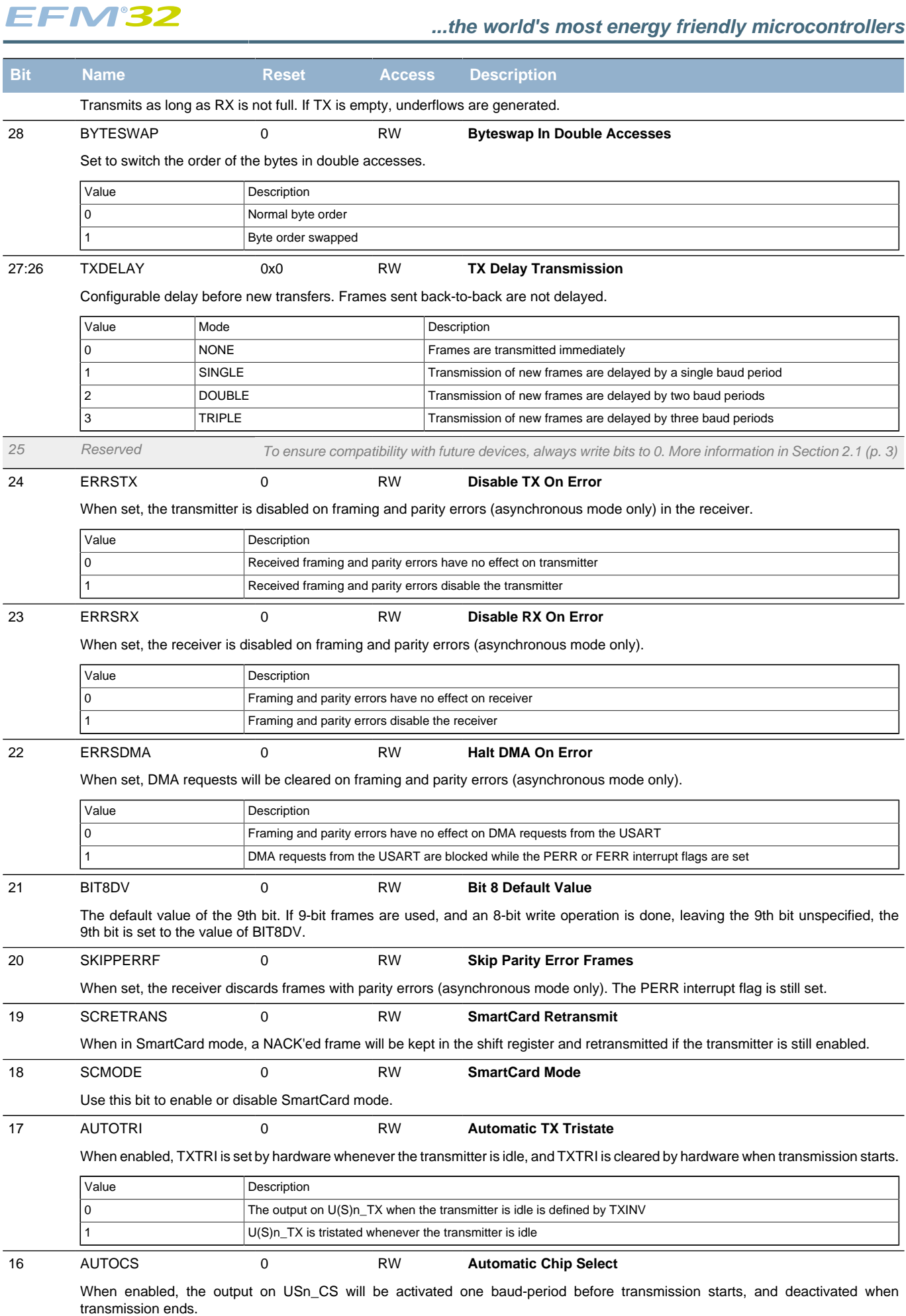

<span id="page-205-11"></span><span id="page-205-10"></span><span id="page-205-9"></span><span id="page-205-8"></span><span id="page-205-7"></span><span id="page-205-6"></span><span id="page-205-5"></span><span id="page-205-4"></span>15 CSINV 0 RW **Chip Select Invert**

<span id="page-205-3"></span><span id="page-205-2"></span><span id="page-205-1"></span><span id="page-205-0"></span>r.

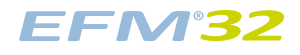

<span id="page-206-7"></span><span id="page-206-6"></span><span id="page-206-5"></span><span id="page-206-4"></span><span id="page-206-3"></span><span id="page-206-2"></span><span id="page-206-1"></span><span id="page-206-0"></span>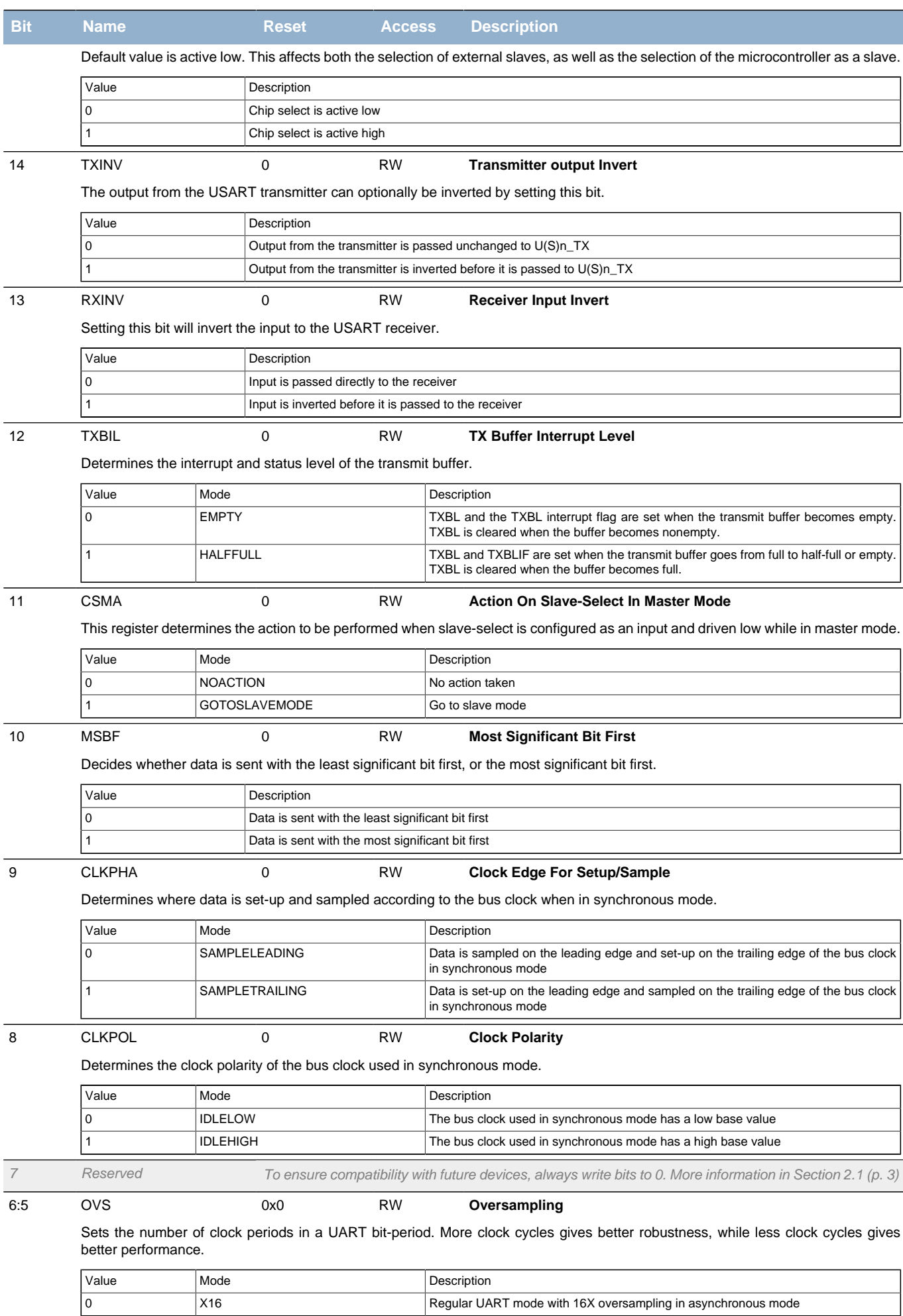

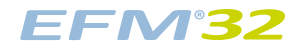

### **...the world's most energy friendly microcontrollers**

<span id="page-207-6"></span><span id="page-207-3"></span><span id="page-207-2"></span><span id="page-207-1"></span>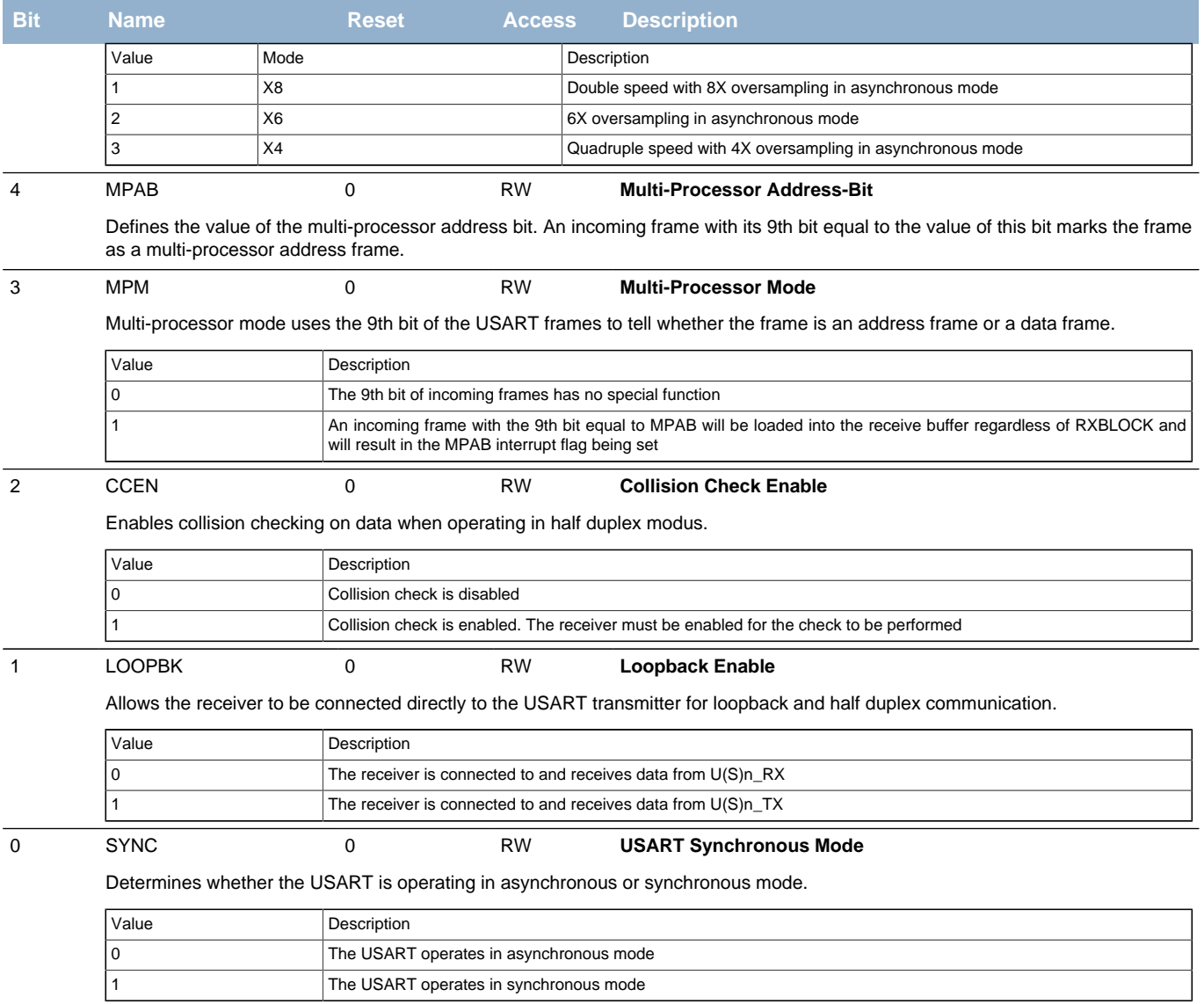

# <span id="page-207-5"></span><span id="page-207-4"></span><span id="page-207-0"></span>**15.5.2 USARTn\_FRAME - USART Frame Format Register**

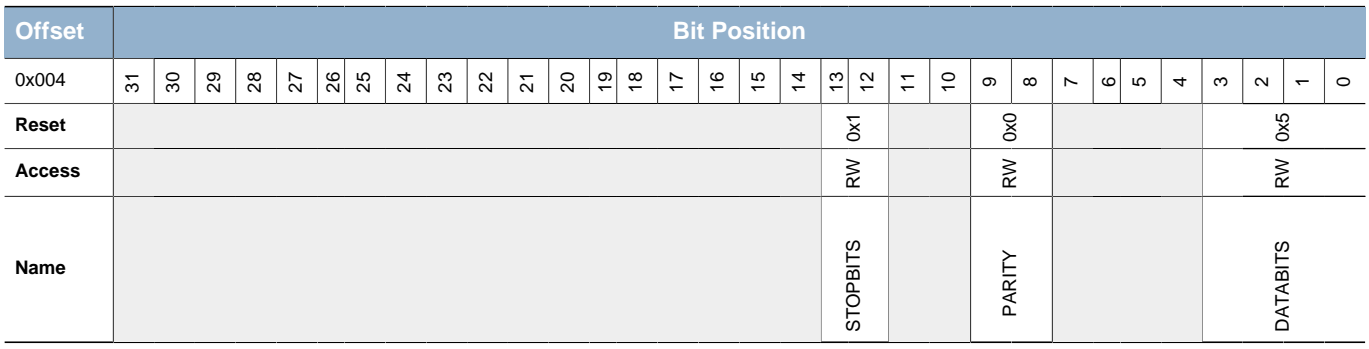

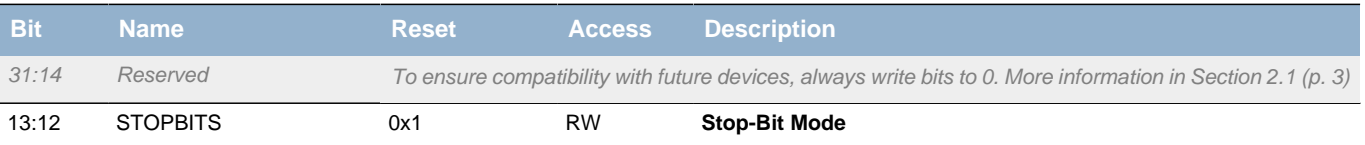

#### Determines the number of stop-bits used.

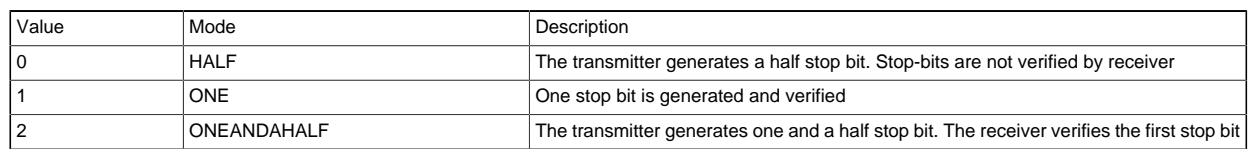

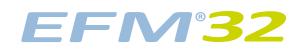

### **...the world's most energy friendly microcontrollers**

<span id="page-208-6"></span><span id="page-208-5"></span><span id="page-208-4"></span><span id="page-208-3"></span><span id="page-208-1"></span>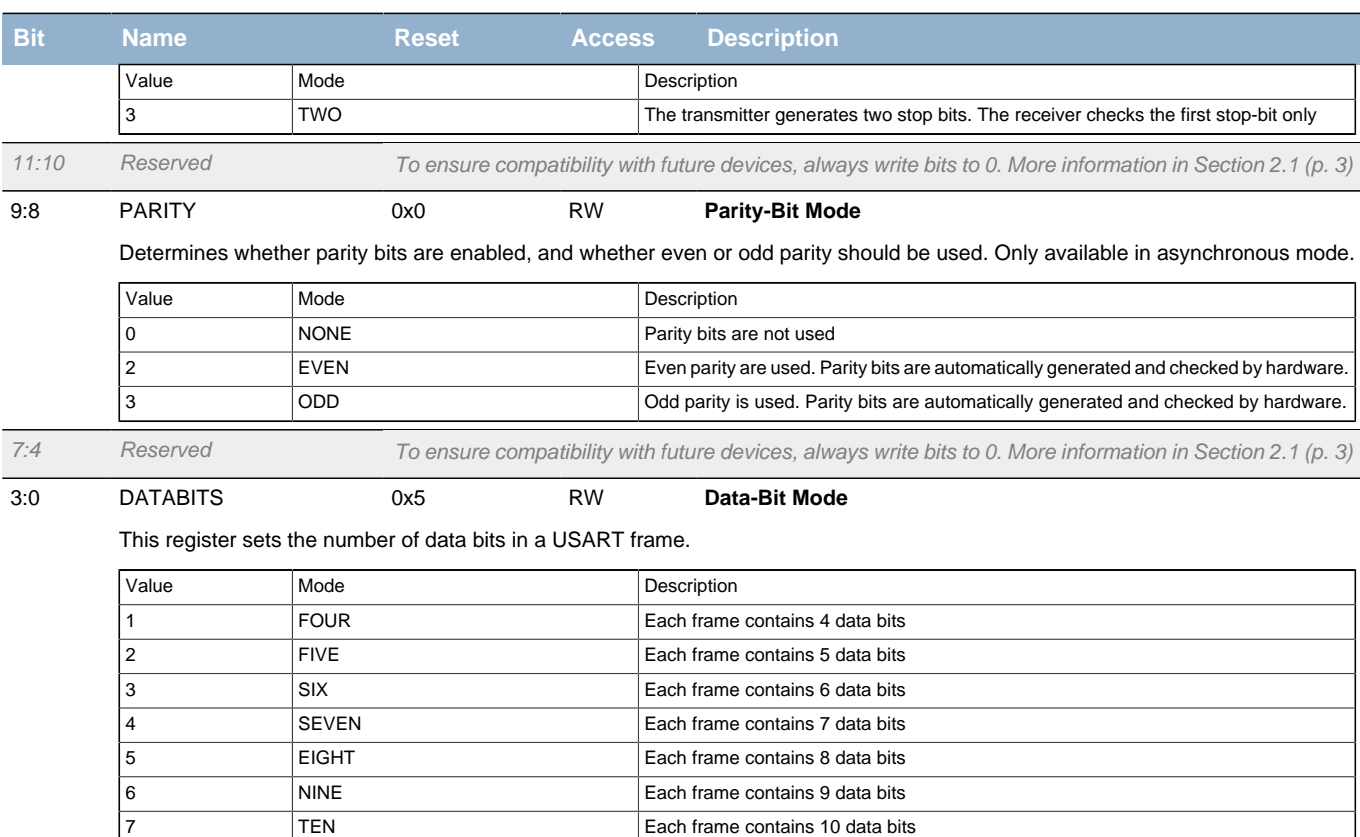

# <span id="page-208-0"></span>**15.5.3 USARTn\_TRIGCTRL - USART Trigger Control register**

<span id="page-208-2"></span>ers and the ELEVEN Each frame contains 11 data bits and the ELEVEN 9 TWELVE **Each frame contains 12 data bits** 10 THIRTEEN Each frame contains 13 data bits 11 **FOURTEEN** Each frame contains 14 data bits 12 **FIFTEEN** EACH FIFTEEN Each frame contains 15 data bits 13 SIXTEEN Each frame contains 16 data bits

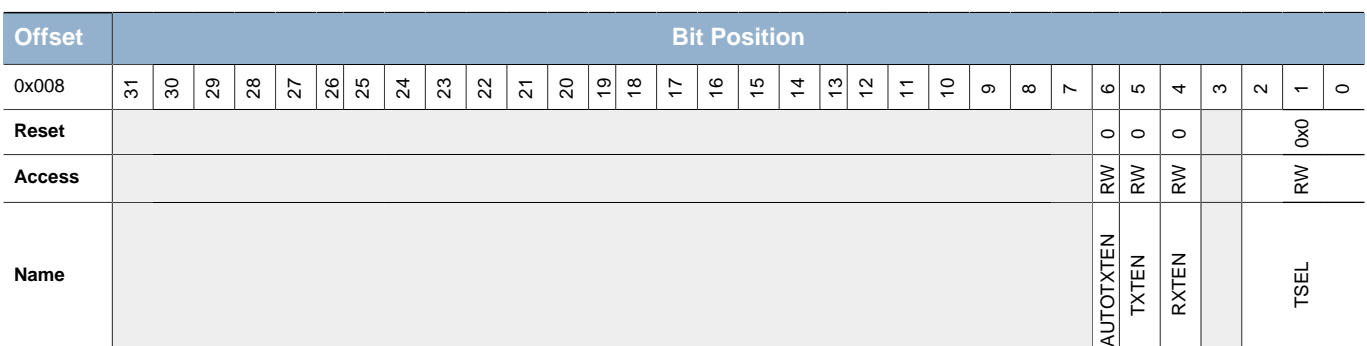

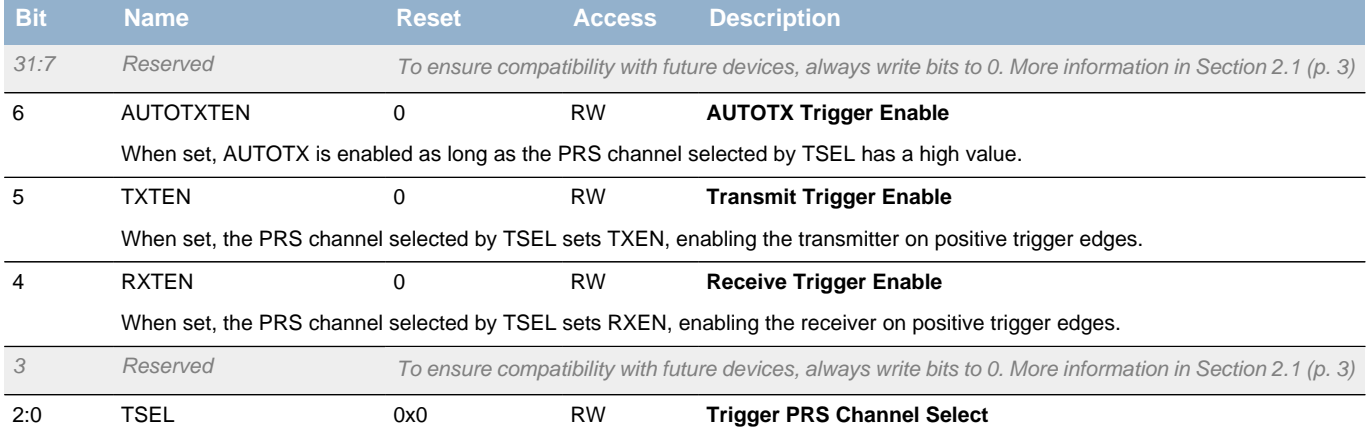

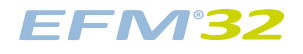

**Bit Name Reset Access Description**

Select USART PRS trigger channel. The PRS signal can enable RX and/or TX, depending on the setting of RXTEN and TXTEN.

<span id="page-209-3"></span><span id="page-209-2"></span><span id="page-209-1"></span>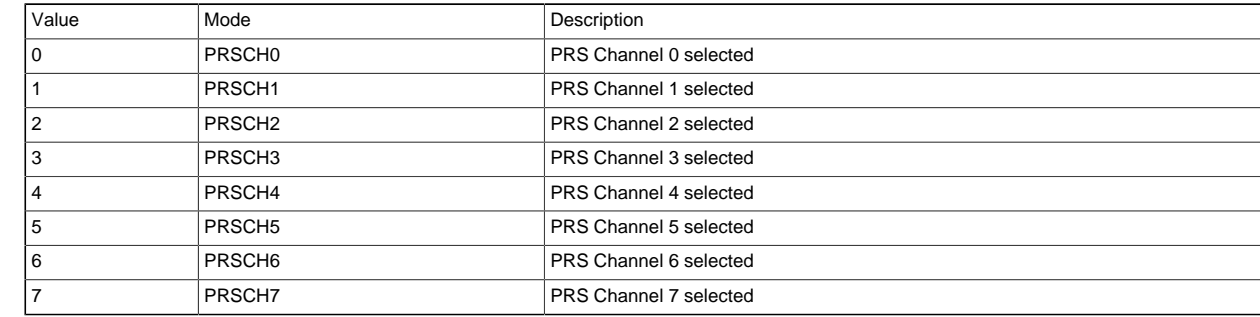

# <span id="page-209-5"></span><span id="page-209-4"></span><span id="page-209-0"></span>**15.5.4 USARTn\_CMD - Command Register**

<span id="page-209-8"></span><span id="page-209-7"></span><span id="page-209-6"></span>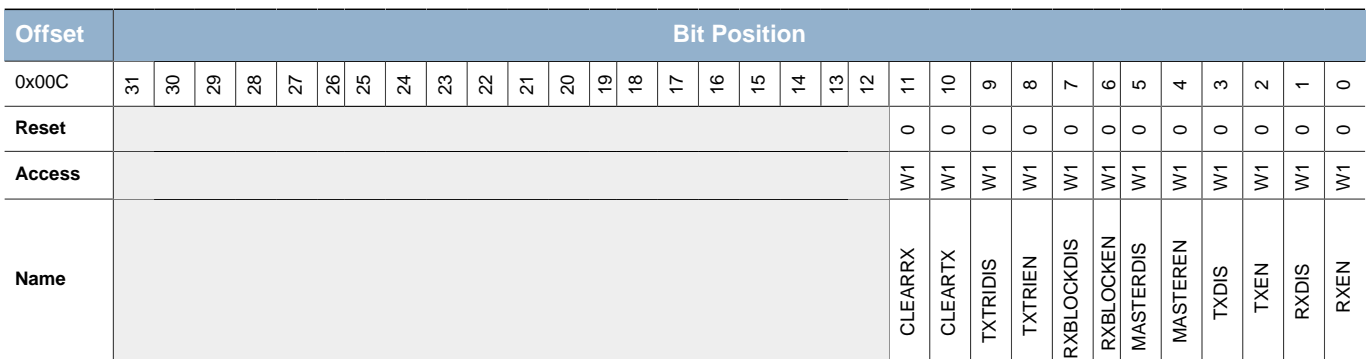

<span id="page-209-11"></span><span id="page-209-10"></span><span id="page-209-9"></span>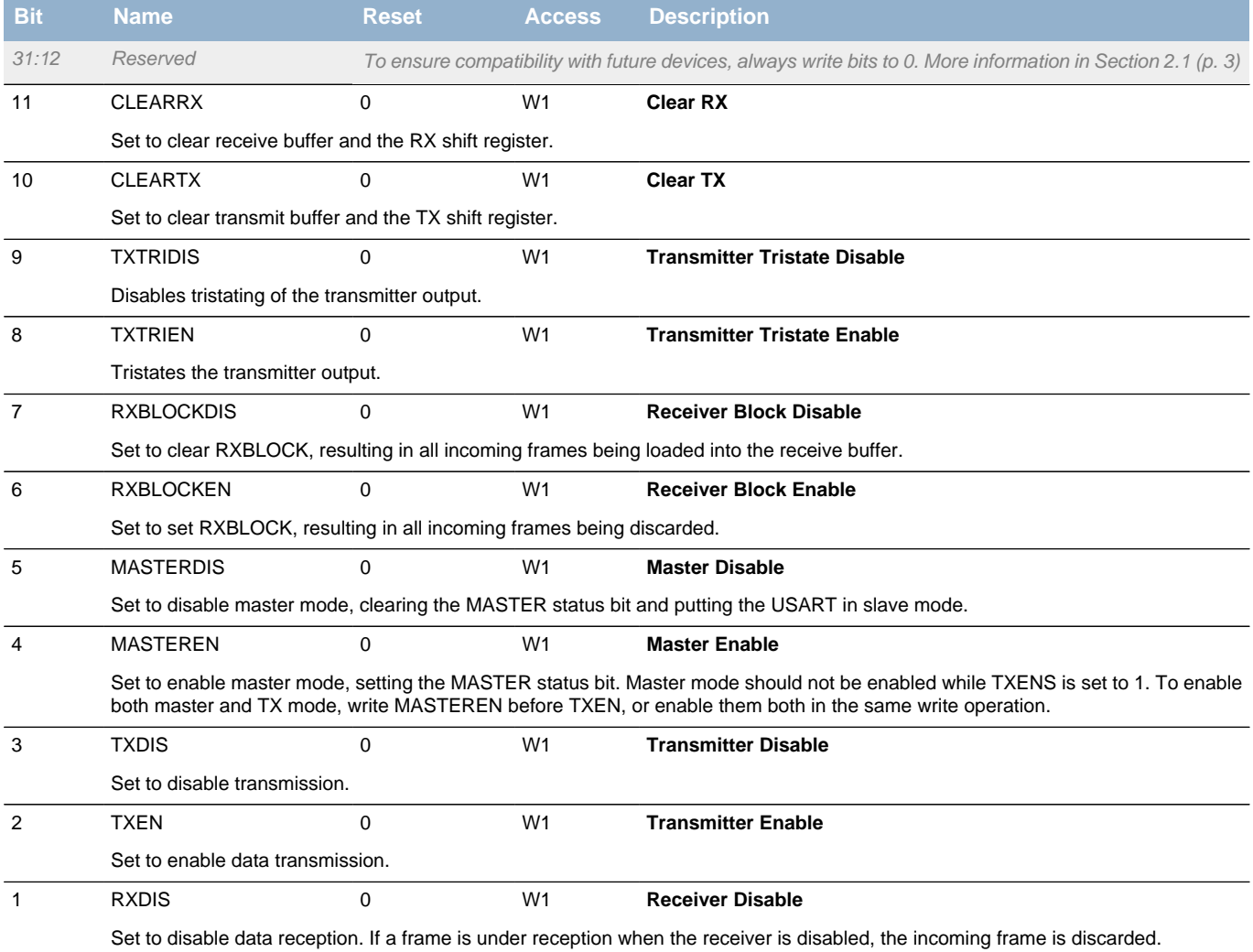

# **EFM32**

<span id="page-210-1"></span>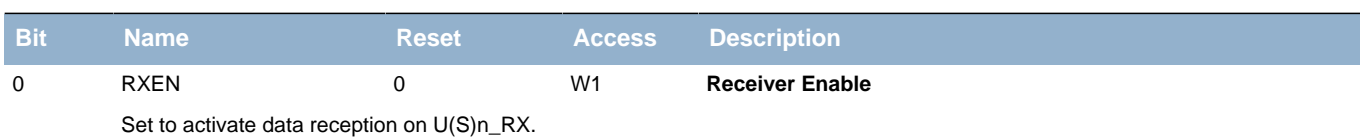

# <span id="page-210-3"></span><span id="page-210-2"></span><span id="page-210-0"></span>**15.5.5 USARTn\_STATUS - USART Status Register**

<span id="page-210-6"></span><span id="page-210-5"></span><span id="page-210-4"></span>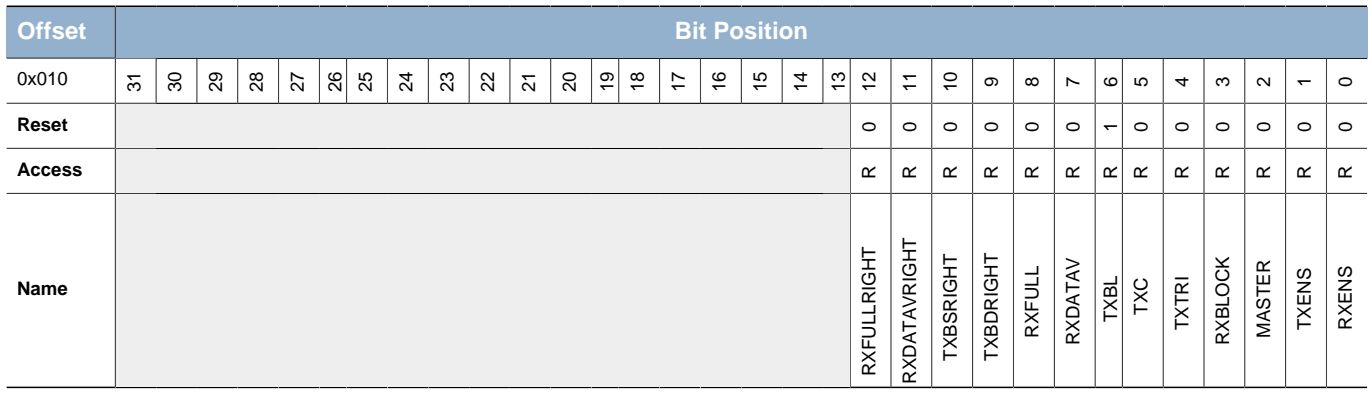

<span id="page-210-14"></span><span id="page-210-13"></span><span id="page-210-12"></span><span id="page-210-11"></span><span id="page-210-10"></span><span id="page-210-9"></span><span id="page-210-8"></span><span id="page-210-7"></span>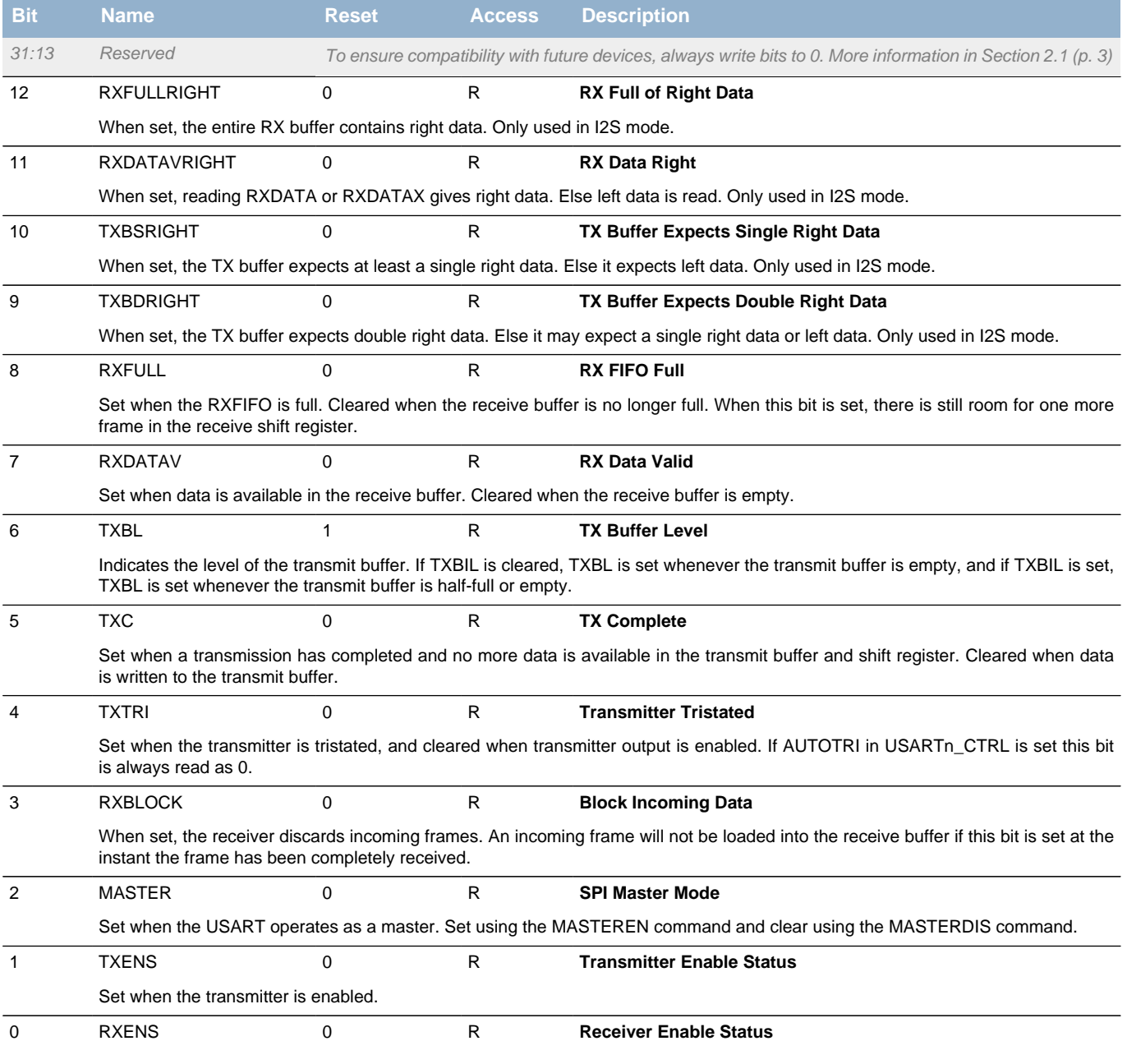

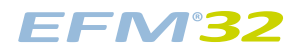

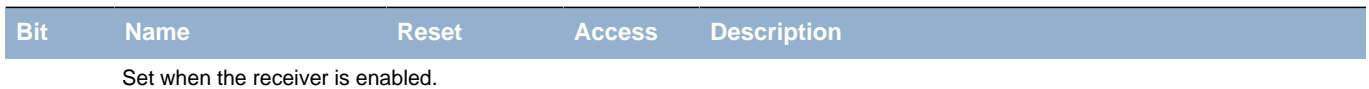

# <span id="page-211-3"></span><span id="page-211-2"></span><span id="page-211-0"></span>**15.5.6 USARTn\_CLKDIV - Clock Control Register**

<span id="page-211-4"></span>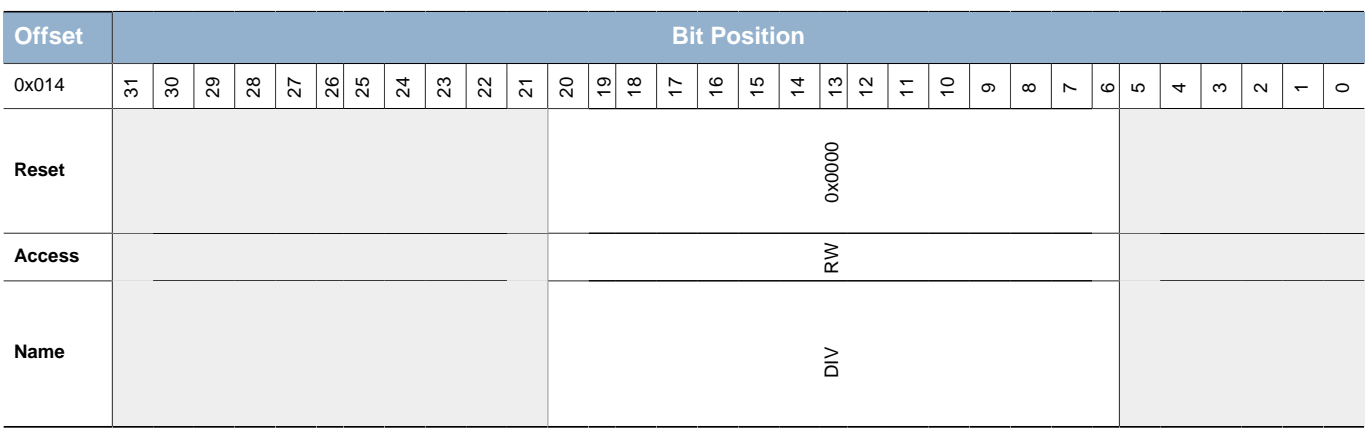

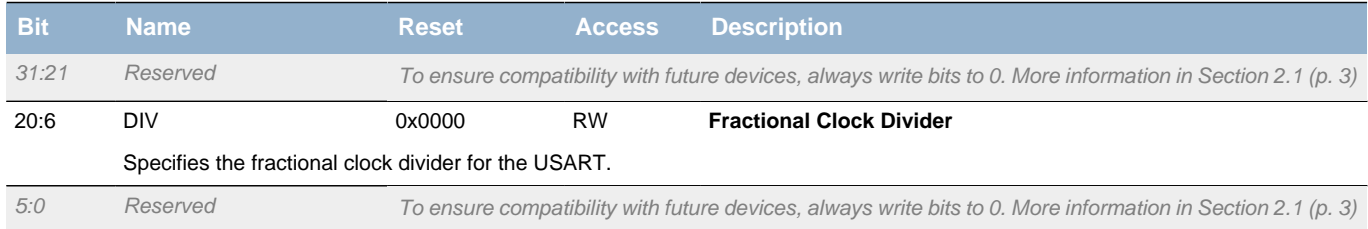

# <span id="page-211-1"></span>**15.5.7 USARTn\_RXDATAX - RX Buffer Data Extended Register**

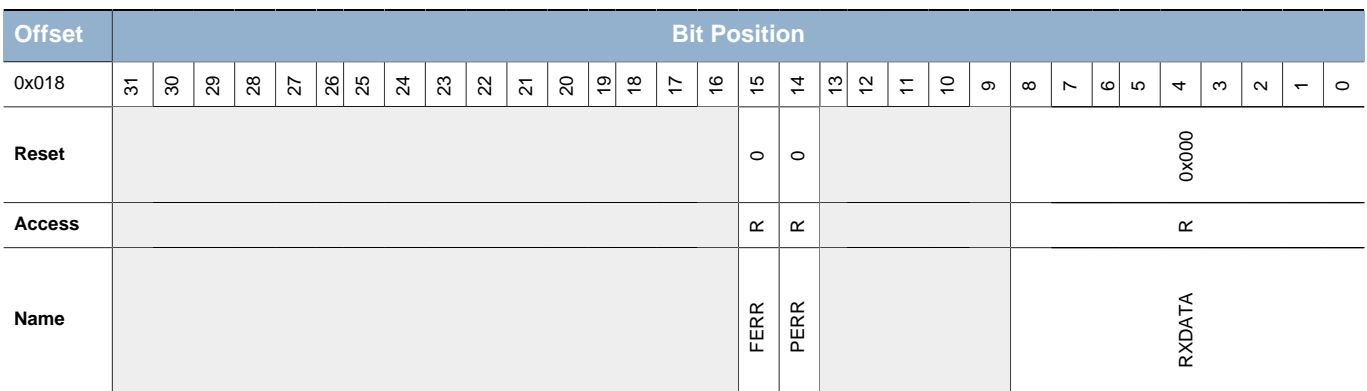

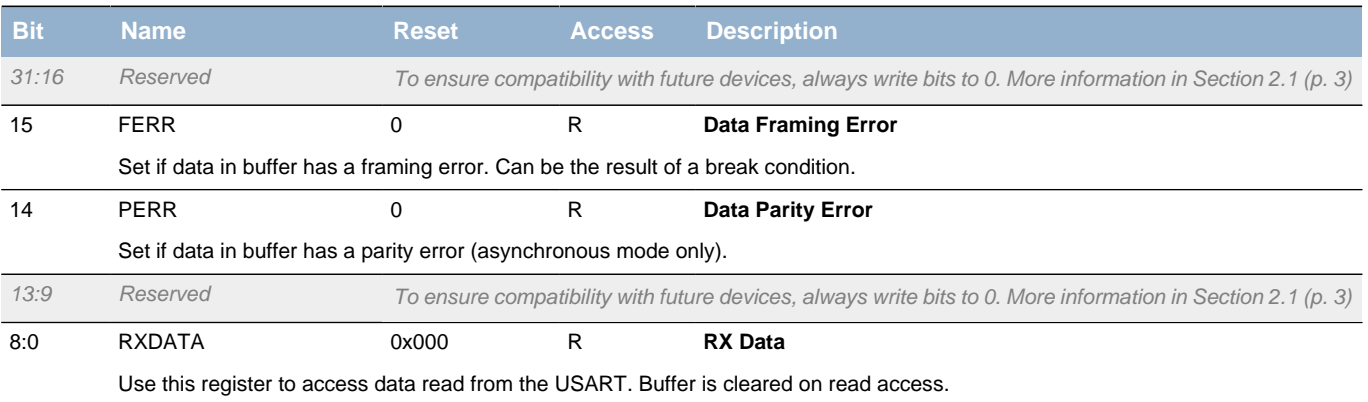

## <span id="page-212-0"></span>**15.5.8 USARTn\_RXDATA - RX Buffer Data Register**

<span id="page-212-5"></span><span id="page-212-4"></span><span id="page-212-3"></span><span id="page-212-2"></span>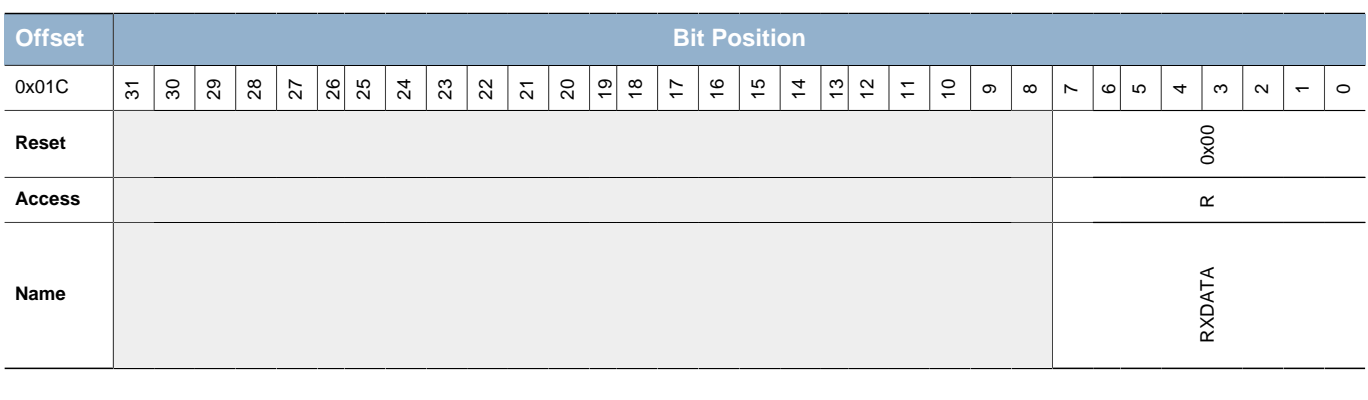

<span id="page-212-8"></span><span id="page-212-7"></span><span id="page-212-6"></span>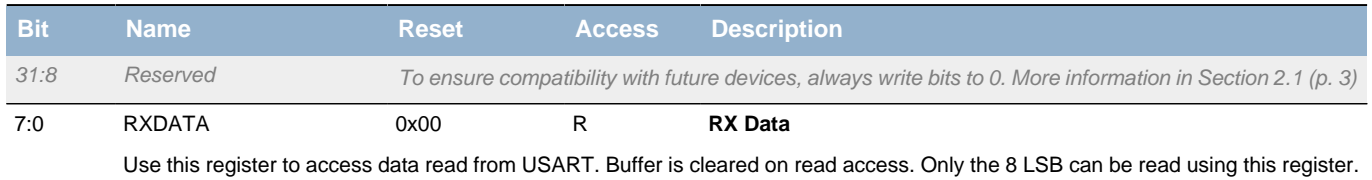

# <span id="page-212-1"></span>**15.5.9 USARTn\_RXDOUBLEX - RX Buffer Double Data Extended Register**

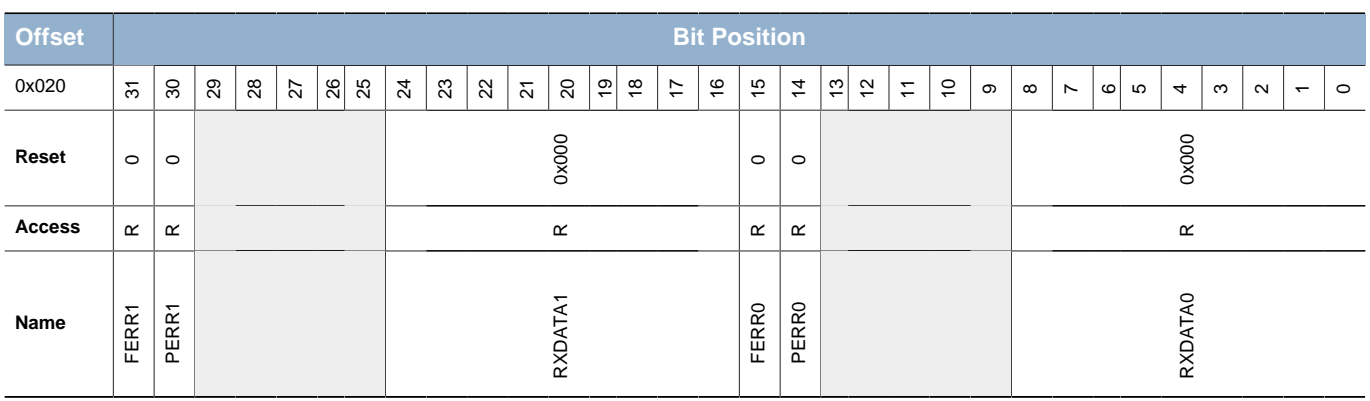

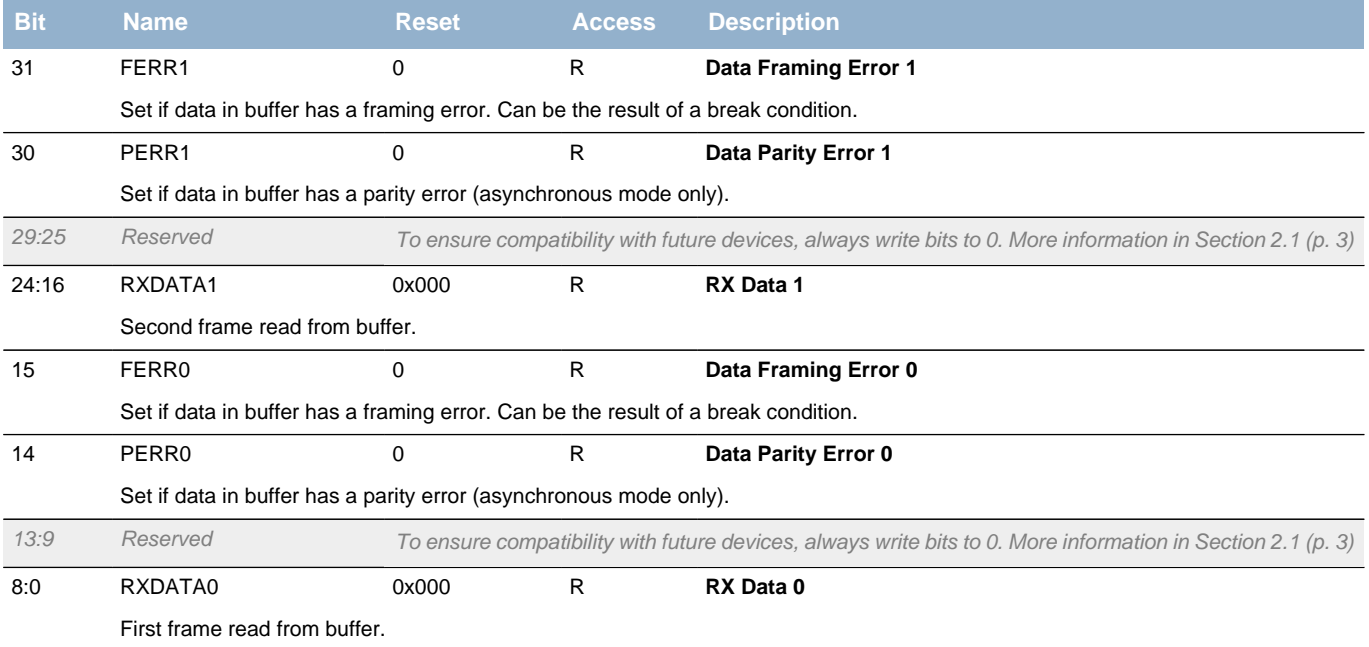

## <span id="page-213-0"></span>**15.5.10 USARTn\_RXDOUBLE - RX FIFO Double Data Register**

<span id="page-213-3"></span><span id="page-213-2"></span>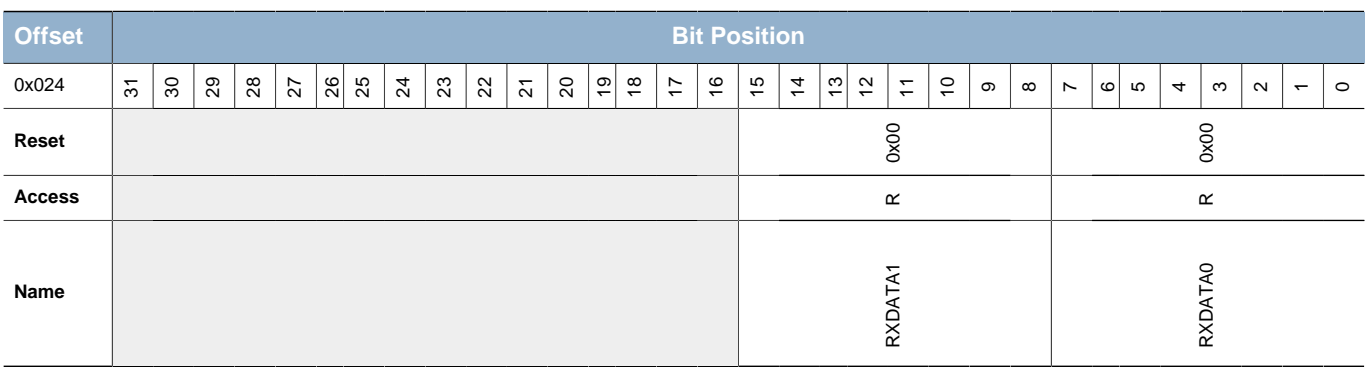

<span id="page-213-4"></span>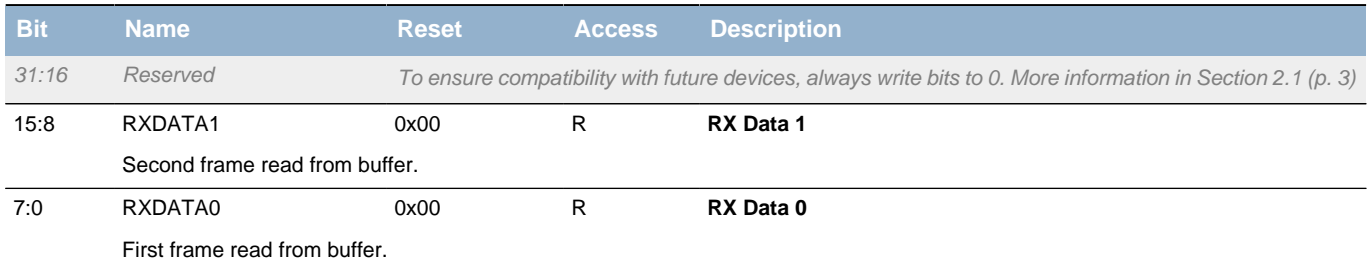

# <span id="page-213-1"></span>**15.5.11 USARTn\_RXDATAXP - RX Buffer Data Extended Peek Register**

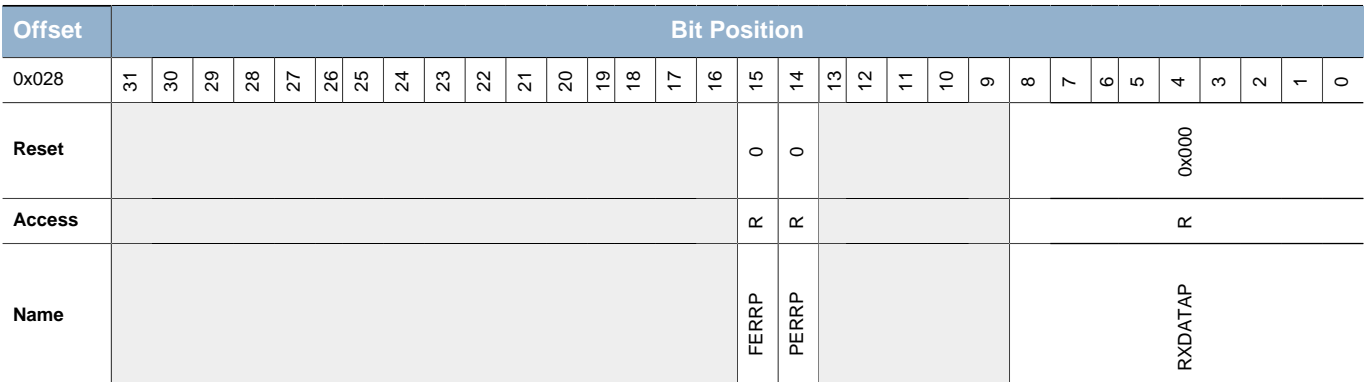

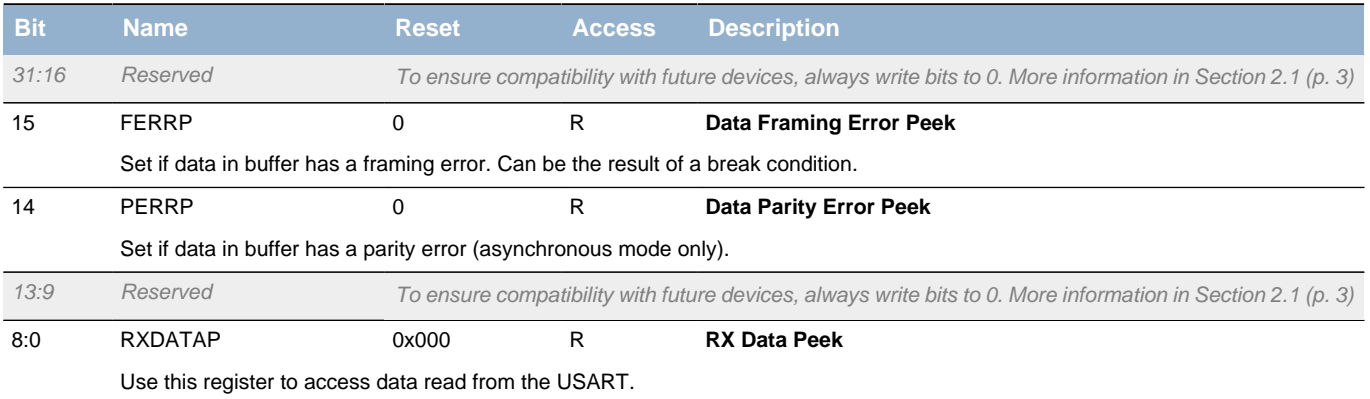

## <span id="page-214-2"></span><span id="page-214-0"></span>**15.5.12 USARTn\_RXDOUBLEXP - RX Buffer Double Data Extended Peek Register**

<span id="page-214-9"></span><span id="page-214-8"></span><span id="page-214-7"></span><span id="page-214-6"></span><span id="page-214-5"></span><span id="page-214-4"></span><span id="page-214-3"></span>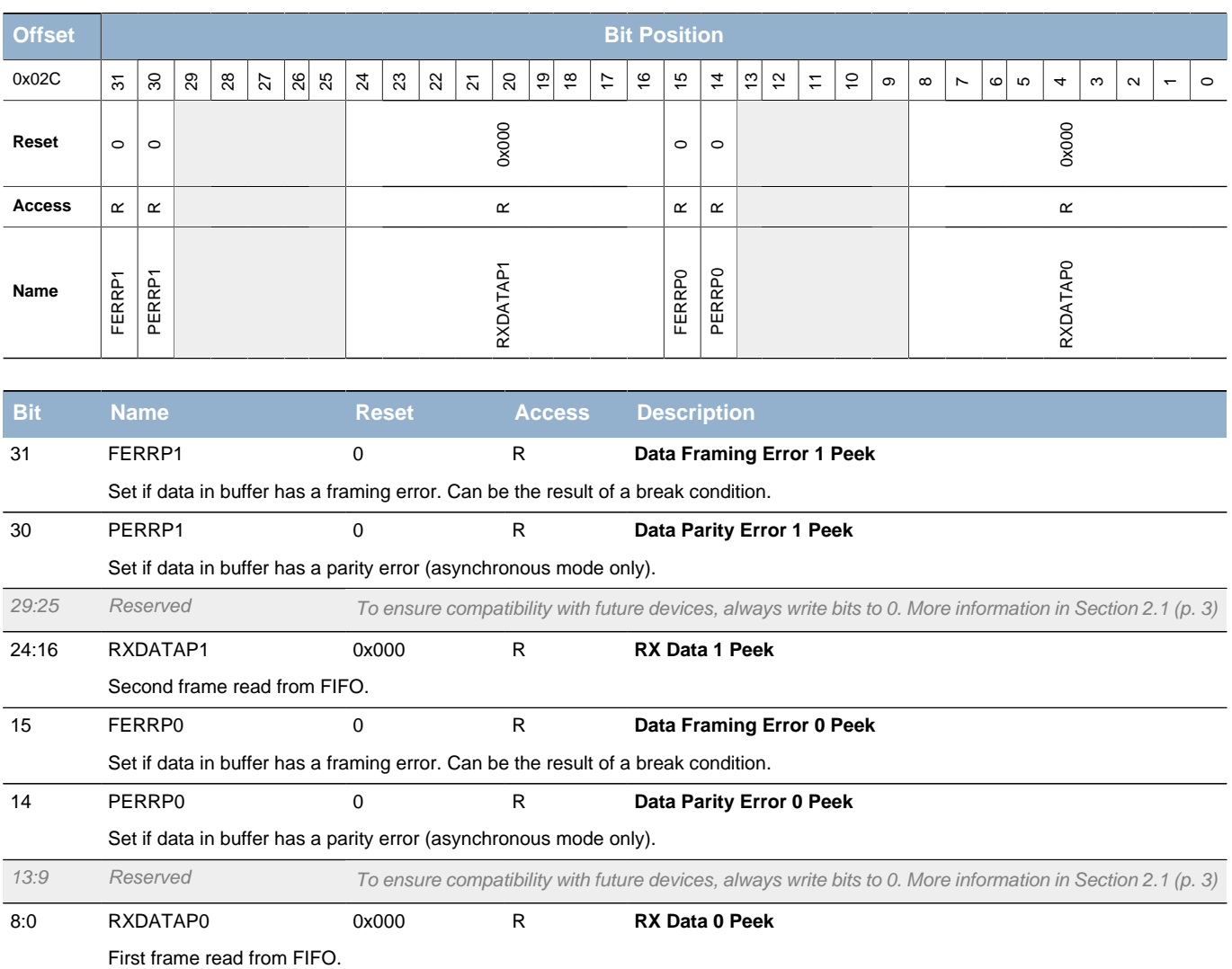

# <span id="page-214-1"></span>**15.5.13 USARTn\_TXDATAX - TX Buffer Data Extended Register**

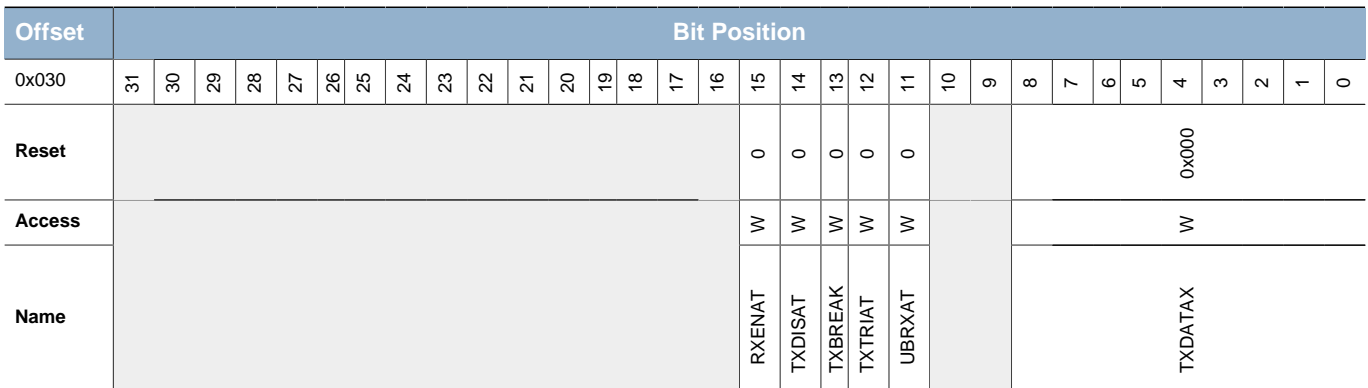

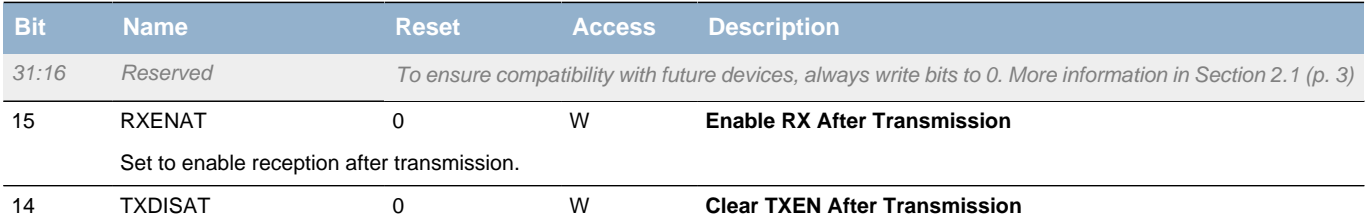

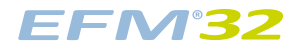

<span id="page-215-8"></span><span id="page-215-7"></span><span id="page-215-6"></span><span id="page-215-3"></span><span id="page-215-2"></span>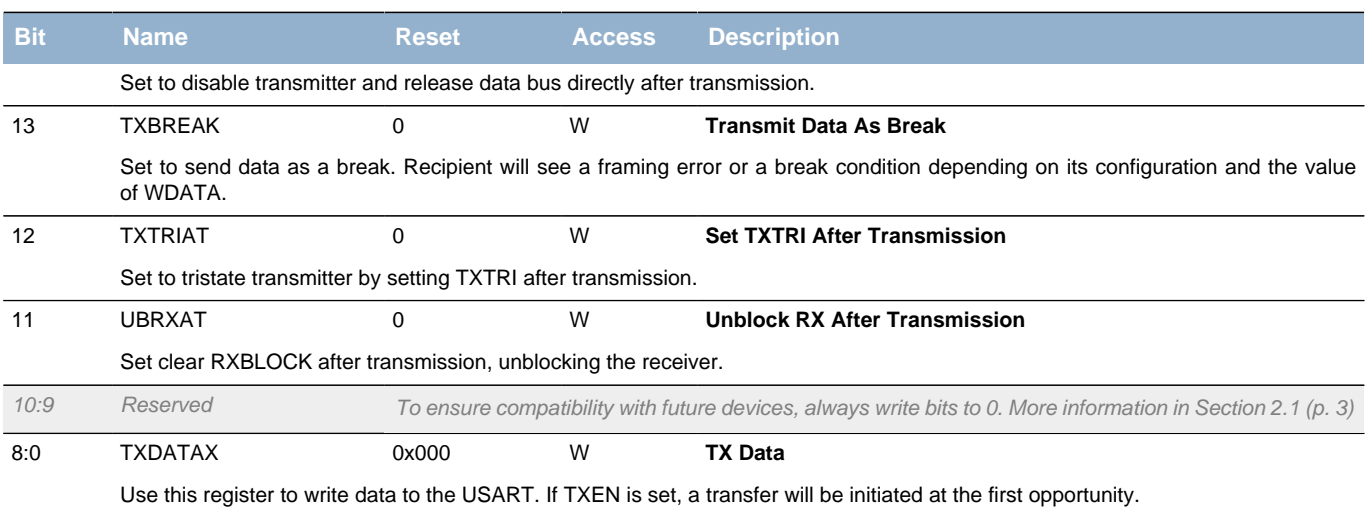

# <span id="page-215-5"></span><span id="page-215-4"></span><span id="page-215-0"></span>**15.5.14 USARTn\_TXDATA - TX Buffer Data Register**

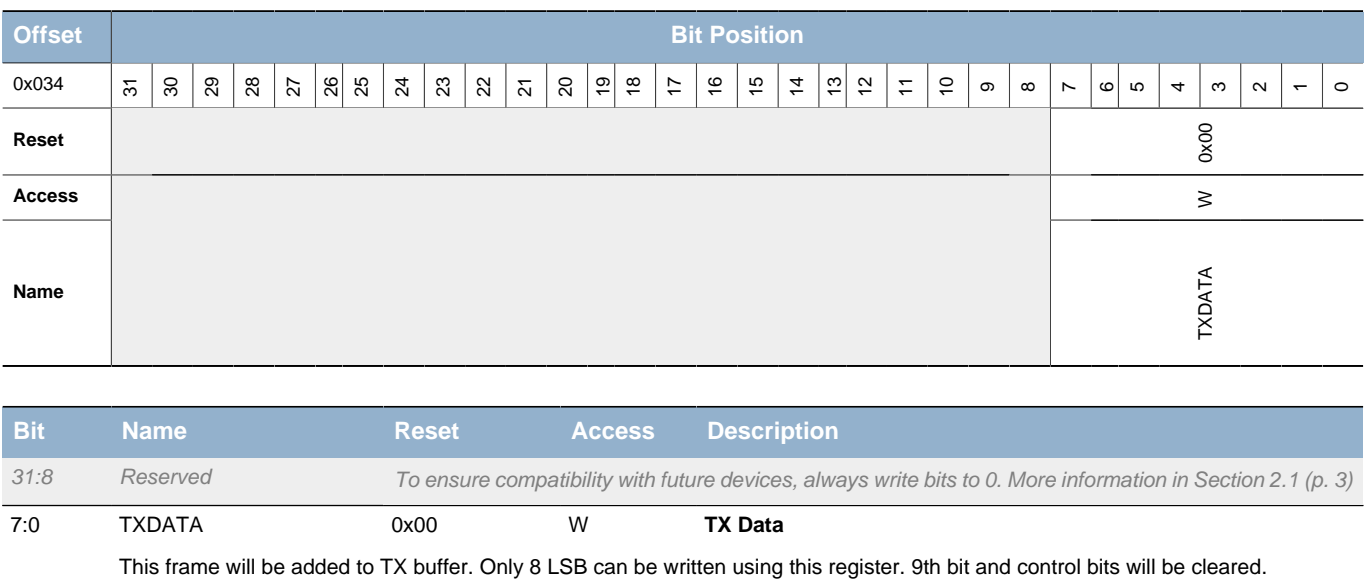

# <span id="page-215-1"></span>**15.5.15 USARTn\_TXDOUBLEX - TX Buffer Double Data Extended Register**

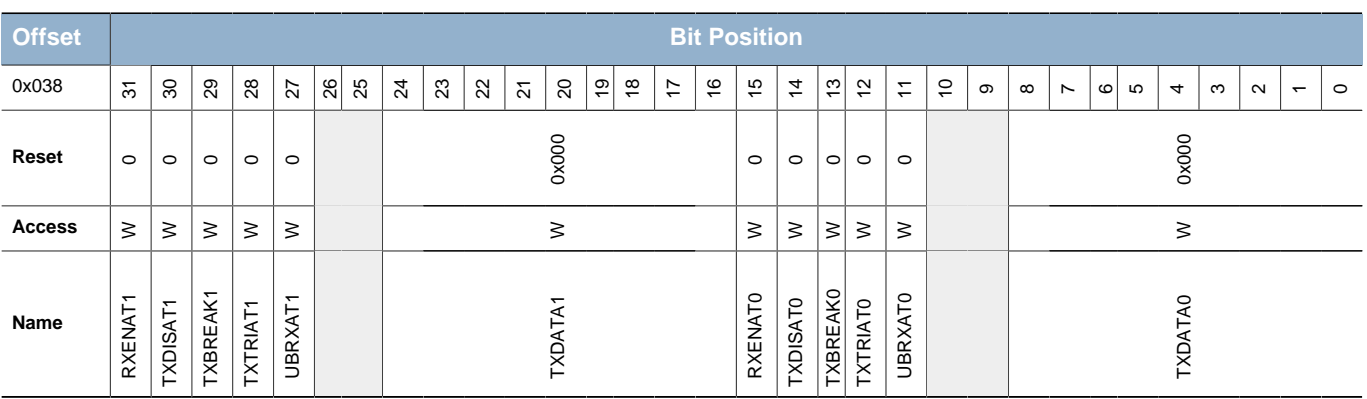

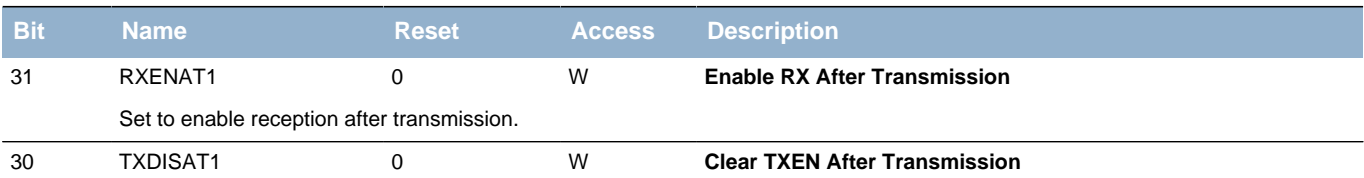
**EFM32** 

<span id="page-216-1"></span><span id="page-216-0"></span>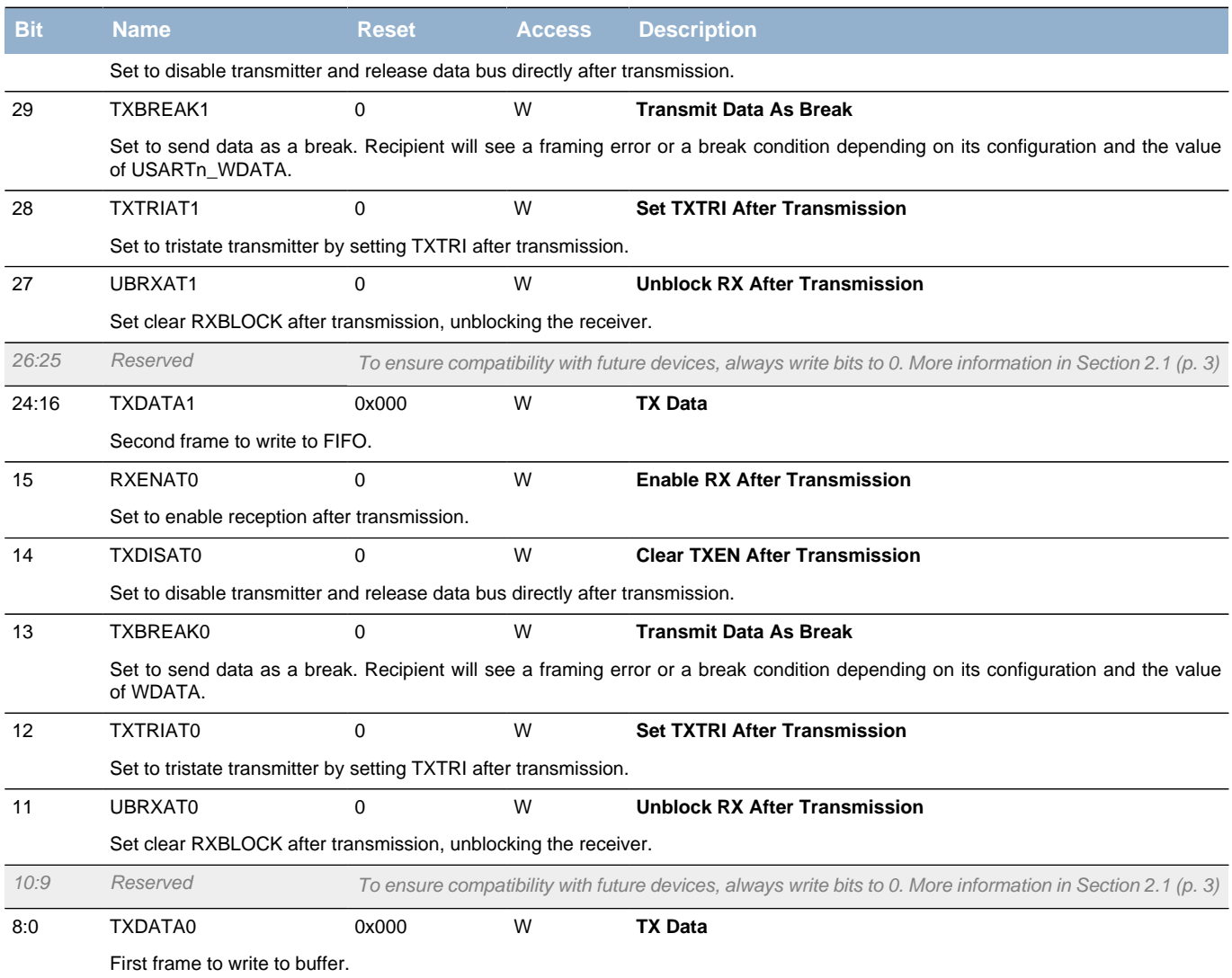

## **15.5.16 USARTn\_TXDOUBLE - TX Buffer Double Data Register**

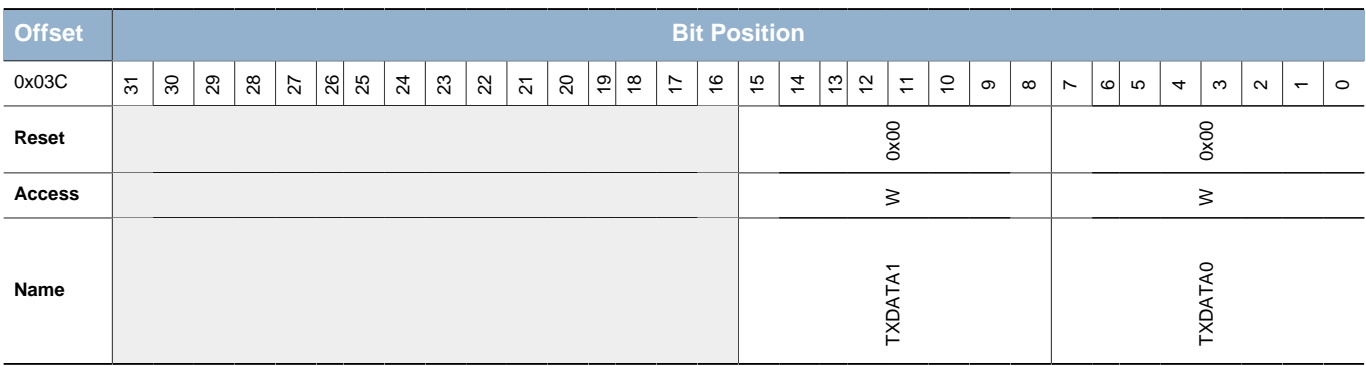

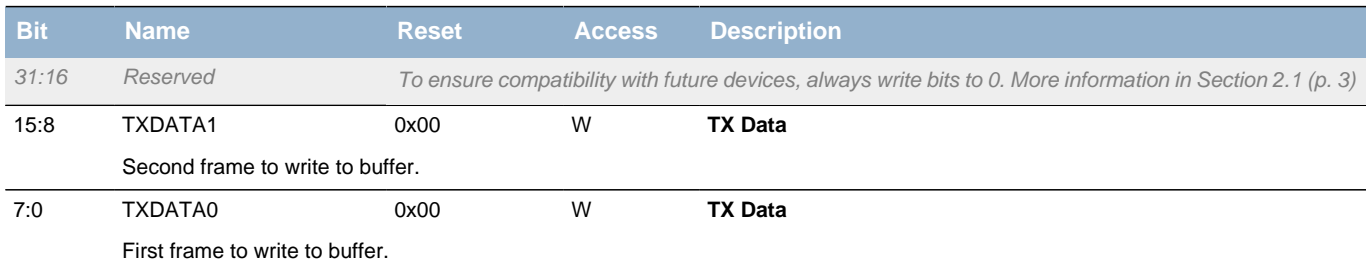

## **15.5.17 USARTn\_IF - Interrupt Flag Register**

<span id="page-217-2"></span><span id="page-217-1"></span><span id="page-217-0"></span>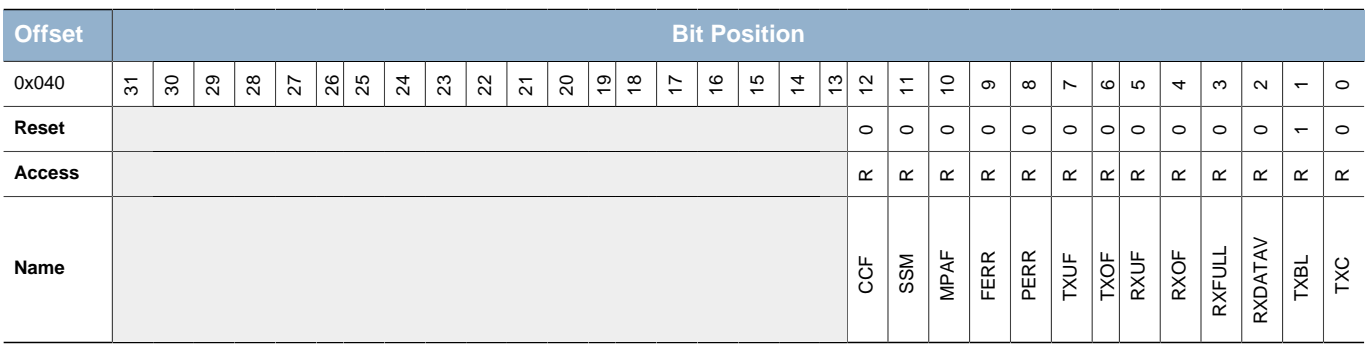

<span id="page-217-12"></span><span id="page-217-11"></span><span id="page-217-10"></span><span id="page-217-9"></span><span id="page-217-8"></span><span id="page-217-7"></span><span id="page-217-6"></span><span id="page-217-5"></span><span id="page-217-4"></span><span id="page-217-3"></span>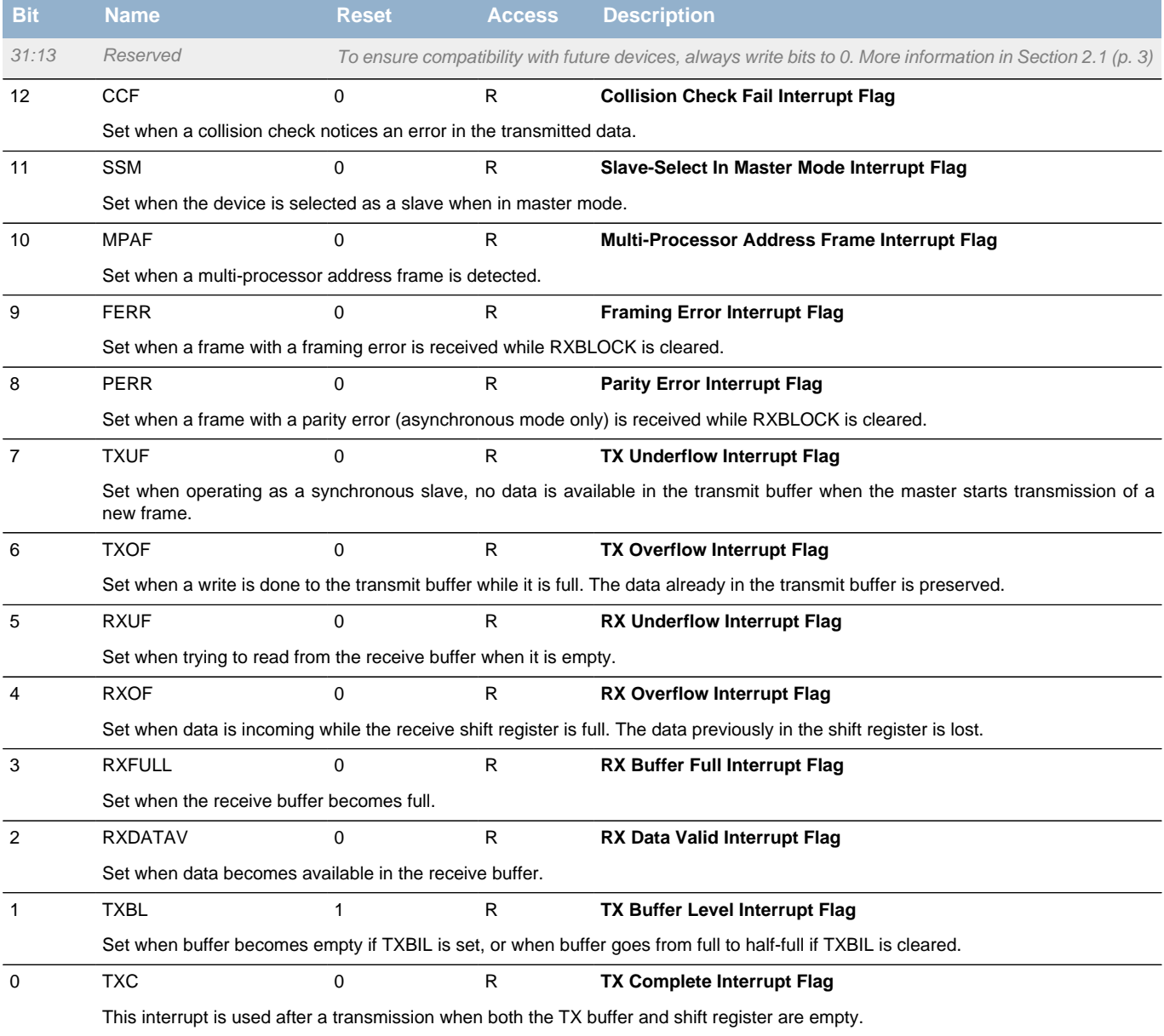

## **15.5.18 USARTn\_IFS - Interrupt Flag Set Register**

<span id="page-218-1"></span><span id="page-218-0"></span>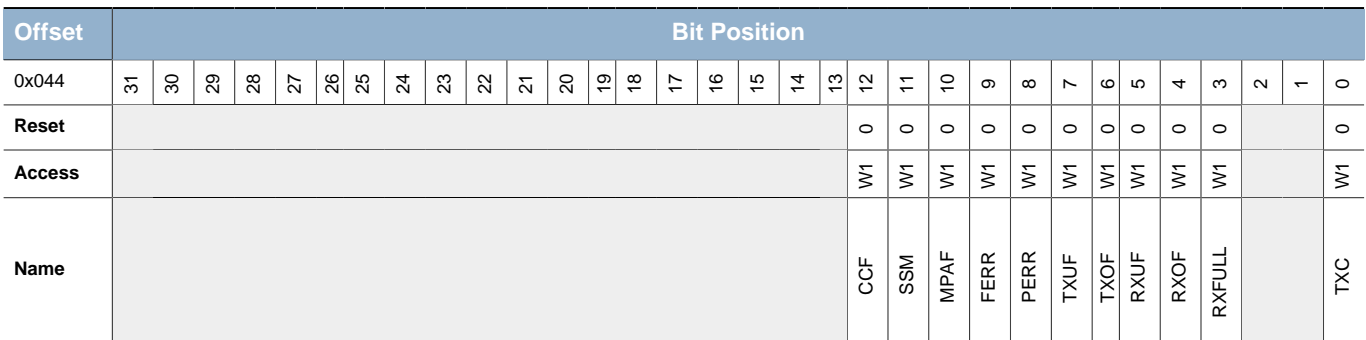

<span id="page-218-10"></span><span id="page-218-9"></span><span id="page-218-8"></span><span id="page-218-7"></span><span id="page-218-6"></span><span id="page-218-5"></span><span id="page-218-4"></span><span id="page-218-3"></span><span id="page-218-2"></span>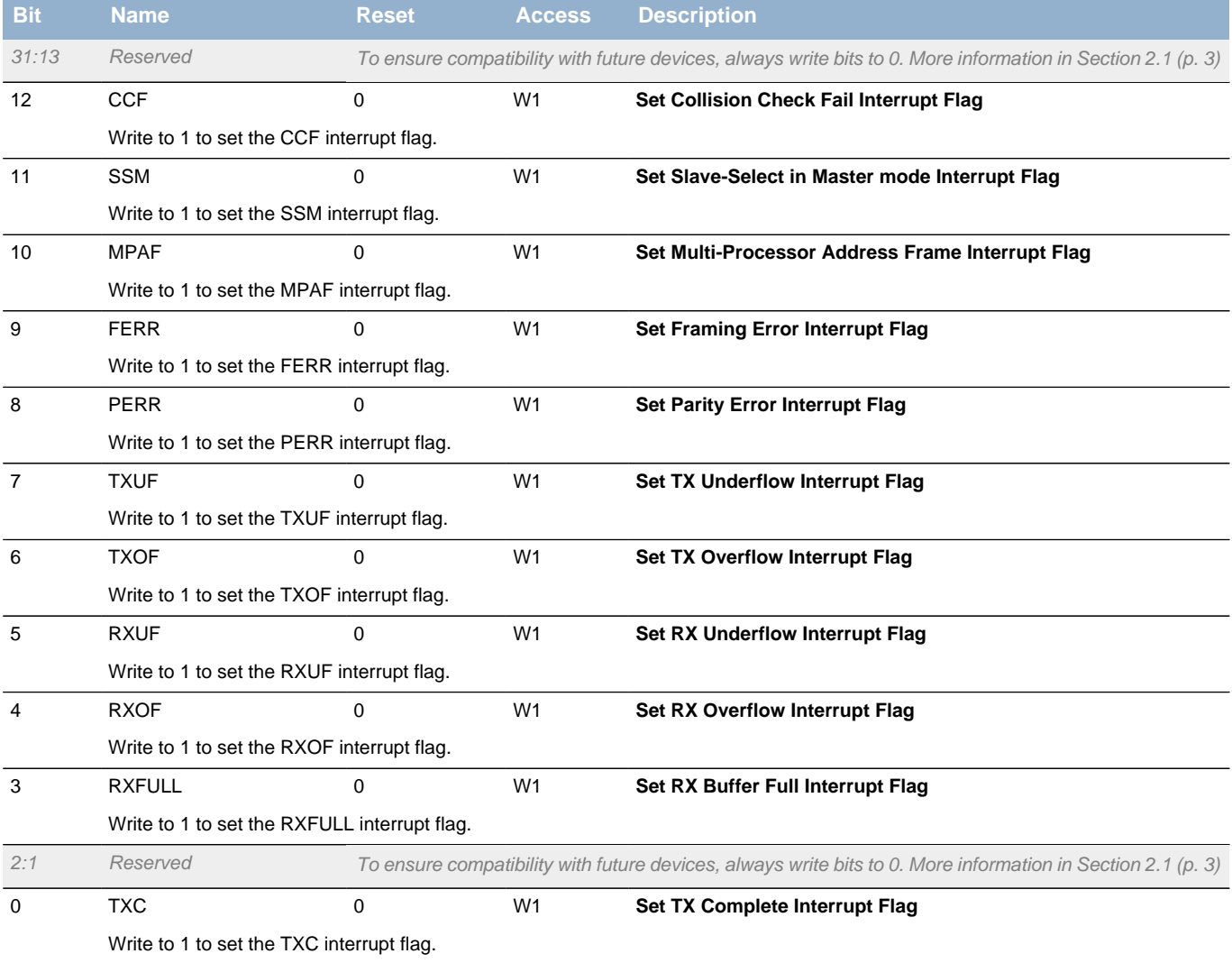

## **15.5.19 USARTn\_IFC - Interrupt Flag Clear Register**

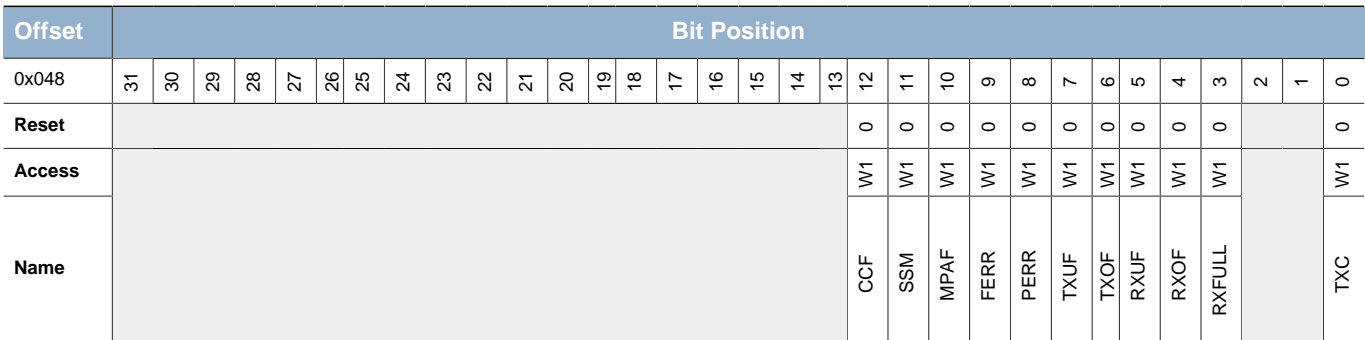

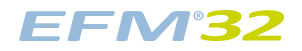

<span id="page-219-5"></span><span id="page-219-4"></span><span id="page-219-3"></span><span id="page-219-2"></span><span id="page-219-1"></span><span id="page-219-0"></span>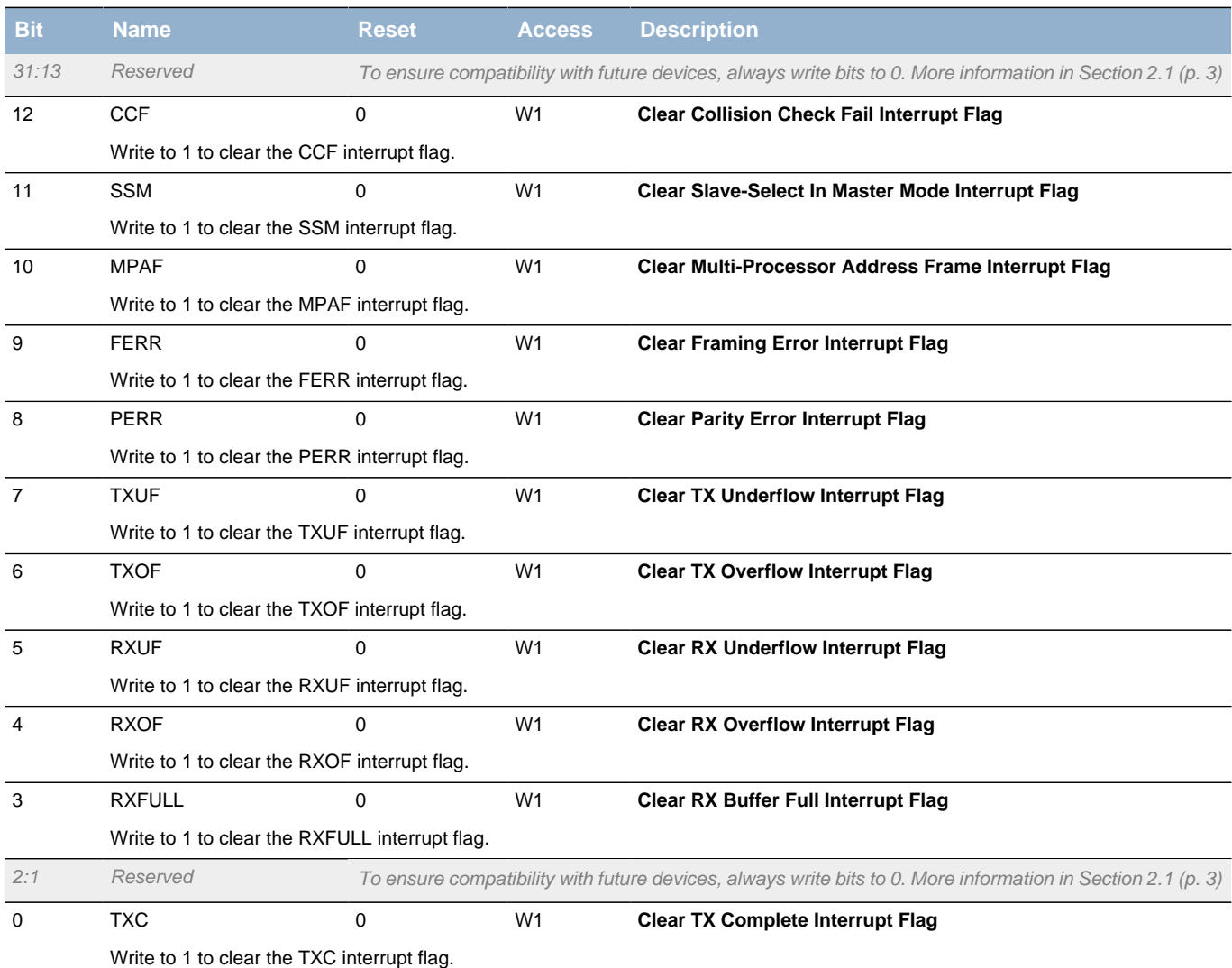

# <span id="page-219-10"></span><span id="page-219-9"></span><span id="page-219-8"></span><span id="page-219-7"></span><span id="page-219-6"></span>**15.5.20 USARTn\_IEN - Interrupt Enable Register**

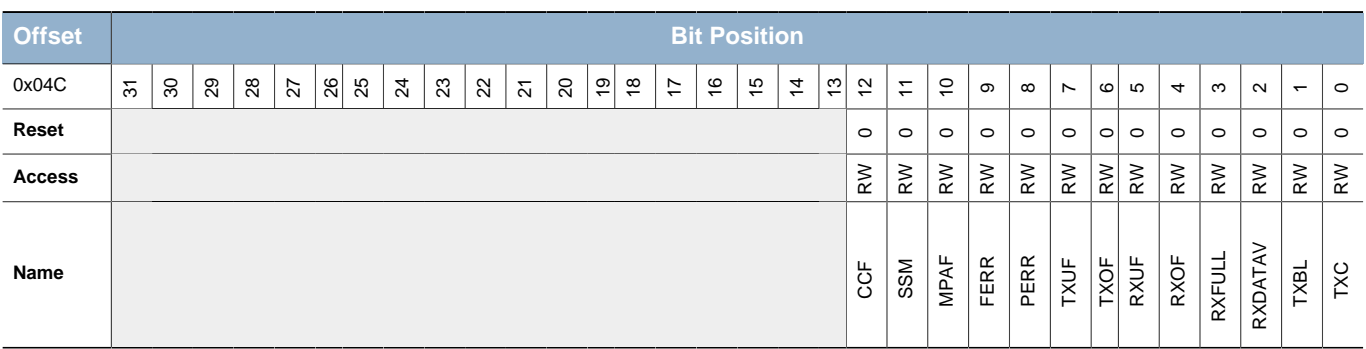

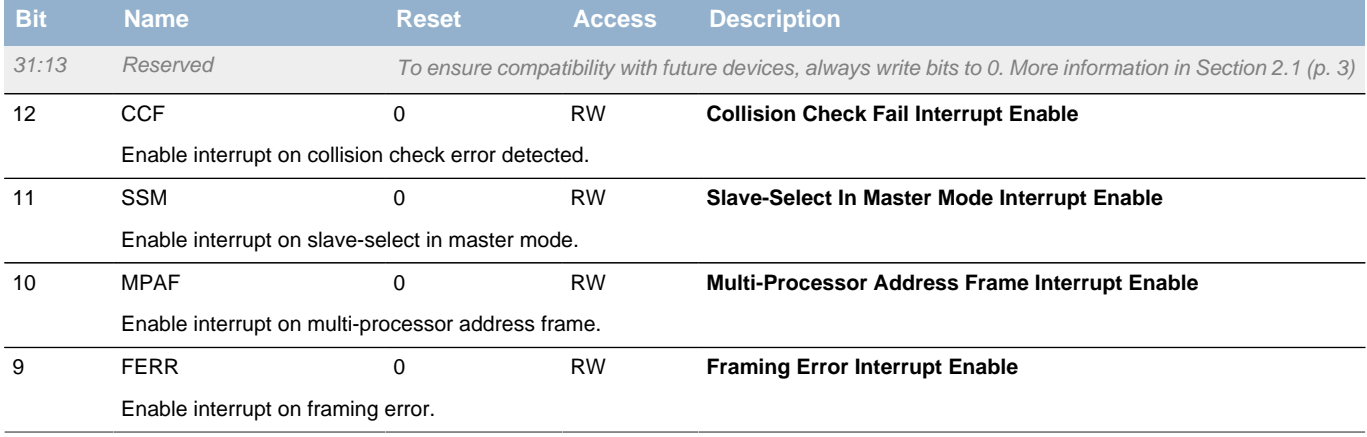

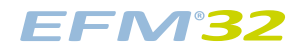

<span id="page-220-10"></span><span id="page-220-9"></span><span id="page-220-4"></span><span id="page-220-3"></span><span id="page-220-2"></span><span id="page-220-1"></span><span id="page-220-0"></span>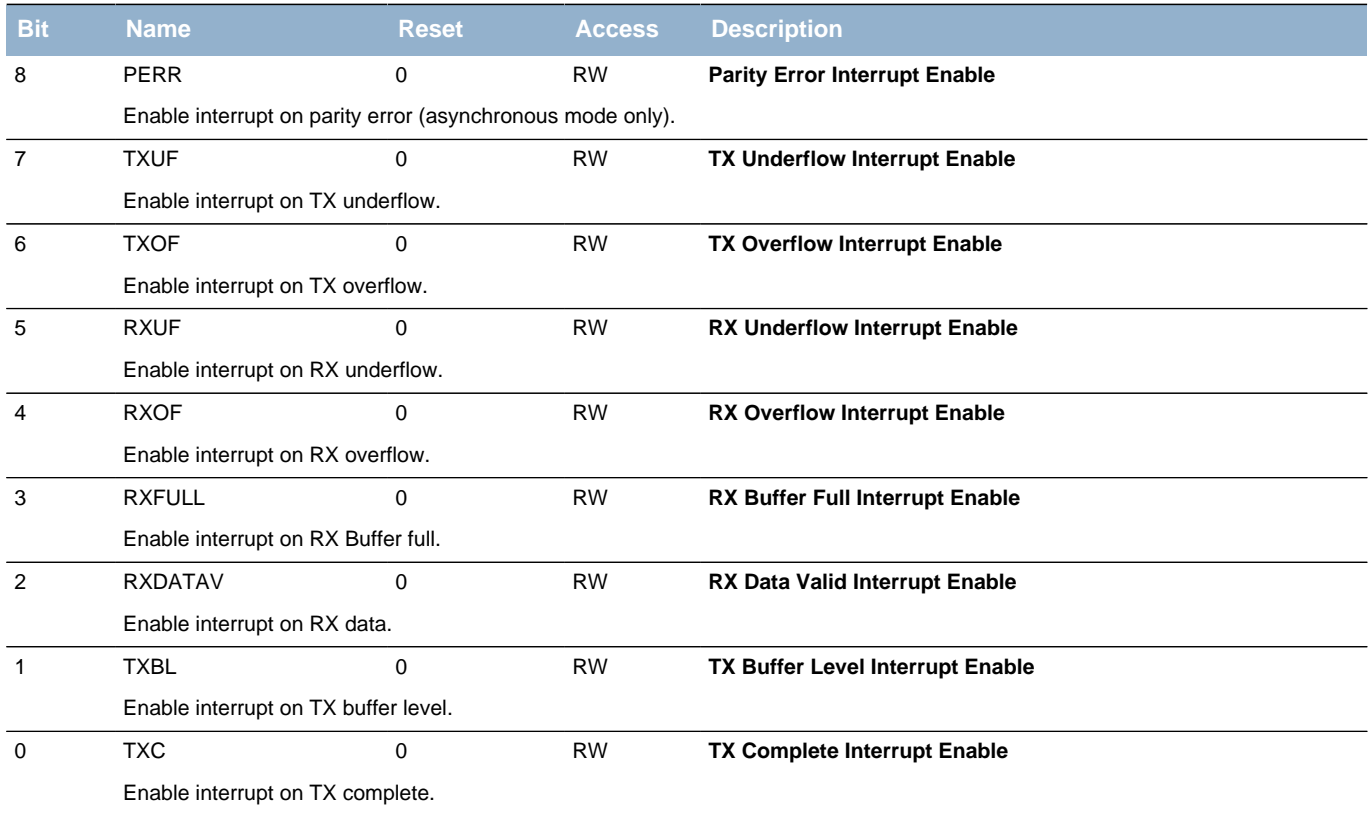

## <span id="page-220-11"></span><span id="page-220-8"></span><span id="page-220-7"></span><span id="page-220-6"></span><span id="page-220-5"></span>**15.5.21 USARTn\_IRCTRL - IrDA Control Register**

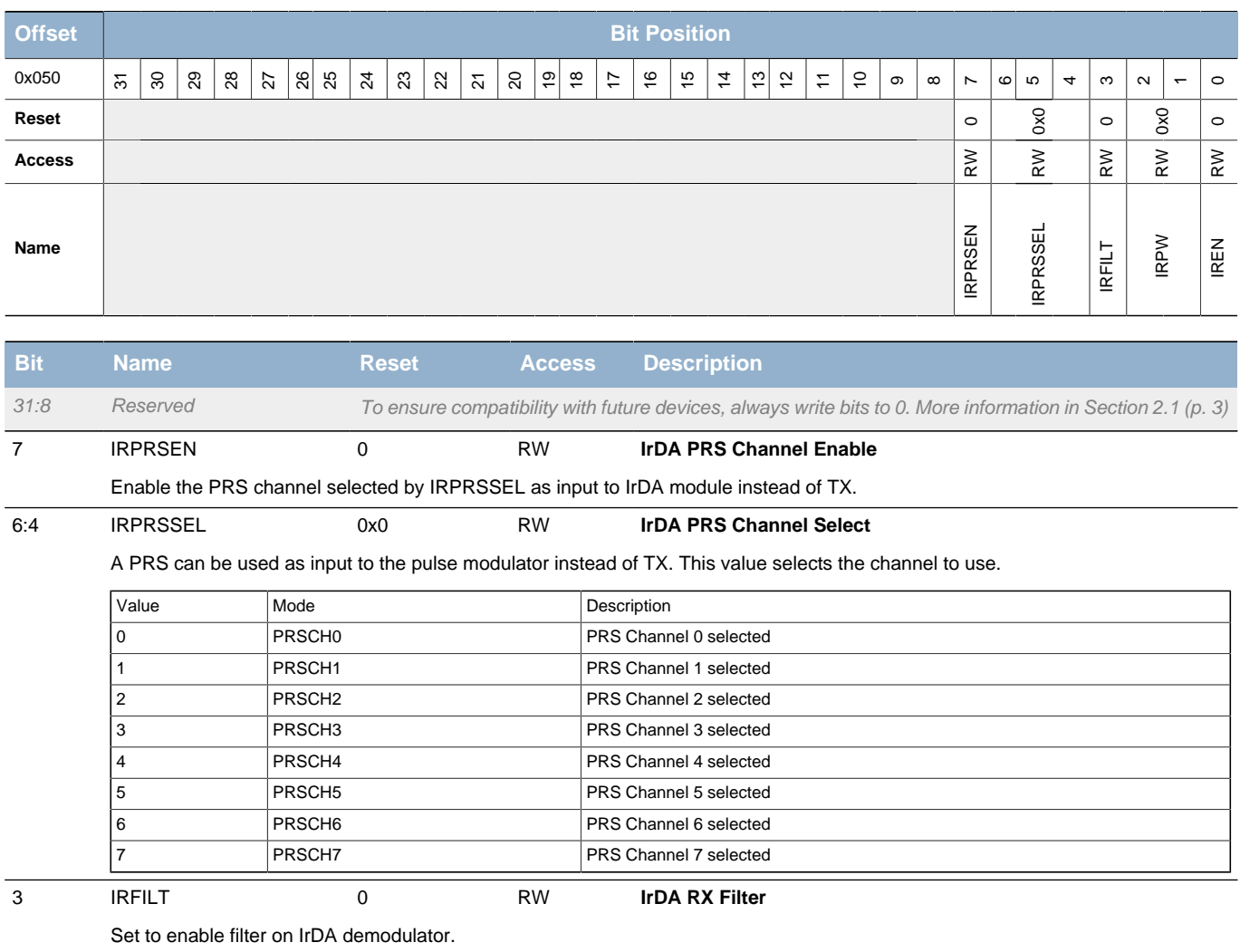

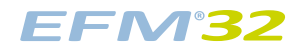

<span id="page-221-2"></span><span id="page-221-0"></span>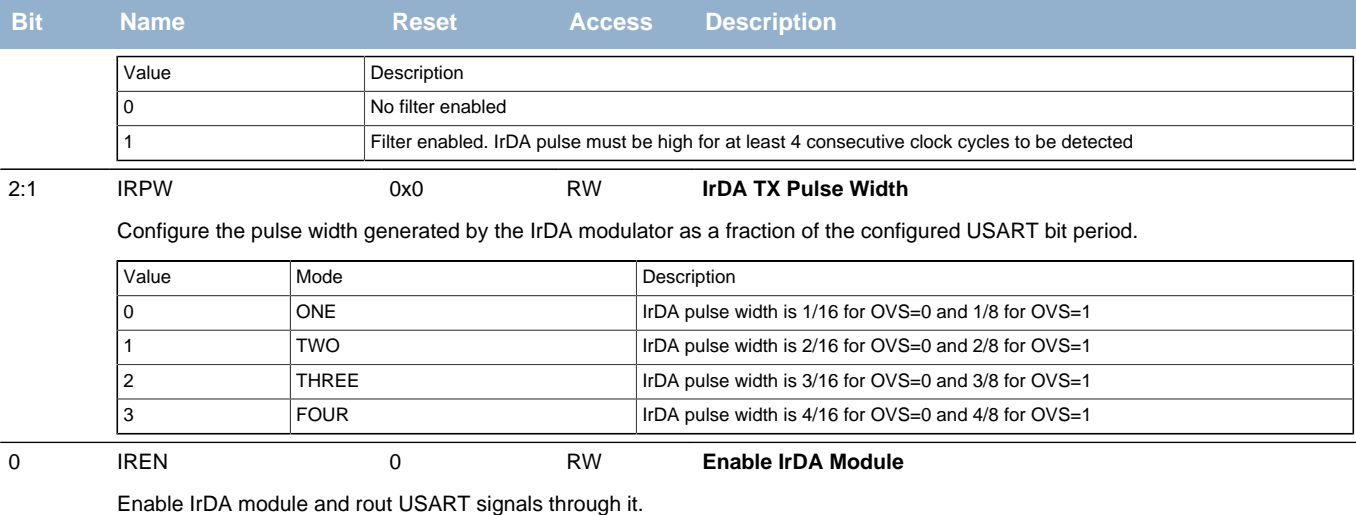

## <span id="page-221-3"></span><span id="page-221-1"></span>**15.5.22 USARTn\_ROUTE - I/O Routing Register**

<span id="page-221-5"></span><span id="page-221-4"></span>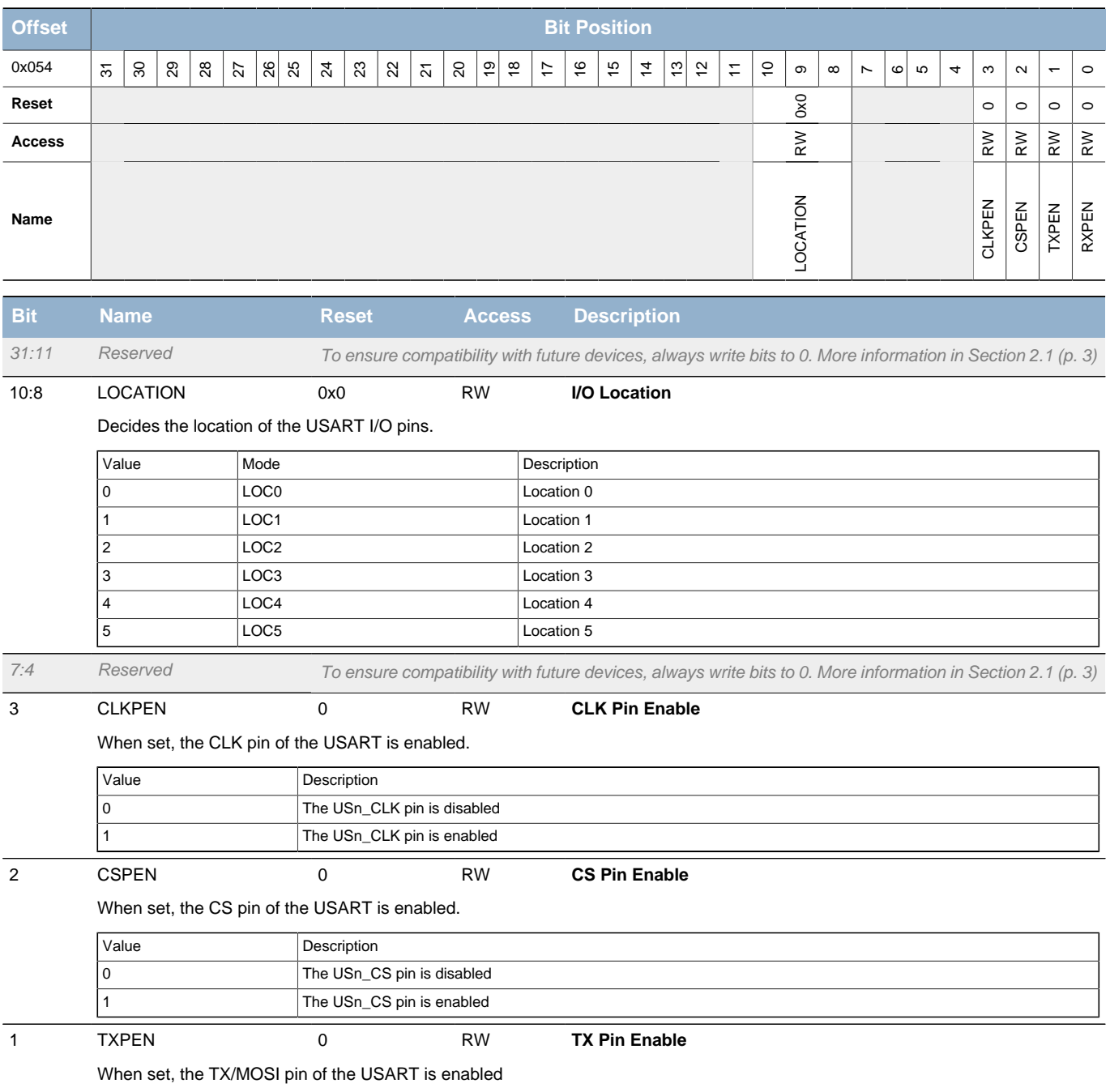

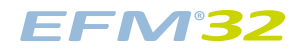

<span id="page-222-1"></span><span id="page-222-0"></span>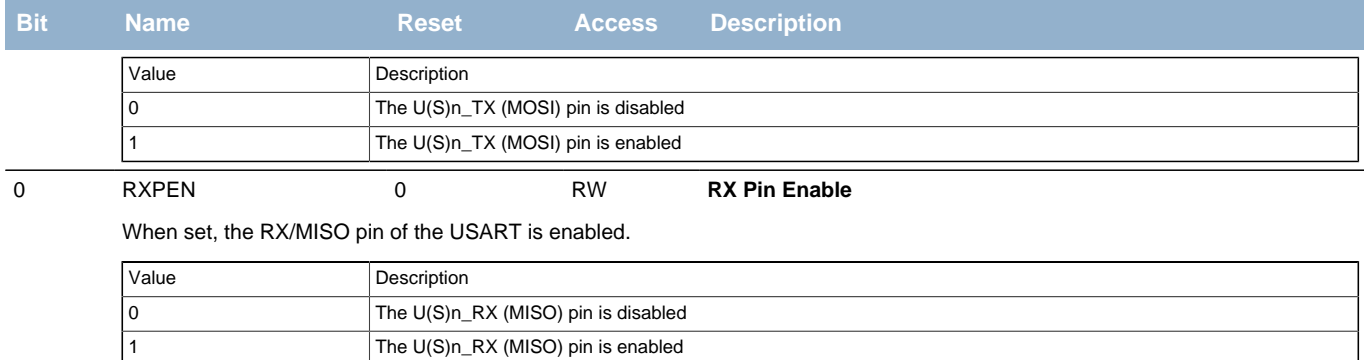

## <span id="page-222-2"></span>**15.5.23 USARTn\_INPUT - USART Input Register**

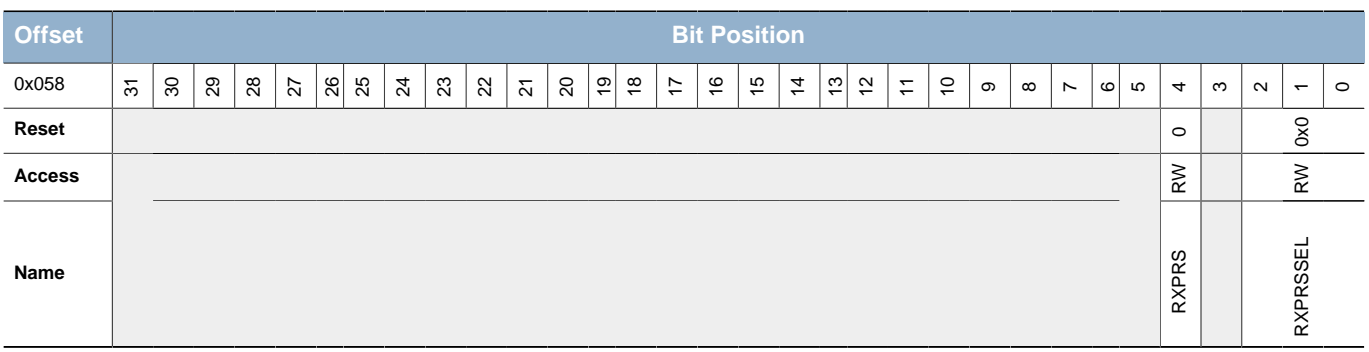

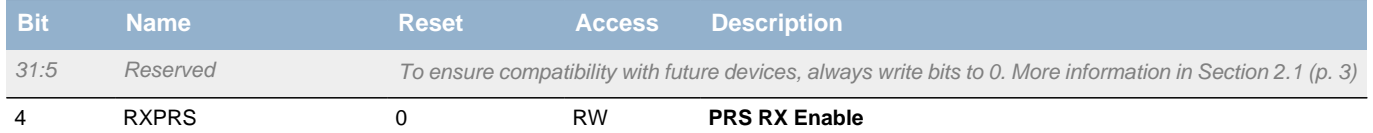

When set, the PRS channel selected as input to RX.

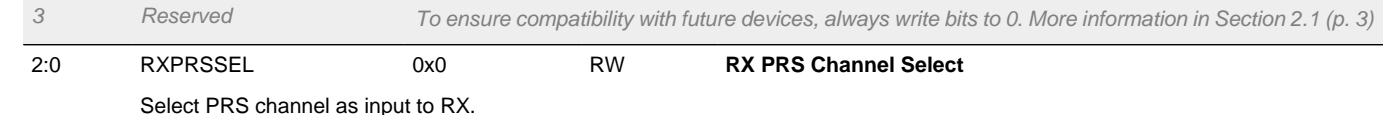

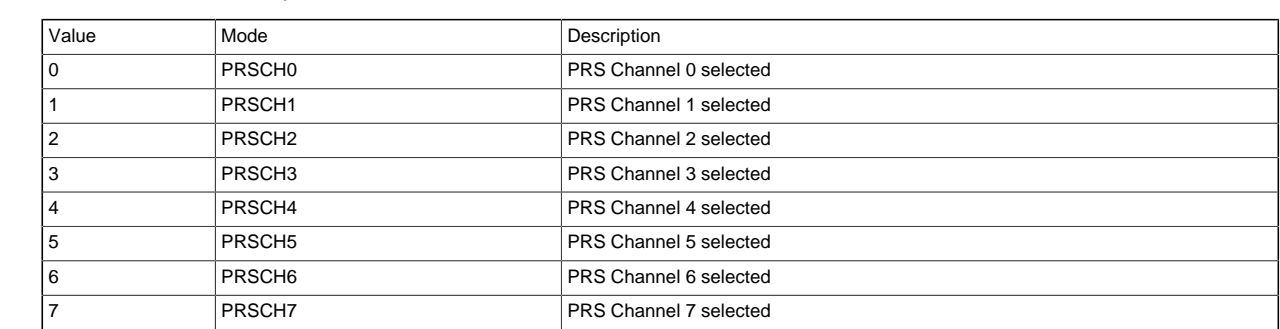

## **15.5.24 USARTn\_I2SCTRL - I2S Control Register**

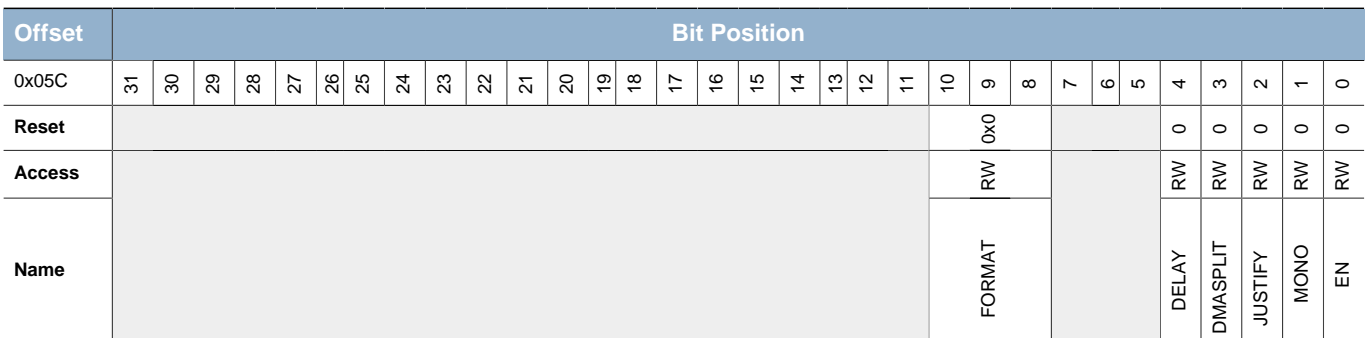

**EFM32** 

<span id="page-223-5"></span><span id="page-223-4"></span><span id="page-223-3"></span><span id="page-223-2"></span><span id="page-223-1"></span><span id="page-223-0"></span>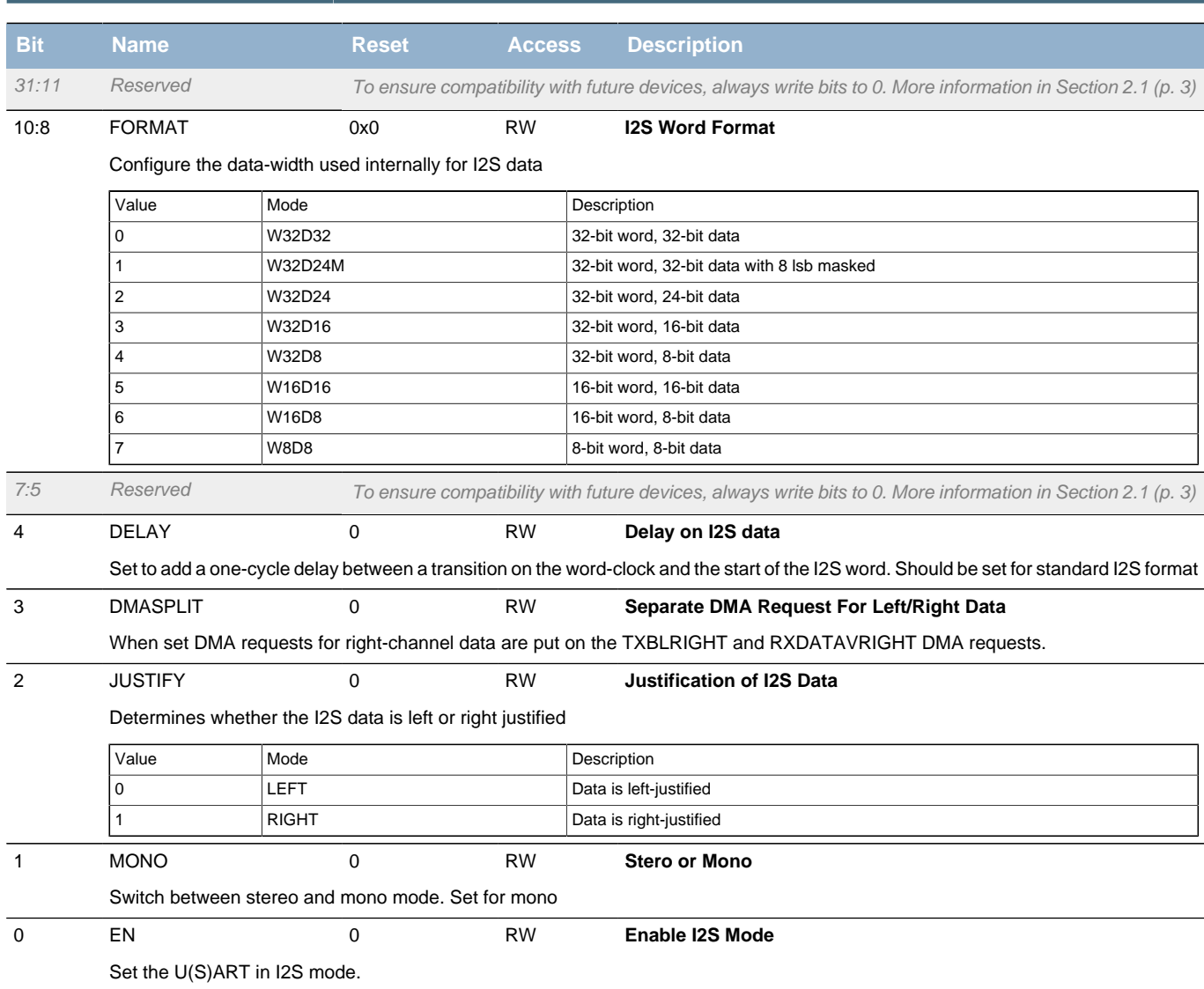

# **16 LEUART - Low Energy Universal Asynchronous Receiver/Transmitter**

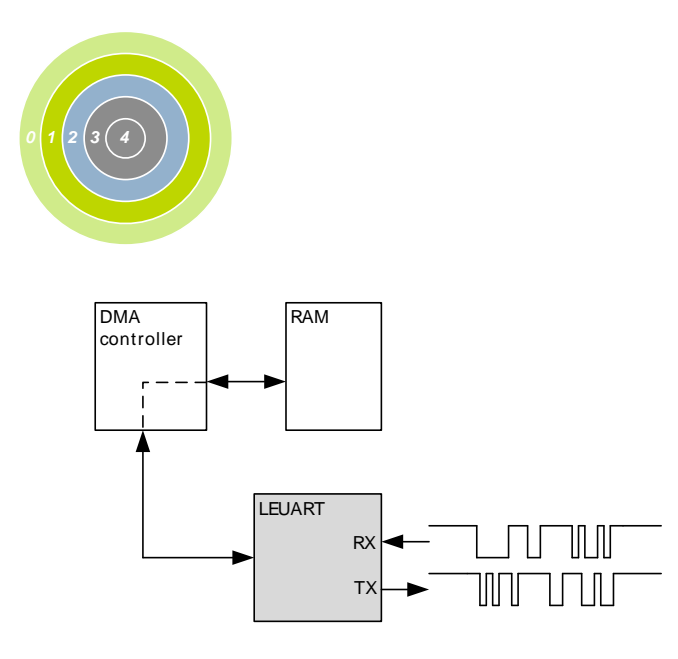

## **Quick Facts**

#### **What?**

The LEUART provides full UART communication using a low frequency 32.768 kHz clock, and has special features for communication without CPU intervention.

#### **Why?**

It allows UART communication to be performed in low energy modes, using only a few µA during active communication and only 150 nA when waiting for incoming data.

#### **How?**

A low frequency clock signal allows communication with less energy. Using DMA, the LEUART can transmit and receive data with minimal CPU intervention. Special UART-frames can be configured to help control the data flow, further automating data transmission.

### **16.1 Introduction**

The unique LEUART<sup>TM</sup>, the Low Energy UART, is a UART that allows two-way UART communication on a strict power budget. Only a 32.768 kHz clock is needed to allow UART communication at baud rates up to 9600.

Even when the EFM is in low energy mode EM2 (with most core functionality turned off), the LEUART can wait for an incoming UART frame while having an extremely low energy consumption. When a UART frame is completely received, the CPU can quickly be woken up. Alternatively, multiple frames can be transferred via the Direct Memory Access (DMA) module into RAM memory before waking up the CPU.

Received data can optionally be blocked until a configurable start frame is detected. A signal frame can be configured to generate an interrupt to indicate e.g. the end of a data transmission. The start frame and signal frame can be used in combination for instance to handle higher level communication protocols.

Similarly, data can be transmitted in EM2 either on a frame-by-frame basis with data from the CPU or through use of the DMA.

The LEUART includes all necessary hardware support to make asynchronous serial communication possible with minimum of software intervention and energy consumption.

## **16.2 Features**

- Low energy asynchronous serial communications
- Full/half duplex communication
- Separate TX / RX enable
- Separate double buffered transmit buffer and receive buffer
- Programmable baud rate, generated as a fractional division of the LFBCLK
	- Supports baud rates from 300 baud/s to 9600 baud/s

## **EFM32**

- Can use a high frequency clock source for even higher baud rates
- Configurable number of data bits: 8 or 9 (plus parity bit, if enabled)
- Configurable parity: off, even or odd • HW parity bit generation and check
- Configurable number of stop bits, 1 or 2
- Capable of sleep-mode wake-up on received frame
	- Either wake-up on any received byte or
	- Wake up only on specified start and signal frames
- Supports transmission and reception in EM0, EM1 and EM2 with
	- Full DMA support
	- Specified start-byte can start reception automatically
- IrDA modulator (pulse generator, pulse extender)
- Multi-processor mode
- Loopback mode
	- Half duplex communication
	- Communication debugging
- PRS RX input

## **16.3 Functional Description**

<span id="page-225-0"></span>An overview of the LEUART module is shown in [Figure 16.1 \(p. 226\) .](#page-225-0)

#### **Figure 16.1. LEUART Overview**

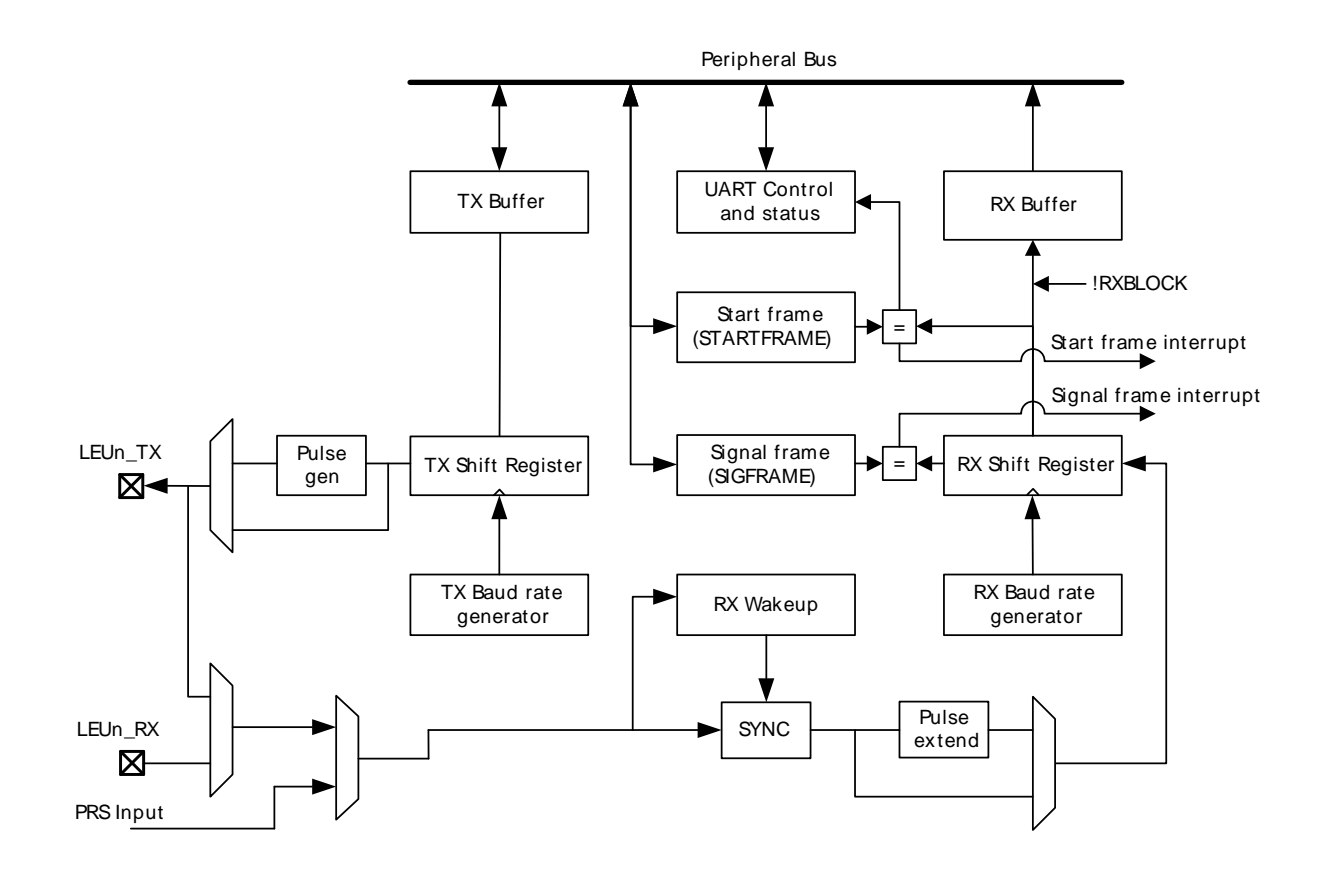

### **16.3.1 Frame Format**

The frame format used by the LEUART consists of a set of data bits in addition to bits for synchronization and optionally a parity bit for error checking. A frame starts with one start-bit (S), where the line is driven

low for one bit-period. This signals the start of a frame, and is used for synchronization. Following the start bit are 8 or 9 data bits and an optional parity bit. The data is transmitted with the least significant bit first. Finally, a number of stop-bits, where the line is driven high, end the frame. The frame format is shown in [Figure 16.2 \(p. 227\) .](#page-226-0)

#### <span id="page-226-0"></span>**Figure 16.2. LEUART Asynchronous Frame Format**

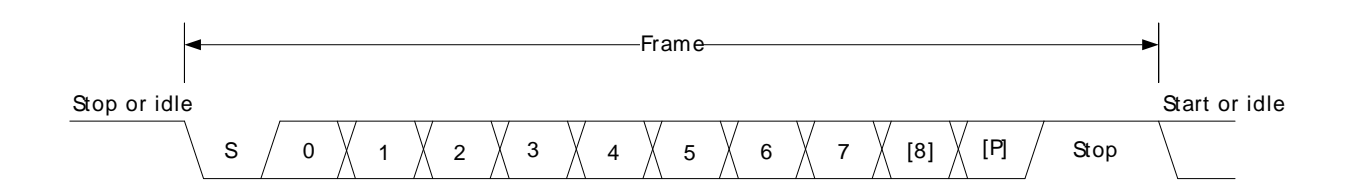

The number of data bits in a frame is set by DATABITS in LEUARTn\_CTRL, and the number of stop-bits is set by STOPBITS in LEUARTn CTRL. Whether or not a parity bit should be included, and whether it should be even or odd is defined by PARITY in LEUARTn\_CTRL. For communication to be possible, all parties of an asynchronous transfer must agree on the frame format being used.

The frame format used by the LEUART can be inverted by setting INV in LEUARTn\_CTRL. This affects the entire frame, resulting in a low idle state, a high start-bit, inverted data and parity bits, and low stopbits. INV should only be changed while the receiver is disabled.

### **16.3.1.1 Parity Bit Calculation and Handling**

Hardware automatically inserts parity bits into outgoing frames and checks the parity bits of incoming frames. The possible parity modes are defined in [Table 16.1 \(p. 227\)](#page-226-1) . When even parity is chosen, a parity bit is inserted to make the number of high bits (data + parity) even. If odd parity is chosen, the parity bit makes the total number of high bits odd. When parity bits are disabled, which is the default configuration, the parity bit is omitted.

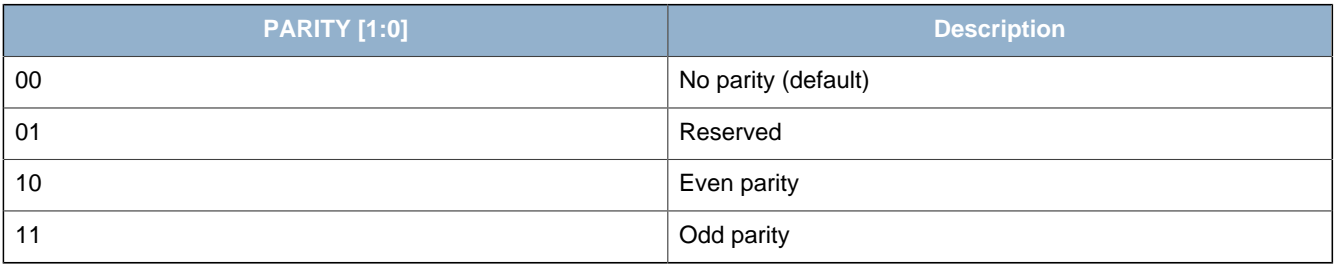

#### <span id="page-226-1"></span>**Table 16.1. LEUART Parity Bit**

See [Section 16.3.5.4 \(p. 232\)](#page-231-0) for more information on parity bit handling.

### **16.3.2 Clock Source**

The LEUART clock source is selected by the LFB bit field the CMU\_LFCLKSEL register. The clock is prescaled by the LEUARTn bitfield in the CMU\_LFBPRESC0 register and enabled by the LEUARTn bit in the CMU\_LFBCLKEN0.

To use this module, the LE interface clock must be enabled in CMU\_HFCORECLKEN0, in addition to the module clock.

### **16.3.3 Clock Generation**

The LEUART clock defines the transmission and reception data rate. The clock generator employs a fractional clock divider to allow baud rates that are not attainable by integral division of the 32.768 kHz clock that drives the LEUART.

The clock divider used in the LEUART is a 12-bit value, with a 7-bit integral part and a 5-bit fractional part. The baud rate of the LEUART is given by :

#### **LEUART Baud Rate Equation**

$$
br = fLEUARTn/(1 + LEUARTn_CLKDIV/256)
$$
 (16.1)

where fLEUARTn is the clock frequency supplied to the LEUART. The value of LEUARTn\_CLKDIV thus defines the baud rate of the LEUART. The integral part of the divider is right-aligned in the upper 24 bits of LEUARTn, CLKDIV and the fractional part is left-aligned in the lower 8 bits. The divider is thus a 256th of LEUARTn\_CLKDIV as seen in the equation.

For a desired baud rate br<sub>DESIRED</sub>, LEUARTn\_CLKDIV can be calculated by using:

#### **LEUART CLKDIV Equation**

```
LEUARTn_CLKDIV = 256 x (fLEUARTn/br<sub>DESIRED</sub> - 1) (16.2)
```
[Table 16.2 \(p. 228\)](#page-227-0) lists a set of desired baud rates and the closest baud rates reachable by the LEUART with a 32.768 kHz clock source. It also shows the average baud rate error.

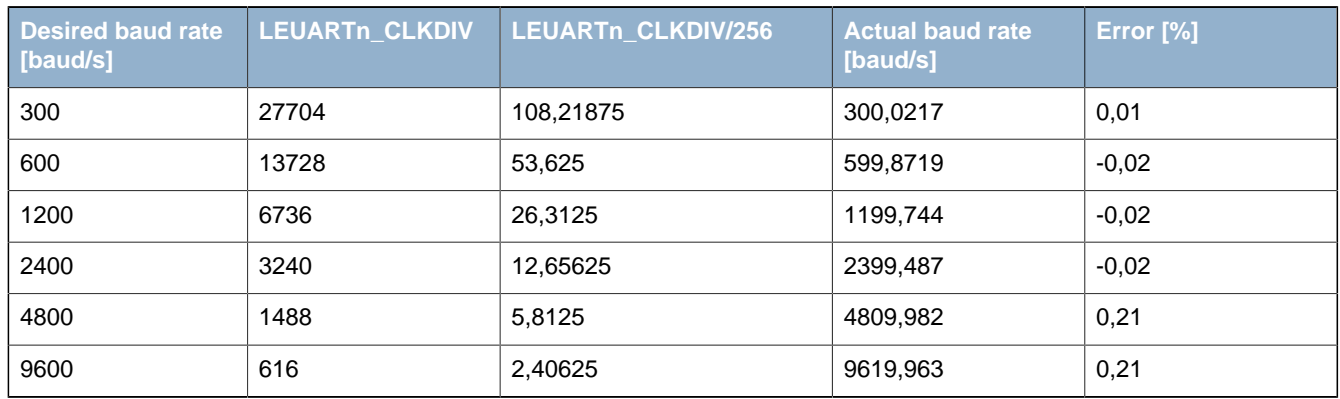

#### <span id="page-227-0"></span>**Table 16.2. LEUART Baud Rates**

### **16.3.4 Data Transmission**

Data transmission is initiated by writing data to the transmit buffer using one of the methods described in [Section 16.3.4.1 \(p. 228\)](#page-227-1) . When the transmission shift register is empty and ready for new data, a frame from the transmit buffer is loaded into the shift register, and if the transmitter is enabled, transmission begins. When the frame has been transmitted, a new frame is loaded into the shift register if available, and transmission continues. If the transmit buffer is empty, the transmitter goes to an idle state, waiting for a new frame to become available. Transmission is enabled through the command register LEUARTn\_CMD by setting TXEN, and disabled by setting TXDIS. When the transmitter is disabled using TXDIS, any ongoing transmission is aborted, and any frame currently being transmitted is discarded. When disabled, the TX output goes to an idle state, which by default is a high value. Whether or not the transmitter is enabled at a given time can be read from TXENS in LEUARTn\_STATUS. After a transmission, when there is no more data in the shift register or transmit buffer, the TXC flag in LEUARTn\_STATUS and the TXC interrupt flag in LEUARTn\_IF are set, signaling that the transmitter is idle. The TXC status flag is cleared when a new byte becomes available for transmission, but the TXC interrupt flag must be cleared by software.

### <span id="page-227-1"></span>**16.3.4.1 Transmit Buffer Operation**

A frame can be loaded into the transmit buffer by writing to LEUARTn TXDATA or LEUARTn TXDATAX. Using LEUARTn\_TXDATA allows 8 bits to be written to the buffer. If 9 bit frames are used, the 9th bit will in that case be set to the value of BIT8DV in LEUARTn CTRL. To set the 9th bit directly and/or use transmission control, LEUARTn\_TXDATAX must be used. When writing data to the transmit buffer using LEUARTn\_TXDATAX, the 9th bit written to LEUARTn\_TXDATAX overrides the value in BIT8DV, and alone defines the 9th bit that is transmitted if 9-bit frames are used.

If a write is attempted to the transmit buffer when it is not empty, the TXOF interrupt flag in LEUARTn\_IF is set, indicating the overflow. The data already in the buffer is in that case preserved, and no data is written.

In addition to the interrupt flag TXC in LEUARTn\_IF and the status flag TXC in LEUARTn\_STATUS which are set when the transmitter becomes idle, TXBL in LEUARTn\_STATUS and the TXBL interrupt flag in LEUARTn\_IF are used to indicate the level of the transmit buffer. Whenever the transmit buffer becomes empty, these flags are set high. Both the TXBL status flag and the TXBL interrupt flag are cleared automatically when data is written to the transmit buffer.

The transmit buffer, including the TX shift register can be cleared by setting command bit CLEARTX in LEUARTn\_CMD. This will prevent the LEUART from transmitting the data in the buffer and shift register, and will make them available for new data. Any frame currently being transmitted will not be aborted. Transmission of this frame will be completed. An overview of the operation of the transmitter is shown in [Figure 16.3 \(p. 229\) .](#page-228-0)

#### <span id="page-228-0"></span>**Figure 16.3. LEUART Transmitter Overview**

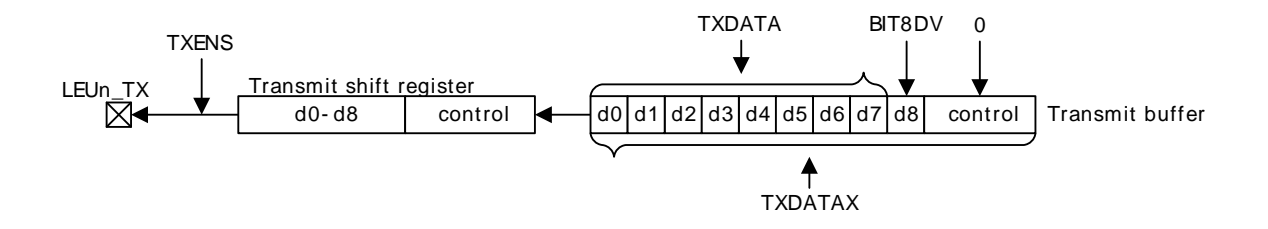

### **16.3.4.2 Frame Transmission Control**

The transmission control bits, which can be written using LEUARTn\_TXDATAX, affect the transmission of the written frame. The following options are available:

- Generate break: By setting WBREAK, the output will be held low during the first stop-bit period to generate a framing error. A receiver that supports break detection detects this state, allowing it to be used e.g. for framing of larger data packets. The line is driven high for one baud period before the next frame is transmitted so the next start condition can be identified correctly by the recipient. Continuous breaks lasting longer than an UART frame are thus not supported by the LEUART. GPIO can be used for this. Note that when AUTOTRI in LEUARTn\_CTRL is used, the transmitter is not tristated before the high-bit after the break has been transmitted.
- Disable transmitter after transmission: If TXDISAT is set, the transmitter is disabled after the frame has been fully transmitted.
- Enable receiver after transmission: If RXENAT is set, the receiver is enabled after the frame has been fully transmitted. It is enabled in time to detect a start-bit directly after the last stop-bit has been transmitted.

The transmission control bits in the LEUART cannot tristate the transmitter. This is performed automatically by hardware however, if AUTOTRI in LEUARTn\_CTRL is set. See [Section 16.3.7 \(p. 234\)](#page-233-0) for more information on half duplex operation.

### **16.3.4.3 Jitter in Transmitted Data**

Internally the LEUART module uses only the positive edges of the 32.768 kHz clock (LFBCLK) for transmission and reception. Transmitted data will thus have jitter equal to the difference between the optimal data set-up location and the closest positive edge on the 32.768 kHz clock. The jitter in on the location data is set up by the transmitter will thus be no more than half a clock period according to the optimal set-up location. The jitter in the period of a single baud output by the transmitter will never be more than one clock period.

### **16.3.5 Data Reception**

Data reception is enabled by setting RXEN in LEUARTn\_CMD. When the receiver is enabled, it actively samples the input looking for a transition from high to low indicating the start baud of a new frame. When a start baud is found, reception of the new frame begins if the receive shift register is empty and ready for new data. When the frame has been received, it is pushed into the receive buffer, making the shift register ready for another frame of data, and the receiver starts looking for another start baud. If the receive buffer is full, the received frame remains in the shift register until more space in the receive buffer is available.

If an incoming frame is detected while both the receive buffer and the receive shift register are full, the data in the receive shift register is overwritten, and the RXOF interrupt flag in LEUARTn IF is set to indicate the buffer overflow.

The receiver can be disabled by setting the command bit RXDIS in LEUARTn CMD. Any frame currently being received when the receiver is disabled is discarded. Whether or not the receiver is enabled at a given time can be read out from RXENS in LEUARTn STATUS.

#### **16.3.5.1 Receive Buffer Operation**

When data becomes available in the receive buffer, the RXDATAV flag in LEUARTn STATUS and the RXDATAV interrupt flag in LEUARTn IF are set. Both the RXDATAV status flag and the RXDATAV interrupt flag are cleared by hardware when data is no longer available, i.e. when data has been read out of the buffer.

Data can be read from receive buffer using either LEUARTn RXDATA or LEUARTn RXDATAX. LEUARTn\_RXDATA gives access to the 8 least significant bits of the received frame, while LEUARTn\_RXDATAX must be used to get access to the 9th, most significant bit. The latter register also contains status information regarding the frame.

When a frame is read from the receive buffer using LEUARTn\_RXDATA or LEUARTn\_RXDATAX, the frame is removed from the buffer, making room for a new one. If an attempt is done to read more frames from the buffer than what is available, the RXUF interrupt flag in LEUARTn\_IF is set to signal the underflow, and the data read from the buffer is undefined.

Frames can also be read from the receive buffer without removing the data by using LEUARTn\_RXDATAXP, which gives access to the frame in the buffer including control bits. Data read from this register when the receive buffer is empty is undefined. No underflow interrupt is generated by a read using LEUARTn\_RXDATAXP, i.e. the RXUF interrupt flag is never set as a result of reading from LEUARTn\_RXDATAXP.

An overview of the operation of the receiver is shown in [Figure 16.4 \(p. 231\) .](#page-230-0)

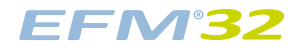

#### <span id="page-230-0"></span>**Figure 16.4. LEUART Receiver Overview**

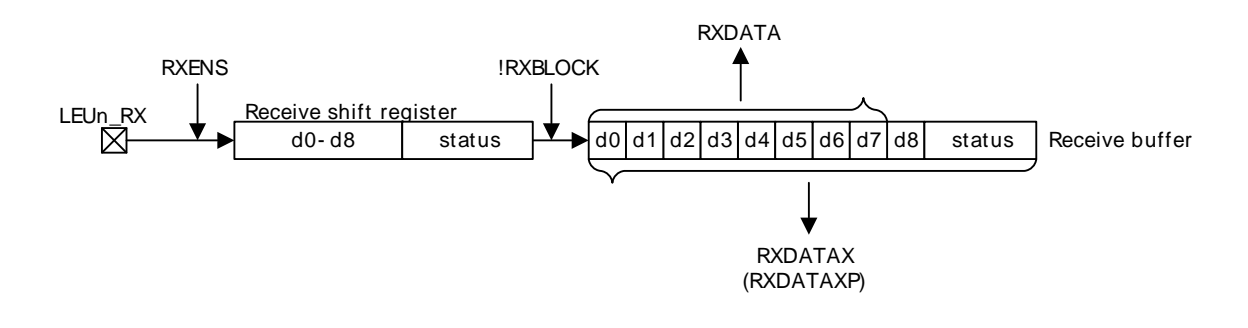

### **16.3.5.2 Blocking Incoming Data**

When using hardware frame recognition, as detailed in Section 16.3.5.6 (p. 232), [Section 16.3.5.7 \(p.](#page-232-0) [233\)](#page-232-0) , and [Section 16.3.5.8 \(p. 233\)](#page-232-1) , it is necessary to be able to let the receiver sample incoming frames without passing the frames to software by loading them into the receive buffer. This is accomplished by blocking incoming data.

Incoming data is blocked as long as RXBLOCK in LEUARTn\_STATUS is set. When blocked, frames received by the receiver will not be loaded into the receive buffer, and software is not notified by the RXDATAV bit in LEUARTn\_STATUS or the RXDATAV interrupt flag in LEUARTn\_IF at their arrival. For data to be loaded into the receive buffer, RXBLOCK must be cleared in the instant a frame is fully received by the receiver. RXBLOCK is set by setting RXBLOCKEN in LEUARTn\_CMD and disabled by setting RXBLOCKDIS also in LEUARTn CMD. There are two exceptions where data is loaded into the receive buffer even when RXBLOCK is set. The first is when an address frame is received when in operating in multi-processor mode as shown in [Section 16.3.5.8 \(p. 233\)](#page-232-1) . The other case is when receiving a start-frame when SFUBRX in LEUARTn\_CTRL is set; see [Section 16.3.5.6 \(p. 232\)](#page-231-1)

Frames received containing framing or parity errors will not result in the FERR and PERR interrupt flags in LEUARTn\_IF being set while RXBLOCK is set. Hardware recognition is not applied to these erroneous frames, and they are silently discarded.

#### **Note**

If a frame is received while RXBLOCK in LEUARTn STATUS is cleared, but stays in the receive shift register because the receive buffer is full, the received frame will be loaded into the receive buffer when space becomes available even if RXBLOCK is set at that time.

The overflow interrupt flag RXOF in LEUARTn IF will be set if a frame in the receive shift register, waiting to be loaded into the receive buffer is overwritten by an incoming frame even though RXBLOCK is set.

#### **16.3.5.3 Data Sampling**

The receiver samples each incoming baud as close as possible to the middle of the baud-period. Except for the start-bit, only a single sample is taken of each of the incoming bauds.

The length of a baud-period is given by 1 + LEUARTn CLKDIV/256, as a number of 32.768 kHz clock periods. Let the clock cycle where a start-bit is first detected be given the index 0. The optimal sampling point for each baud in the UART frame is then given by the following equation:

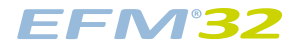

#### **LEUART Optimal Sampling Point**

 $S<sub>ont</sub>(n) = n (1 + LEUARTn CLKDIV/256) + CLKDIV/512$  (16.3)

where n is the bit-index.

Since samples are only done on the positive edges of the 32.768 kHz clock, the actual samples are performed on the closest positive edge, i.e. the edge given by the following equation:

#### **LEUART Actual Sampling Point**

```
S(n) = floor(n x (1 + LEUARTn_CLKDIV/256) + LEUARTn_CLKDIV/512) (16.4)
```
The sampling location will thus have jitter according to difference between  $S<sub>oot</sub>$  and S. The start-bit is found at n=0, then follows the data bits, any parity bit, and the stop bits.

If the value of the start-bit is found to be high, then the start-bit is discarded, and the receiver waits for a new start-bit.

#### <span id="page-231-0"></span>**16.3.5.4 Parity Error**

When the parity bit is enabled, a parity check is automatically performed on incoming frames. When a parity error is detected in a frame, the data parity error bit PERR in the frame is set, as well as the interrupt flag PERR. Frames with parity errors are loaded into the receive buffer like regular frames.

PERR can be accessed by reading the frame from the receive buffer using the LEUARTn\_RXDATAX register.

#### **16.3.5.5 Framing Error and Break Detection**

A framing error is the result of a received frame where the stop bit was sampled to a value of 0. This can be the result of noise and baud rate errors, but can also be the result of a break generated by the transmitter on purpose.

When a framing error is detected, the framing error bit FERR in the received frame is set. The interrupt flag FERR in LEUARTn, IF is also set. Frames with framing errors are loaded into the receive buffer like regular frames.

FERR can be accessed by reading the frame from the receive buffer using the LEUARTn\_RXDATAX or LEUARTn\_RXDATAXP registers.

#### <span id="page-231-1"></span>**16.3.5.6 Programmable Start Frame**

The LEUART can be configured to start receiving data when a special start frame is detected on the input. This can be useful when operating in low energy modes, allowing other devices to gain the attention of the LEUART by transmitting a given frame.

When SFUBRX in LEUARTn\_CTRL is set, an incoming frame matching the frame defined in LEUARTn\_STARTFRAME will result in RXBLOCK in LEUARTn\_STATUS being cleared. This can be used to enable reception when a specified start frame is detected. If the receiver is enabled and blocked, i.e. RXENS and RXBLOCK in LEUARTn\_STATUS are set, the receiver will receive all incoming frames, but unless an incoming frame is a start frame it will be discarded and not loaded into the receive buffer. When a start frame is detected, the block is cleared, and frames received from that point, including the start frame, are loaded into the receive buffer.

An incoming start frame results in the STARTF interrupt flag in LEUARTn IF being set, regardless of the value of SFUBRX in LEUARTn\_CTRL. This allows an interrupt to be made when the start frame is detected.

When 8 data-bit frame formats are used, only the 8 least significant bits of LEUARTn\_STARTFRAME are compared to incoming frames. The full length of LEUARTn\_STARTFRAME is used when operating with frames consisting of 9 data bits.

#### **Note**

The receiver must be enabled for start frames to be detected. In addition, a start frame with a parity error or framing error is not detected as a start frame.

#### <span id="page-232-0"></span>**16.3.5.7 Programmable Signal Frame**

As well as the configurable start frame, a special signal frame can be specified. When a frame matching the frame defined in LEUARTn\_SIGFRAME is detected by the receiver, the SIGF interrupt flag in LEUARTn, IF is set. As for start frame detection, the receiver must be enabled for signal frames to be detected.

One use of the programmable signal frame is to signal the end of a multi-frame message transmitted to the LEUART. An interrupt will then be triggered when the packet has been completely received, allowing software to process it. Used in conjunction with the programmable start frame and DMA, this makes it possible for the LEUART to automatically begin the reception of a packet on a specified start frame, load the entire packet into memory, and give an interrupt when reception of a packet has completed. The device can thus wait for data packets in EM2, and only be woken up when a packet has been completely received.

A signal frame with a parity error or framing error is not detected as a signal frame.

#### <span id="page-232-1"></span>**16.3.5.8 Multi-Processor Mode**

To simplify communication between multiple processors and maintain compatibility with the USART, the LEUART supports a multi-processor mode. In this mode the 9th data bit in each frame is used to indicate whether the content of the remaining 8 bits is data or an address.

When multi-processor mode is enabled, an incoming 9-bit frame with the 9th bit equal to the value of MPAB in LEUARTn CTRL is identified as an address frame. When an address frame is detected, the MPAF interrupt flag in LEUARTn\_IF is set, and the address frame is loaded into the receive register. This happens regardless of the value of RXBLOCK in LEUARTn STATUS.

Multi-processor mode is enabled by setting MPM in LEUARTn\_CTRL. The mode can be used in buses with multiple slaves, allowing the slaves to be addressed using the special address frames. An addressed slave, which was previously blocking reception using RXBLOCK, would then unblock reception, receive a message from the bus master, and then block reception again, waiting for the next message. See the USART for a more detailed example.

#### **Note**

The programmable start frame functionality can be used for automatic address matching, enabling reception on a correctly configured incoming frame.

An address frame with a parity error or a framing error is not detected as an address frame.

### **16.3.6 Loopback**

The LEUART receiver samples LEUn\_RX by default, and the transmitter drives LEUn\_TX by default. This is not the only configuration however. When LOOPBK in LEUARTn\_CTRL is set, the receiver is connected to the LEUn\_TX pin as shown in [Figure 16.5 \(p. 234\)](#page-233-1) . This is useful for debugging, as the LEUART can receive the data it transmits, but it is also used to allow the LEUART to read and write to the same pin, which is required for some half duplex communication modes. In this mode, the LEUn\_TX pin must be enabled as an output in the GPIO.

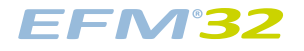

#### <span id="page-233-1"></span>**Figure 16.5. LEUART Local Loopback**

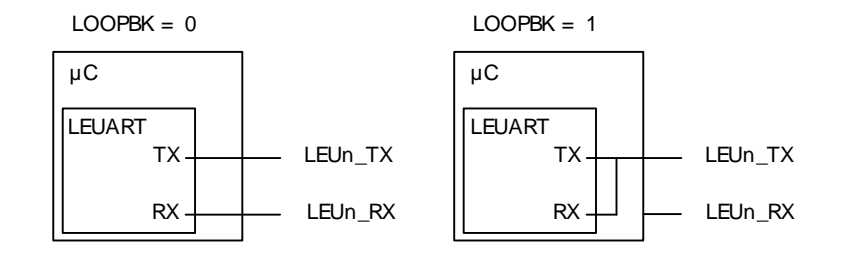

### <span id="page-233-0"></span>**16.3.7 Half Duplex Communication**

When doing full duplex communication, two data links are provided, making it possible for data to be sent and received at the same time. In half duplex mode, data is only sent in one direction at a time. There are several possible half duplex setups, as described in the following sections.

#### **16.3.7.1 Single Data-link**

In this setup, the LEUART both receives and transmits data on the same pin. This is enabled by setting LOOPBK in LEUARTn CTRL, which connects the receiver to the transmitter output. Because they are both connected to the same line, it is important that the LEUART transmitter does not drive the line when receiving data, as this would corrupt the data on the line.

When communicating over a single data-link, the transmitter must thus be tristated whenever not transmitting data. If AUTOTRI in LEUARTn\_CTRL is set, the LEUART automatically tristates LEUn\_TX whenever the transmitter is inactive. It is then the responsibility of the software protocol to make sure the transmitter is not transmitting data whenever incoming data is expected.

The transmitter can also be tristated from software by configuring the GPIO pin as an input and disabling the LEUART output on LEUn\_TX.

#### **Note**

Another way to tristate the transmitter is to enable wired-and or wired-or mode in GPIO. For wired-and mode, outputting a 1 will be the same as tristating the output, and for wiredor mode, outputting a 0 will be the same as tristating the output. This can only be done on buses with a pull-up or pull-down resistor respectively.

#### **16.3.7.2 Single Data-link with External Driver**

Some communication schemes, such as RS-485 rely on an external driver. Here, the driver has an extra input which enables it, and instead of Tristating the transmitter when receiving data, the external driver must be disabled. The USART has hardware support for automatically turning the driver on and off. When using the LEUART in such a setup, the driver must be controlled by a GPIO. [Figure 16.6 \(p. 234\)](#page-233-2) shows an example configuration using an external driver.

#### <span id="page-233-2"></span>**Figure 16.6. LEUART Half Duplex Communication with External Driver**

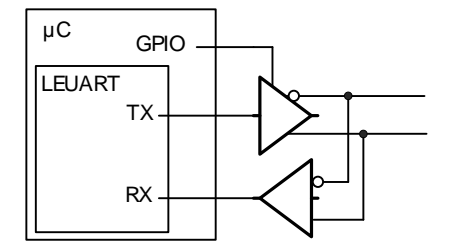

### **16.3.7.3 Two Data-links**

Some limited devices only support half duplex communication even though two data links are available. In this case software is responsible for making sure data is not transmitted when incoming data is expected.

### **16.3.8 Transmission Delay**

By configuring TXDELAY in LEUARTn CTRL, the transmitter can be forced to wait a number of bitperiods from it is ready to transmit data, to it actually transmits the data. This delay is only applied to the first frame transmitted after the transmitter has been idle. When transmitting frames back-to-back the delay is not introduced between the transmitted frames.

This is useful on half duplex buses, because the receiver always returns received frames to software during the first stop-bit. The bus may still be driven for up to 3 baud periods, depending on the current frame format. Using the transmission delay, a transmission can be started when a frame is received, and it is possible to make sure that the transmitter does not begin driving the output before the frame on the bus is completely transmitted.

### **16.3.9 PRS RX Input**

The LEUART can be configured to receive data directly from the PRS channel by setting RX\_PRS in LEUARTn\_INPUT. The PRS channel used can be selected using RX\_PRS\_SEL in LEUARTn\_INPUT.

### **16.3.10 DMA Support**

The LEUART has full DMA support in energy modes EM0 – EM2. The DMA controller can write to the transmit buffer using the registers LEUARTn\_TXDATA and LEUARTn\_TXDATAX, and it can read from receive buffer using the registers LEUARTn\_RXDATA and LEUARTn\_RXDATAX. This enables single byte transfers and 9 bit data + control/status bits transfers both to and from the LEUART. The DMA will start up the HFRCO and run from this when it is waken by the LEUART in EM2. The HFRCO is disabled once the transaction is done.

A request for the DMA controller to read from the receive buffer can come from one of the following sources:

• Receive buffer full

A write request can come from one of the following sources:

- Transmit buffer and shift register empty. No data to send.
- Transmit buffer empty

In some cases, it may be sensible to temporarily stop DMA access to the LEUART when a parity or framing error has occurred. This is enabled by setting ERRSDMA in LEUARTn\_CTRL. When this bit is set, the DMA controller will not get requests from the receive buffer if a framing error or parity error is detected in the received byte. The ERRSDMA bit applies only to the RX DMA.

When operating in EM2, the DMA controller must be powered up in order to perform the transfer. This is automatically performed for read operations if RXDMAWU in LEUARTn\_CTRL is set and for write operations if TXDMAWU in LEUARTn\_CTRL is set. To make sure the DMA controller still transfers bits to and from the LEUART in low energy modes, these bits must thus be configured accordingly.

#### **Note**

When RXDMAWU or TXDMAWU is set, the system will not be able to go to EM2/EM3 before all related LEUART DMA requests have been processed. This means that if RXDMAWU is set and the LEUART receives a frame, the system will not be able to go to EM2/EM3 before the frame has been read from the LEUART. In order for the system to go to EM2 during the last byte transmission, LEUART\_CTRL\_TXDMAWU must be cleared in the DMA interrupt service routine. This is because TXBL will be high during that last byte transfer.

### **16.3.11 Pulse Generator/ Pulse Extender**

The LEUART has an optional pulse generator for the transmitter output, and a pulse extender on the receiver input. These are enabled by setting PULSEEN in LEUARTn\_PULSECTRL, and with INV in LEUARTn CTRL set, they will change the output/input format of the LEUART from NRZ to RZI as shown in [Figure 16.7 \(p. 236\) .](#page-235-0)

<span id="page-235-0"></span>**Figure 16.7. LEUART - NRZ vs. RZI**

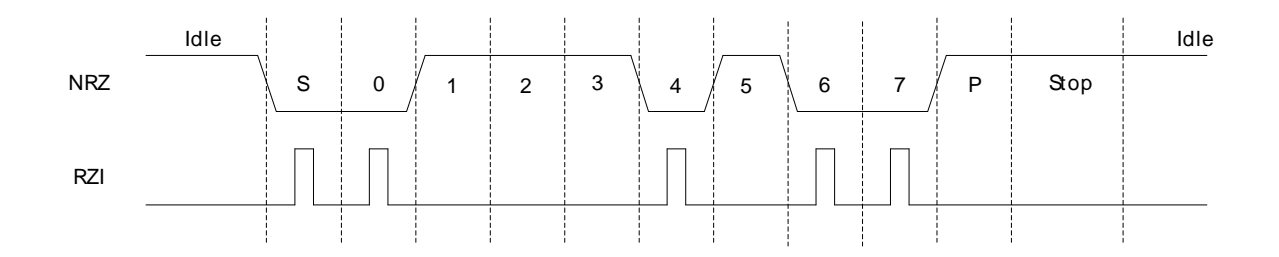

If PULSEEN in LEUARTn PULSECTRL is set while INV in LEUARTn CTRL is cleared, the output waveform will like RZI shown in [Figure 16.7 \(p. 236\)](#page-235-0) , only inverted.

The width of the pulses from the pulse generator can be configured using PULSEW in LEUARTn\_PULSECTRL. The generated pulse width is PULSEW + 1 cycles of the 32.768 kHz clock, which makes pulse width from 31.25µs to 500µs possible.

Since the incoming signal is only sampled on positive clock edges, the width of the incoming pulses must be at least two 32.768 kHz clock periods wide for reliable detection by the LEUART receiver. They must also be shorter than half a UART baud period.

At 2400 baud/s or lower, the pulse generator is able to generate RZI pulses compatible with the IrDA physical layer specification. The external IrDA device must generate pulses of sufficient length for successful two-way communication.

#### **16.3.11.1 Interrupts**

The interrupts generated by the LEUART are combined into one interrupt vector. If LEUART interrupts are enabled, an interrupt will be made if one or more of the interrupt flags in LEUARTn\_IF and their corresponding bits in LEUART\_IEN are set.

### **16.3.12 Register access**

Since this module is a Low Energy Peripheral, and runs off a clock which is asynchronous to the HFCORECLK, special considerations must be taken when accessing registers. Please refer to [Section 5.3 \(p. 20\)](#page-19-0) for a description on how to perform register accesses to Low Energy Peripherals.

## **16.4 Register Map**

<span id="page-236-1"></span>The offset register address is relative to the registers base address.

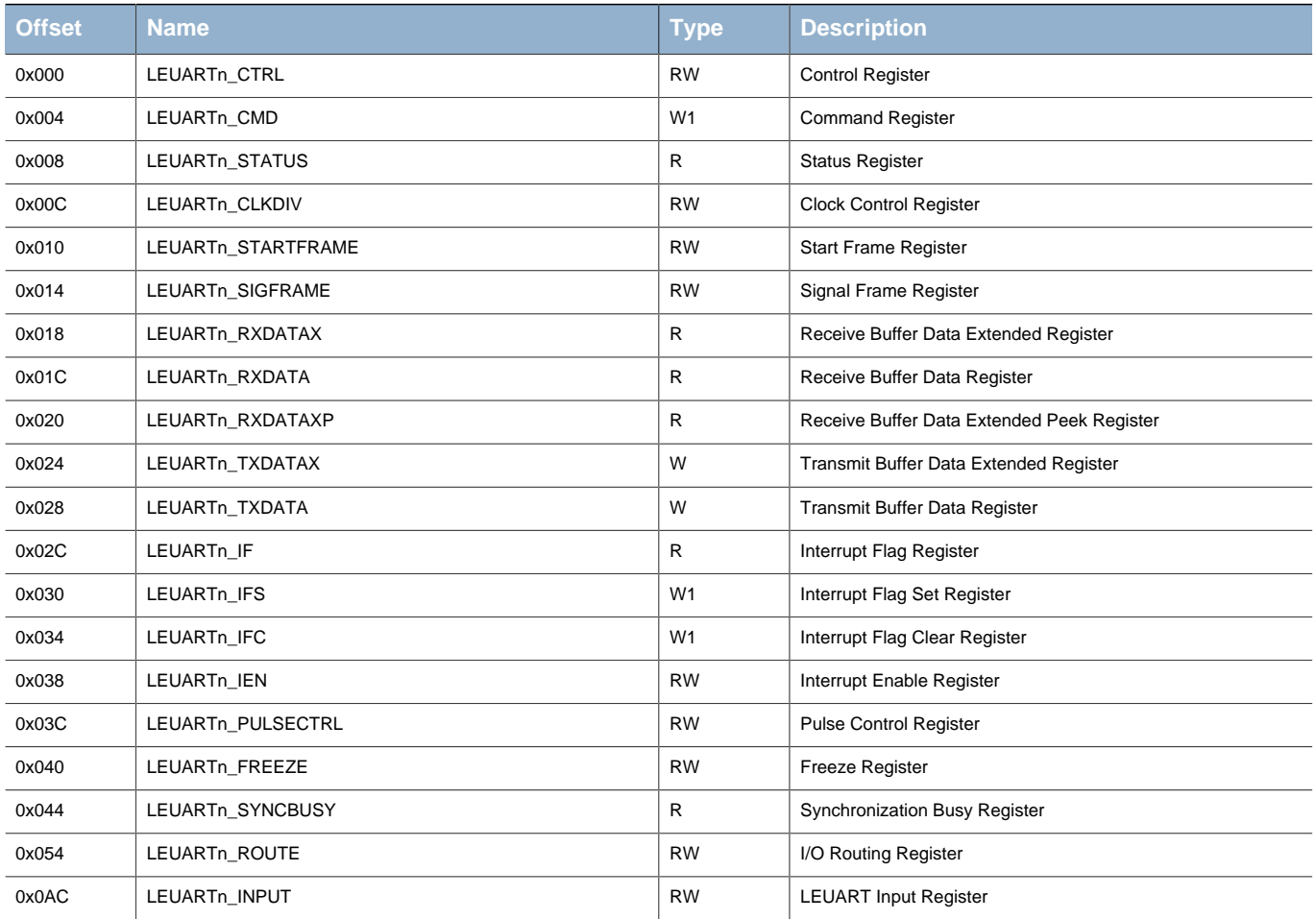

# **16.5 Register Description**

## <span id="page-236-0"></span>**16.5.1 LEUARTn\_CTRL - Control Register (Async Reg)**

For more information about Asynchronous Registers please see [Section 5.3 \(p. 20\) .](#page-19-0)

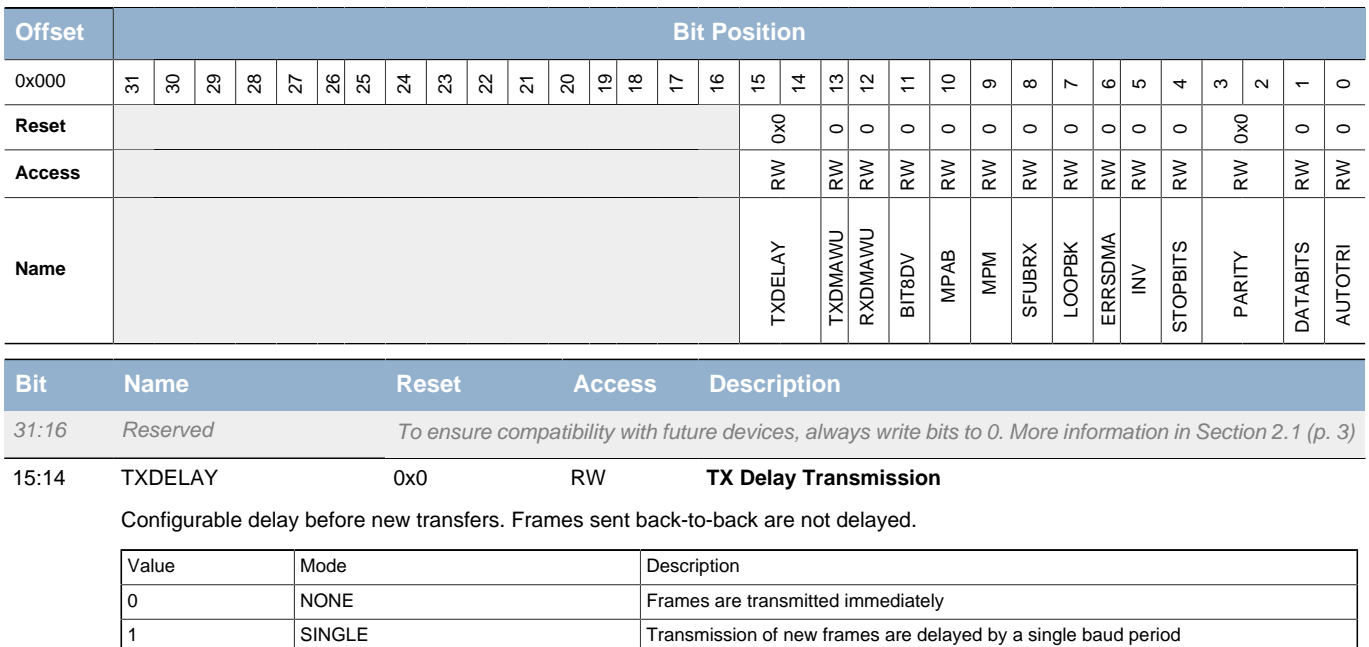

2 DOUBLE Transmission of new frames are delayed by two baud periods

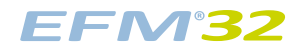

<span id="page-237-4"></span><span id="page-237-3"></span><span id="page-237-2"></span><span id="page-237-1"></span><span id="page-237-0"></span>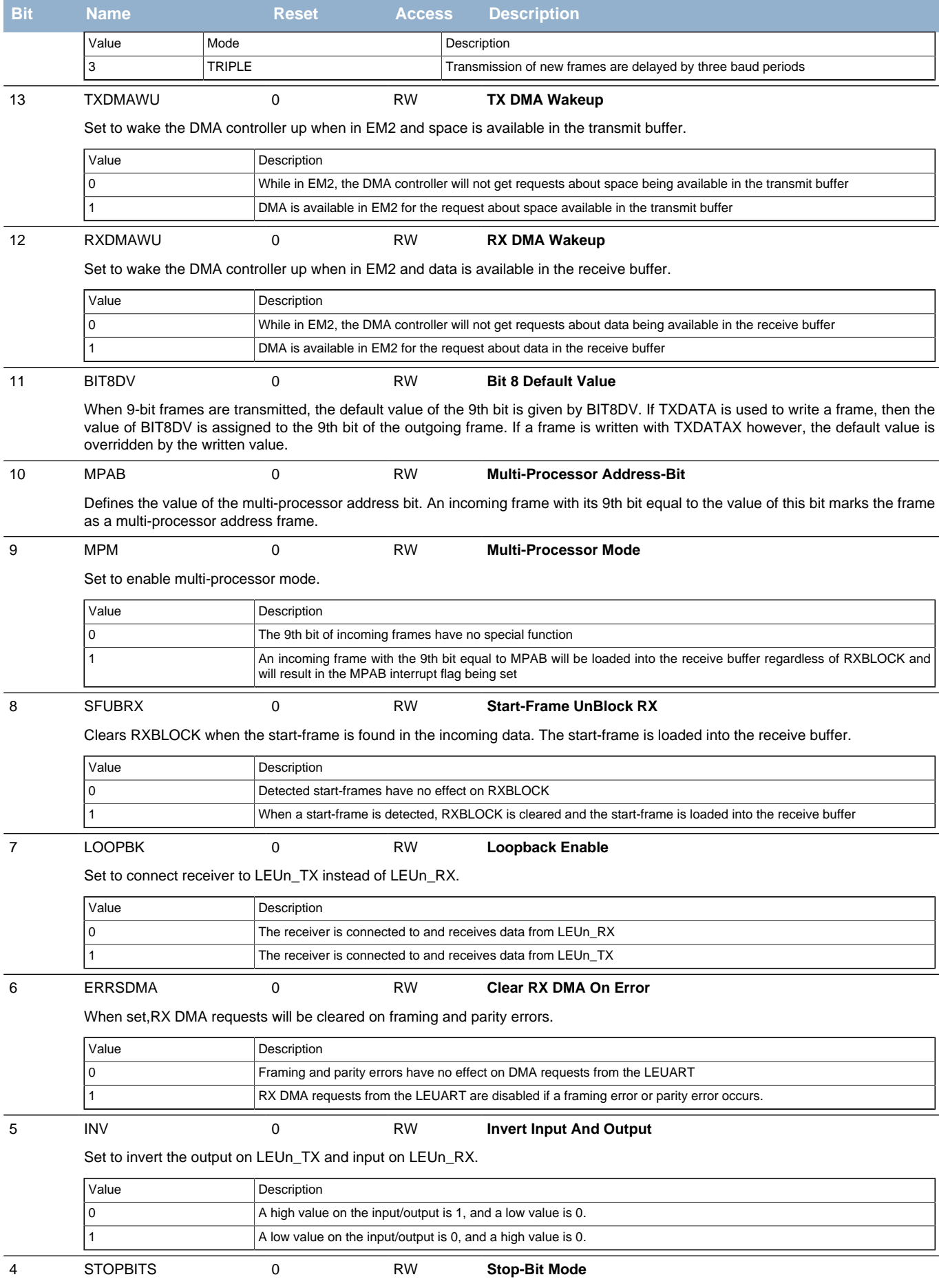

<span id="page-237-9"></span><span id="page-237-8"></span><span id="page-237-7"></span><span id="page-237-6"></span><span id="page-237-5"></span>Determines the number of stop-bits used. Only used when transmitting data. The receiver only verifies that one stop bit is present.

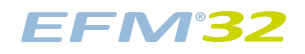

<span id="page-238-7"></span><span id="page-238-6"></span><span id="page-238-5"></span><span id="page-238-4"></span><span id="page-238-2"></span><span id="page-238-1"></span>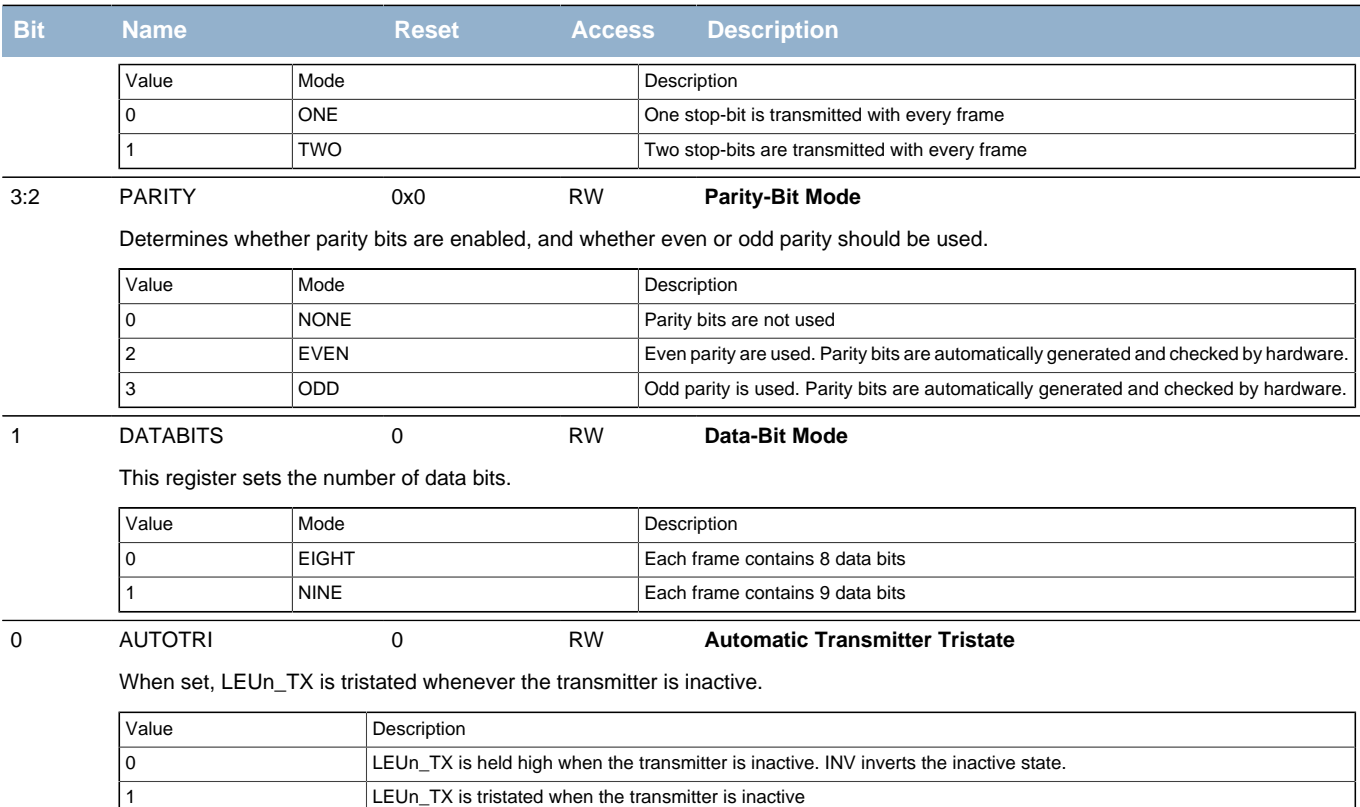

### <span id="page-238-9"></span><span id="page-238-8"></span><span id="page-238-3"></span><span id="page-238-0"></span>**16.5.2 LEUARTn\_CMD - Command Register (Async Reg)**

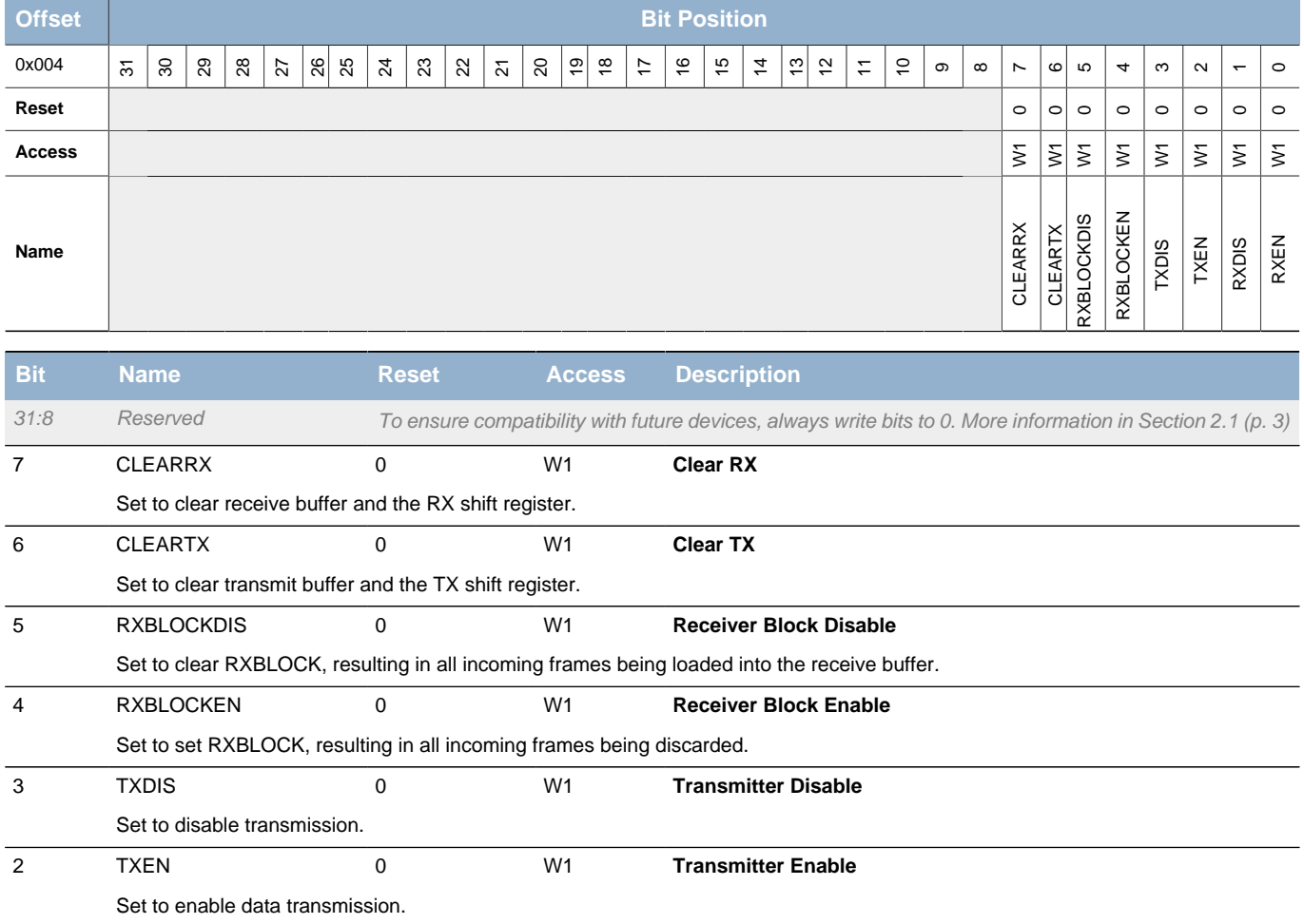

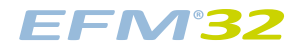

<span id="page-239-4"></span><span id="page-239-3"></span><span id="page-239-2"></span>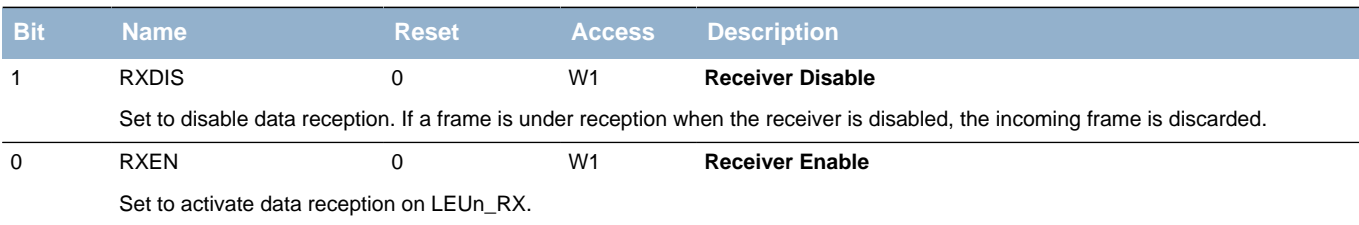

### <span id="page-239-6"></span><span id="page-239-5"></span><span id="page-239-0"></span>**16.5.3 LEUARTn\_STATUS - Status Register**

<span id="page-239-8"></span><span id="page-239-7"></span>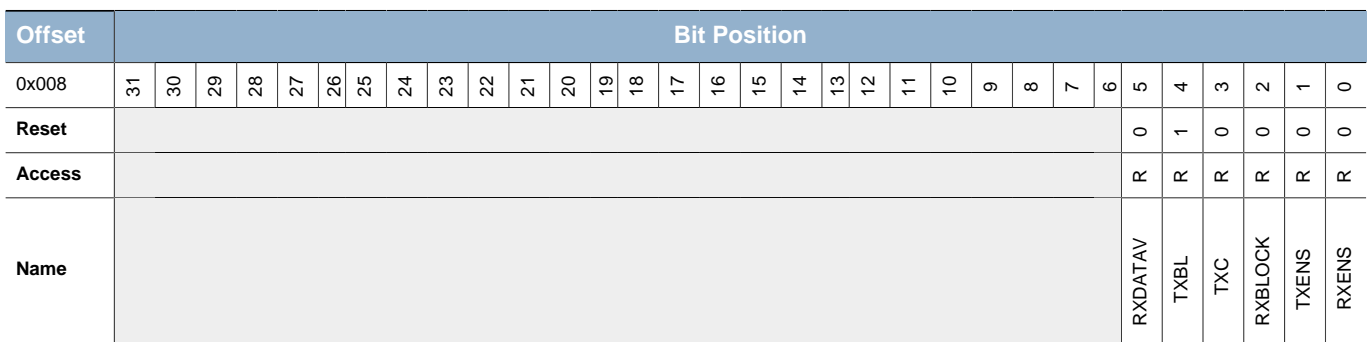

<span id="page-239-9"></span>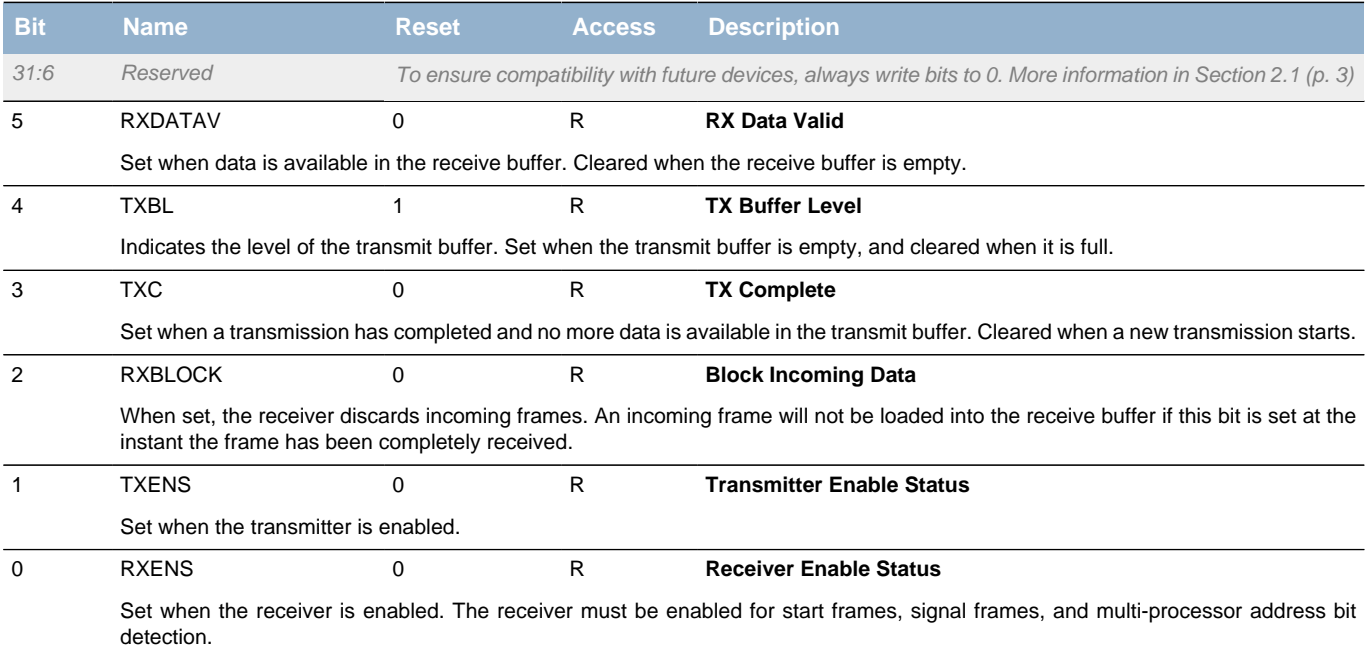

## <span id="page-239-1"></span>**16.5.4 LEUARTn\_CLKDIV - Clock Control Register (Async Reg)**

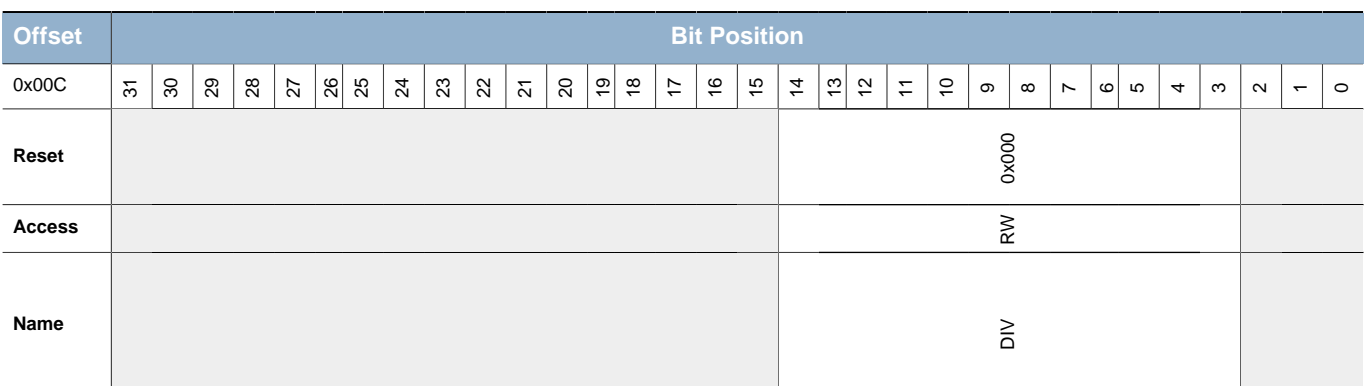

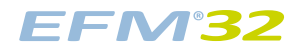

<span id="page-240-2"></span>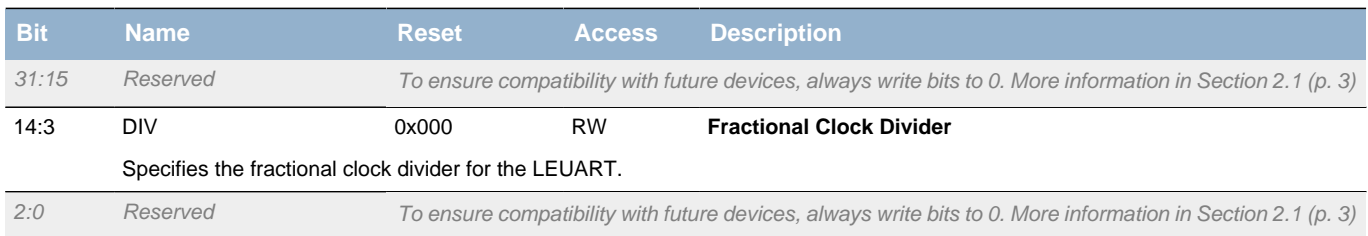

### <span id="page-240-0"></span>**16.5.5 LEUARTn\_STARTFRAME - Start Frame Register (Async Reg)**

For more information about Asynchronous Registers please see [Section 5.3 \(p. 20\) .](#page-19-0)

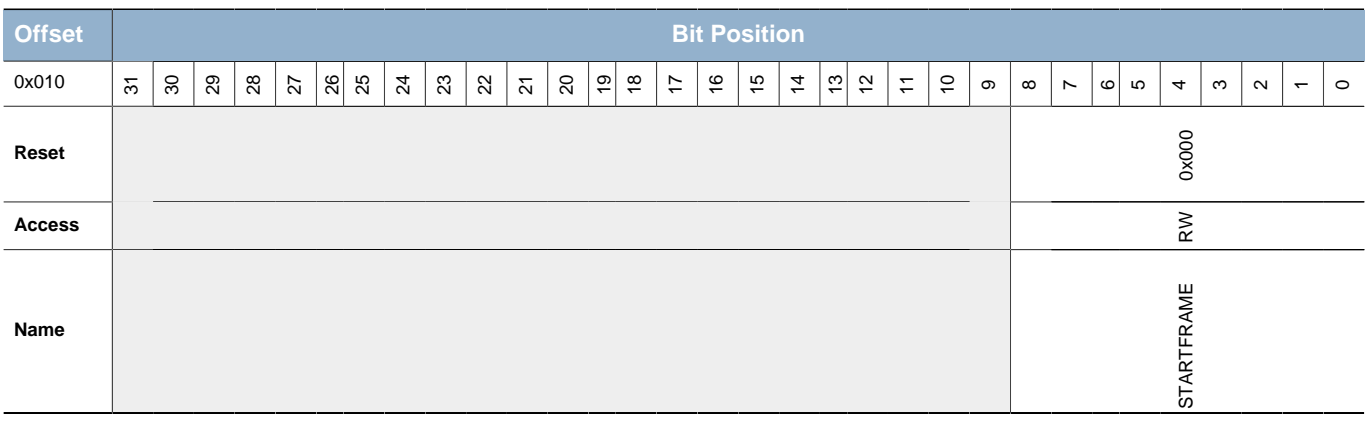

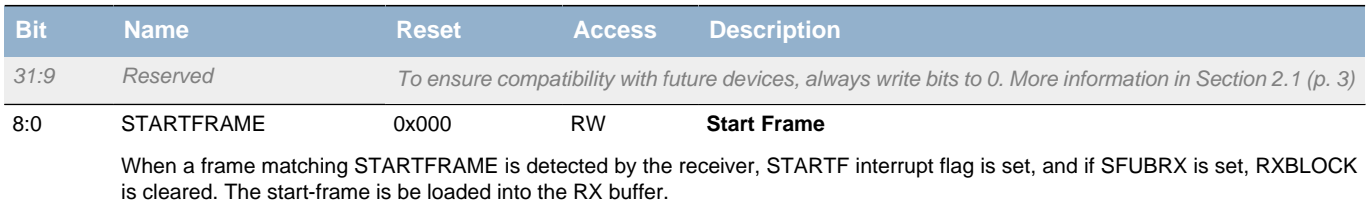

## <span id="page-240-1"></span>**16.5.6 LEUARTn\_SIGFRAME - Signal Frame Register (Async Reg)**

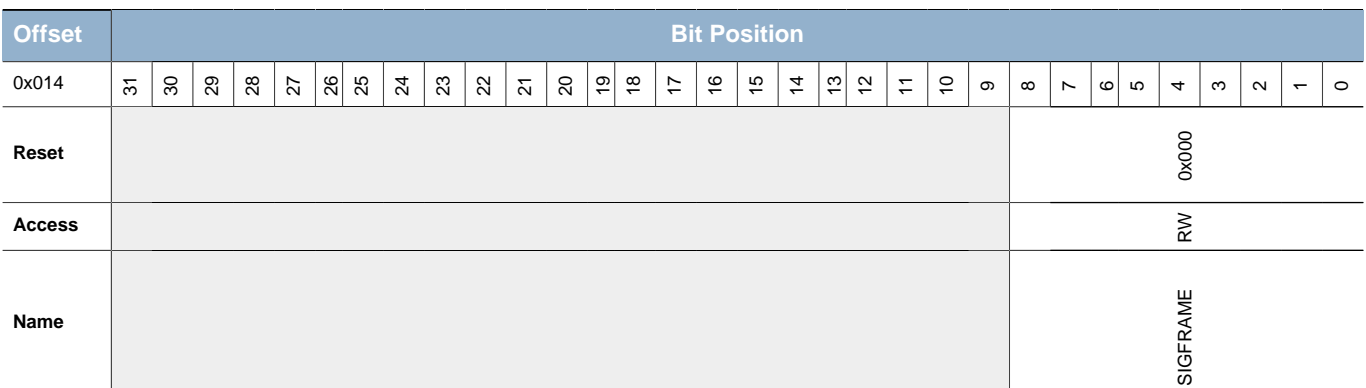

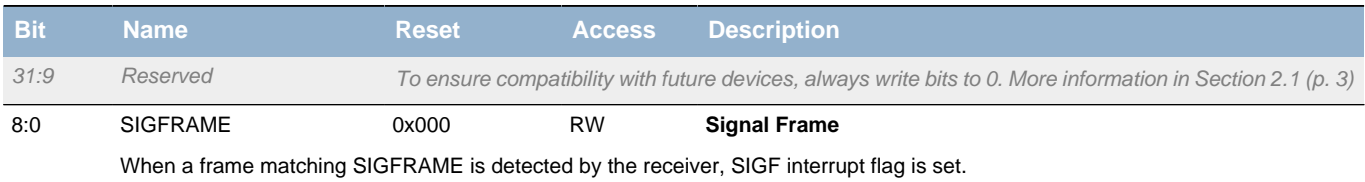

## <span id="page-241-0"></span>**16.5.7 LEUARTn\_RXDATAX - Receive Buffer Data Extended Register**

<span id="page-241-3"></span><span id="page-241-2"></span>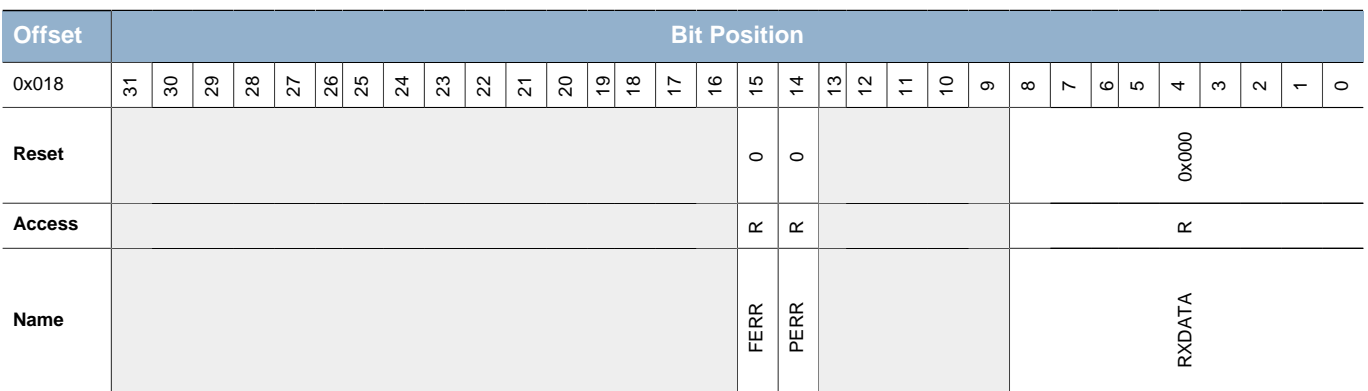

<span id="page-241-4"></span>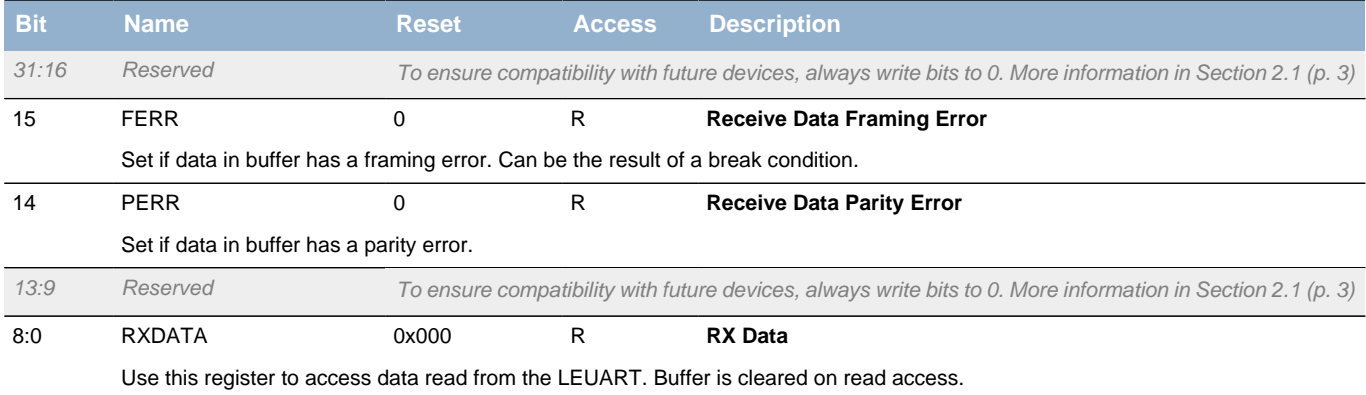

## <span id="page-241-1"></span>**16.5.8 LEUARTn\_RXDATA - Receive Buffer Data Register**

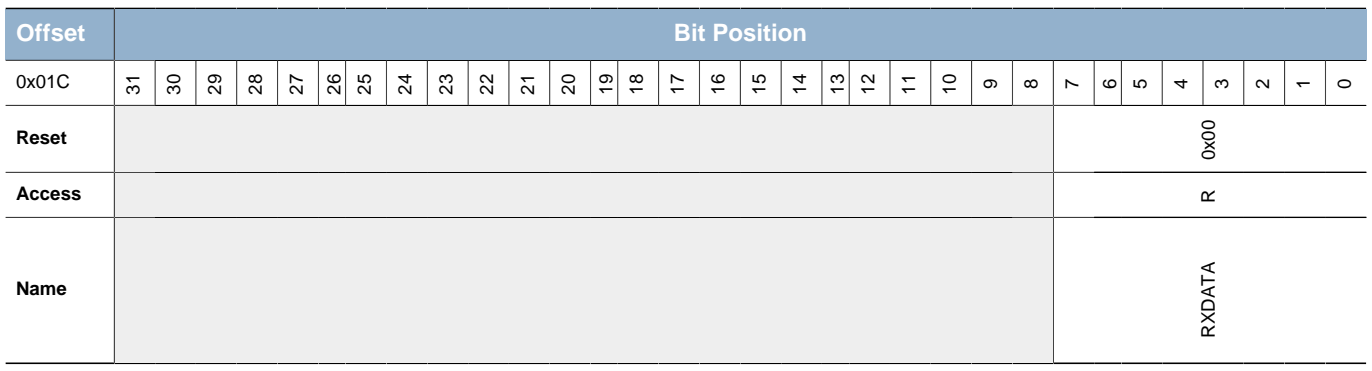

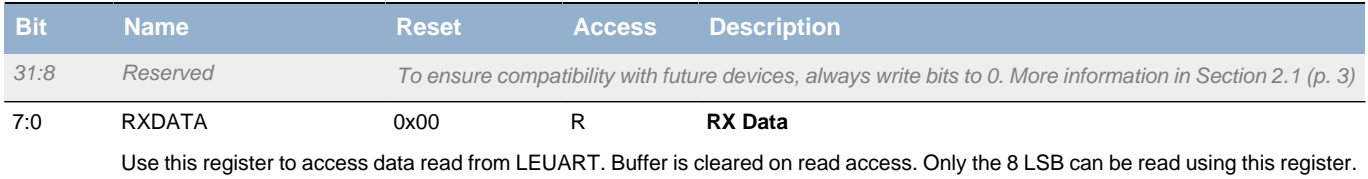

### <span id="page-242-0"></span>**16.5.9 LEUARTn\_RXDATAXP - Receive Buffer Data Extended Peek Register**

<span id="page-242-5"></span><span id="page-242-4"></span><span id="page-242-3"></span><span id="page-242-2"></span>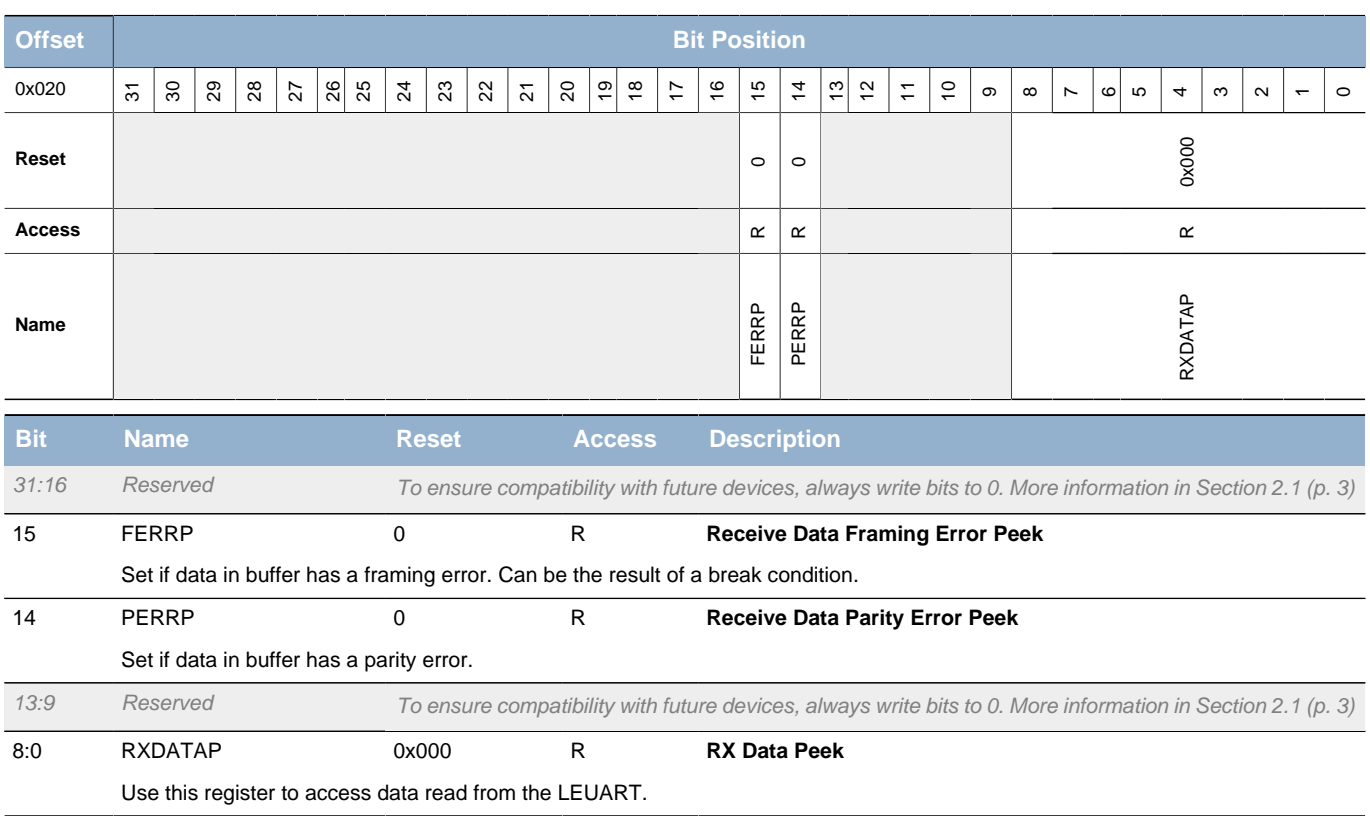

## <span id="page-242-1"></span>**16.5.10 LEUARTn\_TXDATAX - Transmit Buffer Data Extended Register (Async Reg)**

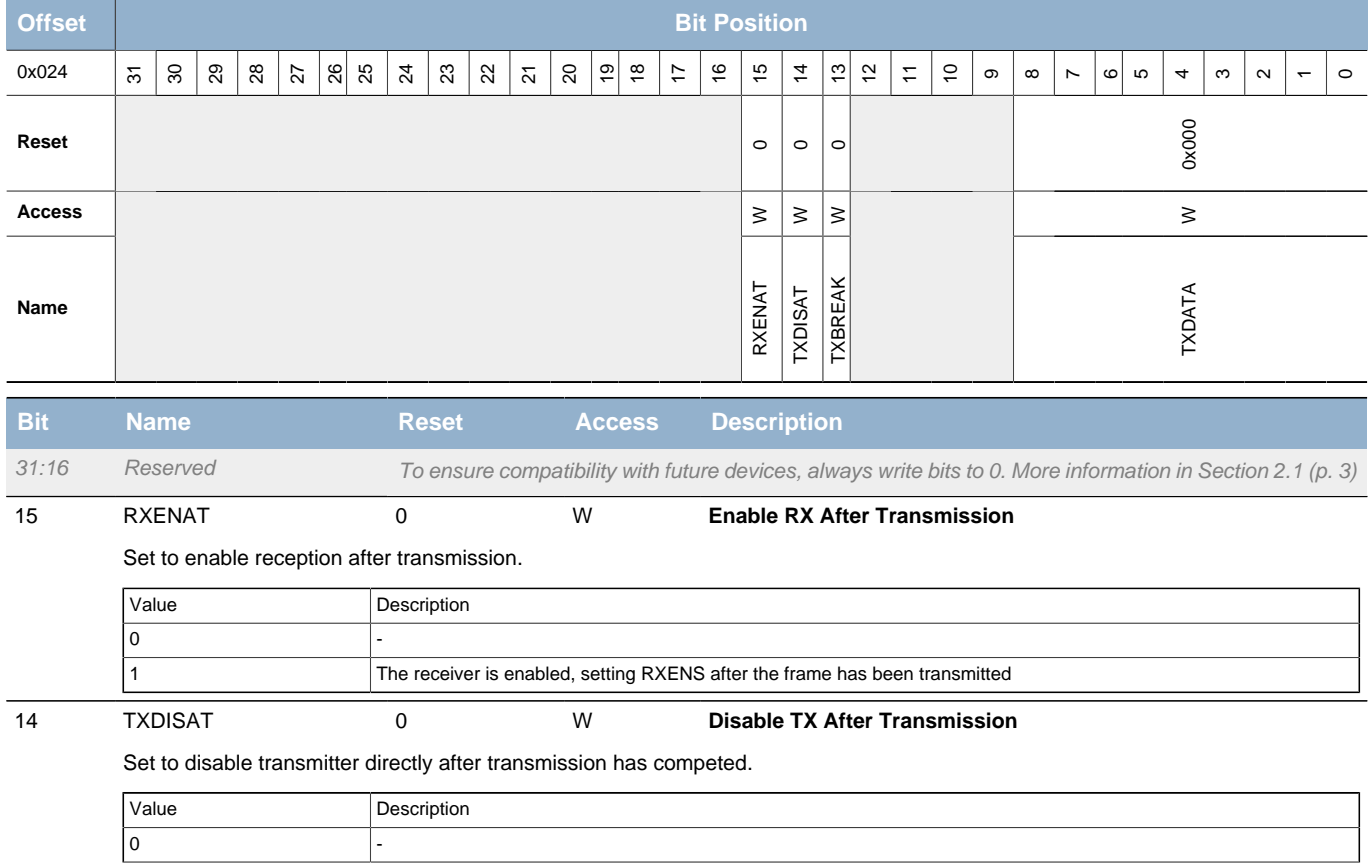

<span id="page-243-6"></span><span id="page-243-5"></span><span id="page-243-4"></span><span id="page-243-2"></span>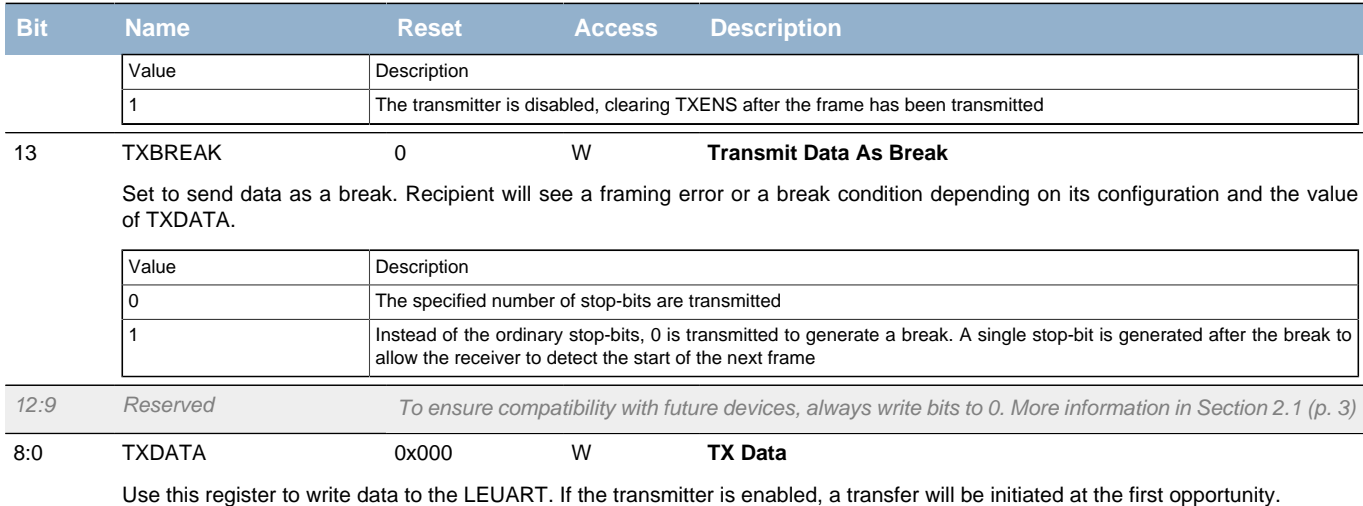

## <span id="page-243-3"></span><span id="page-243-0"></span>**16.5.11 LEUARTn\_TXDATA - Transmit Buffer Data Register (Async Reg)**

For more information about Asynchronous Registers please see [Section 5.3 \(p. 20\) .](#page-19-0)

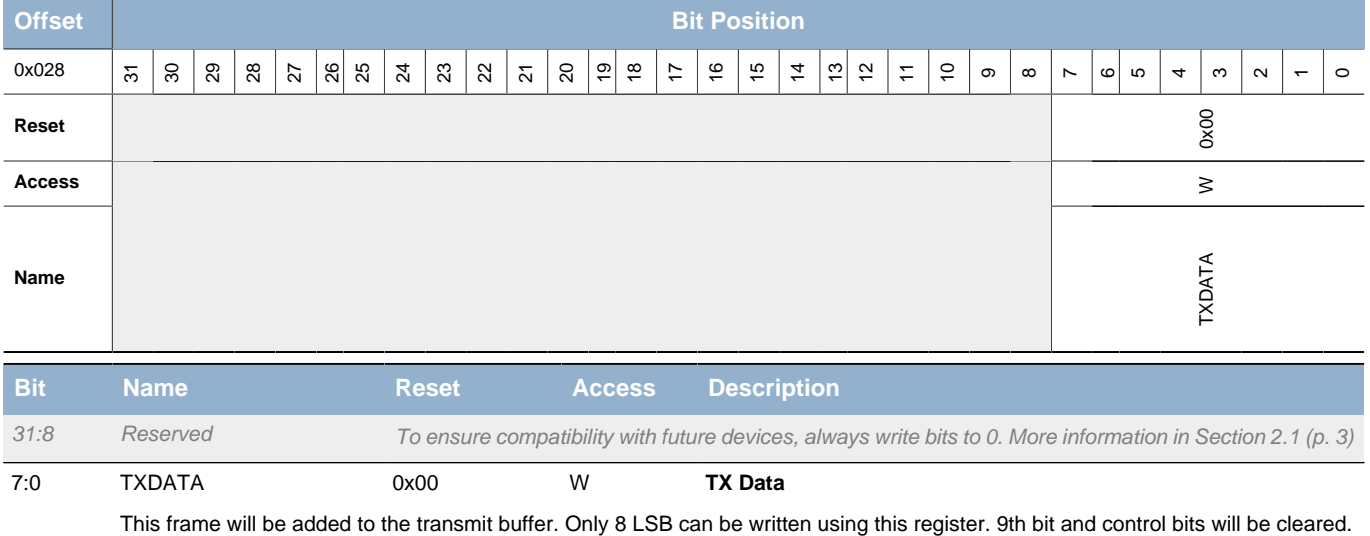

## <span id="page-243-1"></span>**16.5.12 LEUARTn\_IF - Interrupt Flag Register**

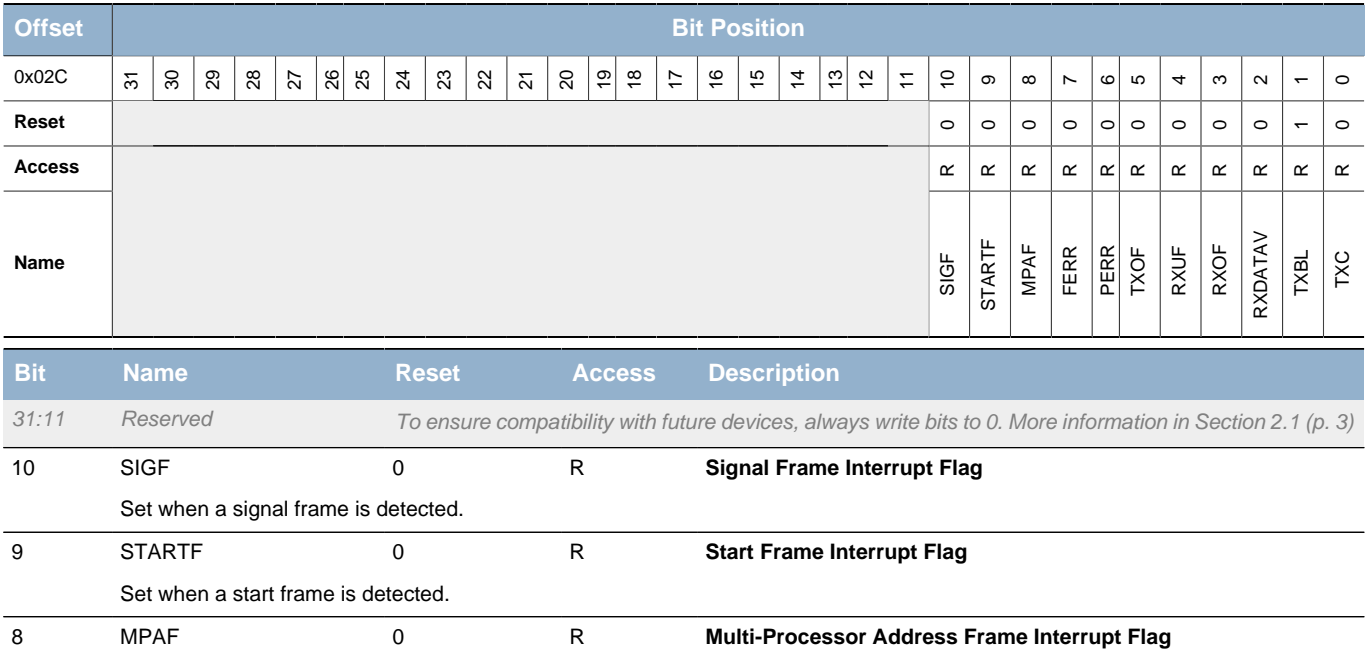

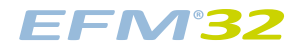

<span id="page-244-12"></span><span id="page-244-11"></span><span id="page-244-10"></span><span id="page-244-9"></span><span id="page-244-4"></span><span id="page-244-3"></span><span id="page-244-2"></span><span id="page-244-1"></span>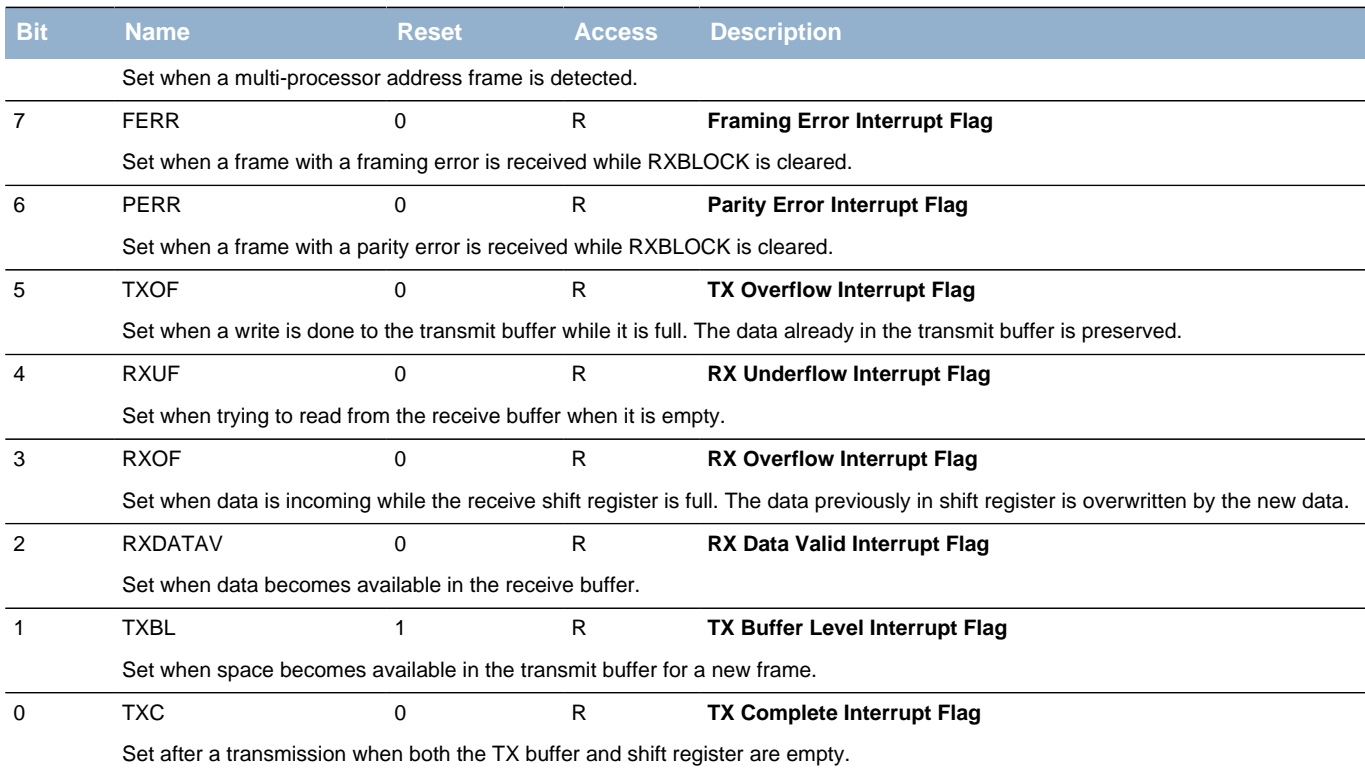

# <span id="page-244-16"></span><span id="page-244-15"></span><span id="page-244-14"></span><span id="page-244-13"></span><span id="page-244-8"></span><span id="page-244-7"></span><span id="page-244-6"></span><span id="page-244-5"></span><span id="page-244-0"></span>**16.5.13 LEUARTn\_IFS - Interrupt Flag Set Register**

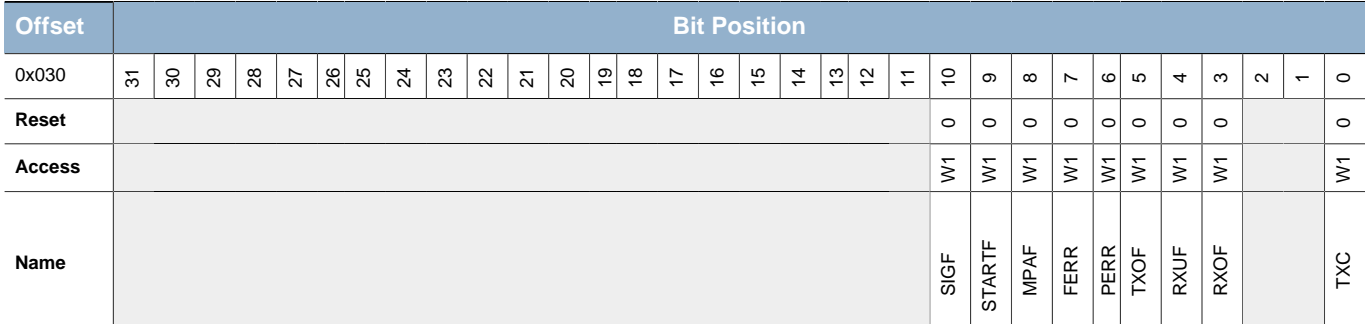

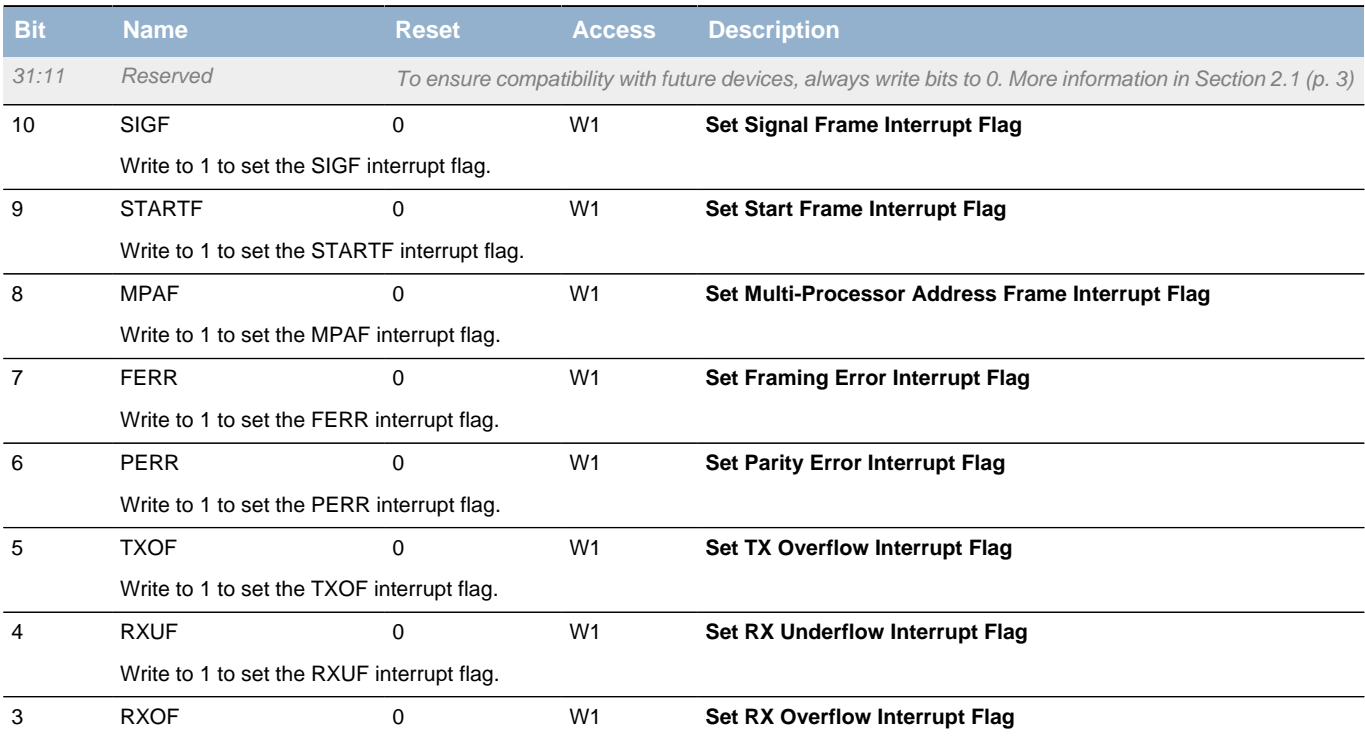

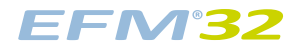

<span id="page-245-2"></span><span id="page-245-1"></span>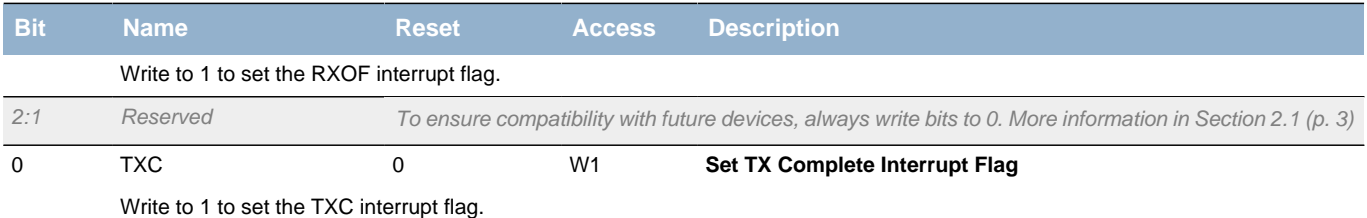

## <span id="page-245-4"></span><span id="page-245-3"></span><span id="page-245-0"></span>**16.5.14 LEUARTn\_IFC - Interrupt Flag Clear Register**

<span id="page-245-7"></span><span id="page-245-6"></span><span id="page-245-5"></span>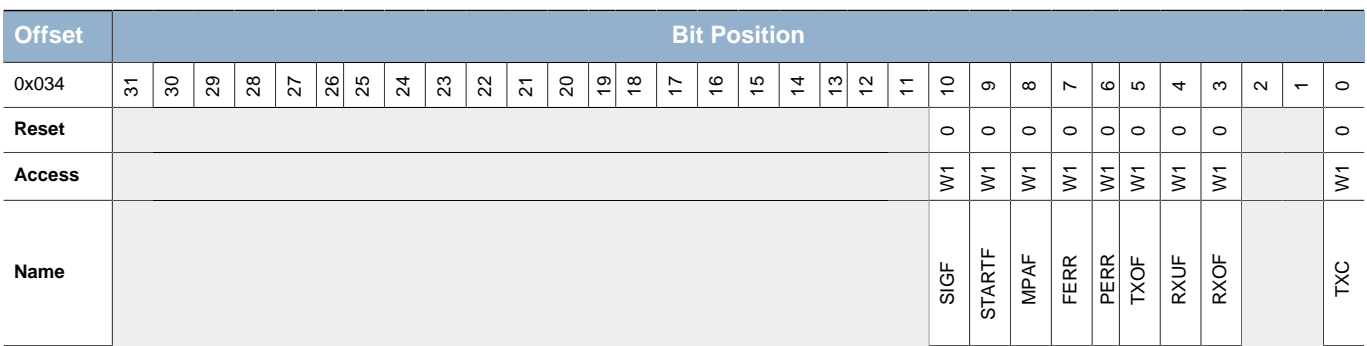

<span id="page-245-10"></span><span id="page-245-9"></span><span id="page-245-8"></span>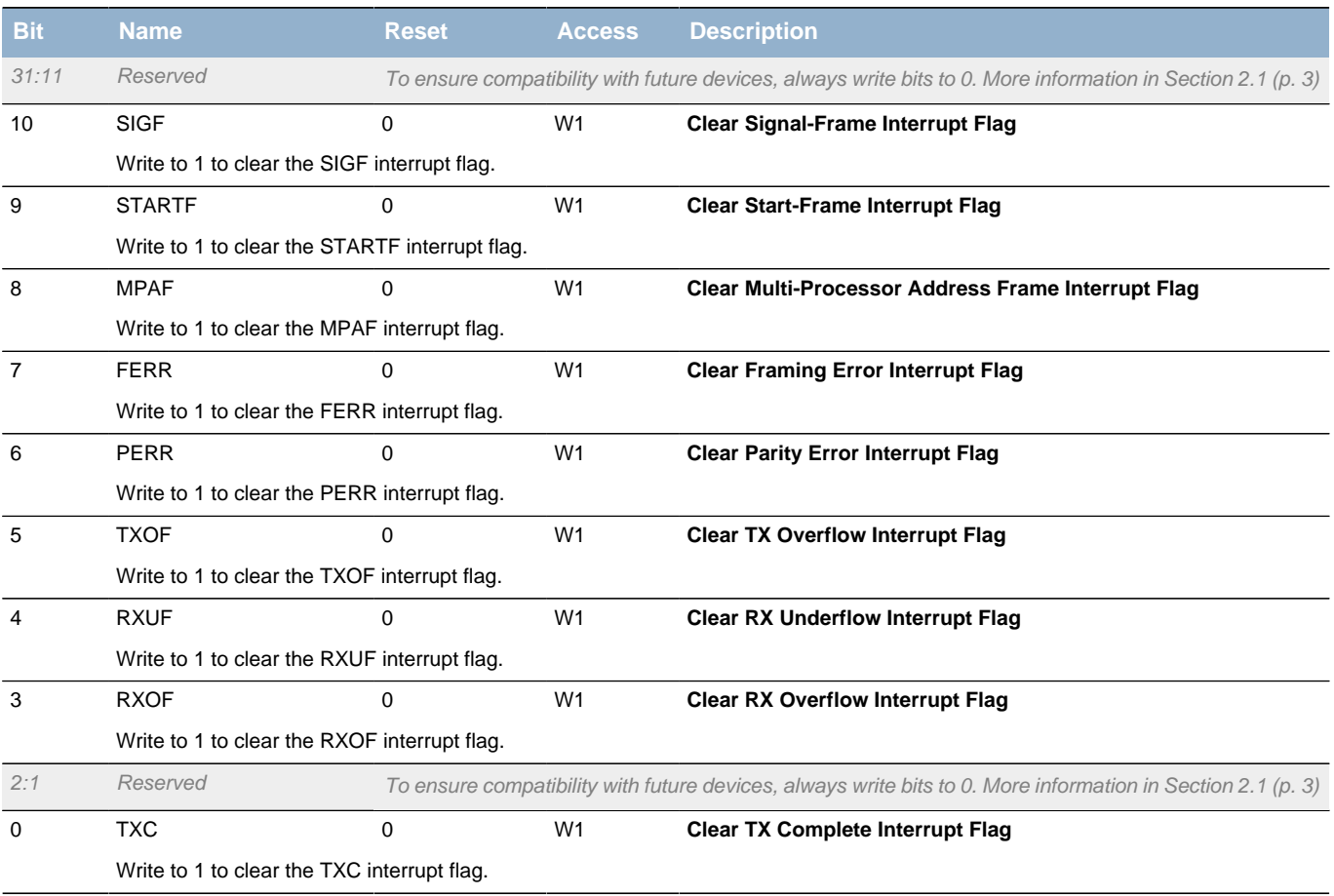

### <span id="page-246-0"></span>**16.5.15 LEUARTn\_IEN - Interrupt Enable Register**

<span id="page-246-3"></span><span id="page-246-2"></span>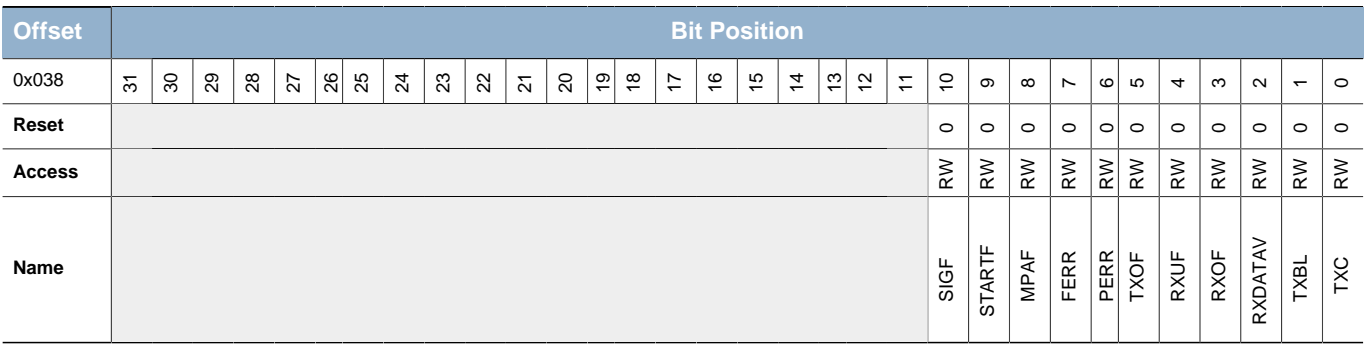

<span id="page-246-12"></span><span id="page-246-11"></span><span id="page-246-10"></span><span id="page-246-9"></span><span id="page-246-8"></span><span id="page-246-7"></span><span id="page-246-6"></span><span id="page-246-5"></span><span id="page-246-4"></span>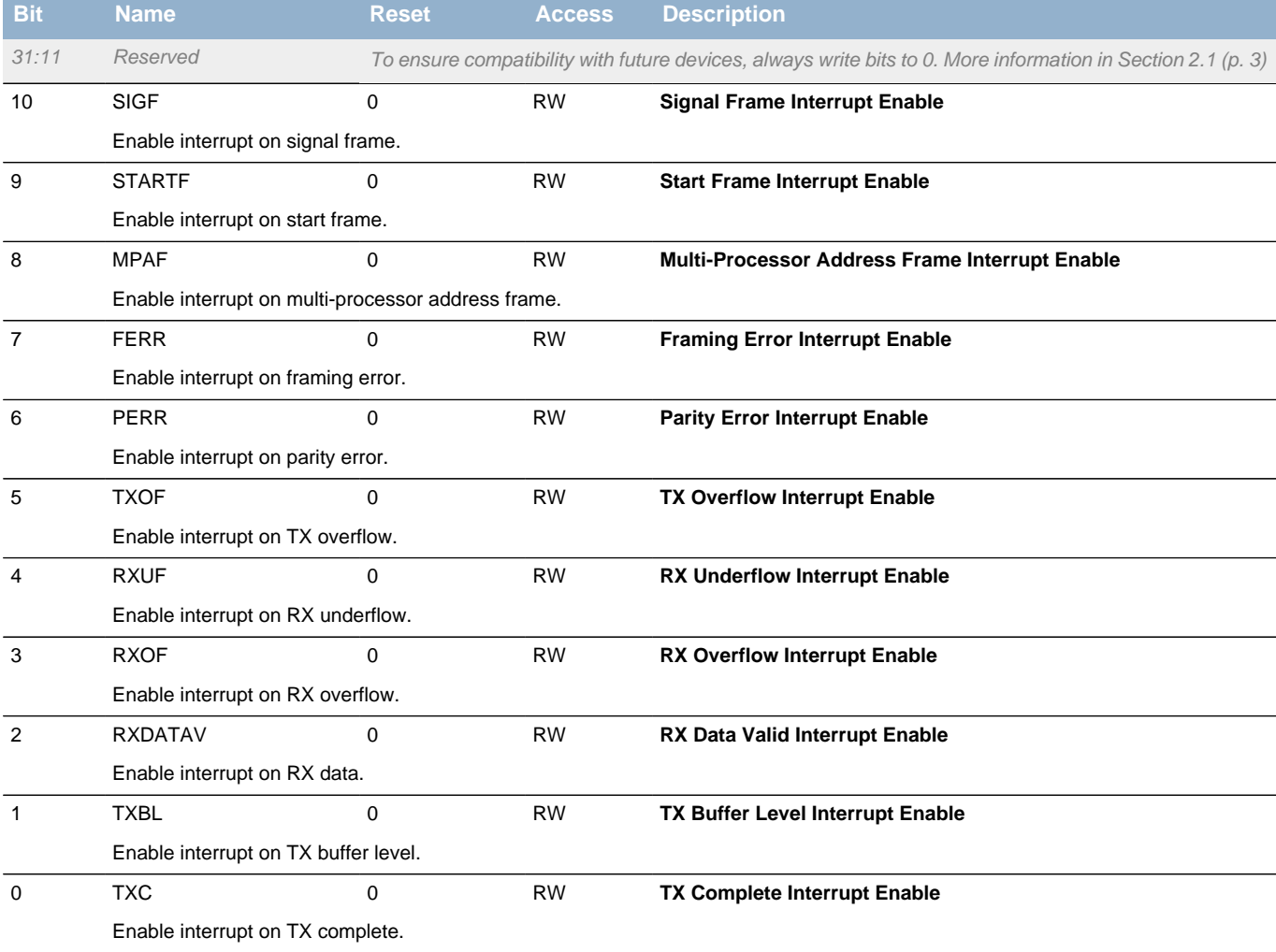

## <span id="page-246-1"></span>**16.5.16 LEUARTn\_PULSECTRL - Pulse Control Register (Async Reg)**

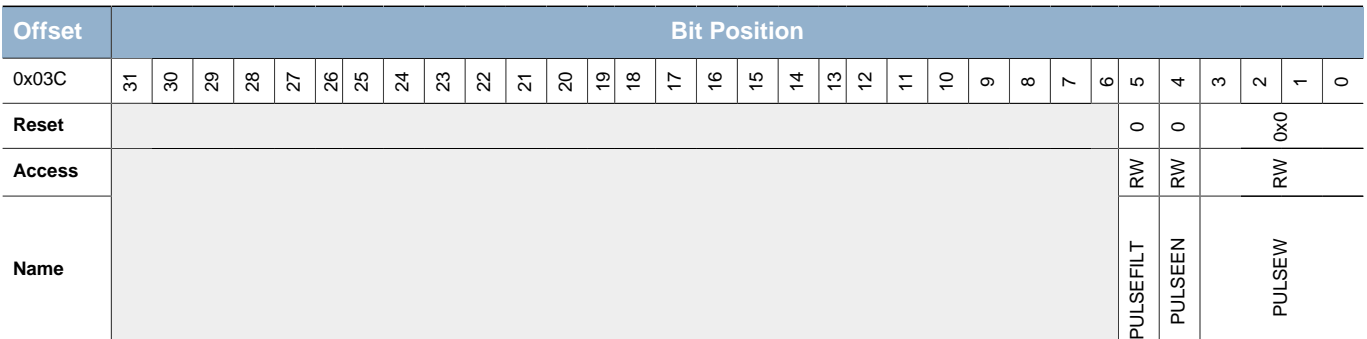

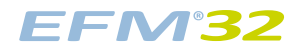

<span id="page-247-5"></span><span id="page-247-2"></span>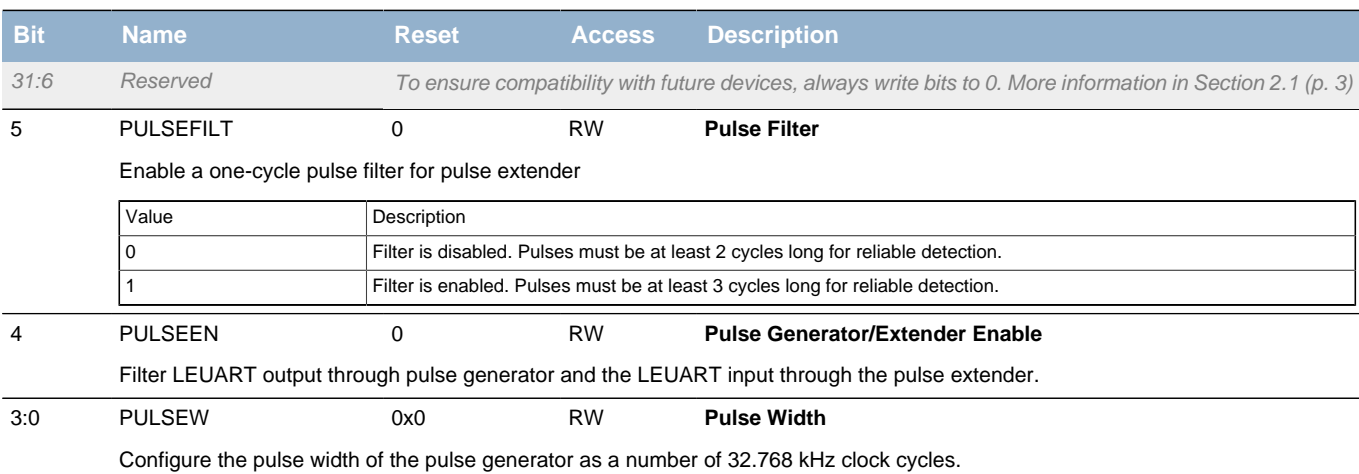

## <span id="page-247-4"></span><span id="page-247-3"></span><span id="page-247-0"></span>**16.5.17 LEUARTn\_FREEZE - Freeze Register**

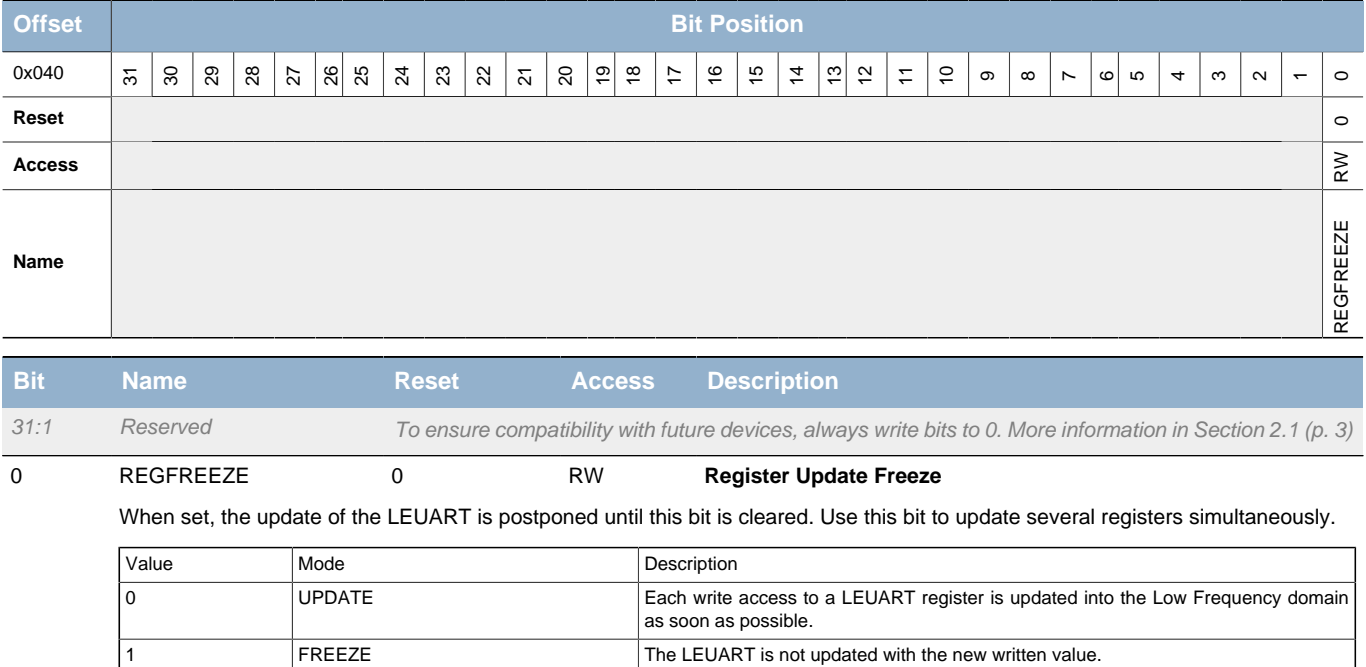

## <span id="page-247-1"></span>**16.5.18 LEUARTn\_SYNCBUSY - Synchronization Busy Register**

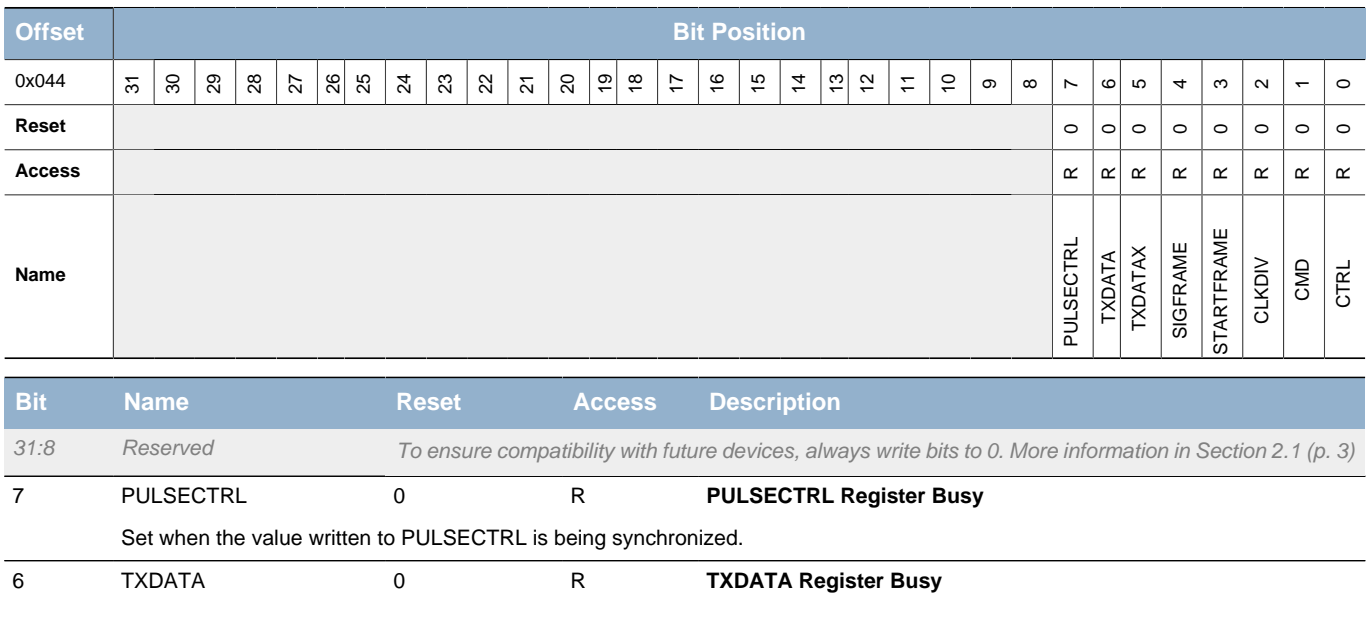

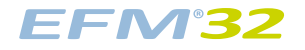

<span id="page-248-7"></span><span id="page-248-3"></span><span id="page-248-2"></span><span id="page-248-1"></span>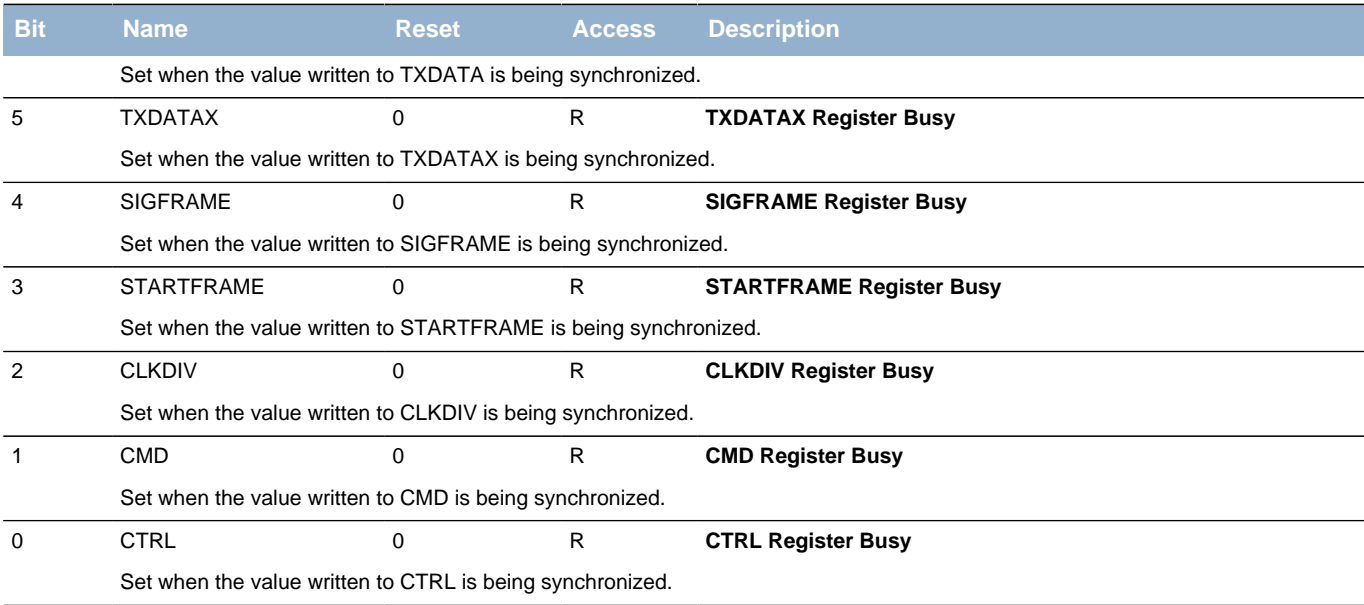

## <span id="page-248-9"></span><span id="page-248-8"></span><span id="page-248-6"></span><span id="page-248-5"></span><span id="page-248-4"></span><span id="page-248-0"></span>**16.5.19 LEUARTn\_ROUTE - I/O Routing Register**

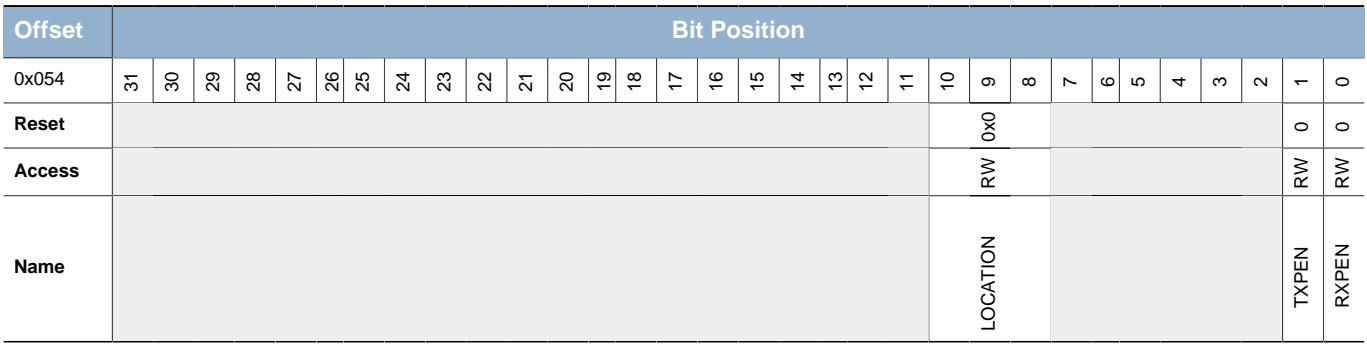

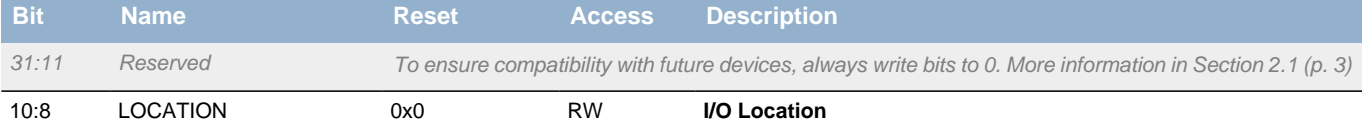

Decides the location of the LEUART I/O pins.

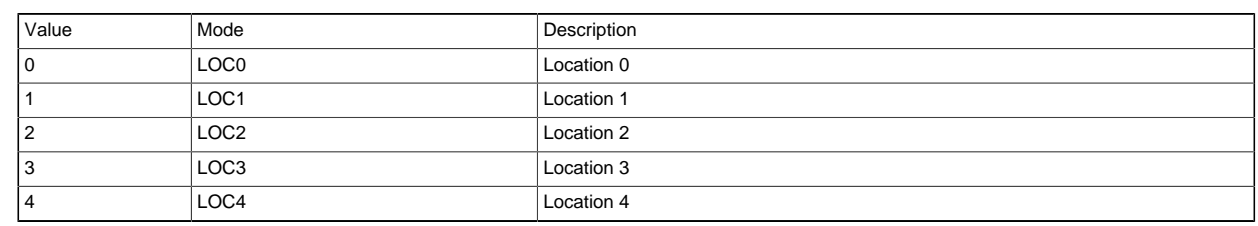

7:2 Reserved To ensure compatibility with future devices, always write bits to 0. More information in [Section 2.1 \(p. 3\)](#page-2-0)

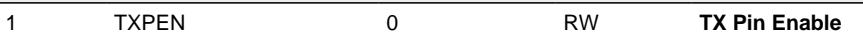

#### When set, the TX pin of the LEUART is enabled.

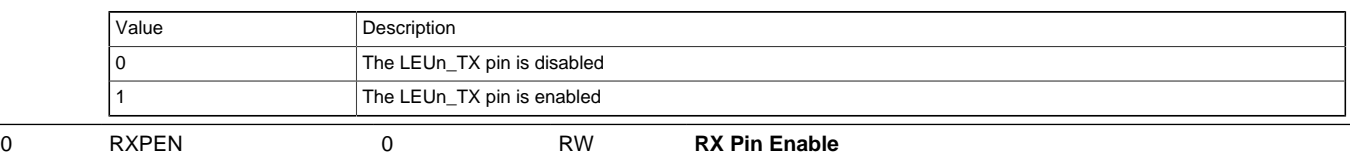

When set, the RX pin of the LEUART is enabled.

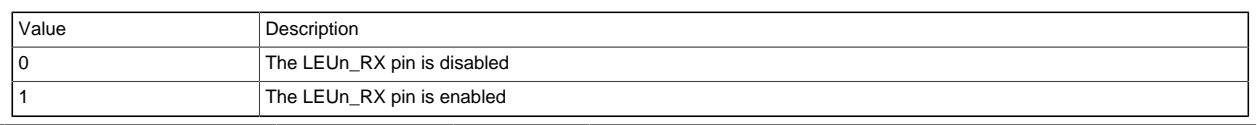

## <span id="page-249-0"></span>**16.5.20 LEUARTn\_INPUT - LEUART Input Register**

 PRSCH3 PRS Channel 3 selected 4 PRSCH4 PRSCH4 PRS Channel 4 selected FRSCH5 PRSCH5 PRS Channel 5 selected PRSCH6 PRSCH6 PRS Channel 6 selected T PRSCH7 PRSCH7 PRS Channel 7 selected

<span id="page-249-2"></span><span id="page-249-1"></span>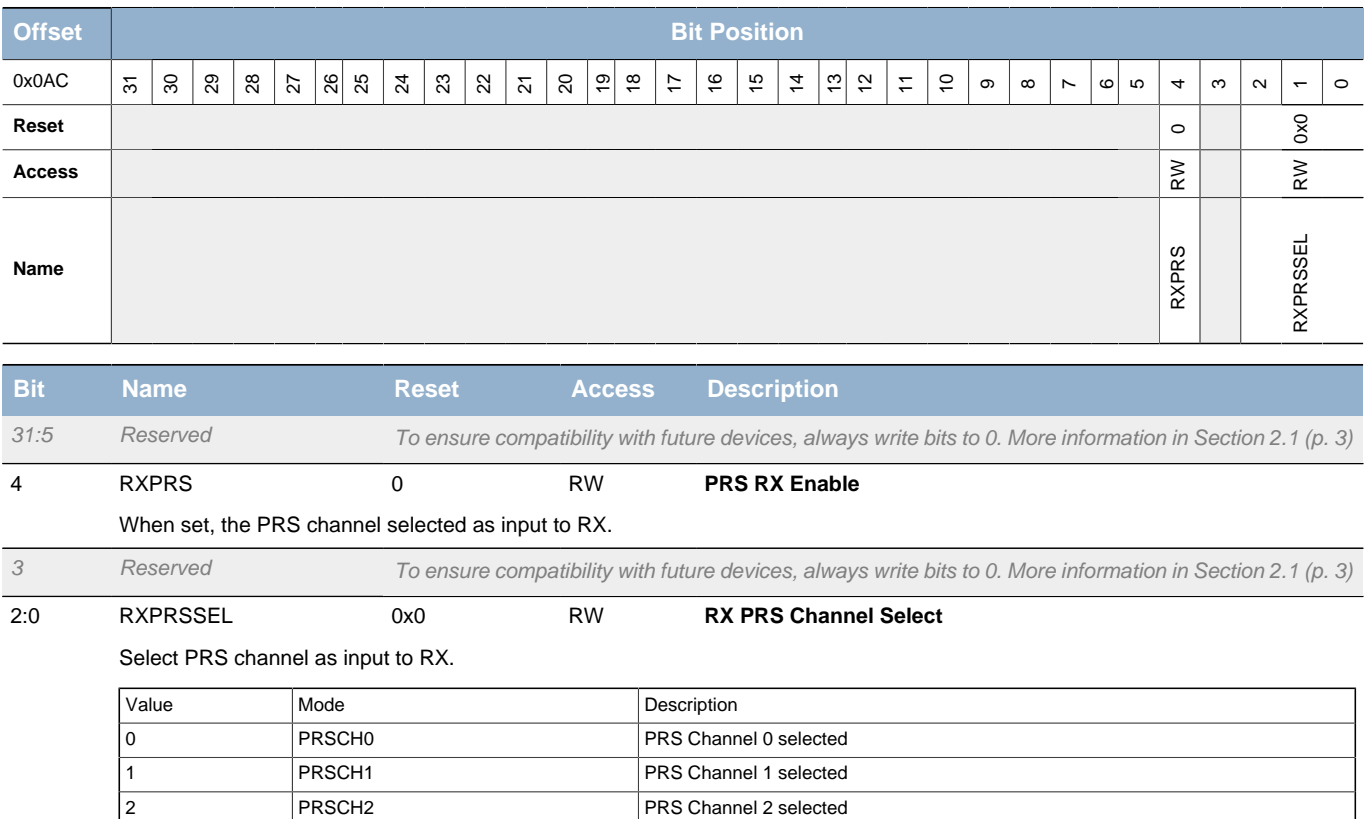

# **17 TIMER - Timer/Counter**

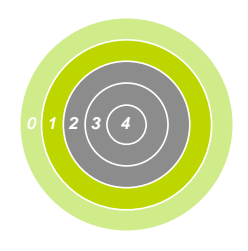

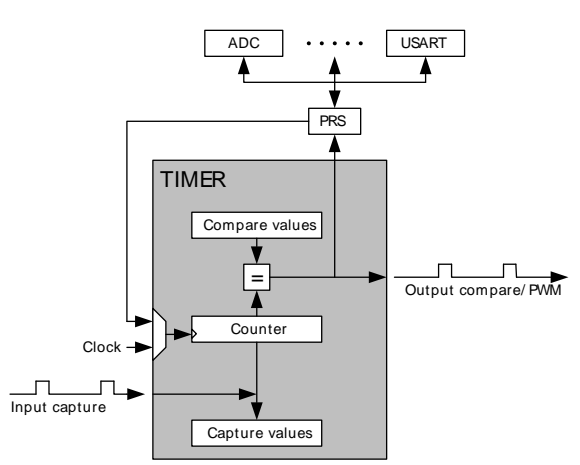

#### **Quick Facts**

#### **What?**

The TIMER (Timer/Counter) keeps track of timing and counts events, generates output waveforms and triggers timed actions in other peripherals.

#### **Why?**

Most applications have activities that need to be timed accurately with as little CPU intervention and energy consumption as possible.

#### **How?**

The flexible 16-bit TIMER can be configured to provide PWM waveforms or work as a frequency generator. The Timer can also count events and control other peripherals through the PRS, which offloads the CPU and reduce energy consumption.

## **17.1 Introduction**

The 16-bit general purpose Timer has 3 compare/capture channels for input capture and compare/Pulse-Width Modulation (PWM) output.

### **17.2 Features**

- 16-bit auto reload up/down counter
	- Dedicated 16-bit reload register which serves as counter maximum
- 3 Compare/Capture channels
	- Individual configurable as either input capture or output compare/PWM
- Multiple Counter modes
	- Count up
	- Count down
	- Count up/down
	- Quadrature Decoder
	- Direction and count from external pins
- 2x Count Mode
- Counter control from PRS or external pin
	- Start
	- Stop
	- Reload and start
- Inter-Timer connection
	- Allows 32-bit counter mode
	- Start/stop synchronization between several Timers
- Input Capture
	- Period measurement
	- Pulse width measurement

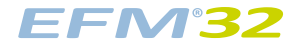

- Two capture registers for each capture channel
	- Capture on either positive or negative edge
	- Capture on both edges
- Optional digital noise filtering on capture inputs
- Output Compare
	- Compare output toggle/pulse on compare match
	- Immediate update of compare registers
- PWM
	- Up-count PWM
	- Up/down-count PWM
	- Predictable initial PWM output state (configured by SW)
	- Buffered compare register to ensure glitch-free update of compare values
- Clock sources
	- $\bullet$  HFPERCLK<sub>TIMERn</sub>
		- 10-bit Prescaler
	- External pin
	- Peripheral Reflex System
- Debug mode
	- Configurable to either run or stop when processor is stopped (break)
- Interrupts, PRS output and/or DMA request
	- Underflow
	- Overflow
	- Compare/Capture event

# **17.3 Functional Description**

An overview of the TIMER module is shown in [Figure 17.1 \(p. 252\) .](#page-251-0) The Timer module consists of a 16 bit up/down counter with 3 Compare/Capture channels connected to pins TIMn\_CC0, TIMn\_CC1, and TIMn\_CC2.

#### <span id="page-251-0"></span>**Figure 17.1. TIMER Block Overview**

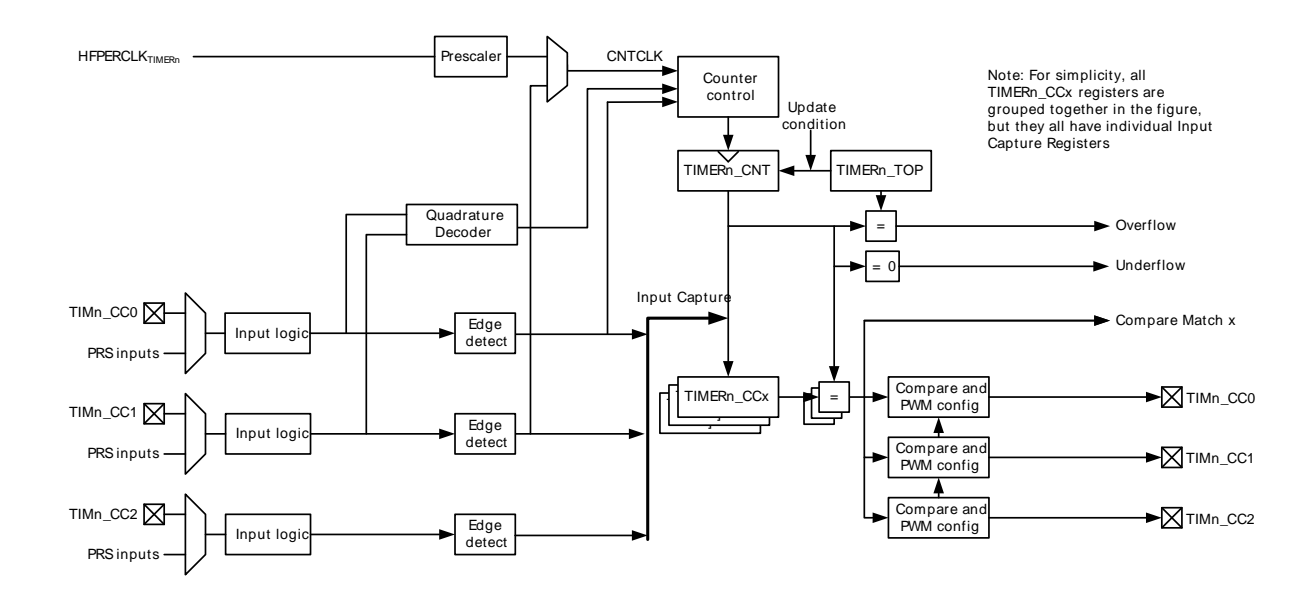

### **17.3.1 Counter Modes**

The Timer consists of a counter that can be configured to the following modes:
- 1. Up-count: Counter counts up until it reaches the value in TIMERn\_TOP, where it is reset to 0 before counting up again.
- 2. Down-count: The counter starts at the value in TIMERn\_TOP and counts down. When it reaches 0, it is reloaded with the value in TIMERn\_TOP.
- 3. Up/Down-count: The counter starts at 0 and counts up. When it reaches the value in TIMERn\_TOP, it counts down until it reaches 0 and starts counting up again.
- 4. Quadrature Decoder: Two input channels where one determines the count direction, while the other pin triggers a clock event.

In addition, to the TIMER modes listed above, the TIMER also supports a 2x Count Mode. In this mode the counter increments/decrements by 2. The 2x Count Mode intended use is to generate 2x PWM frequency when the Compare/Capture channel is put in PWM mode. The 2x Count Mode can be enabled by setting the X2CNT bitfield in the TIMERn\_CTRL register.

The counter value can be read or written by software at any time by accessing the CNT field in TIMERn\_CNT.

## **17.3.1.1 Events**

Overflow is set when the counter value shifts from TIMERn\_TOP to the next value when counting up. In up-count mode the next value is 0. In up/down-count mode, the next value is TIMERn\_TOP-1.

Underflow is set when the counter value shifts from 0 to the next value when counting down. In downcount mode, the next value is TIMERn\_TOP. In up/down-count mode the next value is 1.

Update event is set on overflow in up-count mode and on underflow in down-count or up/down count mode. This event is used to time updates of buffered values.

### **17.3.1.2 Operation**

[Figure 17.2 \(p. 254\)](#page-253-0) shows the hardware Timer/Counter control. Software can start or stop the counter by writing a 1 to the START or STOP bits in TIMERn\_CMD. The counter value (CNT in TIMERn\_CNT) can always be written by software to any 16-bit value.

It is also possible to control the counter through either an external pin or PRS input. This is done through the input logic for the Compare/Capture Channel 0. The Timer/Counter allows individual actions (start, stop, reload) to be taken for rising and falling input edges. This is configured in the RISEA and FALLA fields in TIMERn\_CTRL. The reload value is 0 in up-count and up/down-count mode and TOP in downcount mode.

The RUNNING bit in TIMERn STATUS indicates if the Timer is running or not. If the SYNC bit in TIMERn CTRL is set, the Timer is started/stopped/reloaded (external pin or PRS) when any of the other timers are started/stopped/reloaded.

The DIR bit in TIMERn STATUS indicates the counting direction of the Timer at any given time. The counter value can be read or written by software through the CNT field in TIMERn\_CNT. In Up/Down-Count mode the count direction will be set to up if the CNT value is written by software.

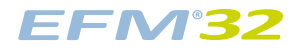

#### <span id="page-253-0"></span>**Figure 17.2. TIMER Hardware Timer/Counter Control**

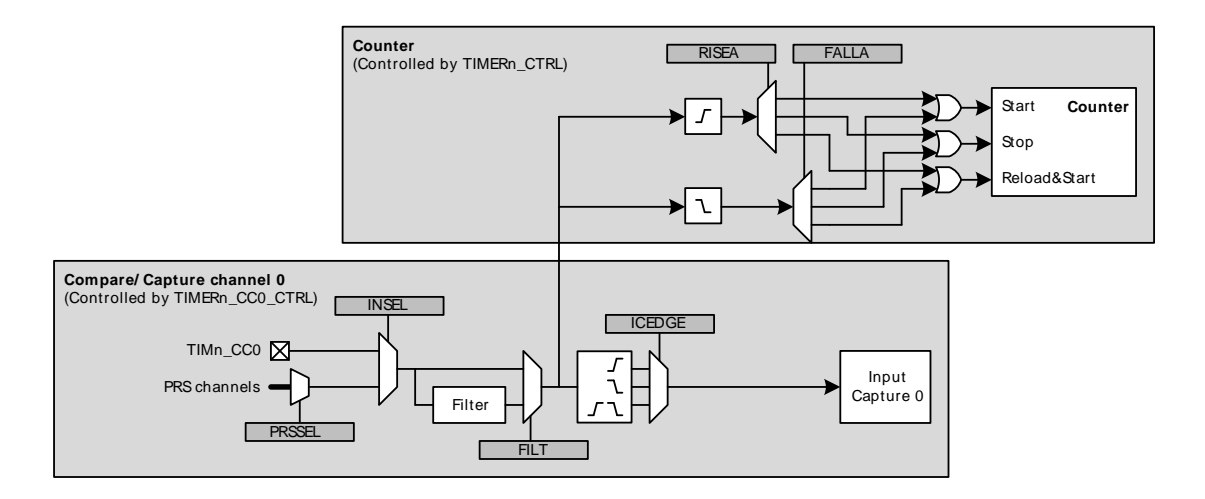

### **17.3.1.3 Clock Source**

The counter can be clocked from several sources, which are all synchronized with the peripheral clock (HFPERCLK). See [Figure 17.3 \(p. 254\) .](#page-253-1)

#### <span id="page-253-1"></span>**Figure 17.3. TIMER Clock Selection**

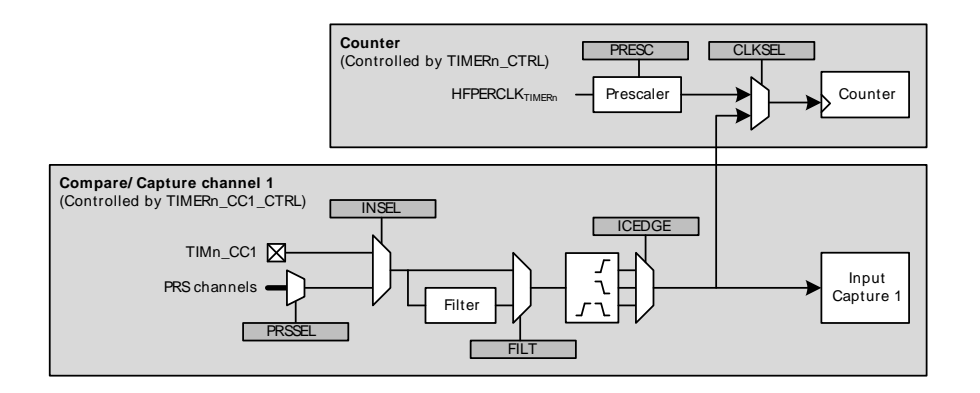

## **17.3.1.3.1 Peripheral Clock (HFPERCLK)**

The peripheral clock (HFPERCLK) can be used as a source with a configurable prescale factor of 2^PRESC, where PRESC is an integer between 0 and 10, which is set in PRESC in TIMERn\_CTRL. However, if 2x Count Mode is enabled and the Compare/Capture channels are put in PWM mode, the CC output is updated on both clock edges so prescaling the peripheral clock will result in incorrect result. The prescaler is stopped and reset when the timer is stopped.

### **17.3.1.3.2 Compare/ Capture Channel 1 Input**

The Timer can also be clocked by positive and/or negative edges on the Compare/Capture channel 1 input. This input can either come from the TIMn\_CC1 pin or one of the PRS channels. The input signal must not have a higher frequency than  $f_{HFPERC, K}/3$  when running from a pin input or a PRS input with FILT enabled in TIMERn CCx CTRL. When running from PRS without FILT, the frequency can be as high as  $f_{HFPERC,K}$ . Note that when clocking the Timer from the same pulse that triggers a start (through RISEA/FALLA in TIMERn\_CTRL), the starting pulse will not update the Counter Value.

## **17.3.1.3.3 Underflow/Overflow from Neighboring Timer**

All Timers are linked together (see [Figure 17.4 \(p. 255\)](#page-254-0) ), allowing timers to count on overflow/underflow from the lower numbered neighbouring timers to form a 32-bit or 48-bit timer. Note that all timers must be set to same count direction and less significant timer(s) can only be set to count up or down.

### <span id="page-254-0"></span>**Figure 17.4. TIMER Connections**

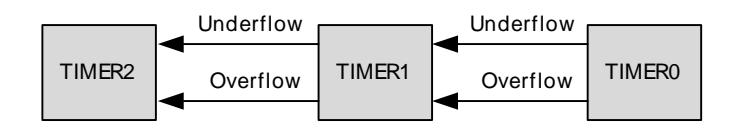

## **17.3.1.4 One-Shot Mode**

By default, the counter counts continuously until it is stopped. If the OSMEN bit is set in the TIMERn CTRL register, however, the counter is disabled by hardware on the first update event. Note that when the counter is running with CC1 as clock source (0b01 in CLKSEL in TIMERn\_CTRL) and OSMEN is set, a CC1 capture event will not take place on the update event (CC1 rising edge) that stops the Timer.

## **17.3.1.5 Top Value Buffer**

The TIMERn TOP register can be altered either by writing it directly or by writing to the TIMER TOPB (buffer) register. When writing to the buffer register the TIMERn\_TOPB register will be written to TIMERn\_TOP on the next update event. Buffering ensures that the TOP value is not set below the actual count value. The TOPBV flag in TIMERn\_STATUS indicates whether the TIMERn\_TOPB register contains data that have not yet been written to the TIMERn\_TOP register (see [Figure 17.5 \(p. 255\) .](#page-254-1)

### <span id="page-254-1"></span>**Figure 17.5. TIMER TOP Value Update Functionality**

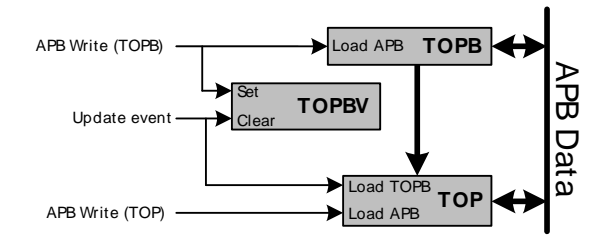

## **17.3.1.6 Quadrature Decoder**

Quadrature Decoding mode is used to track motion and determine both rotation direction and position. The Quadrature Decoder uses two input channels that are 90 degrees out of phase (see [Figure 17.6 \(p.](#page-255-0) [256\) \)](#page-255-0).

<span id="page-255-0"></span>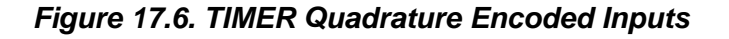

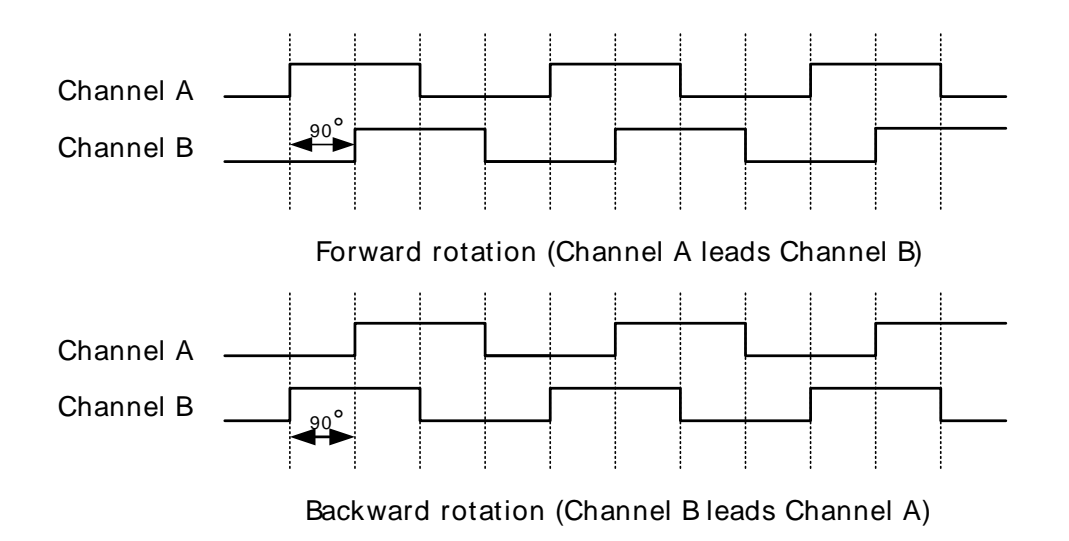

In the Timer these inputs are tapped from the Compare/Capture channel 0 (Channel A) and 1 (Channel B) inputs before edge detection. The Timer/Counter then increments or decrements the counter, based on the phase relation between the two inputs. The Quadrature Decoder Mode supports two channels, but if a third channel (Z-terminal) is available, this can be connected to an external interrupt and trigger a counter reset from the interrupt service routine. By connecting a periodic signal from another timer as input capture on Compare/Capture Channel 2, it is also possible to calculate speed and acceleration.

<span id="page-255-1"></span>**Figure 17.7. TIMER Quadrature Decoder Configuration**

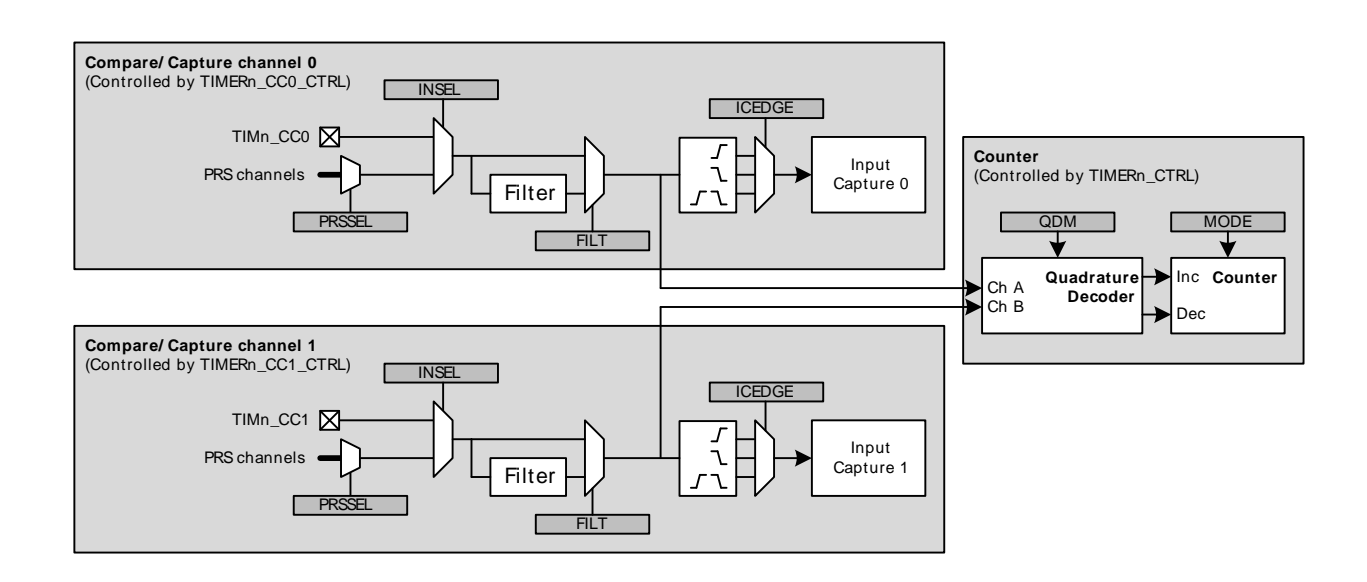

The Quadrature Decoder can be set in either X2 or X4 mode, which is configured in the QDM bit in TIMERn\_CTRL. See [Figure 17.7 \(p. 256\)](#page-255-1)

## **17.3.1.6.1 X2 Decoding Mode**

In X2 Decoding mode, the counter increments or decrements on every edge of Channel A, see [Table 17.1 \(p. 257\)](#page-256-0) and [Figure 17.8 \(p. 257\) .](#page-256-1)

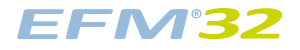

#### <span id="page-256-0"></span>**Table 17.1. TIMER Counter Response in X2 Decoding Mode**

| <b>Channel B</b> | <b>Channel A</b> |                |  |
|------------------|------------------|----------------|--|
|                  | <b>Rising</b>    | <b>Falling</b> |  |
| U                | Increment        | Decrement      |  |
|                  | Decrement        | Increment      |  |

<span id="page-256-1"></span>**Figure 17.8. TIMER X2 Decoding Mode**

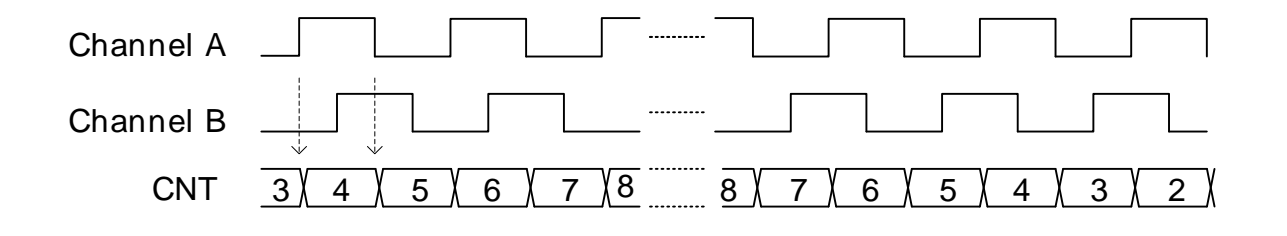

#### **17.3.1.6.2 X4 Decoding Mode**

In X4 Decoding mode, the counter increments or decrements on every edge of Channel A and Channel B, see [Figure 17.9 \(p. 257\)](#page-256-2) and [Table 17.2 \(p. 257\) .](#page-256-3)

### <span id="page-256-3"></span>**Table 17.2. TIMER Counter Response in X4 Decoding Mode**

| Opposite Channel | <b>Channel A</b> |                | <b>Channel B</b> |                |
|------------------|------------------|----------------|------------------|----------------|
|                  | <b>Rising</b>    | <b>Falling</b> | <b>Rising</b>    | <b>Falling</b> |
| Channel $A = 0$  |                  |                | Decrement        | Increment      |
| Channel $A = 1$  |                  |                | Increment        | Decrement      |
| Channel $B = 0$  | Increment        | Decrement      |                  |                |
| Channel $B = 1$  | Decrement        | Increment      |                  |                |

<span id="page-256-2"></span>**Figure 17.9. TIMER X4 Decoding Mode**

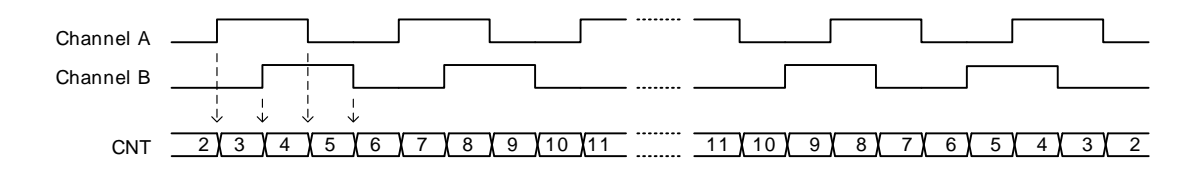

### **17.3.1.6.3 TIMER Rotational Position**

To calculate a position [Equation 17.1 \(p. 257\)](#page-256-4) can be used.

#### <span id="page-256-4"></span>**TIMER Rotational Position Equation**

 $pos^{\circ} = (CNT/X \times N) \times 360^{\circ}$  (17.1)

where  $X =$  Encoding type and  $N =$  Number of pulses per revolution.

# **17.3.2 Compare/Capture Channels**

The Timer contains 3 Compare/Capture channels, which can be configured in the following modes:

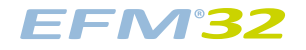

- 1. Input Capture
- 2. Output Compare
- 3. PWM

## **17.3.2.1 Input Pin Logic**

Each Compare/Capture channel can be configured as an input source for the Capture Unit or as external clock source for the Timer (see [Figure 17.10 \(p. 258\)](#page-257-0) ). Compare/Capture channels 0 and 1 are the inputs for the Quadrature Decoder Mode. The input channel can be filtered before it is used, which requires the input to remain stable for 5 cycles in a row before the input is propagated to the output.

<span id="page-257-0"></span>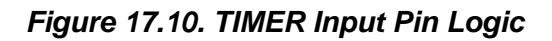

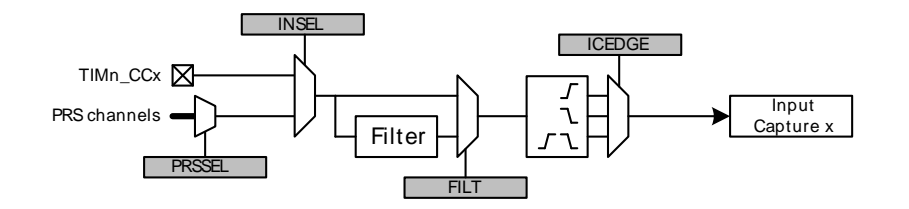

## **17.3.2.2 Compare/Capture Registers**

The Compare/Capture channel registers are prefixed with TIMERn\_CCx\_, where the x stands for the channel number. Since the Compare/Capture channels serve three functions (input capture, compare, PWM), the behavior of the Compare/Capture registers (TIMERn\_CCx\_CCV) and buffer registers (TIMERn\_CCx\_CCVB) change depending on the mode the channel is set in.

### **17.3.2.2.1 Input Capture mode**

When running in Input Capture mode, TIMERn\_CCx\_CCV and TIMERn\_CCx\_CCVB form a FIFO buffer, and new capture values are added on a capture event, see [Figure 17.11 \(p. 259\)](#page-258-0) . The first capture can always be read from TIMERn\_CCx\_CCV, and reading this address will load the next capture value into TIMERn\_CCx\_CCV from TIMERn\_CCx\_CCVB if it contains valid data. The CC value can be read without altering the FIFO contents by reading TIMERn\_CCx\_CCVP. TIMERn\_CCx\_CCVB can also be read without altering the FIFO contents. The ICV flag in TIMERn\_STATUS indicates if there is a valid unread capture in TIMERn\_CCx\_CCV.

In case a capture is triggered while both CCV and CCVB contain unread capture values, the buffer overflow interrupt flag (ICBOF in TIMERn\_IF) will be set. New capture values will on overflow overwrite the value in TIMERn\_CCx\_CCVB.

#### **Note**

In input capture mode, the timer will only trigger interrupts when it is running

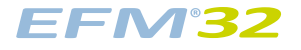

<span id="page-258-0"></span>**Figure 17.11. TIMER Input Capture Buffer Functionality**

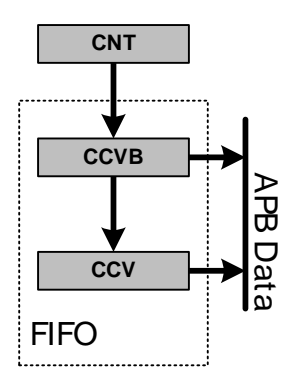

### **17.3.2.2.2 Compare and PWM Mode**

When running in Output Compare or PWM mode, the value in TIMERn CCx CCV will be compared against the count value. In Compare mode the output can be configured to toggle, clear or set on compare match, overflow and underflow through the CMOA, COFOA and CUFOA fields in TIMERn CCx CTRL. TIMERn CCx CCV can be accessed directly or through the buffer register TIMERn\_CCx\_CCVB, see [Figure 17.12 \(p. 259\)](#page-258-1) . When writing to the buffer register, the value in TIMERn\_CCx\_CCVB will be written to TIMERn\_CCx\_CCV on the next update event. This functionality ensures glitch free PWM outputs. The CCVBV flag in TIMERn\_STATUS indicates whether the TIMERn\_CCx\_CCVB register contains data that have not yet been written to the TIMERn\_CCx\_CCV register. Note that when writing 0 to TIMERn\_CCx\_CCVB the CCV value is updated when the timer counts from 0 to 1. Thus, the compare match for the next period will not happen until the timer reaches 0 again on the way down.

<span id="page-258-1"></span>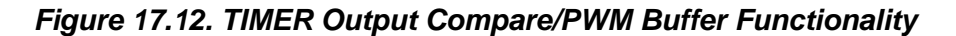

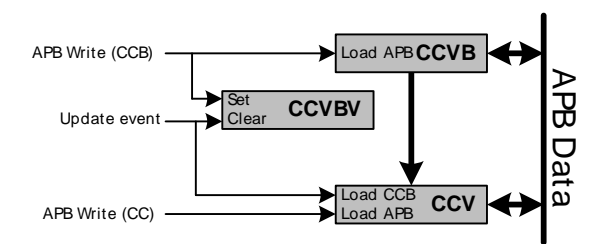

## **17.3.2.3 Input Capture**

In Input Capture Mode, the counter value (TIMERn\_CNT) can be captured in the Compare/Capture Register (TIMERn\_CCx\_CCV), see [Figure 17.13 \(p. 260\) .](#page-259-0) In this mode, TIMERn\_CCx\_CCV is read-only. Together with the Compare/Capture Buffer Register (TIMERn\_CCx\_CCVB) the TIMERn CCx CCV form a double-buffered capture registers allowing two subsequent capture events to take place before a read-out is required. The CCPOL bits in TIMERn\_STATUS indicate the polarity the edge that triggered the capture in TIMERn\_CCx\_CCV.

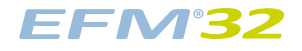

#### <span id="page-259-0"></span>**Figure 17.13. TIMER Input Capture**

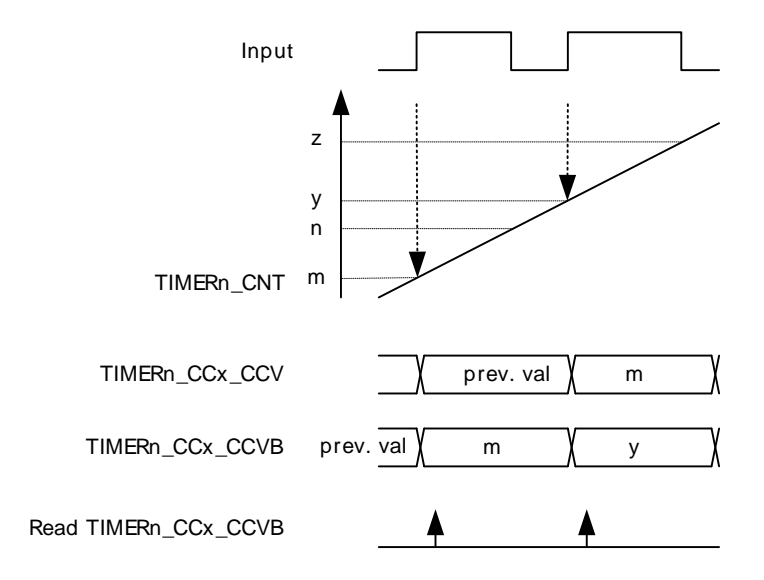

### **17.3.2.3.1 Period/Pulse-Width Capture**

Period and/or pulse-width capture can be achieved by setting the RISEA field in TIMERn\_CTRL to Clear&Start, and select the wanted input from either external pin or PRS, see [Figure 17.14 \(p. 260\) .](#page-259-1) For period capture, the Compare/Capture Channel should then be set to input capture on a rising edge of the same input signal. To capture a the width of a high pulse, the Compare/Capture Channel should be set to capture on a falling edge of the input signal. To start the measuring period on either a falling edge or measure the low pulse-width of a signal, opposite polarities should be chosen.

#### <span id="page-259-1"></span>**Figure 17.14. TIMER Period and/or Pulse width Capture**

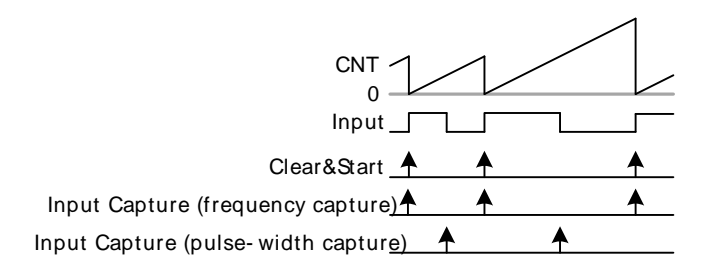

## **17.3.2.4 Compare**

Each Compare/Capture channel contains a comparator which outputs a compare match if the contents of TIMERn CCx CCV matches the counter value, see Figure 17.15 (p. 261). In compare mode, each compare channel can be configured to either set, clear or toggle the output on an event (compare match, overflow or underflow). The output from each channel is represented as an alternative function on the port it is connected to, which needs to be enabled for the CC outputs to propagate to the pins.

<span id="page-260-0"></span>**Figure 17.15. TIMER Block Diagram Showing Comparison Functionality**

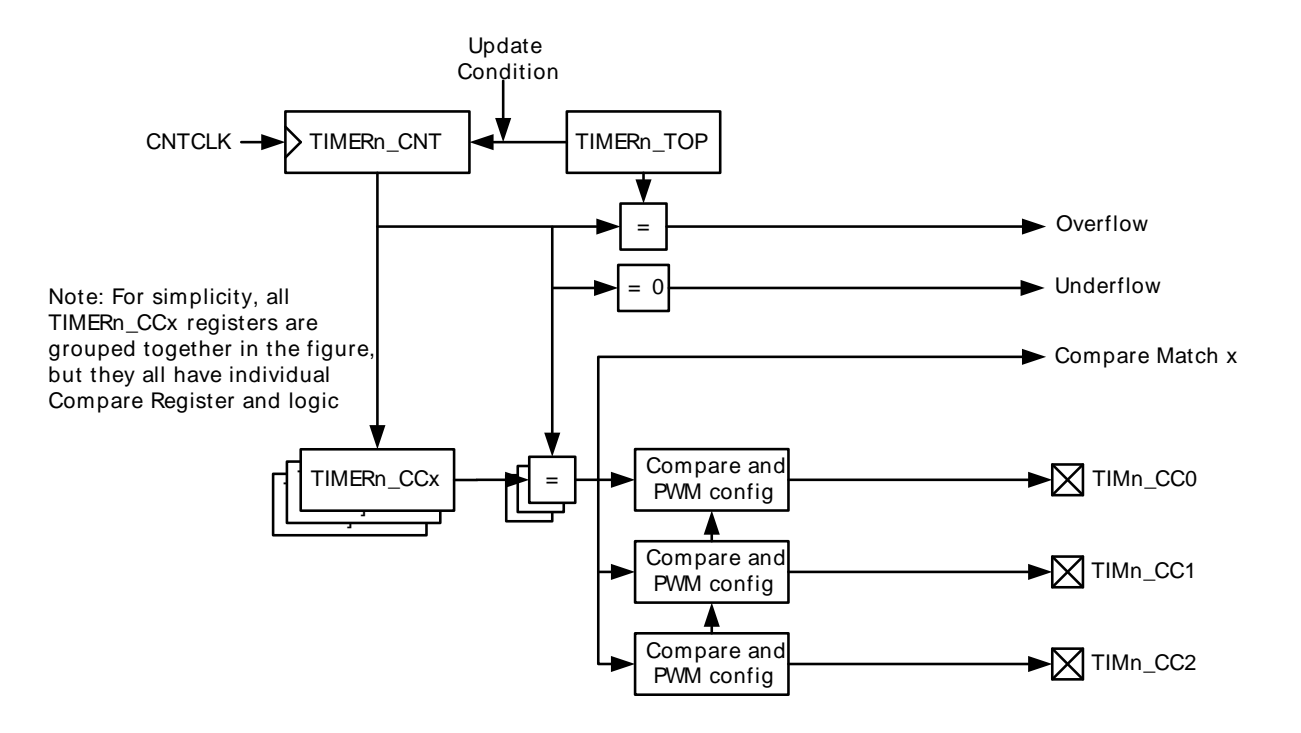

If occurring in the same cycle, match action will have priority over overflow or underflow action.

The input selected (through PRSSEL, INSEL and FILTSEL in TIMERn\_CCx\_CTRL) for the CC channel will also be sampled on compare match and the result is found in the CCPOL bits in TIMERn STATUS. It is also possible to configure the CCPOL to always track the inputs by setting ATI in TIMERn\_CTRL.

The COIST bit in TIMERn\_CCx\_CTRL is the initial state of the compare/PWM output. The COIST bit can also be used as an initial value to the compare outputs on a reload-start when RSSCOIST is set in TIMERn\_CTRL. Also the resulting output can be inverted by setting OUTINV in TIMERn\_CCx\_CTRL. It is recommended to turn off the CC channel before configuring the output state to avoid any pulses on the output. The CC channel can be turned off by setting MODE to OFF in TIMER\_CCx\_CTRL.

### **Figure 17.16. TIMER Output Logic**

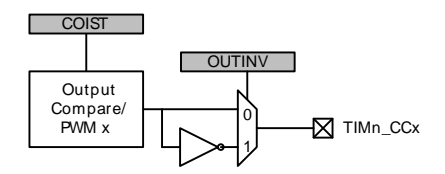

## **17.3.2.4.1 Frequency Generation (FRG)**

Frequency generation (see [Figure 17.17 \(p. 262\) \)](#page-261-0) can be achieved in compare mode by:

- Setting the counter in up-count mode
- Enabling buffering of the TOP value.
- Setting the CC channels overflow action to toggle

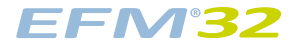

#### <span id="page-261-0"></span>**Figure 17.17. TIMER Up-count Frequency Generation**

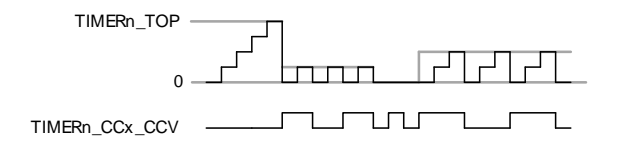

The output frequency is given by [Equation 17.2 \(p. 262\)](#page-261-1)

#### <span id="page-261-1"></span>**TIMER Up-count Frequency Generation Equation**

 $f_{FRG} = f_{HFPERCLK} / (2 \cdot (PRESC + 1) \times (TOP + 1) \times 2)$  (17.2)

### **17.3.2.5 Pulse-Width Modulation (PWM)**

In PWM mode, TIMERn CCx CCV is buffered to avoid glitches in the output. The settings in the Compare Output Action configuration bits are ignored in PWM mode and PWM generation is only supported for up-count and up/down-count mode.

## **17.3.2.6 Up-count (Single-slope) PWM**

If the counter is set to up-count and the Compare/Capture channel is put in PWM mode, single slope PWM output will be generated (see [Figure 17.18 \(p. 262\) \)](#page-261-2). In up-count mode the PWM period is TOP +1 cycles and the PWM output will be high for a number of cycles equal to TIMERn\_CCx\_CCV. This means that a constant high output is achieved by setting TIMER\_CCx to TOP+1 or higher. The PWM resolution (in bits) is then given by [Equation 17.3 \(p. 262\) .](#page-261-3)

#### <span id="page-261-2"></span>**Figure 17.18. TIMER Up-count PWM Generation**

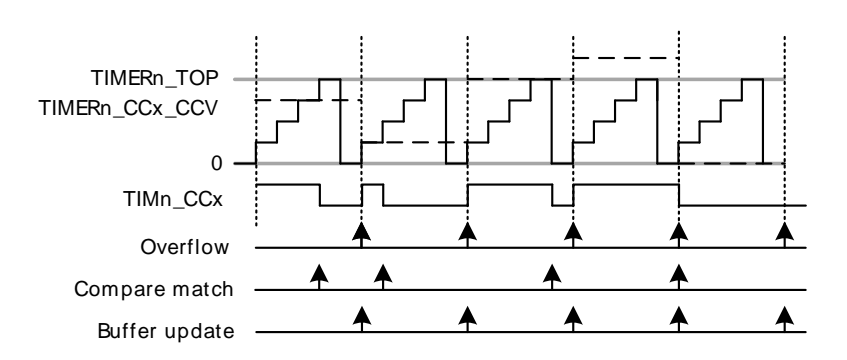

### <span id="page-261-3"></span>**TIMER Up-count PWM Resolution Equation**

 $R_{\text{PWM}_{up}} = \log(TOP + 1) / \log(2)$  (17.3)

The PWM frequency is given by [Equation 17.4 \(p. 262\) :](#page-261-4)

### <span id="page-261-4"></span>**TIMER Up-count PWM Frequency Equation**

```
f_{\text{PWM}_{\text{up}/\text{down}}} = f_{\text{HFPERCLK}} / (2^{\text{APRESC}} \times (TOP + 1) (17.4)
```
The high duty cycle is given by [Equation 17.5 \(p. 263\)](#page-262-0)

#### <span id="page-262-0"></span>**TIMER Up-count Duty Cycle Equation**

$$
DS_{up} = CCVx/TOP
$$
 (17.5)

### **17.3.2.6.1 2x Count Mode**

When the Timer is set in 2x mode, the TIMER will count up by two. This will in effect make any odd Top value be rounded down to the closest even number. Similarly, any odd CC value will generate a match on the closest lower even value as shown in [Figure 17.19 \(p. 263\)](#page-262-1)

<span id="page-262-1"></span>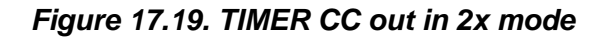

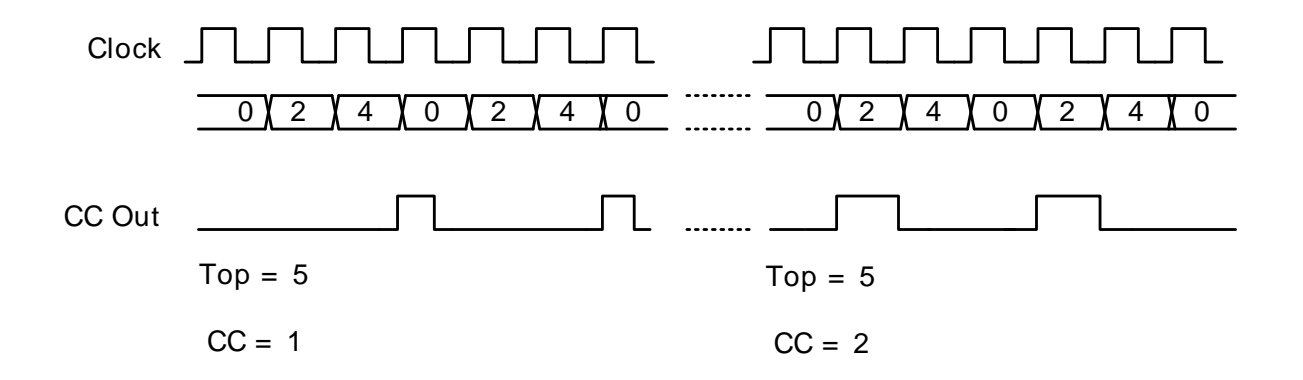

The mode is enabled by setting the X2CNT field in TIMERn\_CTRL register. The intended use of the 2x mode is to generate 2x PWM frequency when the Compare/Capture channel is put in PWM mode. Since the PWM output is updated on both edges of the clock, frequency prescaling will result in incorrect result in this mode. The PWM resolution (in bits) is then given by [Equation 17.6 \(p. 263\)](#page-262-2) .

<span id="page-262-2"></span>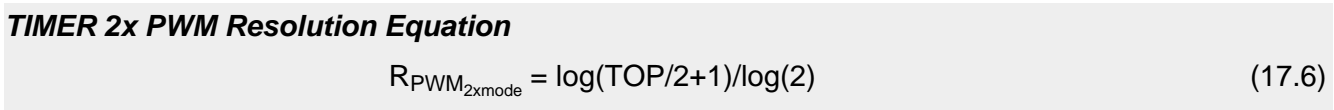

The PWM frequency is given by [Equation 17.7 \(p. 263\) :](#page-262-3)

<span id="page-262-3"></span>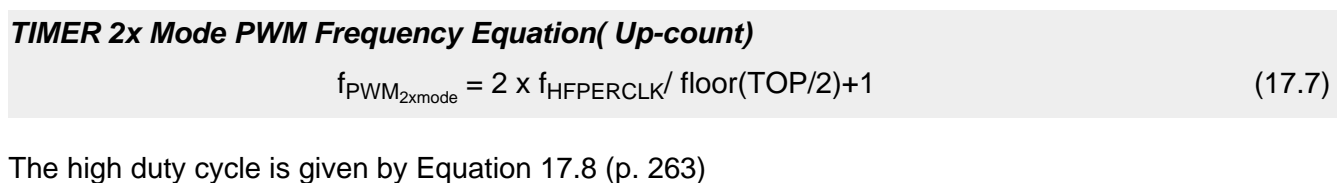

<span id="page-262-4"></span>**TIMER 2x Mode Duty Cycle Equation**

 $DS<sub>2xmode</sub> = CCVx/TOP$  (17.8)

## **17.3.2.7 Up/Down-count (Dual-slope) PWM**

If the counter is set to up-down count and the Compare/Capture channel is put in PWM mode, dual slope PWM output will be generated by [Figure 17.20 \(p. 264\) .](#page-263-0)The resolution (in bits) is given by [Equation 17.9 \(p. 264\)](#page-263-1) .

#### <span id="page-263-0"></span>**Figure 17.20. TIMER Up/Down-count PWM Generation**

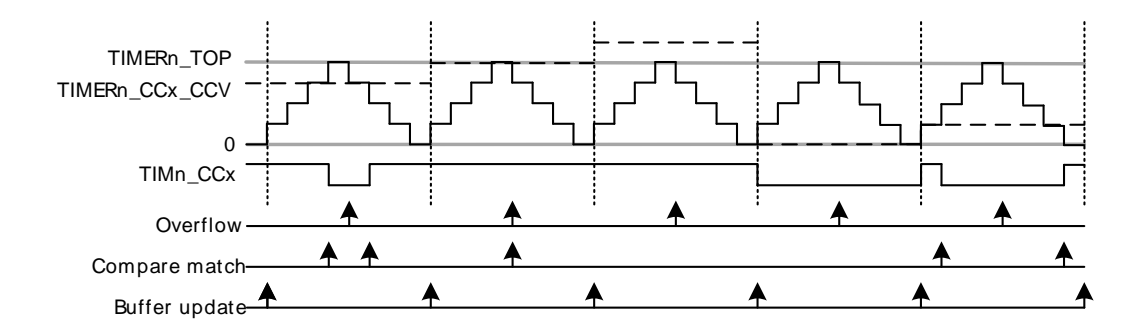

<span id="page-263-1"></span>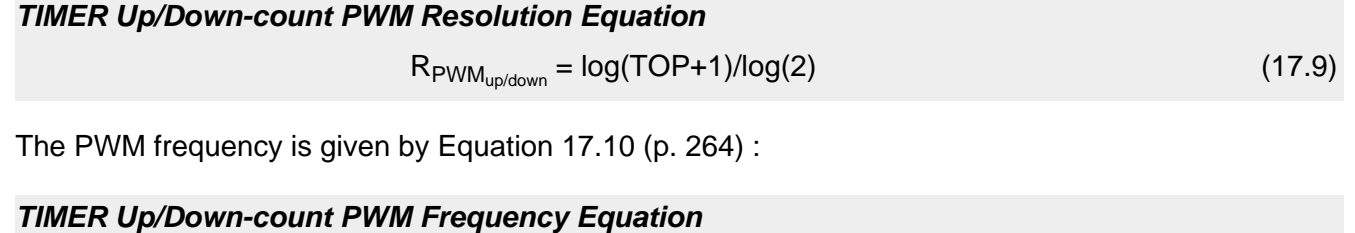

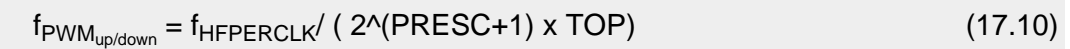

<span id="page-263-2"></span>The high duty cycle is given by [Equation 17.11 \(p. 264\)](#page-263-3)

<span id="page-263-3"></span>**TIMER Up/Down-count Duty Cycle Equation**

 $DS_{up/down} = CCVx/TOP$  (17.11)

### **17.3.2.7.1 2x Count Mode**

When the Timer is set in 2x mode, the TIMER will count up/down by two. This will in effect make any odd Top value be rounded down to the closest even number. Similarly, any odd CC value will generate a match on the closest lower even value as shown in [Figure 17.21 \(p. 264\)](#page-263-4)

<span id="page-263-4"></span>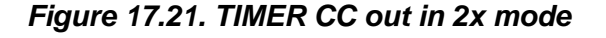

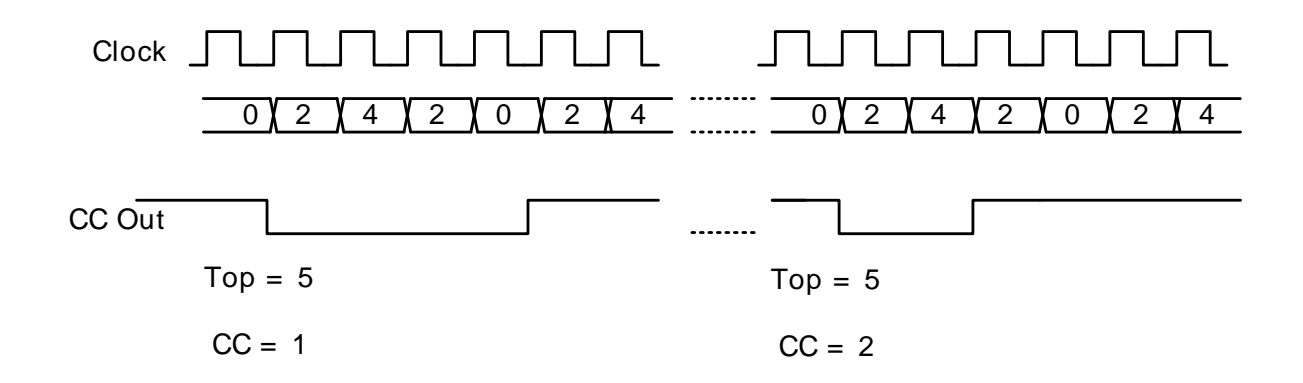

The mode is enabled by setting the X2CNT field in TIMERn\_CTRL register. The intended use of the 2x mode is to generate 2x PWM frequency when the Compare/Capture channel is put in PWM mode. Since the PWM output is updated on both edges of the clock, frequency prescaling will result in incorrect result in this mode. The PWM resolution (in bits) is then given by [Equation 17.12 \(p. 264\)](#page-263-5) .

#### <span id="page-263-5"></span>**TIMER 2x PWM Resolution Equation**

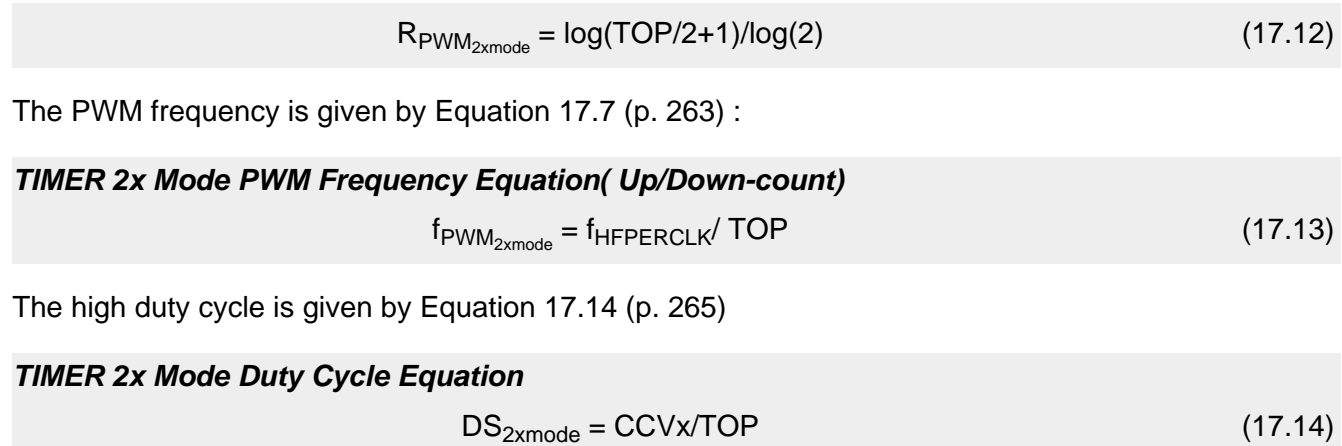

# <span id="page-264-0"></span>**17.3.3 Debug Mode**

When the CPU is halted in debug mode, the timer can be configured to either continue to run or to be frozen. This is configured in DBGHALT in TIMERn\_CTRL.

# **17.3.4 Interrupts, DMA and PRS Output**

The Timer has 5 output events:

- Counter Underflow
- Counter Overflow
- Compare match or input capture (one per Compare/Capture channel)

Each of the events has its own interrupt flag. Also, there is one interrupt flag for each Compare/Capture channel which is set on buffer overflow in capture mode. Buffer overflow happens when a new capture pushes an old unread capture out of the TIMERn\_CCx\_CCV/TIMERn\_CCx\_CCVB register pair.

If the interrupt flags are set and the corresponding interrupt enable bits in TIMERn\_IEN) are set high, the Timer will send out an interrupt request. Each of the events will also lead to a one HFPERCLK $_{\text{TIMERn}}$ cycle high pulse on individual PRS outputs.

Each of the events will also set a DMA request when they occur. The different DMA requests are cleared when certain acknowledge conditions are met, see [Table 17.3 \(p. 265\)](#page-264-1) . If DMACLRACT is set in TIMERn\_CTRL, the DMA request is cleared when the triggered DMA channel is active, without having to access any timer registers.

### <span id="page-264-1"></span>**Table 17.3. TIMER Events**

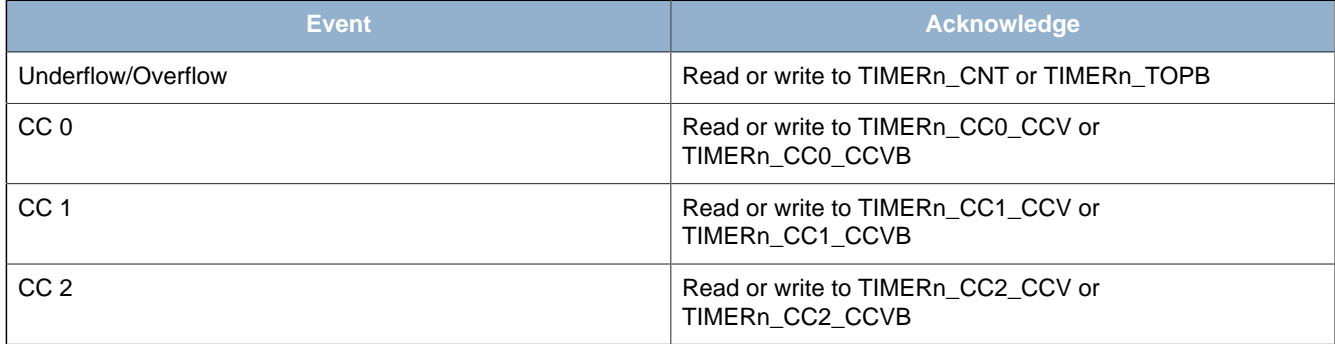

# **17.3.5 GPIO Input/Output**

The TIMn\_CCx inputs/outputs are accessible as alternate functions through GPIO. Each pin connection can be enabled/disabled separately by setting the corresponding CCxPEN bits in TIMERn\_ROUTE. The LOCATION bits in the same register can be used to move all enabled pins to alternate pins.

# **17.4 Register Map**

The offset register address is relative to the registers base address.

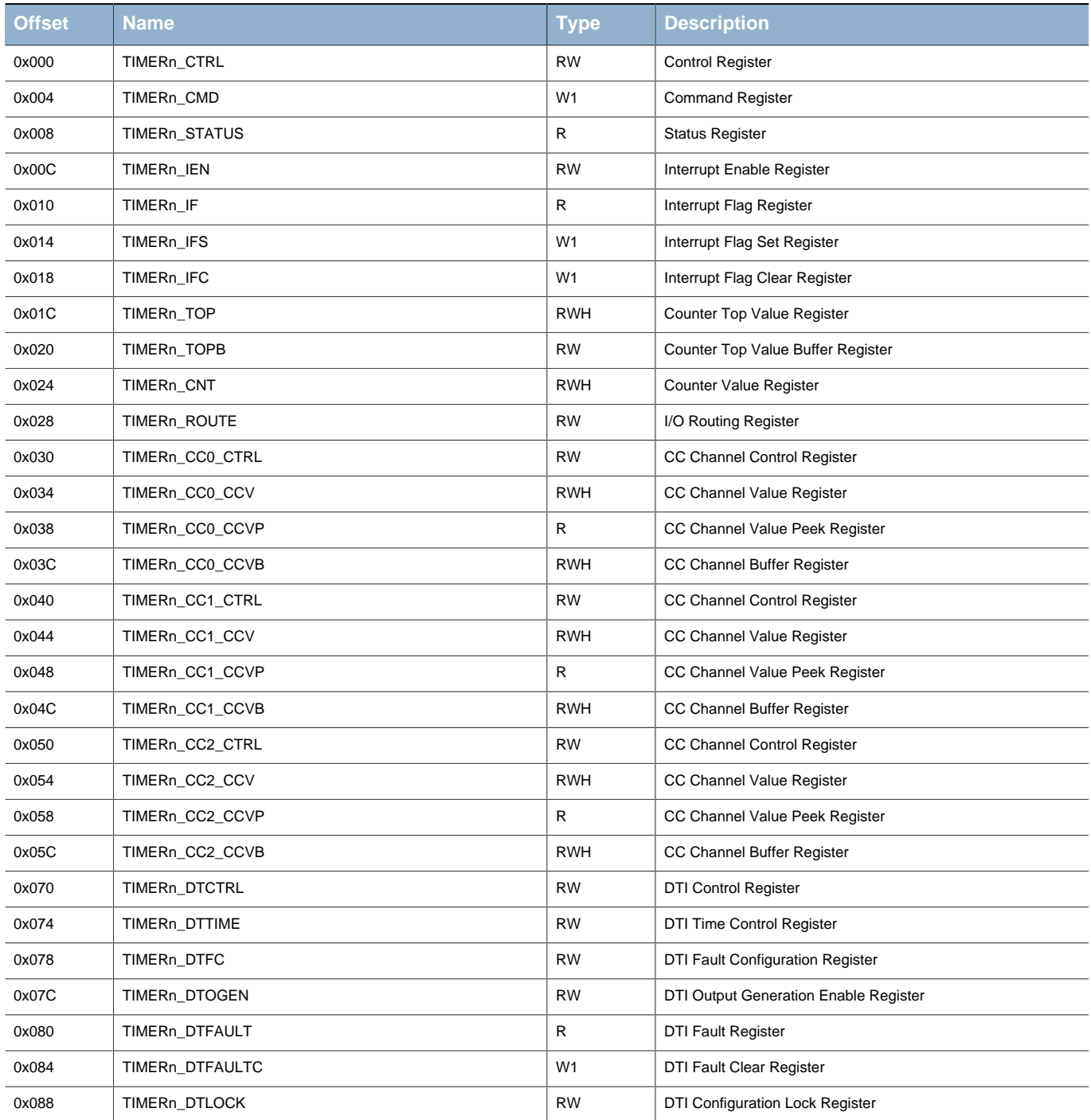

# **17.5 Register Description**

# <span id="page-266-1"></span><span id="page-266-0"></span>**17.5.1 TIMERn\_CTRL - Control Register**

<span id="page-266-6"></span><span id="page-266-5"></span><span id="page-266-4"></span><span id="page-266-3"></span><span id="page-266-2"></span>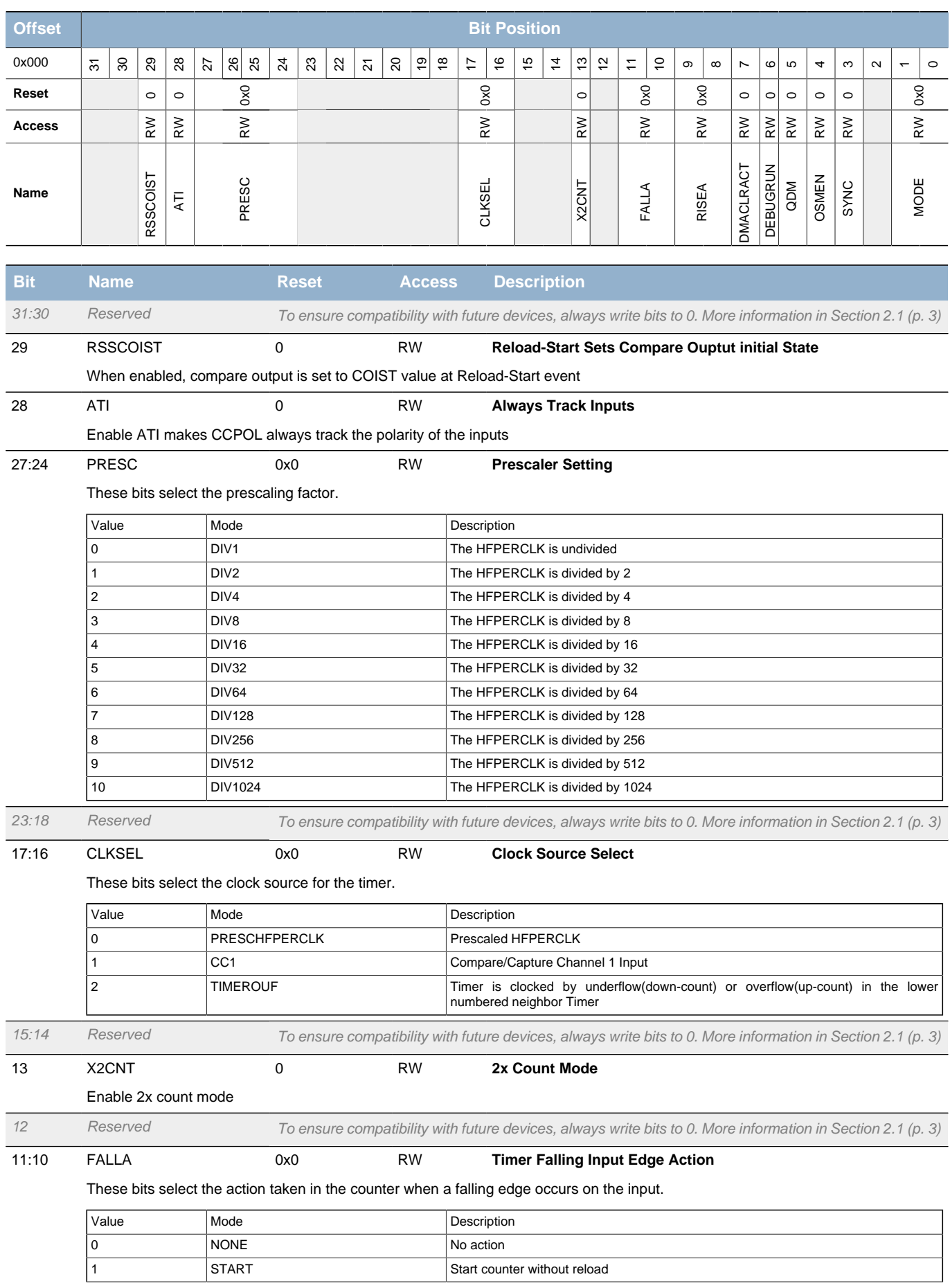

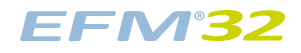

## **...the world's most energy friendly microcontrollers**

<span id="page-267-6"></span><span id="page-267-5"></span><span id="page-267-4"></span><span id="page-267-3"></span><span id="page-267-2"></span><span id="page-267-1"></span><span id="page-267-0"></span>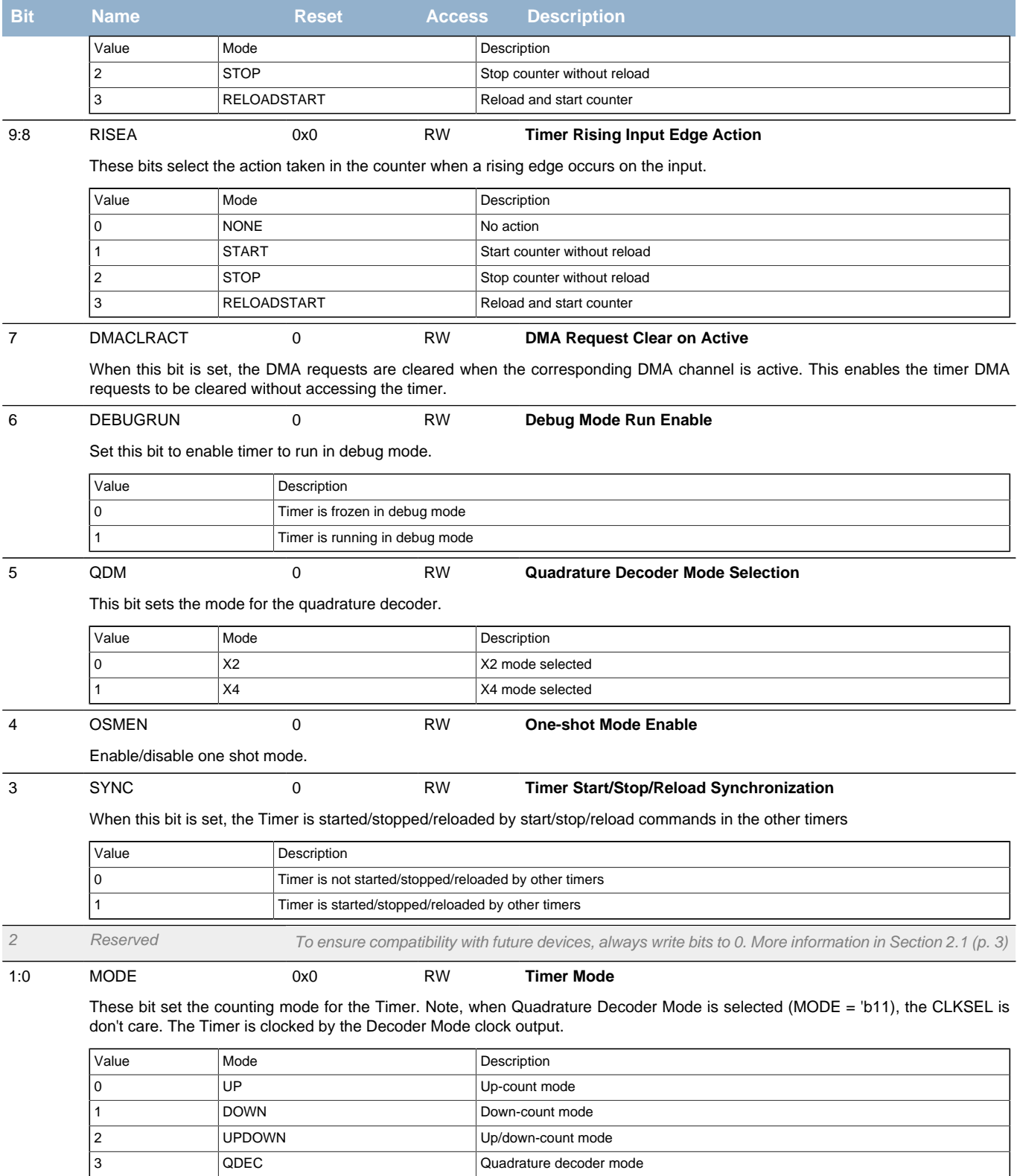

I

# <span id="page-268-0"></span>**17.5.2 TIMERn\_CMD - Command Register**

<span id="page-268-4"></span><span id="page-268-3"></span><span id="page-268-2"></span>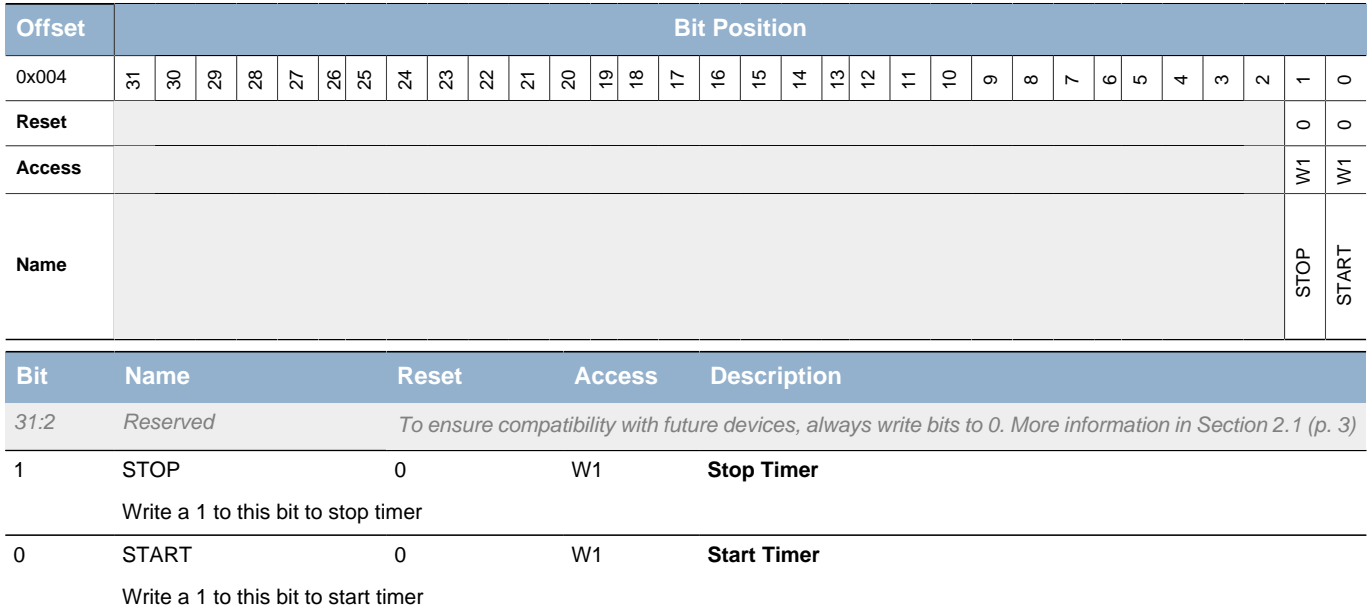

# <span id="page-268-5"></span><span id="page-268-1"></span>**17.5.3 TIMERn\_STATUS - Status Register**

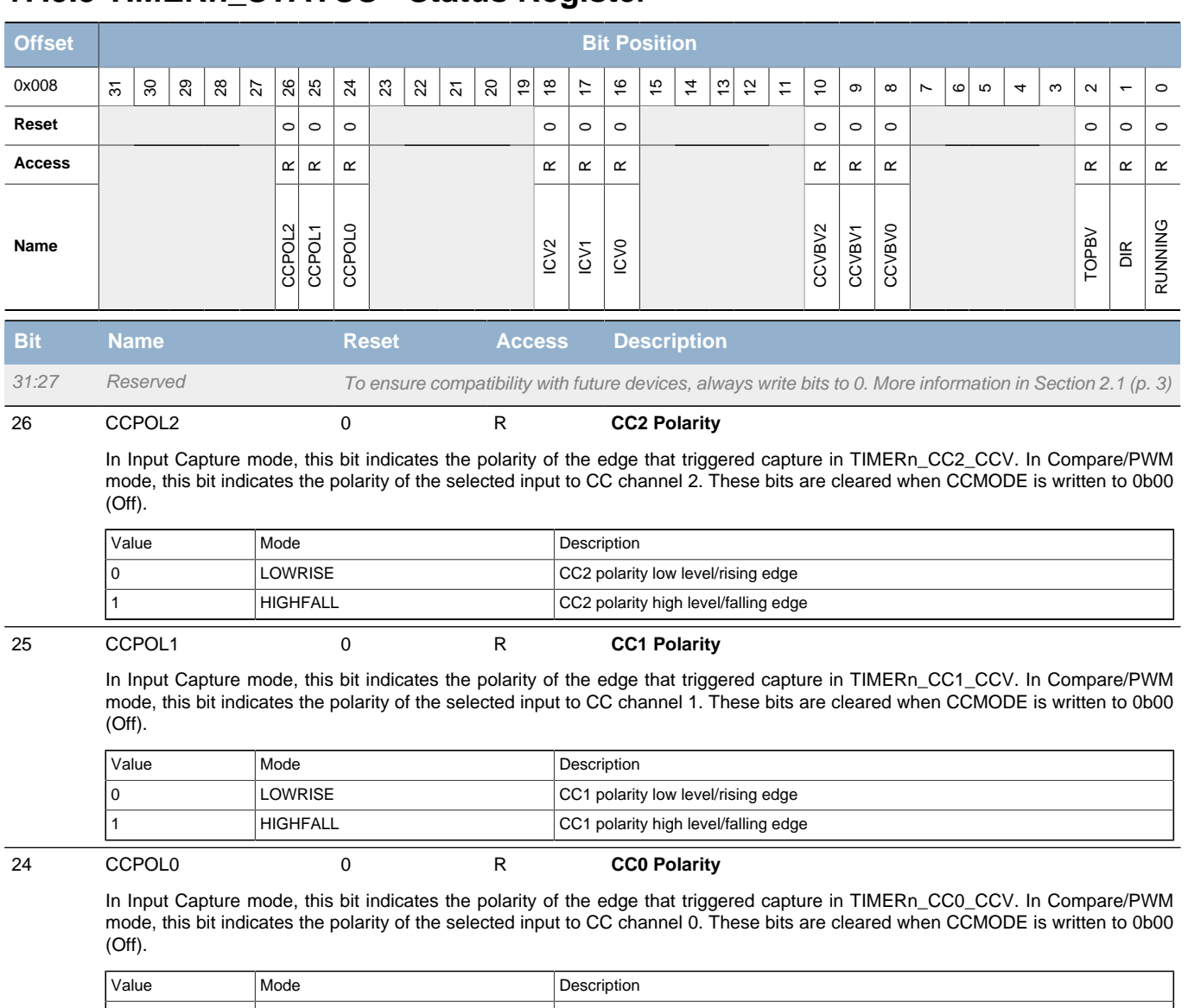

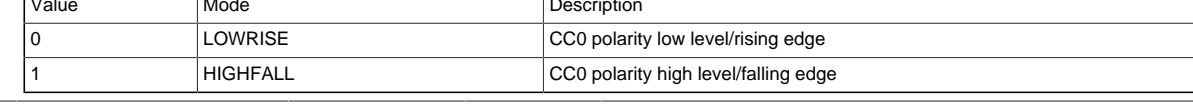

**EFM32** 

<span id="page-269-7"></span><span id="page-269-6"></span><span id="page-269-5"></span><span id="page-269-4"></span><span id="page-269-3"></span><span id="page-269-2"></span><span id="page-269-1"></span><span id="page-269-0"></span>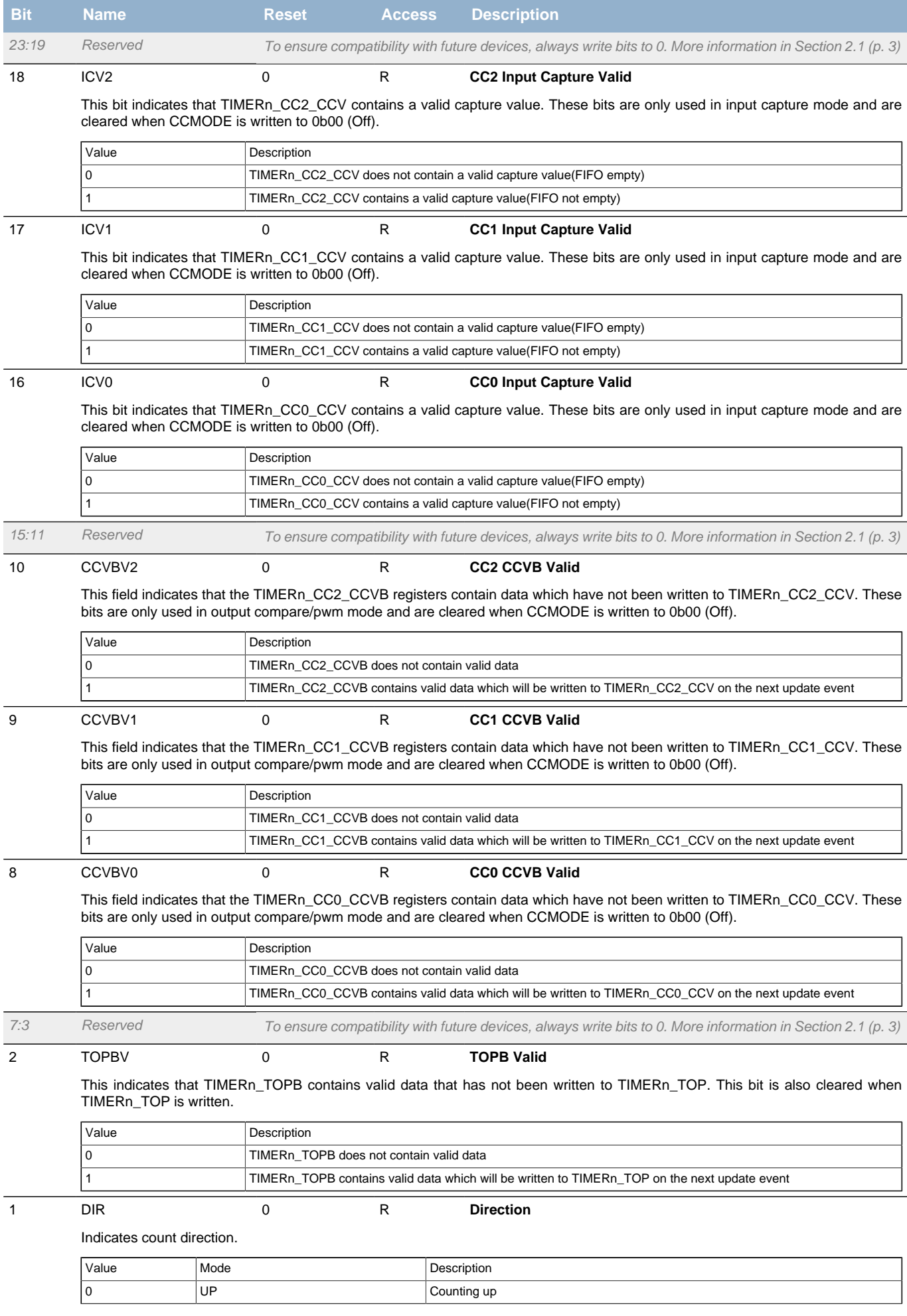

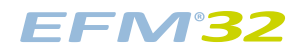

<span id="page-270-3"></span><span id="page-270-2"></span>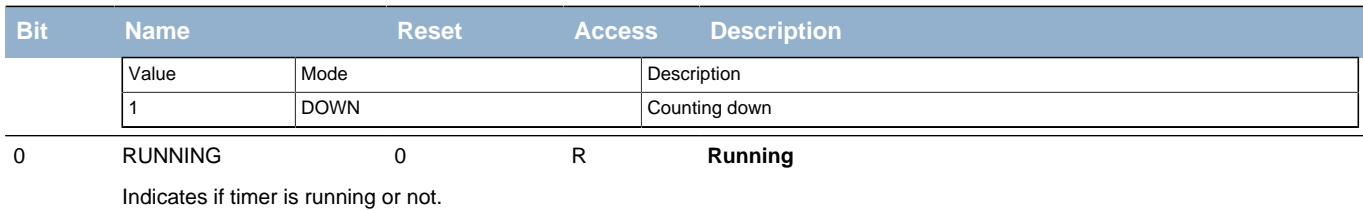

# <span id="page-270-5"></span><span id="page-270-4"></span><span id="page-270-0"></span>**17.5.4 TIMERn\_IEN - Interrupt Enable Register**

<span id="page-270-10"></span><span id="page-270-9"></span><span id="page-270-8"></span><span id="page-270-7"></span><span id="page-270-6"></span>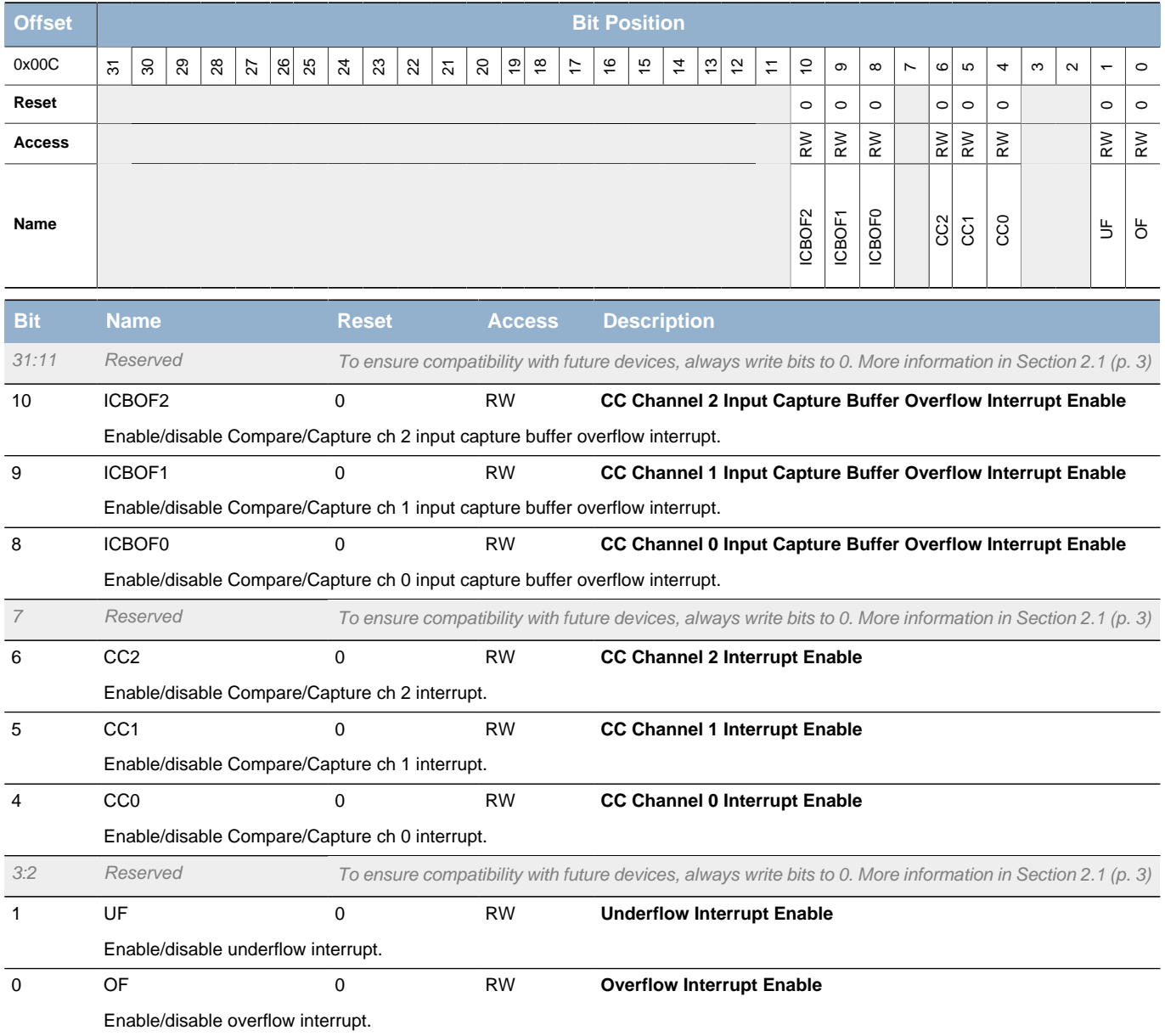

# <span id="page-270-1"></span>**17.5.5 TIMERn\_IF - Interrupt Flag Register**

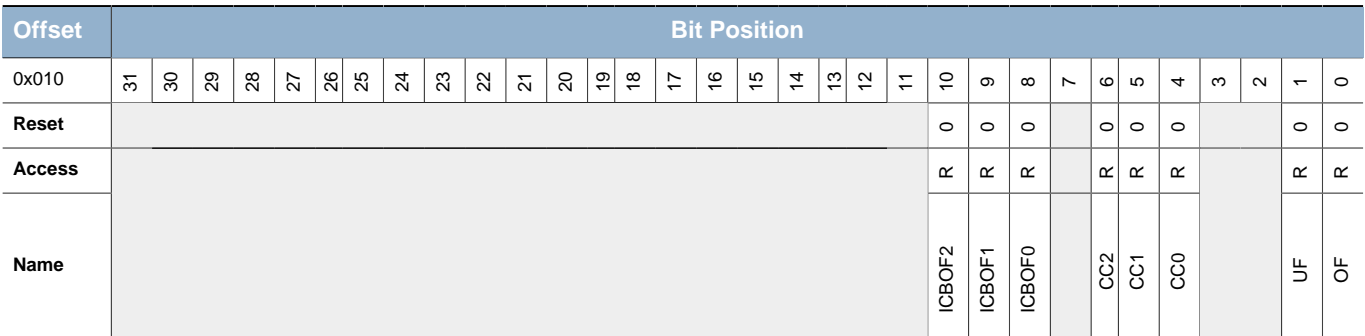

**EFM32** 

## **...the world's most energy friendly microcontrollers**

<span id="page-271-12"></span><span id="page-271-11"></span><span id="page-271-10"></span><span id="page-271-9"></span><span id="page-271-4"></span><span id="page-271-3"></span><span id="page-271-2"></span><span id="page-271-1"></span>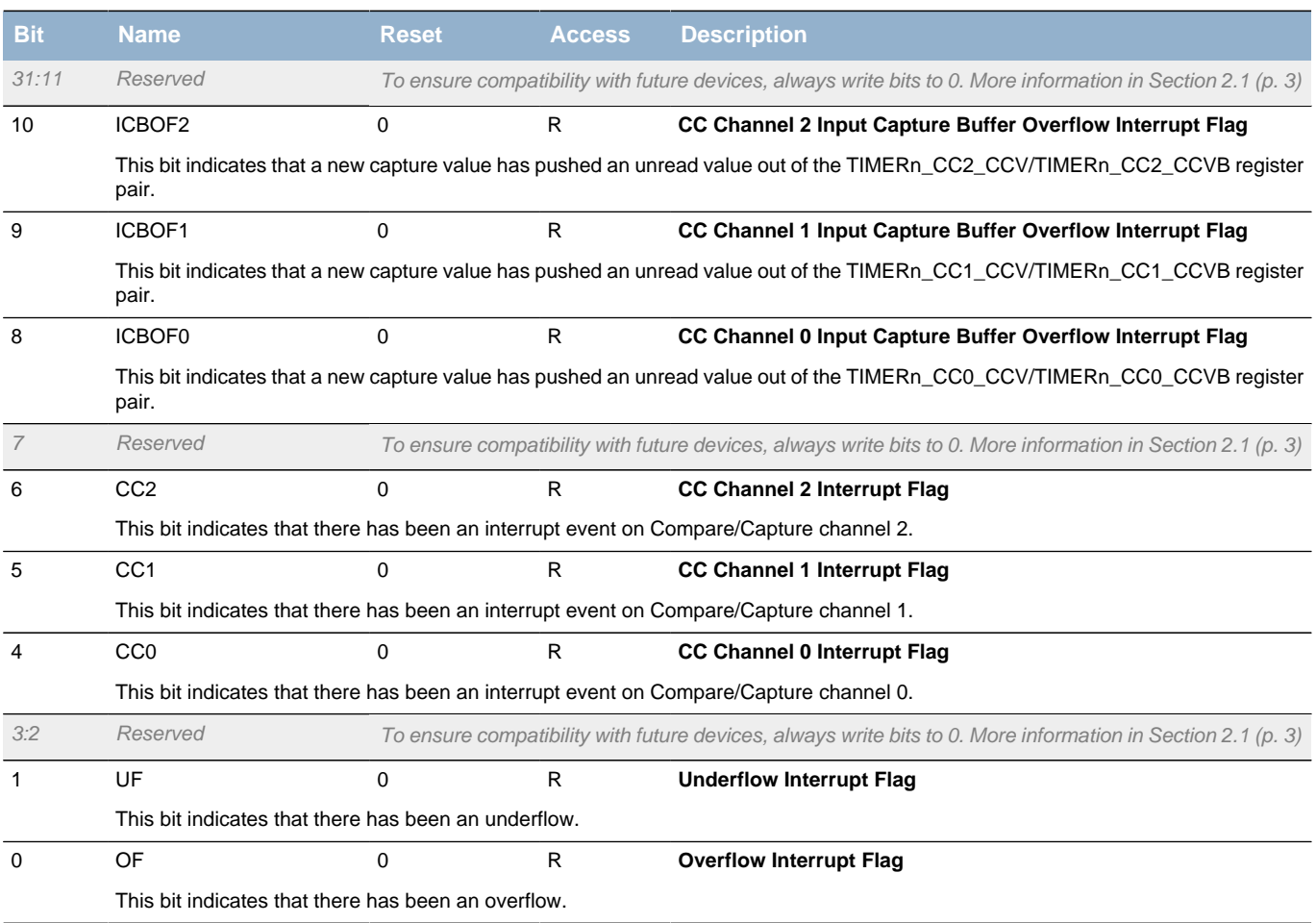

# <span id="page-271-8"></span><span id="page-271-7"></span><span id="page-271-6"></span><span id="page-271-5"></span><span id="page-271-0"></span>**17.5.6 TIMERn\_IFS - Interrupt Flag Set Register**

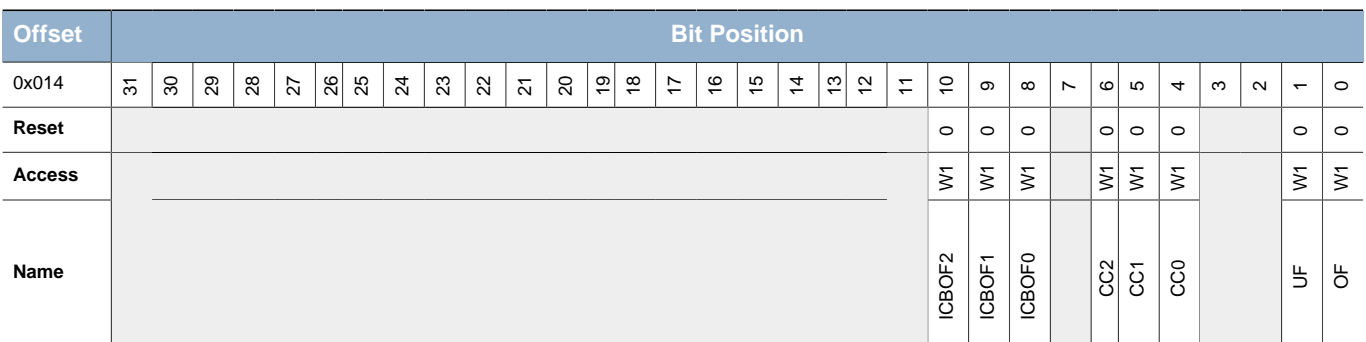

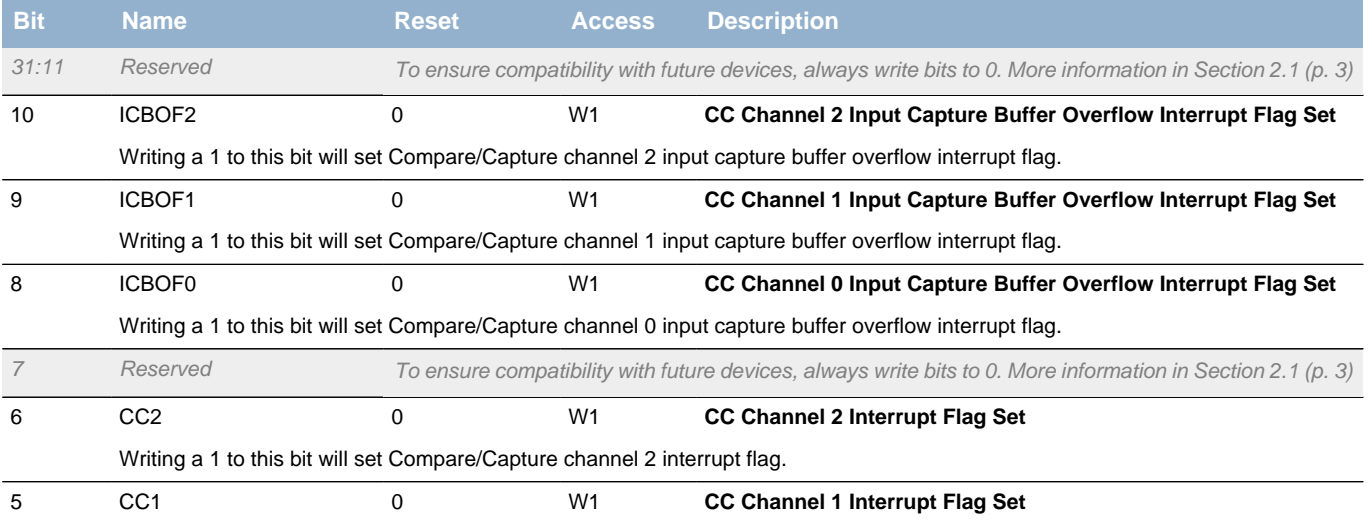

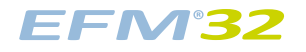

<span id="page-272-5"></span><span id="page-272-4"></span><span id="page-272-2"></span><span id="page-272-1"></span>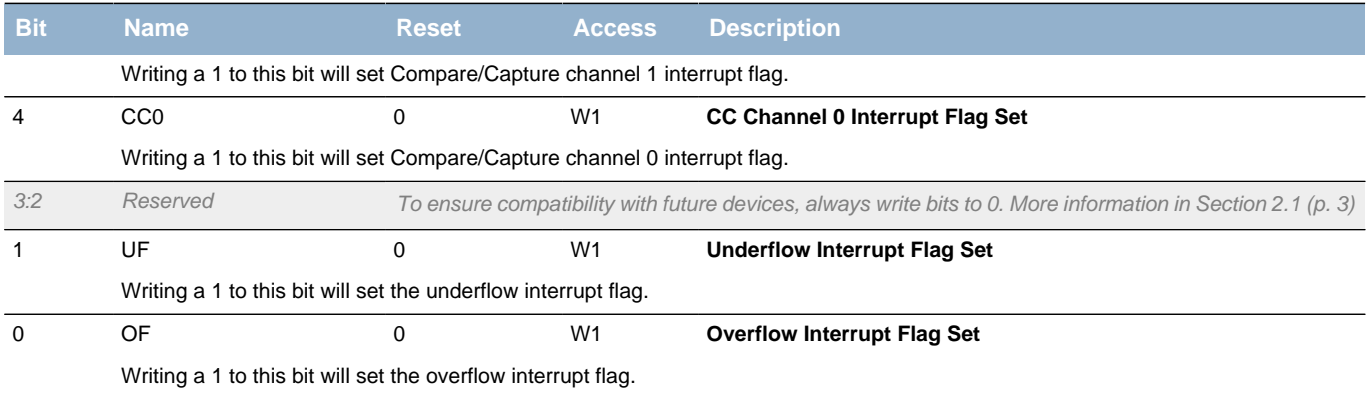

# <span id="page-272-8"></span><span id="page-272-7"></span><span id="page-272-6"></span><span id="page-272-3"></span><span id="page-272-0"></span>**17.5.7 TIMERn\_IFC - Interrupt Flag Clear Register**

<span id="page-272-10"></span><span id="page-272-9"></span>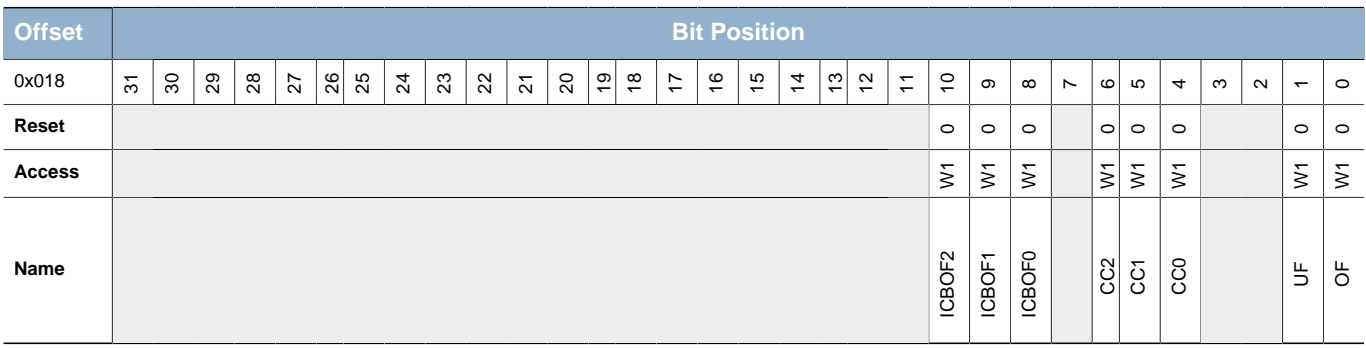

<span id="page-272-11"></span>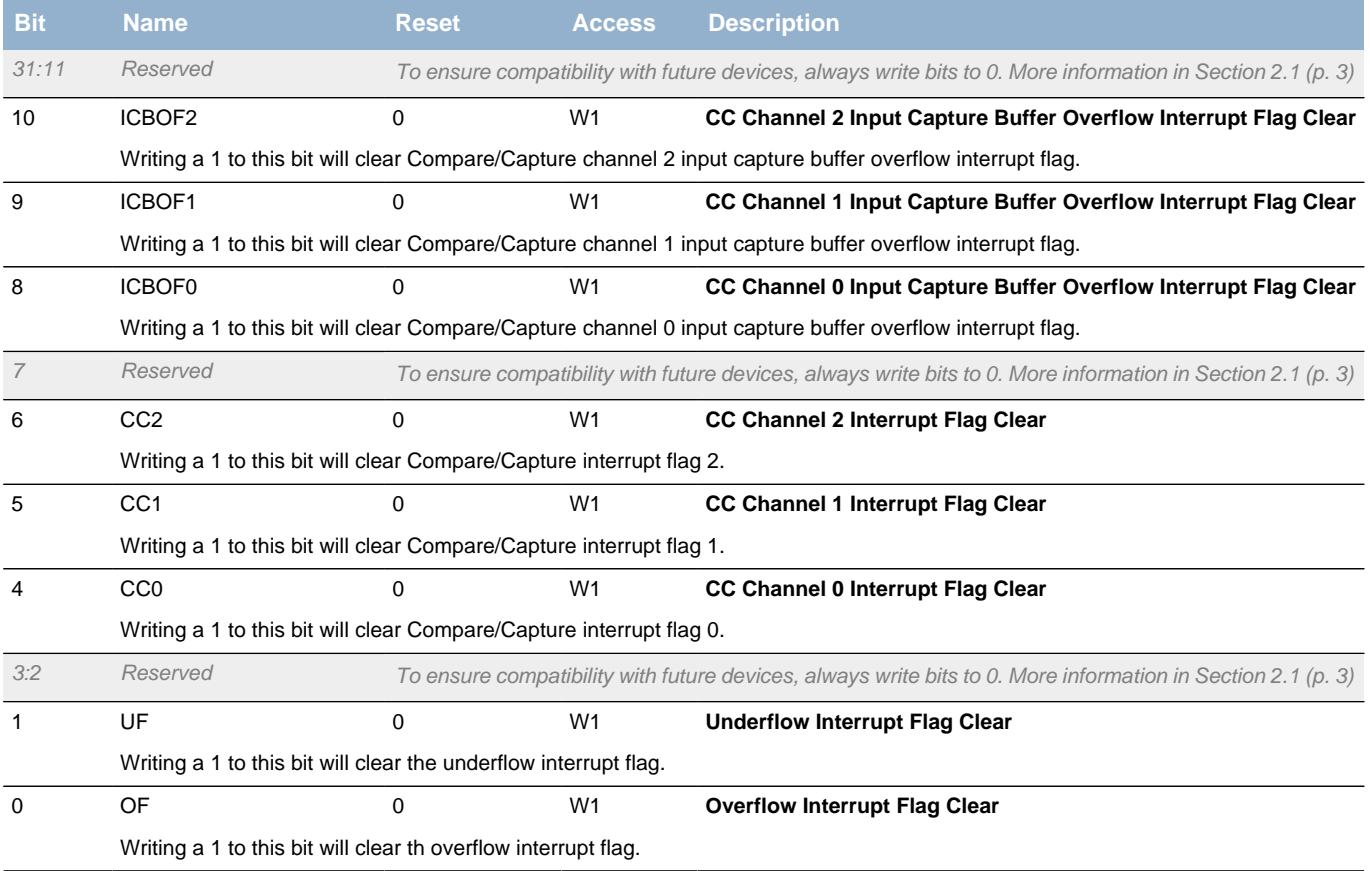

# <span id="page-273-0"></span>**17.5.8 TIMERn\_TOP - Counter Top Value Register**

<span id="page-273-3"></span>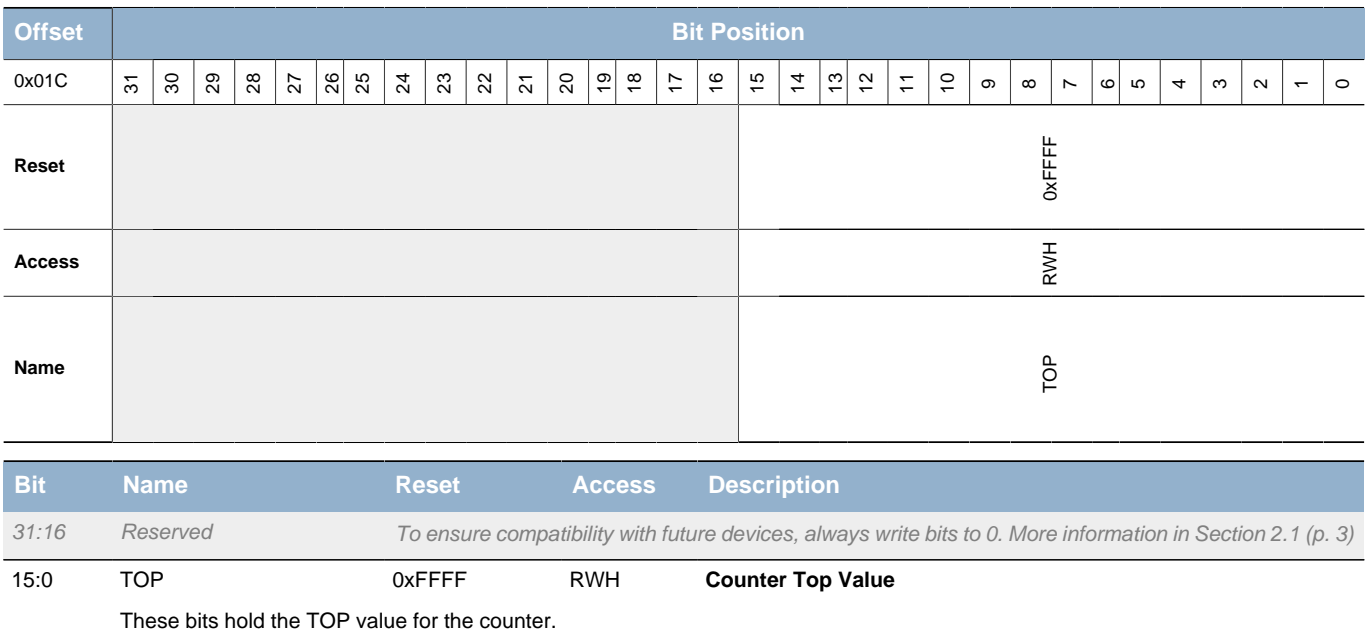

# <span id="page-273-1"></span>**17.5.9 TIMERn\_TOPB - Counter Top Value Buffer Register**

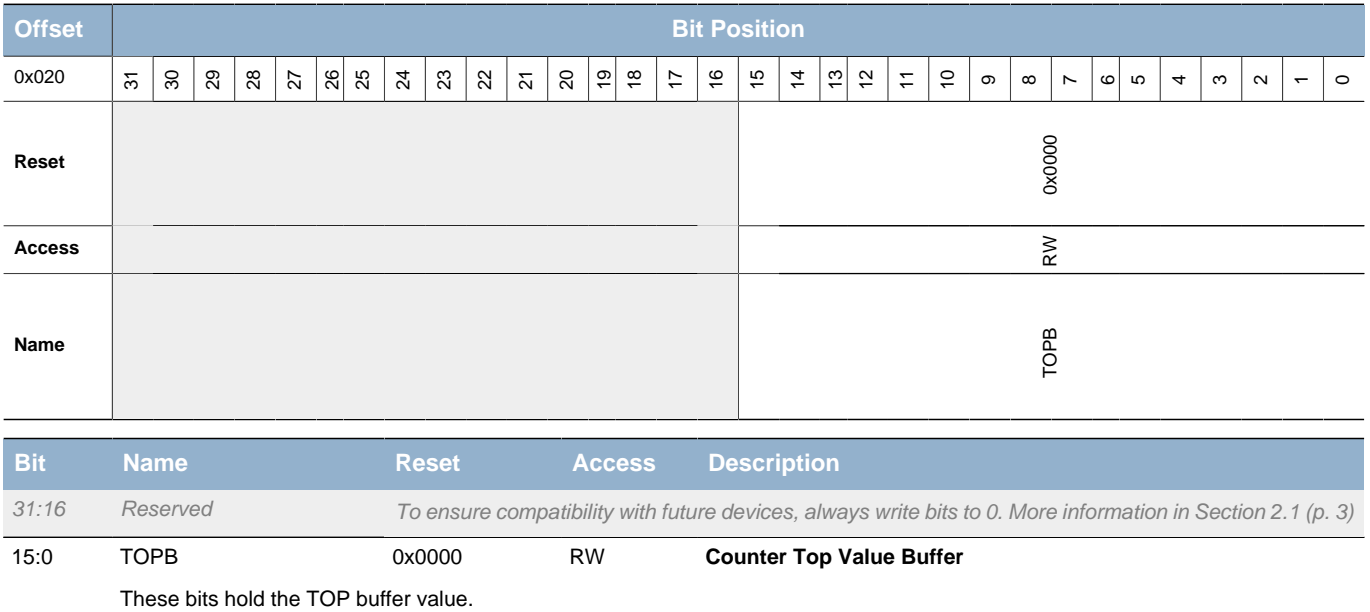

# <span id="page-273-2"></span>**17.5.10 TIMERn\_CNT - Counter Value Register**

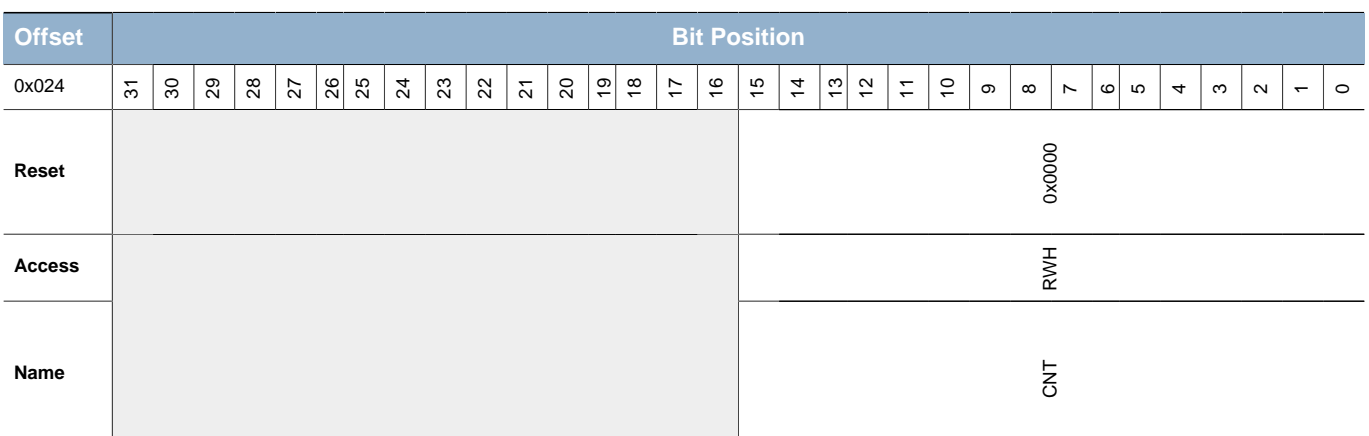

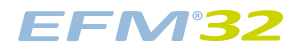

<span id="page-274-1"></span>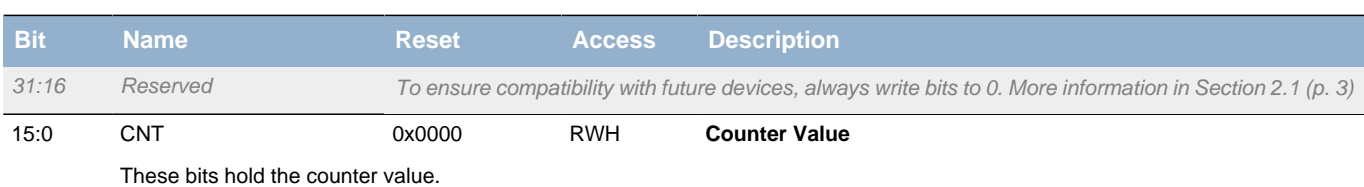

# <span id="page-274-0"></span>**17.5.11 TIMERn\_ROUTE - I/O Routing Register**

<span id="page-274-2"></span>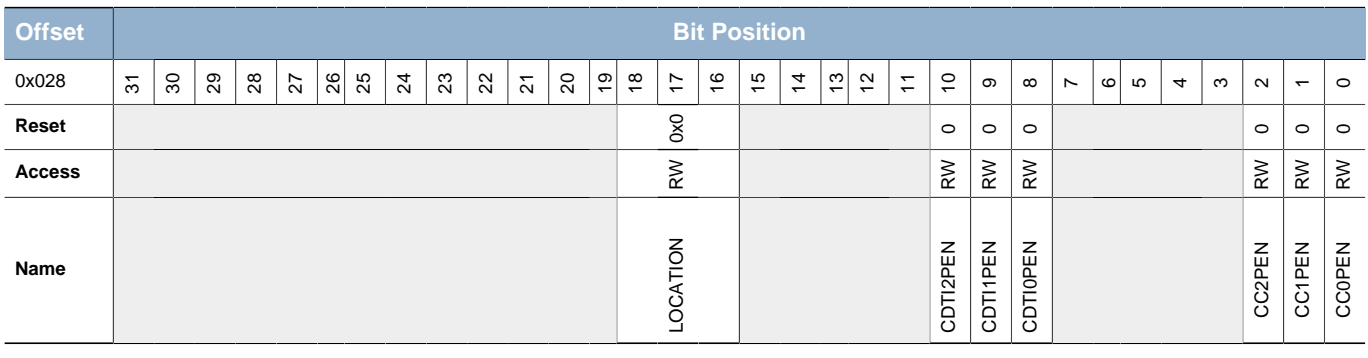

<span id="page-274-7"></span><span id="page-274-6"></span><span id="page-274-5"></span><span id="page-274-4"></span><span id="page-274-3"></span>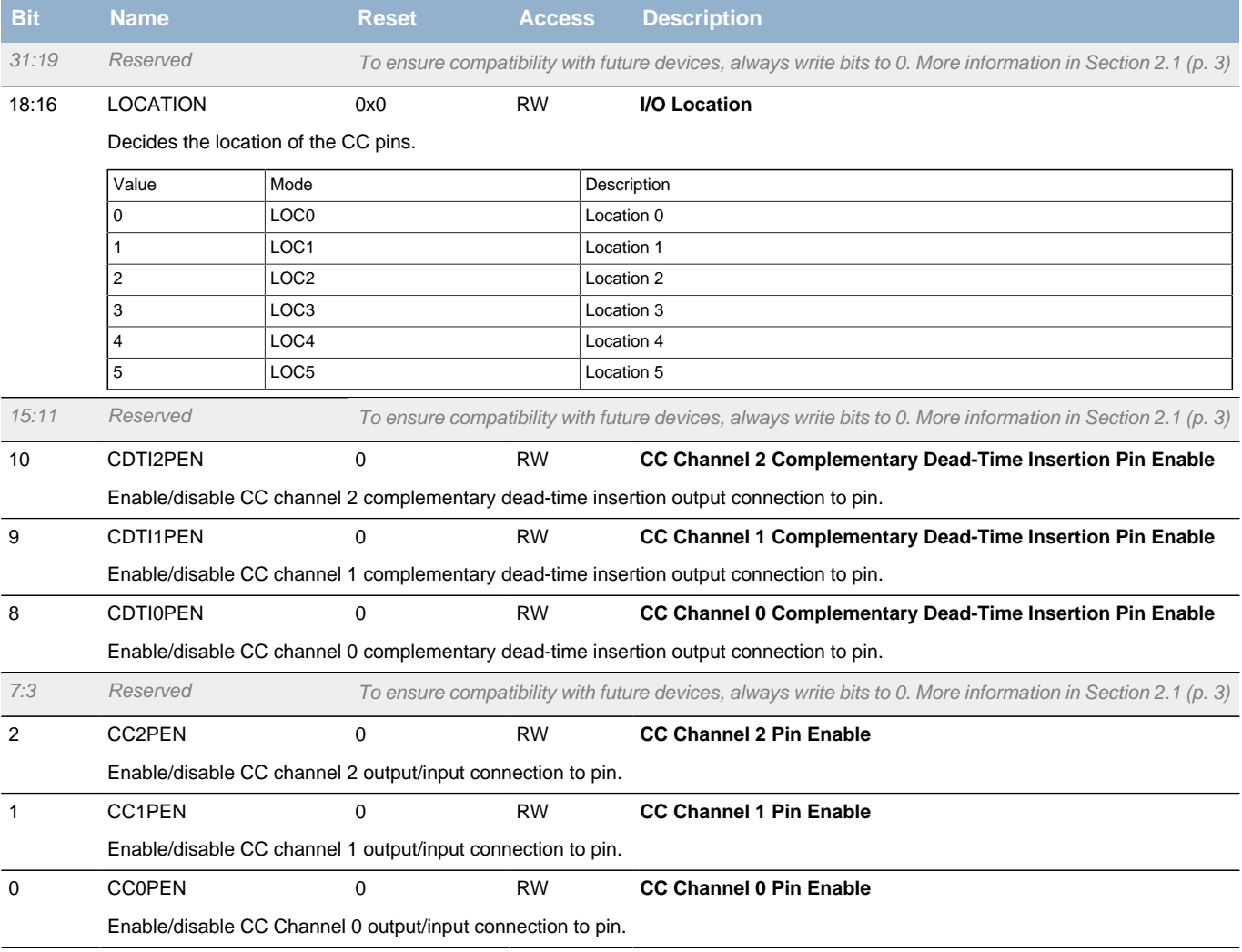

# <span id="page-275-0"></span>**17.5.12 TIMERn\_CCx\_CTRL - CC Channel Control Register**

<span id="page-275-5"></span><span id="page-275-4"></span><span id="page-275-3"></span><span id="page-275-2"></span><span id="page-275-1"></span>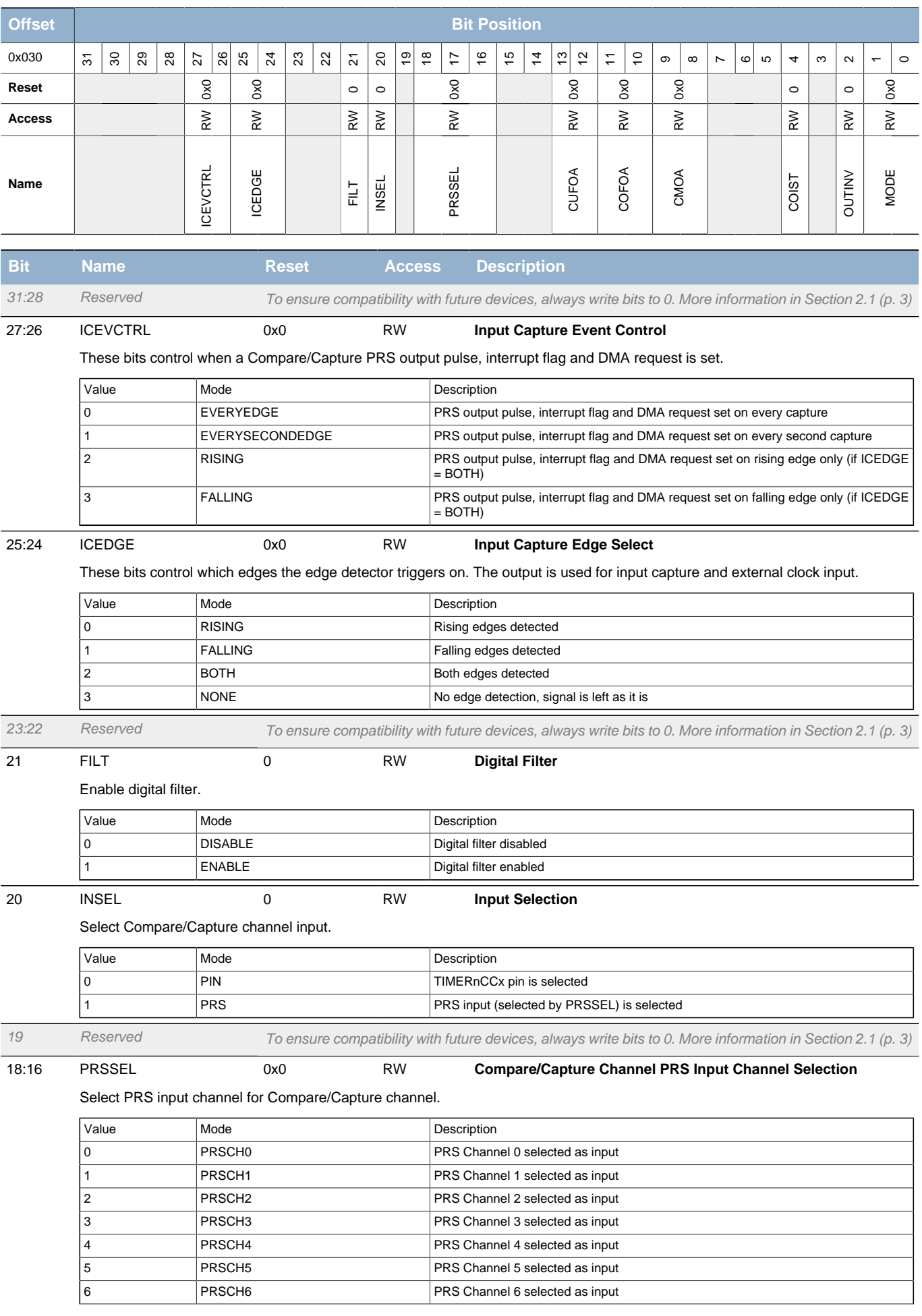

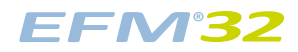

## **...the world's most energy friendly microcontrollers**

<span id="page-276-5"></span><span id="page-276-4"></span><span id="page-276-3"></span><span id="page-276-2"></span><span id="page-276-1"></span><span id="page-276-0"></span>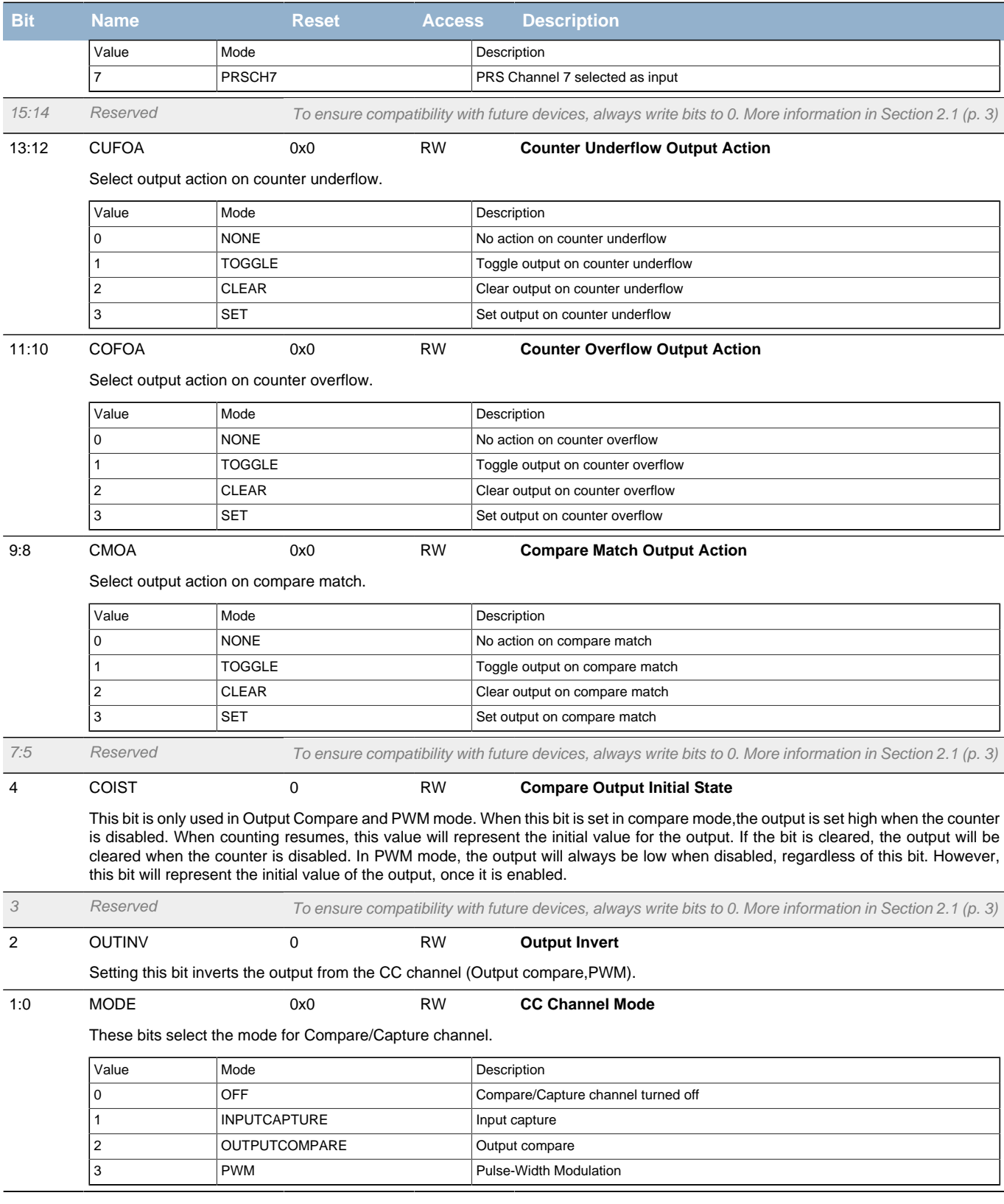

# <span id="page-277-0"></span>**17.5.13 TIMERn\_CCx\_CCV - CC Channel Value Register**

<span id="page-277-3"></span>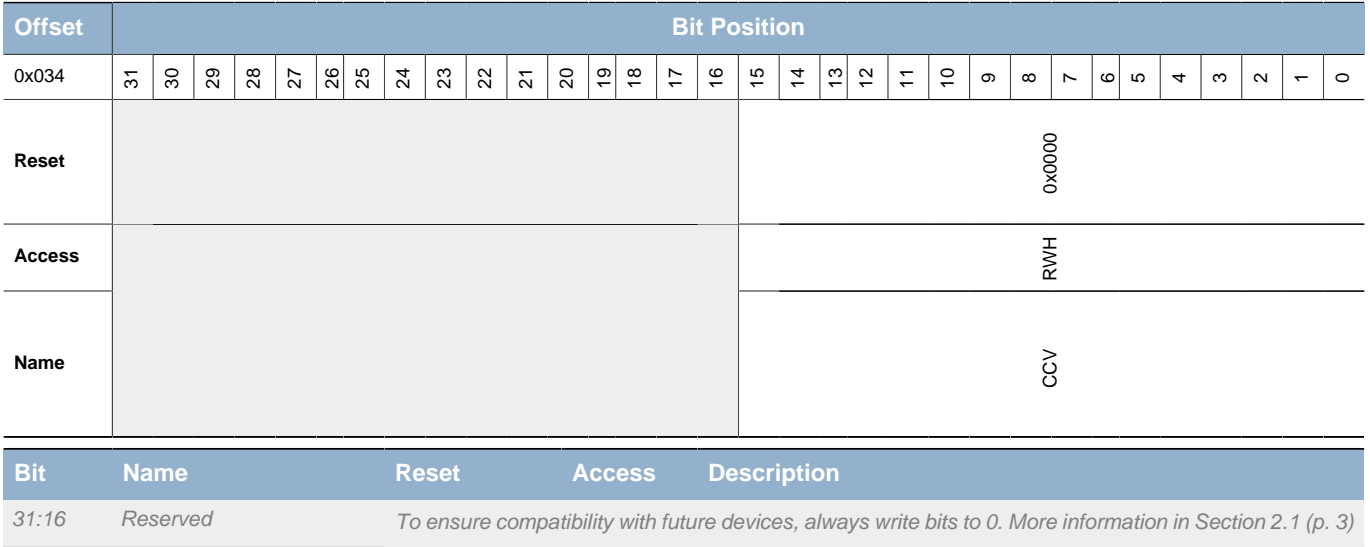

15:0 CCV 0x0000 RWH **CC Channel Value**

In input capture mode, this field holds the first unread capture value. When reading this register in input capture mode, then contents of the TIMERn\_CCx\_CCVB register will be written to TIMERn\_CCx\_CCV in the next cycle. In compare mode, this fields holds the compare value.

# <span id="page-277-1"></span>**17.5.14 TIMERn\_CCx\_CCVP - CC Channel Value Peek Register**

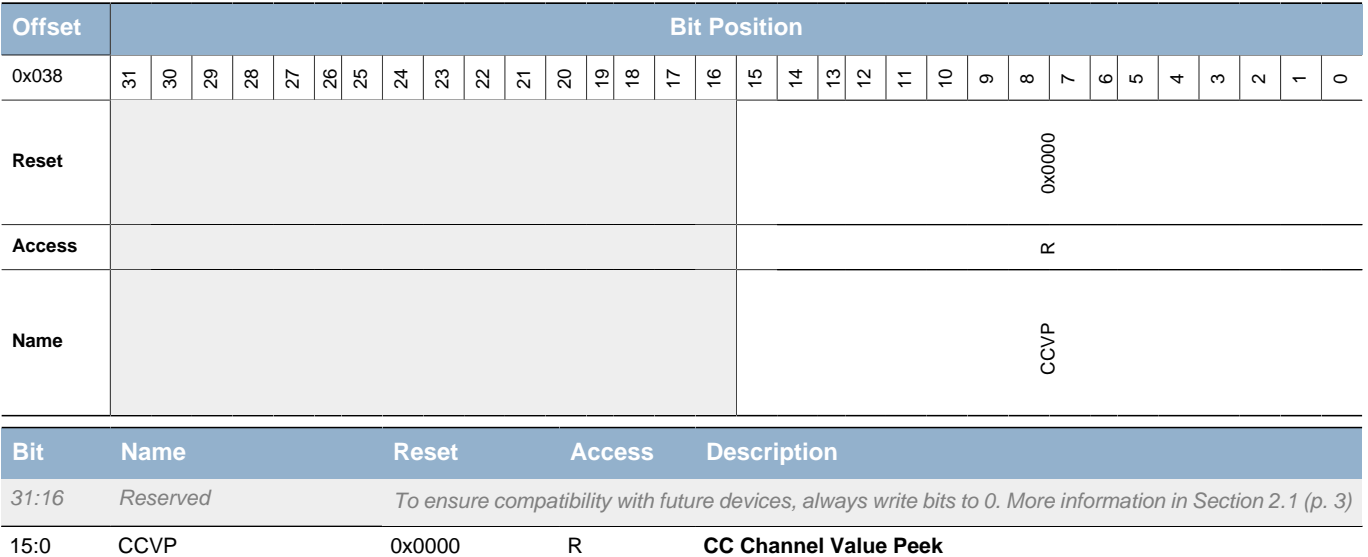

This field is used to read the CC value without pulling data through the FIFO in capture mode.

# <span id="page-277-2"></span>**17.5.15 TIMERn\_CCx\_CCVB - CC Channel Buffer Register**

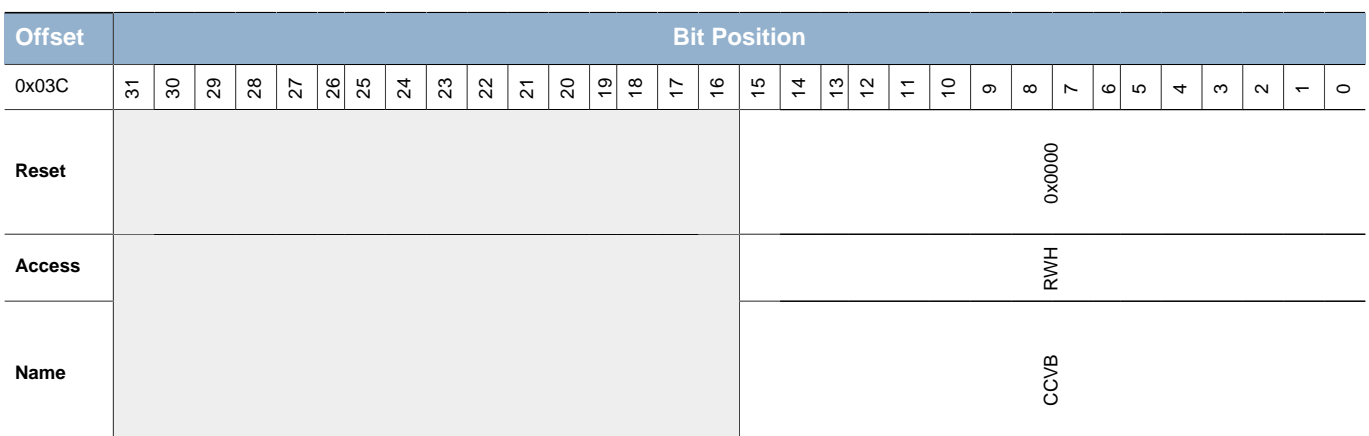

**EFM32** 

<span id="page-278-1"></span>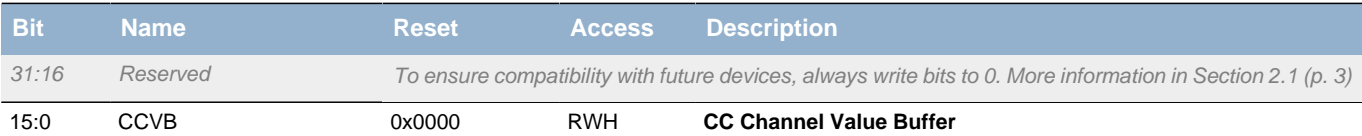

In Input Capture mode, this field holds the last capture value if the TIMERn\_CCx\_CCV register already contains an earlier unread capture value. In Output Compare or PWM mode, this field holds the CC buffer value which will be written to TIMERn\_CCx\_CCV on an update event if TIMERn\_CCx\_CCVB contains valid data.

# <span id="page-278-2"></span><span id="page-278-0"></span>**17.5.16 TIMERn\_DTCTRL - DTI Control Register**

<span id="page-278-6"></span><span id="page-278-5"></span><span id="page-278-4"></span><span id="page-278-3"></span>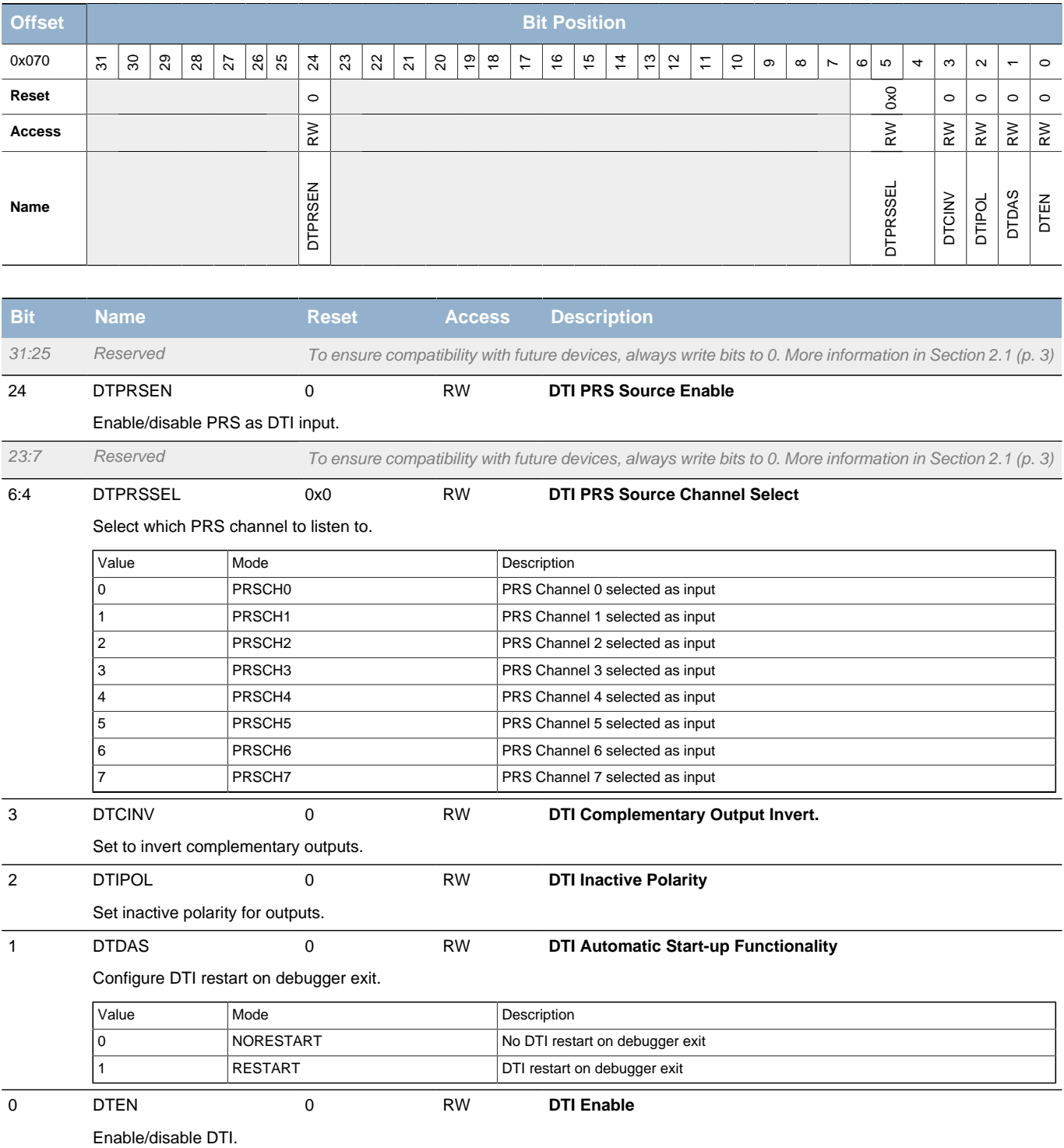

# <span id="page-279-0"></span>**17.5.17 TIMERn\_DTTIME - DTI Time Control Register**

<span id="page-279-4"></span><span id="page-279-3"></span><span id="page-279-2"></span>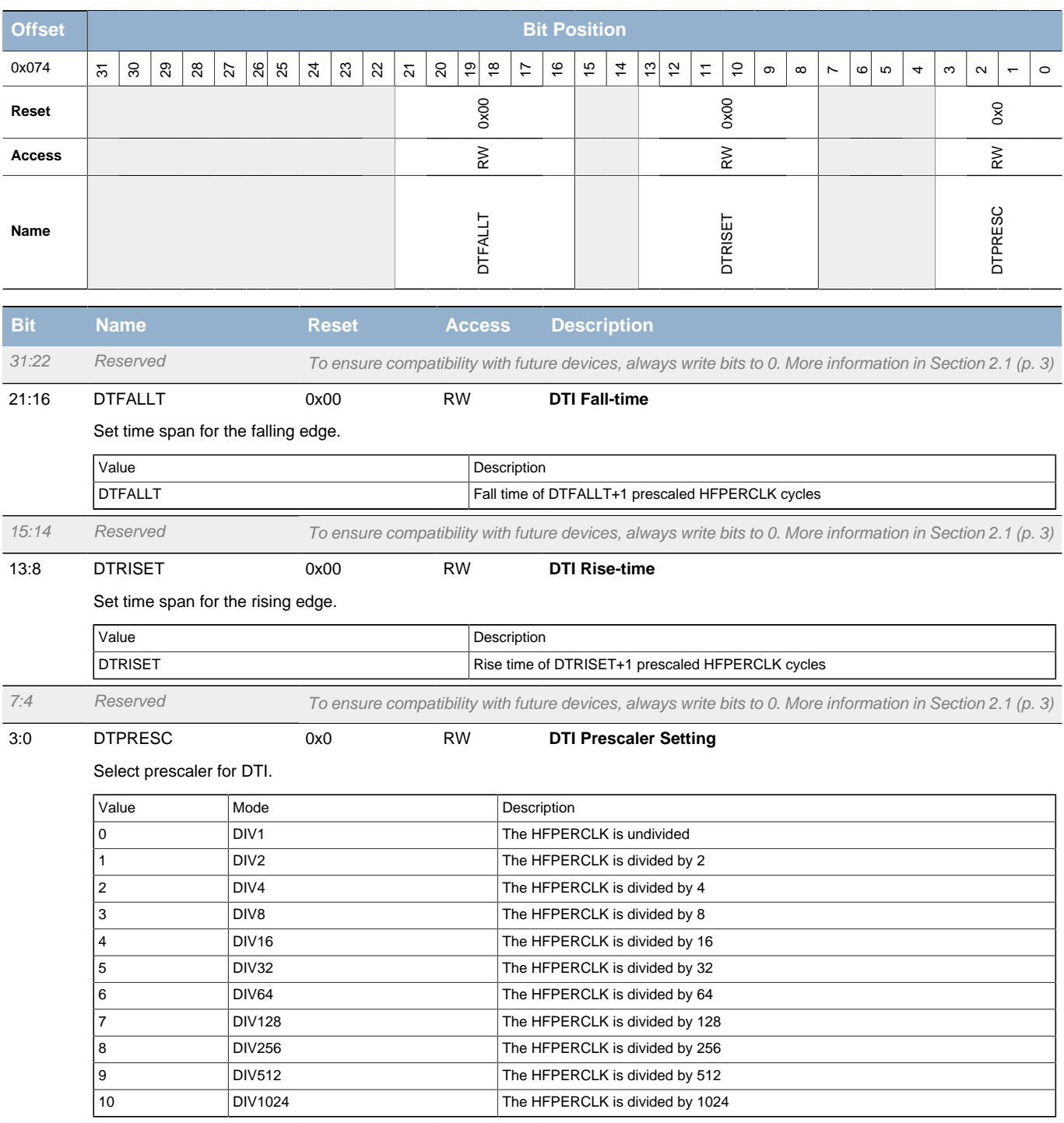

# <span id="page-279-1"></span>**17.5.18 TIMERn\_DTFC - DTI Fault Configuration Register**

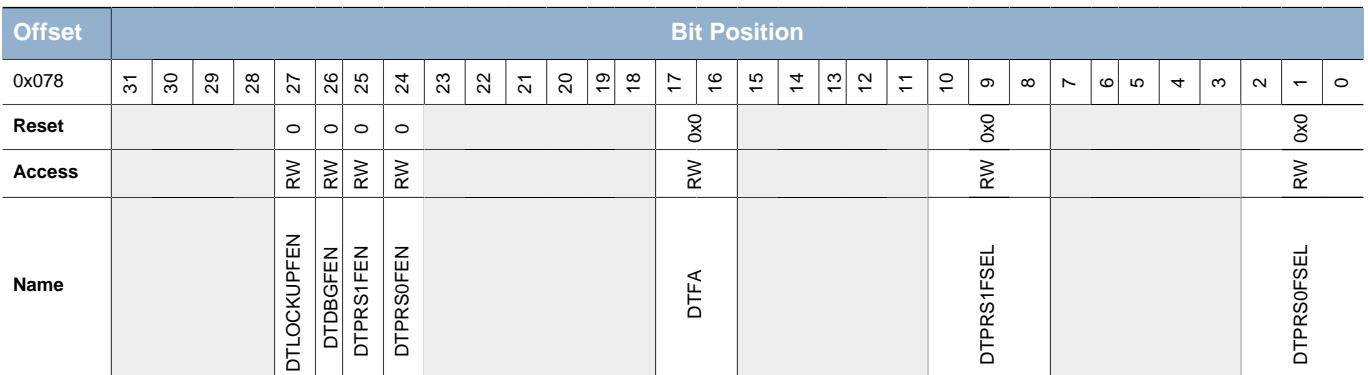

**EFM32** 

## **...the world's most energy friendly microcontrollers**

<span id="page-280-6"></span><span id="page-280-5"></span><span id="page-280-4"></span><span id="page-280-3"></span><span id="page-280-2"></span><span id="page-280-1"></span><span id="page-280-0"></span>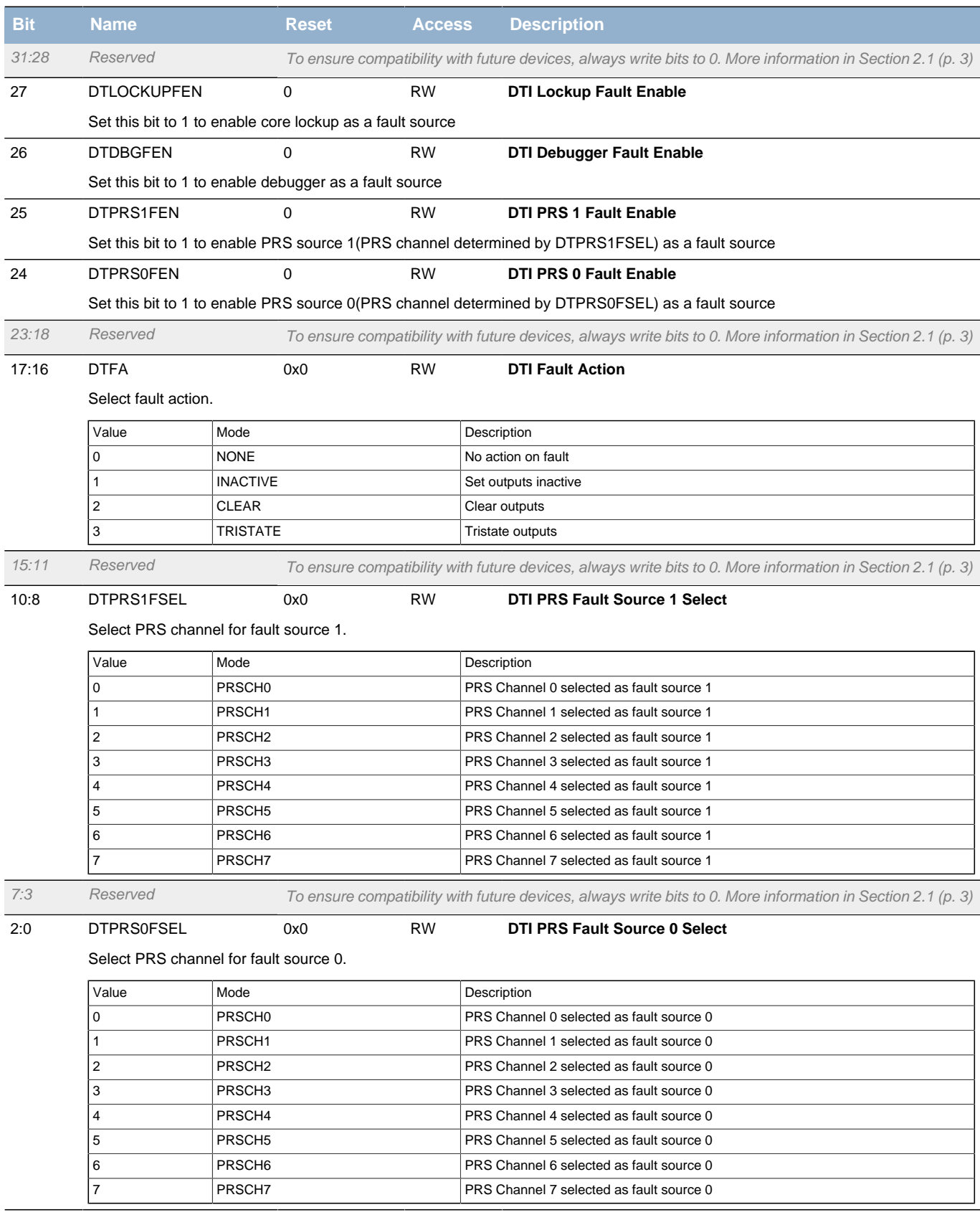

# <span id="page-281-0"></span>**17.5.19 TIMERn\_DTOGEN - DTI Output Generation Enable Register**

<span id="page-281-8"></span><span id="page-281-3"></span><span id="page-281-2"></span>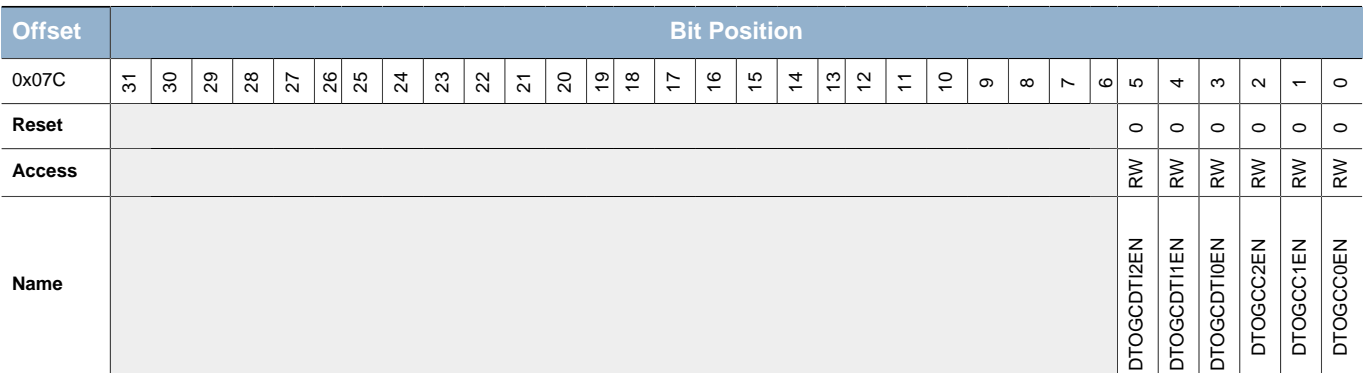

<span id="page-281-9"></span><span id="page-281-7"></span><span id="page-281-6"></span><span id="page-281-5"></span><span id="page-281-4"></span>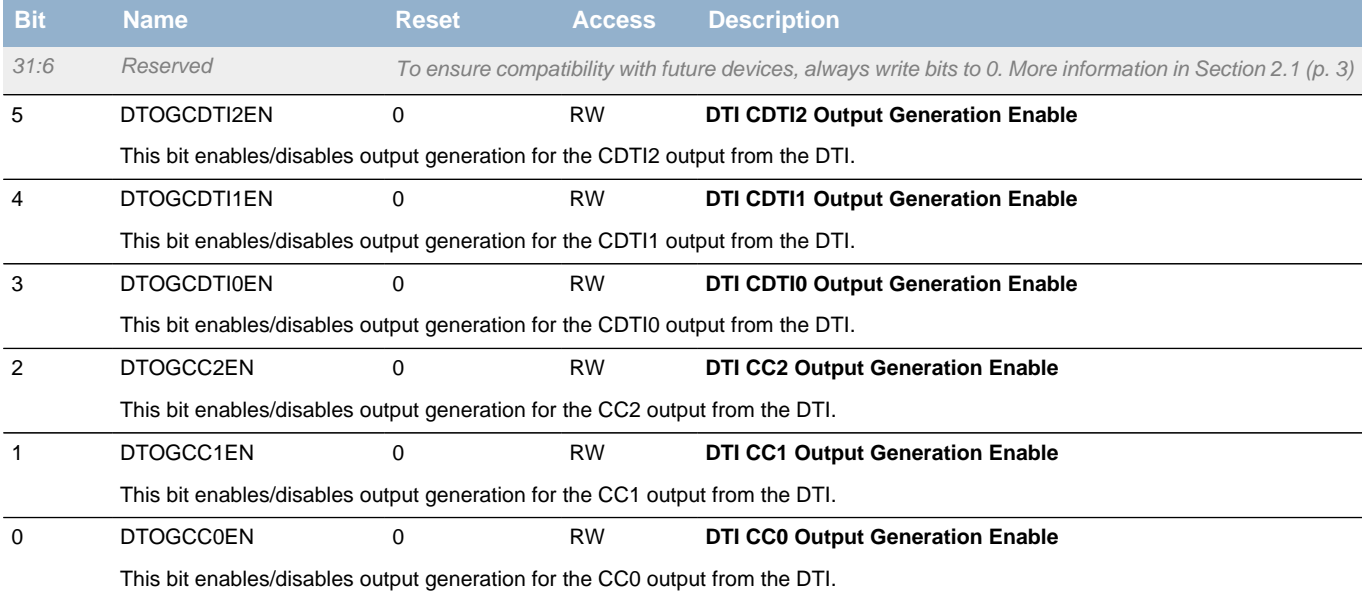

# <span id="page-281-1"></span>**17.5.20 TIMERn\_DTFAULT - DTI Fault Register**

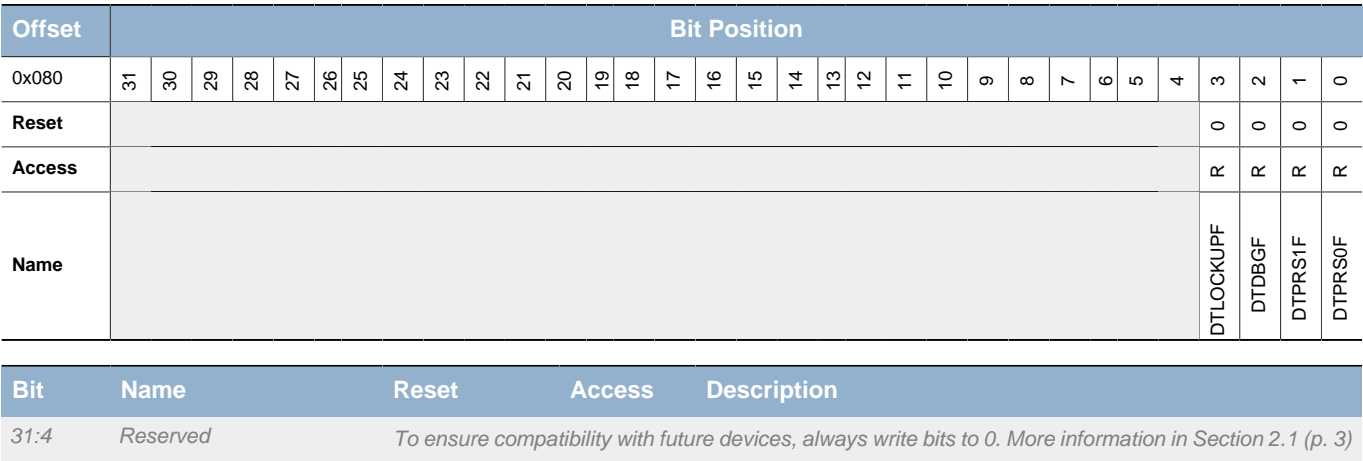

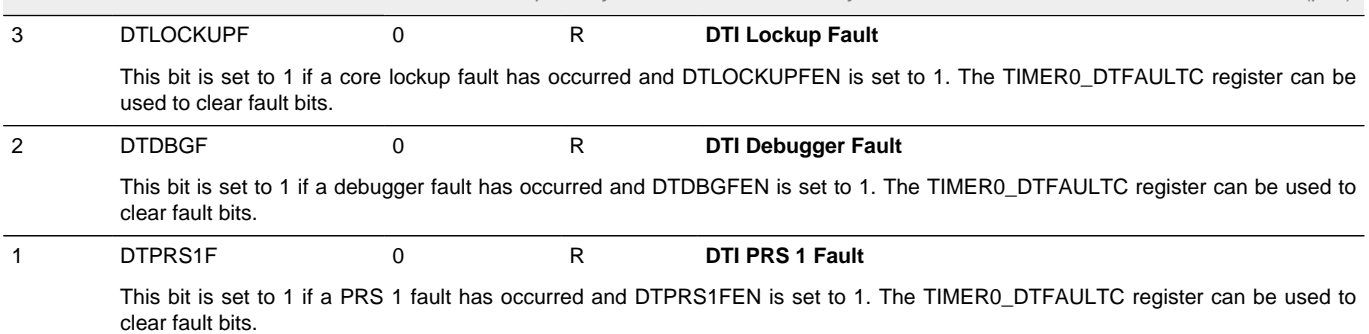

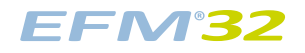

<span id="page-282-3"></span><span id="page-282-2"></span>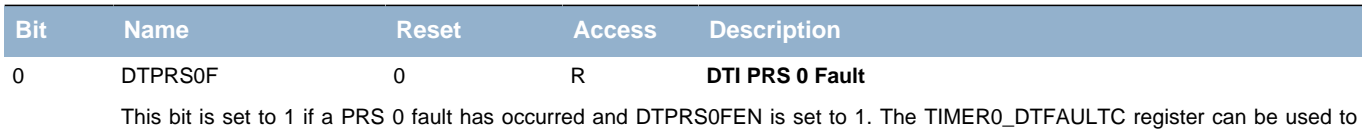

clear fault bits.

# <span id="page-282-4"></span><span id="page-282-0"></span>**17.5.21 TIMERn\_DTFAULTC - DTI Fault Clear Register**

<span id="page-282-6"></span><span id="page-282-5"></span>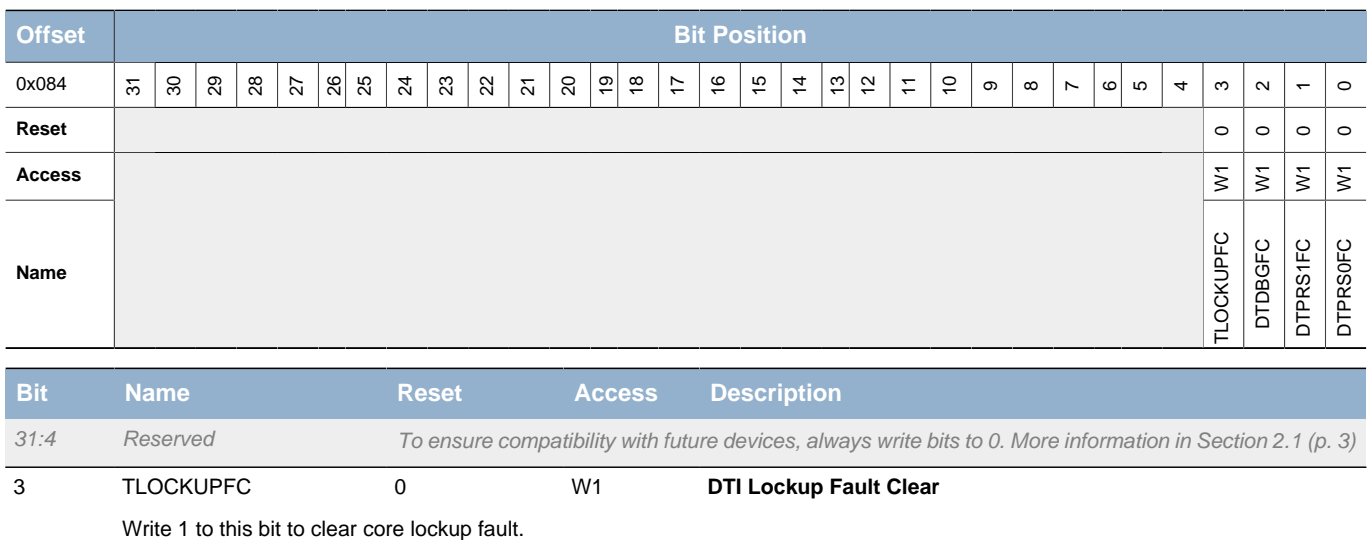

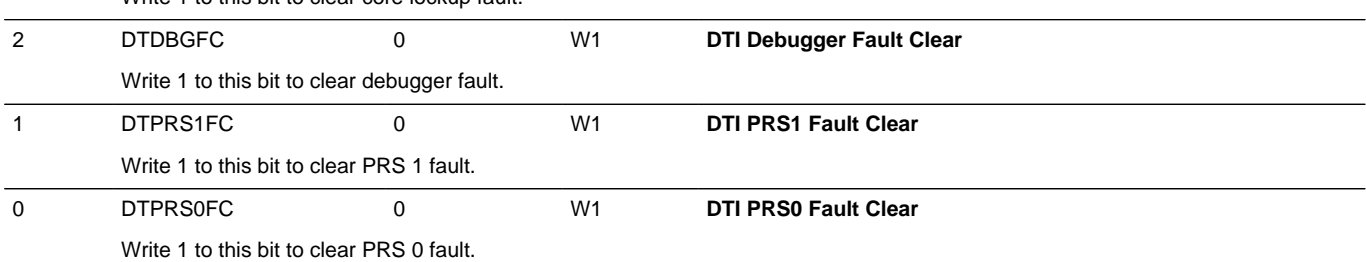

# <span id="page-282-1"></span>**17.5.22 TIMERn\_DTLOCK - DTI Configuration Lock Register**

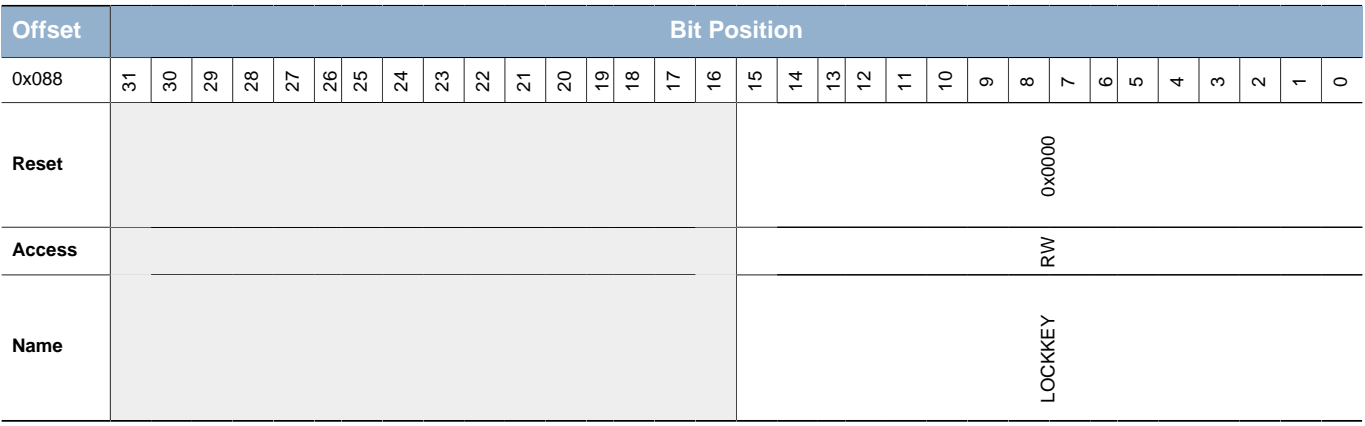

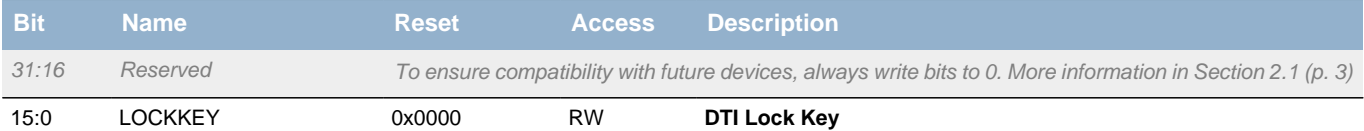

Write any other value than the unlock code to lock TIMER0\_ROUTE, TIMER0\_DTCTRL, TIMER0\_DTTIME and TIMER0\_DTFC from editing. Write the unlock code to unlock. When reading the register, bit 0 is set when the lock is enabled.

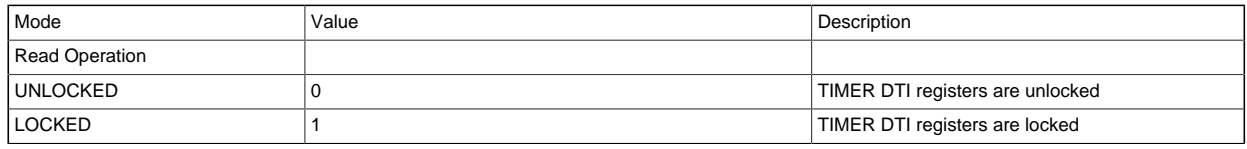

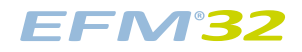

## **...the world's most energy friendly microcontrollers**

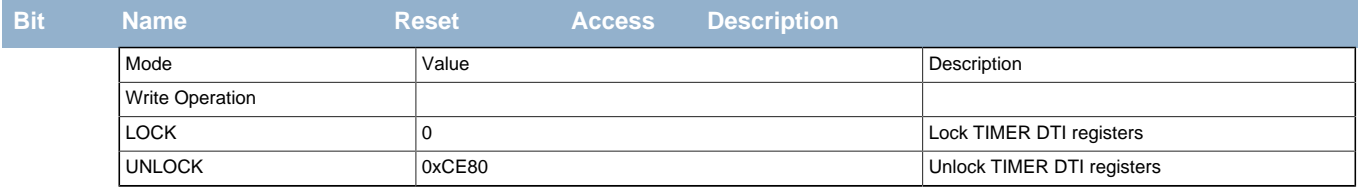

# **18 RTC - Real Time Counter**

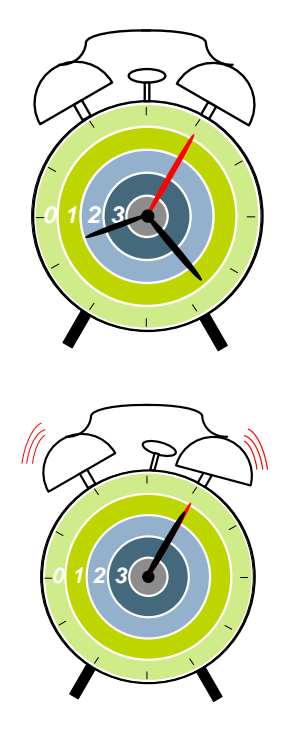

**Quick Facts**

#### **What?**

The Real Time Counter (RTC) ensures timekeeping in low energy modes. Combined with two low power oscillators (XTAL or RC), the RTC can run in EM2 with total current consumption less than 1.0 µA, and in EM3 with total current consumption less than 0.6 µA.

#### **Why?**

Timekeeping over long time periods is required in many applications, while using as little power as possible.

**How?**

Selectable 1 kHz and 32.768 Hz oscillators that can be used as clock source and two different compare registers that can trigger a wake-up. 24-bit resolution and selectable prescaling allow the system to stay in EM2 or EM3 for a long time and still maintain reliable timekeeping.

# **18.1 Introduction**

The Real Time Counter (RTC) contains a 24-bit counter and is clocked either by a 32.768 Hz crystal oscillator, a 32.768 Hz RC oscillator, or a 1 kHz RC oscillator . In addition to energy modes EM0 and EM1, the RTC is also available in EM2. This makes it ideal for keeping track of time since the RTC is enabled in EM2 where most of the device is powered down. Using the 1 kHz ULFRCO as input clock, the RTC can be used for timekeeping all the way down to EM3.

Two compare channels are available in the RTC. These can be used to trigger interrupts and to wake the device up from a low energy mode. They can also be used with the LETIMER to generate various output waveforms.

# **18.2 Features**

- 24-bit Real Time Counter.
- Prescaler
	- 32.768 kHz/2<sup>N</sup>, N = 0 15.
	- Overflow  $@$  0.14 hours for prescaler setting = 0.
	- Overflow  $\omega$  4660 hours (194 days) for prescaler setting = 15 (1 s tick).
- Two compare registers
	- A compare match can potentially wake-up the device from low energy modes EM1 and EM2.
	- Second compare register can be top value for RTC.
	- Both compare channels can trigger LETIMER.
	- Compare match events are available to other peripherals through the Peripheral Reflex System (PRS).

# **18.3 Functional Description**

The RTC is a 24-bit counter with two compare channels. The RTC is closely coupled with the LETIMER, and can be configured to trigger it on a compare match on one or both compare channels. An overview of the RTC module is shown in [Figure 18.1 \(p. 286\)](#page-285-0) .

### <span id="page-285-0"></span>**Figure 18.1. RTC Overview**

**EFM32** 

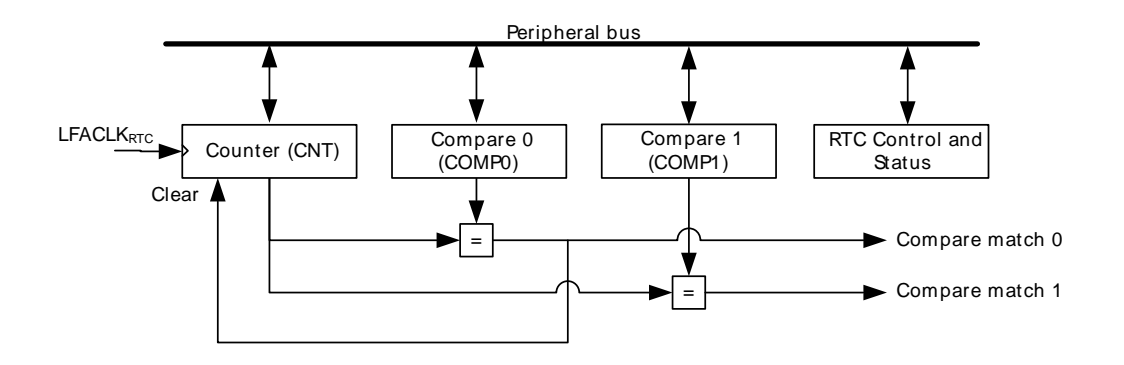

## **18.3.1 Counter**

The RTC is enabled by setting the EN bit in the RTC\_CTRL register. It counts up as long as it is enabled, and will on an overflow simply wrap around and continue counting. The RTC is cleared when it is disabled. The timer value is both readable and writable and the RTC always starts counting from 0 when enabled. The value of the counter can be read or modified using the RTC\_CNT register.

## **18.3.1.1 Clock Source**

The RTC clock source and its prescaler value are defined in the Register Description section of the Clock Management Unit (CMU). The clock used by the RTC has a frequency given by [Equation 18.1 \(p. 286\) .](#page-285-1)

# <span id="page-285-1"></span>**RTC Frequency Equation**

$$
f_{\text{RTC}} = f_{\text{LFACLK}}/2^{\text{RTC\_PRESC}} \tag{18.1}
$$

where  $f_{LFACK}$  is the LFACLK frequency (32.768 kHz) and RTC\_PRESC is a 4 bit value. [Table 18.1 \(p.](#page-286-0) [287\)](#page-286-0) shows the time of overflow and resolution of the RTC at the available prescaler values.

To use this module, the LE interface clock must be enabled in CMU\_HFCORECLKEN0 in addition to the module clock

#### <span id="page-286-0"></span>**Table 18.1. RTC Resolution Vs Overflow**

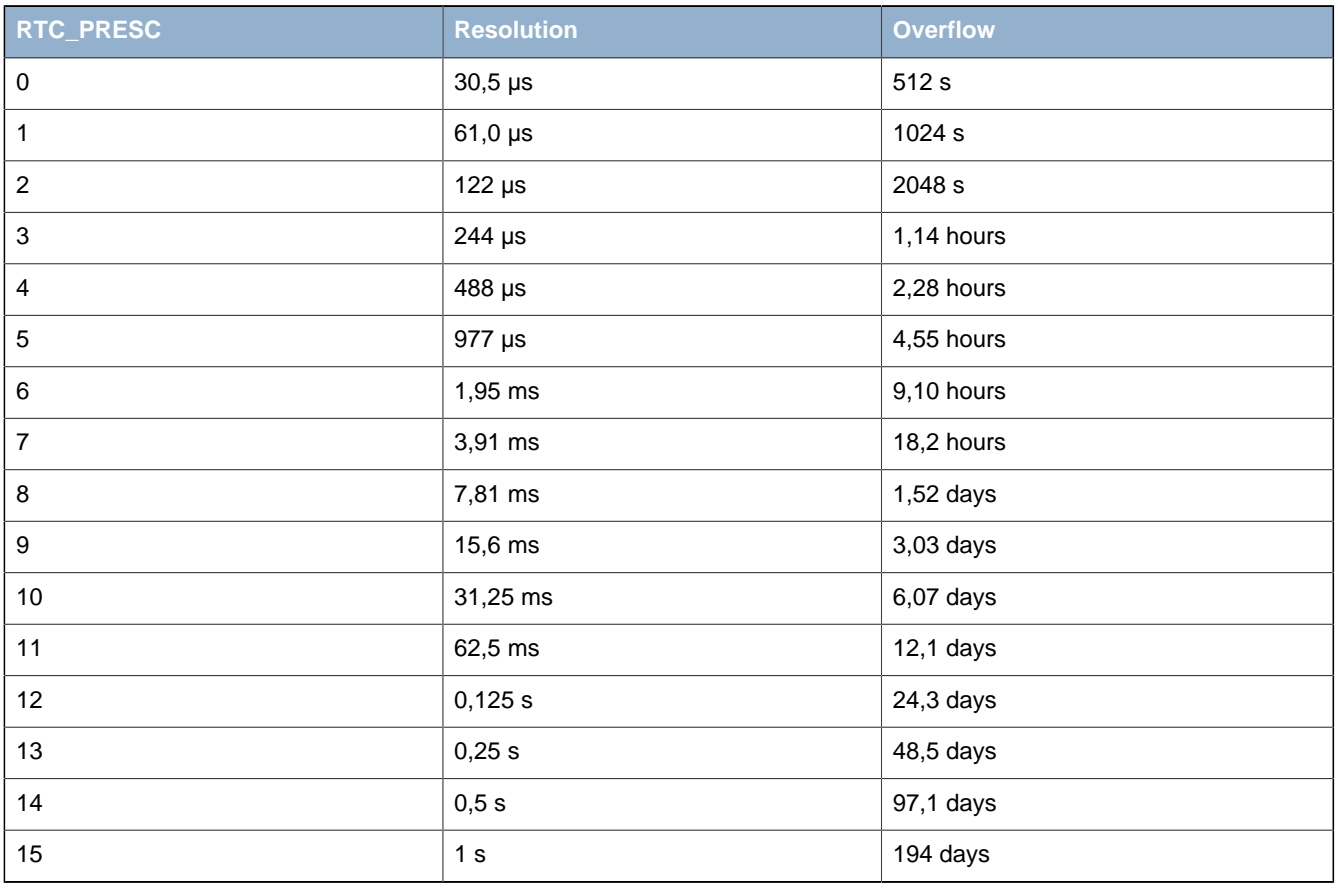

## **18.3.2 Compare Channels**

Two compare channels are available in the RTC. The compare values can be set by writing to the RTC compare channel registers RTC\_COMPn, and when RTC\_CNT is equal to one of these, the respective compare interrupt flag COMPn is set.

If COMP0TOP is set, the compare value set for compare channel 0 is used as a top value for the RTC, and the timer is cleared on a compare match with compare channel 0. If using the COMP0TOP setting, make sure to set this bit prior to or at the same time the EN bit is set. Setting COMP0TOP after the EN bit is set may cause unintended operation (i.e. if CNT > COMP0).

## **18.3.2.1 LETIMER Triggers**

A compare event on either of the compare channels can start the LETIMER. See the LETIMER documentation for more information on this feature.

### **18.3.2.2 PRS Sources**

Both the compare channels of the RTC can be used as PRS sources. They will generate a pulse lasting one RTC clock cycle on a compare match.

## **18.3.3 Interrupts**

The interrupts generated by the RTC are combined into one interrupt vector. If interrupts for the RTC is enabled, an interrupt will be made if one or more of the interrupt flags in RTC\_IF and their corresponding bits in RTC IEN are set. Interrupt events are overflow and compare match on either compare channels. Clearing of an interrupt flag is performed by writing to the corresponding bit in the RTC\_IFC register.

## **18.3.4 Debugrun**

By default, the RTC is halted when code execution is halted from the debugger. By setting the DEBUGRUN bit in the RTC CTRL register, the RTC will continue to run even when the debugger is halted.

## **18.3.5 Using the RTC in EM3**

The RTC can be enabled all the way down to EM3 by using the ULFRCO as clock source. This is done by clearing CMU\_LFCLKSEL\_LFA and setting CMU\_LFCLKSEL\_LFAE to 1. This will make the RTC use the internal 1 kHz ultra low frequency RC oscillator (ULFRCO), consuming very little energy. Please note that the ULFRCO is not accurate over temperature and voltage, and it should be verified that the ULFRCO fulfills the timekeeping needs of the application before using this in the design.

## **18.3.6 Register access**

This module is a Low Energy Peripheral, and supports immediate synchronization. For description regarding immediate synchronization, the reader is referred to [Section 5.3.1.1 \(p. 20\) .](#page-19-0)
# **18.4 Register Map**

<span id="page-288-1"></span>The offset register address is relative to the registers base address.

<span id="page-288-2"></span>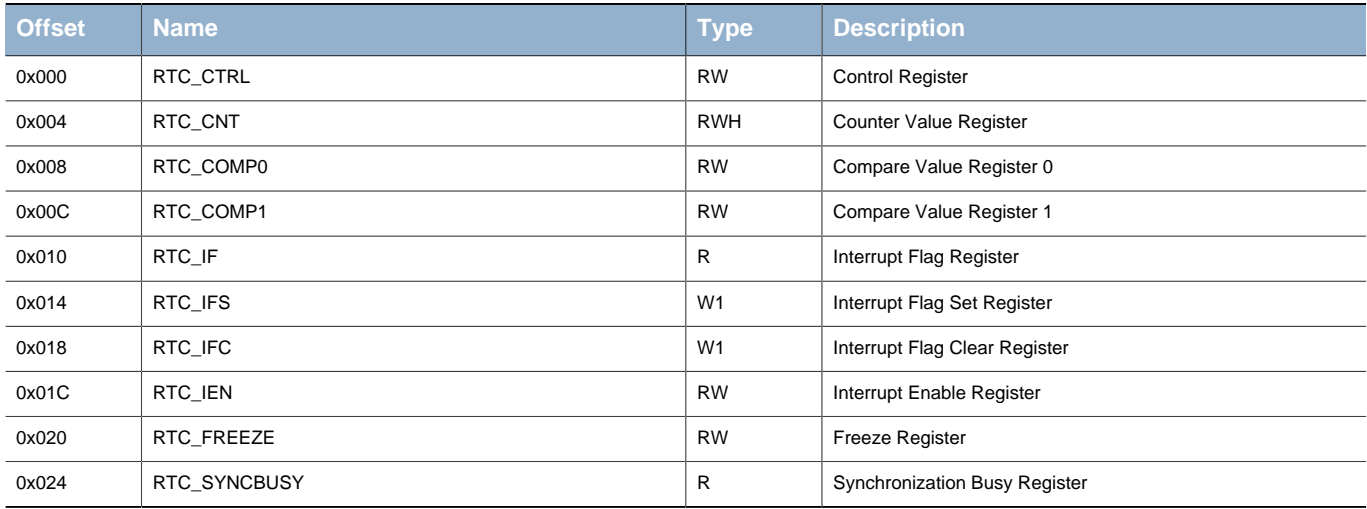

# <span id="page-288-3"></span>**18.5 Register Description**

# <span id="page-288-0"></span>**18.5.1 RTC\_CTRL - Control Register (Async Reg)**

For more information about Asynchronous Registers please see [Section 5.3 \(p. 20\) .](#page-19-0)

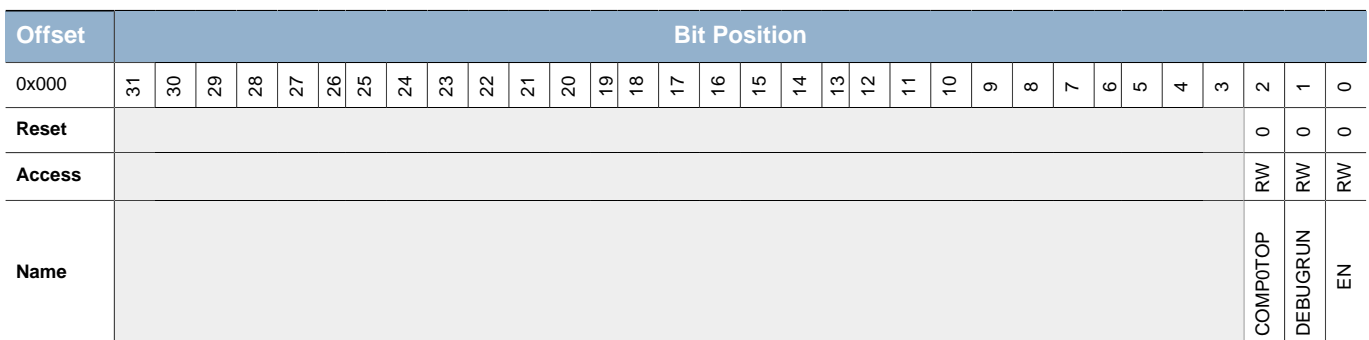

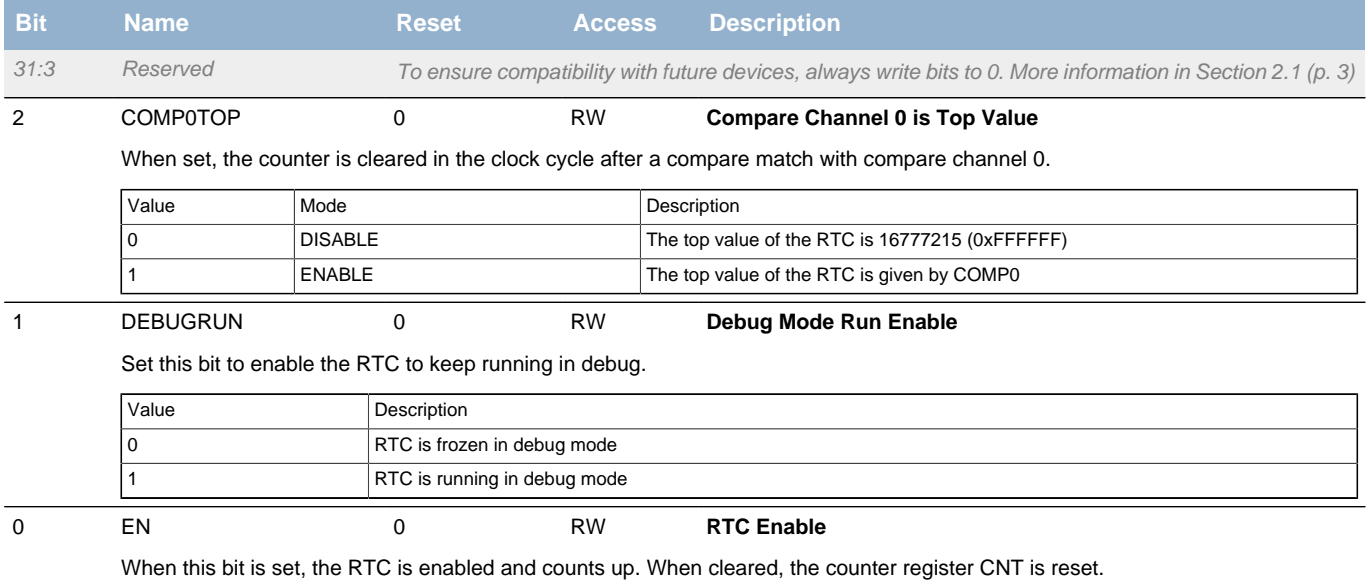

## <span id="page-289-0"></span>**18.5.2 RTC\_CNT - Counter Value Register**

<span id="page-289-3"></span>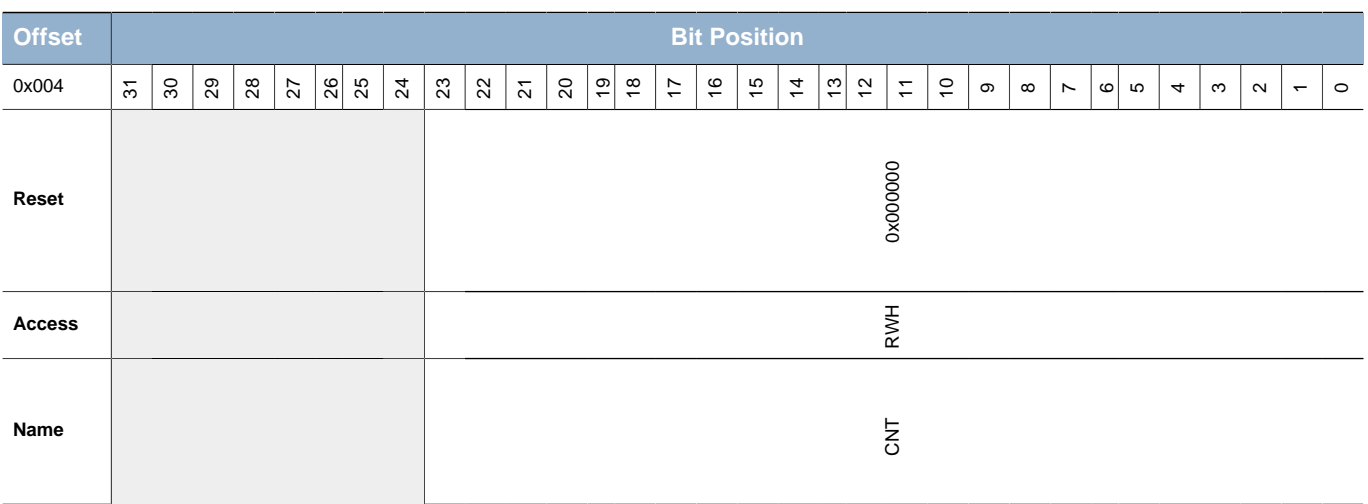

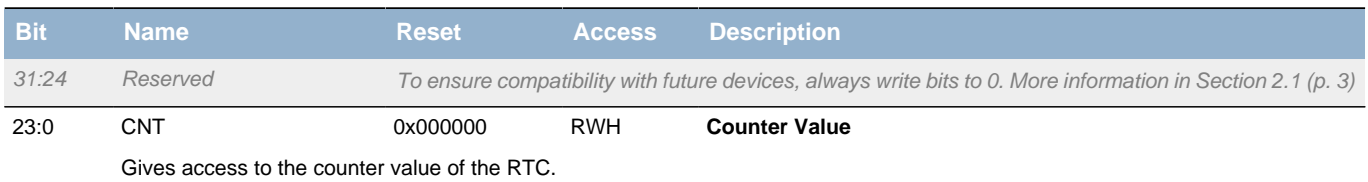

# <span id="page-289-1"></span>**18.5.3 RTC\_COMP0 - Compare Value Register 0 (Async Reg)**

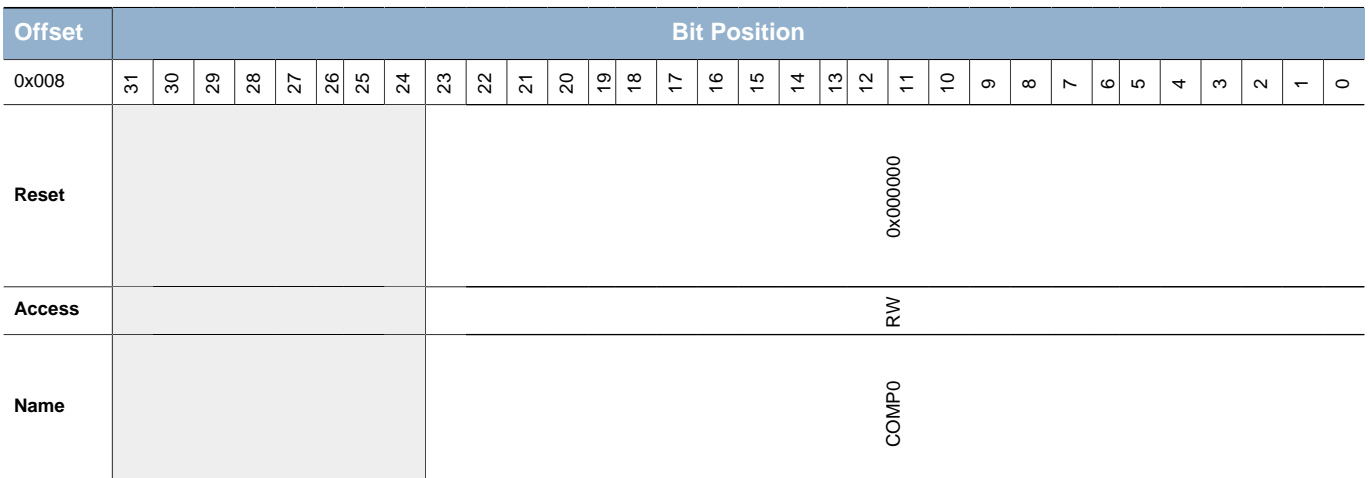

For more information about Asynchronous Registers please see [Section 5.3 \(p. 20\) .](#page-19-0)

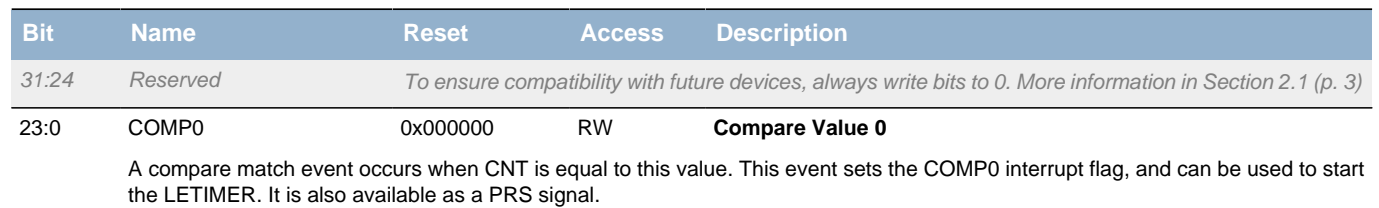

## <span id="page-289-2"></span>**18.5.4 RTC\_COMP1 - Compare Value Register 1 (Async Reg)**

For more information about Asynchronous Registers please see [Section 5.3 \(p. 20\) .](#page-19-0)

<span id="page-290-4"></span><span id="page-290-3"></span><span id="page-290-2"></span>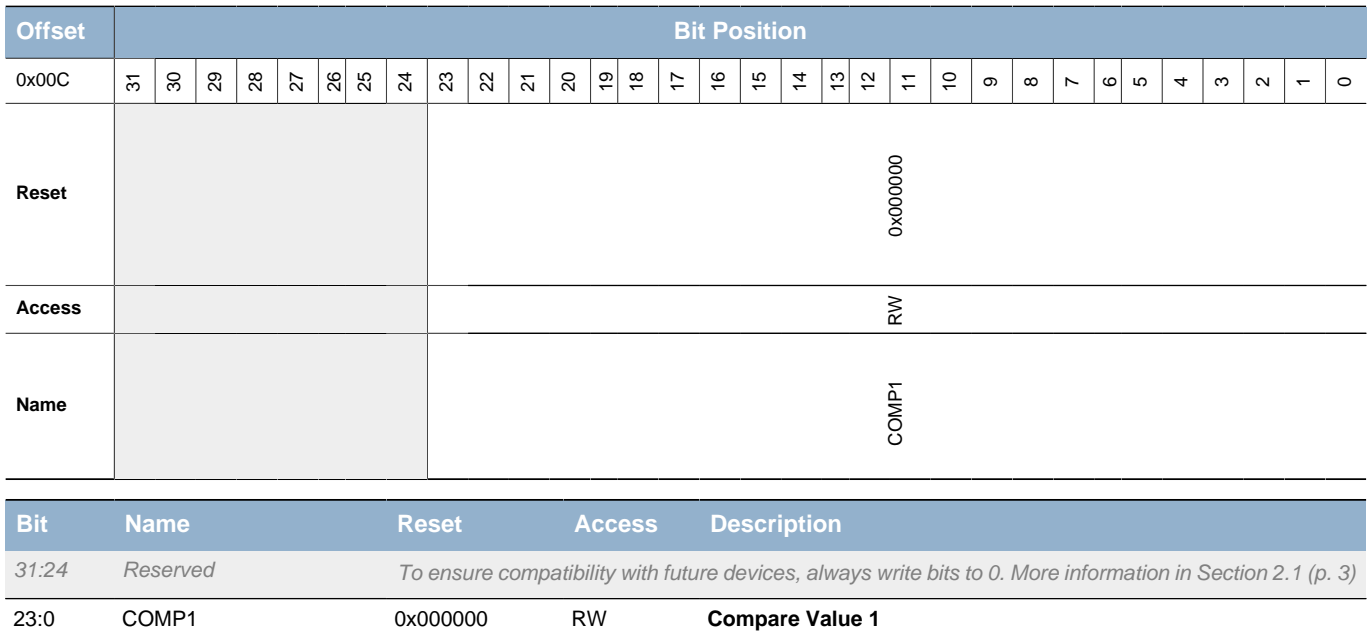

A compare match event occurs when CNT is equal to this value. This event sets COMP1 interrupt flag, and can be used to start the LETIMER. It is also available as a PRS signal.

## <span id="page-290-0"></span>**18.5.5 RTC\_IF - Interrupt Flag Register**

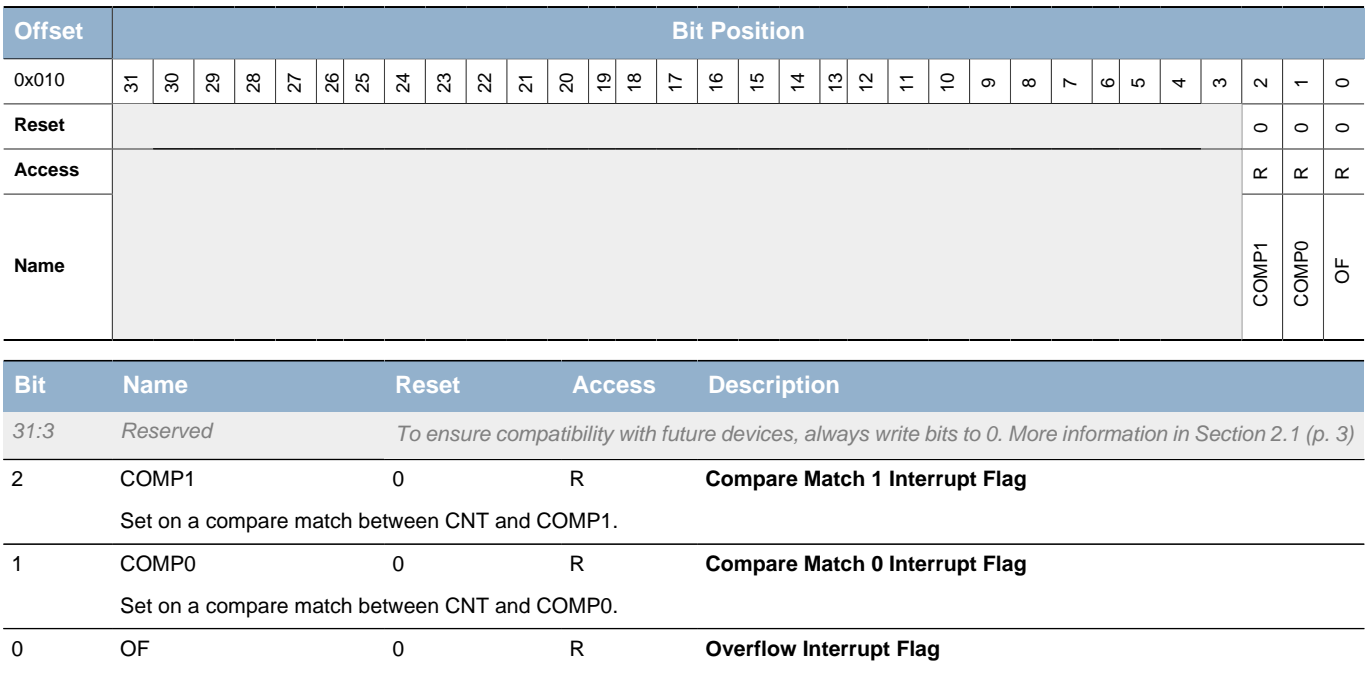

# <span id="page-290-1"></span>**18.5.6 RTC\_IFS - Interrupt Flag Set Register**

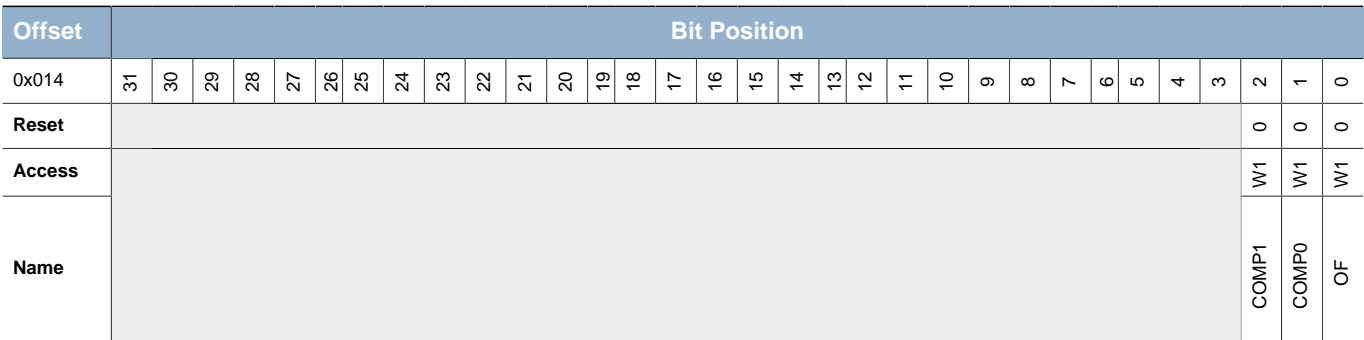

Set on a CNT value overflow.

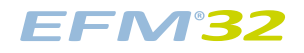

### **...the world's most energy friendly microcontrollers**

<span id="page-291-3"></span><span id="page-291-2"></span>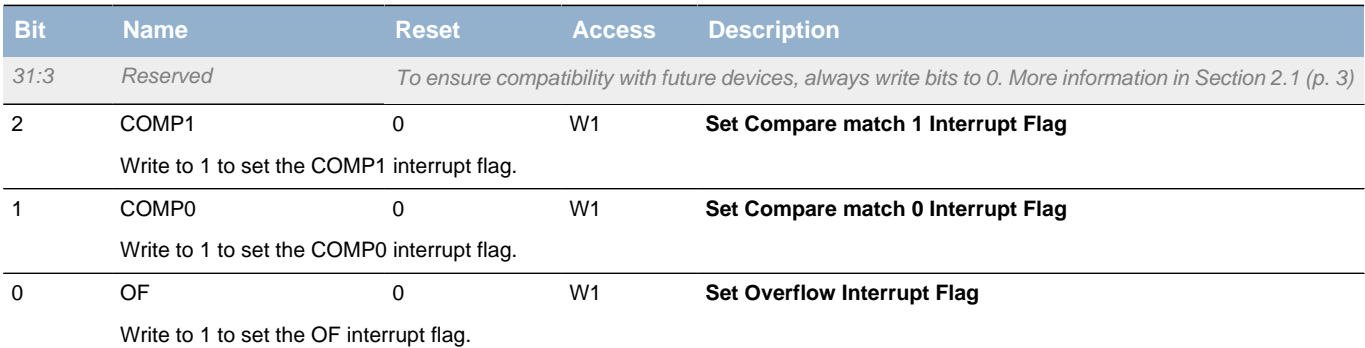

# <span id="page-291-4"></span><span id="page-291-0"></span>**18.5.7 RTC\_IFC - Interrupt Flag Clear Register**

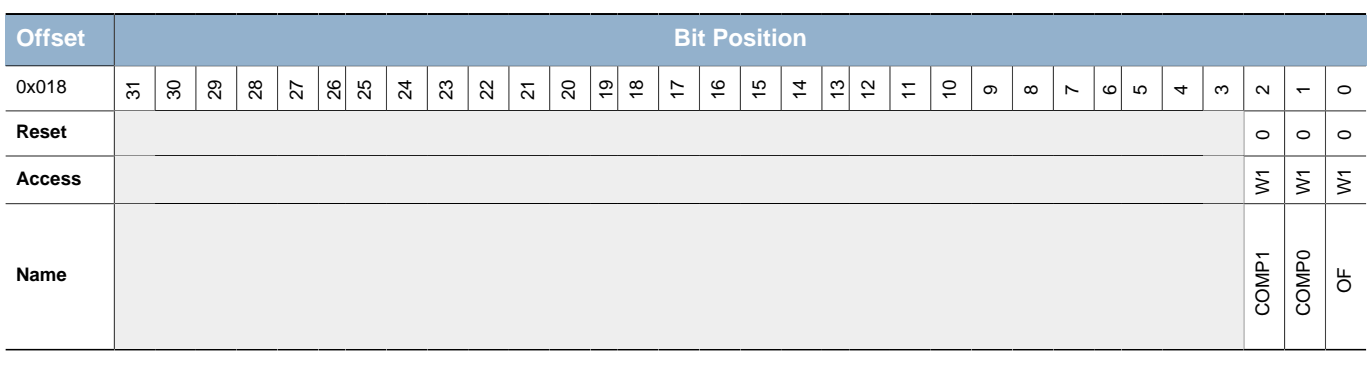

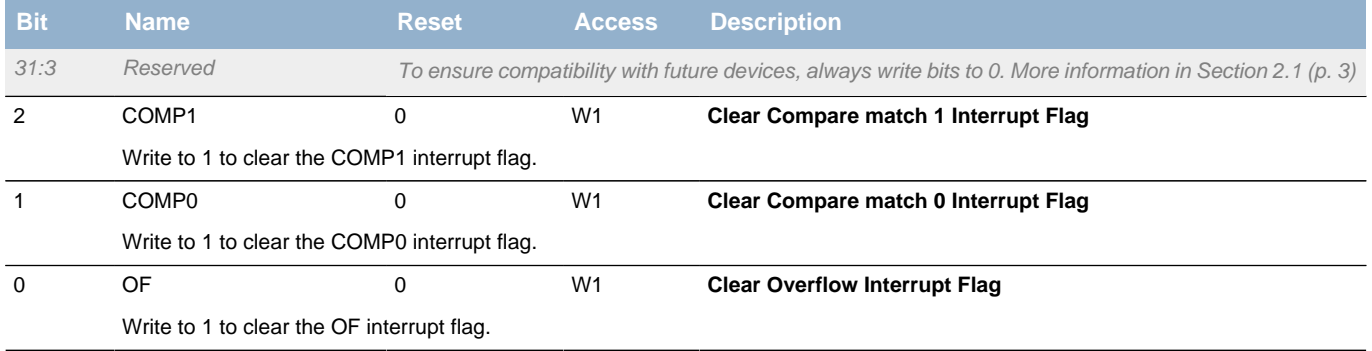

# <span id="page-291-1"></span>**18.5.8 RTC\_IEN - Interrupt Enable Register**

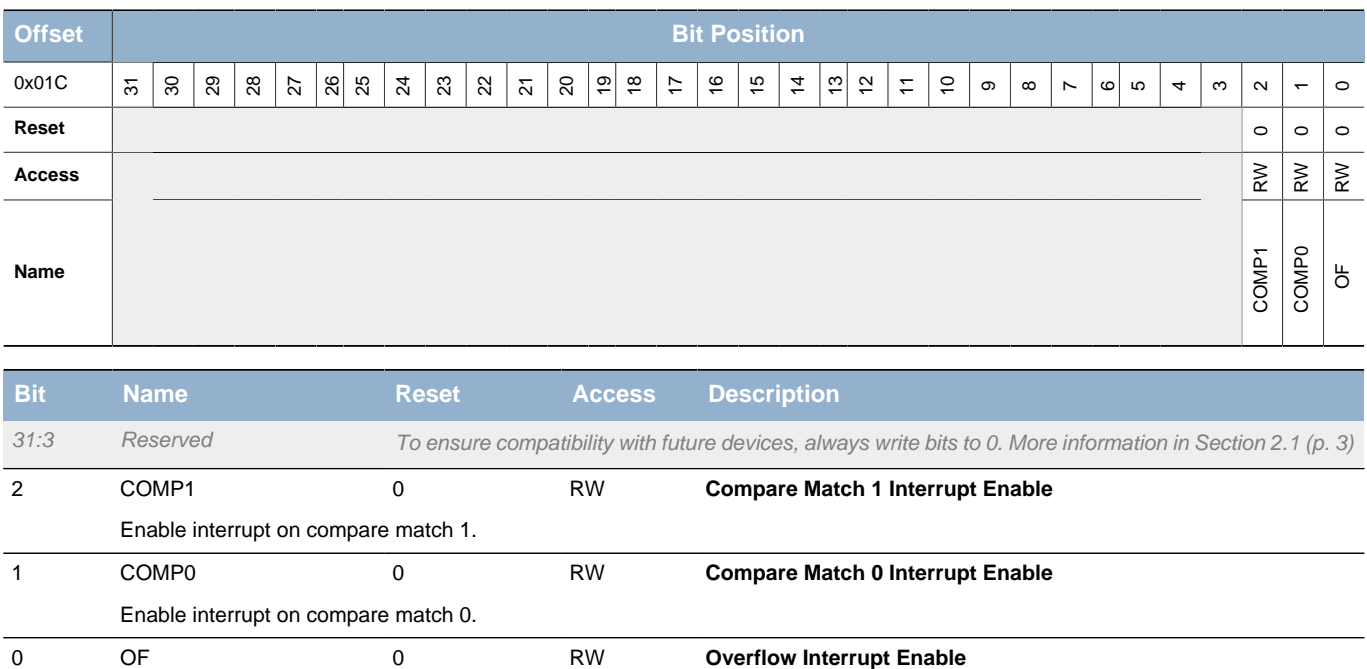

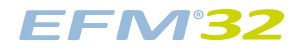

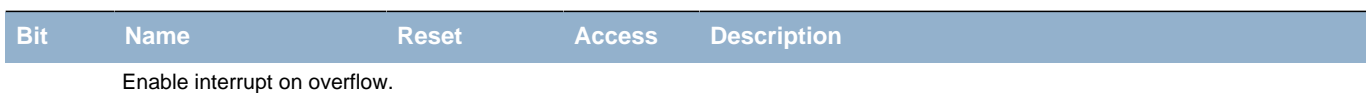

# <span id="page-292-2"></span><span id="page-292-0"></span>**18.5.9 RTC\_FREEZE - Freeze Register**

<span id="page-292-4"></span><span id="page-292-3"></span>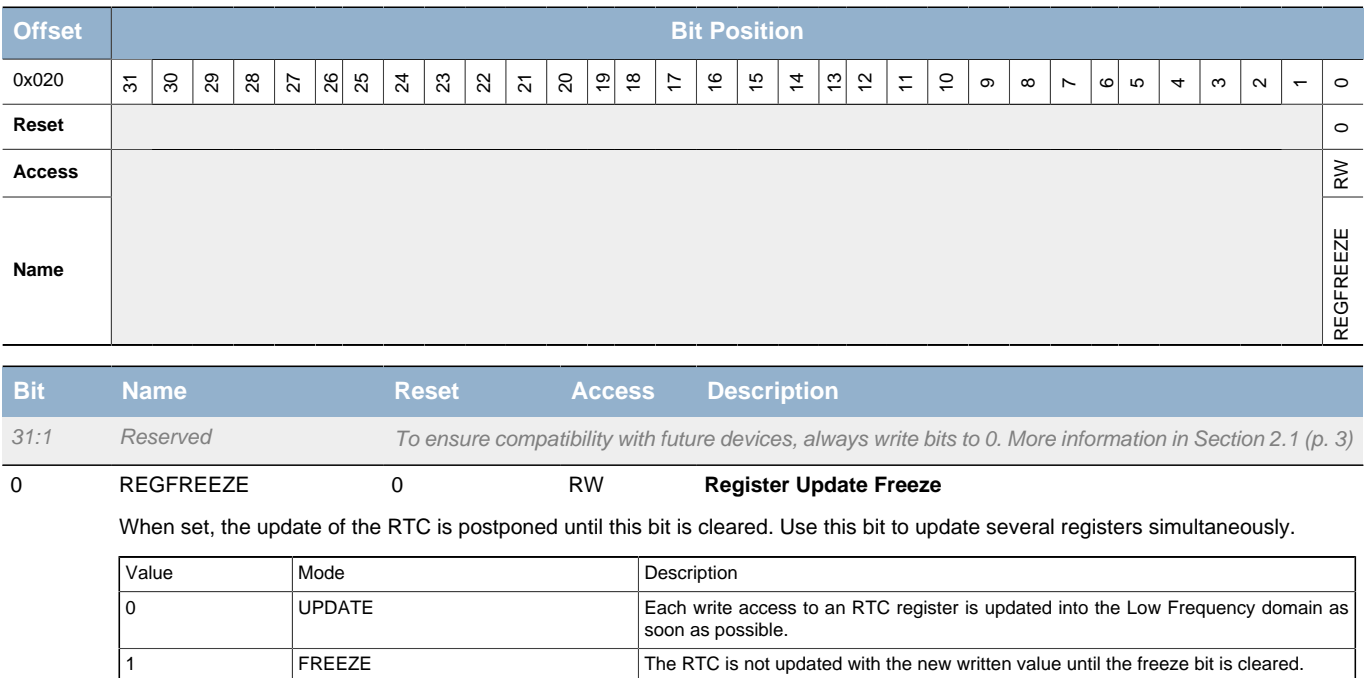

# <span id="page-292-1"></span>**18.5.10 RTC\_SYNCBUSY - Synchronization Busy Register**

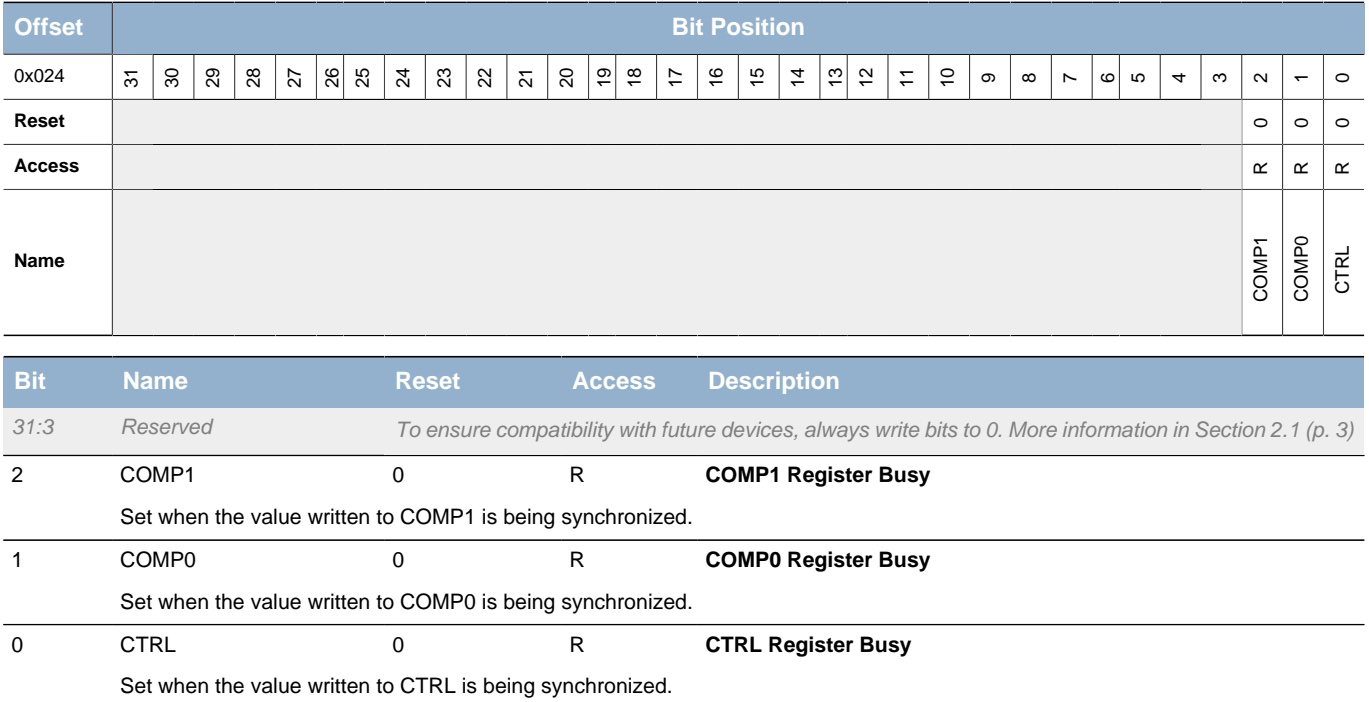

# **19 LETIMER - Low Energy Timer**

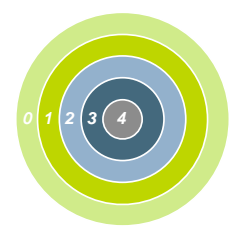

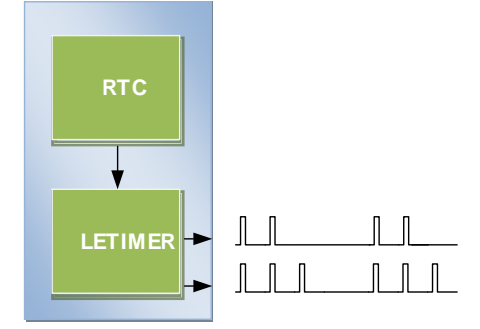

### **Quick Facts**

#### **What?**

The LETIMER is a down-counter that can keep track of time and output configurable waveforms. Running on a 32.768 Hz clock the LETIMER is available in EM2, while using a 1 kHz clock the LETIMER is available also in EM3, all this with sub µA current consumption.

#### **Why?**

The LETIMER can be used to provide repeatable waveforms to external components while remaining in EM2. It is well suited for e.g. metering systems or to provide more compare values than available in the RTC.

#### **How?**

With buffered repeat and top value registers, the LETIMER can provide glitch-free waveforms at frequencies up to 16 kHz. It is tightly coupled to the RTC, which allows advanced time-keeping and wake-up functions in EM2 and EM3.

## **19.1 Introduction**

The unique LETIMER<sup>TM</sup>, the Low Energy Timer, is a 16-bit timer that is available in energy mode EM2 and EM3, in addition to EM1 and EM0. Because of this, it can be used for timing and output generation when most of the device is powered down, allowing simple tasks to be performed while the power consumption of the system is kept at an absolute minimum.

The LETIMER can be used to output a variety of waveforms with minimal software intervention. It is also connected to the Real Time Counter (RTC), and can be configured to start counting on compare matches from the RTC.

## **19.2 Features**

- 16-bit down count timer
- 2 Compare match registers
- Compare register 0 can be top timer top value
- Compare registers can be double buffered
- Double buffered 8-bit Repeat Register
- Same clock source as the Real Time Counter
- LETIMER can be triggered (started) by an RTC event or by software
- 2 output pins can optionally be configured to provide different waveforms on timer underflow:
	- Toggle output pin
	- Apply a positive pulse (pulse width of one LFACLK<sub>I FTIMFR</sub> period)
	- PWM
- Interrupt on:
	- Compare matches
	- Timer underflow
	- Repeat done
- Optionally runs during debug
- PRS Output

# **19.3 Functional Description**

An overview of the LETIMER module is shown in [Figure 19.1 \(p. 295\)](#page-294-0) . The LETIMER is a 16-bit down-counter with two compare registers, LETIMERn\_COMP0 and LETIMERn\_COMP1. The LETIMERn\_COMP0 register can optionally act as a top value for the counter. The repeat counter LETIMERn REP0 allows the timer to count a specified number of times before it stops. Both the LETIMERn\_COMP0 and LETIMERn\_REP0 registers can be double buffered by the LETIMERn\_COMP1 and LETIMERn\_REP1 registers to allow continuous operation. The timer can generate a single pin output, or two linked outputs.

### <span id="page-294-0"></span>**Figure 19.1. LETIMER Overview**

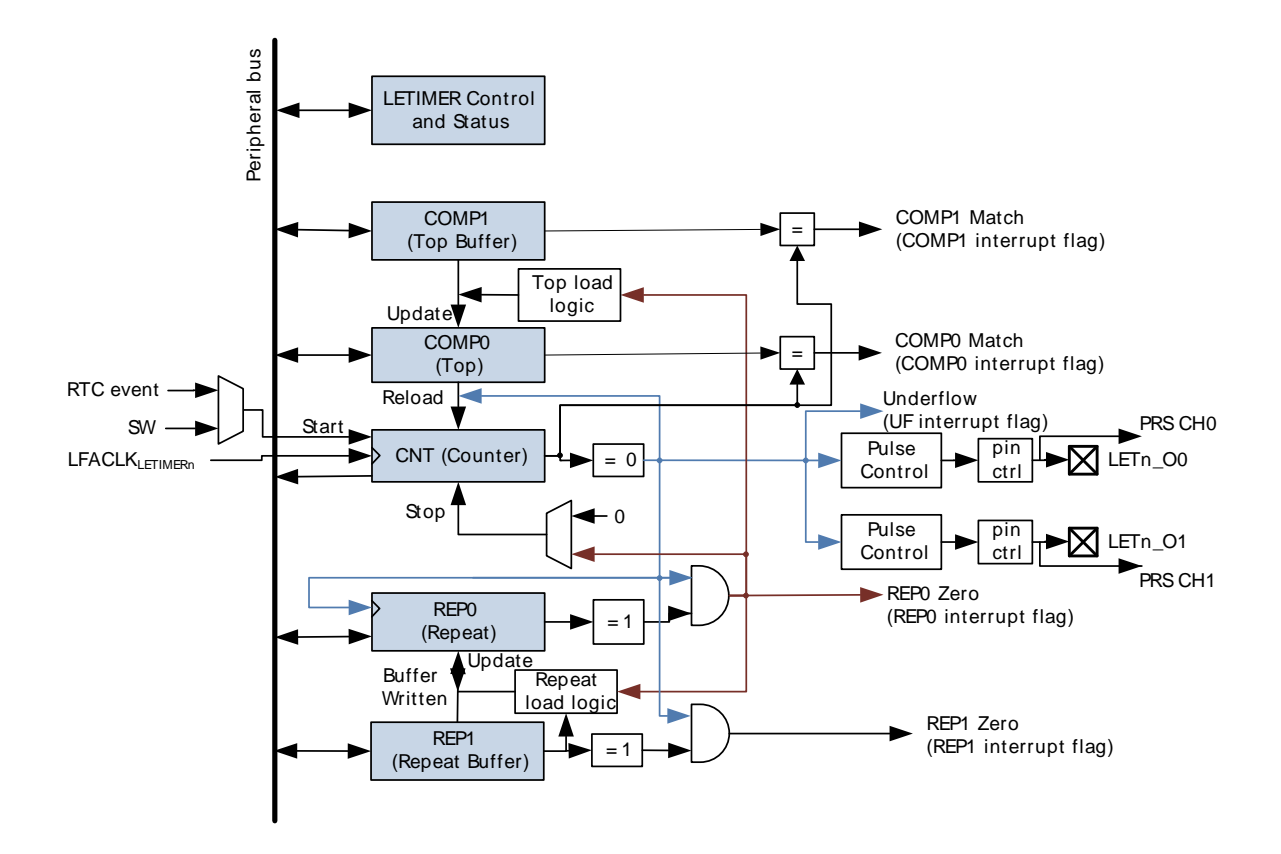

### **19.3.1 Timer**

The timer is started by setting command bit START in LETIMERn\_CMD, and stopped by setting the STOP command bit in the same register. RUNNING in LETIMERn STATUS is set as long as the timer is running. The timer can also be started on external signals, such as a compare match from the Real Time Counter. If START and STOP are set at the same time, STOP has priority, and the timer will be stopped.

The timer value can be read using the LETIMERn\_CNT register. The value cannot be written, but it can be cleared by setting the CLEAR command bit in LETIMERn\_CMD. If the CLEAR and START commands are issued at the same time, the timer will be cleared, then start counting at the top value.

## **19.3.2 Compare Registers**

The LETIMER has two compare match registers, LETIMERn\_COMP0 and LETIMERn\_COMP1. Each of these compare registers are capable of generating an interrupt when the counter value LETIMERn CNT becomes equal to their value. When LETIMERn CNT becomes equal to the value of LETIMERn\_COMP0, the interrupt flag COMP0 in LETIMERn\_IF is set, and when LETIMERn\_CNT becomes equal to the value of LETIMERn\_COMP1, the interrupt flag COMP1 in LETIMERn\_IF is set.

## **19.3.3 Top Value**

If COMP0TOP in LETIMERn\_CTRL is set, the value of LETIMERn\_COMP0 acts as the top value of the timer, and LETIMERn COMP0 is loaded into LETIMERn CNT on timer underflow. Else, the timer wraps around to 0xFFFF. The underflow interrupt flag UF in LETIMERn\_IF is set when the timer reaches zero.

### **19.3.3.1 Buffered Top Value**

If BUFTOP in LETIMERn\_CTRL is set, the value of LETIMERn\_COMP0 is buffered by LETIMERn\_COMP1. In this mode, the value of LETIMERn\_COMP1 is loaded into LETIMERn\_COMP0 every time LETIMERn, REP0 is about to decrement to 0. This can for instance be used in conjunction with the buffered repeat mode to generate continually changing output waveforms.

Write operations to LETIMERn\_COMP0 have priority over buffer loads.

### **19.3.3.2 Repeat Modes**

By default, the timer wraps around to the top value or 0xFFFF on each underflow, and continues counting. The repeat counters can be used to get more control of the operation of the timer, including defining the number of times the counter should wrap around. Four different repeat modes are available, see [Table 19.1 \(p. 296\) .](#page-295-0)

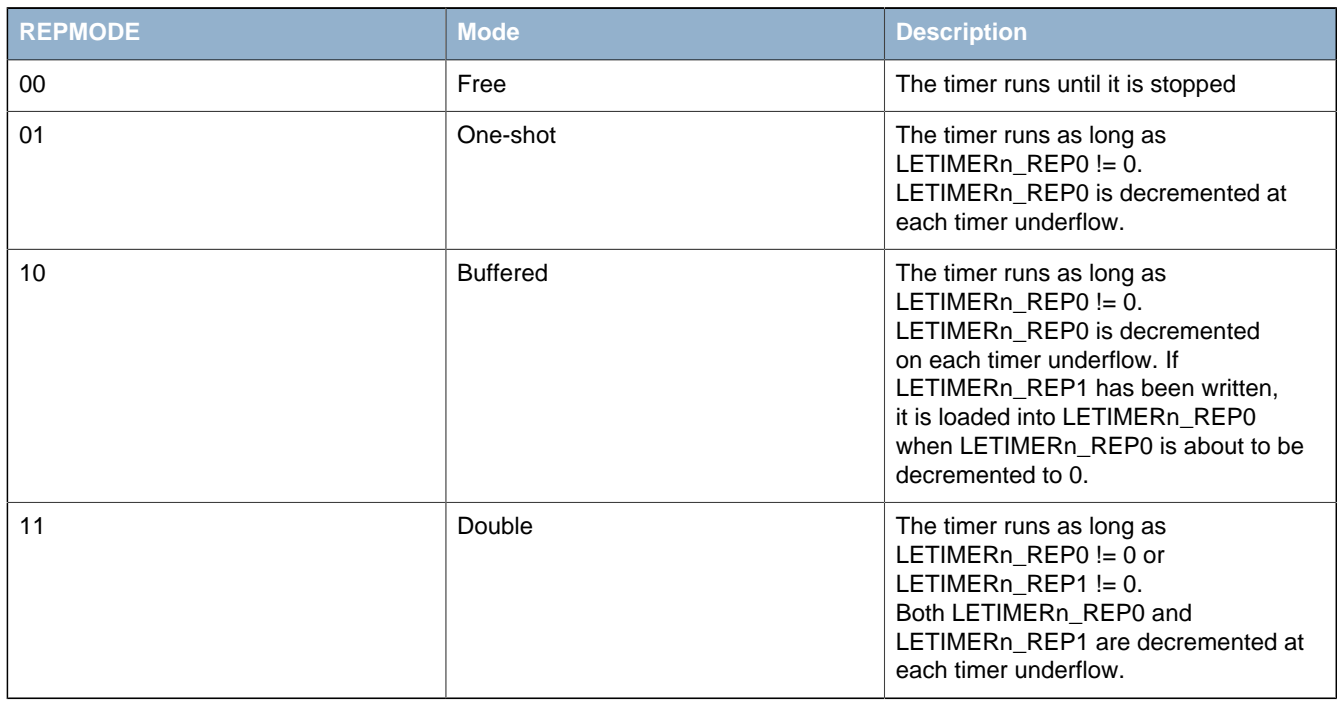

### <span id="page-295-0"></span>**Table 19.1. LETIMER Repeat Modes**

The interrupt flags REP0 and REP1 in LETIMERn\_IF are set whenever LETIMERn\_REP0 or LETIMERn REP1 are decremented to 0 respectively. REP0 is also set when the value of LETIMERn REP1 is loaded into LETIMERn REP0 in buffered mode.

### **19.3.3.2.1 Free Mode**

**EFM32** 

In the free running mode, the LETIMER acts as a regular timer, and the repeat counter is disabled. When started, the timer runs until it is stopped using the STOP command bit in LETIMERn, CMD. A state machine for this mode is shown in [Figure 19.2 \(p. 297\)](#page-296-0) .

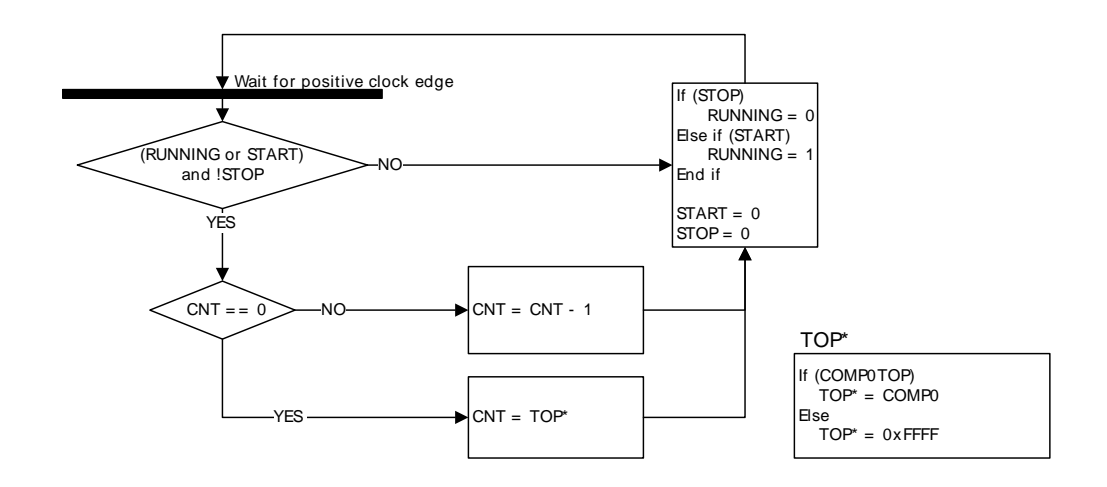

<span id="page-296-0"></span>**Figure 19.2. LETIMER State Machine for Free-running Mode**

Note that the CLEAR command bit in LETIMERn\_CMD always has priority over other changes to LETIMERn\_CNT. When the clear command is used, LETIMERn\_CNT is set to 0 and an underflow event will not be generated when LETIMERn\_CNT wraps around to the top value or 0xFFFF. Since no underflow event is generated, no output action is performed. LETIMERn REP0, LETIMERn REP1, LETIMERn COMP0 and LETIMERn COMP1 are also left untouched.

### **19.3.3.2.2 One-shot Mode**

The one-shot repeat mode is the most basic repeat mode. In this mode, the repeat register LETIMERn REP0 is decremented every time the timer underflows, and the timer stops when LETIMERn\_REP0 goes from 1 to 0. In this mode, the timer counts down LETIMERn\_REP0 times, i.e. the timer underflows LETIMERn\_REP0 times.

#### **Note**

Note that write operations to LETIMERn\_REP0 have priority over the decrementation operation. So if LETIMERn\_REP0 is assigned a new value in the same cycle it was supposed to be decremented, it is assigned the new value instead of being decremented.

LETIMERn REP0 can be written while the timer is running to allow the timer to run for longer periods at a time without stopping. [Figure 19.3 \(p. 298\)](#page-297-0) .

### <span id="page-297-0"></span>**Figure 19.3. LETIMER One-shot Repeat State Machine**

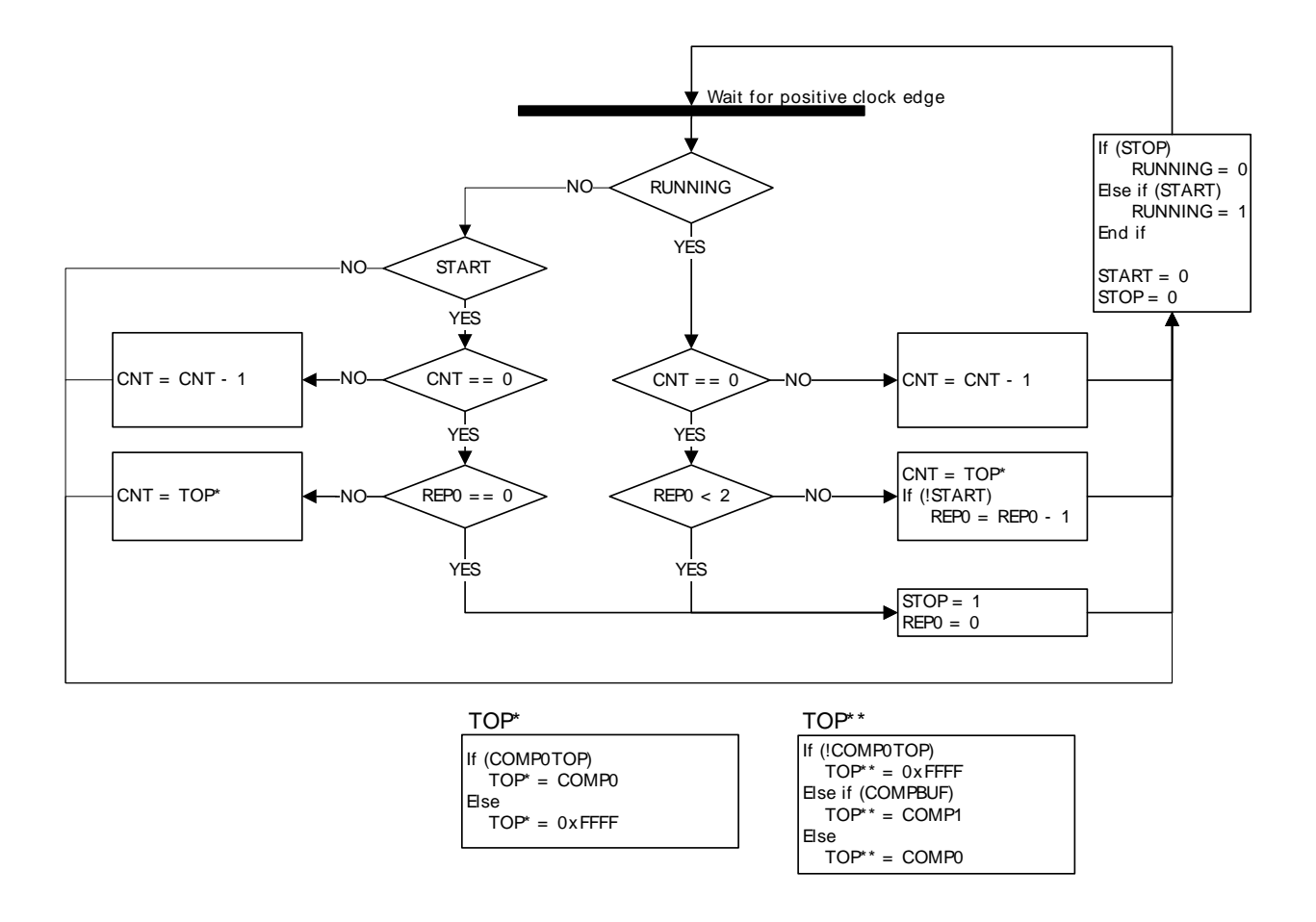

### **19.3.3.2.3 Buffered Mode**

The Buffered repeat mode allows buffered timer operation. When started, the timer runs LETIMERn REP0 number of times. If LETIMERn REP1 has been written since the last time it was used and it is nonzero, LETIMERn, REP1 is then loaded into LETIMERn, REP0, and counting continues the new number of times. The timer keeps going as long as LETIMERn, REP1 is updated with a nonzero value before LETIMERn\_REP0 is finished counting down.

If the timer is started when both LETIMERn\_CNT and LETIMERn\_REP0 are zero but LETIMERn\_REP1 is non-zero, LETIMERn, REP1 is loaded into LETIMERn, REP0, and the counter counts the loaded number of times. The state machine for the one-shot repeat mode is shown in [Figure 19.3 \(p. 298\)](#page-297-0) .

Used in conjunction with a buffered top value, enabled by setting BUFTOP in LETIMERn\_CTRL, the buffered mode allows buffered values of both the top and repeat values of the timer, and the timer can for instance be set to run 4 times with period 7 (top value 6), 6 times with period 200, then 3 times with period 50.

A state machine for the buffered repeat mode is shown in Figure 19.4 (p. 299). REP1 $_{\text{USED}}$  shown in the state machine is an internal variable that keeps track of whether the value in LETIMERn\_REP1 has been loaded into LETIMERn\_REP0 or not. The purpose of this is that a value written to LETIMERn\_REP1 should only be counted once.  $REPI_{USED}$  is cleared whenever LETIMERn\_REP1 is written.

### <span id="page-298-0"></span>**Figure 19.4. LETIMER Buffered Repeat State Machine**

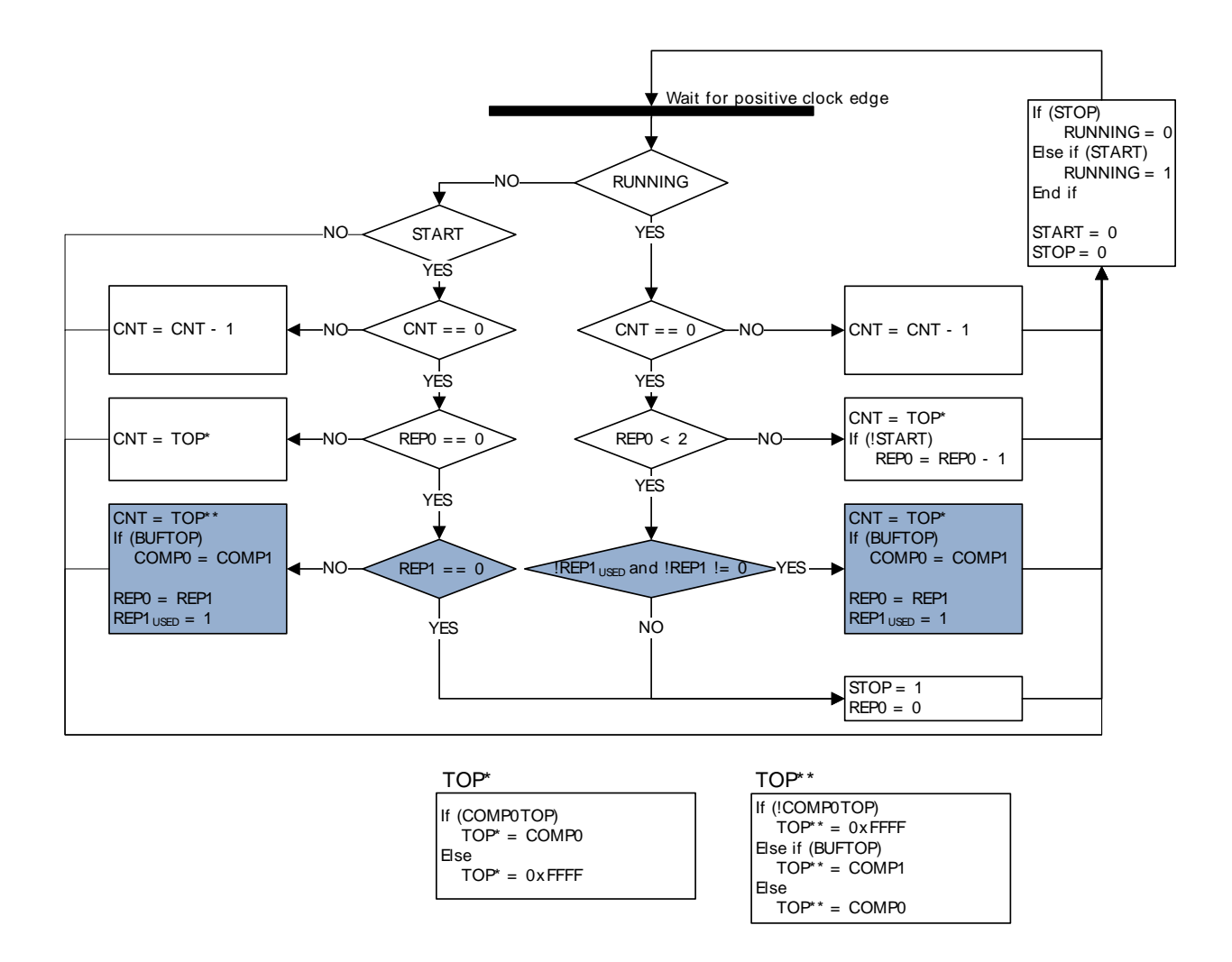

### **19.3.3.2.4 Double Mode**

The Double repeat mode works much like the one-shot repeat mode. The difference is that, where the one-shot mode counts as long as LETIMERn\_REP0 is larger than 0, the double mode counts as long as either LETIMERn\_REP0 or LETIMERn\_REP1 is larger than 0. As an example, say LETIMERn\_REP0 is 3 and LETIMERn, REP1 is 10 when the timer is started. If no further interaction is done with the timer, LETIMERn\_REP0 will now be decremented 3 times, and LETIMERn\_REP1 will be decremented 10 times. The timer counts a total of 10 times, and LETIMERn\_REP0 is 0 after the first three timer underflows and stays at 0. LETIMERn\_REP0 and LETIMERn\_REP1 can be written at any time. After a write to either of these, the timer is guaranteed to underflow at least the written number of times if the timer is running. Use the Double repeat mode to generate output on both the LETIMER outputs at the same time. The state machine for this repeat mode can be seen in [Figure 19.5 \(p. 300\)](#page-299-0) .

### <span id="page-299-0"></span>**Figure 19.5. LETIMER Double Repeat State Machine**

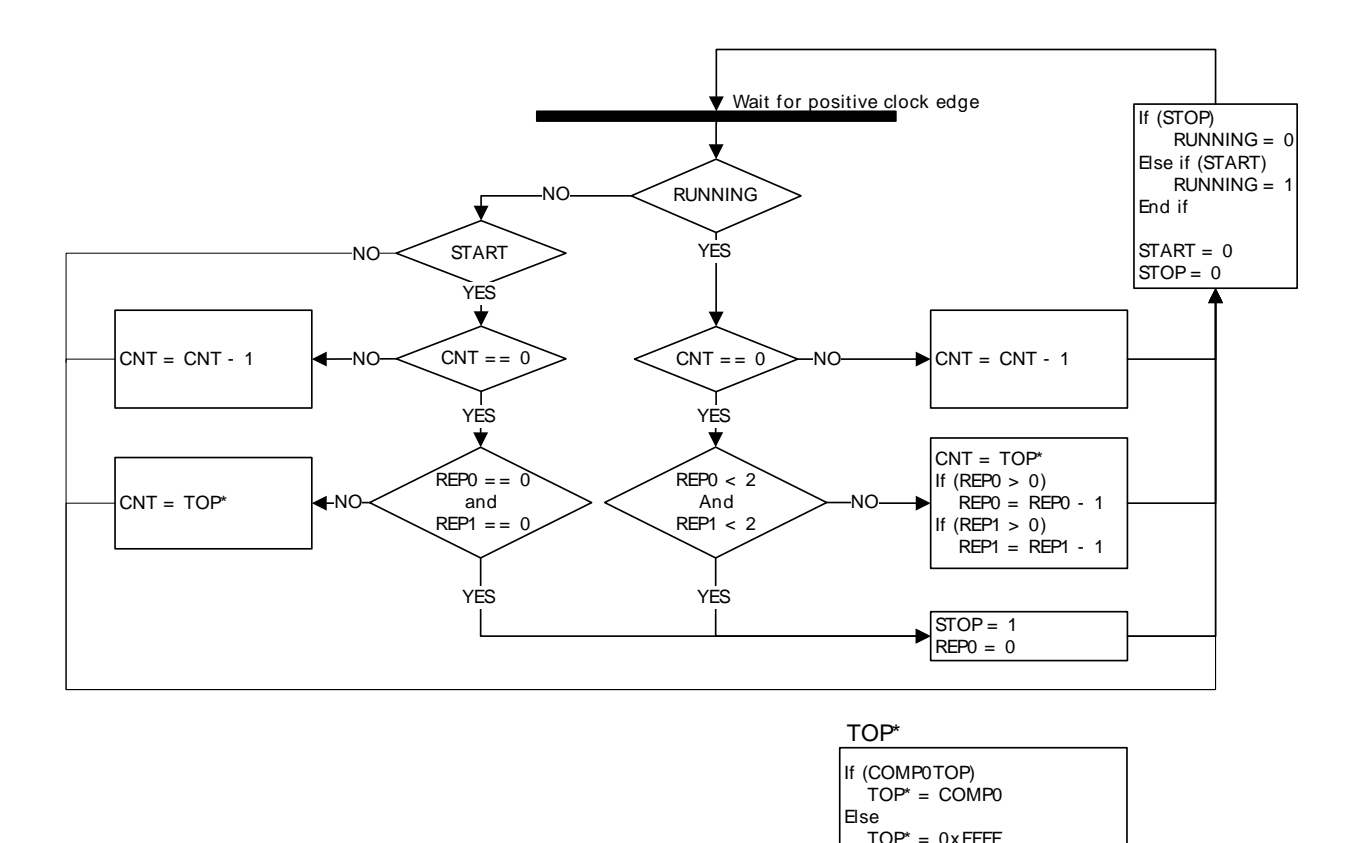

### **19.3.3.3 Clock Source**

The LETIMER clock source and its prescaler value are defined in the Clock Management Unit (CMU). The LFACLK<sub>I FTIMERn</sub> has a frequency given by Equation 19.1 (p. 300).

### <span id="page-299-1"></span>**LETIMER Clock Frequency**

 $f_{LFACKL_LLETIMERN} = 32.768/2^{LETIMERN}$ 

where the exponent LETIMERn is a 4 bit value in the CMU\_LFAPRESC0 register.

To use this module, the LE interface clock must be enabled in CMU\_HFCORECLKEN0, in addition to the module clock.

### **19.3.3.4 RTC Trigger**

The LETIMER can be configured to start on compare match events from the Real Time Counter (RTC). If RTCC0TEN in LETIMERn CTRL is set, the LETIMER will start on a compare match on RTC compare channel 0. In the same way, RTCC1TEN in LETIMERn\_CTRL enables the LETIMER to start on a compare match with RTC compare channel 1.

#### **Note**

The LETIMER can only use compare match events from the RTC if the LETIMER runs at a higher than or equal frequency than the RTC. Also, if the LETIMER runs at twice the frequency of the RTC, a compare match event in the RTC will trigger the LETIMER twice. Four times the frequency gives four consecutive triggers, etc. The LETIMER will only

continue running if triggered while it is running, so the multiple-triggering will only have an effect if you try to disable the RTC when it is being triggered.

### **19.3.3.5 Debug**

If DEBUGRUN in LETIMERn\_CTRL is cleared, the LETIMER automatically stops counting when the CPU is halted during a debug session, and resumes operation when the CPU continues. Because of synchronization, the LETIMER is halted two clock cycles after the CPU is halted, and continues running two clock cycles after the CPU continues. RUNNING in LETIMERn\_STATUS is not cleared when the LETIMER stops because of a debug-session.

Set DEBUGRUN in LETIMERn\_CTRL to allow the LETIMER to continue counting even when the CPU is halted in debug mode.

## **19.3.4 Underflow Output Action**

For each of the repeat registers, an underflow output action can be set. The configured output action is performed every time the counter underflows while the respective repeat register is nonzero. In PWM mode, the output is similarly only changed on COMP1 match if the repeat register is nonzero. As an example, the timer will perform 7 output actions if LETIMERn, REP0 is set to 7 when starting the timer in one-shot mode and leaving it untouched for a while.

The output actions can be set by configuring UFOA0 and UFOA1 in LETIMERn\_CTRL. UFOA0 defines the action on output 0, and is connected to LETIMERn\_REP0, while UFOA1 defines the action on output 1 and is connected to LETIMERn\_REP1. The possible actions are defined in [Table 19.2 \(p. 301\) .](#page-300-0)

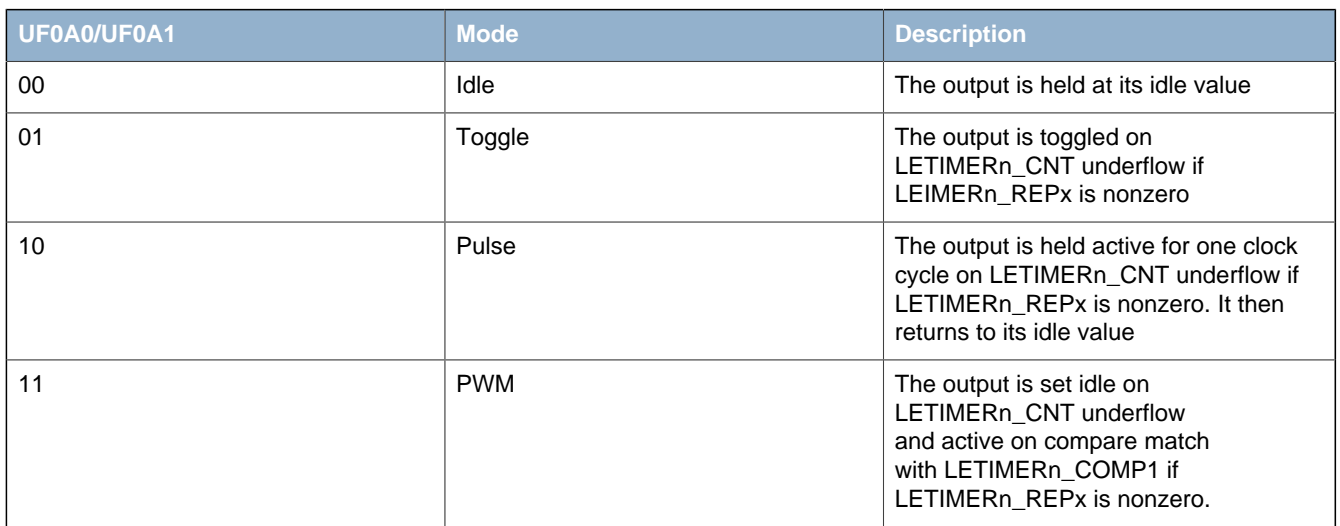

### <span id="page-300-0"></span>**Table 19.2. LETIMER Underflow Output Actions**

#### **Note**

For the Pulse and PWM modes, the outputs will return to their idle states regardless of the state of the corresponding LETIMERn\_REPx registers. They will only be set active if the LETIMERn REPx registers are nonzero however.

The polarity of the outputs can be set individually by configuring OPOL0 and OPOL1 in LETIMERn CTRL. When these are cleared, their respective outputs have a low idle value and a high active value. When they are set, the idle value is high, and the active value is low.

When using the toggle action, the outputs can be driven to their idle values by setting their respective CTO0/CTO1 command bits in LETIMERn\_CTRL. This can be used to put the output in a well-defined state before beginning to generate toggle output, which may be important in some applications. The command bit can also be used while the timer is running.

## **EFM32**

Some simple waveforms generated with the different output modes are shown in [Figure 19.6 \(p.](#page-301-0) [302\)](#page-301-0) . For the example, REPMODE in LETIMERn\_CTRL has been cleared, COMP0TOP also in LETIMERn CTRL has been set and LETIMERn COMP0 has been written to 3. As seen in the figure, LETIMERn COMP0 now decides the length of the signal periods. For the toggle mode, the period of the output signal is 2(LETIMERn\_COMP0 + 1), and for the pulse modes, the periods of the output signals are LETIMERn\_COMP0+1. Note that the pulse outputs are delayed by one period relative to the toggle output. The pulses come at the end of their periods.

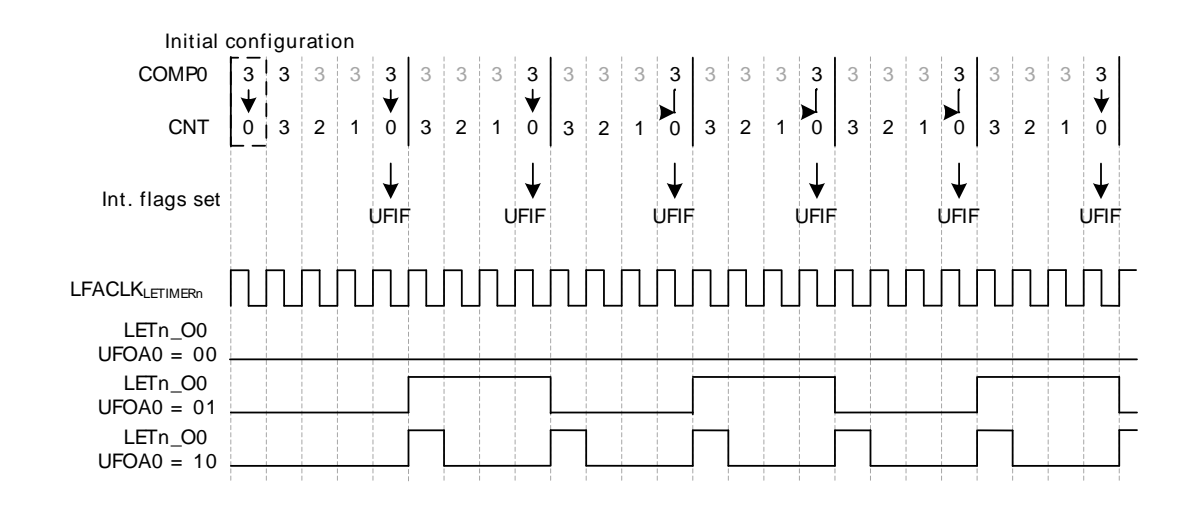

### <span id="page-301-0"></span>**Figure 19.6. LETIMER Simple Waveforms Output**

For the example in [Figure 19.7 \(p. 302\) ,](#page-301-1) the One-shot repeat mode has been selected, and LETIMERn REP0 has been written to 3. The resulting behavior is pretty similar to that shown in Figure 6, but in this case, the timer stops after counting to zero LETIMERn REP0 times. By using LETIMERn, REP0 the user has full control of the number of pulses/toggles generated on the output.

<span id="page-301-1"></span>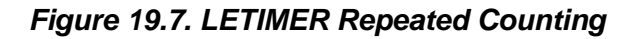

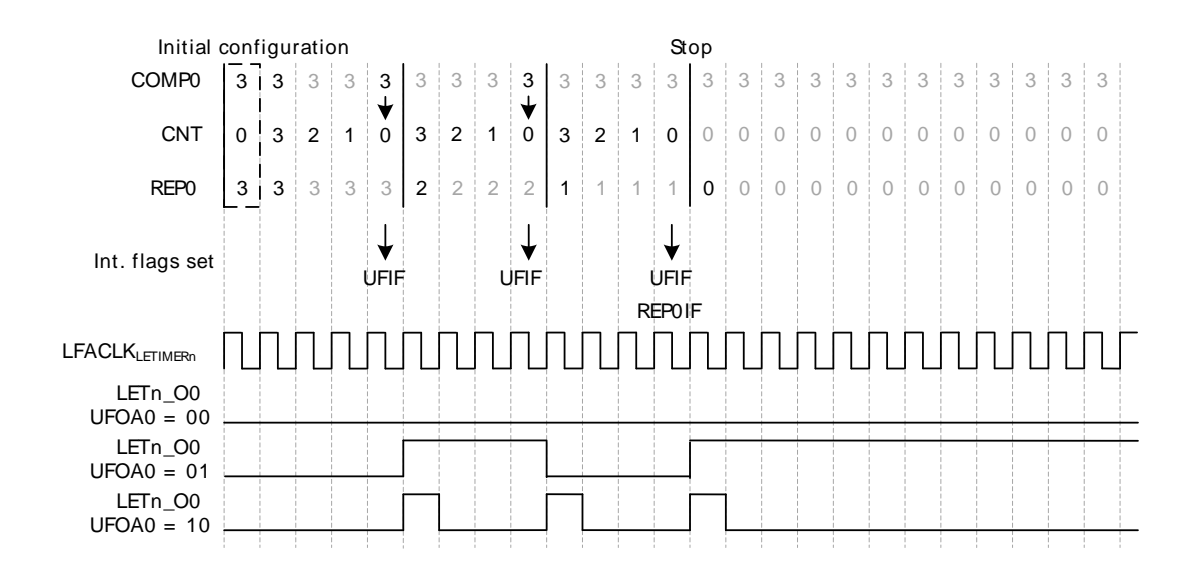

Using the Double repeat mode, output can be generated on both the LETIMER outputs. [Figure 19.8 \(p.](#page-302-0) [303\) s](#page-302-0)hows an example of this. UFOA0 and UFOA1 in LETIMERn\_CTRL are configured for pulse output and the outputs are configured for low idle polarity. As seen in the figure, the number written to the repeat registers determine the number of pulses generated on each of the outputs.

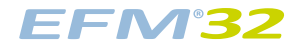

### <span id="page-302-0"></span>**Figure 19.8. LETIMER Dual Output**

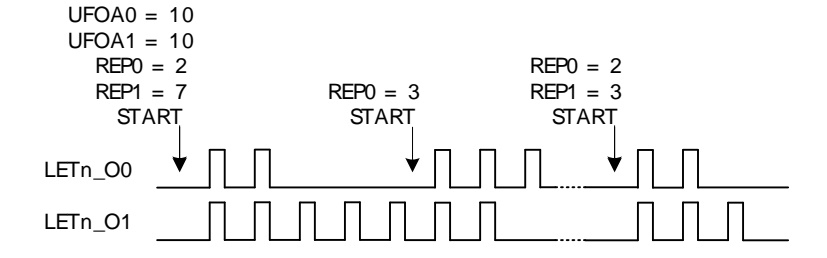

### **19.3.5 PRS Output**

The LETIMER outputs can be routed out onto the PRS system. LETn\_O0 can be routed to PRS channel 0, and LETn\_1O can be routed to PRS channel 1. Enabling the RRS connection can be done by setting SOURCESEL to LETIMERx and SIGSEL to LETIMERxCHn in PRS CHx CTRL. The PRS register description can be found in [Section 13.5 \(p. 140\)](#page-139-0)

### **19.3.6 Examples**

This section presents a couple of usage examples for the LETIMER.

## **19.3.6.1 Triggered Output Generation**

### **Example 19.1. LETIMER Triggered Output Generation**

If both LETIMERn\_CNT and LETIMERn\_REP0 are 0 in buffered mode, and COMP0TOP and BUFTOP in LETIMERn\_CTRL are set, the values of LETIMERn\_COMP1 and LETIMERn\_REP1 are loaded into LETIMERn\_CNT and LETIMERn\_REP0 respectively when the timer is started. If no additional writes to LETIMERn, REP1 are done before the timer stops, LETIMERn, REP1 determines the number of pulses/ toggles generated on the output, and LETIMERn\_COMP1 determines the period lengths.

As the RTC can be used to start the LETIMER, the RTC and LETIMER can thus be combined to generate specific pulse-trains at given intervals. Software can update LETIMERn COMP1 and LETIMERn REP1 to change the number of pulses and pulse-period in each train, but if changes are not required, software does not have to update the registers between each pulse train.

For the example in [Figure 19.9 \(p. 304\)](#page-303-0) , the initial values cause the LETIMER to generate two pulses with 3 cycle periods, or a single pulse 3 cycles wide every time the LETIMER is started. After the output has been generated, the LETIMER stops, and is ready to be triggered again.

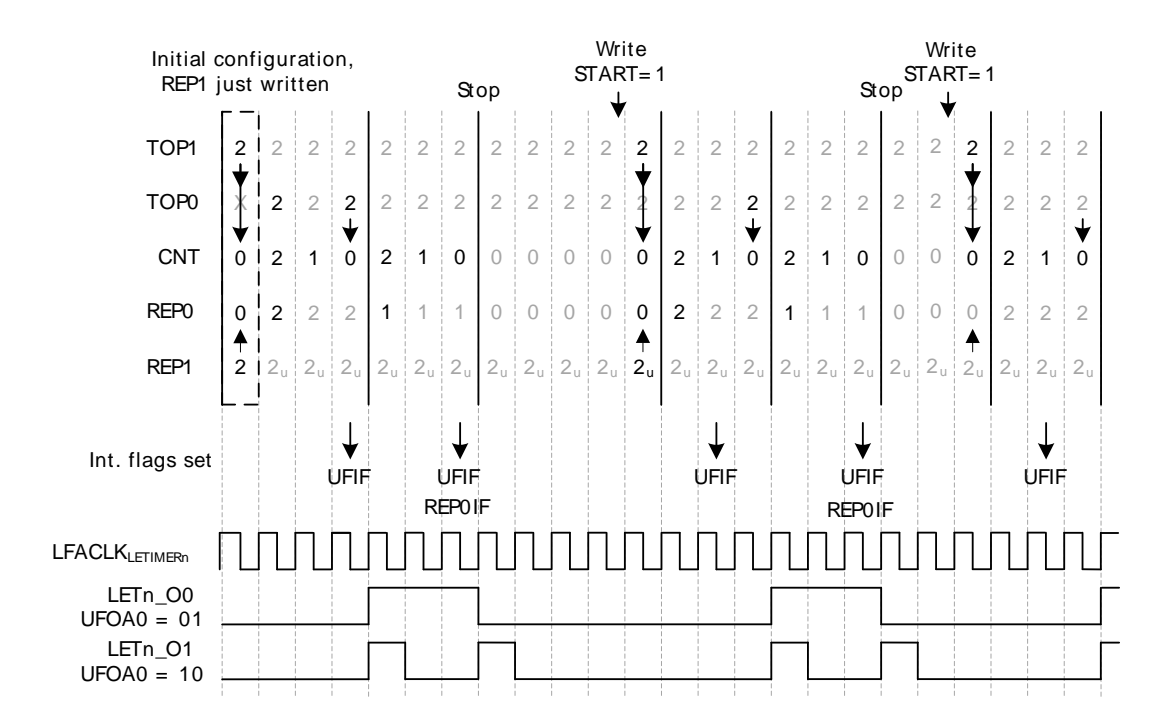

### <span id="page-303-0"></span>**Figure 19.9. LETIMER Triggered Operation**

### **19.3.6.2 Continuous Output Generation**

### **Example 19.2. LETIMER Continuous Output Generation**

In some scenarios, it might be desired to make LETIMER generate a continuous waveform. Very simple constant waveforms can be generated without the repeat counter as shown in [Figure 19.6 \(p. 302\)](#page-301-0) , but to generate changing waveforms, using the repeat counter and buffer registers can prove advantageous.

For the example in [Figure 19.10 \(p. 305\)](#page-304-0) , the goal is to produce a pulse train consisting of 3 sequences with the following properties:

- 3 pulses with periods of 3 cycles
- 4 pulses with periods of 2 cycles
- 2 pulses with periods of 3 cycles

### <span id="page-304-0"></span>**Figure 19.10. LETIMER Continuous Operation**

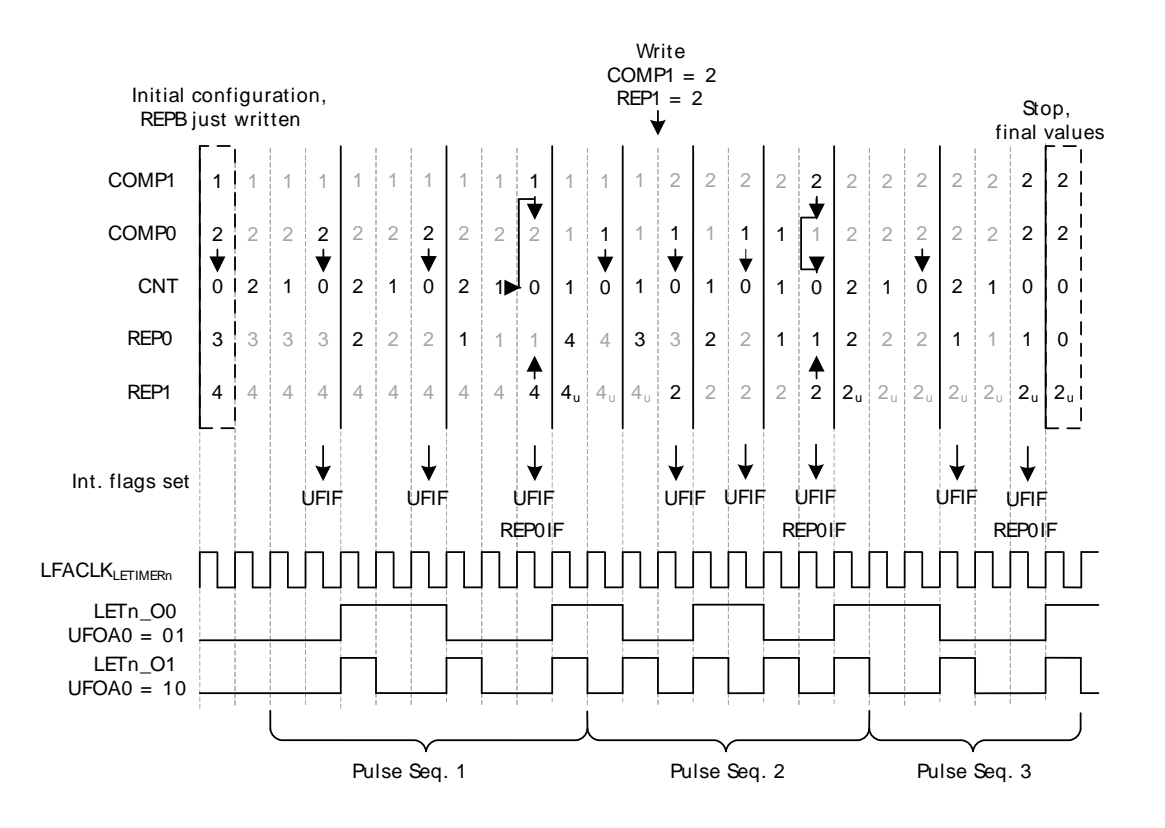

The first two sequences are loaded into the LETIMER before the timer is started.

LETIMERn COMP0 is set to 2 (cycles  $- 1$ ), and LETIMERn REP0 is set to 3 for the first sequence, and the second sequence is loaded into the buffer registers, i.e. COMP1 is set to 1 and LETIMERn\_REP1 is set to 4.

The LETIMER is set to trigger an interrupt when LETIMERn\_REP0 is done by setting REP0 in LETIMERn\_IEN. This interrupt is a good place to update the values of the buffers. Last but not least REPMODE in LETIMERn\_CTRL is set to buffered mode, and the timer is started.

In the interrupt routine the buffers are updated with the values for the third sequence. If this had not been done, the timer would have stopped after the second sequence.

The final result is shown in [Figure 19.10 \(p. 305\)](#page-304-0) . The pulse output is grouped to show which sequence generated which output. Toggle output is also shown in the figure. Note that the toggle output is not aligned with the pulse outputs. **Note**

Multiple LETIMER cycles are required to write a value to the LETIMER registers. The example in [Figure 19.10 \(p. 305\)](#page-304-0) assumes that writes are done in advance so they arrive in the LETIMER as described in the figure.

[Figure 19.11 \(p. 306\)](#page-305-0) shows an example where the LETIMER is started while LETIMERn CNT is nonzero. In this case the length of the first repetition is given by the value in LETIMERn\_CNT.

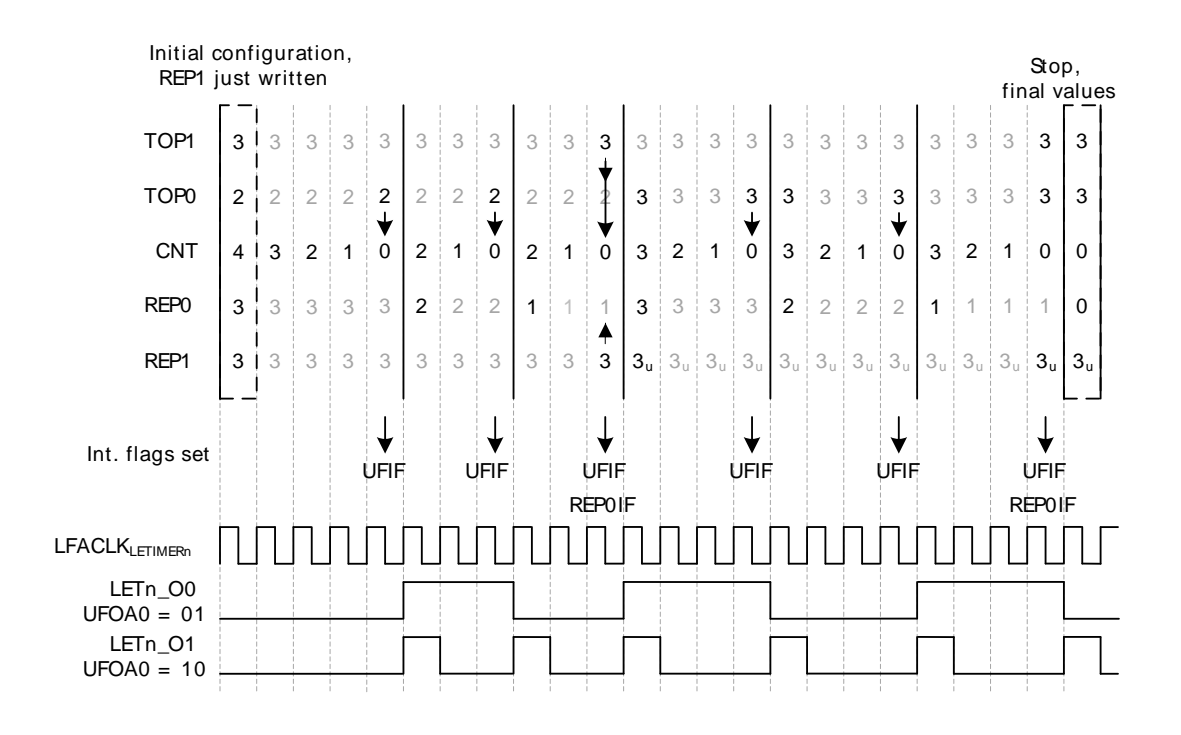

### <span id="page-305-0"></span>**Figure 19.11. LETIMER LETIMERn\_CNT Not Initialized to 0**

### **19.3.6.3 PWM Output**

### **Example 19.3. LETIMER PWM Output**

There are several ways of generating PWM output with the LETIMER, but the most straight-forward way is using the PWM output mode. This mode is enabled by setting UFOA0 or OFUA1 in LETIMERn\_CTRL to 3. In PWM mode, the output is set idle on timer underflow, and active on LETIMERn\_COMP1 match, so if for instance COMP0TOP = 1 and OPOL0 = 0 in LETIMERn CTRL, LETIMERn COMP0 determines the PWM period, and LETIMERn\_LETIMERn\_COMP1 determines the active period.

The PWM period in PWM mode is LETIMERn\_COMP0 + 1. There is no special handling of the case where LETIMERn\_COMP1 > LETIMERn\_COMP0, so if LETIMERn\_COMP1 > LETIMERn\_COMP0, the PWM output is given by the idle output value. This means that for OPOL $x = 0$  in LETIMERn\_CTRL, the PWM output will always be 0 for at least one clock cycle, and for OPOLx = 1 LETIMERn\_CTRL, the PWM output will always be 1 for at least one clock cycle.

To generate a PWM signal using the full PWM range, invert OPOLx when LETIMERn\_COMP1 is set to a value larger than LETIMERn\_COMP0.

### **19.3.6.4 Interrupts**

### **Example 19.4. LETIMER PWM Output**

The interrupts generated by the LETIMER are combined into one interrupt vector. If the interrupt for the LETIMER is enabled, an interrupt will be made if one or more of the interrupt flags in LETIMERn\_IF and their corresponding bits in LETIMER\_IEN are set.

## **19.3.7 Using the LETIMER in EM3**

The LETIMER can be enabled all the way down to EM3 by using the ULFRCO as clock source. This is done by clearing CMU\_LFCLKSEL\_LFA and setting CMU\_LFCLKSEL\_LFAE to 1. This will make the RTC use the internal 1 kHz ultra low frequency RC oscillator (ULFRCO), consuming very little energy. Please note that the ULFRCO is not accurate over temperature and voltage, and it should be verified that the ULFRCO fulfills the timekeeping needs of the application before using this in the design.

## **19.3.8 Register access**

This module is a Low Energy Peripheral, and supports immediate synchronization. For description regarding immediate synchronization, the reader is referred to [Section 5.3.1.1 \(p. 20\) .](#page-19-1)

# **19.4 Register Map**

<span id="page-307-1"></span>The offset register address is relative to the registers base address.

<span id="page-307-2"></span>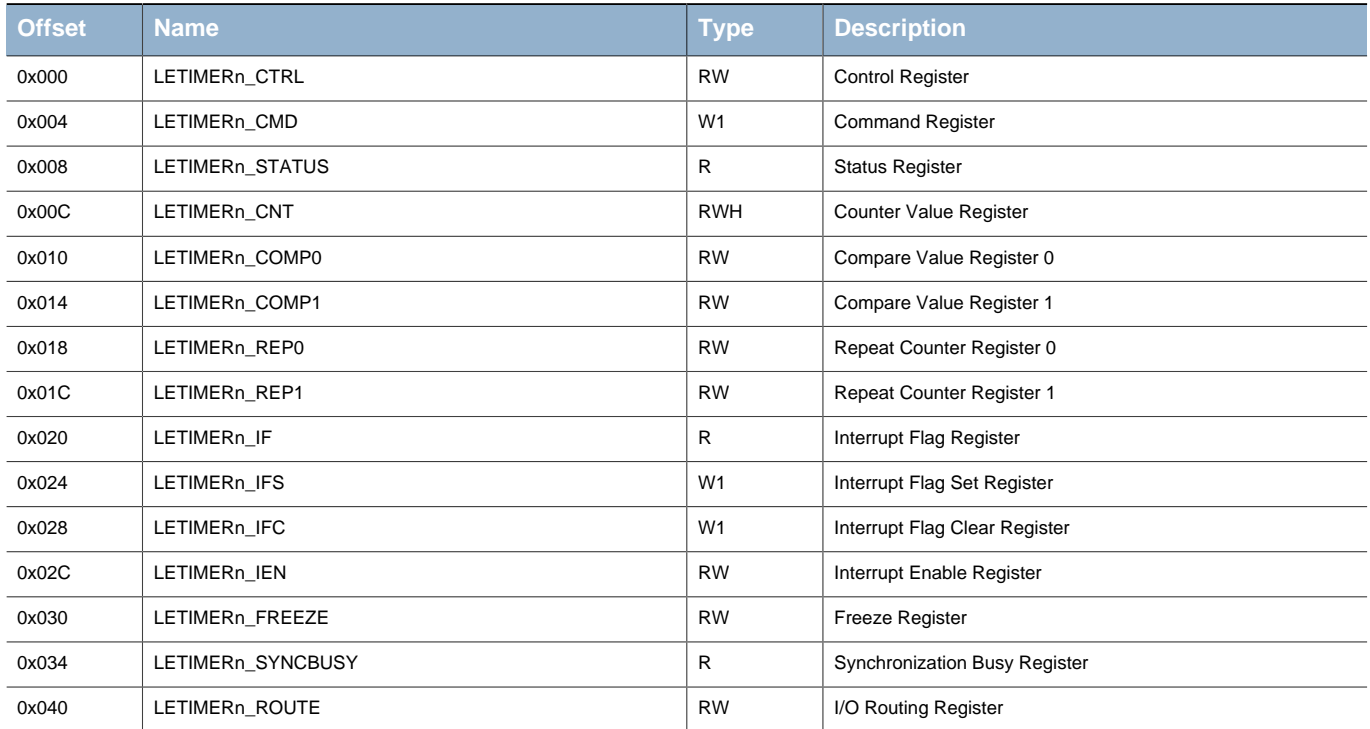

# **19.5 Register Description**

# <span id="page-307-0"></span>**19.5.1 LETIMERn\_CTRL - Control Register (Async Reg)**

For more information about Asynchronous Registers please see [Section 5.3 \(p. 20\) .](#page-19-0)

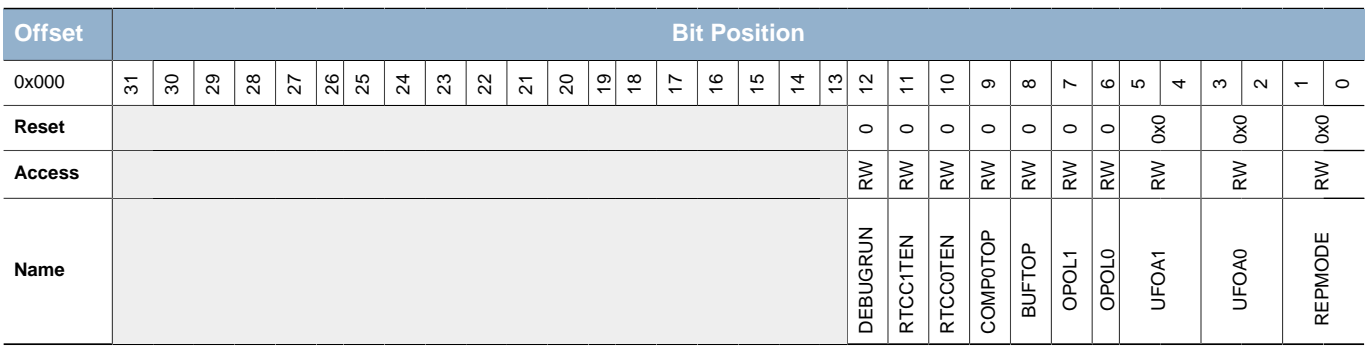

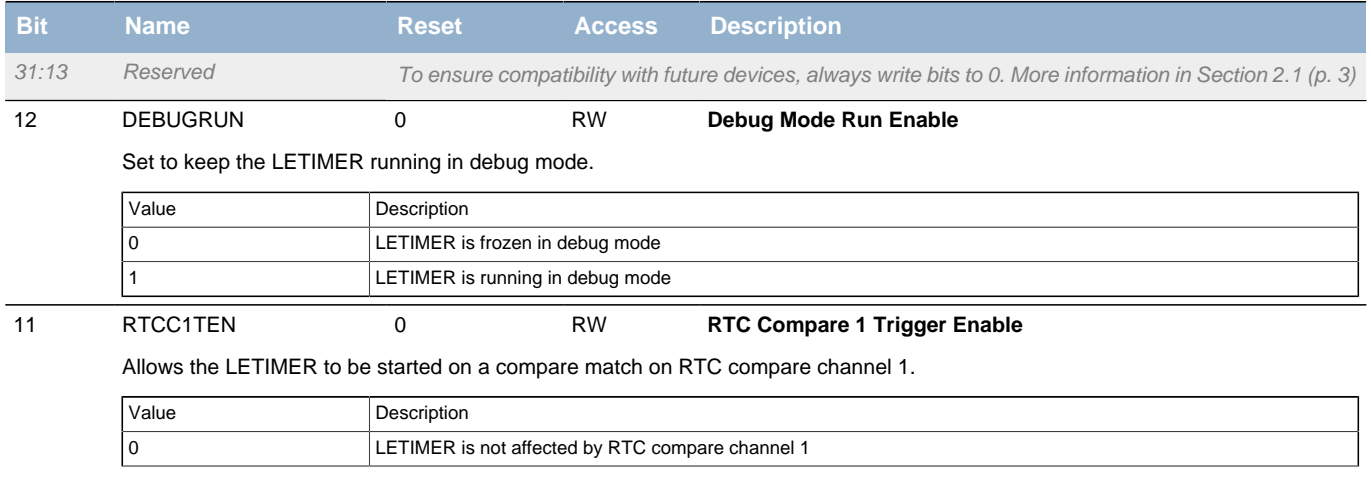

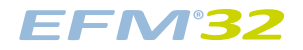

<span id="page-308-5"></span><span id="page-308-4"></span><span id="page-308-3"></span><span id="page-308-2"></span><span id="page-308-1"></span><span id="page-308-0"></span>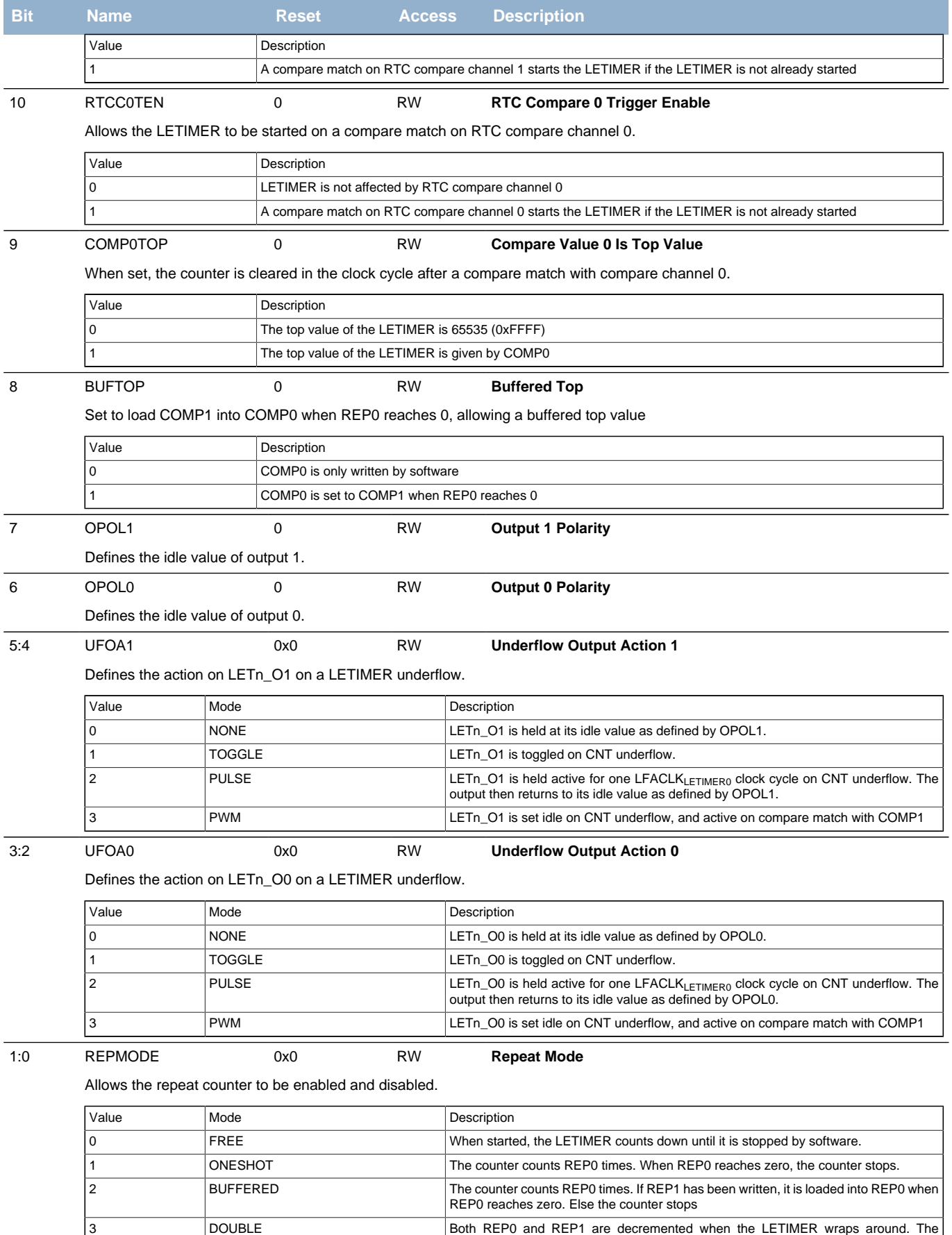

<span id="page-308-7"></span><span id="page-308-6"></span>LETIMER counts until both REP0 and REP1 are zero

# <span id="page-309-0"></span>**19.5.2 LETIMERn\_CMD - Command Register**

<span id="page-309-4"></span><span id="page-309-3"></span><span id="page-309-2"></span>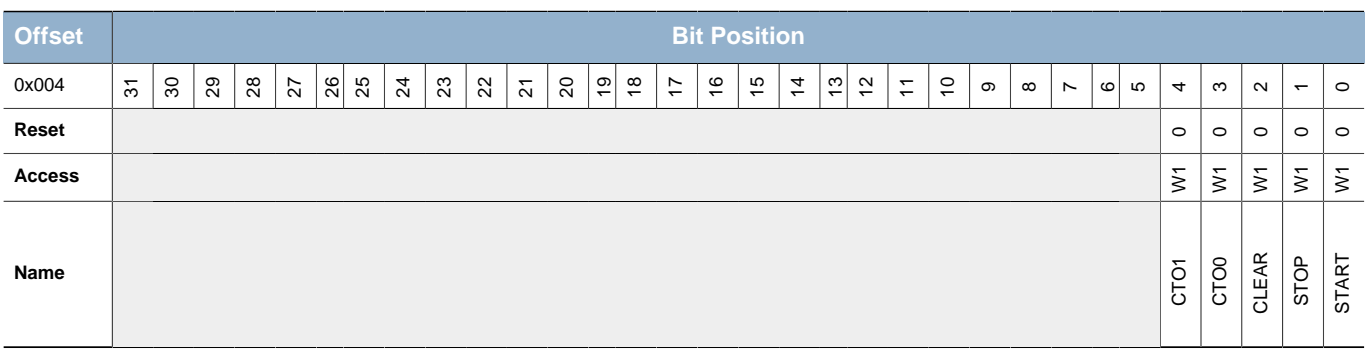

<span id="page-309-6"></span><span id="page-309-5"></span>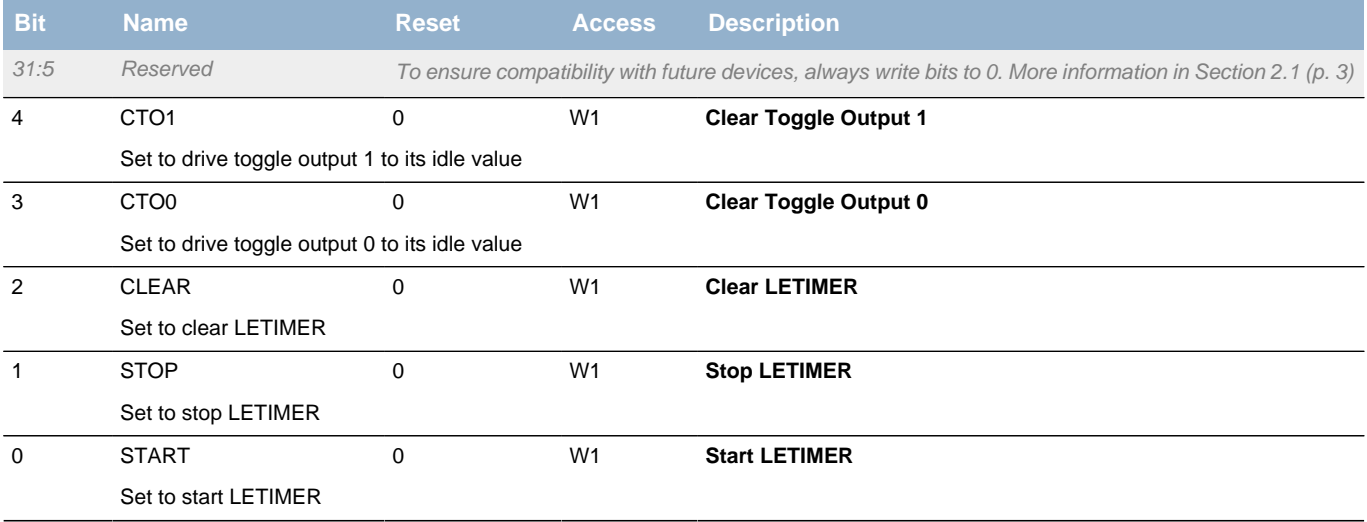

# <span id="page-309-1"></span>**19.5.3 LETIMERn\_STATUS - Status Register**

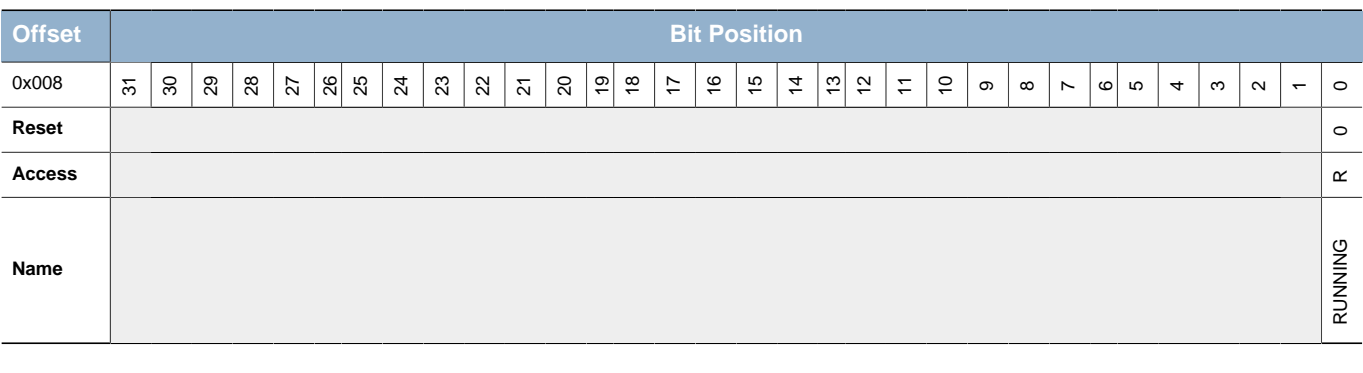

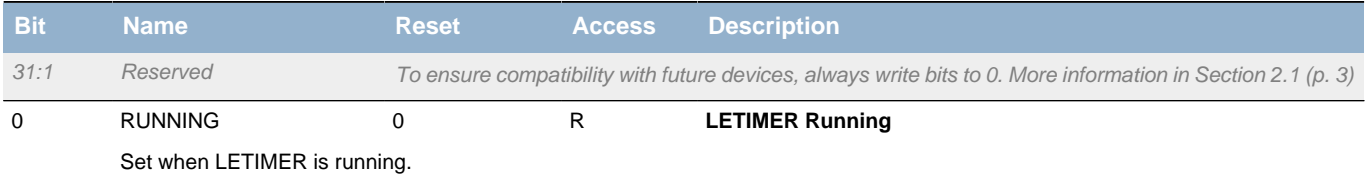

## <span id="page-310-0"></span>**19.5.4 LETIMERn\_CNT - Counter Value Register**

<span id="page-310-3"></span>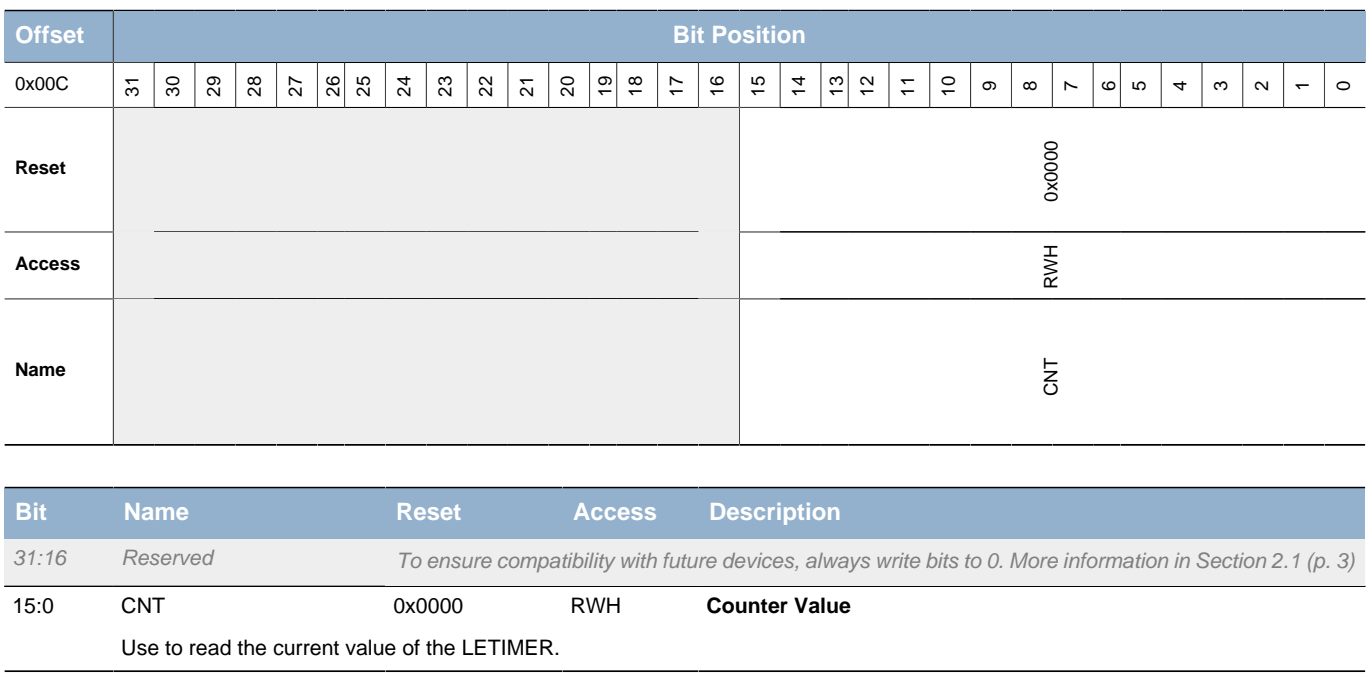

# <span id="page-310-1"></span>**19.5.5 LETIMERn\_COMP0 - Compare Value Register 0 (Async Reg)**

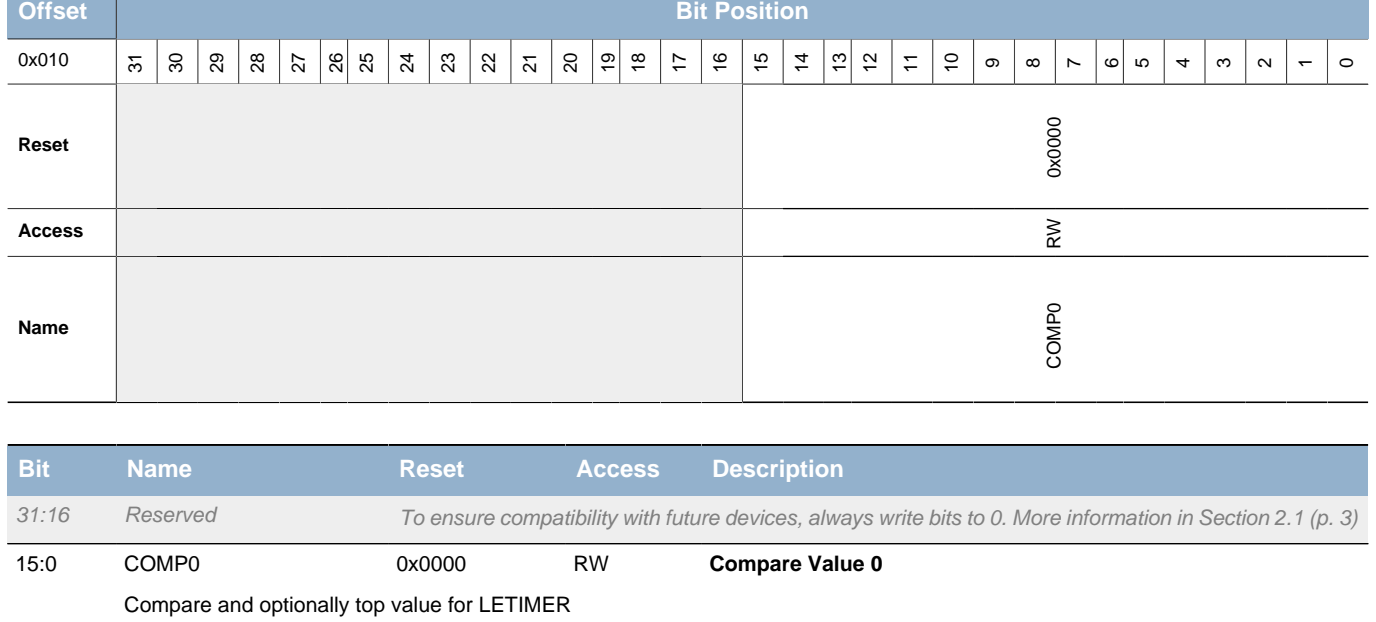

For more information about Asynchronous Registers please see [Section 5.3 \(p. 20\) .](#page-19-0)

# <span id="page-310-2"></span>**19.5.6 LETIMERn\_COMP1 - Compare Value Register 1 (Async Reg)**

For more information about Asynchronous Registers please see [Section 5.3 \(p. 20\) .](#page-19-0)

<span id="page-311-2"></span>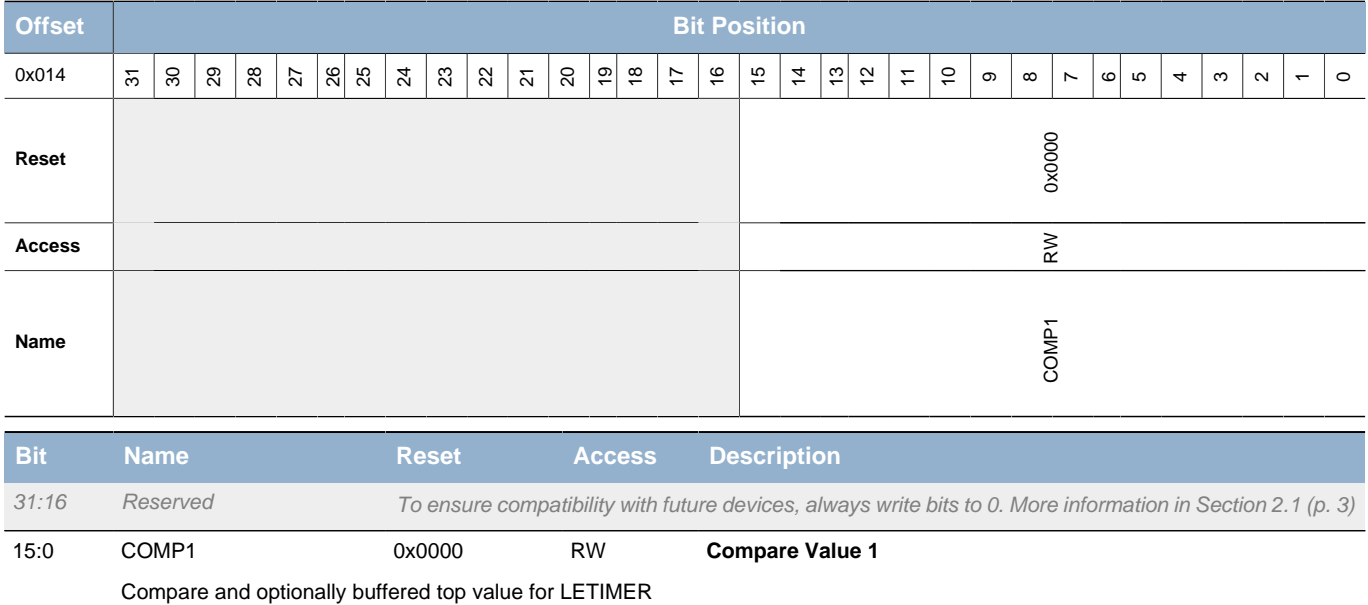

## <span id="page-311-0"></span>**19.5.7 LETIMERn\_REP0 - Repeat Counter Register 0 (Async Reg)**

For more information about Asynchronous Registers please see [Section 5.3 \(p. 20\) .](#page-19-0)

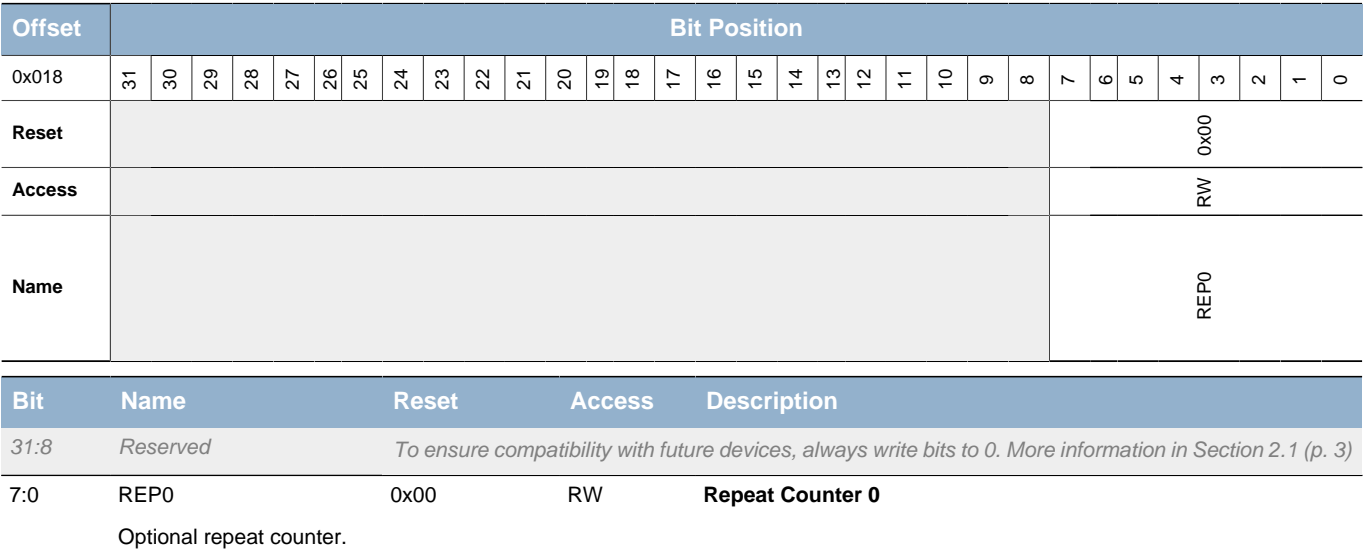

# <span id="page-311-1"></span>**19.5.8 LETIMERn\_REP1 - Repeat Counter Register 1 (Async Reg)**

For more information about Asynchronous Registers please see [Section 5.3 \(p. 20\) .](#page-19-0)

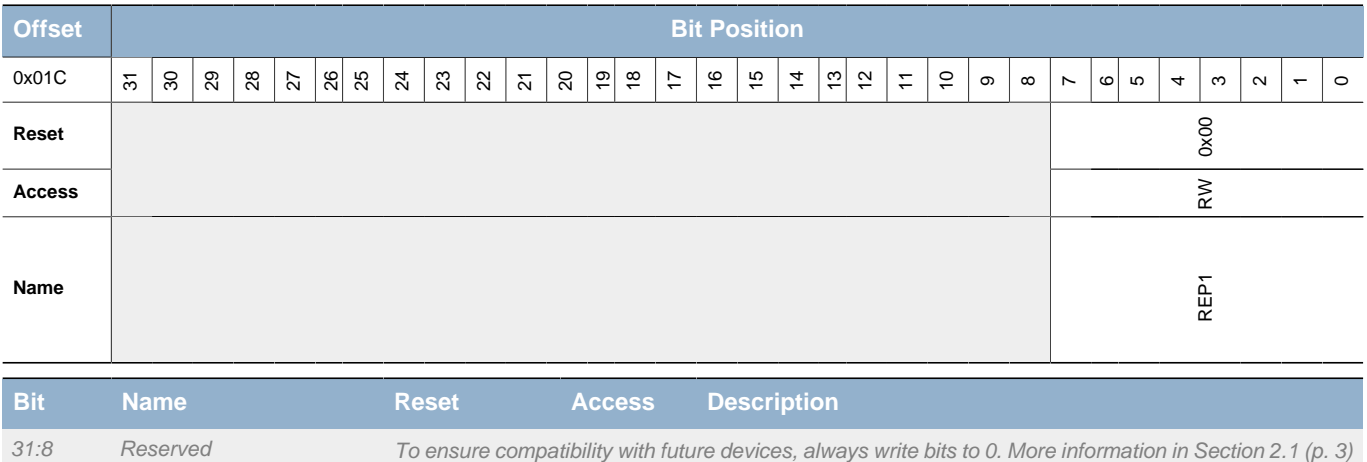

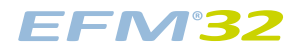

<span id="page-312-2"></span>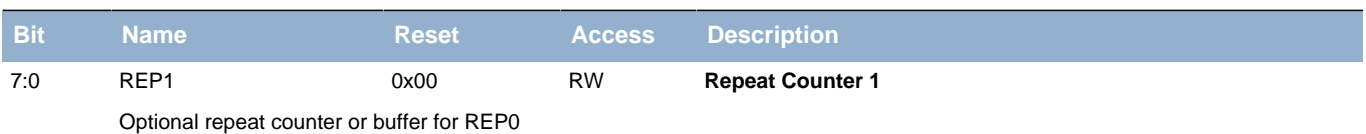

# <span id="page-312-4"></span><span id="page-312-3"></span><span id="page-312-0"></span>**19.5.9 LETIMERn\_IF - Interrupt Flag Register**

<span id="page-312-7"></span><span id="page-312-6"></span><span id="page-312-5"></span>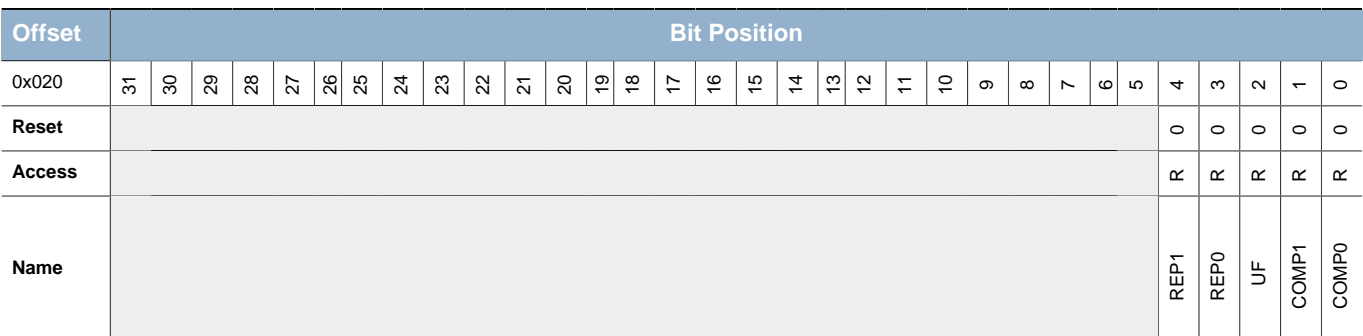

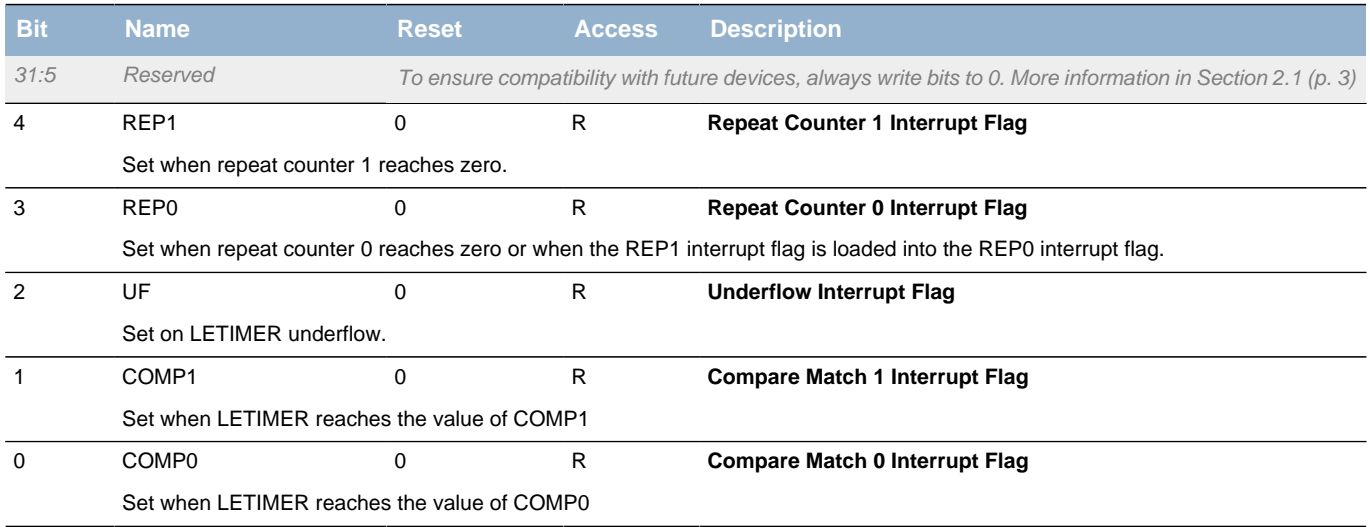

# <span id="page-312-1"></span>**19.5.10 LETIMERn\_IFS - Interrupt Flag Set Register**

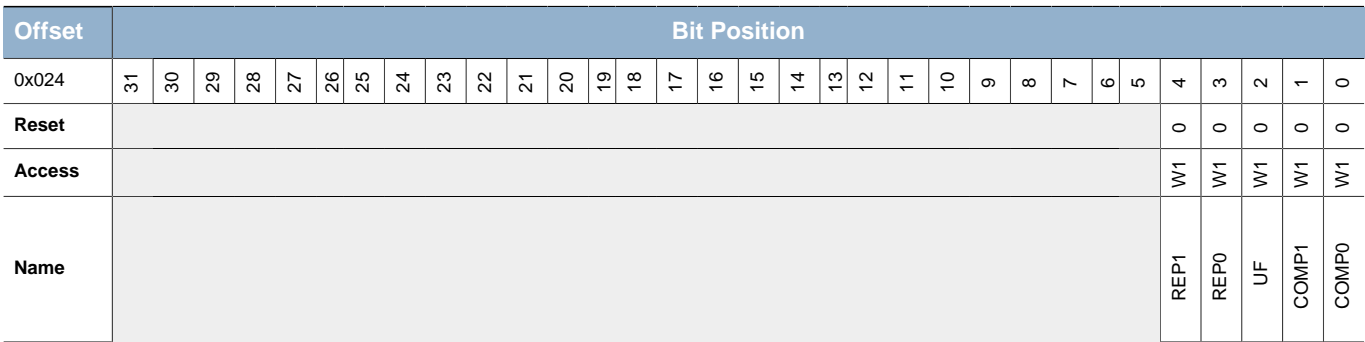

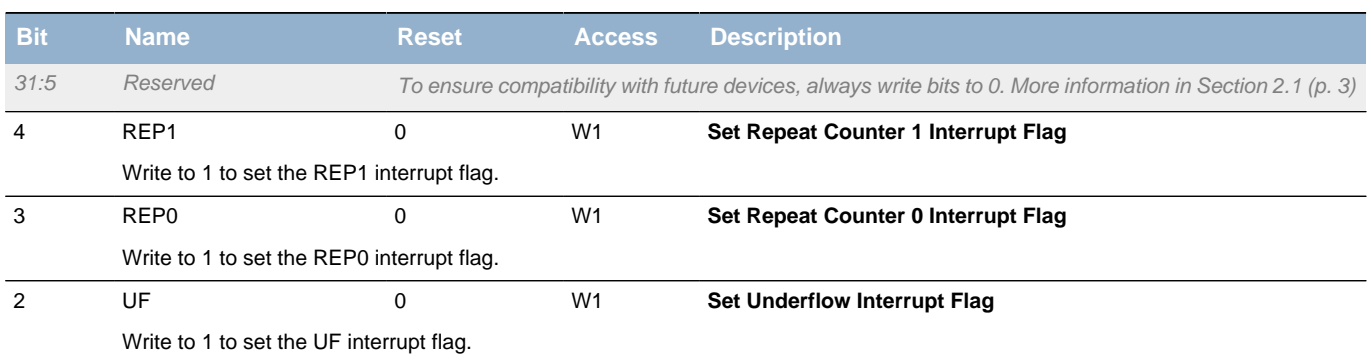

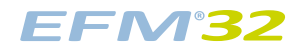

### **...the world's most energy friendly microcontrollers**

<span id="page-313-4"></span><span id="page-313-3"></span><span id="page-313-2"></span>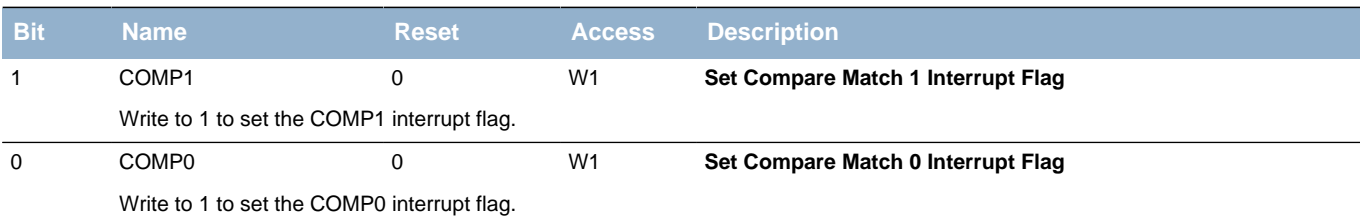

# <span id="page-313-6"></span><span id="page-313-5"></span><span id="page-313-0"></span>**19.5.11 LETIMERn\_IFC - Interrupt Flag Clear Register**

<span id="page-313-8"></span><span id="page-313-7"></span>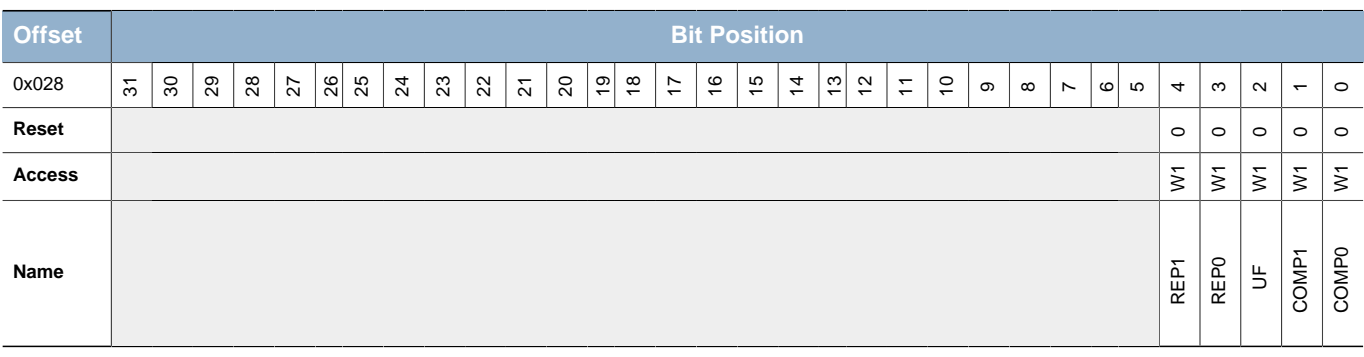

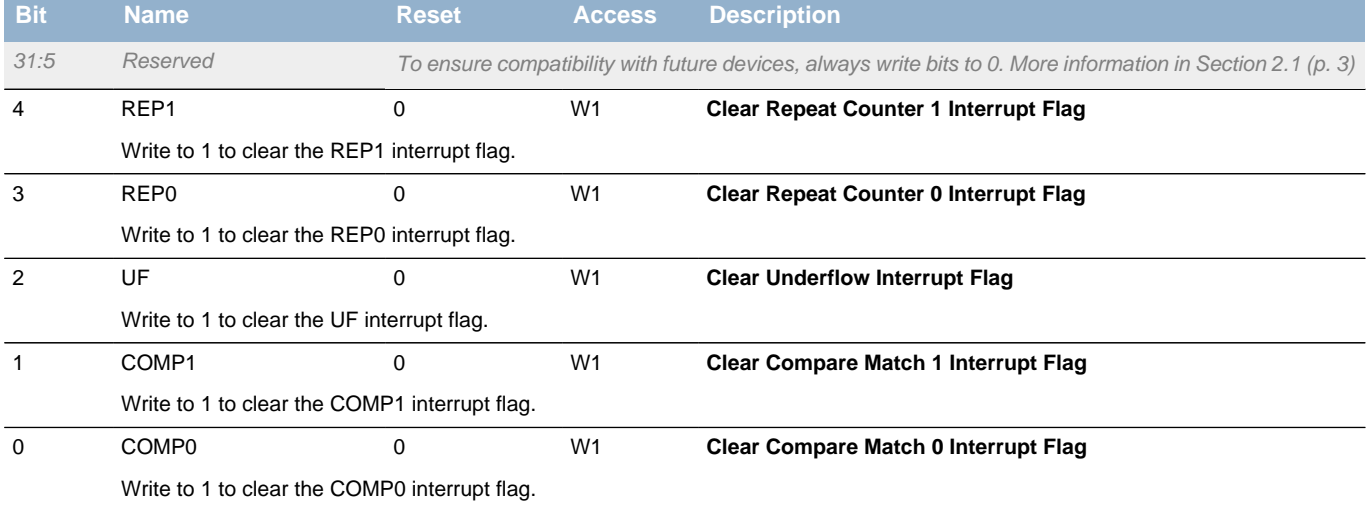

# <span id="page-313-1"></span>**19.5.12 LETIMERn\_IEN - Interrupt Enable Register**

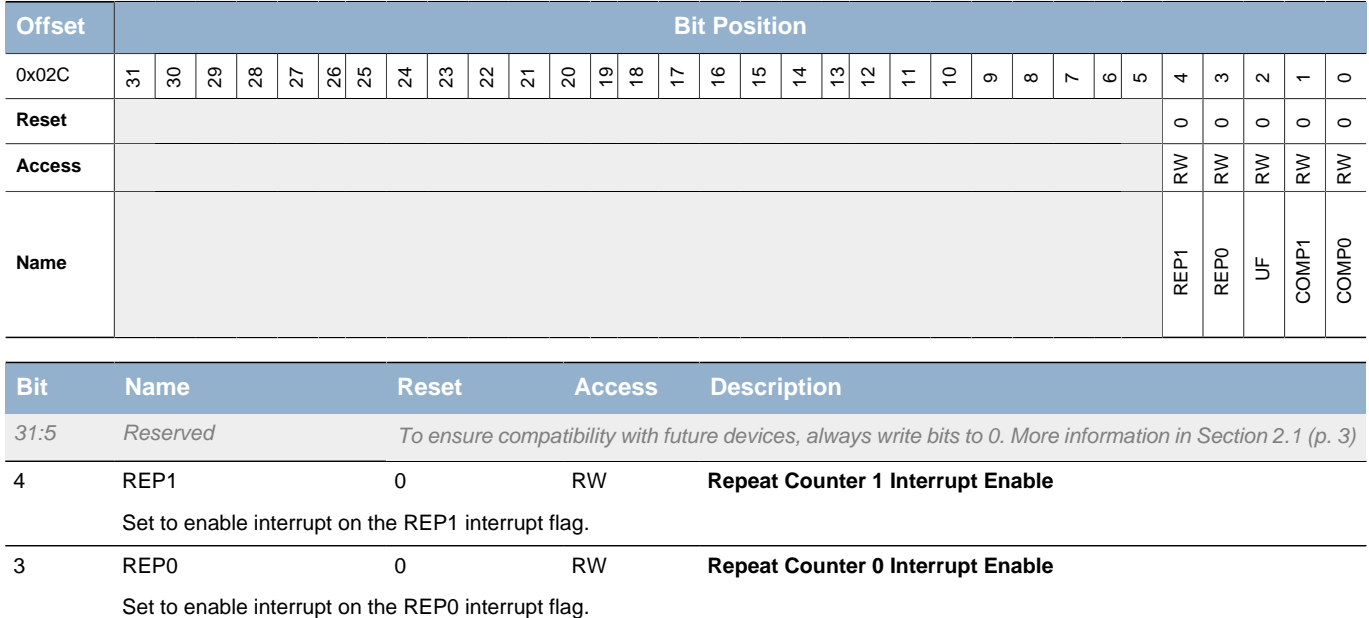

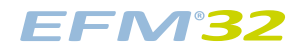

### **...the world's most energy friendly microcontrollers**

<span id="page-314-5"></span><span id="page-314-3"></span><span id="page-314-2"></span>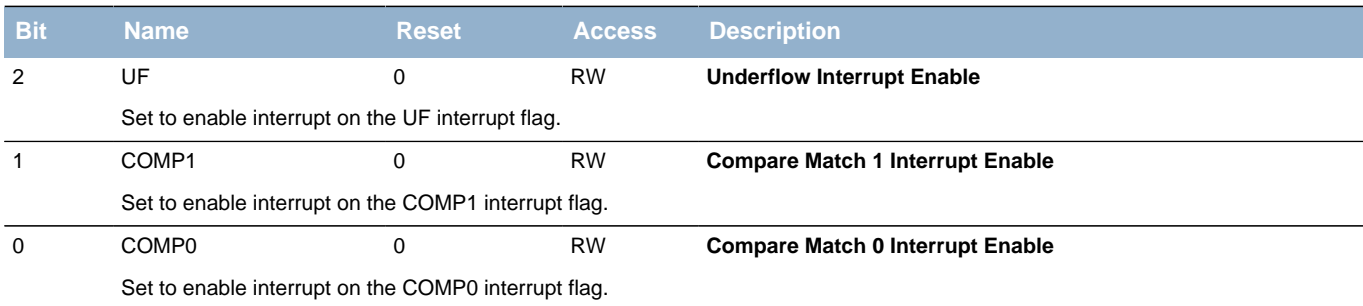

# <span id="page-314-8"></span><span id="page-314-7"></span><span id="page-314-6"></span><span id="page-314-4"></span><span id="page-314-0"></span>**19.5.13 LETIMERn\_FREEZE - Freeze Register**

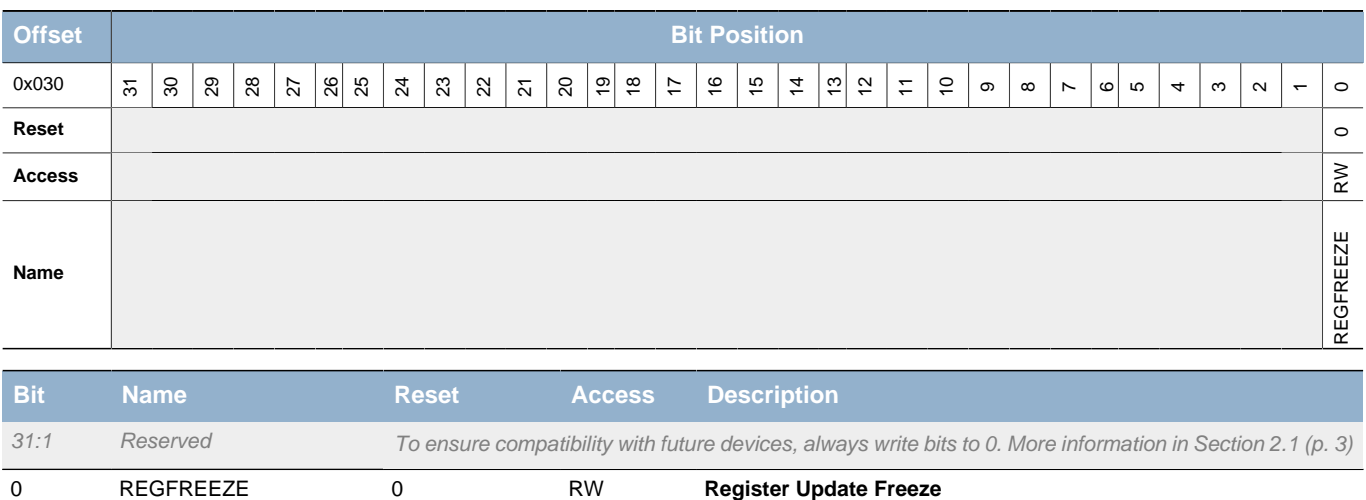

When set, the update of the LETIMER is postponed until this bit is cleared. Use this bit to update several registers simultaneously.

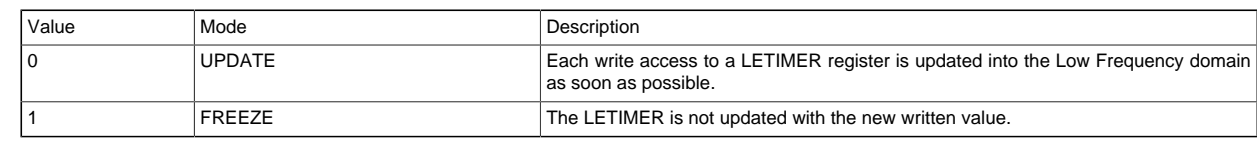

# <span id="page-314-1"></span>**19.5.14 LETIMERn\_SYNCBUSY - Synchronization Busy Register**

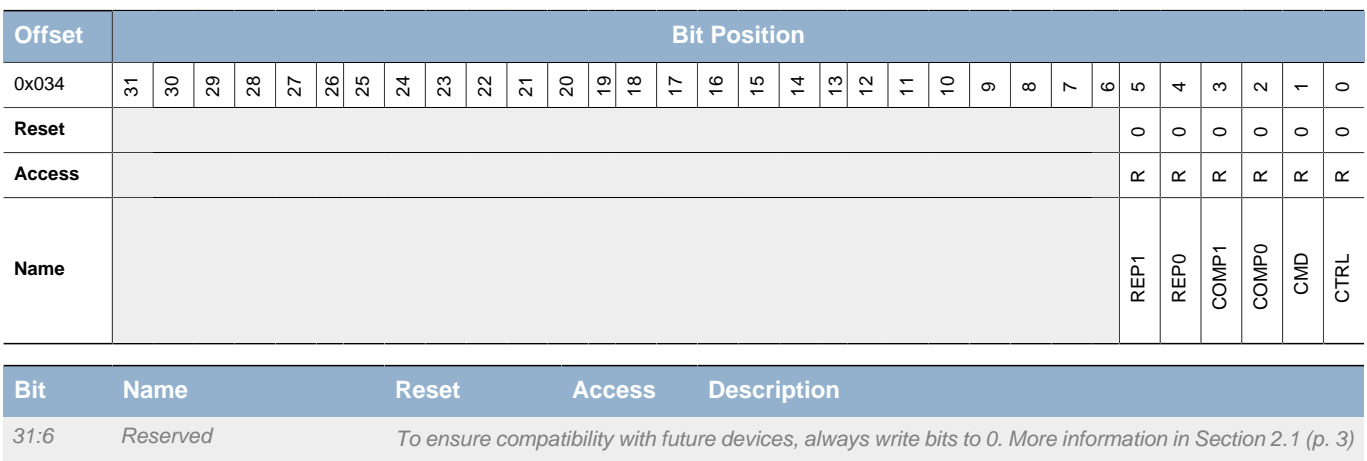

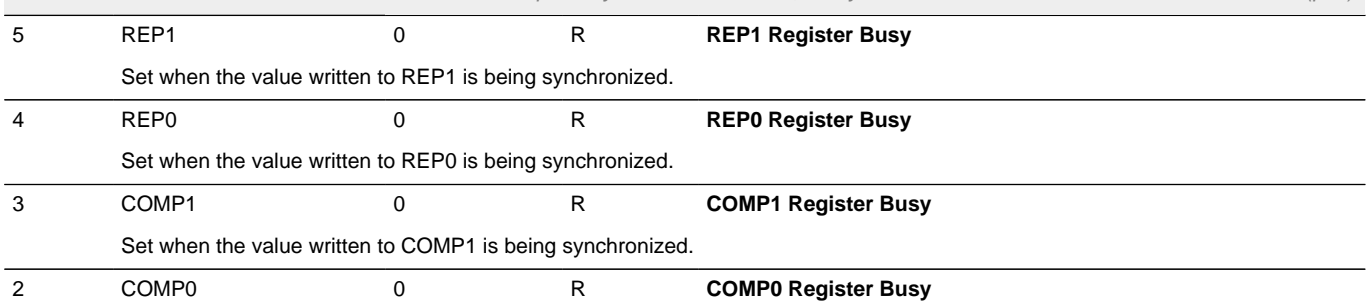

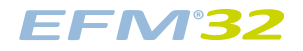

<span id="page-315-3"></span><span id="page-315-1"></span>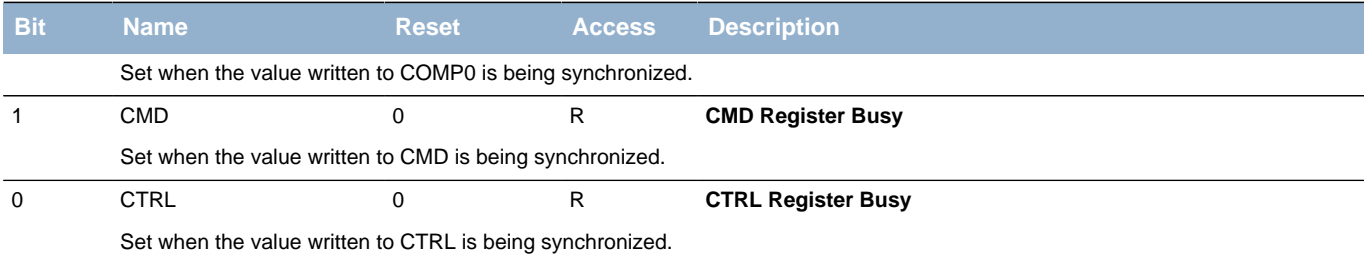

# <span id="page-315-2"></span><span id="page-315-0"></span>**19.5.15 LETIMERn\_ROUTE - I/O Routing Register**

<span id="page-315-5"></span><span id="page-315-4"></span>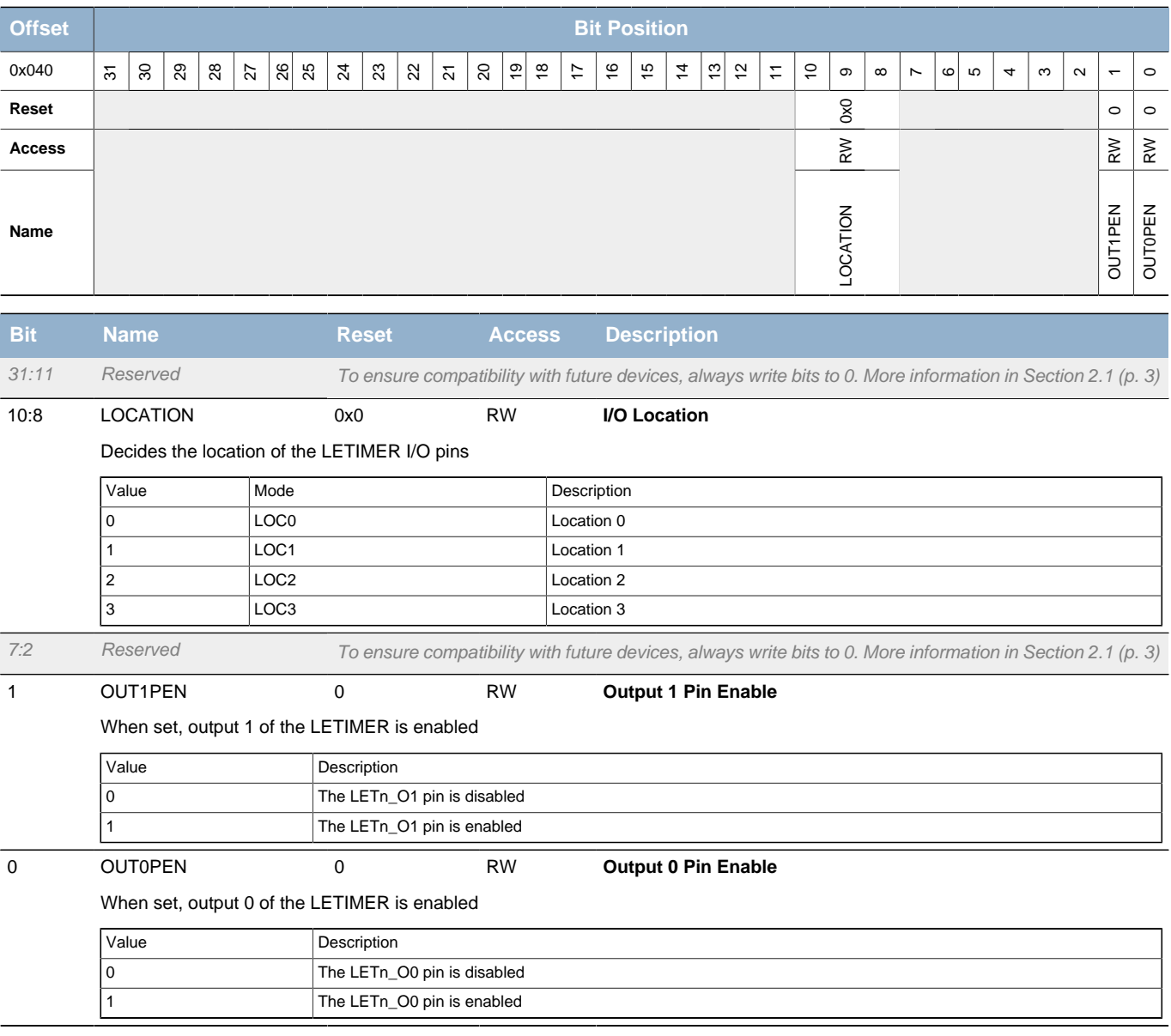

# **20 PCNT - Pulse Counter**

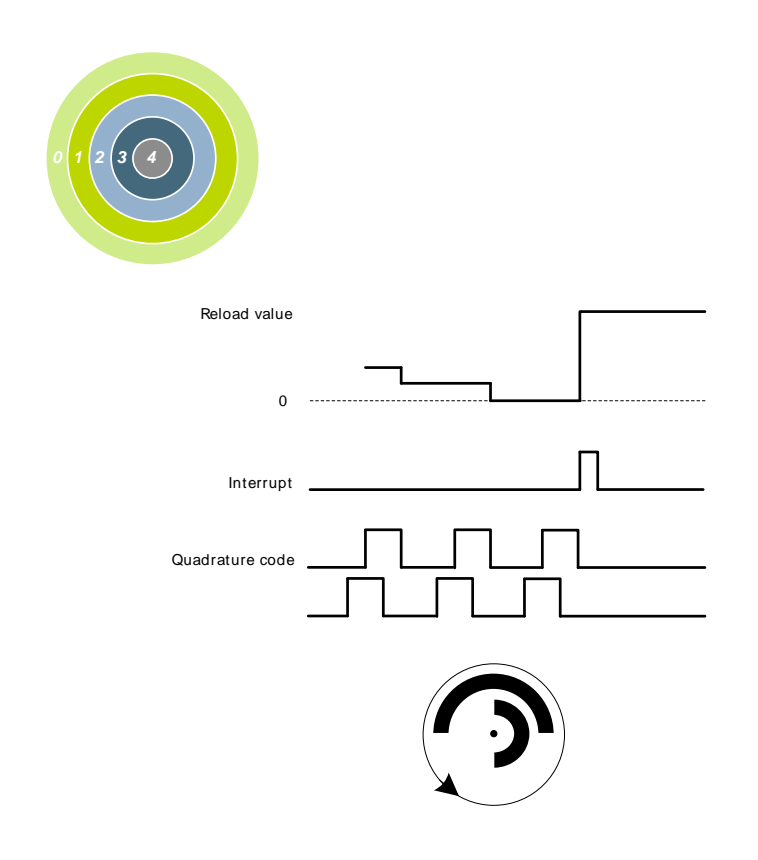

#### **Quick Facts**

#### **What?**

The Pulse Counter (PCNT) decodes incoming pulses. The module has a quadrature mode which may be used to decode the speed and direction of a mechanical shaft. PCNT can operate in EM0- EM3.

#### **Why?**

The PCNT generates an interrupt after a specific number of pulses (or rotations), eliminating the need for timing- or I/O interrupts and CPU processing to measure pulse widths, etc.

#### **How?**

PCNT uses the LFACLK or may be externally clocked from a pin. The module incorporates a 16-bit up/down-counter to keep track of incoming pulses or rotations.

# **20.1 Introduction**

The Pulse Counter (PCNT) can be used for counting incoming pulses on a single input or to decode quadrature encoded inputs. It can run from the internal LFACLK (EM0-EM2) while counting pulses on the PCNTn\_S0IN pin or using this pin as an external clock source (EM0-EM3) that runs both the PCNT counter and register access.

## **20.2 Features**

- 16-bit counter with reload register
- Auxiliary counter for counting a single direction
- Single input oversampling up/down counter mode (EM0-EM2)
- Externally clocked single input pulse up/down counter mode (EM0-EM3)
- Externally clocked quadrature decoder mode (EM0-EM3)
- Interrupt on counter underflow and overflow
- Interrupt when a direction change is detected (quadrature decoder mode only)
- Optional pulse width filter
- Optional input inversion/edge detect select
- PRS S0IN and S1IN input

# **20.3 Functional Description**

An overview of the PCNT module is shown in [Figure 20.1 \(p. 318\)](#page-317-0) .

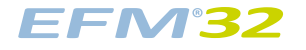

### <span id="page-317-0"></span>**Figure 20.1. PCNT Overview**

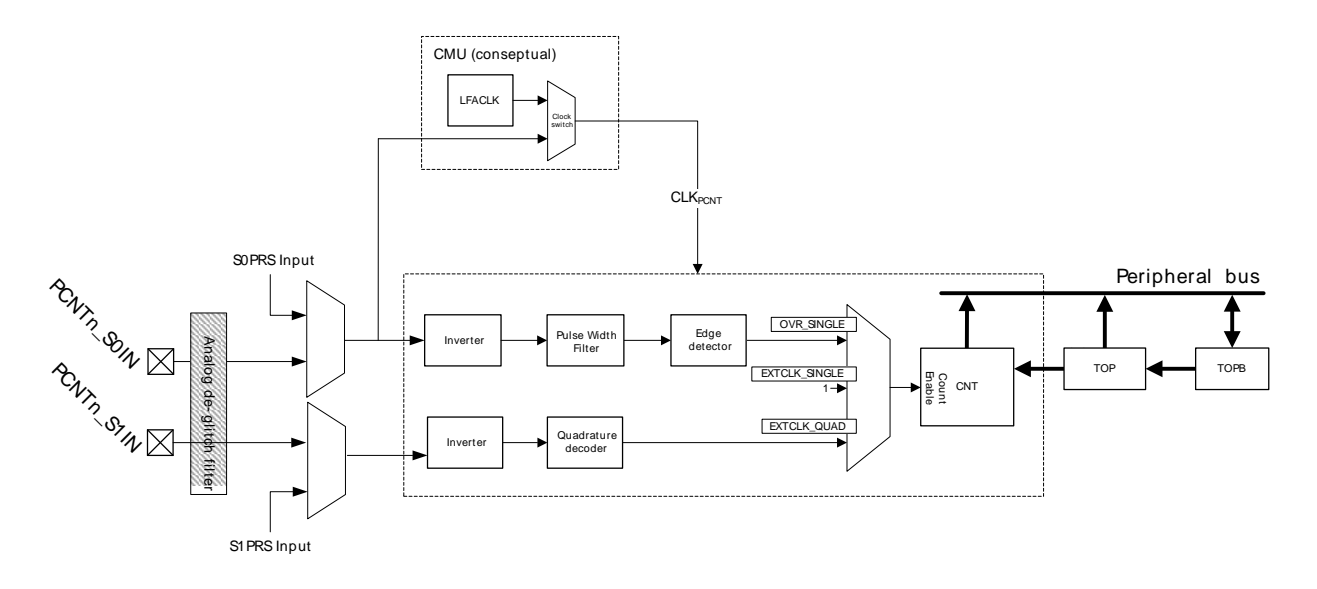

## **20.3.1 Pulse Counter Modes**

The pulse counter can operate in single input oversampling mode (OVSSINGLE), externally clocked single input counter mode (EXTCLKSINGLE) and externally clocked quadrature decoder mode (EXTCLKQUAD). The following sections describe operation of each of the three modes and how they are enabled. Input timing constraints are described in [Section 20.3.5 \(p. 321\)](#page-320-0) and [Section 20.3.6 \(p.](#page-320-1) [321\) .](#page-320-1)

### **20.3.1.1 Single Input Oversampling Mode**

This mode is enabled by writing OVSSINGLE to the MODE field in the PCNTn\_CTRL register and disabled by writing DISABLE to the same field. LFACLK is configured from the registers in the Clock Management Unit (CMU), [Chapter 11 \(p. 99\)](#page-98-0) .

The optional pulse width filter is enabled by setting the FILT bit in the PCNTn\_CTRL register. Additionally, the PCNTn, S0IN input may be inverted, so that falling edges are counted, by setting the EDGE bit in the PCNTn\_CTRL register.

If S1CDIR is cleared, PCNTn S0IN is the only observed input in this mode. The PCNTn S0IN input is sampled by the LFACLK and the number of detected positive or negative edges on PCNTn\_S0IN appears in PCNT CNT. The counter may be configured to count down by setting the CNTDIR bit in PCNTn CTRL. Default is to count up.

The counting direction can also be controlled externally in this mode by setting S1CDIR in PCNTn\_CTRL. This will make the input value on PCNTn\_S1IN decide the direction counted on a PCNTn\_S0IN edge. If PCNTn\_S1IN is high, the count is done according to CNTDIR in PCNTn\_CTRL. If low, the count direction is opposite.

### **20.3.1.2 Externally Clocked Single Input Counter Mode**

This mode is enabled by writing EXTCLKSINGLE to the MODE field in the PCNTn CTRL register and disabled by writing DISABLE to the same field. The external pin clock source must be configured from the registers in the CMU ([Chapter 11 \(p. 99\)](#page-98-0) ).

Positive edges on PCNTn S0IN are used to clock the counter. Similar to the oversampled mode, PCNTn  $S1$ IN is used to determine the count direction if S1CDIR in PCNTn CTRL is set. If not, CNTDIR in PCNTn\_CTRL solely defines count direction. As the LFACLK is not used in this mode, the PCNT module can operate in EM3.

The digital pulse width filter is not available in this mode. The analog de-glitch filter in the GPIO pads is capable of removing some unwanted noise. However, this mode may be susceptible to spikes and unintended pulses from devices such as mechanical switches, and is therefore most suited to take input from electronic sensors etc. that generate single wire pulses.

### **20.3.1.3 Externally Clocked Quadrature Decoder Mode**

This mode is enabled by writing EXTCLKQUAD to the MODE field in PCNTn\_CTRL and disabled by writing DISABLE to the same field. The external pin clock source must be configured from the registers in the CMU, [\(Chapter 11 \(p. 99\) \)](#page-98-0).

Both edges on PCNTn S0IN pin are used to sample PCNTn S1IN pin to decode the quadrature code. Consequently, this mode does not depend on the internal LFACLK and may be operated in EM3. A quadrature coded signal contains information about the relative speed and direction of a rotating shaft as illustrated by Figure 20.2 (p. 319), hence the direction of the counter register PCNTn CNT is controlled automatically.

### <span id="page-318-0"></span>**Figure 20.2. PCNT Quadrature Coding**

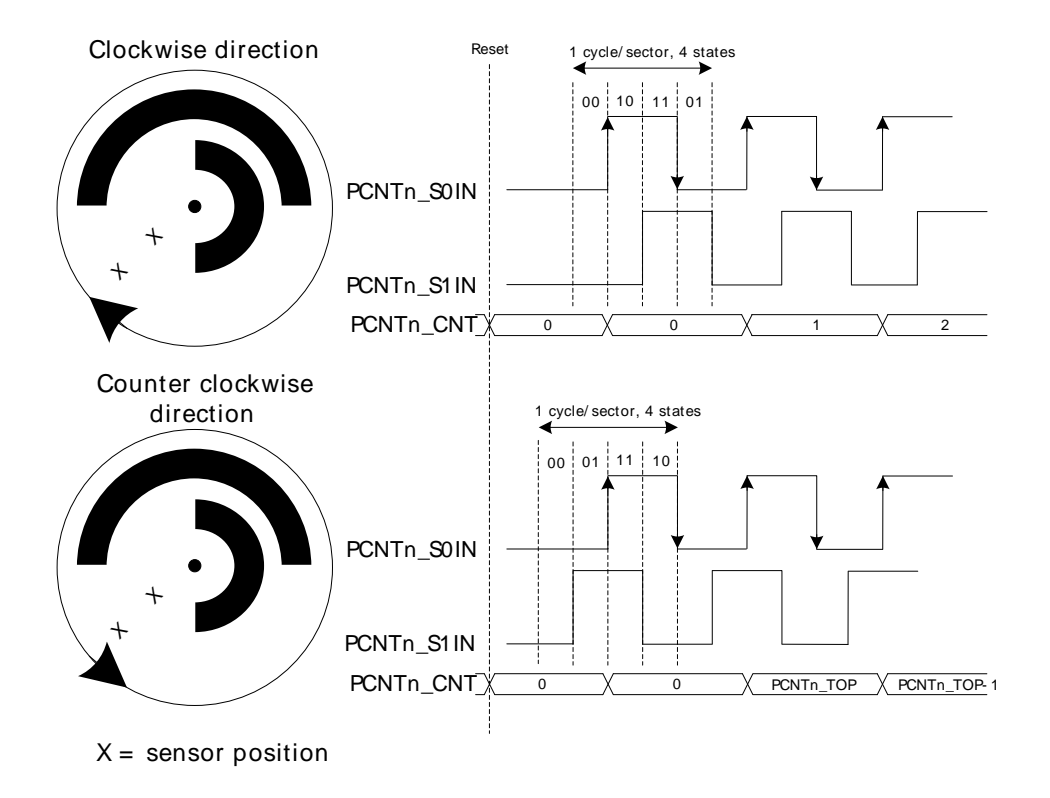

If PCNTn\_S0IN leads PCNTn\_S1IN in phase, the direction is clockwise, and if it lags in phase the direction is counter-clockwise. Although the direction is automatically detected, the detected direction may be inverted by writing 1 to the EDGE bit in the PCNTn\_CTRL register. Default behavior is illustrated by [Figure 20.2 \(p. 319\) .](#page-318-0)

The counter direction may be read from the DIR bit in the PCNTn\_STATUS register. Additionally, the DIRCNG interrupt in the PCNTn IF register is generated when a direction change is detected. When a change is detected, the DIR bit in the PCNTn\_STATUS register must be read to determine the current new direction.

#### **Note**

The sector disc illustrated in the figure may be finer grained in some systems. Typically, they may generate 2-4 PCNTn S0IN wave periods per 360° rotation.

The direction of the quadrature code and control of the counter is generated by the simple binary function outlined by [Table 20.1 \(p. 320\) .](#page-319-0) Note that this function also filters some invalid inputs that may occur when the shaft changes direction or temporarily toggles direction.

<span id="page-319-0"></span>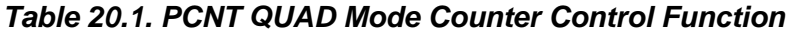

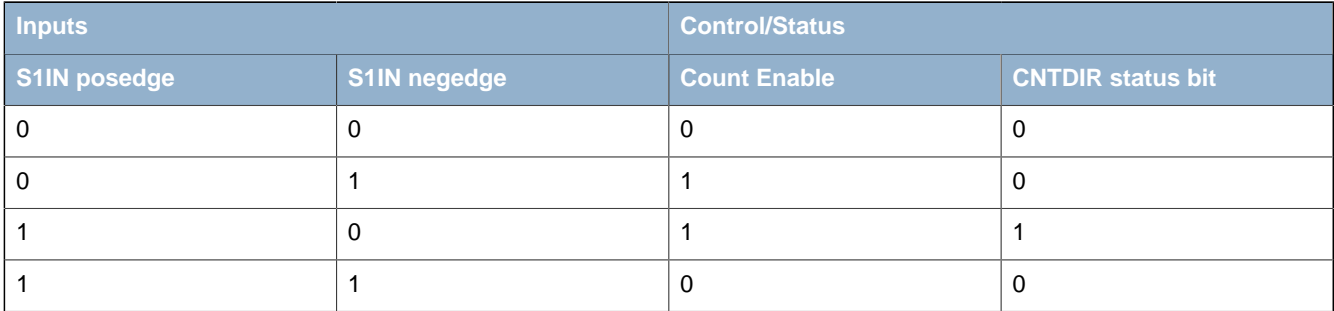

**Note**

PCNTn\_S1IN is sampled on both edges of PCNTn\_S0IN.

### **20.3.2 Hysteresis**

By default the pulse counter wraps to 0 when passing the configured top value, and wraps to the top value when counting down from 0. On these events, a system will likely want to wake up to store and track the overflow count. This is fine if the pulse counter is tracking a monotonic value or a value that does not change directions frequently. If you have the latter however, and the counter changes directions around the overflow/underflow point, the system will have to wake up a lot to keep track of the rotations, causing high current consumptions

To solve this, the pulse counter has a way of introducing hysteresis to the counter. When HYST in PCNTn CTRL is set, the pulse counter will always wrap to TOP/2 on underflows and overflows. This takes the counter away from the area where it might overflow or underflow, removing the problem.

Given a starting value of 0 for the counter, the absolute count value when hysteresis is enabled can be calculated with the equations [Equation 20.1 \(p. 320\)](#page-319-1) or [Equation 20.2 \(p. 320\)](#page-319-2) , depending on whether the TOP value is even or odd.

<span id="page-319-2"></span><span id="page-319-1"></span>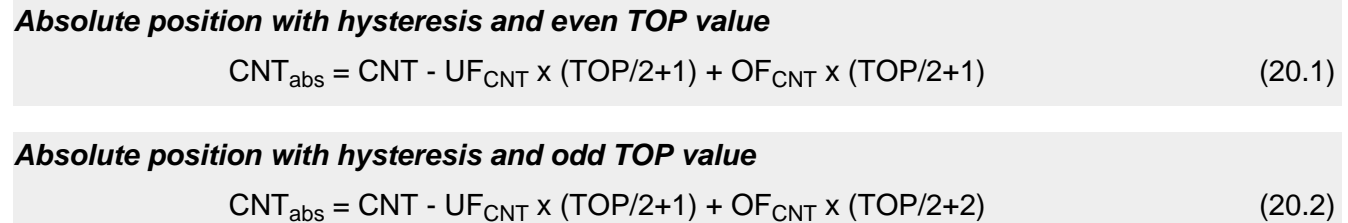

### **20.3.3 Auxiliary counter**

To be able to keep explicit track of counting in one direction in addition to the regular counter which counts both up and down, the auxiliary counter can be used. The pulse counter can for instance be configured to keep track of the absolute rotation of the wheel, and at the same time the auxiliary counter can keep track of how much the wheel has reversed.

The auxiliary counter is enabled by configuring AUXCNTEV in PCNTn\_CTRL. It will always count up, but it can be configured whether it should count up on up-events, down-events or both, keeping track of rotation either way or general movement. The value of the auxiliary counter can be read from the PCNTn\_AUXCNT register.

Overflows on the auxiliary counter happen when the auxiliary counter passes the top value of the pulse counter, configured in PCNTn\_TOP. In that event, the AUXOF interrupt flag is set, and the auxiliary counter wraps to 0.

As the auxiliary counter, the main counter can be configured to count only on certain events. This is done through CNTEV in PCNTn\_CTRL, and it is possible like for the auxiliary counter, to make the main counter count on only up and down events. The difference between the counters is that where the auxiliary counter will only count up, the main counter will count up or down depending on the direction of the count event.

## **20.3.4 Register Access**

The counter-clock domain may be clocked externally. To update the counter-clock domain registers from software in this mode, 2-3 clock pulses on the external clock are needed to synchronize accesses to the externally clocked domain. Clock source switching is controlled from the registers in the CMU [\(Chapter 11 \(p. 99\) \)](#page-98-0).

When the RSTEN bit in the PCNTn\_CTRL register is set to 1, the PCNT clock domain is asynchronously held in reset. The reset is synchronously released two PCNT clock edges after the RSTEN bit in the PCNTn, CTRL register is cleared by software. This asynchronous reset restores the reset values in PCNTn\_TOP, PCNTn\_CNT and other control registers in the PCNT clock domain.

Since this module is a Low Energy Peripheral, and runs off a clock which is asynchronous to the HFCORECLK, special considerations must be taken when accessing registers. Please refer to [Section 5.3 \(p. 20\)](#page-19-0) for a description on how to perform register accesses to Low Energy Peripherals.

#### **Note**

PCNTn\_TOP and PCNTn\_CNT are read-only registers. When writing to PCNTn\_TOPB, make sure that the counter value, PCNTn\_CNT, can not exceed the value written to PCNTn\_TOPB within two clock cycles.

### <span id="page-320-0"></span>**20.3.5 Clock Sources**

The 32 kHz LFACLK is one of two possible clock sources. The clock select register is described in [Chapter 11 \(p. 99\) .](#page-98-0) The default clock source is the LFACLK.

This PCNT module may also use PCNTn\_S0IN as an external clock to clock the counter (EXTCLKSINGLE mode) and to sample PCNTn\_S1IN (EXTCLKQUAD mode). Setup, hold and max frequency constraints for PCNTn\_S0IN and PCNTn\_S1IN for these modes are specified in the device datasheet.

To use this module, the LE interface clock must be enabled in CMU\_HFCORECLKEN0, in addition to the module clock.

### **Note**

PCNT Clock Domain Reset, RSTEN, should be set when changing clock source for PCNT. If changing to an external clock source, the clock pin has to be enabled as input prior to deasserting RSTEN. Changing clock source without asserting RSTEN results in undefined behaviour.

### <span id="page-320-1"></span>**20.3.6 Input Filter**

An optional pulse width filter is available in OVSSINGLE mode. The filter is enabled by writing 1 to the FILT bit in the PCNTn\_CTRL register. When enabled, the high and low periods of PCNTn\_S0IN must be stable for 5 consecutive clock cycles before the edge is passed to the edge detector.

In EXTCLKSINGLE and EXTCLKQUAD mode, there is no digital pulse width filter available.

## **20.3.7 Edge Polarity**

The edge polarity can be set by configuring the EDGE bit in the PCNTn CTRL register. When this bit is cleared, the pulse counter counts positive edges in OVSSINGLE mode and negative edges if the bit is set.

In EXTCLKQUAD mode, the EDGE bit in PCNTn\_CTRL inverts the direction of the counter (which is automatically detected).

### **Note**

The EDGE bit in PCNTn CTRL has no effect in EXTCLKSINGLE mode.

## **20.3.8 PRS S0IN and S1IN Input**

It is possible to receive input from PRS on both SOIN and S1IN by setting S0PRSEN or S1PRSEN in PCNTn\_INPUT. The PRS channel used can be selected using S0PRSSEL in PCNTn\_INPUT.

### **20.3.9 Interrupts**

The interrupt generated by PCNT uses the PCNTn\_INT interrupt vector. Software must read the PCNTn. IF register to determine which module interrupt that generated the vector invocation.

### **20.3.9.1 Underflow and Overflow Interrupts**

The underflow interrupt flag (UF) is set when the counter counts down from 0. I.e. when the value of the counter is 0 and a new pulse is received. The PCNTn CNT register is loaded with the PCNTn TOP value after this event.

The overflow interrupt flag (OF) is set when the counter counts up from the PCNTn, TOP (reload) value. I.e. if PCNTn CNT = PCNTn TOP and a new pulse is received. The PCNTn CNT register is loaded with the value 0 after this event.

### **20.3.9.2 Direction Change Interrupt**

The PCNTn\_PCNT module sets the DIRCNG interrupt flag (PCNTn\_IF register) when the direction of the quadrature code changes. The behavior of this interrupt is illustrated by [Figure 20.3 \(p. 322\)](#page-321-0) .

### <span id="page-321-0"></span>**Figure 20.3. PCNT Direction Change Interrupt (DIRCNG) Generation**

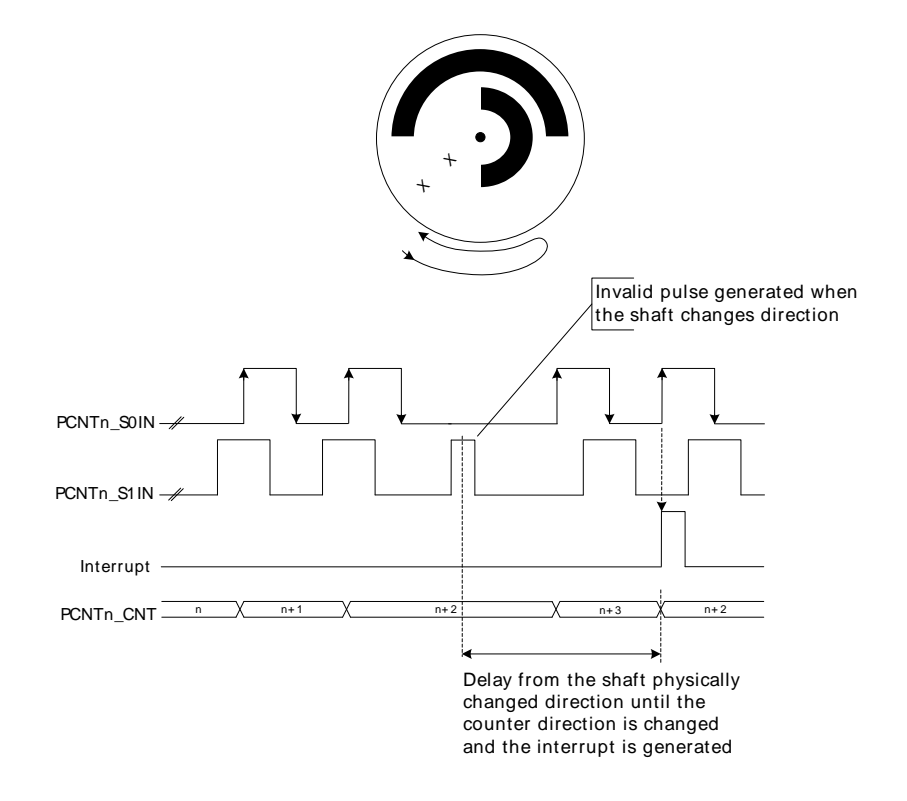

# **20.4 Register Map**

<span id="page-322-1"></span>The offset register address is relative to the registers base address.

<span id="page-322-2"></span>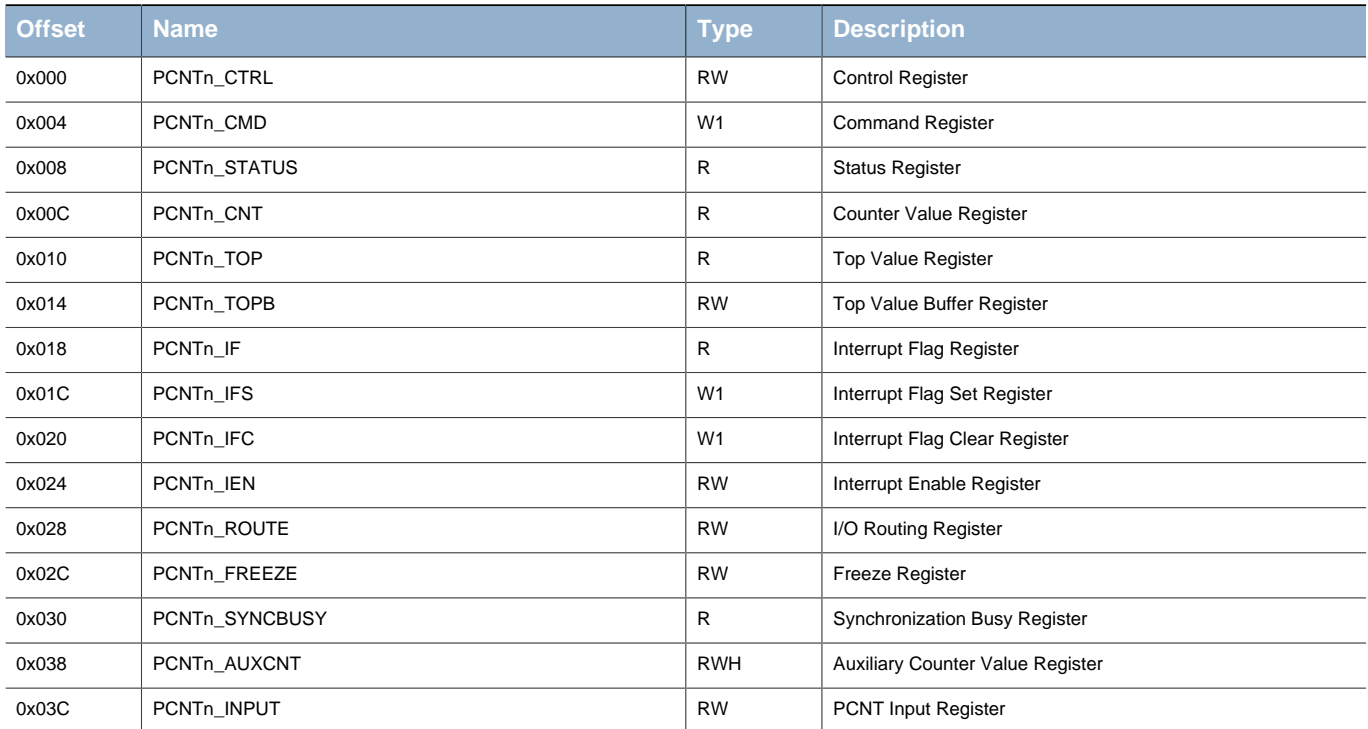

# **20.5 Register Description**

# <span id="page-322-0"></span>**20.5.1 PCNTn\_CTRL - Control Register (Async Reg)**

For more information about Asynchronous Registers please see [Section 5.3 \(p. 20\) .](#page-19-0)

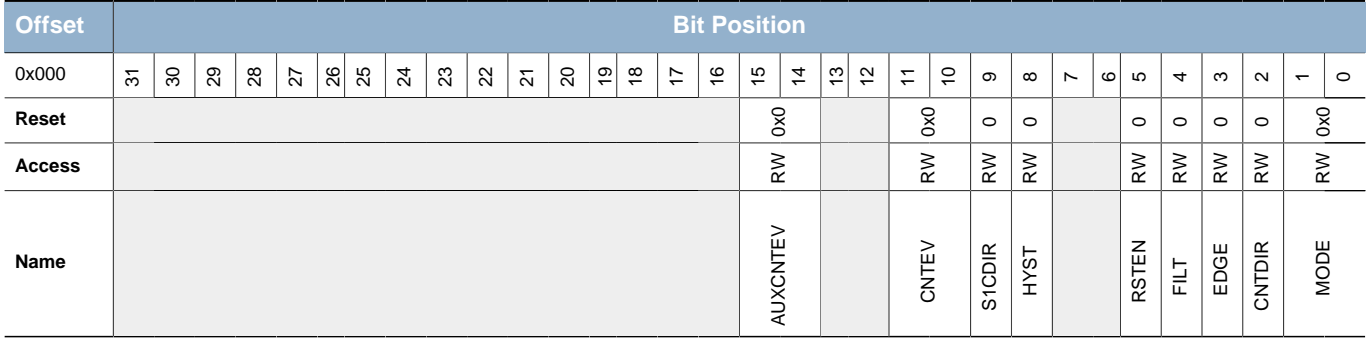

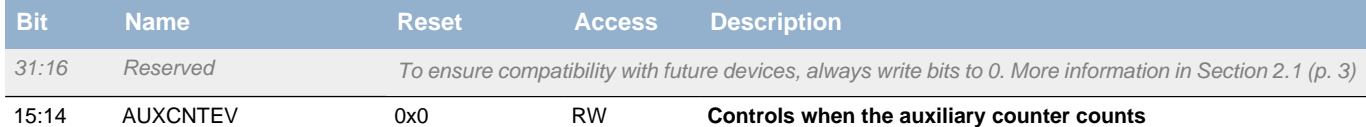

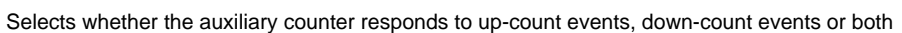

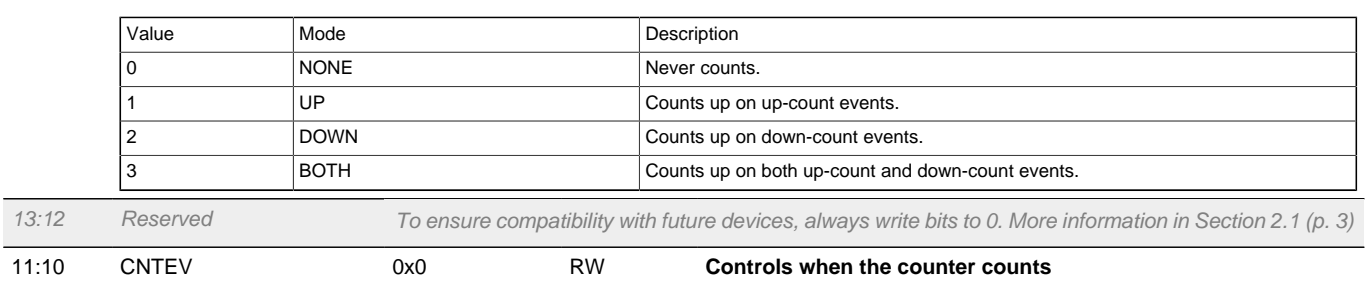

Selects whether the regular counter responds to up-count events, down-count events or both

**EFM32** 

### **...the world's most energy friendly microcontrollers**

<span id="page-323-5"></span><span id="page-323-4"></span><span id="page-323-3"></span><span id="page-323-2"></span><span id="page-323-1"></span>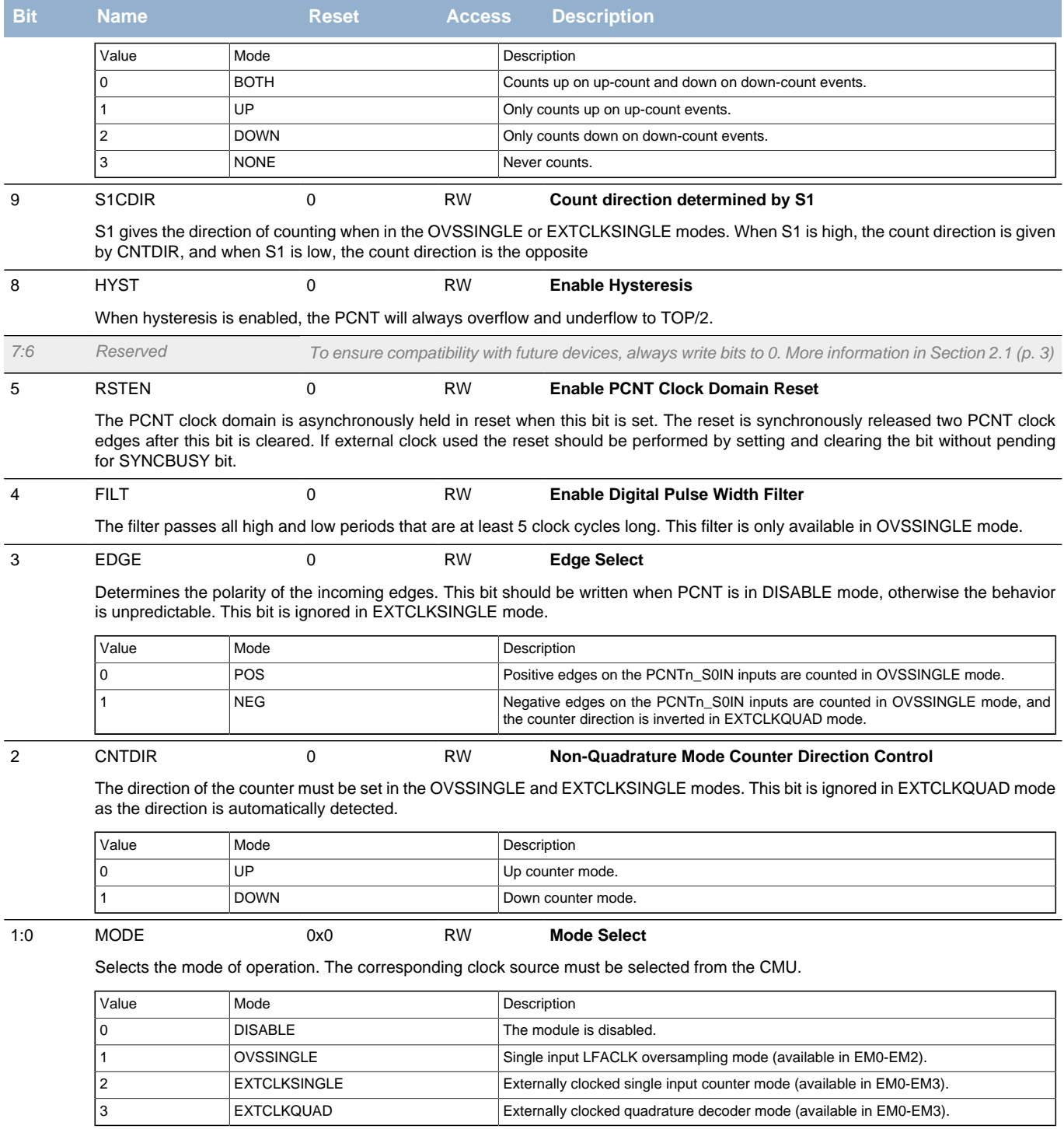

## <span id="page-323-7"></span><span id="page-323-6"></span><span id="page-323-0"></span>**20.5.2 PCNTn\_CMD - Command Register (Async Reg)**

For more information about Asynchronous Registers please see [Section 5.3 \(p. 20\) .](#page-19-0)

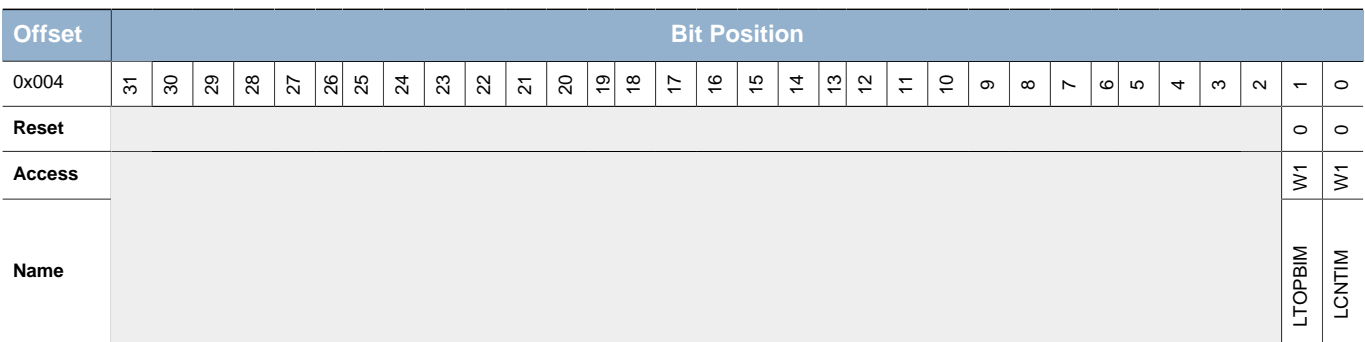
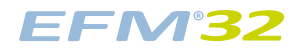

<span id="page-324-0"></span>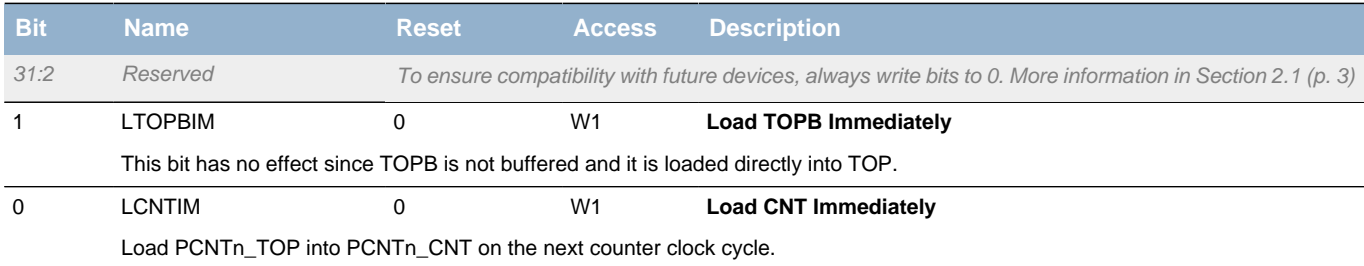

# **20.5.3 PCNTn\_STATUS - Status Register**

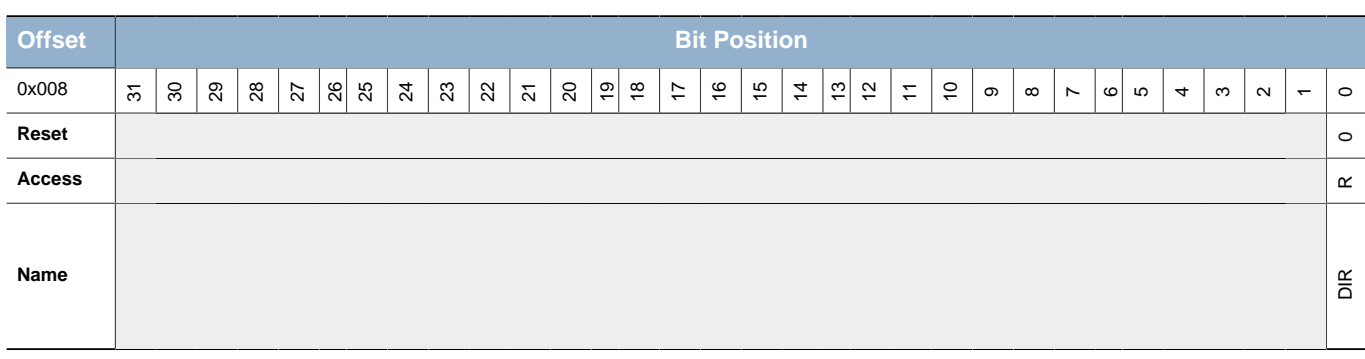

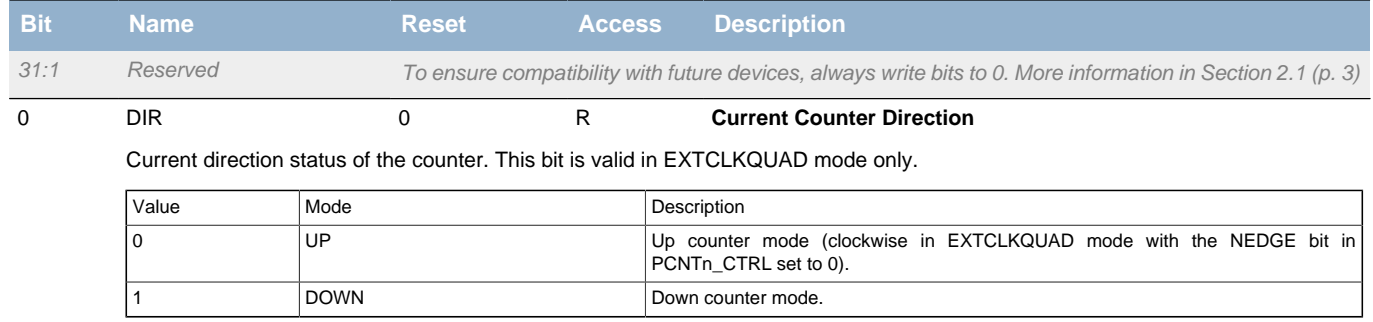

# **20.5.4 PCNTn\_CNT - Counter Value Register**

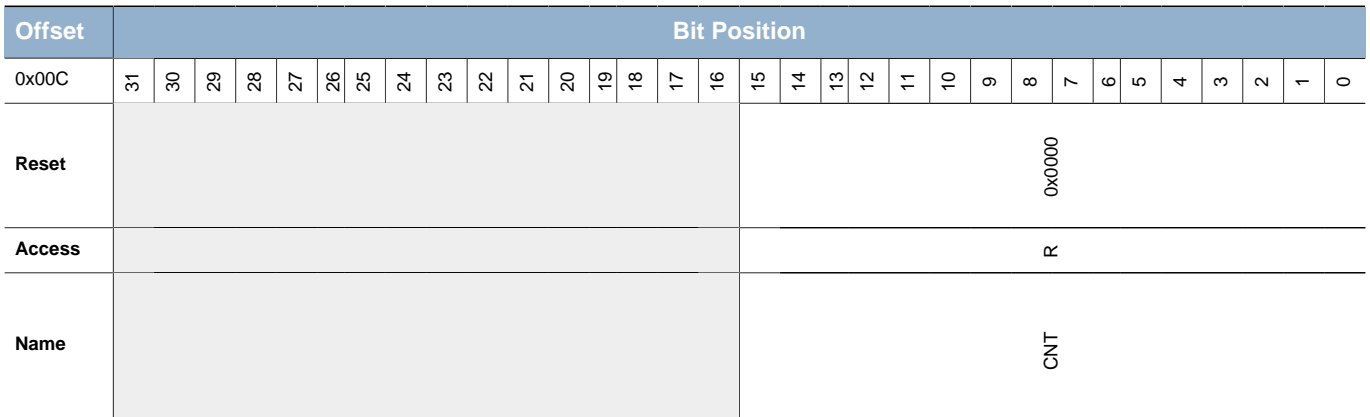

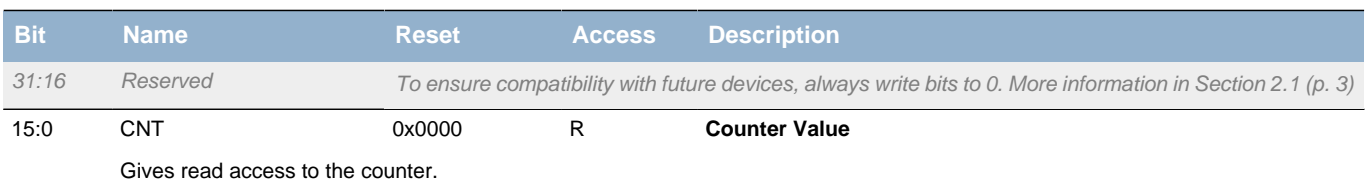

# **20.5.5 PCNTn\_TOP - Top Value Register**

<span id="page-325-0"></span>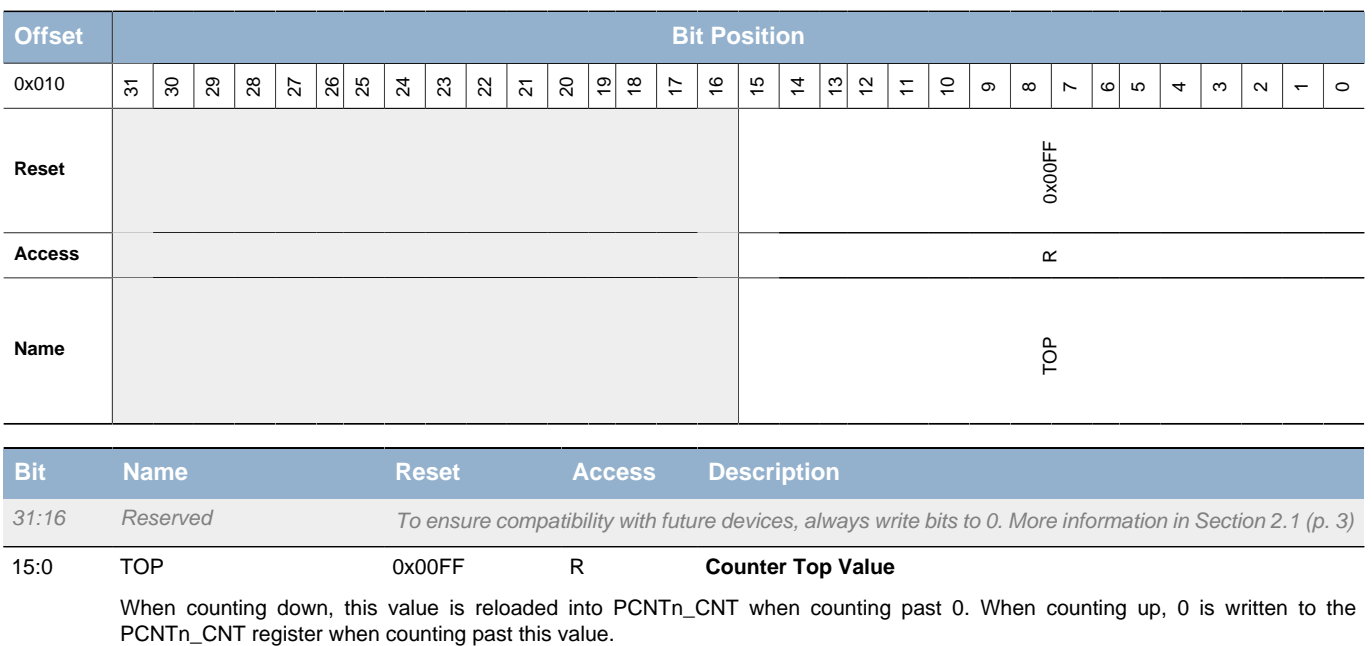

# **20.5.6 PCNTn\_TOPB - Top Value Buffer Register (Async Reg)**

For more information about Asynchronous Registers please see [Section 5.3 \(p. 20\) .](#page-19-0)

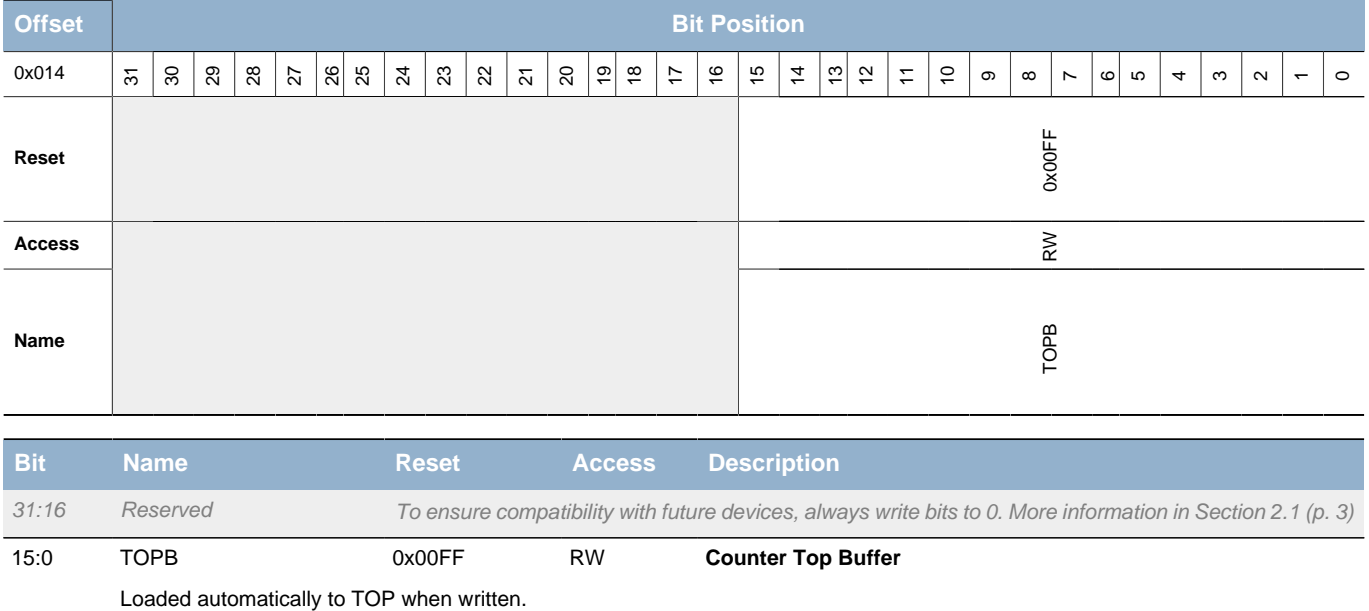

# **20.5.7 PCNTn\_IF - Interrupt Flag Register**

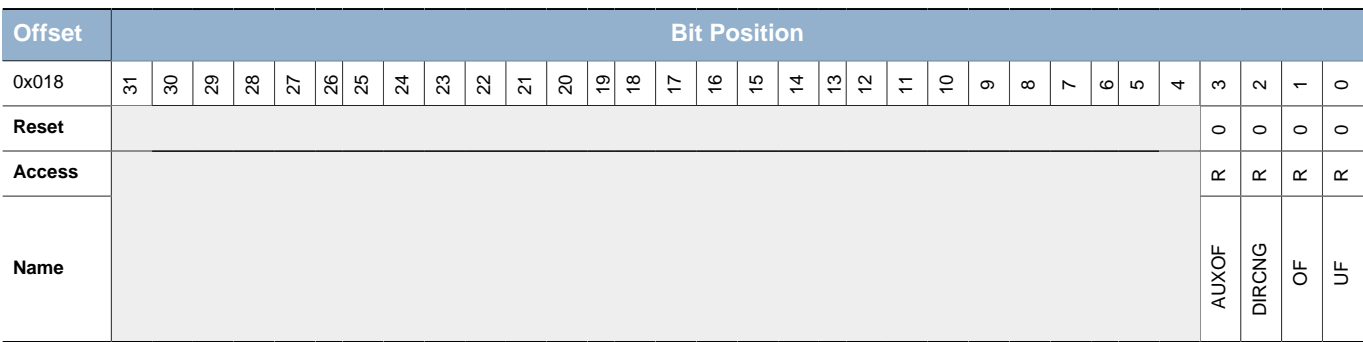

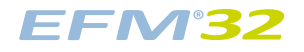

<span id="page-326-1"></span><span id="page-326-0"></span>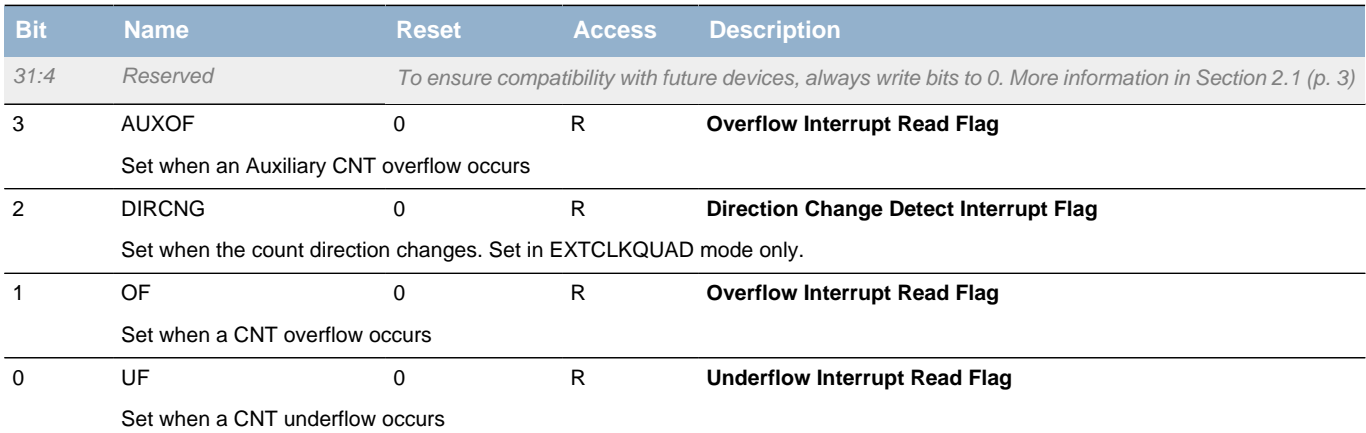

# <span id="page-326-3"></span><span id="page-326-2"></span>**20.5.8 PCNTn\_IFS - Interrupt Flag Set Register**

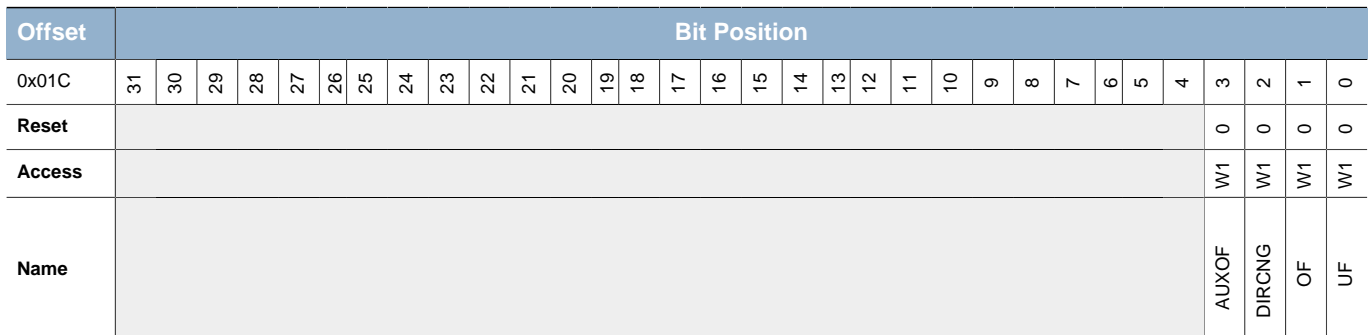

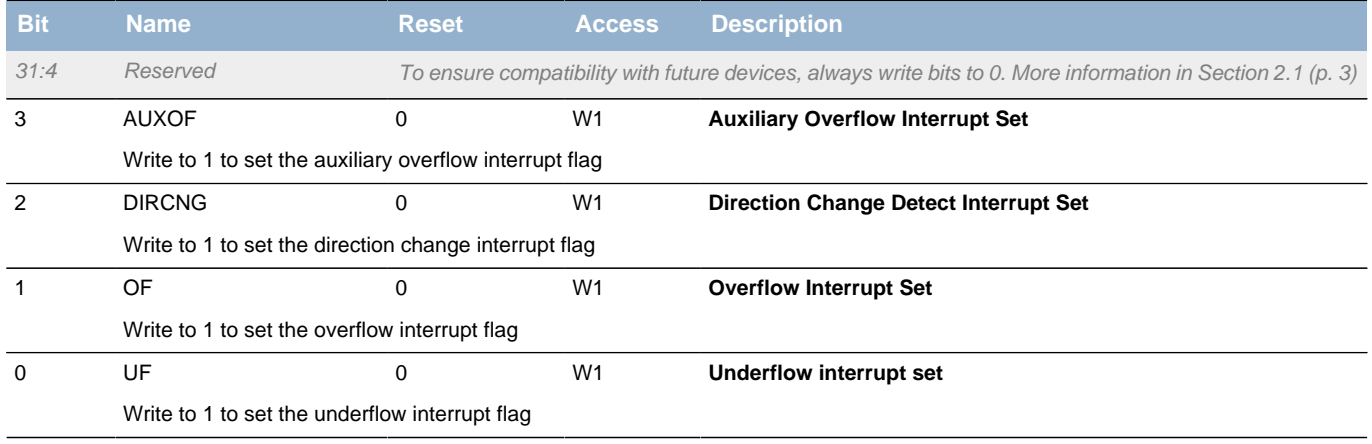

# **20.5.9 PCNTn\_IFC - Interrupt Flag Clear Register**

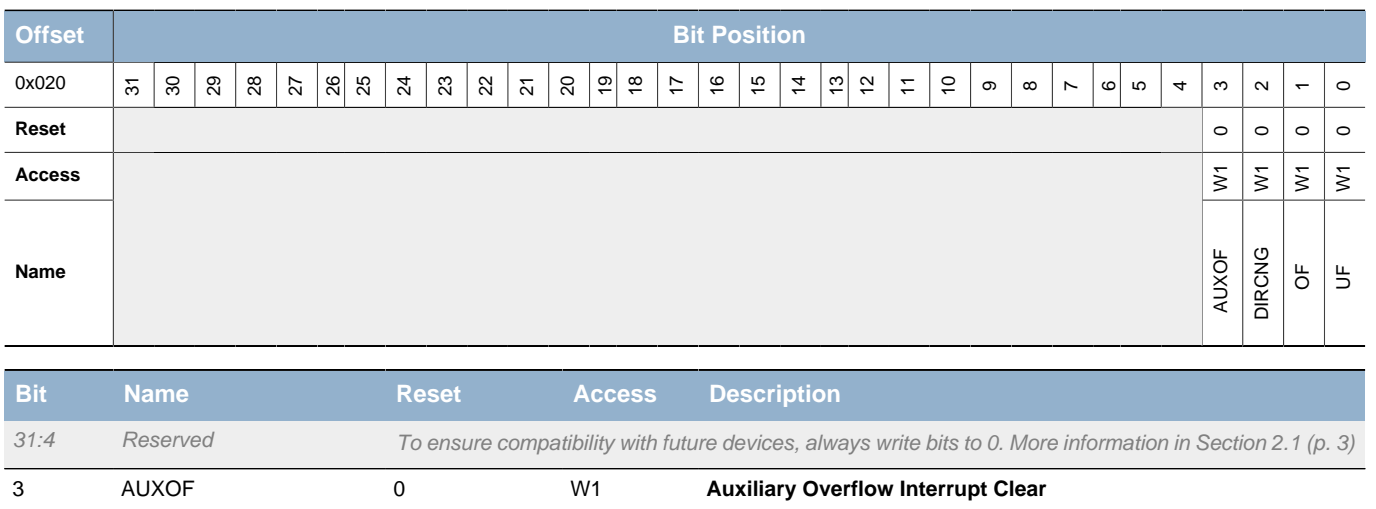

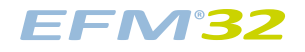

<span id="page-327-4"></span><span id="page-327-3"></span><span id="page-327-1"></span><span id="page-327-0"></span>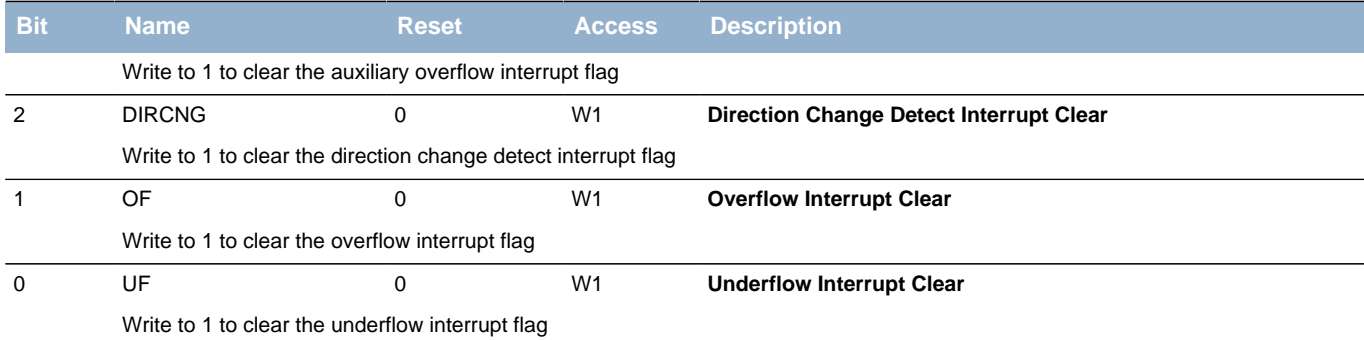

# <span id="page-327-6"></span><span id="page-327-5"></span><span id="page-327-2"></span>**20.5.10 PCNTn\_IEN - Interrupt Enable Register**

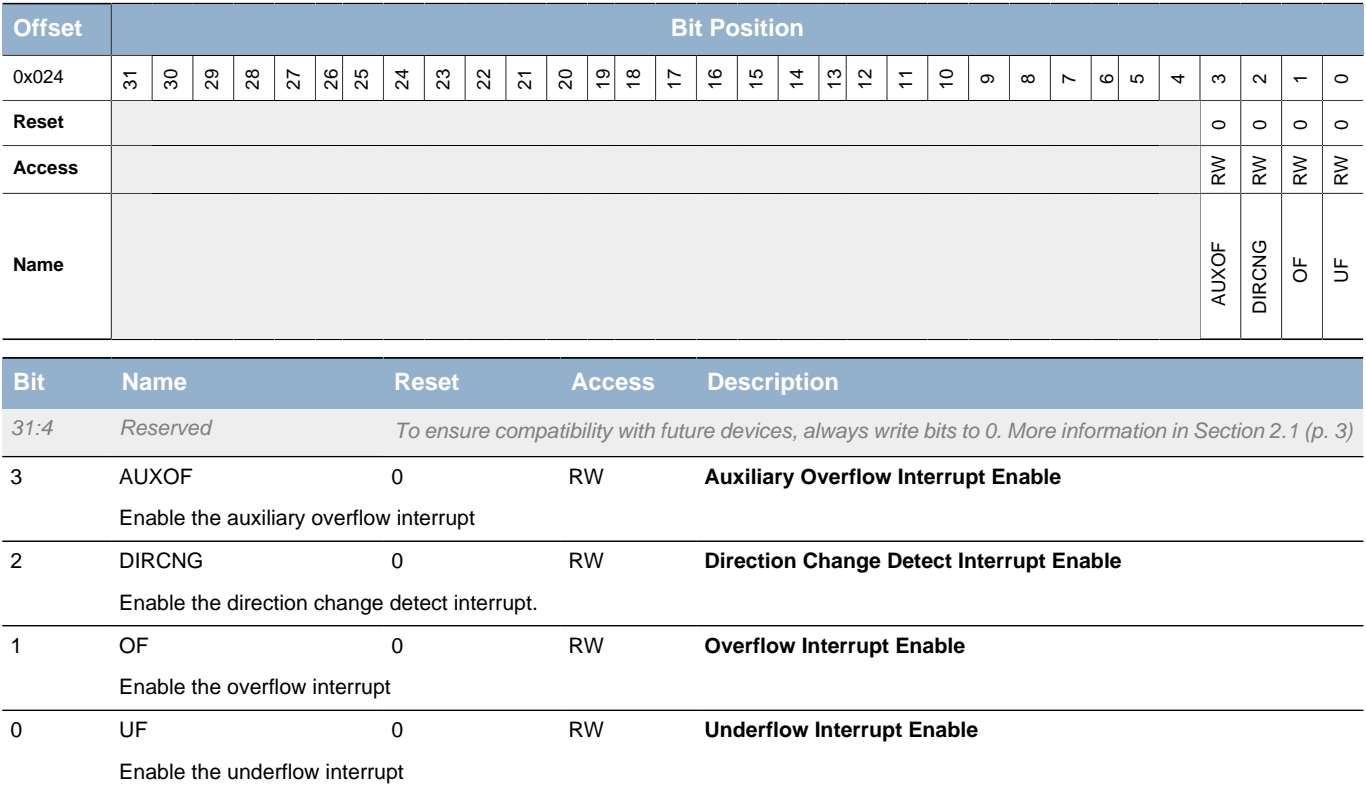

# **20.5.11 PCNTn\_ROUTE - I/O Routing Register**

0 LOCO Location 0

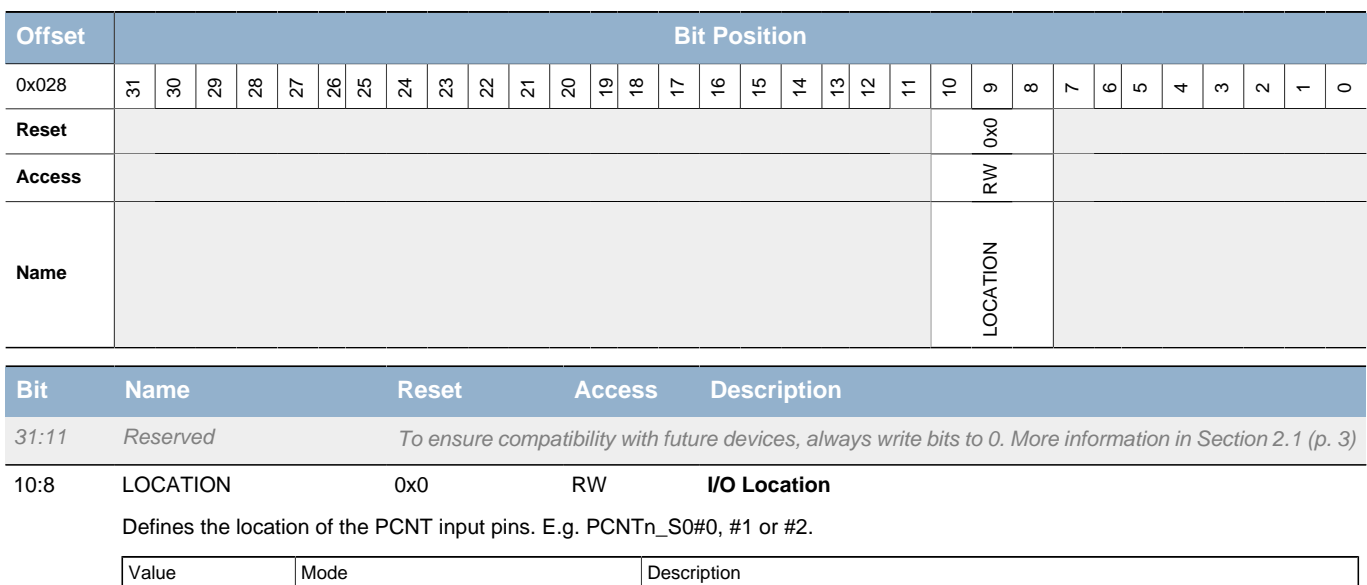

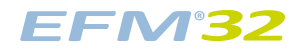

<span id="page-328-0"></span>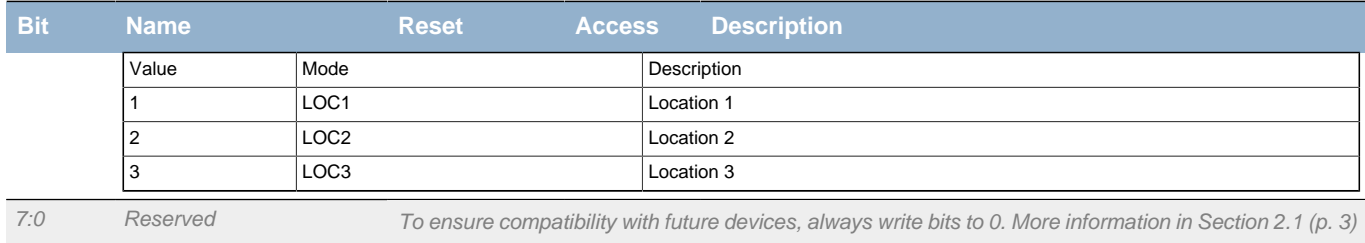

# <span id="page-328-2"></span><span id="page-328-1"></span>**20.5.12 PCNTn\_FREEZE - Freeze Register**

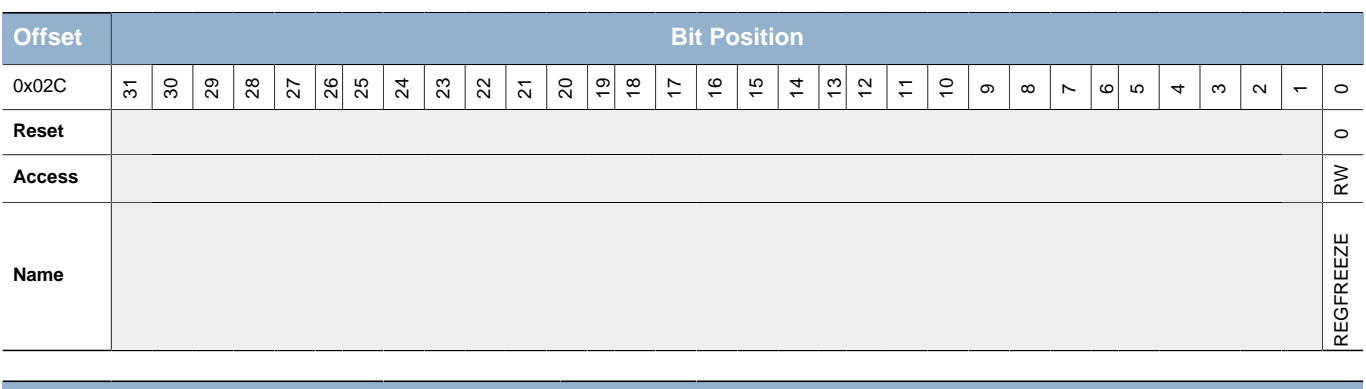

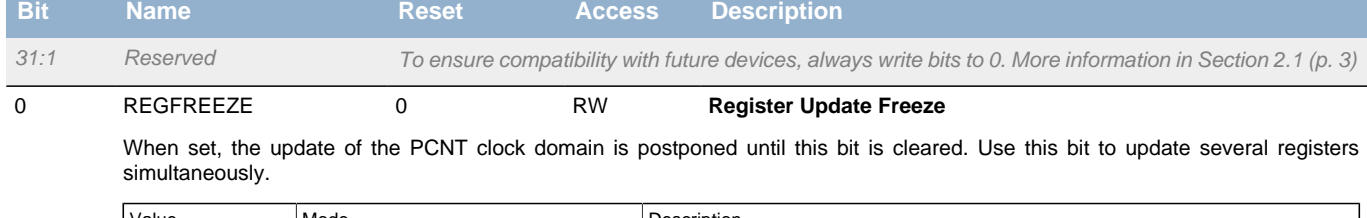

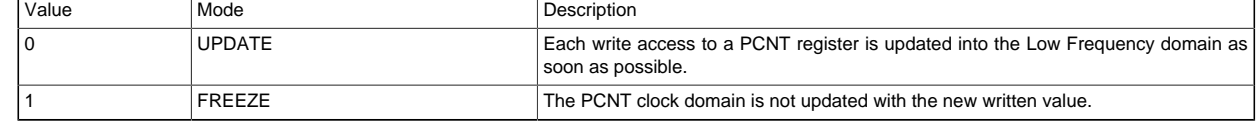

# **20.5.13 PCNTn\_SYNCBUSY - Synchronization Busy Register**

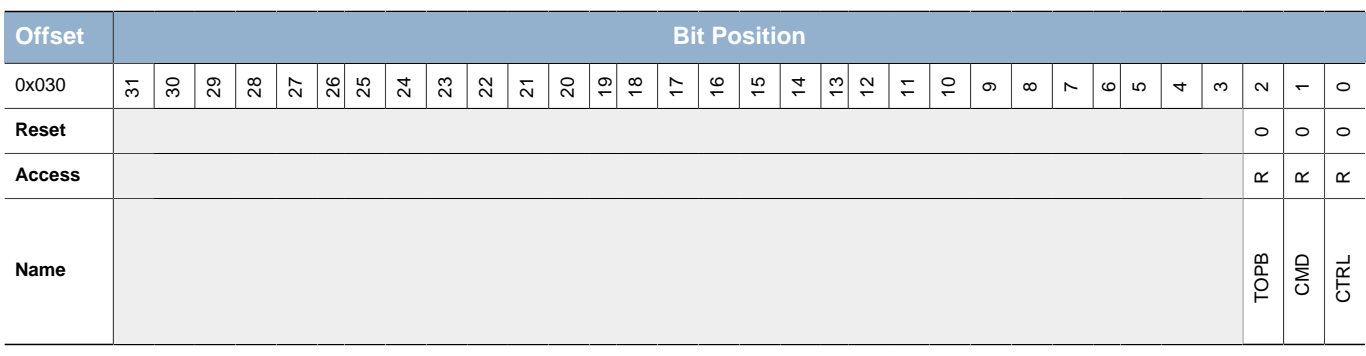

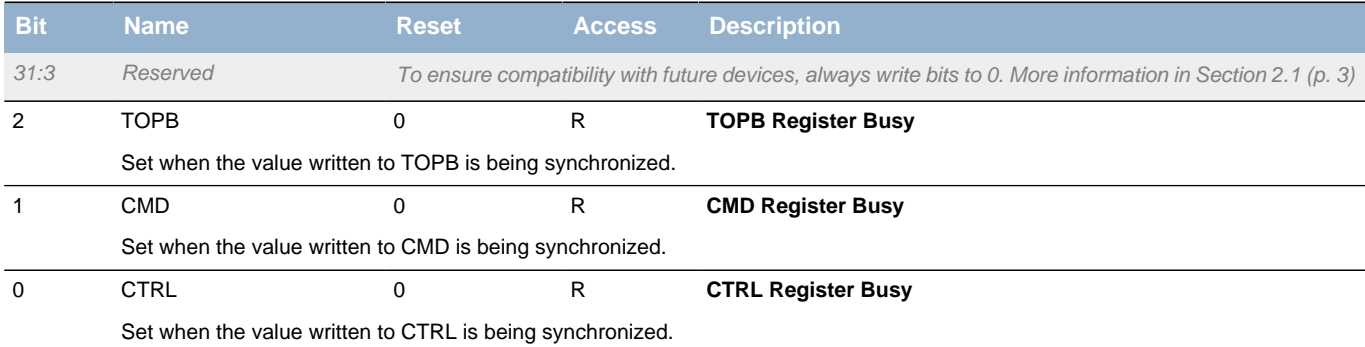

# **20.5.14 PCNTn\_AUXCNT - Auxiliary Counter Value Register**

<span id="page-329-1"></span><span id="page-329-0"></span>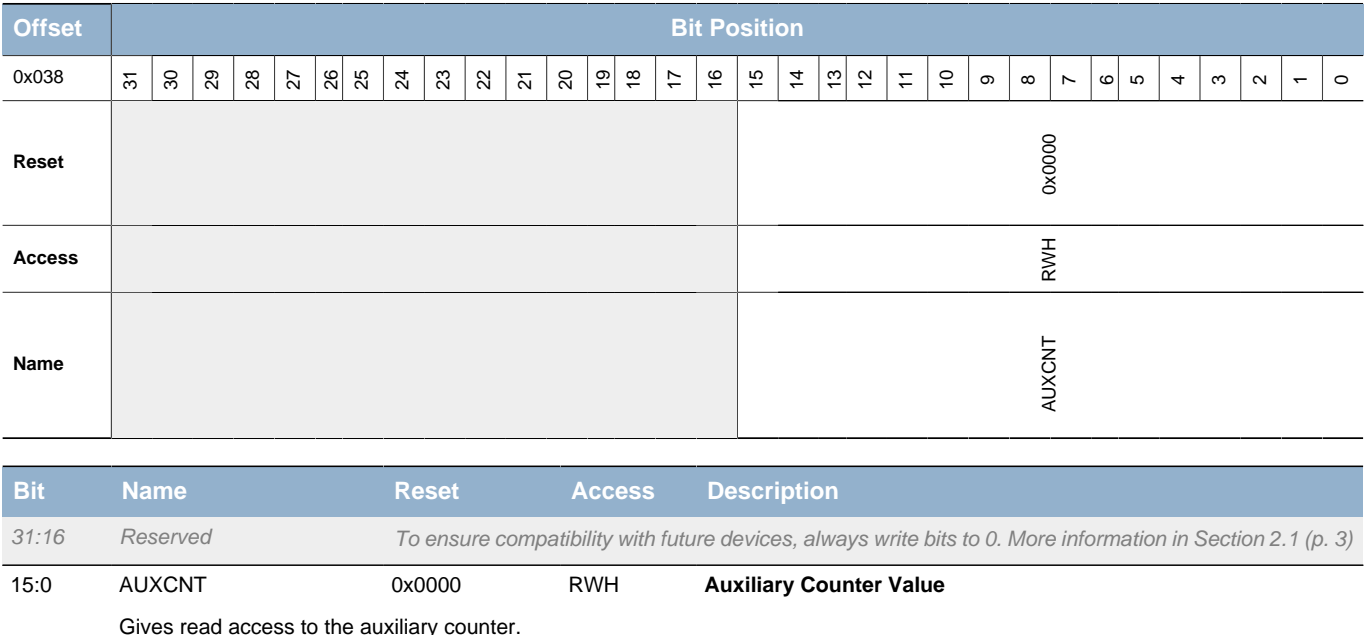

# <span id="page-329-2"></span>**20.5.15 PCNTn\_INPUT - PCNT Input Register**

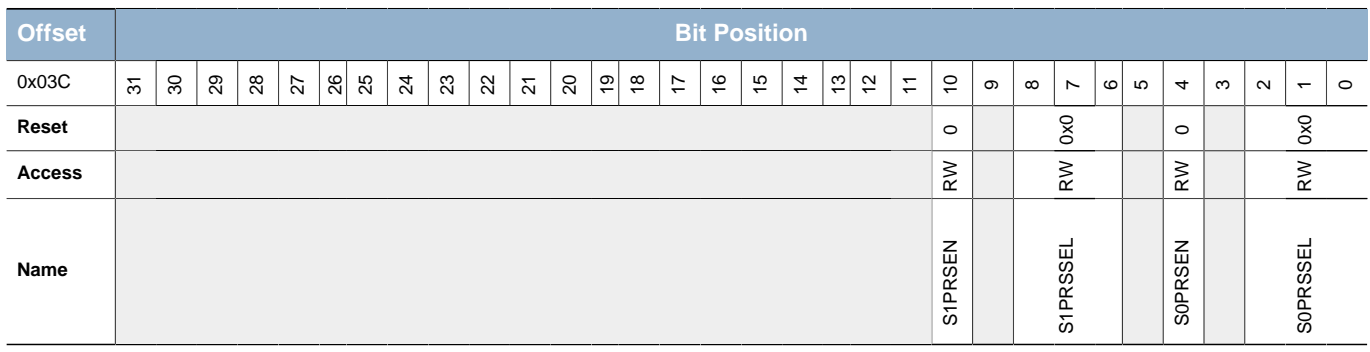

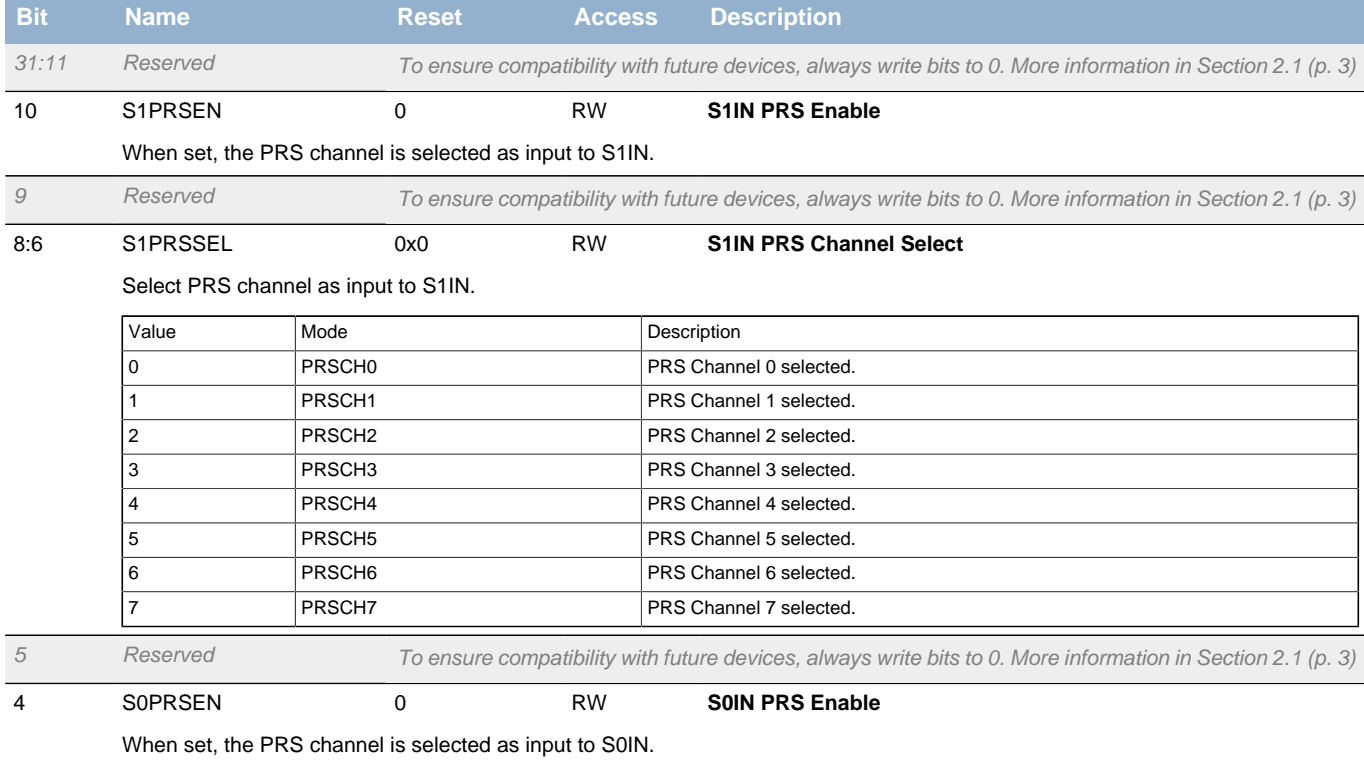

<span id="page-330-0"></span>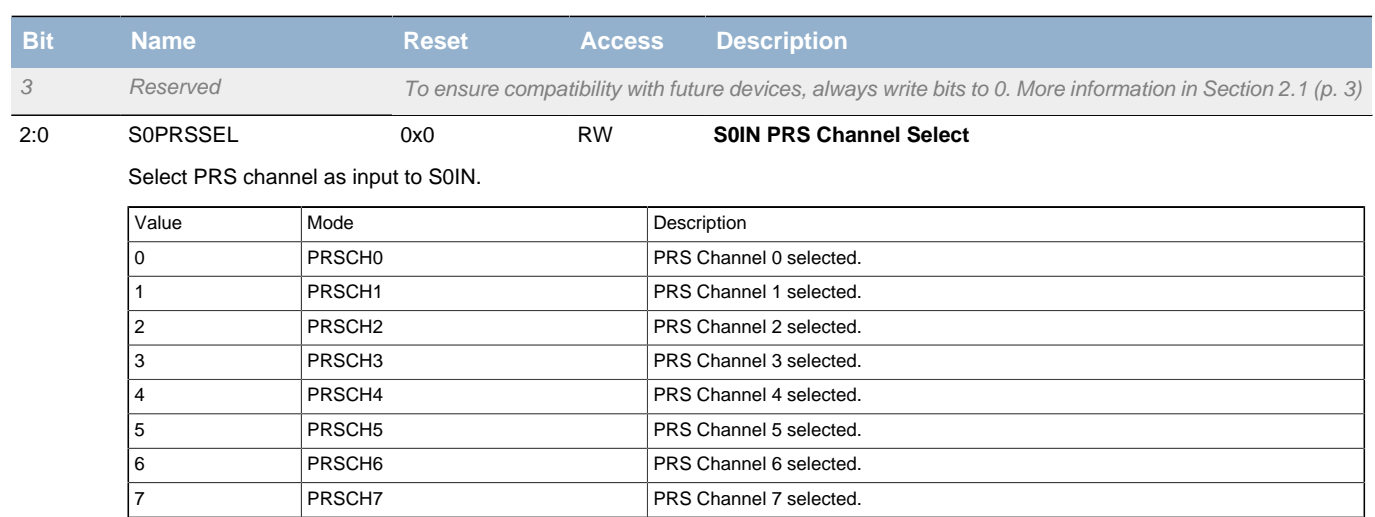

# **21 LESENSE - Low Energy Sensor Interface**

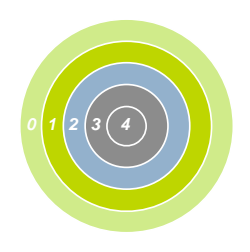

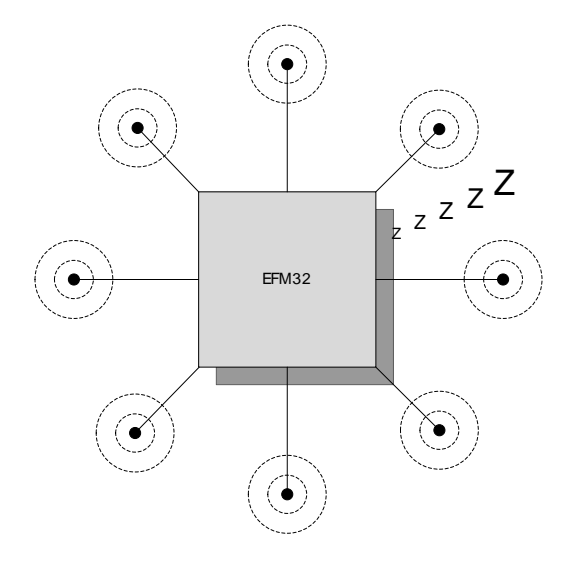

#### **Quick Facts**

#### **What?**

LESENSE is a low energy sensor interface capable of autonomously collecting and processing data from multiple sensors even when in EM2. Flexible configuration makes LESENSE a versatile sensor interface compatible with a wide range of sensors and measurement schemes.

#### **Why?**

Capability to autonomously monitor sensors allows the EFM32TG to reside in a low energy mode for long periods of time while keeping track of sensor status and sensor events.

#### **How?**

LESENSE is highly configurable and is capable of collecting data from a wide range of sensor types. Once the data is collected, the programmable state machine, LESENSE decoder, is capable of processing sensor data without CPU intervention. A large result buffer allows the chip to remain in EM2 for long periods of time while autonomously collecting data.

# **21.1 Introduction**

LESENSE is a low energy sensor interface which utilizes on-chip peripherals to perform measurement of a configurable set of sensors. The results from sensor measurements can be processed by the LESENSE decoder, which is a configurable state machine with up to 16 states. The results can also be stored in a result buffer to be collected by CPU or DMA for further processing.

LESENSE operates in EM2, in addition to EM1 and EM0, and can wake up the CPU on configurable events.

# **21.2 Features**

- Up to 16 sensors
- Autonomous sensor monitoring in EM0, EM1, and EM2
- Highly configurable decoding of sensor results
- Interrupt on sensor events
- Configurable enable signals to external sensors
- Circular buffer for storage of up to 16 sensor results.
- Support for multiple sensor types
	- LC sensors
	- Capacitive sensing
	- General analog sensors

# **21.3 Functional description**

LESENSE is a module capable of controlling on-chip peripherals in order to perform monitoring of different sensors with little or no CPU intervention. LESENSE uses the analog comparators, ACMP, for measurement of sensor signals. LESENSE can also control the DAC to generate accurate reference voltages. [Figure 21.1 \(p. 333\)](#page-332-0) shows an overview of the LESENSE module. LESENSE consists of a sequencer, count and compare block, a decoder, and a RAM block used for configuration and result storage. The sequencer handles interaction with other peripherals as well as timing of sensor measurements. The count and compare block is used to count pulses from ACMP outputs before comparing with a configurable threshold. To autonomously analyze sensor results, the LESENSE decoder provides possibility to define a finite state machine with up to 16 states, and programmable actions upon state transitions. This allows the decoder to implement a wide range of decoding schemes, for instance quadrature decoding. A RAM block is used for storage of configuration and measurement results. This allows LESENSE to have a relatively large result buffer enabling the chip to remain in a low energy mode for long periods of time while collecting sensor data.

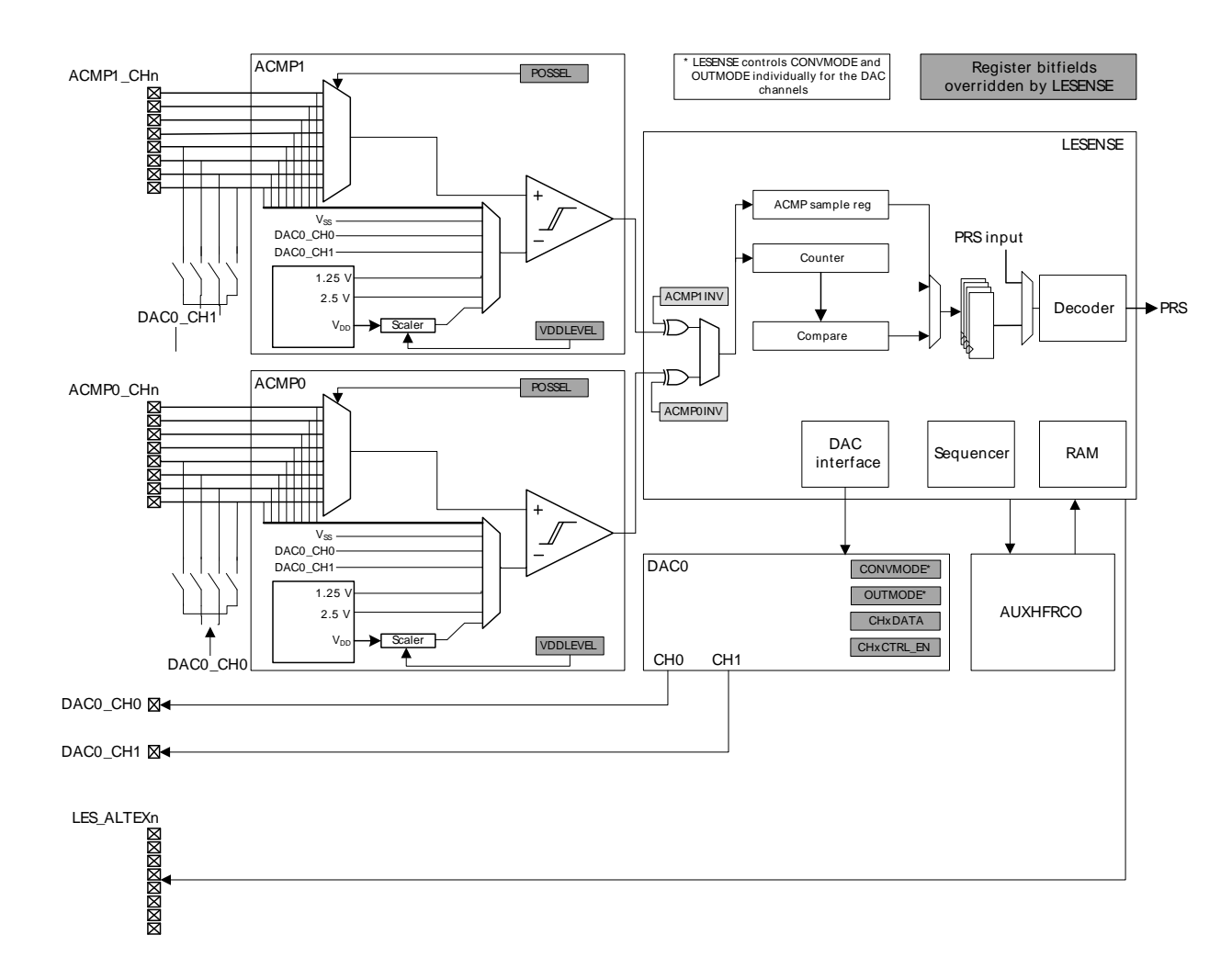

## <span id="page-332-0"></span>**Figure 21.1. LESENSE block diagram**

# **21.3.1 Channel configuration**

LESENSE has 16 individually configurable channels, the first eight are mapped to the channels of ACMP0, while the last eight are mapped to the channels of ACMP1. Each LESENSE channel has its own set of configuration registers. Channel configuration is split into three registers; CHx\_TIMING, CHx\_INTERACT, and CHx\_EVAL. Individual timing for each sensor is configured in CHx\_TIMING, sensor interaction is configured in CHx\_INTERACT, and configurations regarding evaluation of the measurements are done in CHx\_EVAL. For improved readability, CHx\_CONF will be used to address

the channel configuration registers, CHx\_TIMING, CHx\_INTERACT, and CHx\_EVAL, throughout this chapter.

By default, the channel configuration registers are directly mapped to the channel number. Configuring SCANCONF in CTRL makes it possible to alter this mapping.

Configuring SCANCONF to INVMAP will make channels 0-7 use the channel configuration registers for channels 8-15, and vice versa. This feature allows an application to quickly and easily switch configuration set for the channels.

Setting SCANCONF to TOGGLE will make channel x alternate between using  $CH_{X}$  CONF and  $CH_{X}$ <sub>+8</sub>\_CONF. The configuration used is decided by the state of the corresponding bit in SCANRES. For instance, if channel 3 is performing a scan and bit 3 in SCANRES is set,  $CH_{11}$  CONF will be used. Channels 8 through 15 will toggle between  $CH_{X}$  CONF and  $CH_{X-8}$  CONF. This mode provides an easy way for implementation of hysteresis on channel events as threshold values can be changed depending on sensor status.

Setting SCANCONF to DECDEF will make the state of the decoder define which scan configuration to be used. If the decoder state is at index 8 or higher, channel x will use  $CH_{X+8}$  CONF, otherwise it will use  $CH_X$  configuration. Similarly, channels 8 through 15 will use  $CH_X$  configuration when decoder state index is less than 8 and  $CH_{X-8}$  CONF when decoder state index is higher than 7. Allowing the decoder state to define which configuration to use, enables easy implementation of for instance hysteresis, as different threshold values can be used for the same channel, depending on the state of the application. [Table 21.1 \(p. 334\)](#page-333-0) summarizes how channel configuration is selected for different setting of SCANCONF.

## <span id="page-333-0"></span>**Table 21.1. LESENSE scan configuration selection**

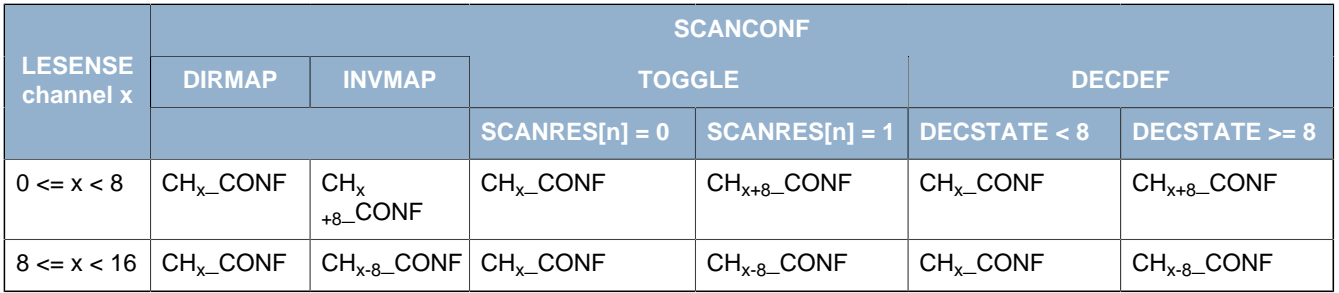

Channels are enabled in the CHEN register, where bit x enables channel x. During a scan, all enabled channels are measured, starting with the lowest indexed channel. [Figure 21.2 \(p. 335\)](#page-334-0) illustrates a scan sequence with channels 3, 5, and 9 enabled.

## **21.3.2 Scan sequence**

LESENSE runs on LFACLK<sub>LESENSE</sub>, which is a prescaled version of LFACLK. The prescaling factor for LFACLK<sub>LESENSE</sub> is selected in the CMU, available prescaling factors are:

- $\bullet$  DIV1: LFACLK<sub>LESENSE</sub> = LFACLK/1
- $\bullet$  DIV2: LFACLK<sub>I ESENSE</sub> = LFACLK/2
- $\bullet$  DIV4: LFACLK<sub>LESENSE</sub> = LFACLK/4
- DIV8:  $LFACK<sub>lFSENSE</sub> = LFACLK/8$

## **Note**

LFACLKLESENSE should not exceed 50kHz.

All enabled channels are scanned each scan period. How a new scan is started is configured in the SCANMODE bit field in CTRL. If set to PERIODIC, the scan frequency is generated using a counter which is clocked by LFACLK<sub>LESENSE</sub>. This counter has its own prescaler. This prescaling factor is configured in PCPRESC in TIMCTRL. A new scan sequence is started each time the counter reaches the top value, PCTOP. The scan frequency is calculated using [Equation 21.1 \(p. 335\)](#page-334-1) . If SCANMODE is set to

ONESHOT, a single scan will be made when START in CMD is set. To start a new scan on a PRS event, set START in CMD, set SCANMODE to PRS and configure PRS channel in PRSSEL. The PRS start signal needs to be active for at least one LFACLK<sub>I ESENSE</sub> cycle to make sure LESENSE is able to register it.

## <span id="page-334-1"></span>**Scan frequency**

$$
F_{scan} = \text{LFACLK}_{\text{LESENSE}} / ((1 + \text{PCTOP})^* 2^{\text{PCPRESC}})
$$
 (21.1)

It is possible to interleave additional sensor measurements in between the periodic scans. Issuing a start command when LESENSE is idle will immediately start a new scan, without disrupting the frequency of the periodic scans. If the period counter overflows during the interleaved scan, the periodically scheduled scan will start immediately after the interleaved scan completes.

## <span id="page-334-0"></span>**Figure 21.2. Scan sequence**

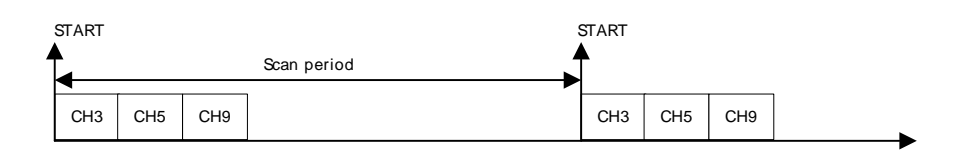

# **21.3.3 Sensor timing**

For each channel in the scan sequence, the LESENSE interface goes through three phases: Idle phase, excite phase, and measure phase. The durations of the excite and measure phases are configured in the CHx\_TIMING registers. LESENSE includes two timers: A low frequency timer, running on LFACLKLESENSE, and a high frequency timer, running on AUXHFRCO. Timing of the excite phase is done using these timers and can be either a number of prescaled AUXHFRCO cycles or a number of prescaled LFACLK<sub>LESENSE</sub> cycles, depending on which one is selected in EXCLK. The prescaling can be done by configuring LFPRESC in TIMCTRL for the low frequency timer, and the high frequency timer prescaling factor is configured in AUXPRESC in the same register. The duration of the measure phase is programmed via MEASUREDLY and SAMPLEDLY. The output of the ACMP will be inactive for MEASUREDLY EXCLK cycles after start of the sensor measurement. Sampling of the sensor will happen after SAMPLEDLY LFACLKLESENSE, or AUXHFRCO cycles, depending on the configuration of SAMPLECLK. [Figure 21.3 \(p. 335\)](#page-334-2) depicts a sensor sequence where excitation and measure delay is timed using AUXHFRCO and the sample delay is timed using LFACLK<sub>I ESFNSF</sub>. The configurable measure- and sample delays enables LESENSE to easily define exact time windows for sensor measurements. A start delay can be inserted before sensor measurement begin by configuring STARTDLY in TIMCTRL. This delay can be used to ensure that the DAC is done and voltages have stabilized before sensor measurement begins.

## <span id="page-334-2"></span>**Figure 21.3. Timing diagram, short excitation**

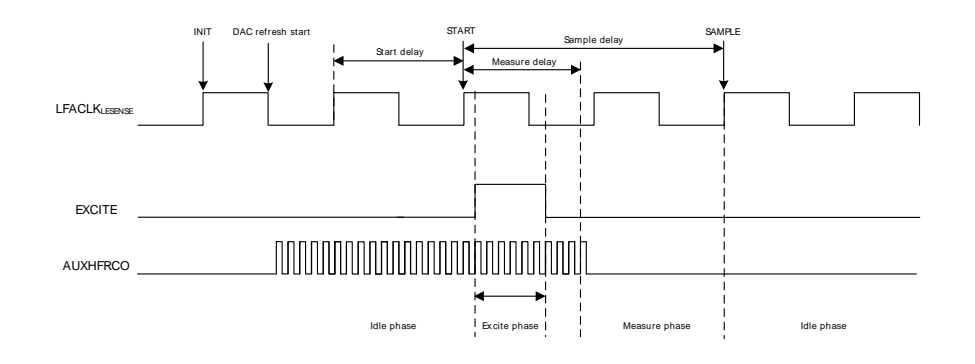

## **21.3.4 Sensor interaction**

Many sensor types require some type of excitation in order to work. LESENSE can generate a variety of sensor stimuli, both on the same pin as the measurement is to be made on, and on alternative pins.

By default, excitation is performed on the pin associated with the channel, i.e. excitation and sensor measurement is performed on the same pin. The mode of the pin during the excitation phase is configured in EXMODE in CHx\_INTERACT. The available modes during the excite phase are:

- DISABLED: The pin is disabled.
- HIGH: The pin is driven high.
- LOW: The pin is driven low.
- DACOUT: The pin is connected to the output of a DAC channel.

#### **Note**

Excitation with DAC output is only available on channels 0, 1, 2, and 3 (DAC0\_CH0) and channels 12, 13, 14, and 15 (DAC0\_CH1).

If the DAC is in opamp-mode, setting EXMODE to DACOUT will result in excitation with output from the opamp.

LESENSE is able to perform sensor excitation on another pin than the one to be measured. When ALTEX in CHx\_INTERACT is set, the excitation will occur on the alternative excite pin associated with the given channel. All LESENSE channels mapped to ACMP0 have their alternative channel mapped to the corresponding channel on ACMP1, and vice versa. Alternatively, the alternative excite pins can be routed to the LES\_ALTEX pins. Mapping of the alternative excite pins is configured in ALTEXMAP in CTRL. [Table 21.2 \(p. 336\)](#page-335-0) summarizes the mapping of excitation pins for different configurations.

<span id="page-335-0"></span>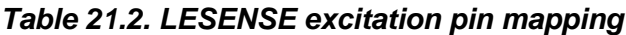

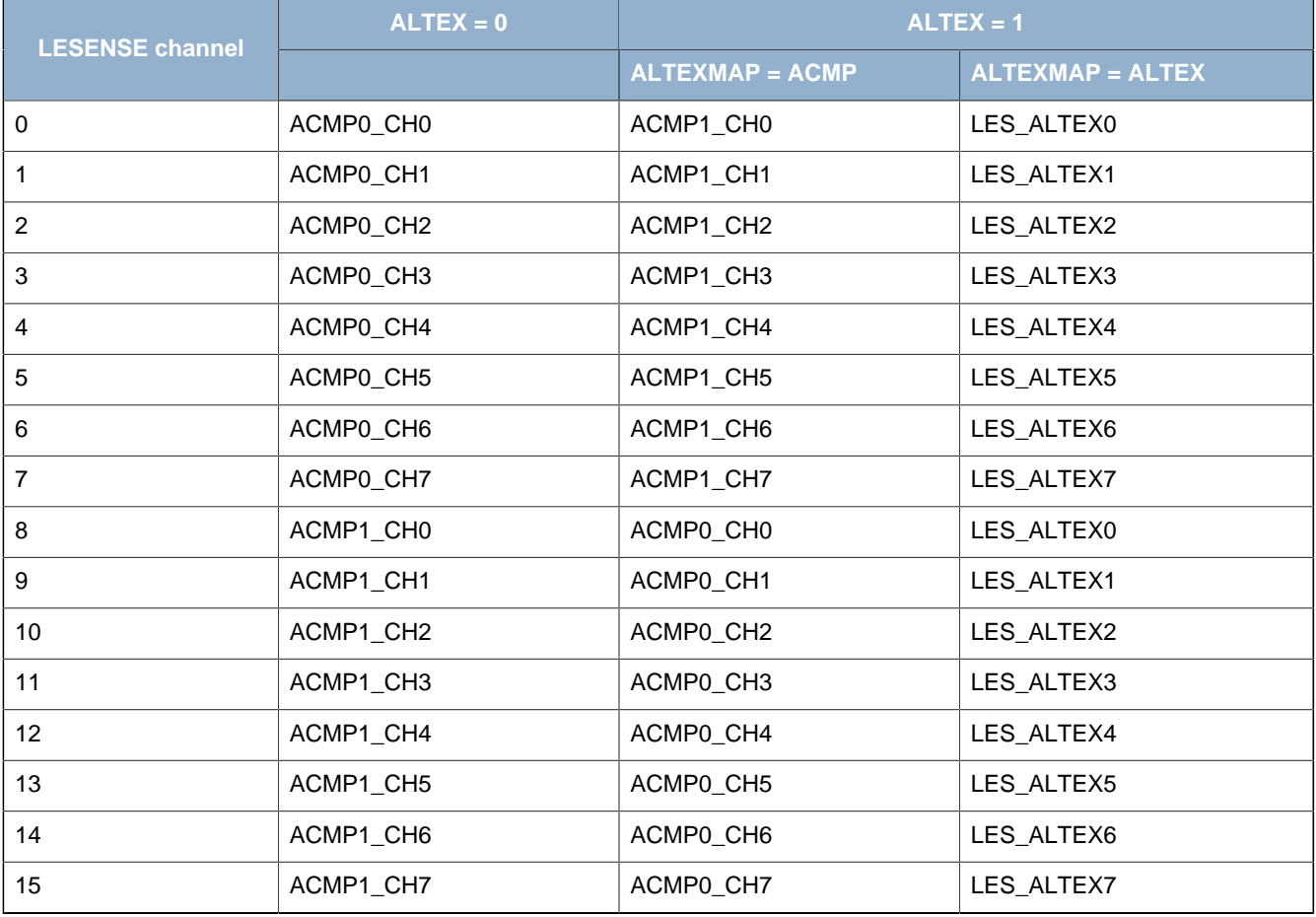

[Figure 21.4 \(p. 337\)](#page-336-0) illustrates the sequencing of the pin associated with the active channel and its alternative excite pin.

<span id="page-336-0"></span>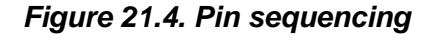

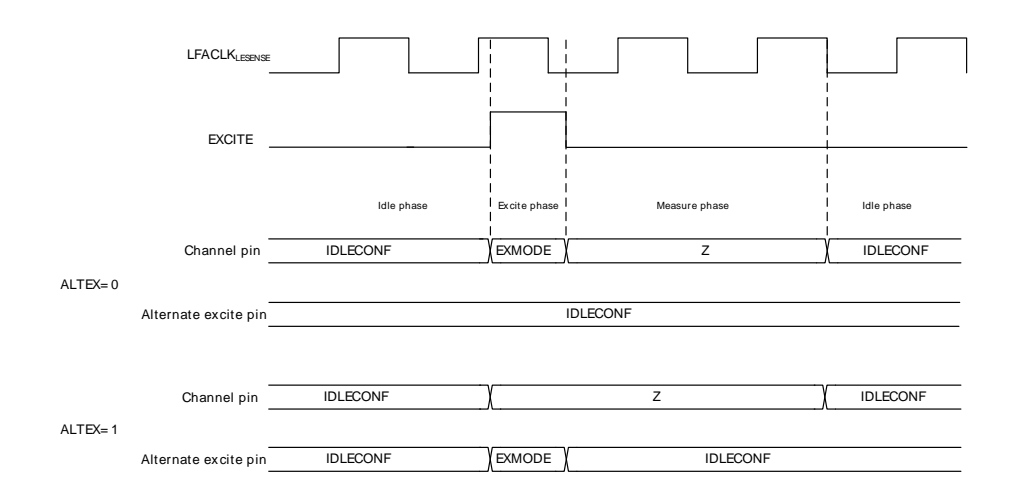

The alternative excite pins, LES ALTEXn, have the possibility to excite regardless of what channel is active. Setting AEXn in ALTEXCONF will make LES\_ALTEXn excite for all channels using alternative excitation, i.e. ALTEX in CHx\_INTERACT is set.

#### **Note**

When exciting on the pin associated with the active channel, the pin will go through a tristated phase before returning to the idle configuration. This will not happen on pins used as alternative excitation pins.

The pin configuration for the idle phase can be configured individually for each LESENSE channel and alternative excite pin in the IDLECONF and ALTEXCONF registers. The modes available are the same as the modes available in the excitation phase. In the measure phase, the pin mode on the active channel is always disabled (analog input).

To enable LESENSE to control GPIO, the pin has to be enabled in the ROUTE register. In addition, the given pin must be configured as push-pull. IDLECONF configuration should not be altered when pin enable for the given pin is set in ROUTE.

## **21.3.5 Sensor evaluation**

Sensor evaluation can be based on either analog comparator outputs, or the counter output. This is configured in the SAMPLE bit-field in CHx\_INTERACT. The LESENSE counter is used to count pulses on the ACMP output in the measurement phase. When a measurement phase is completed, the counter value is compared to the value configured in COMPTHRES in CHx\_EVAL. By configuring COMP, it is possible to choose comparison mode: Less than, or greater than or equal. If a comparison for a channel triggers, the corresponding bit in the result register, SCANRES, is set. To set an interrupt flag on a sensor event, configure SETIF in CHx\_INTERACT. [Figure 21.5 \(p. 338\)](#page-337-0) illustrates how the counter value or ACMP sample is used for evaluation and interrupt generation.

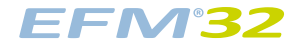

## <span id="page-337-0"></span>**Figure 21.5. Scan result and interrupt generation**

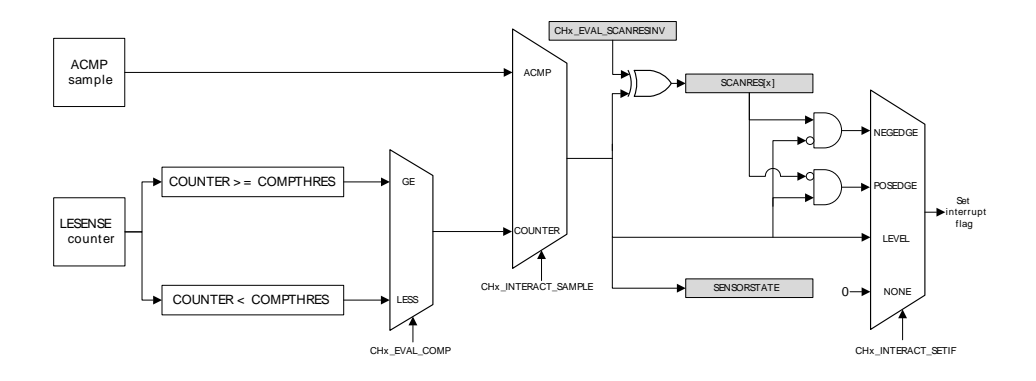

LESENSE includes the possibility to sample both analog comparators simultaneously, effectively cutting the time spent on sensor interaction in some applications in half. Setting DUALSAMPLE in CTRL enables this mode. In dual sample mode, the channels of ACMP0 are paired together with the corresponding channel on ACMP1, i.e. channel x on ACMP0 and channel x on ACMP1 are sampled simultaneously. The results from sensor measurements can be fed into the decoder register and/or stored in the result buffer. In this mode, the samples from the AMCPs are placed in the two LSBs of the result stored in the result buffer. Results from both ACMPs will be evaluated for interrupt generation.

## <span id="page-337-2"></span>**21.3.6 Decoder**

Many applications require some sort of processing of the sensor readings, for instance in the case of quadrature decoding. In quadrature decoding, the sensors repeatedly pass through a set of states which corresponds to the position of the sensors. This sequence, and many other decoding schemes, can be described as a finite state machine. To support this type of decoding without CPU intervention, LESENSE includes a highly configurable decoder, capable of decoding input from up to four sensors. The decoder is implemented as a programmable state machine with up to 16 states. When doing a sensor scan, the results from the sensors are placed in the decoder input register, SENSORSTATE, if DECODE in CHx\_INTERACT is set. The resulting position after a scan is illustrated in [Figure 21.6 \(p. 338\)](#page-337-1) , where the bottom blocks show how the SENSORSTATE register is filled. When the scan sequence is complete, the decoder evaluates the state of the sensors chosen for decoding, as depicted in [Figure 21.6 \(p. 338\)](#page-337-1) .

<span id="page-337-1"></span>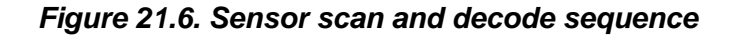

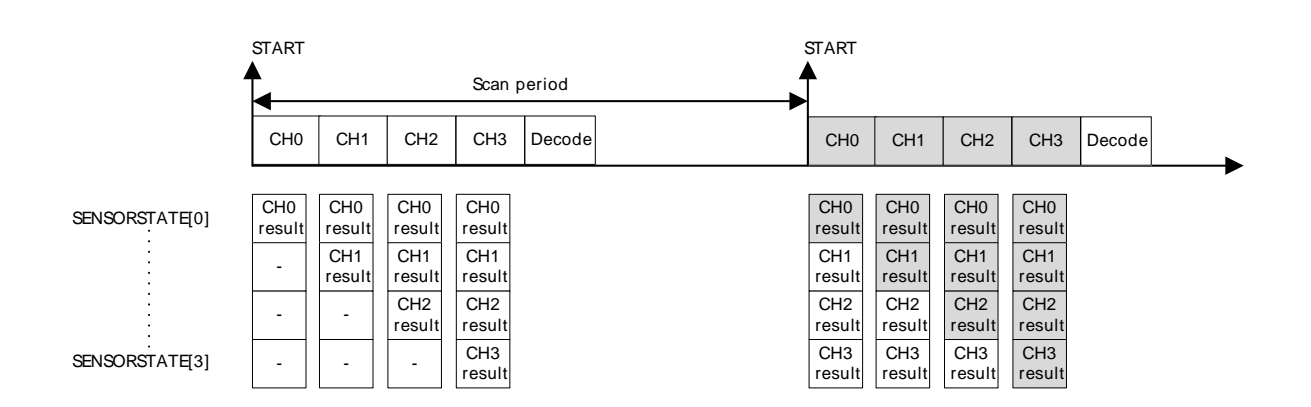

The decoder is a programmable state machine with support for up to 16 states. The behavior of each state is individually configured in the STx\_TCONFA and STx\_TCONFB registers. The registers define possible transitions from the present state. If the sensor state matches COMP in either STx\_TCONFA or STx\_TCONFB, a transition to the state defined in NEXTSTATE will be made. It is also possible to

mask out one or more sensors using the MASK bit field. The state of a masked sensor is interpreted as don't care.

Upon a state transition, LESENSE can generate a pulse on one or more of the decoder PRS channels. Which channel to generate a pulse on is configured in the PRSACT bit field. If PRSCNT in DECCTRL is set, count signals will be generated on decoder PRS channels 0 and 1 according to the PRSACT configuration. In this mode, channel 0 will pulse each time a count event occurs while channel 1 indicates the count direction, 1 being up and 0 being down. The count direction will be kept at its previous state in between count events. The EFM32TG pulse counter may be used to keep track of events based on these PRS outputs.

If SETIF is set, the DECODER interrupt flag will be set when the transition occurs. If INTMAP in DECCTRL and SETIF is set, a transition from state x will set the CHx interrupt flag in addition to the DECODER flag.

Setting CHAIN in STx\_TCONFA enables the decoder to evaluate more than two possible transitions for each state. If none of the transitions defined in STx\_TCONFA or STx\_TCONFB matches, the decoder will jump to the next descriptor pair and evaluate the transitions defined there. The decoder uses two LFACLK<sub>I ESENSE</sub> cycles for each descriptor pair to be evaluated. If ERRCHK in CTRL is set, the decoder will check that the sensor state has not changed if none of the defined transitions match. The DECERR interrupt flag will be set if none of the transitions match and the sensor state has changed. [Figure 21.7 \(p.](#page-339-0) [340\)](#page-339-0) illustrates state transitions. The "Generate PRS signals and set interrupt flag" blocks will perform actions according to the configuration in STx\_TCONFA and STx\_TCONFB.

## <span id="page-339-0"></span>**Figure 21.7. Decoder state transition evaluation**

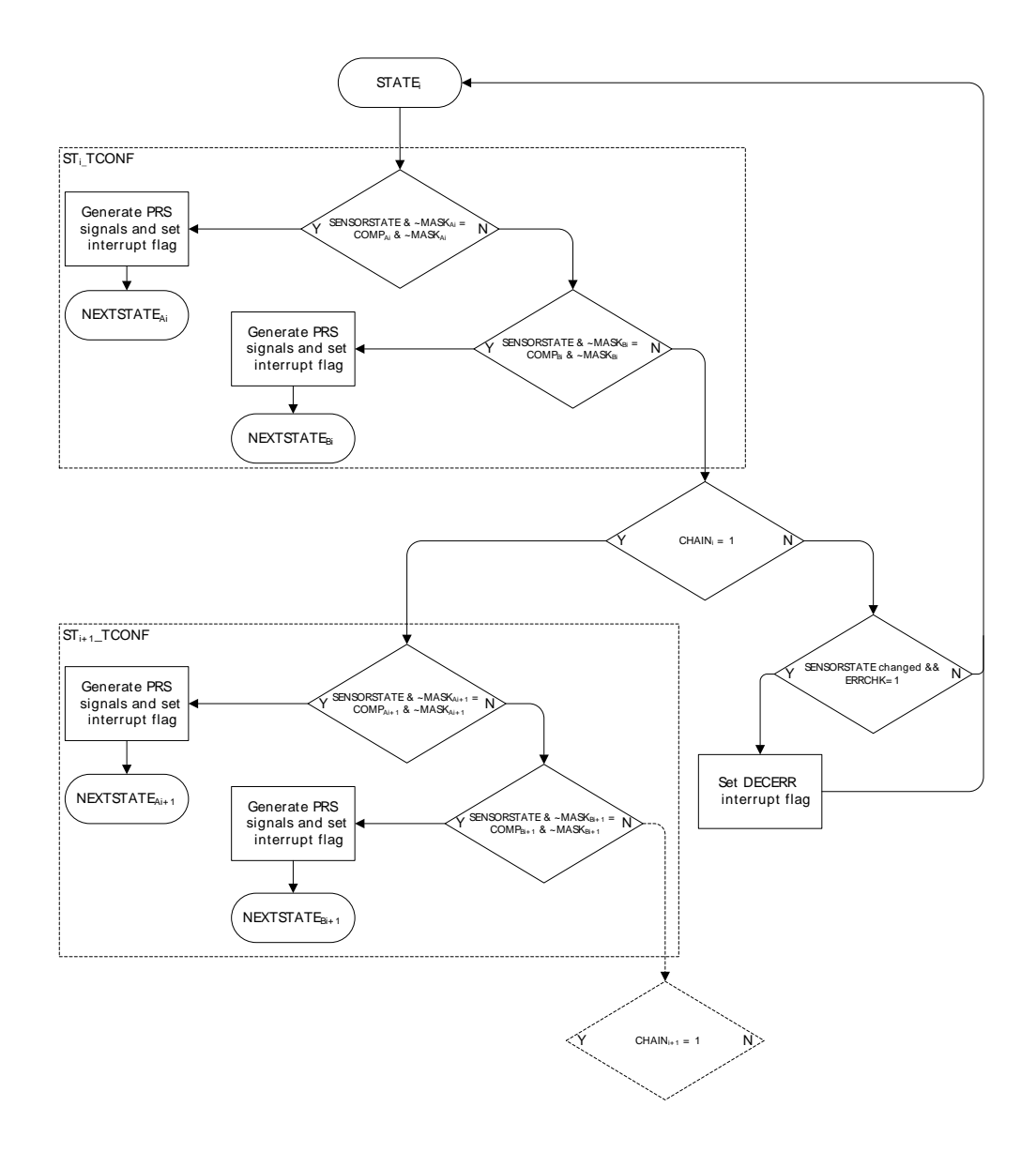

#### **Note**

If only one transition from a state is used, STx\_TCONFA and STx\_TCONFB should be configured equally.

To prevent unnecessary interrupt requests or PRS outputs when the decoder toggles back and forth between two states, a hysteresis option is available. The hysteresis function is triggered if a type A transition is preceded by a type B transition, and vice versa. A type A transition is a transition defined in STx\_TCONFA, and a type B transition is a transition defined in STx\_TCONFB. When descriptor chaining is used, a jump to another descriptor will cancel out the hysteresis effect. [Figure 21.8 \(p. 341\)](#page-340-0) illustrates how the hysteresis triggers upon state transitions.

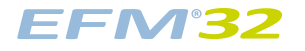

## <span id="page-340-0"></span>**Figure 21.8. Decoder hysteresis**

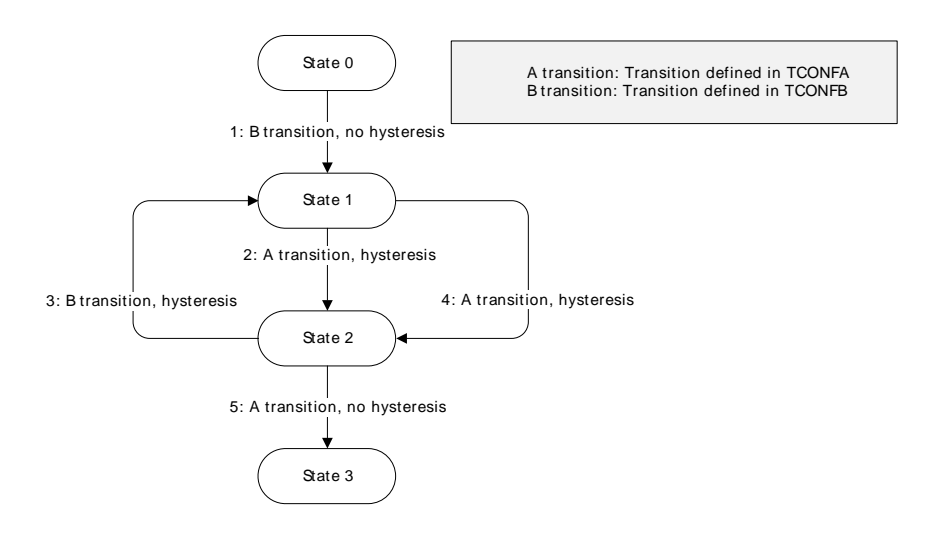

The events suppressed by the hysteresis are configured in bit fields HYSTPRS0-2 and HYSTIRQ in DECCTRL.

- When HYSTPRSx is set, PRS signal x is suppressed when the hysteresis triggers.
- When HYSTIRQ is set, interrupt requests are suppressed when the hysteresis triggers.

#### **Note**

The decoder error interrupt flag, DECERR, is not affected by the hysteresis.

## **21.3.7 Measurement results**

Part of the LESENSE RAM is treated as a circular buffer for storage of up to 16 results from sensor measurements. Each time LESENSE writes data to the result buffer, the result write pointer, PTR\_WR, is incremented. Each time a new result is read through the BUFDATA register, the result read pointer, PTR, RD, is incremented. The read pointer will not be incremented if there is no valid, unread data in the result buffer. By default LESENSE will not write additional data to a full result buffer until the data is read by software or DMA. Setting BUFOW in CTRL enables LESENSE to write to the result buffer, even if it is full. In this mode, the result read pointer will follow the write pointer if the buffer is full. The result of this is that data read from the result read register, BUFDATA, is the oldest unread result. The location pointers are available in PTR. The result buffer has three status flags; BUFDATAV, BUFHALFFULL, and BUFFULL. The flags indicate when new data is available, when the buffer is half full, and when it is full, respectively. The interrupt flag BUFDATAV is set when data is available in the buffer. BUFLEVEL is set when the buffer is either full or half-full, depending on the configuration of BUFIDL in CTRL. If the result buffer overflows, the BUFOF interrupt flag will be set.

During a scan, the state of each sensor is stored in SCANRES. If a sensor triggers, a 1 is stored in SCANRES, else a 0 is stored in SCANRES. Whether or not a sensor is said to be triggered depends of the configuration for the given channel. If SAMPLE is set to ACMP, the sensor is said to be triggered if the output from the analog comparator is 1 when sensor sampling is performed. If SAMPLE is set to COUNTER, a sensor is said to be triggered if the LESENSE counter value is greater than or equal, or less than COMPTHRES, depending on the configuration of COMP. If STRSAMPLE in CHx\_EVAL is set, the counter value or ACMP sample for each channel will be stored in the LESENSE result buffer. If STRSCANRES in CTRL is set, the result vector, SCANRES, will also be stored in the result buffer. This will be stored after each scan and will be interleaved with the counter values. The contents of the result buffer can be read from BUFDATA or from BUF[x]\_DATA. When reading from BUF[x]\_DATA, neither the result read pointer or the status flags BUFDATAV, BUFHALFFULL, or BUFFULL will be updated. When reading through the BUFDATA register, the oldest unread result will be read.

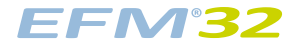

## <span id="page-341-0"></span>**Figure 21.9. Circular result buffer**

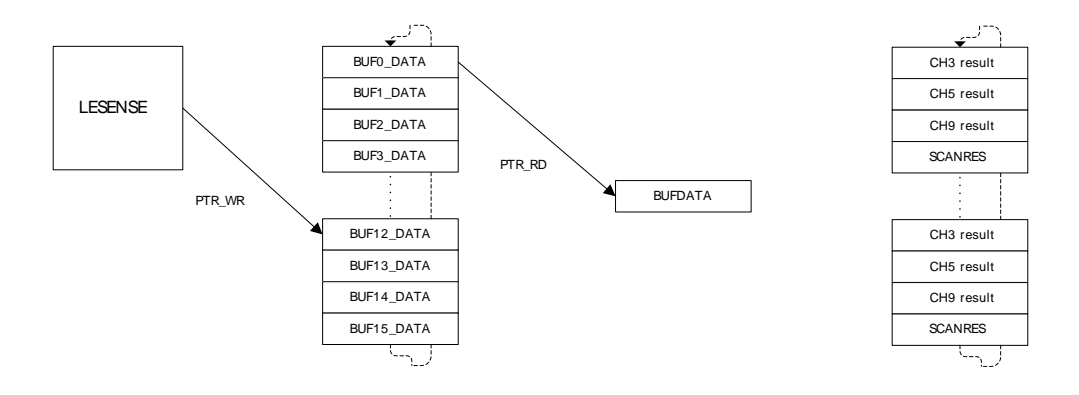

The right hand side of [Figure 21.9 \(p. 342\)](#page-341-0) illustrates how the result buffer would be filled when channels 3,5, and 9 are enabled and have STRSAMPLE in CHx\_EVAL set, in addition to STRSCANRES in CTRL. The measurement result from the three channels will be sequentially written during the scan, while SCANRES is written to the result buffer upon scan completion.

## **21.3.8 DAC interface**

LESENSE is able to drive the DAC for generation of accurate reference voltages. DAC channels 0 and 1 are individually configured in the PERCTRL register. The conversion mode can be set to either continuous, sample/hold or sample/off. For further details about these modes, refer to [Section 25.3.1 \(p. 422\)](#page-421-0) . Both DAC channels are refreshed prior to each sensor measurement, as depicted in [Figure 21.3 \(p. 335\) .](#page-334-2) The conversion data is either taken from the data registers in the EFM32TG DAC interface (DAC0\_CH0DATA and DAC0\_CH1DATA) or from the ACMPTHRES bitfield in the CH<sub>x</sub> INTERACT register for the active LESENSE channel. DAC data used is configured in DACCHxDATA in PERCTRL.

The DAC interface runs on AUXHFRCO and will enable this when it is needed. The DACPRESC bit-field in PERCTRL is used to prescale the AUXHFRCO to achieve wanted clock frequency for the LESENSE DAC interface. The frequency should not exceed 500kHz, i.e. DACPRESC has to be set to at least 1. The prescaler may also be used to tune how long the DAC should drive its outputs in sample/off mode.

Bias configuration, calibration and reference selection is done in the EFM32TG DAC module and LESENSE will not override these configurations. If a bandgap reference is selected for the DAC, the DACREF bit in PERCTRL should be set to BANDGAP.

LESENSE has the possibility to control switches that connect the DAC outputs to the pins associated with ACMP0\_CH0-3 and ACMP1\_CH12-15. This makes LESENSE able to excite sensors with output from the DAC channels.

The DAC may be chosen as reference to the analog comparators for accurate reference generation. If the DAC is configured in continuous or sample/hold mode this does not require any external components. If sample/off mode is used, an external capacitor is needed to keep the voltage in between samples. To connect the input from the DAC to the ACMP to this external capacitor, connect the capacitor to the DAC pin for the given channel and set OPAxSHORT in DAC\_OPACTRL.

## **Note**

The DAC mode should not be altered while DACACTIVE in STATUS is set

## **21.3.9 ACMP interface**

The ACMPs are used to measure the sensors, and have to be configured according to the application in order for LESENSE to work properly. Depending on the configuration in the ACMP0MODE and ACMP1MODE bit-fields in PERCTRL, LESENSE will take control of the positive input mux and the Vdd scaling factor (VDDLEVEL) for ACMP0 and ACMP1. The remaining configuration of the analog comparators are done in the ACMP register interface. It is recommended to set the MUXEN bit in ACMPn CTRL for the ACMPs used by LESENSE. Each channel has the possibility to control the value of the Vdd scaling factor on the negative input of the ACMP, VDDLEVEL in ACMP\_INPUTSEL. This is done in the 6 LSBs of ACMPTHRES in CHx\_INTERACT. LESENSE automatically controls the ACMP mux to connect the correct channel.

# **21.3.10 ACMP and DAC duty cycling**

By default, the analog comparators and DAC are shut down in between LESENSE scans to save energy. If this is not wanted, WARMUPMODE in PERCTRL can be configured to prevent them from being shut down.

Both the DAC and analog comparators rely on a bias module for correct operation. This bias module has a low power mode which consumes less energy at the cost of reduced accuracy. BIASMODE in BIASCTRL configures how the bias module is controlled by LESENSE. When set to DUTYCYCLE, LESENSE will set the bias module in high accuracy mode whenever LESENSE is active, and keep it in the low power mode otherwise. When BIASMODE is set to HIGHACC, the high accuracy mode is always selected. When set to DONTTOUCH, LESENSE will not control the bias module.

## **21.3.11 DMA requests**

LESENSE issues a DMA request when the result buffer is either full or half full, depending on the configuration of BUFIDL in CTRL. The request is cleared when the buffer level drops below the threshold defined in BUFIDL. A single DMA request is also set whenever there is unread data in the buffer. DMAWU in CTRL configures at which buffer level LESENSE should wake-up the DMA when in EM2.

## **Note**

The DMA controller should always fetch data from the BUFDATA register.

## **21.3.12 PRS output**

LESENSE is an asynchronous PRS producer and has nineteen PRS outputs. The decoder has three outputs and in addition, all bits in the SCANRES register are available as PRS outputs. For further information on the decoder PRS output, refer to [Section 21.3.6 \(p. 338\)](#page-337-2) .

## **21.3.13 RAM**

LESENSE includes a RAM block used for storage of configuration and results. If LESENSE is not used, this RAM block can be powered down eliminating its current consumption due to leakage. The RAM is powered down by setting the RAM bit in the POWERDOWN register. Once the RAM has been shut down it cannot be turned back on without a reset of the chip. Registers mapped to the RAM include: STx\_TCONFA, STx\_TCONFB, BUFx\_DATA, BUFDATA, CHx\_TIMING, CHx\_INTERACT, and CH<sub>x</sub> EVAL. These registers have unknown value out of reset and have to be initialized before use.

## **Note**

Read-modify-write operations on uninitialized RAM register produces undefined values.

## **21.3.14 Application examples**

## **21.3.14.1 Capacitive sense**

[Figure 21.10 \(p. 344\)](#page-343-0) illustrates how the EFM32TG can be configured to monitor four capacitive buttons.

## <span id="page-343-0"></span>**Figure 21.10. Capacitive sense setup**

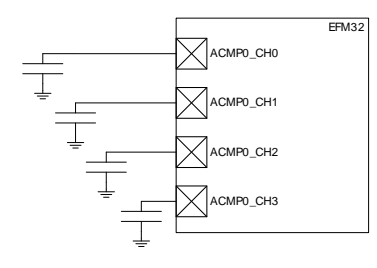

The following steps show how to configure LESENSE to scan through the four buttons 100 times per second, issuing an interrupt if one of them is pressed.

- 1. Assuming LFACLKLESENSE is 32kHz, set PCPRESC to 3 and PCTOP to 39 in CTRL. This will make the LESENSE scan frequency 100Hz.
- 2. Enable channels 0 through 3 in CHEN and set IDLECONF for these channels to DISABLED. In capacitive sense mode, the GPIO should always be disabled (analog input).
- 3. Configure the ACMP to operate in CAPSENSE mode, refer to [Section 22.3.5 \(p. 381\)](#page-380-0) for details.
- 4. Configure the following bit fields in CHx\_CONF, for channels 0 through 3:
	- a. Set EXTIME to 0. No excitation is needed in this mode.
	- b. Set SAMPLE to COUNTER and COMP to LESS. This makes LESENSE interpret a sensor as active if the frequency on a channel drops below the threshold, i.e. the button is pressed.
	- c. Set SAMPLEDLY to an appropriate value, each sensor will be measured for SAMPLEDLY/ LFACLK<sub>I ESENSE</sub> seconds. MEASUREDLY should be set to 0
- 5. Set CTRTHRESHOLD to an appropriate value. An interrupt will be issued if the counter value for a sensor is below this threshold after the measurement phase.
- 6. Enable interrupts on channels 0 through 3.
- 7. Start scan sequence by writing a 1 to START in CMD.

In a capacitive sense application, it might be required to calibrate the threshold values on a periodic basis, this is done in order to compensate for humidity and other physical variations. LESENSE is able to store up to 16 counter values from a configurable number of channels, making it possible to collect sample data while in EM2. When calibration is to be performed, the CPU only has to be woken up for a short period of time as the data to be processed already lies in the result registers. To enable storing of the count value for a channel, set STRSAMPLE in the CHx\_INTERACT register.

## **21.3.14.2 LC sensor**

[Figure 21.11 \(p. 344\)](#page-343-1) below illustrates how the EFM32TG can be set up to monitor four LC sensors.

## <span id="page-343-1"></span>**Figure 21.11. LC sensor setup**

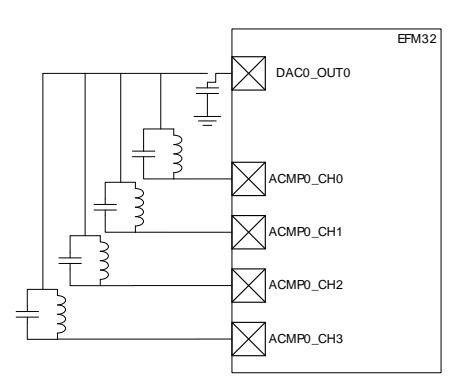

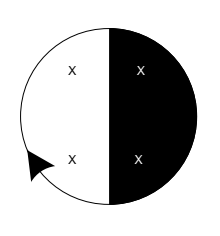

LESENSE can be used to excite and measure the damping factor in LC sensor oscillations. To measure the damping factor, the ACMP can be used to generate a high output each time the sensor voltage

# **EFM32**

exceeds a certain level. These pulses are counted using an asynchronous counter and compared with the threshold in COMPTHRES in the CHx\_EVAL register. If the number of pulses exceeds the threshold level, the sensor is said to be active, otherwise it is inactive. [Figure 21.12 \(p. 345\)](#page-344-0) illustrates how the output pulses from the ACMP correspond to damping of the oscillations. The results from sensor evaluation can automatically be fed into the decoder in order to keep track of rotations.

## <span id="page-344-0"></span>**Figure 21.12. LC sensor oscillations**

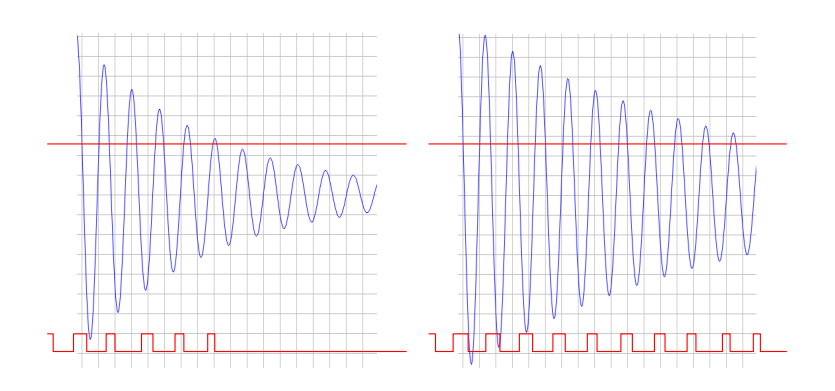

The following steps show how to configure LESENSE to scan through the four LC sensors 100 times per second.

- 1. Assuming LFACLK<sub>I ESENSE</sub> is 32kHz, set PCPRESC to 3 and PCTOP to 39 in CTRL. This will make the LESENSE scan frequency 100Hz.
- 2. Enable the DAC and configure it to produce a voltage of Vdd/2.
- 3. Enable channels 0 through 3 in CHEN. Set IDLECONF for the active channels to DACOUT. The channel pins should be set to Vdd/2 in the idle phase to damp the oscillations.
- 4. Configure the ACMP to use scaled Vdd as negative input, refer to ACMP chapter for details.
- 5. Enable and configure PCNT and asynchronous PRS.
- 6. Configure the GPIOs used as PUSHPULL.
- 7. Configure the following bit fields in CHx\_CONF, for channels 0 through 3:
	- a. Set EXCLK to AUXHFRCO. AUXHFRCO is needed to achieve short excitation time.
	- b. Set EXTIME to an appropriate value. Excitation will last for EXTIME/AUXHFRCO seconds (prescalar value in AUXPRESC in TIMCTRL is 0).
	- c. Set EXMODE to LOW. The LC sensors are excited by pulling the excitation pin low.
	- d. Set SAMPLE to COUNTER and COMP to LESS. Status of each sensor is evaluated based on the number of pulses generated by the ACMP. If they are less than the threshold value, the sensor is said to be active.
	- e. Set SAMPLEDLY to an appropriate value, each sensor will be measured for SAMPLEDLY/  $LFACLK<sub>lESENSE</sub> seconds.$
- 8. Set CTRTHRESHOLD to an appropriate value. If the sensor is active, the counter value after the measurement phase should be less than the threshold. If it inactive, the counter value should be greater than the threshold.
- 9. Start scan sequence by writing a 1 to START in CMD.

## **21.3.14.3 LESENSE decoder 1**

The example below illustrates how the LESENSE module can be used for decoding using three sensors

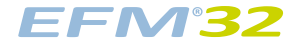

## <span id="page-345-0"></span>**Figure 21.13. FSM example 1**

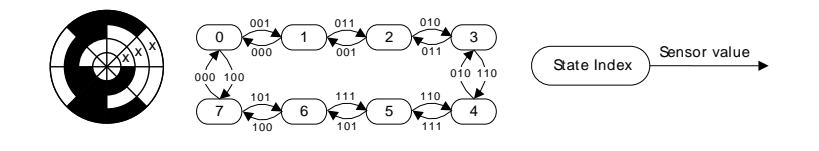

To set up the decoder to decode rotation using the encoding scheme seen in [Figure 21.13 \(p. 346\)](#page-345-0) , configure the following LESENSE registers:

- 1. Configure the channels to be used, be sure to set DECODE in CHx\_EVAL.
- 2. Set PRSCNT to enable generation of count waveforms on PRS. Also configure a PCNT to listen to the PRS channels and count accordingly.
- 3. Configure the following in STx\_TCONFA and STx\_TCONFB:
	- a. Set MASK = 0b1000 in STx\_TCONFA and STx\_TCONFB for all used states. This enables three sensors to be evaluated by the decoder.
	- b. Configure the remaining bit fields in STx\_TCONFA and STx\_TCONFB as described in [Table 21.3 \(p. 346\) .](#page-345-1)

| <b>Register</b> |                |       | TCONFA_NEXT TCONFA_COMP TCONFA_PRSACT TCONFB_NEXT TCONFB_COMP TCONFB_PRSACT |   |       |             |
|-----------------|----------------|-------|-----------------------------------------------------------------------------|---|-------|-------------|
| S <sub>T0</sub> |                | 0b001 | UP                                                                          | 7 | 0b100 | <b>DOWN</b> |
| ST <sub>1</sub> | 2              | 0b011 | UP                                                                          | 0 | 0b000 | <b>DOWN</b> |
| ST <sub>2</sub> | 3              | 0b010 | UP                                                                          |   | 0b001 | <b>DOWN</b> |
| ST <sub>3</sub> | $\overline{a}$ | 0b110 | UP                                                                          | 2 | 0b011 | <b>DOWN</b> |
| ST <sub>4</sub> | 5              | 0b111 | UP                                                                          | 3 | 0b010 | <b>DOWN</b> |
| ST <sub>5</sub> | 6              | 0b101 | UP                                                                          | 4 | 0b110 | <b>DOWN</b> |
| ST <sub>6</sub> | 7              | 0b100 | UP                                                                          | 5 | 0b111 | <b>DOWN</b> |
| ST <sub>7</sub> | 0              | 0b000 | UP                                                                          | 6 | 0b101 | <b>DOWN</b> |

<span id="page-345-1"></span>**Table 21.3. LESENSE decoder configuration**

- 4. To initialize the decoder, run one scan, and read the present sensor status from SENSORSTATE. Then write the index of this state to DECSTATE.
- 5. Write to START in CMD to start scanning of sensors and decoding.

## **21.3.14.4 LESENSE decoder 2**

The example below illustrates how the LESENSE decoder can be used to implement the state machine seen in [Figure 21.14 \(p. 346\) .](#page-345-2)

## <span id="page-345-2"></span>**Figure 21.14. FSM example 2**

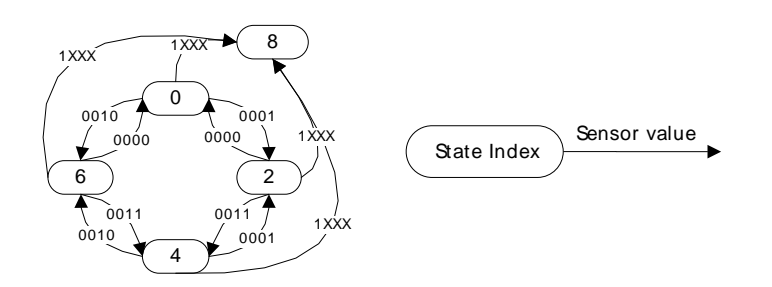

<span id="page-346-0"></span>1. Configure STx\_TCONFA and STx\_TCONFB as described in [Table 21.4 \(p. 347\) .](#page-346-0)

## **Table 21.4. LESENSE decoder configuration**

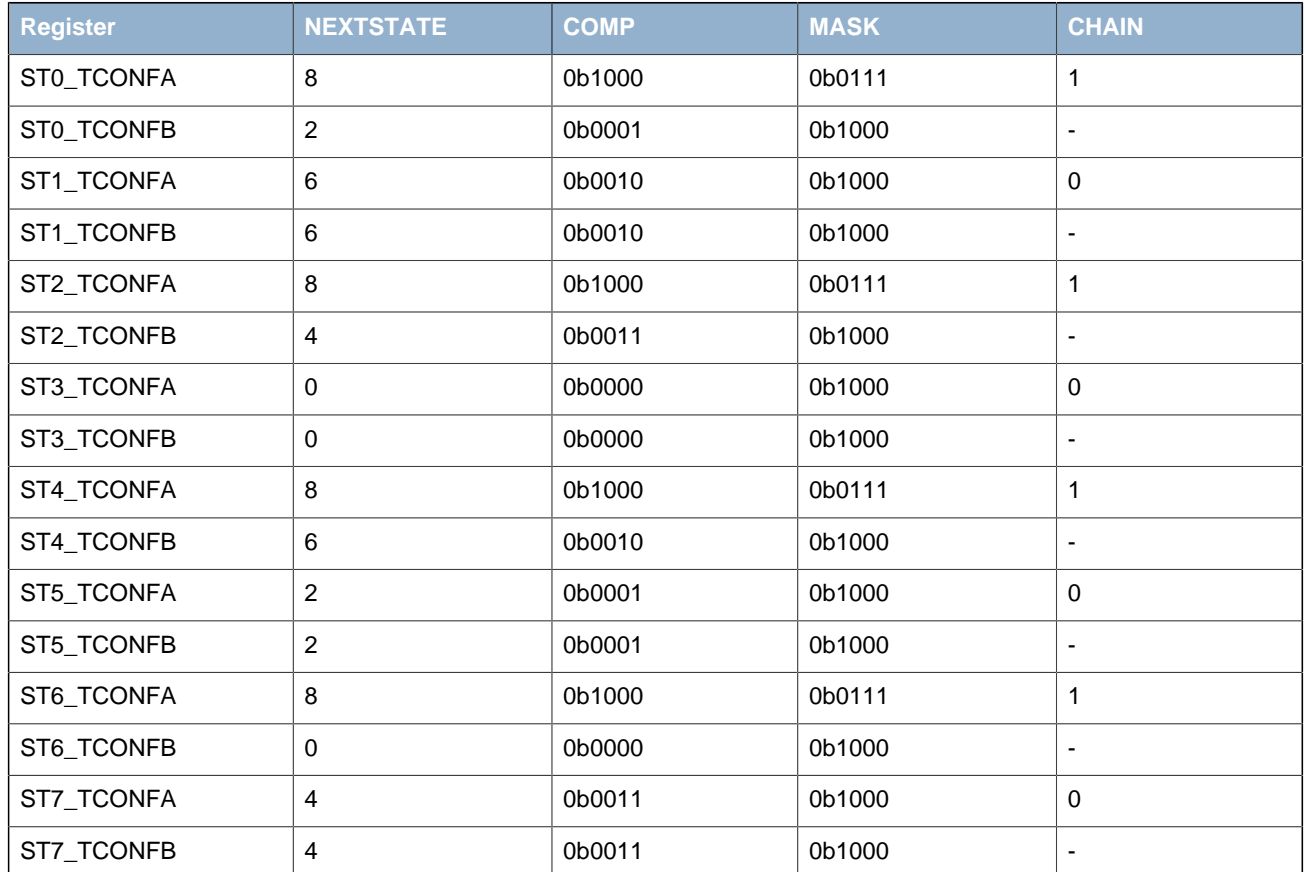

2. To initialize the decoder, run one scan, and read the present sensor status from SENSORSTATE. Then write the index of this state to DECSTATE.

3. Write to START in CMD to start scanning of sensors and decoding.

# **21.4 Register Map**

The offset register address is relative to the registers base address.

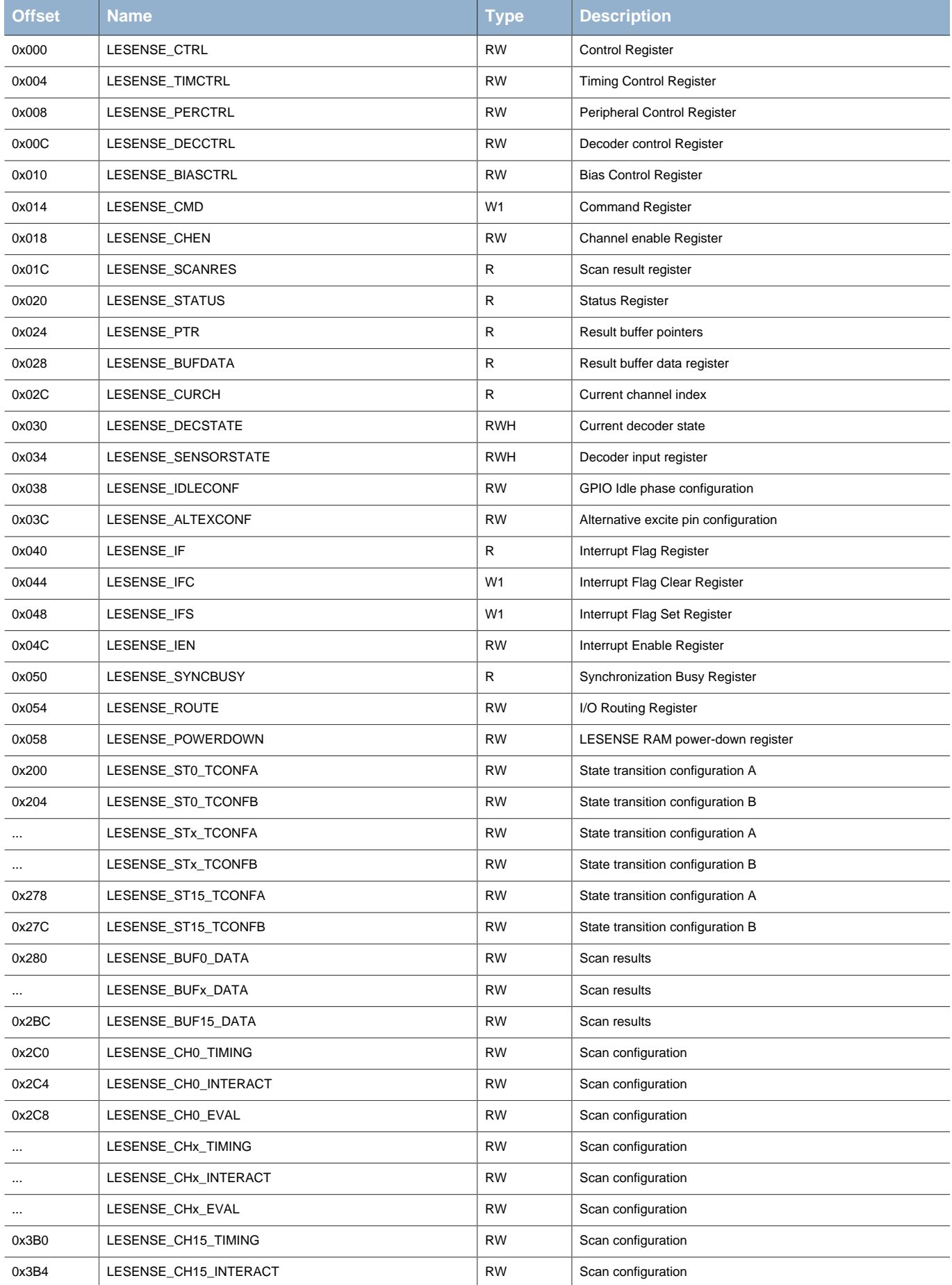

# **EFM32**

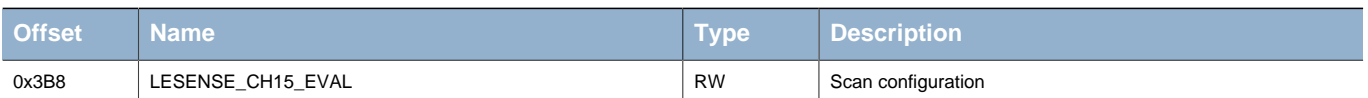

# <span id="page-348-1"></span>**21.5 Register Description**

# <span id="page-348-0"></span>**21.5.1 LESENSE\_CTRL - Control Register (Async Reg)**

<span id="page-348-2"></span>For more information about Asynchronous Registers please see [Section 5.3 \(p. 20\) .](#page-19-0)

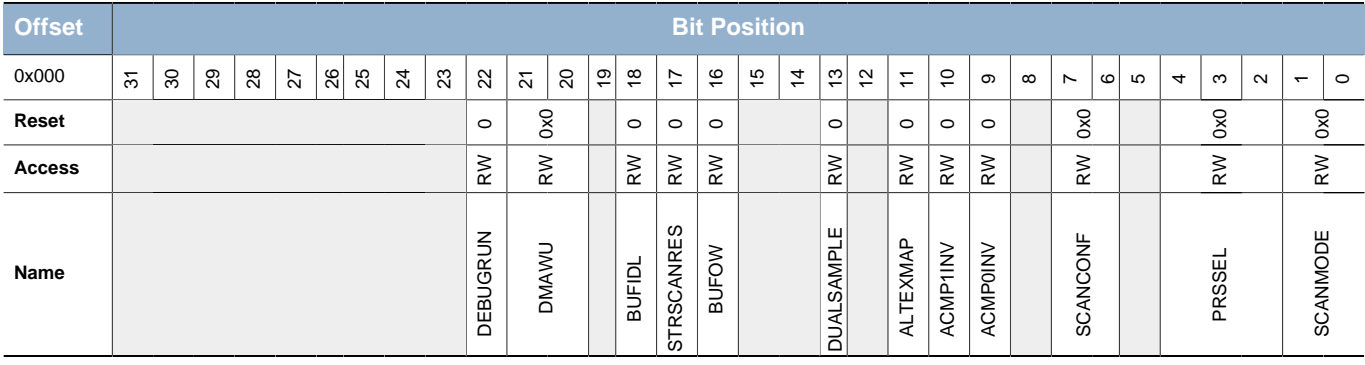

<span id="page-348-4"></span><span id="page-348-3"></span>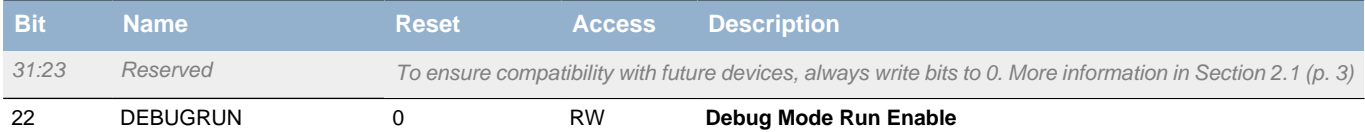

### Set to keep LESENSE running in debug mode.

<span id="page-348-5"></span>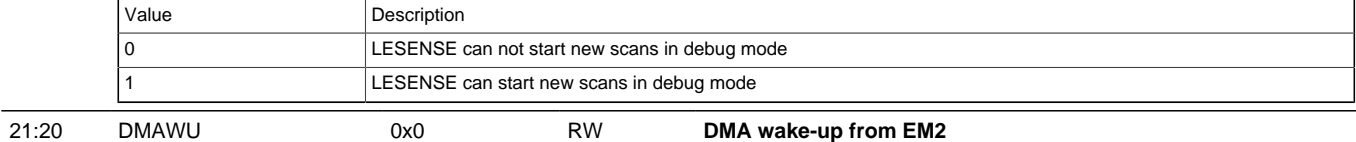

<span id="page-348-7"></span><span id="page-348-6"></span>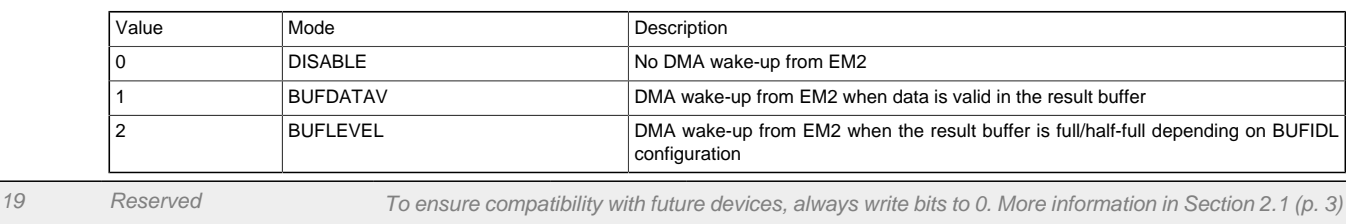

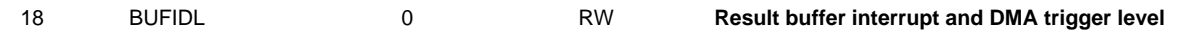

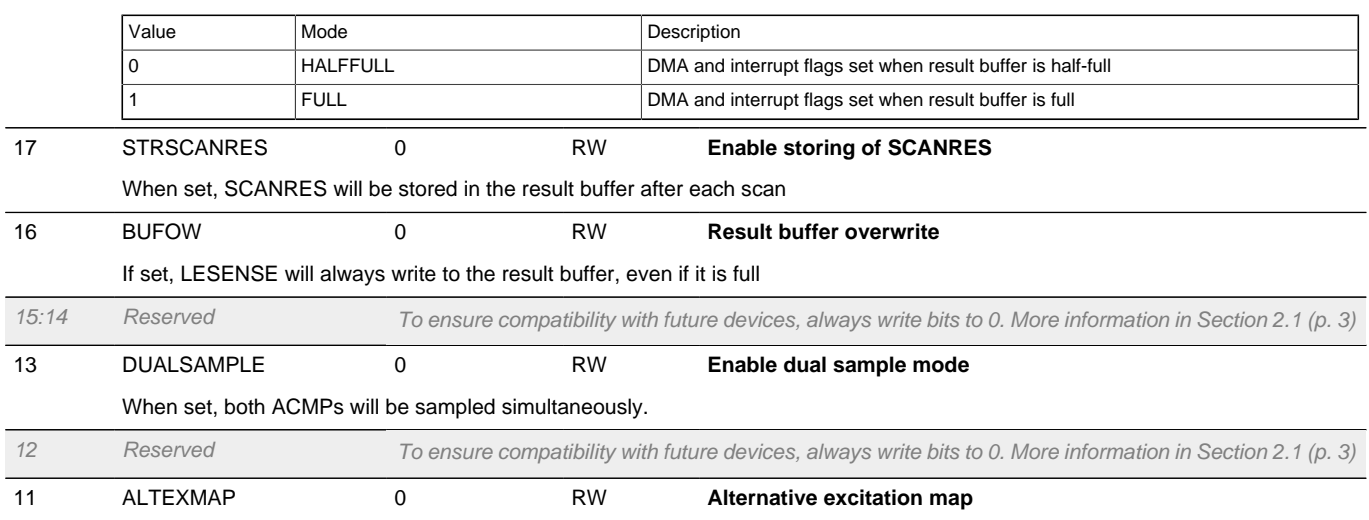

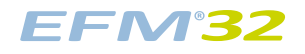

<span id="page-349-3"></span><span id="page-349-2"></span><span id="page-349-1"></span>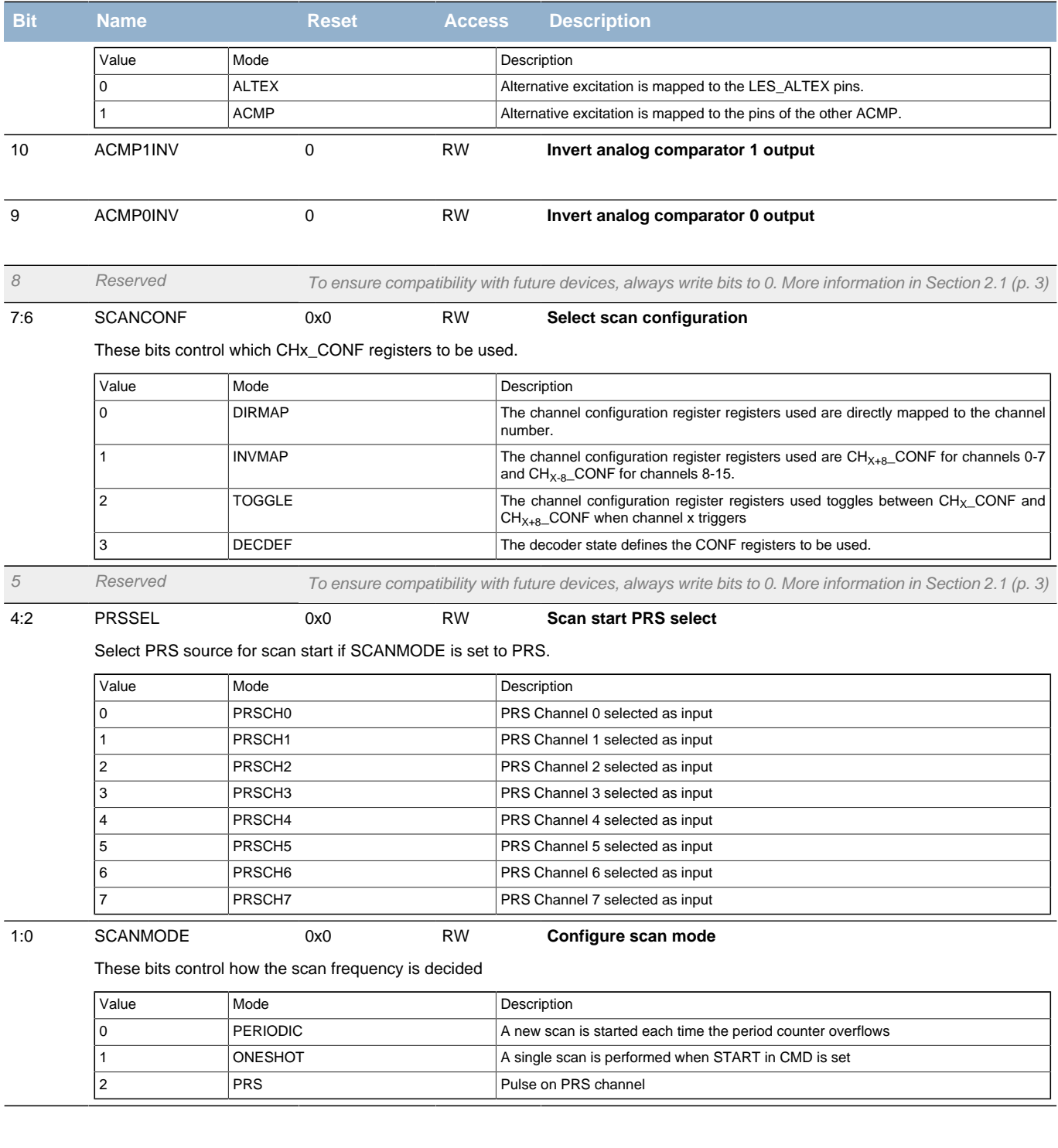

# <span id="page-349-5"></span><span id="page-349-4"></span><span id="page-349-0"></span>**21.5.2 LESENSE\_TIMCTRL - Timing Control Register (Async Reg)**

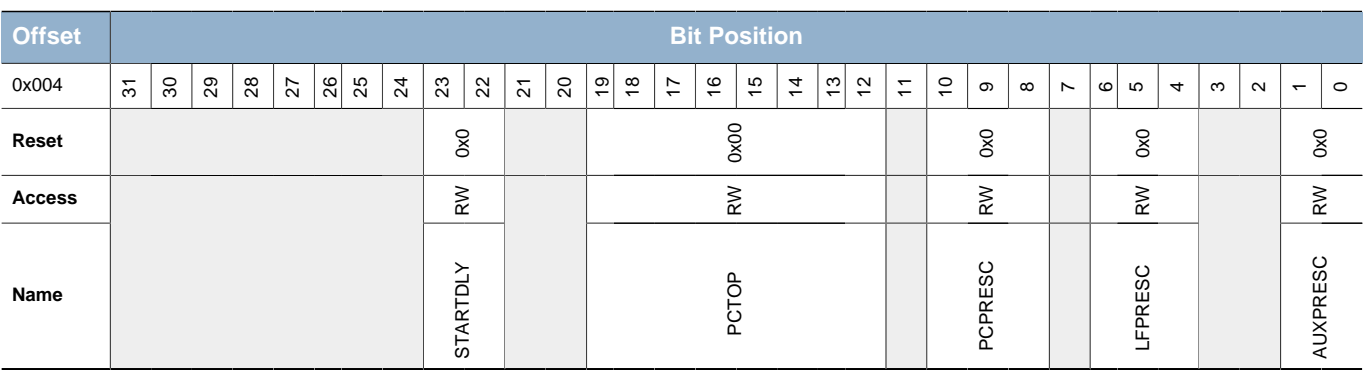

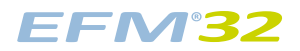

<span id="page-350-2"></span><span id="page-350-1"></span>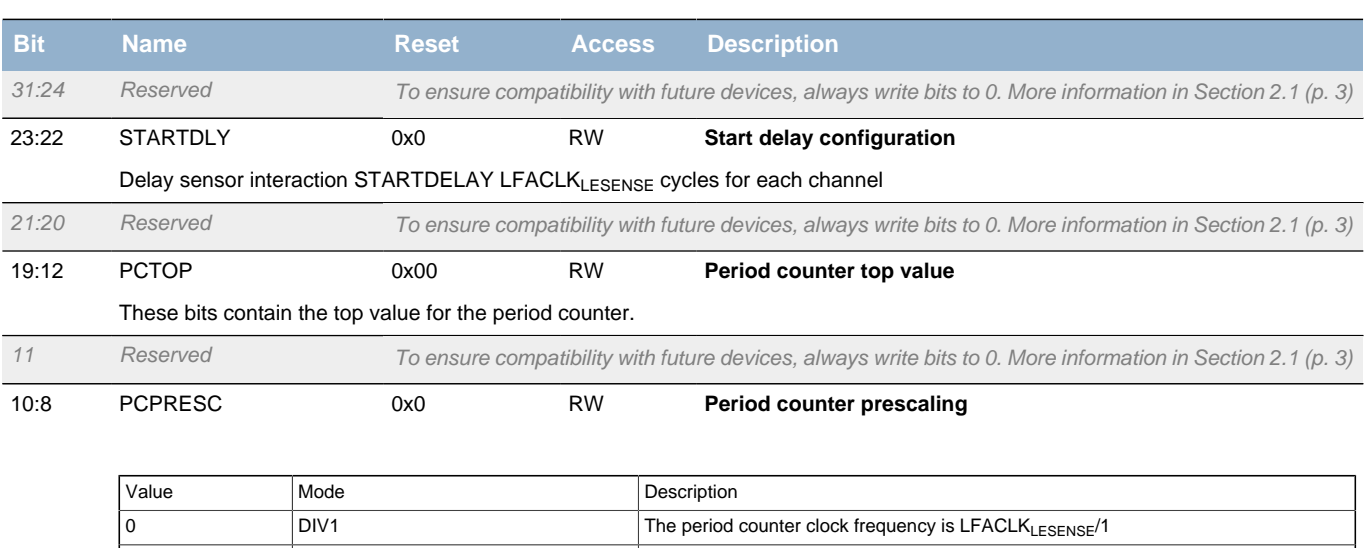

<span id="page-350-3"></span>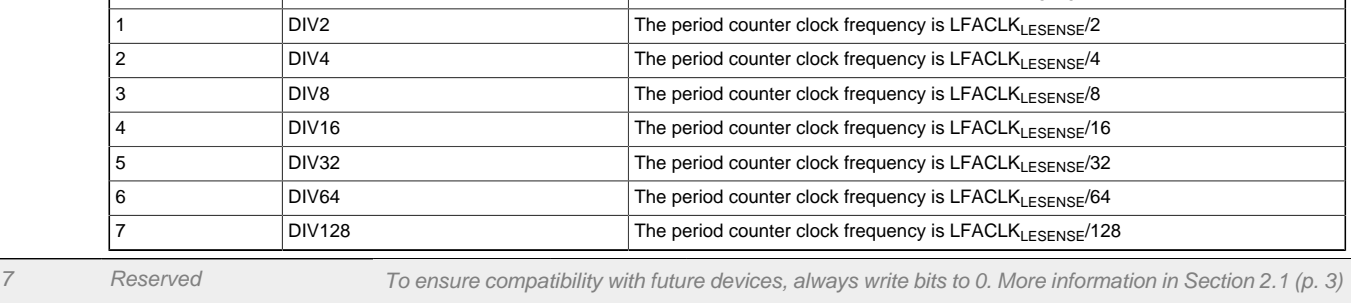

<span id="page-350-4"></span>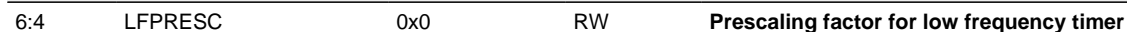

| Value          | Mode                                                                                                    | Description                                                            |  |
|----------------|----------------------------------------------------------------------------------------------------|------------------------------------------------------------------------|--|
| $\mathbf 0$    | DIV <sub>1</sub>                                                                                            | Low frequency timer is clocked with LFACLK <sub>I ESENSE</sub> /1      |  |
|                | DIV <sub>2</sub>                                                                                            | Low frequency timer is clocked with LFACL $K_{I,FSENSE}/2$             |  |
| $\overline{2}$ | DIV4                                                                                                    | Low frequency timer is clocked with $LFACLK_{LESENSE}/4$               |  |
| 3              | DIV <sub>8</sub>                                                                                            | Low frequency timer is clocked with LFACL $K_{1}$ <sub>ESENSE</sub> /8 |  |
| 4              | DIV <sub>16</sub>                                                                                           | Low frequency timer is clocked with LFACLK <sub>I ESENSE</sub> /16     |  |
| 5              | DIV <sub>32</sub>                                                                                           | Low frequency timer is clocked with LFACLKLESENSE/32                   |  |
| 6              | DIV <sub>64</sub>                                                                                           | Low frequency timer is clocked with LFACLK <sub>I ESENSE</sub> /64     |  |
|                | <b>DIV128</b>                                                                                               | Low frequency timer is clocked with LFACL $K_{I,ESENSE}/128$           |  |
| Reserved       | To ensure compatibility with future devices, always write bits to 0. More information in Section 2.1 (p. 3) |                                                                        |  |

<span id="page-350-5"></span>

1:0 AUXPRESC 0x0 RW **Prescaling factor for high frequency timer**

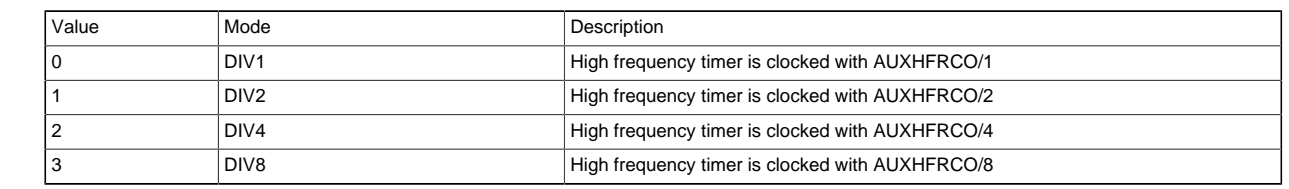

# <span id="page-350-0"></span>**21.5.3 LESENSE\_PERCTRL - Peripheral Control Register (Async Reg)**

# FM32

## **...the world's most energy friendly microcontrollers**

<span id="page-351-0"></span>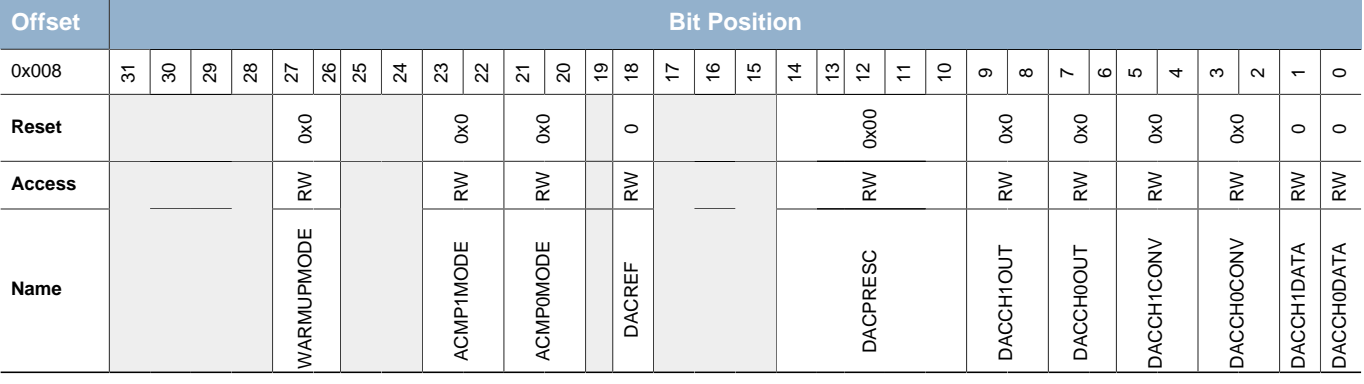

<span id="page-351-1"></span>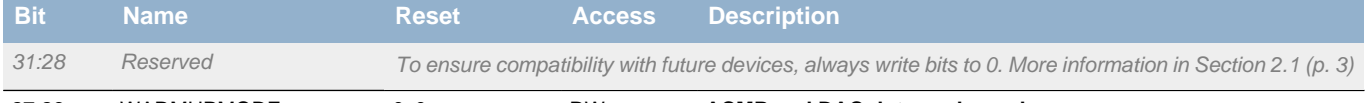

27:26 WARMUPMODE 0x0 RW **ACMP and DAC duty cycle mode**

<span id="page-351-2"></span>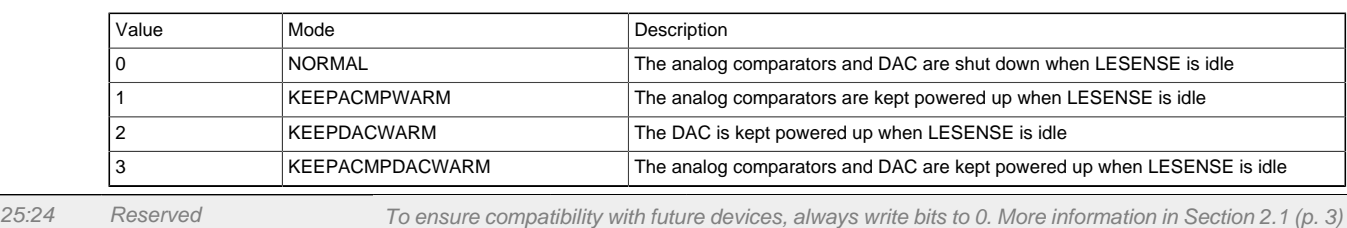

#### 23:22 ACMP1MODE 0x0 RW **ACMP1 mode**

#### Configure how LESENSE controls ACMP1

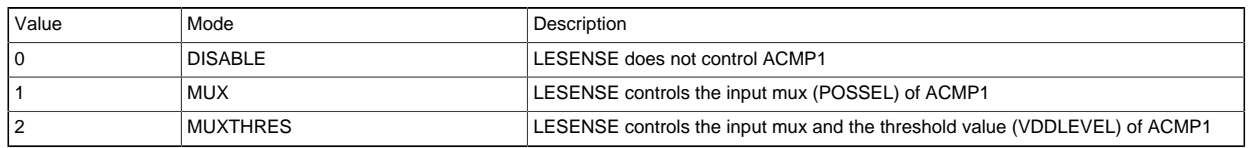

#### <span id="page-351-3"></span>21:20 ACMP0MODE 0x0 RW **ACMP0 mode**

#### Configure how LESENSE controls ACMP0

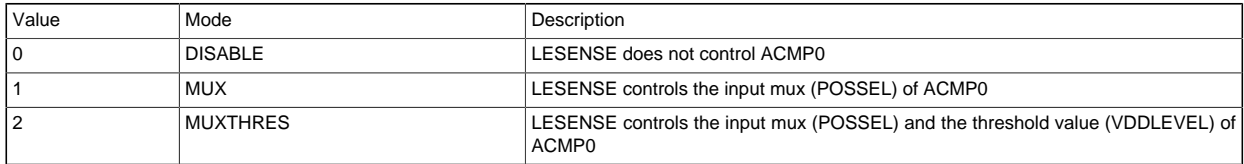

<span id="page-351-5"></span><span id="page-351-4"></span>19 Reserved To ensure compatibility with future devices, always write bits to 0. More information in [Section 2.1 \(p. 3\)](#page-2-0)

18 DACREF 0 RW **DAC bandgap reference used**

Set to BANDGAP if the DAC is configured to use bandgap reference

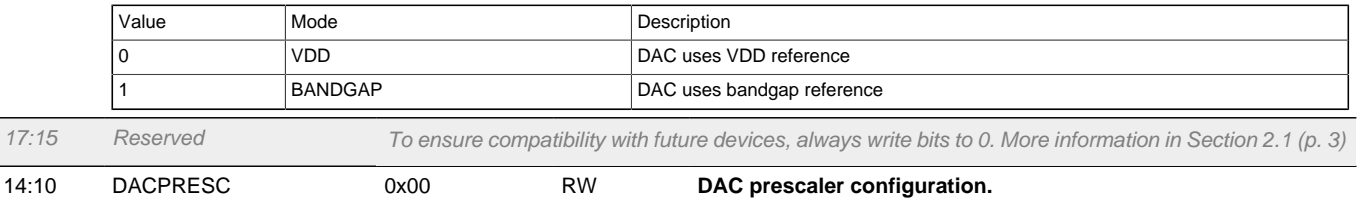

Prescaling factor of DACPRESC+1 for the LESENSE DAC interface

9:8 DACCH1OUT 0x0 RW **DAC channel 1 output mode** 

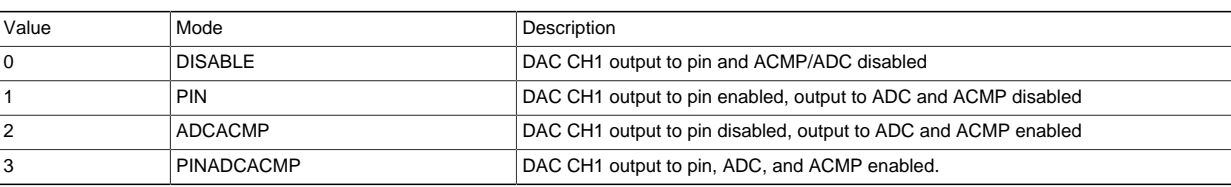

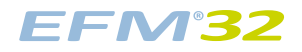

<span id="page-352-1"></span>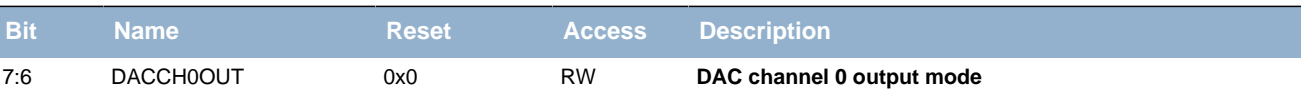

<span id="page-352-6"></span>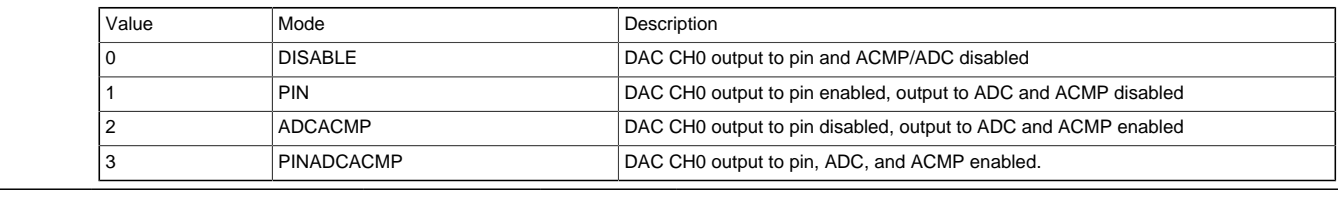

<span id="page-352-2"></span>5:4 DACCH1CONV 0x0 RW **DAC channel 1 conversion mode**

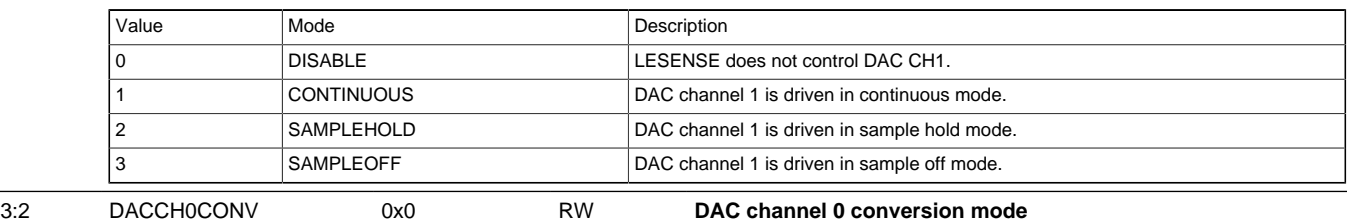

<span id="page-352-3"></span>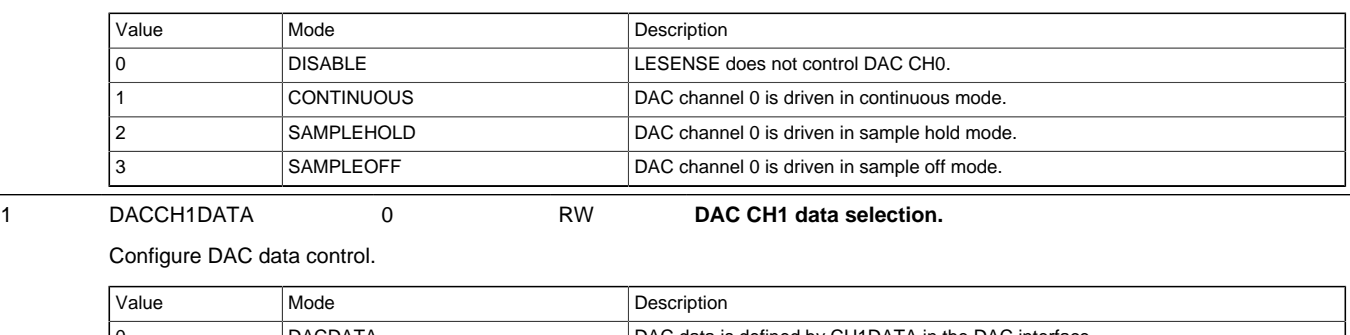

<span id="page-352-5"></span><span id="page-352-4"></span>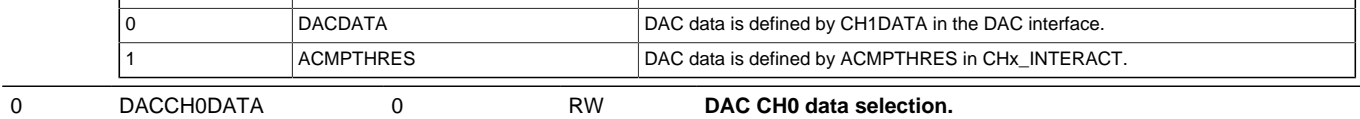

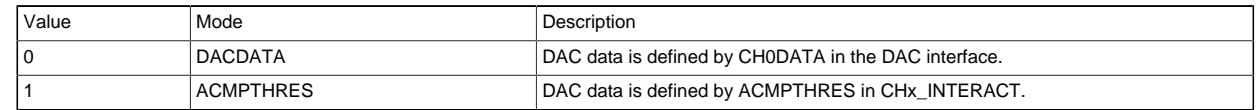

# <span id="page-352-0"></span>**21.5.4 LESENSE\_DECCTRL - Decoder control Register (Async Reg)**

For more information about Asynchronous Registers please see [Section 5.3 \(p. 20\) .](#page-19-0)

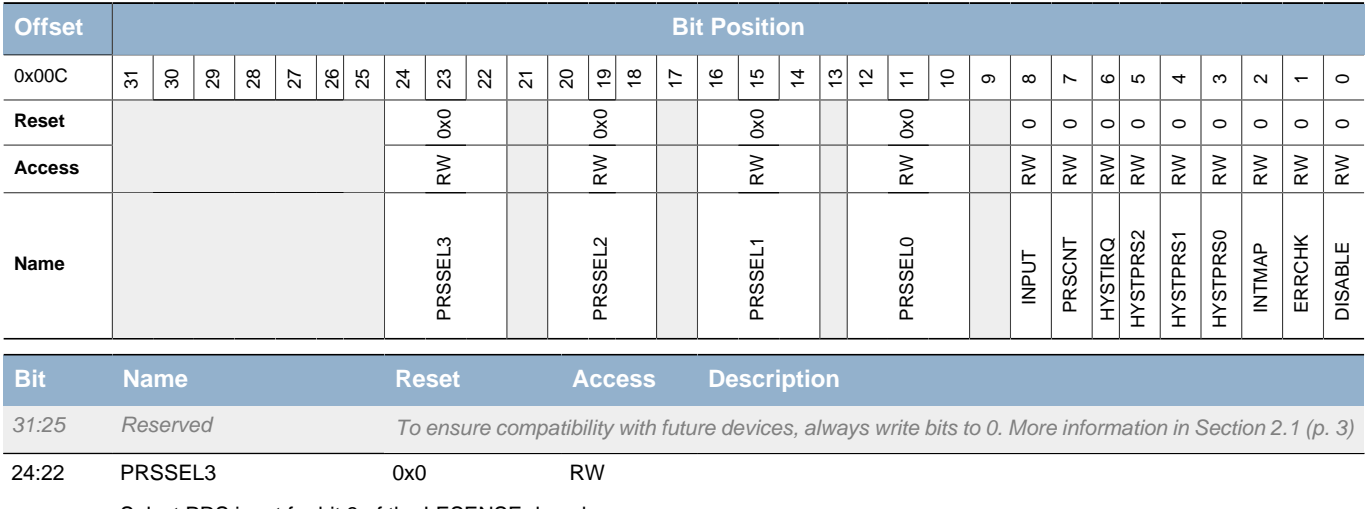

Select PRS input for bit 3 of the LESENSE decoder

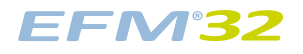

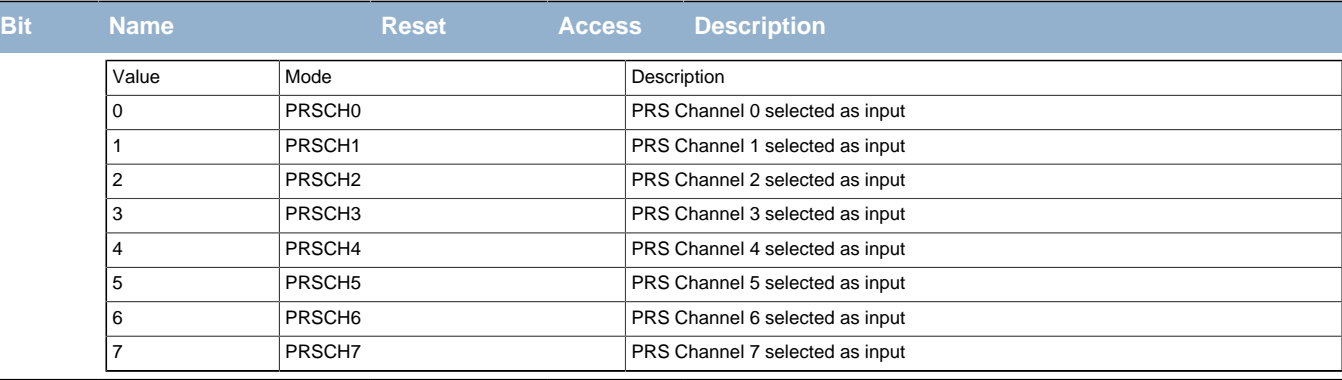

21 Reserved To ensure compatibility with future devices, always write bits to 0. More information in [Section 2.1 \(p. 3\)](#page-2-0)

#### <span id="page-353-0"></span>20:18 PRSSEL2 0x0 RW

Select PRS input for bit 2 of the LESENSE decoder

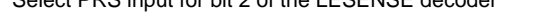

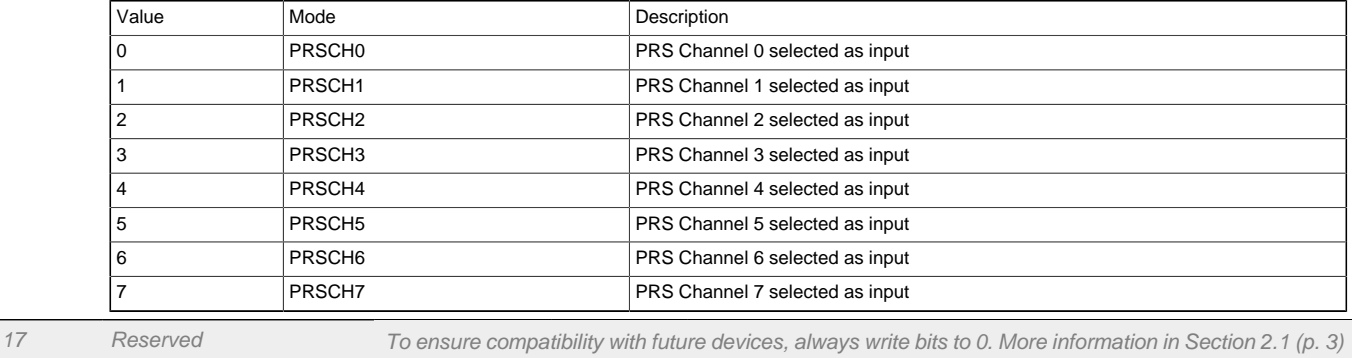

<span id="page-353-1"></span>16:14 PRSSEL1 0x0 RW

#### Select PRS input for the bit 1 of the LESENSE decoder

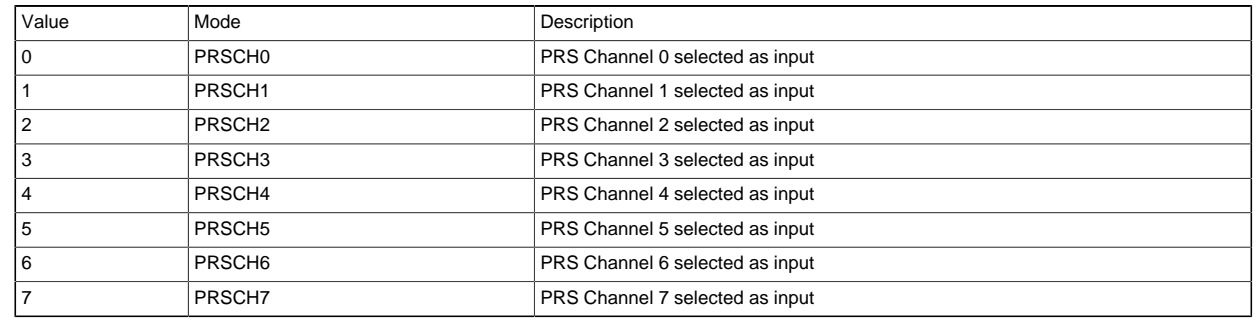

Reserved To ensure compatibility with future devices, always write bits to 0. More information in [Section 2.1 \(p. 3\)](#page-2-0)

<span id="page-353-2"></span>12:10 PRSSEL0 0x0 RW

#### Select PRS input for the bit 0 of the LESENSE decoder

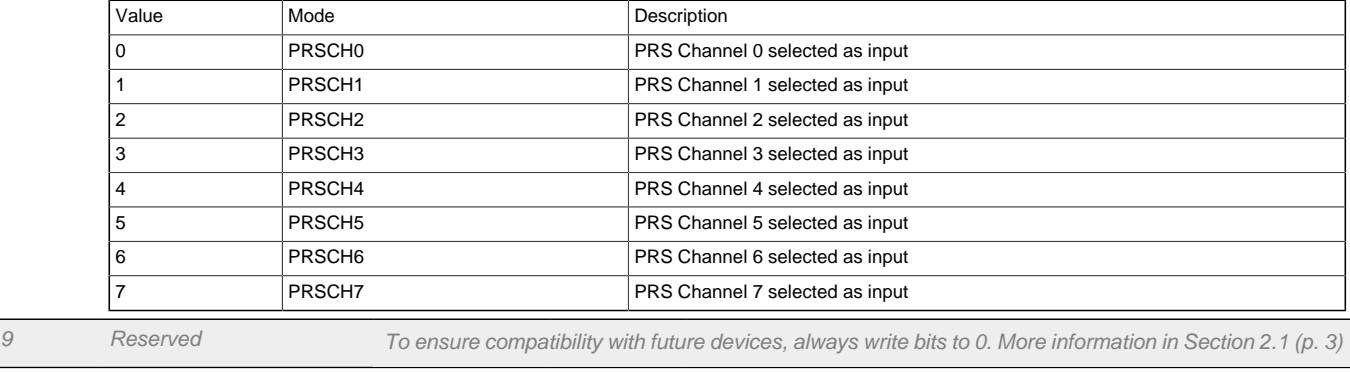

<span id="page-353-3"></span>8 INPUT 0 RW

#### Select input to the LESENSE decoder

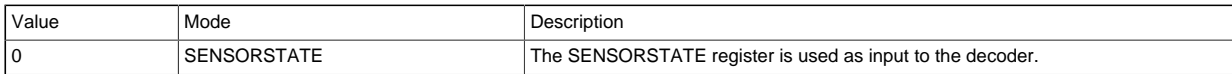

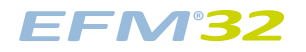

<span id="page-354-9"></span><span id="page-354-4"></span><span id="page-354-3"></span><span id="page-354-2"></span><span id="page-354-1"></span>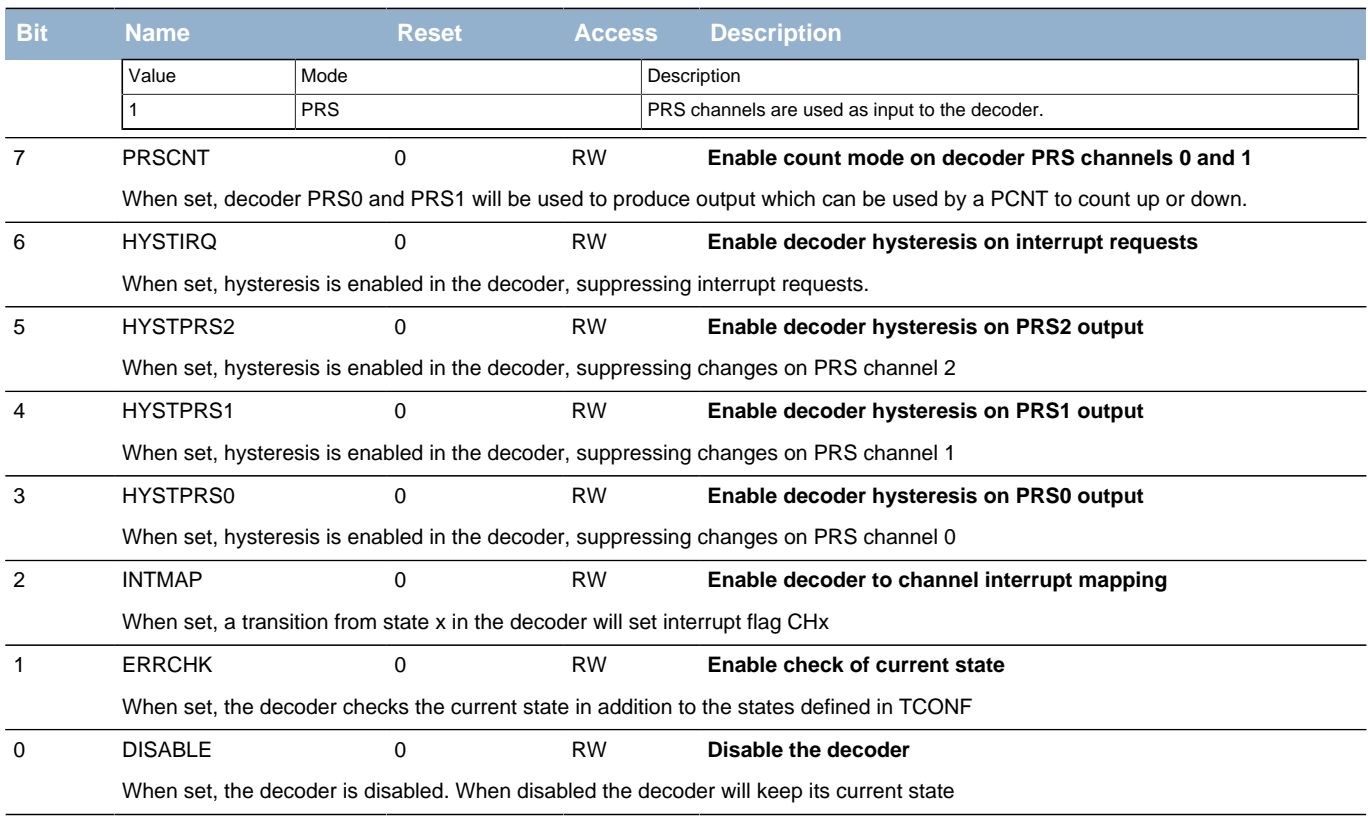

# <span id="page-354-8"></span><span id="page-354-7"></span><span id="page-354-6"></span><span id="page-354-5"></span><span id="page-354-0"></span>**21.5.5 LESENSE\_BIASCTRL - Bias Control Register (Async Reg)**

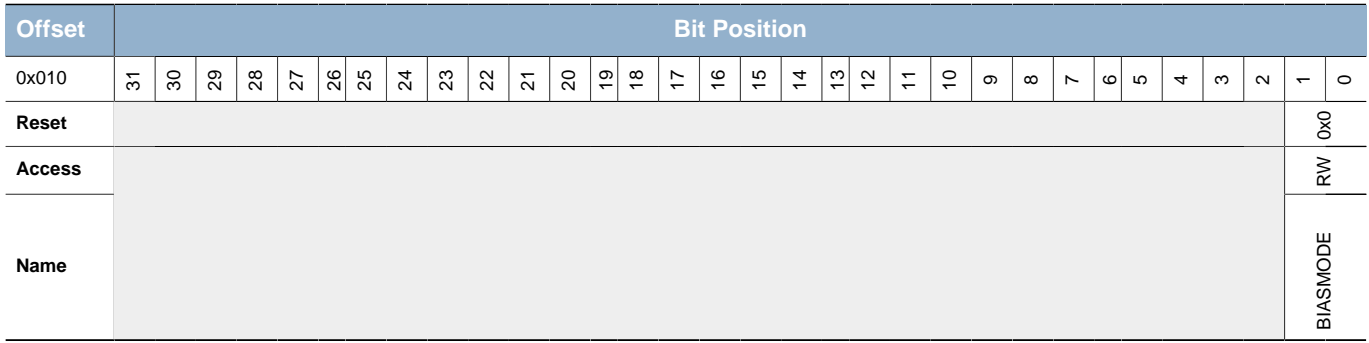

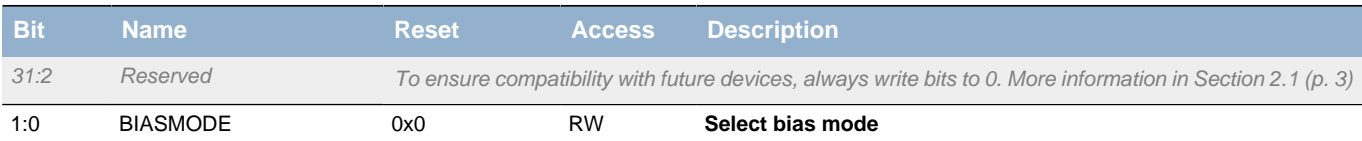

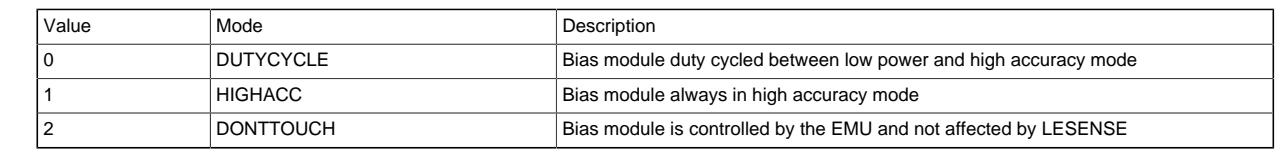

# <span id="page-355-0"></span>**21.5.6 LESENSE\_CMD - Command Register**

<span id="page-355-5"></span><span id="page-355-4"></span><span id="page-355-3"></span>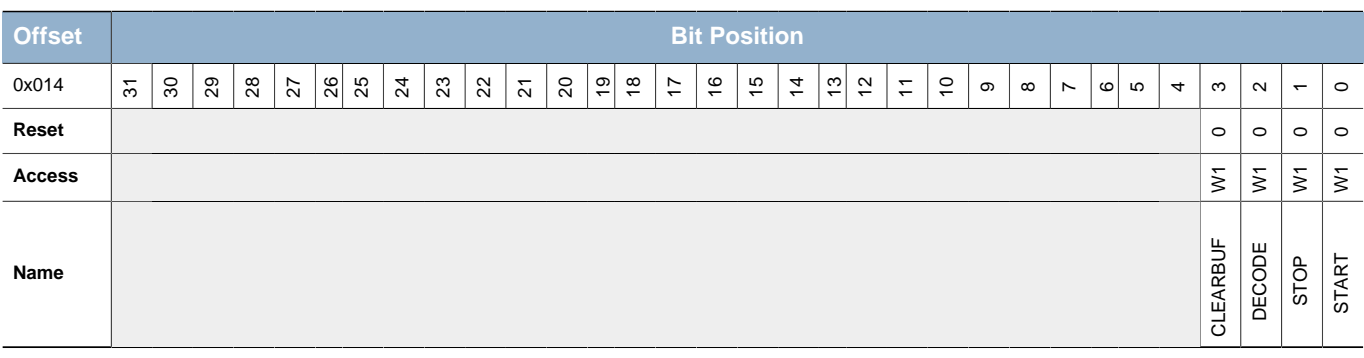

<span id="page-355-6"></span>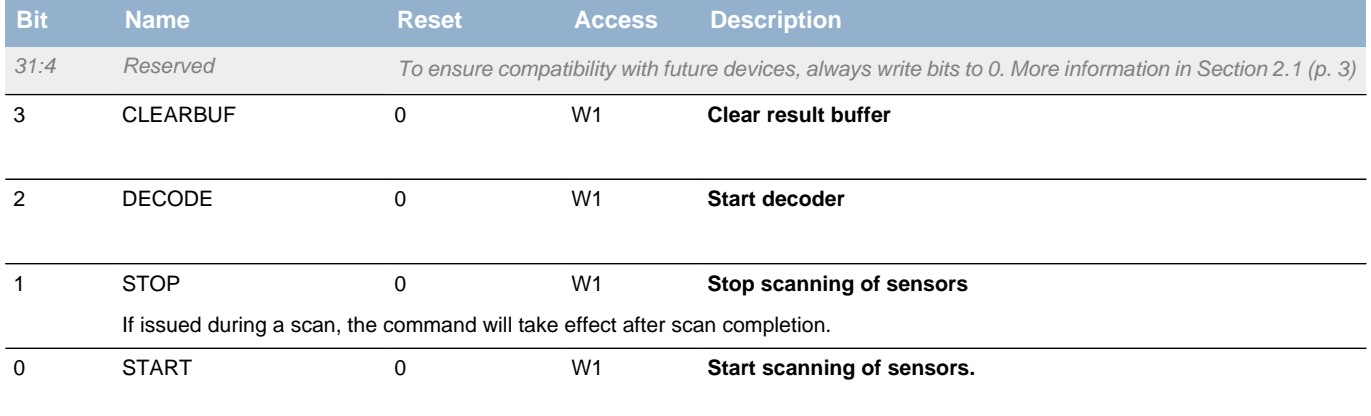

# <span id="page-355-1"></span>**21.5.7 LESENSE\_CHEN - Channel enable Register (Async Reg)**

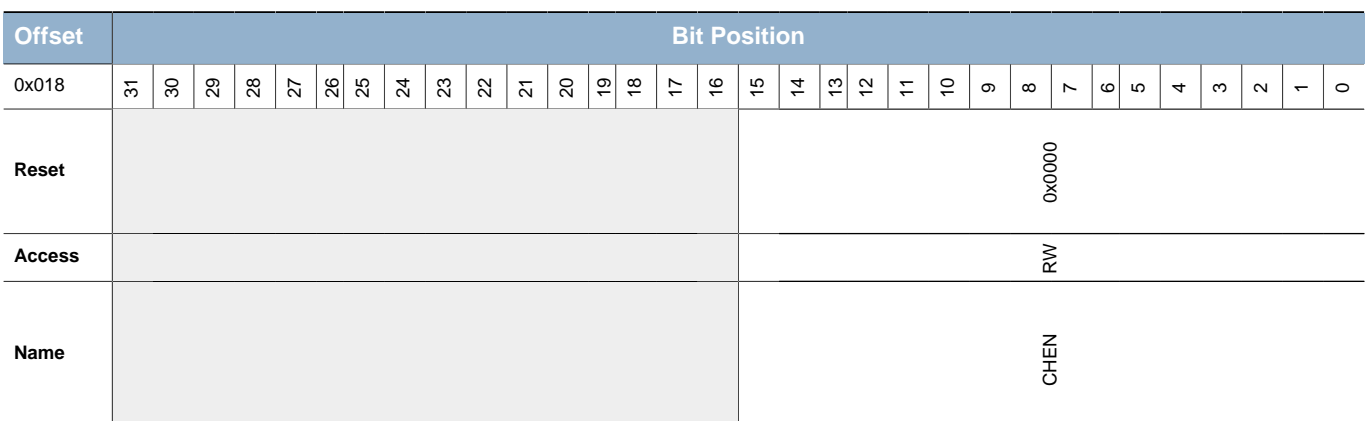

For more information about Asynchronous Registers please see [Section 5.3 \(p. 20\) .](#page-19-0)

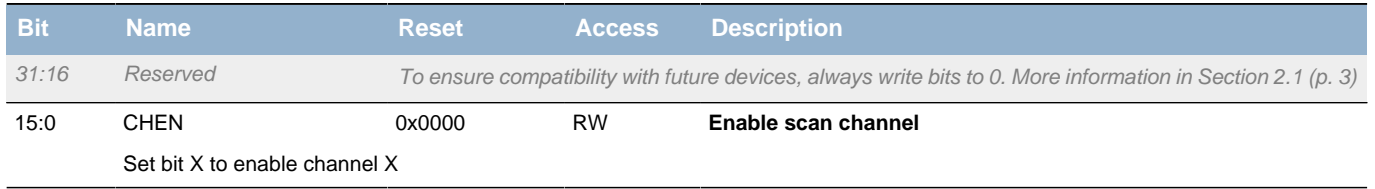

# <span id="page-355-2"></span>**21.5.8 LESENSE\_SCANRES - Scan result register (Async Reg)**

<span id="page-356-3"></span><span id="page-356-2"></span>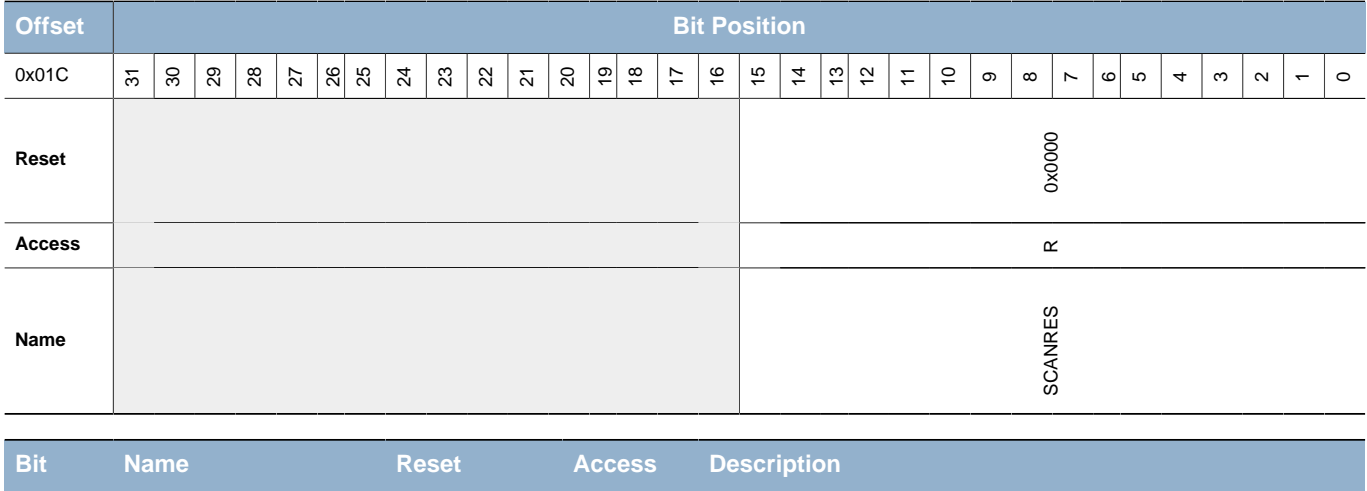

<span id="page-356-6"></span><span id="page-356-5"></span><span id="page-356-4"></span>31:16 Reserved To ensure compatibility with future devices, always write bits to 0. More information in [Section 2.1 \(p. 3\)](#page-2-0)

Bit X will be set depending on channel X evaluation

<span id="page-356-7"></span>15:0 SCANRES 0x0000 R **Scan results**

# <span id="page-356-0"></span>**21.5.9 LESENSE\_STATUS - Status Register (Async Reg)**

For more information about Asynchronous Registers please see [Section 5.3 \(p. 20\) .](#page-19-0)

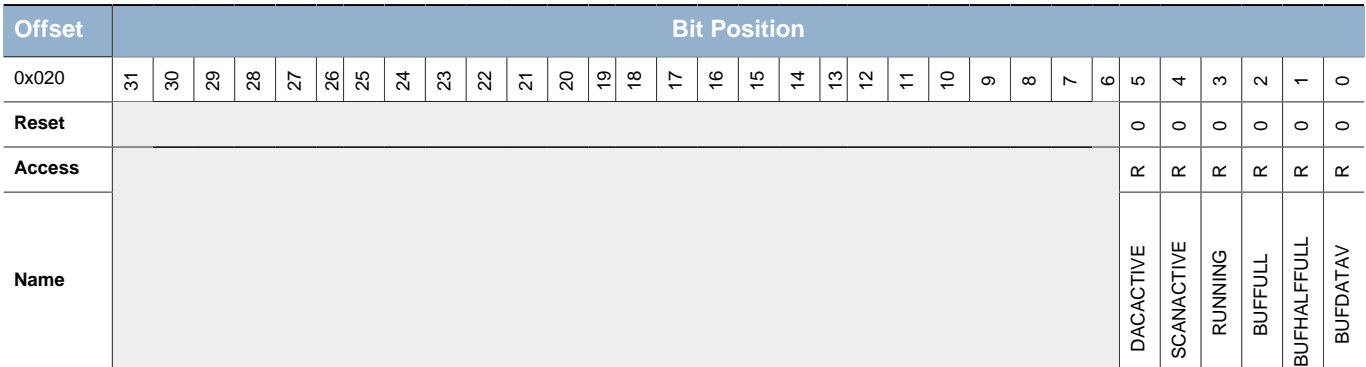

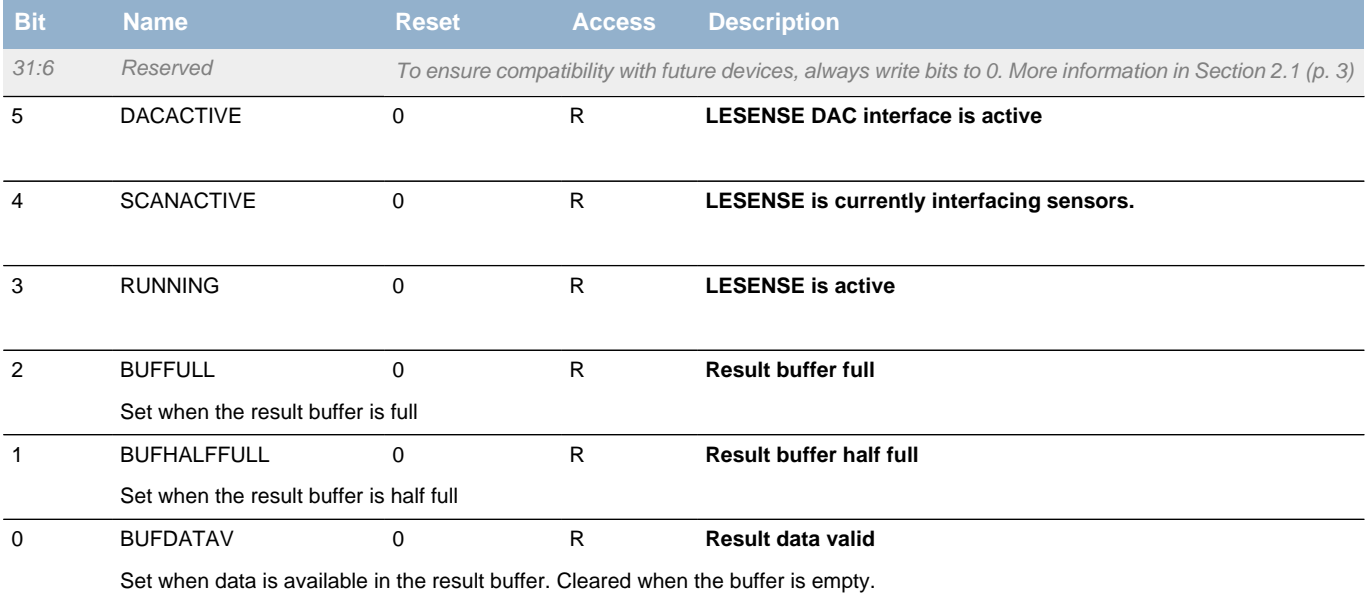

# <span id="page-356-1"></span>**21.5.10 LESENSE\_PTR - Result buffer pointers (Async Reg)**

<span id="page-357-3"></span><span id="page-357-2"></span>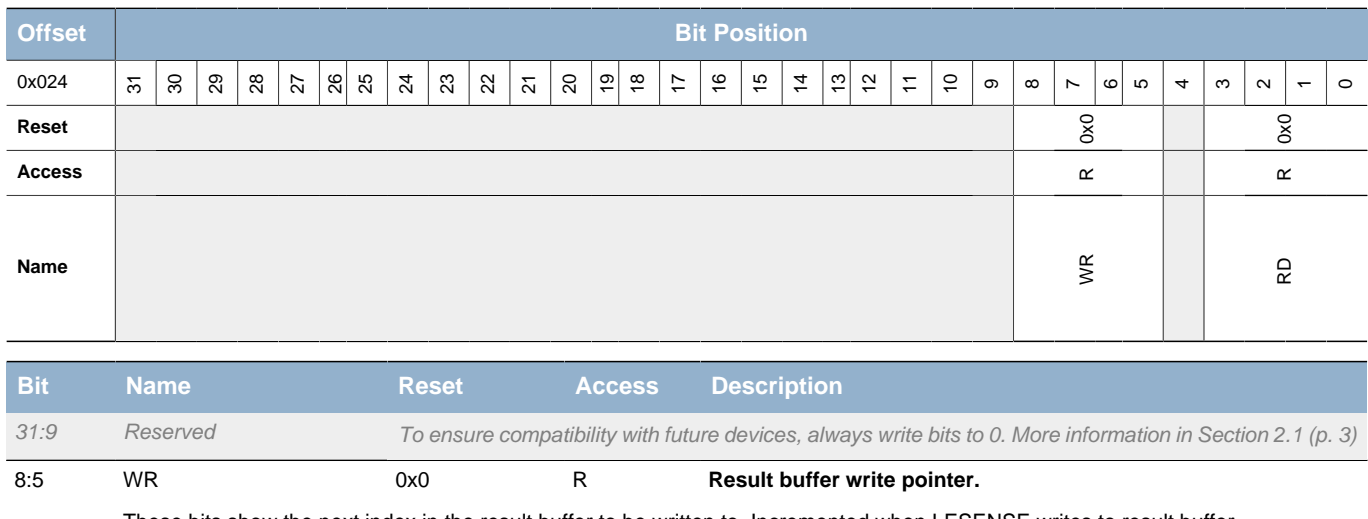

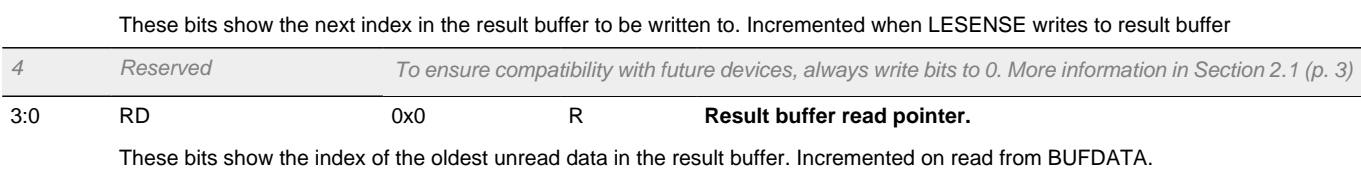

# <span id="page-357-0"></span>**21.5.11 LESENSE\_BUFDATA - Result buffer data register (Async Reg)**

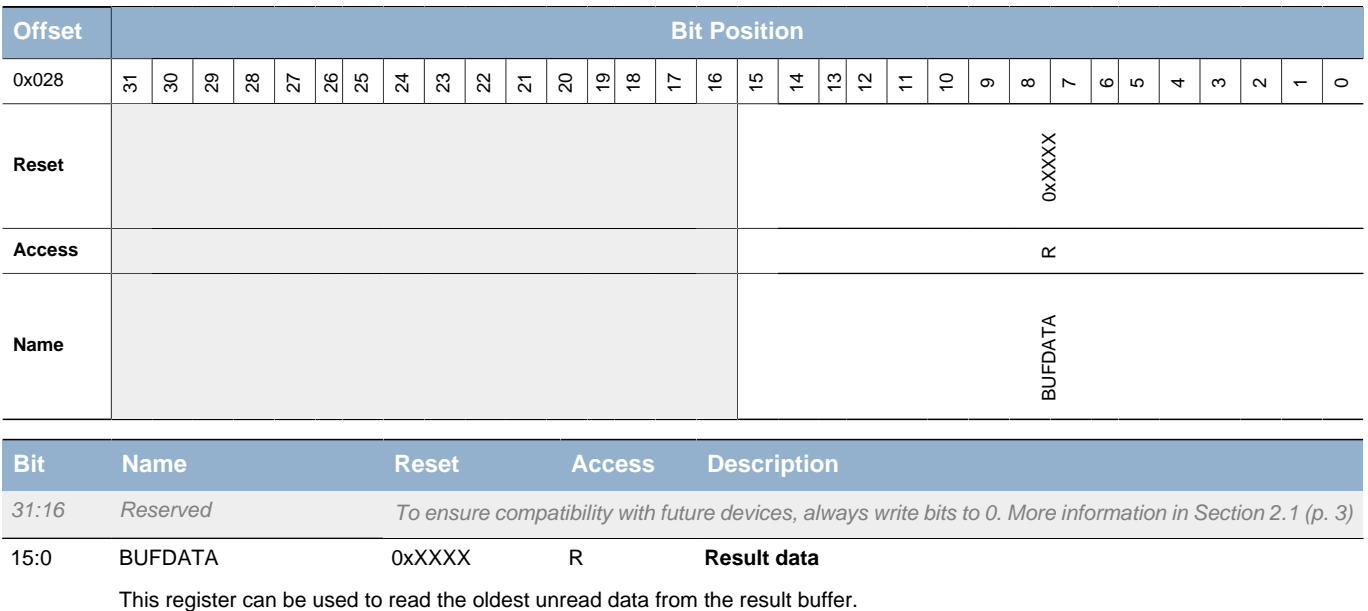

For more information about Asynchronous Registers please see [Section 5.3 \(p. 20\) .](#page-19-0)

# <span id="page-357-1"></span>**21.5.12 LESENSE\_CURCH - Current channel index (Async Reg)**

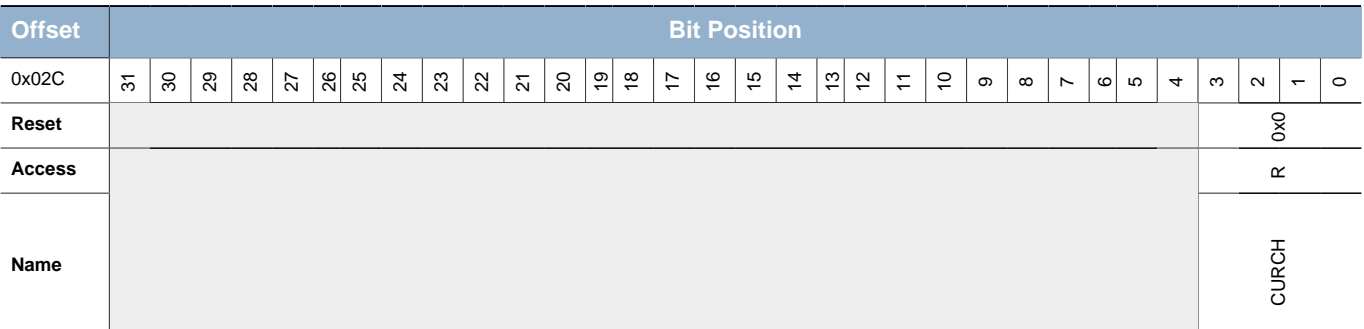

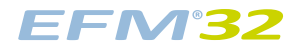

<span id="page-358-3"></span>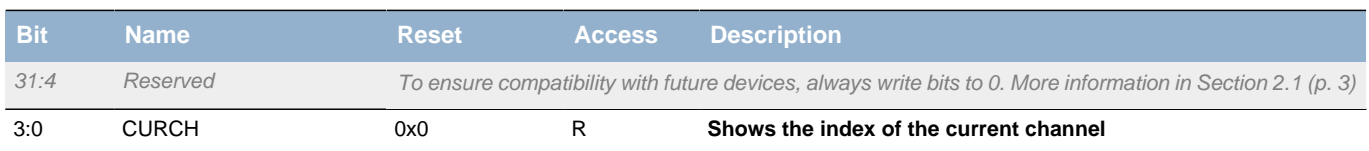

# <span id="page-358-0"></span>**21.5.13 LESENSE\_DECSTATE - Current decoder state (Async Reg)**

For more information about Asynchronous Registers please see [Section 5.3 \(p. 20\) .](#page-19-0)

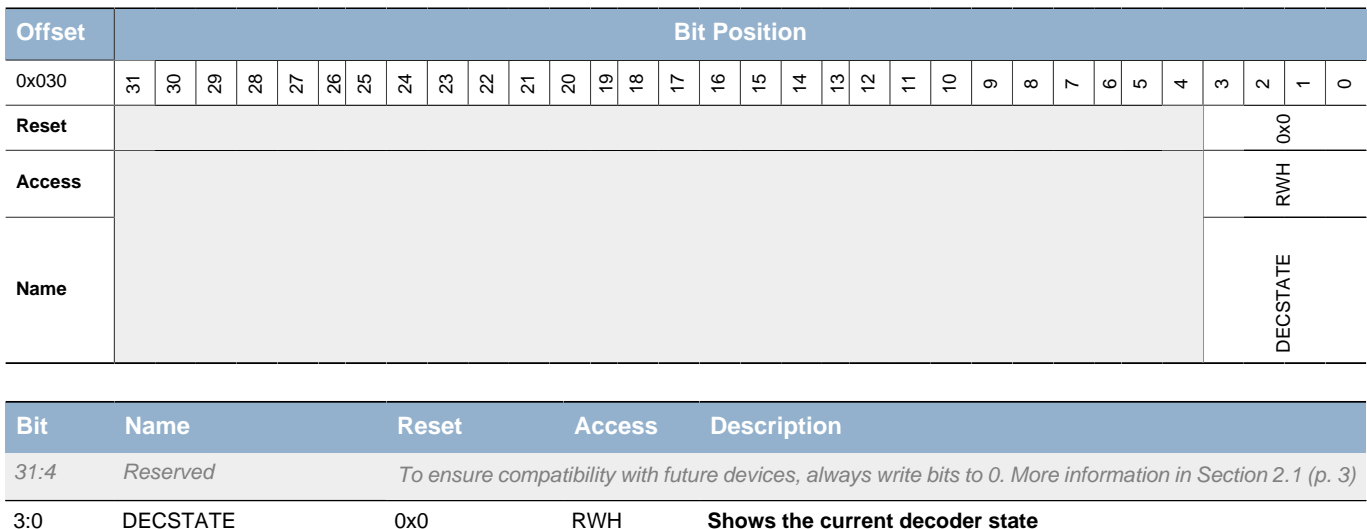

# <span id="page-358-1"></span>**21.5.14 LESENSE\_SENSORSTATE - Decoder input register (Async Reg)**

For more information about Asynchronous Registers please see [Section 5.3 \(p. 20\) .](#page-19-0)

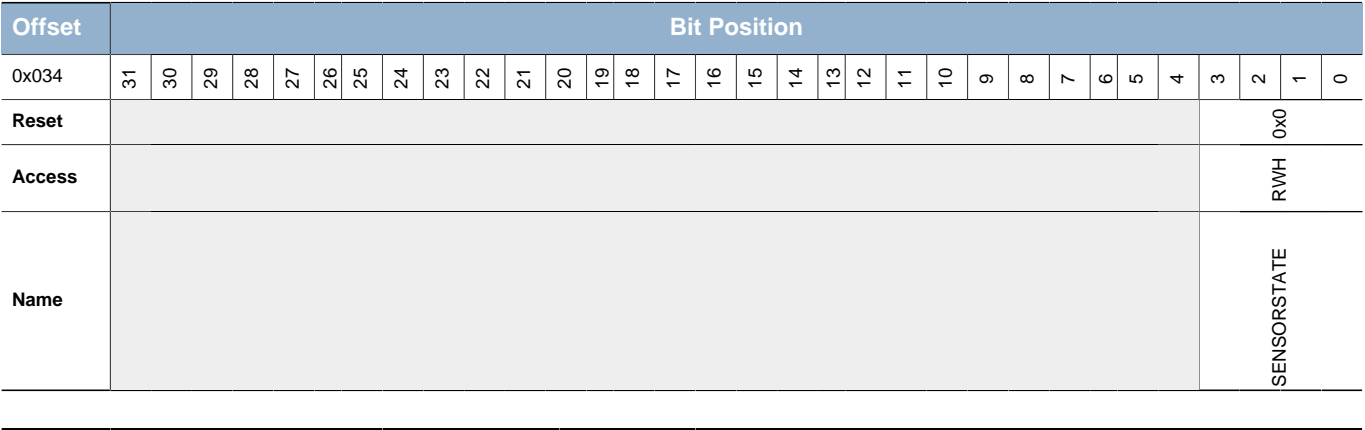

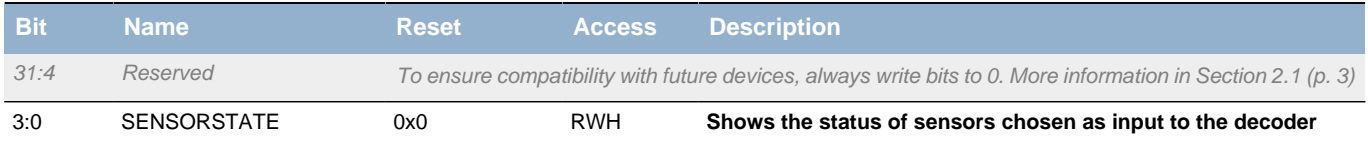

# <span id="page-358-2"></span>**21.5.15 LESENSE\_IDLECONF - GPIO Idle phase configuration (Async Reg)**

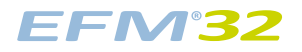

<span id="page-359-0"></span>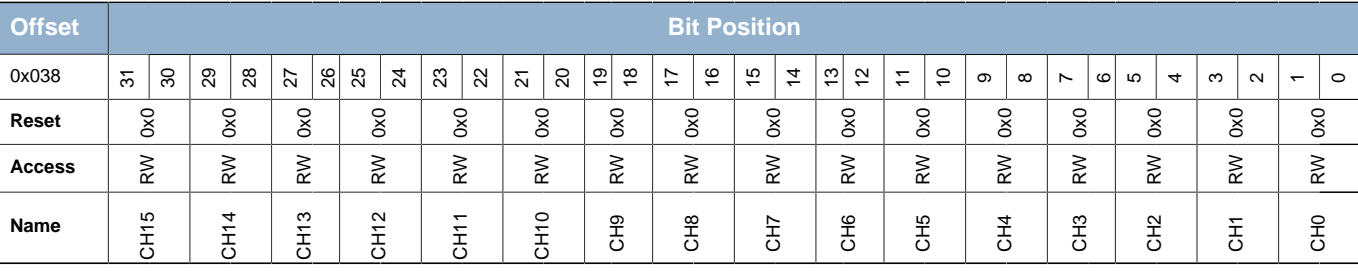

<span id="page-359-1"></span>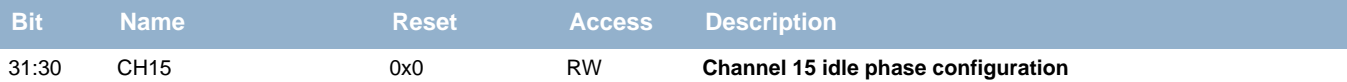

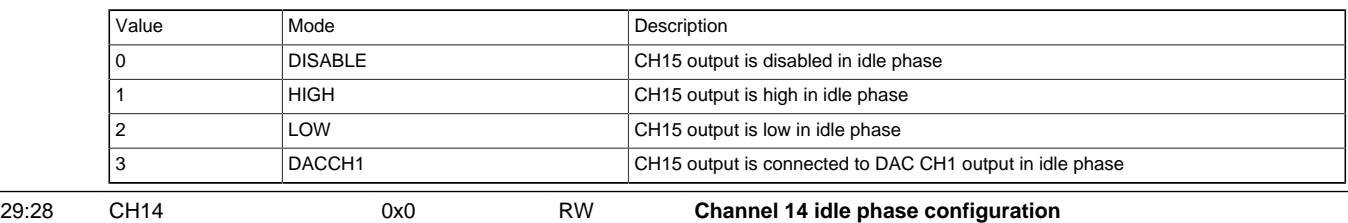

<span id="page-359-2"></span>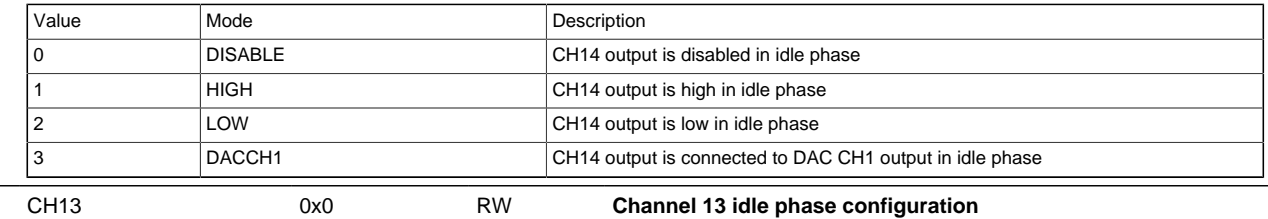

<span id="page-359-3"></span>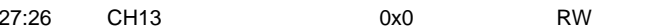

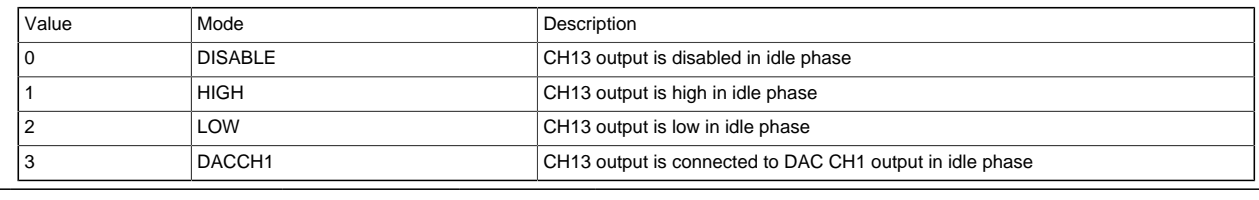

<span id="page-359-4"></span>25:24 CH12 0x0 RW **Channel 12 idle phase configuration**

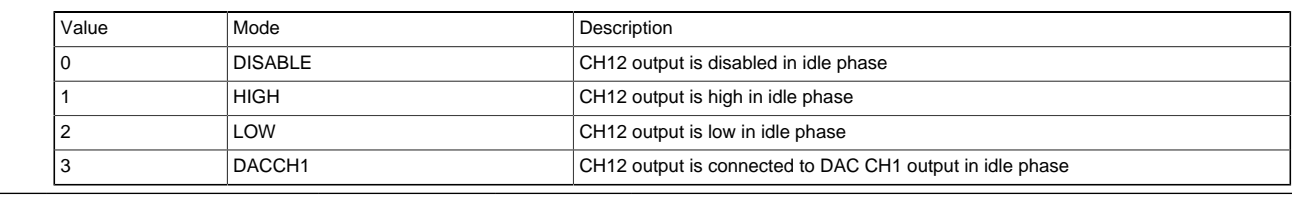

<span id="page-359-5"></span>23:22 CH11 0x0 RW **Channel 11 idle phase configuration**

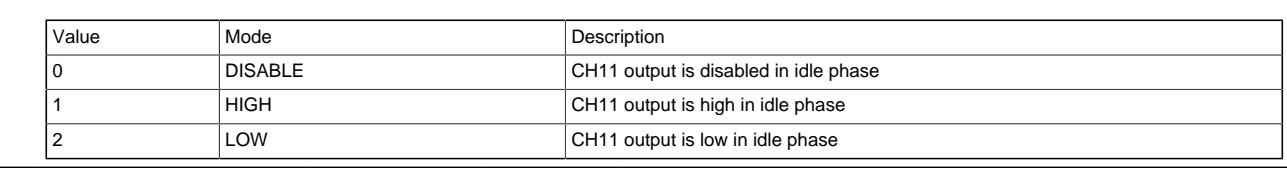

<span id="page-359-6"></span>21:20 CH10 0x0 RW **Channel 10 idle phase configuration**

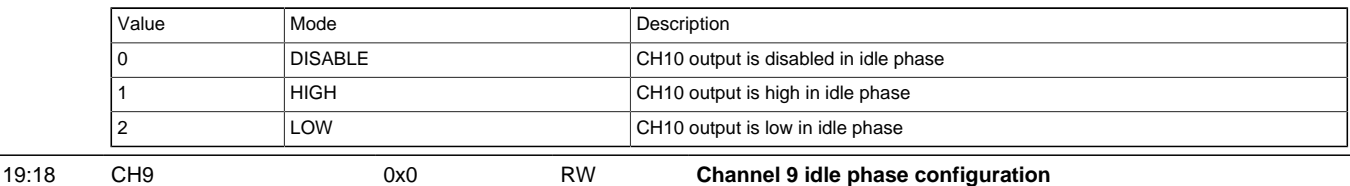
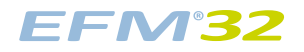

#### **...the world's most energy friendly microcontrollers**

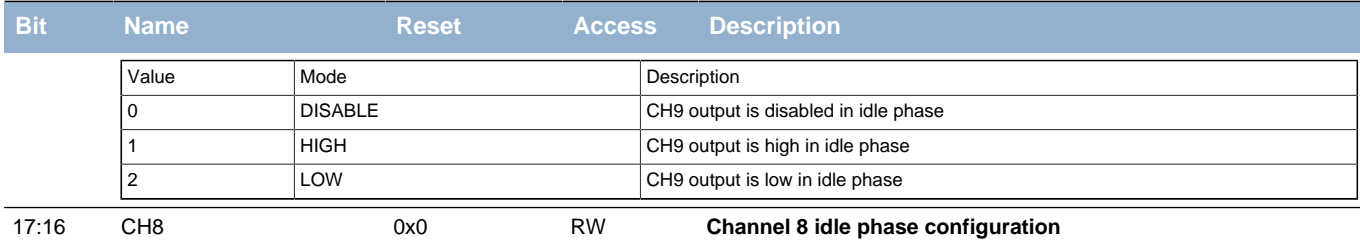

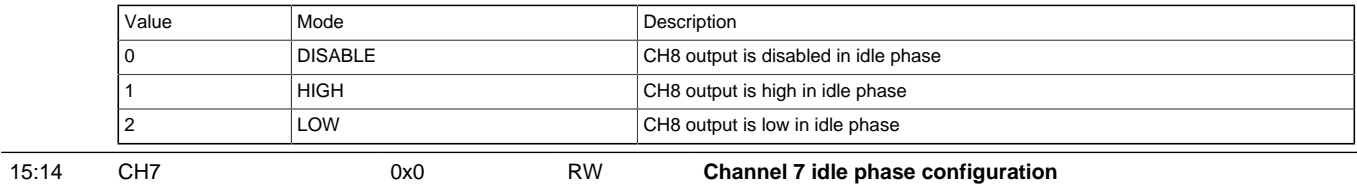

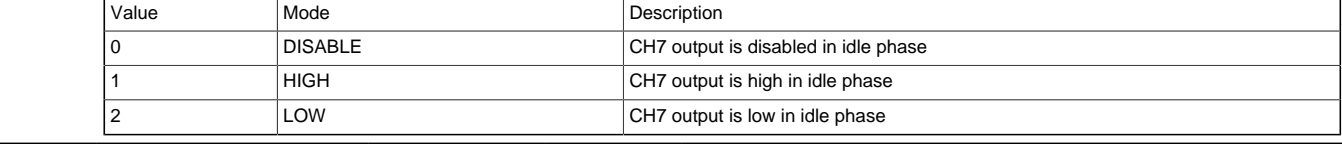

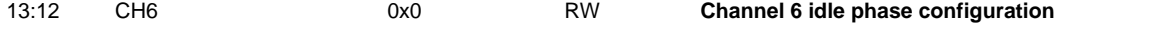

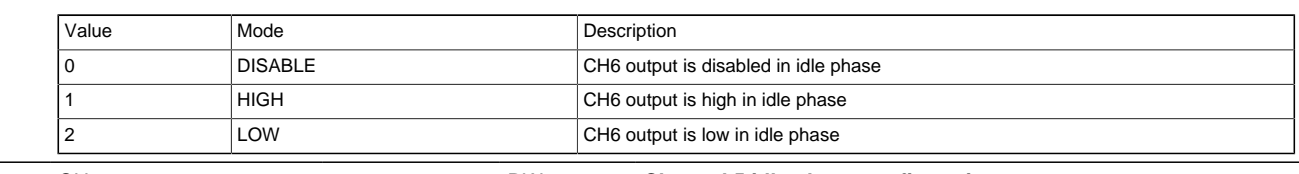

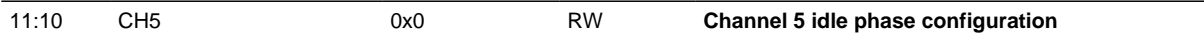

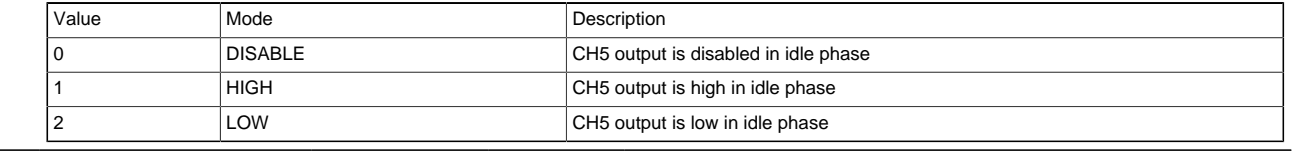

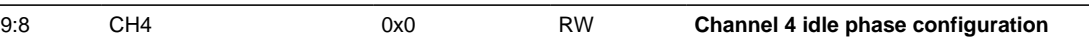

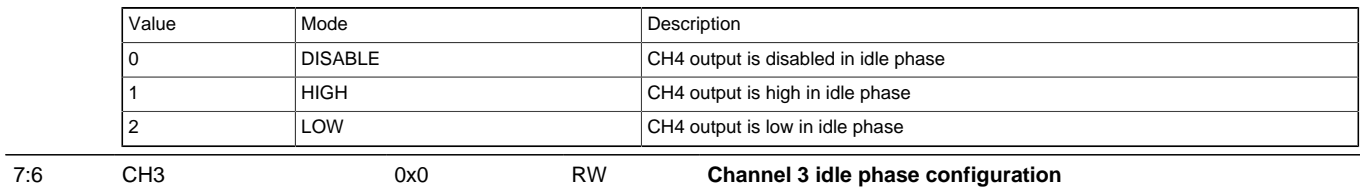

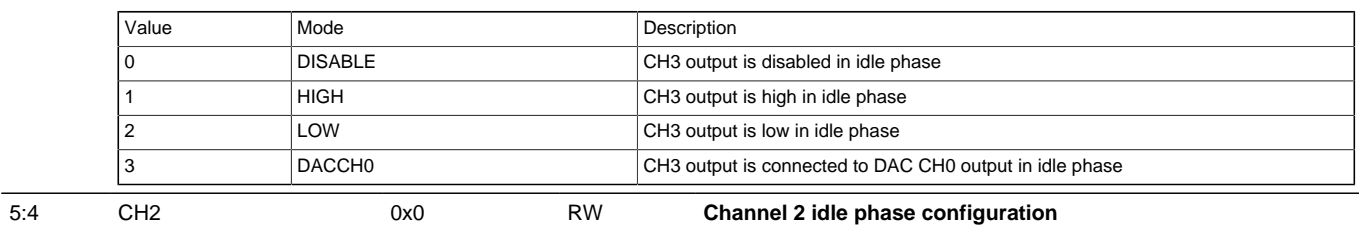

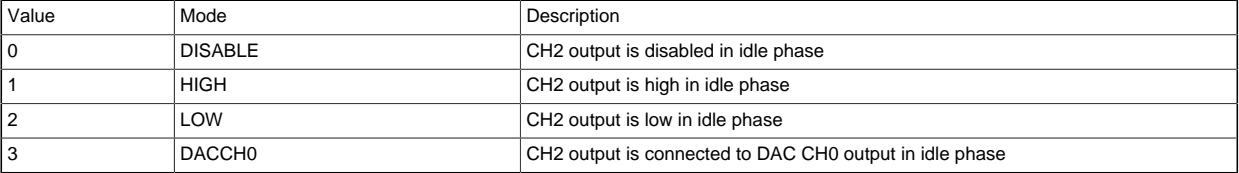

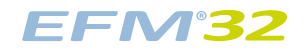

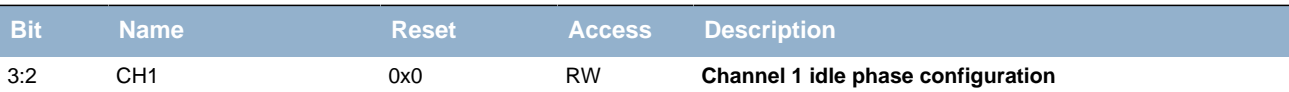

<span id="page-361-1"></span><span id="page-361-0"></span>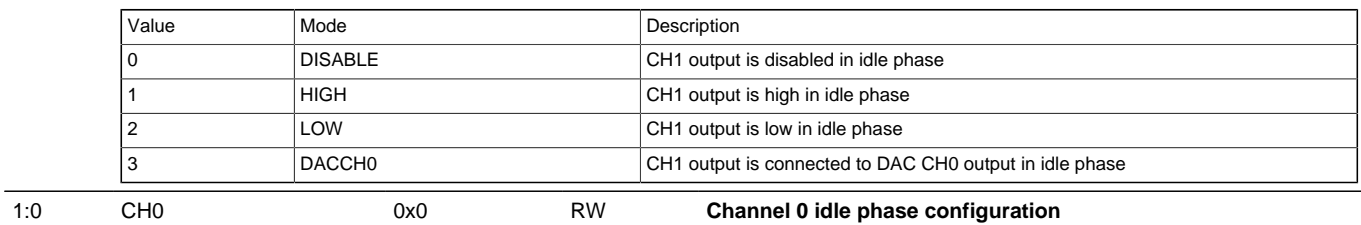

<span id="page-361-4"></span><span id="page-361-3"></span><span id="page-361-2"></span>

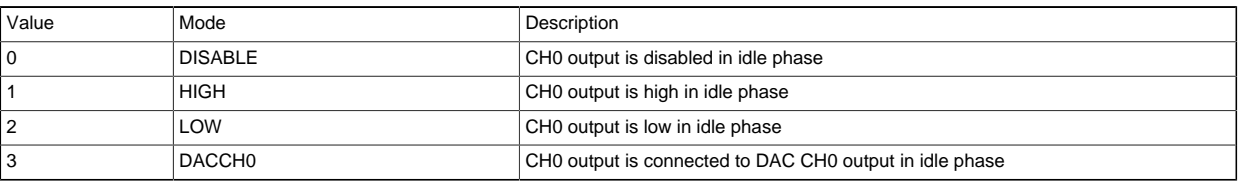

## <span id="page-361-7"></span><span id="page-361-6"></span><span id="page-361-5"></span>**21.5.16 LESENSE\_ALTEXCONF - Alternative excite pin configuration (Async Reg)**

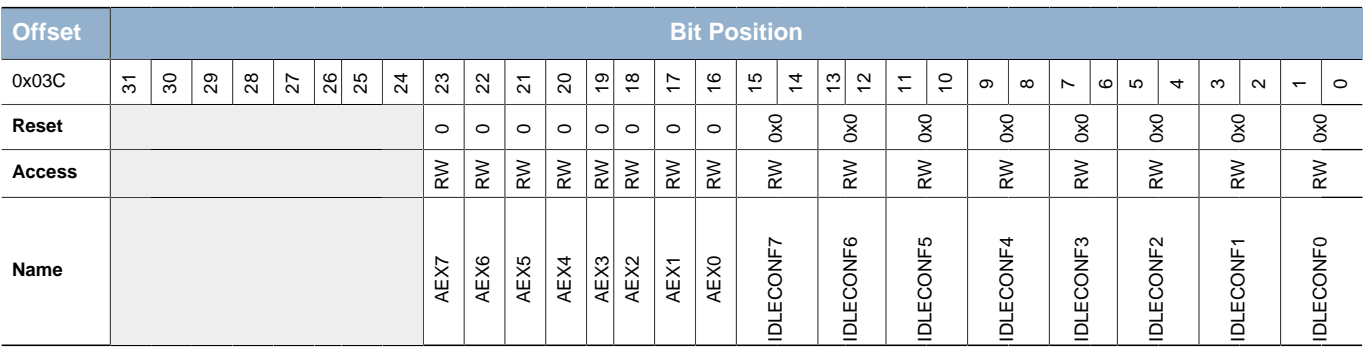

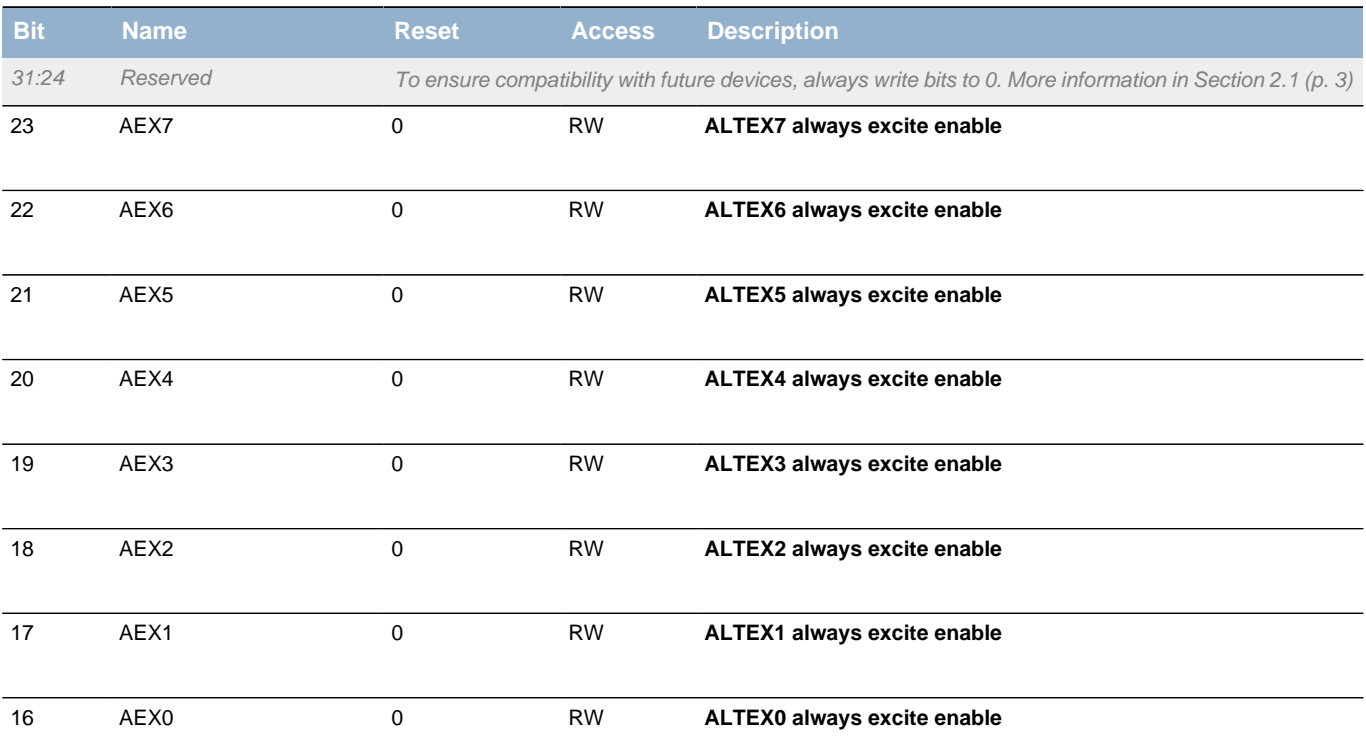

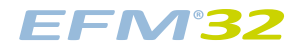

#### **...the world's most energy friendly microcontrollers**

<span id="page-362-7"></span><span id="page-362-6"></span><span id="page-362-5"></span><span id="page-362-4"></span><span id="page-362-3"></span><span id="page-362-2"></span><span id="page-362-1"></span><span id="page-362-0"></span>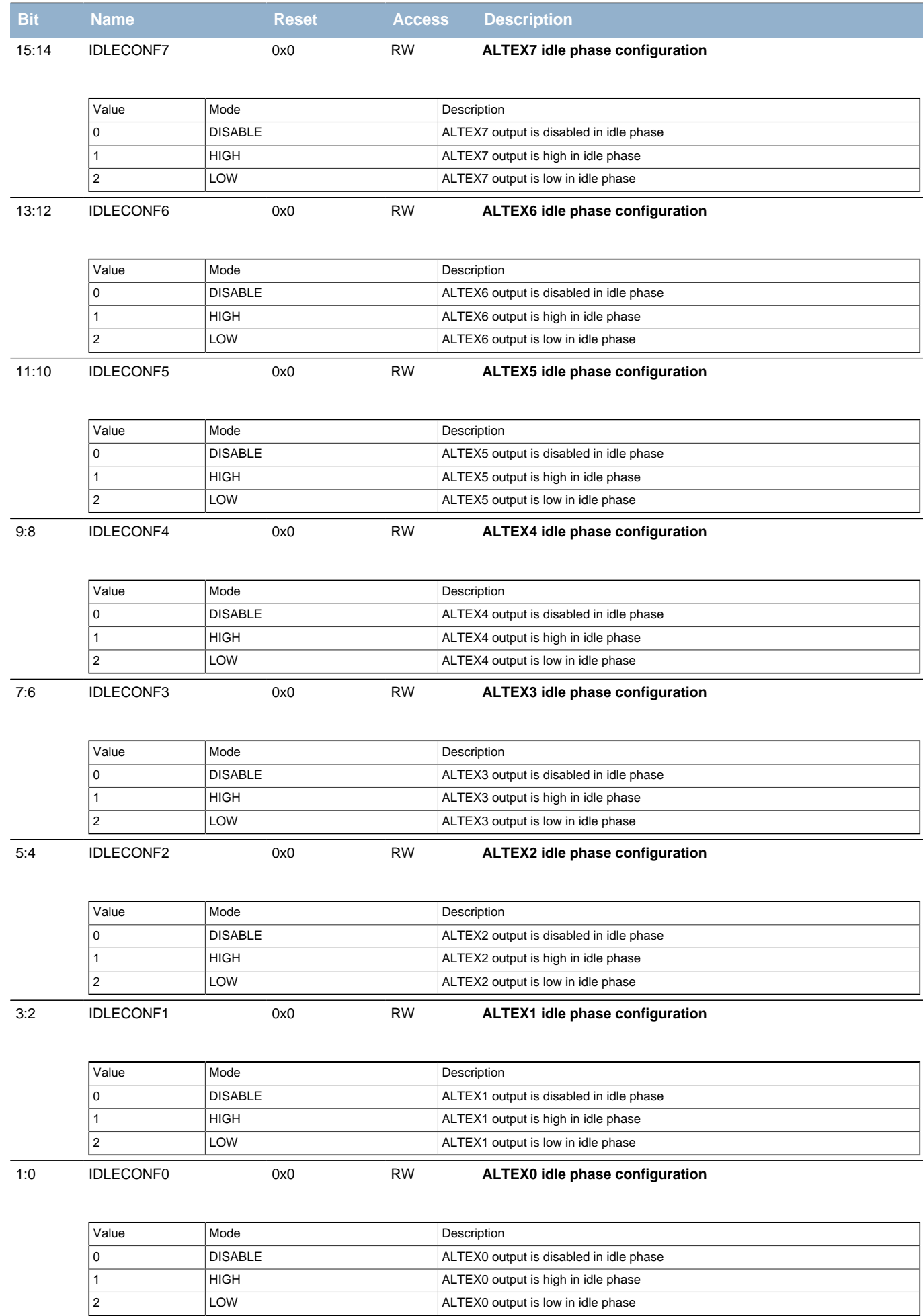

# **21.5.17 LESENSE\_IF - Interrupt Flag Register**

<span id="page-363-2"></span><span id="page-363-1"></span><span id="page-363-0"></span>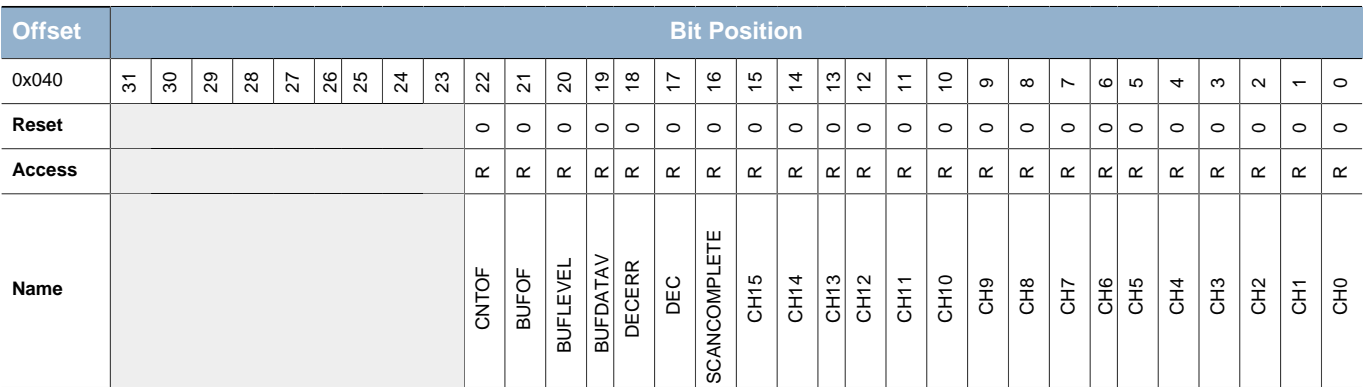

<span id="page-363-16"></span><span id="page-363-15"></span><span id="page-363-14"></span><span id="page-363-13"></span><span id="page-363-12"></span><span id="page-363-11"></span><span id="page-363-10"></span><span id="page-363-9"></span><span id="page-363-8"></span><span id="page-363-7"></span><span id="page-363-6"></span><span id="page-363-5"></span><span id="page-363-4"></span><span id="page-363-3"></span>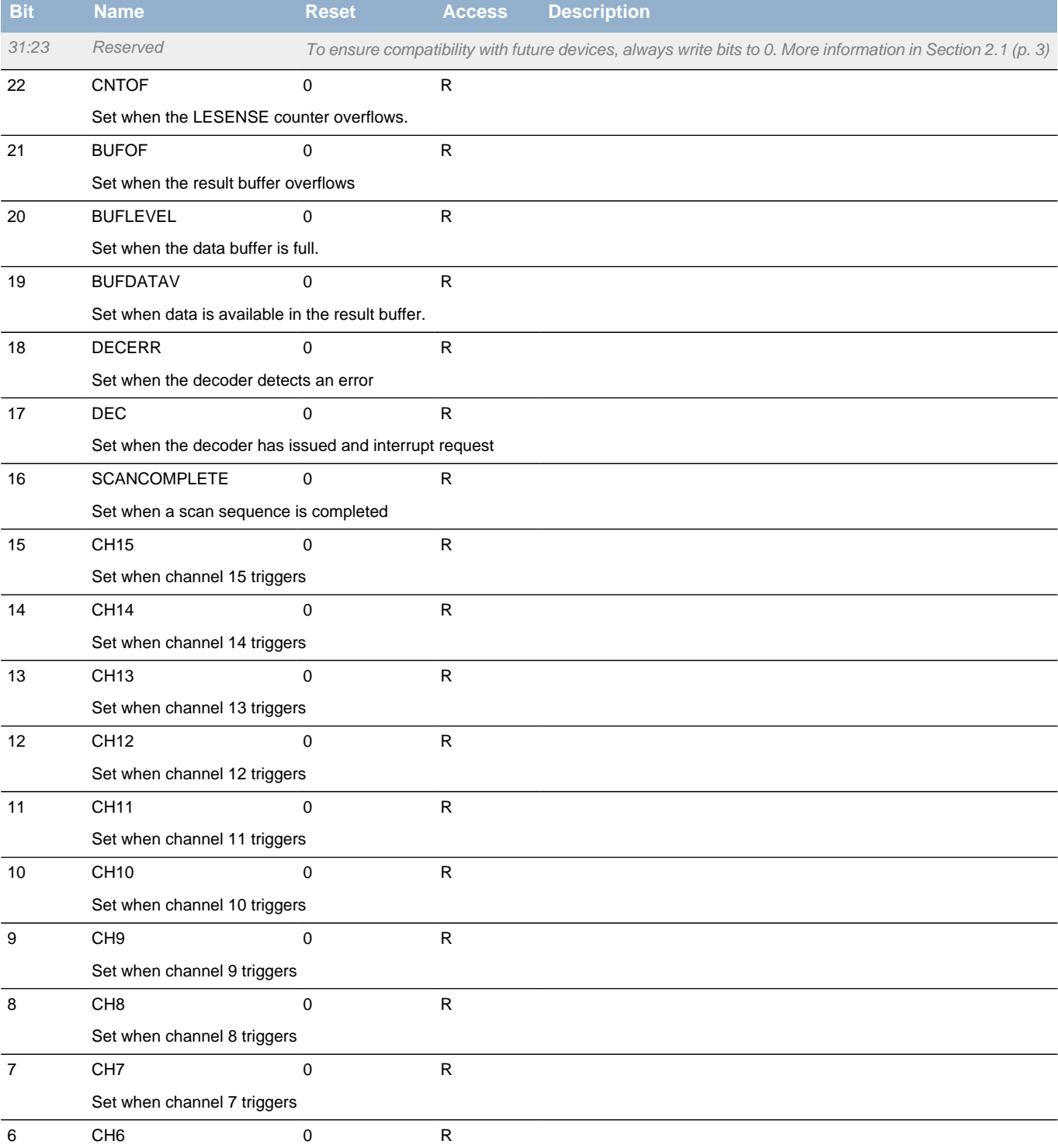

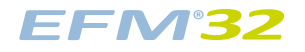

<span id="page-364-8"></span><span id="page-364-7"></span><span id="page-364-6"></span><span id="page-364-2"></span><span id="page-364-1"></span><span id="page-364-0"></span>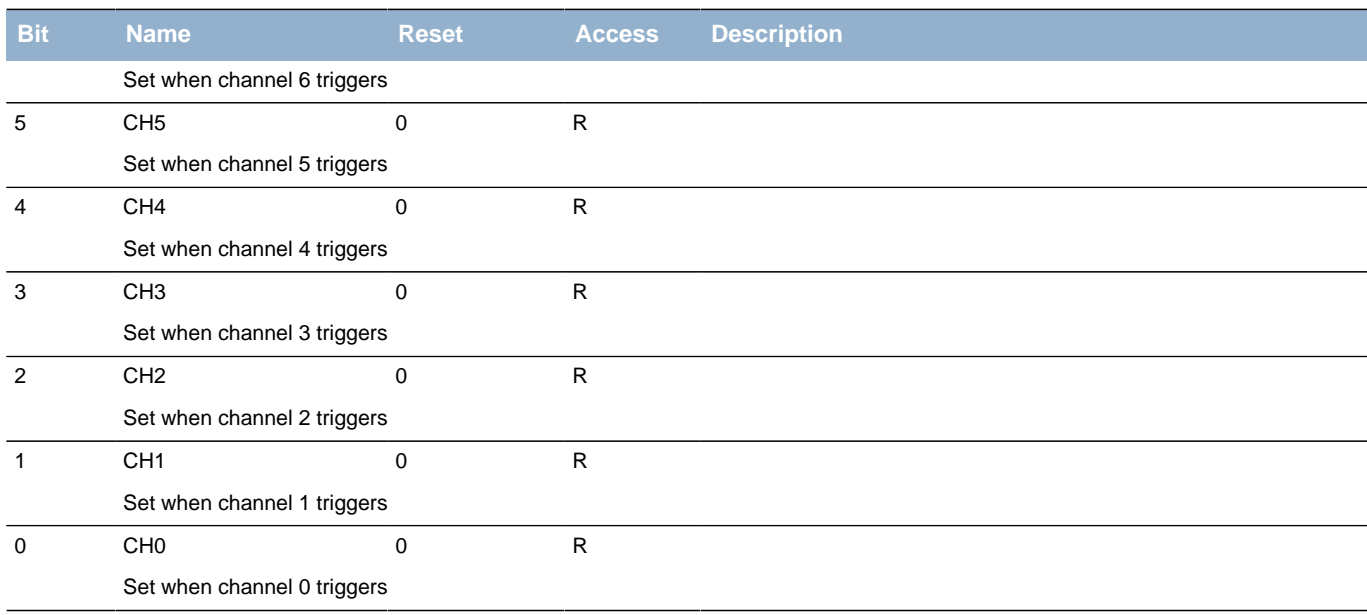

# <span id="page-364-13"></span><span id="page-364-12"></span><span id="page-364-11"></span><span id="page-364-10"></span><span id="page-364-9"></span><span id="page-364-5"></span><span id="page-364-4"></span><span id="page-364-3"></span>**21.5.18 LESENSE\_IFC - Interrupt Flag Clear Register**

<span id="page-364-14"></span>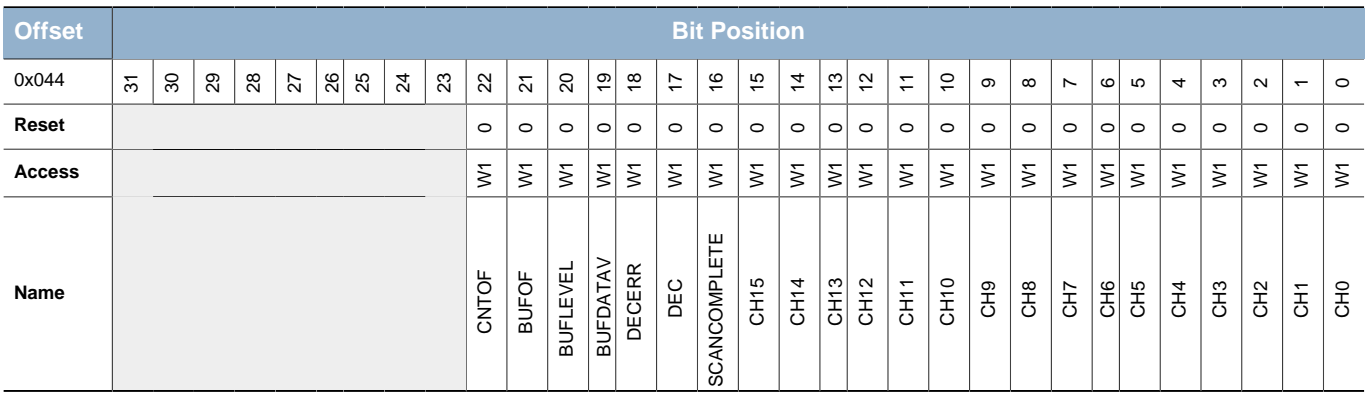

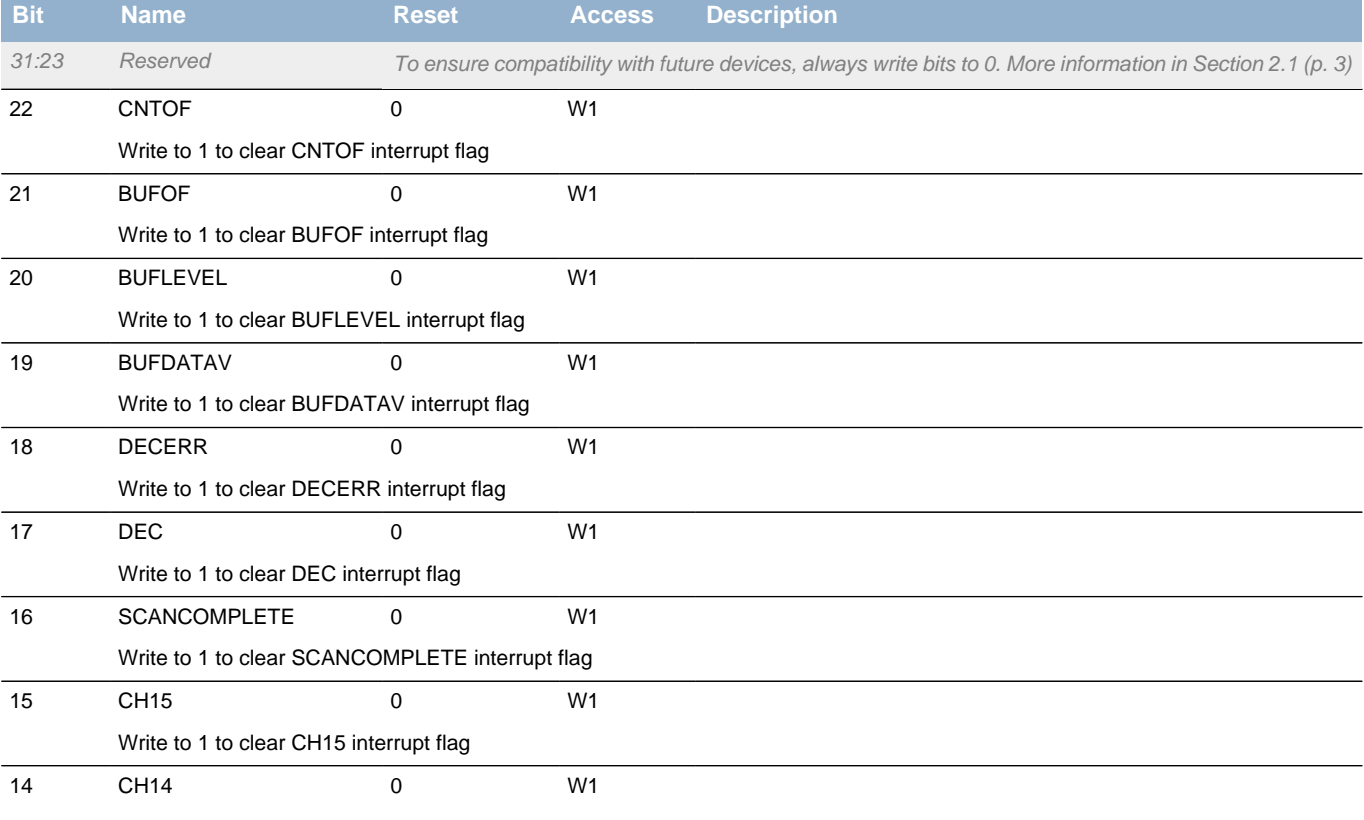

**EFM32** 

<span id="page-365-14"></span><span id="page-365-6"></span><span id="page-365-5"></span><span id="page-365-4"></span><span id="page-365-3"></span><span id="page-365-2"></span><span id="page-365-1"></span><span id="page-365-0"></span>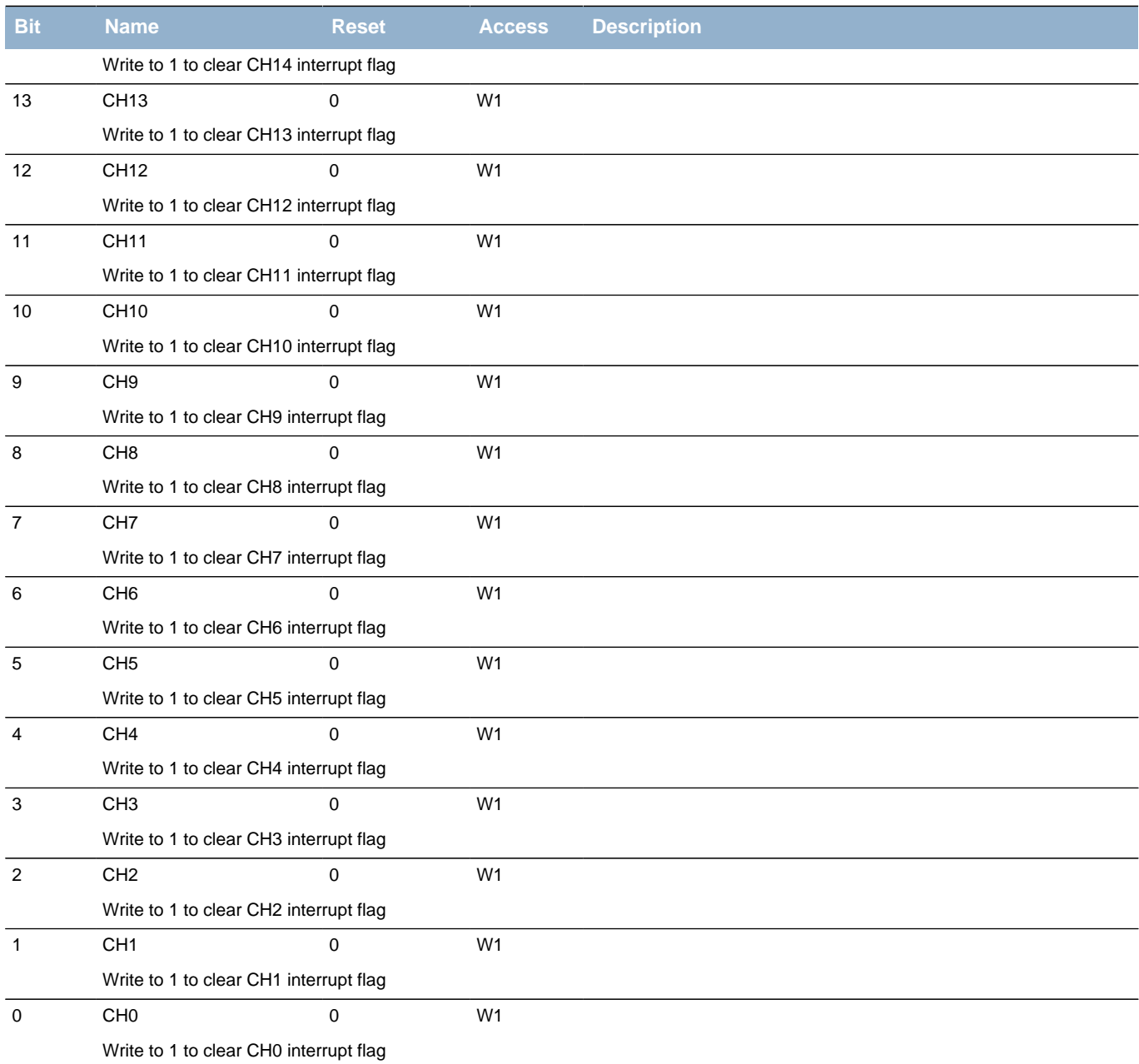

# <span id="page-365-13"></span><span id="page-365-12"></span><span id="page-365-11"></span><span id="page-365-10"></span><span id="page-365-9"></span><span id="page-365-8"></span><span id="page-365-7"></span>**21.5.19 LESENSE\_IFS - Interrupt Flag Set Register**

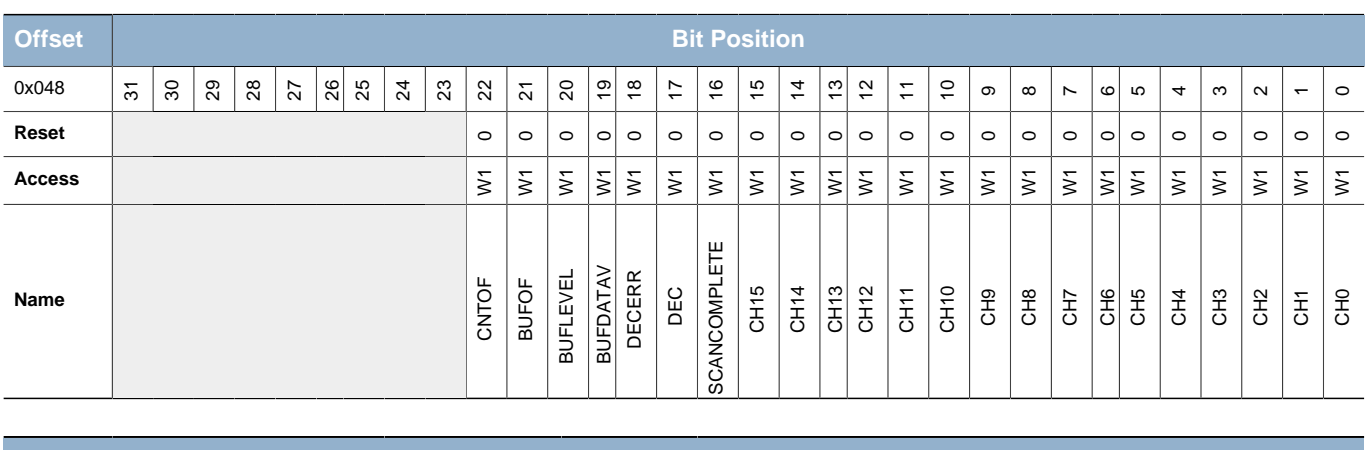

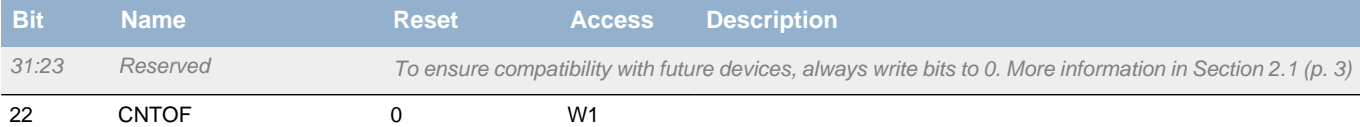

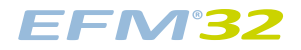

<span id="page-366-21"></span><span id="page-366-20"></span><span id="page-366-19"></span><span id="page-366-18"></span><span id="page-366-17"></span><span id="page-366-16"></span><span id="page-366-15"></span><span id="page-366-14"></span><span id="page-366-13"></span><span id="page-366-12"></span><span id="page-366-11"></span><span id="page-366-10"></span><span id="page-366-9"></span><span id="page-366-8"></span><span id="page-366-7"></span><span id="page-366-6"></span><span id="page-366-5"></span><span id="page-366-4"></span><span id="page-366-3"></span><span id="page-366-2"></span><span id="page-366-1"></span><span id="page-366-0"></span>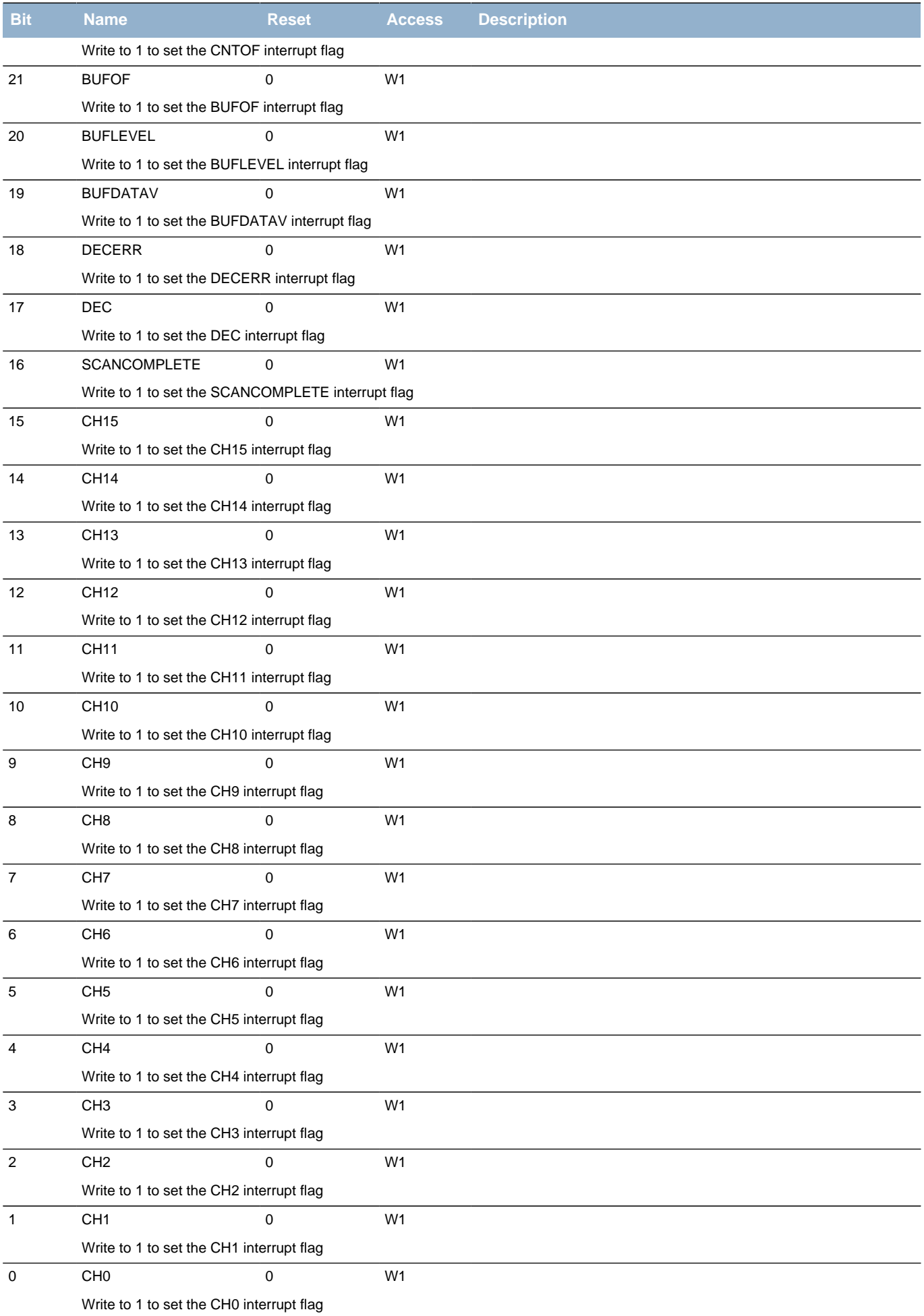

# **21.5.20 LESENSE\_IEN - Interrupt Enable Register**

<span id="page-367-16"></span><span id="page-367-15"></span><span id="page-367-14"></span><span id="page-367-13"></span><span id="page-367-12"></span><span id="page-367-11"></span><span id="page-367-10"></span><span id="page-367-9"></span><span id="page-367-8"></span><span id="page-367-7"></span><span id="page-367-6"></span><span id="page-367-5"></span><span id="page-367-4"></span><span id="page-367-3"></span><span id="page-367-2"></span><span id="page-367-1"></span><span id="page-367-0"></span>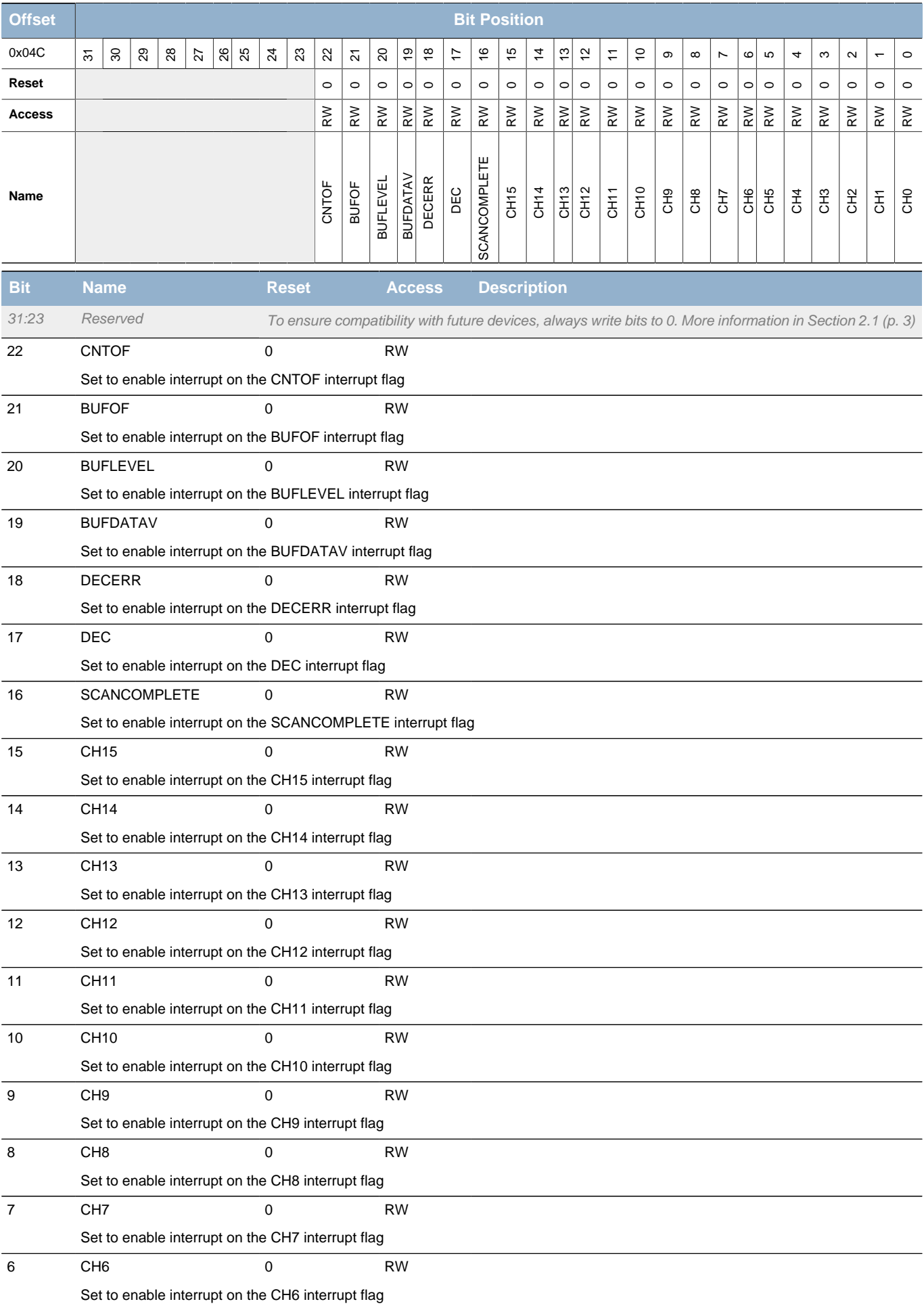

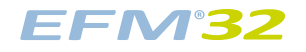

<span id="page-368-8"></span><span id="page-368-7"></span><span id="page-368-6"></span><span id="page-368-2"></span><span id="page-368-1"></span><span id="page-368-0"></span>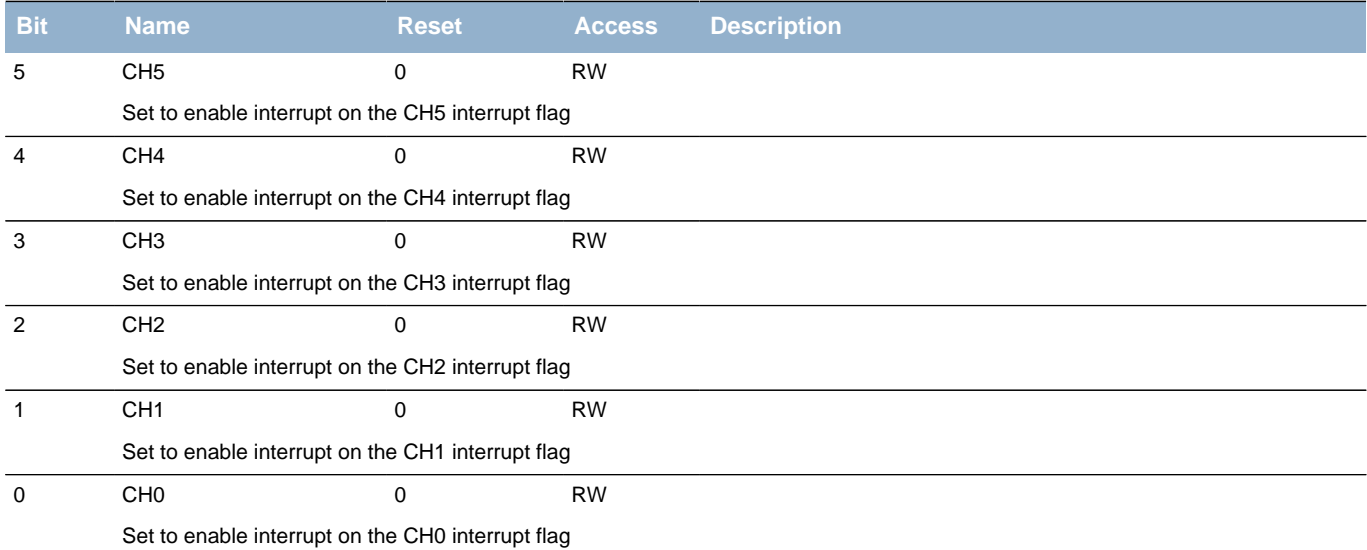

# <span id="page-368-11"></span><span id="page-368-10"></span><span id="page-368-9"></span><span id="page-368-5"></span><span id="page-368-4"></span><span id="page-368-3"></span>**21.5.21 LESENSE\_SYNCBUSY - Synchronization Busy Register**

<span id="page-368-15"></span><span id="page-368-14"></span><span id="page-368-13"></span><span id="page-368-12"></span>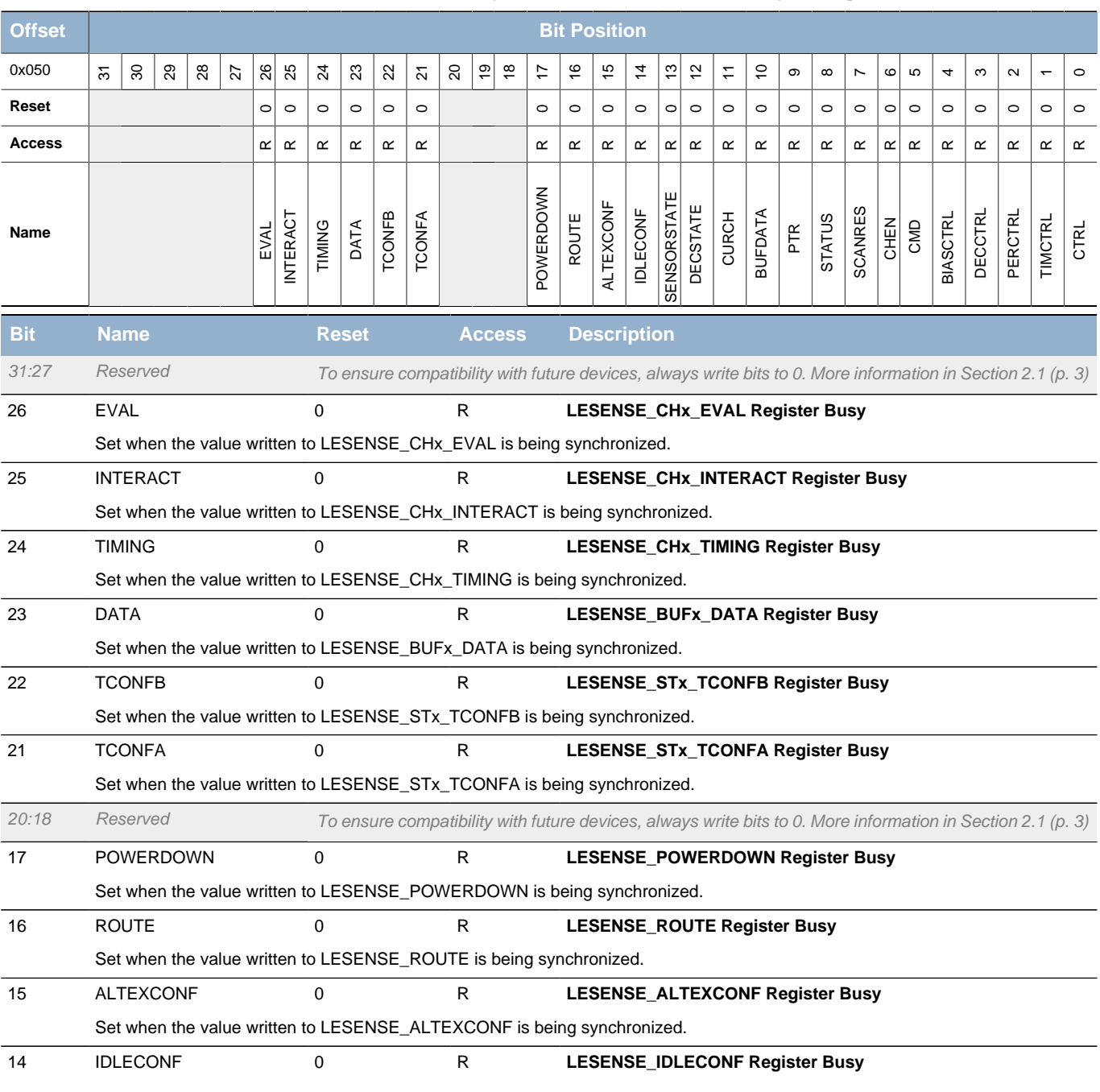

**EFM32** 

<span id="page-369-14"></span><span id="page-369-6"></span><span id="page-369-5"></span><span id="page-369-4"></span><span id="page-369-3"></span><span id="page-369-2"></span><span id="page-369-1"></span><span id="page-369-0"></span>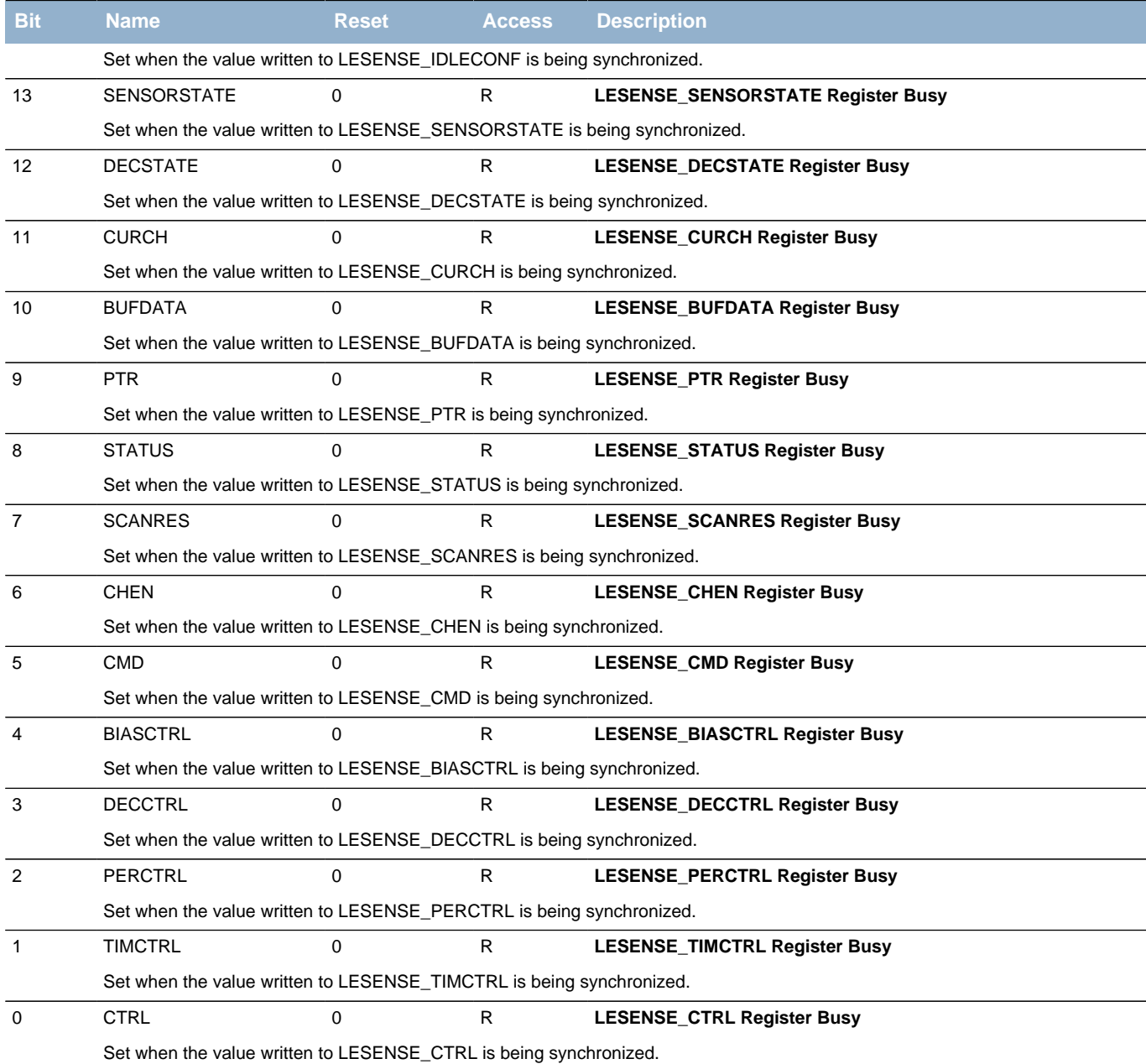

### <span id="page-369-13"></span><span id="page-369-12"></span><span id="page-369-11"></span><span id="page-369-10"></span><span id="page-369-9"></span><span id="page-369-8"></span><span id="page-369-7"></span>**21.5.22 LESENSE\_ROUTE - I/O Routing Register (Async Reg)**

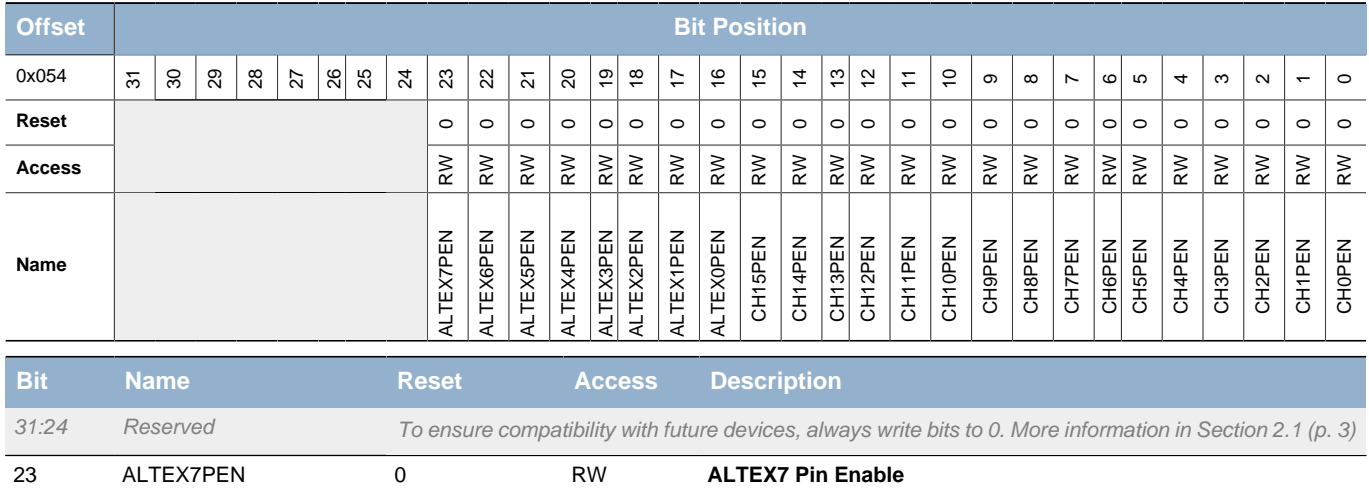

**EFM'32** 

<span id="page-370-22"></span><span id="page-370-21"></span><span id="page-370-20"></span><span id="page-370-19"></span><span id="page-370-18"></span><span id="page-370-17"></span><span id="page-370-16"></span><span id="page-370-15"></span><span id="page-370-14"></span><span id="page-370-13"></span><span id="page-370-12"></span><span id="page-370-11"></span><span id="page-370-10"></span><span id="page-370-9"></span><span id="page-370-8"></span><span id="page-370-7"></span><span id="page-370-6"></span><span id="page-370-5"></span><span id="page-370-4"></span><span id="page-370-3"></span><span id="page-370-2"></span><span id="page-370-1"></span><span id="page-370-0"></span>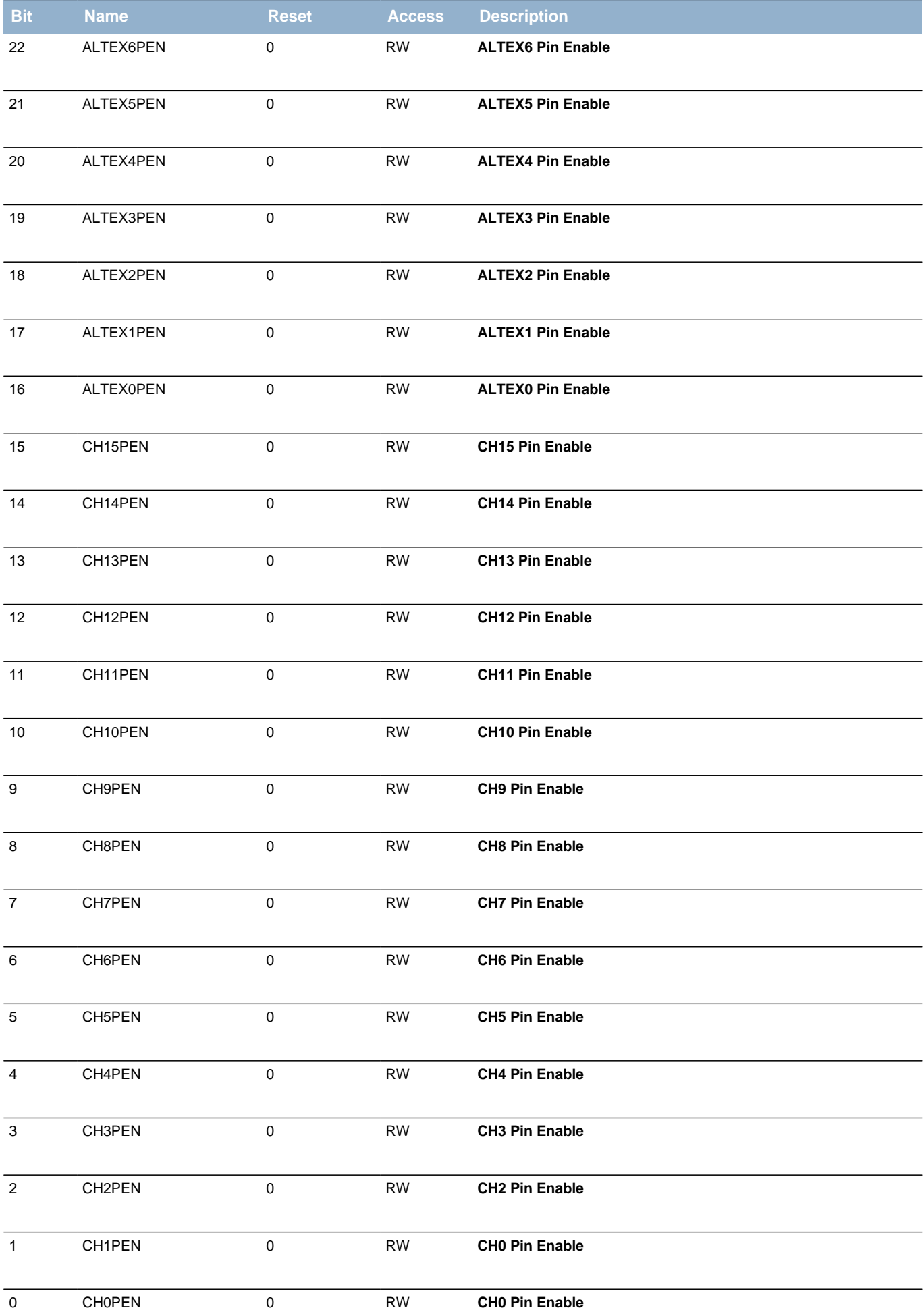

**Bit Name Reset Access Description**

### <span id="page-371-0"></span>**21.5.23 LESENSE\_POWERDOWN - LESENSE RAM power-down register (Async Reg)**

<span id="page-371-1"></span>For more information about Asynchronous Registers please see [Section 5.3 \(p. 20\) .](#page-19-0)

<span id="page-371-2"></span>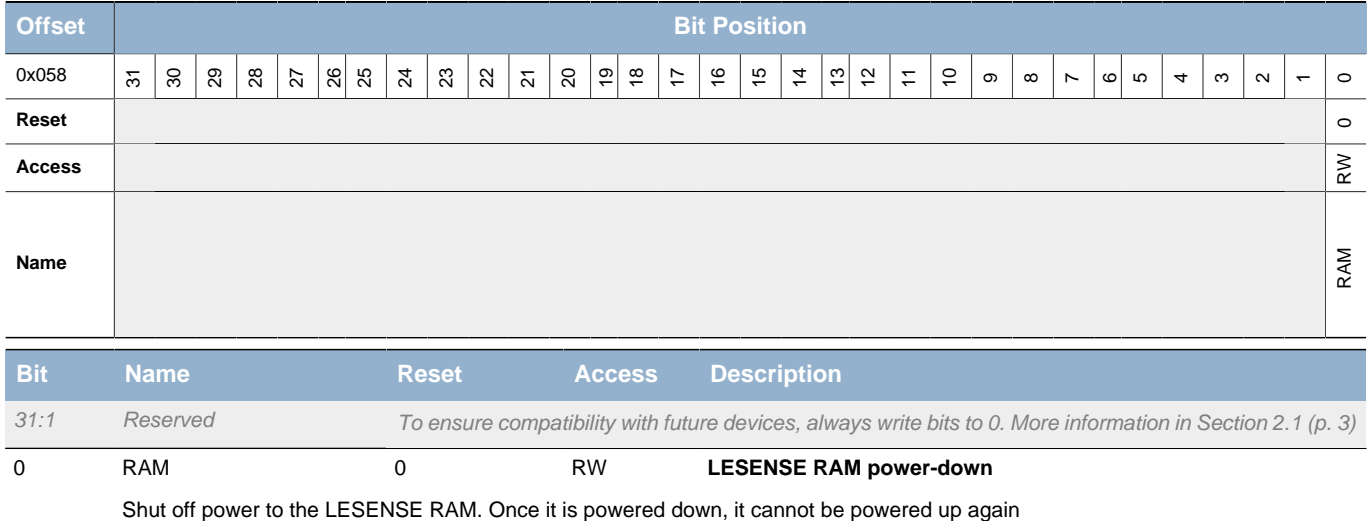

# **21.5.24 LESENSE\_STx\_TCONFA - State transition configuration A (Async Reg)**

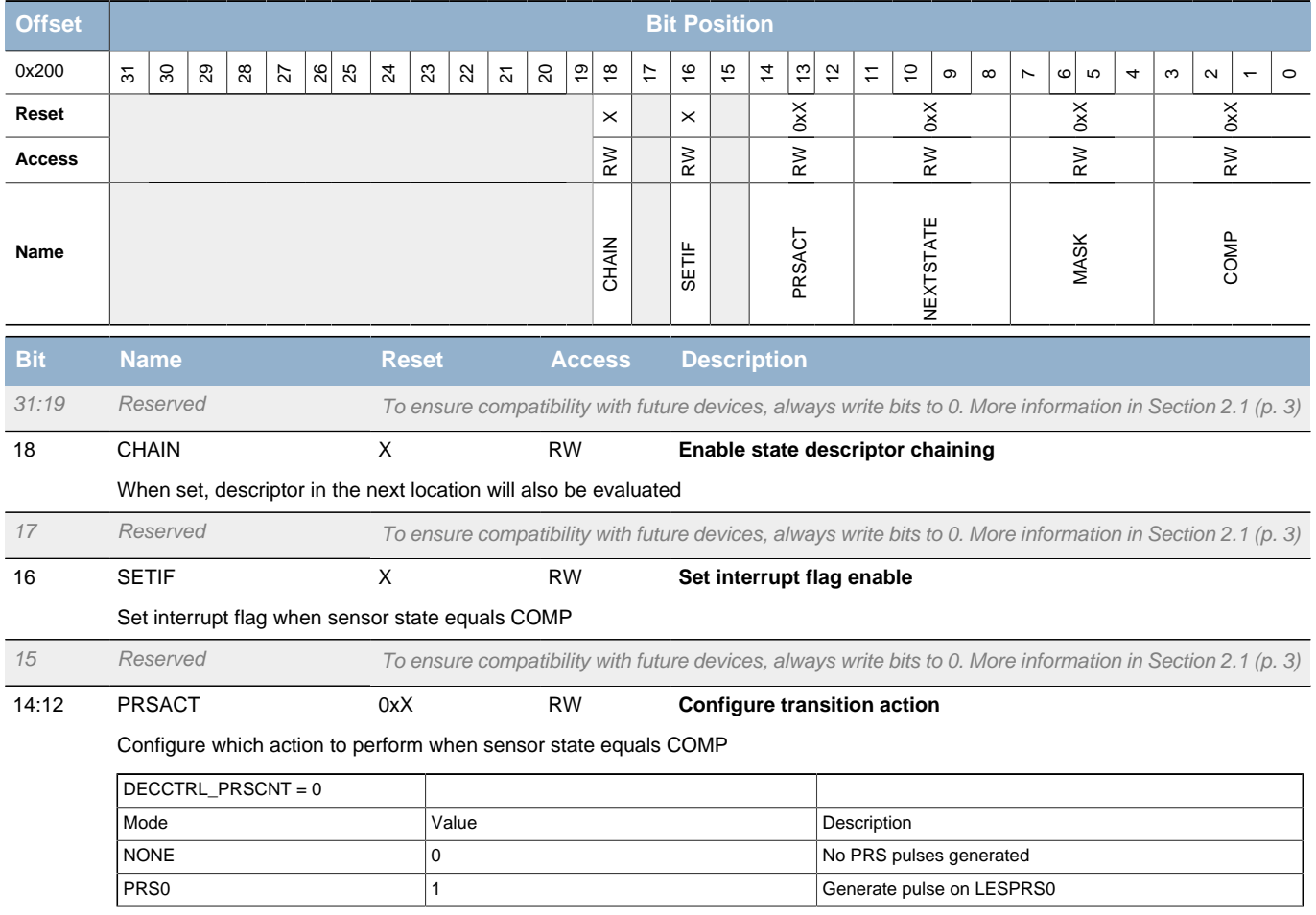

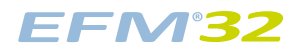

<span id="page-372-4"></span><span id="page-372-3"></span>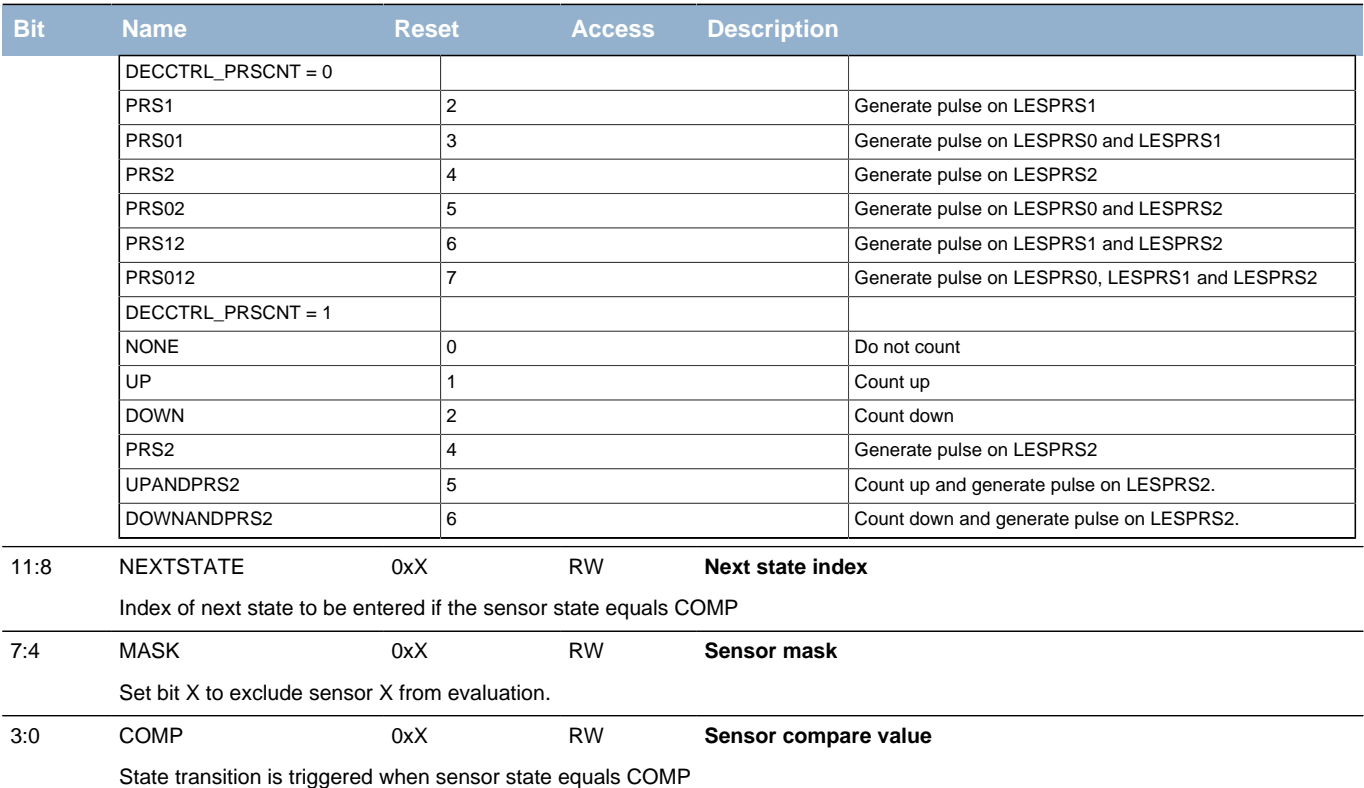

### <span id="page-372-2"></span><span id="page-372-1"></span><span id="page-372-0"></span>**21.5.25 LESENSE\_STx\_TCONFB - State transition configuration B (Async Reg)**

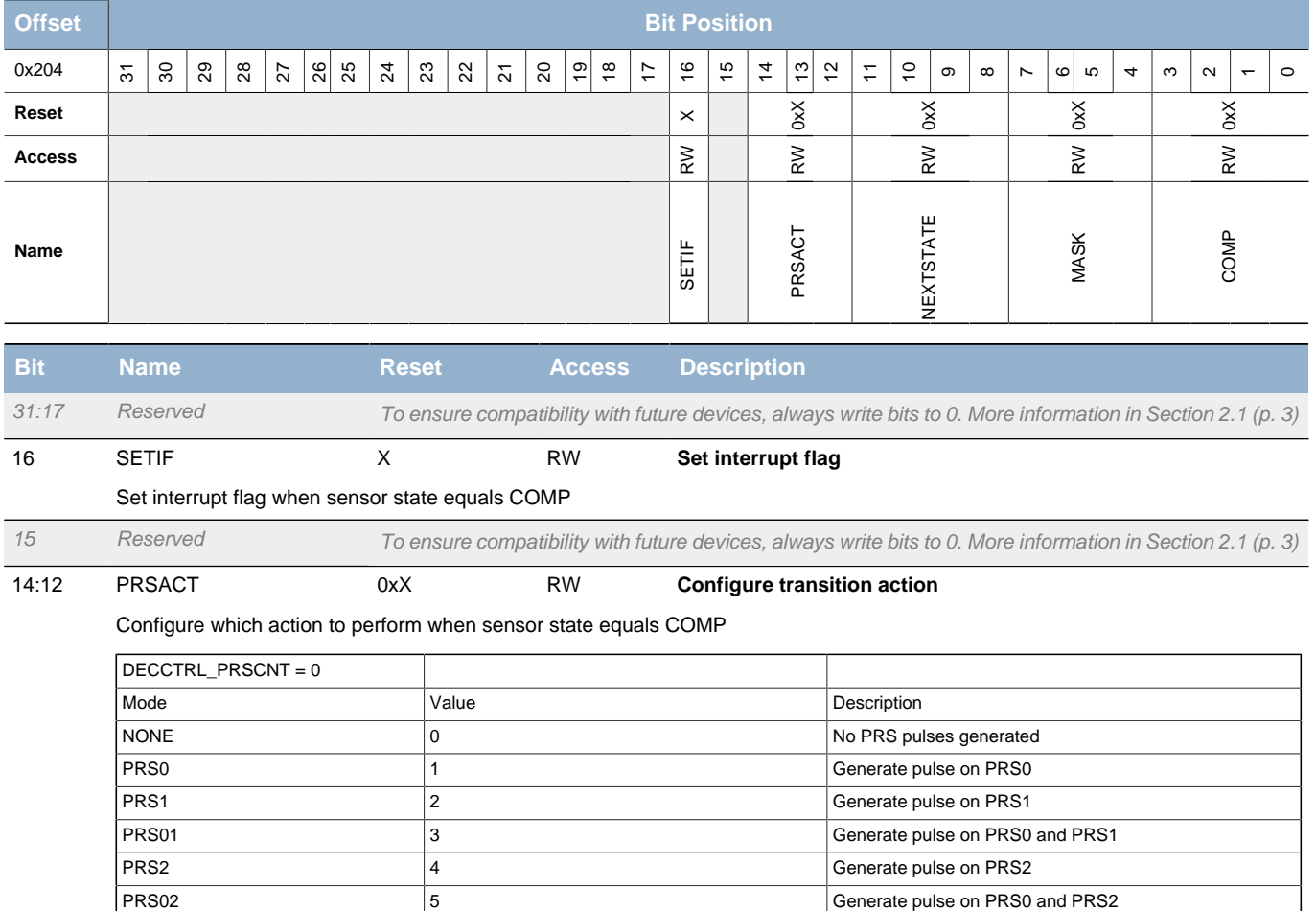

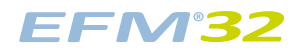

<span id="page-373-3"></span>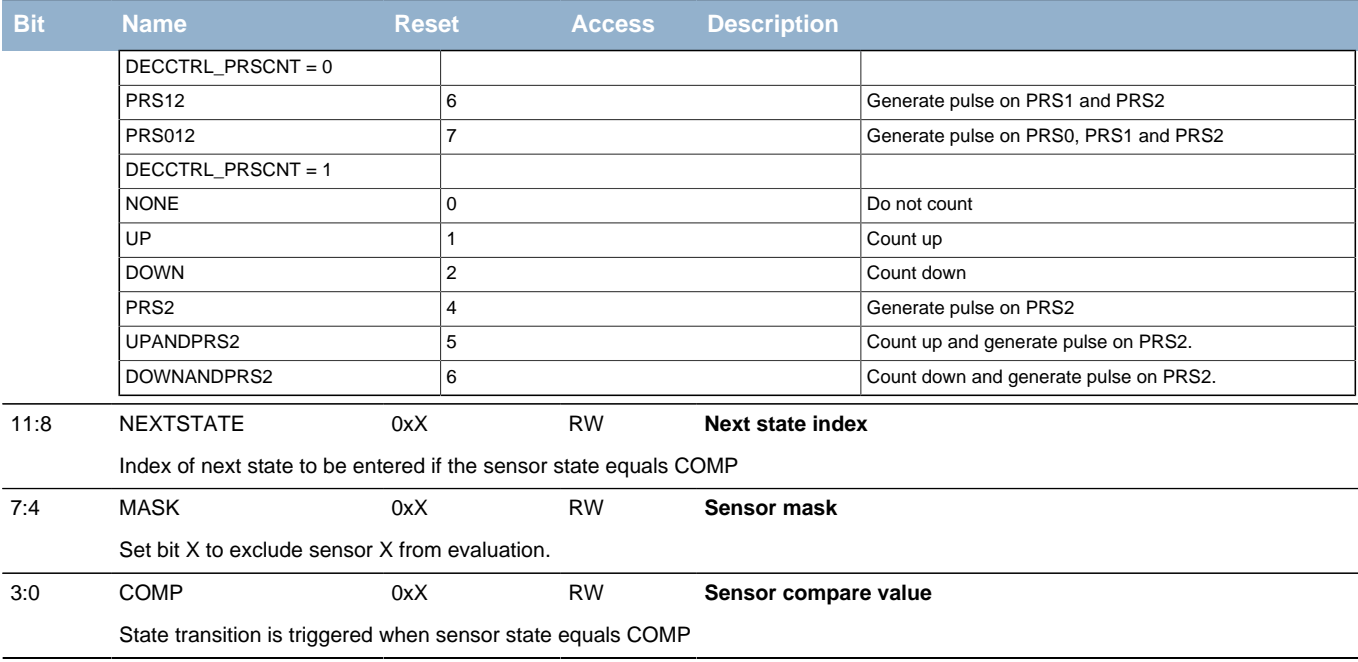

### <span id="page-373-2"></span><span id="page-373-1"></span><span id="page-373-0"></span>**21.5.26 LESENSE\_BUFx\_DATA - Scan results (Async Reg)**

For more information about Asynchronous Registers please see [Section 5.3 \(p. 20\) .](#page-19-0)

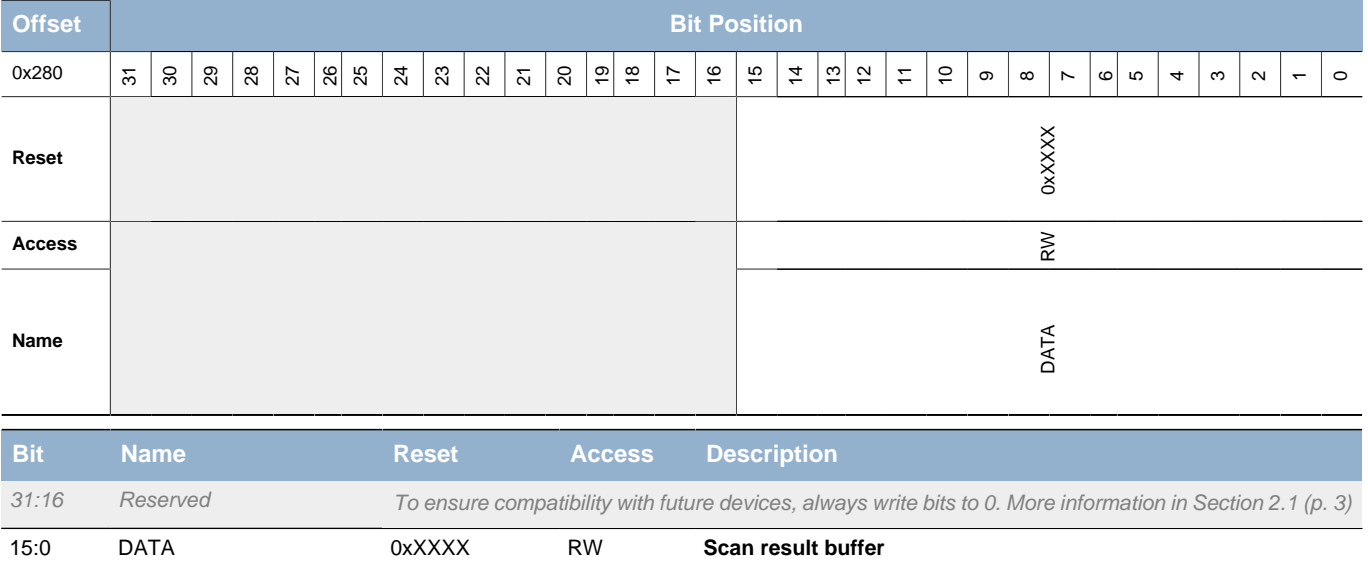

### **21.5.27 LESENSE\_CHx\_TIMING - Scan configuration (Async Reg)**

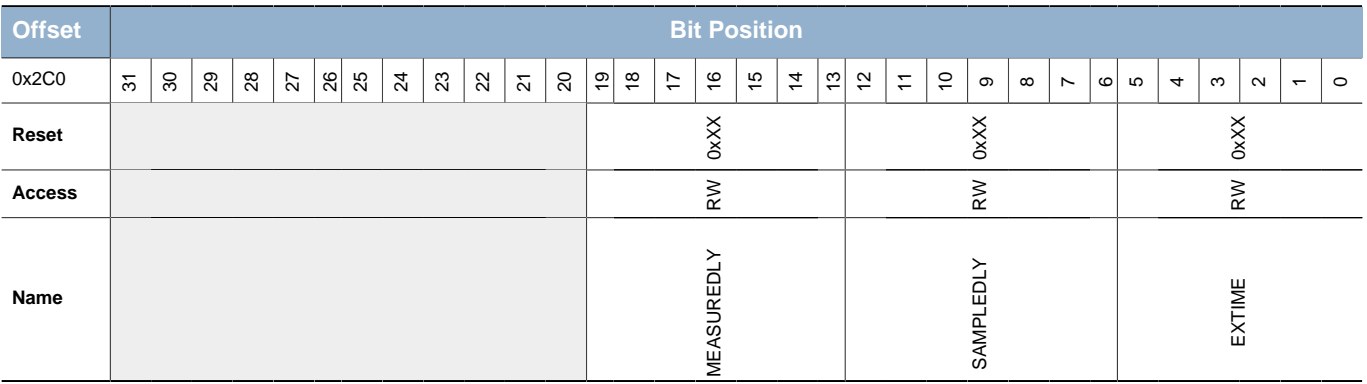

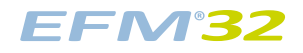

<span id="page-374-1"></span><span id="page-374-0"></span>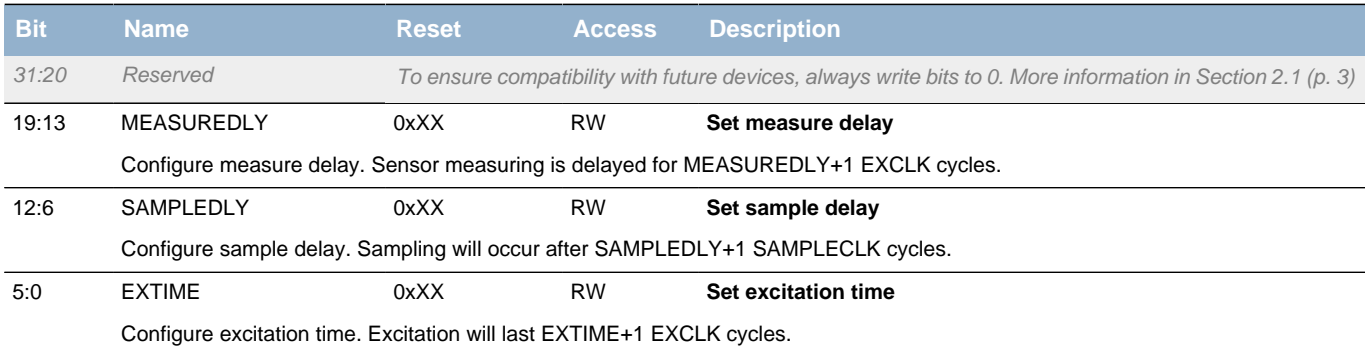

# <span id="page-374-3"></span><span id="page-374-2"></span>**21.5.28 LESENSE\_CHx\_INTERACT - Scan configuration (Async Reg)**

<span id="page-374-5"></span><span id="page-374-4"></span>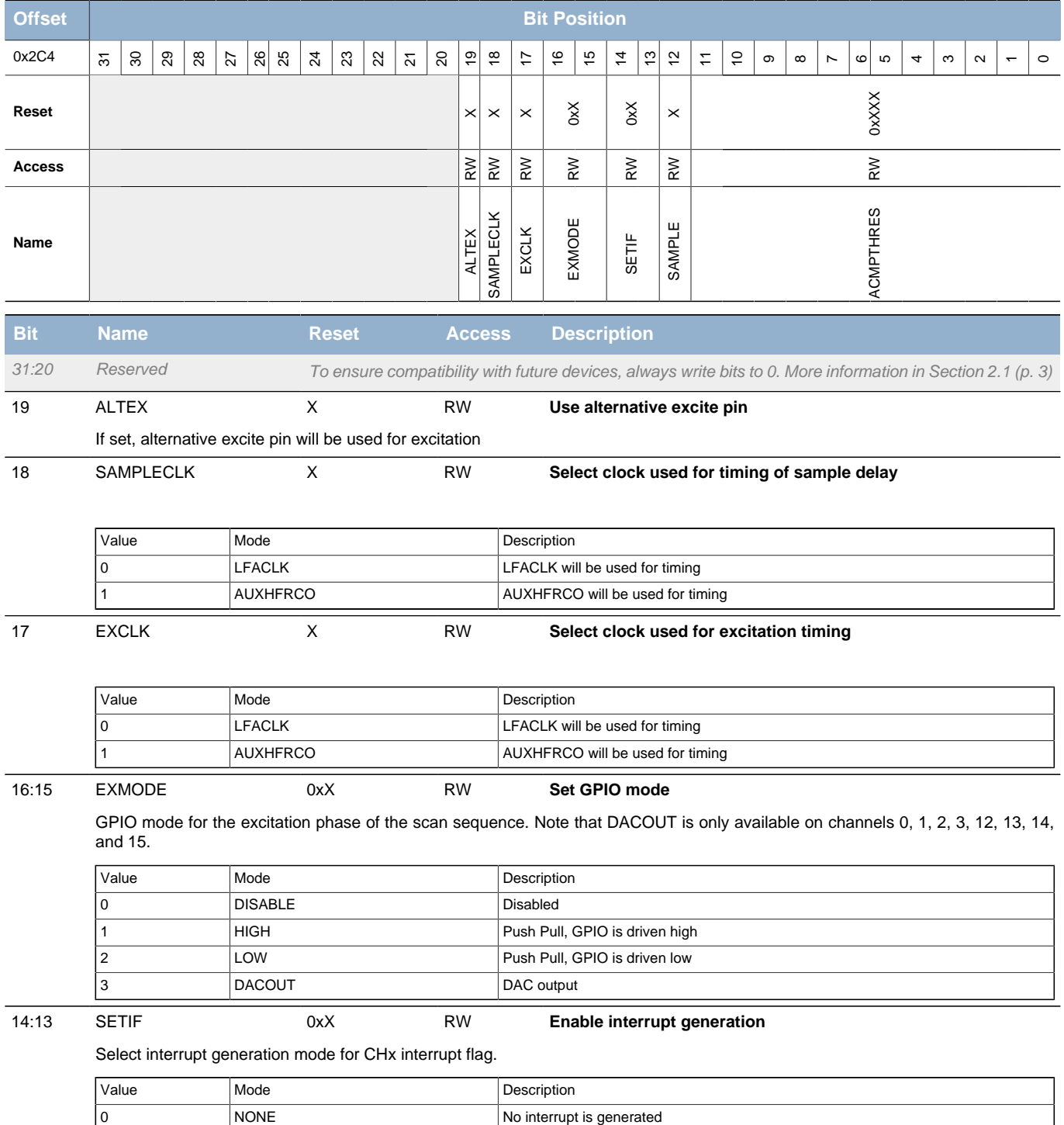

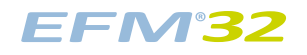

<span id="page-375-4"></span><span id="page-375-3"></span><span id="page-375-2"></span><span id="page-375-0"></span>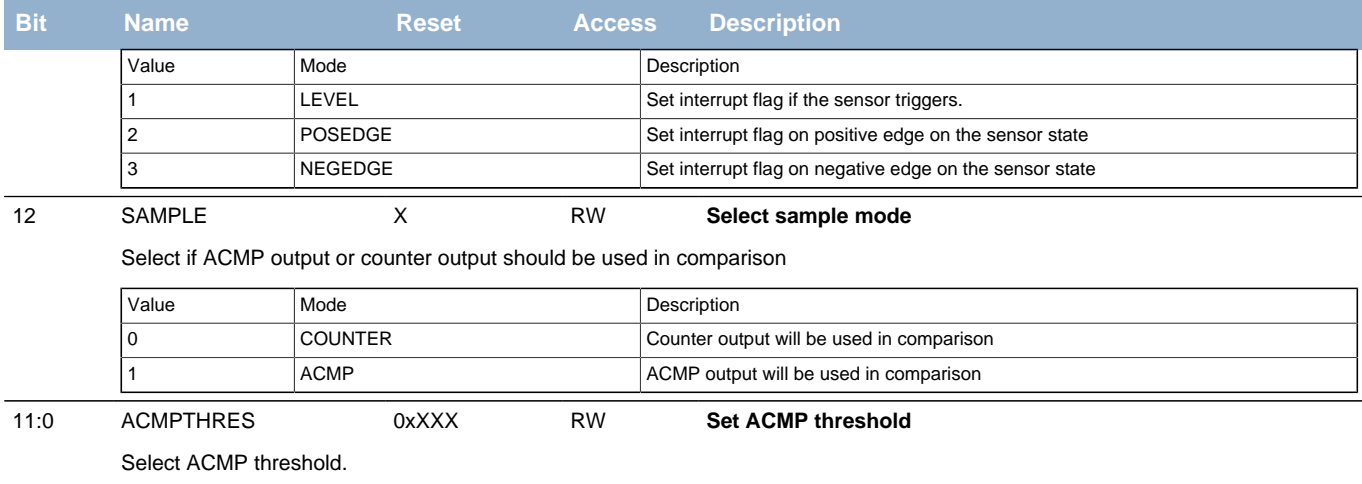

# <span id="page-375-5"></span><span id="page-375-1"></span>**21.5.29 LESENSE\_CHx\_EVAL - Scan configuration (Async Reg)**

<span id="page-375-6"></span>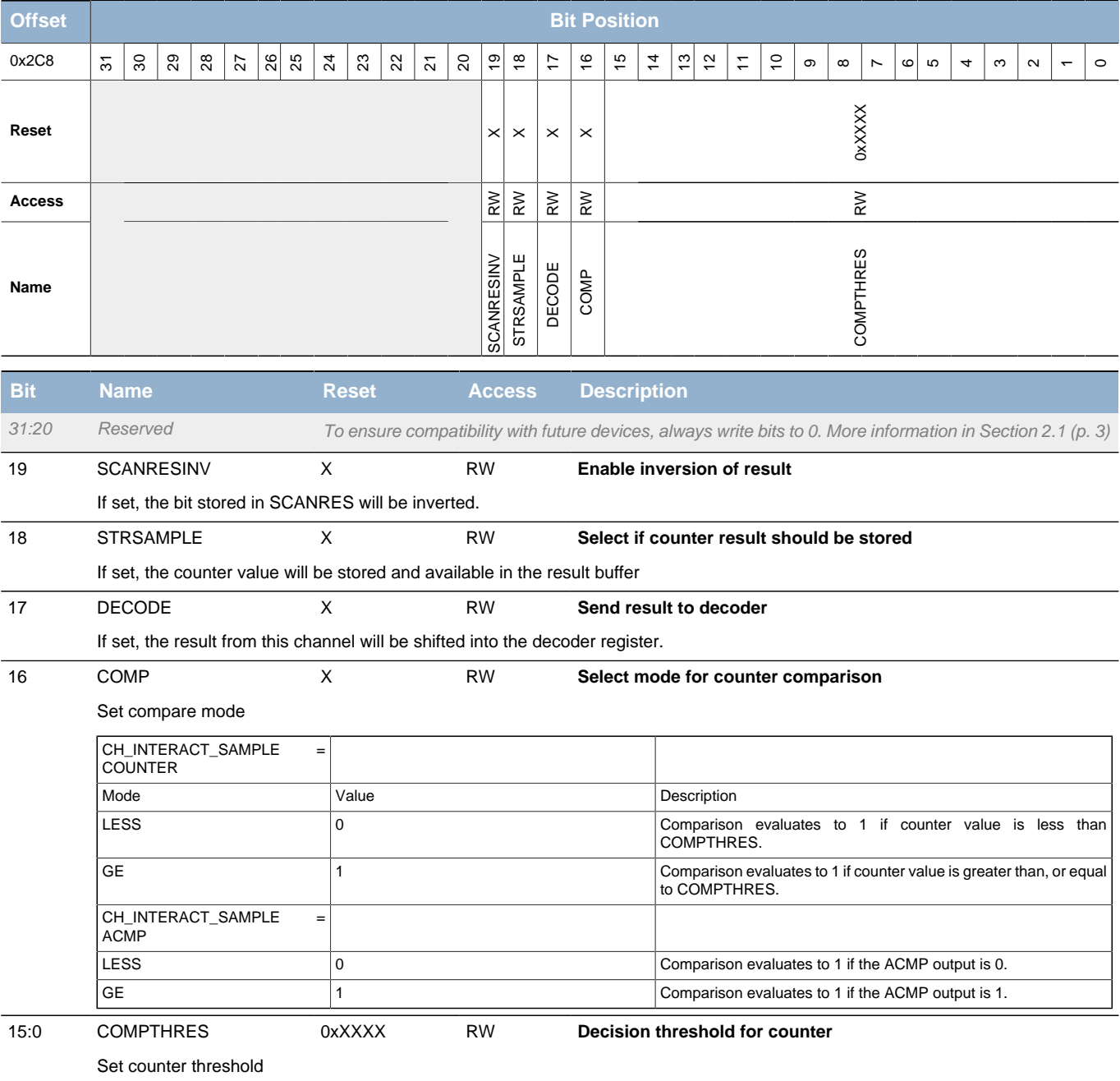

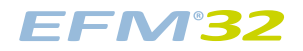

# **22 ACMP - Analog Comparator**

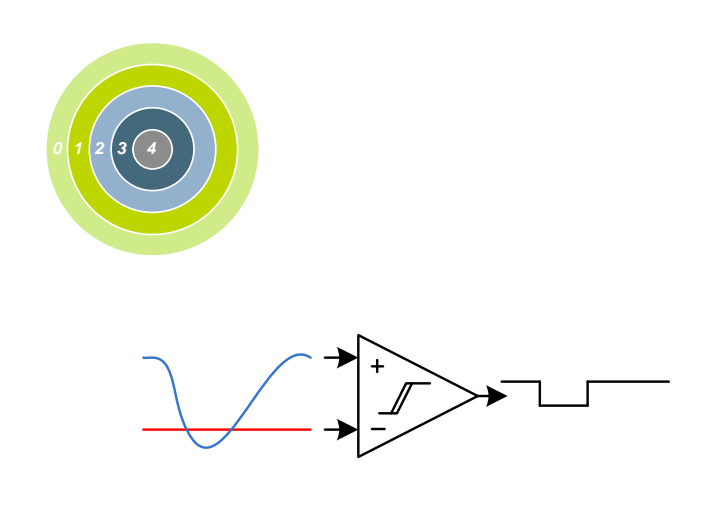

**Quick Facts**

#### **What?**

The ACMP (Analog Comparator) compares two analog signals and returns a digital value telling which is greater.

#### **Why?**

Applications often do not need to know the exact value of an analog signal, only if it has passed a certain threshold. Often the voltage must be monitored continuously, which requires extremely low power consumption.

#### **How?**

Available down to Energy Mode 3 and using as little as 100 nA, the ACMP can wake up the system when input signals pass the threshold. The analog comparator can compare two analog signals or one analog signal and a highly configurable internal reference.

# **22.1 Introduction**

The Analog Comparator is used to compare the voltage of two analog inputs, with a digital output indicating which input voltage is higher. Inputs can either be one of the selectable internal references or from external pins. Response time and thereby also the current consumption can be configured by altering the current supply to the comparator.

### **22.2 Features**

- 8 selectable external positive inputs
- 8 selectable external negative inputs
- 5 selectable internal negative inputs
	- Internal 1.25 V bandgap
	- Internal 2.5 V bandgap
	- $V_{DD}$  scaled by 64 selectable factors
	- DAC channel 0 and 1
- Low power mode for internal  $V_{DD}$  and bandgap references
- Selectable hysteresis
	- 8 levels between 0 and ±70 mV
- Selectable response time
- Asynchronous interrupt generation on selectable edges
	- Rising edge
	- Falling edge
	- Both edges
- Operational in EM0-EM3
- Dedicated capacitive sense mode with up to 8 inputs
	- Adjustable internal resistor
- Configurable inversion of comparator output
- Configurable output when inactive
- Comparator output direct on PRS
- Comparator output on GPIO through alternate functionality
	- Output inversion available

# **22.3 Functional Description**

An overview of the ACMP is shown in [Figure 22.1 \(p. 379\)](#page-378-0) .

#### <span id="page-378-0"></span>**Figure 22.1. ACMP Overview**

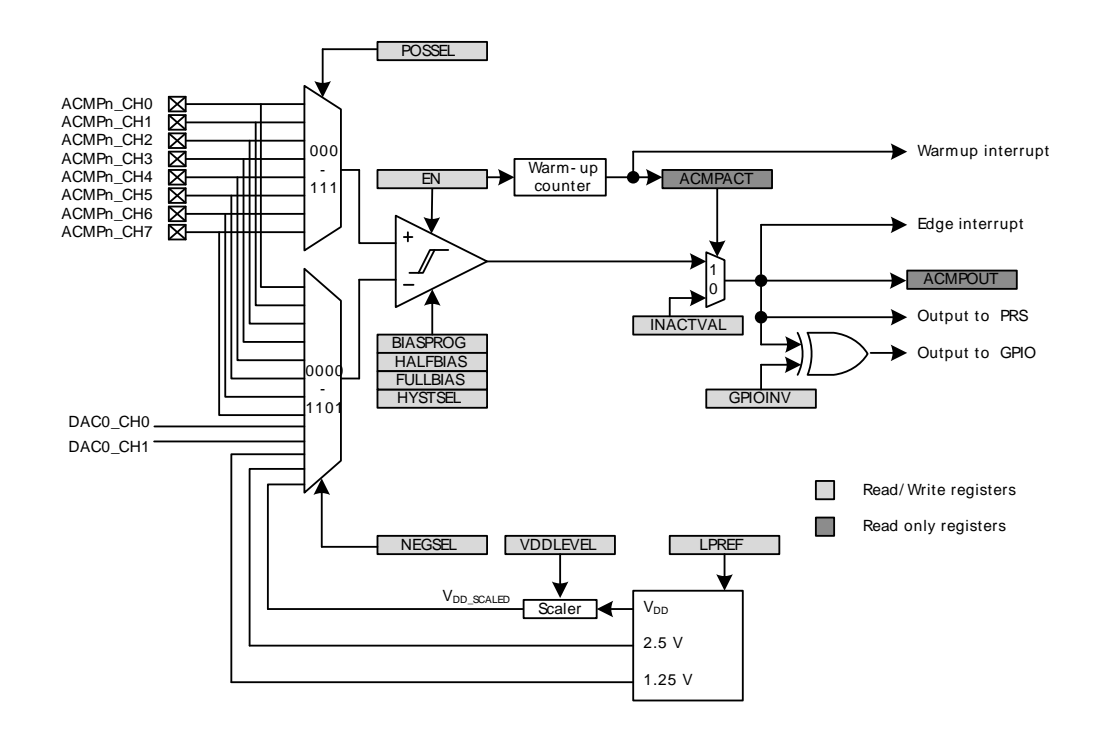

The comparator has two analog inputs, one positive and one negative. When the comparator is active, the output indicates which of the two input voltages is higher. When the voltage on the positive input is higher than the voltage on the negative input, the digital output is high and vice versa.

The output of the comparator can be read in the ACMPOUT bit in ACMPn STATUS. It is possible to switch inputs while the comparator is enabled, but all other configuration should only be changed while the comparator is disabled.

### **22.3.1 Warm-up Time**

The analog comparator is enabled by setting the EN bit in ACMPn\_CTRL. When this bit is set, the comparator must stabilize before becoming active and the outputs can be used. This time period is called the warm-up time. The warm-up time is a configurable number of peripheral clock (HFPERCLK) cycles, set in WARMTIME, which should be set to at least 10 µs but lengthens to up to 1ms if LPREF is enabled. The ACMP should always start in active mode and then enable the LPREF after warm-up time. When the comparator is enabled and warmed up, the ACMPACT bit in ACMPn\_STATUS will indicate that the comparator is active. The output value when the comparator is inactive is set to the value in INACTVAL in ACMPn\_CTRL (see [Figure 22.1 \(p. 379\)](#page-378-0) ).

An edge interrupt will be generated after the warm-up time if edge interrupt is enabled and the value set in INACTVAL is different from ACMPOUT after warm-up.

One should wait until the warm-up period is over before entering EM2 or EM3, otherwise no comparator interrupts will be detected. EM1 can still be entered during warm-up. After the warm-up period is completed, interrupts will be detected in EM2 and EM3.

### **22.3.2 Response Time**

There is a delay from when the actual input voltage changes polarity, to when the output toggles. This period is called the response time and can be altered by increasing or decreasing the bias current to the comparator through the BIASPROG, FULLBIASPROG and HALFBIAS fields in the ACMPn\_CTRL register, as illustrated in [Table 22.1 \(p. 380\)](#page-379-0) Setting the HALFBIAS bit in ACMPn\_CTRL effectively halves the current. Setting a lower bias current will result in lower power consumption, but a longer response time.

<span id="page-379-0"></span>If the FULLBIAS bit is set, the highest hysteresis level should be used to avoid glitches on the output.

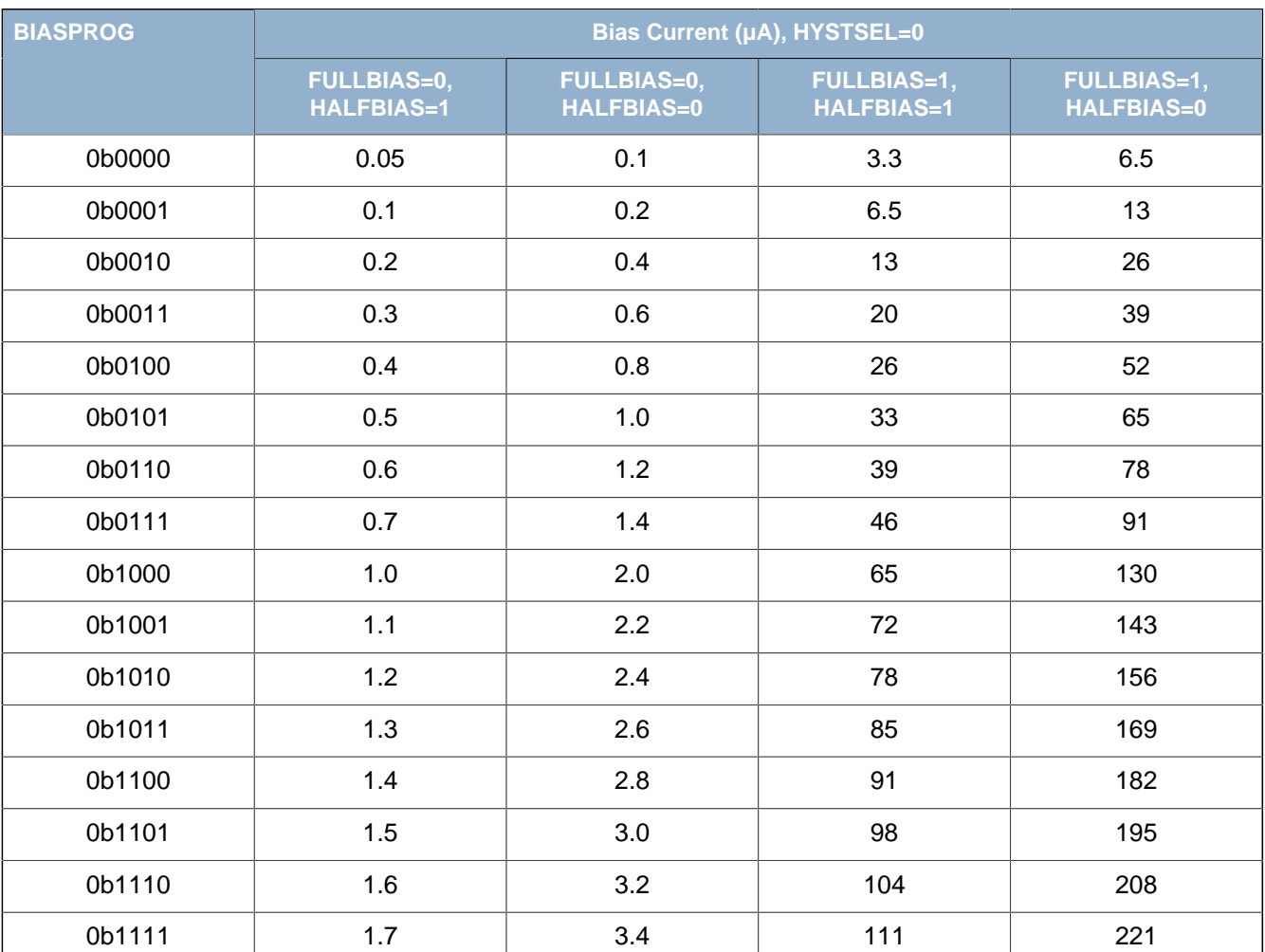

#### **Table 22.1. Bias Configuration**

### **22.3.3 Hysteresis**

In the analog comparator, hysteresis can be configured to 8 different levels, including off which is level 0, through the HYSTSEL field in ACMPn\_CTRL. When the hysteresis level is set above 0, the digital output will not toggle until the positive input voltage is at a voltage equal to the hysteresis level above or below the negative input voltage (see [Figure 22.2 \(p. 381\) \)](#page-380-0). This feature can be used to filter out uninteresting input fluctuations around zero and only show changes that are big enough to breach the hysteresis threshold. Note that the ACMP current consumption will be influenced by the selected hysteresis level and in general decrease with increasing HYSTSEL values.

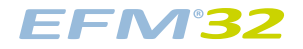

<span id="page-380-0"></span>**Figure 22.2. 20 mV Hysteresis Selected**

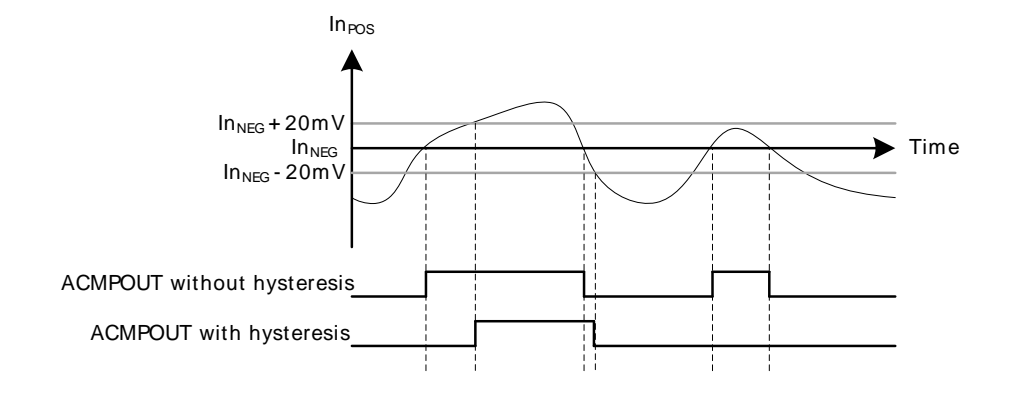

### **22.3.4 Input Selection**

The POSSEL and NEGSEL fields in ACMPn\_INPUTSEL controls which signals are connected to the two inputs of the comparator. 8 external pins are available for both the negative and positive input. For the negative input, 5 additional internal reference sources are available; 1.25 V bandgap, 2.5V bandgap, DAC channel 0, DAC channel 1, and  $V_{DD}$ . The  $V_{DD}$  reference can be scaled by a configurable factor, which is set in VDDLEVEL (in ACMPn\_INPUTSEL) according to the following formula:

#### **VDD Scaled**

$$
V_{DD\_SCALED} = V_{DD} \times VDDLEVEL/63
$$
 (22.1)

A low power reference mode can be enabled by setting the LPREF bit in ACMPn\_INPUTSEL. In this mode, the power consumption in the reference buffer ( $V_{DD}$  and bandgap) is lowered at the cost of accuracy. Low power mode will only save power if  $V_{DD}$  with VDDLEVEL higher than 0 or a bandgap reference is selected.

Normally the analog comparator input mux is disabled when the EN (in ACMPn\_CTRL) bit is set low. However if the MUXEN bit in ACMPn\_CTRL is set, the mux is enabled regardless of the EN bit. This will minimize kickback noise on the mux inputs when the EN bit is toggled.

### **22.3.5 Capacitive Sense Mode**

The analog comparator includes specialized hardware for capacitive sensing of passive push buttons. Such buttons are traces on PCB laid out in a way that creates a parasitic capacitor between the button and the ground node. Because a human finger will have a small intrinsic capacitance to ground, the capacitance of the button will increase when the button is touched. The capacitance is measured by including the capacitor in a free-running RC oscillator (see [Figure 22.3 \(p. 382\) \)](#page-381-0). The frequency produced will decrease when the button is touched compared to when it is not touched. By measuring the output frequency with a timer (e.g. through PRS), the change in capacitance can be calculated.

The analog comparator contains a complete feedback loop including an optional internal resistor. This resistor is enabled by setting the CSRESEN bit in ACMPn\_INPUTSEL. The resistance can be set to one of four values by configuring the CSRESSEL bits in ACMPn INPUTSEL. If the internal resistor is not enabled, the circuit will be open. The capacitive sense mode is enabled by setting the NEGSEL field in ACMPn\_INPUTSEL to CAPSENSE. The input pin is selected through the POSSEL bits in ACMPn\_INPUTSEL. The scaled  $V_{DD}$  in [Figure 22.3 \(p. 382\)](#page-381-0) can be altered by configuring the VDDLEVEL in ACMPn\_INPUTSEL. It is recommended to set the hysteresis (HYSTSEL in ACMPn\_CTRL) higher than the lowest level when using the analog comparator in capacitive sense mode.

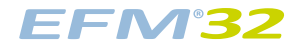

#### <span id="page-381-0"></span>**Figure 22.3. Capacitive Sensing Set-up**

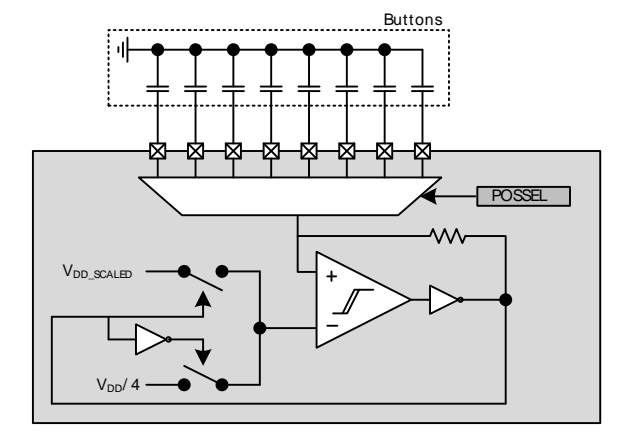

### **22.3.6 Interrupts and PRS Output**

The analog comparator includes an edge triggered interrupt flag (EDGE in ACMPn\_IF). If either IRISE and/or IFALL in ACMPn\_CTRL is set, the EDGE interrupt flag will be set on rising and/or falling edge of the comparator output, respectively. An interrupt request will be sent if the EDGE interrupt flag in ACMPn IF is set and enabled through the EDGE bit in ACMPn IEN. The edge interrupt can also be used to wake up the device from EM3-EM1.

The analog comparator also includes an interrupt flag, WARMUP in ACMPn IF, which is set when a warm-up sequence has finished. An interrupt request will be sent if the WARMUP interrupt flag in ACMPn IF is set and enabled through the WARMUP bit in ACMPn IEN.

The comparator output is also available as a PRS signal.

### **22.3.7 Output to GPIO**

The output from the comparator is available as alternate function to the GPIO pins. Set the ACMPPEN bit in ACMPn\_ROUTE to enable output to pin, and the LOCATION bits to select output location. The GPIO-pin must also be set as output. The output to the GPIO can be inverted by setting the GPIOINV bit in ACMPn\_CTRL.

# **22.4 Register Map**

<span id="page-382-1"></span>The offset register address is relative to the registers base address.

<span id="page-382-3"></span><span id="page-382-2"></span>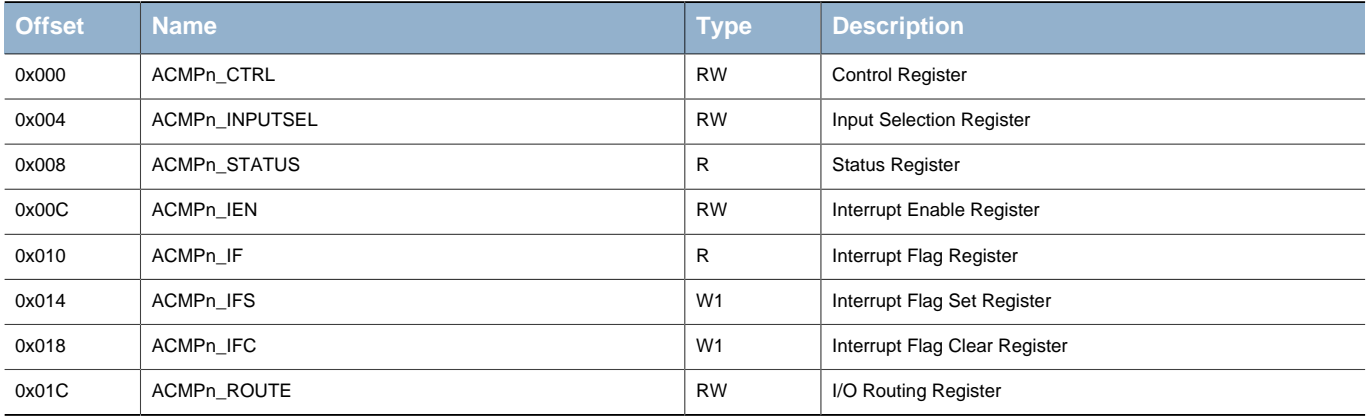

# <span id="page-382-4"></span>**22.5 Register Description**

# <span id="page-382-5"></span><span id="page-382-0"></span>**22.5.1 ACMPn\_CTRL - Control Register**

<span id="page-382-6"></span>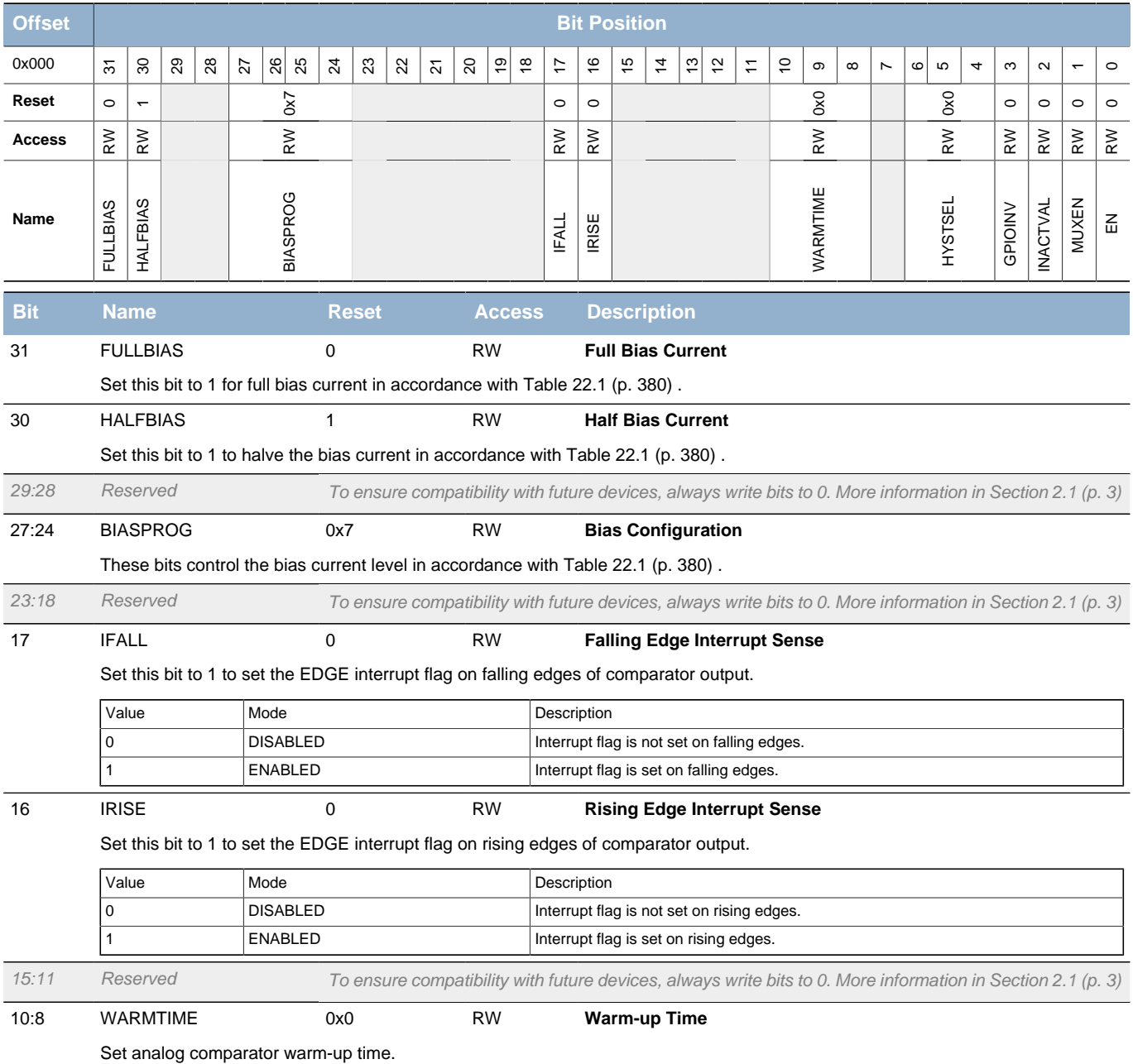

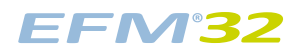

#### **...the world's most energy friendly microcontrollers**

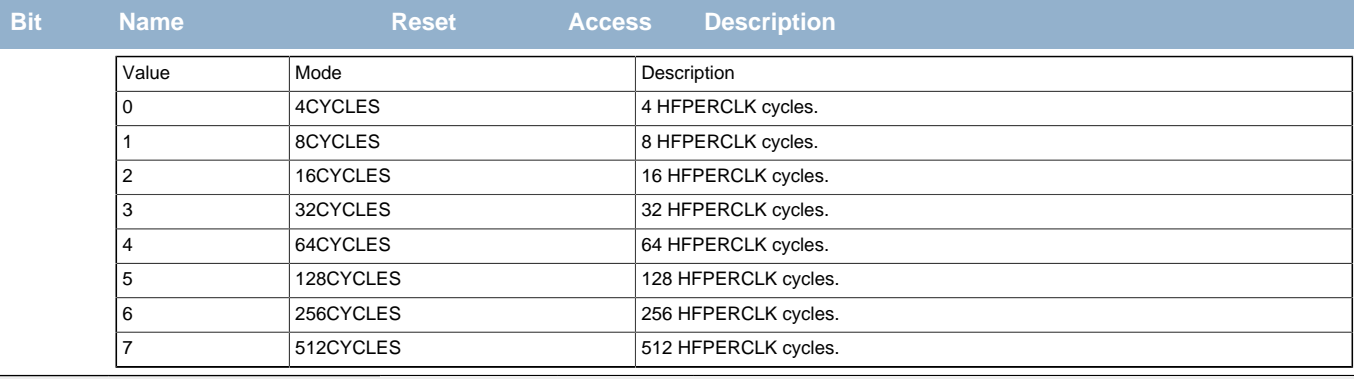

Reserved To ensure compatibility with future devices, always write bits to 0. More information in [Section 2.1 \(p. 3\)](#page-2-0)

<span id="page-383-1"></span>6:4 HYSTSEL 0x0 RW **Hysteresis Select**

Select hysteresis level. The hysteresis levels can vary, please see the electrical characteristics for the device for more information.

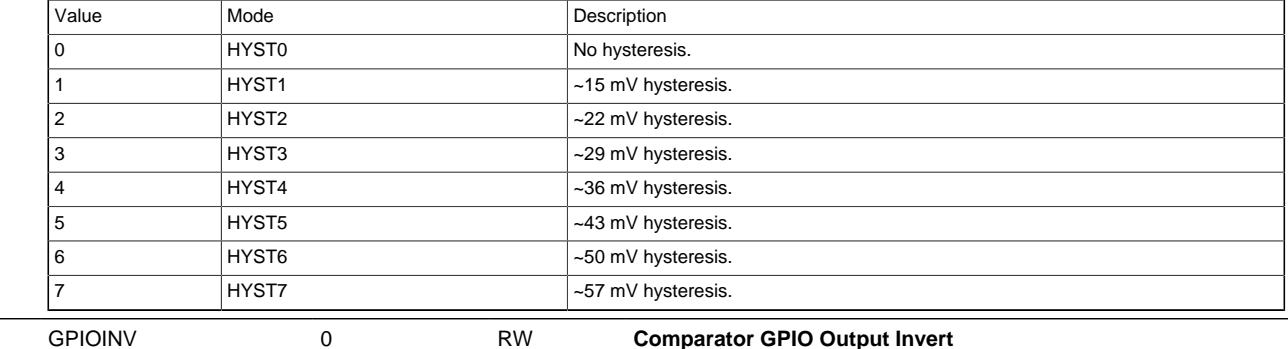

<span id="page-383-2"></span>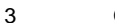

Set this bit to 1 to invert the comparator alternate function output to GPIO.

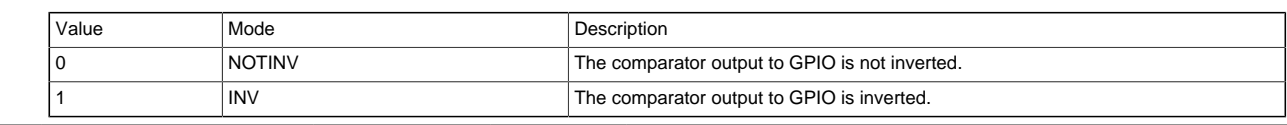

<span id="page-383-3"></span>INACTVAL 0 RW **Inactive Value**

The value of this bit is used as the comparator output when the comparator is inactive.

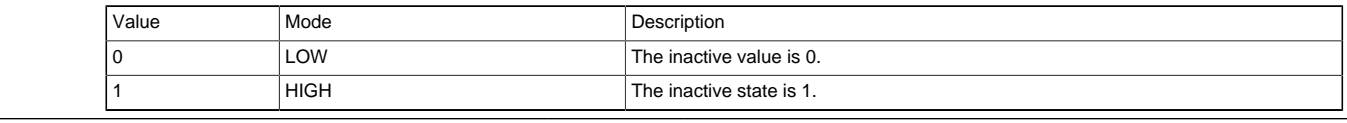

<span id="page-383-4"></span>MUXEN 0 RW **Input Mux Enable**

#### Enable Input Mux. Setting the EN bit will also enable the input mux.

<span id="page-383-5"></span>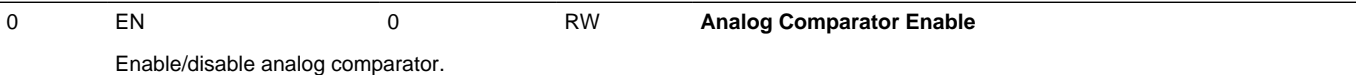

### <span id="page-383-0"></span>**22.5.2 ACMPn\_INPUTSEL - Input Selection Register**

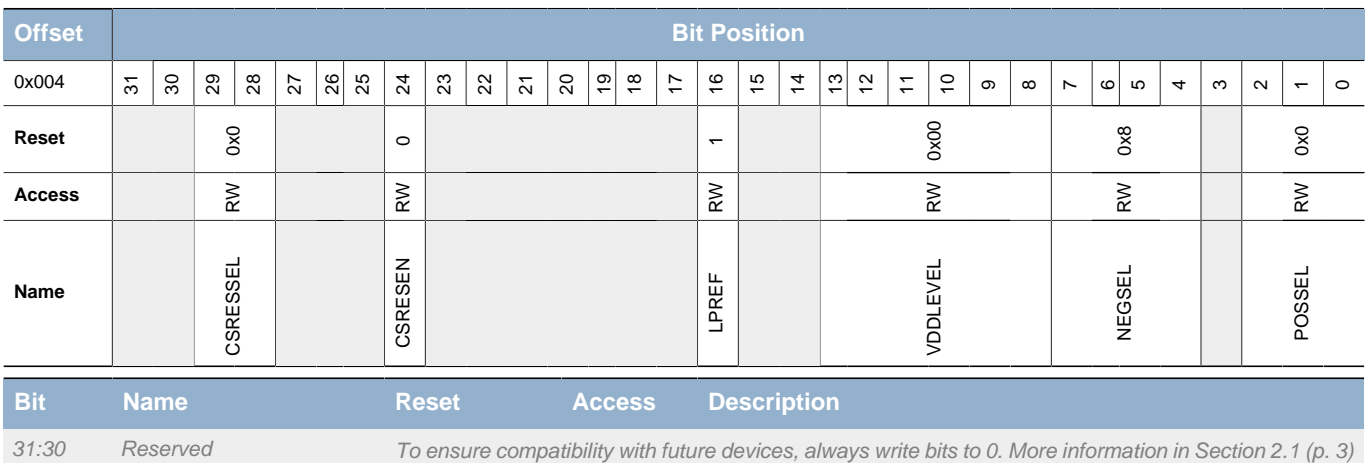

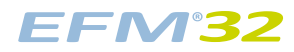

<span id="page-384-4"></span><span id="page-384-3"></span><span id="page-384-2"></span><span id="page-384-1"></span><span id="page-384-0"></span>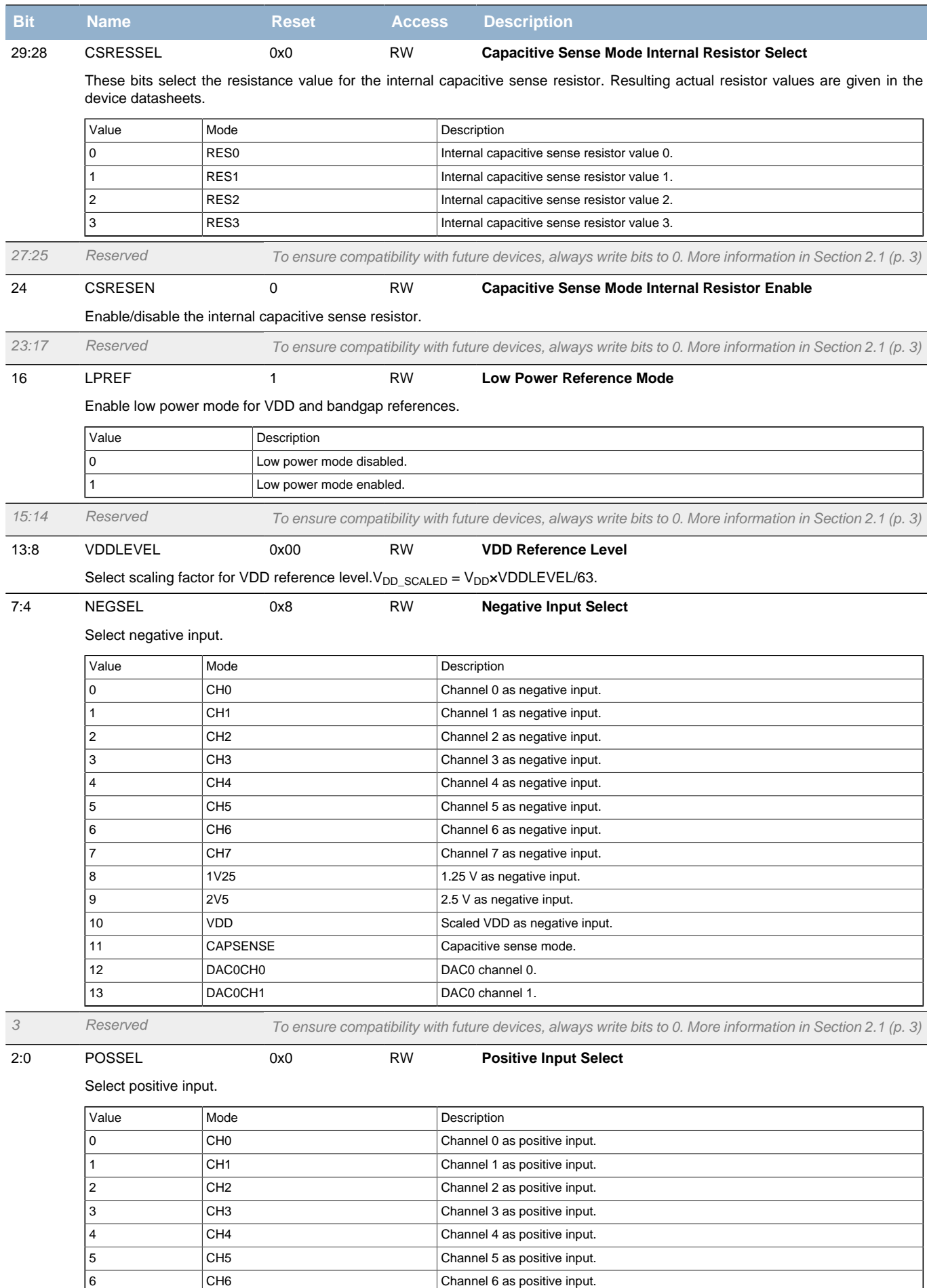

<span id="page-384-5"></span>**7** CH7 CH7 CH7 Channel 7 as positive input.

### <span id="page-385-0"></span>**22.5.3 ACMPn\_STATUS - Status Register**

<span id="page-385-4"></span><span id="page-385-3"></span>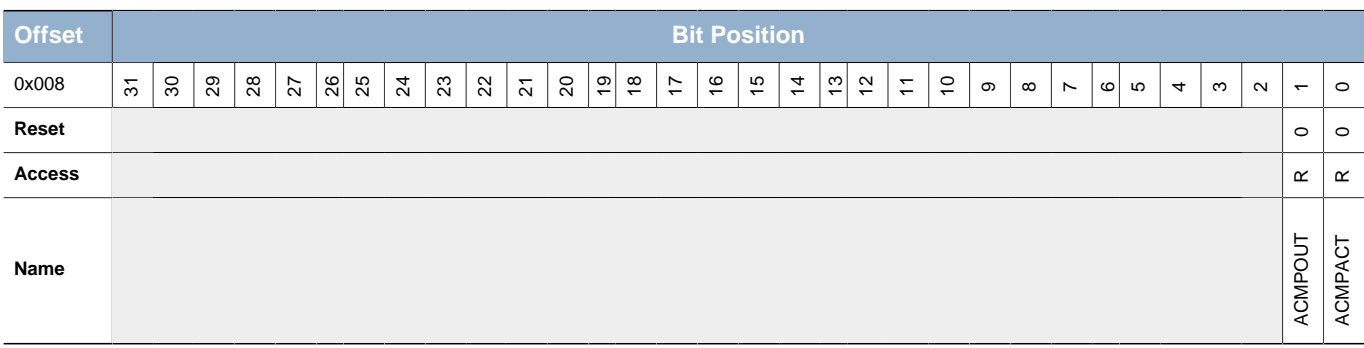

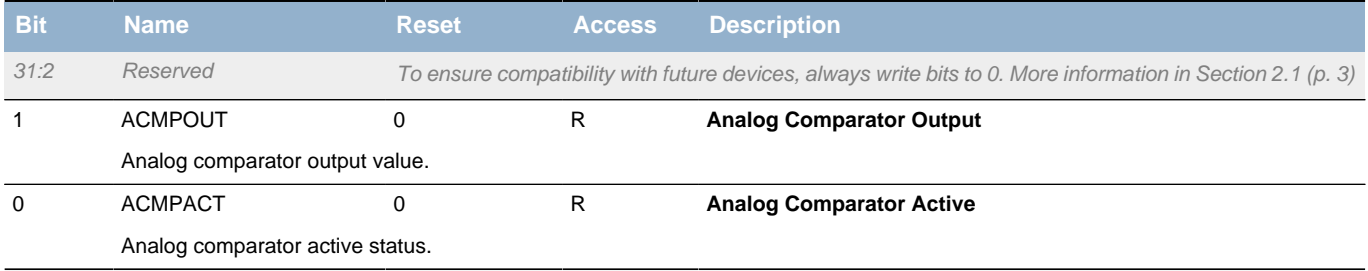

### <span id="page-385-1"></span>**22.5.4 ACMPn\_IEN - Interrupt Enable Register**

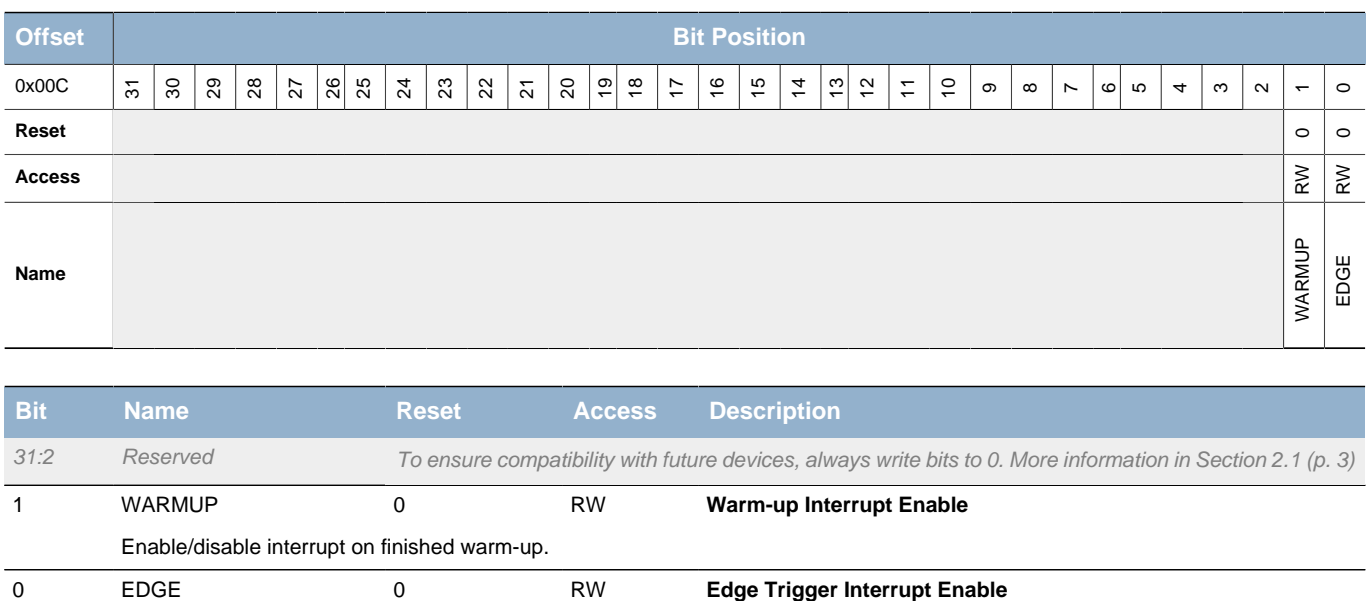

# <span id="page-385-2"></span>**22.5.5 ACMPn\_IF - Interrupt Flag Register**

Enable/disable edge triggered interrupt.

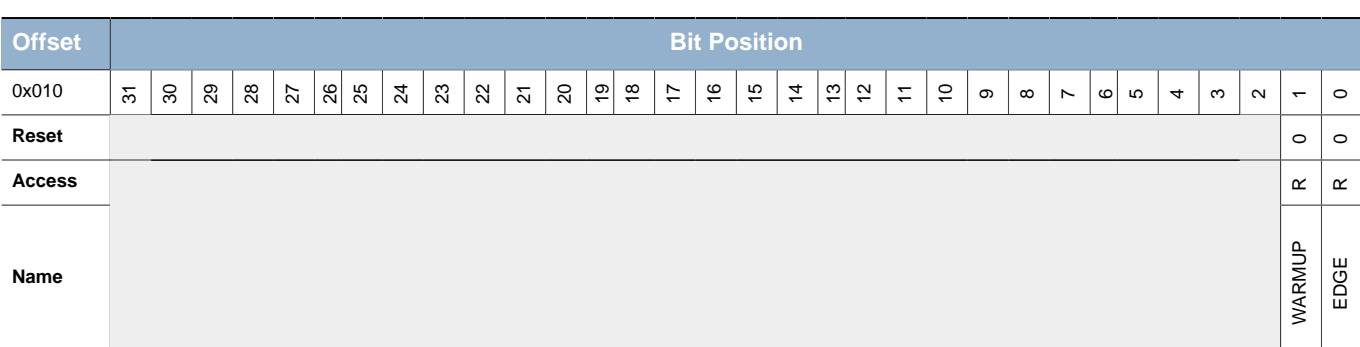

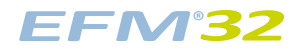

#### **...the world's most energy friendly microcontrollers**

<span id="page-386-2"></span>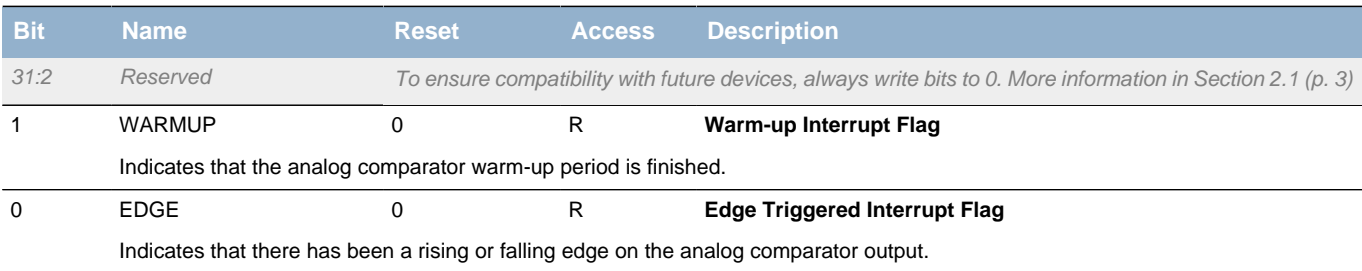

# <span id="page-386-3"></span><span id="page-386-0"></span>**22.5.6 ACMPn\_IFS - Interrupt Flag Set Register**

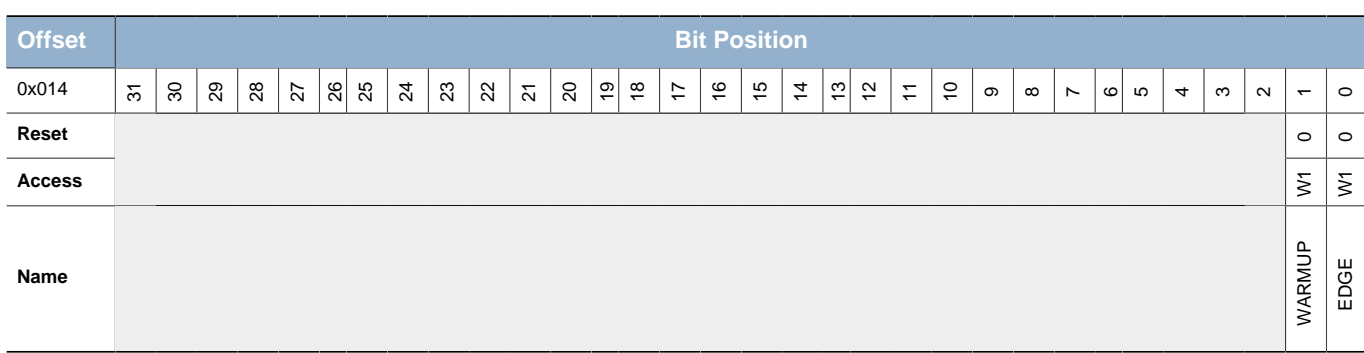

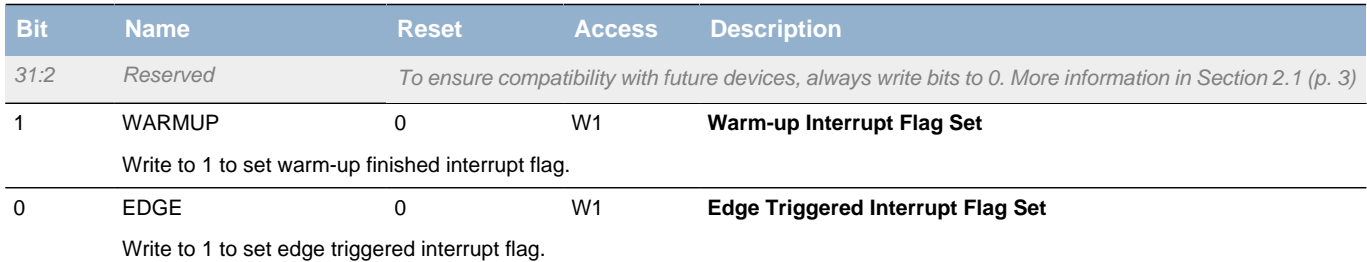

# <span id="page-386-1"></span>**22.5.7 ACMPn\_IFC - Interrupt Flag Clear Register**

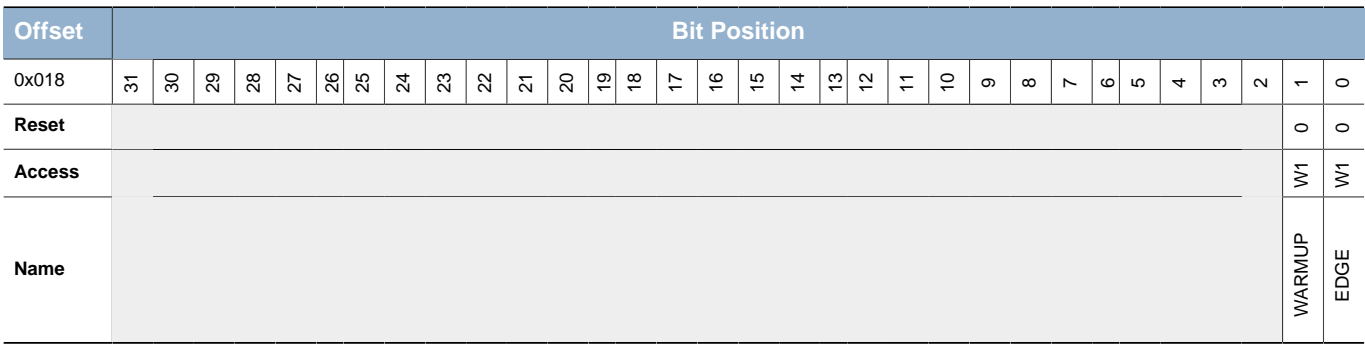

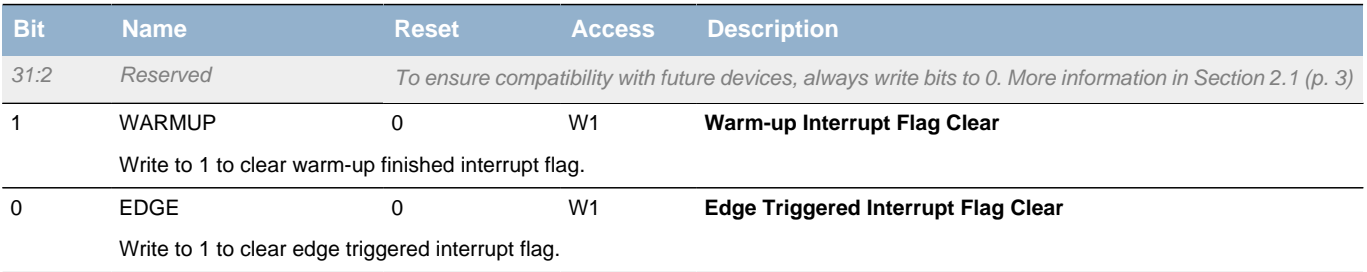

# <span id="page-387-0"></span>**22.5.8 ACMPn\_ROUTE - I/O Routing Register**

<span id="page-387-2"></span><span id="page-387-1"></span>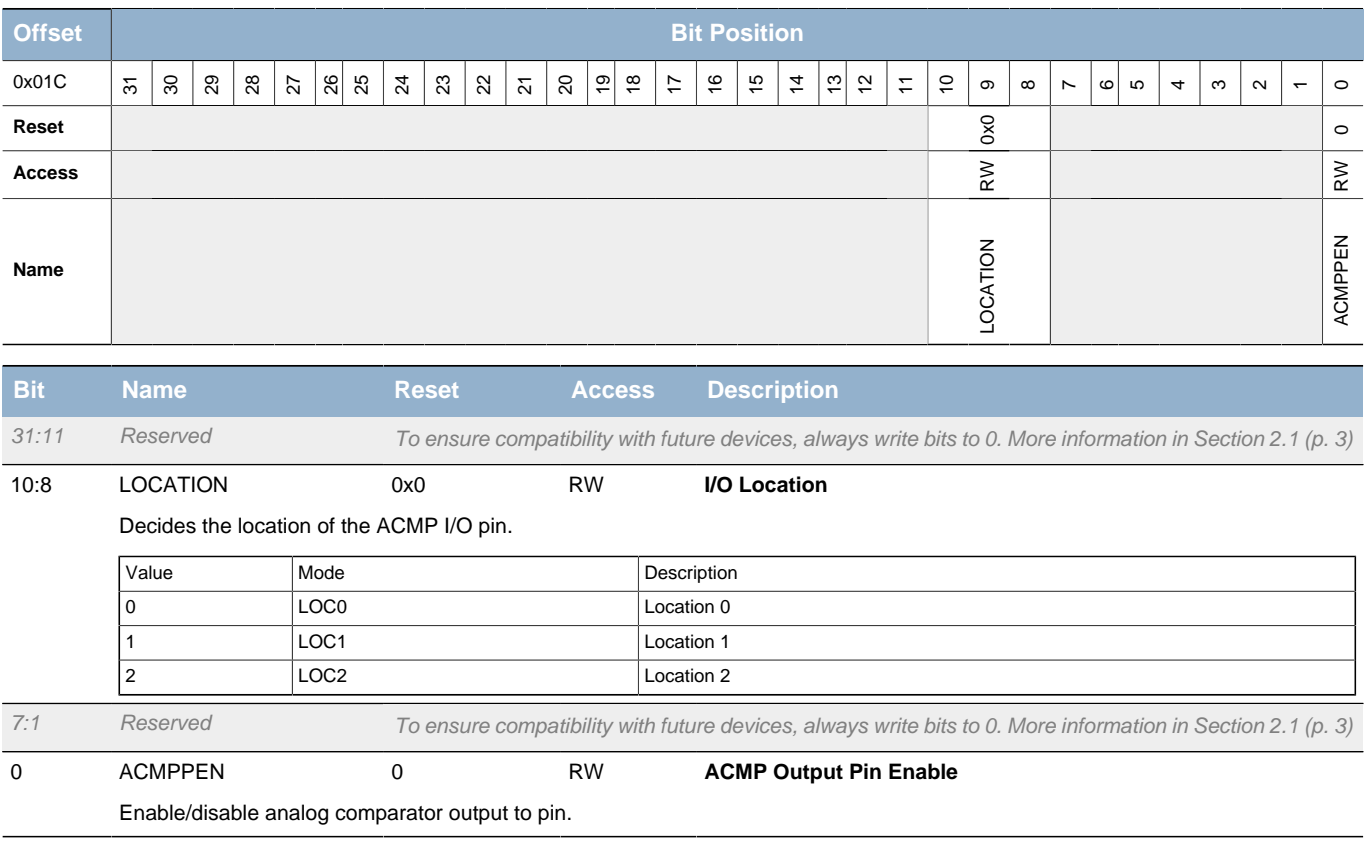

# **23 VCMP - Voltage Comparator**

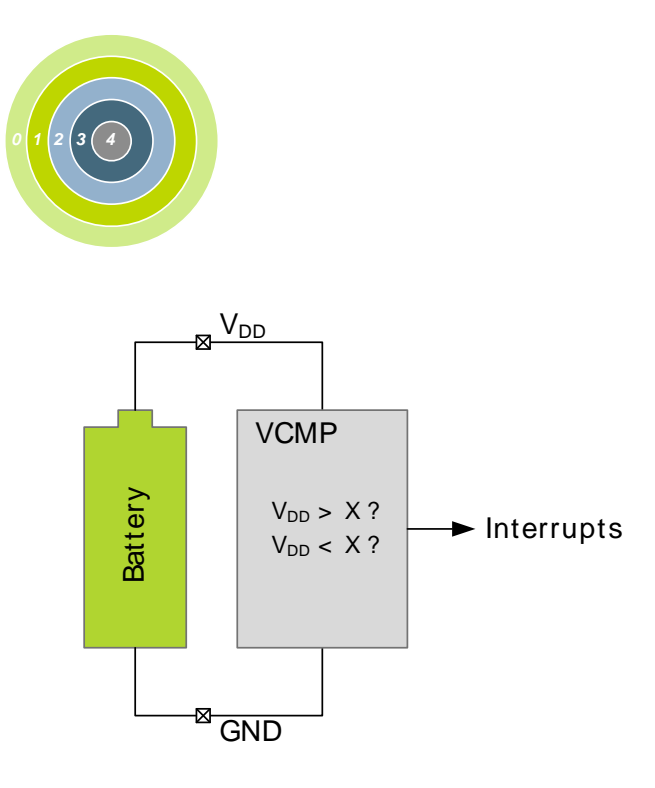

#### **Quick Facts**

#### **What?**

The Voltage Supply Comparator (VCMP) monitors the input voltage supply and generates software interrupts on events using as little as 100 nA.

#### **Why?**

The VCMP can be used for simple power supply monitoring, e.g. for a battery level indicator.

#### **How?**

The scaled power supply is compared to a programmable reference voltage, and an interrupt can be generated when the supply is higher or lower than the reference. The VCMP can also be duty-cycled by software to further reduce the energy consumption.

# **23.1 Introduction**

The Voltage Supply Comparator is used to monitor the supply voltage from software. An interrupt can be generated when the supply falls below or rises above a programmable threshold.

#### **Note**

Note that VCMP comes in addition to the Power-on Reset and Brown-out Detector peripherals, that both generate reset signals when the voltage supply is insufficient for reliable operation. VCMP does not generate reset, only interrupt. Also note that the ADC is capable of sampling the input voltage supply.

### **23.2 Features**

- Voltage supply monitoring
- Scalable  $V_{DD}$  in 64 steps selectable as positive comparator input
- Internal 1.25 V bandgap reference
- $\bullet$  Low power mode for internal  $V_{DD}$  and bandgap references
- Selectable hysteresis
	- $\cdot$  0 or  $\pm$ 20 mV
- Selectable response time
- Asynchronous interrupt generation on selectable edges
	- Rising edge
	- Falling edge
	- Rising and Falling edges
- Operational in EM0-EM3
- Comparator output direct on PRS
- Configurable output when inactive to avoid unwanted interrupts

# **23.3 Functional Description**

An overview of the VCMP is shown in [Figure 23.1 \(p. 390\)](#page-389-0) .

#### <span id="page-389-0"></span>**Figure 23.1. VCMP Overview**

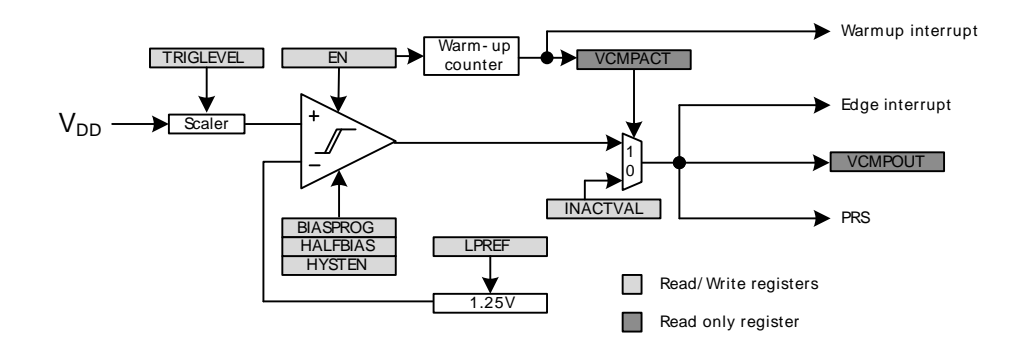

The comparator has two analog inputs, one positive and one negative. When the comparator is active, the output indicates which of the two input voltages is higher. When the voltage on the positive input is higher than the negative input voltage, the digital output is high and vice versa.

The output of the comparator can be read in the VCMPOUT bit in VCMP\_STATUS. Configuration registers should only be changed while the comparator is disabled.

### **23.3.1 Warm-up Time**

VCMP is enabled by setting the EN bit in VCMP\_CTRL. When this bit is set, the comparator must stabilize before becoming active and the outputs can be used. This time period is called the warm-up time. The warm-up time is a configurable number of HFPERCLK cycles, set in WARMTIME, which should be set to at least 10 µs. When the comparator is enabled and warmed up, the VCMPACT bit in VCMP\_STATUS will be set to indicate that the comparator is active.

As long as the comparator is not enabled or not warmed up, VCMPACT will be cleared and the comparator output value is set to the value in INACTVAL in VCMP\_CTRL.

One should wait until the warm-up period is over before entering EM2 or EM3, otherwise no comparator interrupts will be detected. EM1 can still be entered during warm-up. After the warm-up period is completed, interrupts will be detected in EM2 and EM3.

### **23.3.2 Response Time**

There is a delay from when the actual input voltage changes polarity, to when the output toggles. This period is called the response time and can be altered by increasing or decreasing the bias current to the comparator through the BIAS and HALFBIAS fields in VCMP\_CTRL as shown in [Table 23.1 \(p. 390\)](#page-389-1) . Setting a lower bias current will result in lower power consumption, but a longer response time.

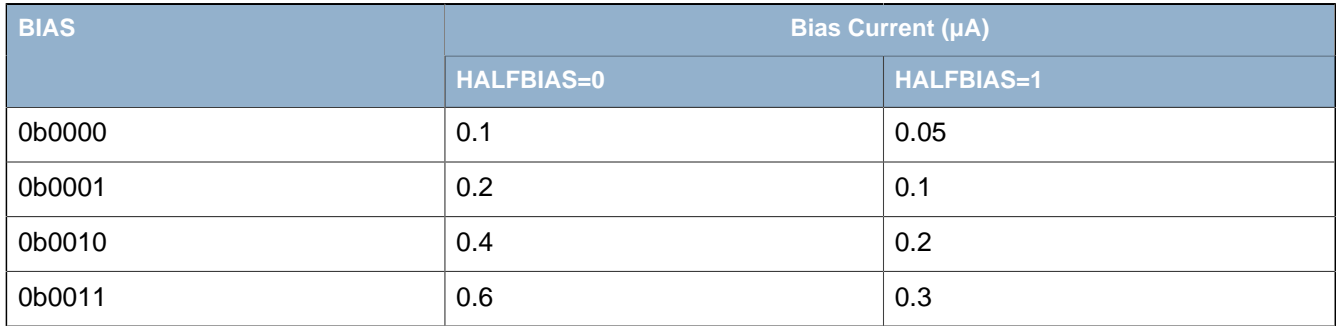

#### <span id="page-389-1"></span>**Table 23.1. Bias Configuration**

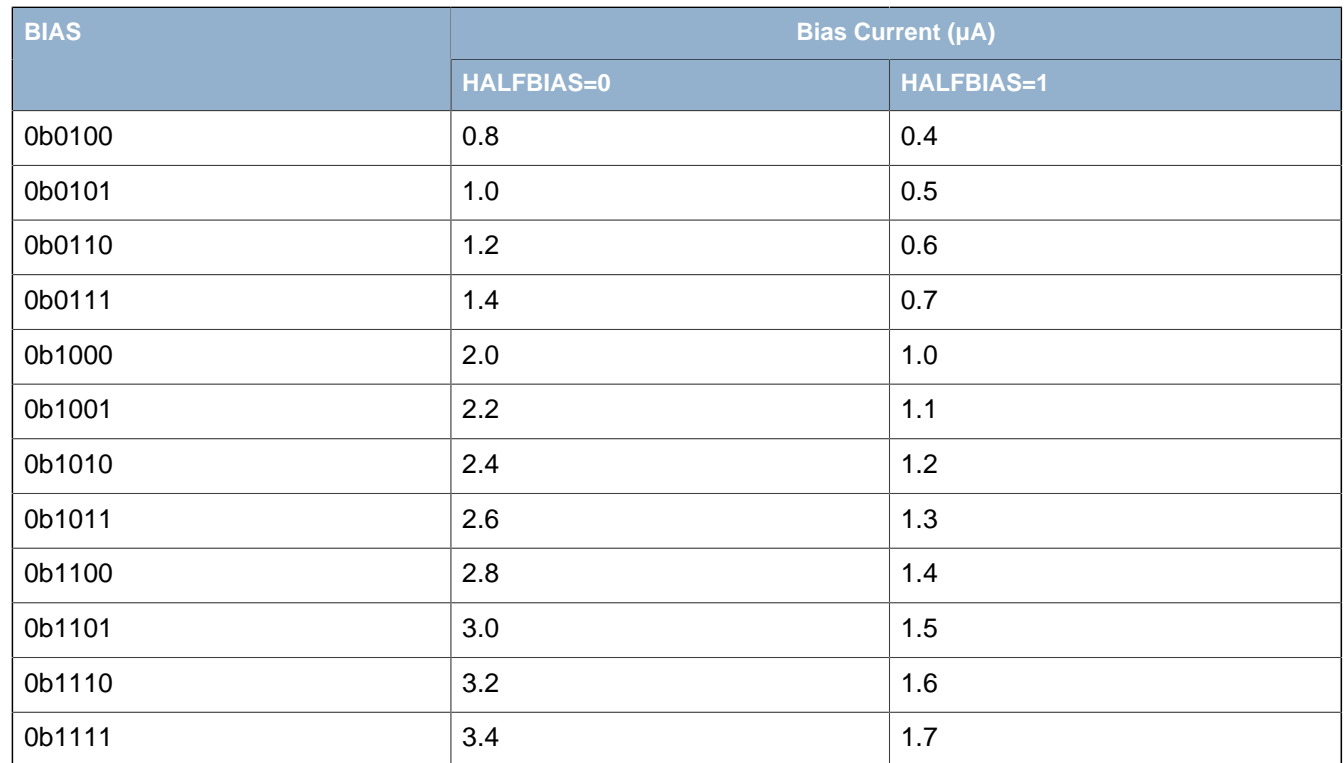

### **23.3.3 Hysteresis**

In the voltage supply comparator, hysteresis can be enabled by setting HYSTEN in VCMP CTRL. When HYSTEN is set, the digital output will not toggle until the positive input voltage is at least 20mV above or below the negative input voltage. This feature can be used to filter out uninteresting input fluctuations around zero and only show changes that are big enough to breach the hysteresis threshold.

#### **Figure 23.2. VCMP 20 mV Hysteresis Enabled**

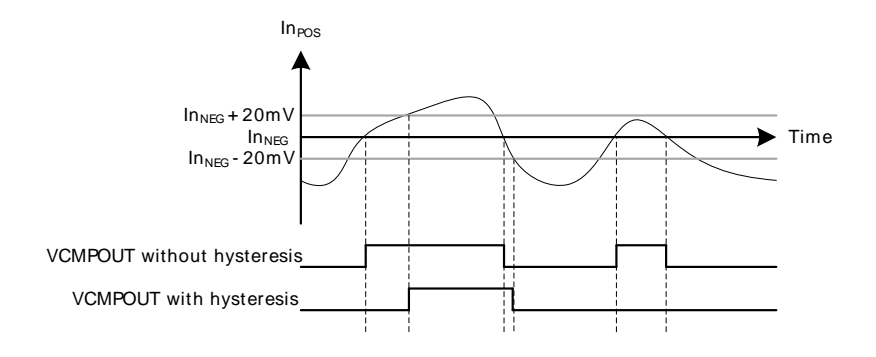

### **23.3.4 Input Selection**

The positive comparator input is always connected to the scaled power supply input. The negative comparator input is connected to the internal 1.25 V bandgap reference. The  $V_{DD}$  trigger level can be configured by setting the TRIGLEVEL field in VCMP\_CTRL according to the following formula:

#### **VCMP** V<sub>DD</sub> Trigger Level

```
V_{DD\ Triagger} V_{DD\ Triagger} (23.1)
```
A low power reference mode can be enabled by setting the LPREF bit in VCMP\_INPUTSEL. In this mode, the power consumption in the reference buffer ( $V_{DD}$  and bandgap) is lowered at the cost of accuracy.

### **23.3.5 Interrupts and PRS Output**

The VCMP includes an edge triggered interrupt flag (EDGE in VCMP\_IF). If either IRISE and/or IFALL in VCMPn\_CTRL is set, the EDGE interrupt flag will be set on rising and/or falling edge of the comparator output respectively. An interrupt request will be sent if the EDGE interrupt flag in VCMP\_IF is set and enabled through the EDGE bit in VCMPn\_IEN. The edge interrupt can also be used to wake up the device from EM3-EM1. VCMP also includes an interrupt flag, WARMUP in VCMP IF, which is set when a warm-up sequence has finished. An interrupt request will be sent if the WARMUP interrupt flag in VCMP\_IF is set and enabled through the WARMUP bit in VCMPn\_IEN. The synchronized comparator output is also available as a PRS output signal.

# **23.4 Register Map**

<span id="page-392-1"></span>The offset register address is relative to the registers base address.

<span id="page-392-2"></span>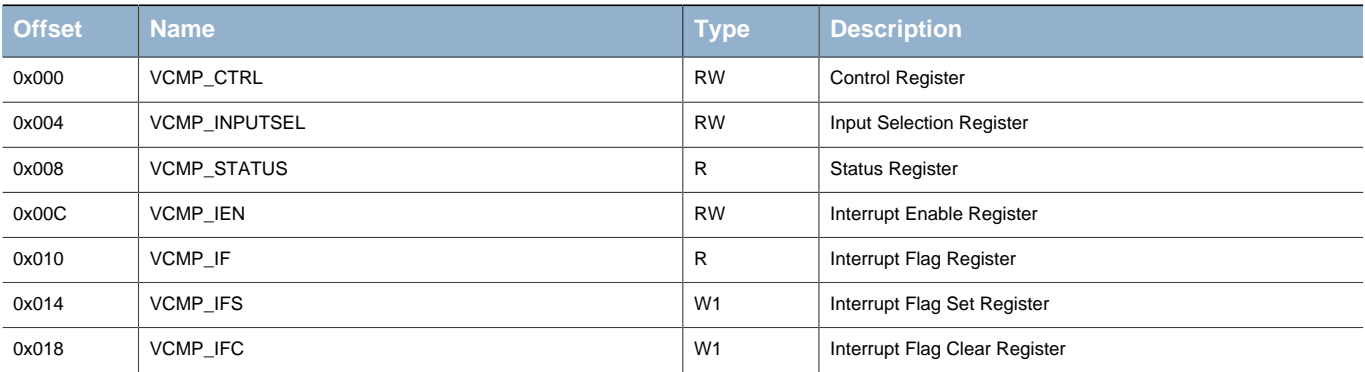

# <span id="page-392-4"></span><span id="page-392-3"></span>**23.5 Register Description**

# <span id="page-392-5"></span><span id="page-392-0"></span>**23.5.1 VCMP\_CTRL - Control Register**

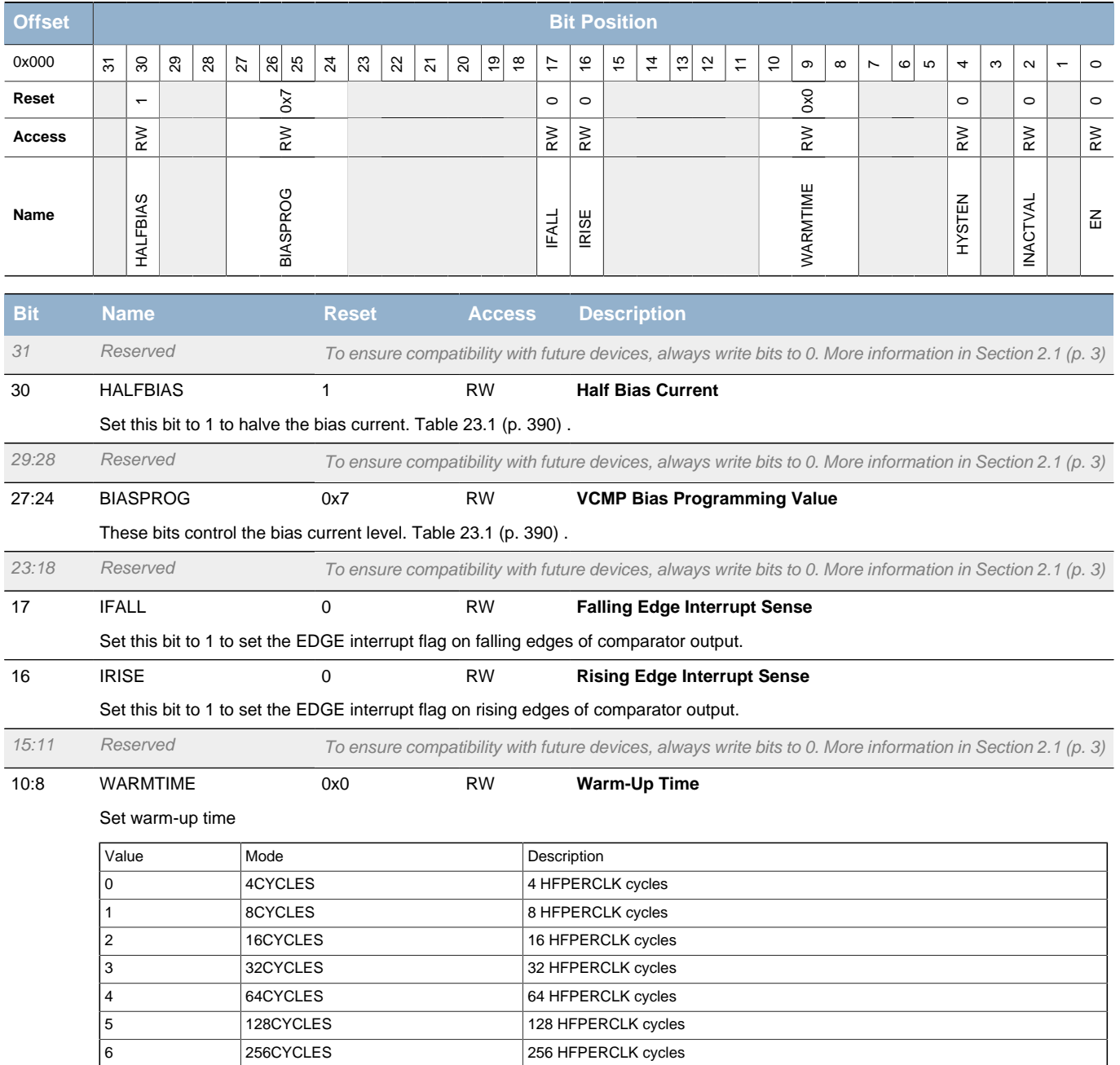

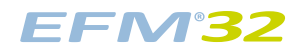

#### **...the world's most energy friendly microcontrollers**

<span id="page-393-6"></span><span id="page-393-5"></span><span id="page-393-2"></span>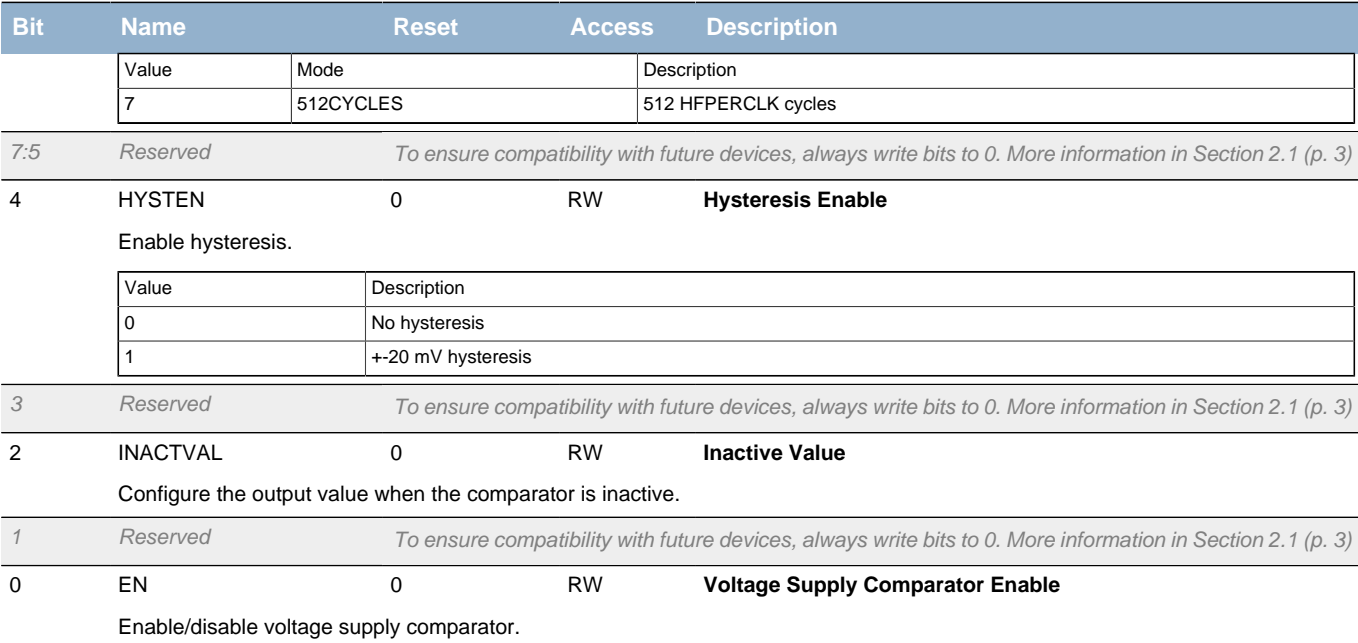

# <span id="page-393-4"></span><span id="page-393-3"></span><span id="page-393-0"></span>**23.5.2 VCMP\_INPUTSEL - Input Selection Register**

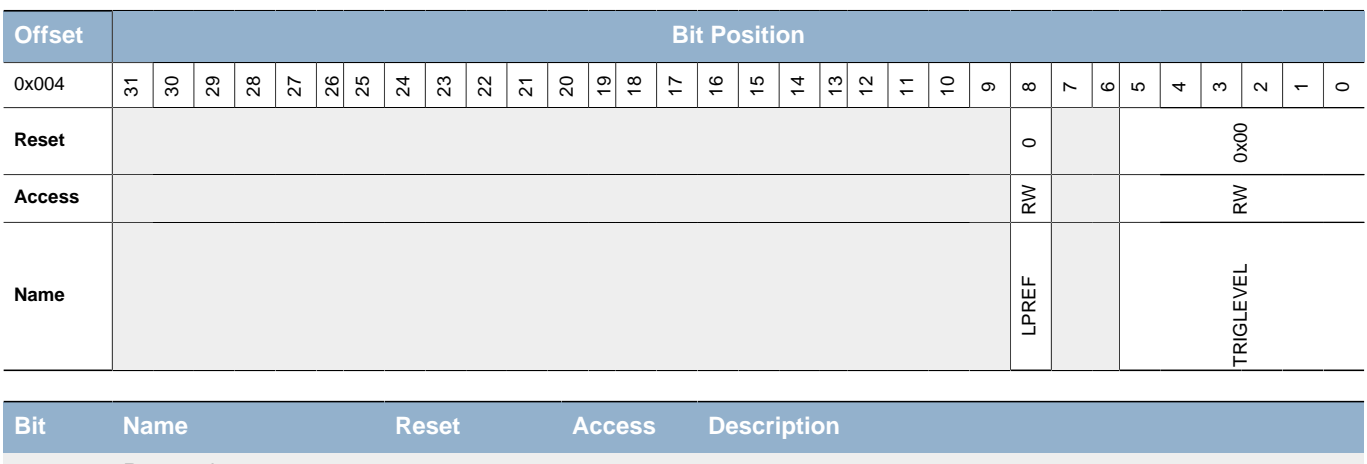

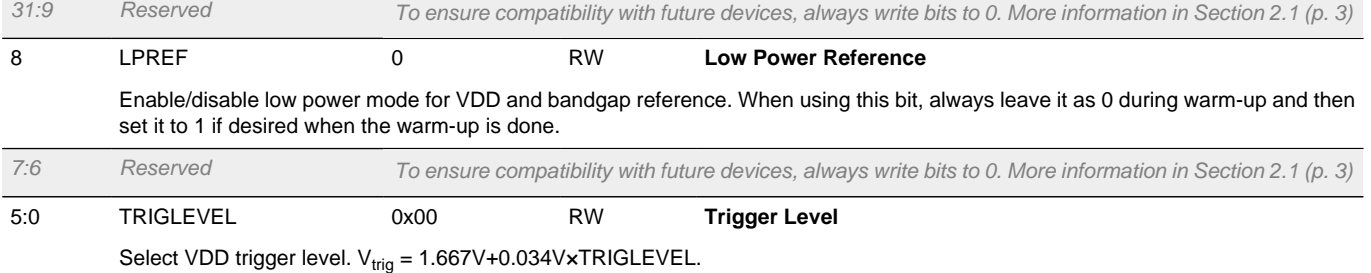

# <span id="page-393-1"></span>**23.5.3 VCMP\_STATUS - Status Register**

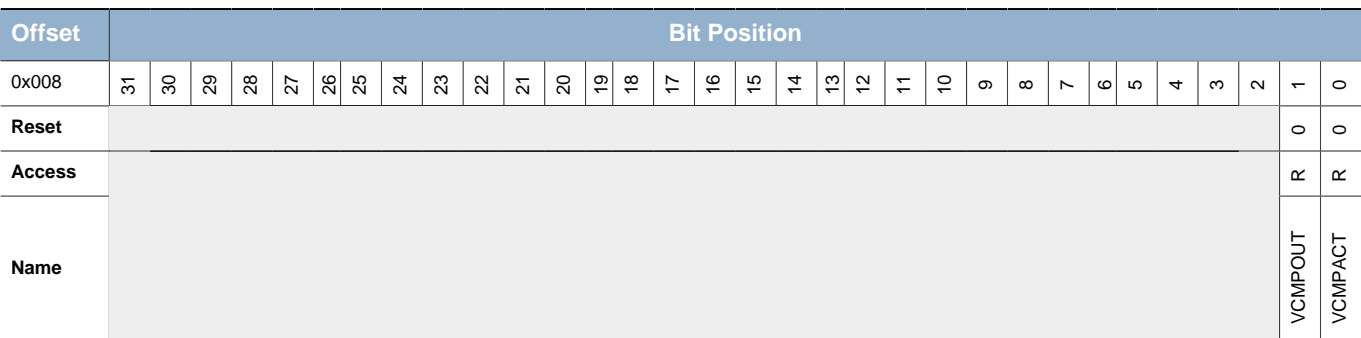

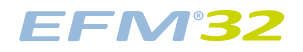

<span id="page-394-2"></span>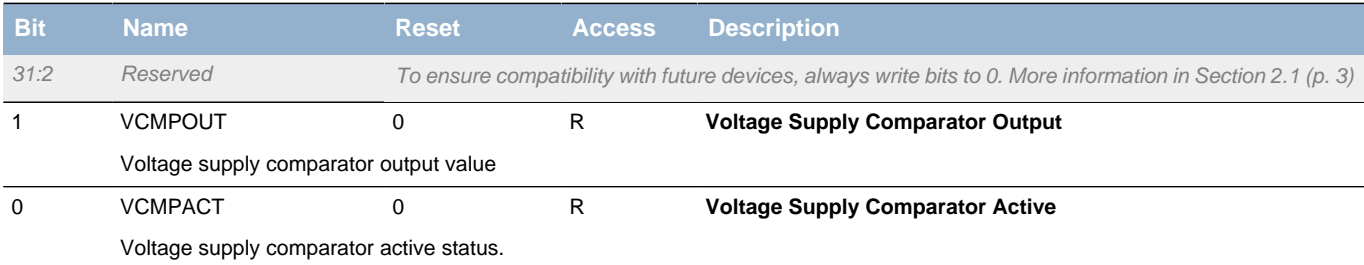

# <span id="page-394-3"></span><span id="page-394-0"></span>**23.5.4 VCMP\_IEN - Interrupt Enable Register**

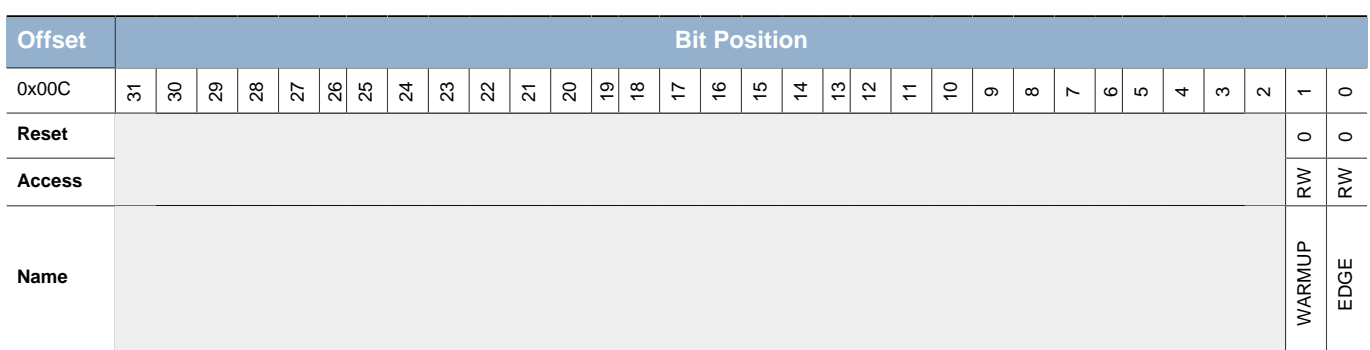

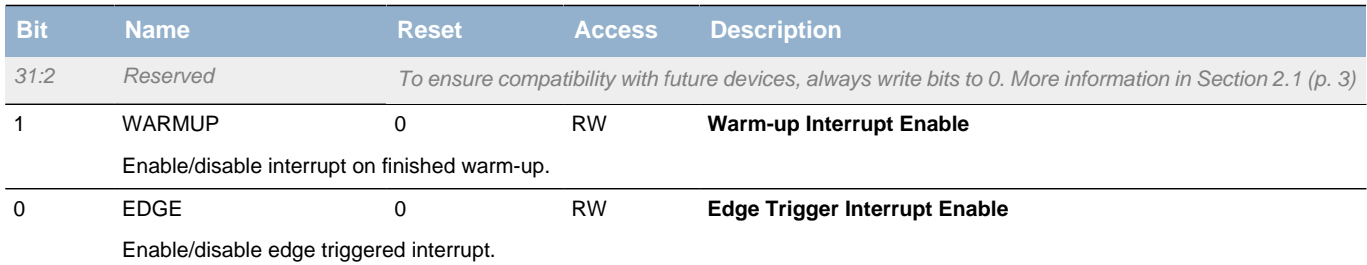

# <span id="page-394-1"></span>**23.5.5 VCMP\_IF - Interrupt Flag Register**

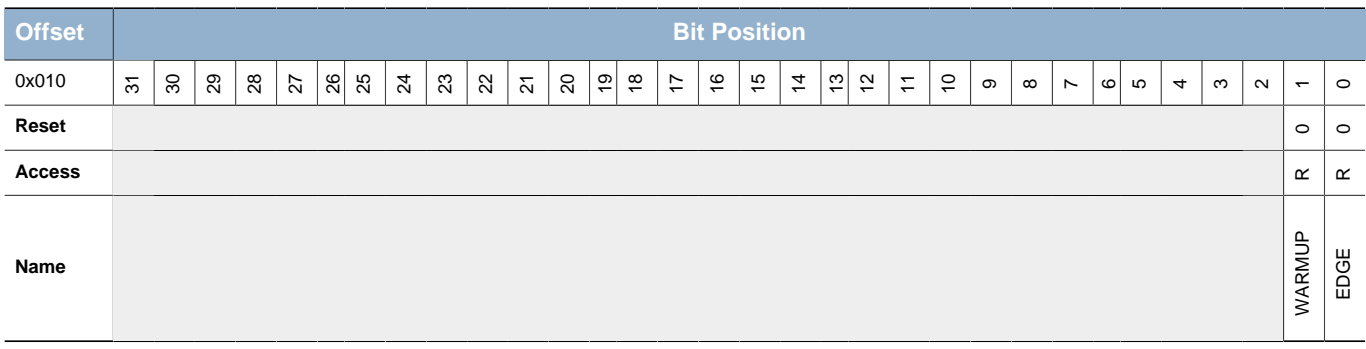

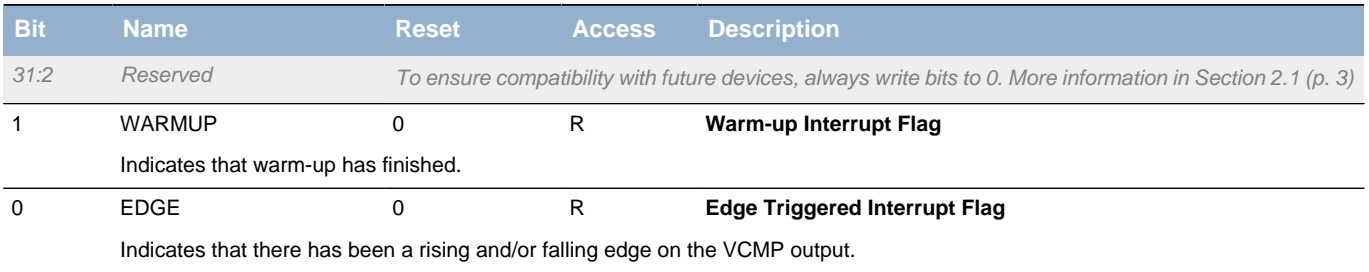

# <span id="page-395-0"></span>**23.5.6 VCMP\_IFS - Interrupt Flag Set Register**

<span id="page-395-3"></span><span id="page-395-2"></span>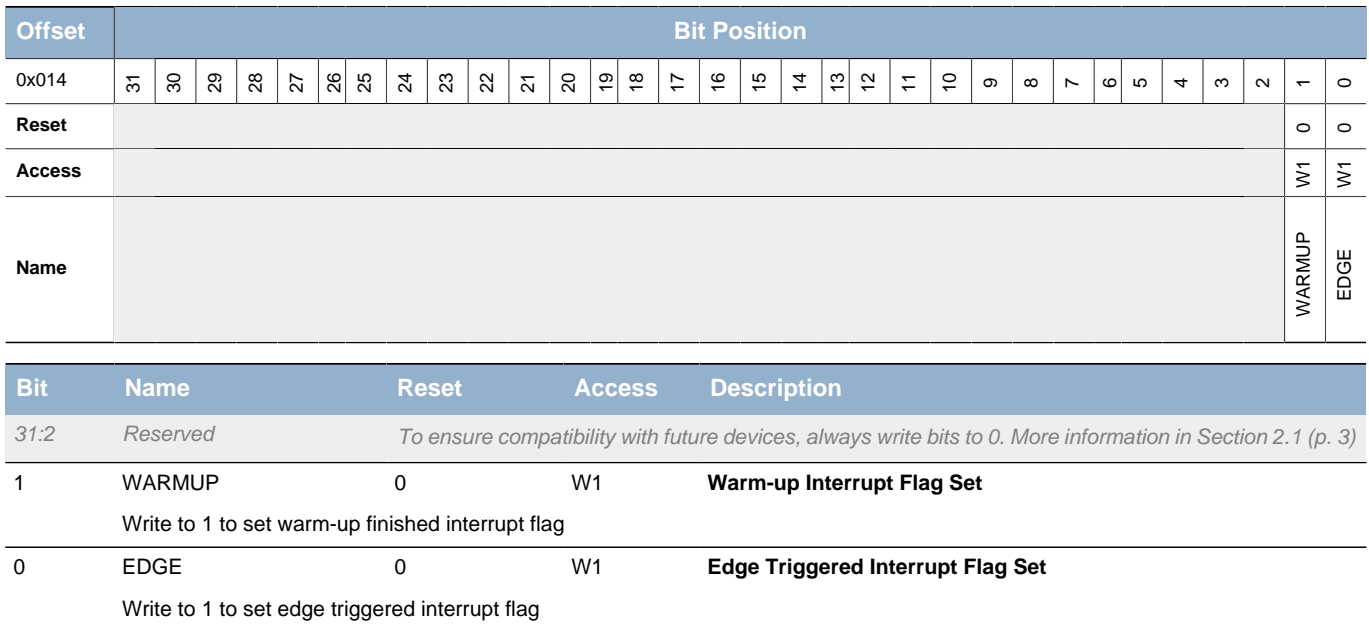

# <span id="page-395-1"></span>**23.5.7 VCMP\_IFC - Interrupt Flag Clear Register**

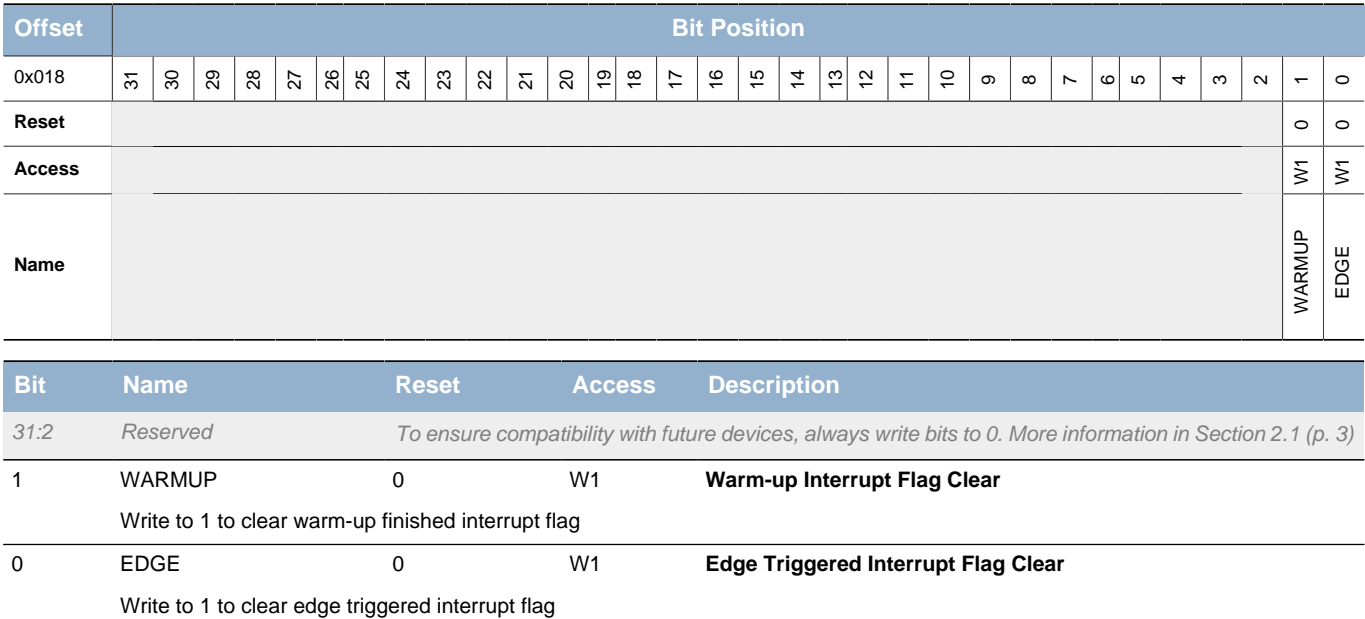
# **24 ADC - Analog to Digital Converter**

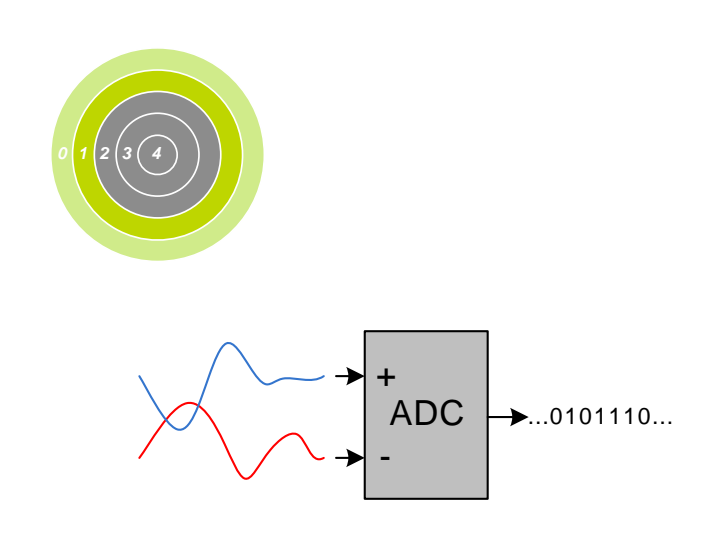

#### **Quick Facts**

#### **What?**

The ADC is used to convert analog signals into a digital representation and features 8 external input channels

#### **Why?**

In many applications there is a need to measure analog signals and record them in a digital representation, without exhausting your energy source.

#### **How?**

A low power Successive Approximation Register ADC samples up to 8 input channels in a programmable sequence. With the help of PRS and DMA, the ADC can operate without CPU intervention, minimizing the number of powered up resources. The ADC can further be duty-cycled to reduce the energy consumption.

# **24.1 Introduction**

The ADC is a Successive Approximation Register (SAR) architecture, with a resolution of up to 12 bits at up to one million samples per second. The integrated input mux can select inputs from 8 external pins and 6 internal signals.

## **24.2 Features**

- Programmable resolution (6/8/12-bit)
	- 13 prescaled clock (ADC\_CLK) cycles per conversion
	- Maximum 1 MSPS @ 12-bit
	- Maximum 1.86 MSPS @ 6-bit
- Configurable acquisition time
- Integrated prescaler
	- Selectable clock division factor from 1 to 128
- 13 MHz to 32 kHz allowed for ADC\_CLK
- 18 input channels
	- 8 external single ended channels
	- 6 internal single ended channels
		- Including temperature sensor
	- 4 external differential channels
- Integrated input filter
	- Low pass RC filter
	- Decoupling capacitor
- Left or right adjusted results
	- Results in 2's complement representation
	- Differential results sign extended to 32-bit results

## **EFM32**

- Programmable scan sequence
	- Up to 8 configurable samples in scan sequence
	- Mask to select which pins are included in the sequence
	- Triggered by software or PRS input
	- One shot or repetitive mode
	- Oversampling available
	- Overflow interrupt flag set when overwriting unread results
	- Conversion tailgating support for predictable periodic scans
- Programmable single conversion
	- Triggered by software or PRS input
	- Can be interleaved between two scan sequences
	- One shot or repetitive mode
	- Oversampling available
	- Overflow interrupt flag set when overwriting unread results
- Hardware oversampling support
	- 1st order accumulate and dump filter
	- From 2 to 4096 oversampling ratio (OSR)
	- Results in 16-bit representation
	- Enabled individually for scan sequence and single sample mode
	- Common OSR select
- Individually selectable voltage reference for scan and single mode
	- Internal 1.25V reference
	- Internal 2.5V reference
	- $\bullet$  V<sub>DD</sub>
	- Internal 5 V differential reference
	- Single ended external reference
	- Differential external reference
	- Unbuffered  $2xV<sub>DD</sub>$
- Support for offset and gain calibration
- Interrupt generation and/or DMA request
	- Finished single conversion
	- Finished scan conversion
	- Single conversion results overflow
	- Scan sequence results overflow
- Loopback configuration with DAC output measurement

# **24.3 Functional Description**

An overview of the ADC is shown in [Figure 24.1 \(p. 399\)](#page-398-0) .

**EFM32** 

## <span id="page-398-0"></span>**Figure 24.1. ADC Overview**

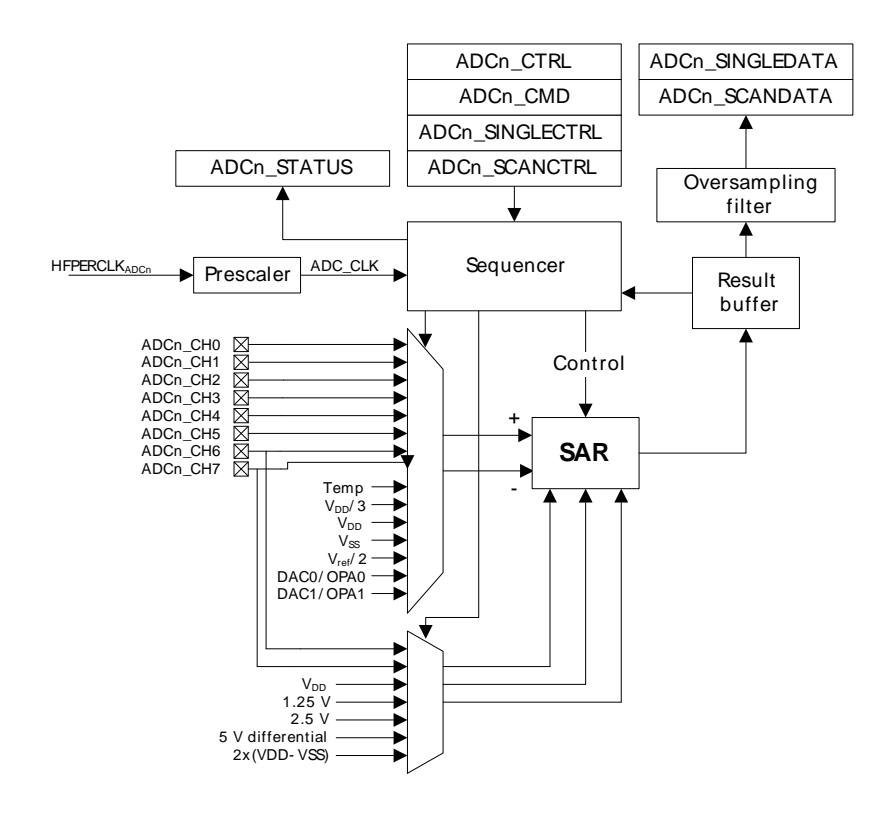

## **24.3.1 Clock Selection**

The ADC has an internal prescaler (PRESC bits in ADCn\_CTRL) which can divide the peripheral clock (HFPERCLK) by any factor between 1 and 128. Note that the resulting ADC\_CLK should not be set to a higher frequency than 13 MHz and not lower than 32 kHz.

## **24.3.2 Conversions**

A conversion consists of two phases. The input is sampled in the acquisition phase before it is converted to digital representation during the approximation phase. The acquisition time can be configured independently for scan and single conversions (see [Section 24.3.7 \(p. 403\) \)](#page-402-0) by setting AT in ADCn\_SINGLECTRL/ADCn\_SCANCTRL. The acquisition times can be set to any integer power of 2 from 1 to 256 ADC\_CLK cycles.

#### **Note**

For high impedance sources the acquisition time should be adjusted to allow enough time for the internal sample capacitor to fully charge. The minimum acquisition time for the internal temperature sensor and  $V_{dd}/3$  is given in the electrical characteristics for the device.

The analog to digital converter core uses one clock cycle per output bit in the approximation phase.

## **ADC Total Conversion Time (in ADC\_CLK cycles) Per Output**

 $T_{conv} = (T_A + N) \times OSR$  (24.1)

 $T_A$  equals the number of acquisition cycles and N is the resolution. OSR is the oversampling ratio (see Section 24.3.7.7 (p. 405)). The minimum conversion time is 7 ADC\_CYCLES with 6 bit resolution and 13 ADC\_CYCLES with 12 bit resolution. The maximum conversion time is 1097728 ADC\_CYCLES with the longest acquisition time, 12 bit resolution and highest oversampling rate.

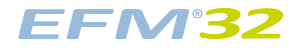

#### **Figure 24.2. ADC Conversion Timing**

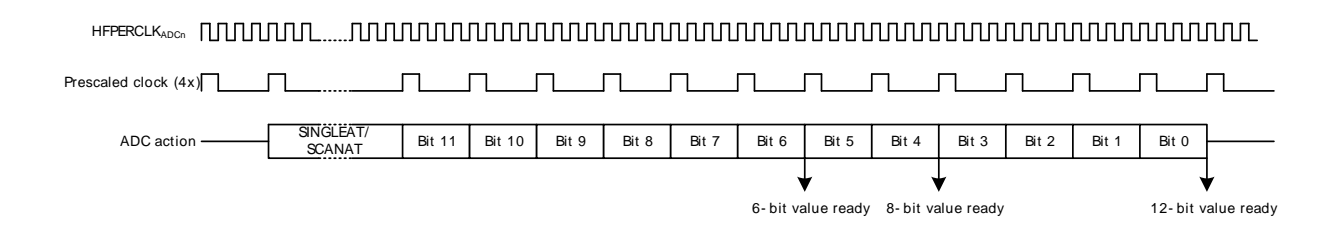

## **24.3.3 Warm-up Time**

The ADC needs to be warmed up some time before a conversion can take place. This time period is called the warm-up time. When enabling the ADC or changing references between samples, the ADC is automatically warmed up for 1µs and an additional 5 µs if the bandgap is selected as reference.

Normally, the ADC will be warmed up only when samples are requested and is shut off when there are no more samples waiting. However, if lower latency is needed, configuring the WARMUPMODE field in ADCn CTRL allows the ADC and/or reference to stay warm between samples, eliminating the need for warm-up. [Figure 24.3 \(p. 401\)](#page-400-0) shows the analog power consumption in scenarios using the different WARMUPMODE settings.

Only the bandgap reference selected for scan mode can be kept warm. If a different bandgap reference is selected for single mode, the warm-up time still applies.

- NORMAL: ADC and references are shut off when there are no samples waiting. a) in [Figure 24.3 \(p.](#page-400-0) [401\)](#page-400-0) shows this mode used with an internal bandgap reference. Figure d) shows this mode when using VDD or an external reference.
- FASTBG: Bandgap warm-up is eliminated, but with reduced reference accuracy, d) in [Figure 24.3 \(p.](#page-400-0) [401\)](#page-400-0) shows this mode used with an internal bandgap reference.
- KEEPSCANREFWARM: The reference selected for scan mode is kept warm. The ADC will still need to be warmed up before conversion. b) in [Figure 24.3 \(p. 401\)](#page-400-0) shows this mode used with an internal bandgap reference.
- KEEPADCWARM: The ADC and the reference selected for scan mode is kept warm. c) in [Figure 24.3 \(p. 401\)](#page-400-0) shows this mode used with an internal bandgap reference.

The minimum warm-up times are given in µs. The timing is done automatically by the ADC, given that a proper time base is given in the TIMEBASE bits in ADCn\_CTRL. The TIMEBASE must be set to the number of HFPERCLK which corresponds to at least 1 µs. The TIMEBASE only affects the timing of the warm-up sequence and not the ADC\_CLK.

When entering Energy Modes 2 or 3, the ADC must be stopped and WARMUPMODE in ADCn\_CTRL written to 0.

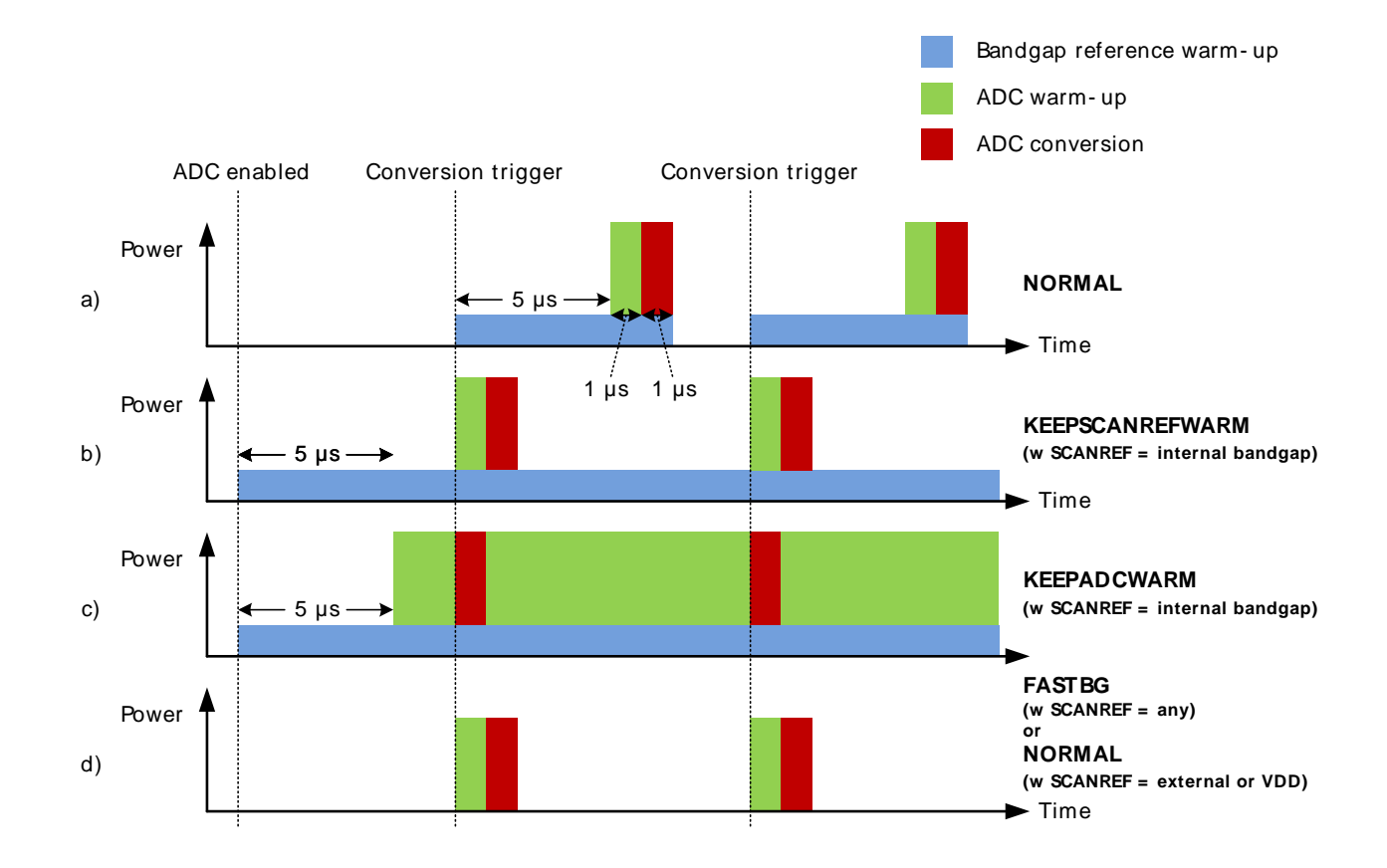

#### <span id="page-400-0"></span>**Figure 24.3. ADC Analog Power Consumption With Different WARMUPMODE Settings**

## **24.3.4 Input Selection**

The ADC is connected to 8 external input pins, which can be selected as 8 different single ended inputs or 4 differential inputs. In addition, 6 single ended internal inputs can be selected. The available selections are given in the register description for ADCn SINGLECTRL and ADCn SCANCTRL.

For offset calibration purposes it is possible to internally short the differential ADC inputs and thereby measure a 0 V differential. Differential 0 V is selected by writing the DIFF bit to 1 and INPUTSEL to 4 in ADCn\_SINGLECTRL. Calibration is described in detail in [Section 24.3.10 \(p. 406\) .](#page-405-0)

#### **Note**

When VDD/3 is sampled, the acquisition time should be above a lower limit. The reader is referred to the datasheet for minimum VDD/3 acquisition time.

## **24.3.4.1 Input Filtering**

The selected input signal can be filtered, either through an internal low pass RC filter or an internal decoupling capacitor. The different filter configurations can be enabled through the LPFMODE bits in ADCn\_CTRL. For maximum SNR, LPFMODE is recommended set to DECAP, with a cutoff frequency of 31.5 MHz.

The RC input filter configuration is given in [Figure 24.4 \(p. 402\) .](#page-401-0) The resistance and capacitance values are given in the electrical characteristics for the device, named  $R_{ADCFILT}$  and  $C_{ADCFILT}$  respectively.

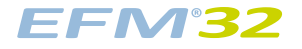

<span id="page-401-0"></span>**Figure 24.4. ADC RC Input Filter Configuration**

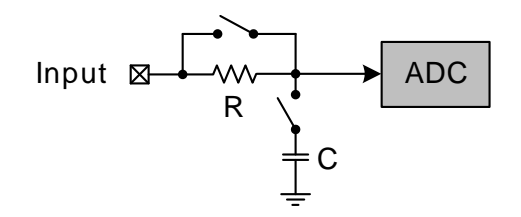

### **24.3.4.2 Temperature Measurement**

The ADC includes an internal temperature sensor. This sensor is characterized during production and the temperature readout from the ADC at production temperature, ADC0\_TEMP\_0\_READ\_1V25, is given in the Device Information (DI) page. The production temperature, CAL\_TEMP\_0, is also given in this page. The temperature gradient, TGRAD\_ADCTH (mV/degree Celsius), for the sensor is found in the datasheet for the devices. By selecting 1.25 V internal reference and measuring the internal temperature sensor with 12 bit resolution, the temperature can be calculated according to the following formula:

#### **ADC Temperature Measurement**

```
T<sub>CELSIUS</sub>=CAL_TEMP_0-(ADC0_TEMP_0_READ_1V25-
ADC_result)×Vref/(4096×TGRAD_ADCTH) (24.2)
```
#### **Note**

The minimum acquisition time for the temperature reference is found in the electrical characteristics for the device.

## **24.3.5 Reference Selection**

The reference voltage can be selected from these sources:

- 1.25 V internal bandgap.
- 2.5 V internal bandgap.
- $\bullet$  V<sub>DD</sub>.
- 5 V internal differential bandgap.
- External single ended input from Ch. 6.
- Differential input, 2x(Ch. 6 Ch. 7).
- Unbuffered  $2xV_{DD}$ .
- The 2.5 V reference needs a supply voltage higher than 2.5 V.
- The differential 5 V reference needs a supply voltage higher than 2.75 V.

Since the  $2xV_{DD}$  differential reference is unbuffered, it is directly connected to the ADC supply voltage and more susceptible to supply noise. The  $V_{DD}$  reference is buffered both in single ended and differential mode.

If a differential reference with a larger range than the supply voltage is combined with single ended measurements, for instance the 5 V internal reference, the full ADC range will not be available because the maximum input voltage is limited by the maximum electrical ratings.

#### **Note**

Single ended measurements with the external differential reference are not supported.

## **24.3.6 Programming of Bias Current**

The bias current of the bandgap reference and the ADC comparator can be scaled by the BIASPROG, HALFBIAS and COMPBIAS bit fields of the ADCn\_BIASPROG register. The BIASPROG and HALFBIAS bitfields scale the current of ADC bandgap reference, and the COMPBIAS bits provide an additional bias programming for the ADC comparator as illustrated in [Figure 24.5 \(p. 403\)](#page-402-1) . The electrical characteristics given in the datasheet require the bias configuration to be set to the default values, where no other bias values are given.

### <span id="page-402-1"></span>**Figure 24.5. ADC Bias Programming**

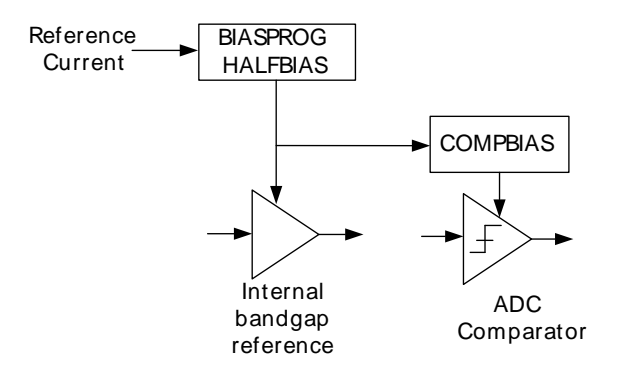

The minimum value of the BIASPROG and COMPBIAS bitfields of the ADCn\_BIASPROG register (i.e. BIASPROG=0b0000, COMPBIAS=0b0000) represent the minimum bias currents. Similarly BIASPROG=0b1111 and COMPBIAS=0b1111 represent the maximum bias currents. Additionally, the bias current defined by the BIASPROG setting can be halved by setting the HALFBIAS bit of the ADCn\_BIASPROG register.

The bias current settings should only be changed while the ADC is disabled.

## <span id="page-402-0"></span>**24.3.7 ADC Modes**

The ADC contains two separate programmable modes, one single sample mode and one scan mode. Both modes have separate configuration and result registers and can be set up to run only once per trigger or repetitively. The scan mode has priority over the single sample mode. However, if scan sequence is running, a triggered single sample will be interleaved between two scan samples.

## **24.3.7.1 Single Sample Mode**

The single sample mode can be used to convert a single sample either once per trigger or repetitively. The configuration of the single sample mode is done in the ADCn\_SINGLECTRL register and the results are found in the ADCn\_SINGLEDATA register. The SINGLEDV bit in ADCn\_STATUS is set high when there is valid data in the result register and is cleared when the data is read. The single mode results can also be read through ADCn SINGLEDATAP without SINGLEDV being cleared. DIFF in ADCn SINGLECTRL selects whether differential or single ended inputs are used and INPUTSEL selects input pin(s).

## **24.3.7.2 Scan mode**

The scan mode is used to perform sweeps of the inputs. The configuration of the scan sequence is done in the ADCn SCANCTRL register and the results are found in the ADCn SCANDATA register. The SCANDV bit in ADCn STATUS is set high when there is valid data in the result register and is cleared when the data is read. The scan mode results can also be read through ADCn SCANDATAP without SCANDV being cleared. The inputs included in the sequence are defined by a the mask in INPUTMASK in ADCn\_SCANCTRL. When the scan sequence is triggered, the sequence samples all inputs that are included in the mask, starting at the lowest pin number. DIFF in ADCn SCANCTRL selects whether single ended or differential inputs are used.

## **24.3.7.3 Conversion Tailgating**

The scan sequence has priority over the single sample mode. However, a scan trigger will not interrupt in the middle of a single conversion. If a scan sequence is triggered by a timer on a periodic basis,

## **EFM32**

single sample just before a scan trigger can delay the start of the scan sequence, thus causing jitter in sample rate. To solve this, conversion tailgating can be chosen by setting TAILGATE in ADCn CTRL. When this bit is set, any triggered single samples will wait for the next scan sequence to finish before activating (see [Figure 24.6 \(p. 404\)](#page-403-0) ). The single sample will then follow immediately after the scan sequence. In this way, the scan sequence will always start immediately when triggered, if the period between the scan triggers is big enough to allow any single samples that might be triggered to finish in between the scan sequences.

<span id="page-403-0"></span>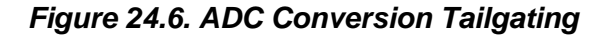

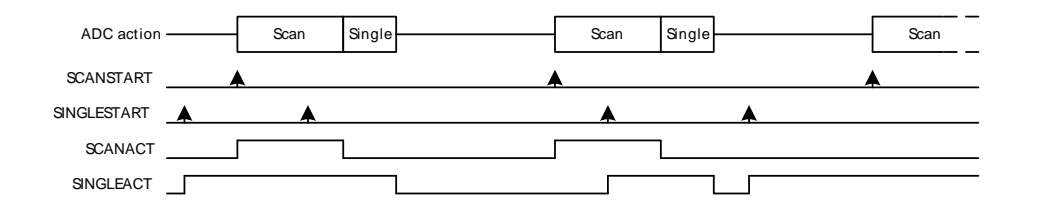

## **24.3.7.4 Conversion Trigger**

The conversion modes can be activated by writing a 1 to the SINGLESTART or SCANSTART bit in the ADCn\_CMD register. The conversions can be stopped by writing a 1 to the SINGLESTOP or SCANSTOP bit in the ADCn CMD register. A START command will have priority over a stop command. When the ADC is stopped in the middle of a conversion, the result buffer is cleared. The SINGLEACT and SCANACT bits in ADCn STATUS are set high when the modes are actively converting or have pending conversions.

It is also possible to trigger conversions from PRS signals. The system requires one HFPERCLK cycle pulses to trigger conversions. Setting PRSEN in ADCn\_SINGLECTRL/ADCn\_SCANCTRL enables triggering from PRS input. Which PRS channel to listen to is defined by PRSSEL in ADCn SINGLECTRL/ADCn SCANCTRL. When PRS trigger is selected, it is still possible to trigger the conversion from software. The reader is referred to the PRS datasheet for more information on how to set up the PRS channels.

#### **Note**

The conversion settings should not be changed while the ADC is running as this can lead to unpredictable behavior.

The prescaled clock phase is always reset by a triggered conversion as long as a conversion is not ongoing. This gives predictable latency from the time of the trigger to the time the conversion starts, regardless of when in the prescaled clock cycle the trigger occur.

## **24.3.7.5 Results**

The results are presented in 2's complement form and the format for differential and single ended mode is given in [Table 24.1 \(p. 404\)](#page-403-1) and [Table 24.2 \(p. 405\)](#page-404-1) . If differential mode is selected, the results are sign extended up to 32-bit (shown in [Table 24.4 \(p. 406\)](#page-405-1) ).

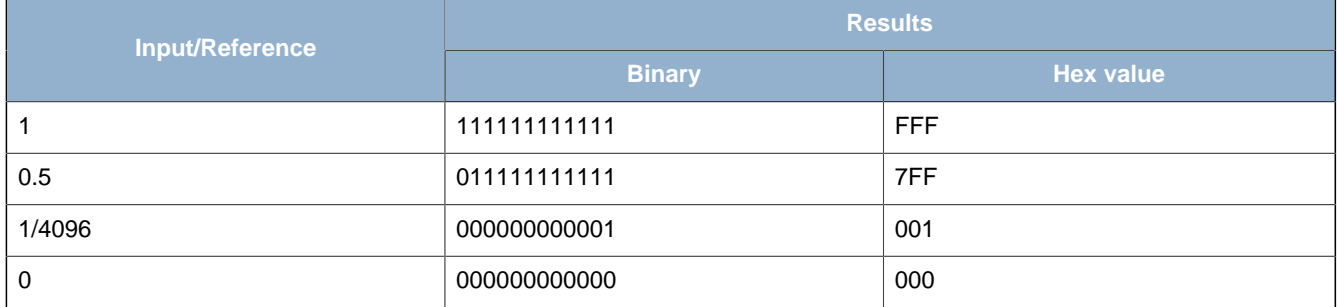

## <span id="page-403-1"></span>**Table 24.1. ADC Single Ended Conversion**

#### <span id="page-404-1"></span>**Table 24.2. ADC Differential Conversion**

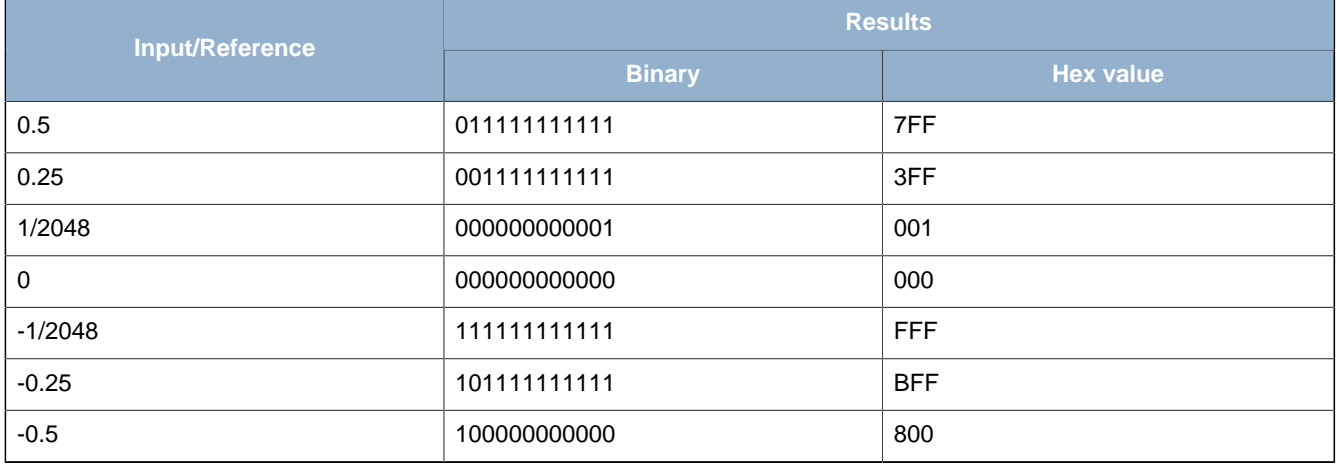

## **24.3.7.6 Resolution**

The ADC gives out 12-bit results, by default. However, if full 12-bit resolution is not needed, it is possible to speed up the conversion by selecting a lower resolution ( $N = 6$  or 8 bits). For more information on the accuracy of the ADC, the reader is referred to the electrical characteristics section for the device.

## <span id="page-404-0"></span>**24.3.7.7 Oversampling**

To achieve higher accuracy, hardware oversampling can be enabled individually for each mode (Set RES in ADCn SINGLECTRL/ADCn SCANCTRL to 0x3). The oversampling rate (OVSRSEL in ADCn CTRL) can be set to any integer power of 2 from 2 to 4096 and the configuration is shared between the scan and single sample mode (OVSRSEL field in ADCn\_CTRL).

With oversampling, each selected input is sampled a number (given by the OVSR) of times, and the results are filtered by a first order accumulate and dump filter to form the end result. The data presented in the ADCn SINGLEDATA and ADCn SCANDATA registers are the direct contents of the accumulation register (sum of samples). However, if the oversampling ratio is set higher than 16x, the accumulated results are shifted to fit the MSB in bit 15 as shown in [Table 24.3 \(p. 405\)](#page-404-2) .

#### <span id="page-404-2"></span>**Table 24.3. Oversampling Result Shifting and Resolution**

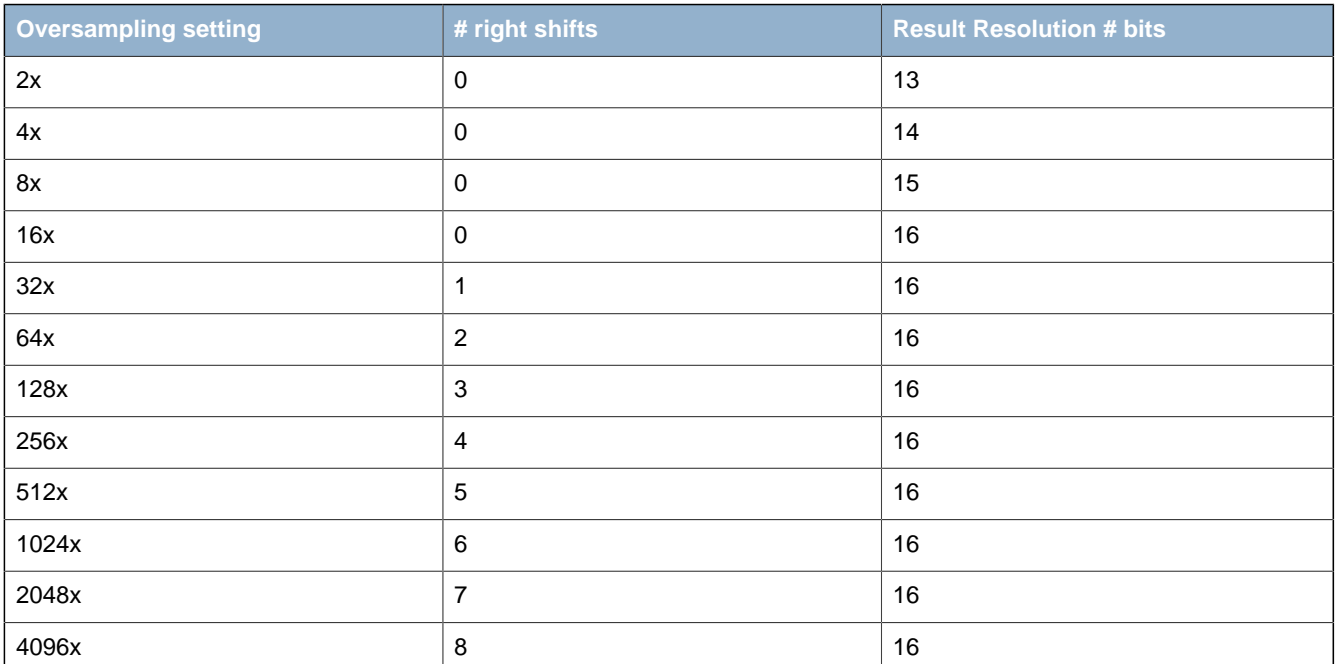

## **24.3.7.8 Adjustment**

By default, all results are right adjusted, with the LSB of the result in bit position 0 (zero). In differential mode the signed bit is extended up to bit 31, but in single ended mode the bits above the result are read as 0. By setting ADJ in ADCn SINGLECTRL/ADCn SCANCTRL, the results are left adjusted as shown in [Table 24.4 \(p. 406\)](#page-405-1) . When left adjusted, the MSB is always placed on bit 15 and sign extended to bit 31. All bits below the conversion result are read as 0 (zero).

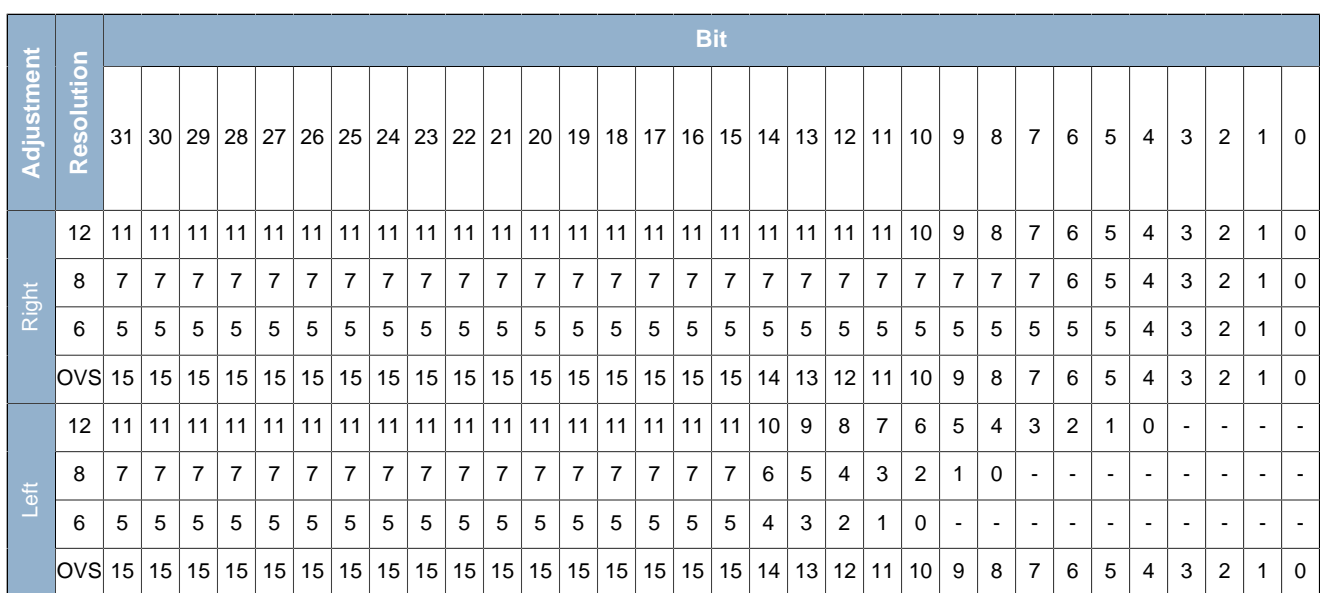

#### <span id="page-405-1"></span>**Table 24.4. ADC Results Representation**

## **24.3.8 Interrupts, PRS Output**

The single and scan modes have separate interrupt flags indicating finished conversions. Setting one of these flags will result in an ADC interrupt if the corresponding interrupt enable bit is set in ADCn\_IEN.

In addition to the finished conversion flags, there is a scan and single sample result overflow flag which signalizes that a result from a scan sequence or single sample has been overwritten before being read.

A finished conversion will result in a one HFPERCLK cycle pulse which is output to the Peripheral Reflex System (PRS).

## **24.3.9 DMA Request**

The ADC has two DMA request lines, SINGLE and SCAN, which are set when a single or scan conversion has completed. The request are cleared when the corresponding single or scan result register is read.

## <span id="page-405-0"></span>**24.3.10 Calibration**

The ADC supports offset and gain calibration to correct errors due to process and temperature variations. This must be done individually for each reference used. The ADC calibration (ADCn\_CAL) register contains four register fields for calibrating offset and gain for both single and scan mode. The gain and offset calibration are done in single mode, but the resulting calibration values can be used for both single and scan mode.

Gain and offset for the 1V25, 2V5 and VDD references are calibrated during production and the calibration values for these can be found in the Device Information page. During reset, the gain and offset calibration registers are loaded with the production calibration values for the 1V25 reference.

The SCANGAIN and SINGLEGAIN calibration fields are not used when the unbuffered differential 2xVDD reference is selected.

The effects of changing the calibration register values are given in [Table 24.5 \(p. 407\) .](#page-406-0) Step by step calibration procedures for offset and gain are given in [Section 24.3.10.1 \(p. 407\)](#page-406-1) and [Section 24.3.10.2 \(p. 407\)](#page-406-2) .

<span id="page-406-0"></span>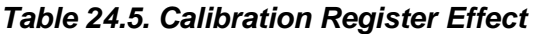

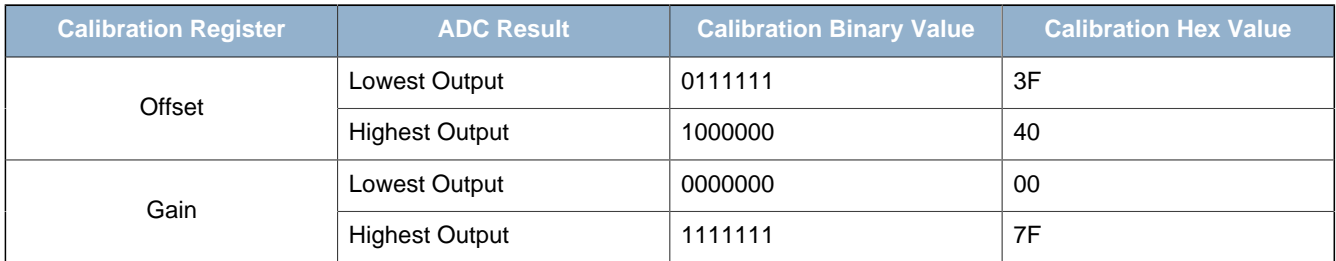

The offset calibration register expects a signed 2's complement value with negative effect. A high value gives a low ADC reading.

The gain calibration register expects an unsigned value with positive effect. A high value gives a high ADC reading.

## <span id="page-406-1"></span>**24.3.10.1 Offset Calibration**

Offset calibration must be performed prior to gain calibration. Follow these steps for the offset calibration in single mode:

- 1. Select wanted reference by setting the REF bitfield of the ADCn\_SINGLECTRL register.
- 2. Set the AT bitfield of the ADCn\_SINGLECTRL register to 16CYCLES.
- 3. Set the INPUTSEL bitfield of the ADCn\_SINGLECTRL register to DIFF0, and set the DIFF bitfield to 1 for enabling differential input. Since the input voltage is 0, the expected ADC output is the half of the ADC code range as it is in differential mode.
- 4. A binary search is used to find the offset calibration value. Set the SINGLESTART bit in the ADCn CMD register and read the ADCn SINGLEDATA register. The result of the binary search is written to the SINGLEOFFSET field of the ADCn\_CAL register.

## <span id="page-406-2"></span>**24.3.10.2 Gain Calibration**

Offset calibration must be performed prior to gain calibration. The Gain Calibration is done in the following manner:

- 1. Select an external ADC channel (a differential channel can also be used).
- 2. Apply an external voltage on the selected ADC input channel. This voltage should correspond to the top of the ADC range.
- 3. A binary search is used to find the gain calibration value. Set the SINGLESTART bit in the ADCn\_CTRL register and read the ADCn\_SINGLEDATA register. The target value is ideally the top of the ADC range, but it is recommended to use a value a couple of LSBs below in order to avoid overshooting. The result of the binary search is written to the SINGLEGAIN field of the ADCn\_CAL register.

# **24.4 Register Map**

<span id="page-407-1"></span>The offset register address is relative to the registers base address.

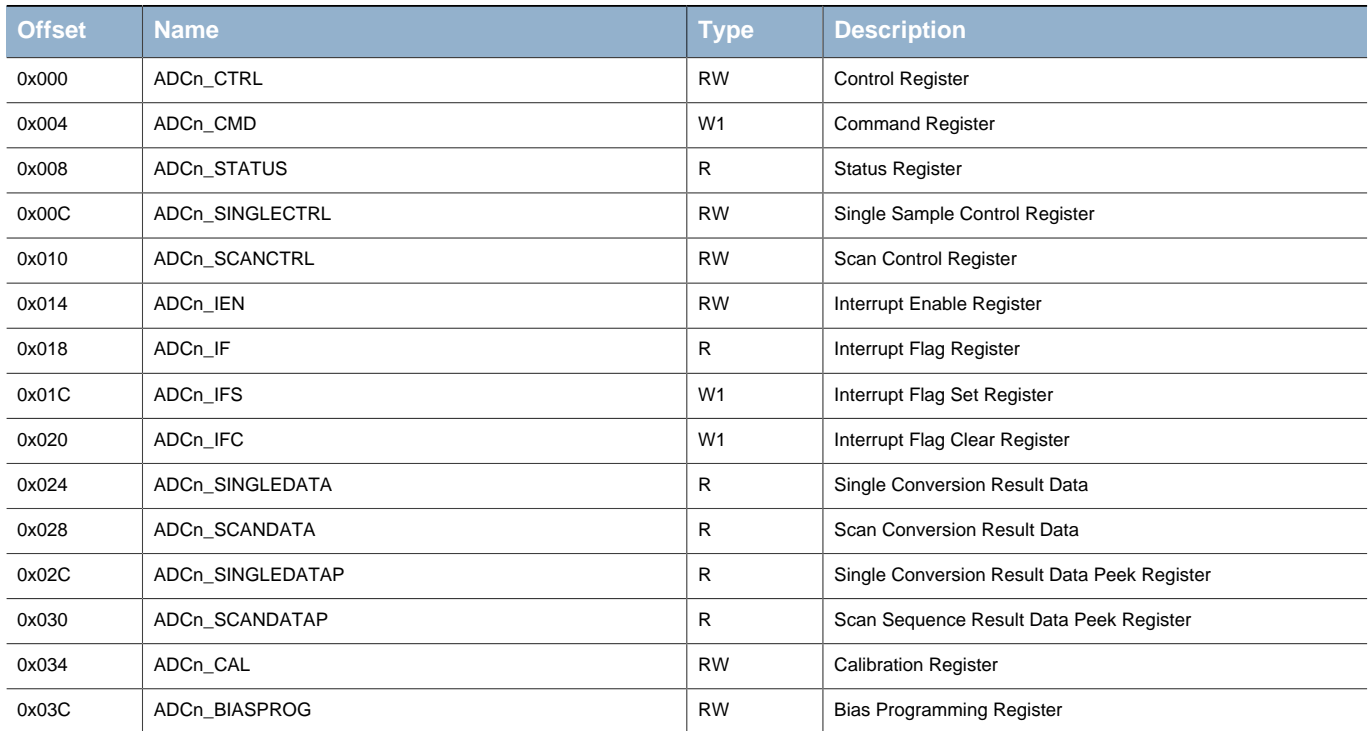

# **24.5 Register Description**

# <span id="page-407-0"></span>**24.5.1 ADCn\_CTRL - Control Register**

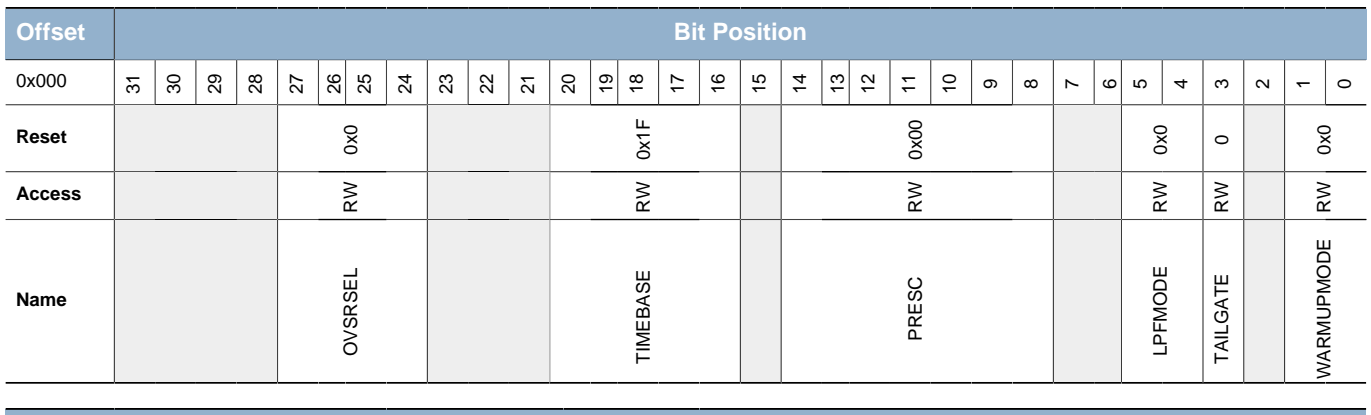

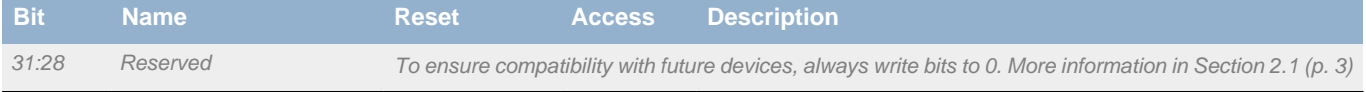

27:24 OVSRSEL 0x0 RW **Oversample Rate Select**

#### Select oversampling rate. Oversampling must be enabled for each mode for this setting to take effect.

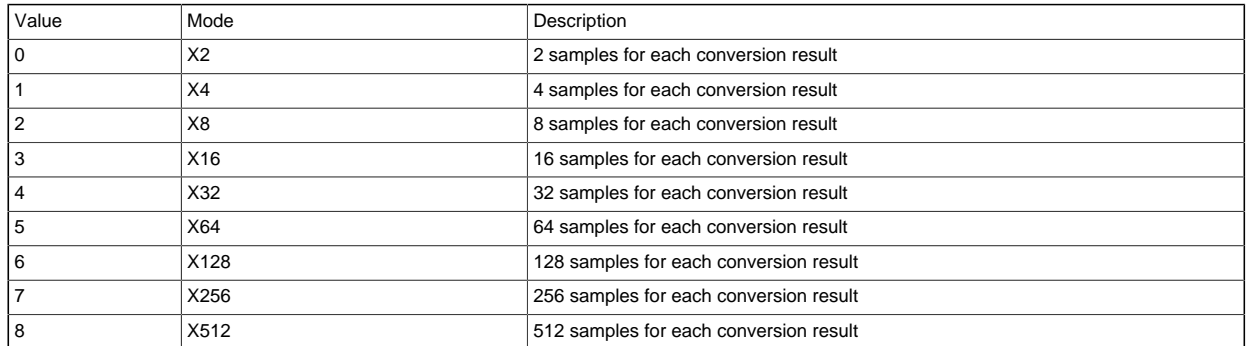

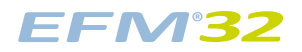

## **...the world's most energy friendly microcontrollers**

<span id="page-408-3"></span><span id="page-408-2"></span><span id="page-408-1"></span>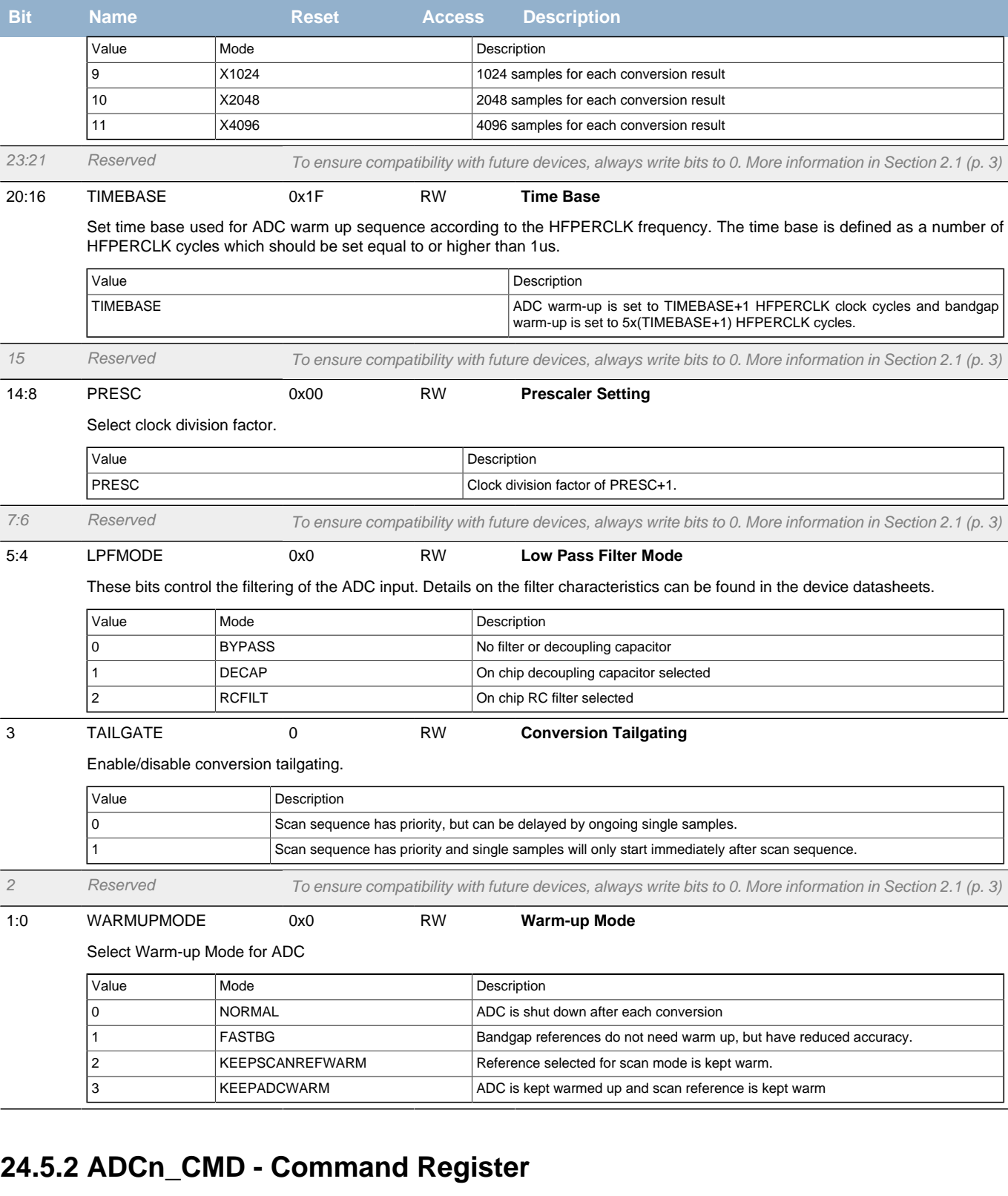

<span id="page-408-5"></span><span id="page-408-4"></span><span id="page-408-0"></span>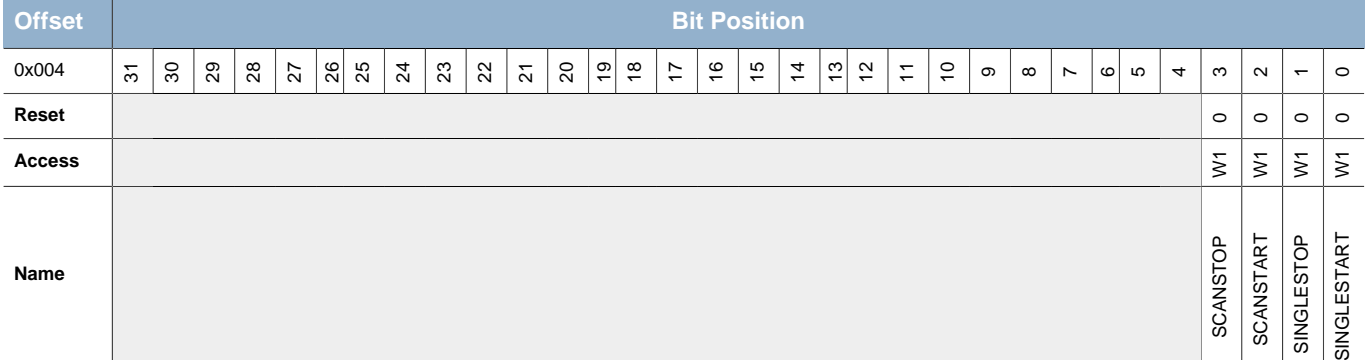

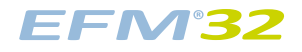

<span id="page-409-2"></span><span id="page-409-1"></span>![](_page_409_Picture_439.jpeg)

# <span id="page-409-4"></span><span id="page-409-3"></span><span id="page-409-0"></span>**24.5.3 ADCn\_STATUS - Status Register**

<span id="page-409-8"></span><span id="page-409-7"></span><span id="page-409-6"></span><span id="page-409-5"></span>![](_page_409_Picture_440.jpeg)

![](_page_410_Picture_0.jpeg)

<span id="page-410-4"></span><span id="page-410-1"></span>![](_page_410_Picture_468.jpeg)

# <span id="page-410-3"></span><span id="page-410-2"></span><span id="page-410-0"></span>**24.5.4 ADCn\_SINGLECTRL - Single Sample Control Register**

<span id="page-410-6"></span><span id="page-410-5"></span>![](_page_410_Picture_469.jpeg)

![](_page_411_Picture_0.jpeg)

## **...the world's most energy friendly microcontrollers**

<span id="page-411-1"></span><span id="page-411-0"></span>![](_page_411_Picture_383.jpeg)

<span id="page-411-2"></span>5:4 RES 0x0 RW **Single Sample Resolution Select**

#### Select single sample conversion resolution.

![](_page_411_Picture_384.jpeg)

![](_page_412_Picture_0.jpeg)

<span id="page-412-4"></span><span id="page-412-2"></span><span id="page-412-1"></span>![](_page_412_Picture_466.jpeg)

## <span id="page-412-5"></span><span id="page-412-3"></span><span id="page-412-0"></span>**24.5.5 ADCn\_SCANCTRL - Scan Control Register**

<span id="page-412-6"></span>![](_page_412_Picture_467.jpeg)

31 Reserved To ensure compatibility with future devices, always write bits to 0. More information in [Section 2.1 \(p. 3\)](#page-2-0)

30:28 PRSSEL 0x0 RW **Scan Sequence PRS Trigger Select**

Select PRS trigger for scan sequence.

![](_page_412_Picture_468.jpeg)

27:25 Reserved To ensure compatibility with future devices, always write bits to 0. More information in [Section 2.1 \(p. 3\)](#page-2-0)

24 PRSEN 0 RW **Scan Sequence PRS Trigger Enable**

Enabled/disable PRS trigger of scan sequence.

![](_page_412_Picture_469.jpeg)

Select the acquisition time for scan samples.

![](_page_413_Picture_0.jpeg)

#### **...the world's most energy friendly microcontrollers**

![](_page_413_Picture_398.jpeg)

<span id="page-413-0"></span>18:16 REF 0x0 RW **Scan Sequence Reference Selection**

#### Select reference to ADC scan sequence.

![](_page_413_Picture_399.jpeg)

<span id="page-413-1"></span>

#### Set one or more bits in this mask to select which inputs are included the scan sequence in either single ended or differential mode.

![](_page_413_Picture_400.jpeg)

7:6 Reserved To ensure compatibility with future devices, always write bits to 0. More information in [Section 2.1 \(p. 3\)](#page-2-0)

<span id="page-413-2"></span>5:4 RES 0x0 RW **Scan Sequence Resolution Select**

Select scan sequence conversion resolution. Value Mode Mode Description 0 12BIT 12-bit resolution 1 8BIT 8-bit resolution 2 6BIT 6-bit resolution 3 OVS OVS OVERSAMPLING OVERSAMPLING ENGINEERING OVERSAMPLING ISSUED OVER SET IN OVERSEL

3 Reserved To ensure compatibility with future devices, always write bits to 0. More information in [Section 2.1 \(p. 3\)](#page-2-0)

![](_page_414_Picture_0.jpeg)

<span id="page-414-6"></span><span id="page-414-5"></span><span id="page-414-4"></span><span id="page-414-2"></span><span id="page-414-1"></span>![](_page_414_Picture_342.jpeg)

## <span id="page-414-7"></span><span id="page-414-3"></span><span id="page-414-0"></span>**24.5.6 ADCn\_IEN - Interrupt Enable Register**

![](_page_414_Picture_343.jpeg)

![](_page_414_Picture_344.jpeg)

# <span id="page-415-0"></span>**24.5.7 ADCn\_IF - Interrupt Flag Register**

<span id="page-415-3"></span><span id="page-415-2"></span>![](_page_415_Picture_456.jpeg)

<span id="page-415-5"></span><span id="page-415-4"></span>![](_page_415_Picture_457.jpeg)

# <span id="page-415-1"></span>**24.5.8 ADCn\_IFS - Interrupt Flag Set Register**

![](_page_415_Picture_458.jpeg)

![](_page_415_Picture_459.jpeg)

# <span id="page-416-0"></span>**24.5.9 ADCn\_IFC - Interrupt Flag Clear Register**

<span id="page-416-6"></span><span id="page-416-3"></span><span id="page-416-2"></span>![](_page_416_Picture_381.jpeg)

<span id="page-416-5"></span><span id="page-416-4"></span>![](_page_416_Picture_382.jpeg)

# <span id="page-416-1"></span>**24.5.10 ADCn\_SINGLEDATA - Single Conversion Result Data**

![](_page_416_Picture_383.jpeg)

![](_page_416_Picture_384.jpeg)

## <span id="page-417-0"></span>**24.5.11 ADCn\_SCANDATA - Scan Conversion Result Data**

<span id="page-417-2"></span>![](_page_417_Picture_304.jpeg)

![](_page_417_Picture_305.jpeg)

# <span id="page-417-1"></span>**24.5.12 ADCn\_SINGLEDATAP - Single Conversion Result Data Peek Register**

![](_page_417_Picture_306.jpeg)

SINGLE DMA request.

# <span id="page-418-0"></span>**24.5.13 ADCn\_SCANDATAP - Scan Sequence Result Data Peek Register**

<span id="page-418-4"></span><span id="page-418-3"></span><span id="page-418-2"></span>![](_page_418_Picture_417.jpeg)

<span id="page-418-6"></span><span id="page-418-5"></span>![](_page_418_Picture_418.jpeg)

# <span id="page-418-1"></span>**24.5.14 ADCn\_CAL - Calibration Register**

![](_page_418_Picture_419.jpeg)

![](_page_419_Picture_0.jpeg)

<span id="page-419-1"></span>**Bit Name Reset Access Description**

This register contains the offset calibration value used with single conversions. This field is set to the production offset calibration value for the 1V25 internal reference during reset, hence the reset value might differ from device to device. The field is encoded as a signed 2's complement number. Higher values lead to lower ADC results.

## <span id="page-419-2"></span><span id="page-419-0"></span>**24.5.15 ADCn\_BIASPROG - Bias Programming Register**

<span id="page-419-3"></span>![](_page_419_Picture_248.jpeg)

# **25 DAC - Digital to Analog Converter**

![](_page_420_Figure_3.jpeg)

**Quick Facts**

#### **What?**

The DAC is designed for low energy consumption, but can also provide very good performance. It can convert digital values to analog signals at up to 500 kilo samples/ second and with 12-bit accuracy.

#### **Why?**

The DAC is able to generate accurate analog signals using only a limited amount of energy.

#### **How?**

The DAC can generate high-resolution analog signals while the MCU is operating at low frequencies and with low total power consumption. Using DMA and a timer, the DAC can be used to generate waveforms without any CPU intervention.

# **25.1 Introduction**

The Digital to Analog Converter (DAC) can convert a digital value to an analog output voltage. The DAC is fully differential rail-to-rail, with 12-bit resolution. It has two single ended output buffers which can be combined into one differential output. The DAC may be used for a number of different applications such as sensor interfaces or sound output.

## **25.2 Features**

- 500 ksamples/s operation
- Two single ended output channels
	- Can be combined into one differential output
- Integrated prescaler with division factor selectable between 1-128
- Selectable voltage reference
	- Internal 2.5V
	- Internal 1.25V
	- $\bullet$   $V_{DD}$
- Conversion triggers
	- Data write
	- PRS input
- Automatic refresh timer
	- Selection from 16-64 prescaled HFPERCLK cycles
	- Individual refresh enable for each channel
- Interrupt generation on finished conversion • Separate interrupt flag for each channel
- PRS output pulse on finished conversion
	- Separate line for each channel
- DMA request on finished conversion
	- Separate request for each channel
- Support for offset and gain calibration
- Output to ADC
- Sine generation mode
- Optional high strength line driver

# **25.3 Functional Description**

An overview of the DAC module is shown in [Figure 25.1 \(p. 422\) .](#page-421-0)

#### <span id="page-421-0"></span>**Figure 25.1. DAC Overview**

![](_page_421_Figure_8.jpeg)

## **25.3.1 Conversions**

The DAC consists of two channels (Channel 0 and 1) with separate 12-bit data registers (DACn\_CH0DATA and DACn\_CH1DATA). These can be used to produce two independent single ended outputs or the channel 0 register can be used to drive both outputs in differential mode. The DAC supports three conversion modes, continuous, sample/hold, sample/off.

## **25.3.1.1 Continuous Mode**

In continuous mode the DAC channels will drive their outputs continuously with the data in the DACn CHxDATA registers. This mode will maintain the output voltage and refresh is therefore not needed.

## **25.3.1.2 Sample/Hold Mode**

In sample/hold mode, the DAC core converts data on a triggered conversion and then holds the output in a sample/hold element. When not converting, the DAC core is turned off between samples, which reduces the power consumption. Because of output voltage drift the sample/hold element will only hold the output for a certain period without a refresh conversion. The reader is referred to the electrical characteristics for the details on the voltage drift. The sampling period in this mode is set to the length of one prescaled clock cycle.

## **25.3.1.3 Sample/Off Mode**

In sample/off mode the DAC and the sample/hold element is turned completely off between samples, tri-stating the DAC output. This requires the DAC output voltage to be held externally. The references are also turned off between samples, which means that a new warm-up period is needed before each conversion. The sampling period in this mode is set to the length of one prescaled clock cycle.

## **25.3.1.4 Conversion Start**

The DAC channel must be enabled before it can be used. When the channel is enabled, a conversion can be started by writing to the DACn CHxDATA register. These data registers are also mapped into

a combined data register, DACn\_COMBDATA, where the data values for both channels can be written simultaneously. Writing to this register will start all enabled channels.

If the PRSEN bit in DACn CHxCTRL is set, a DAC conversion on channel x will not be started by data write, but when a positive one HFPERCLK cycle pulse is received on the PRS input selected by PRSSEL in DACn\_CHxCTRL.

The CH0DV and CH1DV bits in DACn STATUS indicate that the corresponding channel contains data that has not yet been converted.

When entering Energy Mode 4, both DAC channels must be stopped.

## **25.3.1.5 Clock Prescaling**

The DAC has an internal clock prescaler, which can divide the HFPERCLK by any factor between 1 and 128, by setting the PRESC bits in DACnCTRL. The resulting DAC CLK is used by the converter core and the frequency is given by [Equation 25.1 \(p. 423\)](#page-422-0) :

#### <span id="page-422-0"></span>**DAC Clock Prescaling**

 $f_{DAC\_CLK} = f_{HFPERCLK} / 2 \wedge PRESC$  (25.1)

where  $f<sub>HFPFRCLK</sub>$  is the HFPERCLK frequency. One conversion takes 2 DAC\_CLK cycles and the DAC\_CLK should not be set higher than 1 MHz.

Normally the PRESCALER runs continuously when either of the channels are enabled. When running with a prescaler setting higher than 0, there will be an unpredictable delay from the time the conversion was triggered to the time the actual conversion takes place. This is because the conversions is controlled by the prescaled clock and the conversion can arrive at any time during a prescaled clock (DAC\_CLK) period. However, if the CH0PRESCRST bit in DACn\_CTRL is set, the prescaler will be reset every time a conversion is triggered on channel 0. This leads to a predictable latency between channel 0 trigger and conversion.

## **25.3.2 Reference Selection**

Three internal voltage references are available and are selected by setting the REFSEL bits in DACn\_CTRL:

- Internal 2.5V
- Internal 1.25V
- $V_{DD}$

The reference selection can only be changed while both channels are disabled. The references for the DAC need to be enabled for some time before they can be used. This is called the warm-up period, and starts when one of the channels is enabled. For a bandgap reference, this period is 5 DAC\_CLK cycles while the  $V_{DD}$  reference needs 1 DAC\_CLK cycle. The DAC will time this period automatically(given that the prescaler is set correctly) and delay any conversion triggers received during the warm-up until the references have stabilized.

## **25.3.3 Programming of Bias Current**

The bias current of the bandgap reference and the DAC output buffer can be scaled by the BIASPROG and HALFBIAS bit fields of the DACn\_BIASPROG register as illustrated in [Figure 25.2 \(p. 424\) .](#page-423-0)

![](_page_423_Picture_0.jpeg)

#### <span id="page-423-0"></span>**Figure 25.2. DAC Bias Programming**

![](_page_423_Figure_3.jpeg)

The minimum value of the BIASPROG bit-field of the DACn\_BIASPROG register (i.e. BIASPROG=0b0000) represents the minimum bias current. Similarly BIASPROG=0b1111 represents the maximum bias current. The bias current defined by the BIASPROG setting can be halved by setting the HALFBIAS bit of the DACn\_BIASPROG register.

The bias current settings should only be changed while both DAC channels are disabled. The electrical characteristics given in the datasheet require the bias configuration to be set to the default values, where no other bias values are given.

## **25.3.4 Mode**

The two DAC channels can act as two separate single ended channels or be combined into one differential channel. This is selected through the DIFF bit in DACn\_CTRL.

### **25.3.4.1 Single Ended Output**

When operating in single ended mode, the channel 0 output is on DACn OUT0 and the channel 1 output is on DACn\_OUT1. The output voltage can be calculated using [Equation 25.2 \(p. 424\)](#page-423-1)

#### <span id="page-423-1"></span>**DAC Single Ended Output Voltage**

 $V_{\text{OUT}} = V_{\text{DACn\_OUTX}} - V_{\text{SS}} = V_{\text{ref}}$  x CHxDATA/4095 (25.2)

where CHxDATA is a 12-bit unsigned integer.

## **25.3.4.2 Differential Output**

When operating in differential mode, both DAC outputs are used as output for the bipolar voltage. The differential conversion uses DACn\_CH0DATA as source. The positive output is on DACn\_OUT1 and the negative output is on DACn OUT0. Since the output can be negative, it is expected that the data is written in 2's complement form with the MSB of the 12-bit value being the signed bit. The output voltage can be calculated using [Equation 25.3 \(p. 424\)](#page-423-2) :

#### <span id="page-423-2"></span>**DAC Differential Output Voltage**

 $V_{\text{OUT}} = V_{\text{DACn}}$   $_{\text{OUT1}}$  -  $V_{\text{DACn}}$   $_{\text{OUT0}} = V_{\text{ref}}$  x CH0DATA/2047 (25.3)

where CH0DATA is a 12-bit signed integer. The common mode voltage is  $V_{DD}/2$ .

## **25.3.5 Sine Generation Mode**

The DAC contains an automatic sine-generation mode, which is enabled by setting the SINEMODE bit in DACn CTRL. In this mode, the DAC data is overridden with a conversion data taken from a sine lookup

table. The sine signal is controlled by the PRS line selected by CH0PRSSEL in DACn\_CH0CTRL. When the PRS line is low, a voltage of Vref/2 will be produced. When the line is high, a sine wave will be produced. Each period, starting at 0 degrees, is made up of 16 samples and the frequency is given by [Equation 25.4 \(p. 425\)](#page-424-0) :

## <span id="page-424-0"></span>**DAC Sine Generation**  $f_{\text{sine}} = f_{\text{HFPFRC1 K}} / 32 \times (\text{PRESC} + 1)$  (25.4)

The SINE wave will be output on channel 0. If DIFF is set in DACn\_CTRL, the sine wave will be output on both channels (if enabled), but inverted (see [Figure 25.1 \(p. 422\)](#page-421-0) ). Note that when OUTENPRS in DACn\_CTRL is set, the sine output will be reset to 0 degrees when the PRS line selected by CH1PRSSEL is low.

## **Figure 25.3. DAC Sine Mode**

![](_page_424_Figure_6.jpeg)

## **25.3.6 Interrupts and PRS Output**

Both DAC channels have separate interrupt flags (in DACn\_IF) indicating that a conversion has finished on the channel and that new data can be written to the data registers. Setting one of these flags will result in a DAC interrupt if the corresponding interrupt enable bit is set in DACn\_IEN. All generated interrupts from the DAC will activate the same interrupt vector when enabled.

The DAC has two PRS outputs which will carry a one cycle (HFPERCLK) high pulse when the corresponding channel has finished a conversion.

## **25.3.7 DMA Request**

The DAC sends out a DMA request when a conversion on a channel is complete. This request is cleared when the corresponding channel's data register is written.

## **25.3.8 Analog Output**

Each DAC channel has its own output pin (DACn\_OUT0 and DACn\_OUT1) in addition to an internal loopback to the ADC and ACMP. These outputs can be enabled and disabled individually in the EN field in DACn\_CHxCTRL registers in combination with OUTPUTSEL in DACn\_CTRL. The DAC outputs can also be directed to the ADC and ACMP, which is also configurable in the OUTPUTSEL field in DACn\_CTRL.

The DAC outputs are tri-stated when the channels are not enabled. By setting the OUTENPRS bit in DACn CTRL, the outputs are also tri-stated when the PRS line selected by CH1PRSSEL in DACn CH1CTRL is low. When the PRS signal is high, the outputs are enabled as normal.

The DAC channels can also drive an alternative output network, which is described in the Opamp chapter in [Section 26.3.1.2 \(p. 444\)](#page-443-0) . To enable this network, OUTMODE must be configured to ADC in DACn\_CTRL. The actual output network can be configred by configuring DACn\_OPAxMUX registers.

## **25.3.9 Calibration**

The DAC contains a calibration register, DACn\_CAL, where calibration values for both offset and gain correction can be written. Offset calibration is done separately for each channel through the CHxOFFSET bit-fields. Gain is calibrated in one common register field, GAIN. The gain calibration is linked to the reference and when the reference is changed, the gain must be re-calibrated. Gain and offset for the 1V25, 2V5 and VDD references are calibrated during production and the calibration values for these can be found in the Device Information page. During reset, the gain and offset calibration registers are loaded with the production calibration values for the 1V25 reference.

## **25.3.10 Opamps**

The DAC includes a set of three highly configurable opamps that can be accessed in the DAC module. Two of the opamps are located in the DAC, while the third opamp is a standalone opamp. For detailed description see the OPAMP chapter. The register description can be found [Section 25.5 \(p. 427\)](#page-426-0)

# **25.4 Register Map**

<span id="page-426-2"></span>The offset register address is relative to the registers base address.

![](_page_426_Picture_451.jpeg)

# <span id="page-426-0"></span>**25.5 Register Description**

# <span id="page-426-1"></span>**25.5.1 DACn\_CTRL - Control Register**

![](_page_426_Picture_452.jpeg)

![](_page_426_Picture_453.jpeg)

Select refresh counter timeout value. A channel x will be refreshed with the interval set in this register if the REFREN bit in DACn\_CHxCTRL is set.

![](_page_426_Picture_454.jpeg)

![](_page_427_Picture_0.jpeg)

## **...the world's most energy friendly microcontrollers**

<span id="page-427-7"></span><span id="page-427-6"></span><span id="page-427-5"></span><span id="page-427-4"></span><span id="page-427-3"></span><span id="page-427-2"></span><span id="page-427-1"></span><span id="page-427-0"></span>![](_page_427_Picture_331.jpeg)

# <span id="page-428-0"></span>**25.5.2 DACn\_STATUS - Status Register**

<span id="page-428-3"></span><span id="page-428-2"></span>![](_page_428_Picture_459.jpeg)

<span id="page-428-4"></span>![](_page_428_Picture_460.jpeg)

# <span id="page-428-1"></span>**25.5.3 DACn\_CH0CTRL - Channel 0 Control Register**

![](_page_428_Picture_461.jpeg)

![](_page_428_Picture_462.jpeg)

![](_page_429_Picture_0.jpeg)

<span id="page-429-3"></span><span id="page-429-1"></span>![](_page_429_Picture_386.jpeg)

# <span id="page-429-2"></span><span id="page-429-0"></span>**25.5.4 DACn\_CH1CTRL - Channel 1 Control Register**

<span id="page-429-4"></span>![](_page_429_Picture_387.jpeg)

<span id="page-429-6"></span><span id="page-429-5"></span>![](_page_429_Picture_388.jpeg)

# <span id="page-430-0"></span>**25.5.5 DACn\_IEN - Interrupt Enable Register**

<span id="page-430-3"></span><span id="page-430-2"></span>![](_page_430_Picture_456.jpeg)

<span id="page-430-5"></span><span id="page-430-4"></span>![](_page_430_Picture_457.jpeg)

# <span id="page-430-1"></span>**25.5.6 DACn\_IF - Interrupt Flag Register**

![](_page_430_Picture_458.jpeg)

![](_page_430_Picture_459.jpeg)

# <span id="page-431-0"></span>**25.5.7 DACn\_IFS - Interrupt Flag Set Register**

<span id="page-431-3"></span><span id="page-431-2"></span>![](_page_431_Picture_460.jpeg)

<span id="page-431-5"></span><span id="page-431-4"></span>![](_page_431_Picture_461.jpeg)

# <span id="page-431-1"></span>**25.5.8 DACn\_IFC - Interrupt Flag Clear Register**

![](_page_431_Picture_462.jpeg)

![](_page_431_Picture_463.jpeg)
### **25.5.9 DACn\_CH0DATA - Channel 0 Data Register**

<span id="page-432-0"></span>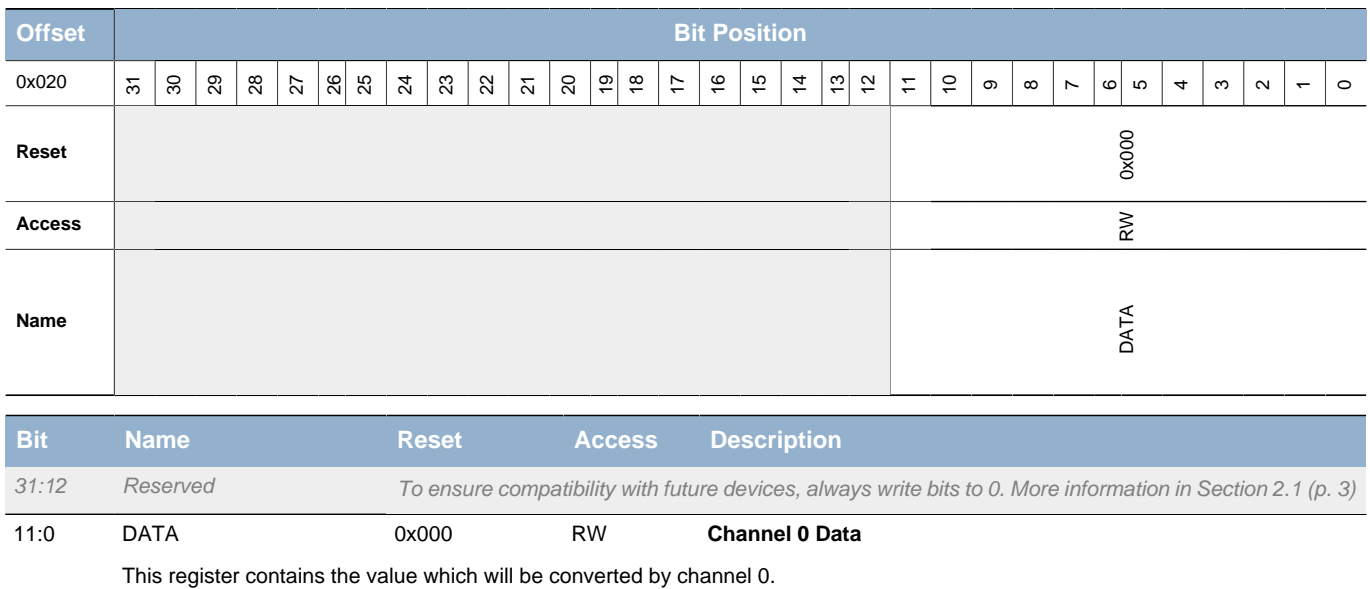

### **25.5.10 DACn\_CH1DATA - Channel 1 Data Register**

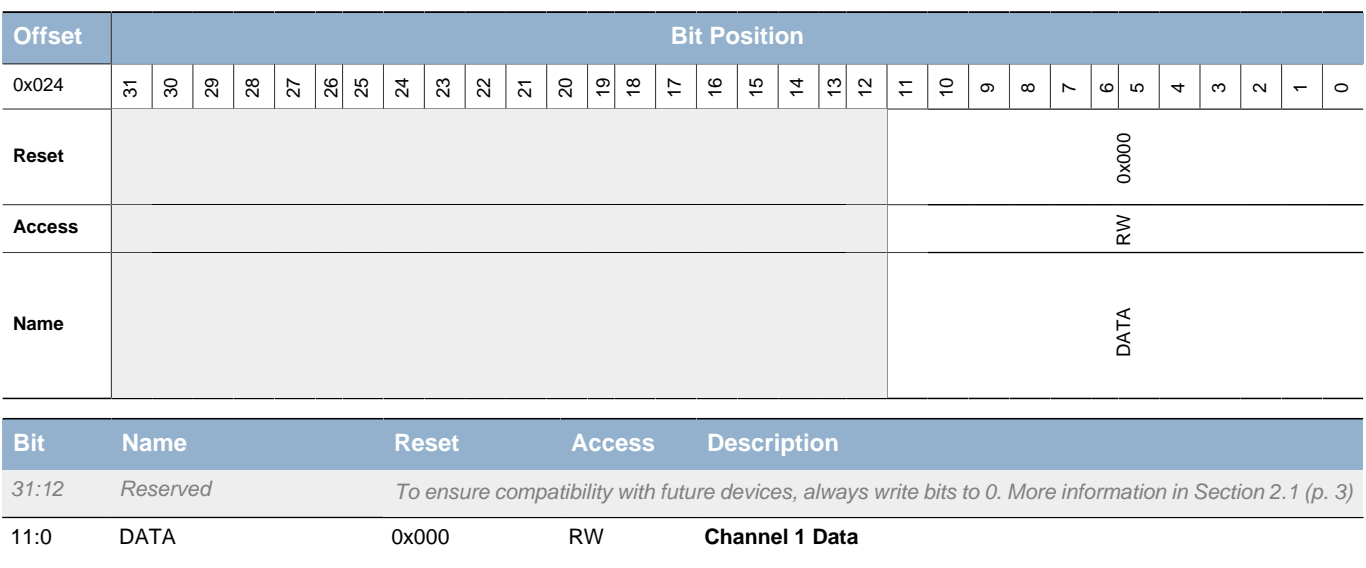

This register contains the value which will be converted by channel 1.

### **25.5.11 DACn\_COMBDATA - Combined Data Register**

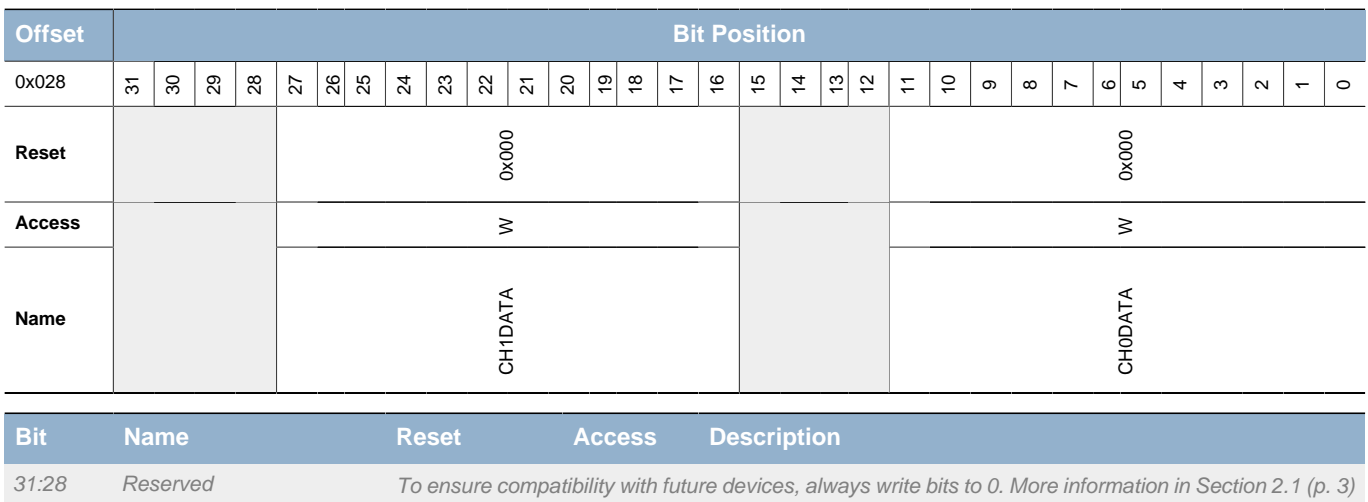

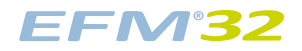

#### **...the world's most energy friendly microcontrollers**

<span id="page-433-2"></span><span id="page-433-0"></span>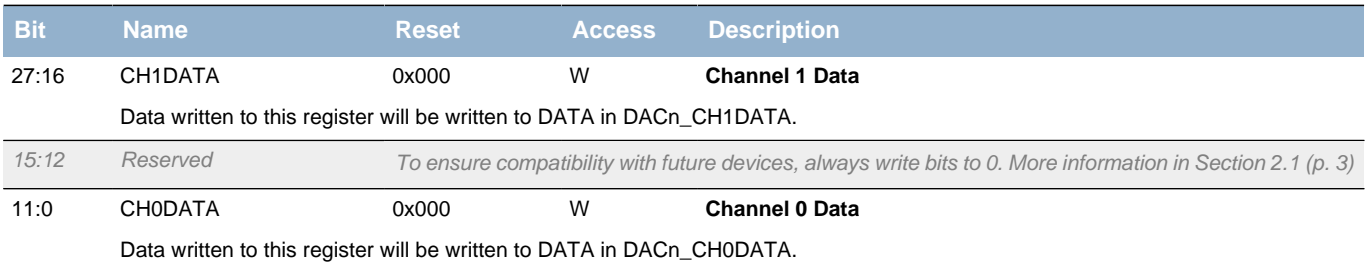

# <span id="page-433-3"></span><span id="page-433-1"></span>**25.5.12 DACn\_CAL - Calibration Register**

<span id="page-433-4"></span>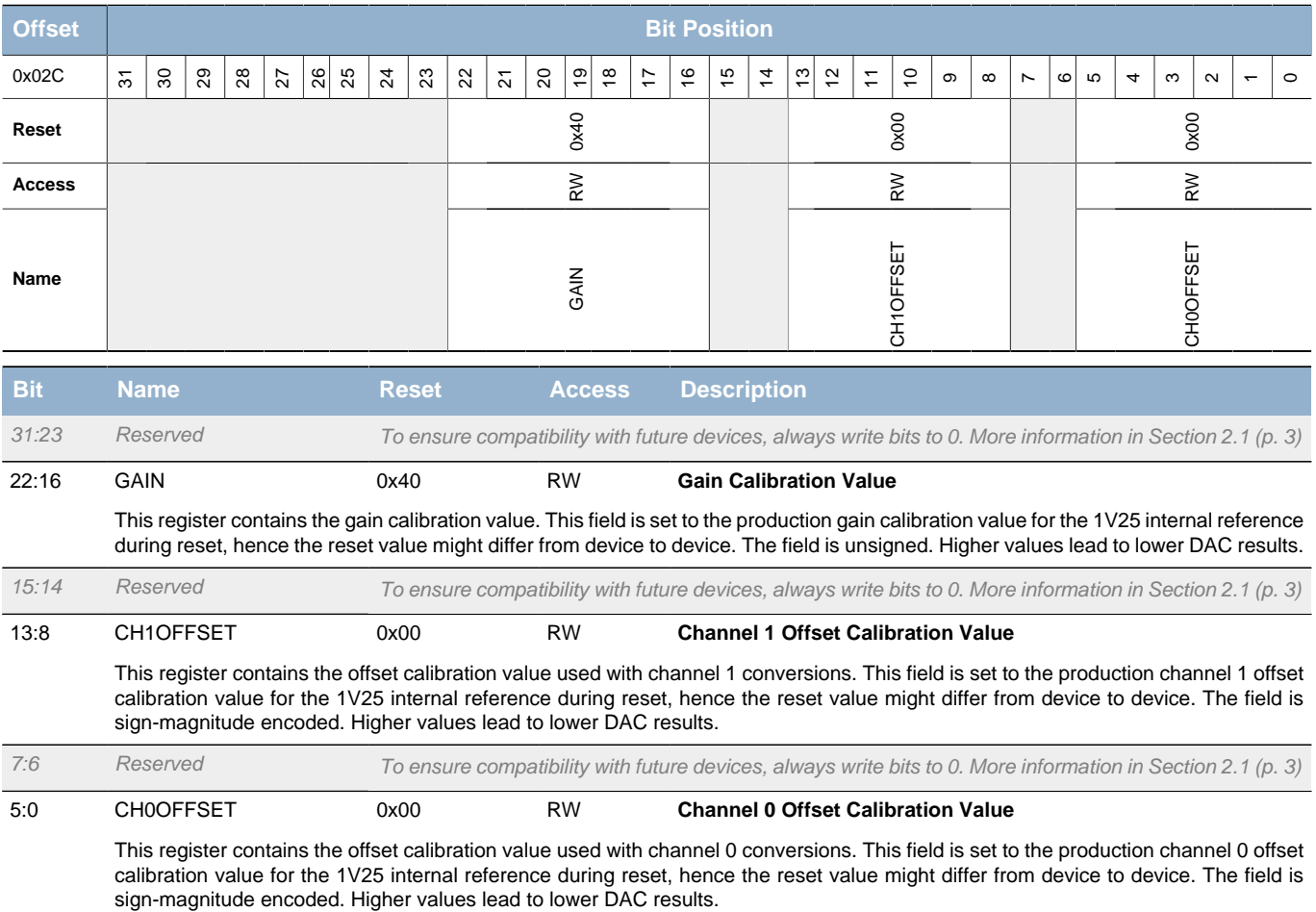

# **25.5.13 DACn\_BIASPROG - Bias Programming Register**

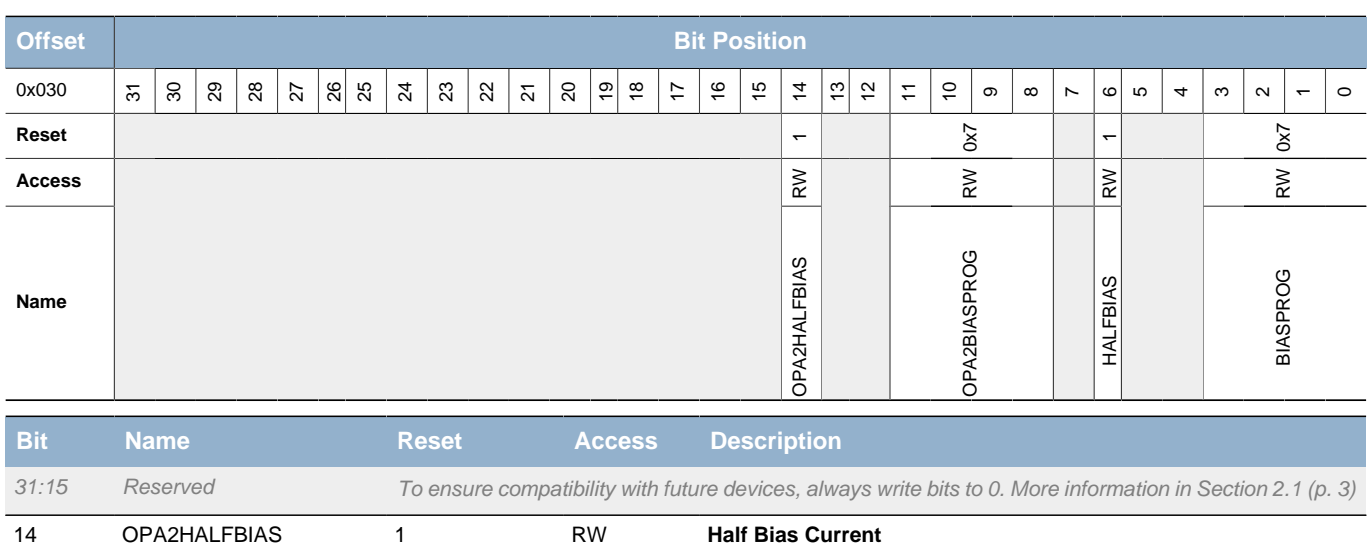

<span id="page-434-5"></span><span id="page-434-4"></span><span id="page-434-3"></span><span id="page-434-0"></span>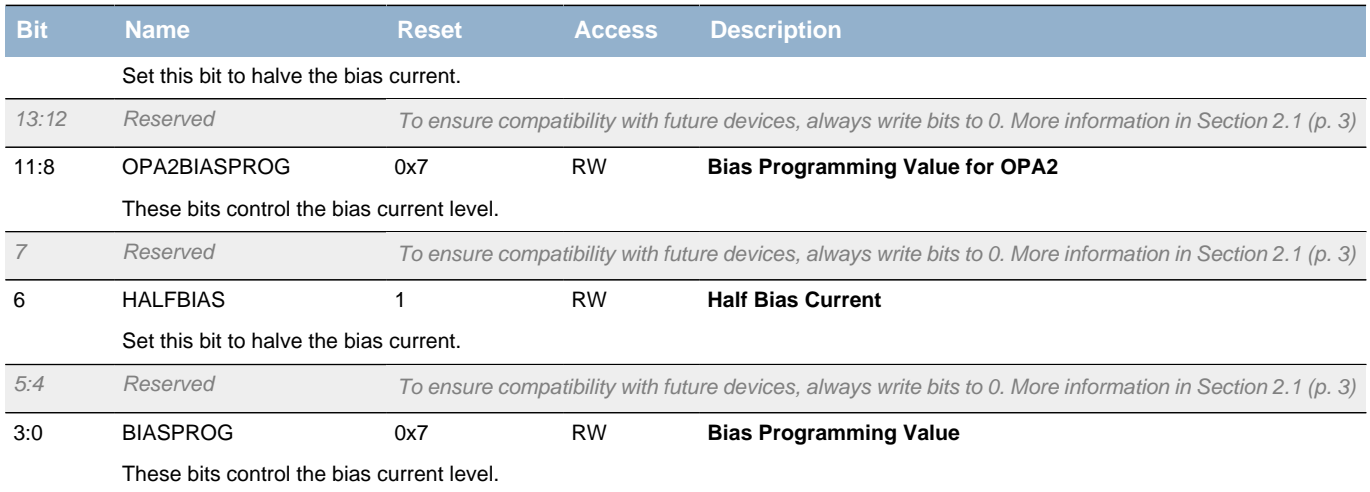

# <span id="page-434-6"></span><span id="page-434-2"></span><span id="page-434-1"></span>**25.5.14 DACn\_OPACTRL - Operational Amplifier Control Register**

<span id="page-434-8"></span><span id="page-434-7"></span>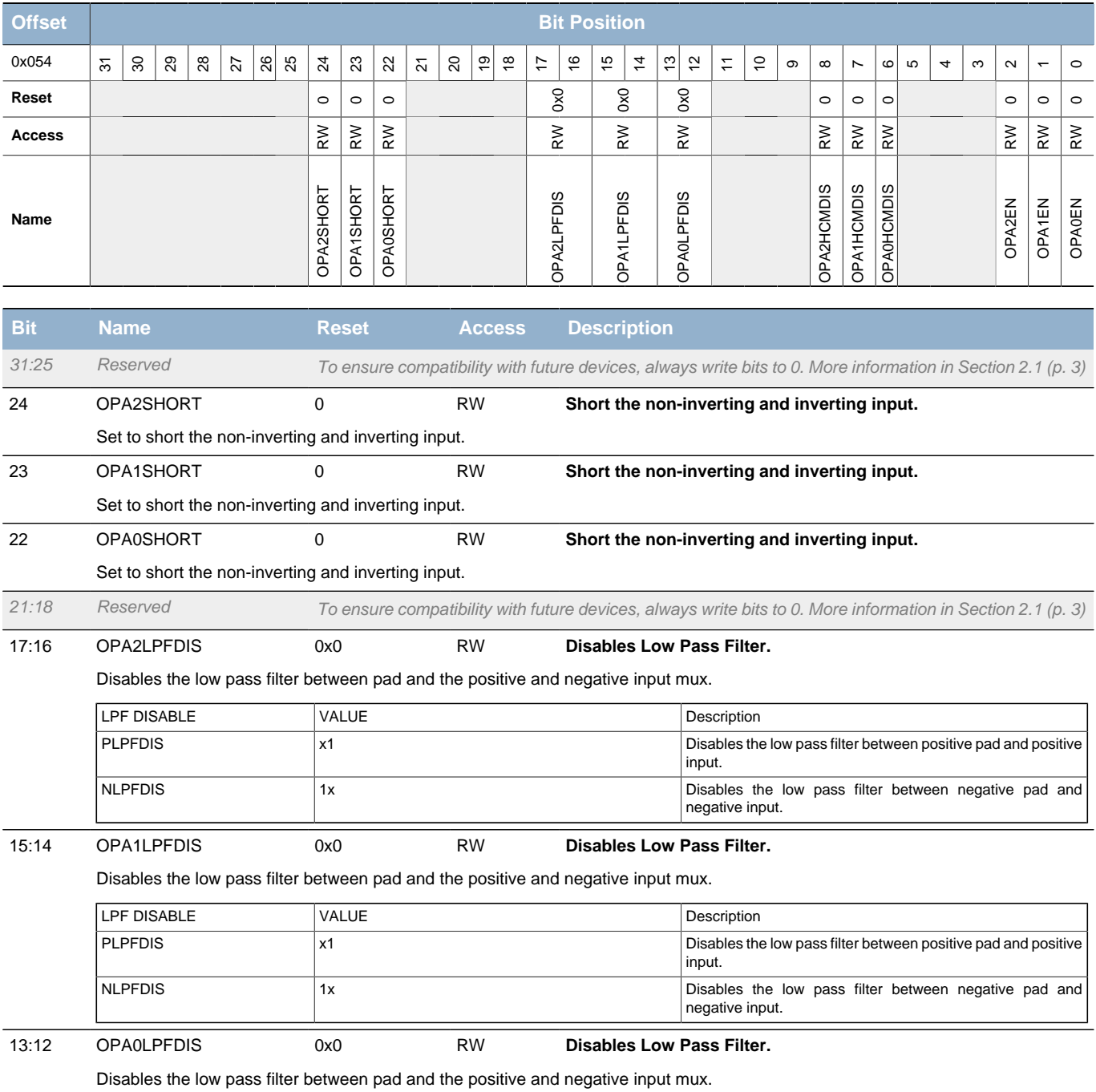

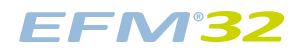

<span id="page-435-6"></span><span id="page-435-1"></span><span id="page-435-0"></span>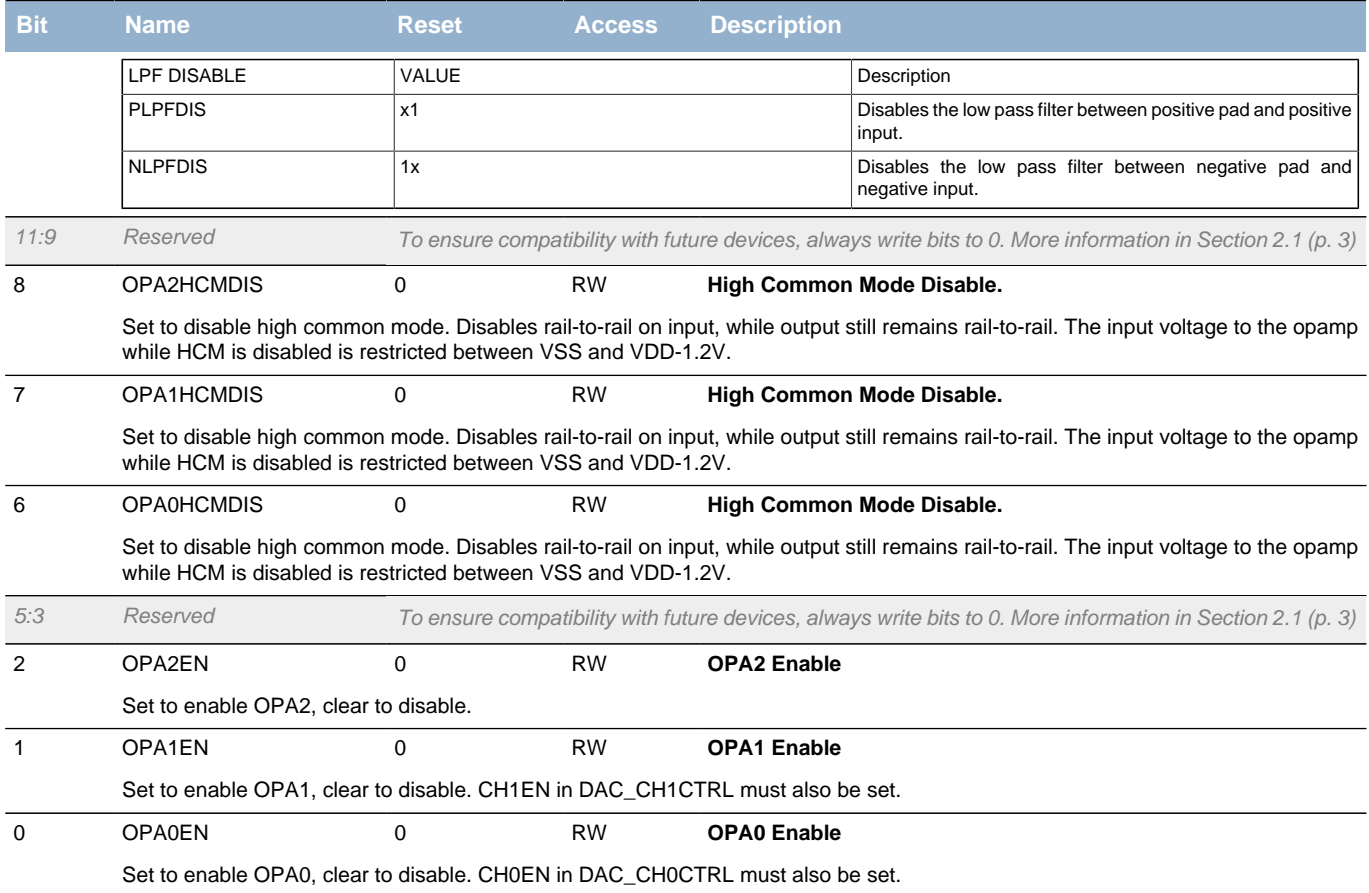

# <span id="page-435-5"></span><span id="page-435-4"></span><span id="page-435-3"></span><span id="page-435-2"></span>**25.5.15 DACn\_OPAOFFSET - Operational Amplifier Offset Register**

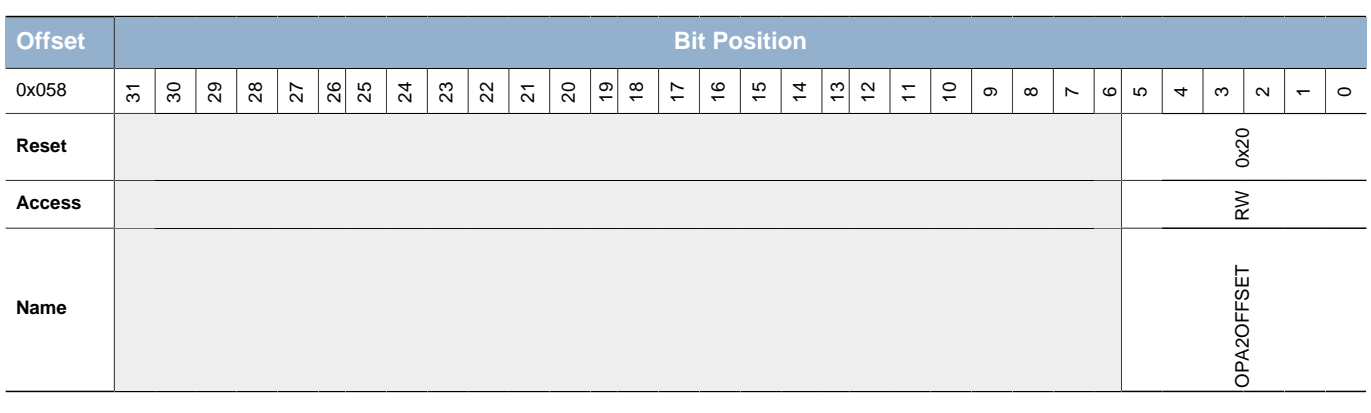

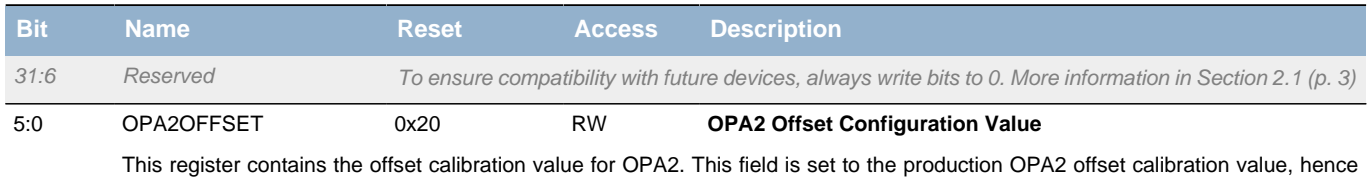

the reset value might differ from device to device. The field is sign-magnitude encoded. Higher values lead to lower OPA results. The resolution of the LSB is 1.6mV/LSB

### **25.5.16 DACn\_OPA0MUX - Operational Amplifier Mux Configuration Register**

<span id="page-436-5"></span><span id="page-436-4"></span><span id="page-436-3"></span><span id="page-436-2"></span><span id="page-436-1"></span><span id="page-436-0"></span>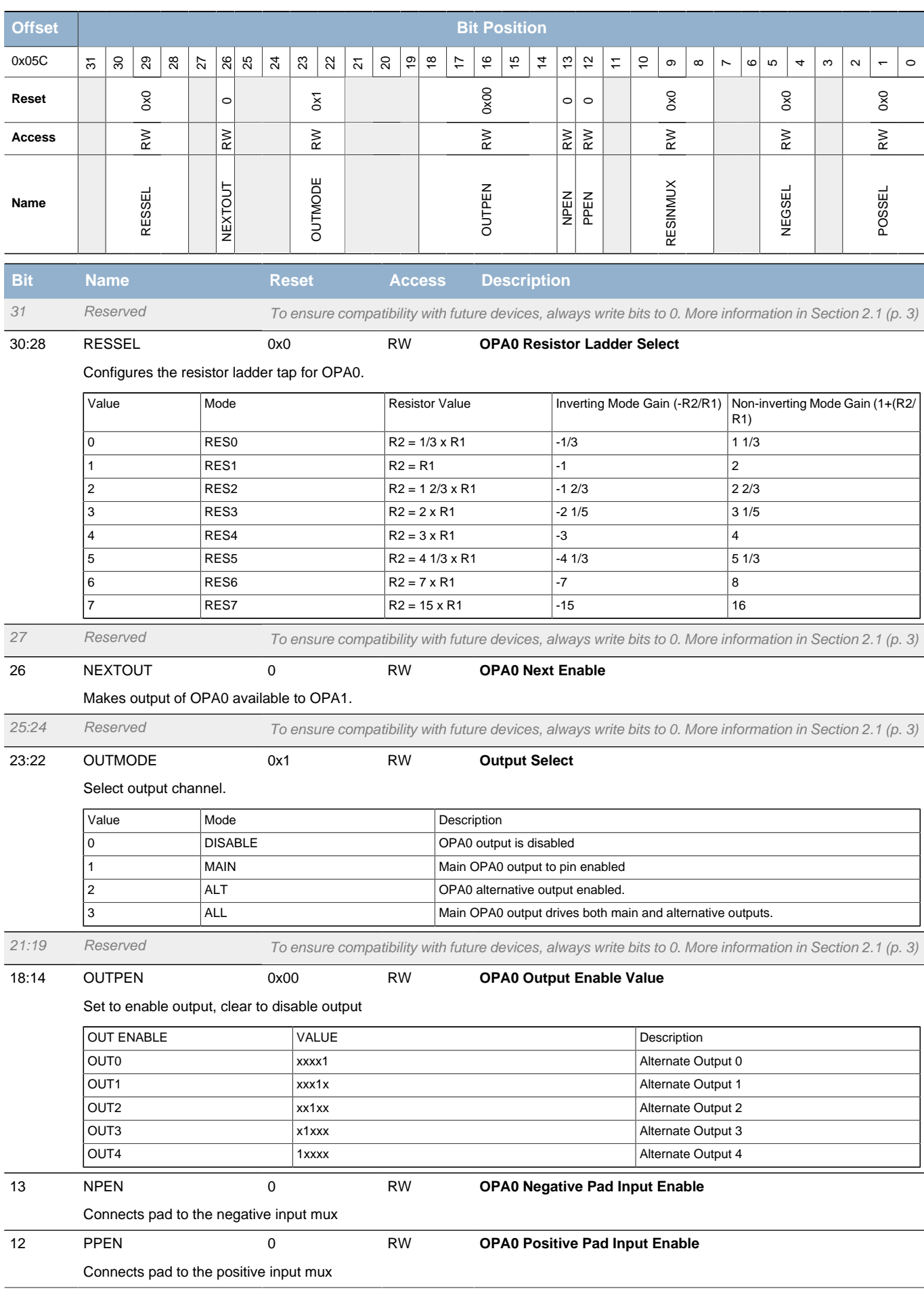

**EFM32** 

<span id="page-437-1"></span><span id="page-437-0"></span>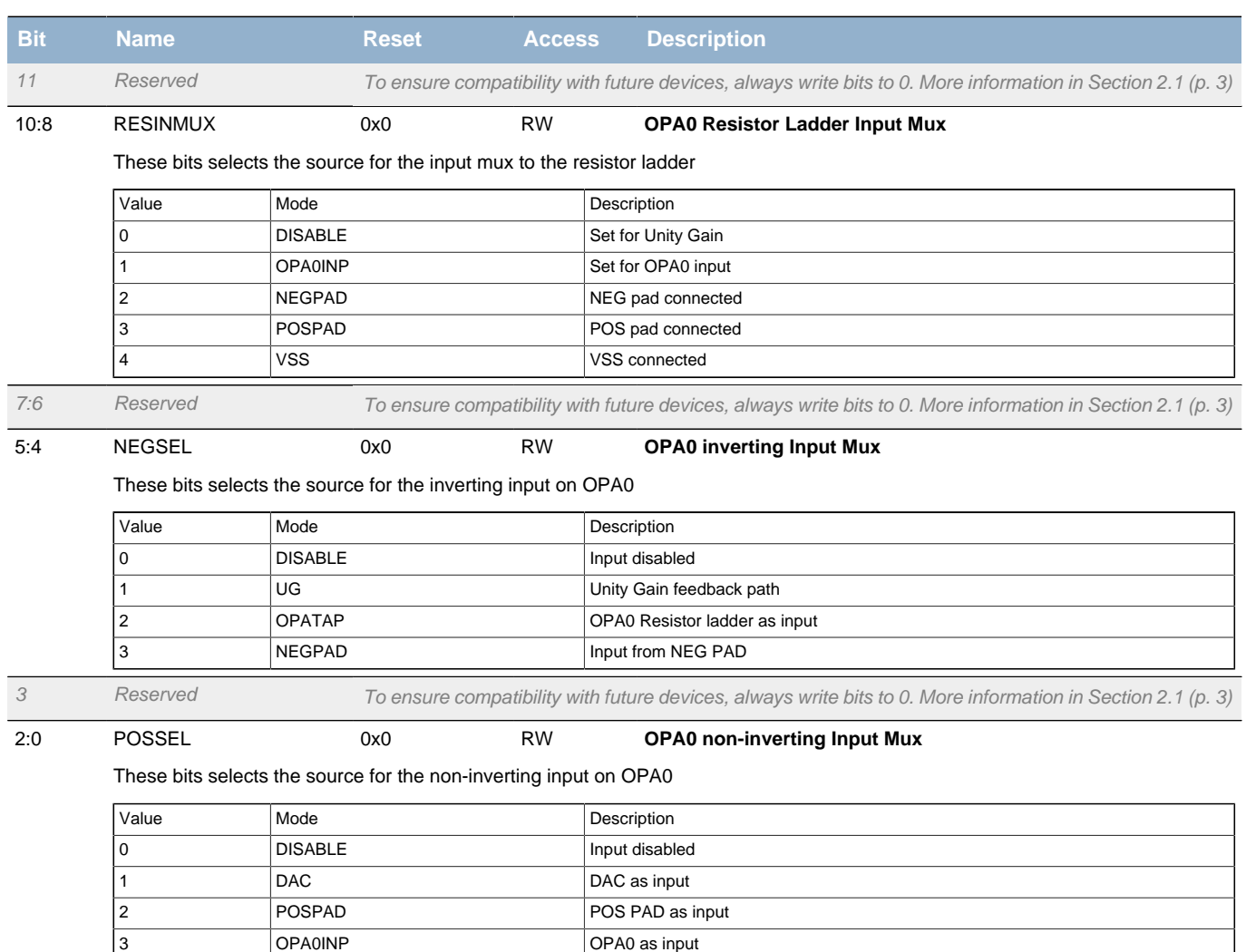

### **25.5.17 DACn\_OPA1MUX - Operational Amplifier Mux Configuration Register**

<span id="page-437-2"></span>er a comparable of the CPA0 Resistor ladder as input

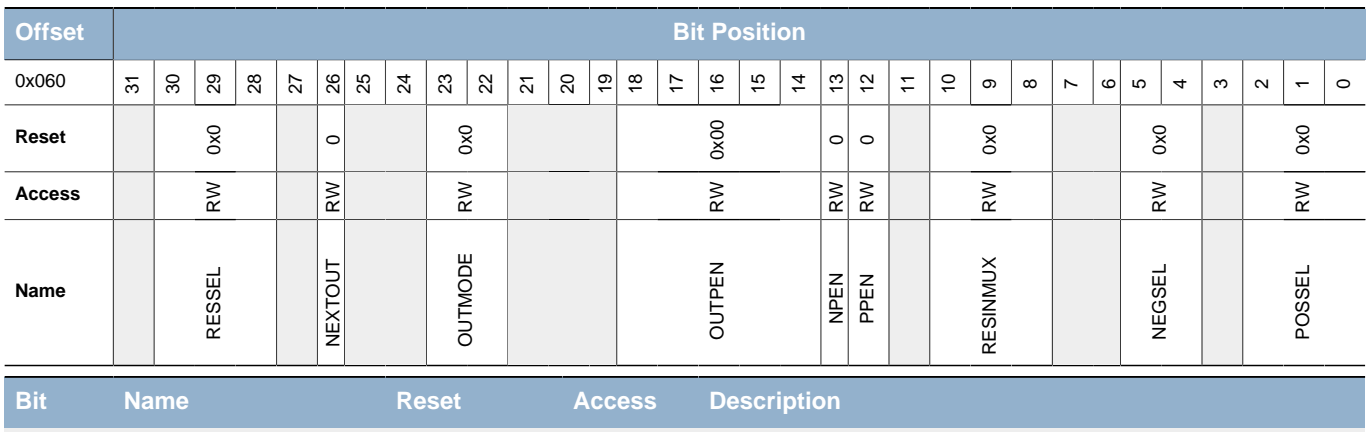

31 Reserved To ensure compatibility with future devices, always write bits to 0. More information in [Section 2.1 \(p. 3\)](#page-2-0)

30:28 RESSEL 0x0 RW **OPA1 Resistor Ladder Select**

Configures the resistor ladder tap for OPA1.

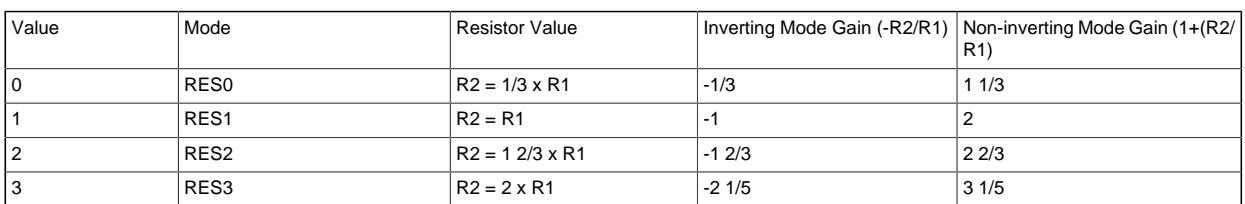

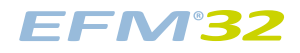

### **...the world's most energy friendly microcontrollers**

<span id="page-438-6"></span><span id="page-438-5"></span><span id="page-438-4"></span><span id="page-438-3"></span><span id="page-438-2"></span><span id="page-438-1"></span><span id="page-438-0"></span>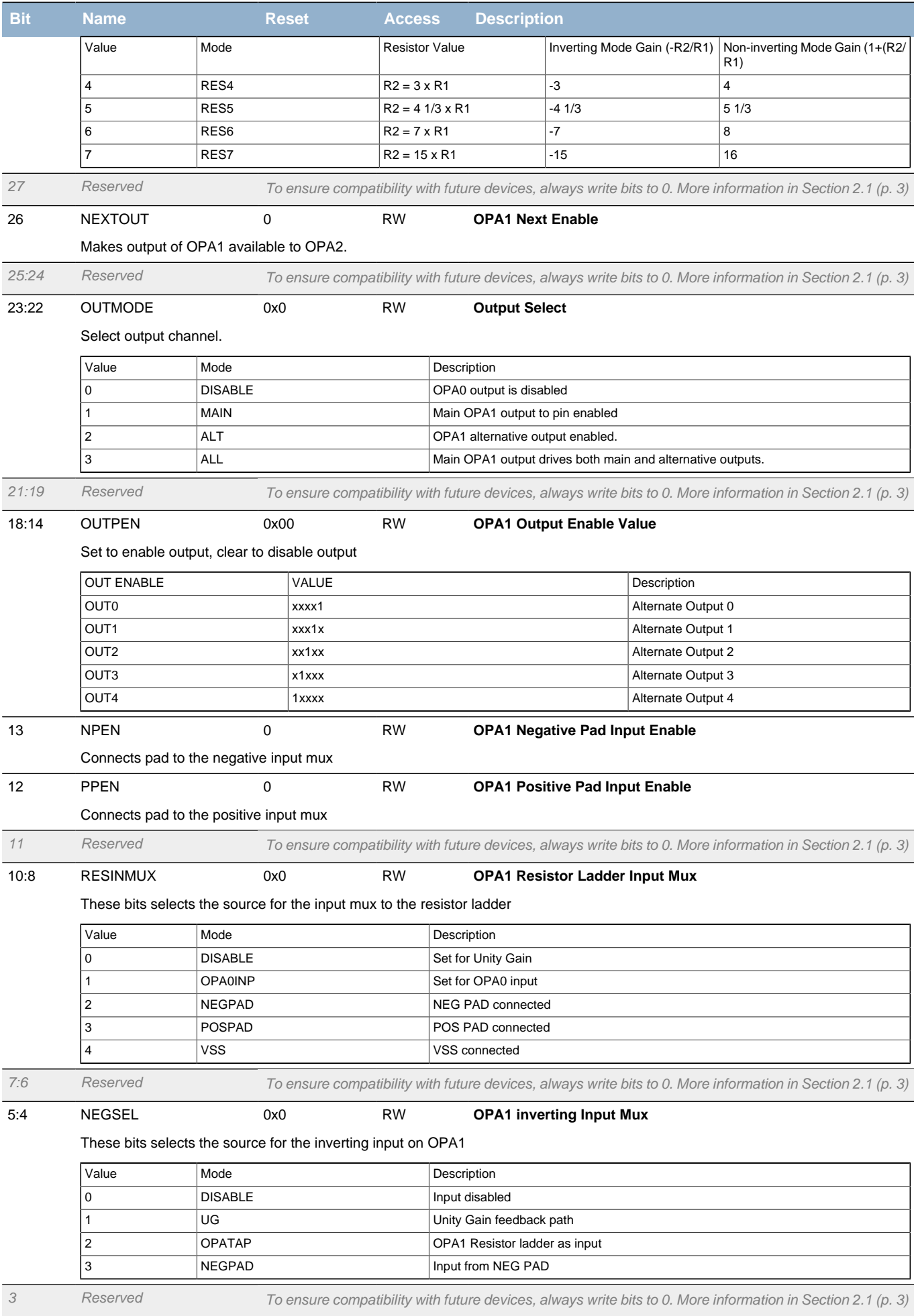

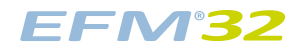

<span id="page-439-1"></span><span id="page-439-0"></span>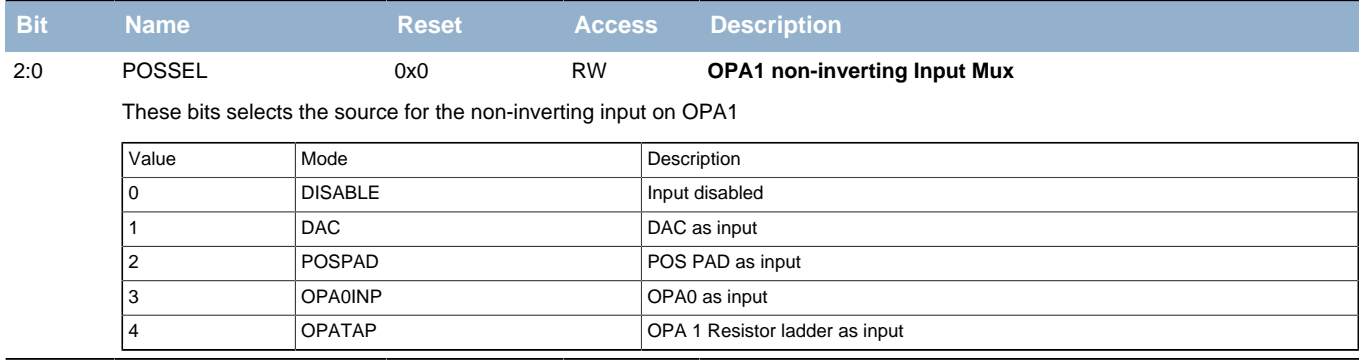

# **25.5.18 DACn\_OPA2MUX - Operational Amplifier Mux Configuration Register**

<span id="page-439-5"></span><span id="page-439-4"></span><span id="page-439-3"></span><span id="page-439-2"></span>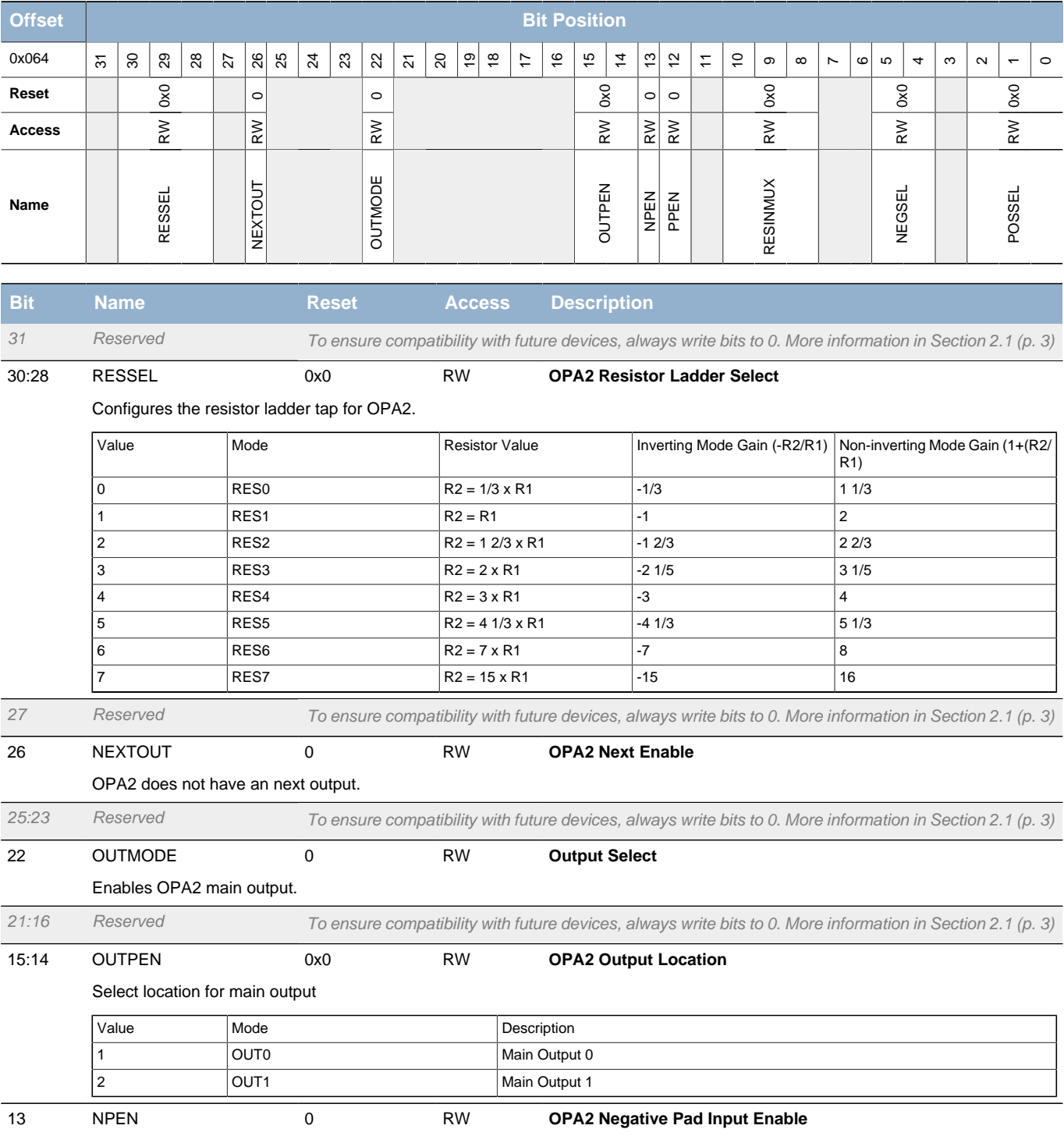

**EFM32** 

### **...the world's most energy friendly microcontrollers**

<span id="page-440-1"></span><span id="page-440-0"></span>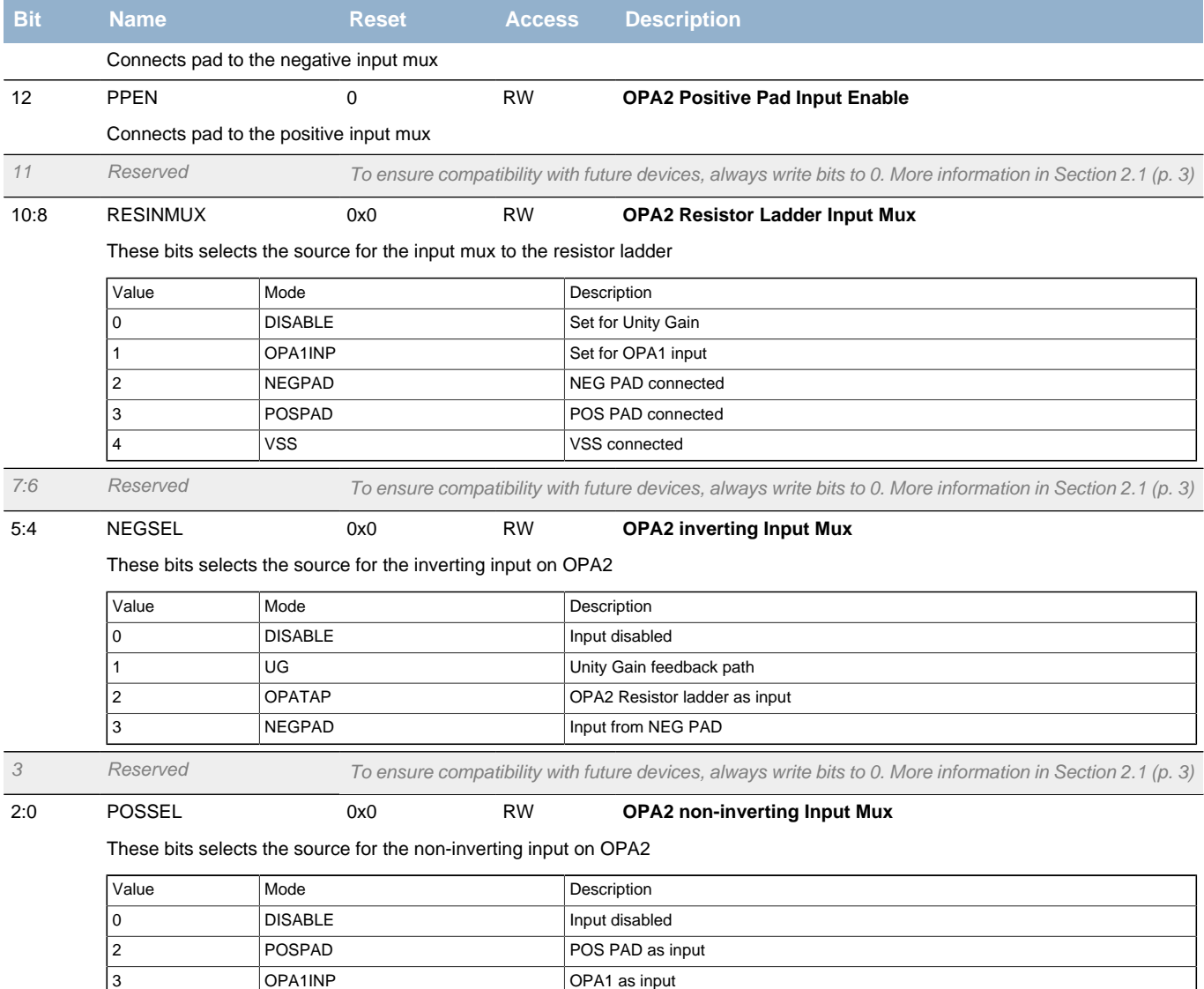

<span id="page-440-3"></span><span id="page-440-2"></span>4 OPATAP OPATAP OPAO Resistor ladder as input

# **26 OPAMP - Operational Amplifier**

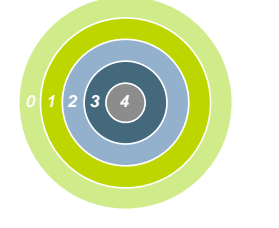

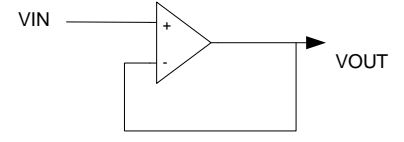

#### **Quick Facts**

#### **What?**

The opamps are low power amplifiers with a high degree of flexibility targeting a wide variety of standard opamp application areas. With flexible gain and interconnection builtin programming they can be configured to support multiple common opamp functions, with all pins available externally for filter configurations. Each opamp has a rail to rail input and a rail to rail output.

#### **Why?**

The opamps are included to save energy on a pcb compared to standalone opamps, but also reduce system cost by replacing external opamps.

#### **How?**

Two of the opamps are made available as part of the DAC, while the third opamp is standalone. An ADC unity gain buffer mode configuration makes it possible to isolate kickback noise, in addition to popular differential to single ended and differential to differential driver modes. The opamps can also be configured as a one, two- or three-step cascaded PGA, and for all of the built-in modes no external components are necessary.

# **26.1 Introduction**

The opamps are highly configurable general purpose opamps, suitable for simple filters and buffer applications. The three opamps can be configured to support various operational amplifier functions through a network of muxes, with possibilities of selecting ranges of on-chip non-inverting and inverting gain configurations, and selecting between outputs to various destinations. The opamps can also be configured with external feedback in addition to supporting cascade connections between two or three opamps. The opamps are rail-to-rail in and out. A user selectable mode has been added to optimize linearity, in which case the input voltage to the opamp is restricted between VSS and VDD-1.2V.

### **26.2 Features**

- 3 individually configurable opamps
- Opamps support rail-to-rail inputs and outputs
- Supports the following functions
	- General Opamp Mode
	- Voltage Follower Unity Gain
	- Inverting Input PGA
	- Non-inverting PGA
	- Cascaded Inverting PGA

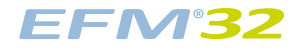

- Cascaded Non-inverting PGA
- Two Opamp Differential Amplifier
- Three Opamp Differential Amplifier
- Dual Buffer ADC Driver
- Programmable gain

# **26.3 Functional Description**

The three opamps can be configured to perform various opamp functions through a network of muxes. An overview of the opamps are shown in [Figure 26.1 \(p. 443\) .](#page-442-0) Two of the three opamps are part of the DAC, while the third opamp is standalone. The output of OPA0 can be routed to ADC CH0, OPA1 and various pin outputs. The output of OPA1 can be routed to ADC CH1, OPA2, and various pin outputs. The output of OPA2 can be routed to ADC CH0, CH5, and various pin output destinations. All three opamps can also take input from pins. Since OPA0 and OPA1 are part of the DAC, special considerations needs to be taken when both the DAC Ch0/Ch1 and OPA0/OPA1 are being used. For detailed explanation the reader is referred to [Section 26.3.3 \(p. 452\) .](#page-451-0)

<span id="page-442-0"></span>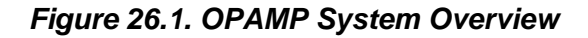

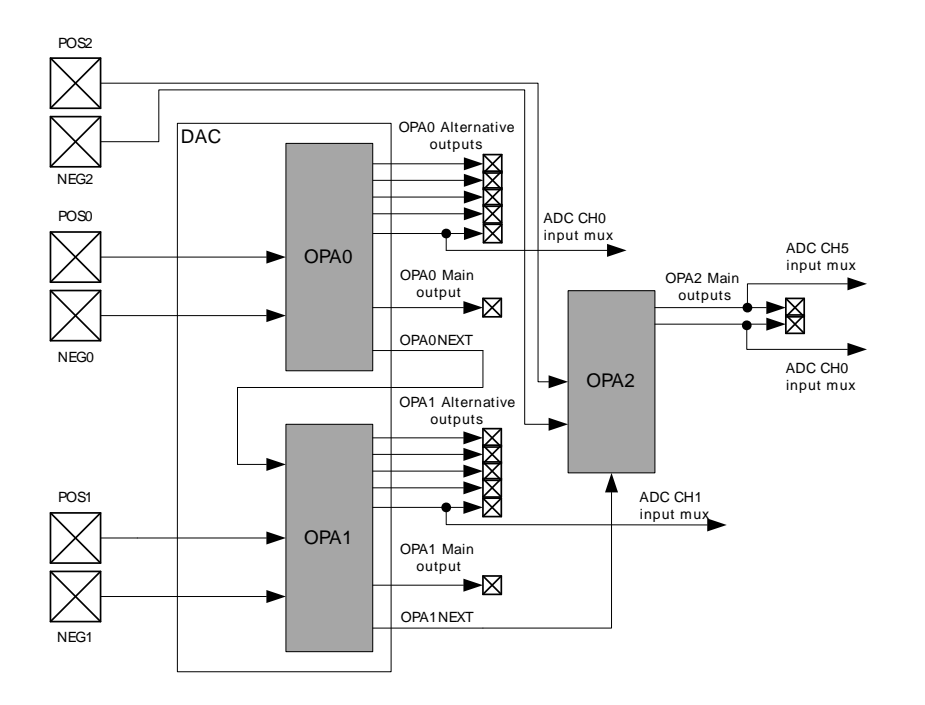

A more detailed view of the three opamps, including the mux network is shown in [Figure 26.2 \(p. 444\)](#page-443-0) . There is a set of input muxes for each opamp, making it possible to select various input sources. The POSSEL mux connected to the positive input makes it possible to select pin, another opamp output, or tap from the resistor network. Similarly, the NEGSEL mux on the negative input makes it possible to select pin or a feedback path as its source. The feedback path can be a unity gain configuration, or selected from the resistor network for programmable gain. The output of the opamp have different sets of outputs, a main output, an alternative output network and a next output. These outputs make it possible to route the output to pin, another opamp input, ADC, or into the feedback path. For details regarding configuring the outputs, the reader is referred to [Section 26.3.1.2 \(p. 444\) .](#page-443-1) In addition, there is also a mux to configure the resistor ladder to be connected to vss, pin, or another opamp output.

#### <span id="page-443-0"></span>**Figure 26.2. OPAMP Overview**

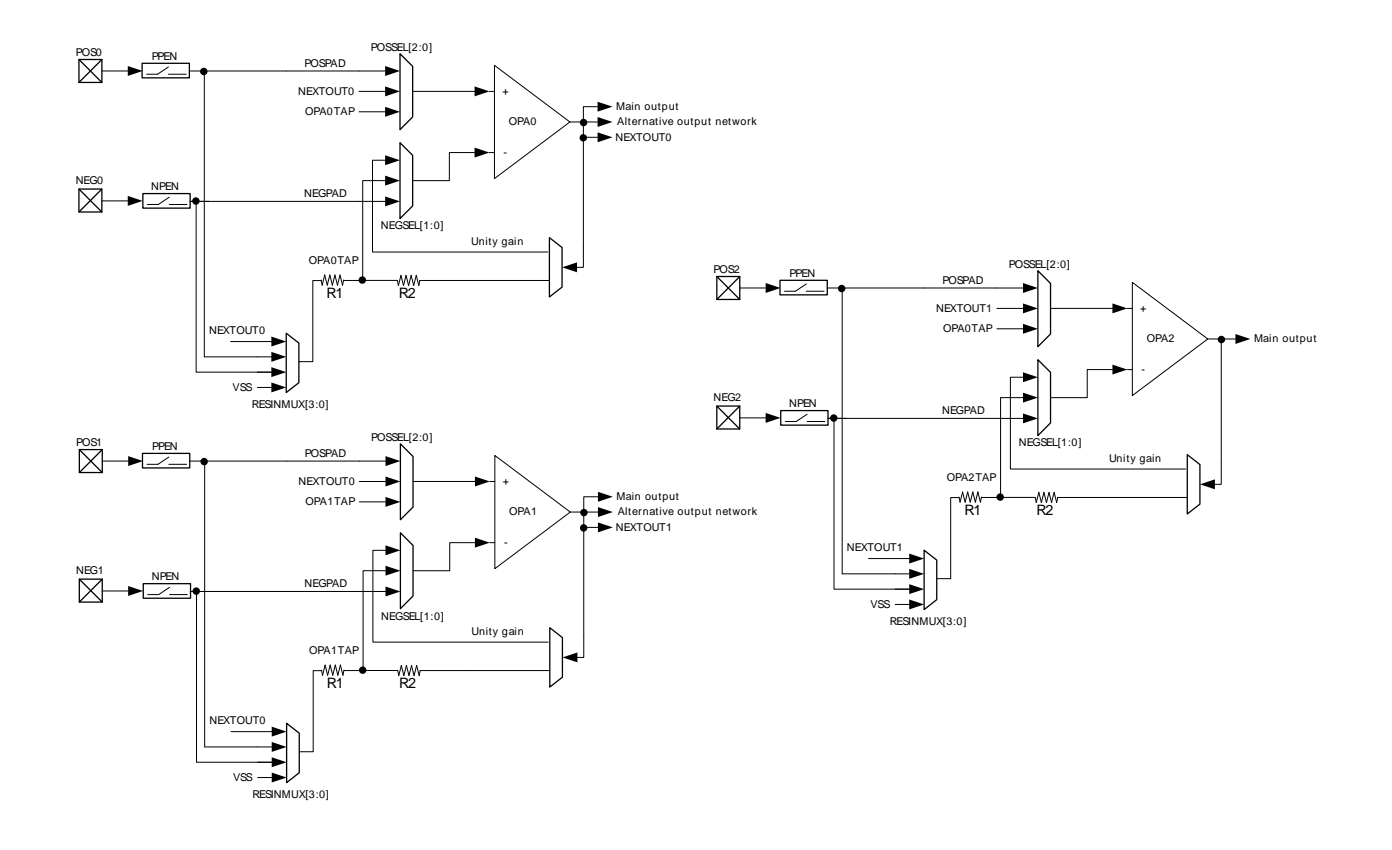

### **26.3.1 Opamp Configuration**

Since two of the three opamps (OPA0, OPA1) are part of the DAC, the opamp configuration registers are located in the DAC. The mux registers for OPA0/OPA1 together with OPA2 registers are separate registers, also located under the DAC module. OPA0 and OPA1 can be enabled by setting OPAxEN in DACn\_OPACTRL and CHxEN in CHxCTRL. OPA2 can be enabled by only setting OPA2EN in DACn\_OPACTRL.

### **26.3.1.1 Input Configuration**

The inputs to the opamps are controlled through a set of input muxes. The mux connected to the positive input is configured by the POSSEL bit-field in the DACn\_OPAxMUX register. Similarly, the mux connected to the negative input is configured by setting the NEGSEL bit-field in DACn\_OPAxMUX. To connect the pins to the input muxes, the pin switches must also be enabled. Setting the PPEN bitfield enables to POSPADx, while setting the NPEN bit-field enables the NEGPADx, both located in DACn OPAxMUX. The input into the resistor ladder can be configured by setting the RESINMUX bitfield in DACn\_OPAxMUX.

### <span id="page-443-1"></span>**26.3.1.2 Output Configuration**

The opamp have two outputs, one main output and one alternative output with lower drive strength. These two outputs can be used to drive the different outputs as shown in [Figure 26.3 \(p. 445\) .](#page-444-0) The main opamp output can be used to drive the main output by setting OUTMODE to MAIN in DACn\_OPAxMUX. The alternative opamp output can drive the alternative output network by setting OUTMODE to ALT in DACn OPAxMUX. In addition, it is also possible to use the main opamp output to drive both the main output and the alternative output network by setting OUTMODE to ALL in DACn\_OPAxMUX.

#### <span id="page-444-0"></span>**Figure 26.3. Opamp Output Stage Overview**

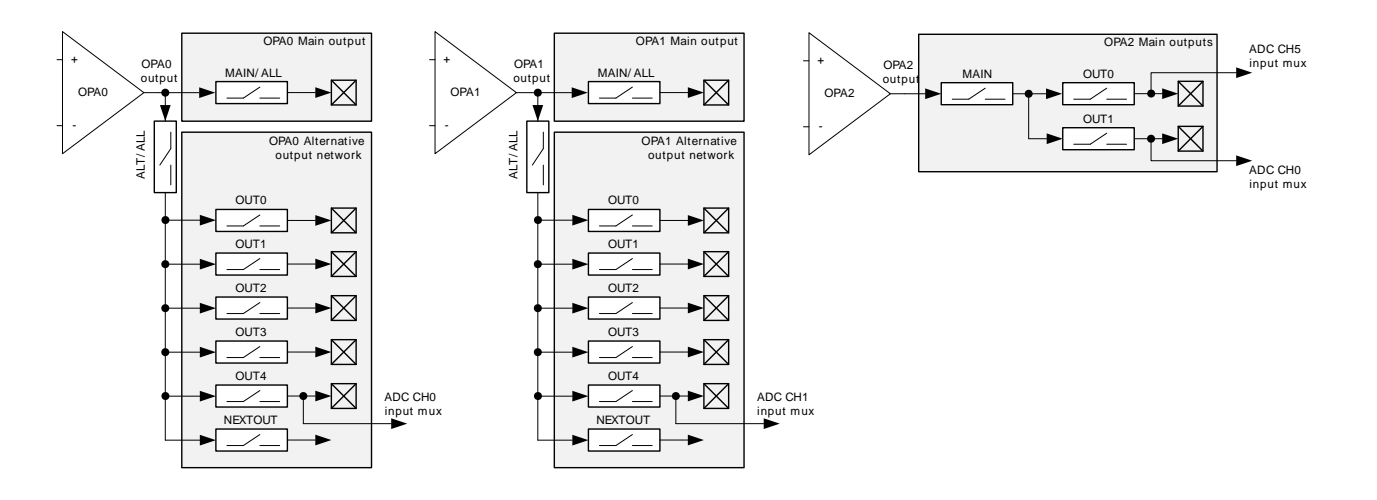

The alternative output network consists of connections to pins, ADC, and a connection to the next opamp (OPA0 to OPA1, and OPA1 to OPA2). The connections to pins can be individually enabled by configuring OUTPEN in DACn\_OPAxMUX register. To enable cascaded opamp configurations, each opamp has a NEXTOUT connection. This output makes it possible to connect OPA0 to OPA1, and OPA1 to OPA2. This output connection is enabled by setting NEXTOUT in DACn\_OPAxMUX.

The opamps can also be routed to the ADC. OPA0 can be connected to ADC CH0, OPA1 to ADC CH1 and OPA2 can be connected to both ADC CH1 and CH5. The ADC connections are created by routing the OPA output by setting corresponding bits in OUTPEN in DACn\_OPAxMUX. For OPA0 alternative output 4 is connected to ADC input mux CH0 when enabled. OPA1's alternative output 4 is connected to ADC input mux CH1 when enabled. For OPA2, the two main outputs can be connected to ADC input mux CH0 and ADC input mux CH5 respectively when enabled. See [Section 24.3.4 \(p. 401\)](#page-400-0) , in the ADC chapter for information on how to configure the ADC input mux.

### **26.3.1.3 Gain Programming**

The feedback path of each mux includes a resistor ladder, which can be used to select a set of gain values. The gain can be selected by the RESSEL bit-field located in DACn\_OPAxMUX register. The gain values are taken from tappings of the resistor ladder based on ratio of R2/R1. It is also possible to bypass the resistor ladder in Unity Gain (UG) mode.

### **26.3.1.4 Offset Calibration**

The offset calibration registers are located in different registers for the opamps. OPA0 and OPA1's offset can be set through the CH0OFFSET and CH1OFFSET bit-fields respectively in DACn\_CAL. The offset for OPA2 can be set through OPA2OFFSET in DACn\_OPAOFFSET.

### **26.3.1.5 Shorting Non-inverting and Inverting Input**

Functionality for offset calibration of the opamps has been added, this functionality is enabled by setting the OPAxSHORT bit-field in DACn\_OPAxCTRL. Setting this bit-field enables a switch that shorts between the inverting and non-inverting input of the OPA, effectively driving the offset voltage of the opamp to the output. Using the ADC to measure this offset, the calibration register can be adjusted to minimize the output offset.

#### **26.3.1.6 Low Pass Filter**

The low pass filter is located between the pad and the positive input. The low-pass filter is designed to couple the input signal to local VSS for high frequencies and has a 3 dB frequency of approximately 130

MHz when driven from a 50 ohm source. The filter adds a parasitic capacitance of approximately 1.2 pF towards local VSS when enabled. The filter is enabled out of reset and can be disabled by setting OPAxLPFDIS in DACn\_OPAxCTRL.

#### **26.3.1.7 Disabling of rail-to-rail Operation**

Each opamp can have the input rail-to-rail stage disabled by setting the OPAxHCMDIS bit-field in DACn\_OPACTRL. Disabling the rail-to-rail input stage improves linearity of the opamp, thus improving the Total Harmonic Distortion, THD, at the cost of reduced input signal swing.

### **26.3.2 Opamp Modes**

The opamp can be configured to perform different Operational Amplifier functions by configuring the internal signal routing between the opamps. The modes available are described in the following sections.

#### **26.3.2.1 General Opamp Mode**

In this mode the resistor ladder is isolated from the feedback path and input signal routing is defined by OPAxPOSSEL and OPAxNEGSEL in DACn\_OPAxMUX. The output signal routing is defined by OUTPEN in DACn\_OPAxMUX

#### **Table 26.1. General Opamp Mode Configuration**

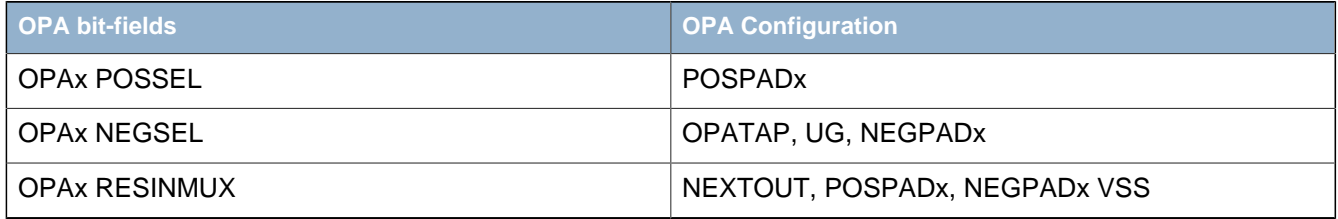

### **26.3.2.2 Voltage Follower Unity Gain**

In this mode the unity gain feedback path is selected for the negative input by setting the OPAxNEGSEL bit-field to UG in the DACn\_OPAxMUX register as shown in [Figure 26.4 \(p. 446\) .](#page-445-0) The positive input is selected by the OPAxPOSSEL bit-field, and the output is configured by the OUTPEN bit-field, both in the DACn\_OPAxMUX register.

#### <span id="page-445-0"></span>**Figure 26.4. Voltage Follower Unity Gain Overview**

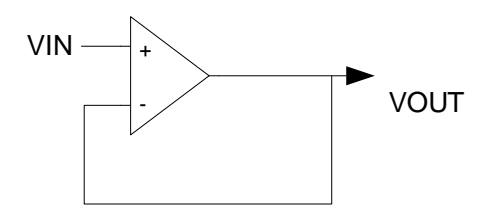

#### **Table 26.2. Voltage Follower Unity Gain Configuration**

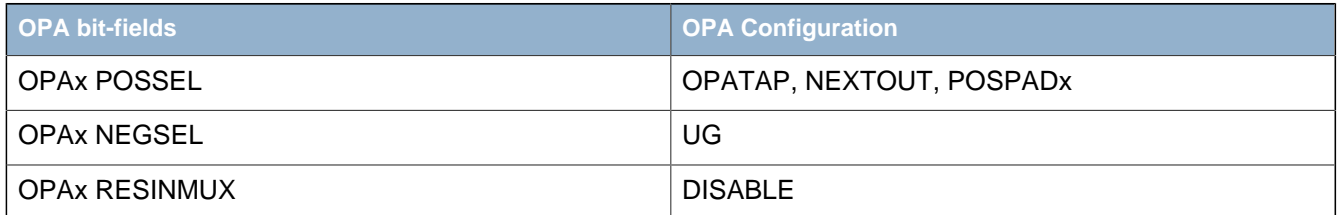

### **26.3.2.3 Inverting input PGA**

[Figure 26.5 \(p. 447\)](#page-446-0) shows the inverting input PGA configuration. In this mode the negative input is connected to the resistor ladder by setting the OPAxNEGSEL bit-field to OPATAP in the DACn OPAxMUX register. This setting provides a programmable gain on the negative input, which can be set by choosing the wanted gain value in the RESSEL bit-field in DACn\_OPAxMUX. Signal ground for the positive input can be generated off-chip through the pad by setting OPAxPOSSEL bitfield to PAD in DACn\_OPAxMUX. In addition the output is configured by the OUTPEN bit-field, located in DACn\_OPAxMUX.

#### <span id="page-446-0"></span>**Figure 26.5. Inverting input PGA Overview**

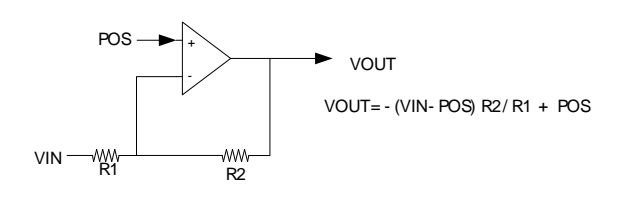

#### **Table 26.3. Inverting input PGA Configuration**

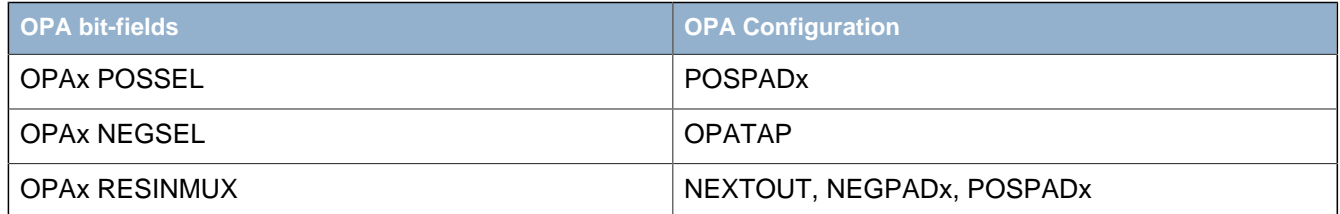

### **26.3.2.4 Non-inverting PGA**

[Figure 26.6 \(p. 447\)](#page-446-1) shows the non-inverting input configuration. In this mode the negative input is connected to the resistor ladder by setting the OPAxNEGSEL bit-field to OPATAP in DACn\_OPAxMUX. This setting provides a programmable gain on the negative input, which can be set by choosing the wanted gain value in the RESSEL bit-field in DACn\_OPAxMUX. In addition the OPAxRESINMUX bit-field must be set to VSS or NEGPAD in DACn OPAxMUX. The positive input is selected by the OPAxPOSSEL bit-field, and the output is configured by the OUTPEN bit-field, both located in DACn\_OPAxMUX.

#### <span id="page-446-1"></span>**Figure 26.6. Non-inverting PGA Overview**

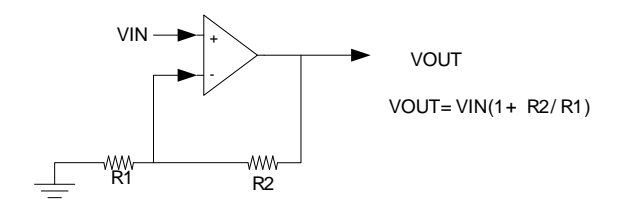

#### **Table 26.4. Non-inverting PGA Configuration**

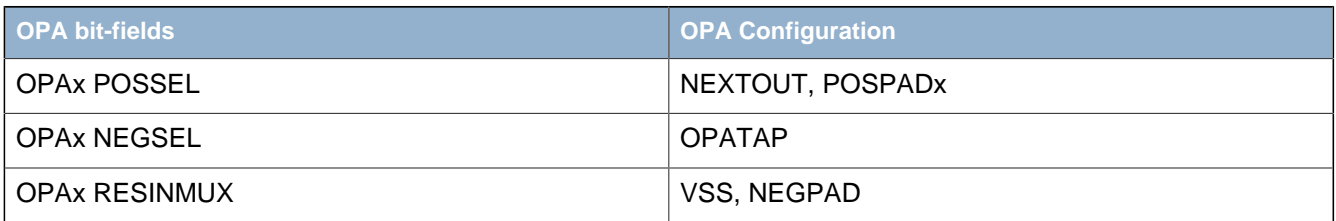

### **26.3.2.5 Cascaded Inverting PGA**

This mode enables the opamp signals to be internally configured to cascade two or three opamps in inverting mode as shown in [Figure 26.7 \(p. 448\)](#page-447-0) . In both cases the positive input will be configured to signal ground by setting OPAxPOSSEL bit-field to PAD in DACn\_OPAx\_MUX. When cascaded, the negative input is connected to the resistor ladder by setting the OPAxNEGSEL bit-field to OPATAP in DACn\_OPAxMUX. The input to the resistor ladder can be configured in the OPAxRESINMUX bit-field in DAC nOPAxMUX. The output from OPA0 can be connected to OPA1 to create the second stage by setting the NEXTOUT bit-field in DACn\_OPAxMUX. To complete the stage, OPA1RESINMUX field must be set to OPA0INP. Similarly, the last stage can be created by setting the NEXTOUT bit-field in DACn\_OPA1MUX and OPA2RESINMUX bit-field to OPA1INP in DACn\_OPA2MUX.

#### <span id="page-447-0"></span>**Figure 26.7. Cascaded Inverting PGA Overview**

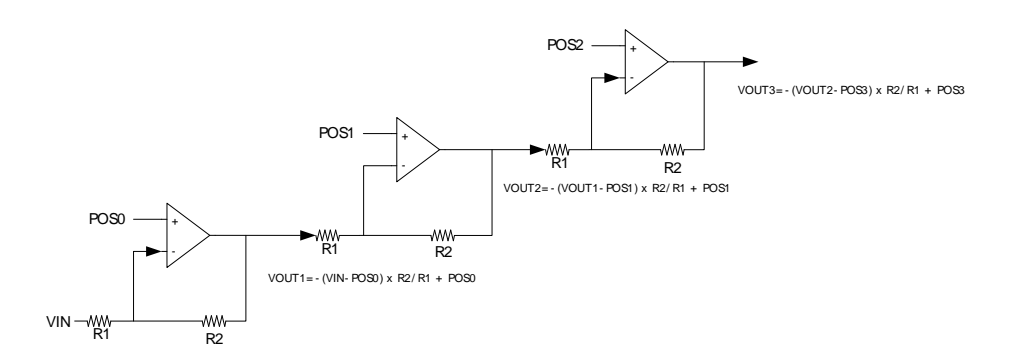

#### **Table 26.5. Cascaded Inverting PGA Configuration**

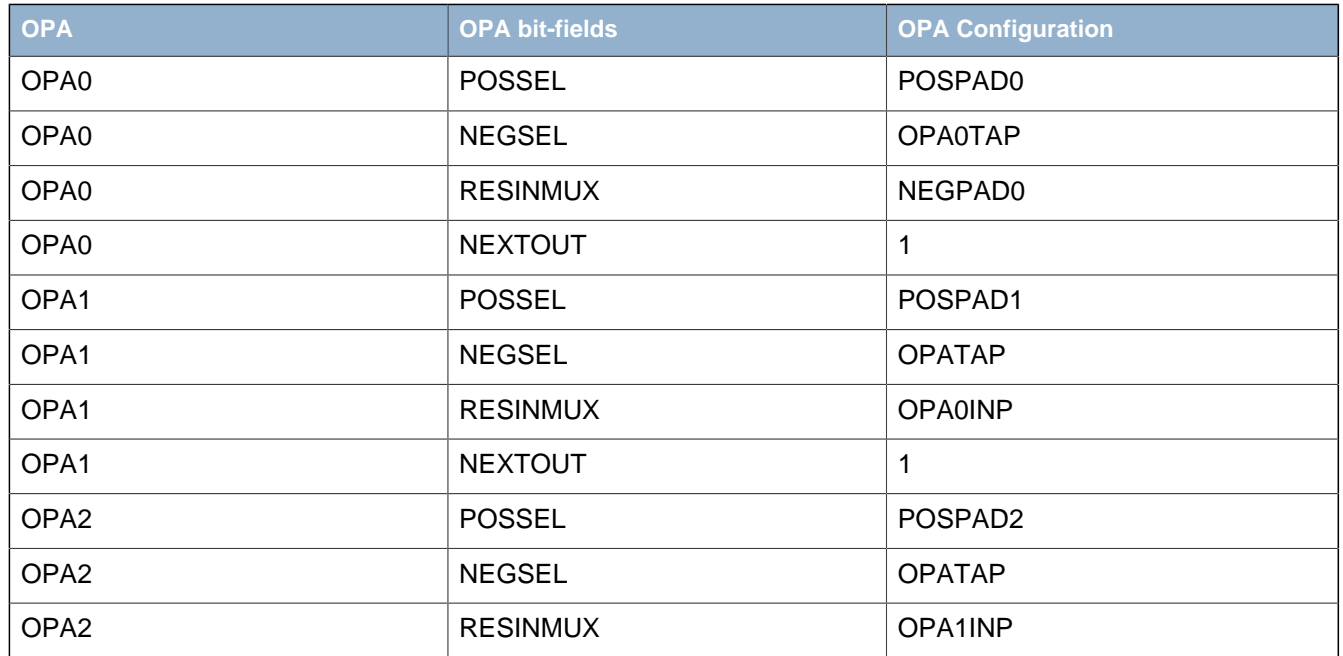

### **26.3.2.6 Cascaded Non-inverting PGA**

This mode enables the opamp signals to be internally configured to cascade two or three opamps in noninverting mode as shown in [Figure 26.8 \(p. 449\)](#page-448-0) . In both cases the negative input for all opamps will be connected to the resistor ladder by setting the OPAxNEGSEL bit-field to OPATAP. In addition the resistor ladder input must be set to VSS or NEGPADx in the OPAxRESINMUX in DACn OPAxMUX. When cascaded, the positive input on OPA0 is configured by the OPA0POSSEL bit-field. The output from OPA0 can be connected to OPA1 to create the second stage by setting NEXTOUT in DACn\_OPA0MUX. To complete the stage, the OPA1POSSEL bit-field must be set to OPA0INP in DACn\_OPA1MUX. Similarly,

the last stage can be created by setting NEXTOUT in DACn\_OPA1MUX and OPA2POSSEL bit-field to OPA1INP in DACn\_OPA2MUX.

#### <span id="page-448-0"></span>**Figure 26.8. Cascaded Non-inverting PGA Overview**

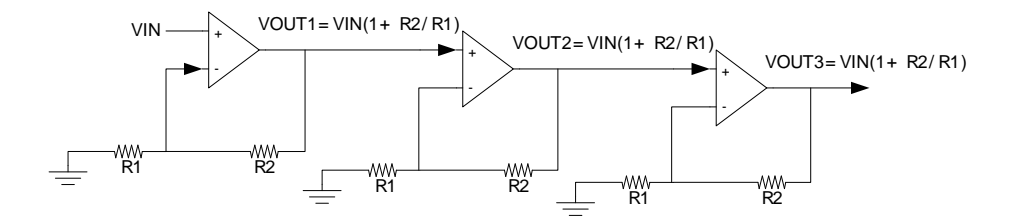

#### **Table 26.6. Cascaded Non-inverting PGA Configuration**

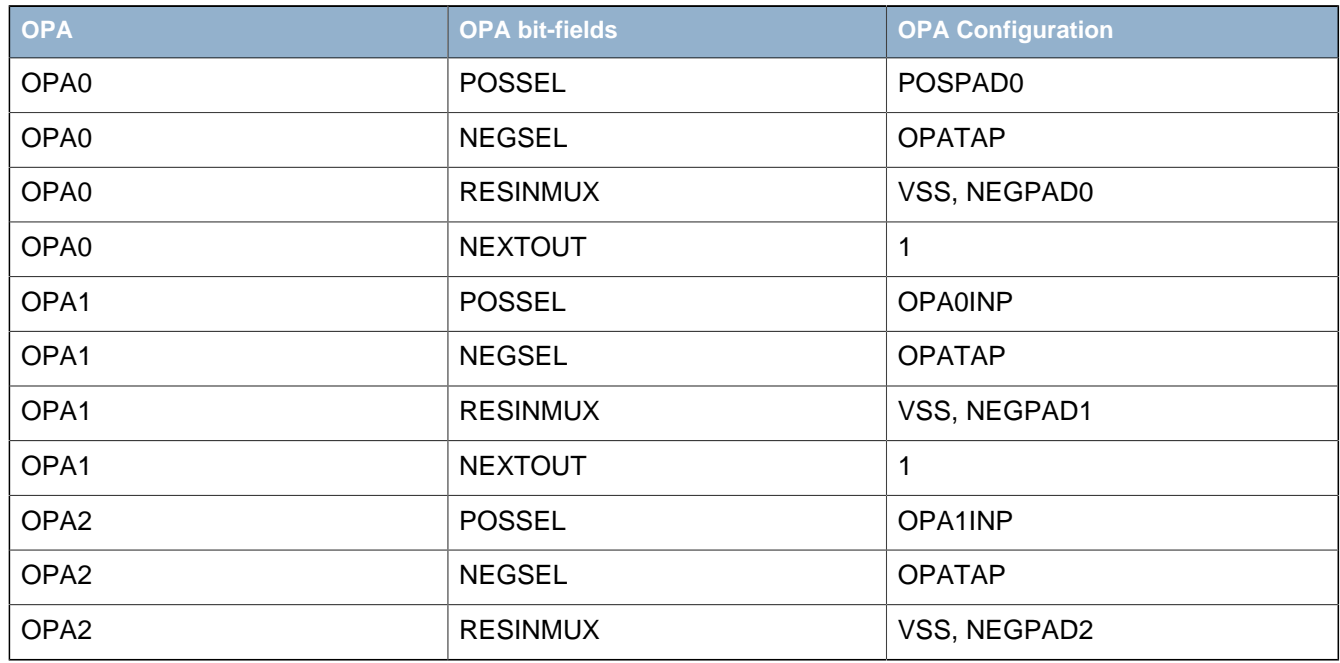

### **26.3.2.7 Two Opamp Differential Amplifier**

This mode enables OPA0 and OPA1 or OPA1 and OPA2 to be internally configured to form a two opamp differential amplifier as shown in [Figure 26.9 \(p. 450\) .](#page-449-0) When using OPA0 and OPA1, the positive input of OPA0 can be connected to any input by configuring the OPA0POSSEL bit-field in DACn\_OPA0MUX. The OPA0 feedback path must be configured to unity gain by setting the OPA0NEGSEL bit-field to UG in DACn\_OPA0MUX. In addition, the OPA0RESINMUX bit-field must be set to DISABLED. The OPA0OUT must be connected to OPA1 by setting NEXTOUT in DACn\_OPA0MUX, and OPA1RESINMUX to OPA0INP. The positive input on OPA1 can be set by configuring OPA1POSSEL. The OPA1 output can be configured by configuring the OUTPEN and OUTMODE bit-field.

When using OPA1 and OPA2, the positive input of OPA1 can be connected to any input by configuring the OPA1POSSEL bit-field in DACn\_OPA1MUX. The OPA1 feedback path must be configured to unity gain by setting the OPA1NEGSEL bit-field to UG in DACn\_OPA1MUX. In addition, the OPA1RESINMUX bit-field must be set to DISABLED. The OPA1OUT must be connected to OPA2 by setting NEXTOUT in DACn OPA1MUX, and OPA2RESINMUX to OPA1INP. The positive input on OPA2 can be set by configuring OPA2POSSEL. The OPA2 output can be configured by configuring the OUTPEN and OUTMODE bit-field.

#### **Note**

When making a differential connection with the ADC, only OPA1 and OPA2 can be used

#### <span id="page-449-0"></span>**Figure 26.9. Two Op-amp Differential Amplifier Overview**

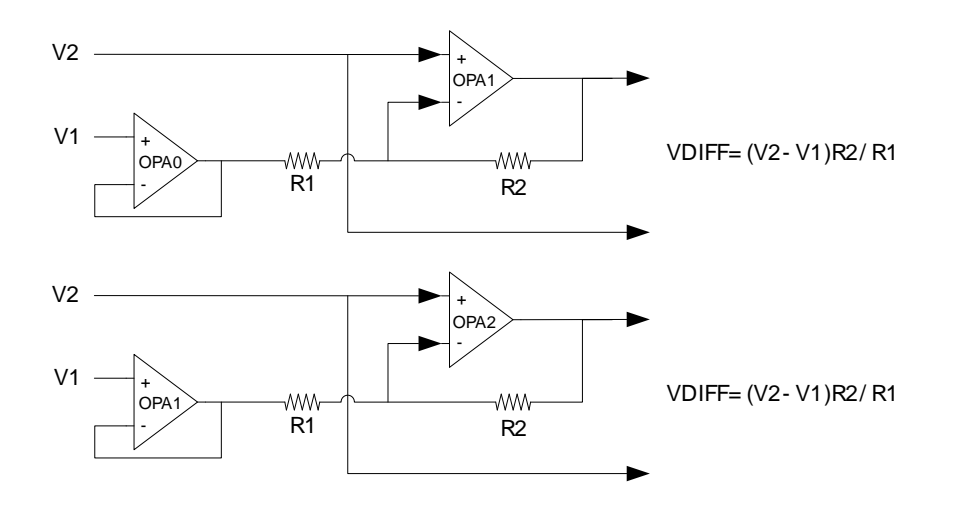

**Table 26.7. OPA0/OPA1 Differential Amplifier Configuration**

| <b>OPA</b>       | <b>OPA bit-fields</b> | <b>OPA Configuration</b> |
|------------------|-----------------------|--------------------------|
| OPA <sub>0</sub> | <b>POSSEL</b>         | POSPAD1                  |
| OPA <sub>0</sub> | <b>NEGSEL</b>         | UG                       |
| OPA <sub>0</sub> | <b>RESINMUX</b>       | <b>DISABLE</b>           |
| OPA <sub>0</sub> | <b>NEXTOUT</b>        | 1                        |
| OPA1             | <b>POSSEL</b>         | POSPAD1                  |
| OPA1             | <b>NEGSEL</b>         | <b>OPATAP</b>            |
| OPA <sub>1</sub> | <b>RESINMUX</b>       | OPA1INP                  |

**Table 26.8. OPA1/OPA2 Differential Amplifier Configuration**

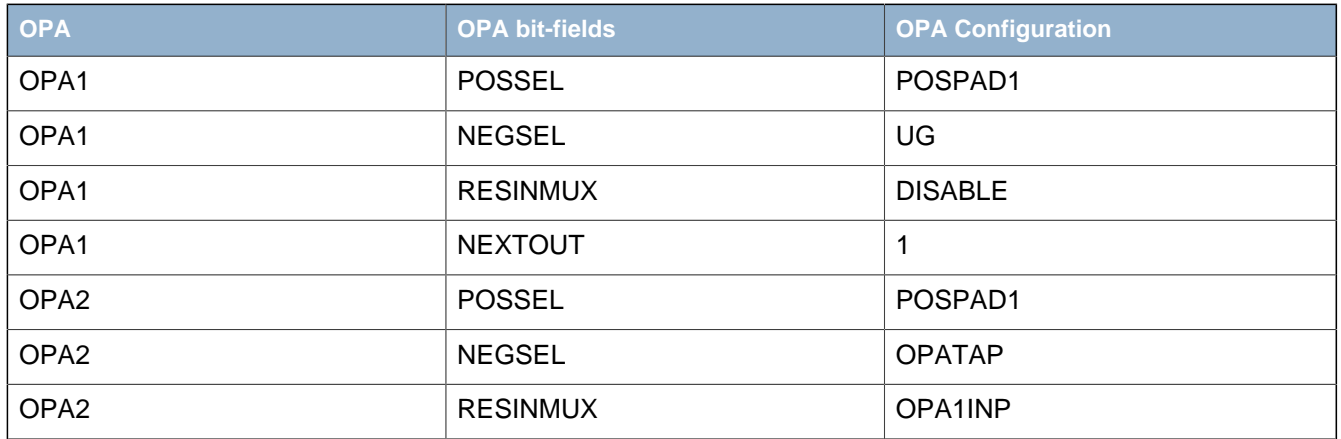

### **26.3.2.8 Three Opamp Differential Amplifier**

This mode enables the three opamps to be internally configured to form a three opamp differential amplifier as shown in [Figure 26.10 \(p. 451\)](#page-450-0) . Both OPA0 and OPA1 can be configured in the same unity gain mode. For both OPA0/OPA1 the positive input can be connected to any input by configuring the OPA0POSSEL/OPA1POSSEL bit-field. The OPA0/OPA1 feedback path must be configured to unity gain by setting the OPA0NEGSEL/OPA1NEGSEL bit-field to UG. In addition the OPA0RESINMUX/ OPA1RESINMUX bit-fields must be set to DISABLED. The OPA1 output must be connected to

OPA2 by setting the NEXTOUT bit-field in DACn\_OPA1MUX and OPA2RESINMUX to OPA1INP in DACn\_OPA2MUX. In addition the OPA2POSSEL must be set to 0PATAP. The OPA2 output can be configured by configuring the OUTPEN and OUTMODE bit-field.

#### <span id="page-450-0"></span>**Figure 26.10. Three Op-amp Differential Amplifier Overview**

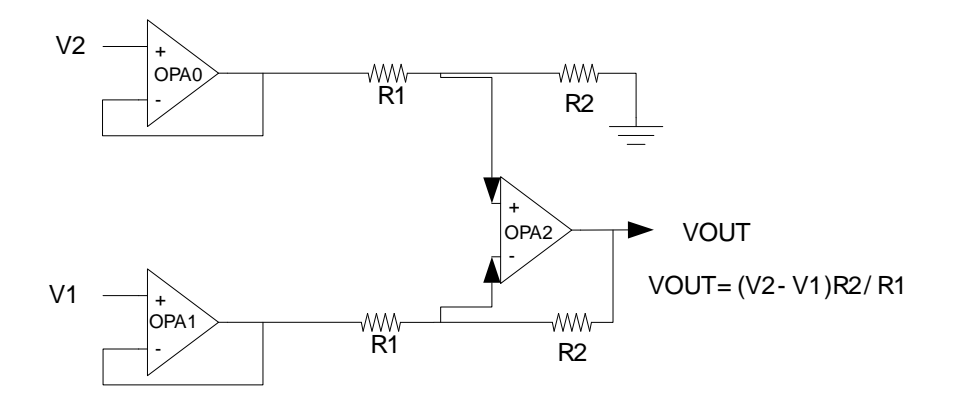

The gain values for the Three Opamp Differential Amplifier is determined by the combination of the gain settings of OPA0 and OPA2. The 3 different gain values available, 1/3, 1 and 3, can be programmed as shown in the table below.

#### **Table 26.9. Three Opamp Differential Amplifier Gain Programming**

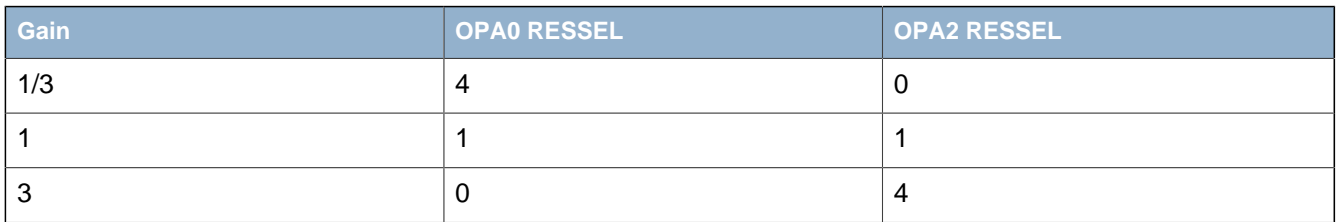

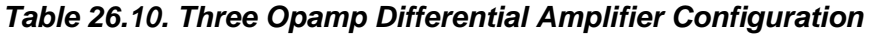

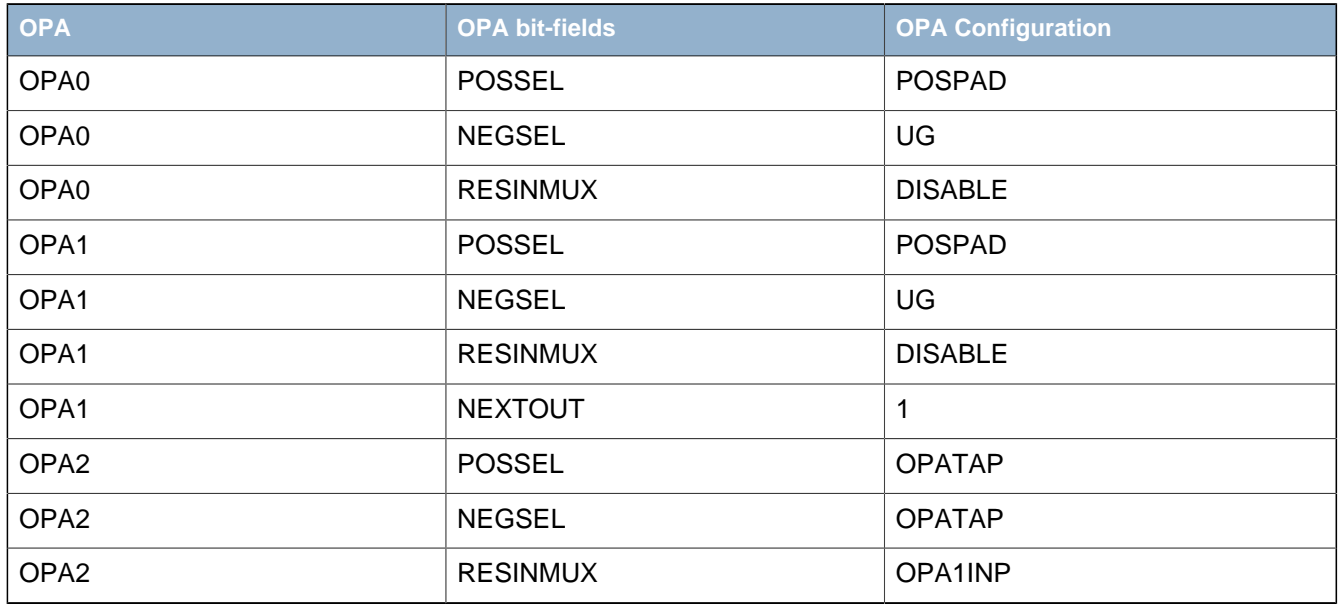

#### **26.3.2.9 Dual Buffer ADC Driver**

It is possible to use OPA0 and OPA1 to form a Dual Buffer ADC driver as shown in [Figure 26.11 \(p.](#page-451-1) [452\) .](#page-451-1) Both opamps used can be configured in the same way. The positive input is configured by setting the 0PAxPOSSEL to PAD and the negative input can be connected to the resistor ladder by setting OPATAP in DACn\_OPAxMUX. The output from the opamps can be configured to connect to the ADC by setting OUTMODE to ALT or ALL in DACn\_OPAxMUX.

#### <span id="page-451-1"></span>**Figure 26.11. Dual Buffer ADC Driver Overview**

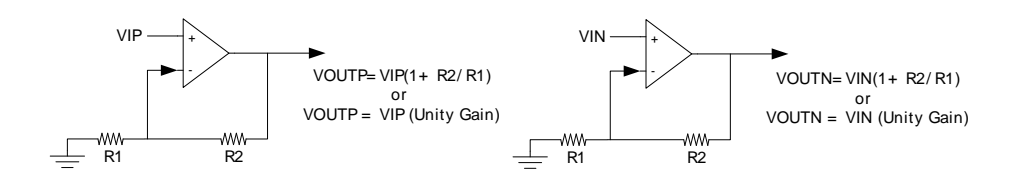

#### **Table 26.11. Dual Buffer ADC Driver Configuration**

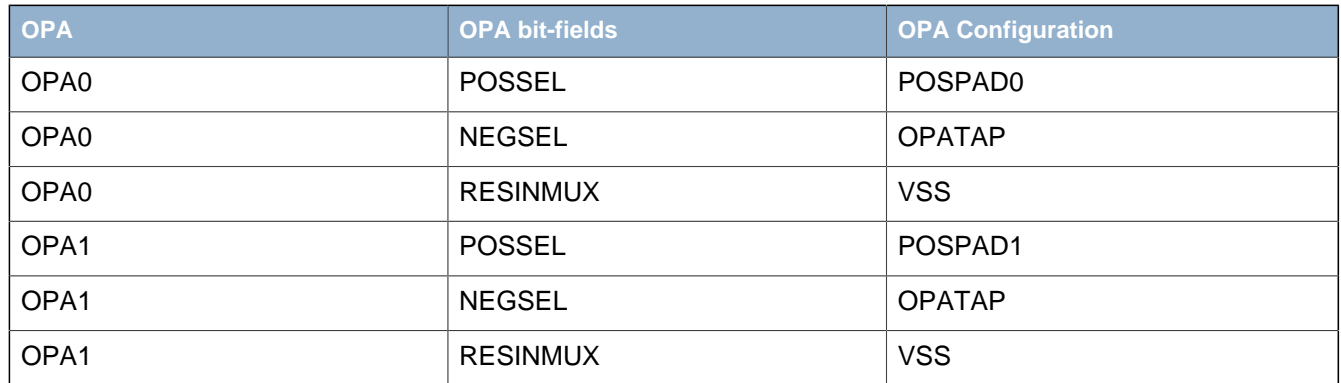

### <span id="page-451-0"></span>**26.3.3 Opamp DAC Combination**

Since two of the opamps are part of the DAC it is not possible to use both DAC channels and all three opamps at the same time. If both DAC channels are used, only OPA2 is available out of the 3 opamps. However, it is possible to use one of the DAC channels in combination with OPA0/OPA1. OPA1 is available when DAC channel 0 is in use and OPA0 is available when DAC channel 1 is used. When using the opamp DAC combination, the DAC CONVMODE can only be configured to either CONTINUOUS or SAMPLEHOLD mode. The CONVMODE bitfield can be configured in DACn\_CTRL register. In the opamp/DAC combination, the DAC channel enabled is configured through the DAC registers while the opamp is controlled through the opamp registers.

# **26.4 Register Description**

The register description of the opamp can be found in [Section 25.4 \(p. 427\)](#page-426-0) in the DAC chapter.

# **26.5 Register Map**

The register map of the opamp can be found in [Section 25.4 \(p. 427\)](#page-426-0) in the DAC chapter.

# **27 AES - Advanced Encryption Standard Accelerator**

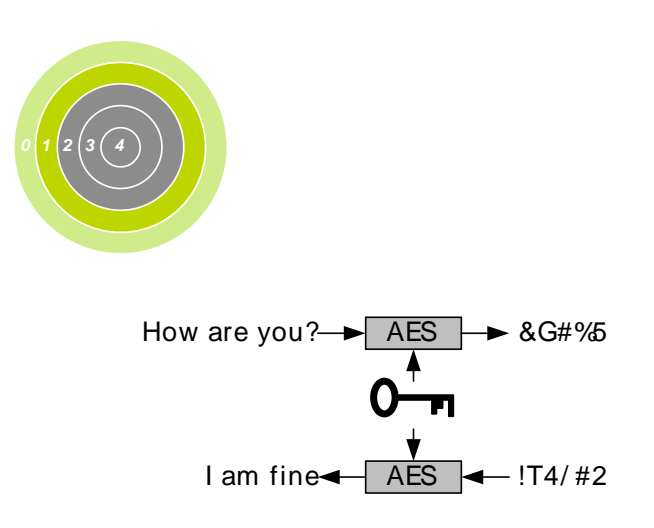

**Quick Facts**

#### **What?**

A fast and energy efficient hardware accelerator for AES-128 and AES-256 encryption and decryption.

#### **Why?**

Efficient encryption/decryption with little or no CPU intervention helps to meet the speed and energy demands of the application.

#### **How?**

High AES throughput allows the EFM32TG to spend more time in lower energy modes. In addition, specialized data access functions allow autonomous DMA/AES operation in both EM0 and EM1.

# **27.1 Introduction**

The Advanced Encryption Standard (FIPS-197) is a symmetric block cipher operating on 128-bit blocks of data and 128-, 192- or 256-bit keys.

The AES accelerator performs AES encryption and decryption with 128-bit or 256-bit keys. Encrypting or decrypting one 128-bit data block takes 54 HFCORECLK cycles with 128-bit keys and 75 HFCORECLK cycles with 256-bit keys. The AES module is an AHB slave which enables efficient access to the data and key registers. All write accesses to the AES module must be 32-bit operations, i.e. 8- or 16-bit operations are not supported.

# **27.2 Features**

- AES hardware encryption/decryption
	- 128-bit key (54 HFCORECLK cycles)
	- 256-bit key (75 HFCORECLK cycles)
- Efficient CPU/DMA support
- Interrupt on finished encryption/decryption
- DMA request on finished encryption/decryption
- Key buffer in AES128 mode
- Optional XOR on Data write
- Configurable byte ordering

# **27.3 Functional Description**

Some data and a key must be loaded into the KEY and DATA registers before an encryption or decryption can take place. The input data before encryption is called the PlainText and output from the encryption is called CipherText. For encryption, the key is called PlainKey. After one encryption, the resulting key in the KEY registers is the CipherKey. This key must be loaded into the KEY registers before every decryption. After one decryption, the resulting key will be the PlainKey. The resulting PlainKey/CipherKey is only dependent on the value in the KEY registers before encryption/decryption. The resulting keys and data are shown in [Figure 27.1 \(p. 454\)](#page-453-0) .

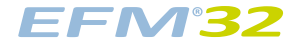

<span id="page-453-0"></span>**Figure 27.1. AES Key and Data Definitions**

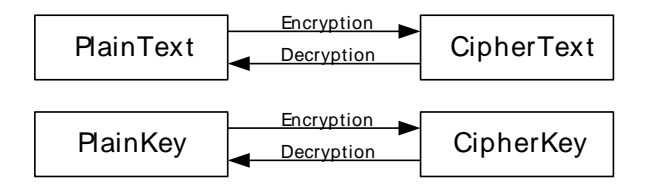

### **27.3.1 Encryption/Decryption**

The AES module can be set to encrypt or decrypt by clearing/setting the DECRYPT bit in AES\_CTRL. The AES256 bit in AES\_CTRL configures the size of the key used for encryption/decryption. The AES\_CTRL register should not be altered while AES is running, as this may lead to unpredictable behaviour.

An AES encryption/decryption can be started in the following ways:

- Writing a 1 to the START bit in AES\_CMD
- Writing 4 times 32 bits to AES\_DATA when the DATASTART control bit is set
- Writing 4 times 32 bits to AES\_XORDATA when the XORSTART control bit is set

An AES encryption/decryption can be stopped by writing a 1 to the STOP bit in AES\_CMD. The RUNNING bit in AES\_STATUS indicates that an AES encryption/decryption is ongoing.

### **27.3.2 Data and Key Access**

The AES module contains a 128-bit DATA (State) register and two 128-bit KEY registers defined as DATA3-DATA0, KEY3-KEY0 (KEYL) and KEY7-KEY4 (KEYH). In AES128 mode, the 128-bit key is read from KEYL, while both KEYH and KEYL are used in AES256 mode. The AES module has configurable byte ordering which is configured in BYTEORDER in AES\_CTRL. [Figure 27.2 \(p. 454\)](#page-453-1) illustrates how data written to the AES registers is mapped to the key and state defined in the Advanced Encryption Standard (FIPS-197). The figure presents the key byte order for 256-bit keys. In 128-bit mode with BYTEORDER cleared,  $a_{16}$  represents the first byte of the 128-bit key. When BYTEORDER is set,  $a_0$ represents the first byte in the key. AES encryption/decryption takes two extra cycles when BYTEORDER is set. BYTEORDER has to be set prior to loading the data and key registers.

#### <span id="page-453-1"></span>**Figure 27.2. AES Data and Key Orientation as Defined in the Advanced Encryption Standard**

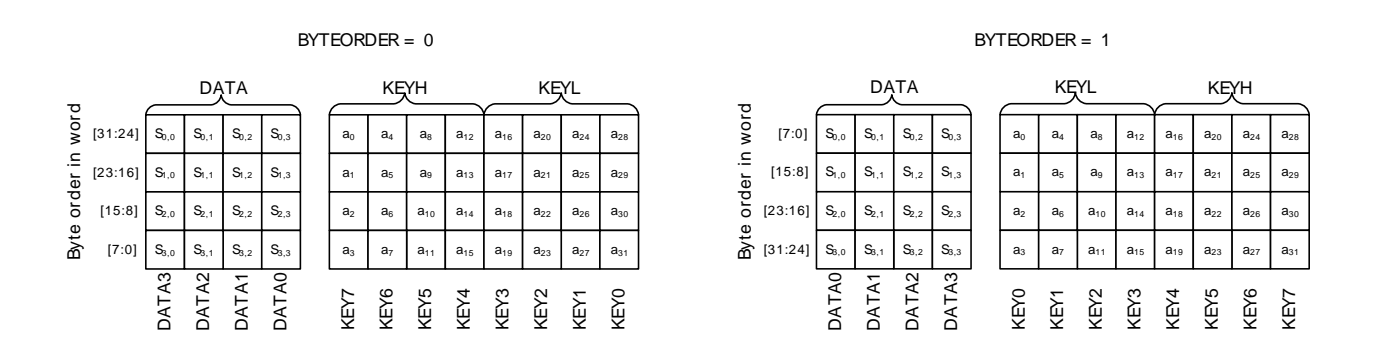

The registers DATA3-DATA0, are not memory mapped directly, but can be written/read by accessing AES DATA or AES XORDATA. The same applies for the key registers, KEY3-KEY0 which are

accessed through AES\_KEYLn (n=A, B, C or D), while KEY7-KEY4 are accessed through KEYHn (n=A, B, C or D). Writing DATA3-DATA0 is then done through 4 consecutive writes to AES\_DATA (or AES XORDATA), starting with the word which is to be written to DATA0. For each write, the words will be word wise barrel shifted towards the least significant word. Accessing the KEY registers are done in the same fashion through KEYLn and KEYHn. See [Figure 27.3 \(p. 455\)](#page-454-0) . Note that KEYHA, KEYHB, KEYHC and KEYHD are really the same register, just mapped to four different addresses. You can then choose freely which of these addresses you want to use to update the KEY7-KEY4 registers. The same principle applies to the KEYLn registers. Mapping the same registers to multiple addresses like this, allows the DMA controller to write a full 256-bit key in one sweep, when incrementing the address between each word write.

<span id="page-454-0"></span>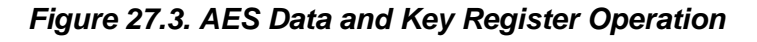

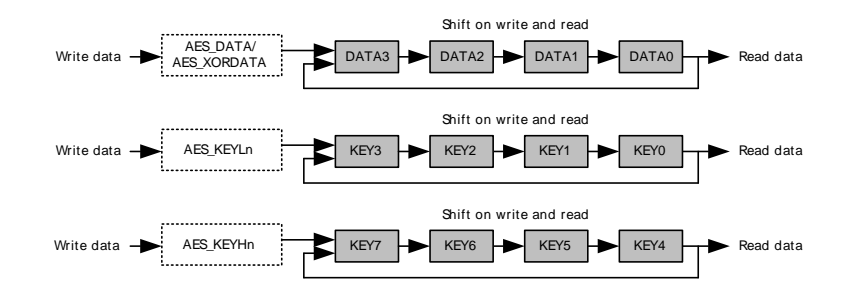

### **27.3.2.1 Key Buffer**

When encrypting multiple blocks of data in a row, the PlainKey must be written to the key register between each encryption, since the contents of the key registers will be turned into the CipherKey during the encryption. The opposite applies when decrypting, where you have to re-supply the CipherKey between each block. However, in AES128 mode, KEY4-KEY7 can be used as a buffer register, to hold an extra copy of the KEY3-KEY0 registers. When KEYBUFEN is set in AES\_CTRL, the contents of KEY7-KEY4 are copied to KEY3-KEY0, when an encryption/decryption is started. This eliminates the need for re-loading the KEY for every encrypted/decrypted block when running in AES128 mode.

### **27.3.2.2 Data Write XOR**

The AES module contains an array of XOR gates connected to the DATA registers, which can be used during a data write to XOR the existing contents of the registers with the new data written. To use the XOR function, the data must be written to AES\_XORDATA location.

Reading data from AES\_XORDATA is equivalent to reading data from AES\_DATA.

### **27.3.2.3 Start on Data Write**

The AES module can be configured to start an encryption/decryption when the new data has been written to AES\_DATA and/or AES\_XORDATA. A 2-bit counter is incremented each time the AES\_DATA or AES\_XORDATA registers are written. This counter indicates which data word is written. If DATASTART/ XORSTART in AES CTRL is set, an encryption will start each time the counter overflows (DATA3 is written). Writing to the AES CTRL register will reset the counter to 0.

### **27.3.3 Interrupt Request**

The DONE interrupt flag is set when an encryption/ decryption has finished.

### **27.3.4 DMA Request**

The AES module has 4 DMA requests which are all set on a finished encryption/decryption and cleared on the following conditions:

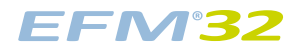

- DATAWR: Cleared on a AES\_DATA write or AES\_CTRL write
- XORDATAWR: Cleared on a AES\_XORDATA write or AES\_CTRL write
- DATARD: Cleared on a AES\_DATA read or AES\_CTRL write
- KEYWR: Cleared on a AES\_KEYHn write or AES\_CTRL write

### **27.3.5 Block Chaining Example**

[Example 27.1 \(p. 456\)](#page-455-0) below illustrates how the AES module could be configured to perform Cipher Block Chaining with 128-bit keys.

#### <span id="page-455-0"></span>**Example 27.1. AES Cipher Block Chaining**

- 1. Configure module to encryption, key buffer enabled and XORSTART in AES\_CTRL.
- 2. Write 128-bit initialization vector to AES\_DATA, starting with least significant word.
- 3. Write PlainKey to AES\_KEYHn, starting with least significant word.
- 4. Write PlainText to AES XORDATA, starting with least significant word. Encryption will be started when the DATA3 is written. KEYH (PlainKey) will be copied to KEYL before encryption starts.
- 5. When encryption finished, read CipherText from AES\_DATA, starting with least significant word.
- 6. Loop to step 4, if new PlainText is available.

# **27.4 Register Map**

<span id="page-456-1"></span>The offset register address is relative to the registers base address.

<span id="page-456-4"></span><span id="page-456-3"></span><span id="page-456-2"></span>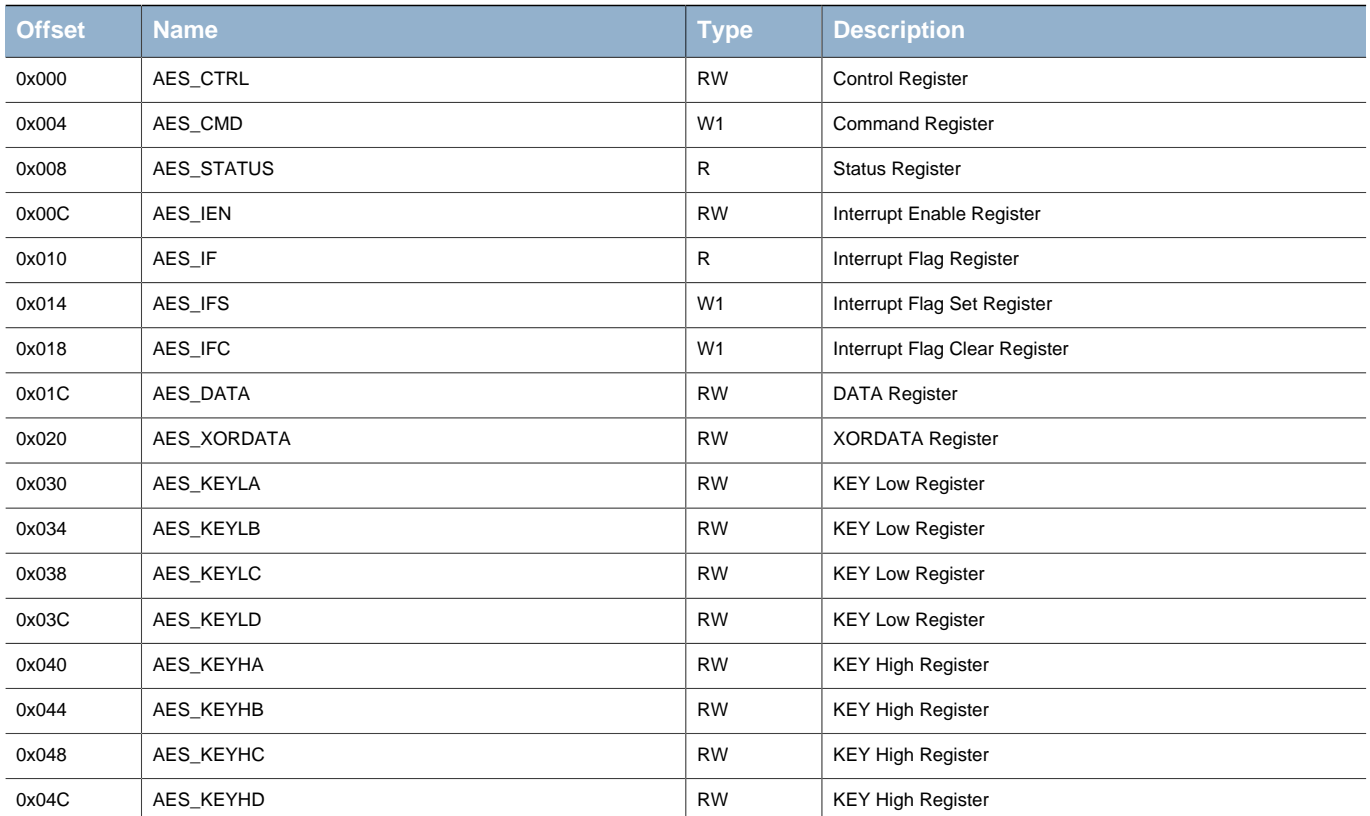

# **27.5 Register Description**

# <span id="page-456-0"></span>**27.5.1 AES\_CTRL - Control Register**

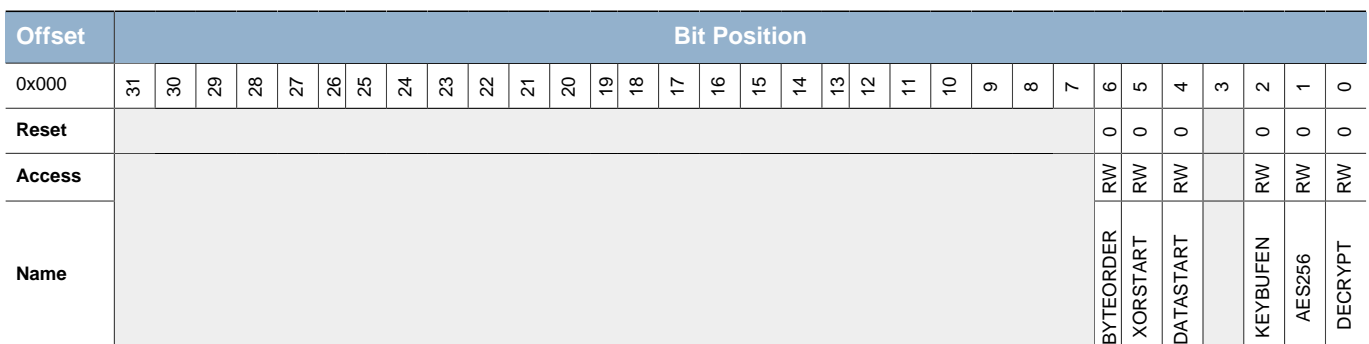

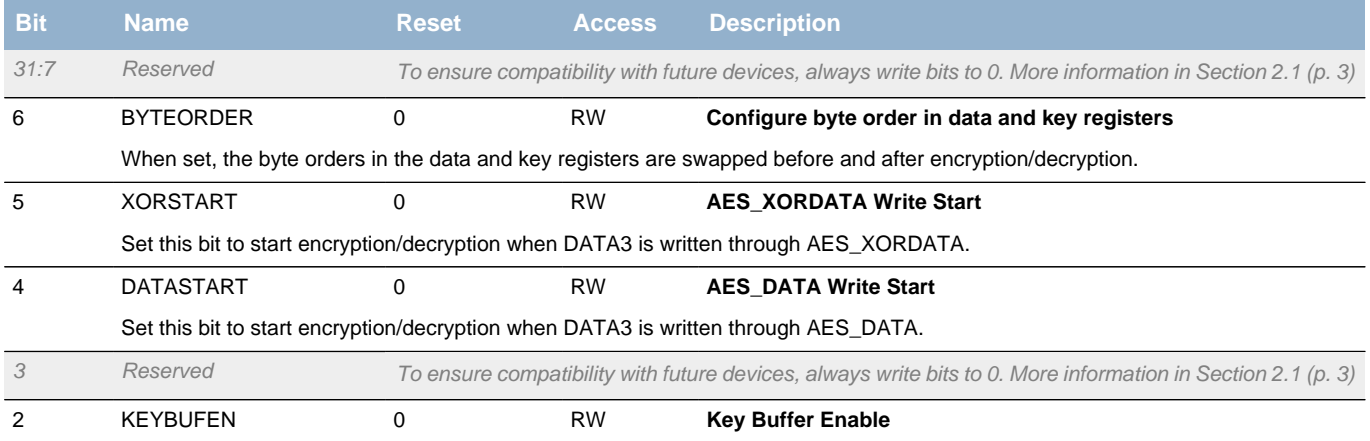

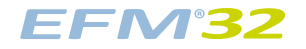

<span id="page-457-5"></span><span id="page-457-4"></span><span id="page-457-2"></span>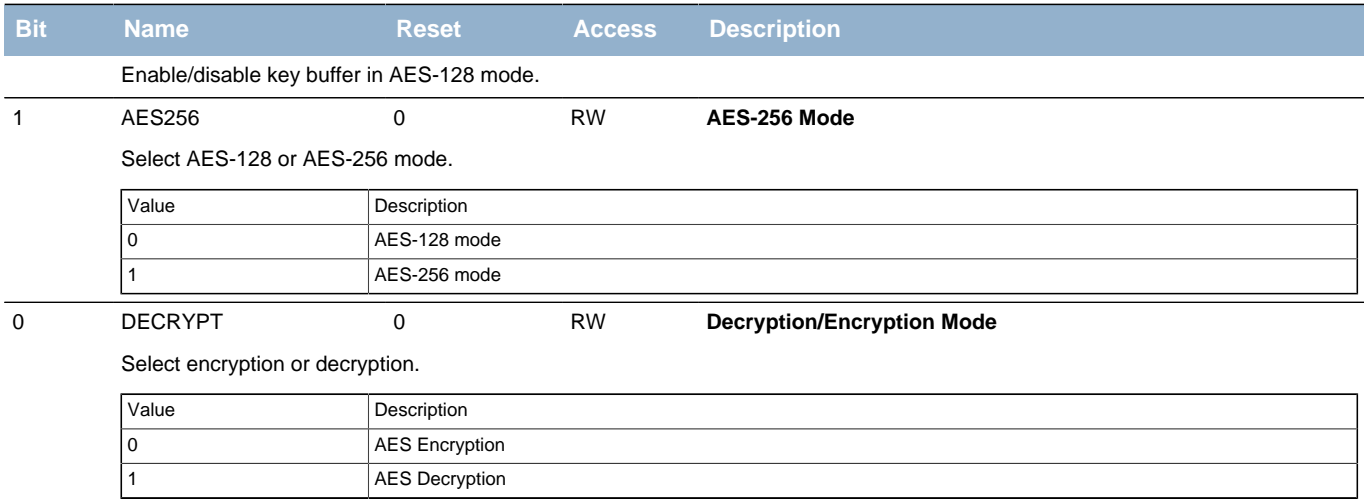

### <span id="page-457-3"></span><span id="page-457-0"></span>**27.5.2 AES\_CMD - Command Register**

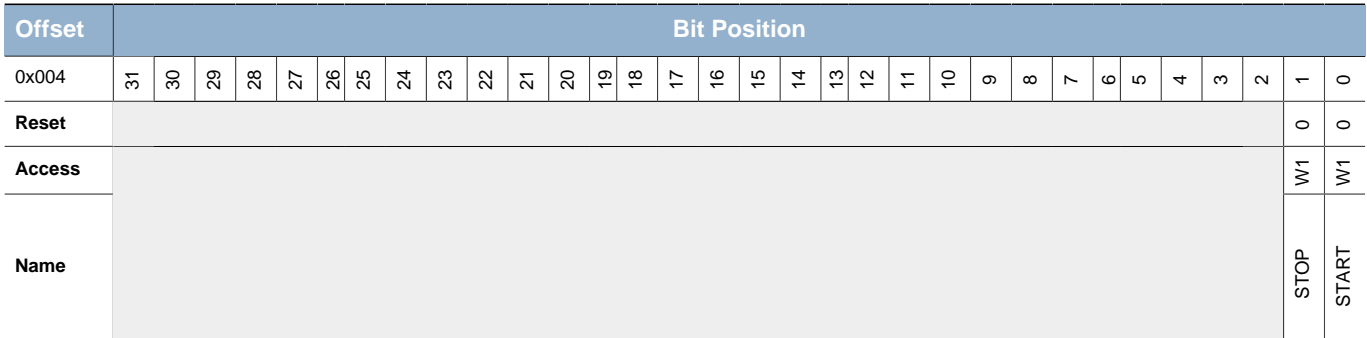

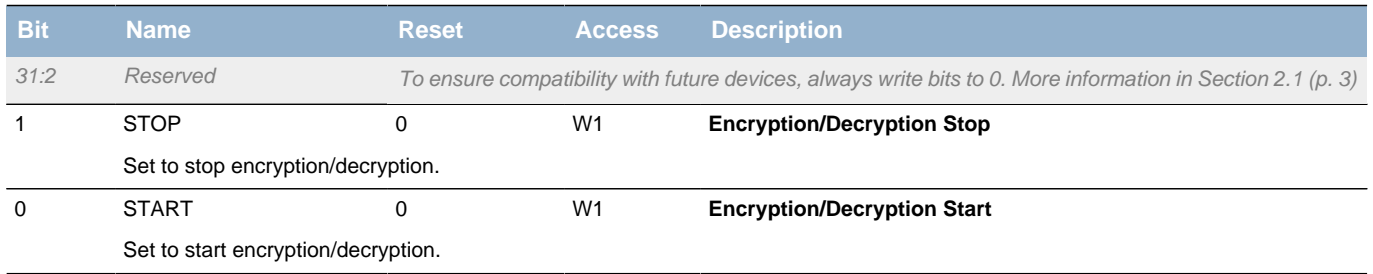

# <span id="page-457-1"></span>**27.5.3 AES\_STATUS - Status Register**

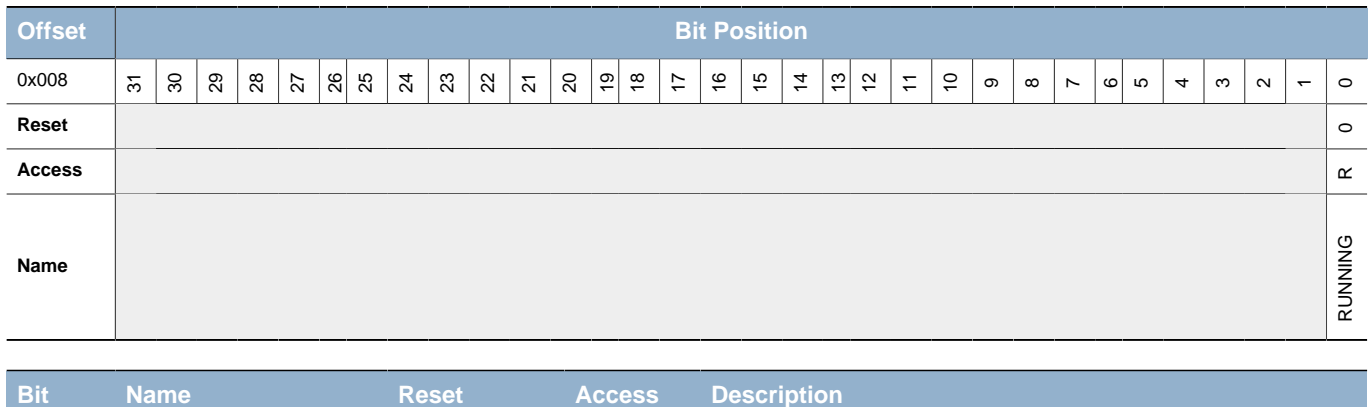

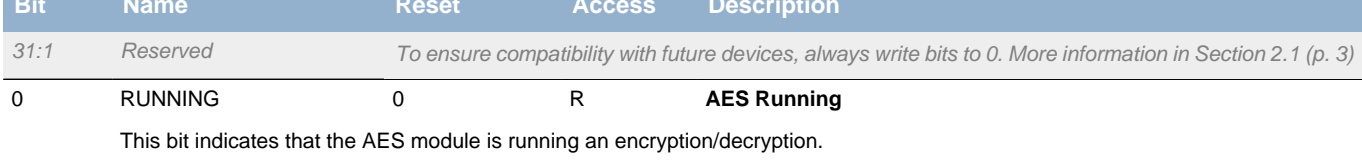

### <span id="page-458-0"></span>**27.5.4 AES\_IEN - Interrupt Enable Register**

<span id="page-458-3"></span>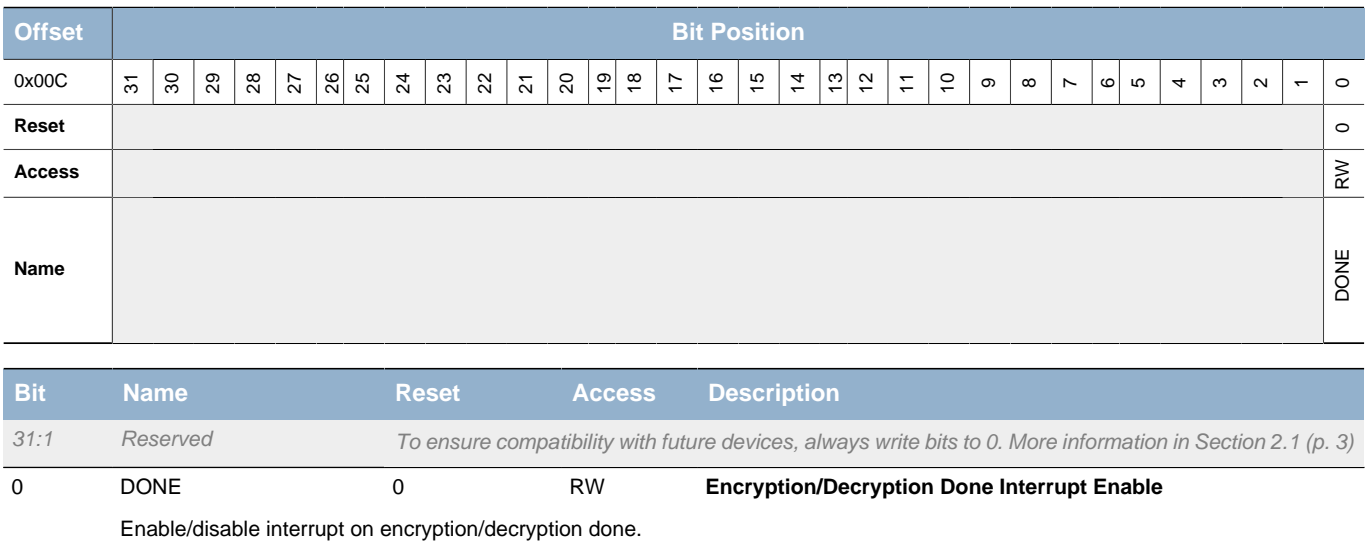

### <span id="page-458-1"></span>**27.5.5 AES\_IF - Interrupt Flag Register**

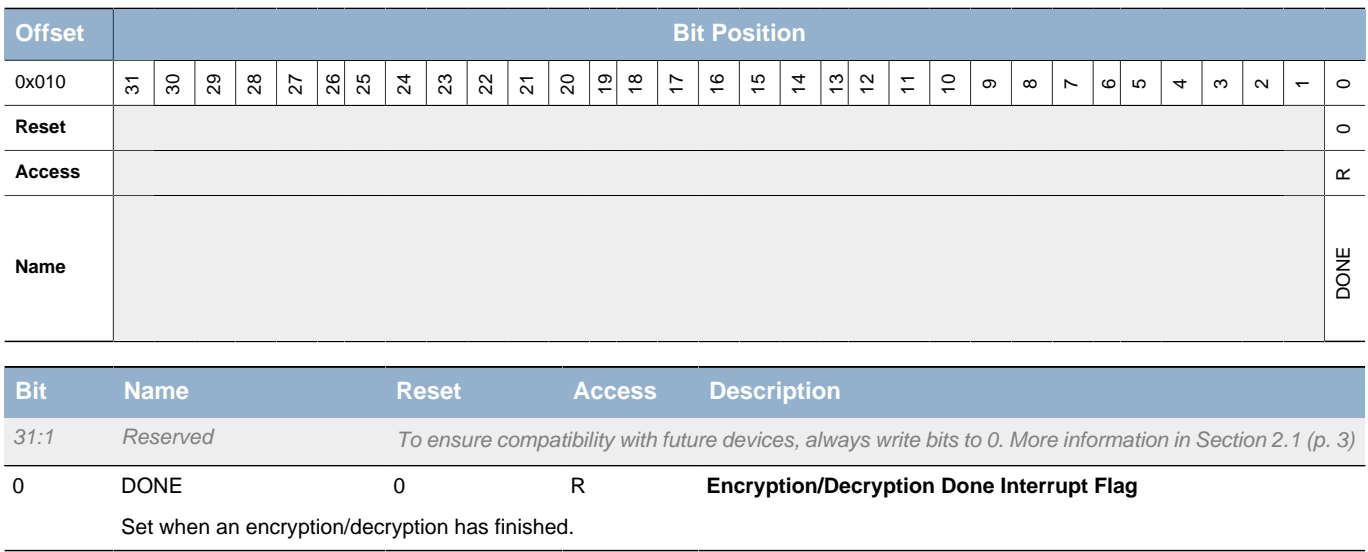

# <span id="page-458-2"></span>**27.5.6 AES\_IFS - Interrupt Flag Set Register**

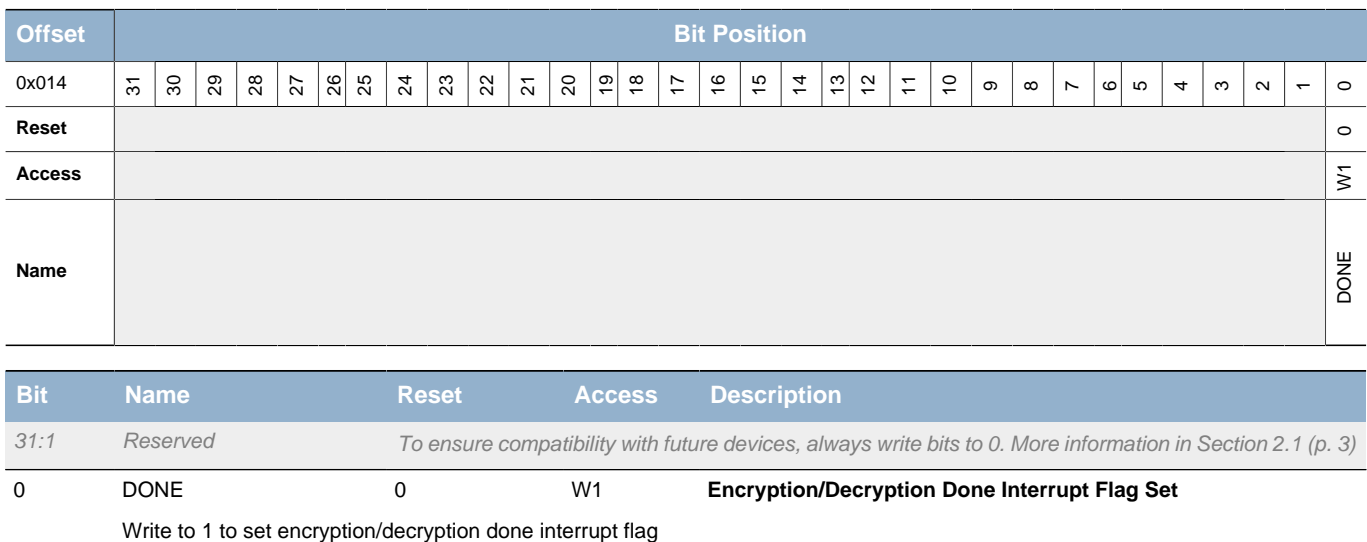

### <span id="page-459-0"></span>**27.5.7 AES\_IFC - Interrupt Flag Clear Register**

<span id="page-459-4"></span><span id="page-459-3"></span>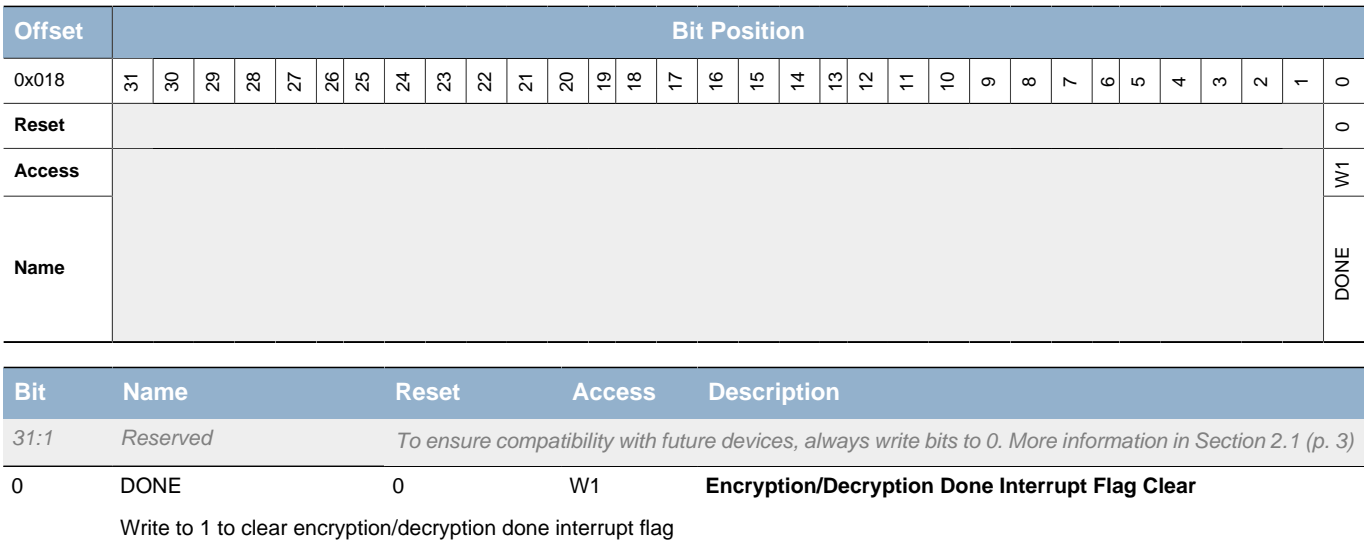

<span id="page-459-1"></span>**27.5.8 AES\_DATA - DATA Register**

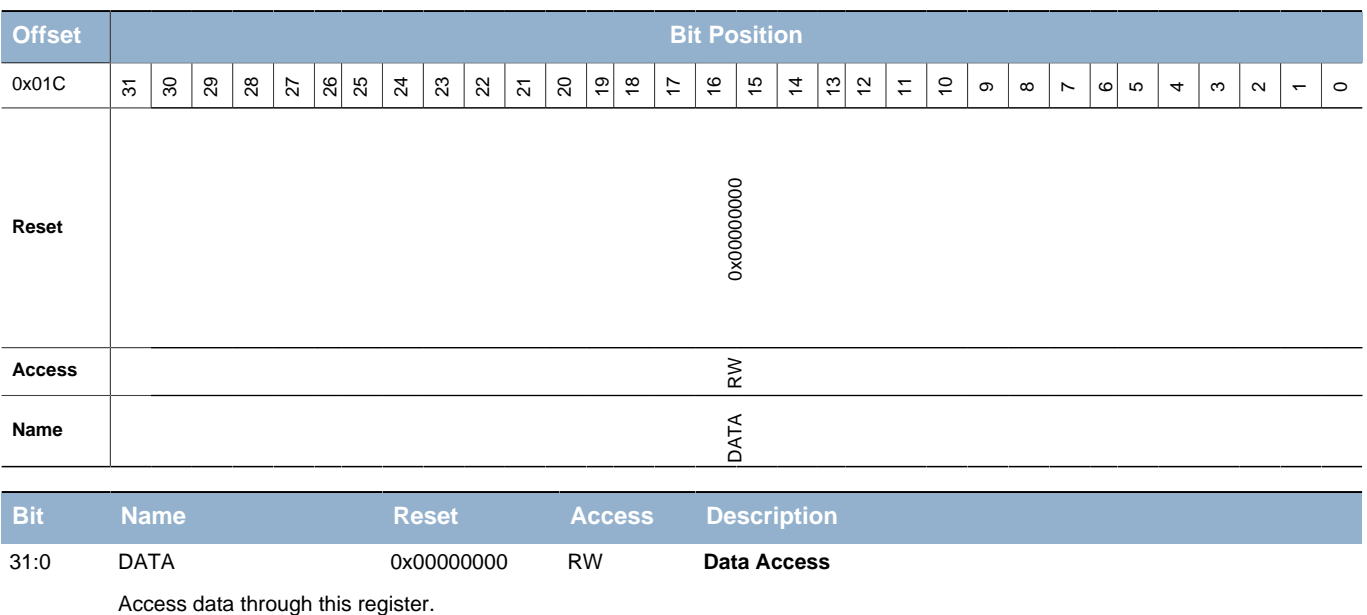

# <span id="page-459-2"></span>**27.5.9 AES\_XORDATA - XORDATA Register**

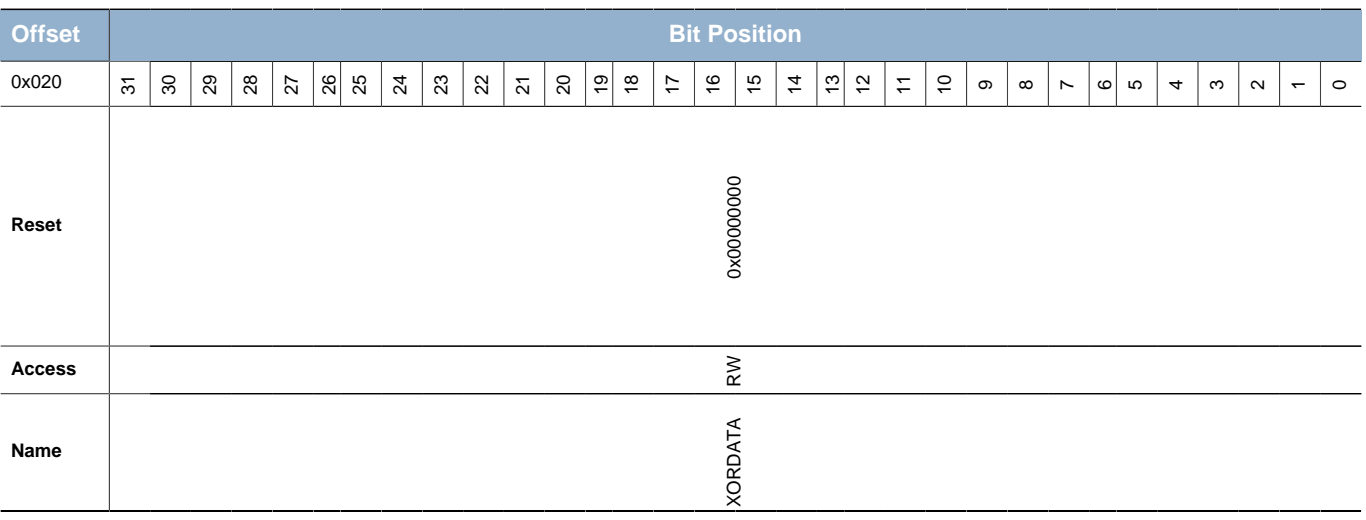

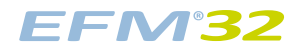

<span id="page-460-2"></span>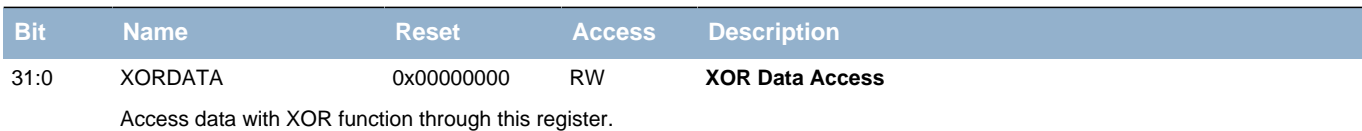

# <span id="page-460-0"></span>**27.5.10 AES\_KEYLA - KEY Low Register**

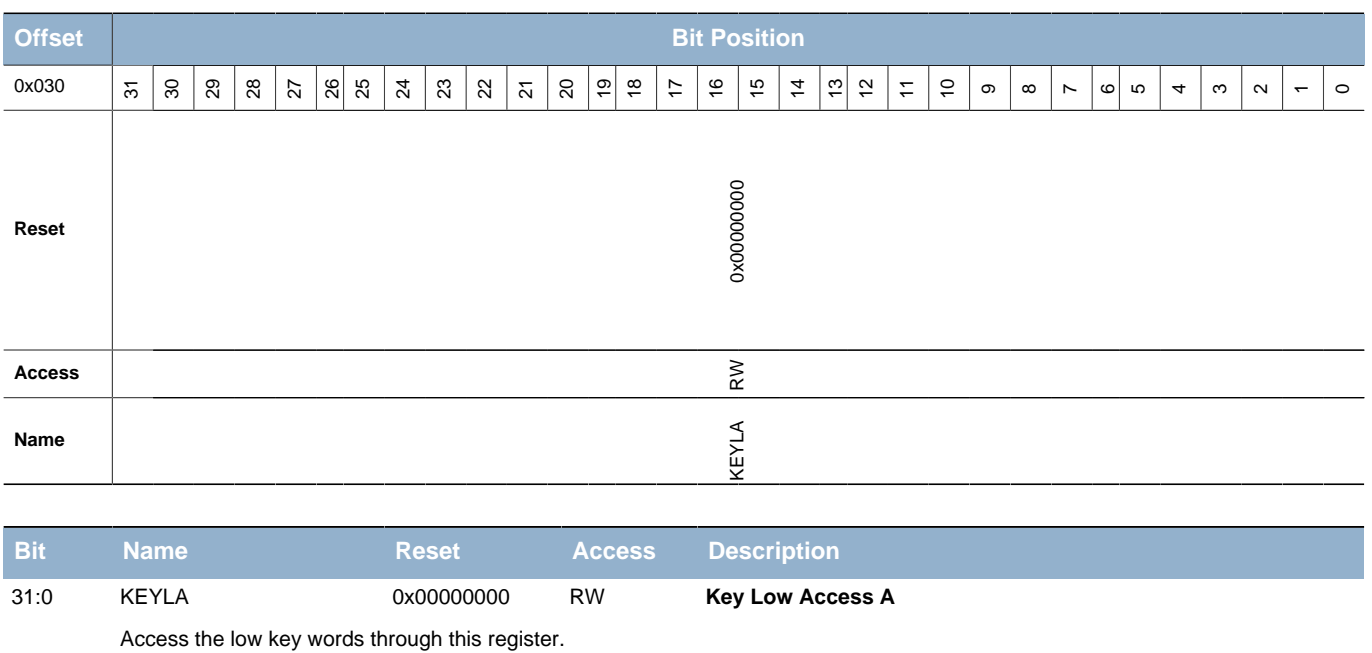

# <span id="page-460-1"></span>**27.5.11 AES\_KEYLB - KEY Low Register**

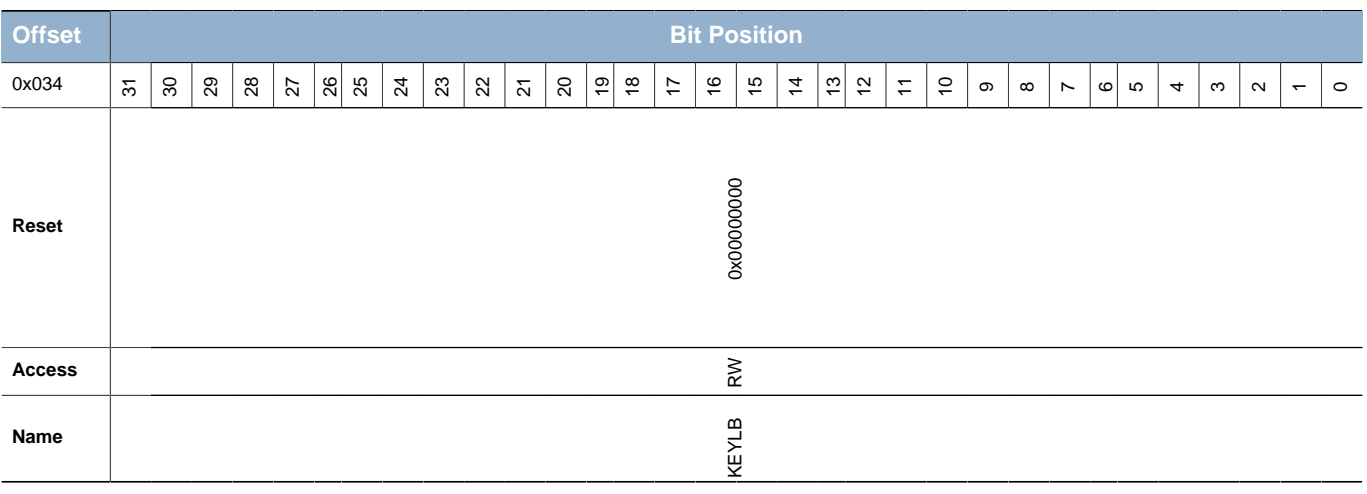

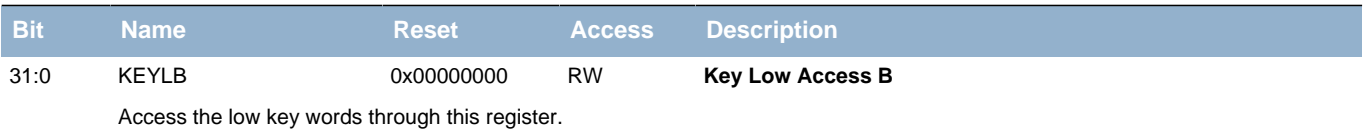

# <span id="page-461-0"></span>**27.5.12 AES\_KEYLC - KEY Low Register**

<span id="page-461-3"></span>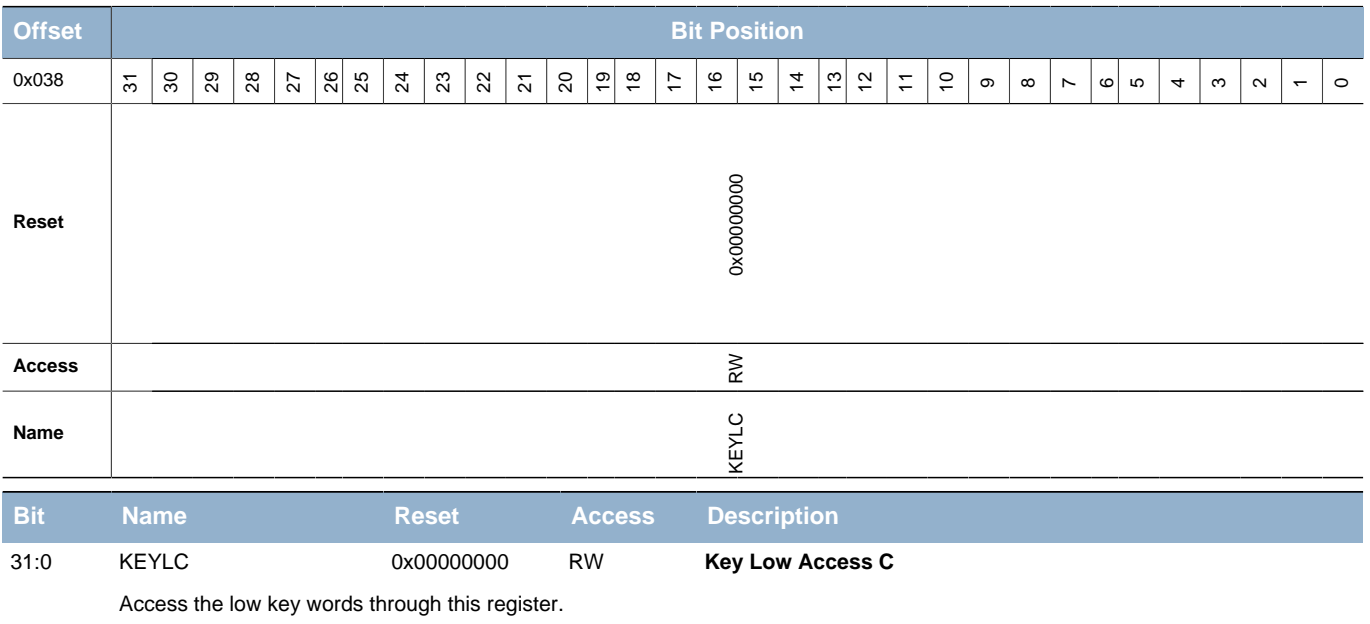

### <span id="page-461-1"></span>**27.5.13 AES\_KEYLD - KEY Low Register**

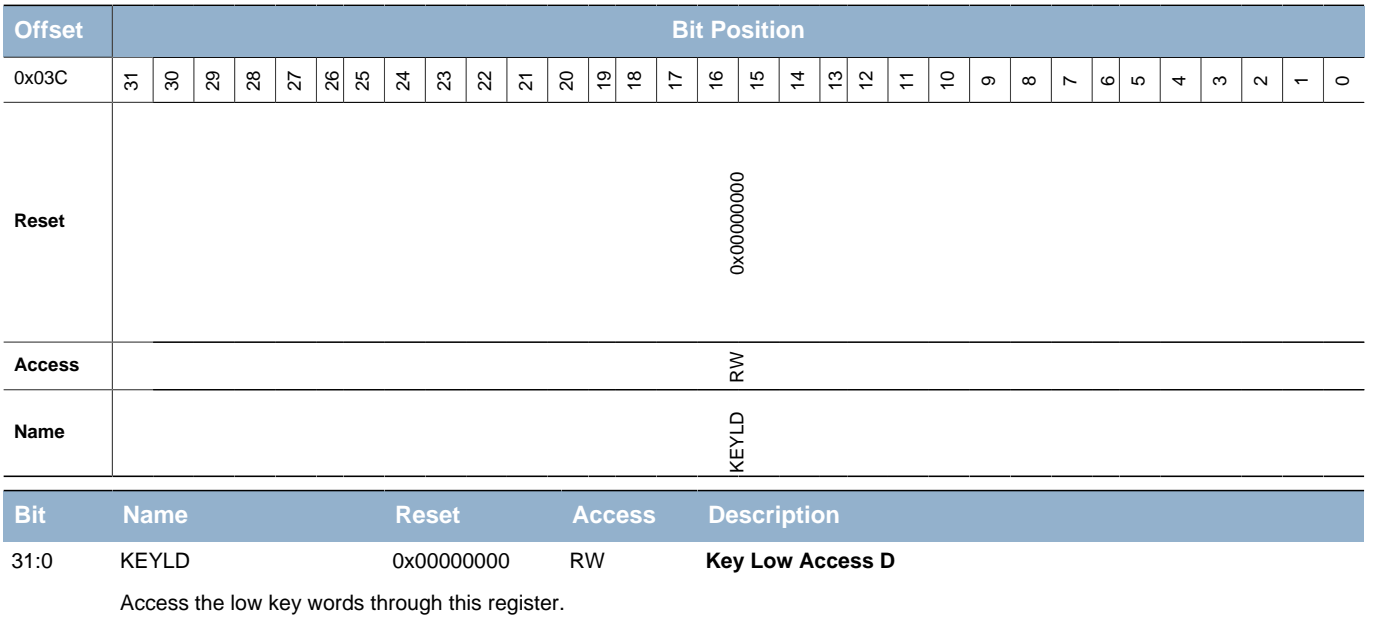

# <span id="page-461-2"></span>**27.5.14 AES\_KEYHA - KEY High Register**

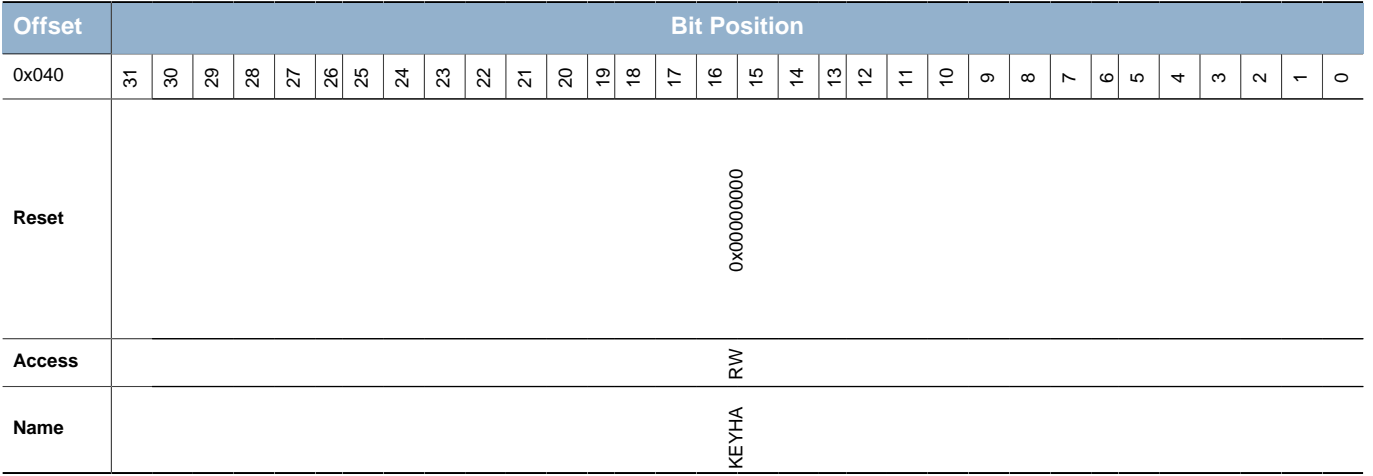

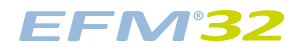

<span id="page-462-2"></span>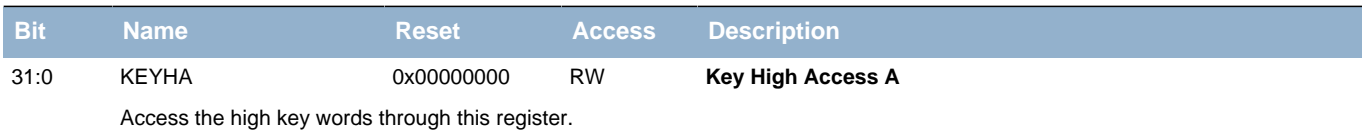

# <span id="page-462-0"></span>**27.5.15 AES\_KEYHB - KEY High Register**

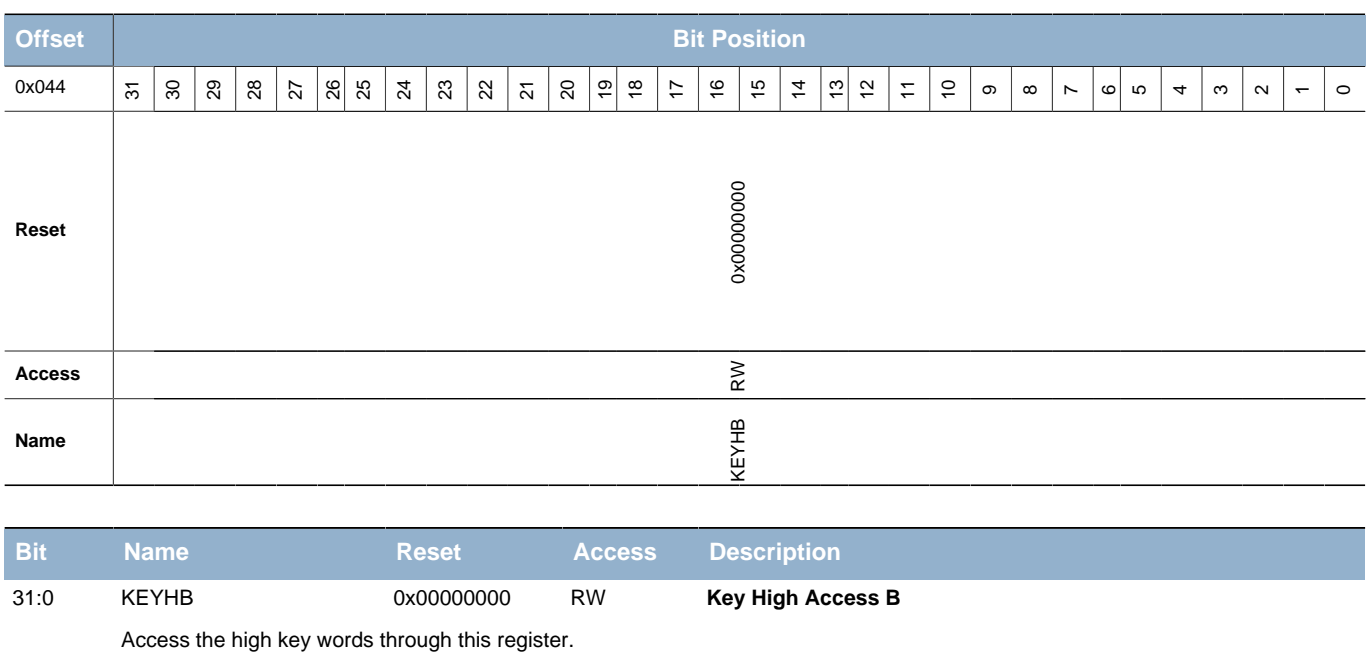

# <span id="page-462-1"></span>**27.5.16 AES\_KEYHC - KEY High Register**

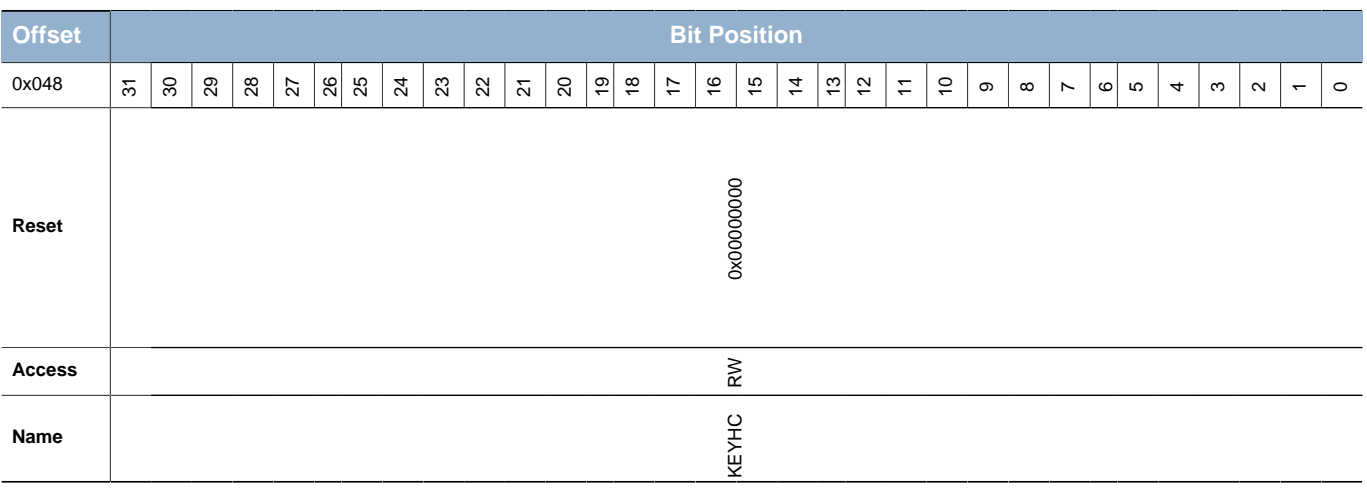

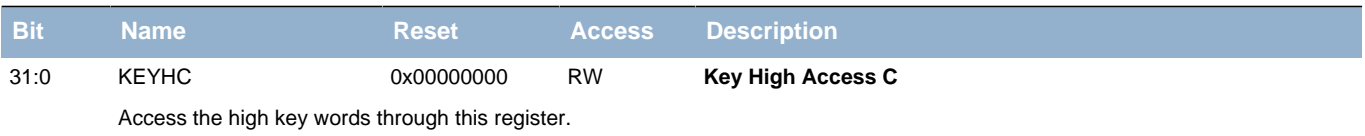

# <span id="page-463-0"></span>**27.5.17 AES\_KEYHD - KEY High Register**

<span id="page-463-1"></span>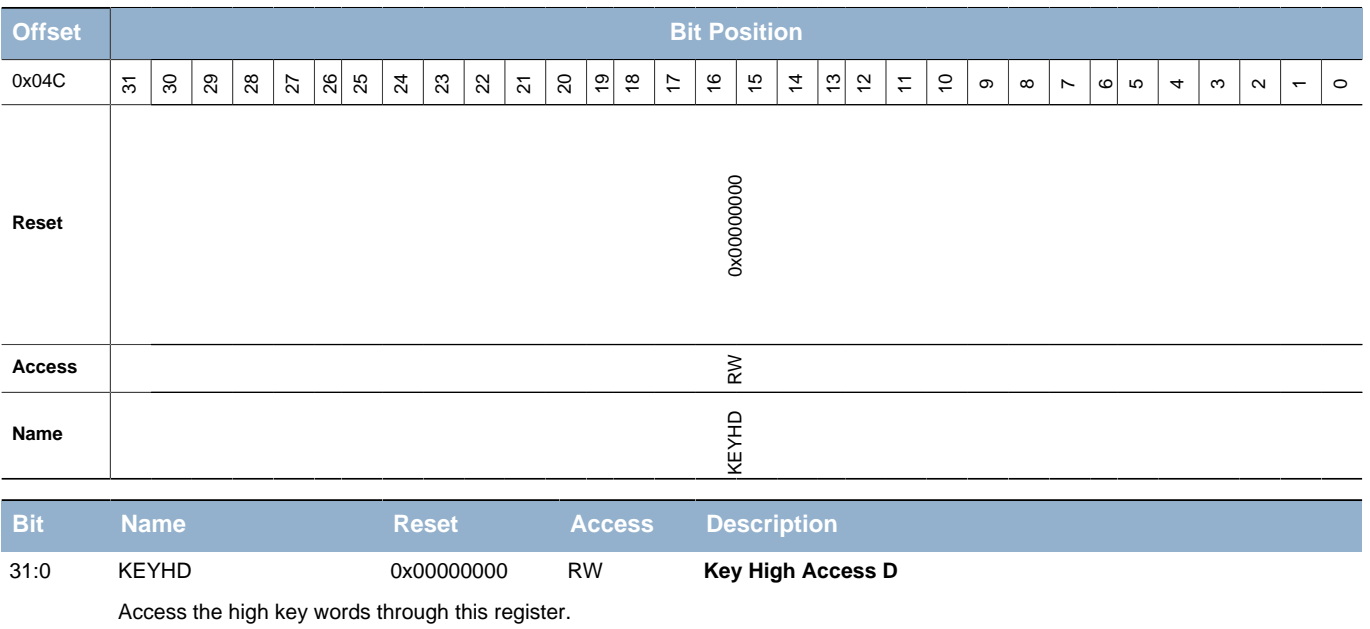

# **28 GPIO - General Purpose Input/Output**

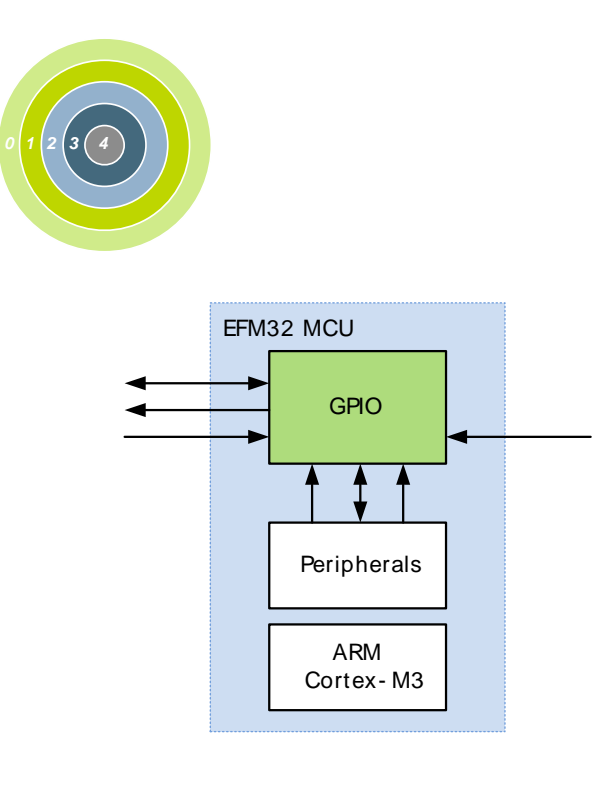

### **Quick Facts**

#### **What?**

The GPIO (General Purpose Input/Output) is used for pin configuration and direct pin manipulation and sensing as well as routing for peripheral pin connections.

#### **Why?**

Easy to use and highly configurable input/ output pins are important to fit many communication protocols as well as minimizing software control overhead. Flexible routing of peripheral functions helps to ease PCB layout.

#### **How?**

Each pin on the device can be individually configured as either an input or an output with several different drive modes. Also, individual bit manipulation registers minimizes control overhead. Peripheral connections to pins can be routed to several different locations, thus solving congestion issues that may arise with multiple functions on the same pin. Fully asynchronous interrupts can also be generated from any pin.

# **28.1 Introduction**

In the EFM32TG devices the General Purpose Input/Output (GPIO) pins are organized into ports with up to 16 pins each. These pins can individually be configured as either an output or input. More advanced configurations like open-drain, filtering and drive strength can also be configured individually for the pins. The GPIO pins can also be overridden by peripheral pin connections, like Timer PWM outputs or USART communication, which can be routed to several locations on the device. The GPIO supports up to 16 asynchronous external pin interrupts, which enables interrupts from any pin on the device. Also, the input value of a pin can be routed through the Peripheral Reflex System to other peripherals.

### **28.2 Features**

- Individual configuration for each pin
	- Tristate (reset state)
	- Push-pull
	- Open-drain
	- Pull-up resistor
	- Pull-down resistor
	- Four drive strength modes
		- HIGH
		- STANDARD
		- LOW
		- LOWEST

### **EFM32**

- EM4 IO pin retention. This includes
	- Output enable
	- Output value
	- Pull enable
	- Pull direction
- EM4 wake-up on selected GPIO pins
- Glitch suppression input filter.
- Analog connection to e.g. ADC or LCD.
- Alternate functions (e.g. peripheral outputs and inputs)
	- Routed to several locations on the device
	- Pin connections can be enabled individually
	- Output data can be overridden by peripheral
	- Output enable can be overridden by peripheral
- Toggle, set and clear registers for output data
- Dedicated data input register (read-only)
- Interrupts
	- 2 interrupt lines from up to 16 pending sources
		- All GPIO pins are selectable
	- Separate enable, status, set and clear registers
	- Asynchronous sensing
	- Rising, falling or both edges
	- Wake up from EM0-EM3
- Peripheral Reflex System producer
	- All GPIO pins are selectable
- Configuration lock functionality to avoid accidental changes

# **28.3 Functional Description**

An overview of the GPIO module is shown in [Figure 28.1 \(p. 467\) .](#page-466-0)The GPIO pins are grouped into 16 pin ports. Each individual GPIO pin is called Pxn where x indicates the port (A, B, C ...) and n indicates the pin number (0,1,....,15). Fewer than 16 bits may be available on some ports, depending on the total number of I/O pins on the package. After a reset both input and output is disabled for all pins on the device, except for debug pins. To use a pin, the port GPIO\_Px\_MODEL/GPIO\_Px\_MODEH registers must be configured for the pin to make it an input or output. These registers can also do more advanced configuration, which is covered in [Section 28.3.1 \(p. 467\)](#page-466-1) . When the port is either configured as an input or an output, the Data In Register (GPIO\_Px\_DIN) can be used to read the level of each pin in the port (bit n in the register is connected to pin n on the port). When configured as an output, the value of the Data Out Register (GPIO\_Px\_DOUT) will be driven to the pin.

The DOUT value can be changed in 4 different ways

- Writing to the GPIO Px DOUT register.
- Writing a 1 to a bit in the GPIO Px DOUTSET register sets the corresponding DOUT bit
- Writing a 1 to a bit in the GPIO\_Px\_DOUTCLR register clears the corresponding DOUT bit
- Writing a 1 to a bit in the GPIO Px DOUTTGL register toggles the corresponding DOUT bit

Reading the GPIO Px DOUT register will return its contents. Reading the GPIO Px DOUTSET, GPIO\_Px\_CLR or GPIO\_Px\_TGL will return 0.

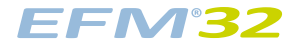

#### <span id="page-466-0"></span>**Figure 28.1. Pin Configuration**

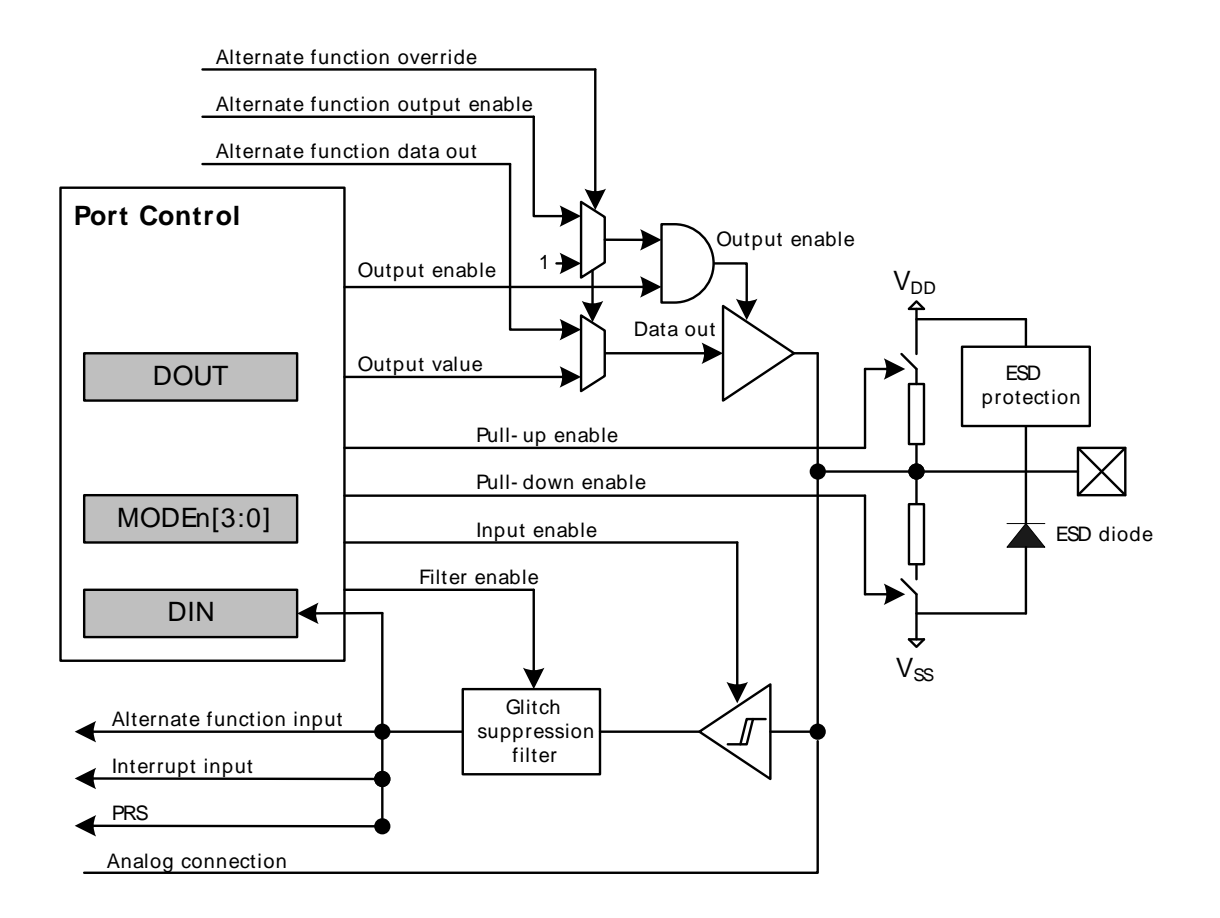

#### **Note**

There is no ESD diode to Vdd because if using LCD voltage boost the pin voltage will be higher than Vdd. Nevertheless there is an ESD protection block against over voltage.

### <span id="page-466-1"></span>**28.3.1 Pin Configuration**

In addition to setting the pins as either outputs or inputs, the GPIO\_Px\_MODEL and GPIO\_Px\_MODEH registers can be used for more advanced configurations. GPIO Px MODEL contains 8 bit fields named MODEn (n=0,1,..7) which control pins 0-7, while GPIO Px MODEH contains 8 bit fields named MODEn (n=8,9,..15) which control pins 8-15. In some modes GPIO\_Px\_DOUT is also used for extra configurations like pull-up/down and glitch suppression filter enable. [Table 28.1 \(p. 467\)](#page-466-2) shows the available configurations.

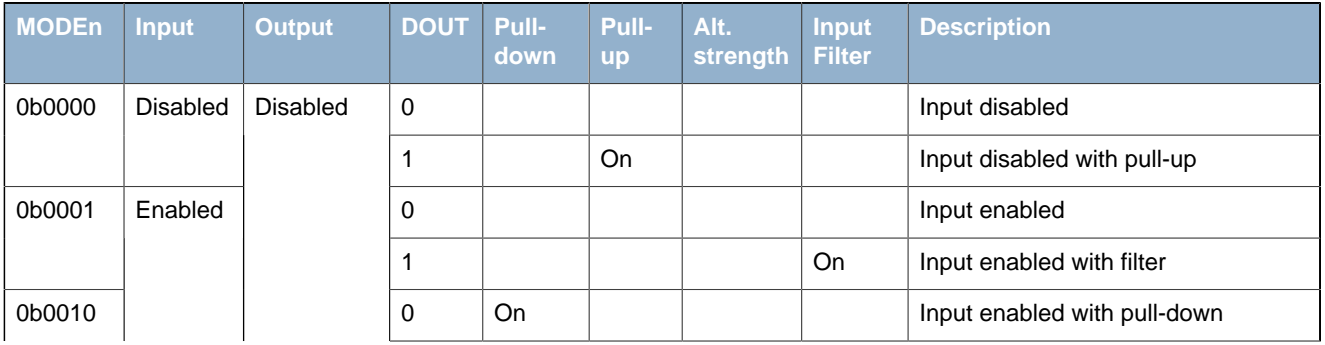

#### <span id="page-466-2"></span>**Table 28.1. Pin Configuration**

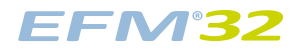

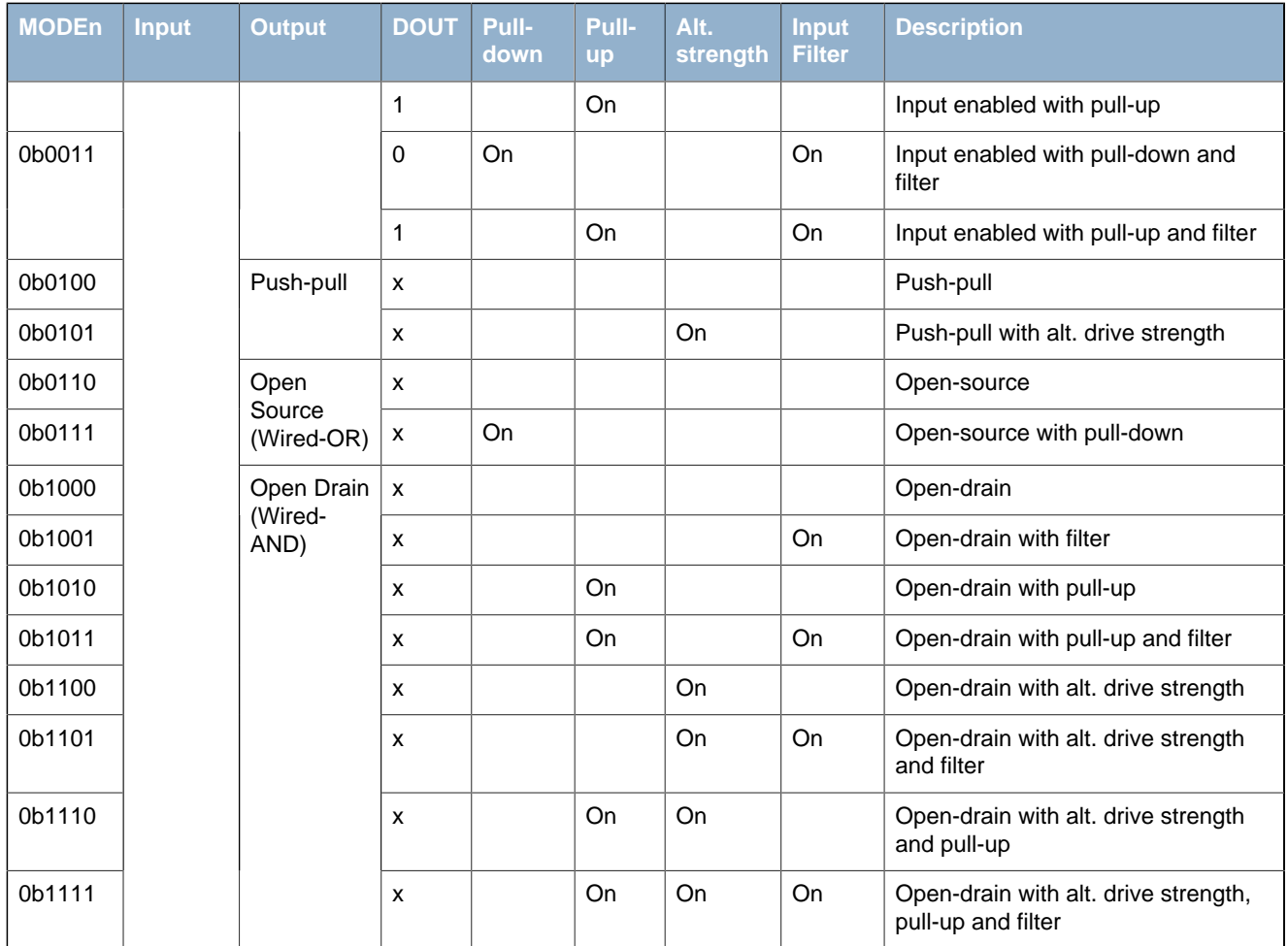

MODEn determines which mode the pin is in at a given time. Setting MODEn to 0b0000 disables the pin, reducing power consumption to a minimum. When the output driver is disabled, the pin can be used as a connection for an analog module (e.g. ADC, LCD...). Input is enabled by setting MODEn to any value other than 0b0000. The pull-up, pull-down and filter function can optionally be applied to the input, see [Figure 28.2 \(p. 468\) .](#page-467-0)

The internal pull-up resistance,  $R_{P1}$ , and pull-down resistance,  $R_{PD}$ , are defined in the device datasheet. When the filter is enabled it suppresses glitches with pulse widths as defined by the parameter t<sub>IOGLITCH</sub> in the device datasheet.

#### <span id="page-467-0"></span>**Figure 28.2. Tristated Output with Optional Pull-up or Pull-down**

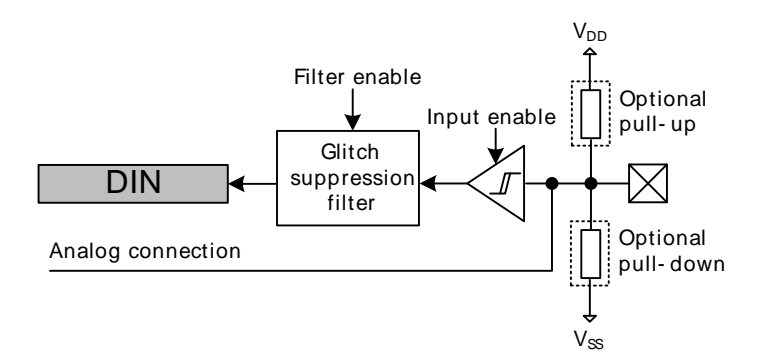

When MODEn=0b0100 or MODEn=0b0101, the pin operates in push-pull mode. In this mode, the pin is driven either high or low, dependent on the value of GPIO\_Px\_DOUT. The push-pull configuration is shown in [Figure 28.3 \(p. 469\) .](#page-468-0)
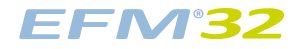

#### **Figure 28.3. Push-Pull Configuration**

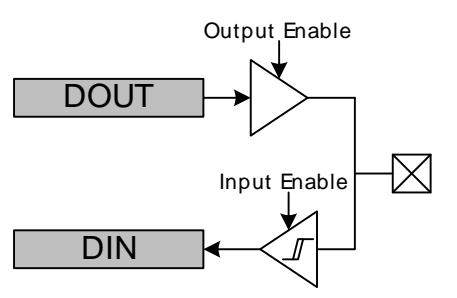

When MODEn is 0110 or 0111, the pin operates in open-source mode, the latter with a pull-down resistor. When driving a high value in open-source mode, the pull-down is disconnected to save power.

For the remaining MODEn values, i.e. MODEn >= 1000, the pin operates in open-drain mode as shown in [Figure 28.4 \(p. 469\) .](#page-468-0) In open-drain mode, the pin can have an input filter, a pull-up, different driver strengths or any combination of these. When driving a low value in open-drain mode, the pull-up is disconnected to save power.

#### <span id="page-468-0"></span>**Figure 28.4. Open-drain**

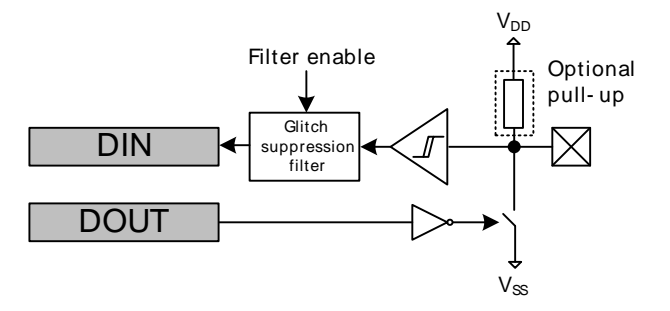

When MODEn=0b0101 or 0b11xx, the output driver uses the drive strength specified in DRIVEMODE in GPIO\_Px\_CTRL. In all other output modes, the drive strength is set to STANDARD.

### **28.3.1.1 Configuration Lock**

GPIO\_Px\_MODEL, GPIO\_Px\_MODEH, GPIO\_Px\_CTRL, GPIO\_Px\_PINLOCKN, GPIO\_EXTIPSELL, GPIO\_EXTIPSELH, GPIO\_INSENSE and GPIO\_ROUTE can be locked by writing any other value than 0xA534 to GPIO LOCK. Writing the value 0xA534 to the GPIOx LOCK register unlocks the configuration registers.

In addition to configuration lock, GPIO\_Px\_MODEL, GPIO\_Px\_MODEH, GPIO\_Px\_DOUT, GPIO\_Px\_DOUTSET, GPIO\_Px\_DOUTCLR, and GPIO\_Px\_DOUTTGL can be locked individually for each pin by clearing the corresponding bit in GPIO\_Px\_PINLOCKN. Bits in the GPIO\_Px\_PINLOCKN register can only be cleared, they are set high again after reset.

### <span id="page-468-1"></span>**28.3.2 EM4 Wake-up**

It is possible to wake-up from EM4 through reset triggered from any of up to 6 selectable GPIO pins. For the wake-up logic to work correctly, EM4 retention needs to be enabled before entering EM4, as described in [Section 28.3.3 \(p. 470\)](#page-469-0) The wake-up request can be triggered through the pins by enabling the corresponding bit in the GPIO\_EM4WUEN register. When EM4 wake-up is enabled for the

pin, the input filter is enabled during EM4. This is done to avoid false wake-up caused by glitches. In addition, the polarity of the EM4 wake-up request can be selected using the GPIO EM4WUPOL register.

### **Figure 28.5. EM4 Wake-up Logic**

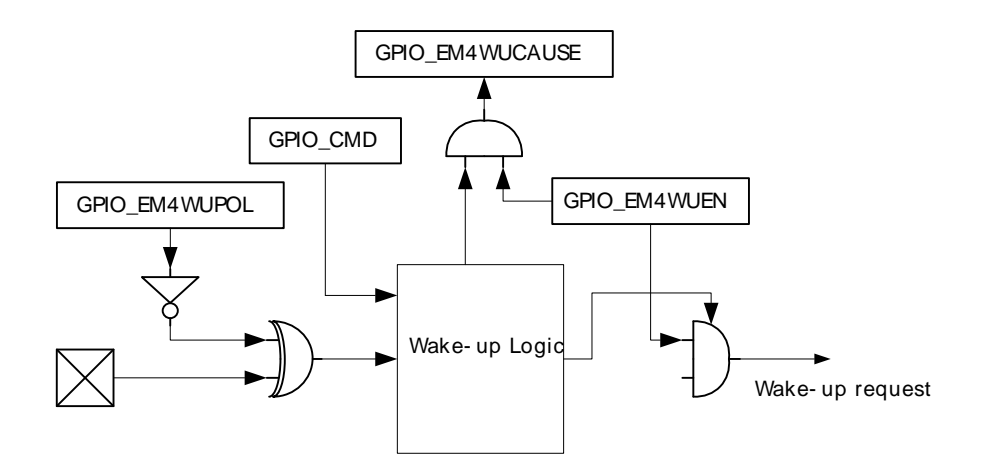

The pins used for EM4 wake-up must be configured as inputs using the GPIO Px MODEL/ GPIO Px MODEH register. Before going down to EM4, it is important to clear the wake-up logic by setting the EM4WUCLR bitfield in the GPIO\_CMD register, which clears the complete wake-up logic, including the GPIO\_EM4WUCAUSE register. When the chip comes out of reset, it is possible to determine what caused the reset by reading the RMU\_RSTCAUSE register. If an EM4 wake-up reset occurred, the EM4RST (indicating the chip was in EM4) and the EM4WU (indicating the EM4 wake-up reset) bits should be set. It is possible to determine which pin caused the reset by reading the GPIO\_EM4WUCAUSE register. The mapping between pins and the bits in the GPIO\_EM4WUEN, GPIO\_EM4WUPOL, and GPIO\_EM4WUCAUSE registers are described in [Table 28.2 \(p. 470\)](#page-469-1)

<span id="page-469-1"></span>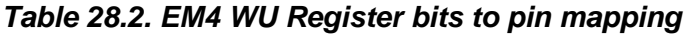

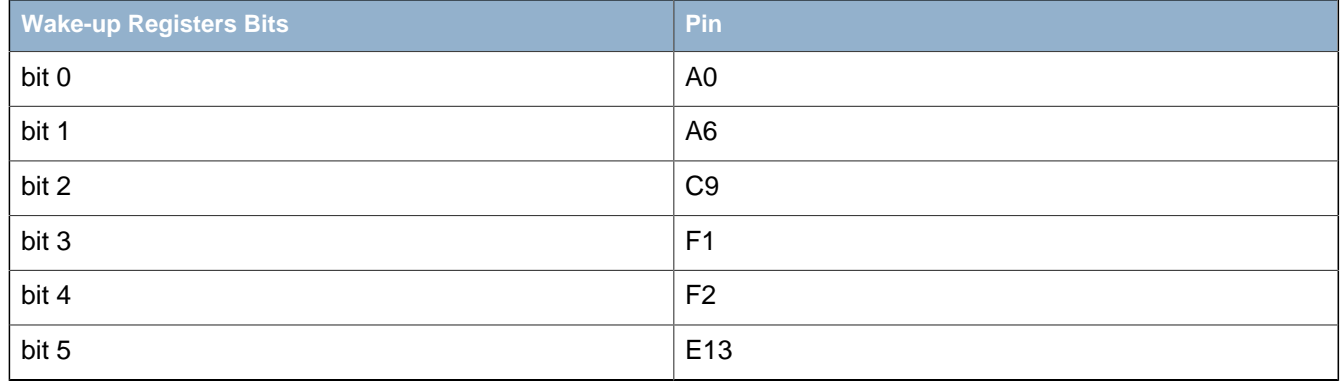

### <span id="page-469-0"></span>**28.3.3 EM4 Retention**

It is possible to enable retention of output enable, output value, pull enable and pull direction when in EM4. EM4 retention also makes it possible to wake up from EM4 on pin reset as described in [Section 28.3.2 \(p. 469\)](#page-468-1) EM4 retention can be enabled by setting the EM4RET field in GPIO CTRL register before going down in EM4.

### **28.3.4 Alternate Functions**

Alternate functions are connections to pins from Timers, USARTs etc. These modules contain route registers, where the pin connections are enabled. In addition, these registers contain a location bit field, which configures which pins the outputs of that module will be connected to if they are enabled. If an alternate signal output is enabled for a pin and output is enabled for the pin, the alternate

function's output data and output enable signals override the data output and output enable signals from the GPIO. However, the pin configuration stays as set in GPIO Px MODEL, GPIO Px MODEH and GPIO Px DOUT registers. I.e. the pin configuration must be set to output enable in GPIO for a peripheral to be able to use the pin as an output.

It is possible, but not recommended to select two or more peripherals as output on the same pin. These signals will then be OR'ed together. However, TIMER CCx outputs, which are routed as alternate functions, have priority, and will never be OR'ed with other alternate functions. The reader is referred to the pin map section of the device datasheet for more information on the possible locations of each alternate function and any priority settings.

### **28.3.4.1 Serial Wire Debug Port Connection**

The SW Debug Port is routed as an alternate function and the SWDIO and SWCLK pin connections are enabled by default with internal pull-up and pull-down resistors, respectively. It is possible to disable these pin connections (and disable the pull resistors) by setting the SWDIOPEN and SWCLKPEN bits in GPIO ROUTE to 0.

**WARNING:** When the debug pins are disabled, the device can no longer be accessed by a debugger. A reset will set the debug pins back to their default state as enabled. If you do disable the debug pins, make sure you have at least a 3 second timeout at the start of your program code before you disable the debug pins. This way the debugger will have time to halt the device after a reset before the pins are disabled.

The Serial Wire Viewer Output pin (SWO) can be enabled by setting the SWOPEN bit in GPIO\_ROUTE. This bit can also be routed to alternate locations by configuring the LOCATION bitfield in GPIO\_ROUTE.

### **28.3.4.2 Analog Connections**

When using the GPIO pin for analog functionality, it is recommended to disable the digital output and set the MODEn in GPIO\_Px\_MODEL/GPIO\_Px\_MODEH equal to 0b0000 to disable the input sense and pull resistors.

### **28.3.5 Interrupt Generation**

The GPIO can generate an interrupt from the input of any GPIO pin on a device. The interrupts have asynchronous sense capability, enabling wake-up from energy modes as low as EM3, see [Figure 28.6 \(p.](#page-470-0) [471\) .](#page-470-0)

<span id="page-470-0"></span>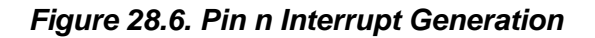

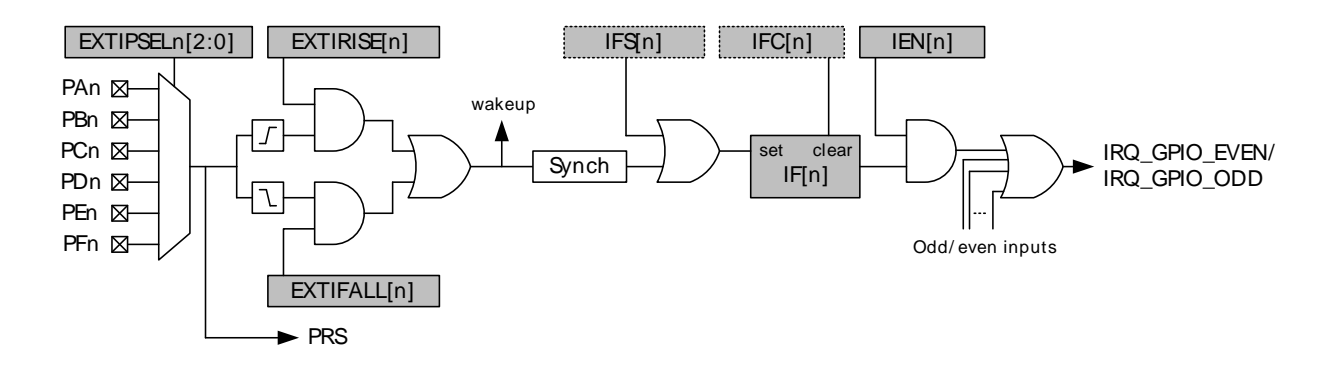

All pins with the same pin number (n) are grouped together to trigger one interrupt flag (EXT[n] in GPIO IF). The EXTIPSELn[2:0] bits in GPIO EXTIPSELL or GPIO EXTIPSELH select which port will trigger the interrupt flag. The GPIO\_EXTIRISE[n] and GPIO\_EXTIFALL[n] registers enables sensing of rising and falling edges. By setting the EXT[n] bit in GPIO IEN, a high interrupt flag n, will trigger one of two interrupt lines. The even interrupt line is triggered by any enabled even numbered interrupt flag,

while the odd is triggered by odd flags. The interrupt flags can be set and cleared by software by writing the GPIO IFS and GPIO IFC registers, see Example 28.1 (p. 472). Since the external interrupts are asynchronous, they are sensitive to noise. To increase noise tolerance, the MODEL and MODEH fields in the GPIO\_Px\_MODEL and GPIO\_Px\_MODEH registers, respectively, should be set to include filtering for pins that have external interrupts enabled.

#### <span id="page-471-0"></span>**Example 28.1. GPIO Interrupt Example**

Setting EXTIPSEL3 in GPIO\_EXTIPSELL to 2 (Port C) and setting the GPIO\_EXTIRISE[3] bit, the interrupt flag EXT[3] in GPIO. IF will be triggered by a rising edge on pin 3 on PORT C. If EXT[3] in GPIO IEN is set as well, a interrupt request will be sent on IRQ\_GPIO\_ODD.

### **28.3.6 Output to PRS**

All pins with the same pin number (n) are grouped together to form one PRS producer output, giving a total of 16 outputs to the PRS. The port on which the output n should be taken is selected by the EXTIPSELn[3:0] bits in the GPIO\_EXTIPSELL or the GPIO\_EXTIPSELH registers.

### **28.3.7 Synchronization**

To avoid metastability in synchronous logic connected to the pins, all inputs are synchronized with double flip-flops. The flip-flops for the input data run on the HFCORECLK. Consequently, when a pin changes state, the change will have propagated to GPIO\_Px\_DIN after 2 positive HFCORECLK edges, or maximum 2 HFCORECLK cycles.

Synchronization (also running on the HFCORECLK) is also added for interrupt input. The input to the PRS generation is also synchronized, but these flip-flops run on the HFPERCLK. To save power when the external interrupts or PRS generation is not used, the synchronization flip-flops for these can be turned off by clearing the INTSENSE or PRSSENSE, respectively, in GPIO\_INSENSE register.

#### **Note**

To use the GPIO, the GPIO clock must first be enabled in CMU\_HFPERCLKEN0. Setting this bit enables the HFCORECLK and the HFPERCLK for the GPIO. HFCORECLK is used for updating registers, while HFPERCLK is only used to synchronize PRS and interrupts. The PRS and interrupt synchronization can also be disabled through GPIO\_INSENSE, if these are not used.

# **28.4 Register Map**

The offset register address is relative to the registers base address.

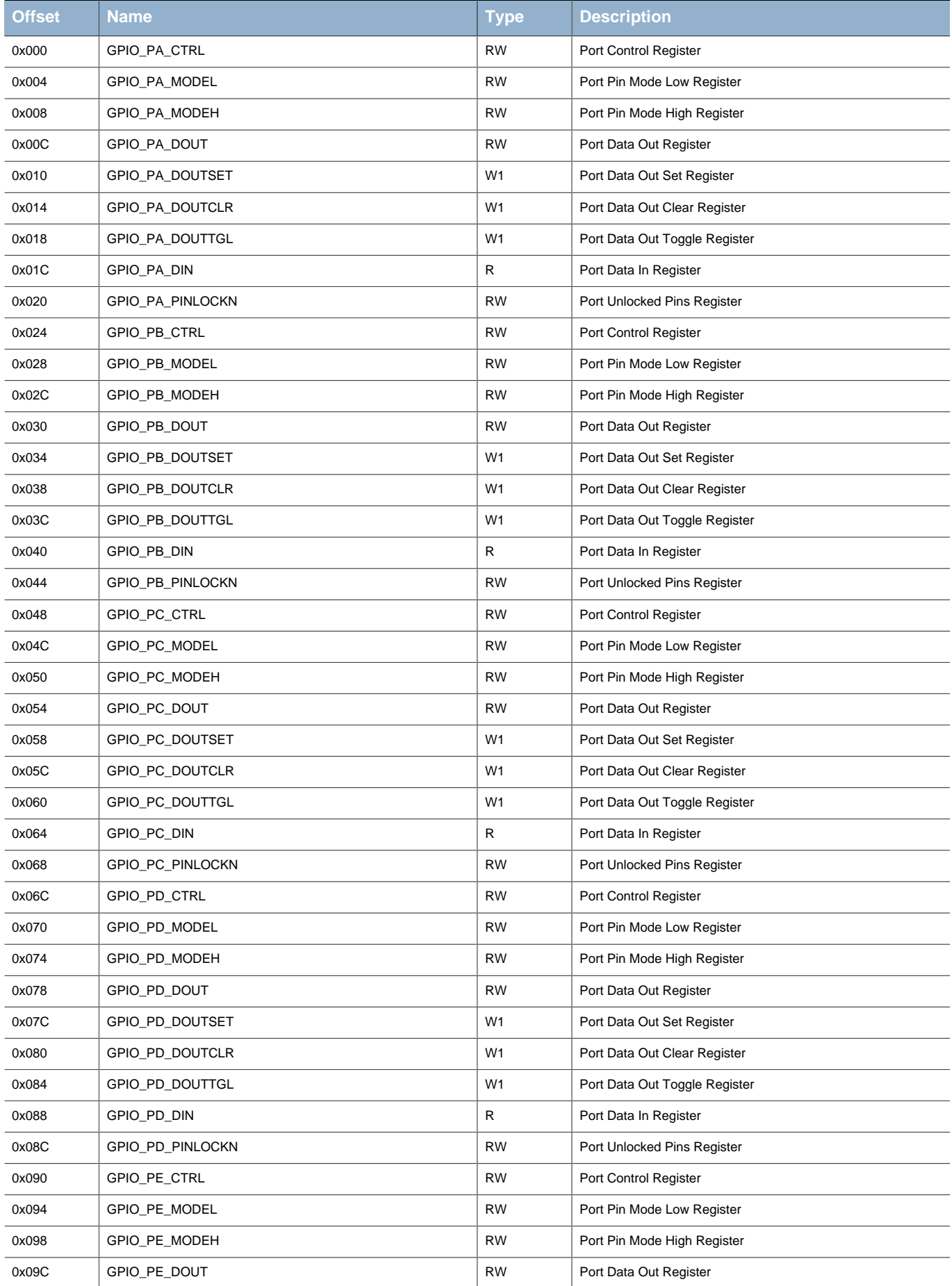

## **EFM32**

### **...the world's most energy friendly microcontrollers**

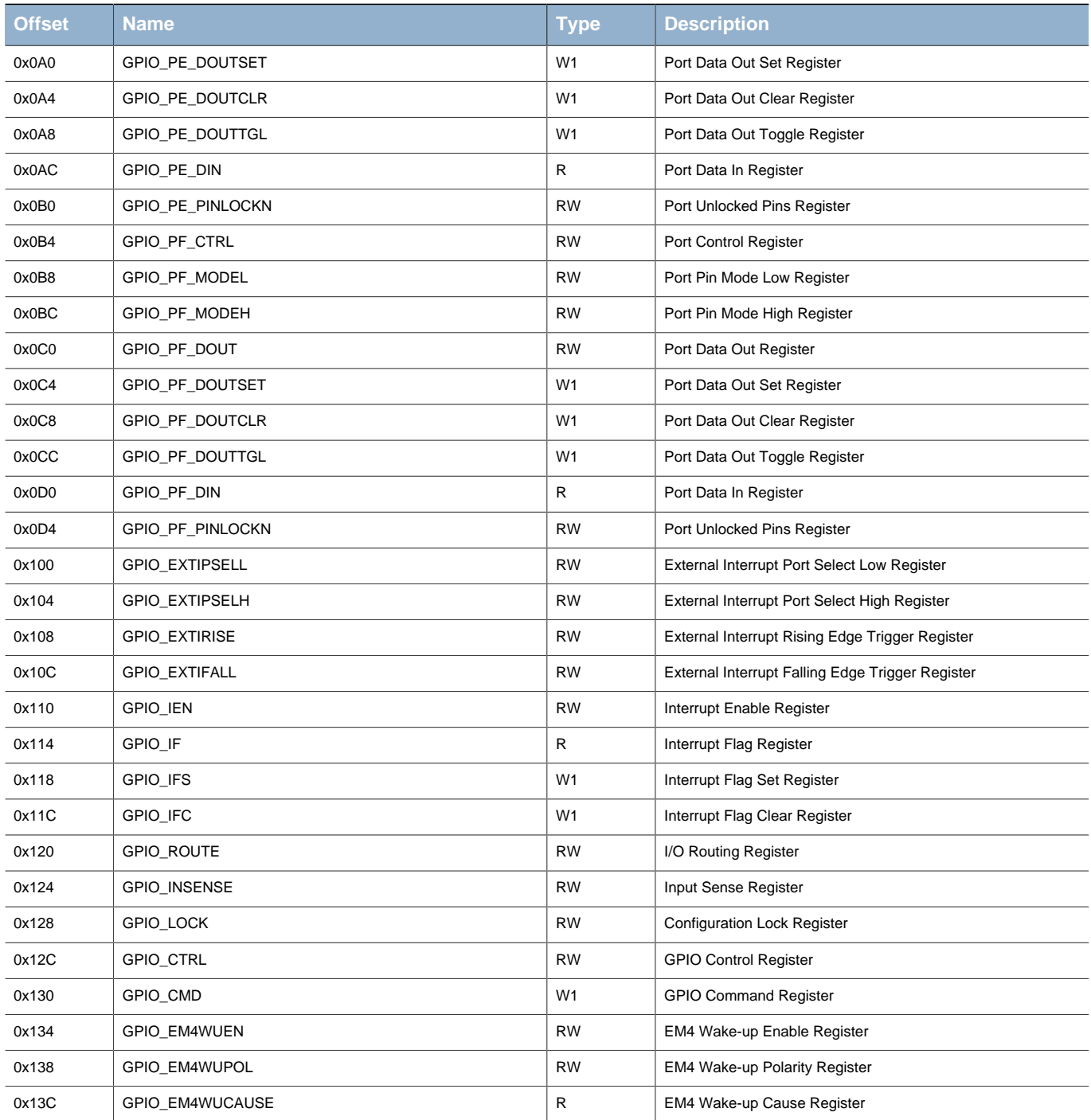

# **28.5 Register Description**

# <span id="page-473-0"></span>**28.5.1 GPIO\_Px\_CTRL - Port Control Register**

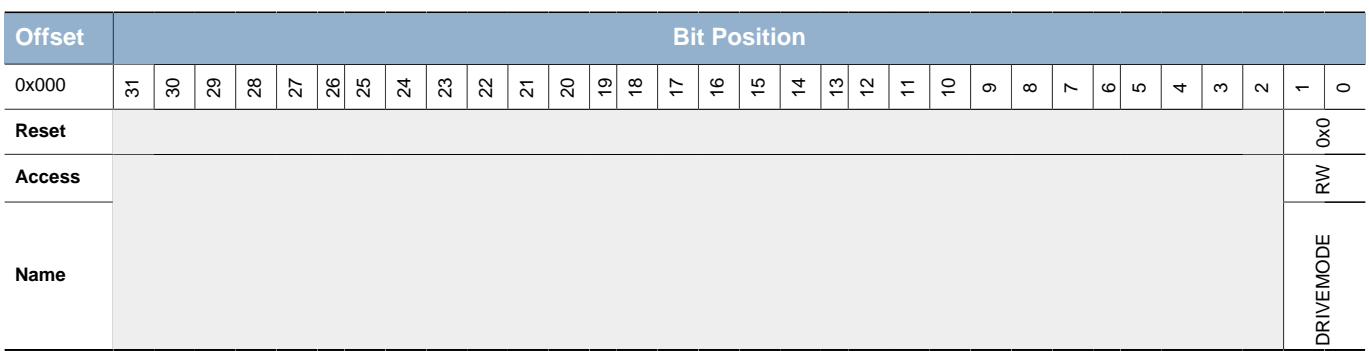

**EFM32** 

<span id="page-474-3"></span><span id="page-474-2"></span><span id="page-474-1"></span>**Bit Name Reset Access Description** 31:2 Reserved To ensure compatibility with future devices, always write bits to 0. More information in [Section 2.1 \(p. 3\)](#page-2-0) 1:0 DRIVEMODE 0x0 RW **Drive Mode Select** Select drive mode for all pins on port configured with alternate drive strength. Value Mode Mode Description 0 STANDARD 6 mA drive current 1 LOWEST 10.1 mA drive current

# <span id="page-474-6"></span><span id="page-474-0"></span>**28.5.2 GPIO\_Px\_MODEL - Port Pin Mode Low Register**

<span id="page-474-5"></span><span id="page-474-4"></span>2 HIGH 20 mA drive current 3 LOW 1 mA drive current

<span id="page-474-9"></span><span id="page-474-8"></span><span id="page-474-7"></span>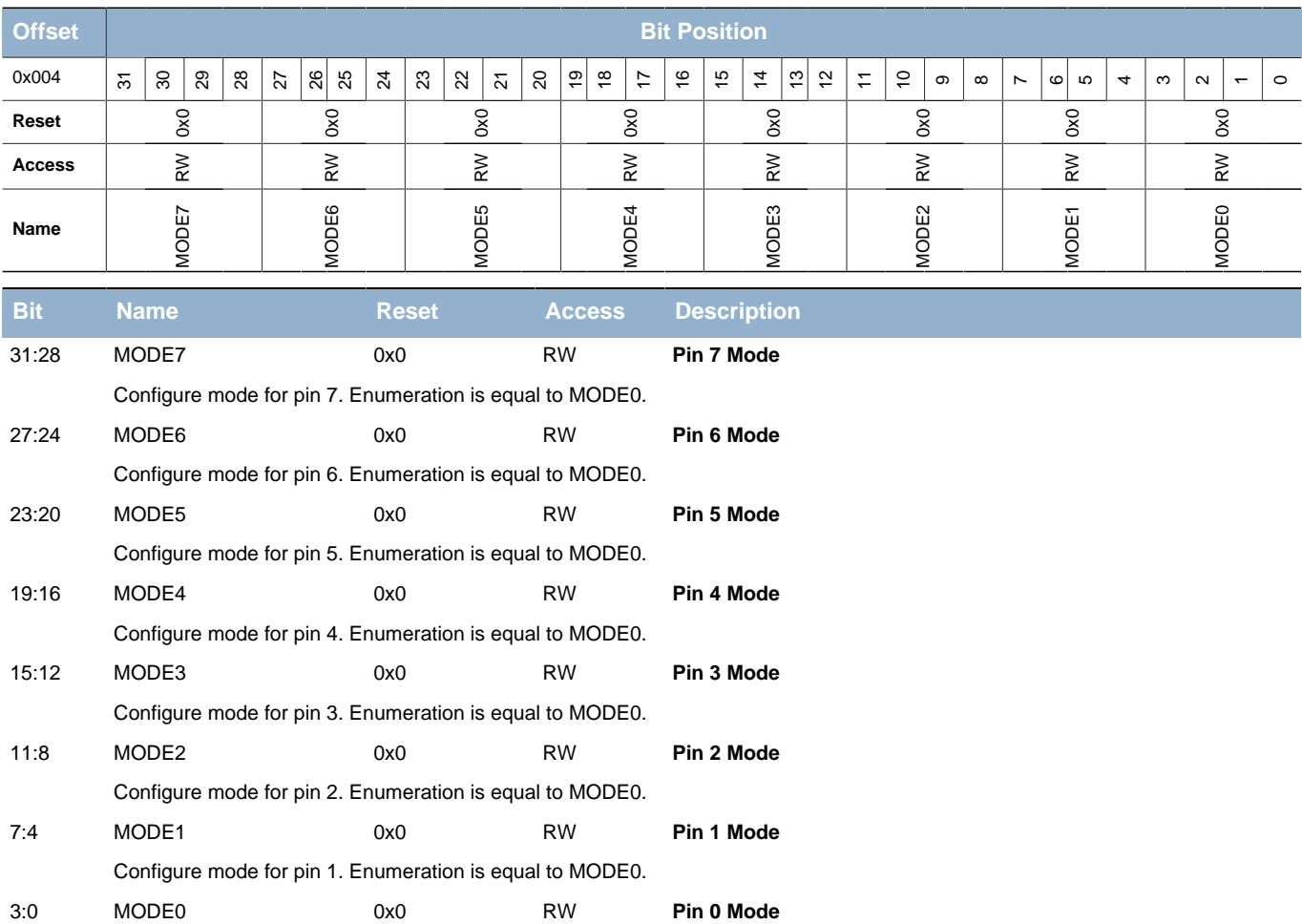

Configure mode for pin 0.

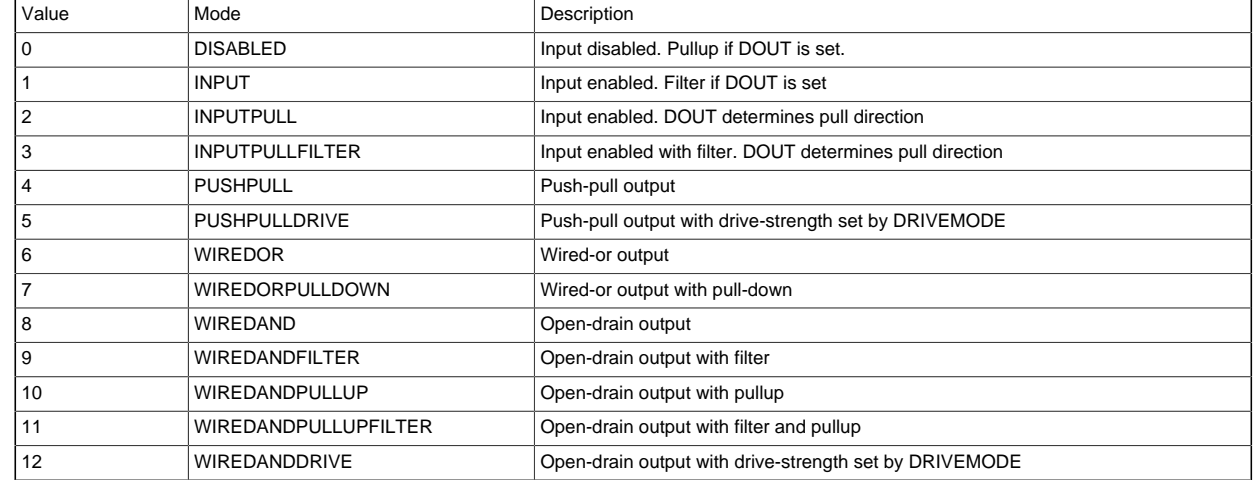

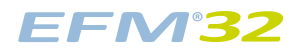

### **...the world's most energy friendly microcontrollers**

<span id="page-475-1"></span>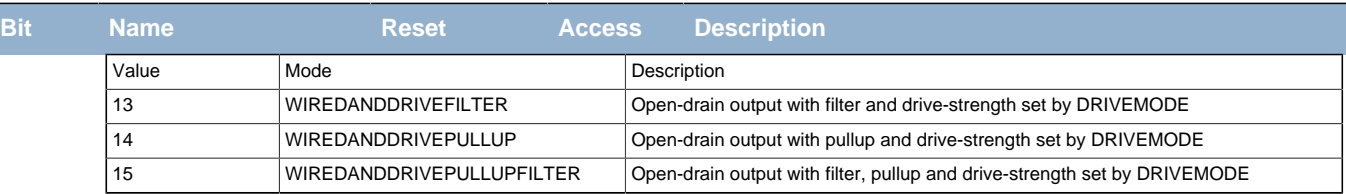

## <span id="page-475-3"></span><span id="page-475-2"></span><span id="page-475-0"></span>**28.5.3 GPIO\_Px\_MODEH - Port Pin Mode High Register**

<span id="page-475-6"></span><span id="page-475-5"></span><span id="page-475-4"></span>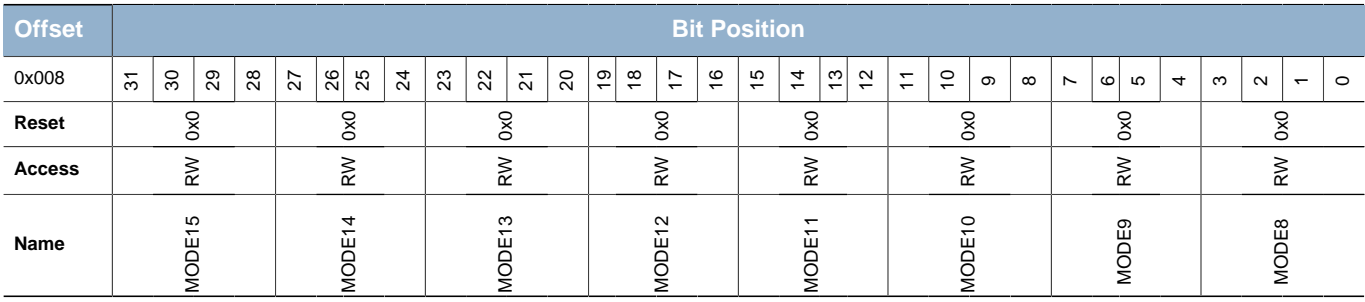

<span id="page-475-8"></span><span id="page-475-7"></span>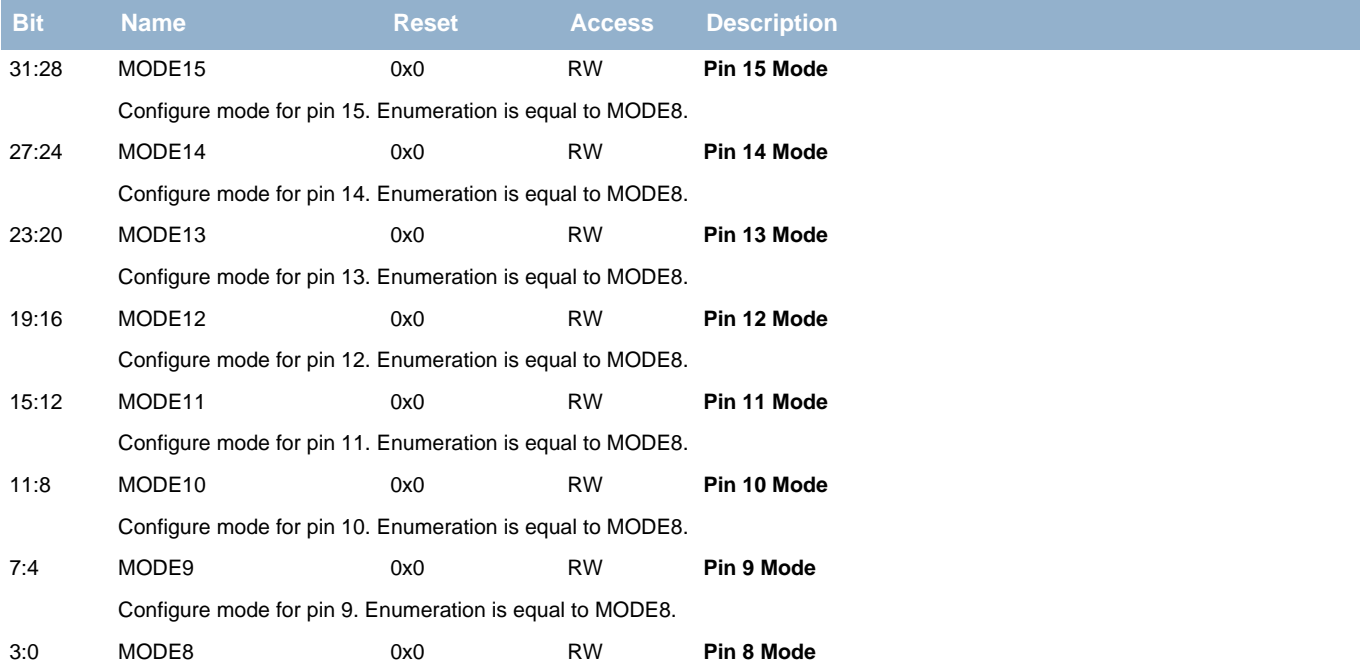

Configure mode for pin 8.

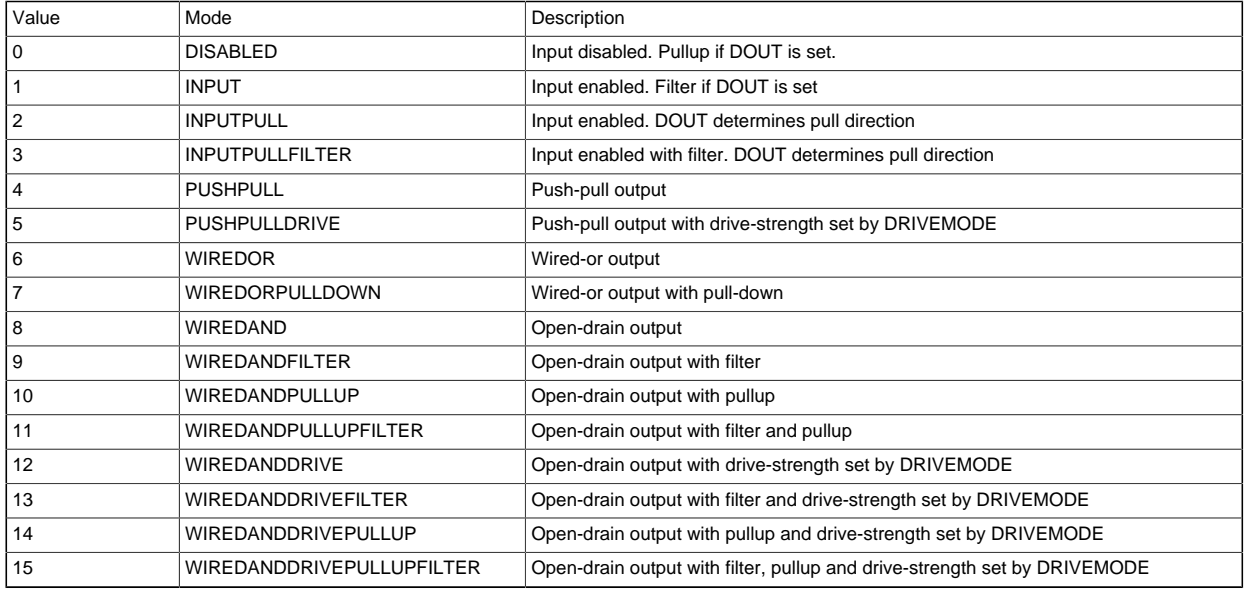

### <span id="page-476-0"></span>**28.5.4 GPIO\_Px\_DOUT - Port Data Out Register**

<span id="page-476-3"></span>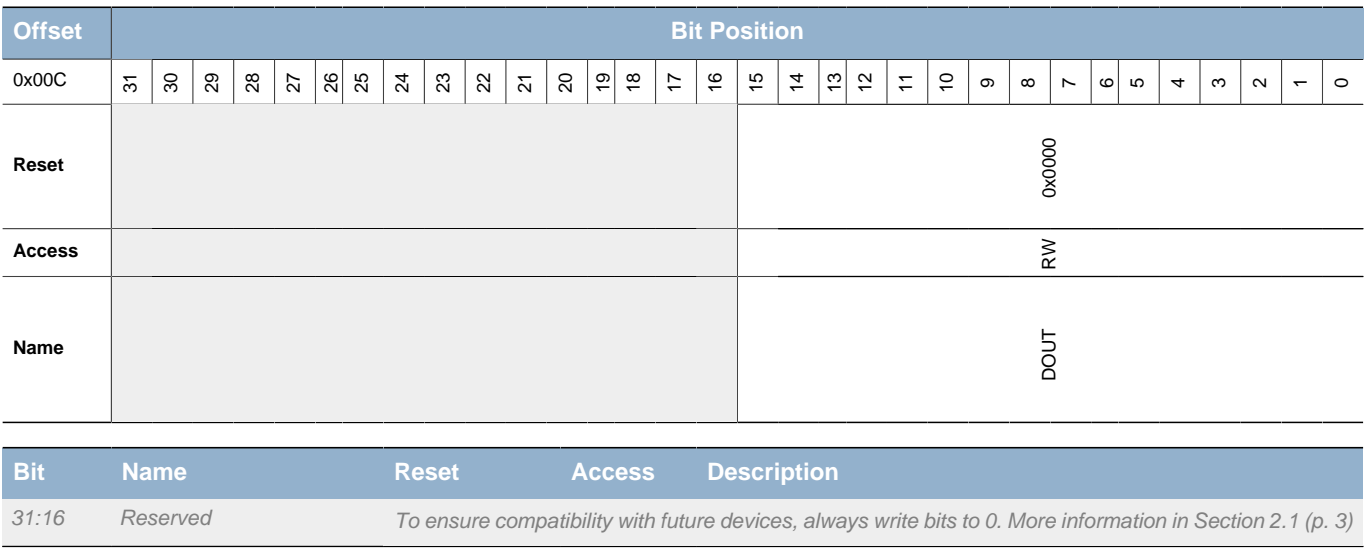

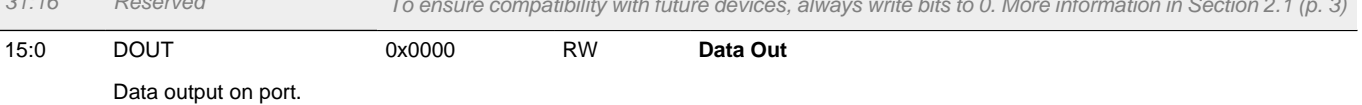

## <span id="page-476-1"></span>**28.5.5 GPIO\_Px\_DOUTSET - Port Data Out Set Register**

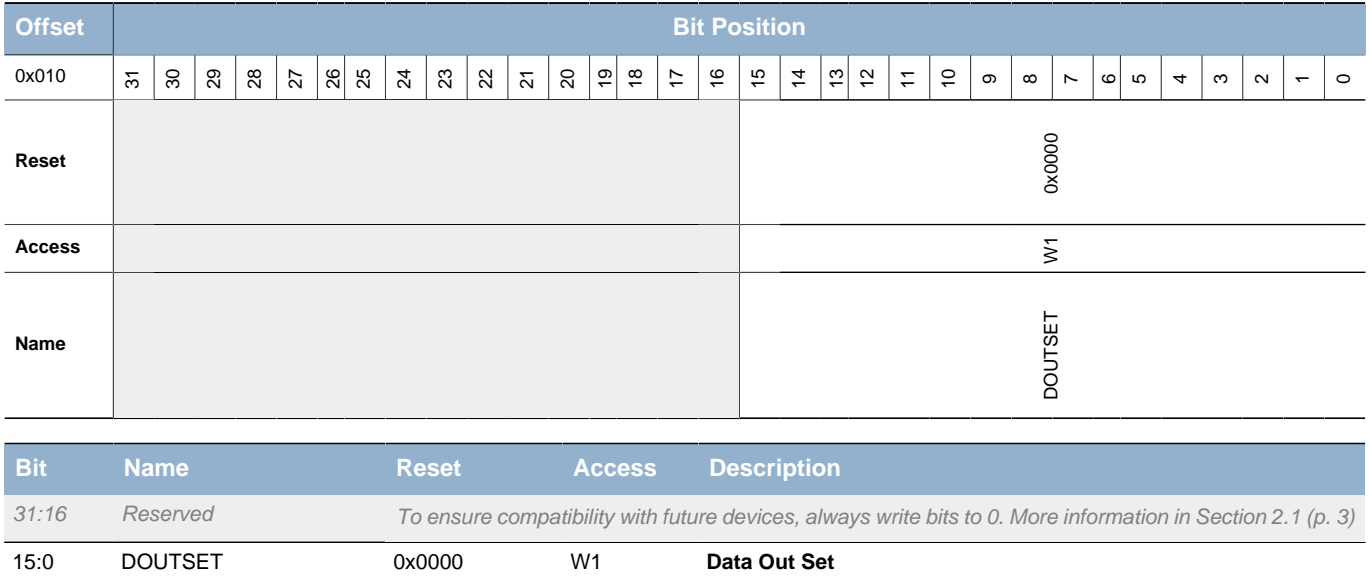

Write bits to 1 to set corresponding bits in GPIO\_Px\_DOUT. Bits written to 0 will have no effect.

# <span id="page-476-2"></span>**28.5.6 GPIO\_Px\_DOUTCLR - Port Data Out Clear Register**

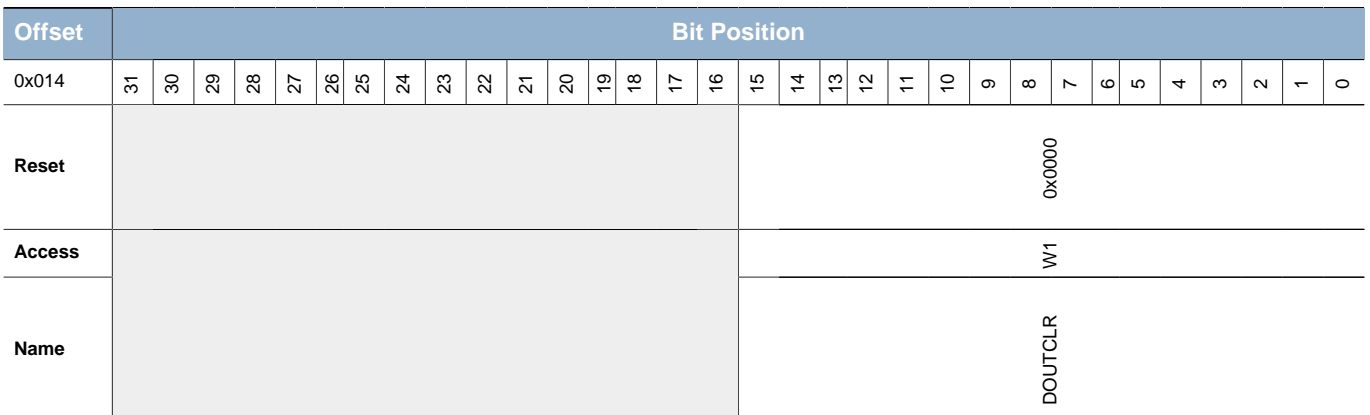

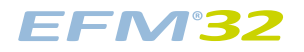

<span id="page-477-2"></span>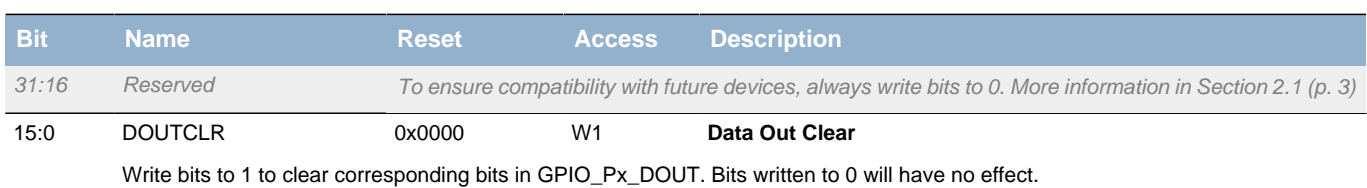

# <span id="page-477-0"></span>**28.5.7 GPIO\_Px\_DOUTTGL - Port Data Out Toggle Register**

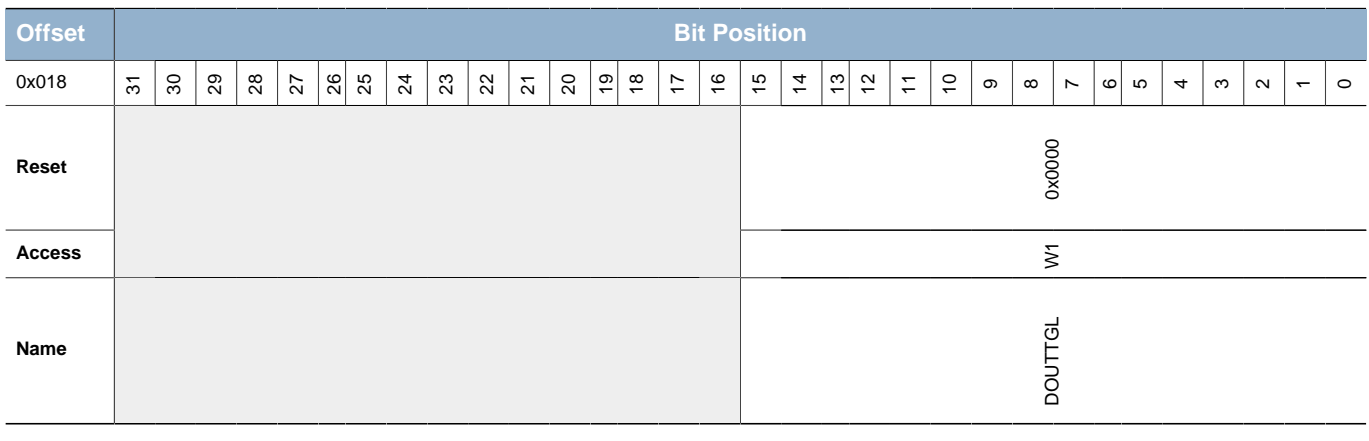

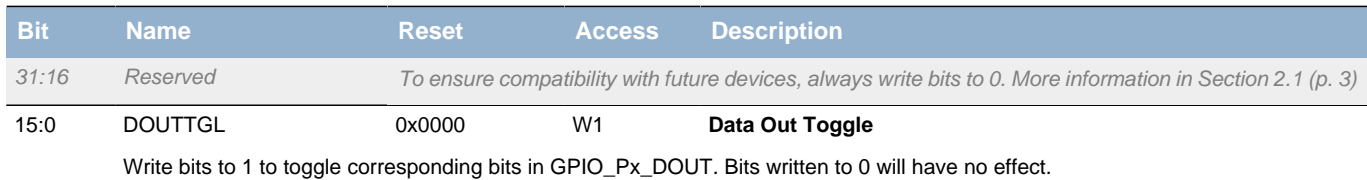

## <span id="page-477-1"></span>**28.5.8 GPIO\_Px\_DIN - Port Data In Register**

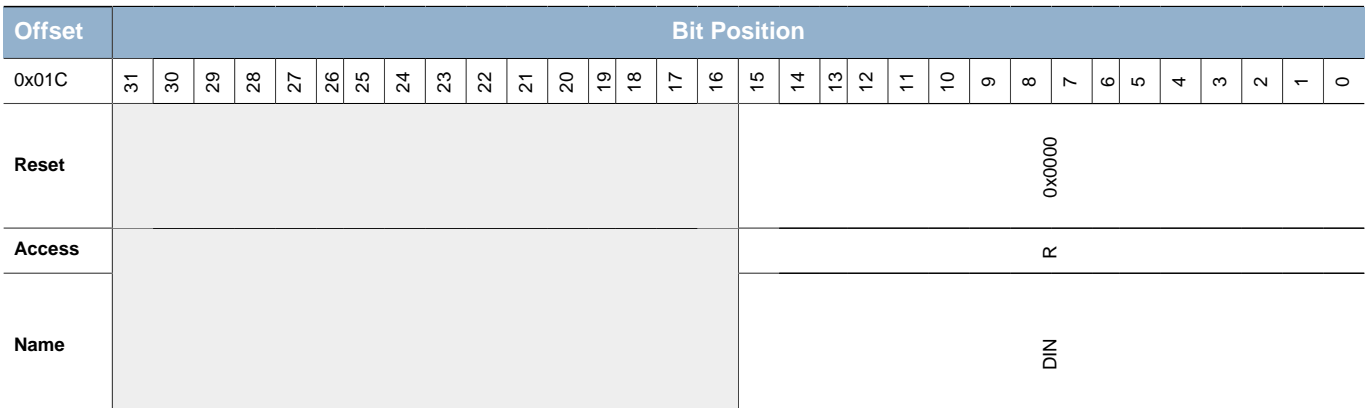

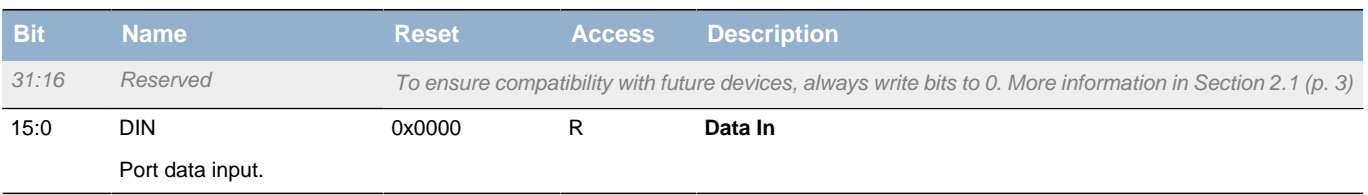

### <span id="page-478-0"></span>**28.5.9 GPIO\_Px\_PINLOCKN - Port Unlocked Pins Register**

<span id="page-478-2"></span>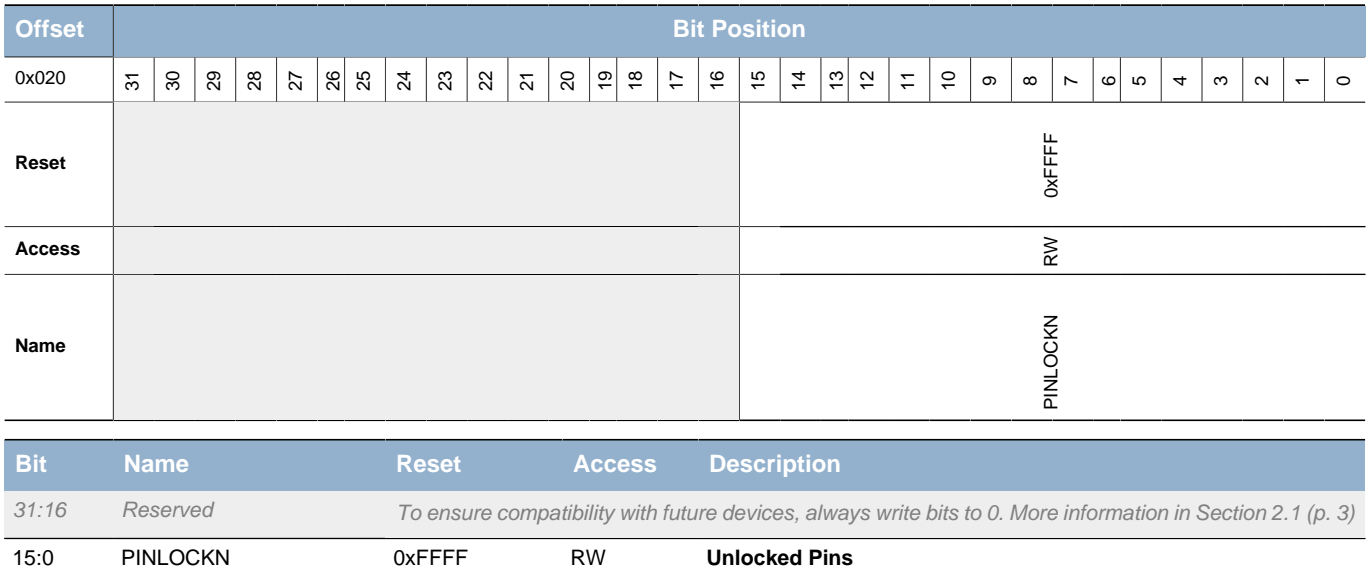

<span id="page-478-3"></span>Shows unlocked pins in the port. To lock pin n, clear bit n. The pin is then locked until reset.

# <span id="page-478-1"></span>**28.5.10 GPIO\_EXTIPSELL - External Interrupt Port Select Low Register**

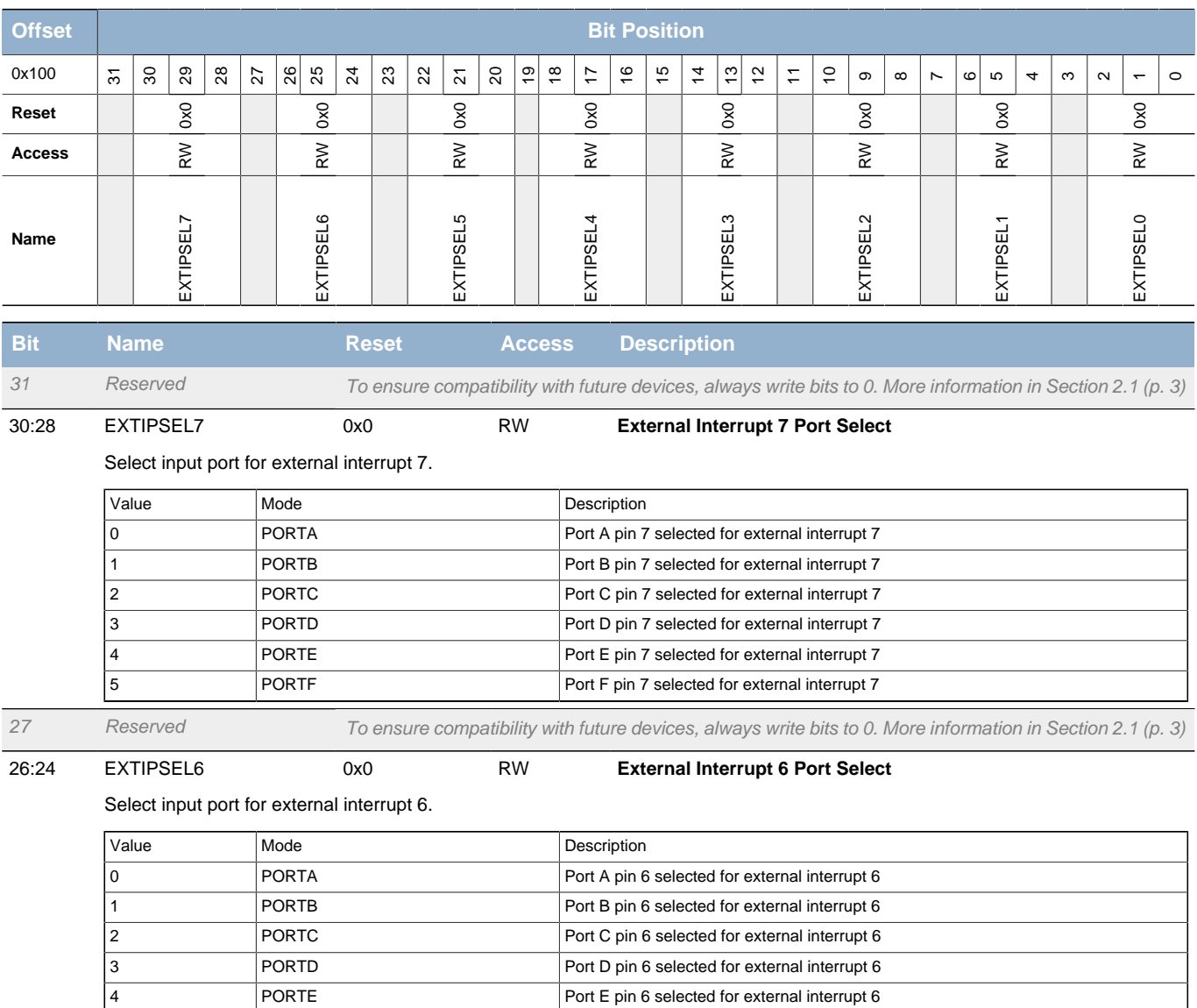

FORTF PORTF PORTF PORT F pin 6 selected for external interrupt 6

**EFM32** 

<span id="page-479-4"></span><span id="page-479-3"></span><span id="page-479-2"></span><span id="page-479-1"></span><span id="page-479-0"></span>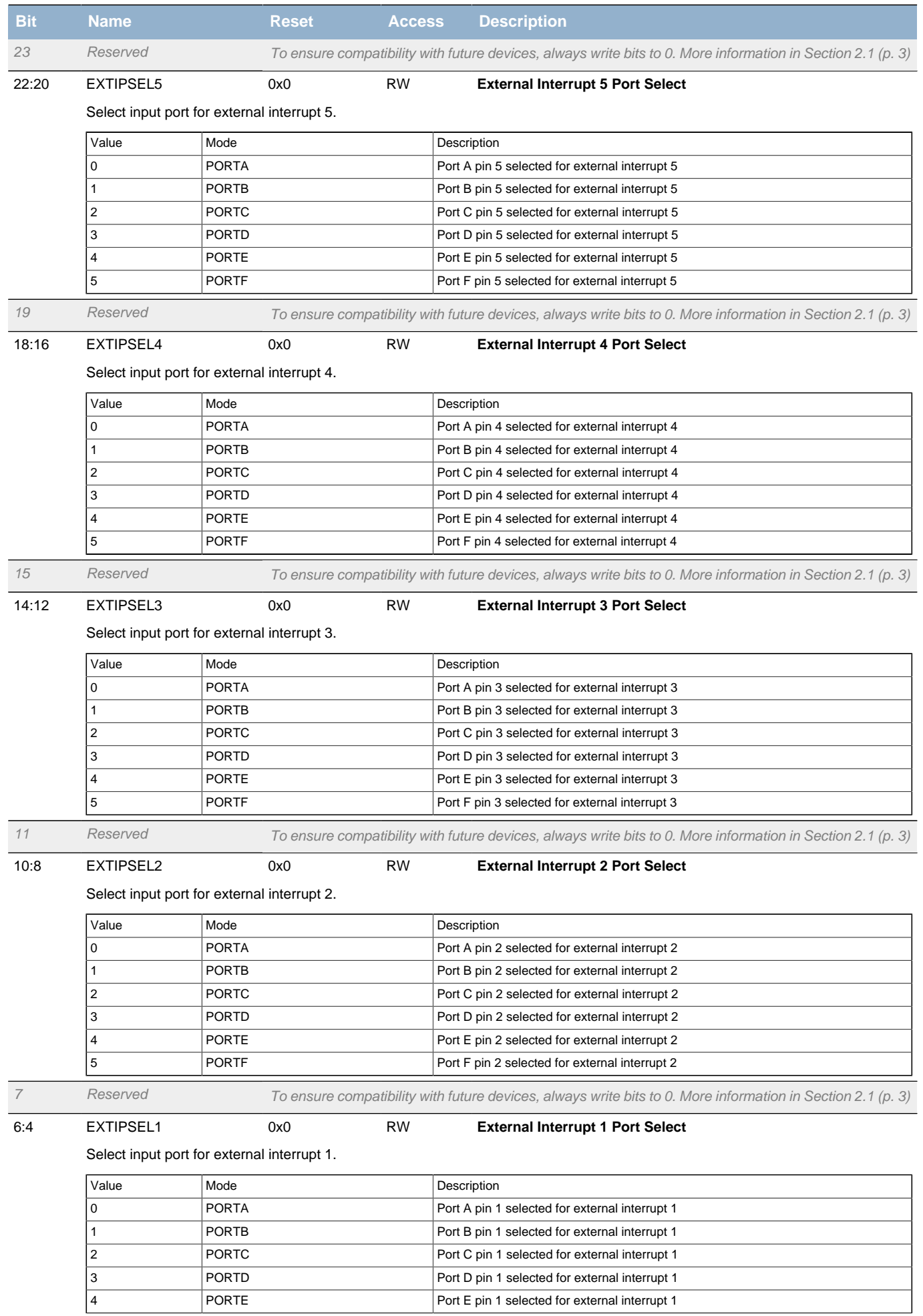

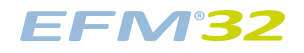

#### **...the world's most energy friendly microcontrollers**

<span id="page-480-2"></span><span id="page-480-1"></span>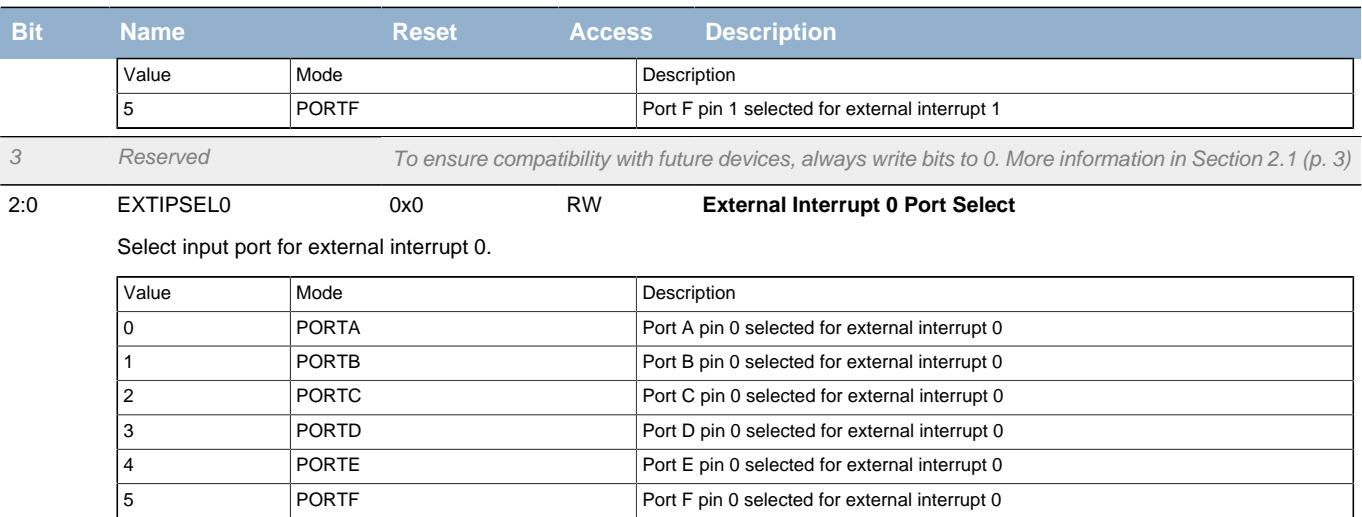

## <span id="page-480-3"></span><span id="page-480-0"></span>**28.5.11 GPIO\_EXTIPSELH - External Interrupt Port Select High Register**

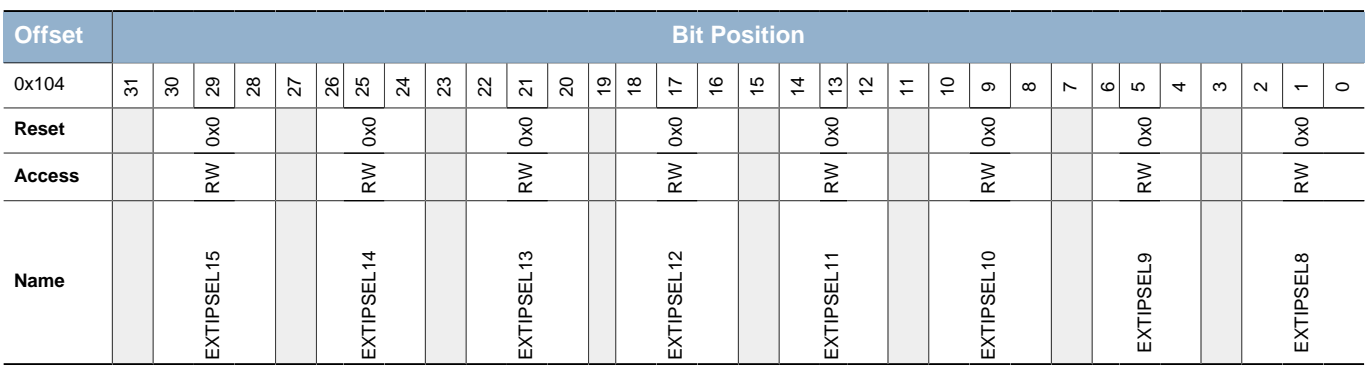

<span id="page-480-4"></span>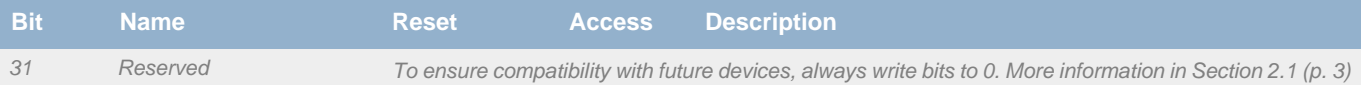

30:28 EXTIPSEL15 0x0 RW **External Interrupt 15 Port Select**

Select input port for external interrupt 15.

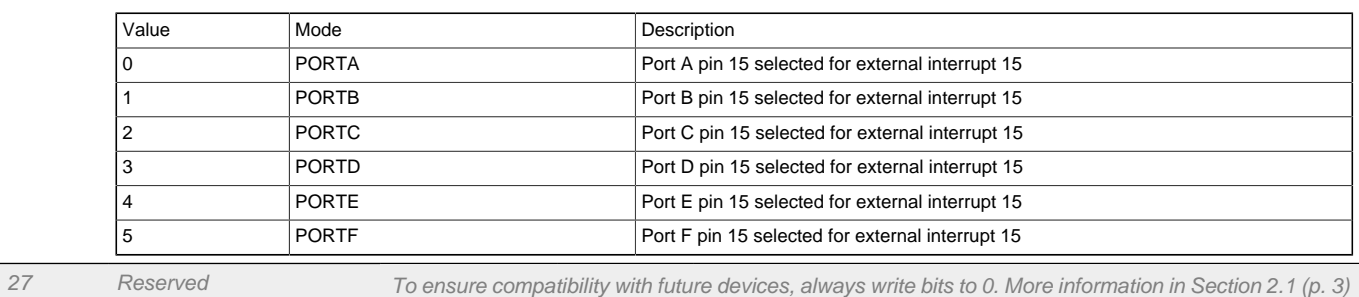

26:24 EXTIPSEL14 0x0 RW **External Interrupt 14 Port Select**

#### Select input port for external interrupt 14.

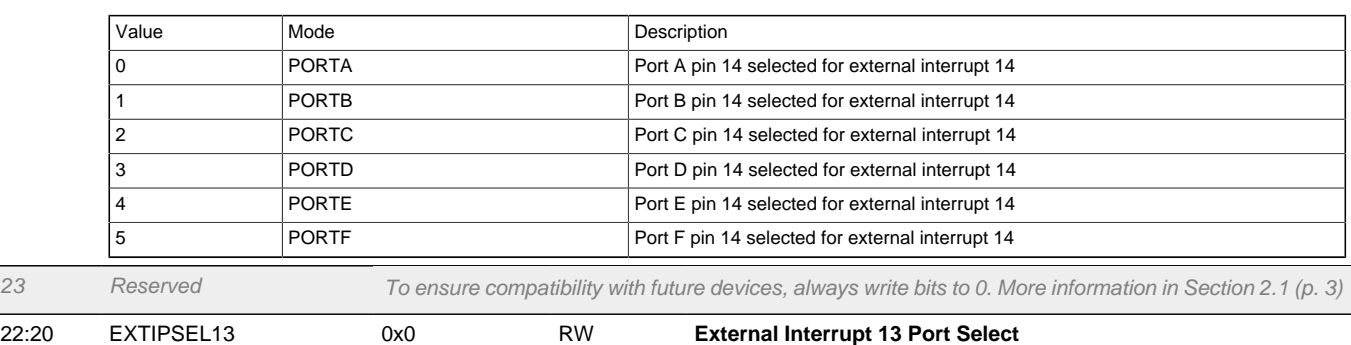

Select input port for external interrupt 13.

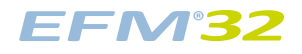

#### **...the world's most energy friendly microcontrollers**

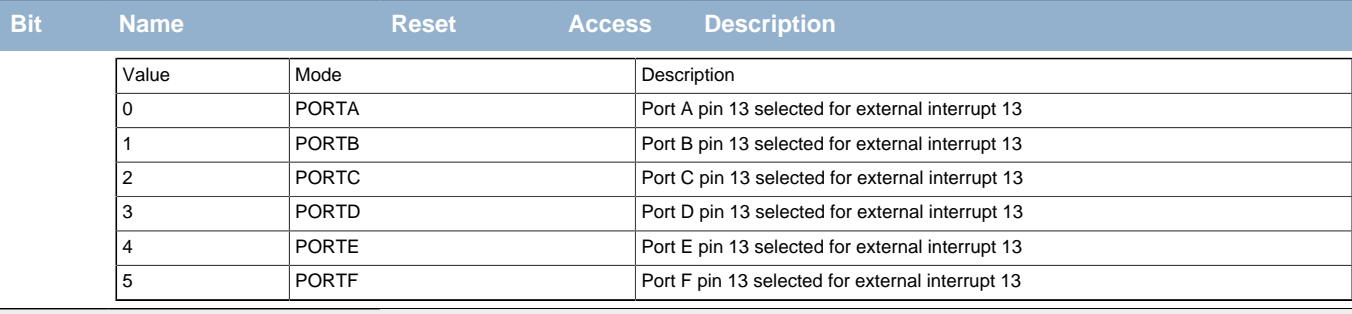

Reserved To ensure compatibility with future devices, always write bits to 0. More information in [Section 2.1 \(p. 3\)](#page-2-0)

<span id="page-481-0"></span>18:16 EXTIPSEL12 0x0 RW **External Interrupt 12 Port Select**

Select input port for external interrupt 12.

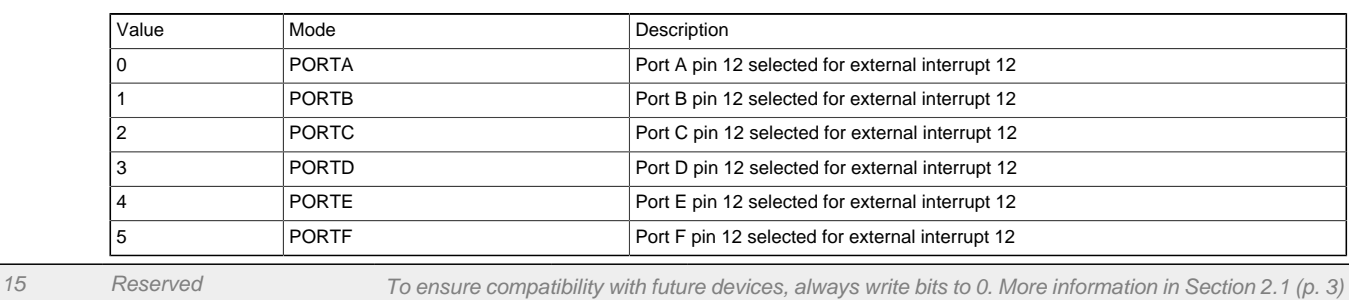

<span id="page-481-1"></span>14:12 EXTIPSEL11 0x0 RW **External Interrupt 11 Port Select**

Select input port for external interrupt 11.

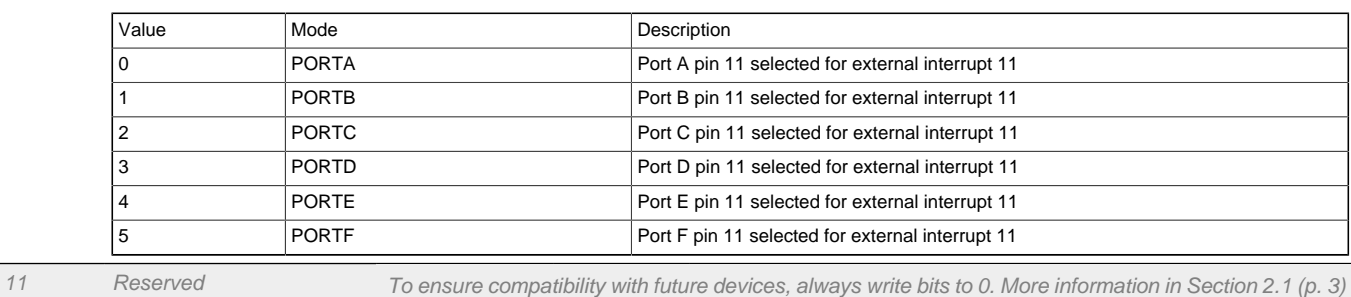

<span id="page-481-2"></span>10:8 EXTIPSEL10 0x0 RW **External Interrupt 10 Port Select**

Select input port for external interrupt 10.

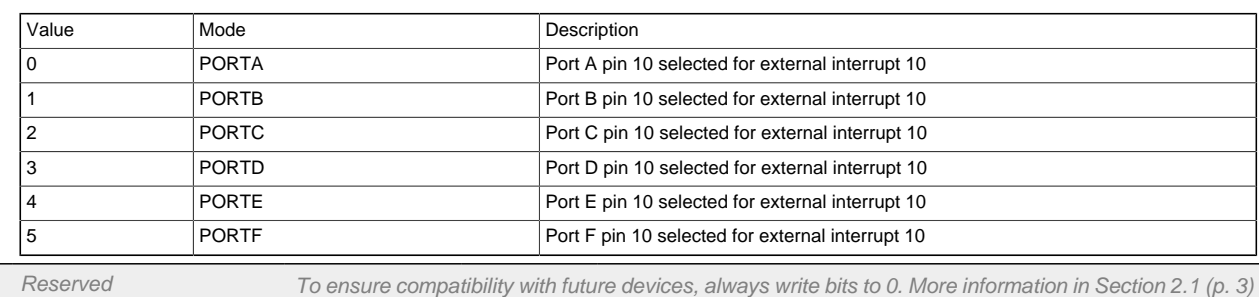

<span id="page-481-3"></span>6:4 EXTIPSEL9 0x0 RW **External Interrupt 9 Port Select**

#### Select input port for external interrupt 9.

<span id="page-481-4"></span>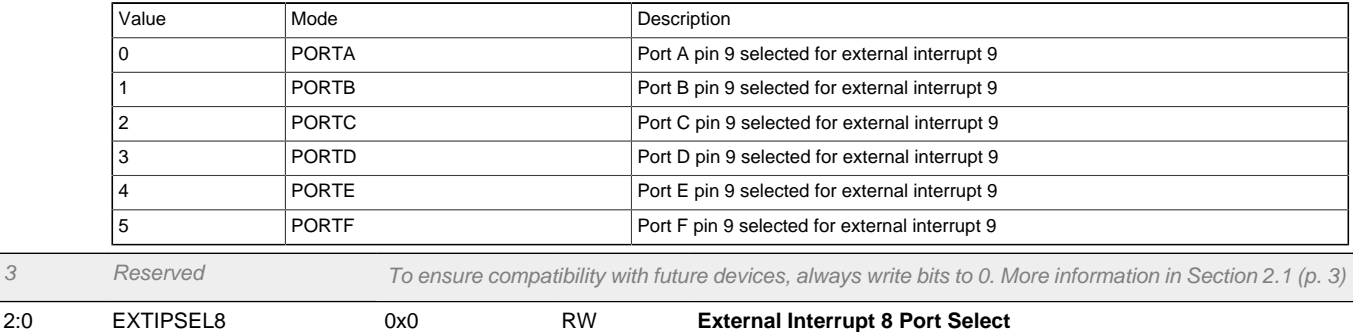

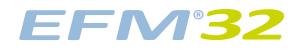

<span id="page-482-2"></span>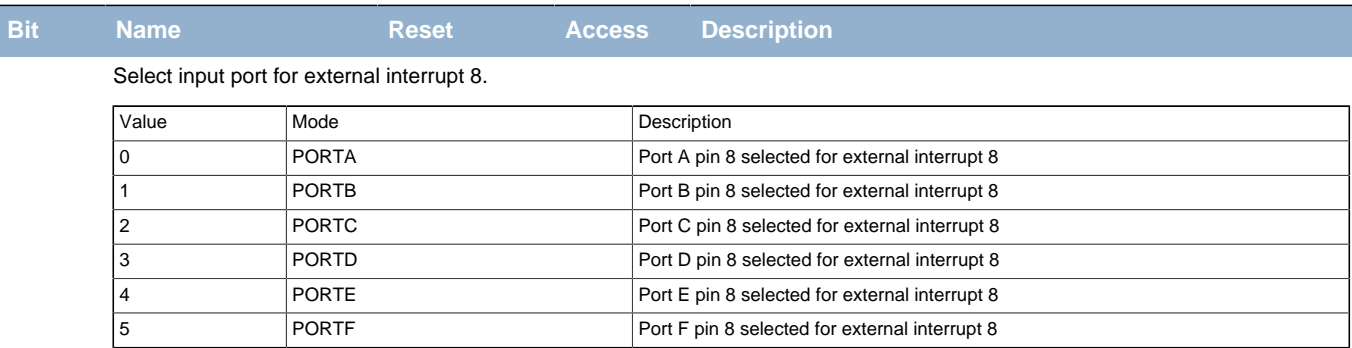

# <span id="page-482-0"></span>**28.5.12 GPIO\_EXTIRISE - External Interrupt Rising Edge Trigger Register**

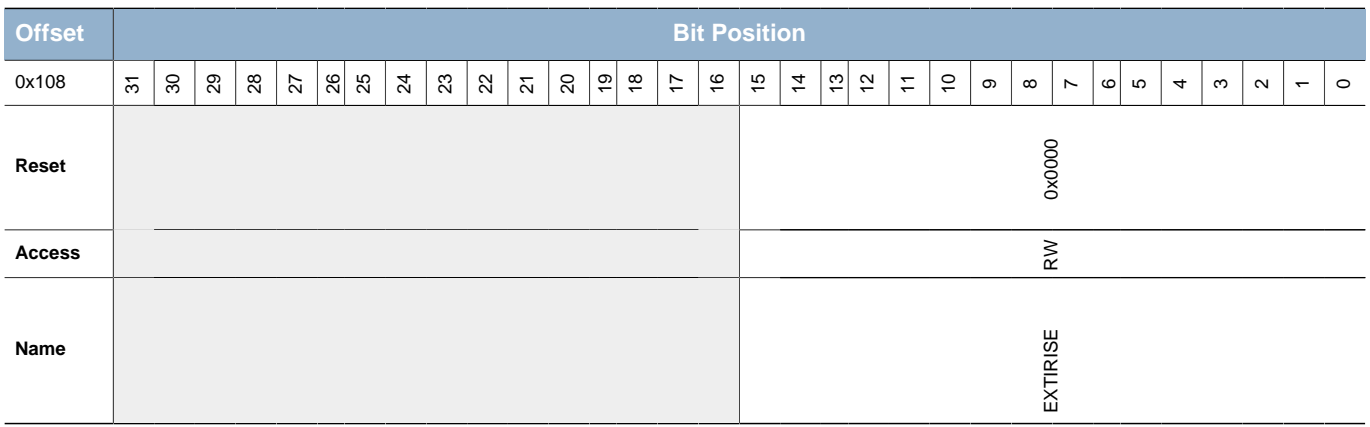

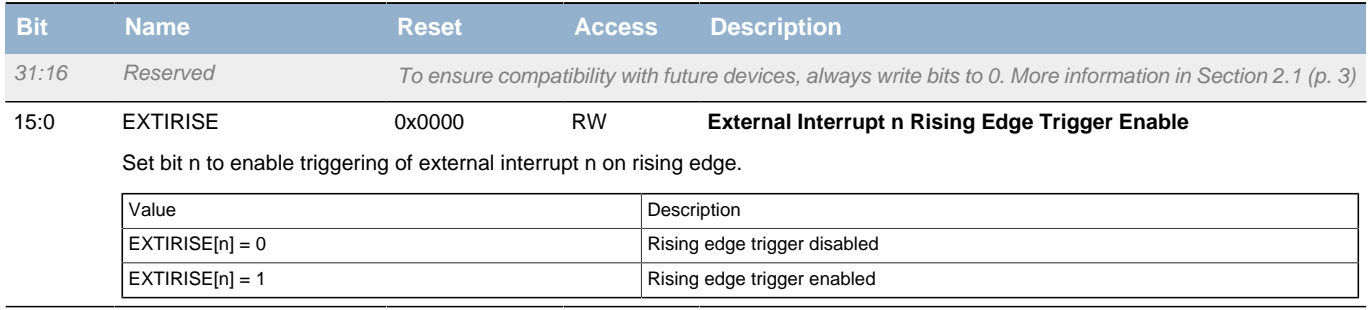

# <span id="page-482-1"></span>**28.5.13 GPIO\_EXTIFALL - External Interrupt Falling Edge Trigger Register**

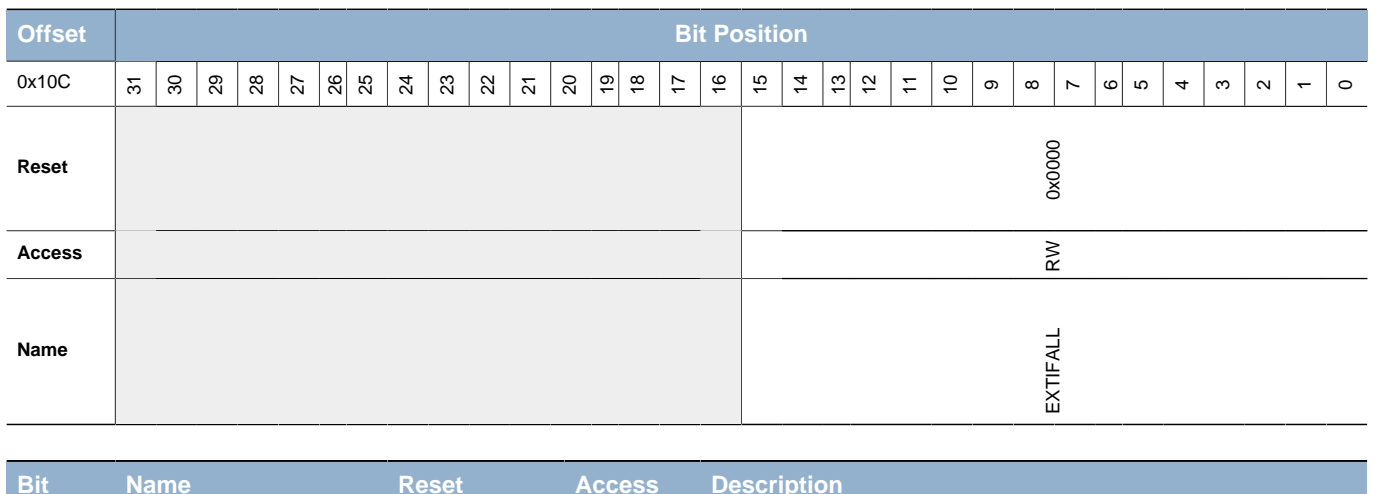

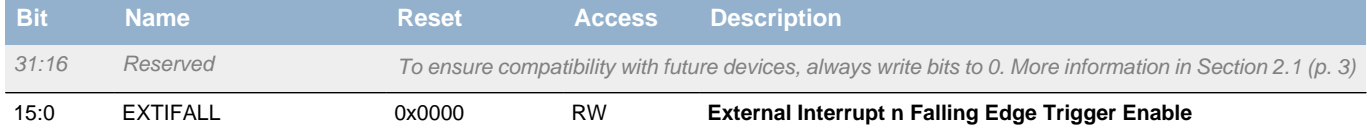

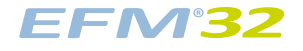

<span id="page-483-2"></span>**Bit Name Reset Access Description** Set bit n to enable triggering of external interrupt n on falling edge.

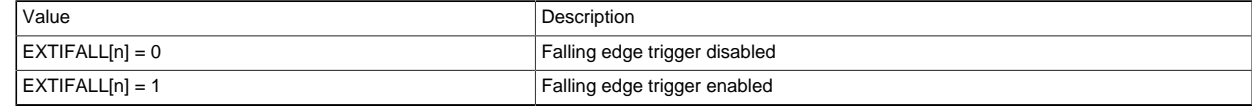

## <span id="page-483-0"></span>**28.5.14 GPIO\_IEN - Interrupt Enable Register**

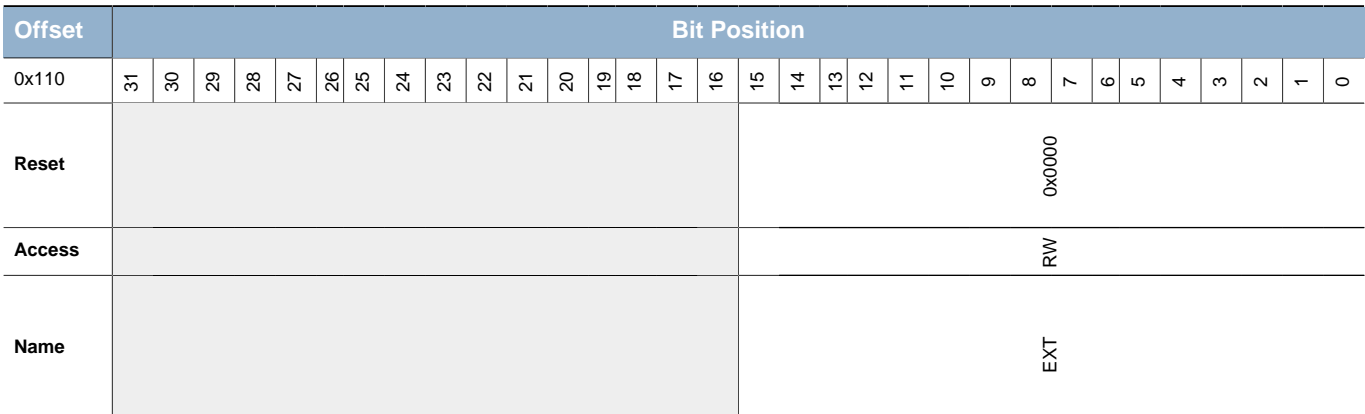

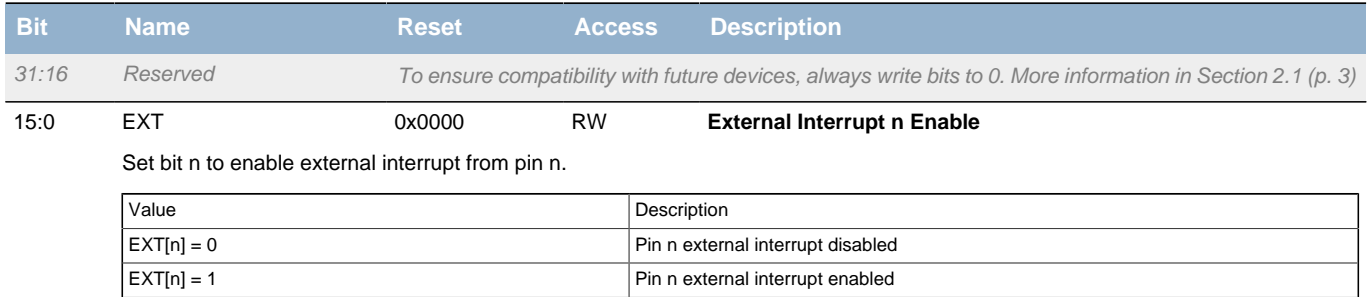

# <span id="page-483-1"></span>**28.5.15 GPIO\_IF - Interrupt Flag Register**

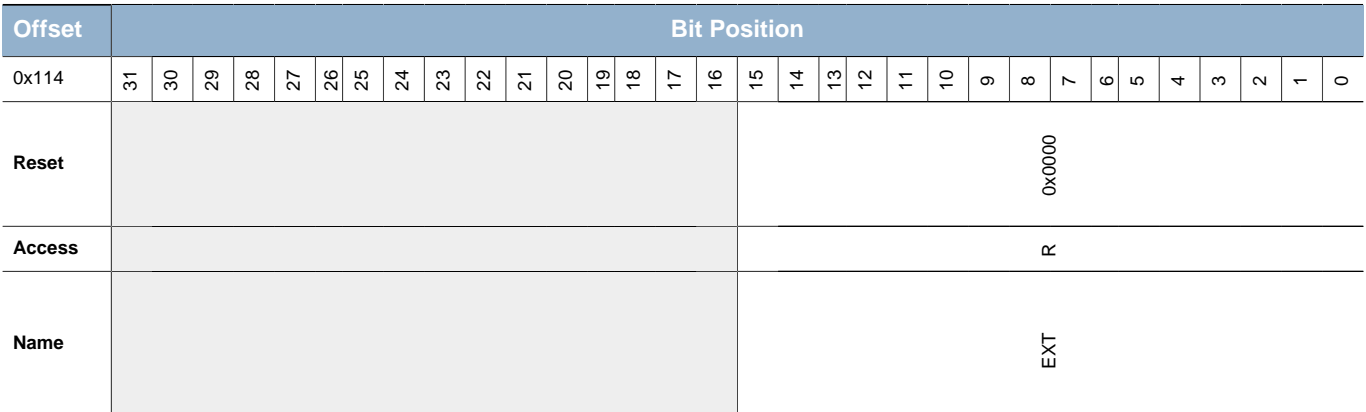

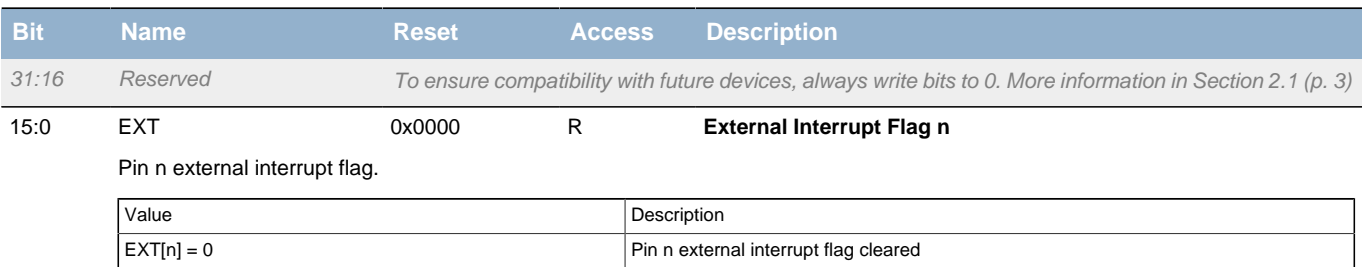

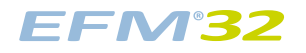

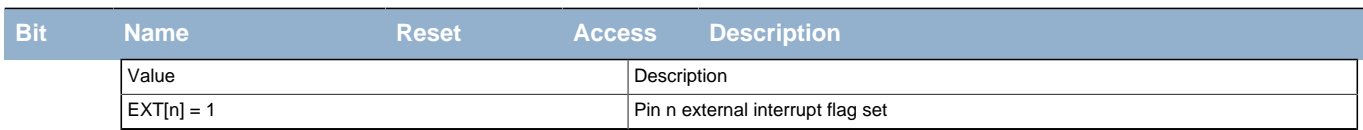

# <span id="page-484-2"></span><span id="page-484-0"></span>**28.5.16 GPIO\_IFS - Interrupt Flag Set Register**

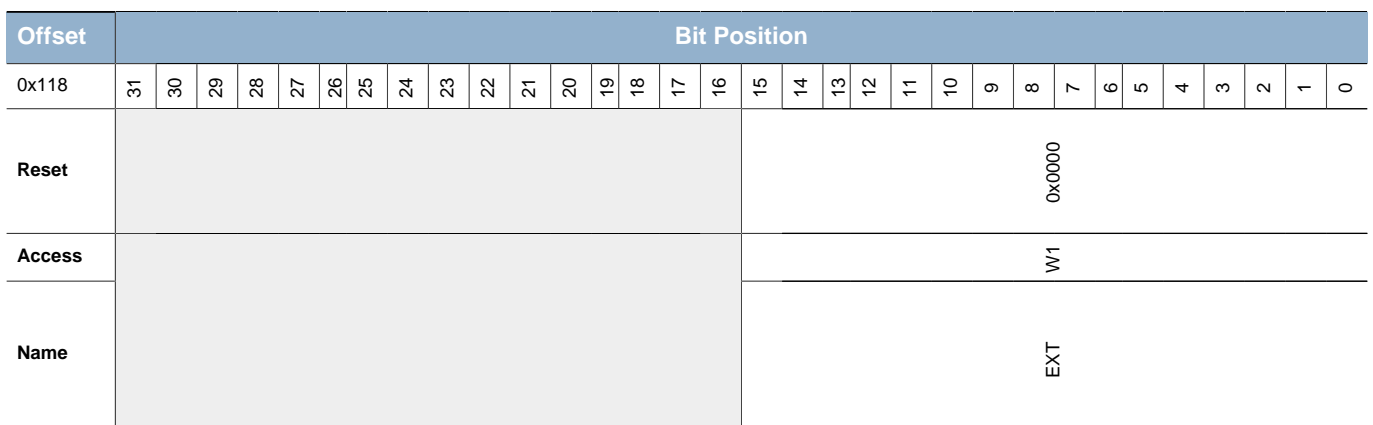

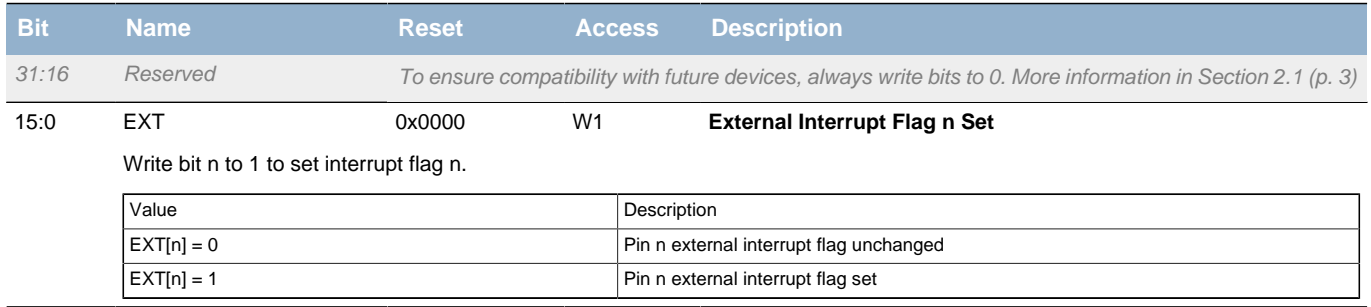

# <span id="page-484-1"></span>**28.5.17 GPIO\_IFC - Interrupt Flag Clear Register**

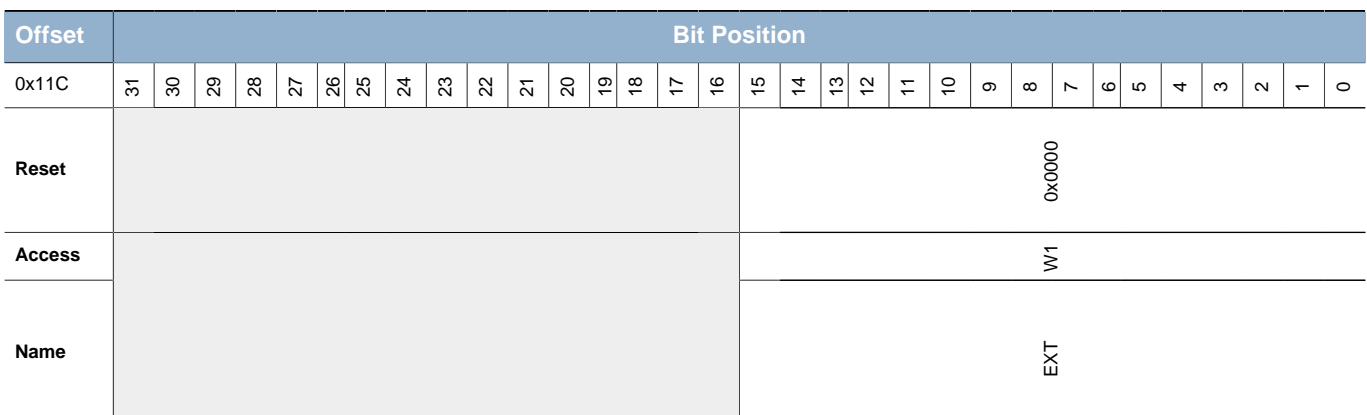

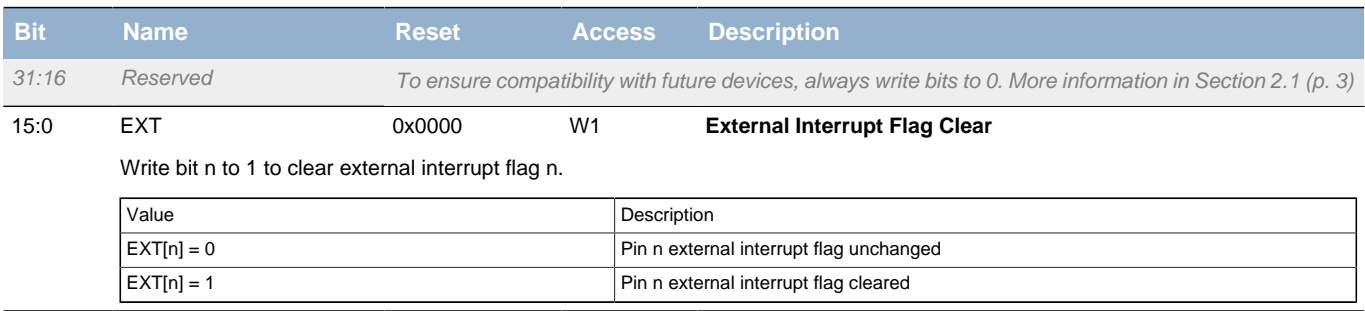

## <span id="page-485-0"></span>**28.5.18 GPIO\_ROUTE - I/O Routing Register**

<span id="page-485-6"></span><span id="page-485-5"></span><span id="page-485-4"></span><span id="page-485-3"></span><span id="page-485-2"></span>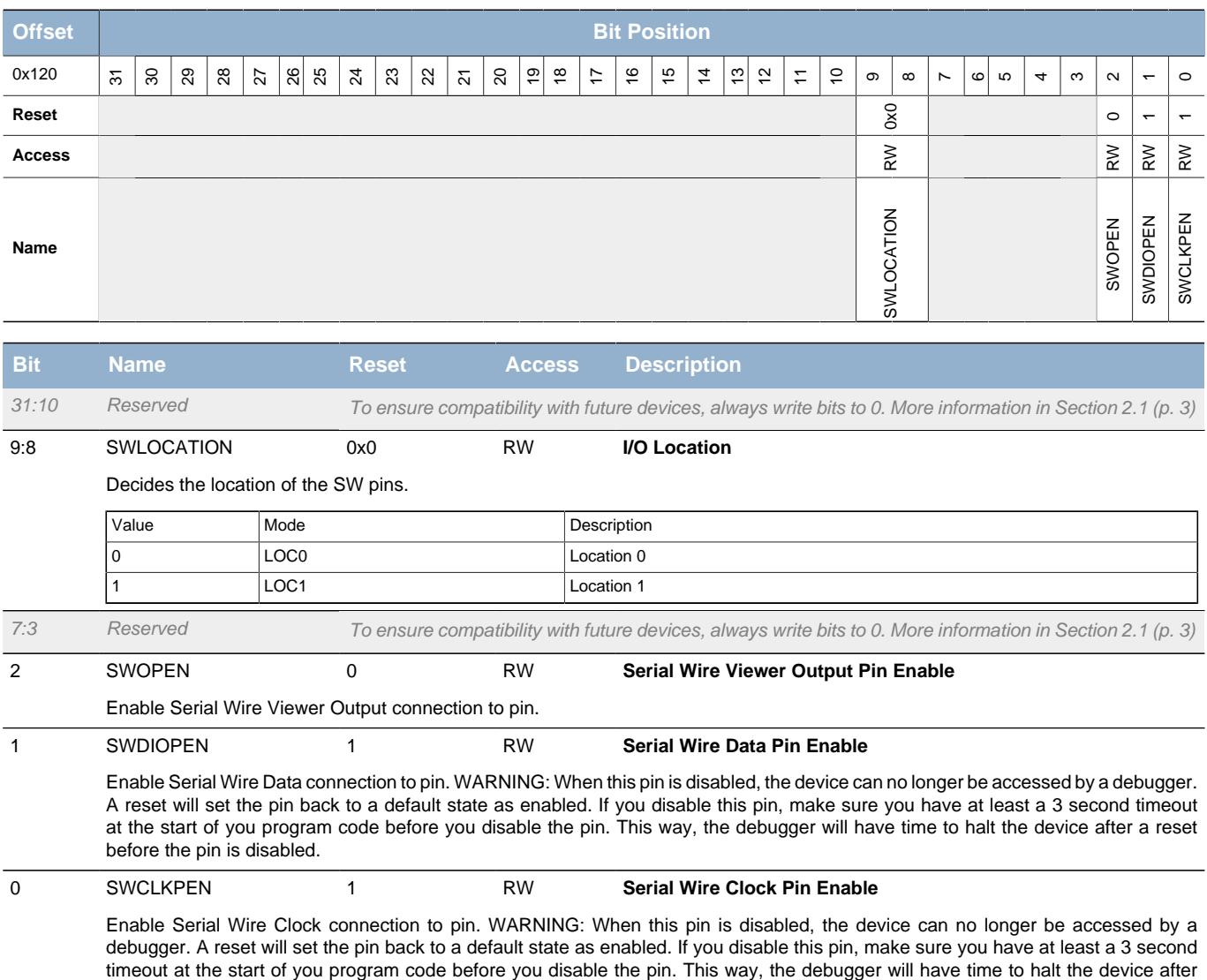

a reset before the pin is disabled.

## <span id="page-485-1"></span>**28.5.19 GPIO\_INSENSE - Input Sense Register**

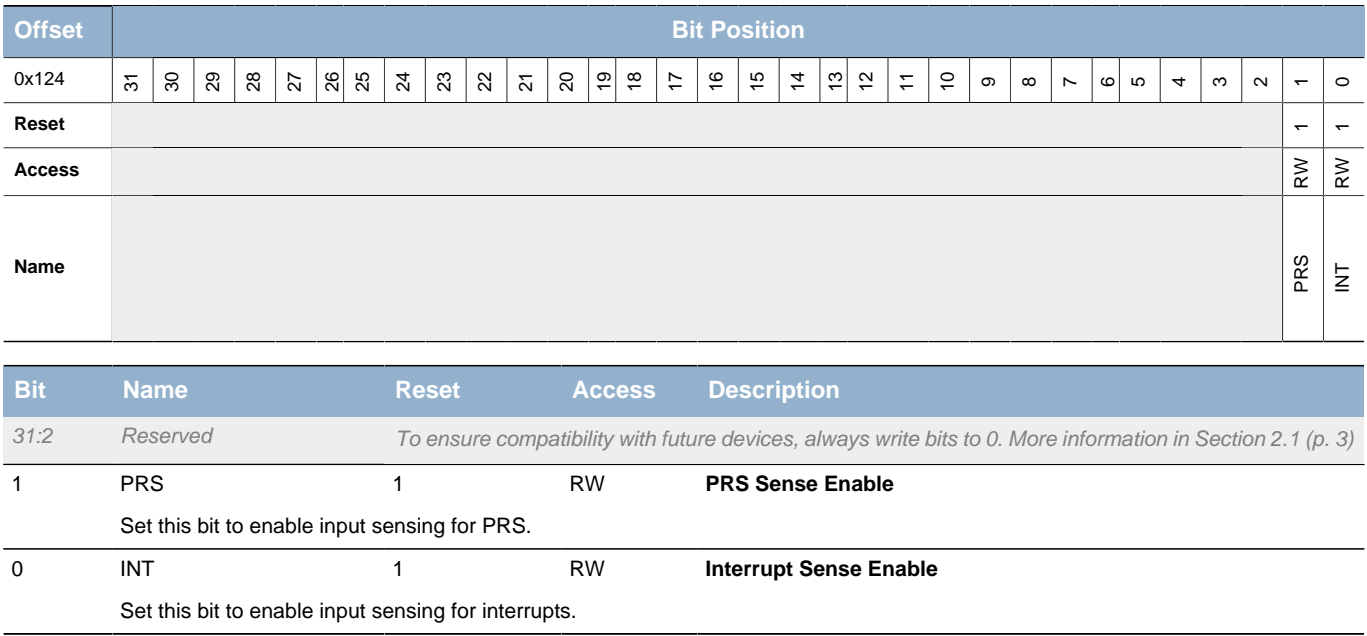

# <span id="page-486-0"></span>**28.5.20 GPIO\_LOCK - Configuration Lock Register**

<span id="page-486-2"></span>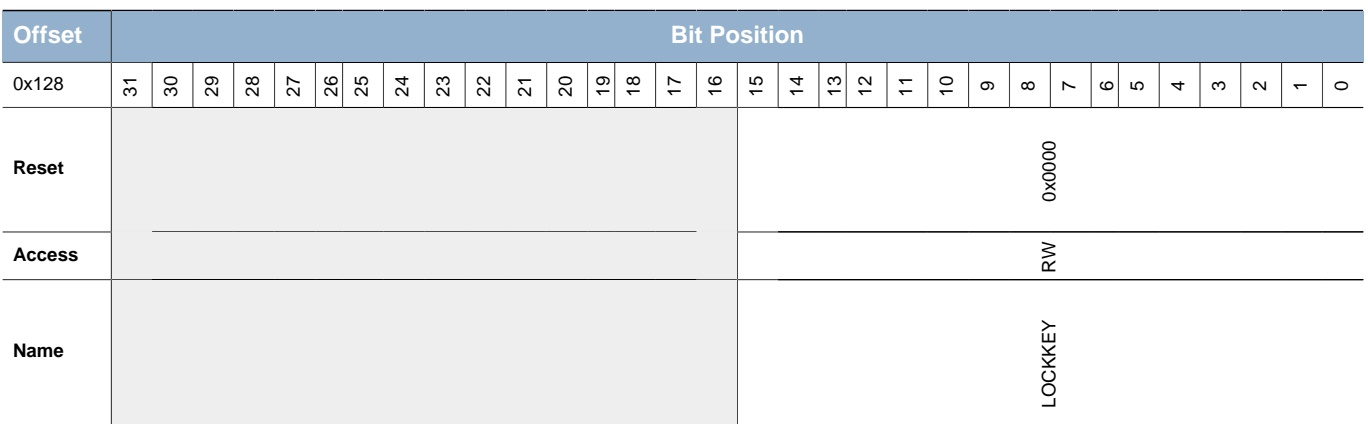

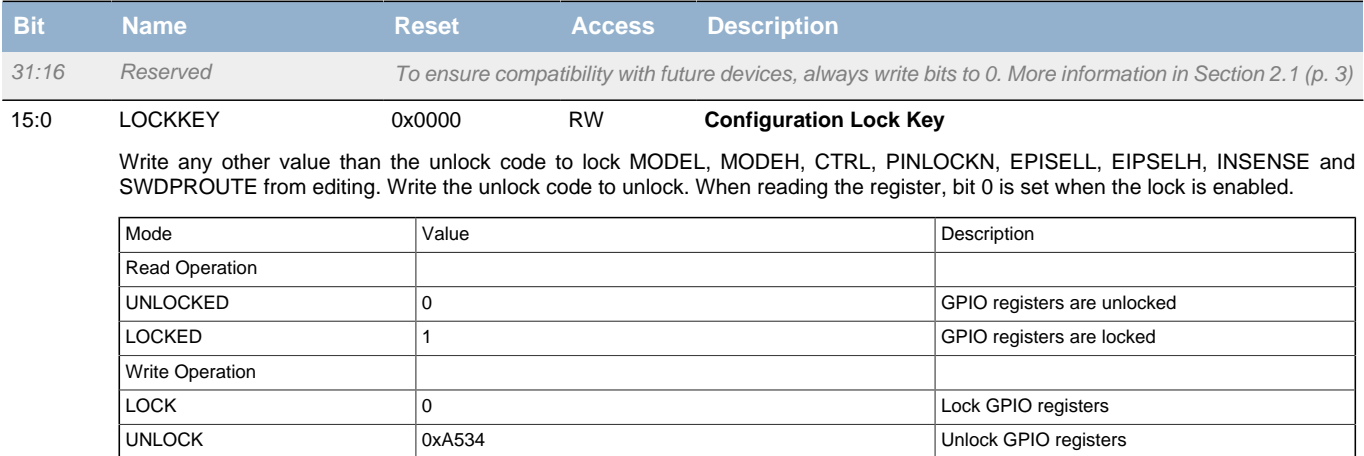

# <span id="page-486-1"></span>**28.5.21 GPIO\_CTRL - GPIO Control Register**

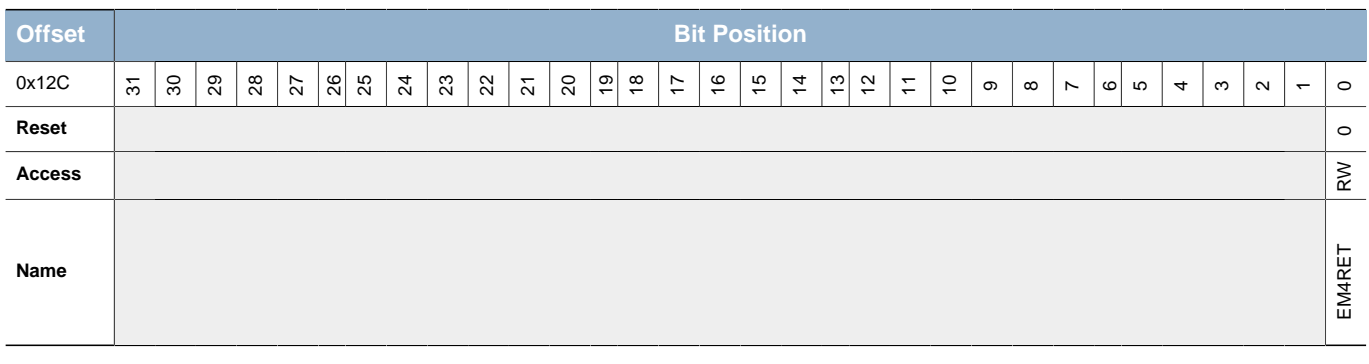

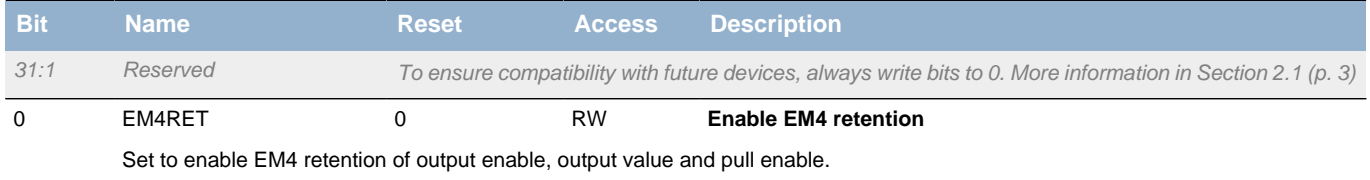

# <span id="page-487-0"></span>**28.5.22 GPIO\_CMD - GPIO Command Register**

<span id="page-487-3"></span>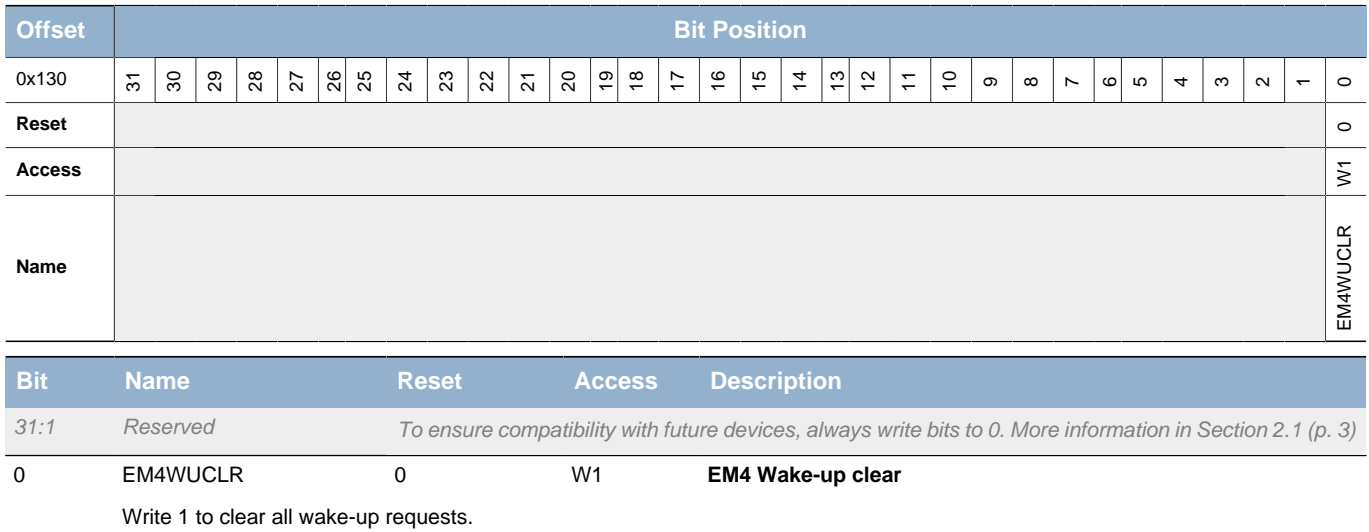

## <span id="page-487-1"></span>**28.5.23 GPIO\_EM4WUEN - EM4 Wake-up Enable Register**

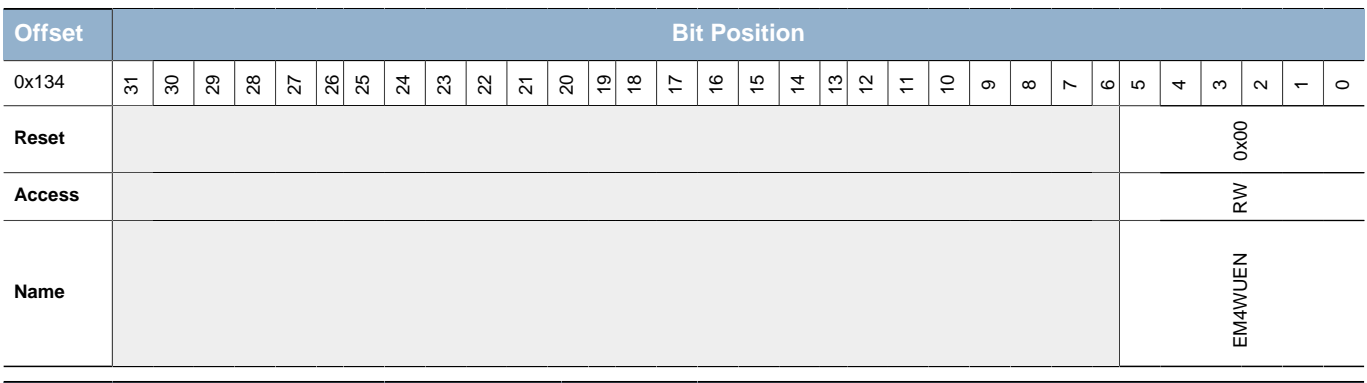

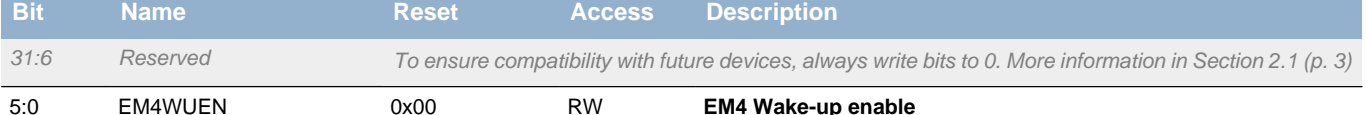

Write 1 to enable wake-up request, write 0 to disable wake-up request.

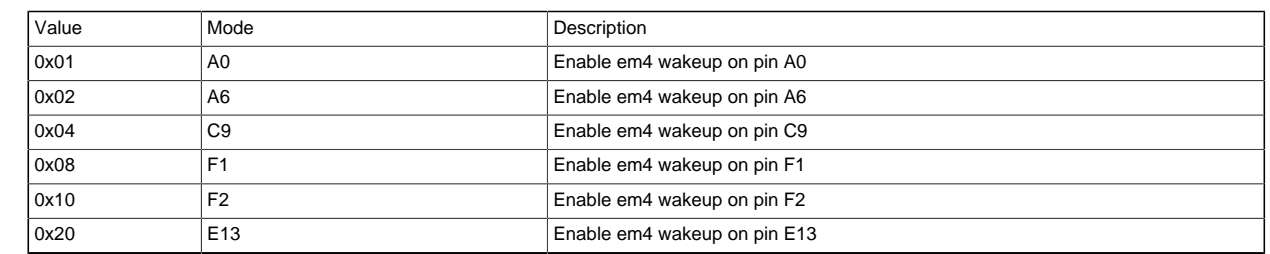

## <span id="page-487-2"></span>**28.5.24 GPIO\_EM4WUPOL - EM4 Wake-up Polarity Register**

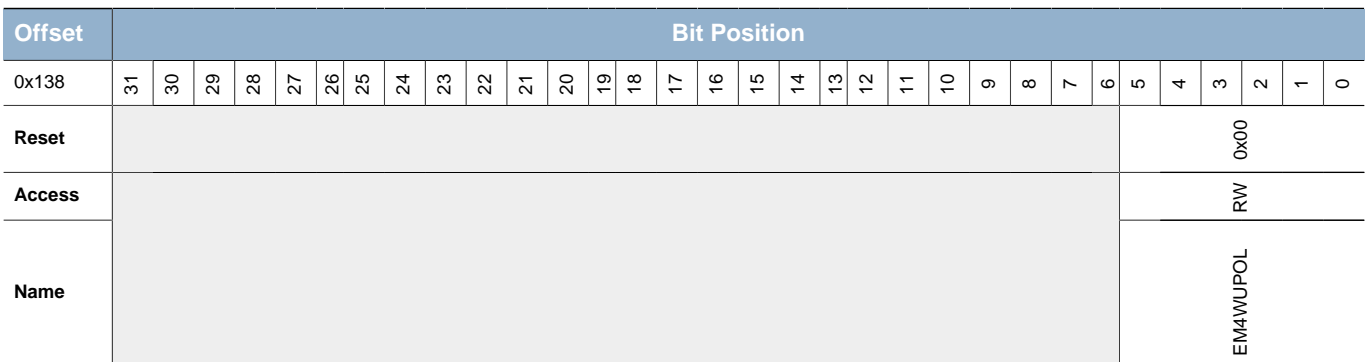

**EFM32** 

<span id="page-488-1"></span>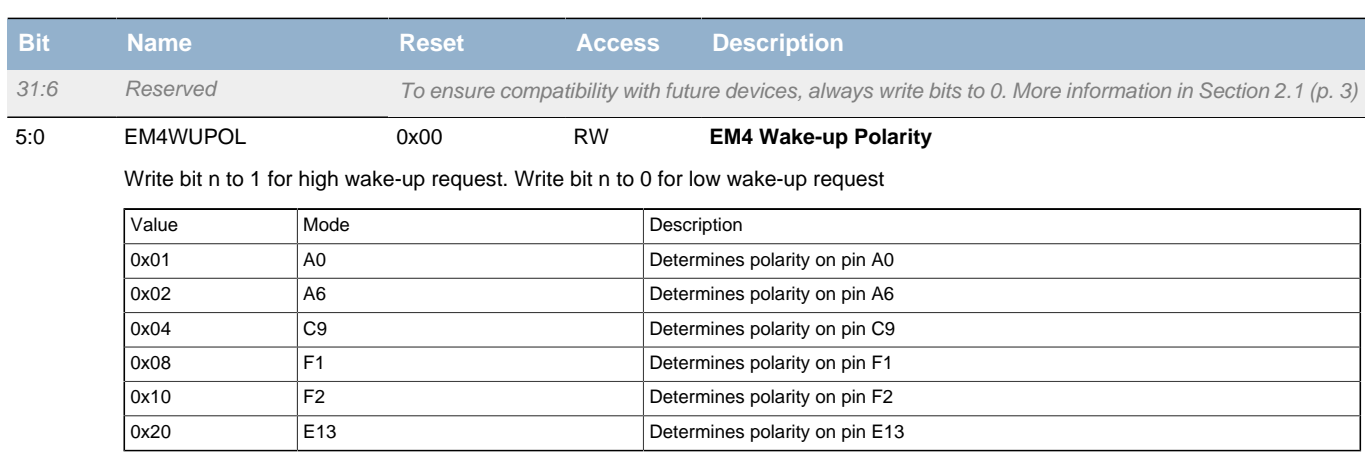

### <span id="page-488-0"></span>**28.5.25 GPIO\_EM4WUCAUSE - EM4 Wake-up Cause Register**

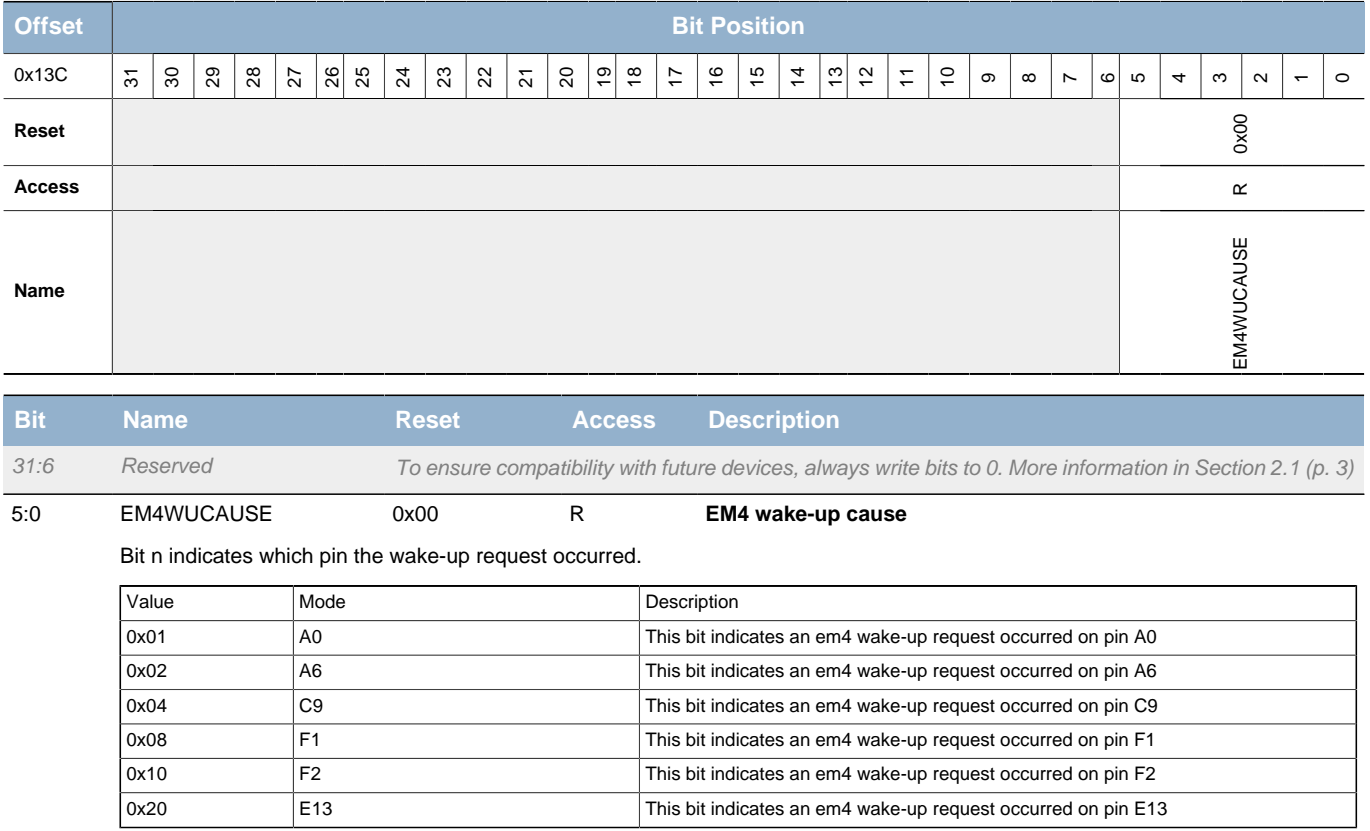

# **29 LCD - Liquid Crystal Display Driver**

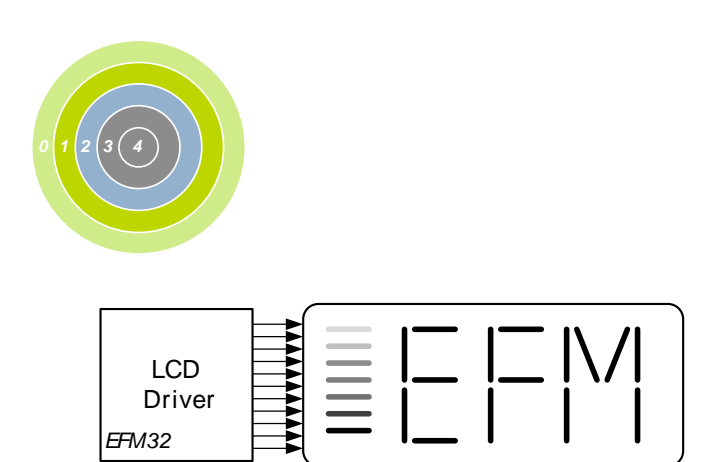

#### **Quick Facts**

#### **What?**

The LCD driver can drive up to 8x20 segmented LCD directly. The LCD driver consumes less than 900 nA in EM2. The animation feature makes it possible to have active animations without CPU intervention.

#### **Why?**

Segmented LCD displays are common way to display information. The extreme low-power LCD driver enables a lot of applications to utilize an LCD display even in energy critical systems.

#### **How?**

The low frequency clock signal, low-power waveform, animation and blink capabilities enable the LCD driver to run autonomously in EM2 for long periods. Adding the flexible frame rate setting, contrast control, and different multiplexing modes make the EFM32TG the optimal choice for batterydriven systems with LCD panels.

# **29.1 Introduction**

The LCD driver is capable of driving a segmented LCD display combination of: 1x24, 2x24, 3x24, 4x24, 6x22 or 8x20 segments. A voltage boost function enables it to provide the LCD display with higher voltage than the supply voltage for the device. In addition, an animation feature can run custom animations on the LCD display without any CPU intervention. The LCD driver can also remain active even in Energy Mode 2 and provides a Frame Counter interrupt that can wake-up the device on a regular basis for updating data.

## **29.2 Features**

- Up to 8x20 segments.
- Configurable multiplexing (1, 2, 3, 4, 6, 8)
- LCD supports the following COM/SEG combinations
- 1x24, 2x24, 3x24, 4x24, 6x22, 8x20
- Configurable bias/voltage levels settings
- Configurable clock source prescaler
- Configurable Frame rate
- Segment lines can be enabled or disabled individually
- Blink capabilities
- Integrated animation functionality
- Voltage boost capabilities
- Possible to run on external power
- Programmable contrast
- Frame Counter
- LCD frame interrupt
- Direct segment control

# **29.3 Functional Description**

An overview of the LCD module is shown in [Figure 29.1 \(p. 491\)](#page-490-0) . In its simplest form, an LCD driver would apply a voltage above a certain threshold voltage in order to darken a segment and a voltage below threshold to make a segment clear. However, the LCD display segment will degrade if the applied voltage has a DC-component. To avoid this, the applied waveforms are arranged such that the differential voltage seen by each segment has an average value of zero, and such that the RMS voltage (or differential sum of the two waveforms for fast response LCDs) is below the segment threshold voltage if the segment shall be transparent, and above the segment threshold voltage when the segment shall be dark.

The waveforms are multiplexed between eight (1-8) different common lines and segment lines to support up to 160 different LCD segments. The common lines and segment lines can be enabled or disabled individually to prevent the LCD driver from occupying more I/O resources than required.

#### <span id="page-490-0"></span>**Figure 29.1. LCD Block Diagram**

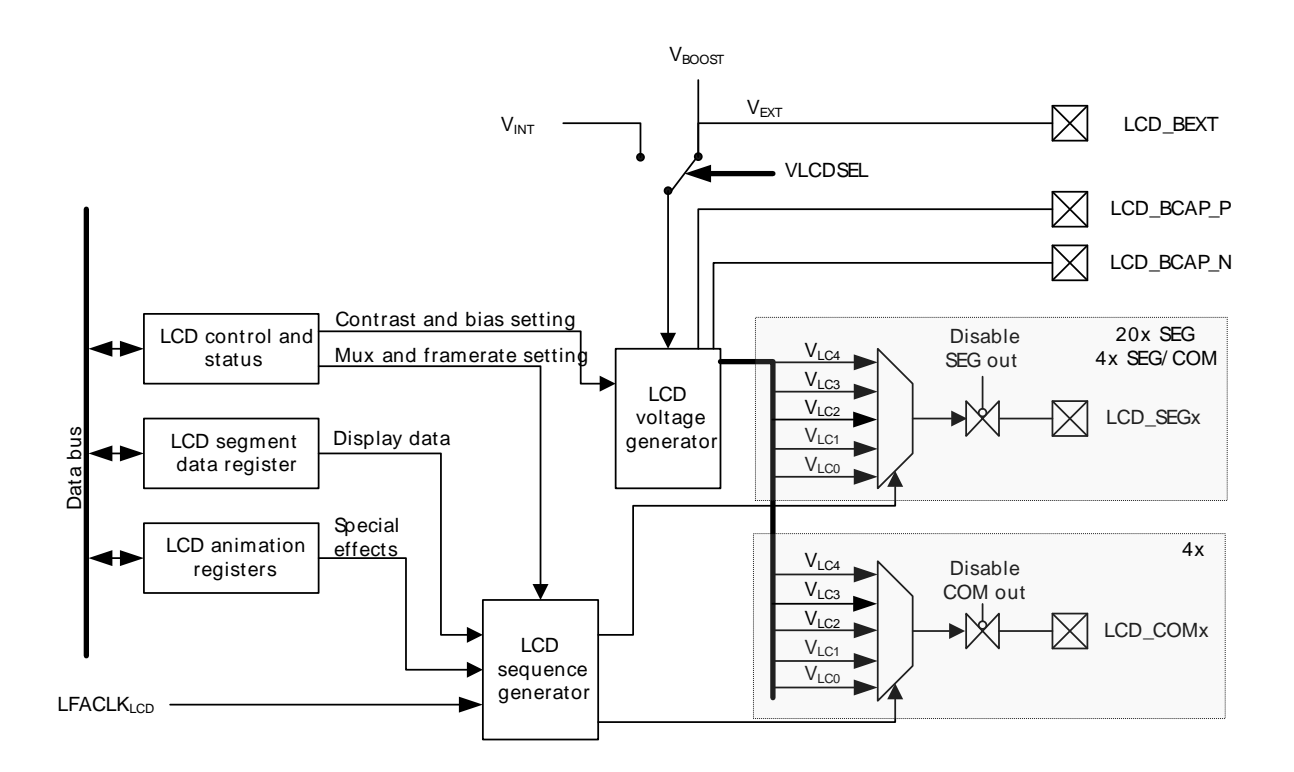

For simplicity, only one segment pin and one common terminal is shown in the figure.

### **29.3.1 LCD Driver Enable**

Setting the EN bit in LCD\_CTRL enables the LCD driver. The MUX bit-field in LCD\_DISPCTRL determines which COM lines are driven by the LCD driver. By default, LCD COM0 is driven whenever the LCD driver is enabled.

The LCD\_SEGEN register determines which segment lines are enabled. Segment lines can be enabled in groups of 4 and disabled in groups of 4 or individually disabled. To enable output on segment lines 0-7 for instance, the two lowest segment groups, set the two lowest bits in LCD SEGEN. Each LCD segment pin can also be individually disabled by setting the pin to any other state than DISABLED in the GPIO pin configuration.

Each LCD segment pin can also be individually disabled by setting the pin to any other state than DISABLED in the GPIO pin configuration.

### **29.3.2 Multiplexing, Bias, and Wave Settings**

The LCD driver supports different multiplexing and bias settings, and these can be set individually in the MUX and BIAS bits in LCD\_DISPCTRL respectively, see [Table 29.1 \(p. 492\)](#page-491-0) and [Table 29.2 \(p.](#page-491-1) [492\) .](#page-491-1)

#### **Note**

If the MUX and BIAS settings in LCD\_DISPCTRL are changed while the LCD driver is enabled, the output waveform is unpredictable and may lead to a DC-component for one LCD frame.

The MUX setting determines the number of LCD COM lines that are enabled. When using octaplex or sextaplex multiplexing, the additional COM lines used (COM4-COM7) are actually located on the SEG (SEG20-SEG23) lines. When static multiplexing is selected, LCD output is enabled on LCD\_COM0, when duplex multiplexing is used, LCD COM0-LCD COM1 are used, when triplex multiplexing is selected, LCD\_COM0-LCD\_COM2 are used, when quadruplex multiplexing is selected, LCD\_COM0-LCD\_COM3 are used, when sextaplex multiplexing is selected, LCD\_COM0-LCD\_COM3 together with SEG20-SEG21 as LCD\_COM4-LCD\_COM5 are used, making 22 segments available, located in SEG0- SEG19, and SEG22-SEG23. Finally when octaplex multiplexing is selected, LCD\_COM0-LCD\_COM3 together with SEG20-SEG23 as LCD\_COM4-LCD\_COM7 are used, making the 36 segments available, located in SEG0-SEG19, and SEG24-SEG39.

See [Section 29.3.3 \(p. 493\)](#page-492-0) for waveforms for the different bias and multiplexing settings.

The waveforms generated by the LCD controller can be generated in two different versions, regular and low-power. The low power mode waveforms have a lower switching frequency than the regular waveforms, and thus consume less power. The WAVE bit in LCD\_DISPCTRL decides which waveforms to generate. An example of a low-power waveform is shown in [Figure 29.2 \(p. 493\) ,](#page-492-1) and an example of a regular waveform is shown in [Figure 29.3 \(p. 493\)](#page-492-2) .

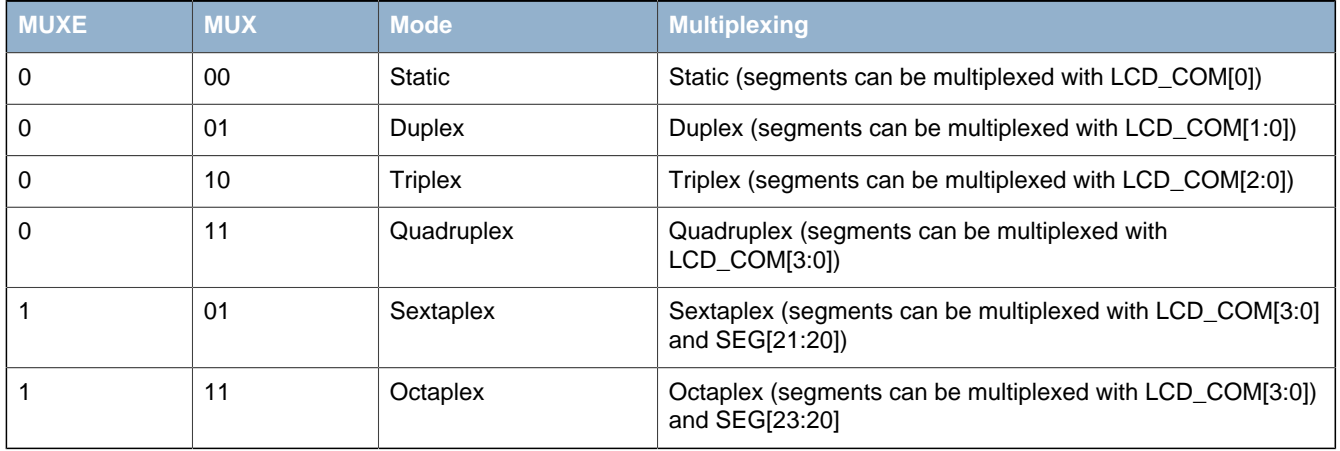

#### <span id="page-491-0"></span>**Table 29.1. LCD Mux Settings**

### <span id="page-491-1"></span>**Table 29.2. LCD BIAS Settings**

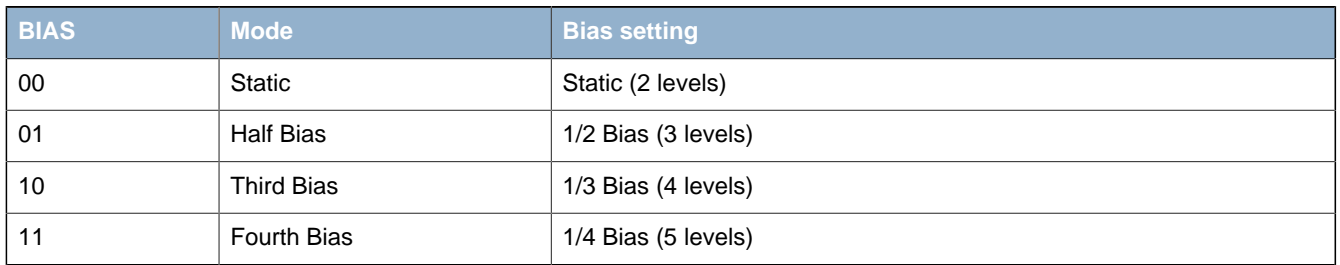

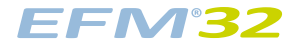

#### **Table 29.3. LCD Wave Settings**

| <b>WAVE</b> | <b>Mode</b> | <b>Wave mode</b>                    |
|-------------|-------------|-------------------------------------|
|             | LowPower    | Low power optimized waveform output |
|             | Normal      | Regular waveform output             |

<span id="page-492-1"></span>**Figure 29.2. LCD Low-power Waveform for LCD\_COM0 in Quadruples Multiplex Mode, 1/3 Bias**

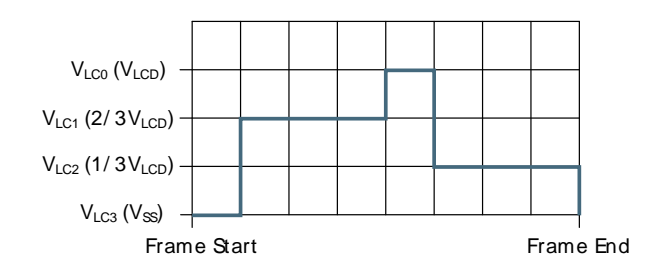

<span id="page-492-2"></span>**Figure 29.3. LCD Normal Waveform for LCD\_COM0 in Quadruples Multiplex Mode, 1/3 Bias**

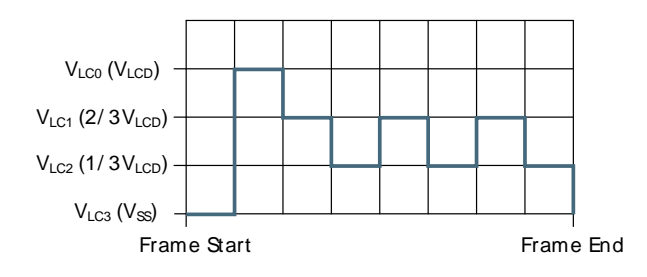

### <span id="page-492-0"></span>**29.3.3 Waveform Examples**

The numbers on the illustration's y-axes in the following sections only indicate different voltage levels. All examples are shown with low-power waveforms.

### **29.3.3.1 Waveforms with Static Bias and Multiplexing**

- With static bias and multiplexing, each segment line can be connected to LCD\_COM0. When the segment line has the same waveform as LCD\_COM0, the LCD panel pixel is turned off, while when the segment line has the opposite waveform, the LCD panel pixel is turned on.
- DC voltage  $= 0$  (over one frame)
- $V_{RMS}$  (on) =  $V_{LCD}$  out
- $V_{RMS}$  (off) = 0 ( $V_{SS}$ )

#### **Figure 29.4. LCD Static Bias and Multiplexing - LCD\_COM0**

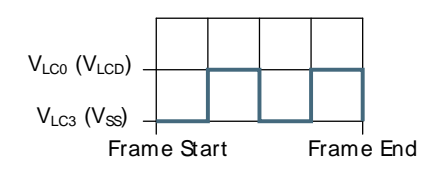

### **29.3.3.2 Waveforms with 1/2 Bias and Duplex Multiplexing**

In this mode, each frame is divided into 4 periods. LCD\_COM[1:0] lines can be multiplexed with all segment lines. Figures show 1/2 bias and duplex multiplexing (waveforms show two frames)

#### **Figure 29.5. LCD 1/2 Bias and Duplex Multiplexing - LCD\_COM0**

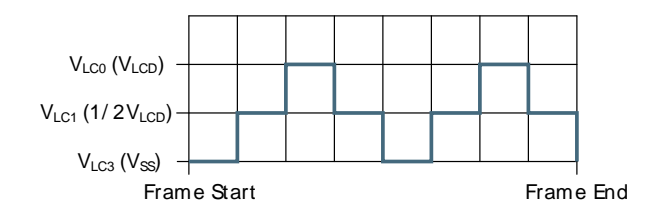

**Figure 29.6. LCD 1/2 Bias and Duplex Multiplexing - LCD\_COM1**

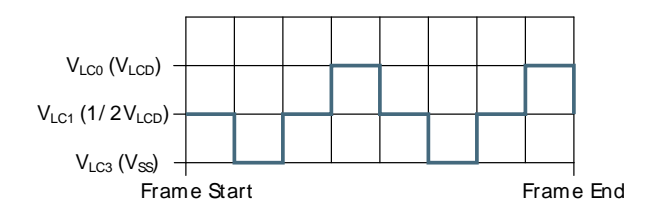

1/2 bias and duplex multiplexing - LCD\_SEG0

The LCD SEG0 waveform on the left is just an example to illustrate how different segment waveforms can be multiplexed with the LCD\_COM lines in order to turn on and off LCD pixels. As illustrated in the figures below, this waveform will turn ON pixels connected to LCD\_COM0, while pixels connected to LCD\_COM1 will be turned OFF.

**Figure 29.7. LCD 1/2 Bias and Duplex Multiplexing - LCD\_SEG0**

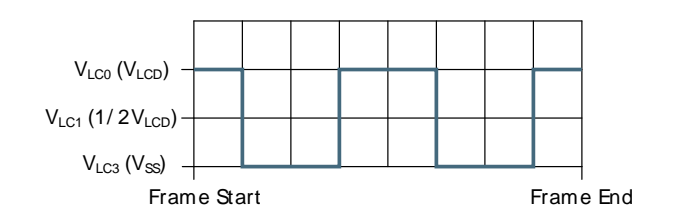

**Figure 29.8. LCD 1/2 Bias and Duplex Multiplexing - LCD\_SEG0 Connection**

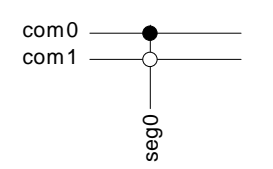

1/2 bias and duplex multiplexing - LCD\_SEG0-LCD\_COM0

- DC voltage = 0 (over one frame)
- $V_{RMS} = 0.79 \times V_{LCD}$  out
- The LCD display pixel that is connected to LCD\_SEG0 and LCD\_COM0 will be ON with this waveform.

**Figure 29.9. LCD 1/2 Bias and Duplex Multiplexing - LCD\_SEG0-LCD\_COM0**

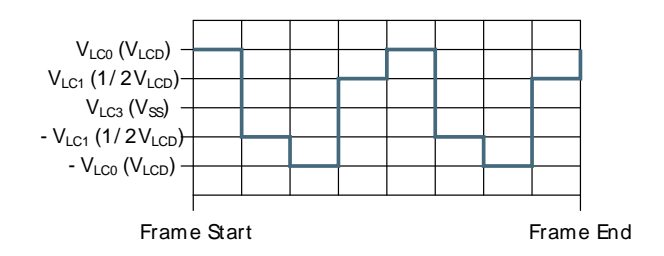

1/2 bias and duplex multiplexing - LCD\_SEG0-LCD\_COM1

- DC voltage  $= 0$  (over one frame)
- $V_{RMS} = 0.35 \times V_{LCD}$  out
- The LCD display pixel that is connected to LCD SEG0 and LCD COM0 will be OFF with this waveform

### **Figure 29.10. LCD 1/2 Bias and Duplex Multiplexing - LCD\_SEG0-LCD\_COM1**

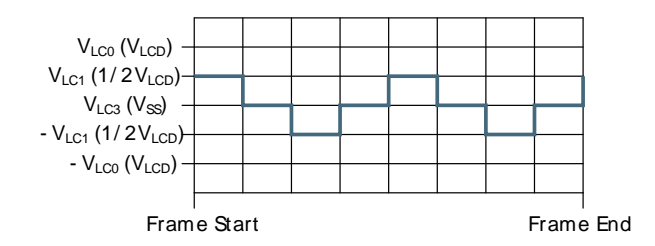

### **29.3.3.3 Waveforms with 1/3 Bias and Duplex Multiplexing**

In this mode, each frame is divided into 4 periods. LCD\_COM[1:0] lines can be multiplexed with all segment lines. Figures show 1/3 bias and duplex multiplexing (waveforms show two frames).

#### **Figure 29.11. LCD 1/3 Bias and Duplex Multiplexing - LCD\_COM0**

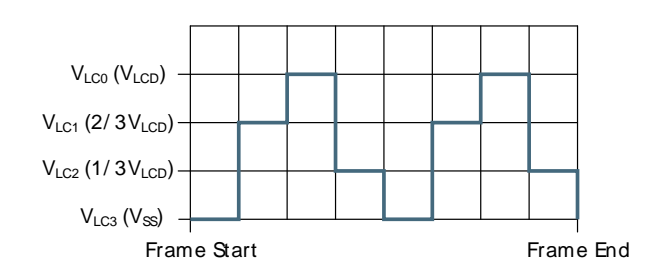

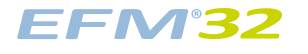

**Figure 29.12. LCD 1/3 Bias and Duplex Multiplexing - LCD\_COM1**

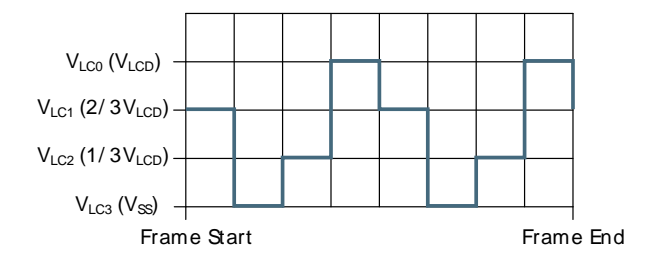

1/3 bias and duplex multiplexing - LCD\_SEG0

The LCD\_SEG0 waveform on the left is just an example to illustrate how different segment waveforms can be multiplexed with the COM lines in order to turn on and off LCD pixels. As illustrated in the figures below, this waveform will turn ON pixels connected to LCD\_COM0, while pixels connected to LCD COM1 will be turned OFF.

**Figure 29.13. LCD 1/3 Bias and Duplex Multiplexing - LCD\_SEG0**

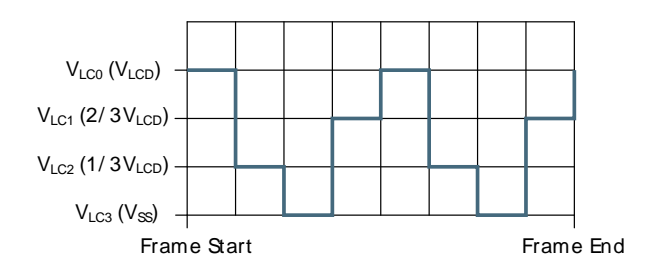

**Figure 29.14. LCD 1/3 Bias and Duplex Multiplexing - LCD\_SEG0 Connection**

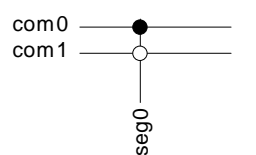

1/3 bias and duplex multiplexing - LCD\_SEG0-LCD\_COM0

- DC voltage  $= 0$  (over one frame)
- $V_{RMS} = 0.75 \times V_{LCD}$  OUT
- The LCD display pixel that is connected to LCD\_SEG0 and LCD\_COM0 will be ON with this waveform

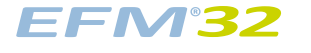

**Figure 29.15. LCD 1/3 Bias and Duplex Multiplexing - LCD\_SEG0-LCD\_COM0**

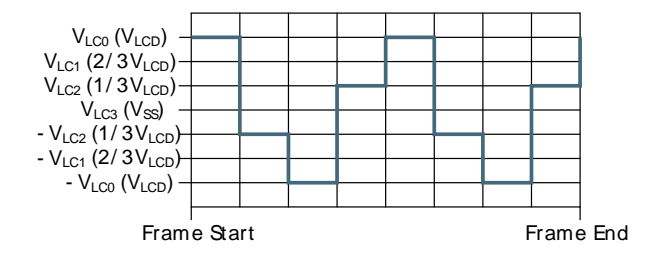

1/3 bias and duplex multiplexing - LCD\_SEG0-LCD\_COM0

- DC voltage  $= 0$  (over one frame)
- $V_{RMS} = 0.33 \times V_{LCD}$  out
- The LCD display pixel that is connected to LCD\_SEG0 and LCD\_COM1 will be OFF with this waveform

**Figure 29.16. LCD 1/3 Bias and Duplex Multiplexing - LCD\_SEG0-LCD\_COM1**

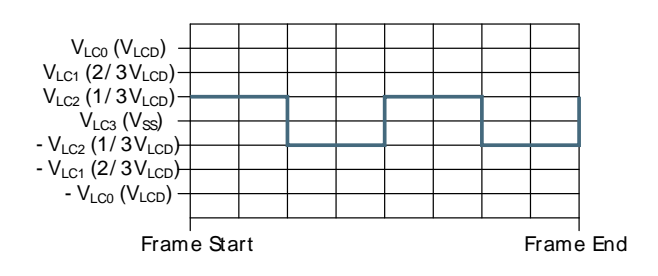

### **29.3.3.4 Waveforms with 1/2 Bias and Triplex Multiplexing**

In this mode, each frame is divided into 6 periods. LCD COM[2:0] lines can be multiplexed with all segment lines. Figures show 1/2 bias and triplex multiplexing (waveforms show two frames).

**Figure 29.17. LCD 1/2 Bias and Triplex Multiplexing - LCD\_COM0**

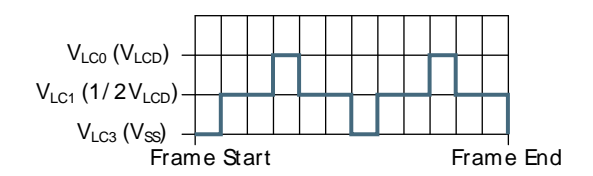

**Figure 29.18. LCD 1/2 Bias and Triplex Multiplexing - LCD\_COM1**

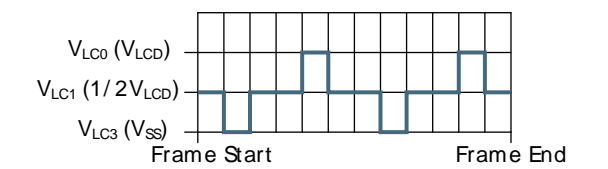

**Figure 29.19. LCD 1/2 Bias and Triplex Multiplexing - LCD\_COM2**

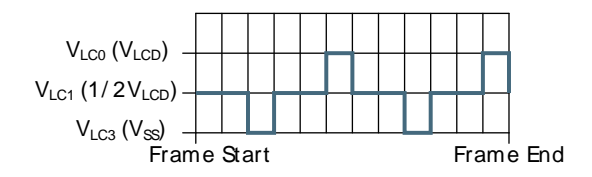

1/2 bias and triplex multiplexing - LCD SEG0

The LCD SEG0 waveform on the left is just an example to illustrate how different segment waveforms can be multiplexed with the COM lines in order to turn on and off LCD pixels. As illustrated in the figures below, this waveform will turn ON pixels connected to LCD\_COM1, while pixels connected to LCD\_COM0 and LCD\_COM2 will be turned OFF.

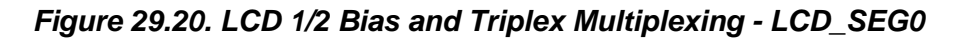

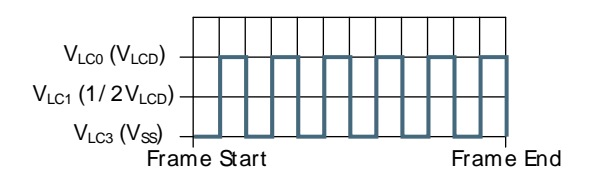

**Figure 29.21. LCD 1/2 Bias and Triplex Multiplexing - LCD\_SEG0 Connection**

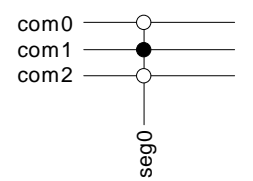

1/2 bias and triplex multiplexing - LCD\_SEG0-LCD\_COM0

- DC voltage  $= 0$  (over one frame)
- $V_{RMS} = 0.4 \times V_{LCD}$  OUT
- The LCD display pixel that is connected to LCD\_SEG0 and LCD\_COM0 will be OFF with this waveform

### **Figure 29.22. LCD 1/2 Bias and Triplex Multiplexing - LCD\_SEG0-LCD\_COM0**

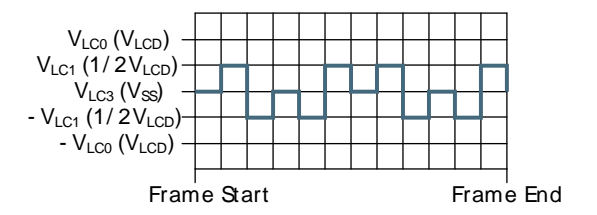

**EFM32** 

1/2 bias and triplex multiplexing - LCD\_SEG0-LCD\_COM1

- DC voltage  $= 0$  (over one frame)
- $\bullet$   $V_{RMS} = 0.7 V_{LCD\_OUT}$
- The LCD display pixel that is connected to LCD\_SEG0 and LCD\_COM1 will be ON with this waveform

**Figure 29.23. LCD 1/2 Bias and Triplex Multiplexing - LCD\_SEG0-LCD\_COM1**

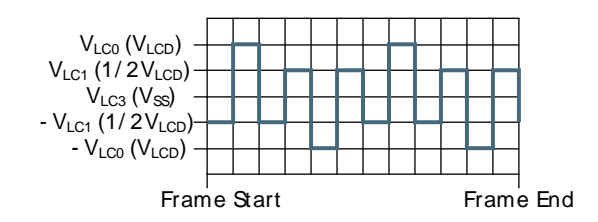

1/2 bias and triplex multiplexing - LCD\_SEG0-LCD\_COM2

- DC voltage  $= 0$  (over one frame)
- $V_{RMS} = 0.4 \times V_{LCD}$  out
- The LCD display pixel that is connected to LCD SEG0 and LCD COM2 will be OFF with this waveform

### **Figure 29.24. LCD 1/2 Bias and Triplex Multiplexing - LCD\_SEG0-LCD\_COM2**

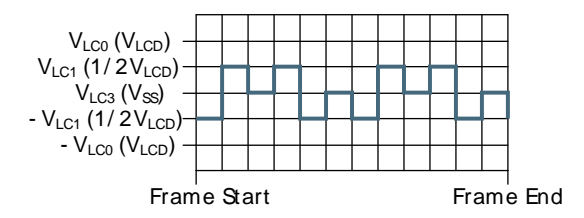

### **29.3.3.5 Waveforms with 1/3 Bias and Triplex Multiplexing**

In this mode, each frame is divided into 6 periods. LCD\_COM[2:0] lines can be multiplexed with all segment lines. Figures show 1/3 bias and triplex multiplexing (waveforms show two frames).

#### **Figure 29.25. LCD 1/3 Bias and Triplex Multiplexing - LCD\_COM0**

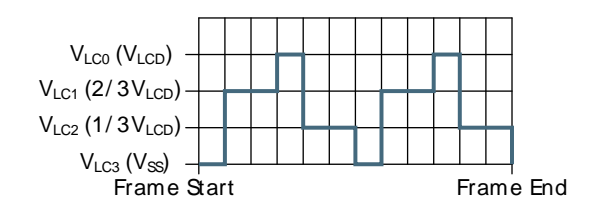

**Figure 29.26. LCD 1/3 Bias and Triplex Multiplexing - LCD\_COM1**

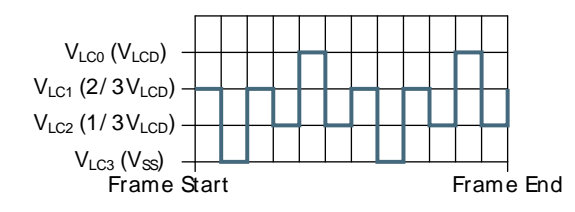

**Figure 29.27. LCD 1/3 Bias and Triplex Multiplexing - LCD\_COM2**

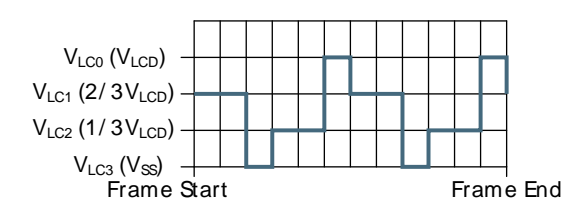

1/3 bias and triplex multiplexing - LCD\_SEG0

The LCD\_SEG0 waveform illustrates how different segment waveforms can be multiplexed with the COM lines in order to turn on and off LCD pixels. As illustrated in the figures below, this waveform will turn ON pixels connected to LCD\_COM1, while pixels connected to LCD\_COM0 and LCD\_COM2 will be turned OFF.

**Figure 29.28. LCD 1/3 Bias and Triplex Multiplexing - LCD\_SEG0**

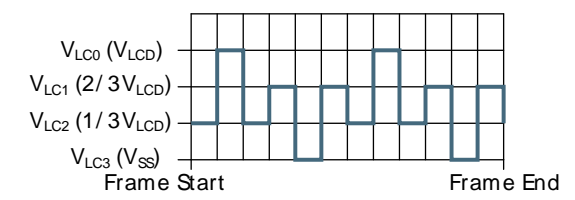

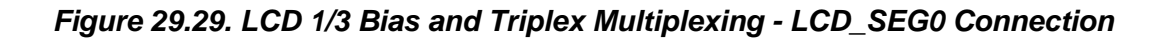

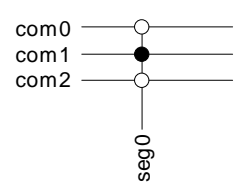

1/3 bias and triplex multiplexing - LCD\_SEG0-LCD\_COM0

- DC voltage  $= 0$  (over one frame)
- $V_{RMS} = 0.33$   $V_{LCD}$  out
- The LCD display pixel that is connected to LCD\_SEG0 and LCD\_COM0 will be OFF with this waveform

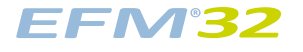

**Figure 29.30. LCD 1/3 Bias and Triplex Multiplexing - LCD\_SEG0-LCD\_COM0**

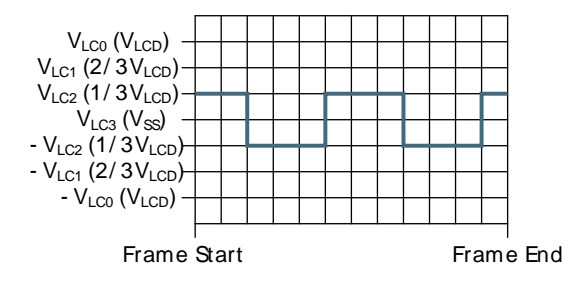

1/3 bias and triplex multiplexing - LCD\_SEG0-LCD\_COM1

- DC voltage  $= 0$  (over one frame)
- $V_{RMS} = 0.64 \times V_{LCD\_OUT}$
- The LCD display pixel that is connected to LCD\_SEG0 and LCD\_COM1 will be ON with this waveform

**Figure 29.31. LCD 1/3 Bias and Triplex Multiplexing - LCD\_SEG0-LCD\_COM1**

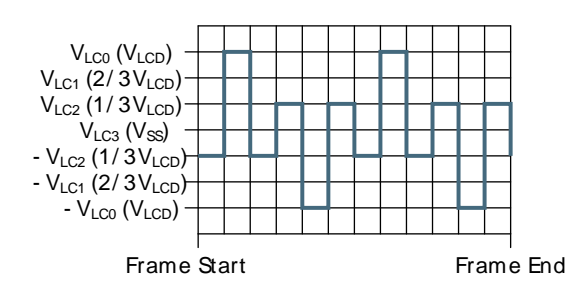

1/3 bias and triplex multiplexing - LCD\_SEG0-LCD\_COM2

- DC voltage  $= 0$  (over one frame)
- $V_{RMS} = 0.33 \times V_{LCDOUT}$
- The LCD display pixel that is connected to LCD SEG0 and LCD COM2 will be OFF with this waveform

### **Figure 29.32. LCD 1/3 Bias and Triplex Multiplexing - LCD\_SEG0-LCD\_COM2**

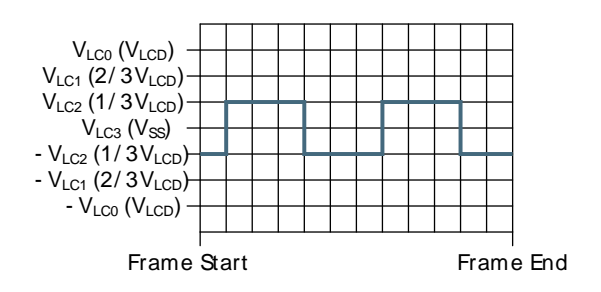

### **29.3.3.6 Waveforms with 1/3 Bias and Quadruplex Multiplexing**

In this mode, each frame is divided into 8 periods. All COM lines can be multiplexed with all segment lines. Figures show 1/3 bias and quadruplex multiplexing (waveforms show two frames).

**Figure 29.33. LCD 1/3 Bias and Quadruplex Multiplexing - LCD\_COM0**

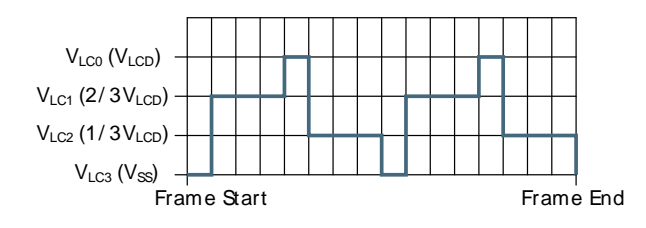

**Figure 29.34. LCD 1/3 Bias and Quadruplex Multiplexing - LCD\_COM1**

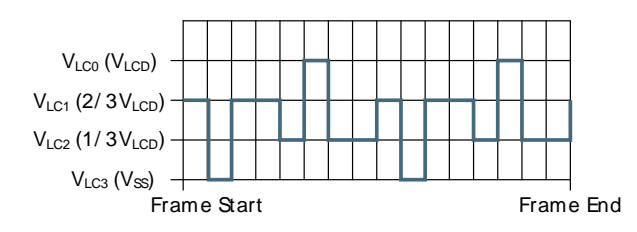

**Figure 29.35. LCD 1/3 Bias and Quadruplex Multiplexing - LCD\_COM2**

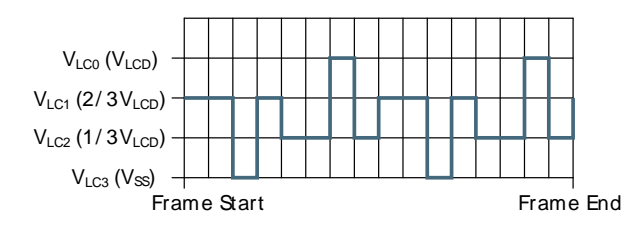

**Figure 29.36. LCD 1/3 Bias and Quadruplex Multiplexing - LCD\_COM3**

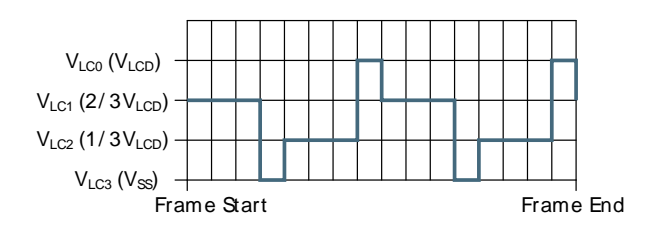

1/3 bias and quadruplex multiplexing - LCD\_SEG0

The LCD\_SEG0 waveform on the left is just an example to illustrate how different segment waveforms can be multiplexed with the COM lines in order to turn on and off LCD pixels. As illustrated in the figures below, this wave form will turn ON pixels connected to LCD\_COM0 and LCD\_COM2, while pixels connected to LCD\_COM1 and LCD\_COM3 will be turned OFF.

**Figure 29.37. LCD 1/3 Bias and Quadruplex Multiplexing - LCD\_SEG0**

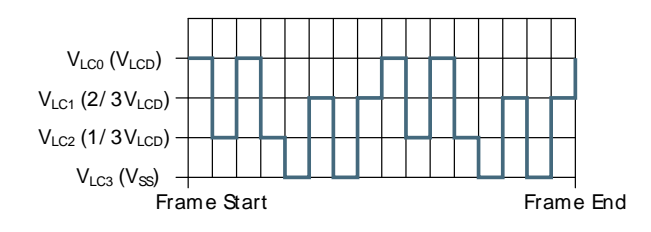

**Figure 29.38. LCD 1/3 Bias and Quadruplex Multiplexing - LCD\_SEG0 Connection**

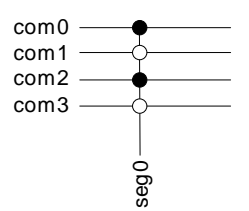

1/3 bias and quadruplex multiplexing - LCD\_SEG0-LCD\_COM0

- DC voltage  $= 0$  (over one frame)
- $V_{RMS} = 0.58 \times V_{LCD}$  OUT
- The LCD display pixel that is connected to LCD SEG0 and LCD COM0 will be ON with this waveform

**Figure 29.39. LCD 1/3 Bias and Quadruplex Multiplexing - LCD\_SEG0-LCD\_COM0**

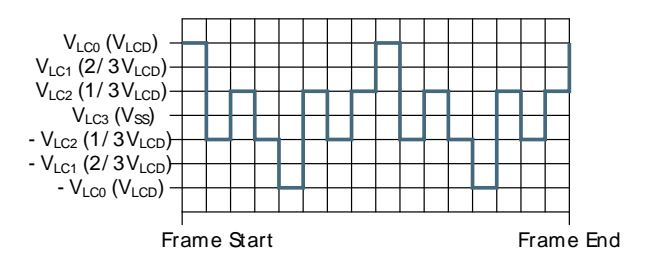

1/3 bias and quadruplex multiplexing - LCD\_SEG0-LCD\_COM1

- DC voltage  $= 0$  (over one frame)
- $V_{RMS} = 0.33 \times V_{LCDOUT}$
- The LCD display pixel that is connected to LCD\_SEG0 and LCD\_COM1 will be OFF with this waveform

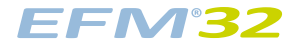

**Figure 29.40. LCD 1/3 Bias and Quadruplex Multiplexing - LCD\_SEG0-LCD\_COM1**

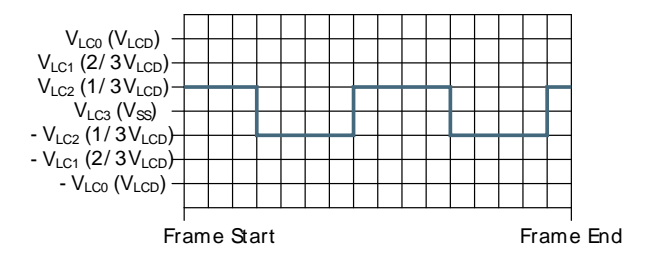

1/3 bias and quadruplex multiplexing - LCD\_SEG0-LCD\_COM2

- DC voltage  $= 0$  (over one frame)
- $V_{RMS} = 0.58 \times V_{LCD}$  out
- The LCD display pixel that is connected to LCD SEG0 and LCD COM2 will be ON with this waveform

**Figure 29.41. LCD 1/3 Bias and Quadruplex Multiplexing - LCD\_SEG0-LCD\_COM2**

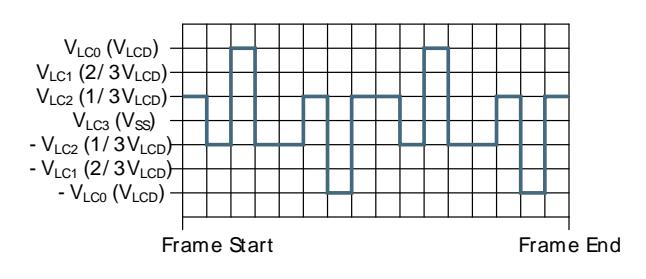

1/3 bias and quadruplex multiplexing - LCD\_SEG0-LCD\_COM2

- DC voltage  $= 0$  (over one frame)
- $V_{RMS} = 0.33 \times V_{LCD}$  out
- The LCD display pixel that is connected to LCD\_SEG0 and LCD\_COM3 will be OFF with this waveform

### **Figure 29.42. LCD 1/3 Bias and Quadruplex Multiplexing- LCD\_SEG0-LCD\_COM3**

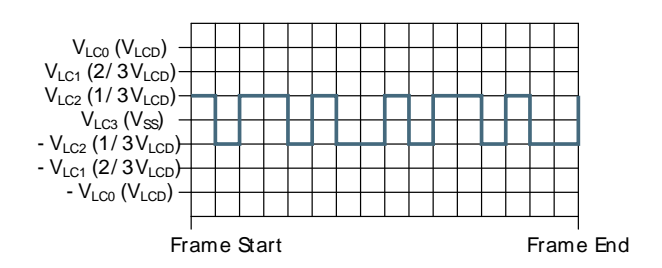

### **29.3.4 LCD Contrast**

Different LCD panels have different characteristics and also temperature may affect the characteristics of the LCD panels. To compensate for such variations, the LCD driver has a programmable contrast that
adjusts the  $V_{LCD\_OUT}$ . The contrast is set by CONLEV in LCD\_DISPCTRL, and can be adjusted relative to either  $V_{DD}$  ( $V_{LCD}$ ) or Ground using CONCONF in LCD\_DISPCTRL. See [Table 29.4 \(p. 505\)](#page-504-0) and [Table 29.5 \(p. 505\) ,](#page-504-1) [Table 29.5 \(p. 505\)](#page-504-1) and [Table 29.6 \(p. 506\)](#page-505-0) .

#### <span id="page-504-0"></span>**Table 29.4. LCD Contrast**

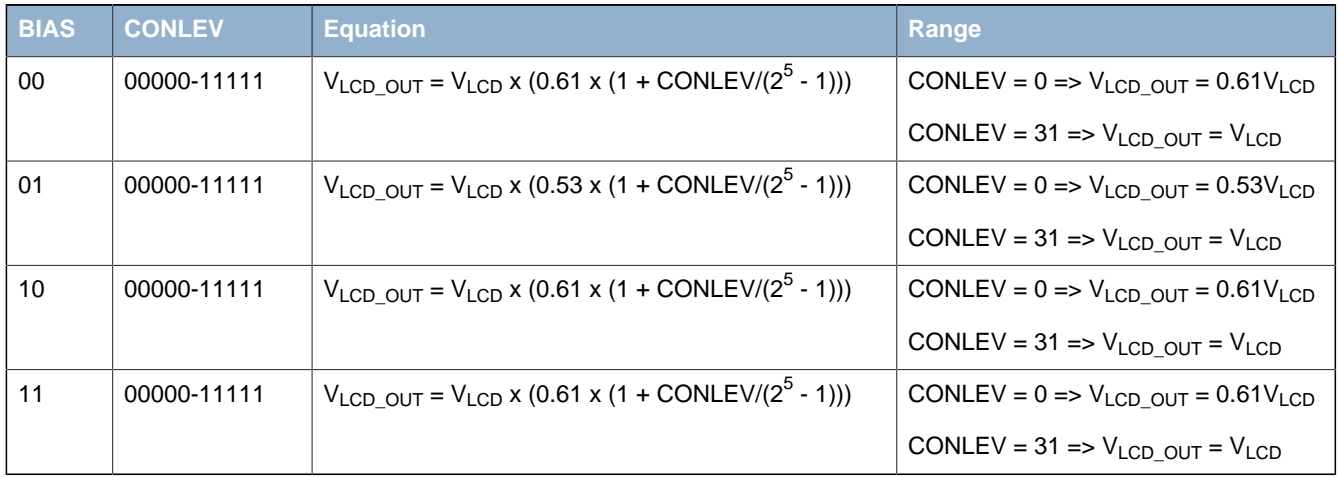

#### **Note**

Reset value is maximum contrast

#### <span id="page-504-1"></span>**Table 29.5. LCD Contrast Function**

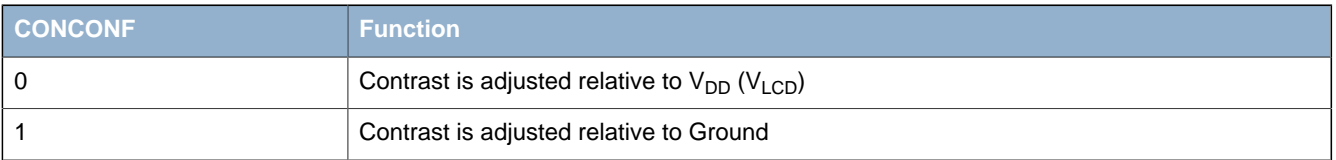

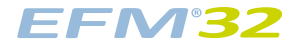

#### <span id="page-505-0"></span>**Table 29.6. LCD Principle of Contrast Adjustment for Different Bias Settings.**

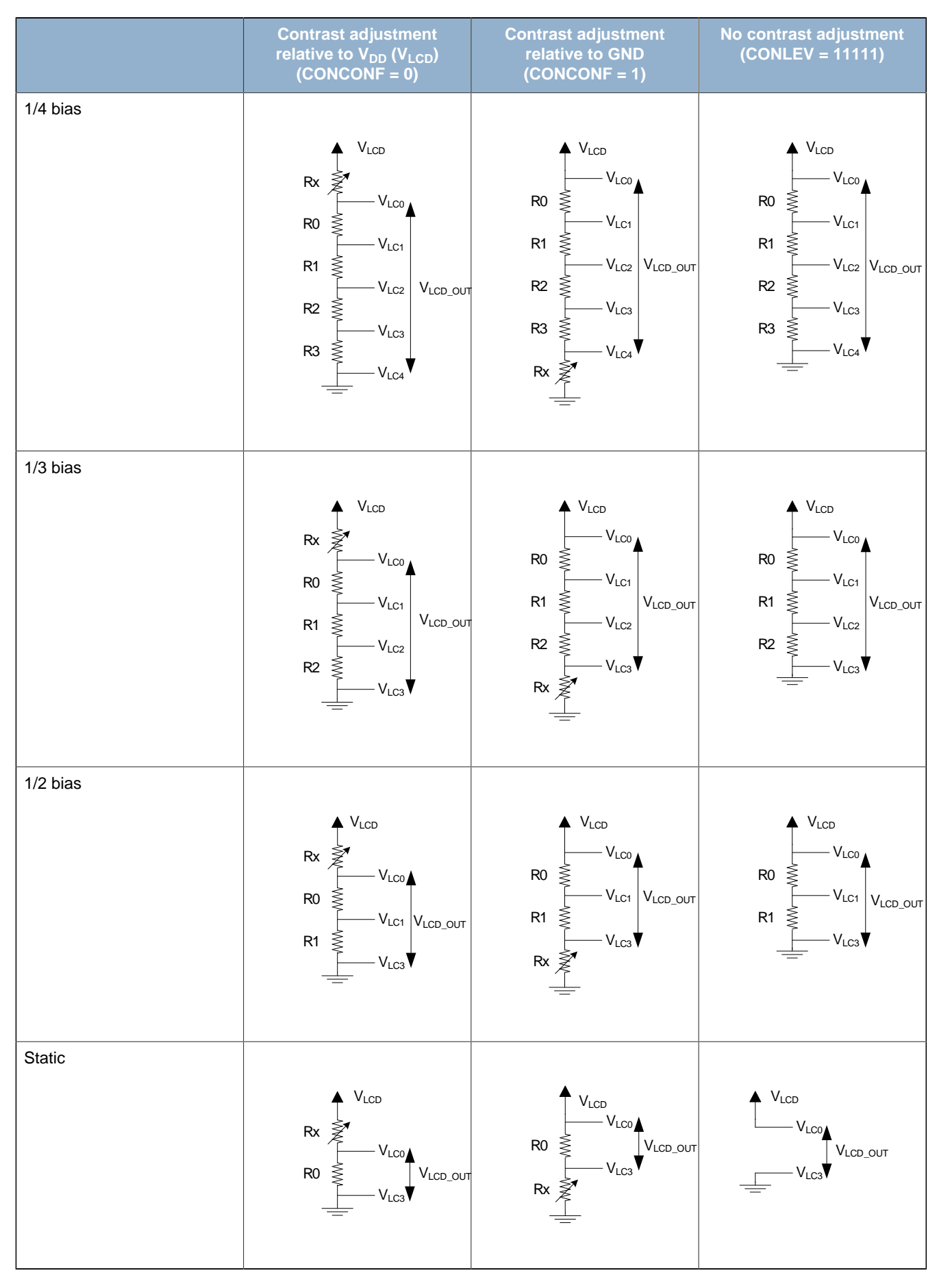

 $R0 = R1 = R2 = R3$  in the figure, while Rx is adjusted by changing the CONLEV bits.

### 29.3.5 V<sub>LCD</sub> Selection

By default, the LCD driver runs on main external power ( $V_{LCD} = V_{DD}$ ), see Table 29.7 (p. 507). An internal boost circuit can be enabled by setting VBOOSTEN in CMU\_LCDCTRL and selecting the boosted voltage by setting VLCDSEL in LCD\_DISPCTRL. This will boosts  $V_{LCD}$  to  $V_{BOOST}$ .  $V_{BOOST}$  can be selected in the range of 3.0 V – 3.6 V by configuring VBLEV in LCD\_DISPCTRL. Note that the boost circuit is not designed to operate with the selected boost voltage,  $V_{\text{BOOST}}$ , smaller than  $V_{\text{DD}}$ . The boost circuit can boost the V<sub>LCD</sub> up to 3.6 V when V<sub>DD</sub> is as low as 2.0 V.

When using the voltage booster, the LCD BEXT pin must be connected through a 1 µF capacitor to VSS, and the LCD\_BCAP\_P and LCD\_BCAP\_N pins must be connected to each other through a 22 nF capacitor.

It is also possible to connect a dedicated power supply to the LCD module. The LCD external power supply must be connected to the LCD\_BEXT pin and VLCDSEL in LCD\_DISPCTRL must be set. In this mode, the voltage booster should be disabled.

#### <span id="page-506-0"></span>**Table 29.7. LCD V<sub>LCD</sub>**

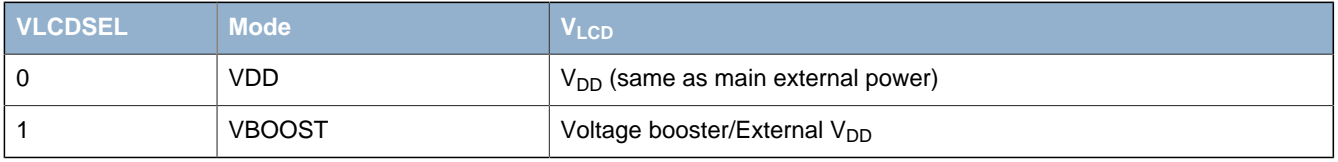

### **29.3.6 VBOOST Control**

The boost voltage is configurable. By programming the VBLEV bits in LCD\_DISPCTRL, the boost voltage level can be adjusted between 3.0V and 3.6V.

The boost circuit will use an update frequency given by the VBFDIV bits in CMU\_LCDCTRL, see [Table 29.8 \(p. 507\) \)](#page-506-1). It is possible to adjust the frequency to optimize performance for all kinds of LCD panels (large capacitors may require less frequent updates, while small capacitors may require more frequent updates). A lower update frequency would in general lead to smaller current consumption.

#### <span id="page-506-1"></span>**Table 29.8. LCD V<sub>BOOST</sub> Frequency**

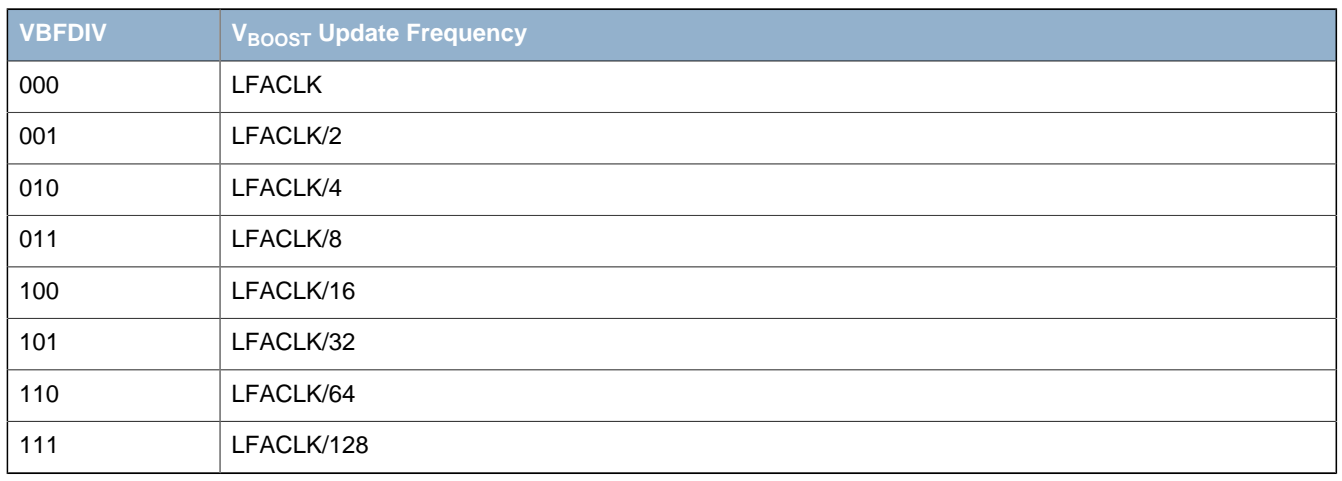

#### **29.3.7 Frame rate**

It is important to choose the correct frame rate for the LCD display. Normally, the frame rate should be between 30 and 100 Hz. A frame rate below 30 Hz may lead to flickering, while a frame rate above 100 Hz may lead to ghostering and unnecessarily high power consumption.

#### **29.3.7.1 Clock Selection and Prescaler**

The LFACLK is prescaled to LFACL $K_{\text{LCDore}}$  in the CMU. The available prescaler settings are:

- LFCLK16: LFACL $K_{\text{LCDpre}}$  = LFACLK/16
- LFCLK32: LFACLK<sub>I CDpre</sub> = LFACLK/32
- $\bullet$  LFCLK64: LFACLK<sub>LCDpre</sub> = LFACLK/64
- LFCLK128: LFACL $K_{\text{LODore}}$  = LFACLK/128

In addition to selecting the correct prescaling, the clock source can be selected in the CMU.

To use this module, the LE interface clock must be enabled in CMU\_HFCORECLKEN0, in addition to the module clock.

#### **29.3.7.2 Frame rate Division Register**

The frame rate is set in the CMU by programming the frame rate division bits FDIV in CMU\_LCDCTRL. This setting should not be changed while the LCD driver is running. The equation for calculating the resulting frame rate is given from [Equation 29.1 \(p. 508\)](#page-507-0)

#### <span id="page-507-0"></span>**LCD Frame rate Calculation**

$$
LFACLK_{LCD} = LFACLK_{LODpre} / (1 + FDIV)
$$
 (29.1)

#### <span id="page-507-2"></span>**Table 29.9. LCD Frame rate Conversion Table**

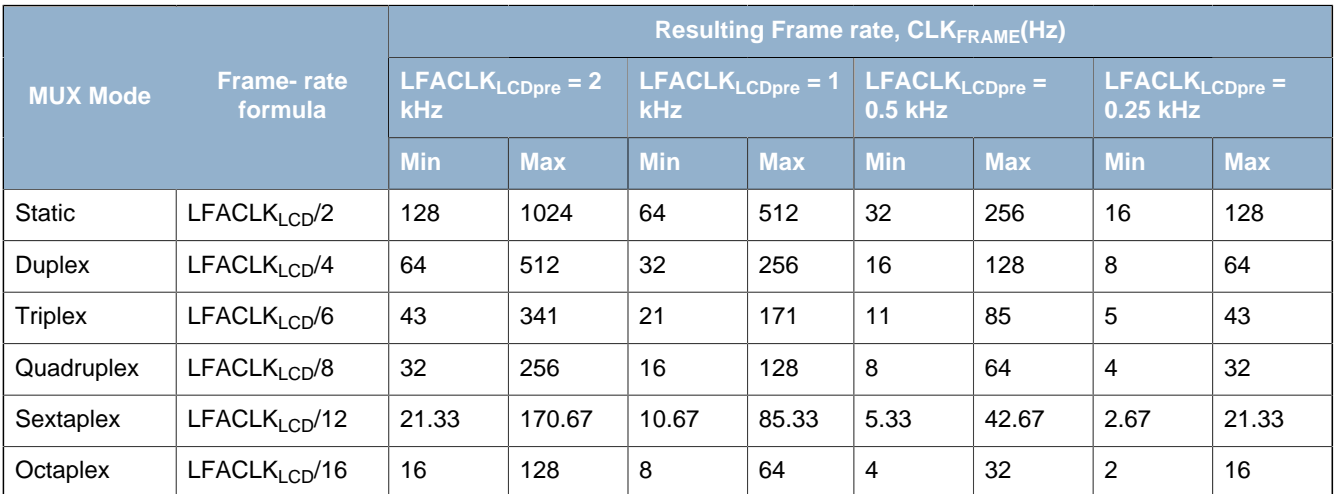

Table settings: Min: FDIV = 7, Max: FDIV =  $0$ 

### <span id="page-507-1"></span>**29.3.8 Data Update**

The LCD Driver logic that controls the output waveforms is clocked on LFACLK<sub>LCDpre</sub>. The LCD data and Control Registers are clocked on the HFCORECLK. To avoid metastability and unpredictable behavior, the data in the Segment Data (SEGDn) registers must be synchronized to the LCD driver logic. Also, it is important that data is updated at the beginning of an LCD frame since the segment waveform depends on the segment data and a change in the middle of a frame may lead to a DC-component in that frame. The LCD driver has dedicated functionality to synchronize data transfer to the LCD frames. The synchronization logic is applied to all data that need to be updated at the beginning of the LCD frames:

- LCD\_SEGDn
- LCD\_AREGA
- LCD\_AREGB
- LCD\_BACTRL

The different methods to update data are controlled by the UDCTRL bits in LCD\_CTRL.

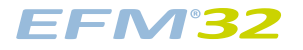

#### <span id="page-508-2"></span>**Table 29.10. LCD Update Data Control (UDCTRL) Bits**

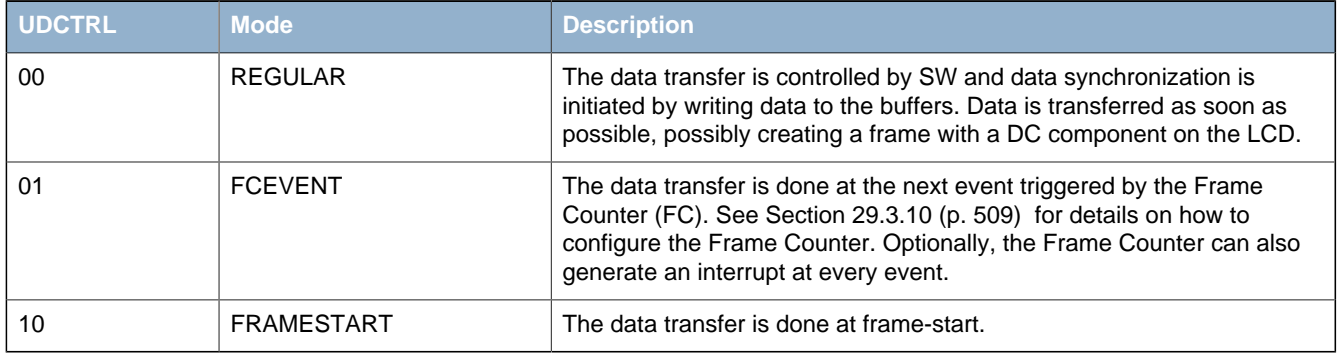

### **29.3.9 Direct Segment Control (DSC)**

It is possible to gain direct control over the bias levels for each SEG/COM line by setting DSC in LCD\_CTRL, overwriting the BIAS settings in LCD\_DISPCTRL. The SEG lines bias levels can be set in SEGD0-SEGD3, while the COM line bias levels can be set in SEGD4. To represent the different bias levels, 2-bits per SEG lines are needed. For example, SEG0's bias levels can be set using SEGD0[1:0], and SEG1 can be controlled through SEGD0[3:2] etc. Bias level encoding is shown in [Table 29.11 \(p.](#page-508-1) [509\) .](#page-508-1)

#### <span id="page-508-1"></span>**Table 29.11. DSC BIAS Encoding**

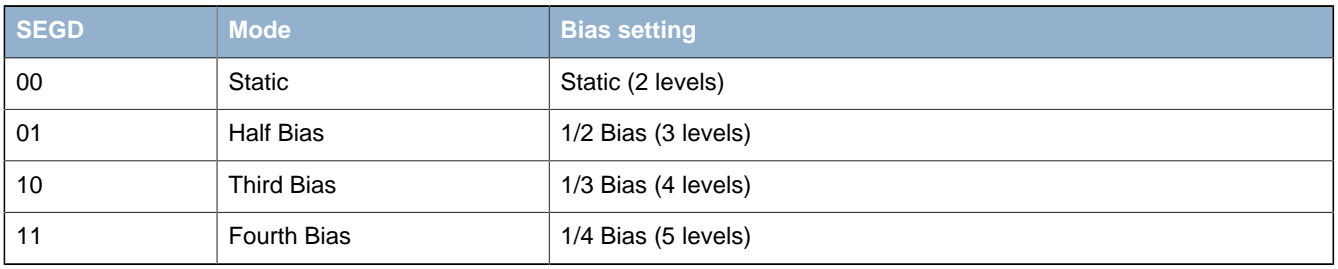

### <span id="page-508-0"></span>**29.3.10 Frame Counter (FC)**

The Frame Counter is synchronized to the LCD frame start and will generate an event after a programmable number of frames. An FC event can trigger:

- LCD ready interrupt
- Blink (controlling the blink frequency)
- Next state in the Animation State Machine
- $\bullet$  Data update if UDCTRL = 01

The Frame Counter is a down counter. It is enabled by writing FCEN in LCD\_BACTRL. Optionally, the Frame Counter can be prescaled so that the Frame Counter is decremented at:

- Every frame
- Every second frame
- Every fourth frame
- Every eight frame

This is controlled by the FCPRESC in LCD\_BACTRL, see [Table 29.12 \(p. 510\)](#page-509-0)

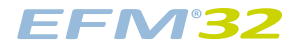

#### <span id="page-509-0"></span>**Table 29.12. FCPRESC**

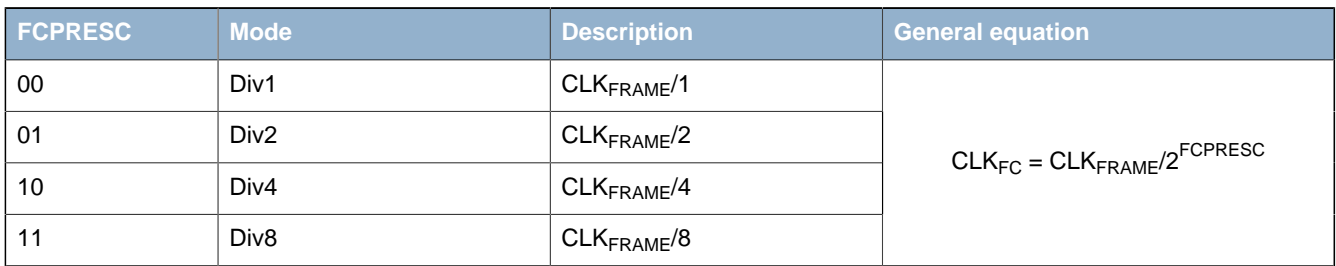

The top value for the Frame Counter is set by FCTOP in LCD\_BACTRL. Every time the frame counter reaches zero, it is reloaded with the top value, and at the same time an event, which can cause an interrupt, data update, blink, or an animation state transition is triggered.

#### **LCD Event Frequency Equation**

$$
CLK_{EVENT} = CLK_{FC}/(1 + FCTOP[5:0]) Hz
$$
 (29.2)

The above equation shows how to set-up the LCD event frequency. In this example, the frame rate is 64Hz, and the LCD event frequency should be set-up to 2 seconds.

#### **Example 29.1. LCD Event Frequency Example**

- Write FCPRESC to  $3 = BCLK_{FC} = 8Hz$  (0.125 seconds)
- Write FCTOP to 15 =>  $CLK_{FVFNT} = 0.5Hz$  (2 seconds)

If higher resolution is required, configure a lower prescaler value and increase the FCPRESC in LCD BACTRL accordingly (e.g. FCPRESC = 2, FCTOP = 31).

#### <span id="page-509-1"></span>**Figure 29.43. LCD Clock System in LCD Driver**

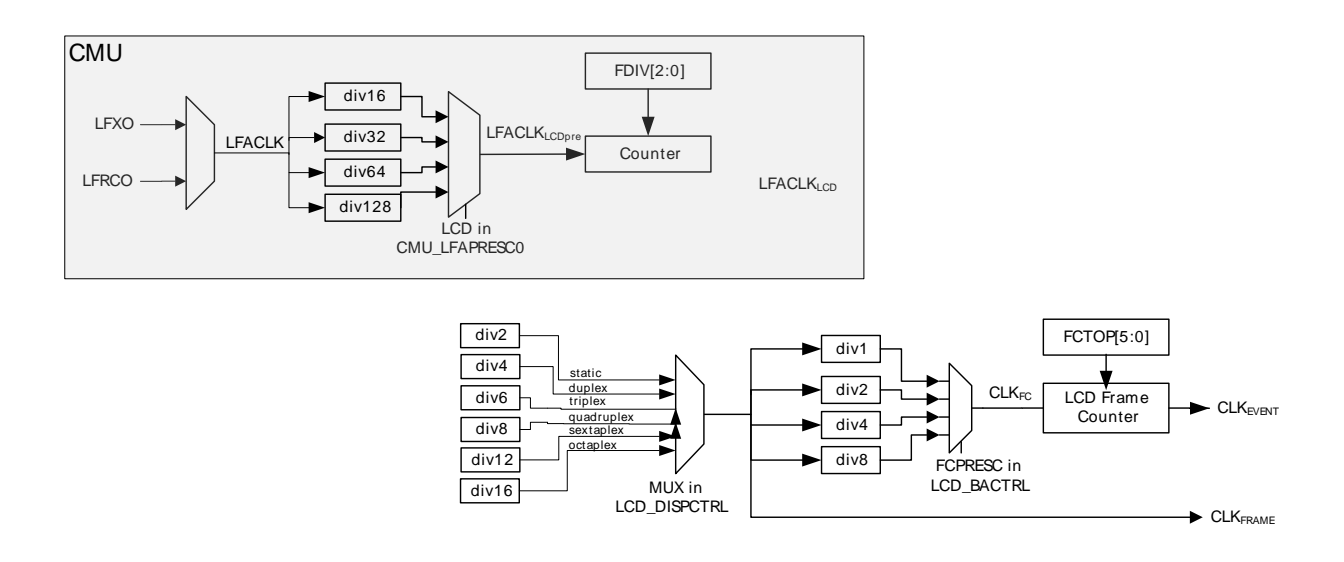

#### **29.3.11 LCD Interrupt**

The LCD interrupt can be used to synchronize data update. The FC interrupt flag is set at every LCD Frame Counter Event, which must be set-up separately. The interrupt is enabled by setting FC bit in LCD\_IEN.

### **29.3.12 Blink, Blank, and Animation Features**

#### **29.3.12.1 Blink**

The LCD driver can be configured to blink, alternating all enabled segments between on and off. The blink frequency is given by the  $CLK_{EVEMT}$  frequency, see Section 29.3.10 (p. 509). See [Section 29.3.8 \(p.](#page-507-1) [508\)](#page-507-1) for details regarding synchronization of the blink feature. The FC must be on for blink to work.

#### **29.3.12.2 Blank**

Setting BLANK in LCD\_BACTRL will output the "OFF" waveform on all enabled segments, effectively blanking the entire display. Writing the BLANK bit to zero disables the blanking and segment data will be output as normal. See [Section 29.3.8 \(p. 508\)](#page-507-1) for details regarding synchronization of blank.

#### **29.3.12.3 Animation State Machine**

The Animation State Machine makes it possible to enable different animations without updating the data registers, allowing specialized patterns running on the LCD panel while the microcontroller remains in Low Energy Mode and thus saving power consumption. The animation feature is available on segment 0 to 7 multiplexed with LCD COM0. The animation is implemented as two programmable 8 bits registers that are shifted left or right every other Animation state for a total of 16 states.

The shift operations applied to the shift registers are controlled by AREGASC and AREGBSC in LCD BACTRL as shown in the table below. Note also that the FC must be on for animation to work, as it is the FC event that drives the animation state machine.

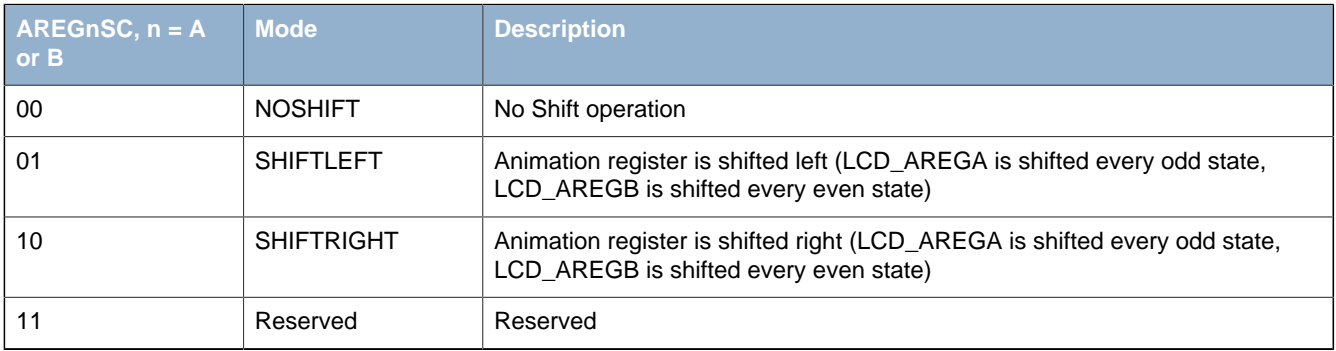

#### <span id="page-510-1"></span>**Table 29.13. LCD Animation Shift Register**

The two registers are either OR'ed or AND'ed to achieve the displayed animation pattern. This is controlled by ALOGSEL in LCD\_BACTRL as shown in [Table 29.14 \(p. 511\) .](#page-510-0) In addition, the regular segment data SEGD0[7:0] is OR'ed with the animation pattern to generate the resulting output.

#### <span id="page-510-0"></span>**Table 29.14. LCD Animation Pattern**

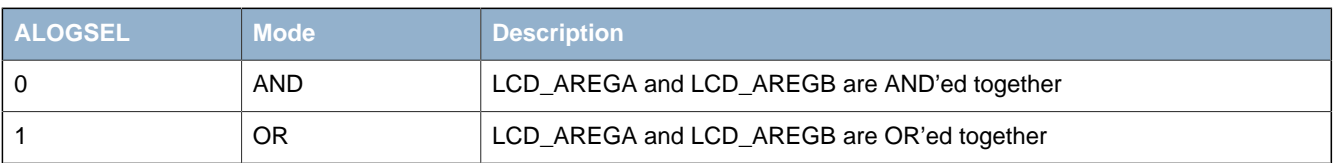

Each state is displayed one  $CLK_{FVENT}$  period, see Section 29.3.10 (p. 509). By reading ASTATE in LCD STATUS, software can identify which state that is currently active in the state sequence. Note that the shifting operation is performed on internal registers that are not accessible in SW (when reading LCD AREGA and LCD AREGB, the data that was original written will also be read back). The SW must utilize the knowledge about the current state (ASTATE) to calculate what is currently output. ASTATE is cleared when LCD\_AREGA or LCD\_AREGB are updated with new values. See [Table 29.15 \(p. 512\)](#page-511-0) for an example.

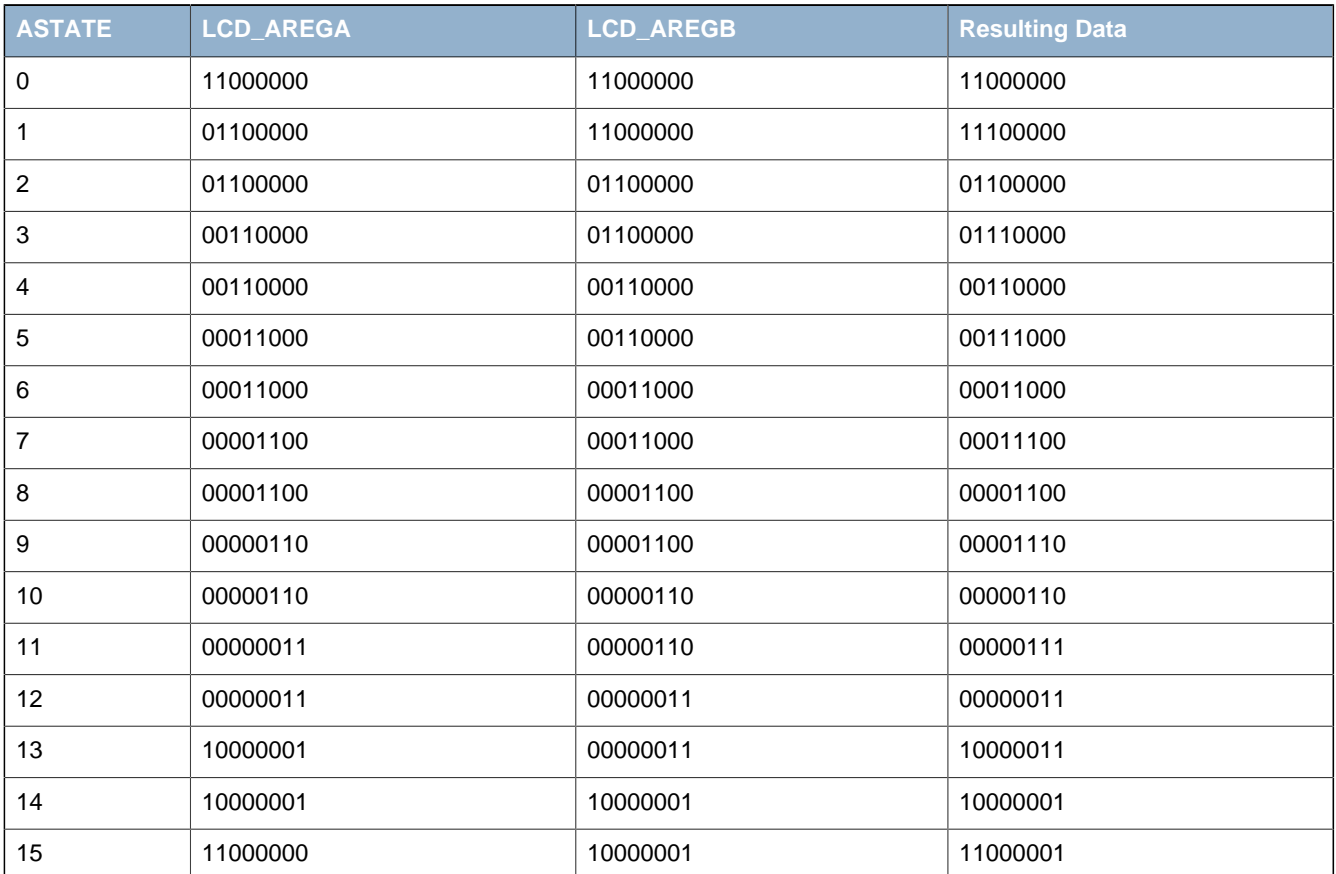

#### <span id="page-511-0"></span>**Table 29.15. LCD Animation Example**

In the table, AREGASC = 10, AREGBSC = 10, ALOGSEL = 1 and the resulting data is to be displayed on segment lines 7-0 multiplexed with LCD\_COM0.

#### <span id="page-511-1"></span>**Figure 29.44. LCD Block Diagram of the Animation Circuit**

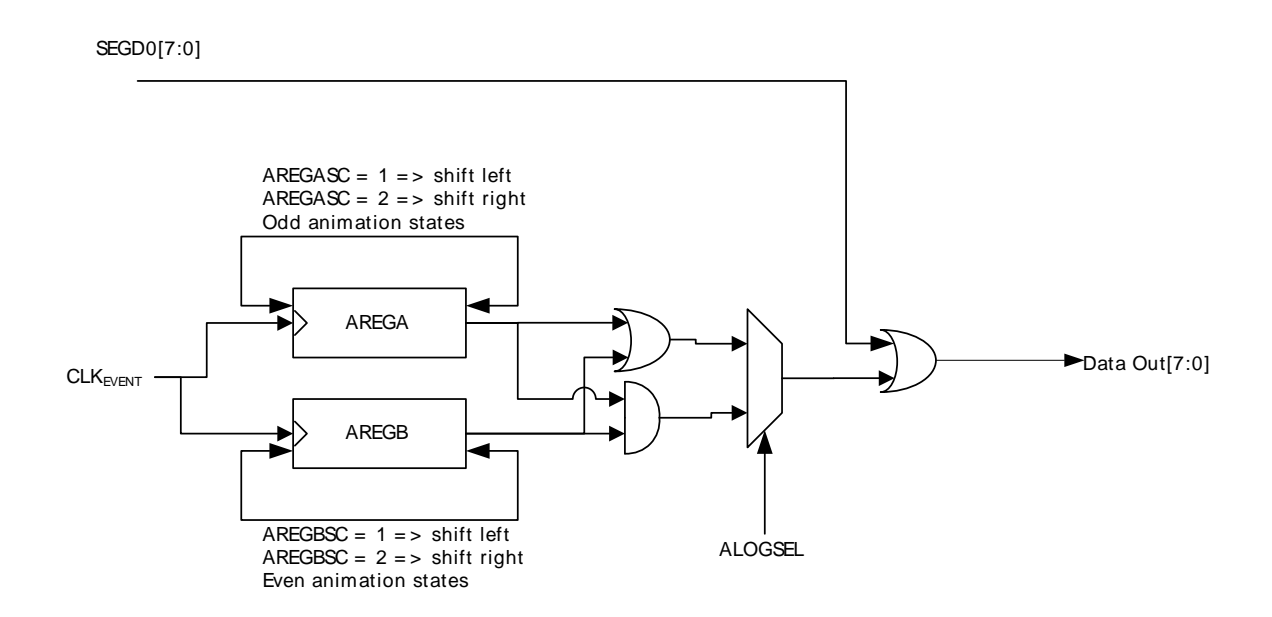

#### **Example 29.2. LCD Animation Enable Example**

- Write data into the animation registers LCD\_AREGA, LCD\_AREGB
- Enable the correct shift direction (if any)
- Decide which logical function to perform on the registers
- ALOGSEL = 0: Data\_out = LCD\_AREGA & LCD\_AREGB
- ALOGSEL = 1:Data\_out = LCD\_AREGA | LCD\_AREGB
- Configure the right animation period ( $CLK_{F\vee F\wedge T}$ )
- Enable the animation pattern and frame counter  $(AEN = 1, FCEN = 1)$

For updating data in the LCD while it is running an animation, and the new animation data depends on the pattern visible on the LCD, see the following example.

#### **Example 29.3. LCD Animation Dependence Example**

- Enable the LCD interrupt (the interrupt will be triggered simultaneously as the Animation State machine changes state)
- In the interrupt handler, read back the current state (ASTATE)
- Knowing the current state of the Animation State Machine makes it possible to calculate what data that is currently output
- Modify data as required (Data will be updated at the next Frame Counter Event). It is important that new data is written before the next Frame Counter Event.

### **29.3.13 LCD in Low Energy Modes**

As long as the LFACLK is running (EM0-EM2), the LCD controller continues to output LCD waveforms according to the data that is currently synchronized to the LCD Driver logic. In addition, the following features are still active if enabled:

- Animation State Machine
- Blink
- LCD Event Interrupt

#### **29.3.14 Register access**

Since this module is a Low Energy Peripheral, and runs off a clock which is asynchronous to the HFCORECLK, special considerations must be taken when accessing registers. Please refer to [Section 5.3 \(p. 20\)](#page-19-0) for a description on how to perform register accesses to Low Energy Peripherals.

## <span id="page-513-2"></span>**29.4 Register Map**

<span id="page-513-1"></span>The offset register address is relative to the registers base address.

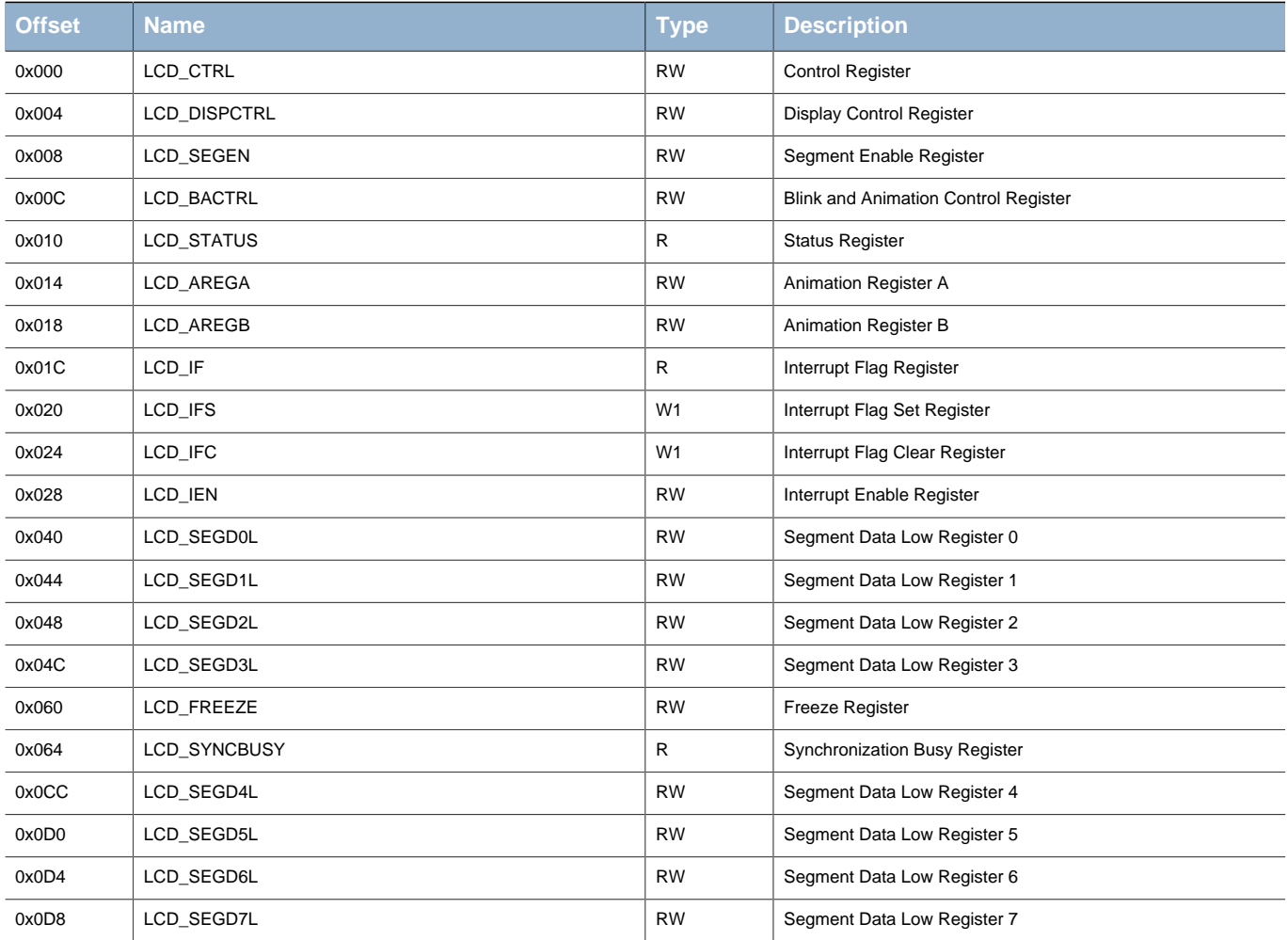

# <span id="page-513-3"></span>**29.5 Register Description**

### <span id="page-513-0"></span>**29.5.1 LCD\_CTRL - Control Register (Async Reg)**

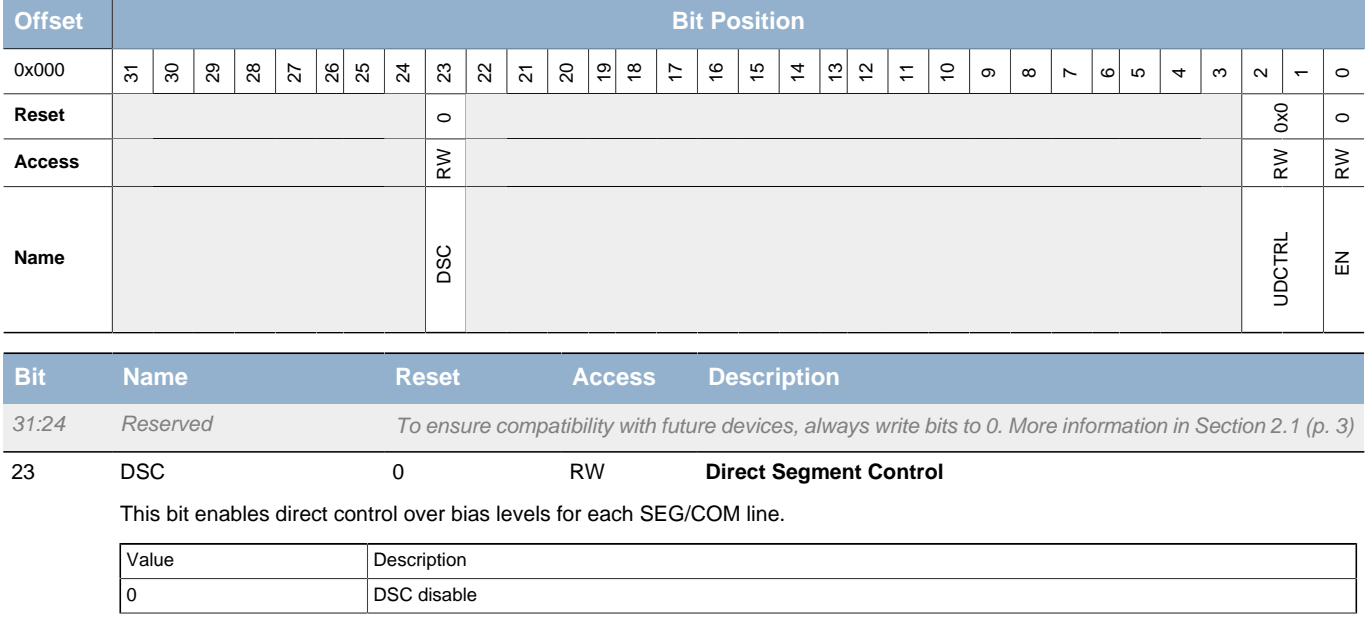

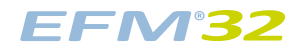

<span id="page-514-3"></span><span id="page-514-1"></span>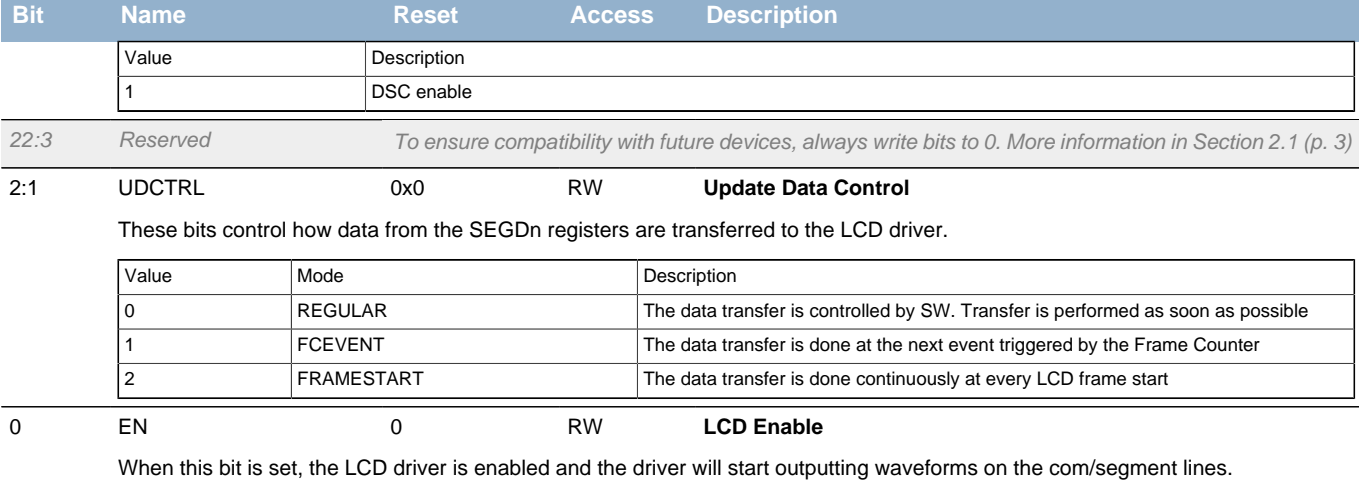

# <span id="page-514-4"></span><span id="page-514-2"></span><span id="page-514-0"></span>**29.5.2 LCD\_DISPCTRL - Display Control Register**

<span id="page-514-5"></span>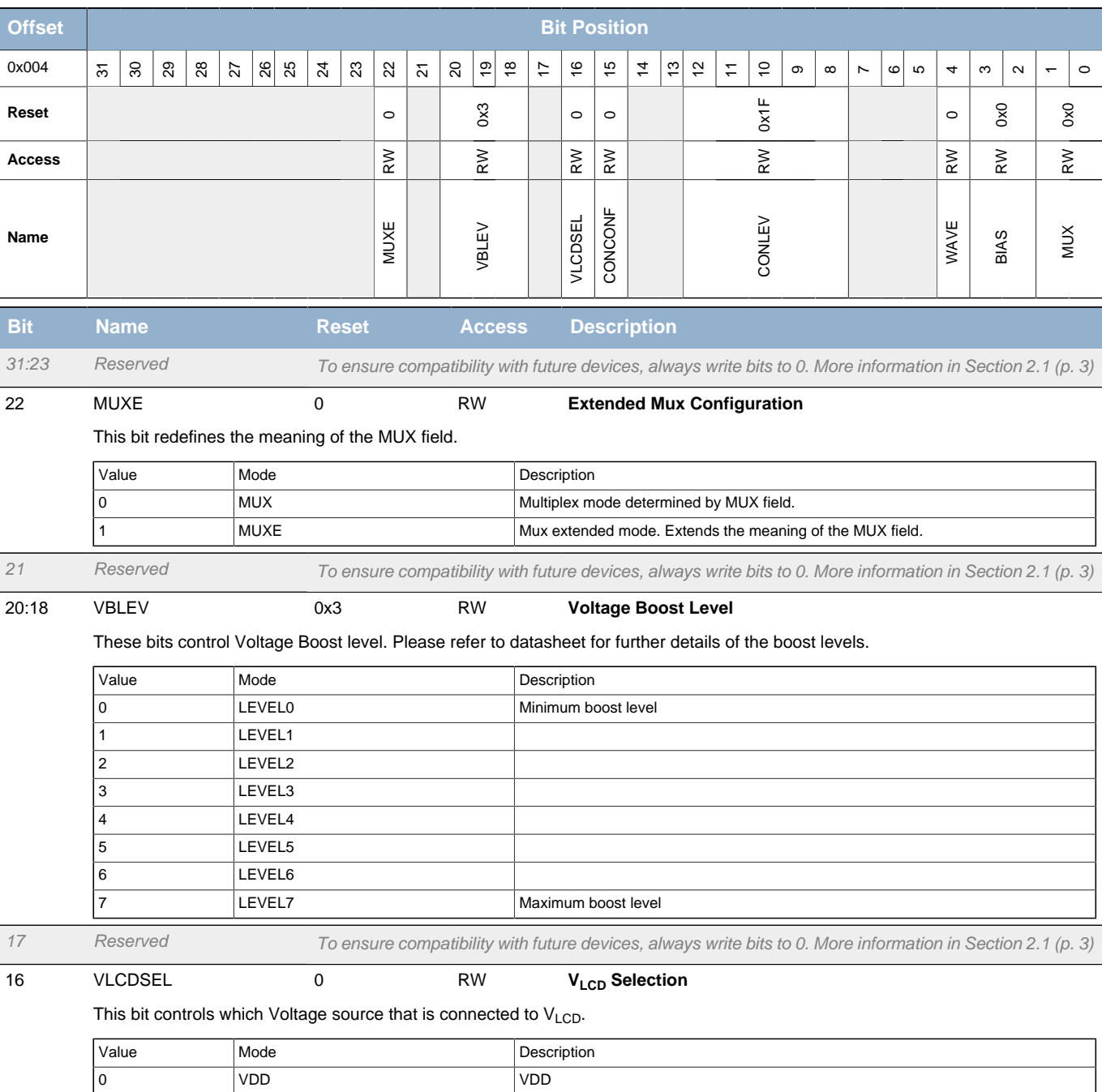

1 VEXTBOOST Voltage Booster/External VDD

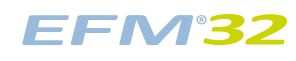

<span id="page-515-4"></span><span id="page-515-3"></span><span id="page-515-2"></span><span id="page-515-1"></span>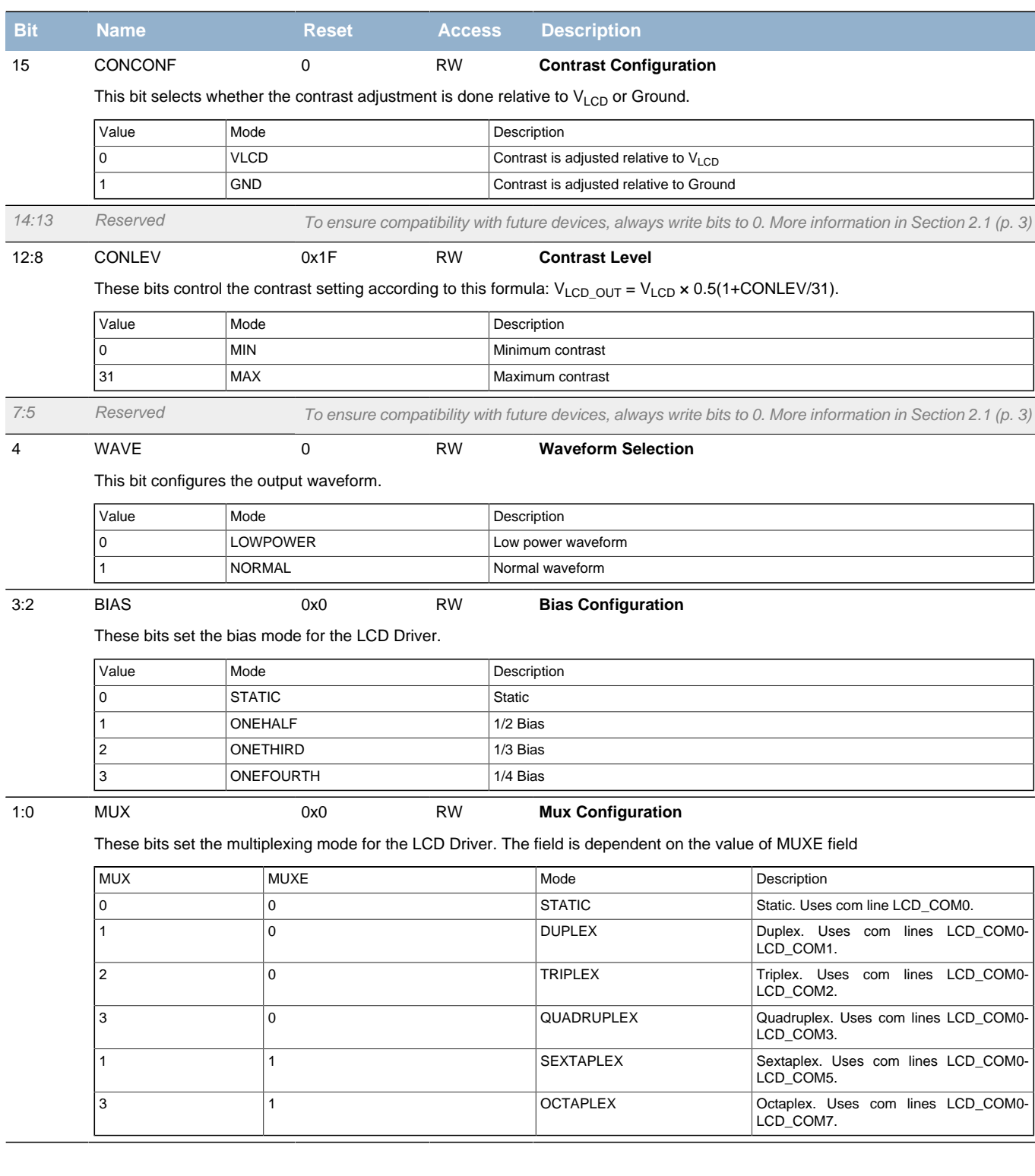

## <span id="page-515-5"></span><span id="page-515-0"></span>**29.5.3 LCD\_SEGEN - Segment Enable Register**

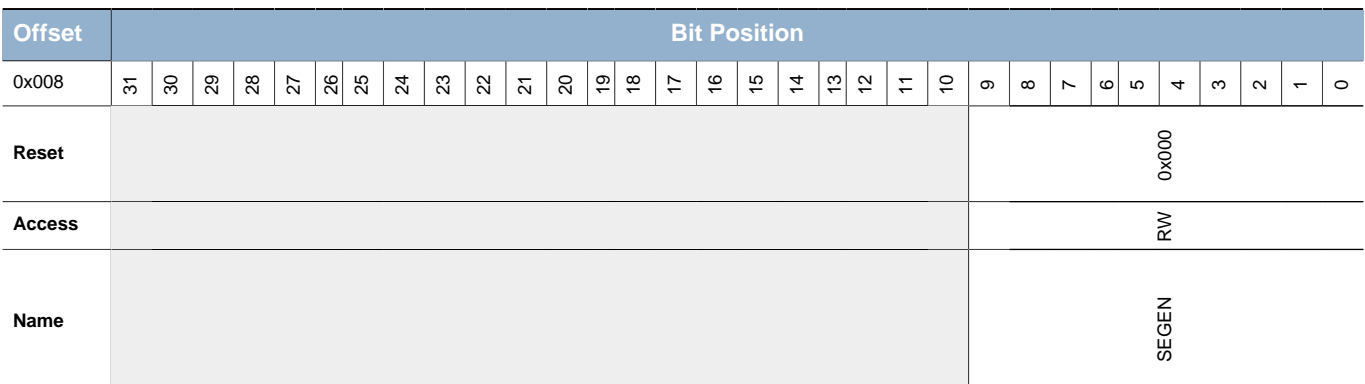

**EFM32** 

<span id="page-516-1"></span>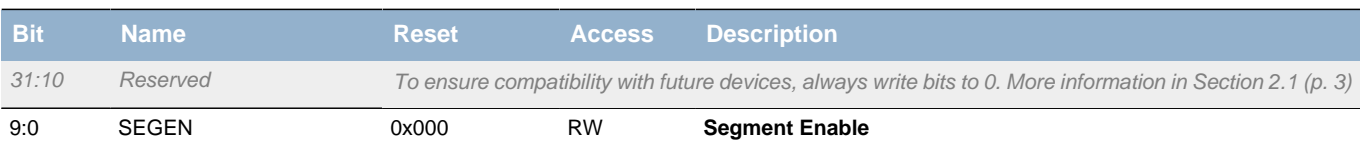

Determines which segment lines are enabled. Each bit represents a group of 4 segment lines. To enable segment lines X to X+3, set bit X/4, i.e. to enable output on segment lines 4,5,6 and 7, set bit 1. Each LCD segment pin can also be individually disabled by setting the pin to any other state than DISABLED in the GPIO pin configuration.

### <span id="page-516-2"></span><span id="page-516-0"></span>**29.5.4 LCD\_BACTRL - Blink and Animation Control Register (Async Reg)**

<span id="page-516-6"></span><span id="page-516-5"></span><span id="page-516-4"></span><span id="page-516-3"></span>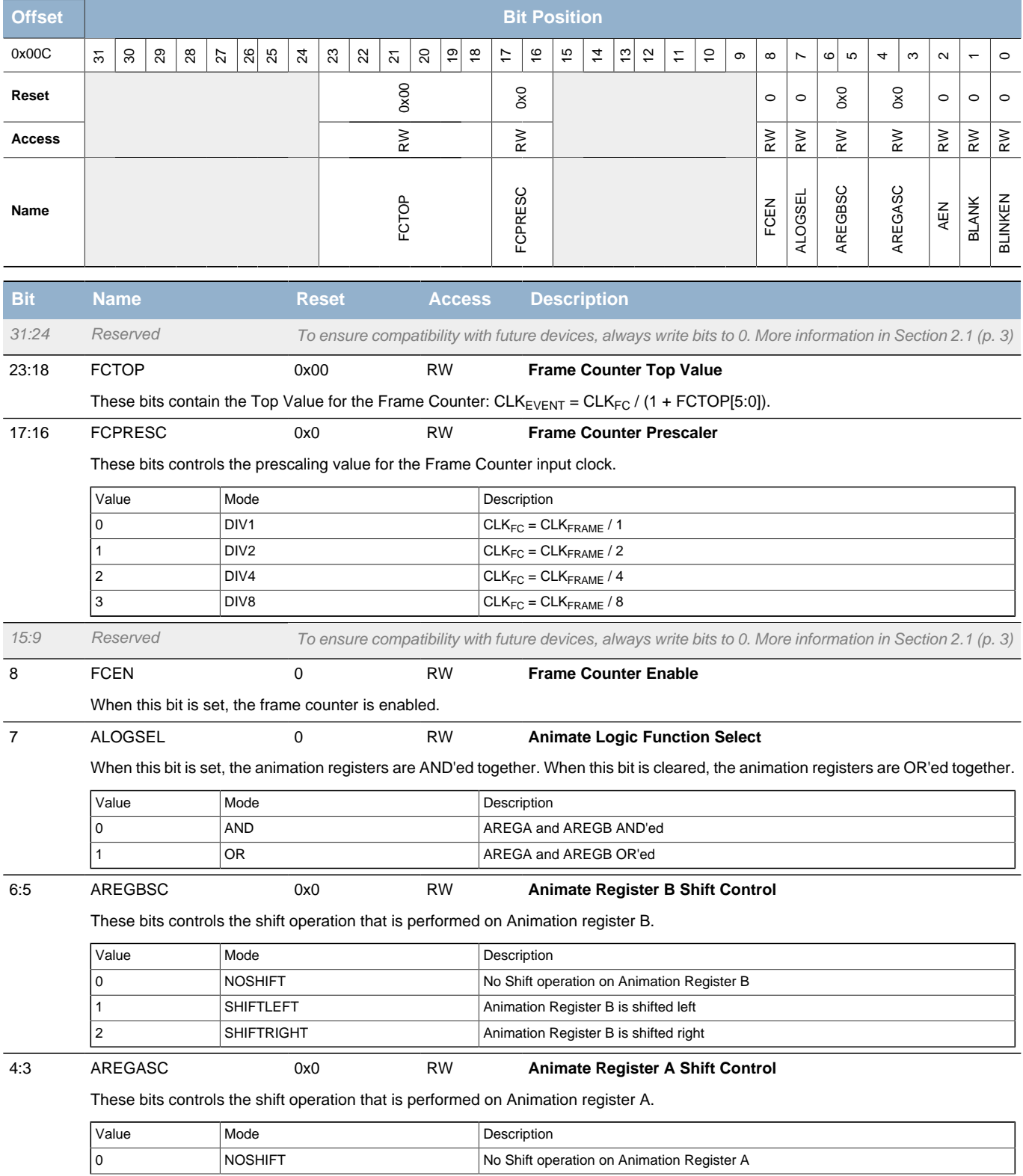

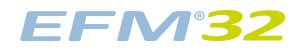

<span id="page-517-6"></span><span id="page-517-5"></span><span id="page-517-3"></span><span id="page-517-2"></span>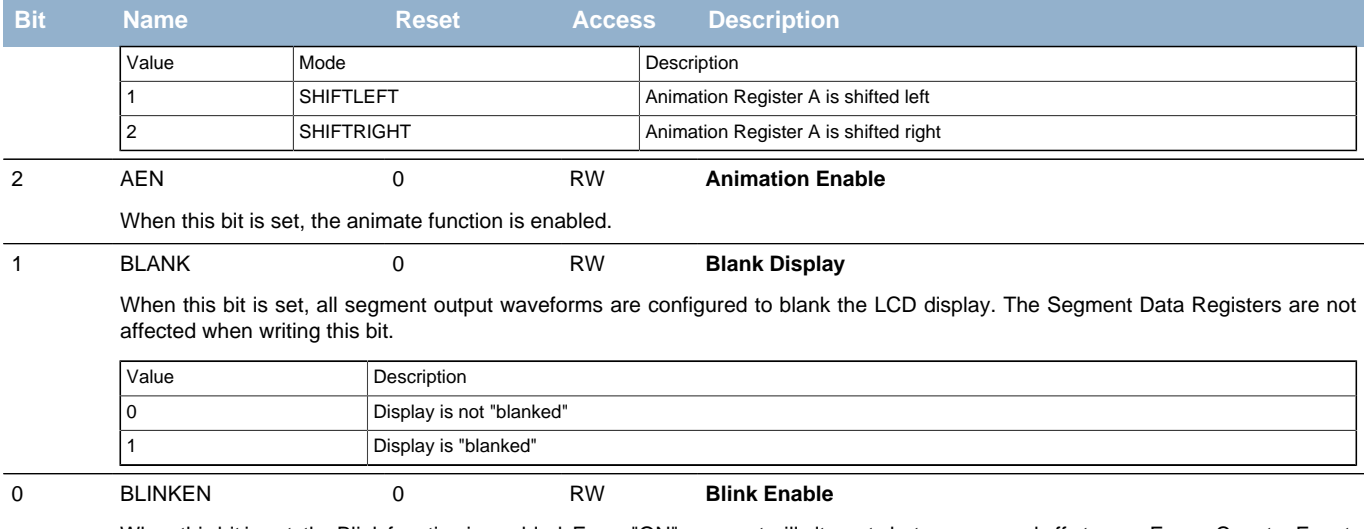

<span id="page-517-4"></span>When this bit is set, the Blink function is enabled. Every "ON" segment will alternate between on and off at every Frame Counter Event.

### <span id="page-517-0"></span>**29.5.5 LCD\_STATUS - Status Register**

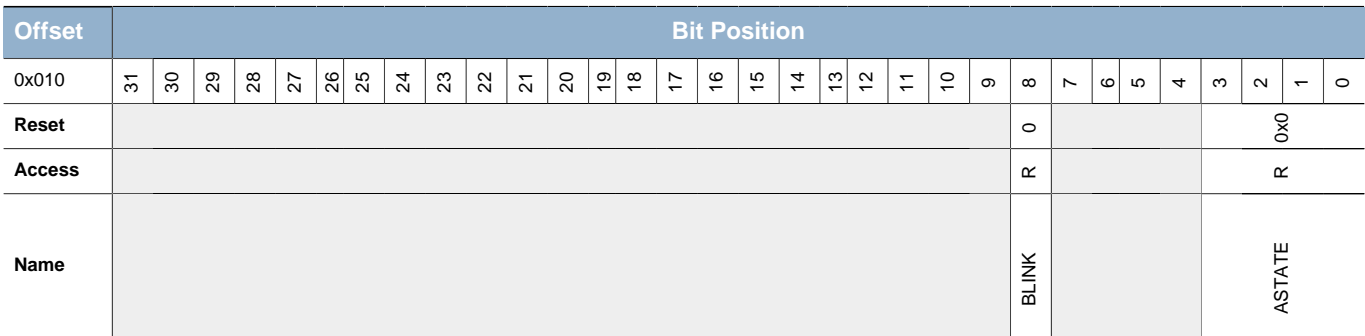

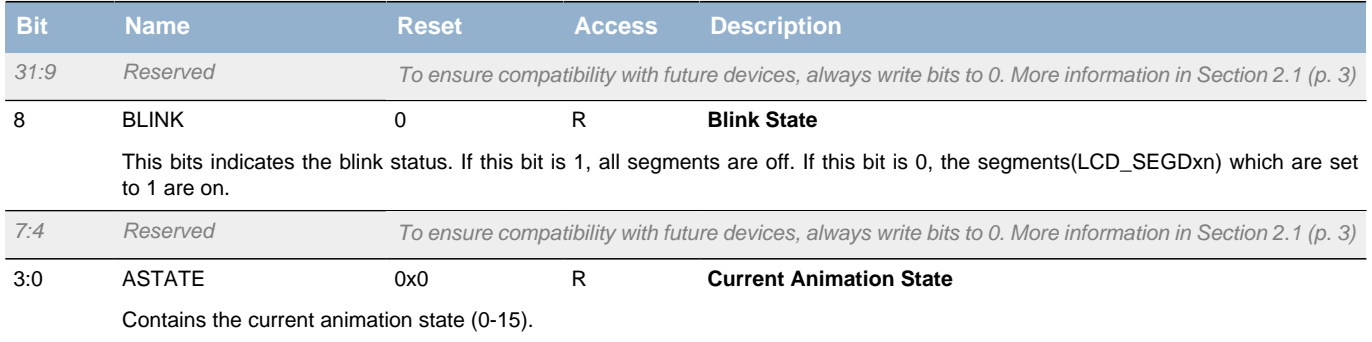

### <span id="page-517-1"></span>**29.5.6 LCD\_AREGA - Animation Register A (Async Reg)**

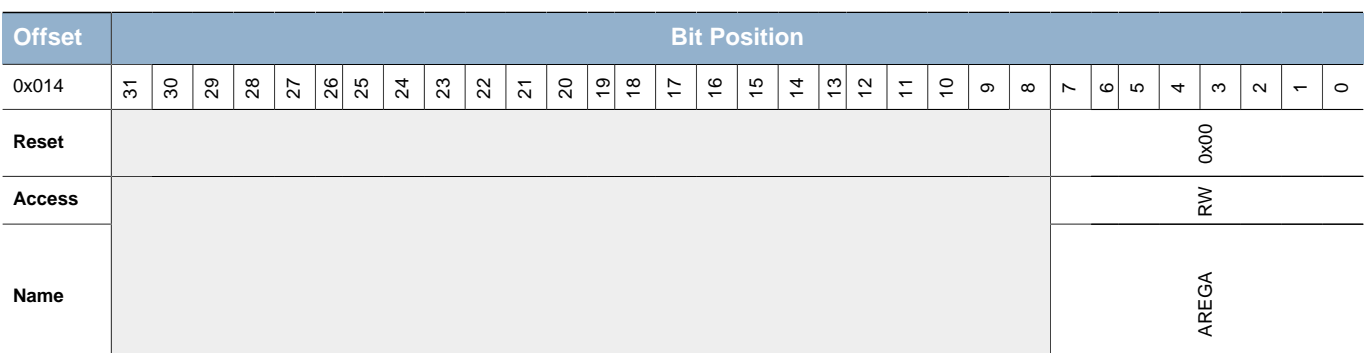

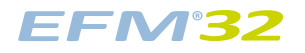

<span id="page-518-3"></span>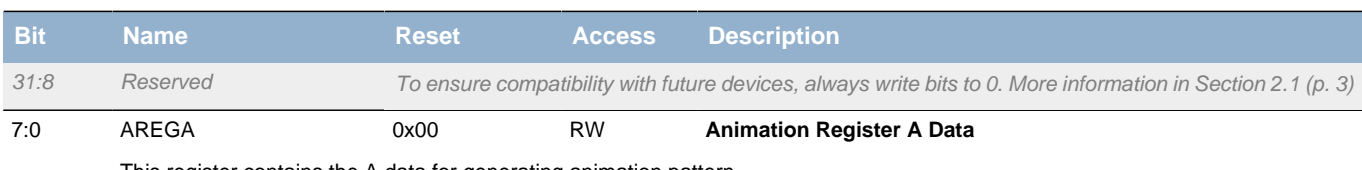

#### This register contains the A data for generating animation pattern.

# <span id="page-518-0"></span>**29.5.7 LCD\_AREGB - Animation Register B (Async Reg)**

For more information about Asynchronous Registers please see [Section 5.3 \(p. 20\) .](#page-19-0)

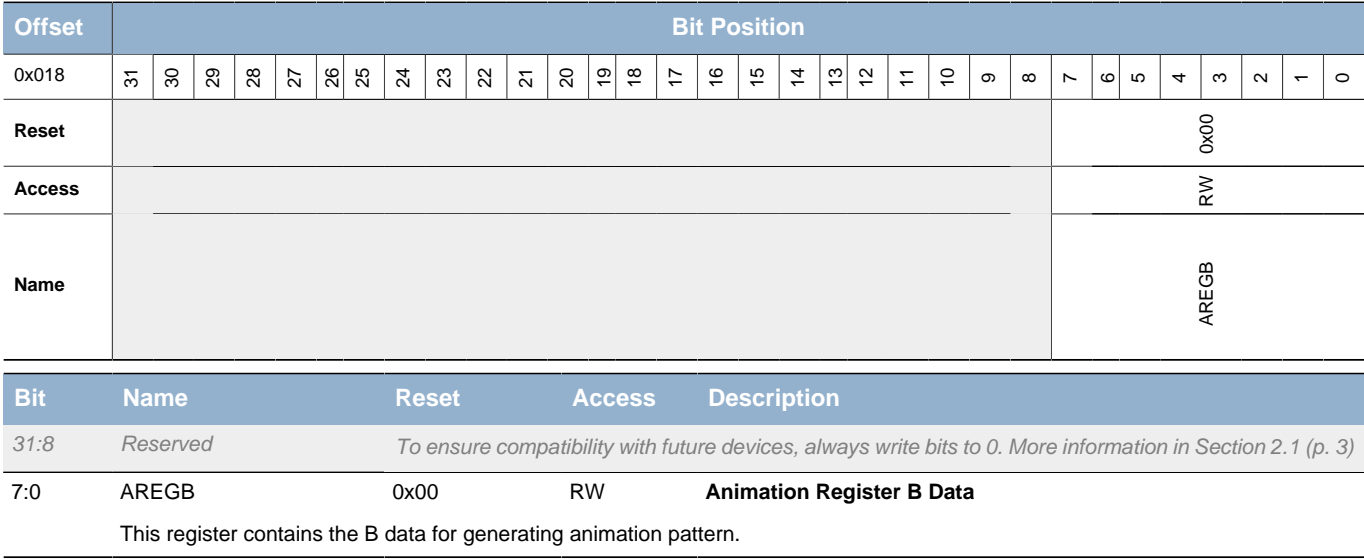

## <span id="page-518-1"></span>**29.5.8 LCD\_IF - Interrupt Flag Register**

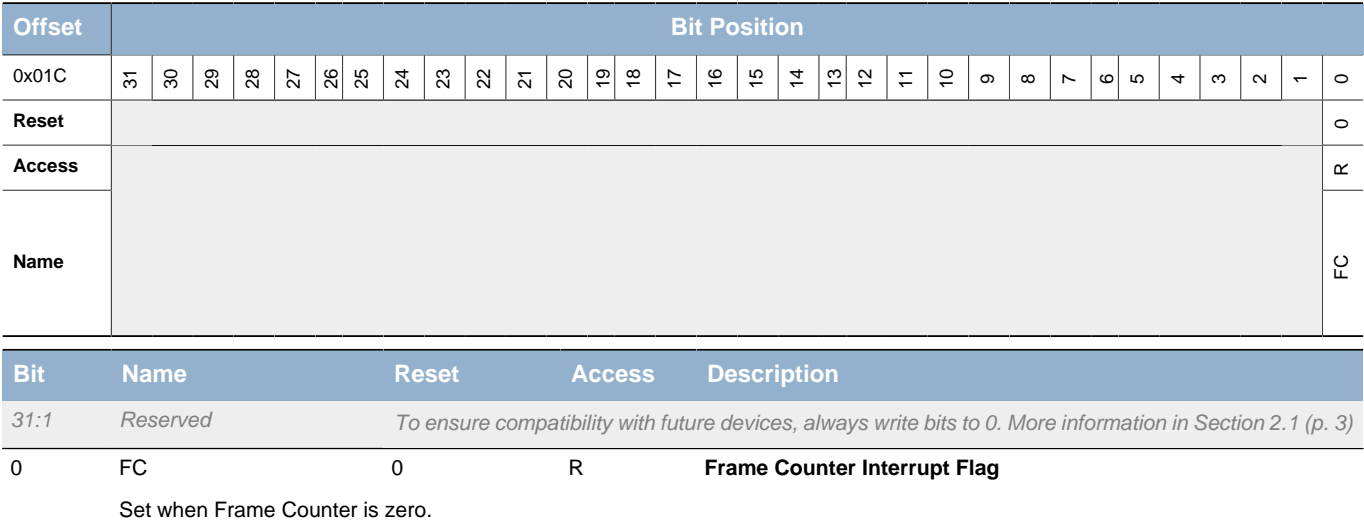

### <span id="page-518-2"></span>**29.5.9 LCD\_IFS - Interrupt Flag Set Register**

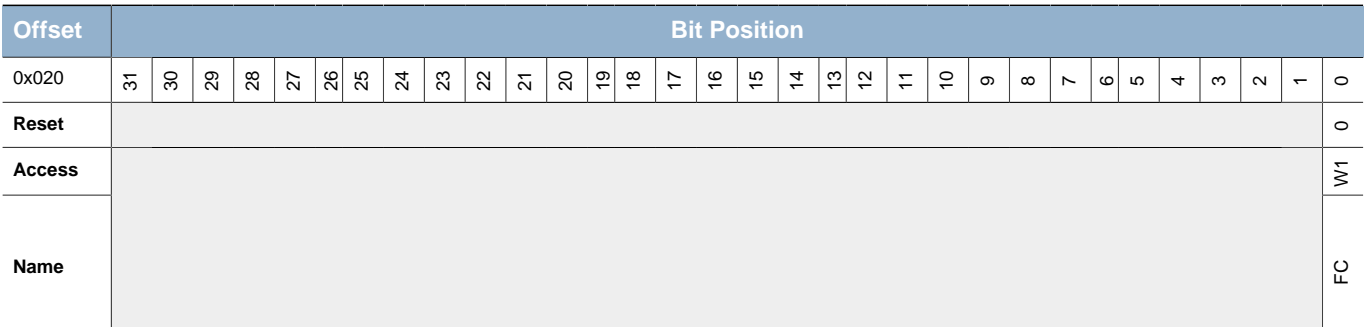

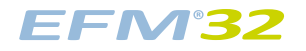

<span id="page-519-3"></span>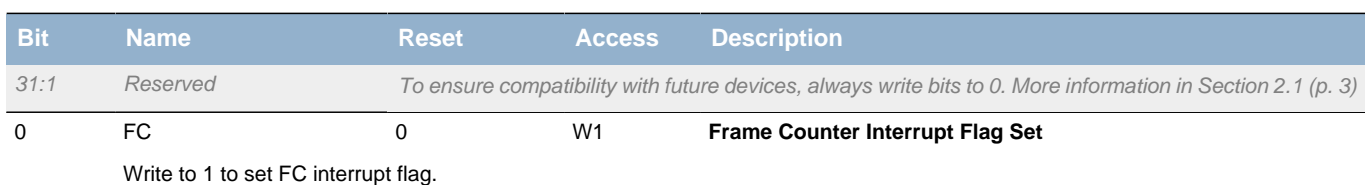

## <span id="page-519-0"></span>**29.5.10 LCD\_IFC - Interrupt Flag Clear Register**

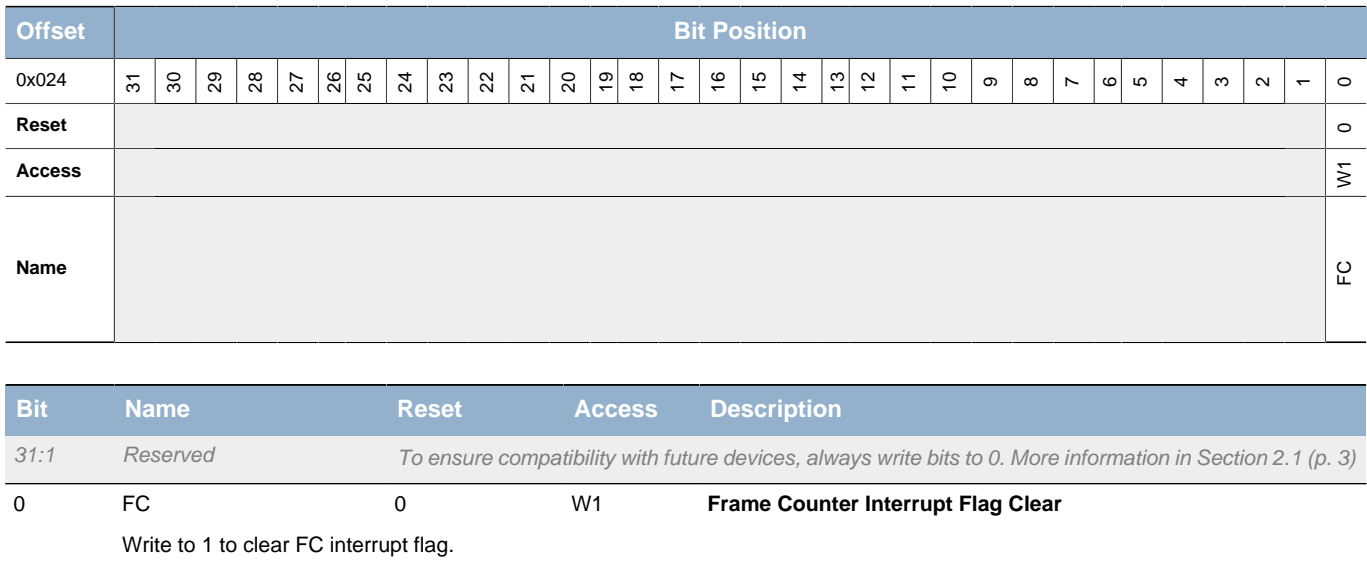

### <span id="page-519-1"></span>**29.5.11 LCD\_IEN - Interrupt Enable Register**

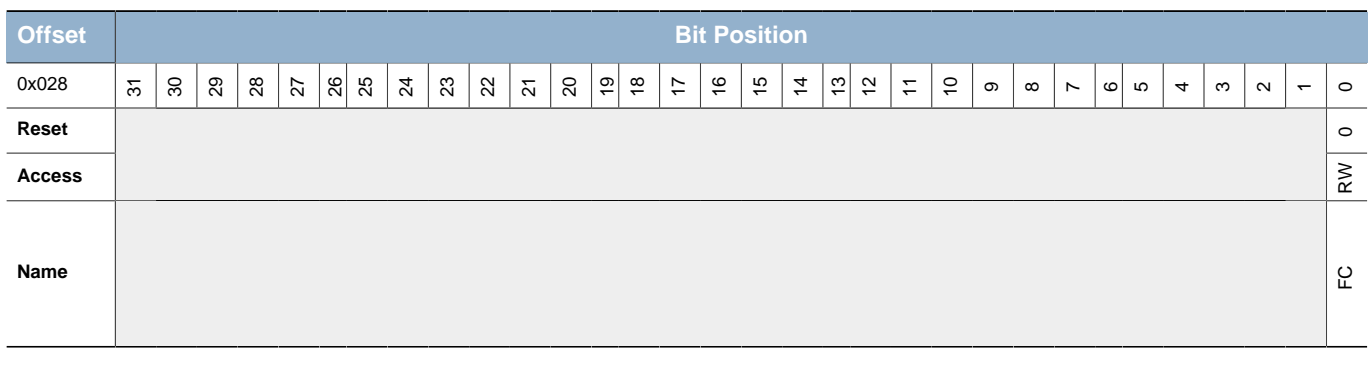

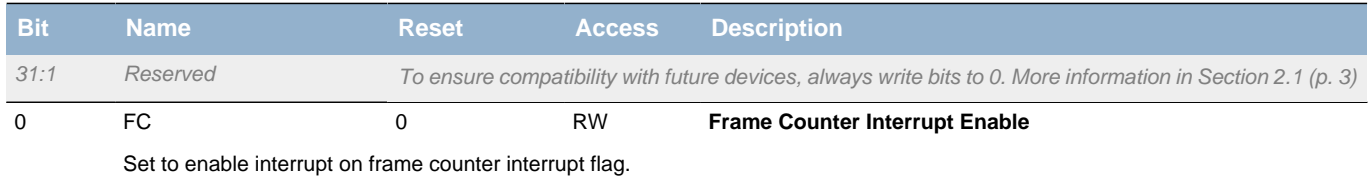

### <span id="page-519-2"></span>**29.5.12 LCD\_SEGD0L - Segment Data Low Register 0 (Async Reg)**

<span id="page-520-2"></span>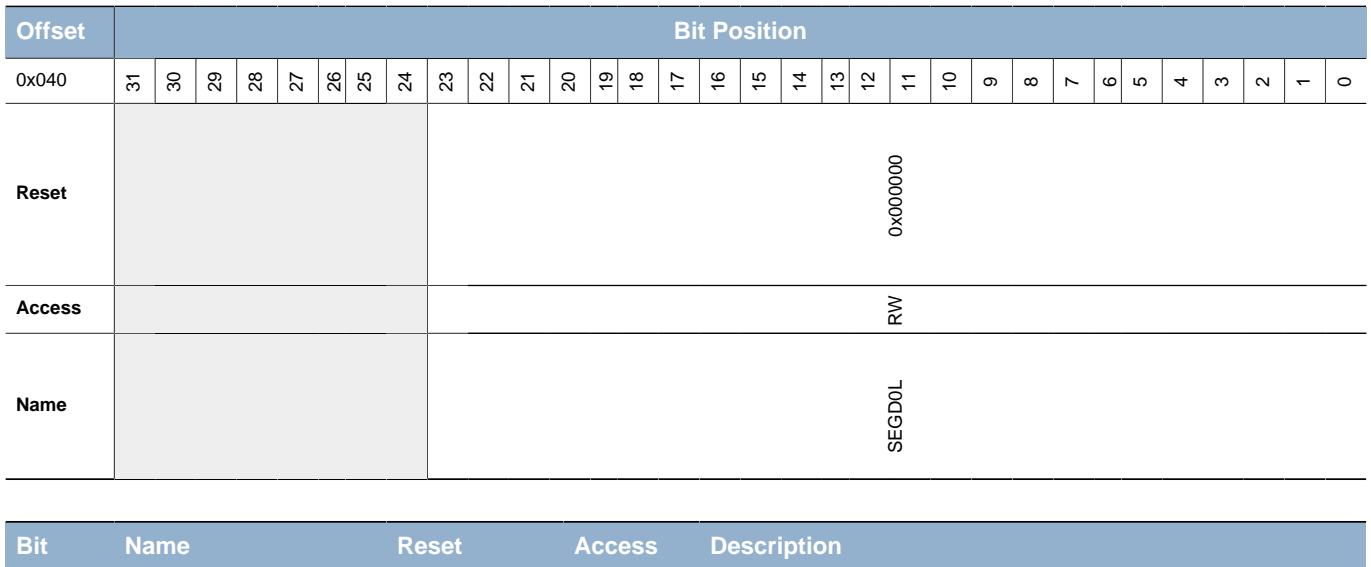

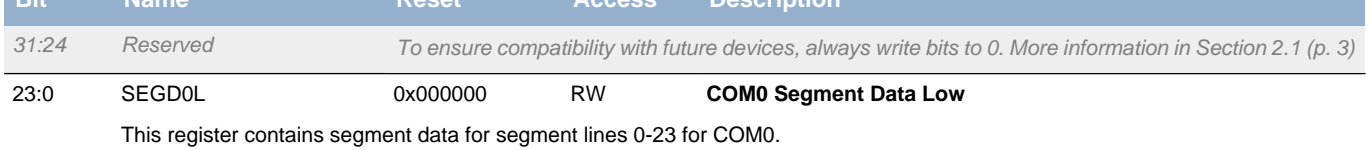

## <span id="page-520-0"></span>**29.5.13 LCD\_SEGD1L - Segment Data Low Register 1 (Async Reg)**

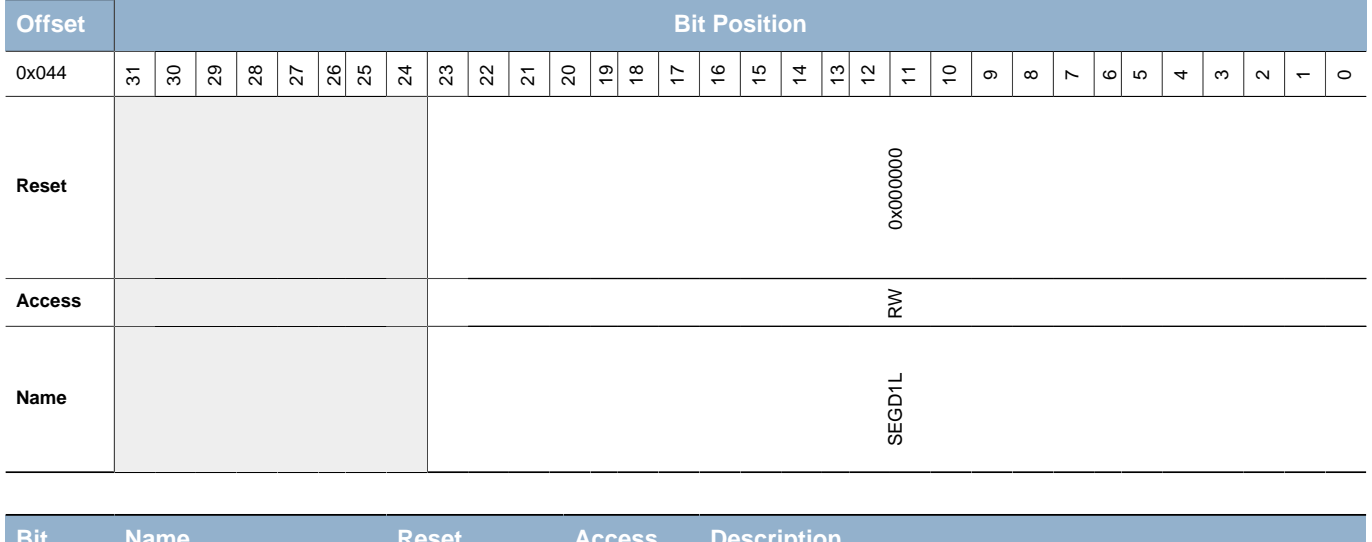

For more information about Asynchronous Registers please see [Section 5.3 \(p. 20\) .](#page-19-0)

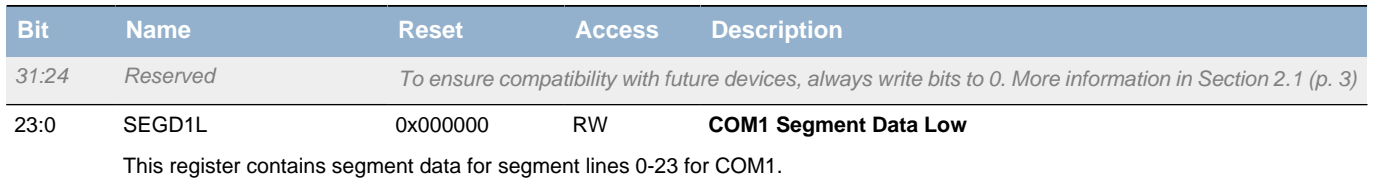

### <span id="page-520-1"></span>**29.5.14 LCD\_SEGD2L - Segment Data Low Register 2 (Async Reg)**

<span id="page-521-2"></span>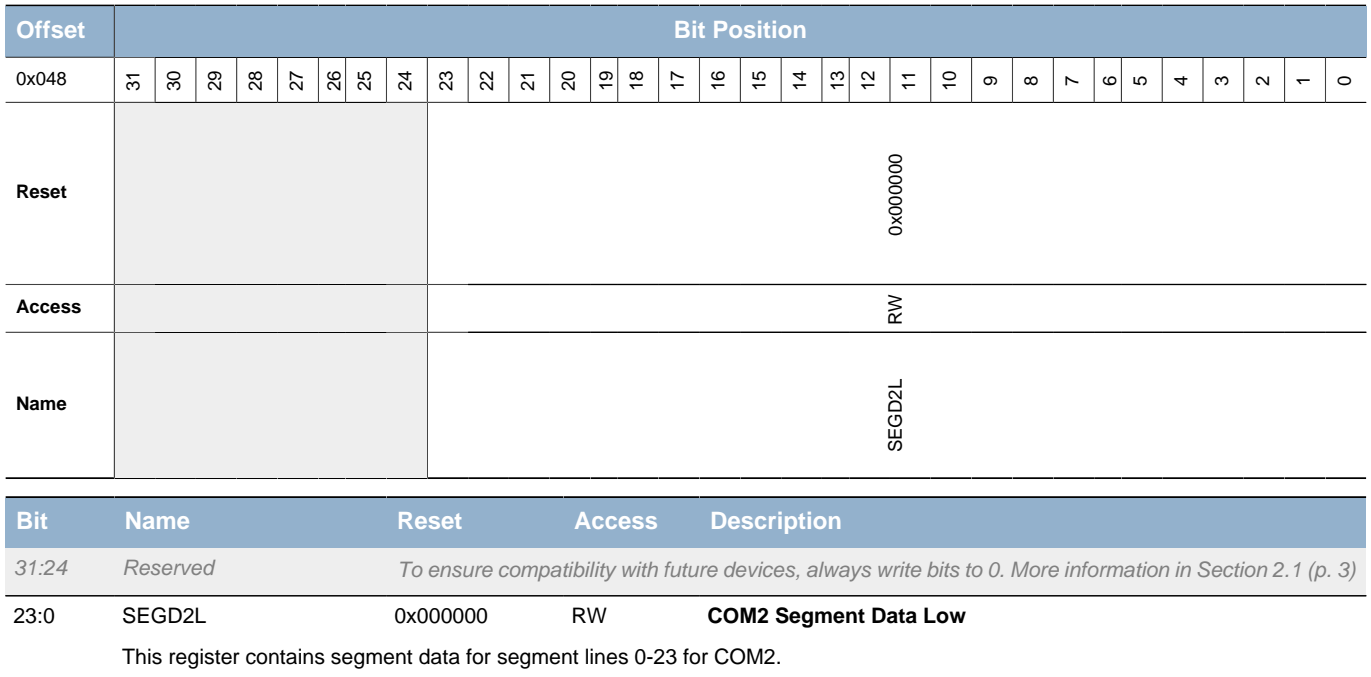

## <span id="page-521-0"></span>**29.5.15 LCD\_SEGD3L - Segment Data Low Register 3 (Async Reg)**

For more information about Asynchronous Registers please see [Section 5.3 \(p. 20\) .](#page-19-0)

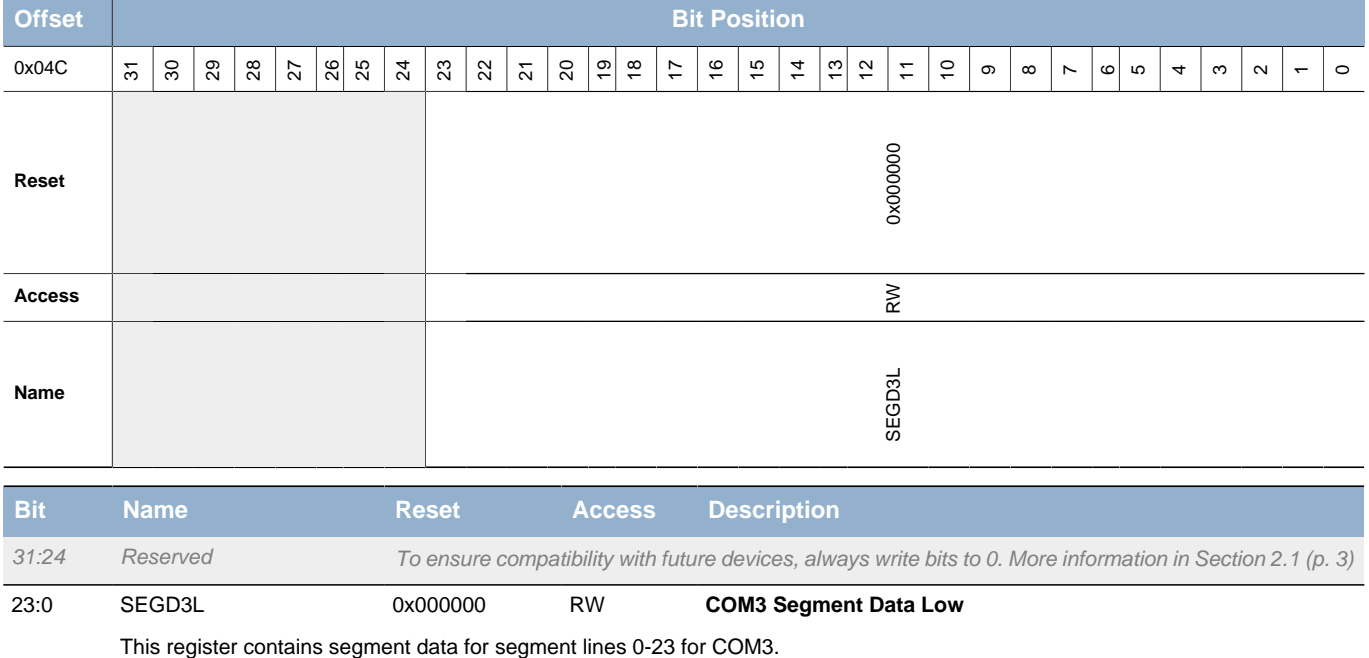

## <span id="page-521-1"></span>**29.5.16 LCD\_FREEZE - Freeze Register**

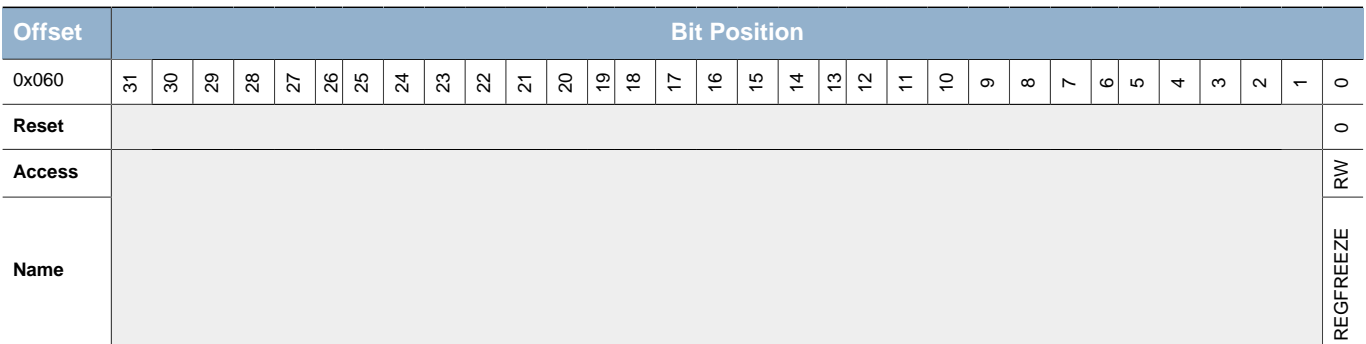

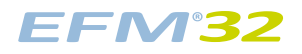

 $\overline{\phantom{a}}$ 

<span id="page-522-2"></span><span id="page-522-1"></span>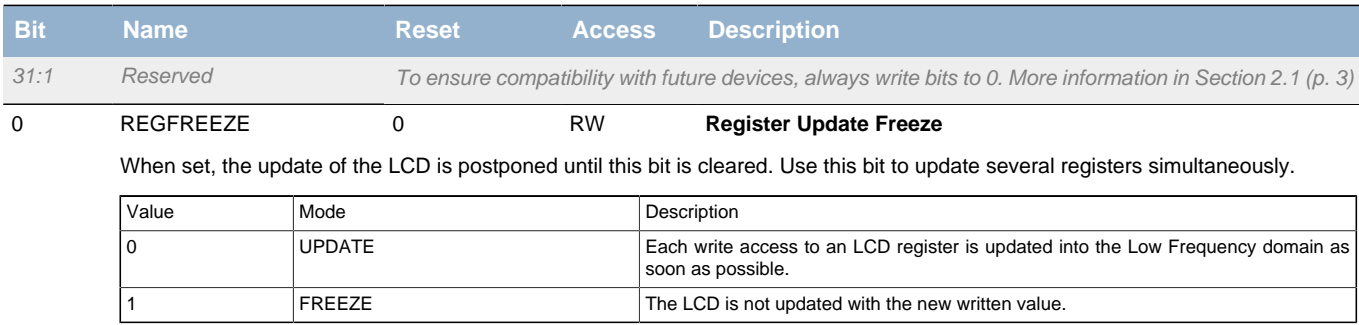

## <span id="page-522-4"></span><span id="page-522-3"></span><span id="page-522-0"></span>**29.5.17 LCD\_SYNCBUSY - Synchronization Busy Register**

<span id="page-522-6"></span><span id="page-522-5"></span>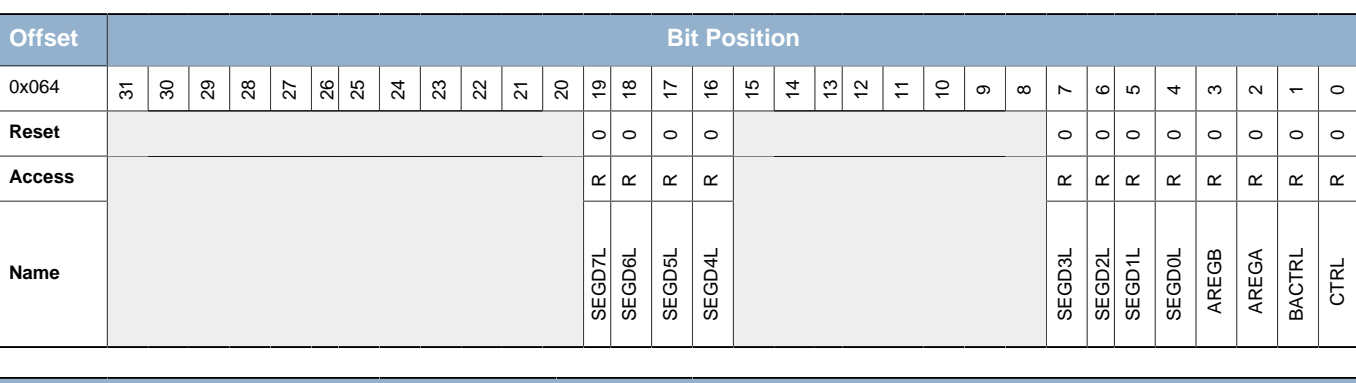

<span id="page-522-12"></span><span id="page-522-11"></span><span id="page-522-10"></span><span id="page-522-9"></span><span id="page-522-8"></span><span id="page-522-7"></span>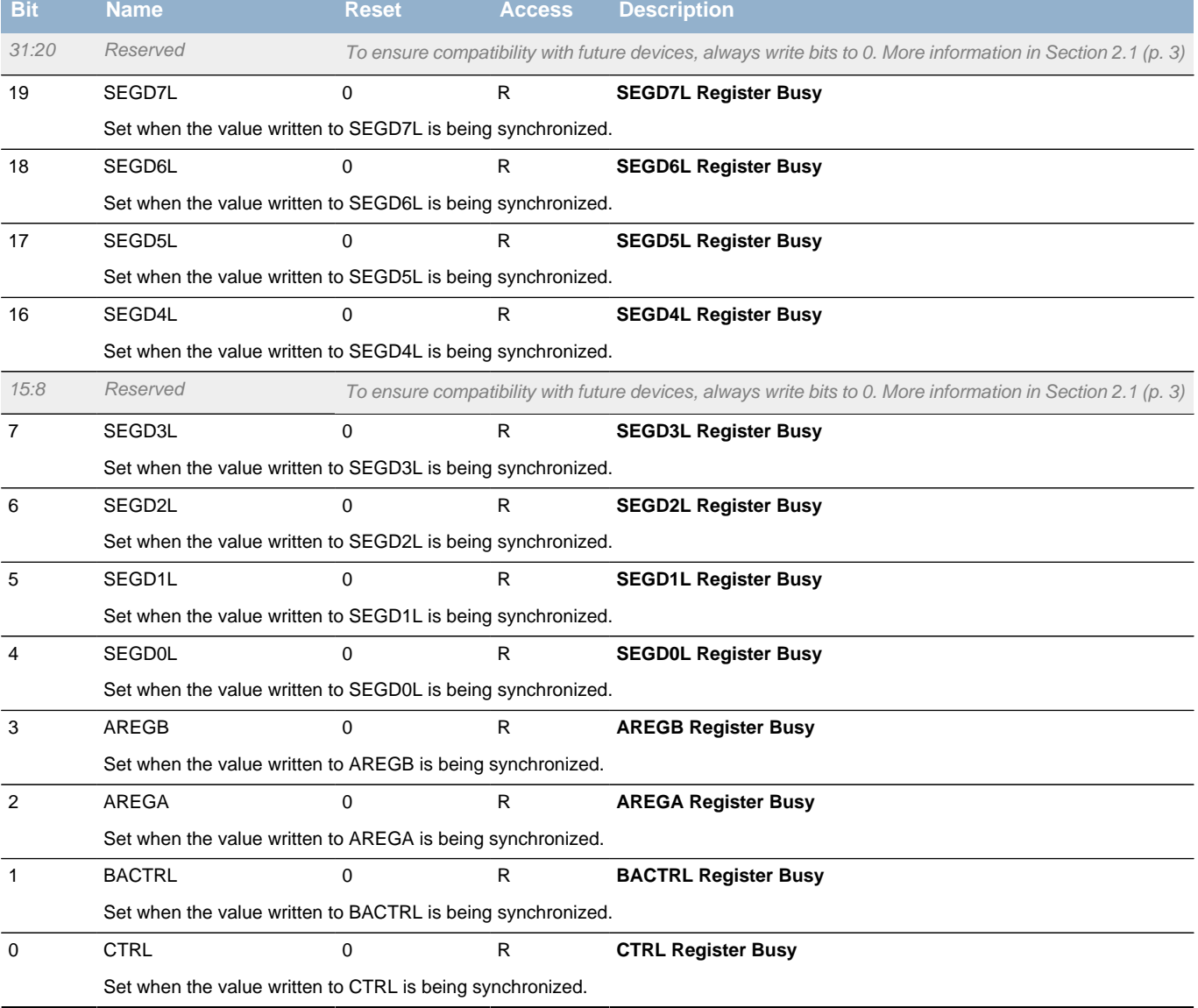

### <span id="page-523-0"></span>**29.5.18 LCD\_SEGD4L - Segment Data Low Register 4 (Async Reg)**

<span id="page-523-3"></span>For more information about Asynchronous Registers please see [Section 5.3 \(p. 20\) .](#page-19-0)

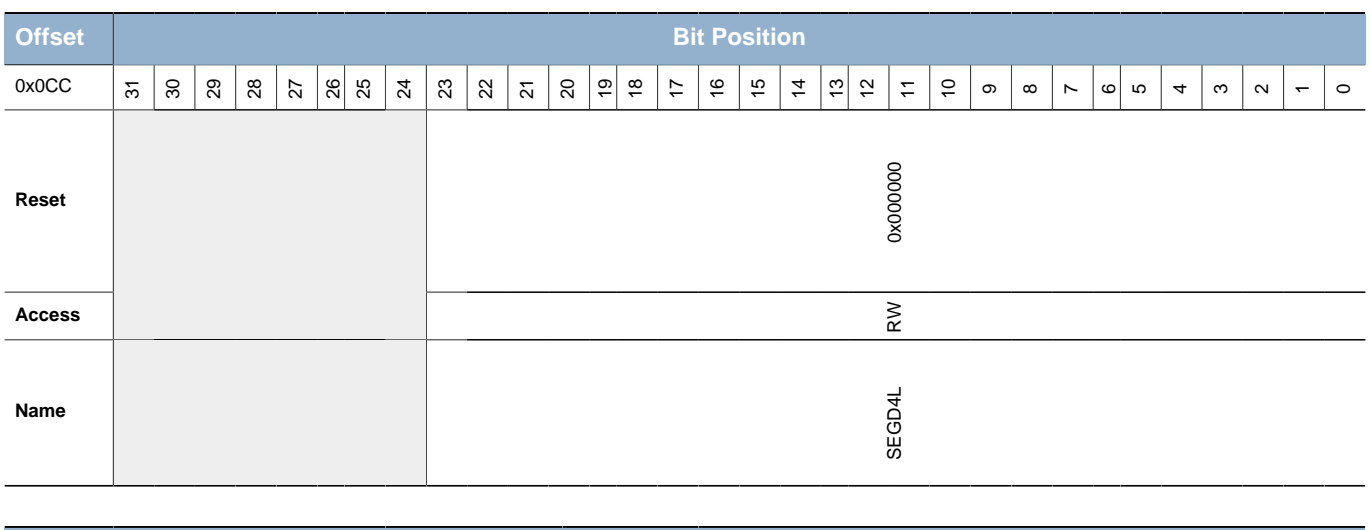

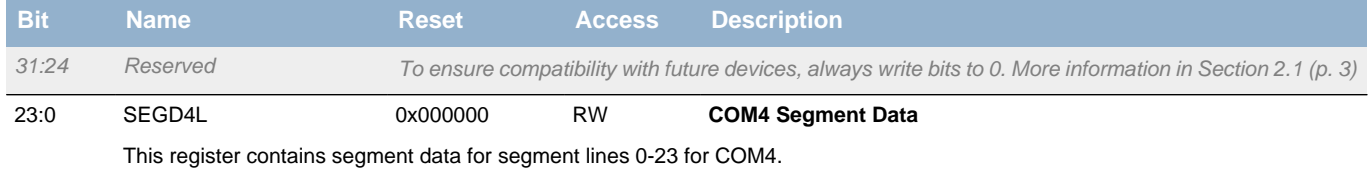

### <span id="page-523-1"></span>**29.5.19 LCD\_SEGD5L - Segment Data Low Register 5 (Async Reg)**

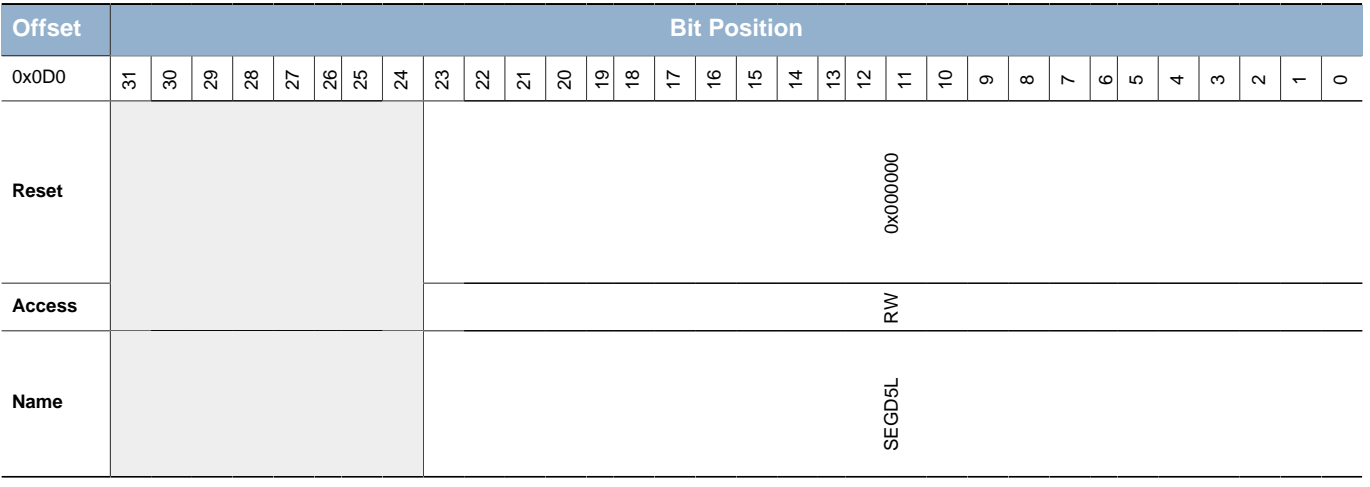

For more information about Asynchronous Registers please see [Section 5.3 \(p. 20\) .](#page-19-0)

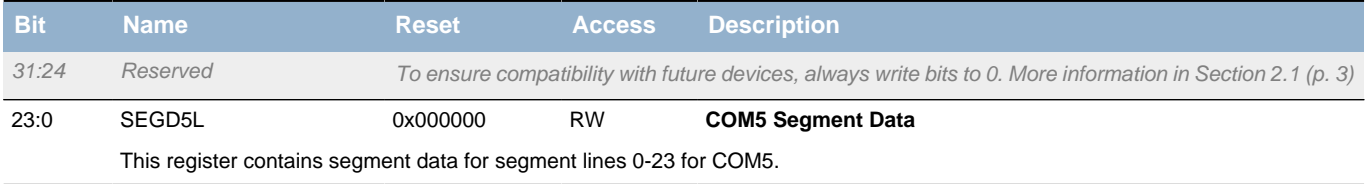

### <span id="page-523-2"></span>**29.5.20 LCD\_SEGD6L - Segment Data Low Register 6 (Async Reg)**

<span id="page-524-1"></span>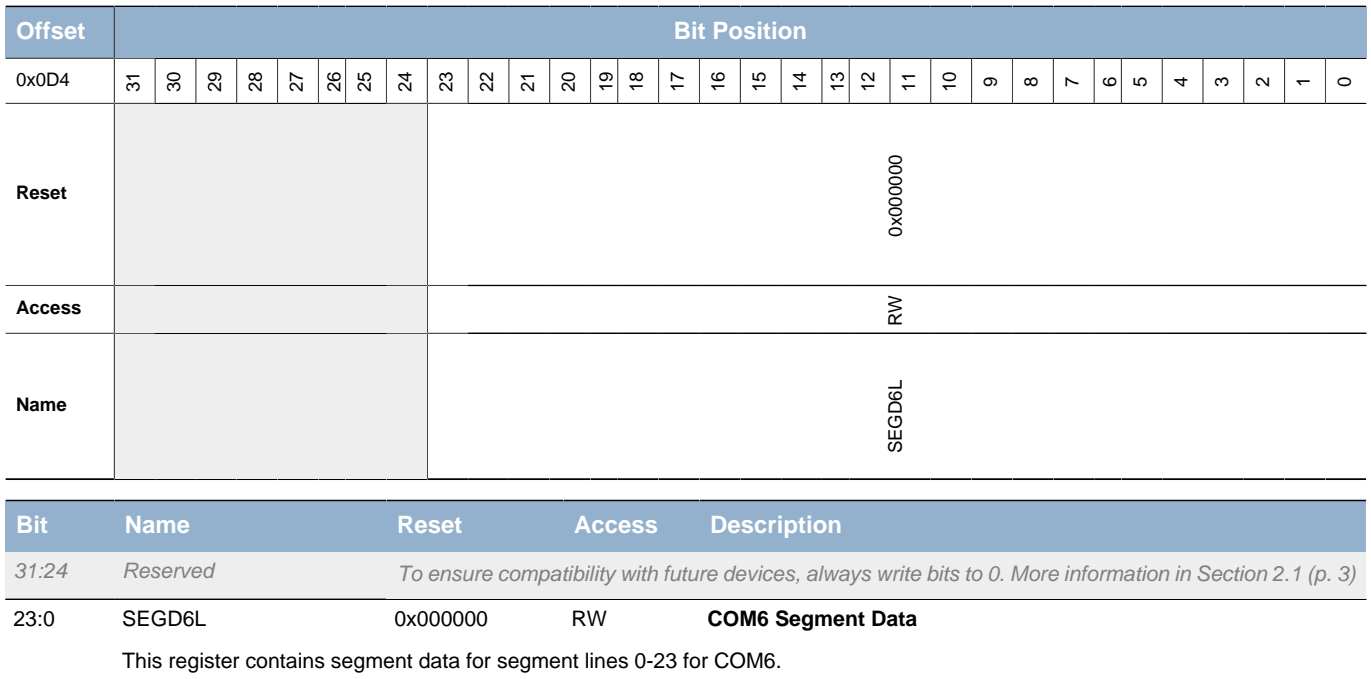

### <span id="page-524-0"></span>**29.5.21 LCD\_SEGD7L - Segment Data Low Register 7 (Async Reg)**

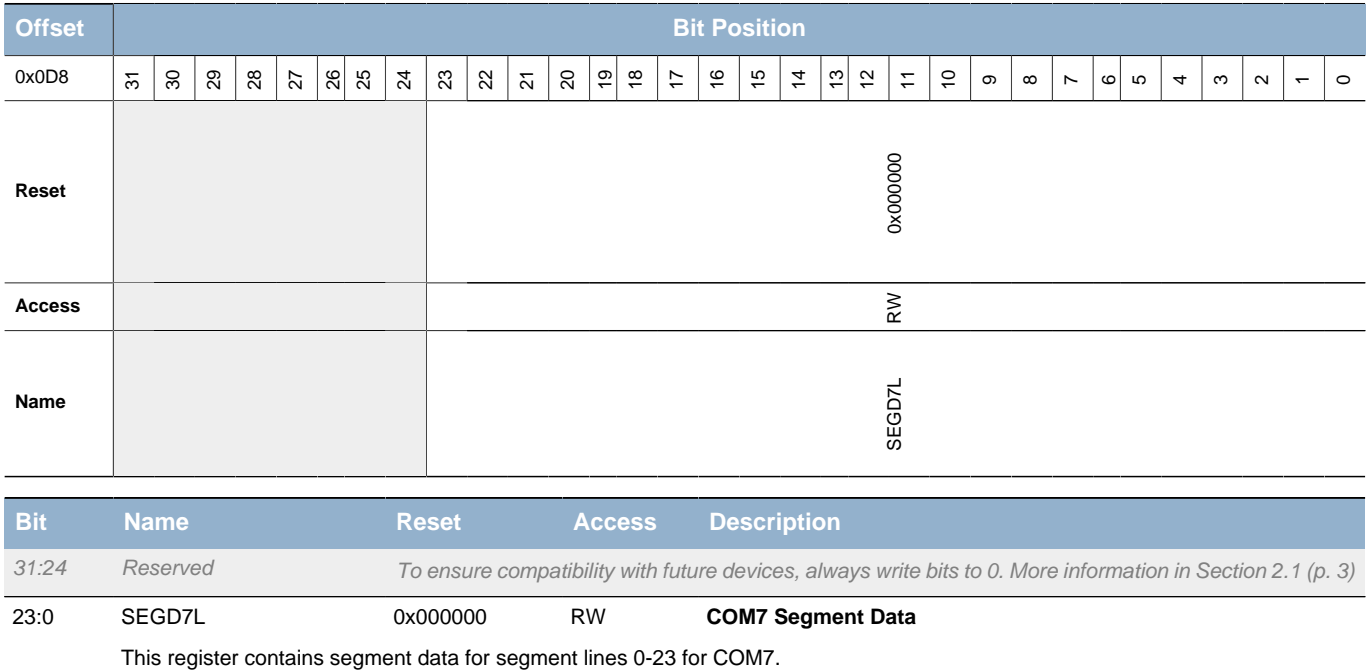

# <span id="page-525-0"></span>**30 Revision History**

### <span id="page-525-1"></span>**30.1 Revision 1.20**

July 2nd, 2014 Added QFP part numbers to Product Overview table. Updated current numbers and voltage supply range. Moved chapter "Device Revision" to section 3.

## <span id="page-525-2"></span>**30.2 Revision 1.10**

August 22nd, 2013

Corrected UART data frame rate.

Corrected MSC\_WDATA description.

Corrected CMU IFS description.

Updated OPAMP register description.

Corrected 3 Opamp Differential Amplifier gain programming bits.

Corrected Opamp Cascaded gain equations.

Corrected alternative location number for LEAURT and I2C.

Updated CMU LFA/LFAE and LFB/LFBE CLKSEL description.

Updated info page size for Flash memory.

Updated DI page table with family part number and corrected the address of AUXHFRCO calibration value.

Updated package types.

Updated LETIMER Async Support in Reflex Producers table.

Updated the I2C Clock Mode table and added the Maximum Data Hold Time formula.

Added the minimum HFPERCLK requirement for I2C Slave Operation.

Added a new register access type RW1H.

Updated RMU Reset Cause Register Interpretation table.

Updated CMU\_CALCNT description.

Updated DMA\_CHENC register description.

Updated description of number of wait-states for Immediate Synchronization.

Updated description of the Excite Phase timing in LESENSE.

Updated the LETIMER PRS description.

Updated OPAMP description.

Added LPFMODE recommendation for the ADC Input Filtering.

Updated the LETIMER description for usage in EM3.

Updated the RTC description for usage in EM3.

Updated WRITEONCE bitfield description in MSC\_WRITECMD register.

Updated the MSC\_TIMEBASE register description.

Updated the DMA access description.

Document changed status from "Preliminary".

Updated trademark, disclaimer and contact information.

Other minor corrections.

### <span id="page-526-0"></span>**30.3 Revision 1.00**

May 19th, 2011

Added information about backpowering the MCU if  $V_{dd}$  drops below SCL and SDA lines voltage.

Added information on ACMP warm up with LPREF.

Changed formula in VDDLEVEL bitfield in ACMPn\_INPUTSEL.

Added sine wave minimum amplitude to BUFEXTCLK.

Changed description of IRQERASEABORT.

Updated description of WARMUPMODE in ADC section.

Added documentation for DMA\_CHREQSTATUS, DMA\_CHSREQSTATUS.

Renamed DMA\_WAITSTATUS to DMA\_CHWAITSTATUS and updated bit fields.

Updated general description of bus system.

Updated frequency limitations when clocking TIMER from external source.

Updated information on disabling of individual LCD segment lines.

Added LETIMER and LESENSE to asyncheronous support table.

Updated gain settings for 3 diff Opamp mode.

Update description of OPAMP output to ADC.

Updated description of the Low Pass Filter on the input of the Opamps.

Corrected COM4-COM7 SEG line placement.

Corrected I2S Mono waveform.

Corrected the I2C Clock Modes FAST value to 14:9.

Corrected EFM32TG Microcontroller Series table.

Updated HFXO/LFXO description.

Updated EM0-EM4 current consumption.

### <span id="page-527-0"></span>**30.4 Revision 0.90**

December 21th, 2010

Major updates to all chapters.

## <span id="page-527-1"></span>**30.5 Revision 0.80**

October 1st, 2010

Initial preliminary revision.

# <span id="page-528-0"></span>**A Abbreviations**

# <span id="page-528-1"></span>**A.1 Abbreviations**

This section lists abbreviations used in this document.

#### <span id="page-528-2"></span>**Table A.1. Abbreviations**

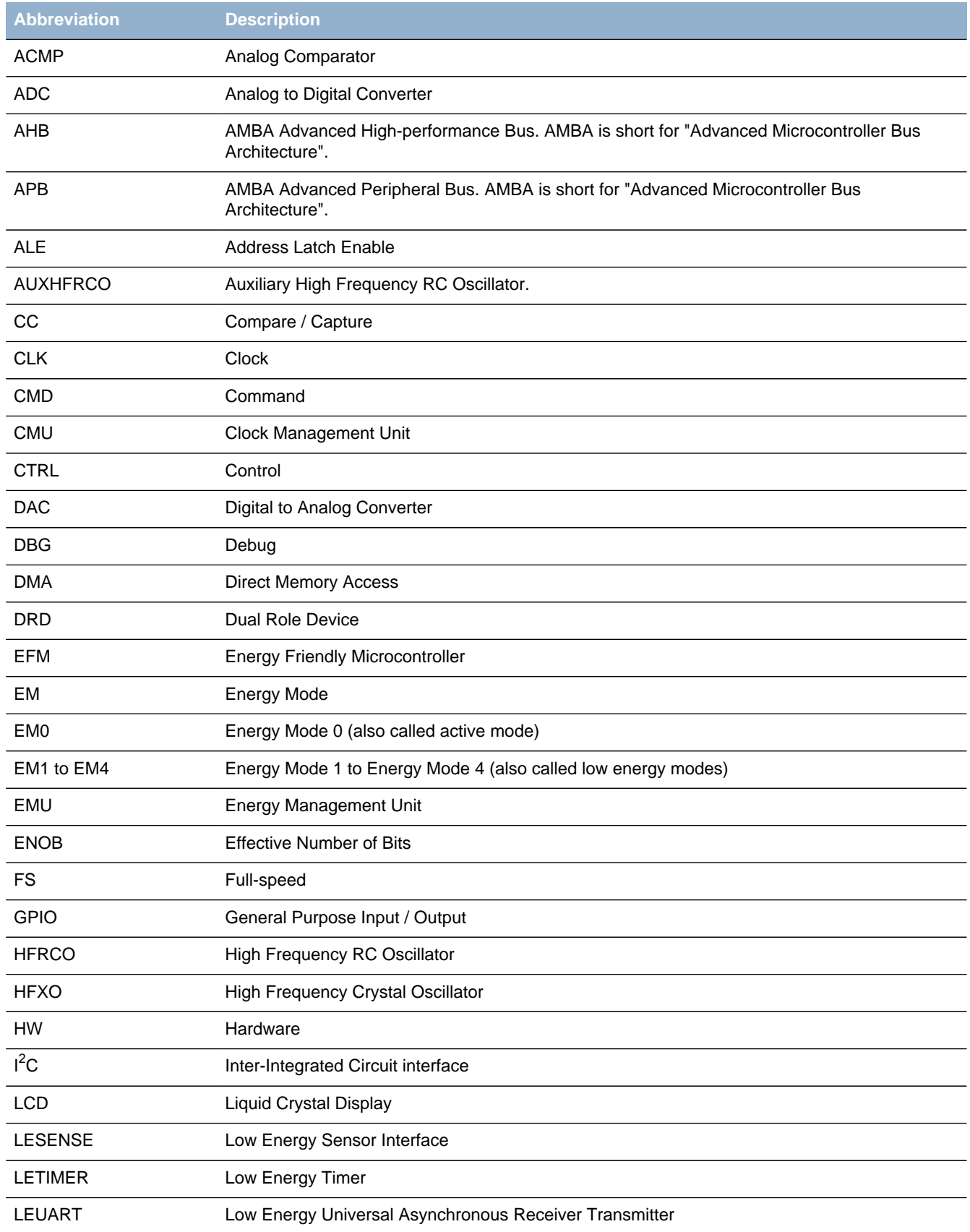

### **EFM32**

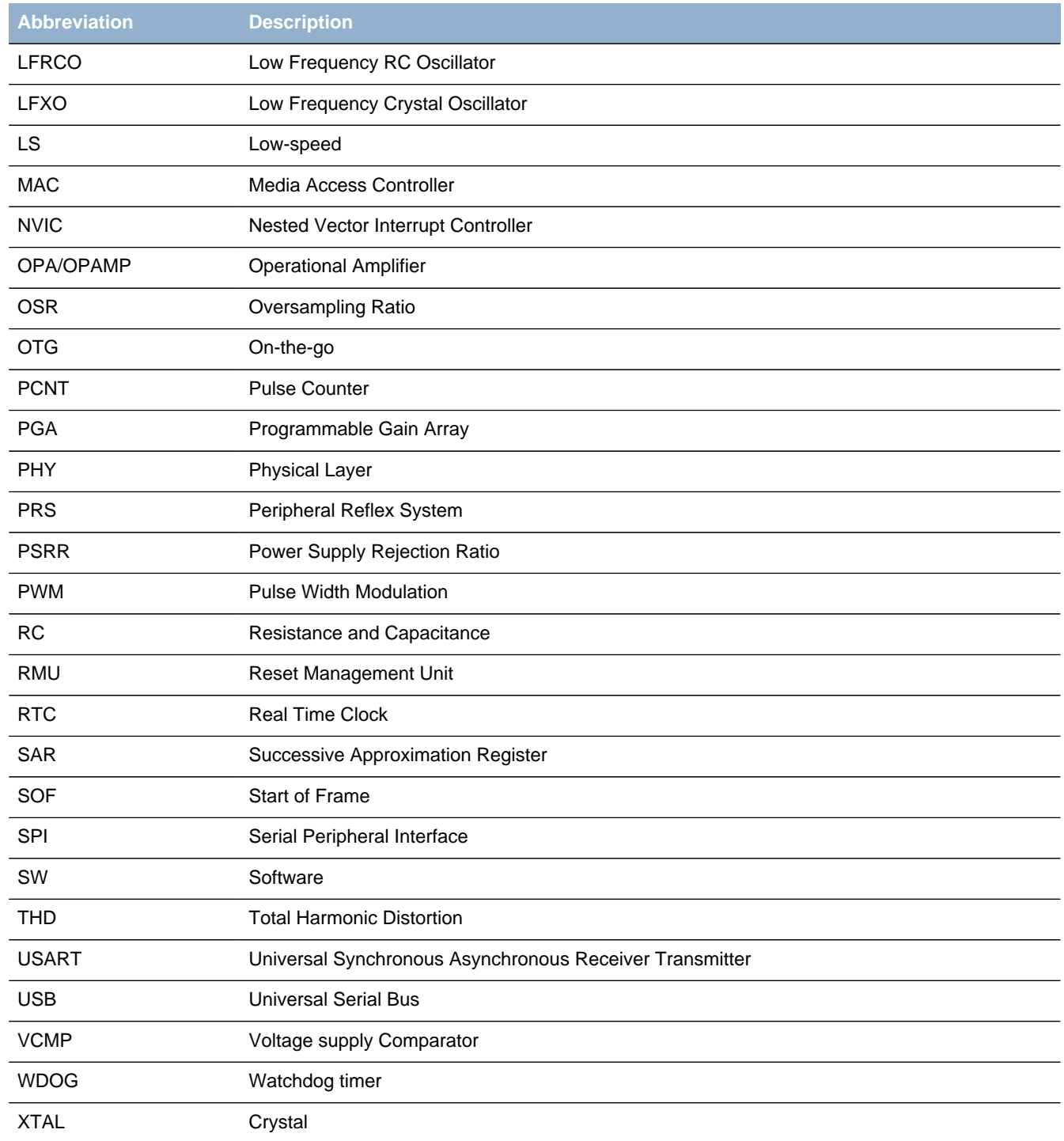

# <span id="page-530-0"></span>**B Disclaimer and Trademarks**

# <span id="page-530-1"></span>**B.1 Disclaimer**

Silicon Laboratories intends to provide customers with the latest, accurate, and in-depth documentation of all peripherals and modules available for system and software implementers using or intending to use the Silicon Laboratories products. Characterization data, available modules and peripherals, memory sizes and memory addresses refer to each specific device, and "Typical" parameters provided can and do vary in different applications. Application examples described herein are for illustrative purposes only. Silicon Laboratories reserves the right to make changes without further notice and limitation to product information, specifications, and descriptions herein, and does not give warranties as to the accuracy or completeness of the included information. Silicon Laboratories shall have no liability for the consequences of use of the information supplied herein. This document does not imply or express copyright licenses granted hereunder to design or fabricate any integrated circuits. The products must not be used within any Life Support System without the specific written consent of Silicon Laboratories. A "Life Support System" is any product or system intended to support or sustain life and/or health, which, if it fails, can be reasonably expected to result in significant personal injury or death. Silicon Laboratories products are generally not intended for military applications. Silicon Laboratories products shall under no circumstances be used in weapons of mass destruction including (but not limited to) nuclear, biological or chemical weapons, or missiles capable of delivering such weapons.

# <span id="page-530-2"></span>**B.2 Trademark Information**

Silicon Laboratories Inc., Silicon Laboratories, Silicon Labs, SiLabs and the Silicon Labs logo, CMEMS®, EFM, EFM32, EFR, Energy Micro, Energy Micro logo and combinations thereof, "the world's most energy friendly microcontrollers", Ember®, EZLink®, EZMac®, EZRadio®, EZRadioPRO®, DSPLL®, ISOmodem®, Precision32®, ProSLIC®, SiPHY®, USBXpress® and others are trademarks or registered trademarks of Silicon Laboratories Inc. ARM, CORTEX, Cortex-M3 and THUMB are trademarks or registered trademarks of ARM Holdings. Keil is a registered trademark of ARM Limited. All other products or brand names mentioned herein are trademarks of their respective holders.

# <span id="page-531-0"></span>**C Contact Information**

<span id="page-531-1"></span>**Silicon Laboratories Inc.** 400 West Cesar Chavez Austin, TX 78701

Please visit the Silicon Labs Technical Support web page: http://www.silabs.com/support/pages/contacttechnicalsupport.aspx and register to submit a technical support request.

# **Table of Contents**

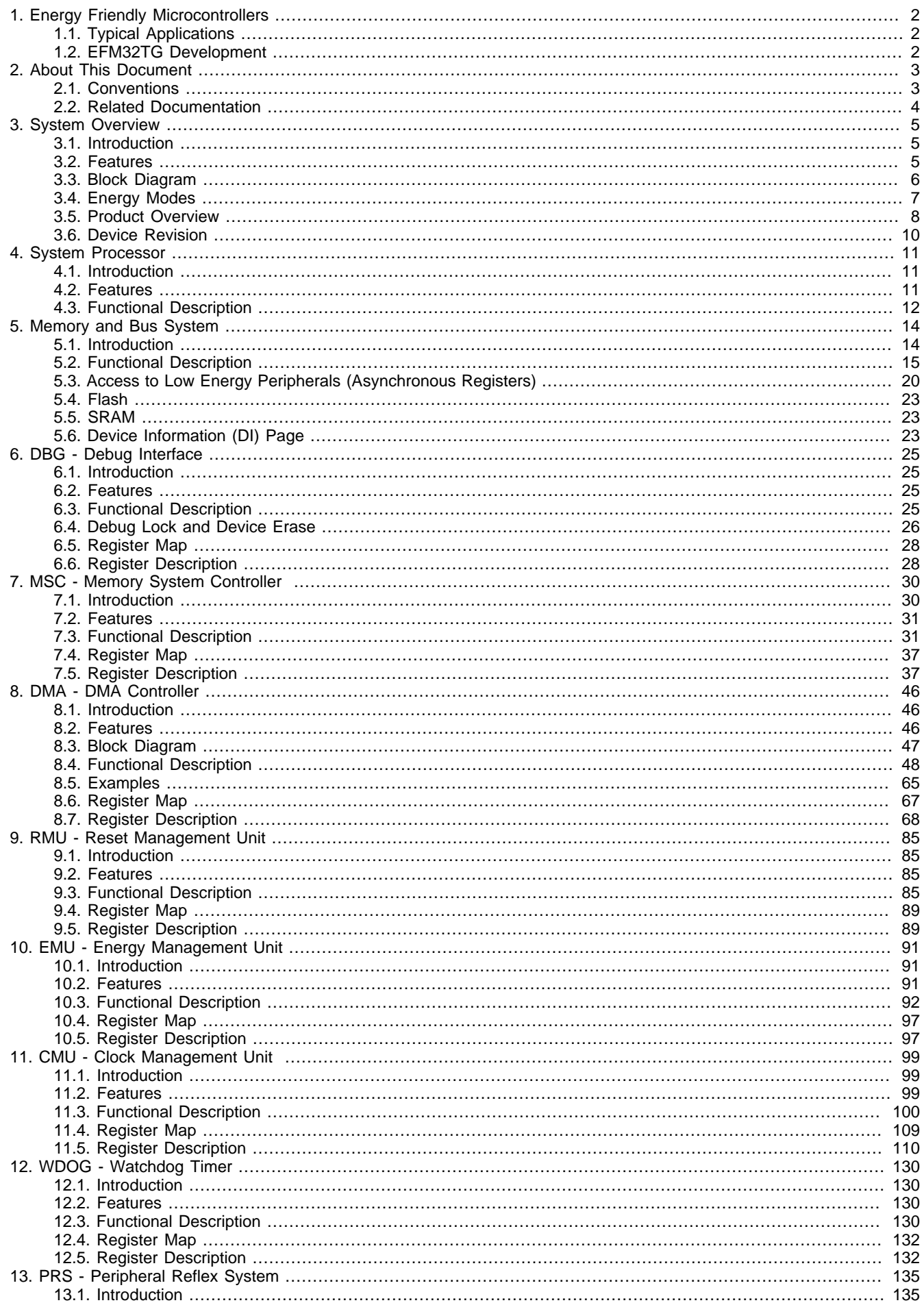

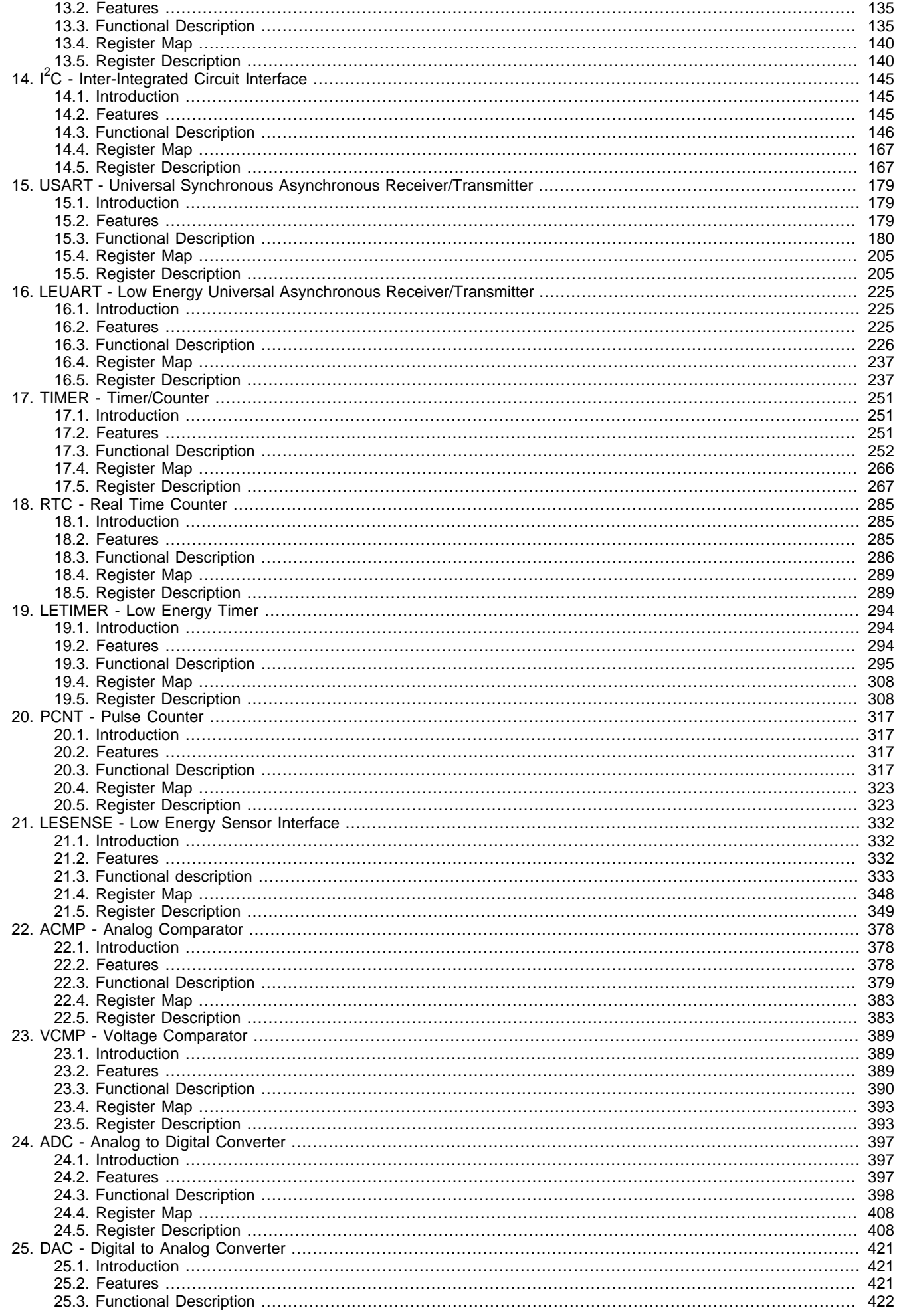

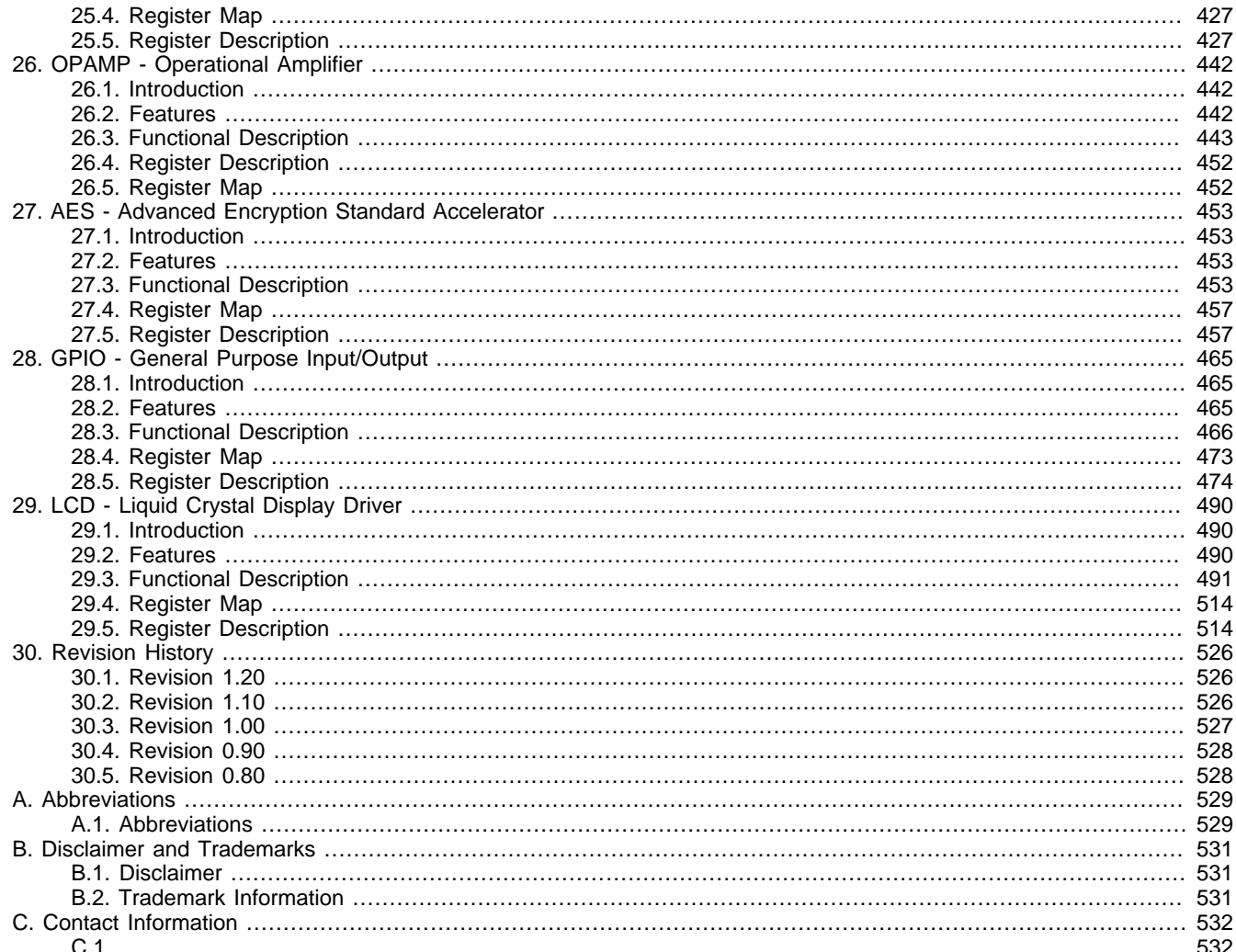

# **List of Figures**

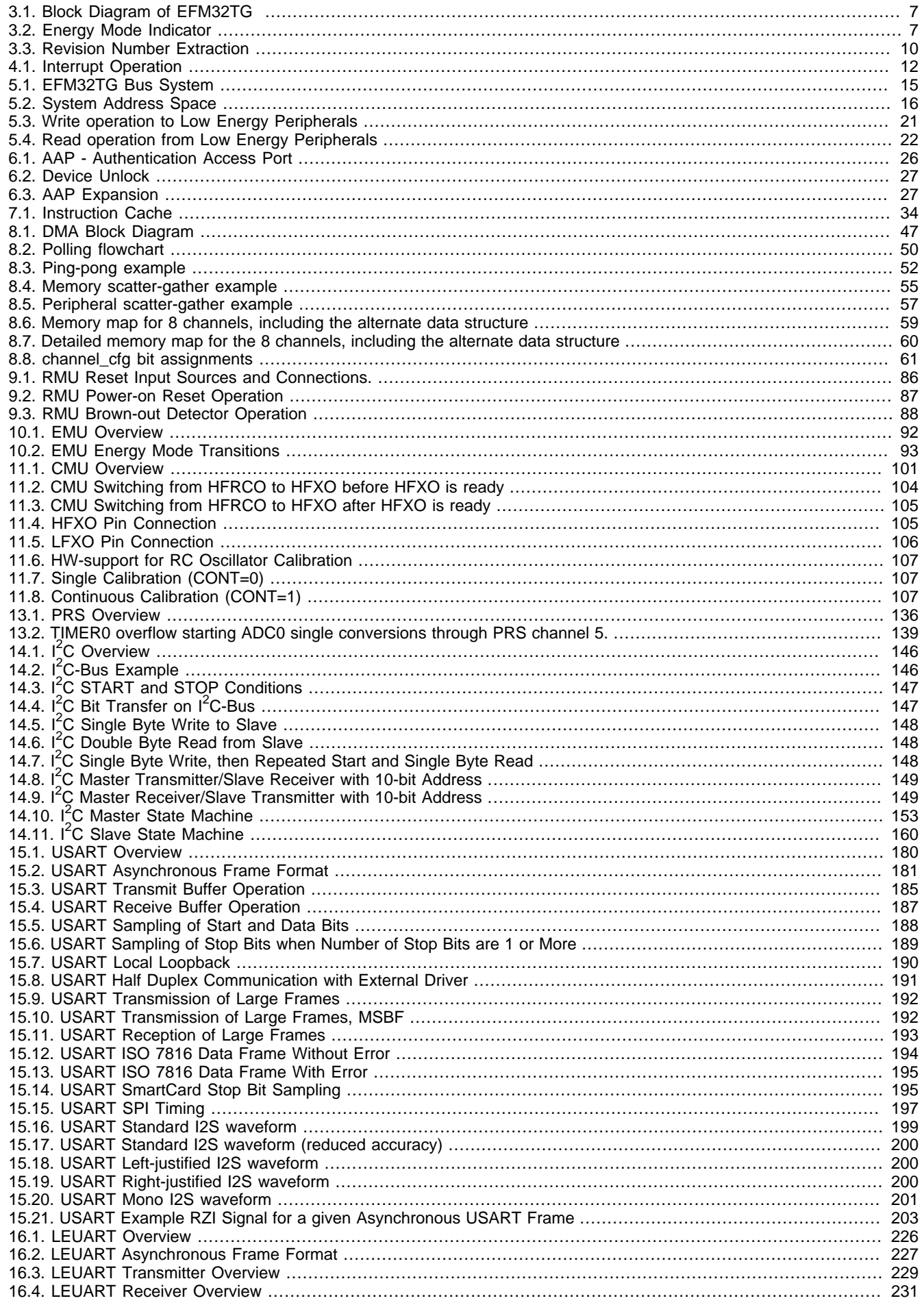

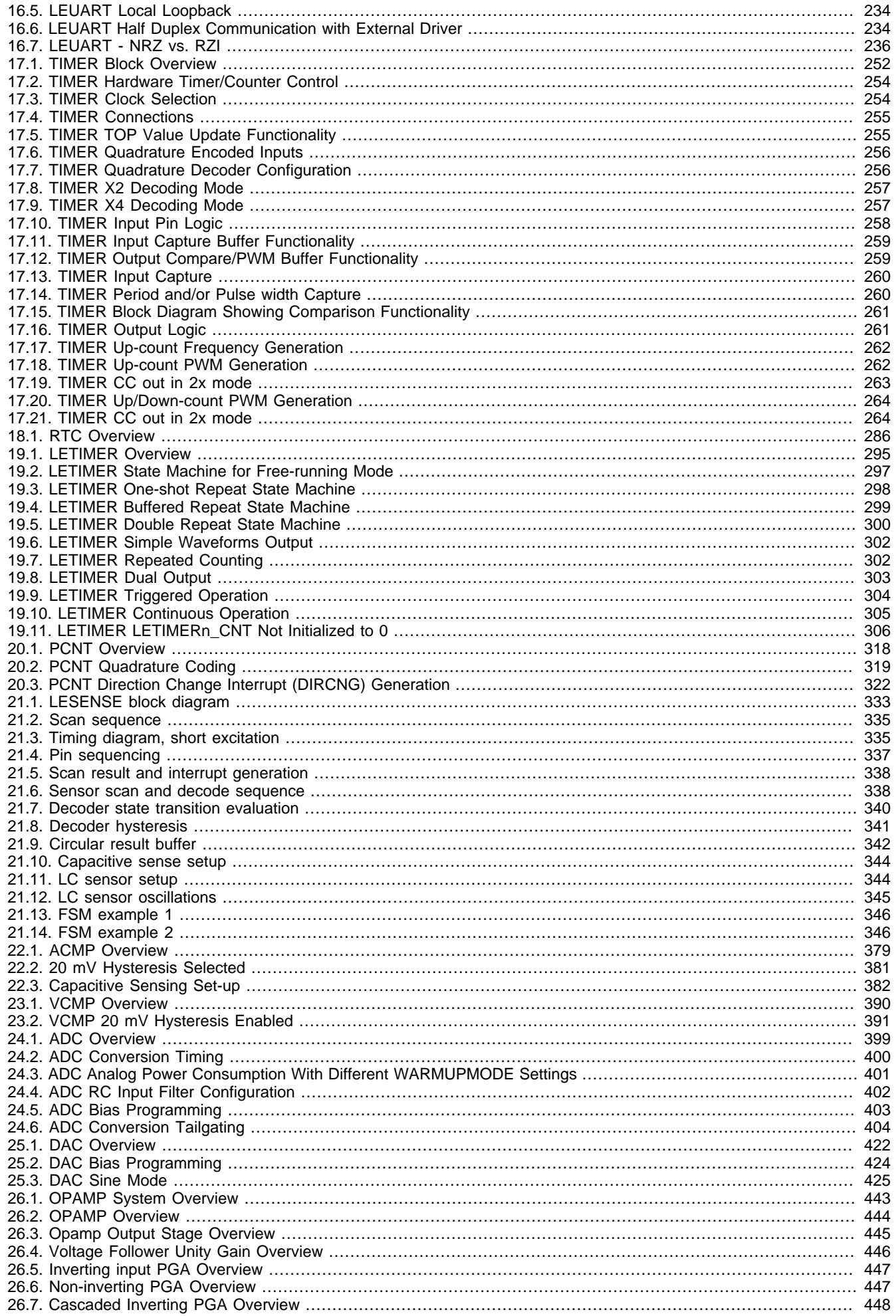

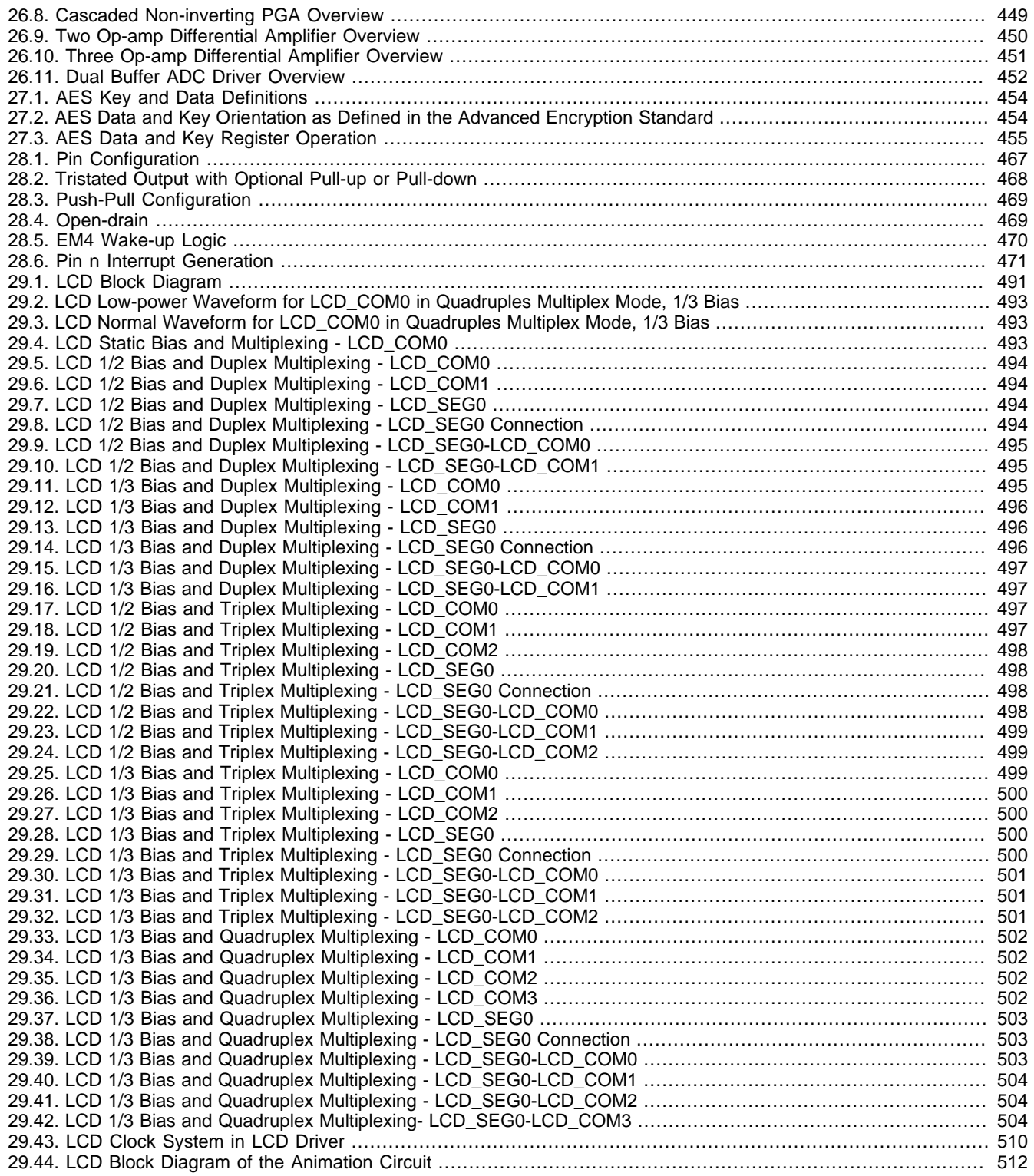

## **List of Tables**

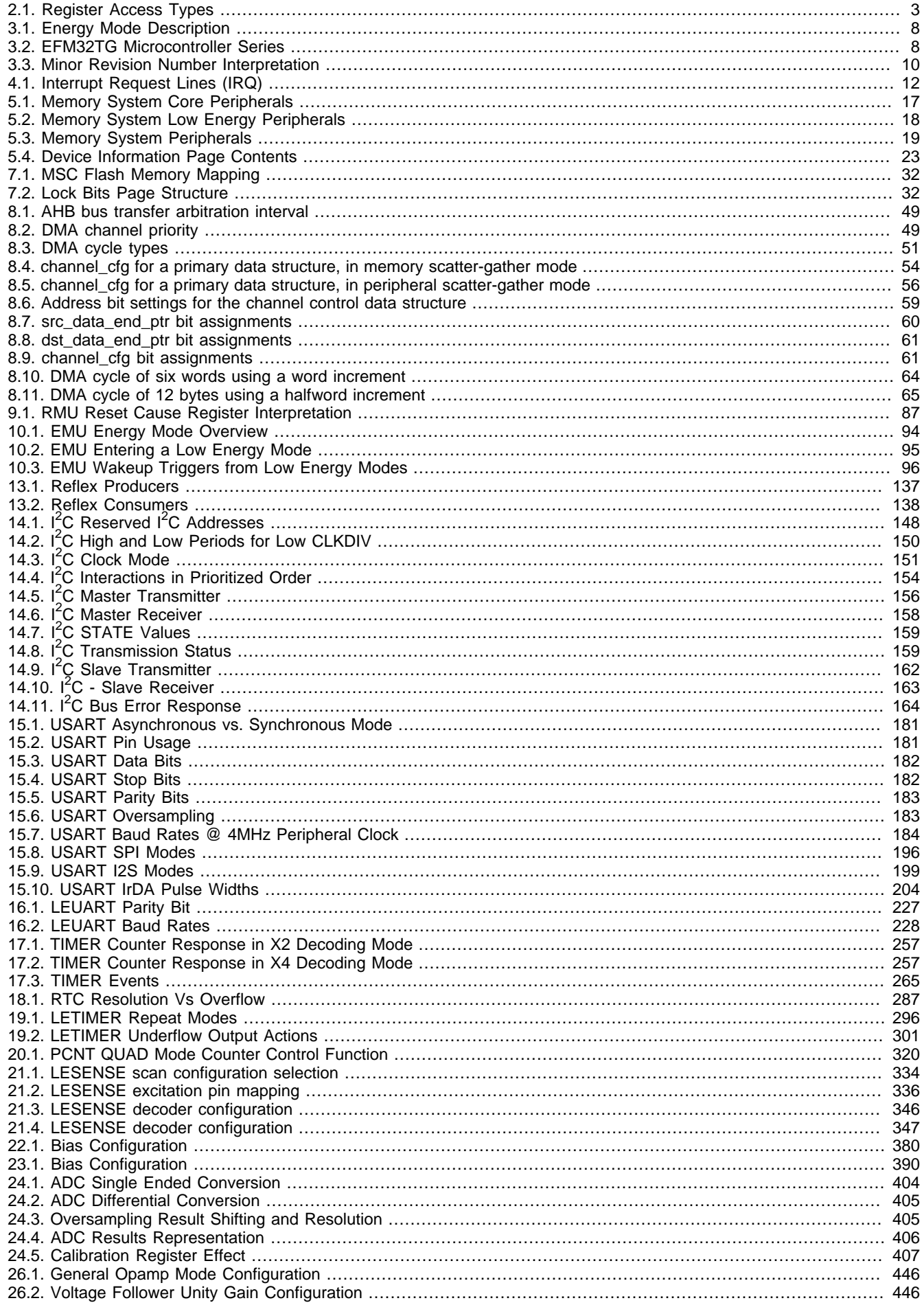

### **EFM32**

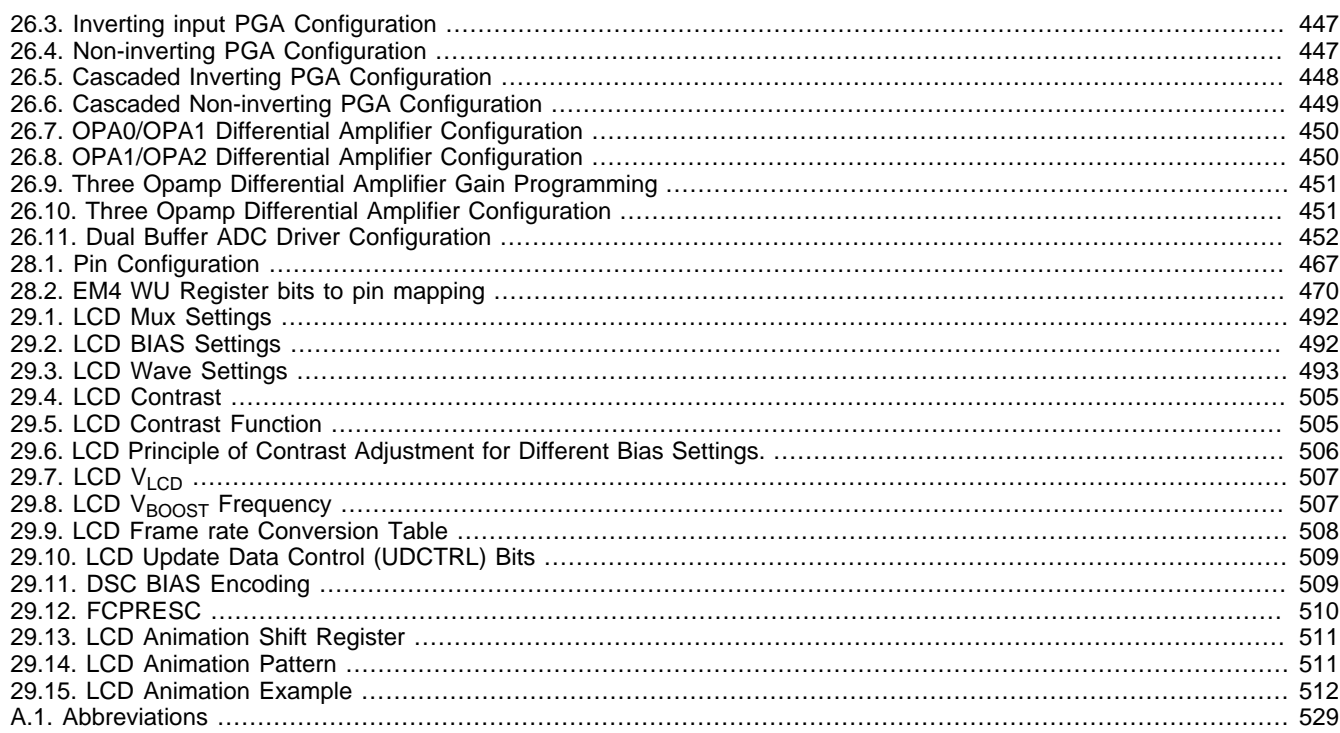
## **List of Examples**

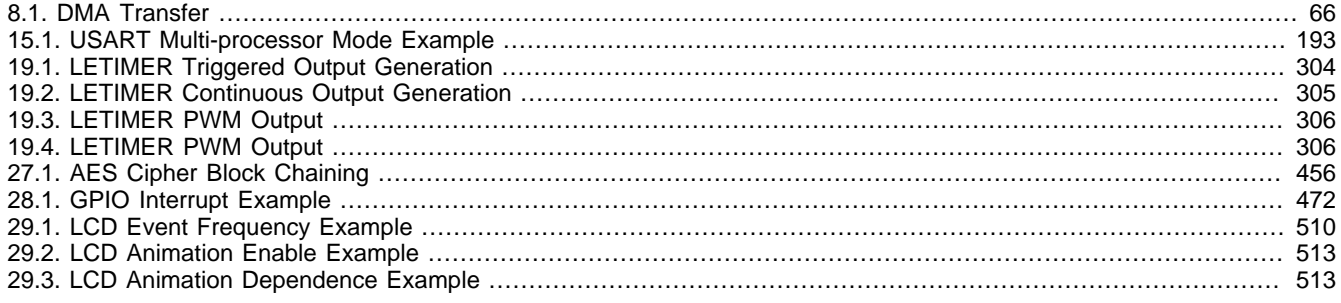

## **List of Equations**

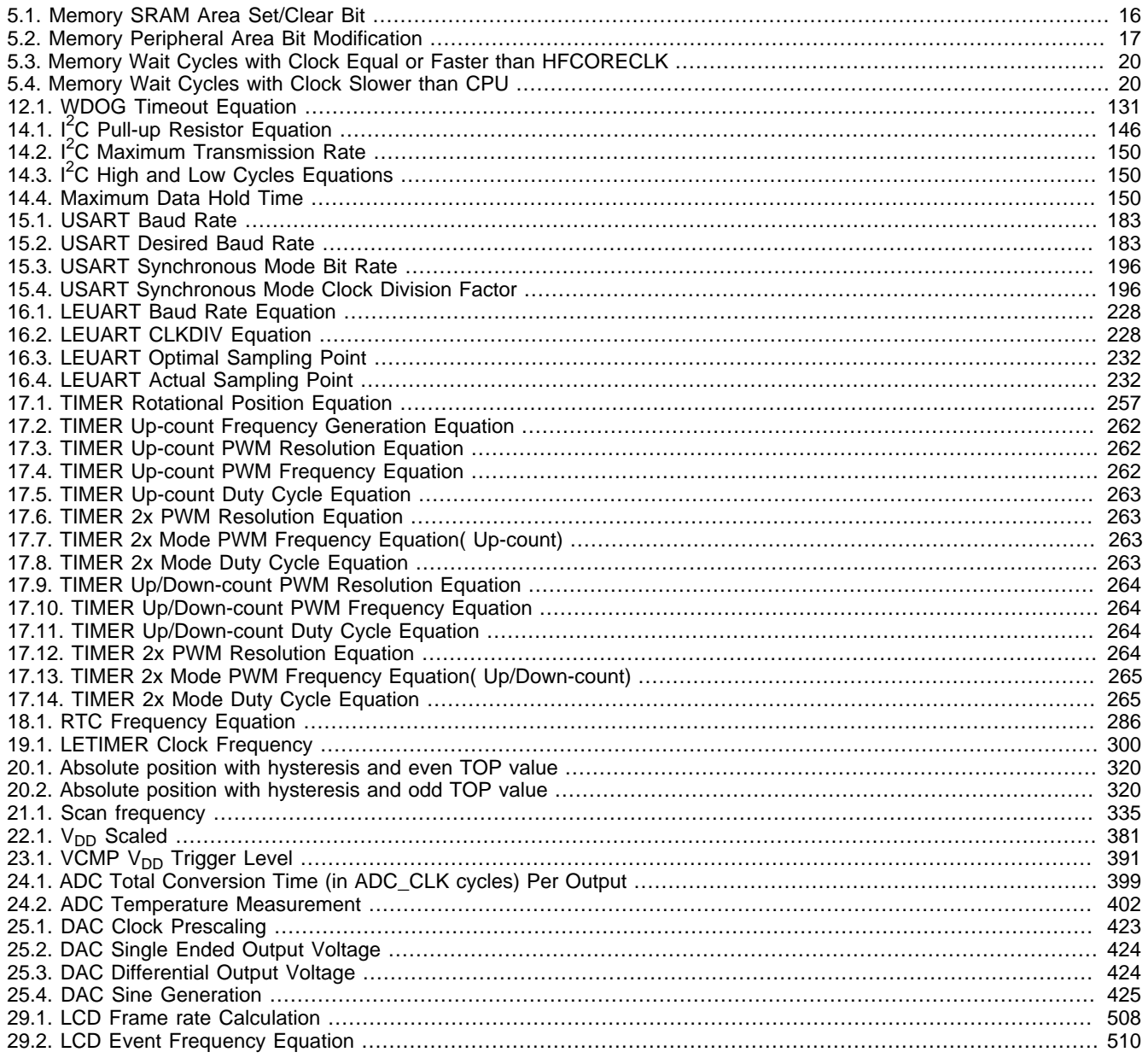

## silabs.co

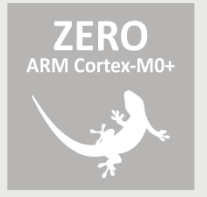

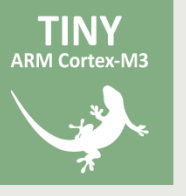

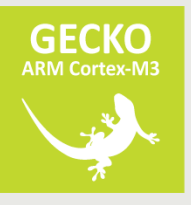

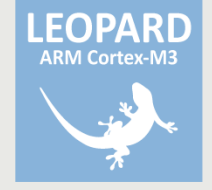

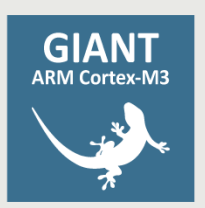

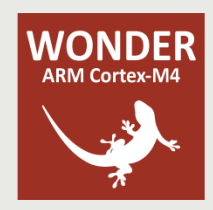